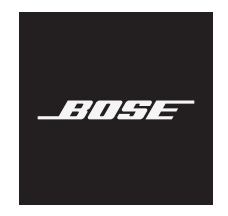

# **NOISE CANCELLING HEADPHONES 700**

### **Please read and keep all safety, security, and use instructions.**

Bose Corporation hereby declares that this product is in compliance with the essential requirements and other relevant provisions of Directive 2014/53/EU and all other applicable EU directive requirements. The complete declaration of conformity can be found at: [www.Bose.com/compliance](http://www.Bose.com/compliance)

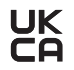

**LIK** This product conforms to all applicable Electromagnetic Compatibility Regulations 2016 and all other **Applicable UK regulations. The complete declaration of conformity can be found at:** [www.Bose.com/compliance](http://www.Bose.com/compliance)

Bose Corporation hereby declares that this product is in compliance with the essential requirements per Radio Equipment Regulations 2017 and all other applicable UK regulations. The complete declaration of conformity can be found at: [www.Bose.com/compliance](http://www.Bose.com/compliance)

### **Important Safety Instructions**

- 1. Read these instructions.
- 2. Keep these instructions.
- 3. Heed all warnings.
- 4. Follow all instructions.
- 5. Do not use this apparatus near water.
- 6. Clean only with a dry cloth.
- 7. Only use attachments/accessories specified by the manufacturer.
- 8. Refer all servicing to qualified personnel. Servicing is required when the apparatus has been damaged in any way, such as power-supply cord or plug is damaged, liquid has been spilled or objects have fallen into the apparatus, the apparatus has been exposed to rain or moisture, does not operate normally, or has been dropped.

### **WARNINGS/CAUTIONS**

- Do NOT use the headphones at a high volume for any extended period.
	- To avoid hearing damage, use your headphones at a comfortable, moderate volume level.
	- Turn the volume down on your device before placing the headphones on your ears, then turn the volume up gradually until you reach a comfortable listening level.
- Do NOT use your headphones while driving for phone calls or any other purpose.
- Do NOT use the headphones with noise canceling on at any time the inability to hear surrounding sounds may present a danger to yourself or others, e.g., while riding a bicycle or walking in or near traffic, a construction site or railroad, etc., and follow applicable laws regarding headphone use.
	- Remove the headphones, or use the headphones with noise cancelling off and adjust your volume, to ensure you can hear surrounding sounds, including alarms and warning signals.
	- Be aware of how sounds that you rely on as reminders or warnings may vary in character when using the headphones.
- Do NOT use the headphones if they emit any loud unusual noise. If this happens, turn the headphones off and contact Bose customer service.
- Remove headphones immediately if you experience a warming sensation or loss of audio.
- Do NOT use mobile phone adapters to connect headphones to airplane seat jacks, as this could result in injury or property damage due to overheating.
- Do NOT use the headphones as aviation communication headsets.

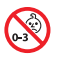

Contains small parts which may be a choking hazard. Not suitable for children under age 3.

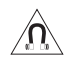

This product contains magnetic material. Consult your physician on whether this might affect your implantable medical device.

- To reduce the risk of fire or electrical shock, do NOT expose this product to rain, liquids or moisture.
- Do NOT expose this product to dripping or splashing, and do not place objects filled with liquids, such as vases, on or near the product.
- Do NOT make unauthorized alterations to this product.
- Use this product only with an agency-approved power supply that meets local regulatory requirements (e.g., UL, CSA, VDE, CCC).
- If the battery leaks, do not allow the liquid to come in contact with the skin or eyes. If contact is made, seek medical advice.
- Do not expose products containing batteries to excessive heat (e.g. from storage in direct sunlight, fire or the like).
- Do NOT wear the headphones while charging.
- The headphones do not play audio while charging.

**NOTE:** This equipment has been tested and found to comply with the limits for a Class B digital device, pursuant to Part 15 of the FCC Rules. These limits are designed to provide reasonable protection against harmful interference in a residential installation. This equipment generates, uses, and can radiate radio frequency energy and, if not installed and used in accordance with the instructions, may cause harmful interference to radio communications. However, there is no guarantee that interference will not occur in a particular installation. If this equipment does cause harmful interference to radio or television reception, which can be determined by turning the equipment off and on, the user is encouraged to try to correct the interference by one or more of the following measures:

- Reorient or relocate the receiving antenna.
- Increase the separation between the equipment and receiver.
- Connect the equipment into an outlet on a circuit different from that to which the receiver is connected.
- Consult the dealer or an experienced radio/TV technician for help.

Changes or modifications not expressly approved by Bose Corporation could void the user's authority to operate this equipment.

This device complies with part 15 of the FCC Rules and with ISED Canada license-exempt RSS standard(s). Operation is subject to the following two conditions: (1) This device may not cause harmful interference, and (2) this device must accept any interference received, including interference that may cause undesired operation.

This device complies with FCC and ISED Canada radiation exposure limits set forth for general population. This transmitter must not be co-located or operating in conjunction with any other antenna or transmitter.

#### **CAN ICES-3(B)/NMB-3(B)**

#### **For Europe**:

Frequency band of operation 2400 to 2483.5 MHz.

Maximum transmit power less than 20 dBm EIRP.

Maximum transmit power is below regulatory limits such that SAR testing is not necessary and exempt per applicable regulations.

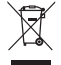

This symbol means the product must not be discarded as household waste, and should be delivered to an appropriate collection facility for recycling. Proper disposal and recycling helps protect natural resources, human health and the environment. For more information on disposal and recycling of this product, contact your local municipality, disposal service, or the shop where you bought this product.

#### **Management Regulation for Low-power Radio-frequency Devices Article XII**

According to "Management Regulation for Low-power Radio-frequency Devices" without permission granted by the NCC, any company, enterprise, or user is not allowed to change frequency, enhance transmitting power or alter original characteristic as well as performance to an approved low power radio-frequency devices.

#### **Article XIV**

The low power radio-frequency devices shall not influence aircraft security and interfere legal communications; If found, the user shall cease operating immediately until no interference is achieved. The said legal communications means radio communications operated in compliance with the Telecommunications Act.

The low power radio-frequency devices must be susceptible with the interference from legal communications or ISM radio wave radiated devices.

Product type: **Specific small output wireless devices (wireless devices for wireless data communication systems)**, Certification number R-C-BFM-423352, Model number 423352

**DON'T** attempt to remove the rechargeable lithium-ion battery from this product. Contact your local Bose retailer or other qualified professional for removal.

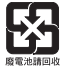

**Please dispose of used batteries properly, following local regulations**. Do not incinerate.

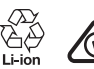

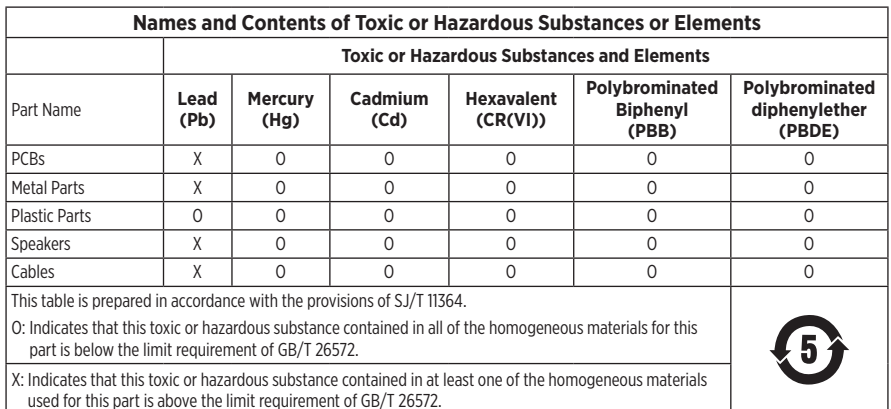

**Date of Manufacture**: The eighth digit in the serial number indicates the year of manufacture; "1" is 2011 or 2021.

**China Importer**: Bose Electronics (Shanghai) Company Limited, Part C, Plant 9, No. 353 North Riying Road, China (Shanghai) Pilot Free Trade Zone

**EU Importer**: Bose Products B.V., Gorslaan 60, 1441 RG Purmerend, The Netherlands

**Taiwan Importer**: Bose Taiwan Branch, 9F-A1, No. 10, Section 3, Minsheng East Road, Taipei City 104, Taiwan Phone Number: +886-2-2514 7676

**Mexico Importer**: Bose de México, S. de R.L. de C.V., Paseo de las Palmas 405-204, Lomas de Chapultepec, 11000 México, D.F. Phone Number: +5255 (5202) 3545

**UK Importer**: Bose Limited, Bose House, Quayside Chatham Maritime, Chatham, Kent, ME4 4QZ, United Kingdom

**Charging Temperature Range**: 32° F to 113° F (0° C to 45° C)

**Discharging Temperature Range**: -4° F to 140° F (-20° C to 60° C)

**Model**: 423352

The CMIIT ID is located on the right earcup.

#### **Please complete and retain for your records**

The serial and model numbers are located in the earcup and inside of the charging case.

Serial number:

Model number:

Please keep your receipt with your owner's guide. Now is a good time to register your Bose product. You can easily do this by going to [global.Bose.com/register](http://global.Bose.com/register)

#### **Security Information**

This product is capable of receiving security updates from Bose via the Bose Music app. To receive security updates, you must complete the product setup process in the Bose Music app. **If you do not complete the setup process, you will be responsible for installing security updates that Bose makes available.**

Amazon, Alexa, Amazon Music, and all related logos are trademarks of Amazon.com, Inc. or its affiliates.

Apple, the Apple logo, iPad, iPhone, and iPod are trademarks of Apple Inc., registered in the U.S. and other countries. The trademark "iPhone" is used in Japan with a license from Aiphone K.K. App Store is a service mark of Apple Inc.

Use of the Made for Apple badge means that an accessory has been designed to connect specifically to the Apple product(s) identified in the badge, and has been certified by the developer to meet Apple performance standards. Apple is not responsible for the operation of this device or its compliance with safety and regulatory standards.

The *Bluetooth*® word mark and logos are registered trademarks owned by Bluetooth SIG, Inc. and any use of such marks by Bose Corporation is under license.

Google and Google Play are trademarks of Google LLC.

USB Type-C® and USB-C® are registered trademarks of USB Implementers Forum.

Wi-Fi is a registered trademark of Wi-Fi Alliance®.

Bose, Bose Home Speaker, Bose Music, Bose Noise Cancelling Headphones, Bose Portable Home Speaker, Bose Soundbar, and SimpleSync are trademarks of Bose Corporation.

Bose Corporation Headquarters: 1-877-230-5639

©2022 Bose Corporation. No part of this work may be reproduced, modified, distributed, or otherwise used without prior written permission.

The following license disclosures apply to certain third-party software packages used as components in the product.

Package: Nanopb

Copyright © 2011 Petteri Aimonen <ipa at nanopb.mail.kapsi.fi>. The Nanopb package is subject to the license terms reprinted below.

#### **Zlib license**

© 2011 Petteri Aimonen <jpa at nanopb.mail.kapsi.fi>

This software is provided 'as-is', without any express or implied warranty. In no event will the authors be held liable for any damages arising from the use of this software.

Permission is granted to anyone to use this software for any purpose, including commercial applications, and to alter it and redistribute it freely, subject to the following restrictions:

- 1. The origin of this software must not be misrepresented; you must not claim that you wrote the original software. If you use this software in a product, an acknowledgment in the product documentation would be appreciated but is not required.
- 2. Altered source versions must be plainly marked as such, and must not be misrepresented as being the original software.
- 3. This notice may not be removed or altered from any source distribution.

#### **Apache License**

#### Version 2.0, January 2004

#### <http://www.apache.org/licenses/>

TERMS AND CONDITIONS FOR USE, REPRODUCTION, AND DISTRIBUTION

1. Definitions.

"License" shall mean the terms and conditions for use, reproduction, and distribution as defined by Sections 1 through 9 of this document.

"Licensor" shall mean the copyright owner or entity authorized by the copyright owner that is granting the License.

"Legal Entity" shall mean the union of the acting entity and all other entities that control, are controlled by, or are under common control with that entity. For the purposes of this definition, "control" means (i) the power, direct or indirect, to cause the direction or management of such entity, whether by contract or otherwise, or (ii) ownership of fifty percent (50%) or more of the outstanding shares, or (iii) beneficial ownership of such entity.

"You" (or "Your") shall mean an individual or Legal Entity exercising permissions granted by this License.

"Source" form shall mean the preferred form for making modifications, including but not limited to software source code, documentation source, and configuration files.

"Object" form shall mean any form resulting from mechanical transformation or translation of a Source form, including but not limited to compiled object code, generated documentation, and conversions to other media types.

"Work" shall mean the work of authorship, whether in Source or Object form, made available under the License, as indicated by a copyright notice that is included in or attached to the work (an example is provided in the Appendix below).

"Derivative Works" shall mean any work, whether in Source or Object form, that is based on (or derived from) the Work and for which the editorial revisions, annotations, elaborations, or other modifications represent, as a whole, an original work of authorship. For the purposes of this License, Derivative Works shall not include works that remain separable from, or merely link (or bind by name) to the interfaces of, the Work and Derivative Works thereof.

"Contribution" shall mean any work of authorship, including the original version of the Work and any modifications or additions to that Work or Derivative Works thereof, that is intentionally submitted to Licensor for inclusion in the Work by the copyright owner or by an individual or Legal Entity authorized to submit on behalf of the copyright owner. For the purposes of this definition, "submitted" means any form of electronic, verbal, or written communication sent to the Licensor or its representatives, including but not limited to

communication on electronic mailing lists, source code control systems, and issue tracking systems that are managed by, or on behalf of, the Licensor for the purpose of discussing and improving the Work, but excluding communication that is conspicuously marked or otherwise designated in writing by the copyright owner as "Not a Contribution."

"Contributor" shall mean Licensor and any individual or Legal Entity on behalf of whom a Contribution has been received by Licensor and subsequently incorporated within the Work.

- 2. Grant of Copyright License. Subject to the terms and conditions of this License, each Contributor hereby grants to You a perpetual, worldwide, non-exclusive, no-charge, royalty-free, irrevocable copyright license to reproduce, prepare Derivative Works of, publicly display, publicly perform, sublicense, and distribute the Work and such Derivative Works in Source or Object form.
- 3. Grant of Patent License. Subject to the terms and conditions of this License, each Contributor hereby grants to You a perpetual, worldwide, non-exclusive, no-charge, royalty-free, irrevocable (except as stated in this section) patent license to make, have made, use, offer to sell, sell, import, and otherwise transfer the Work, where such license applies only to those patent claims licensable by such Contributor that are necessarily infringed by their Contribution(s) alone or by combination of their Contribution(s) with the Work to which such Contribution(s) was submitted. If You institute patent litigation against any entity (including a cross-claim or counterclaim in a lawsuit) alleging that the Work or a Contribution incorporated within the Work constitutes direct or contributory patent infringement, then any patent licenses granted to You under this License for that Work shall terminate as of the date such litigation is filed.
- 4. Redistribution. You may reproduce and distribute copies of the Work or Derivative Works thereof in any medium, with or without modifications, and in Source or Object form, provided that You meet the following conditions:
	- a. You must give any other recipients of the Work or Derivative Works a copy of this License; and
	- b. You must cause any modified files to carry prominent notices stating that You changed the files; and
	- c. You must retain, in the Source form of any Derivative Works that You distribute, all copyright, patent, trademark, and attribution notices from the Source form of the Work, excluding those notices that do not pertain to any part of the Derivative Works; and
	- d. If the Work includes a "NOTICE" text file as part of its distribution, then any Derivative Works that You distribute must include a readable copy of the attribution notices contained within such NOTICE file, excluding those notices that do not pertain to any part of the Derivative Works, in at least one of the following places: within a NOTICE text file distributed as part of the Derivative Works; within the Source form or documentation, if provided along with the Derivative Works; or, within a display generated by the Derivative Works, if and wherever such third-party notices normally appear. The contents of the NOTICE file are for informational purposes only and do not modify the License. You may add Your own attribution notices within Derivative Works that You distribute, alongside or as an addendum to the NOTICE text from the Work, provided that such additional attribution notices cannot be construed as modifying the License.

You may add Your own copyright statement to Your modifications and may provide additional or different license terms and conditions for use, reproduction, or distribution of Your modifications, or for any such Derivative Works as a whole, provided Your use, reproduction, and distribution of the Work otherwise complies with the conditions stated in this License.

- 5. Submission of Contributions. Unless You explicitly state otherwise, any Contribution intentionally submitted for inclusion in the Work by You to the Licensor shall be under the terms and conditions of this License, without any additional terms or conditions. Notwithstanding the above, nothing herein shall supersede or modify the terms of any separate license agreement you may have executed with Licensor regarding such Contributions.
- 6. Trademarks. This License does not grant permission to use the trade names, trademarks, service marks, or product names of the Licensor, except as required for reasonable and customary use in describing the origin of the Work and reproducing the content of the NOTICE file.
- 7. Disclaimer of Warranty. Unless required by applicable law or agreed to in writing, Licensor provides the Work (and each Contributor provides its Contributions) on an "AS IS" BASIS, WITHOUT WARRANTIES OR CONDITIONS OF ANY KIND, either express or implied, including, without limitation, any warranties or conditions of TITLE, NON-INFRINGEMENT, MERCHANTABILITY, or FITNESS FOR A PARTICULAR PURPOSE. You are solely responsible for determining the appropriateness of using or redistributing the Work and assume any risks associated with Your exercise of permissions under this License.
- 8. Limitation of Liability. In no event and under no legal theory, whether in tort (including negligence), contract, or otherwise, unless required by applicable law (such as deliberate and grossly negligent acts) or agreed to in writing, shall any Contributor be liable to You for damages, including any direct, indirect, special, incidental, or consequential damages of any character arising as a result of this License or out of the use or inability to use the Work (including but not limited to damages for loss of goodwill, work stoppage, computer failure or malfunction, or any and all other commercial damages or losses), even if such Contributor has been advised of the possibility of such damages.
- 9. Accepting Warranty or Additional Liability. While redistributing the Work or Derivative Works thereof, You may choose to offer, and charge a fee for, acceptance of support, warranty, indemnity, or other liability obligations and/or rights consistent with this License. However, in accepting such obligations, You may act only on Your own behalf and on Your sole responsibility, not on behalf of any other Contributor, and only if You agree to indemnify, defend, and hold each Contributor harmless for any liability incurred by, or claims asserted against, such Contributor by reason of your accepting any such warranty or additional liability.

#### END OF TERMS AND CONDITIONS

#### ©2021 Bose Corporation

Licensed under the Apache License, Version 2.0 (the "License"); you may not use this file except in compliance with the License.

You may obtain a copy of the License at: <http://www.apache.org/licenses/LICENSE-2.0>

Unless required by applicable law or agreed to in writing, software distributed under the License is distributed on an "AS IS" BASIS, WITHOUT WARRANTIES OR CONDITIONS OF ANY KIND, either express or implied.

See the License for the specific language governing permissions and limitations under the License.

## **WHAT'S IN THE BOX**

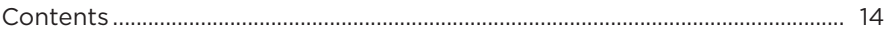

### **BOSE MUSIC APP SETUP**

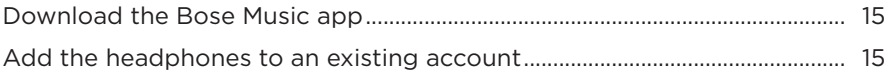

### **HOW TO WEAR**

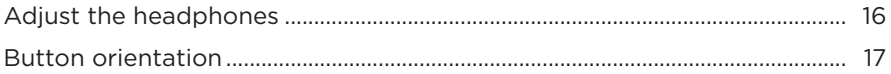

## **POWER**

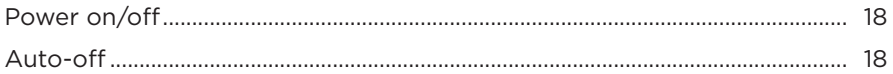

## **TOUCH CONTROL**

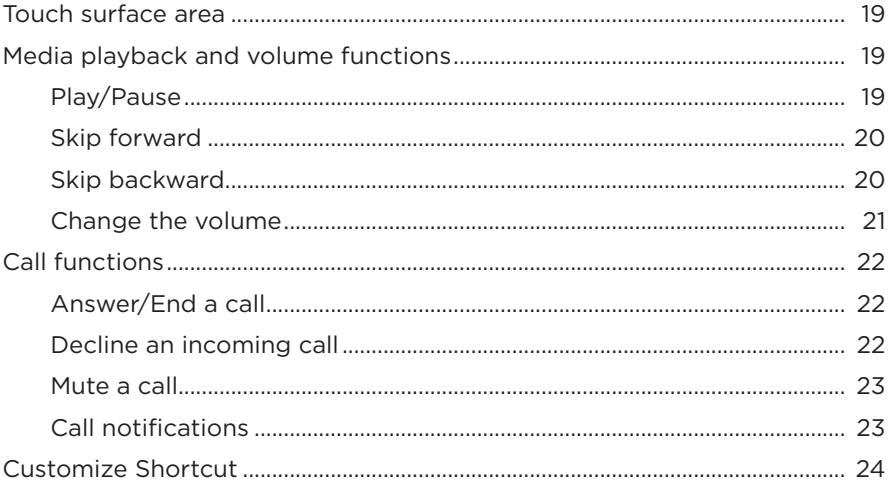

## **VOICE ASSISTANT**

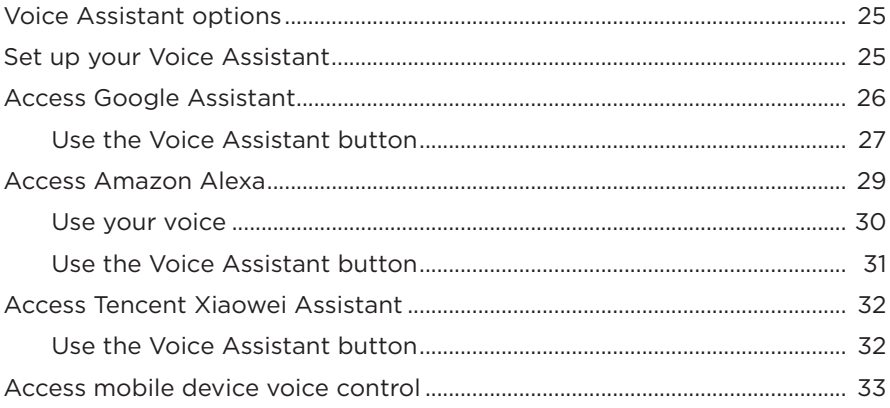

## **NOISE CANCELLATION**

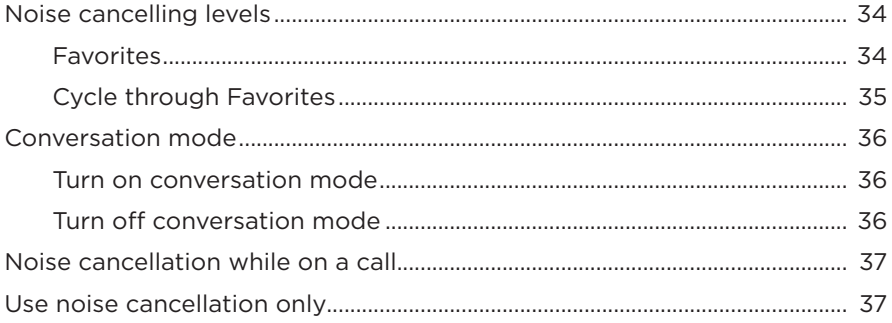

### **BATTERY**

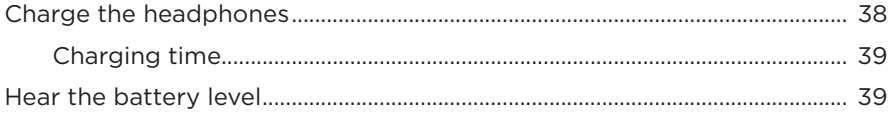

## **HEADPHONE STATUS**

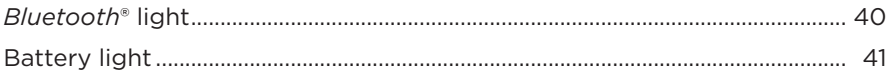

### **BLUETOOTH CONNECTIONS**

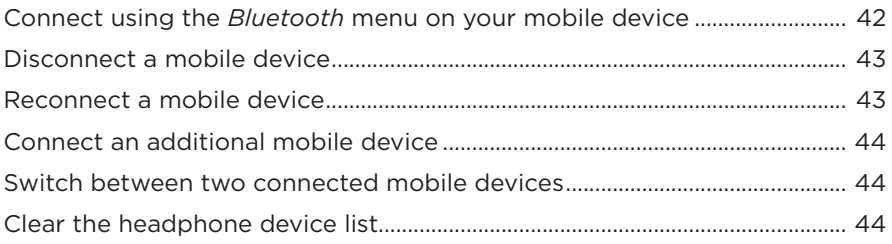

### **WIRED CONNECTIONS**

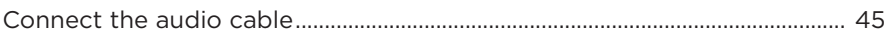

### **CONNECT BOSE PRODUCTS**

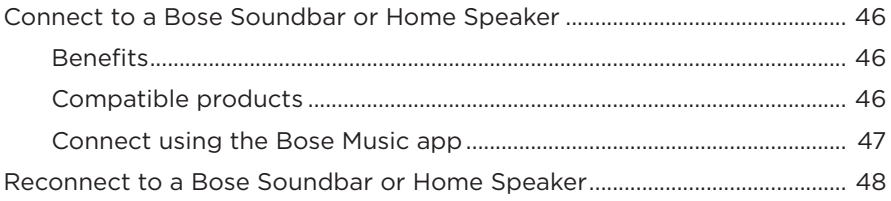

### **ADVANCED AUDIO SETTINGS**

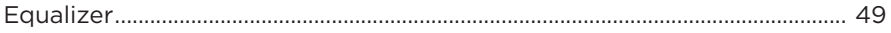

# **CARE AND MAINTENANCE**

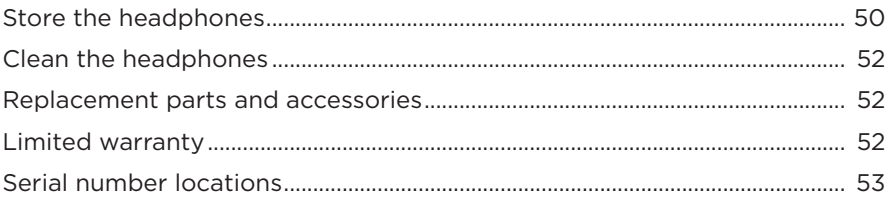

## **TROUBLESHOOTING**

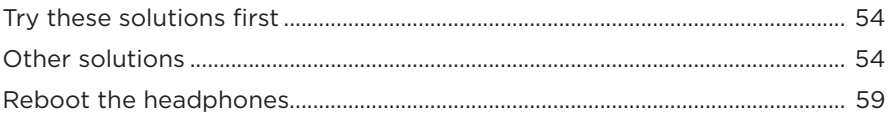

## <span id="page-13-0"></span>**CONTENTS**

Confirm that the following parts are included:

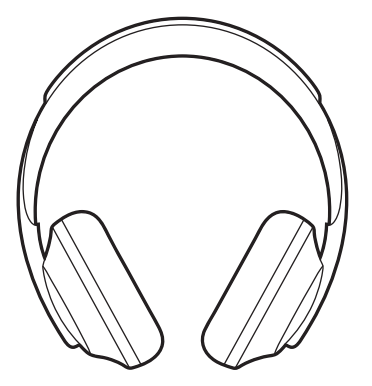

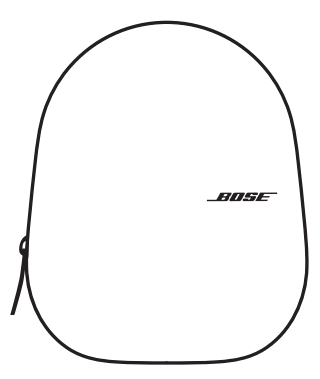

Bose Noise Cancelling Headphones 700 Carry case

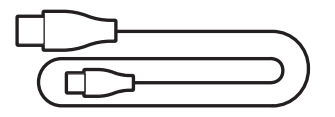

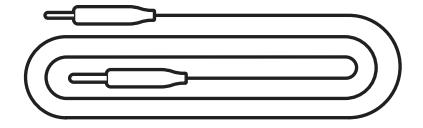

USB Type-C<sup>®</sup> to USB-A 3.5 mm to 2.5 mm audio cable

**NOTE:** If any part of the product is damaged, do not use it. Contact your authorized Bose dealer or Bose customer service.

Visit: [worldwide.Bose.com/Support/HP700](http://worldwide.Bose.com/Support/HP700)

<span id="page-14-0"></span>The Bose Music app lets you set up and control the headphones from any mobile device such as a smartphone or tablet. Using the app, you can configure Google Assistant, Amazon Alexa, or Tencent Xiaowei Assistant, choose your voice prompt language, adjust noise cancelling levels, and manage headphone settings.

**NOTE:** If you have already created a Bose account in the app for another Bose product, see ["Add the headphones to an existing account."](#page-14-1)

# **DOWNLOAD THE BOSE MUSIC APP**

1. On your mobile device, download the Bose Music app.

**NOTE:** If you're located in mainland China, download the Bose音乐 app.

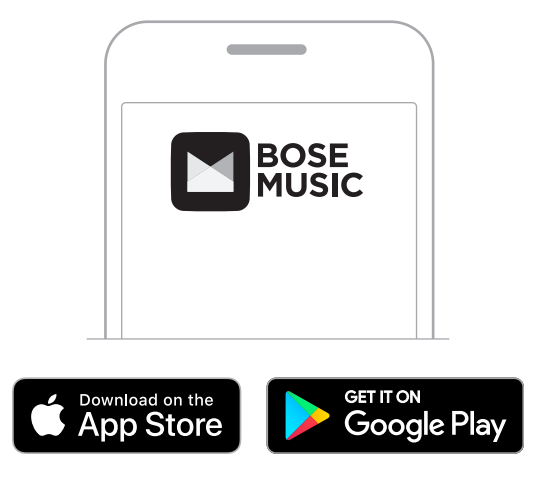

2. Follow the app instructions.

# <span id="page-14-1"></span>**ADD THE HEADPHONES TO AN EXISTING ACCOUNT**

To add your Bose Noise Cancelling Headphones 700, open the Bose Music app and add your headphones.

# <span id="page-15-0"></span>**ADJUST THE HEADPHONES**

Before placing the headphones on your head, adjust the position of the earcups on the headband to ensure proper fit.

1. With the outer earcup facing toward you, firmly grip the side of the headband.

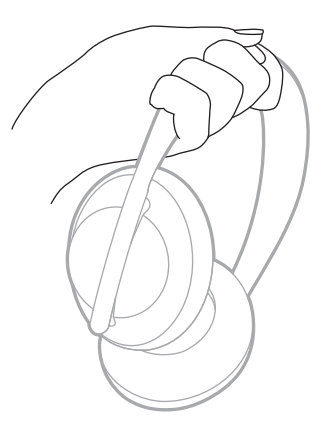

2. With your other hand, grip the earcup. Move the earcup up or down to adjust the position.

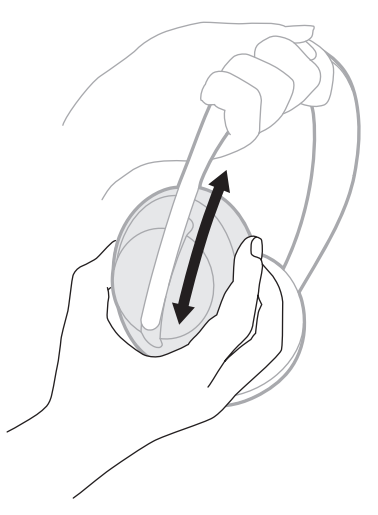

3. Repeat steps 1-2 for the other earcup.

# <span id="page-16-0"></span>**BUTTON ORIENTATION**

The inner scrims (cloth covers) of the headphone earcups are marked with an **L** (left earcup) and **R** (right earcup). There are two buttons on the right earcup and one on the left earcup.

Match the right earcup with your right ear and the left earcup with your left ear. Place the headphones on your head with the buttons facing behind you. Once the headphones are on your head, use your thumbs to press the buttons.

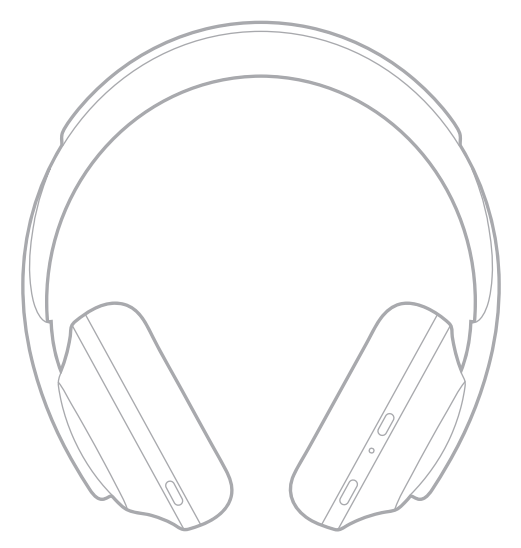

# <span id="page-17-0"></span>**POWER ON/OFF**

Press and release the Power/*Bluetooth* button.

After powering on the headphones, you hear a voice prompt, and the status lights glow (see [page 40](#page-39-1)).

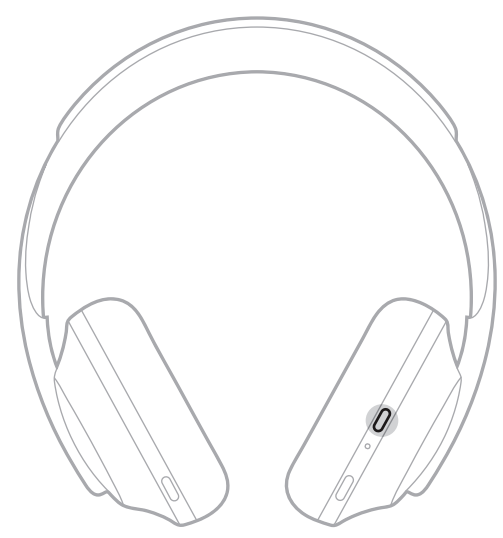

# **AUTO-OFF**

Auto-off conserves the headphone battery by using motion-detection. The headphones power off when you have not moved the headphones for 1 hour.

To wake the headphones, press the Power/*Bluetooth* button.

**TIP:** You can also set the headphones to power off when no audio is playing. To enable auto-off for audio, use the Bose Music app. You can access this option from the Settings menu.

<span id="page-18-0"></span>Use touch control by swiping or tapping the touch surface of the headphones. With touch control, you can play or pause audio, skip forward or backwards, change the volume, and perform basic call functions.

# **TOUCH SURFACE AREA**

The touch surface is located on the front of the right earcup.

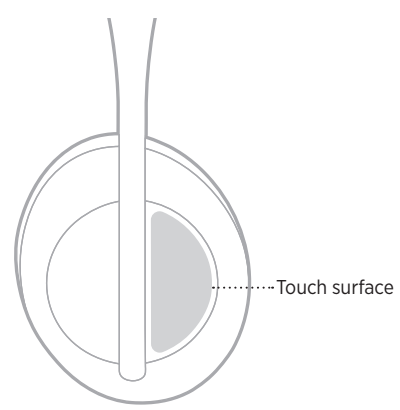

# **MEDIA PLAYBACK AND VOLUME FUNCTIONS**

## **Play/Pause**

Double-tap to play or pause audio.

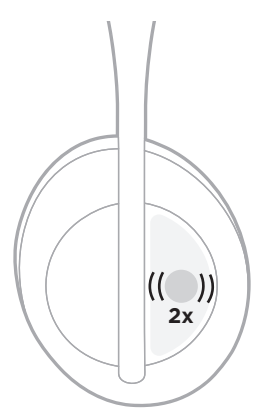

## <span id="page-19-0"></span>**Skip forward**

Swipe forward to skip to the next track.

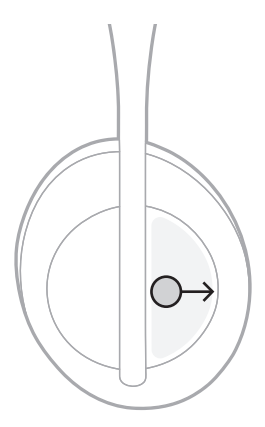

# **Skip backward**

Swipe backward to skip to the previous track.

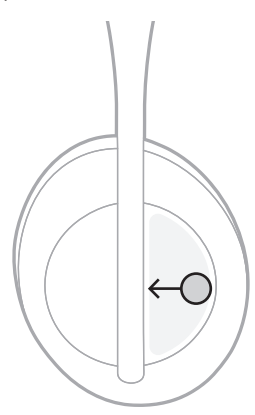

# <span id="page-20-0"></span>**Change the volume**

- Swipe up to increase the volume.
- Swipe down to decrease the volume.

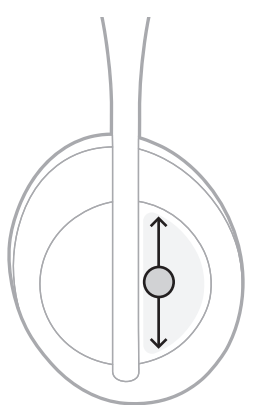

# <span id="page-21-0"></span>**CALL FUNCTIONS**

## **Answer/End a call**

Double-tap to answer or end a call.

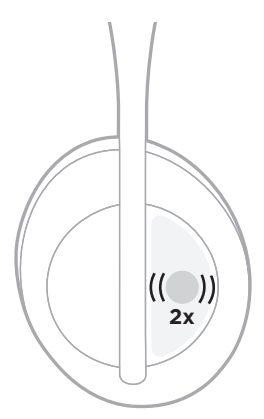

## **Decline an incoming call**

Tap and hold for 1 second to decline an incoming call.

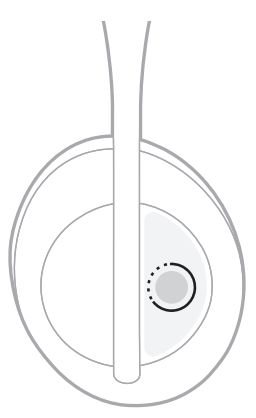

### <span id="page-22-0"></span>**Mute a call**

While on a call, press and release the Voice Assistant button to mute the microphone.

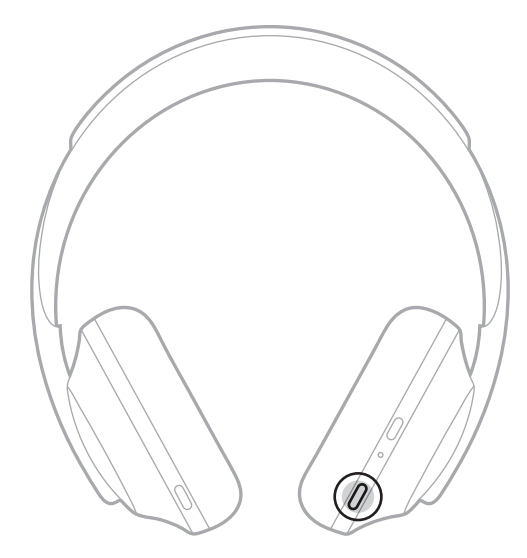

## **Call notifications**

A voice prompt announces incoming callers and call status.

To disable call notifications, use the Bose Music app. You can access this option from the Settings menu.

**NOTE:** Disabling voice prompts also disables call notifications.

# <span id="page-23-1"></span><span id="page-23-0"></span>**CUSTOMIZE SHORTCUT**

You can customize a shortcut for the tap and hold action on the headphones to perform one of two functions:

- Announce the battery level (default).
- Disable/Enable the wake word for Amazon Alexa (not applicable for Google Assistant, Tencent Xiaowei Assistant, or mobile device voice control).

**NOTE:** For more information on Voice Assistant options, see [page 25](#page-24-1).

To customize touch control, use the Bose Music app. You can access this option from the Settings menu.

Once customized, tap and hold for your preferred function.

# <span id="page-24-1"></span><span id="page-24-0"></span>**VOICE ASSISTANT OPTIONS**

You can program the headphones to quickly and easily access Google Assistant, Amazon Alexa, Tencent Xiaowei Assistant, or voice control capabilities on your mobile device.

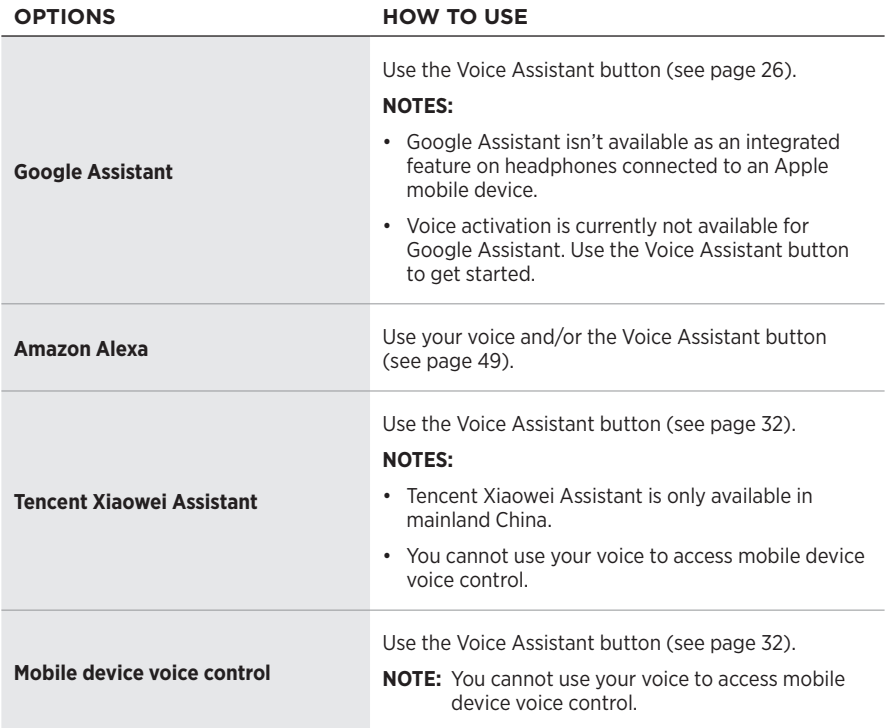

**NOTE:** You cannot set the headphones to access Google Assistant, Amazon Alexa, and Tencent Xiaowei Assistant at the same time.

# **SET UP YOUR VOICE ASSISTANT**

Before you begin, make sure your mobile device is connected to a Wi-Fi® or cellular data network.

To set up your Voice Assistant, use the Bose Music app. You can access this option from the Settings menu.

**NOTE:** If you're located in mainland China, use the Bose音乐 app.

# <span id="page-25-1"></span><span id="page-25-0"></span>**ACCESS GOOGLE ASSISTANT**

Your headphones allow you to get help from Google hands-free, making them the perfect companion to stay connected when you're on the go. Get things done without stopping what you're doing - like playing your favorite songs, texting and calling, getting quick answers, and managing your calendar and reminders. You can even have your notifications and messages read aloud to you, so you can keep your phone in your pocket without missing anything important. Just ask Google. Talk to Google on headphones to help when you commute, exercise or just want "me time." It brings the best of Google together in a natural and personalized way to help get things done fast.

For more information on what Google Assistant can do, visit: <https://support.google.com/headphones>

### **NOTES:**

- Google Assistant isn't available as an integrated feature on headphones connected to an Apple mobile device.
- Google Assistant isn't available in certain languages and countries.

## <span id="page-26-0"></span>**Use the Voice Assistant button**

The Voice Assistant button is used to access Google Assistant. It's located on the right earcup.

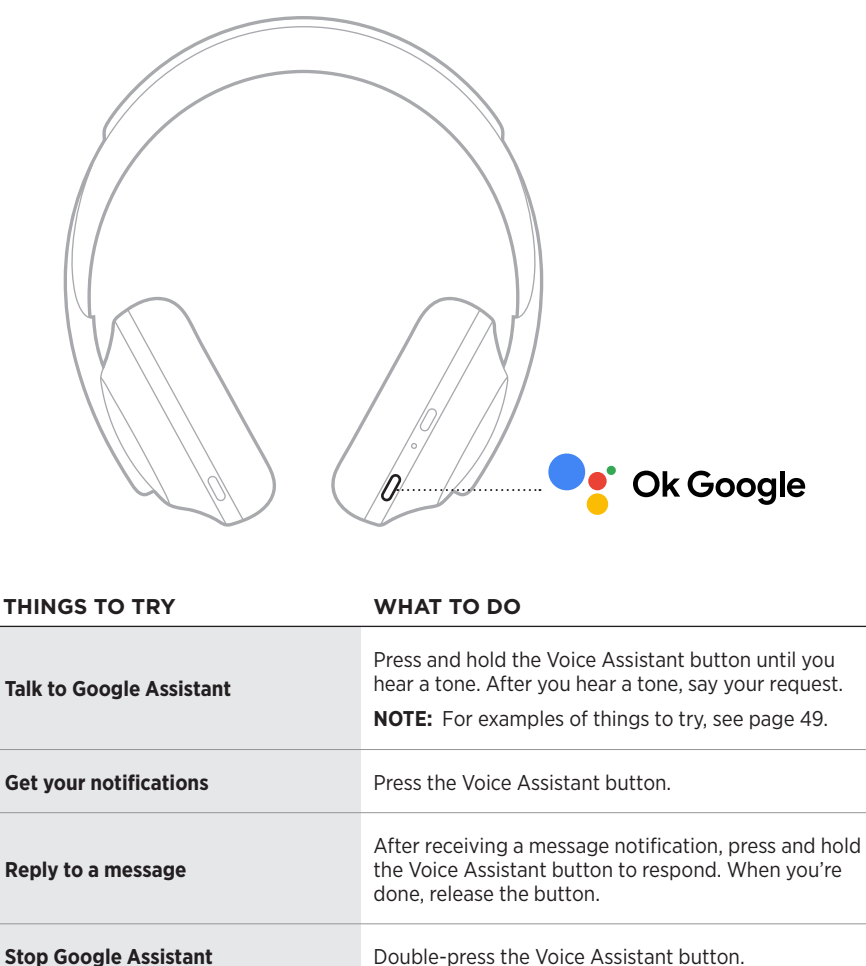

### **Things to try**

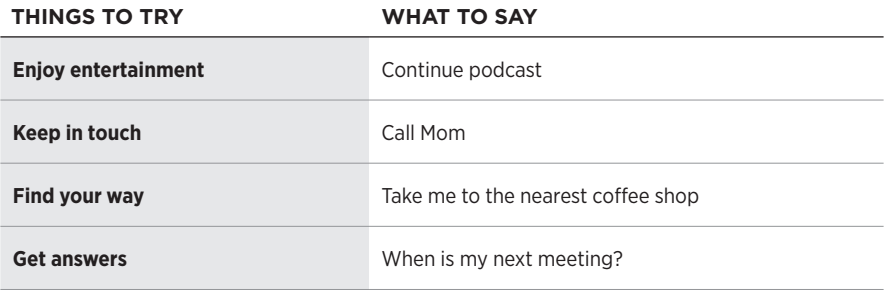

**NOTE:** For more examples of questions and things you can do, visit: <https://support.google.com/headphones>

# <span id="page-28-0"></span>**ACCESS AMAZON ALEXA**

The headphones are Amazon Alexa enabled. With Alexa, you can ask to play music, hear the news, check the weather, control smart home devices, and more. Using Alexa on your headphones is as simple as asking. Just ask or use the Voice Assistant button and Alexa responds instantly.

For more information about what Alexa can do, visit: <https://www.amazon.com/usealexa>

**NOTE:** Alexa isn't available in certain languages and countries.

### **Custom access**

During initial set up, the app prompts you to choose your preferred way to access Alexa. If you choose Alexa for your Voice Assistant, you can customize it to be accessed using:

- The Voice Assistant button only.
- Your voice and the Voice Assistant button.

### <span id="page-29-0"></span>**Use your voice**

Start with "Alexa," then say:

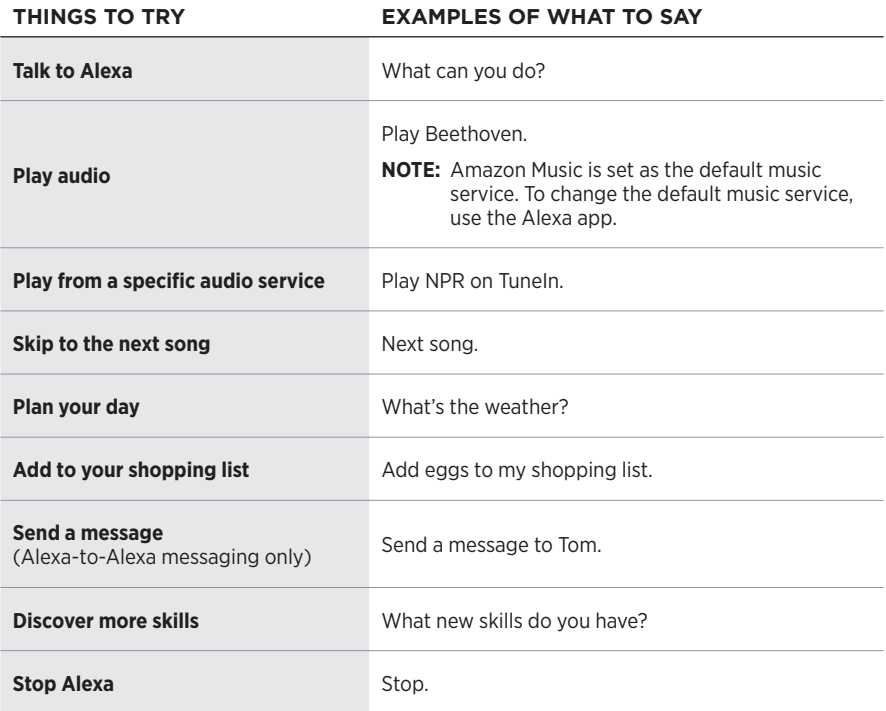

### **Disable the wake word**

To disable the wake word for Amazon Alexa, use the Bose Music app. You can access this option from the Settings menu.

### **NOTES:**

- After disabling the wake word, you can still use the Voice Assistant button (see [page 25\)](#page-24-1).
- You can also customize touch control to disable/enable the wake word (see [page 24](#page-23-1)).

## <span id="page-30-0"></span>**Use the Voice Assistant button**

The Voice Assistant button is used to control Amazon Alexa. It's located on the right earcup.

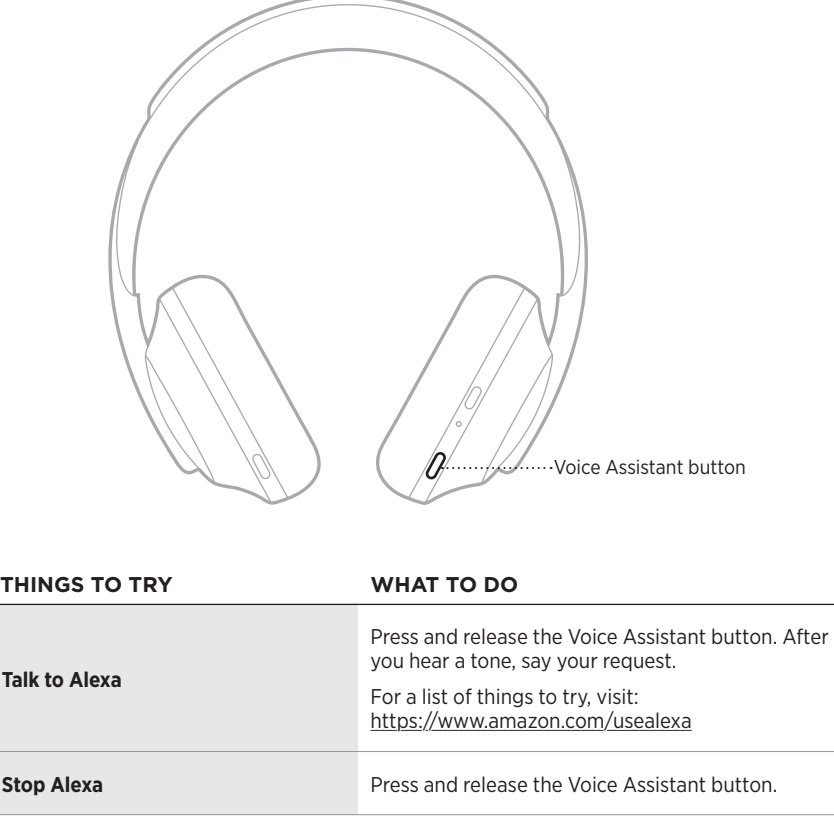

# <span id="page-31-1"></span><span id="page-31-0"></span>**ACCESS TENCENT XIAOWEI ASSISTANT**

The headphones have been adapted for the Tencent Xiaowei Assistant. Just press and hold the Voice Assistant button to request and control music/audio content or get news and weather information.

For more information about what the Tencent Xiaowei Assistant can do, visit: <https://Xiaowei.weixin.qq.com/>

### **NOTES:**

- Tencent Xiaowei Assistant is only available in mainland China.
- To use and set up the Tencent Xiaowei Assistant, download the Tencent Xiaowei app.

### **Use the Voice Assistant button**

The Voice Assistant button is used to control the Tencent Xiaowei Assistant. It's located on the right earcup.

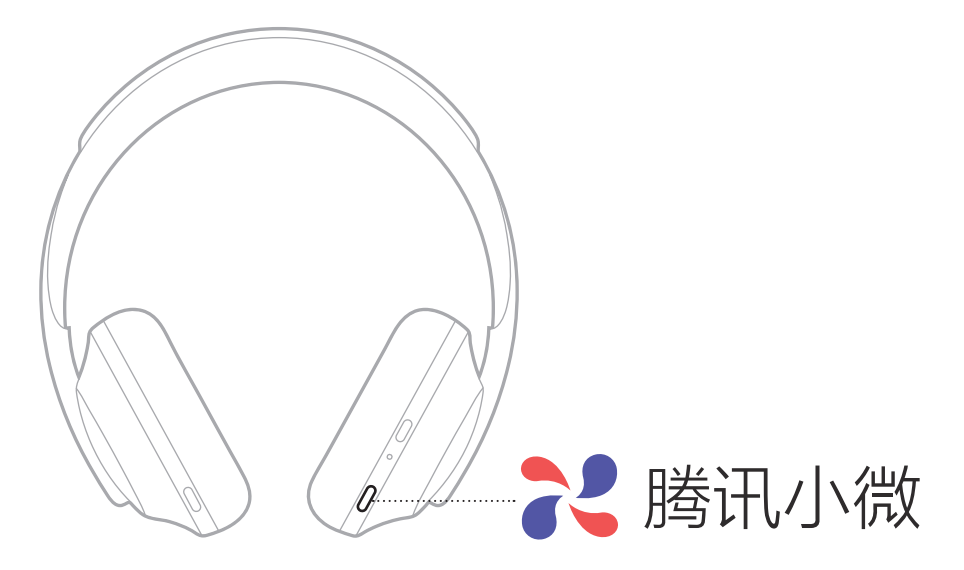

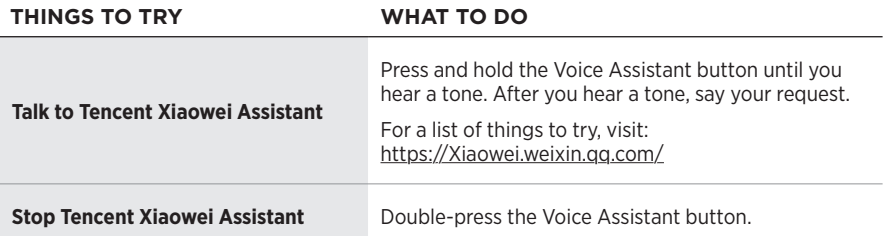

# <span id="page-32-0"></span>**ACCESS MOBILE DEVICE VOICE CONTROL**

You can set the headphones to access voice control on your mobile device. Once set, the headphone microphone acts as an extension of the microphone in your mobile device.

Press and hold the Voice Assistant button to access mobile device voice control. You hear a tone that indicates voice control is active.

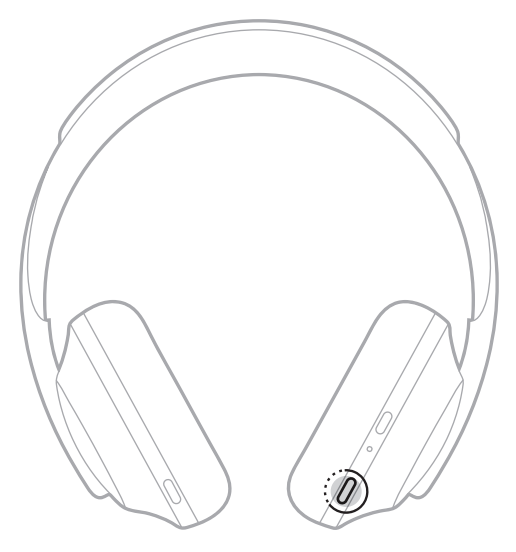

<span id="page-33-0"></span>Noise cancellation reduces unwanted noise, providing a clearer, more lifelike audio performance. Each time you power on the headphones, noise cancellation is fully enabled at the highest level.

**NOTE:** To use the last set noise cancelling level when powering on, use the Bose Music app. You can access this option from the Settings menu.

# **NOISE CANCELLING LEVELS**

Choose your noise cancelling level based on your listening preferences and environment. You can adjust between full transparency and full noise cancellation. When the headphones are set to full transparency, you hear more outside sounds. When set to full noise cancellation, unwanted outside noise is reduced.

**NOTE:** To access all noise cancelling levels, use the Bose Music app. You can access this option from the home screen.

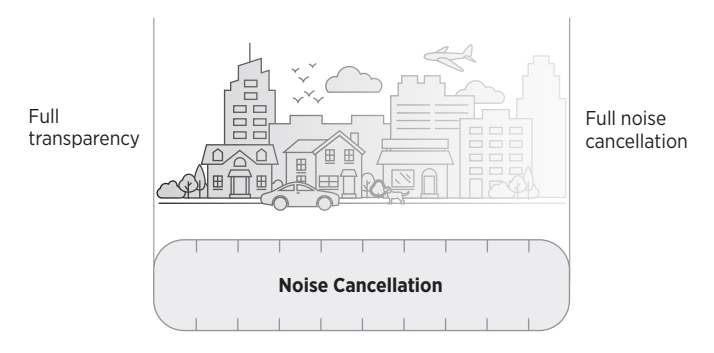

## **Favorites**

By default, the headphones are set to three Favorite noise cancelling levels: **1** (full noise cancellation), **2** (some awareness), and **3** (full transparency).

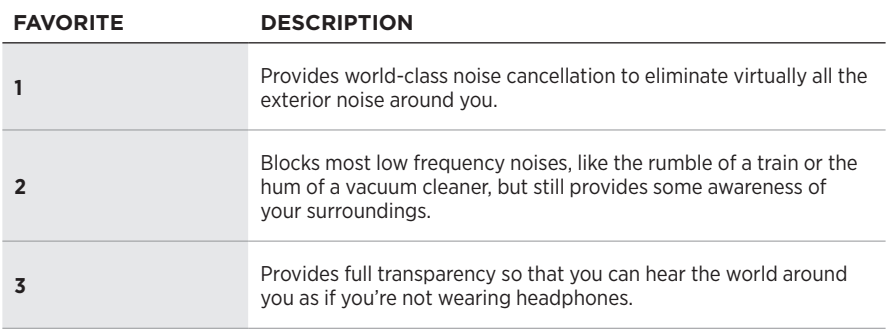

**NOTE:** To customize Favorite noise cancelling levels, use the Bose Music app. You can access this option from the Settings menu.

## <span id="page-34-0"></span>**Cycle through Favorites**

**NOTE:** To customize Favorite noise cancelling levels, use the Bose Music app.

1. Press and release the Noise Control button.

You hear the current noise cancelling level.

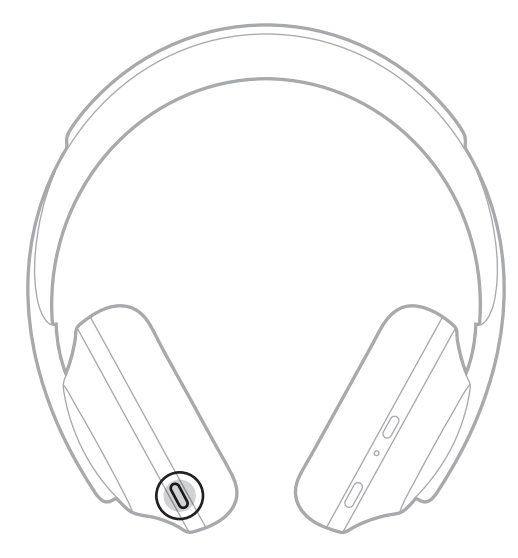

2. Repeat until you hear your preferred level.

# <span id="page-35-0"></span>**CONVERSATION MODE**

Conversation mode is a convenient method to simultaneously pause your audio and give you full awareness. This allows you to have a quick conversation with someone or immediately be aware of your surroundings.

### **Turn on conversation mode**

Press and hold the Noise Control button for 1 second.

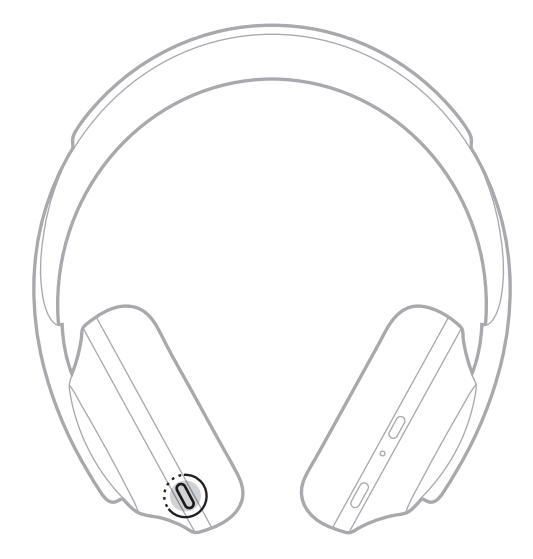

## **Turn off conversation mode**

Press any button or tap the touch surface.

The headphones return to the previous noise cancelling level and resume playing audio.
# **NOISE CANCELLATION WHILE ON A CALL**

When you receive a call, the headphones remain at the current noise cancelling level, and Self Voice is activated. Self Voice helps you hear yourself speak more naturally. To adjust the noise cancelling level while on a call, use the Noise Control button (see [page 35\)](#page-34-0).

#### **NOTES:**

- To adjust Self Voice, use the Bose Music app. You can access this option from the Settings menu.
- You can't use Conversation mode while on a call.

# **USE NOISE CANCELLATION ONLY**

Clear away noisy distractions without audio. Focus on what matters most — your work or whatever your passion.

1. Press and hold the Power/*Bluetooth* button until you hear a voice prompt.

Your mobile device(s) disconnects and all audio stops playing.

2. Set your preferred noise cancelling level (see [page 35\)](#page-34-0).

# <span id="page-37-0"></span>**CHARGE THE HEADPHONES**

1. Connect the small end of the USB cable into the USB-C® port on the right earcup.

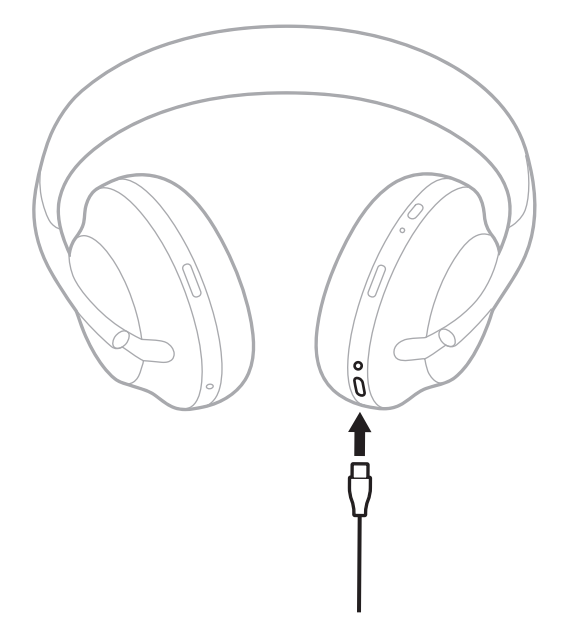

- 2. Connect the other end into a USB-A wall charger or computer that is powered on. While charging, the battery light blinks white. When the battery is fully charged, the battery light glows solid white (see [page 41](#page-40-0)).
- **NOTE:** The headphones do not play audio or cancel noise while charging.

### **Charging time**

Allow up to 2.5 hours to fully charge the headphones.

#### **NOTES:**

- A 15-minute charge powers the headphones for up to 3.5 hours.
- A full charge powers the headphones for up to 20 hours.

# **HEAR THE BATTERY LEVEL**

Each time you power on the headphones, a voice prompt announces the battery level. When you're using the headphones and the battery is low, you hear "Battery low, please charge now."

To hear the battery level while using the headphones, tap and hold the touch surface until you hear a voice prompt.

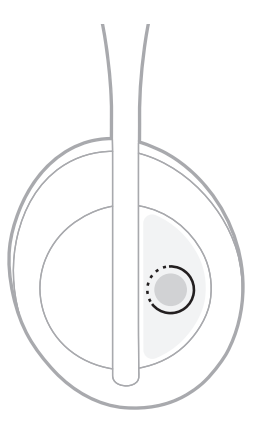

**NOTE:** By default, the tap and hold action on the headphones is set to announce the battery level. For more information about customizing this action, see [page 39.](#page-23-0)

## <span id="page-39-0"></span>*BLUETOOTH* **LIGHT**

The *Bluetooth* light is located on the right earcup and shows the connection status of a mobile device.

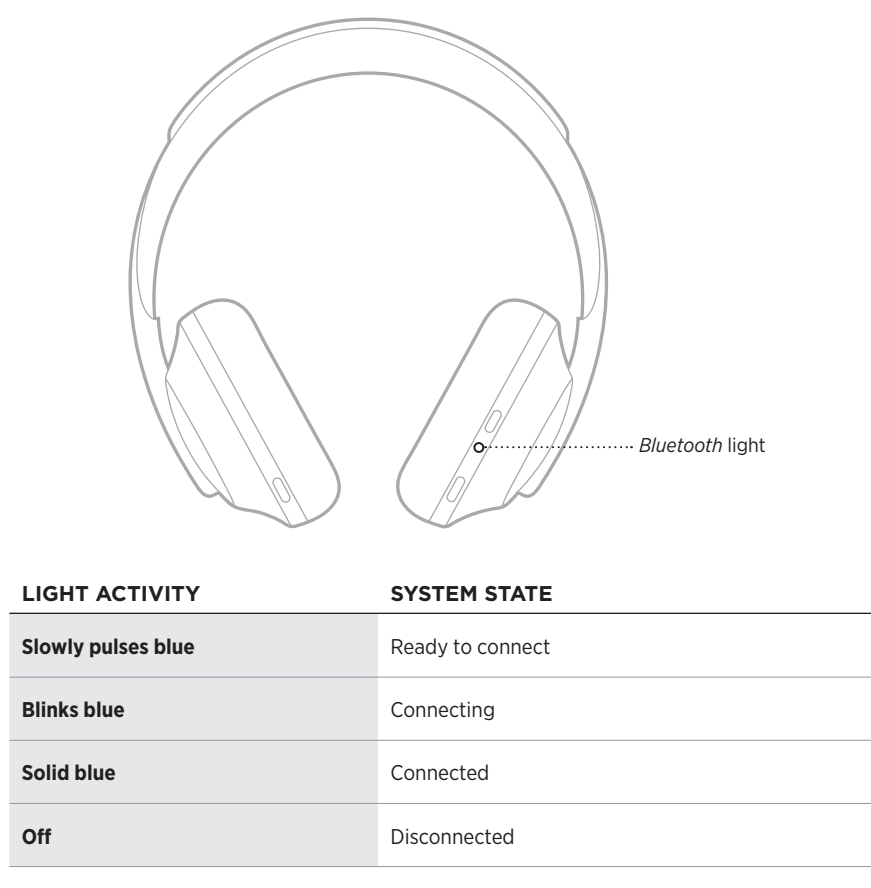

## <span id="page-40-0"></span>**BATTERY LIGHT**

The battery light is located on the right earcup and shows the battery level.

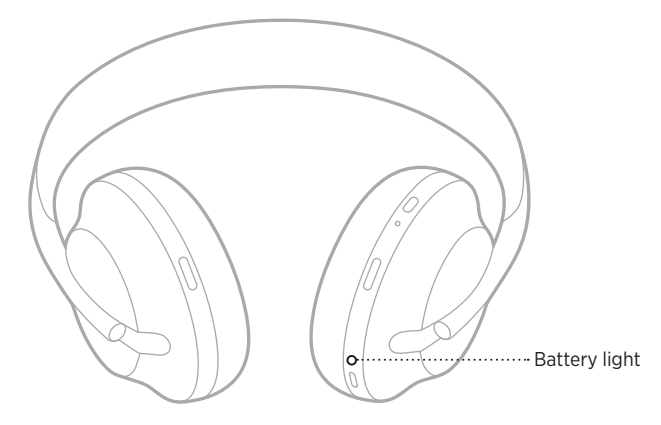

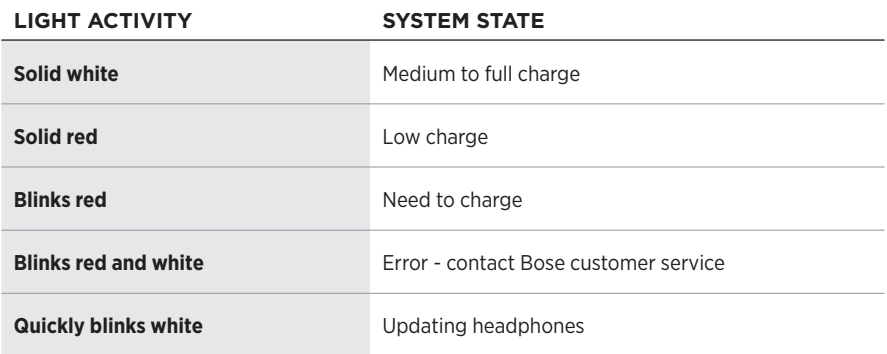

- While charging, the battery light blinks white. When the headphones are fully charged, the battery light glows solid white.
- If connected to an Apple device, the device displays the battery level near the upper right corner of the screen and in the notification center.
- You can also check the battery level of the headphones using the Bose Music app.

*Bluetooth* wireless technology lets you stream music from mobile devices such as smartphones, tablets, and laptop computers. Before you can play audio from a device, you must connect the device with the headphones.

## <span id="page-41-0"></span>**CONNECT USING THE** *BLUETOOTH* **MENU ON YOUR MOBILE DEVICE**

- **NOTE:** To get the most out of the headphones, set up and connect your mobile device using the Bose Music app (see [page 15](#page-14-0)).
- 1. Press and hold the Power/*Bluetooth* button until you hear "Ready to connect another device," and the *Bluetooth* light slowly pulses blue.

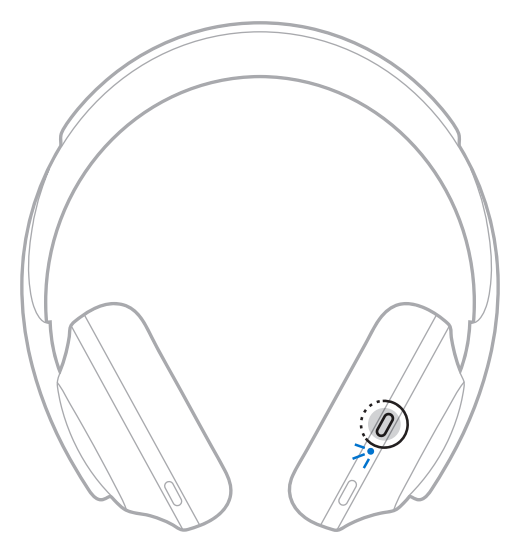

2. On your device, enable the *Bluetooth* feature.

**TIP:** The *Bluetooth* feature is usually found in the Settings menu.

3. Select the headphones from the device list.

**TIP:** Look for the name you entered for the headphones in the Bose Music app.

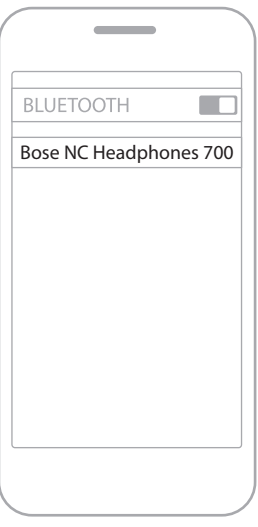

Once connected, you hear "Connected to <*mobile device name>*," and the *Bluetooth* light glows solid blue.

## **DISCONNECT A MOBILE DEVICE**

Use the Bose Music app to disconnect your mobile device.

**TIP:** You can also use *Bluetooth* settings to disconnect your device. Disabling the *Bluetooth* feature disconnects all other devices.

## **RECONNECT A MOBILE DEVICE**

When powered on, the headphones try to reconnect with the two most recently-connected devices.

- The devices must be within range (30 ft. or 9 m) and powered on.
- Make sure the *Bluetooth* feature is enabled on your mobile device.

## **CONNECT AN ADDITIONAL MOBILE DEVICE**

You can store up to eight devices in the headphone device list, and the headphones can be actively connected to two devices at a time.

To connect an additional device, use the Bose Music app. You can access this option from the Settings menu.

**TIP:** You can also use the *Bluetooth* menu on your mobile device (see [page 42\)](#page-41-0).

**NOTE:** You can play audio from only one device at a time.

## **SWITCH BETWEEN TWO CONNECTED MOBILE DEVICES**

- 1. Pause audio on your first device.
- 2. Play audio on your second device.

# <span id="page-43-0"></span>**CLEAR THE HEADPHONE DEVICE LIST**

- 1. Press and hold Power/*Bluetooth* button until you hear "*Bluetooth* device list cleared," and the *Bluetooth* light slowly pulses blue.
- 2. Delete the headphones from the *Bluetooth* list on your device.

All devices are cleared, and the headphones are ready to connect.

# **CONNECT THE AUDIO CABLE**

Use the audio cable to connect a non-wireless device or if the headphone battery is depleted.

1. Insert the cable into the 2.5 mm jack on the right earcup.

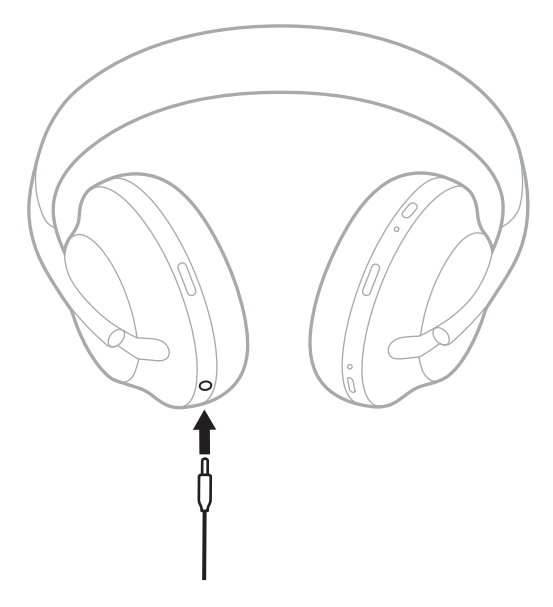

2. Insert the other end of the cable into the 3.5 mm jack on your device.

## **CONNECT TO A BOSE SOUNDBAR OR HOME SPEAKER**

With Bose SimpleSync™ technology, you can connect the headphones to a Bose Soundbar or Bose Home Speaker for a personal listening experience.

### **Benefits**

- Use independent volume controls on each product to lower or mute your Bose Soundbar while keeping the headphones as loud as you like.
- Hear your music clearly from the next room by connecting the headphones to your Bose Home Speaker.

### **Compatible products**

You can connect the headphones to any member of the Bose Home Speaker family.

Popular compatible products include:

- Bose Soundbar 700
- Bose Soundbar 500
- Bose Home Speaker 500
- Bose Home Speaker 300
- Bose Portable Home Speaker

New products are added periodically. For a complete list and more information, visit: [worldwide.Bose.com/Support/Groups](http://worldwide.Bose.com/Support/Groups)

**NOTE:** SimpleSync™ technology has a *Bluetooth* range of 30 ft (9 m). Walls and construction materials can affect reception.

### **Connect using the Bose Music app**

To connect a compatible Bose product to your headphones, use the Bose Music app. For more information, visit: [worldwide.Bose.com/Support/Groups](http://worldwide.Bose.com/Support/Groups)

- Make sure that the headphones are within 30 ft (9 m) of your soundbar or speaker.
- You can connect the headphones to only one product at a time.

## **RECONNECT TO A BOSE SOUNDBAR OR HOME SPEAKER**

Power on the headphones (see [page 18\)](#page-17-0).

The headphones try to connect to the two most recently-connected *Bluetooth* devices, including your soundbar or speaker.

- Your soundbar or speaker must be within range (30 ft or 9 m) and powered on.
- If the headphones don't connect, connect using the Bose Music app. You can access this option from the Settings menu.

### **EQUALIZER**

The Equalizer adjusts the bass, mids, and treble levels based on your listening preference. Each time you power on, the headphones use your previously-set Equalizer settings.

- To access the Equalizer, make sure the headphones are up to date.
- To adjust Equalizer settings, use the Bose Music app. You can access this option from the Settings menu.

# **STORE THE HEADPHONES**

The earcups rotate for easy, convenient storage.

- 1. Adjust the earcups so that the headband is at its smallest size (see [page 16](#page-15-0)).
- 2. Rotate both earcups inward so they lay flat.

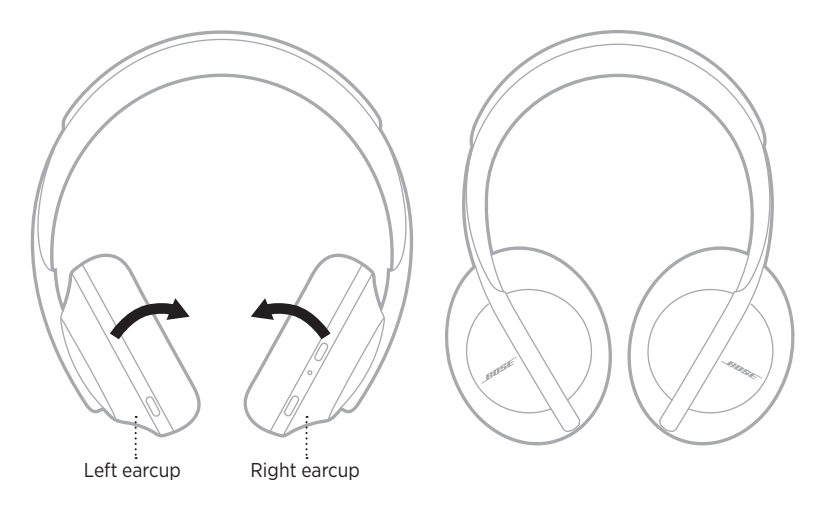

- 
- 3. Place the headphones flat into the case.

**NOTE:** Make sure to power off the headphones when not in use.

# **CLEAN THE HEADPHONES**

The headphones may require periodic cleaning.

- Wipe the outside surfaces with a soft, dry cloth.
- Do NOT allow moisture to get inside the earcups or the 2.5 mm jack.

## **REPLACEMENT PARTS AND ACCESSORIES**

Replacement parts and accessories can be ordered through Bose customer service.

Visit: [worldwide.Bose.com/Support/HP700](http://worldwide.Bose.com/Support/HP700)

# **LIMITED WARRANTY**

The headphones are covered by a limited warranty. Visit our website at [global.Bose.com/warranty](http://global.Bose.com/warranty) for details of the limited warranty.

To register your product, visit [global.Bose.com/register](http://global.Bose.com/register) for instructions. Failure to register will not affect your limited warranty rights.

## **SERIAL NUMBER LOCATIONS**

The serial number is located:

- On the carton outer label.
- In the Bose Music app, under Technical Info.
- In the right earcup, underneath the scrim (cloth insert).

#### **View the serial number on the headphones (not recommended)**

- 1. On the right earcup, slightly pull the top of the right earcup cushion back.
- 2. Push down the scrim at the top-right edge to reveal the label.
- **CAUTION:** Be careful not to press down on or remove any other components inside the earcup as this could damage the headphones.

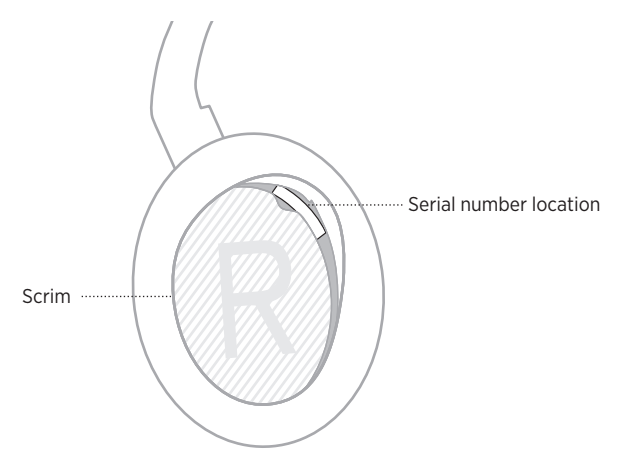

# **TRY THESE SOLUTIONS FIRST**

If you experience problems with the headphones, try these solutions first:

- Charge the battery (see [page 38\)](#page-37-0).
- Power on the headphones (see [page 18\)](#page-17-0).
- Check the status lights (see [page 40](#page-39-0)).
- Make sure your mobile device supports *Bluetooth* connections (see [page 42\)](#page-41-0).
- Download the Bose Music app and run available software updates.
- Move your device closer to the headphones and away from any interference or obstructions.
- Increase the volume on the headphones, mobile device, and music app.
- Connect another mobile device (see [page 42](#page-41-0)).

# **OTHER SOLUTIONS**

If you could not resolve your issue, see the table below to identify symptoms and solutions to common problems. If you are unable to resolve your issue, contact Bose customer service.

Visit: [worldwide.Bose.com/contact](http://worldwide.Bose.com/contact)

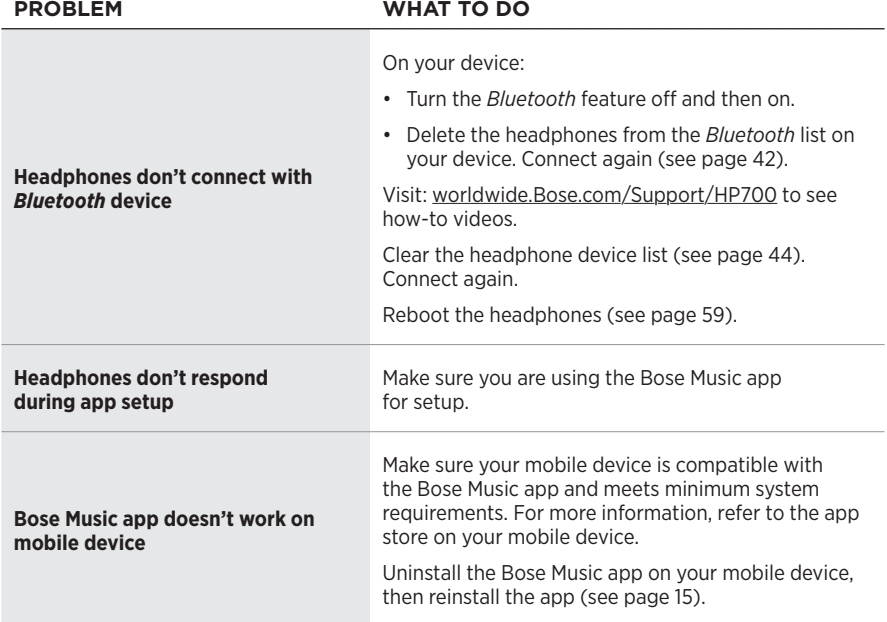

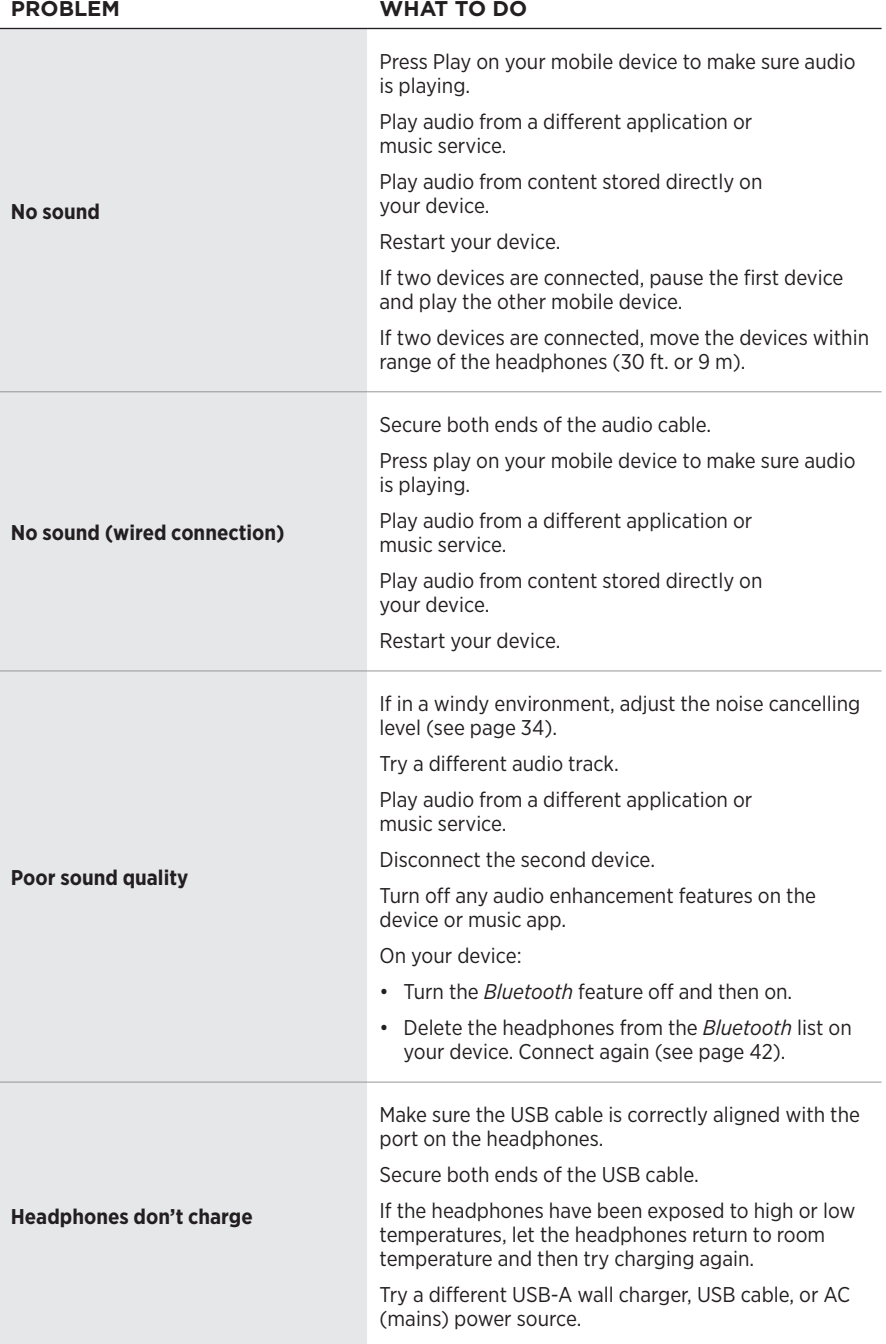

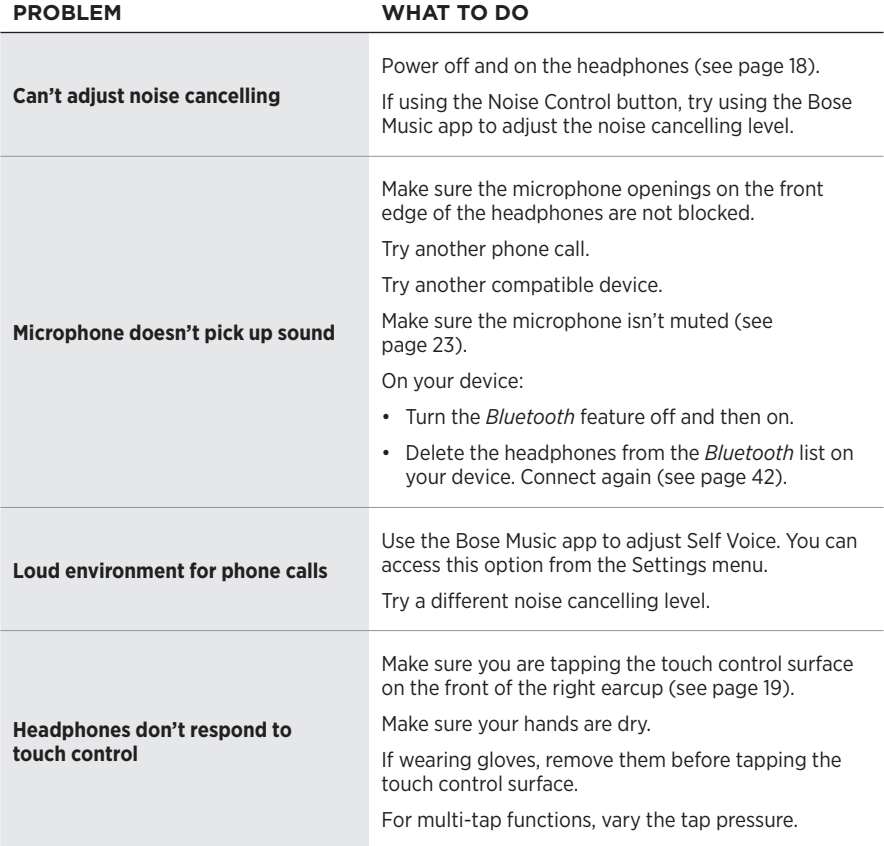

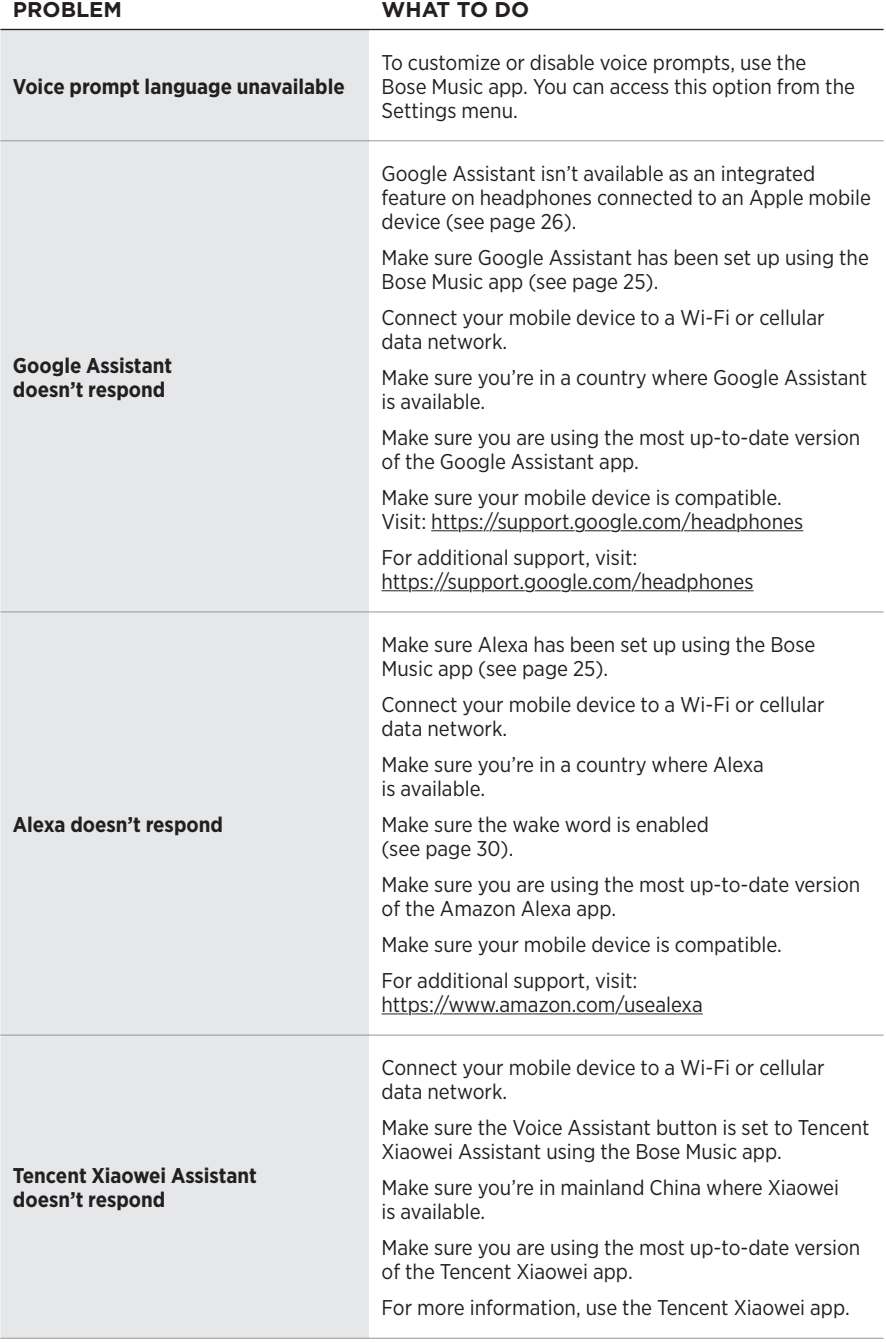

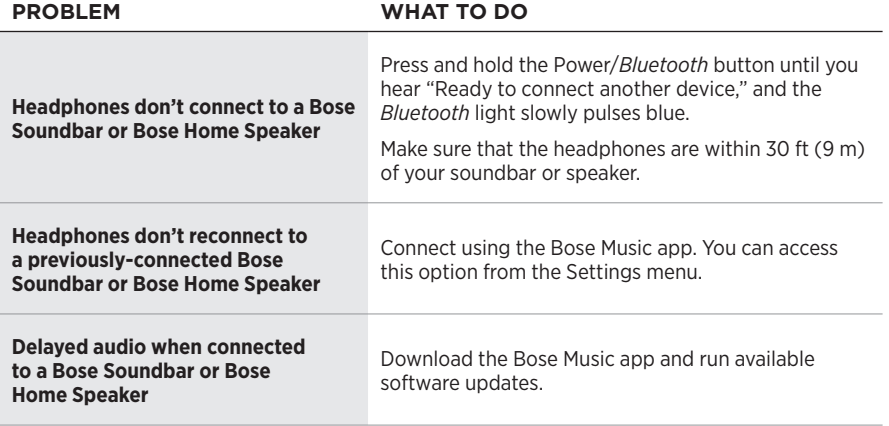

## <span id="page-58-0"></span>**REBOOT THE HEADPHONES**

If the headphones are unresponsive, you can reboot them. Rebooting the headphones doesn't clear settings or connected devices.

**NOTE:** Do not connect the USB cable to the headphones until instructed to do so.

- 1. Disconnect all cables from the headphones.
- 2. Connect one end of the USB cable to a USB-A wall charger or computer that is powered on.
- 3. Press and hold the Power/*Bluetooth* button while connecting the small end of the USB cable into the USB-C port on the right earcup.
- 4. Release the Power/*Bluetooth* button after 2 seconds.

**NOTE:** You may need to reboot your headphones twice.

### **Læs og opbevar alle sikkerheds- og brugsinstruktioner.**

Bose Corporation erklærer hermed, at dette produkt stemmer overens med de væsentlige krav og andre relevante bestemmelser i direktiv 2014/53/EU og alle andre krav i EU-direktiver. Den fulde overensstemmelseserklæring kan findes på: [www.Bose.com/compliance](http://www.Bose.com/compliance)

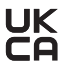

UK Dette produkt efterlever alle relevante regler for elektromagnetisk kompatibilitet pr. 2016 og alle andre relevante UK-regler. Den fulde overensstemmelseserklæring kan findes på: [www.Bose.com/compliance](http://worldwide.Bose.com/Support/Groups)

Bose Corporation erklærer hermed, at dette produkt stemmer overens med de væsentlige krav i henhold til reglerne for radioudstyr pr. 2017 og alle andre relevante UK-regler. Den fulde overensstemmelseserklæring kan findes på: [www.Bose.com/compliance](http://www.Bose.com/compliance)

#### **Vigtige sikkerhedsinstruktioner**

- 1. Læs disse instruktioner.
- 2. Gem disse instruktioner.
- 3. Ret dig efter alle advarsler.
- 4. Følg alle instruktioner.
- 5. Anvend ikke dette apparat i nærheden af vand.
- 6. Rengør kun med en tør klud.
- 7. Brug kun tilslutningsudstyr/tilbehør, der er angivet af producenten.
- 8. Overlad al service til kvalificeret servicepersonale. Et serviceeftersyn er påkrævet, når apparatet på nogen måde er beskadiget, hvis f.eks. netledningen eller stikket er beskadiget, der er blevet spildt væske, eller der er kommet objekter ind i apparatet, hvis apparatet er blevet udsat for regn eller fugt, ikke virker normalt eller er blevet tabt.

#### **ADVARSLER/FORSIGTIGHEDSFORHOLDSREGLER**

- Brug IKKE hovedtelefonerne ved høj lydstyrke igennem længere tid.
	- For at undgå høreskader skal du bruge hovedtelefonerne med et behageligt, moderat lydstyrkeniveau.
	- Skru ned for lyden på din enhed, inden du placerer hovedtelefonerne i dine ører, skru derefter gradvist op for lyden, indtil du når et behageligt lytteniveau.
- Brug IKKE dine hovedtelefoner, mens du kører bil til telefonopkald eller et andet formål.
- Brug IKKE hovedtelefonerne med funktionen til støjreduktion slået til, da den manglende evne til at høre omgivende lyde kan udgøre en fare for dig selv eller andre, f.eks. når du kører på cykel eller bevæger dig i nærheden af trafik, en byggeplads eller jernbanen osv., og følg gældende lovgivning vedrørende brug af hovedtelefoner.
	- Fjern hovedtelefonerne, eller brug hovedtelefonerne, hvor funktionen til støjreduktion er slået fra, og tilpas din lydstyrke, så du sikrer, at du hører omkringliggende lyde, inklusive alarmer og advarselssignaler.
	- Vær opmærksom på, at lyde, som du stoler på som påmindelser eller advarsler, kan variere i karakter, når du bruger hovedtelefoner.
- Brug IKKE hovedtelefonerne, hvis de udsender høj, unormal støj. Hvis det sker, skal du slukke hovedtelefonerne og kontakte Boses kundeservice.
- Fjern hovedtelefonerne med det samme, hvis du føler varme, eller hvis lyden forsvinder.
- Brug IKKE mobiltelefonadaptere til at tilslutte hovedtelefoner til flysædestik, da dette kan medføre personskader eller tingsskader som følge af overophedning.
- Brug IKKE hovedtelefonerne til luftfartskommunikation.

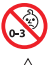

Indeholder små dele, som kan udgøre en kvælningsfare. Egner sig ikke til børn under 3 år.

Dette produkt indeholder magnetisk materiale. Kontakt din læge for at finde ud af, om dette kan påvirke din implanterbare medicinske enheds funktion.

- Dette produkt må IKKE udsættes for regn eller fugt af hensyn til risikoen for brand eller elektrisk stød.
- Udsæt IKKE dette produkt for dryp eller stænk, og placer ikke genstande, der er fyldt med væske, på eller nær ved produktet.
- Foretag IKKE nogen uautoriserede ændringer af produktet.
- Må kun bruges med en godkendt strømforsyning, der overholder de lokale love og regler (f.eks. UL, CSA, VDE, CCC).
- Hvis batteriet lækker, må væsken ikke komme i kontakt med huden eller øjnene. Hvis der finder kontakt sted, skal der søges læge.
- Udsæt ikke produkter, der indeholder batterier, for voldsom varme (f.eks. ved opbevaring i direkte sollys, brand eller lignende).
- Brug IKKE hovedtelefonerne under opladning.
- Hovedtelefonerne afspiller ikke lyd under opladning.

**BEMÆRK:**Dette udstyr er testet og det er blevet konstateret, at det overholder grænseværdierne for en digital enhed i Klasse B i henhold til afsnit 15 i FCC-reglerne. Disse grænser er udviklet til at yde rimelig beskyttelse mod skadelig interferens i en privat installation. Dette udstyr genererer, bruger og kan udstråle radiofrekvensenergi, og kan – hvis det ikke installeres og bruges i overensstemmelse med instruktionerne – forårsage skadelig interferens i forbindelse med radiokommunikation. Dette garanterer dog ikke, at der ikke kan forekomme interferens i en bestemt installation. Hvis dette udstyr forårsager skadelig interferens i forbindelse med radio- og tv-modtagelsen, hvilket kan kontrolleres ved at slukke og tænde for udstyret, opfordres brugere til at forsøge at eliminere interferensen ved hjælp af en eller flere af følgende fremgangsmåder:

- Ret modtageantennen i en anden retning, eller flyt antennen.
- Skab større afstand mellem udstyret og modtageren.
- Tilslut udstyret til en stikkontakt på et andet kredsløb end det, som modtageren er tilsluttet.
- Kontakt forhandleren eller en radio/tv-tekniker for at få hjælp.

Ændringer eller modifikationer, der ikke udtrykkeligt er godkendt af Bose Corporation, kan ophæve brugerens ret til at betjene dette udstyr.

Denne enhed overholder del 15 i FCC-reglerne og ISED Canadas licensfritagede RSS-standard(er). Driften er underlagt følgende to betingelser: (1) Denne enhed må ikke forårsage skadelig interferens, og (2) denne enhed skal acceptere enhver modtaget interferens, herunder interferens, der kan forårsage uønsket drift.

Denne enhed overholder FCC's og ISED Canadas strålingseksponeringsgrænser for befolkningen i almindelighed. Denne sender må ikke placeres eller anvendes sammen med nogen andre antenner eller sendere.

#### **CAN ICES-3(B)/NMB-3(B)**

#### **Europa**:

Frekvensbåndets driftsområde er 2400 til 2483,5 MHz.

Maksimal sendeeffekt mindre end 20 dBm EIRP.

Den maksimale sendeeffekt er under de grænser, reglerne fastsætter. SAR-test er derfor ikke nødvendigt og er undtaget i henhold til de gældende regler.

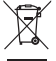

Dette symbol betyder, at produktet ikke må smides ud som husholdningsaffald og bør indleveres til en passende indsamlingsordning med henblik på genanvendelse. Korrekt bortskaffelse og genanvendelse bidrager til at beskyttelse naturressourcer, menneskets sundhed og miljøet. Hvis du ønsker flere oplysninger om bortskaffelse og genanvendelse af dette produkt, kan du kontakte din kommune, dit renovationsselskab eller den butik, hvor du har købt dette produkt.

#### **Management Regulation for Low-power Radio-frequency Devices Artikel XII**

I henhold til "Management Regulation for Low-power Radio-frequency Devices" må ingen virksomhed, organisation eller bruger uden tilladelse fra NCC ændre frekvensen, øge transmissionseffekten eller ændre de oprindelige egenskaber eller ydeevnen for godkendte laveffektradiofrekvensenheder.

#### **Artikel XIV**

Laveffektradiofrekvensenhederne må ikke påvirke flysikkerheden eller forstyrre lovlig kommunikation; hvis dette konstateres, skal brugeren øjeblikkeligt ophøre med at bruge enheden, indtil der opnås en tilstand uden forstyrrelser. Den omtalte lovlige kommunikation vil sige radiokommunikation, der anvendes i overensstemmelse med telekommunikationsloven.

Laveffektradiofrekvensenhederne skal kunne modtage forstyrrelser fra lovlig kommunikation eller enheder, der udsender ISM-radiobølger.

Produkttype: **Specifikke små trådløse outputenheder (trådløse enheder til trådløse datakommunikationssystemer)**, certificeringsnummer R-C-BFM-423352, modelnummer 423352

**UNDLAD** forsøg på at fjerne det genopladelige litium-ion batteri fra dette produkt. Kontakt din lokale Boseforhandler eller en anden kvalificeret tekniker vedrørende fjernelse.

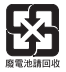

**Bortskaf brugte batterier i henhold til lokale bestemmelser**. Batterier må ikke brændes.

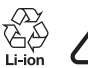

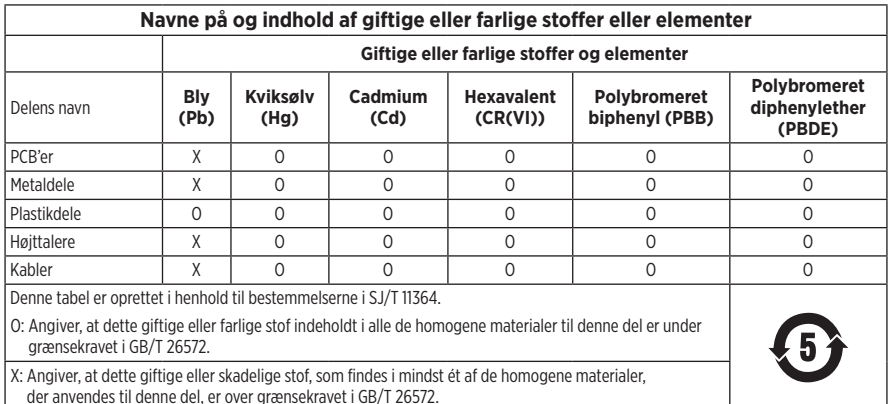

**Fremstillingsdato**: Det ottende ciffer i serienummeret angiver fremstillingsåret: "1" er 2011 eller 2021.

**Importør i Kina**: Bose Electronics (Shanghai) Company Limited, Part C, Plant 9, No. 353 North Riving Road, Kina (Shanghai) Pilot Free Trade Zone

**Importør i EU**: Bose Products B.V., Gorslaan 60, 1441 RG Purmerend, Holland

**Importør i Taiwan**: Bose Taiwan Branch, 9F-A1, No. 10, Section 3, Minsheng East Road, Taipei City 104, Taiwan Telefonnummer: +886-2-2514 7676

**Importør i Mexico**: Bose de México, S. de R.L. de C.V., Paseo de las Palmas 405-204, Lomas de Chapultepec, 11000 México, D.F. Telefonnummer: +5255 (5202) 3545

**Importør i UK**: Bose Limited, Bose House, Quayside Chatham Maritime, Chatham, Kent, ME4 4QZ, Storbritannien

**Temperaturområde for opladning**: 0° C til 45° C

**Temperaturområde for afladning**: -20° C til 60° C

**Model**: 423352

CMIIT-id'et findes i den højre ørekop.

#### **Bedes udfyldt og opbevaret, så du har det til rådighed**

Serie- og modelnumrene er placeret i ørekoppen og inde i opladningsetuiet.

Serienummer:

Modelnummer:

Opbevar kvitteringen sammen med brugervejledningen. Dette er et godt tidspunkt til at registrere dit Boseprodukt. Du kan nemt gøre det ved at gå til [global.Bose.com/register](http://global.Bose.com/register)

#### **Sikkerhedsoplysninger**

Dette produkt er i stand til at modtage sikkerhedsopdateringer fra Bose via Bose Music-appen. For at kunne modtage sikkerhedsopdateringer skal du gennemføre produktopsætningsprocessen i Bose Music-appen. **Hvis du ikke gennemfører opsætningsprocessen, har du ansvaret for at installere sikkerhedsopdateringer, som Bose stiller til rådighed.**

Amazon, Alexa, Amazon Music og alle tilknyttede logoer er varemærker tilhørende Amazon.com, Inc. eller dets associerede selskaber.

Apple, Apple-logoet, iPad, iPhone og iPod er varemærker, der tilhører Apple Inc., og er registreret i USA og andre lande. Varemærket "iPhone" bruges i Japan med en licens fra Aiphone K.K. App Store er et servicemærke, der tilhører Apple Inc.

Anvendelse af mærket Made for Apple betyder, at et tilbehør er designet til at tilsluttes specifikt til de de(t) Apple-produkt(er), som identificeres i mærket, og at det er certificeret af udvikleren til at leve op til Apples ydelsesstandarder. Apple er ikke ansvarlig for denne enheds virkemåde eller for dens overensstemmelse med sikkerhedsstandarder og regler.

*Bluetooth*®-ordmærket og -logoerne er registrerede varemærker, der ejes af Bluetooth SIG, Inc., og enhver brug af sådanne mærker fra Bose Corporations side finder sted under licens.

Google og Google Play er varemærker, der tilhører Google LLC.

USB Type-C® og USB-C® er registrerede varemærker, der tilhører USB Implementers Forum.

Wi-Fi er et registreret varemærke, der tilhører Wi-Fi Alliance®.

Bose, Bose Home Speaker, Bose Music, Bose Noise Cancelling Headphones, Bose Portable Home Speaker, Bose Soundbar og SimpleSync er varemærker tilhørende Bose Corporation.

Bose Corporations hovedkvarter: 1-877-230-5639

©2022 Bose Corporation. Gengivelse, ændring, distribution eller anden brug af dette dokument eller dele heraf er forbudt uden forudgående skriftlig tilladelse.

The following license disclosures apply to certain third-party software packages used as components in the product.

Package: Nanopb

Copyright © 2011 Petteri Aimonen <ipa at nanopb.mail.kapsi.fi>. The Nanopb package is subject to the license terms reprinted below.

#### **Zlib license**

© 2011 Petteri Aimonen <jpa at nanopb.mail.kapsi.fi>

This software is provided 'as-is', without any express or implied warranty. In no event will the authors be held liable for any damages arising from the use of this software.

Permission is granted to anyone to use this software for any purpose, including commercial applications, and to alter it and redistribute it freely, subject to the following restrictions:

- 1. The origin of this software must not be misrepresented; you must not claim that you wrote the original software. If you use this software in a product, an acknowledgment in the product documentation would be appreciated but is not required.
- 2. Altered source versions must be plainly marked as such, and must not be misrepresented as being the original software.
- 3. This notice may not be removed or altered from any source distribution.

#### **Apache License**

#### Version 2.0, January 2004

#### <http://www.apache.org/licenses/>

TERMS AND CONDITIONS FOR USE, REPRODUCTION, AND DISTRIBUTION

1. Definitions.

"License" shall mean the terms and conditions for use, reproduction, and distribution as defined by Sections 1 through 9 of this document.

"Licensor" shall mean the copyright owner or entity authorized by the copyright owner that is granting the License.

"Legal Entity" shall mean the union of the acting entity and all other entities that control, are controlled by, or are under common control with that entity. For the purposes of this definition, "control" means (i) the power, direct or indirect, to cause the direction or management of such entity, whether by contract or otherwise, or (ii) ownership of fifty percent (50%) or more of the outstanding shares, or (iii) beneficial ownership of such entity.

"You" (or "Your") shall mean an individual or Legal Entity exercising permissions granted by this License.

"Source" form shall mean the preferred form for making modifications, including but not limited to software source code, documentation source, and configuration files.

"Object" form shall mean any form resulting from mechanical transformation or translation of a Source form, including but not limited to compiled object code, generated documentation, and conversions to other media types.

"Work" shall mean the work of authorship, whether in Source or Object form, made available under the License, as indicated by a copyright notice that is included in or attached to the work (an example is provided in the Appendix below).

"Derivative Works" shall mean any work, whether in Source or Object form, that is based on (or derived from) the Work and for which the editorial revisions, annotations, elaborations, or other modifications represent, as a whole, an original work of authorship. For the purposes of this License, Derivative Works shall not include works that remain separable from, or merely link (or bind by name) to the interfaces of, the Work and Derivative Works thereof.

"Contribution" shall mean any work of authorship, including the original version of the Work and any modifications or additions to that Work or Derivative Works thereof, that is intentionally submitted to Licensor for inclusion in the Work by the copyright owner or by an individual or Legal Entity authorized to submit on behalf of the copyright owner. For the purposes of this definition, "submitted" means any form of electronic,

verbal, or written communication sent to the Licensor or its representatives, including but not limited to communication on electronic mailing lists, source code control systems, and issue tracking systems that are managed by, or on behalf of, the Licensor for the purpose of discussing and improving the Work, but excluding communication that is conspicuously marked or otherwise designated in writing by the copyright owner as "Not a Contribution."

"Contributor" shall mean Licensor and any individual or Legal Entity on behalf of whom a Contribution has been received by Licensor and subsequently incorporated within the Work.

- 2. Grant of Copyright License. Subject to the terms and conditions of this License, each Contributor hereby grants to You a perpetual, worldwide, non-exclusive, no-charge, royalty-free, irrevocable copyright license to reproduce, prepare Derivative Works of, publicly display, publicly perform, sublicense, and distribute the Work and such Derivative Works in Source or Object form.
- 3. Grant of Patent License. Subject to the terms and conditions of this License, each Contributor hereby grants to You a perpetual, worldwide, non-exclusive, no-charge, royalty-free, irrevocable (except as stated in this section) patent license to make, have made, use, offer to sell, sell, import, and otherwise transfer the Work, where such license applies only to those patent claims licensable by such Contributor that are necessarily infringed by their Contribution(s) alone or by combination of their Contribution(s) with the Work to which such Contribution(s) was submitted. If You institute patent litigation against any entity (including a cross-claim or counterclaim in a lawsuit) alleging that the Work or a Contribution incorporated within the Work constitutes direct or contributory patent infringement, then any patent licenses granted to You under this License for that Work shall terminate as of the date such litigation is filed.
- 4. Redistribution. You may reproduce and distribute copies of the Work or Derivative Works thereof in any medium, with or without modifications, and in Source or Object form, provided that You meet the following conditions:
	- a. You must give any other recipients of the Work or Derivative Works a copy of this License; and
	- b. You must cause any modified files to carry prominent notices stating that You changed the files; and
	- c. You must retain, in the Source form of any Derivative Works that You distribute, all copyright, patent, trademark, and attribution notices from the Source form of the Work, excluding those notices that do not pertain to any part of the Derivative Works; and
	- d. If the Work includes a "NOTICE" text file as part of its distribution, then any Derivative Works that You distribute must include a readable copy of the attribution notices contained within such NOTICE file, excluding those notices that do not pertain to any part of the Derivative Works, in at least one of the following places: within a NOTICE text file distributed as part of the Derivative Works; within the Source form or documentation, if provided along with the Derivative Works; or, within a display generated by the Derivative Works, if and wherever such third-party notices normally appear. The contents of the NOTICE file are for informational purposes only and do not modify the License. You may add Your own attribution notices within Derivative Works that You distribute, alongside or as an addendum to the NOTICE text from the Work, provided that such additional attribution notices cannot be construed as modifying the License.

You may add Your own copyright statement to Your modifications and may provide additional or different license terms and conditions for use, reproduction, or distribution of Your modifications, or for any such Derivative Works as a whole, provided Your use, reproduction, and distribution of the Work otherwise complies with the conditions stated in this License.

- 5. Submission of Contributions. Unless You explicitly state otherwise, any Contribution intentionally submitted for inclusion in the Work by You to the Licensor shall be under the terms and conditions of this License, without any additional terms or conditions. Notwithstanding the above, nothing herein shall supersede or modify the terms of any separate license agreement you may have executed with Licensor regarding such Contributions.
- 6. Trademarks. This License does not grant permission to use the trade names, trademarks, service marks, or product names of the Licensor, except as required for reasonable and customary use in describing the origin of the Work and reproducing the content of the NOTICE file.
- 7. Disclaimer of Warranty. Unless required by applicable law or agreed to in writing, Licensor provides the Work (and each Contributor provides its Contributions) on an "AS IS" BASIS, WITHOUT WARRANTIES OR CONDITIONS OF ANY KIND, either express or implied, including, without limitation, any warranties or conditions of TITLE, NON-INFRINGEMENT, MERCHANTABILITY, or FITNESS FOR A PARTICULAR PURPOSE. You are solely responsible for determining the appropriateness of using or redistributing the Work and assume any risks associated with Your exercise of permissions under this License.
- 8. Limitation of Liability. In no event and under no legal theory, whether in tort (including negligence), contract, or otherwise, unless required by applicable law (such as deliberate and grossly negligent acts) or agreed to in writing, shall any Contributor be liable to You for damages, including any direct, indirect, special, incidental, or consequential damages of any character arising as a result of this License or out of the use or inability to use the Work (including but not limited to damages for loss of goodwill, work stoppage, computer failure or malfunction, or any and all other commercial damages or losses), even if such Contributor has been advised of the possibility of such damages.
- 9. Accepting Warranty or Additional Liability. While redistributing the Work or Derivative Works thereof, You may choose to offer, and charge a fee for, acceptance of support, warranty, indemnity, or other liability obligations and/or rights consistent with this License. However, in accepting such obligations, You may act only on Your own behalf and on Your sole responsibility, not on behalf of any other Contributor, and only if You agree to indemnify, defend, and hold each Contributor harmless for any liability incurred by, or claims asserted against, such Contributor by reason of your accepting any such warranty or additional liability.

#### END OF TERMS AND CONDITIONS

#### ©2021 Bose Corporation

Licensed under the Apache License, Version 2.0 (the "License"); you may not use this file except in compliance with the License.

You may obtain a copy of the License at: <http://www.apache.org/licenses/LICENSE-2.0>

Unless required by applicable law or agreed to in writing, software distributed under the License is distributed on an "AS IS" BASIS, WITHOUT WARRANTIES OR CONDITIONS OF ANY KIND, either express or implied.

See the License for the specific language governing permissions and limitations under the License.

### **HVAD ER DER I ÆSKEN**

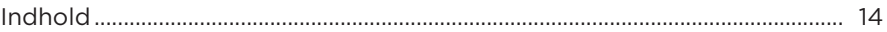

### **OPSÆTNING AF BOSE MUSIC-APPEN**

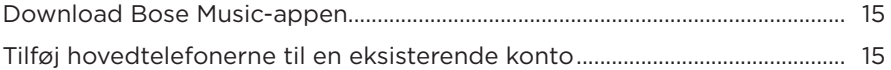

### **SÅDAN BRUGES DE**

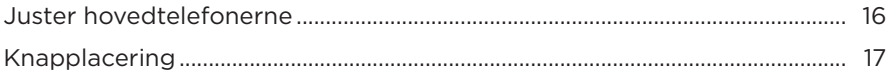

### **TÆND/SLUK**

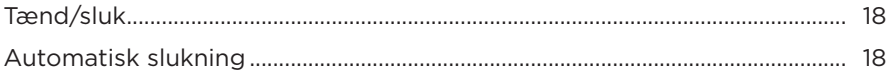

### **BERØRINGSKONTROL**

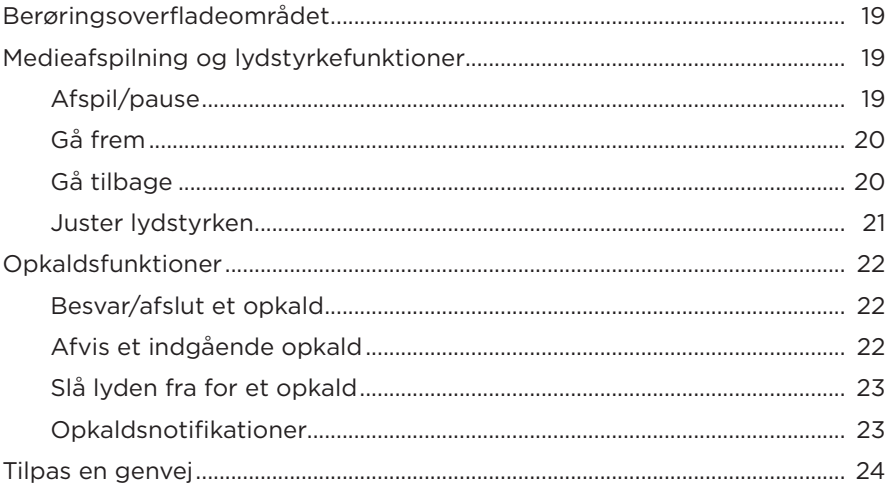

### **STEMMEASSISTENT**

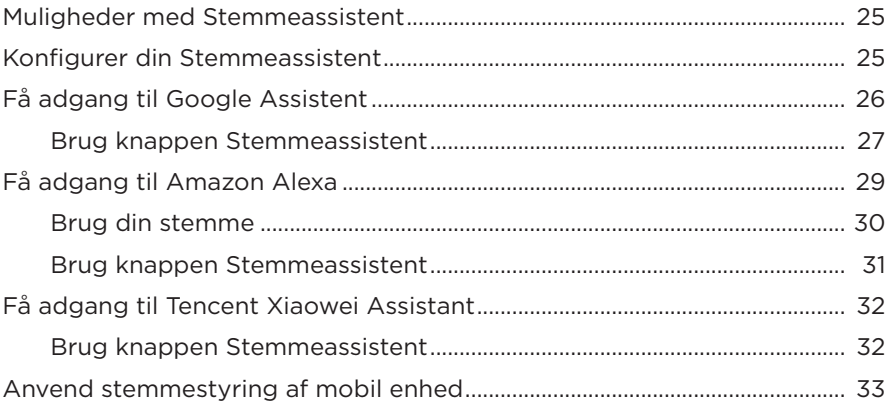

### **STØJREDUKTION**

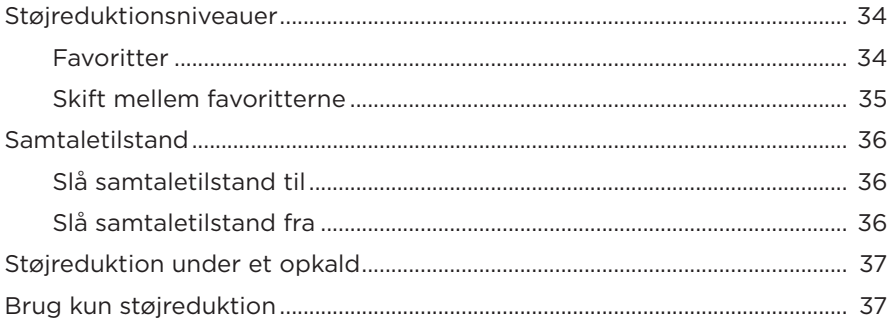

### **BATTERI**

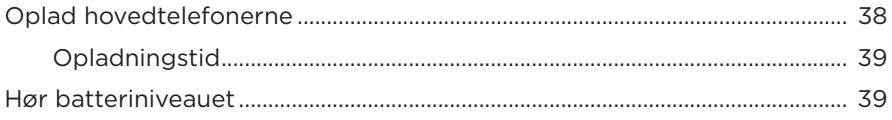

### **[HOVEDTELEFONSTATUS](#page-97-0)**

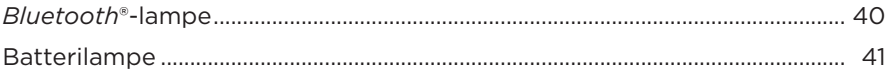

### *BLUETOOTH***[-FORBINDELSER](#page-99-0)**

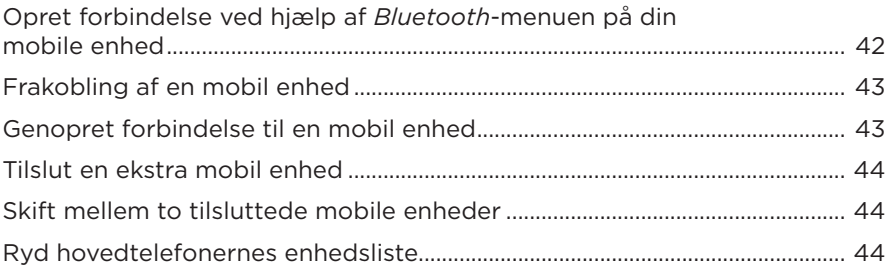

### **[KABELBASEREDE FORBINDELSER](#page-102-0)**

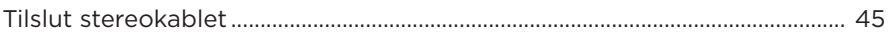

### **[TILSLUT PRODUKTER FRA BOSE](#page-103-0)**

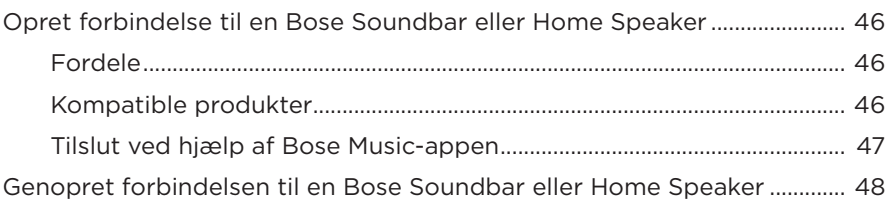

### **[AVANCEREDE LYDINDSTILLINGER](#page-106-0)**

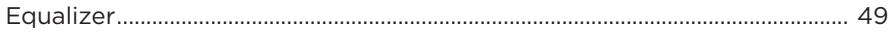

### PLEJE OG VEDLIGEHOLDELSE

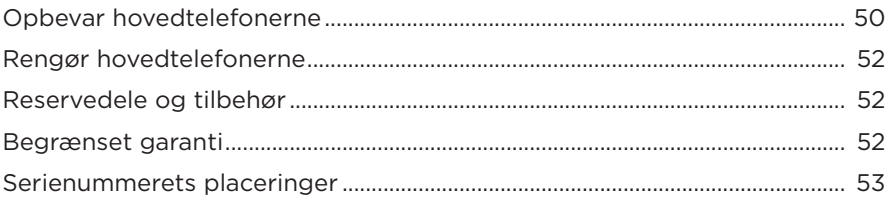

### **FEJLFINDING**

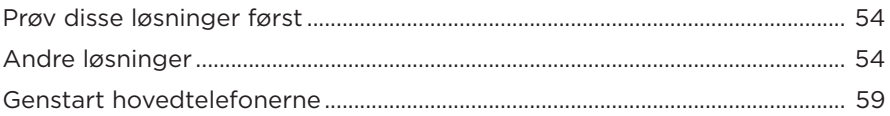

### <span id="page-71-0"></span>**INDHOLD**

Bekræft, at følgende dele er i æsken:

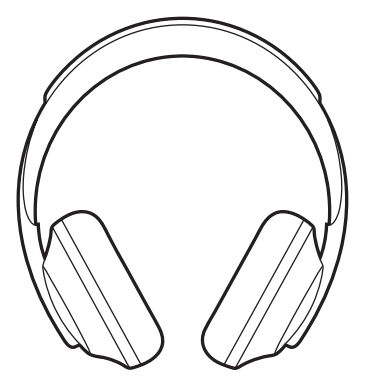

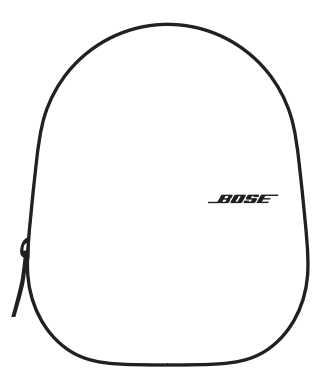

Bose Noise Cancelling Headphones 700 Bæretaske

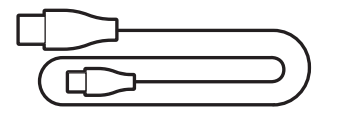

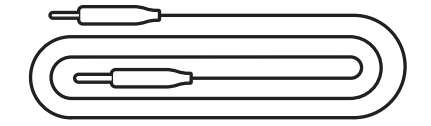

USB C® til USB-A 3,5 til 2,5 mm lydkabel

**BEMÆRK:** Hvis en hvilken som helst del af produktet er beskadiget, må du ikke anvende det. Kontakt din autoriserede Bose-forhandler eller Boses kundeservice.

Besøg: [worldwide.Bose.com/Support/HP700](http://worldwide.Bose.com/Support/HP700)
Med Bose Music-appen kan du indstille og kontrollere hovedtelefonerne fra en hvilken som helst mobil enhed som f.eks. en smartphone eller tablet. Ved hjælp af appen kan du konfigurere Google Assistent, Amazon Alexa eller Tencent Xiaowei Assistant, vælge dit talemeddelelsessprog, justere støjreduktionsniveauer og håndtere hovedtelefonindstillinger.

**BEMÆRK:** Hvis du allerede har oprettet en Bose-konto i appen for et andet Boseprodukt, kan du finde flere oplysninger under ["Tilføj hovedtelefonerne til](#page-72-0)  [en eksisterende konto."](#page-72-0)

## <span id="page-72-1"></span>**DOWNLOAD BOSE MUSIC-APPEN**

1. Download Bose Music-appen på din mobile enhed.

**BEMÆRK:** Hvis du befinder dig på det kinesiske fastland, skal du hente appen Bose 音乐.

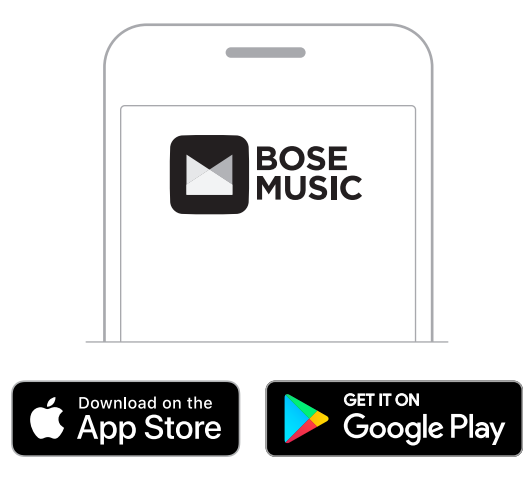

2. Følg app-instruktionerne.

## <span id="page-72-0"></span>**TILFØJ HOVEDTELEFONERNE TIL EN EKSISTERENDE KONTO**

Hvis du vil tilføje dine Bose Noise Cancelling Headphones 700, skal du åbne Bose Music-appen og tilføje dine hovedtelefoner.

### <span id="page-73-0"></span>**JUSTER HOVEDTELEFONERNE**

Inden du sætter hovedtelefonerne på hovedet, skal du justere ørekoppernes position på hovedbåndet for at sikre, at de sidder ordentligt.

1. Lad den ydre ørekop vende mod dig, og tag godt fat i siden af hovedbåndet.

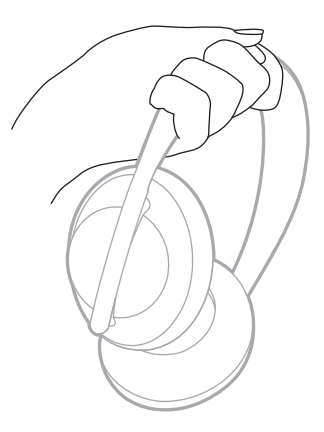

2. Tag fat i ørekoppen med den anden hånd. Flyt ørekoppen op eller ned for justere positionen.

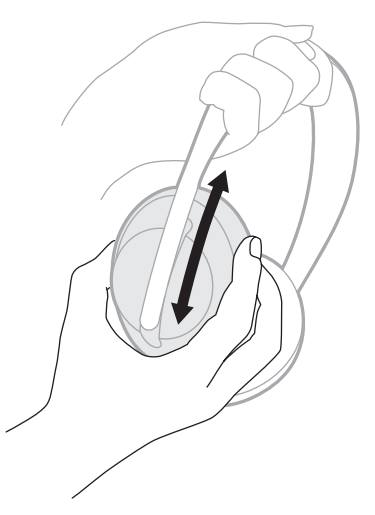

3. Gentag trin 1-2 for den anden ørekop.

## **KNAPPLACERING**

De indre stofbeklædninger på hovedtelefonernes ørekopper er markeret med et **L** (venstre ørekop) og **R** (højre ørekop). Der er to knapper på den højre ørekop og en på den venstre ørekop.

Placer den højre ørekop på dit højre øre og den venstre ørekop på dit venstre øre. Anbring hovedtelefonerne på dit hoved, så knapperne vender bagud. Når hovedtelefonerne er på dit hoved, skal du bruge tommelfingrene til at trykke på knapperne.

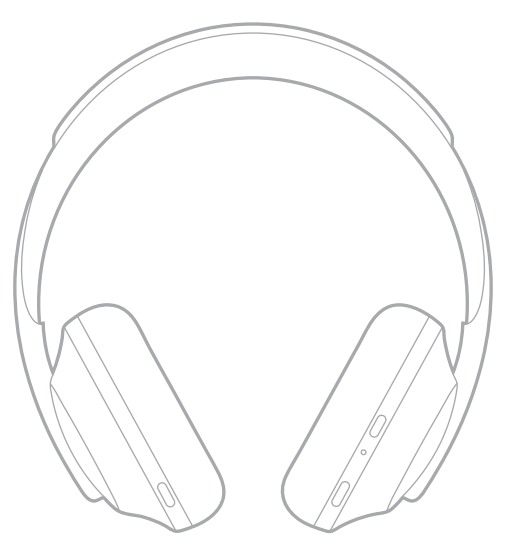

## <span id="page-75-0"></span>**TÆND/SLUK**

Tryk på tænd/sluk-/*Bluetooth*-knappen, og slip den igen.

Når hovedtelefonerne er blevet tændt, hører du en talemeddelelse, og statuslamperne lyser (se [side 40](#page-97-0)).

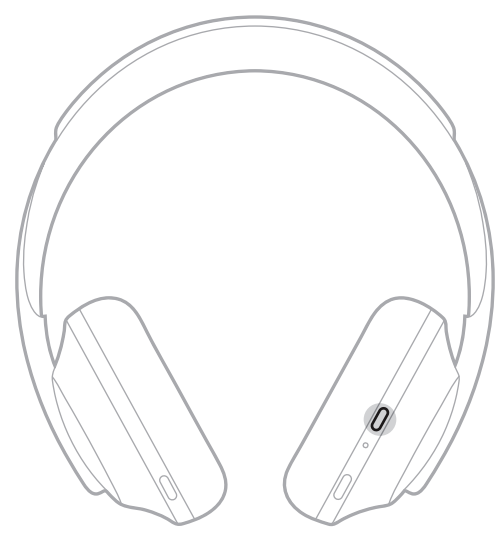

# **AUTOMATISK SLUKNING**

Automatisk slukning sparer på hovedtelefonernes batteri ved hjælp af bevægelsesregistrering. Hovedtelefonerne slukkes, når du ikke har bevæget hovedtelefonerne i 1 time.

Du vækker hovedtelefonerne ved at trykke på tænd/sluk-/*Bluetooth*-knappen.

**SPIDS:** Du kan også indstille hovedtelefonerne til at slukkes, når der ikke afspilles nogen lyd. Hvis du vil deaktivere automatisk slukning for lyd, skal du bruge Bose Music-appen. Du kan få adgang til denne indstilling i menuen Indstillinger.

Brug berøringskontrolelementet ved at stryge eller trykke på hovedtelefonernes berøringsoverflade. Med berøringskontrolelementet kan du afspille lyd eller stoppe den midlertidigt, springe fremad eller tilbage, ændre lydstyrken og anvende grundlæggende opkaldsfunktioner.

# **BERØRINGSOVERFLADEOMRÅDET**

Berøringsoverfladen findes på forsiden af den højre ørekop.

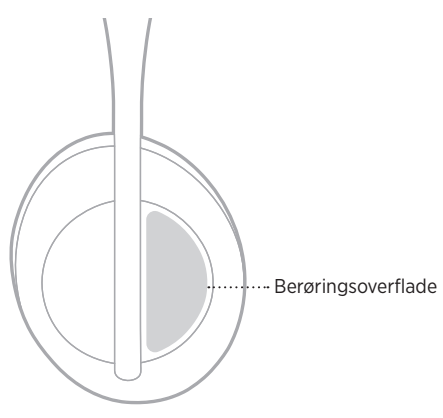

# **MEDIEAFSPILNING OG LYDSTYRKEFUNKTIONER**

### **Afspil/pause**

Tryk to gange for at afspille lyd eller stoppe afspilningen midlertidigt.

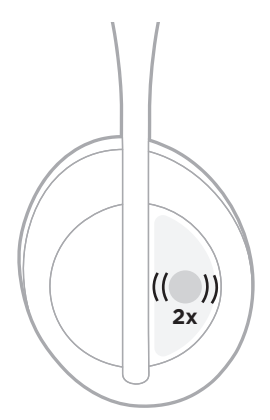

# **Gå frem**

Stryg fremad for at gå til næste nummer.

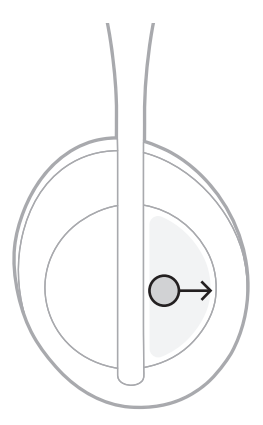

# **Gå tilbage**

Stryg bagud for at gå til forrige nummer.

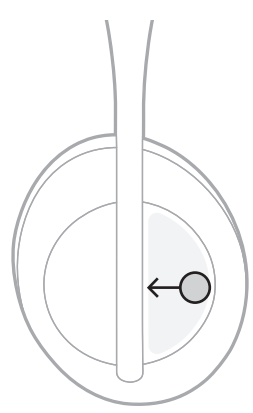

### **Juster lydstyrken**

- Stryg op for at øge lydstyrken.
- Stryg ned for at reducere lydstyrken.

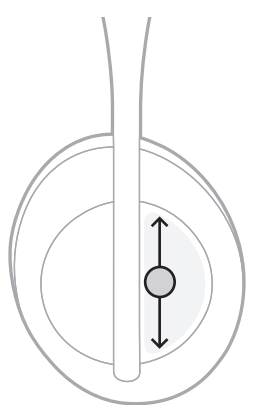

# **OPKALDSFUNKTIONER**

### **Besvar/afslut et opkald**

Tryk to gange for at besvare eller afslutte et opkald.

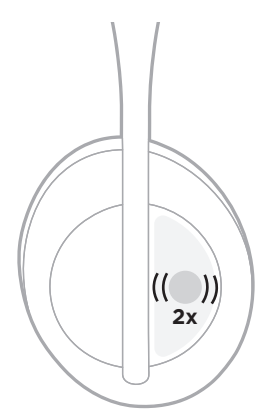

# **Afvis et indgående opkald**

Tryk og hold i 1 sekund for at afvise et indgående opkald.

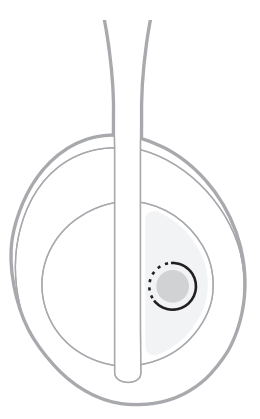

### **Slå lyden fra for et opkald**

Tryk på og slip knappen Stemmeassistent, mens du er i gang med et opkald, for at slå lyden fra for mikrofonen.

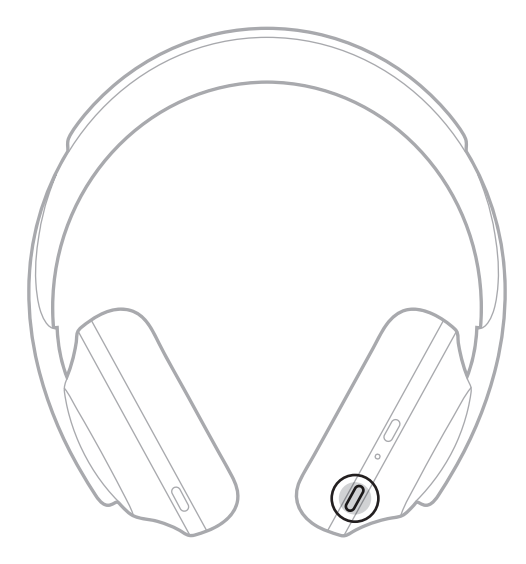

#### **Opkaldsnotifikationer**

En talemeddelelse angiver indgående opkald og opkaldsstatus.

Du kan deaktivere opkaldsnotifikationer ved hjælp af Bose Music-appen. Du kan få adgang til denne indstilling i menuen Indstillinger.

**BEMÆRK:** Deaktivering af talemeddelelser deaktiverer også opkaldsunderretninger.

## <span id="page-81-0"></span>**TILPAS EN GENVEJ**

Du kan tilpasse en genvej for tryk og hold-handlingen på hovedtelefonerne for at udføre en af to funktioner:

- Angiv batteriniveauet (standard).
- Deaktiver/aktivér opvågningsordet for Amazon Alexa (gælder ikke for Google Assistent, Tencent Xiaowei Assistant eller stemmestyring på mobile enheder).

**BEMÆRK:** Se [side 25](#page-82-0) for at få flere oplysninger om mulighederne med Stemmeassistent.

Du kan tilpasse trykbetjening ved hjælp af Bose Music-appen. Du kan få adgang til denne indstilling i menuen Indstillinger.

Når brugertilpasningen er afsluttet, skal du trykke og holde for din foretrukne funktion.

## <span id="page-82-0"></span>**MULIGHEDER MED STEMMEASSISTENT**

Du kan programmere hovedtelefonerne for hurtigt og nemt at få adgang til Google Assistent, Amazon Alexa eller Tencent Xiaowei Assistant eller stemmestyringsfunktionerne på din mobile enhed.

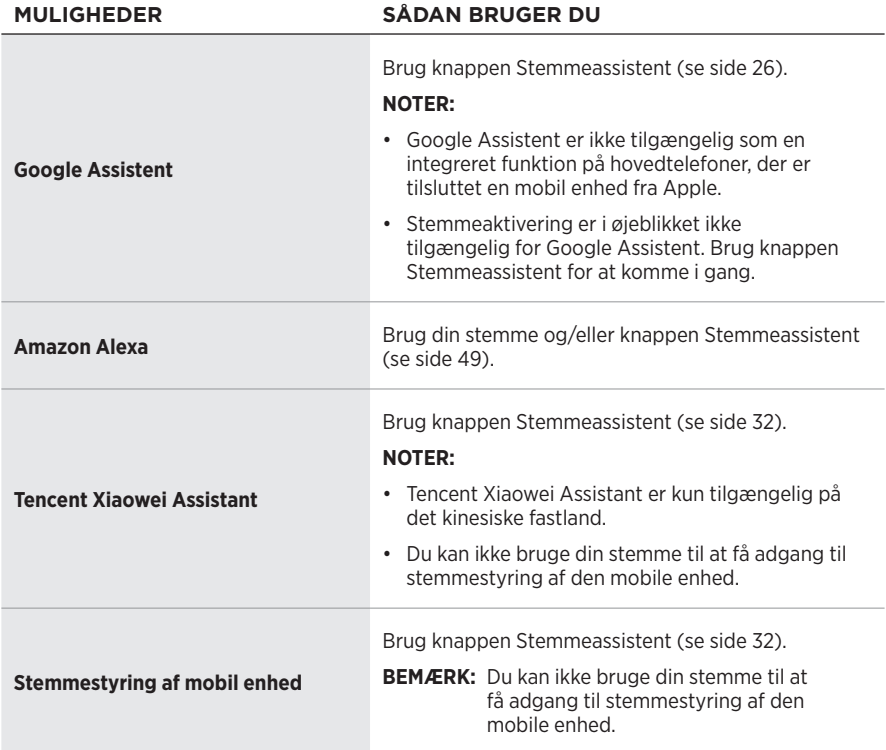

**BEMÆRK:** Du kan ikke indstille hovedtelefonerne til at få adgang til Google Assistent, Amazon Alexa og Tencent Xiaowei Assistant på samme tid.

### **KONFIGURER DIN STEMMEASSISTENT**

Inden du starter, skal du sørge for, at din mobile enhed har forbindelse til et Wi-Fi® netværk eller et mobildatanetværk.

Du kan konfigurere din Stemmeassistent ved hjælp af Bose Music-appen. Du kan få adgang til denne indstilling i menuen Indstillinger.

**BEMÆRK:** Hvis du befinder dig på det kinesiske fastland, skal du bruge appen Bose音乐.

# <span id="page-83-0"></span>**FÅ ADGANG TIL GOOGLE ASSISTENT**

Dine hovedtelefoner giver dig mulighed for at få hjælp fra Google håndfrit, hvilket gør dem til den perfekte ledsager, når du vil bevare forbindelsen, mens du er på farten. Få tingene gjort uden at stoppe med det, du er i gang med – afspil dine yndlingssange, skriv SMS'er og tal i telefon, få hurtige svar, og håndter din kalender og dine påmindelser. Du kan endda få dine meddelelser og beskeder læst højt, så du kan lade din telefon ligge i lommen uden at gå glip af noget vigtigt. Bare spørg Google. Tal med Google på hovedtelefonerne for at få hjælp, når du pendler, træner eller blot vil have lidt tid for dig selv. Det samler det bedste fra Google på en naturlig og personligt tilpasset måde, så du kan få tingene gjort hurtigt.

Du kan finde flere oplysninger om, hvad Google Assistent kan, her: <https://support.google.com/headphones>

- Google Assistent er ikke tilgængelig som en integreret funktion på hovedtelefoner, der er tilsluttet en mobil enhed fra Apple.
- Google Assistent er ikke tilgængelig på visse sprog og i visse lande.

#### **Brug knappen Stemmeassistent**

Knappen Stemmeassistent bruges til at få adgang til Google Assistent. Den findes på den højre ørekop.

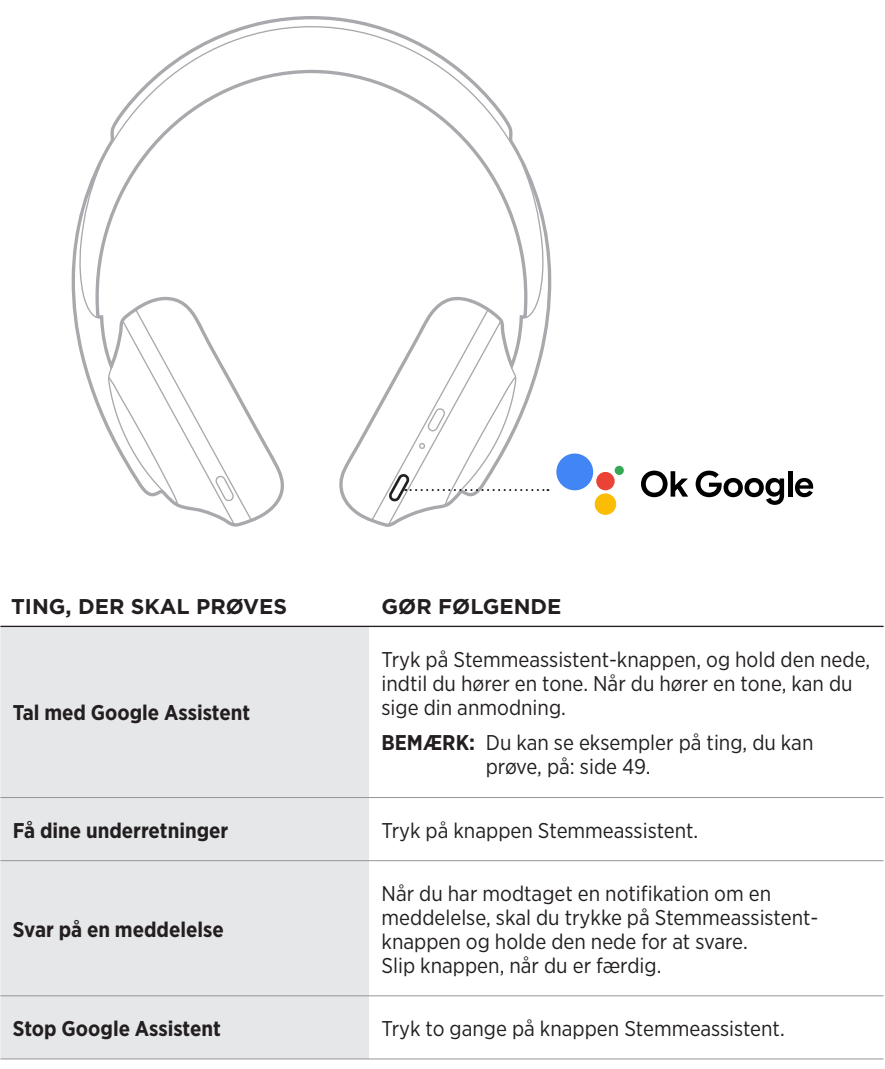

#### **Ting, der skal prøves**

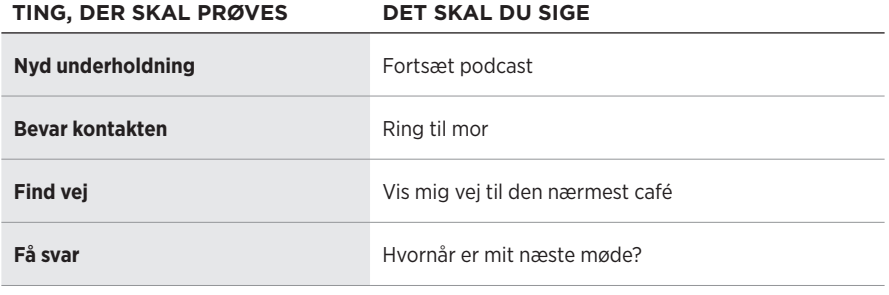

**BEMÆRK:** Du kan finde flere eksempler på spørgsmål og ting, du kan gøre, her: <https://support.google.com/headphones>

# **FÅ ADGANG TIL AMAZON ALEXA**

Hovedtelefonerne er Amazon Alexa-kompatible. Med Alexa kan du bede om at få afspillet musik, og du kan høre nyheder, tjekke vejrudsigten, styre smart home-enheder og meget mere. Brug af Alexa på dine hovedtelefoner er lige så nemt som at spørge. Bare spørg, eller brug knappen Stemmeassistent, så reagerer Alexa med det samme.

Du kan finde flere oplysninger om, hvad Alexa kan, her: <https://www.amazon.com/usealexa>

**BEMÆRK:** Alexa er ikke tilgængelig på visse sprog og i visse lande.

#### **Tilpasset adgang**

Under den første konfiguration beder appen dig om at vælge din foretrukne måde at få adgang til Alexa på. Hvis du vælger Alexa som din Stemmeassistent, kan du tilpasse den, så du kan få adgang på følgende måder:

- Kun med knappen Stemmeassistent.
- Med din stemme og knappen Stemmeassistent.

#### **Brug din stemme**

Start med "Alexa," og sig derefter:

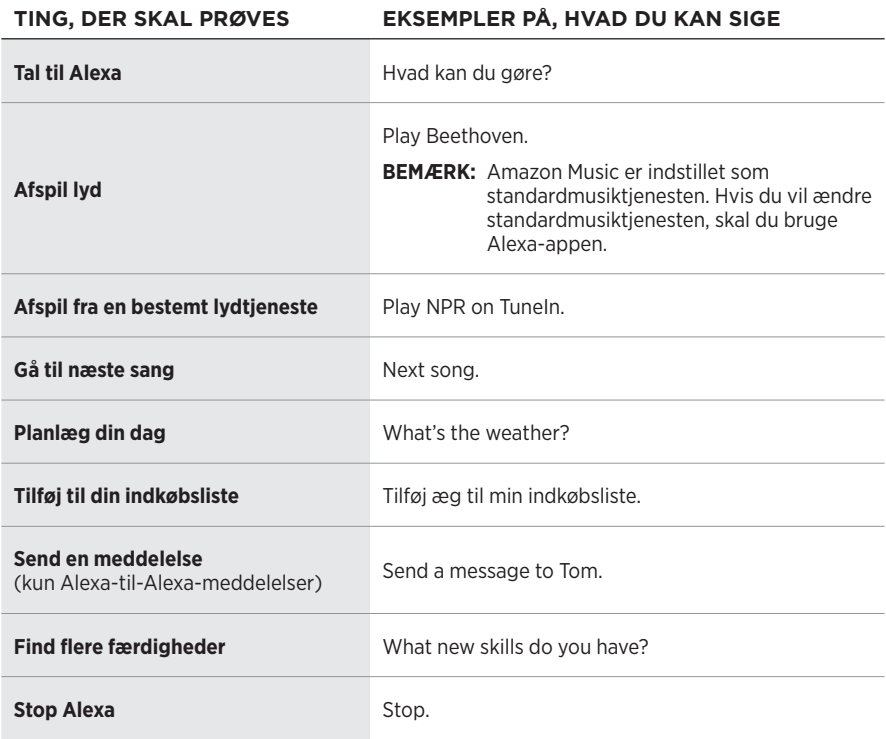

#### **Deaktiver opvågningsordet**

Hvis du vil deaktivere opvågningsordet for Amazon Alexa, skal du bruge Bose Musicappen. Du kan få adgang til denne indstilling i menuen Indstillinger.

- Efter deaktivering af vækkeordet kan du stadig bruge Stemmeassistent-knappen (se [side 25](#page-82-0)).
- Du kan også tilpasse berøringskontrolelementet for at deaktivere/aktivere vækkeordet (se [side 24\)](#page-81-0).

### **Brug knappen Stemmeassistent**

Knappen Stemmeassistent bruges til at styre Amazon Alexa. Den findes på den højre ørekop.

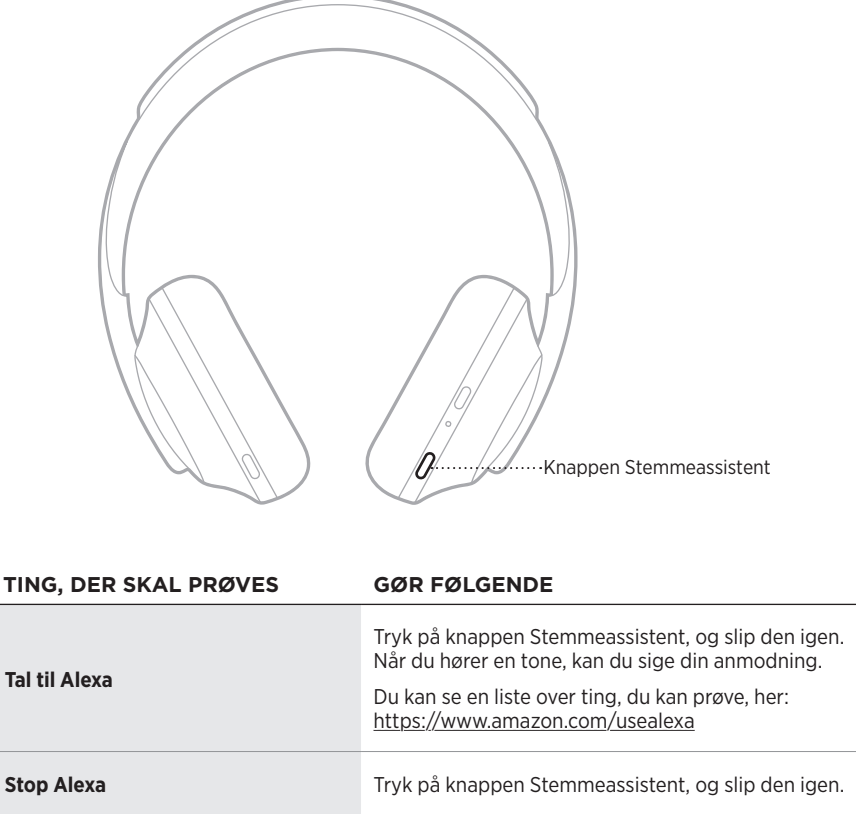

# <span id="page-89-0"></span>**FÅ ADGANG TIL TENCENT XIAOWEI ASSISTANT**

Hovedtelefonerne er blevet tilpasset Tencent Xiaowei Assistant. Tryk blot på knappen Stemmeassistent, og hold den nede for at bede om og kontrollere musik/lydindhold eller få nyheder og oplysninger om vejret.

Du kan finde flere oplysninger om, hvad Tencent Xiaowei Assistant kan, her: <https://Xiaowei.weixin.qq.com/>

#### **NOTER:**

- Tencent Xiaowei Assistant er kun tilgængelig på det kinesiske fastland.
- Hvis du vil bruge og konfigurere Tencent Xiaowei Assistant, skal du hente Tencent Xiaowei-appen.

#### **Brug knappen Stemmeassistent**

Knappen Stemmeassistent bruges til at styre Tencent Xiaowei Assistant. Den findes på den højre ørekop.

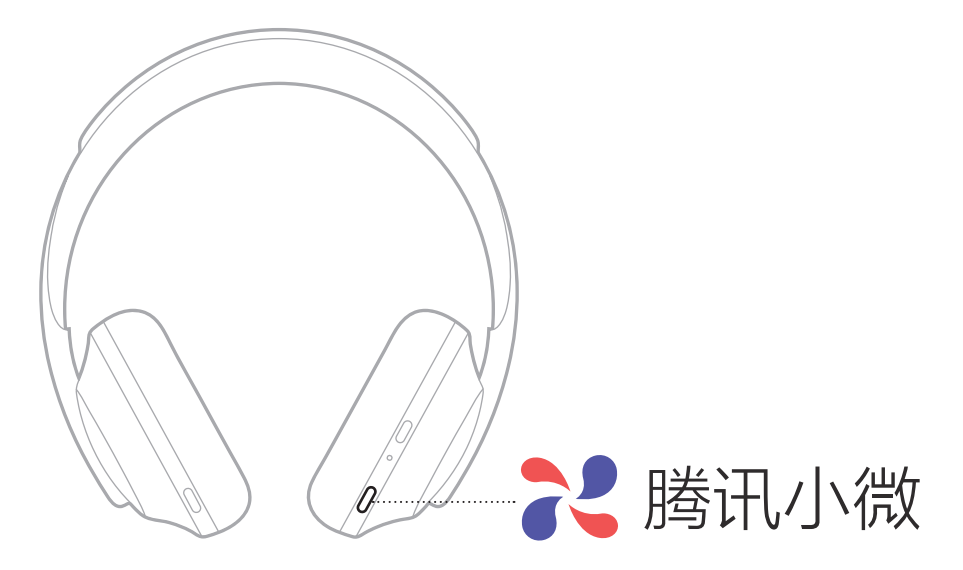

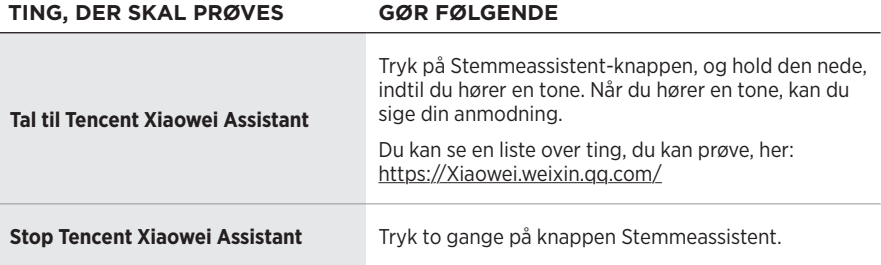

# **ANVEND STEMMESTYRING AF MOBIL ENHED**

Du kan indstille hovedtelefonerne til at få adgang til stemmestyring på din mobile enhed. Efter indstillingen fungerer hovedtelefonernes mikrofon som en udvidelse af mikrofonen på din mobile enhed.

Tryk på Stemmeassistent-knappen, og hold den nede for at få adgang til stemmestyring af den mobile enhed. Du hører en tone, der angiver, at stemmestyring er aktiv.

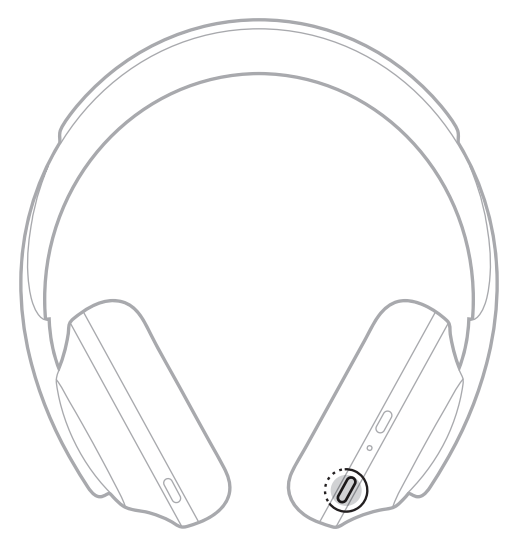

Støjreduktion reducerer uønsket lyd og giver en mere klar og virkelighedstro lydoplevelse. Hver gang du tænder hovedtelefonerne, er støjreduktion aktiveret på højeste niveau.

**BEMÆRK:** Hvis du vil bruge det senest indstillede støjreduktionsniveau, når hovedtelefonerne tændes, skal du bruge Bose Music-appen. Du kan få adgang til denne indstilling i menuen Indstillinger.

## **STØJREDUKTIONSNIVEAUER**

Du kan vælge dit niveau for støjreduktion baseret på dine lyttepræferencer og omgivelserne. Du kan vælge et niveau mellem fuld opmærksomhed og fuld støjreduktion. Når hovedtelefonerne er indstillet til fuld opmærksomhed, hører du flere lyde udefra. Når de er indstillet til fuld støjreduktion, reduceres udefrakommende støj.

**BEMÆRK:** Du kan få adgang til alle støjreduktionsniveauerne ved at bruge Bose Musicappen. Du kan få adgang til denne indstilling fra startskærmen.

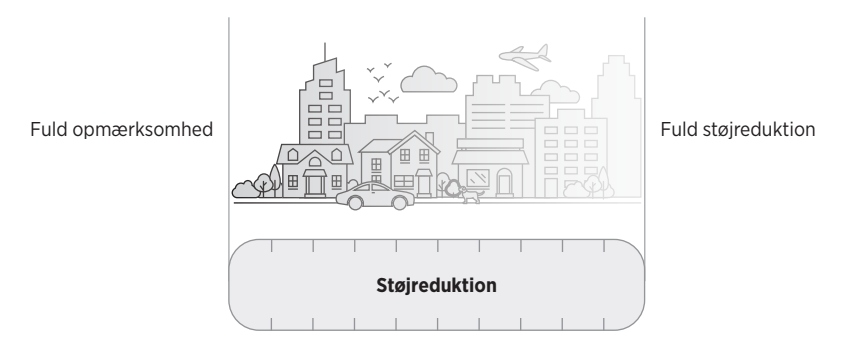

### **Favoritter**

Hovedtelefonerne er som standard indstillet til tre favoritniveauer for støjreduktion. **1** (fuld støjreduktion), **2** (nogen opmærksomhed) og **3** (fuld opmærksomhed).

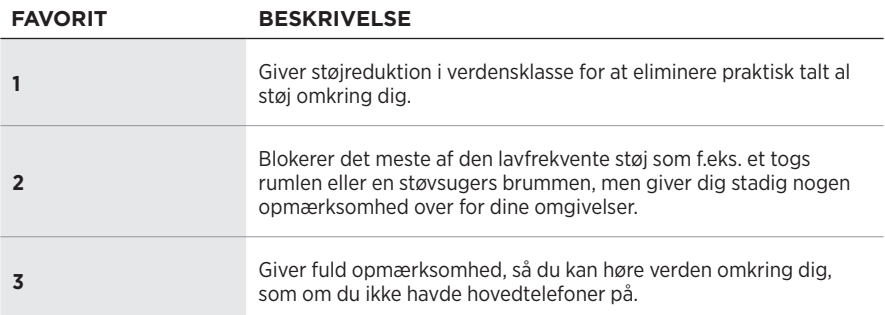

**BEMÆRK:** Hvis du vil tilpasse favoritniveauerne for støjreduktion, skal du bruge Bose Music-appen. Du kan få adgang til denne indstilling i menuen Indstillinger.

### <span id="page-92-0"></span>**Skift mellem favoritterne**

- **BEMÆRK:** Hvis du vil tilpasse favoritniveauerne for støjreduktion, skal du bruge Bose Music-appen.
- 1. Tryk på støjreduktionsknappen, og slip den igen.

Du hører det aktuelle støjreduktionsniveau.

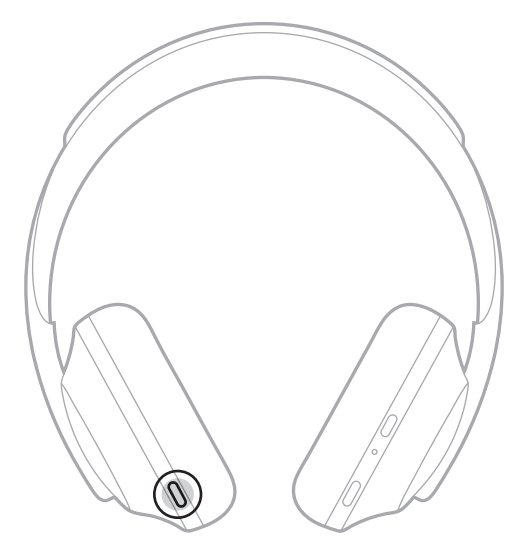

2. Gentag, indtil du hører dit foretrukne niveau.

## **SAMTALETILSTAND**

Samtaletilstand er en praktisk metode til på samme tid at stoppe din lyd midlertidigt og give dig fuld opmærksomhed. Det giver dig mulighed for at føre en hurtig samtale med en anden eller med det samme være opmærksom på dine omgivelser.

#### **Slå samtaletilstand til**

Tryk på støjkontrolknappen, og hold den nede i 1 sekund.

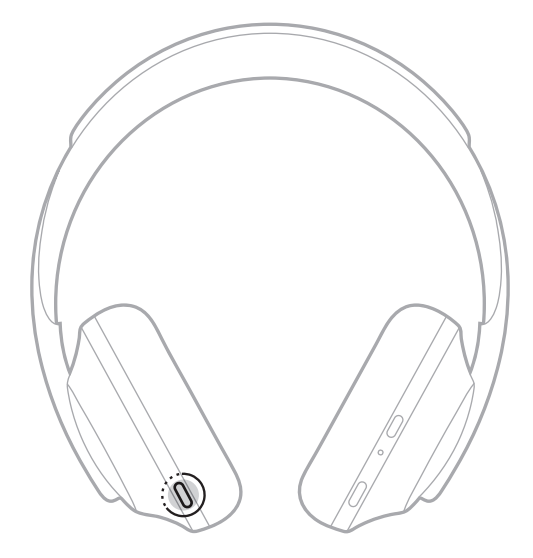

#### **Slå samtaletilstand fra**

Tryk på en vilkårlig knap, eller tryk på berøringsoverfladen.

Hovedtelefonerne vender tilbage til det tidligere støjreduktionsniveau og fortsætter afspilningen af lyd.

# **STØJREDUKTION UNDER ET OPKALD**

Når du modtager et opkald, bliver hovedtelefonerne på det aktuelle støjreduktionsniveau, og Egenstemme aktiveres. Egenstemme hjælper dig med at høre dig selv tale mere naturligt. For at justere støjreduktionsniveauet under et opkald skal du bruge støjkontrolknappen (se [side 35](#page-92-0)).

#### **NOTER:**

- Du kan tilpasse Egenstemme ved hjælp af Bose Music-appen. Du kan få adgang til denne indstilling i menuen Indstillinger.
- Du kan ikke bruge samtaletilstand, mens du er i gang med et opkald.

# **BRUG KUN STØJREDUKTION**

Fjern støjende distraktioner uden lyd. Fokuser på det vigtigste – dit arbejde, eller hvad du ellers brænder for.

1. Tryk på tænd/sluk-/*Bluetooth*-knappen, og hold den nede, indtil du hører en talemeddelelse.

Din(e) mobil(e) enhed(er) afbryder forbindelsen, og al afspilning af lyd stopper.

2. Indstil dit foretrukne støjreduktionsniveau (se [side 35](#page-92-0)).

## **OPLAD HOVEDTELEFONERNE**

1. Sæt den lille ende af USB-kablet i USB-C®-porten på den højre ørekop.

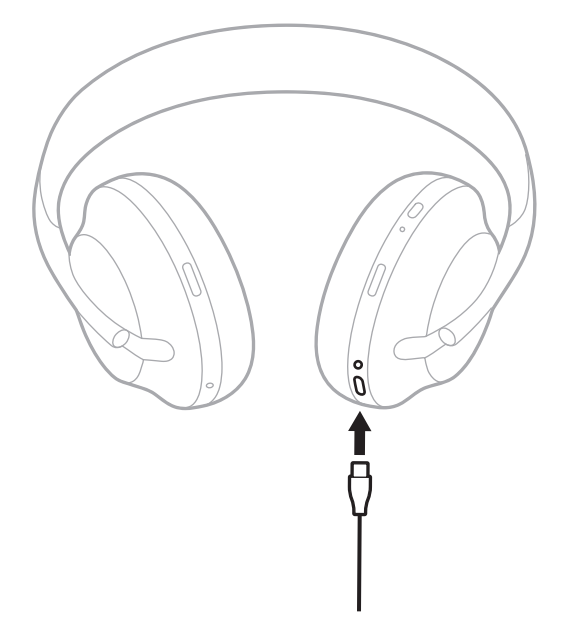

2. Sæt den anden ende i en USB-A-vægoplader eller en computer, der er tændt.

Under opladning lyser batterilampen hvidt. Når batteriet er fuldt opladet, lyser batterilampen hvidt konstant (se [side 41](#page-98-0)).

**BEMÆRK:** Hovedtelefonerne afspiller ikke lyd og reducerer ikke støj under opladning.

### **Opladningstid**

Bemærk, at en fuld opladning af hovedtelefonerne tager op til 2,5 timer.

#### **NOTER:**

- En 15 minutters opladning gør det muligt at have hovedtelefonerne tændt i op til 3,5 timer.
- En fuld opladning gør det muligt at have hovedtelefonerne tændt i op til 20 timer.

# **HØR BATTERINIVEAUET**

Hver gang du tænder hovedtelefonerne, høres der en talemeddelelse, som angiver batteriniveauet. Når du bruger hovedtelefonerne, og batteriniveauet er lavt, hører du "Lav batteriladning, oplad nu."

Hvis du vil høre batteriniveauet, mens du bruger hovedtelefonerne, skal du trykke på berøringsoverfladen og holde nede, indtil du hører en talemeddelelse.

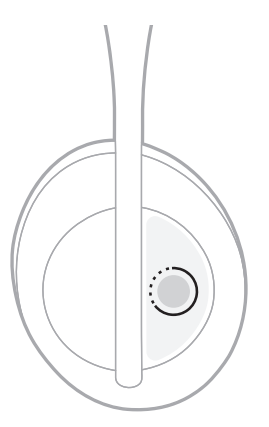

**BEMÆRK:** Som standard er tryk og hold-handlingen på hovedtelefonerne indstillet til at annoncere batteriniveauet. Se [side 24](#page-81-0) for at få flere oplysninger om brugertilpasning af denne handling.

## <span id="page-97-0"></span>*BLUETOOTH***-LAMPE**

*Bluetooth*-lampen findes på den højre ørekop og viser forbindelsesstatus for en mobil enhed.

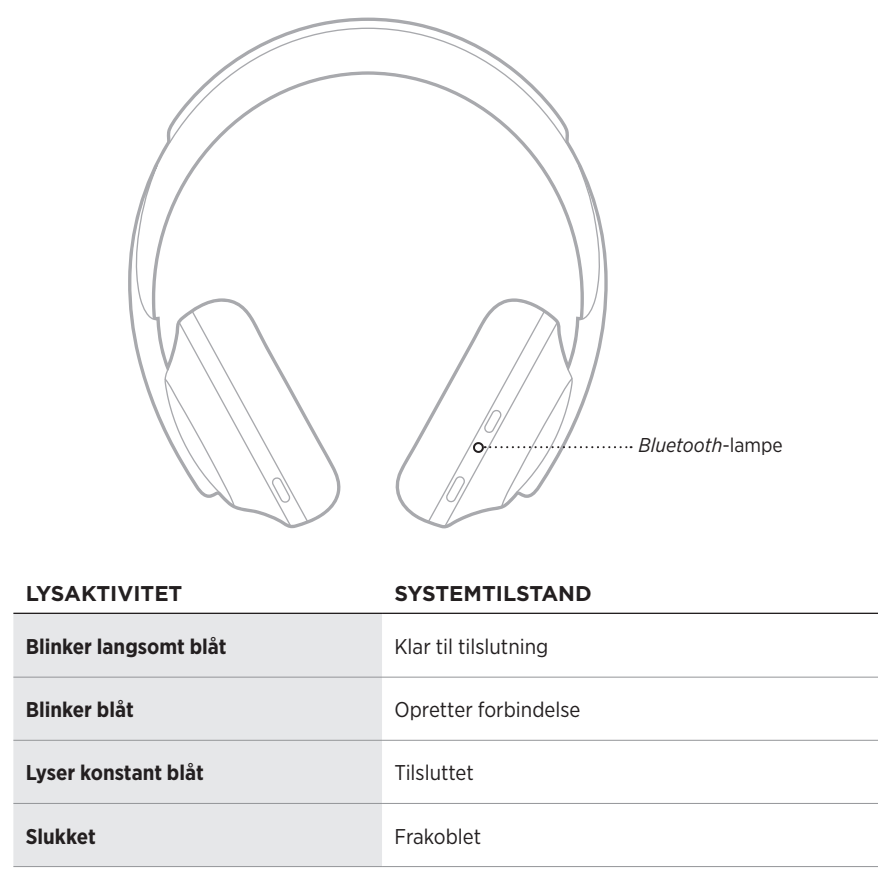

## <span id="page-98-0"></span>**BATTERILAMPE**

Batterilampen findes på den højre ørekop og viser batteriniveauet.

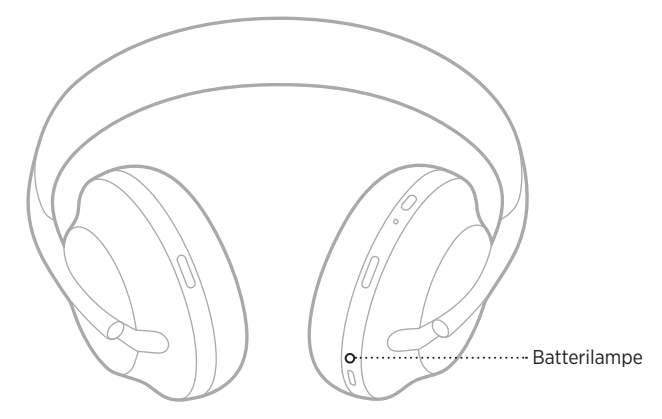

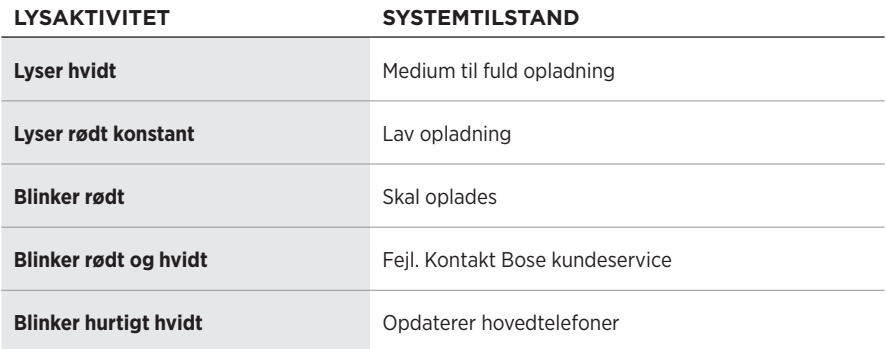

- Under opladning lyser batterilampen hvidt. Alle batterilamper lyser hvidt, når hovedtelefonerne er fuldt opladet.
- Hvis du er forbundet til en Apple-enhed, viser enheden batteriniveauet tæt på det øverste højre hjørne af skærmen og i meddelelsesområdet.
- Du kan også kontrollere hovedtelefonernes batteriniveau vha. Bose Music-appen.

Med den trådløse *Bluetooth*-teknologi kan du streame musik fra mobile enheder, f.eks. smartphones, tablets og bærbare computere. Inden du kan afspille lyd fra en enhed, skal du tilslutte enheden til hovedtelefonerne.

## <span id="page-99-0"></span>**OPRET FORBINDELSE VED HJÆLP AF** *BLUETOOTH***-MENUEN PÅ DIN MOBILE ENHED**

- **BEMÆRK:** For at få mest muligt ud af hovedtelefonerne skal du konfigurere og tilslutte din mobile enhed vha. Bose Music-appen (se [side 15\)](#page-72-1).
- 1. Tryk på tænd/sluk-/*Bluetooth*-knappen, og hold den nede, indtil du hører "Klar til tilslutning af en anden enhed", og *Bluetooth*-lampen blinker langsomt blåt.

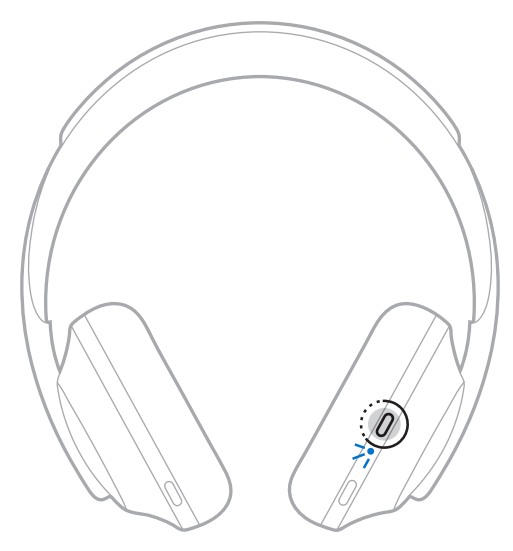

2. Aktivér *Bluetooth*-funktionen på din enhed.

**SPIDS:** *Bluetooth*-funktionen findes normalt i menuen Indstillinger.

3. Vælg hovedtelefonerne på enhedslisten.

**SPIDS:** Led efter det navn, du angav for hovedtelefonerne i Bose Music-appen.

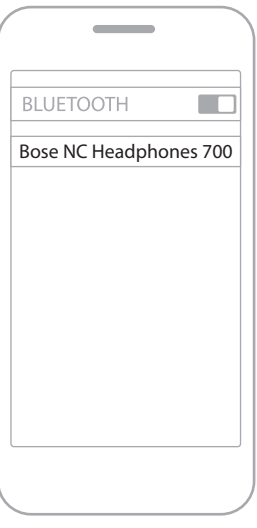

Når der er oprettet forbindelse, hører du "Sluttet til <*navn på mobil enhed>*," og *Bluetooth*-lampen lyser blåt.

## **FRAKOBLING AF EN MOBIL ENHED**

Brug Bose Music-appen til at frakoble din mobile enhed.

**SPIDS:** Du kan også bruge *Bluetooth*-indstillinger til at frakoble din enhed. Hvis du deaktiverer *Bluetooth*-funktionen, frakobles alle andre enheder.

### **GENOPRET FORBINDELSE TIL EN MOBIL ENHED**

Når hovedtelefonerne er tændt, vil de forsøge at oprette forbindelse igen til to af de enheder, der har været tilsluttet for nylig.

- Enheden skal være inden for rækkevidde (9 meter) og tændt.
- Sørg for, at *Bluetooth*-funktionen er aktiveret på din mobile enhed.

## **TILSLUT EN EKSTRA MOBIL ENHED**

Du kan gemme op til otte enheder på hovedtelefonernes enhedsliste, og hovedtelefonerne kan aktivt forbindes til to enheder ad gangen.

Hvis du vil tilslutte yderligere en enhed, skal du bruge Bose Music-appen. Du kan få adgang til denne indstilling i menuen Indstillinger.

**SPIDS:** Du kan også bruge *Bluetooth*-menuen på din mobile enhed (se [side 42](#page-99-0)).

**BEMÆRK:** Du kan kun afspille lyd på en mobil enhed ad gangen.

## **SKIFT MELLEM TO TILSLUTTEDE MOBILE ENHEDER**

- 1. Sæt lyden på den første enhed på pause.
- 2. Afspil lyden på din anden enhed.

## **RYD HOVEDTELEFONERNES ENHEDSLISTE**

- 1. Tryk på tænd/sluk-/*Bluetooth*-knappen, og hold den nede, indtil du hører "*Bluetooth*-enhedslisten er ryddet", og *Bluetooth*-lampen blinker langsomt blåt.
- 2. Slet hovedtelefonerne fra *Bluetooth*-listen på din enhed.

Alle enheder slettes, og hovedtelefonerne er klar til at blive tilsluttet.

# **TILSLUT STEREOKABLET**

Brug lydkablet til at tilslutte en ikke-trådløs enhed, eller hvis hovedtelefonernes batteri er løbet tør for strøm.

1. Sæt kablet i 2,5 mm-stikket på den højre ørekop.

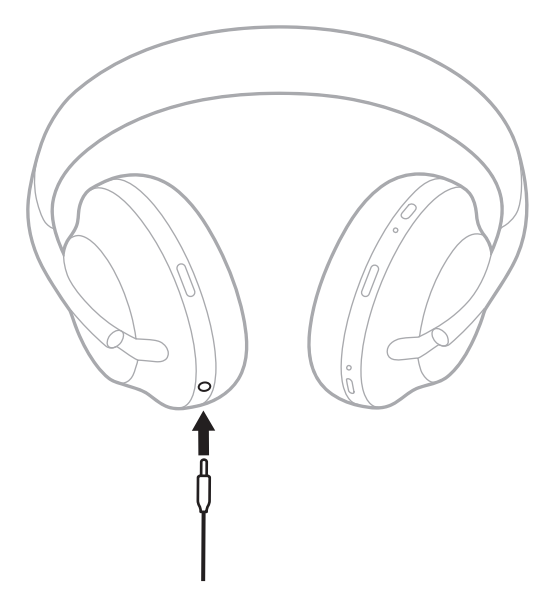

2. Sæt den anden ende af kablet i 3,5 mm-stikket på din enhed.

## **OPRET FORBINDELSE TIL EN BOSE SOUNDBAR ELLER HOME SPEAKER**

Med Bose SimpleSync™-teknologi kan du tilslutte hovedtelefonerne til en Bose Soundbar eller Bose Home Speaker og få en personlig lytteoplevelse.

### **Fordele**

- Brug den uafhængige lydstyrkeregulering på hvert produkt til at reducere lyden eller slå den helt fra på din Bose Soundbar, mens du kan have lyden lige så høj, som du vil, i hovedtelefonerne.
- Hør musik tydeligt fra et andet rum ved at tilslutte hovedtelefonerne til din Bose Home Speaker.

**BEMÆRK:** SimpleSync™-teknologien har en *Bluetooth*-rækkevidde på 9 meter. Vægge og byggematerialer kan påvirke modtagelsen.

### **Kompatible produkter**

Du kan tilslutte hovedtelefonerne til ethvert medlem af Bose Home Speaker-familien.

Populære kompatible produkter omfatter:

- Bose Soundbar 700
- Bose Soundbar 500
- Bose Home Speaker 500
- Bose Home Speaker 300
- Bose Portable Home Speaker

Nye produkter tilføjes jævnligt. Du kan finde en komplet liste og flere oplysninger her: [worldwide.Bose.com/Support/Groups](http://worldwide.Bose.com/Support/Groups)

#### **Tilslut ved hjælp af Bose Music-appen**

Hvis du vil tilslutte et kompatibelt Bose-produkt til dine hovedtelefoner, skal du bruge Bose Music-appen. Du kan finde flere oplysninger her: [worldwide.Bose.com/Support/Groups](http://worldwide.Bose.com/Support/Groups)

- Sørg for, at hovedtelefonerne er inden for 9 m fra din soundbar eller din højttaler.
- Du kan kun tilslutte hovedtelefonerne til et produkt ad gangen.

# **GENOPRET FORBINDELSEN TIL EN BOSE SOUNDBAR ELLER HOME SPEAKER**

Tænd hovedtelefonerne (se [side 18](#page-75-0)).

Hovedtelefonerne forsøger at oprette forbindelse til de to senest tilsluttede *Bluetooth*enheder, herunder din soundbar eller din højttaler.

- Din soundbar eller din højttaler skal være inden for rækkevidde (9 meter) og tændt.
- Hvis hovedtelefonerne ikke opretter forbindelse, skal du oprette forbindelse ved hjælp af Bose Music-appen. Du kan få adgang til denne indstilling i menuen Indstillinger.

## <span id="page-106-0"></span>**EQUALIZER**

Equalizeren justerer niveauerne for bas, mellemtone og diskant baseret på dine lyttepræferencer. Hver gang du tænder hovedtelefonerne, bruger de Equalizerindstillinger, du har indstillet tidligere.

- For at få adgang til equalizeren skal du sørge for, at hovedtelefonerne er opdaterede.
- Hvis du vil justere Equalizer-indstillingerne, skal du bruge Bose Music-appen. Du kan få adgang til denne indstilling i menuen Indstillinger.

## **OPBEVAR HOVEDTELEFONERNE**

Ørekopperne roteres, så de nemt kan opbevares på minimal plads.

- 1. Juster ørekopperne, så hovedbåndet har dets mindste størrelse (se [side 16\)](#page-73-0).
- 2. Drej begge ørekopper, så de ligger fladt.

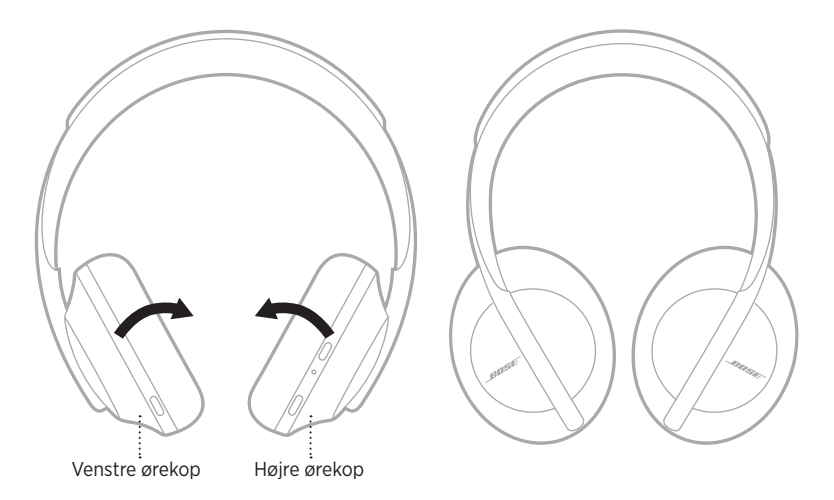
3. Placer hovedtelefonerne fladt i etuiet.

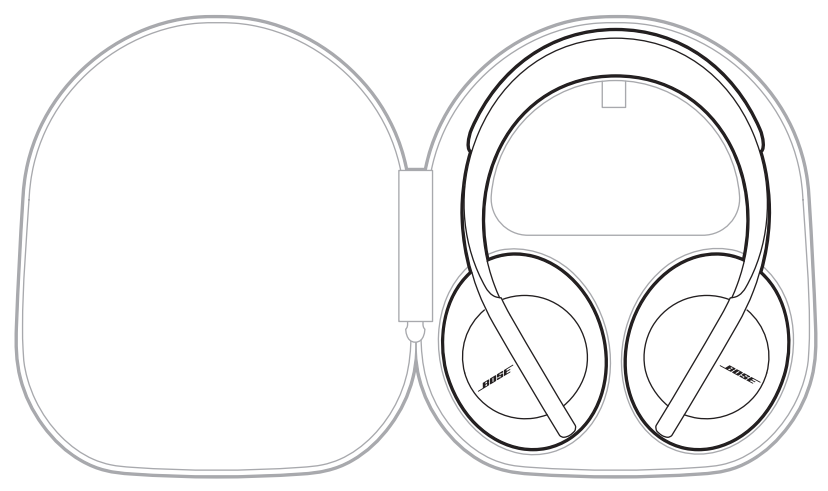

**BEMÆRK:** Sørg for at slukke hovedtelefonerne, når de ikke er i brug.

## **RENGØR HOVEDTELEFONERNE**

Hovedtelefonerne skal muligvis rengøres med jævne mellemrum.

- Tør de ydre overflader med en blød, tør klud.
- Undgå, at der kommer fugt i ørekopperne eller i 2,5 mm-stikket.

## **RESERVEDELE OG TILBEHØR**

Reservedele og tilbehør kan bestilles via Boses kundeservice.

Besøg: [worldwide.Bose.com/Support/HP700](http://worldwide.Bose.com/Support/HP700)

## **BEGRÆNSET GARANTI**

Dine hovedtelefoner er dækket af en begrænset garanti. Se vores websted på [global.Bose.com/warranty](http://global.Bose.com/warranty) for at få flere oplysninger om den begrænsede garanti.

Hvis du vil registrere dit produkt, kan du finde instruktioner på [global.Bose.com/register](http://global.Bose.com/register). Hvis du undlader at registrere produktet, har det ingen betydning for den begrænsede garanti.

## **SERIENUMMERETS PLACERINGER**

Serienummeret kan findes:

- På labelen uden på æsken.
- I Bose Music-appen, under Tekniske oplysninger.
- I den højre ørekop, under stofbeklædningen.

#### **Se serienummeret på hovedtelefonerne (anbefales ikke)**

- 1. På den højre ørekop skal du trække toppen af ørekoppens pude en smule tilbage.
- 2. Skub stofbeklædningen ved den øverste højre kant nedad for at vise labelen.
- **FORSIGTIG:** Pas på ikke at trykke på eller fjerne nogen andre komponenter inde i ørekoppen, da dette kan beskadige hovedtelefonerne.

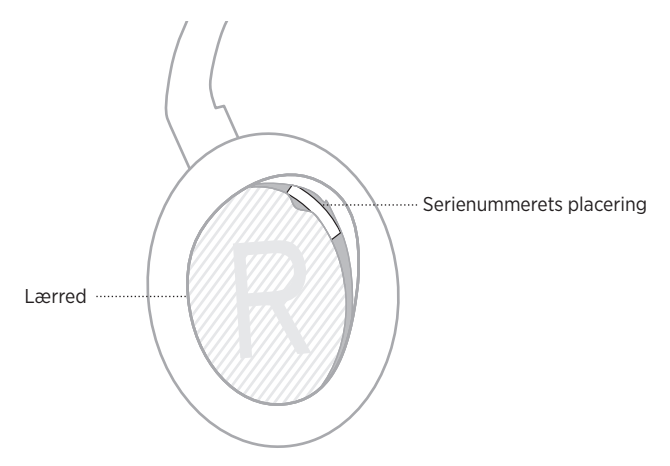

## **PRØV DISSE LØSNINGER FØRST**

Hvis du oplever problemer med hovedtelefonerne, kan du prøve disse løsninger først:

- Oplad batteriet (se [side 38\)](#page-95-0).
- Tænd hovedtelefonerne (se [side 18](#page-75-0)).
- Tjek statuslamperne (se [side 40](#page-97-0)).
- Sørg for, at din mobile enhed understøtter *Bluetooth*-forbindelser (se [side 42\)](#page-99-0).
- Download Bose Music-appen, og kør tilgængelige softwareopdateringer.
- Flyt din enhed tættere på hovedtelefonerne og væk fra eventuel interferens eller forhindringer.
- Øg lydstyrken på hovedtelefonerne, den mobile enhed og musikappen.
- Tilslut en ekstra mobil enhed (se [side 42\)](#page-99-0).

## **ANDRE LØSNINGER**

Hvis dette ikke løser problemet, kan du i nedenstående tabel identificere symptomer og løsninger på almindelige problemer. Kontakt Bose kundeservice, hvis du ikke kan løse dit problem.

Besøg: [worldwide.Bose.com/contact](http://worldwide.Bose.com/contact)

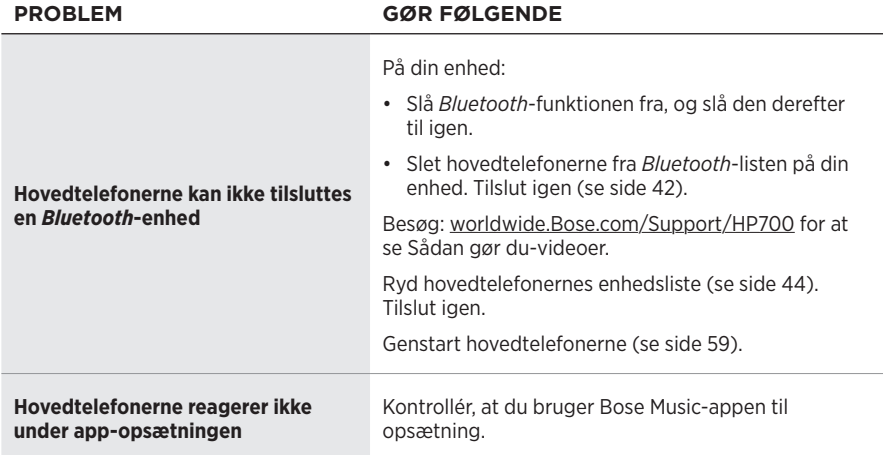

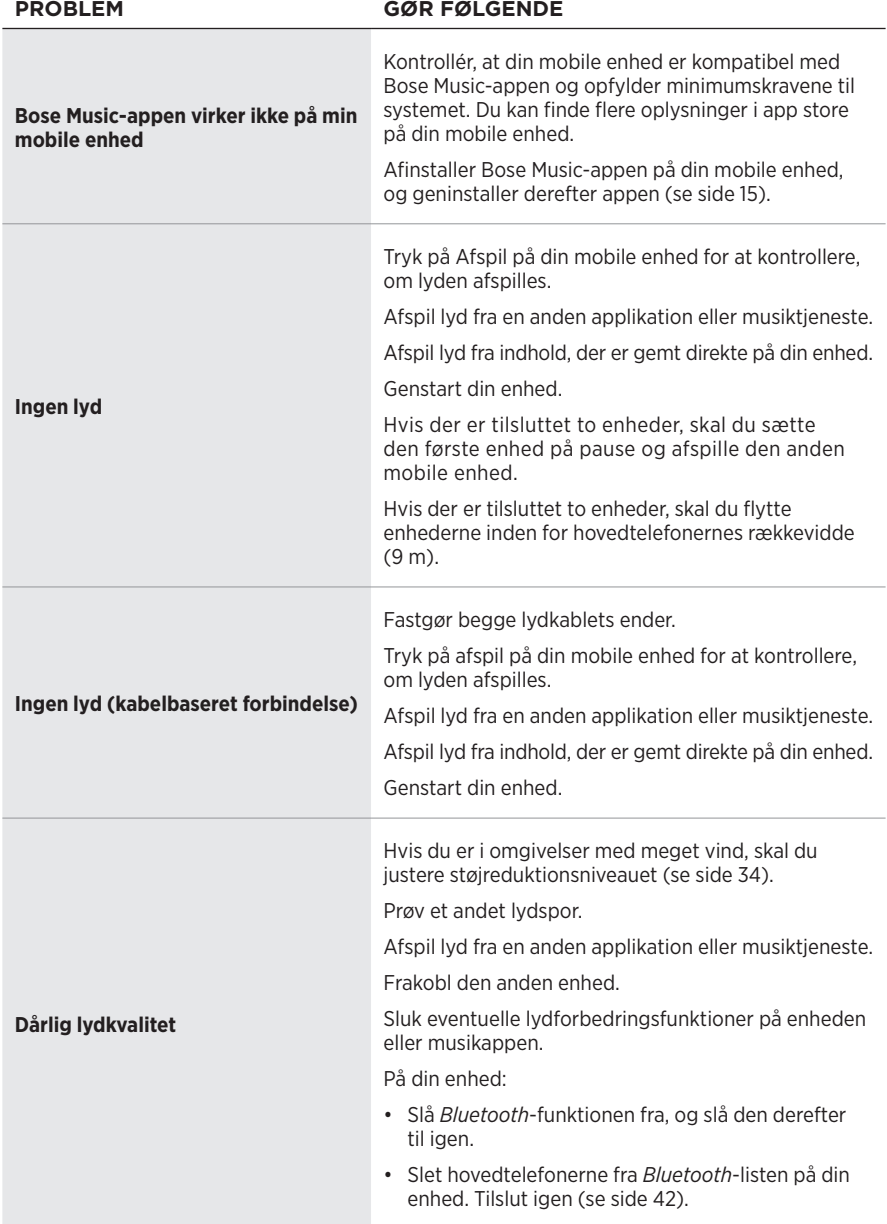

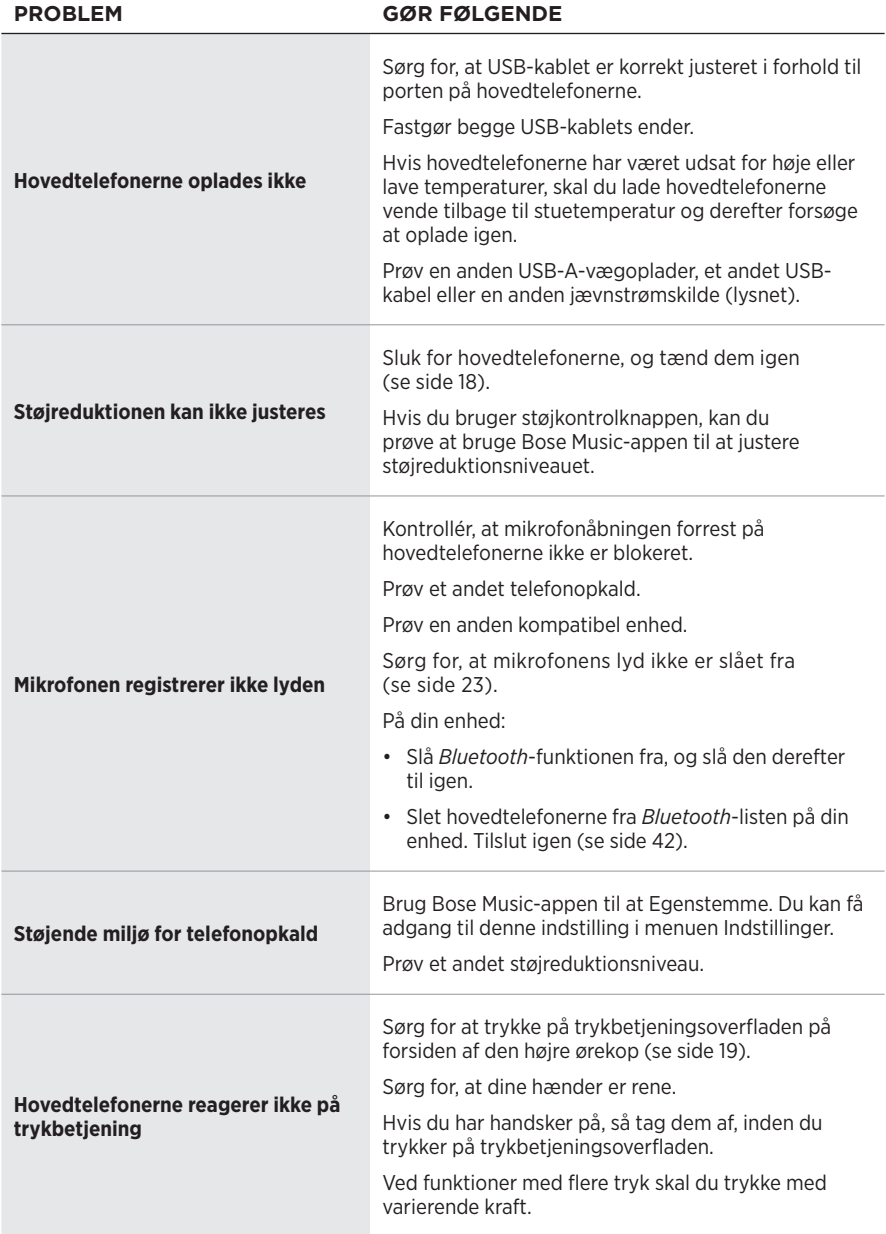

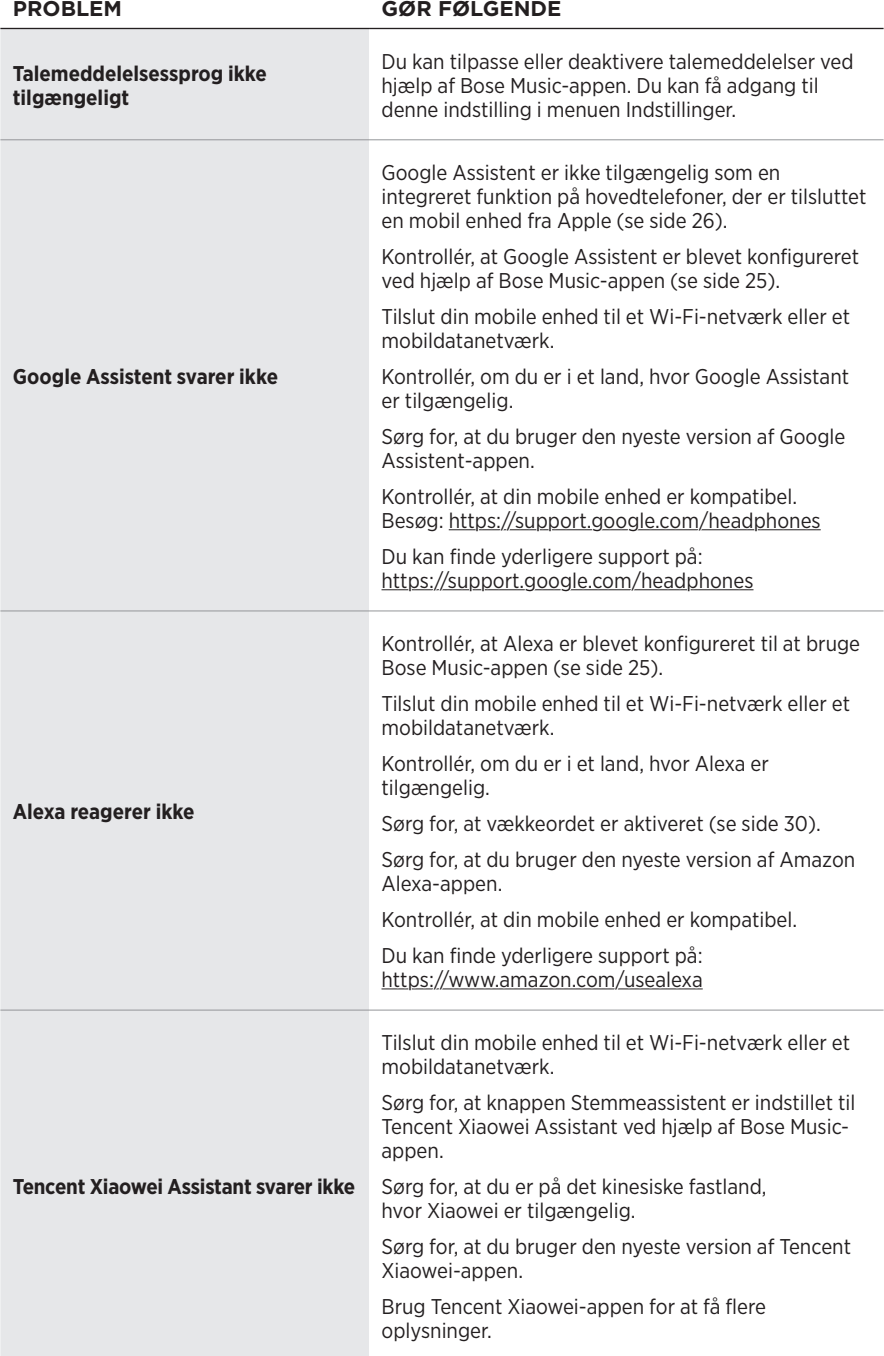

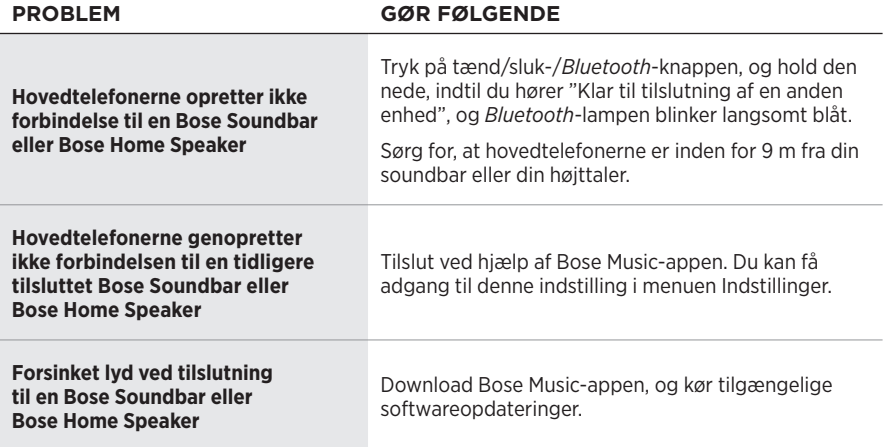

## <span id="page-116-0"></span>**GENSTART HOVEDTELEFONERNE**

Hvis hovedtelefonerne ikke reagerer, kan du genstarte dem. Genstart af hovedtelefonerne rydder ikke indstillingerne eller tilsluttede enheder.

**BEMÆRK:** Tilslut ikke USB-kablet til hovedtelefonerne, før du bliver bedt om det.

- 1. Fjern alle kabler fra hovedtelefonerne.
- 2. Tilslut USB-kablets ene ende til en USB-A-vægoplader eller en computer, som er tændt.
- 3. Tryk og hold tænd/sluk-/*Bluetooth*-knappen, mens du tilslutter den lille ende af USB-kablet til USB-C-porten på den højre ørekop.
- 4. Slip tænd/sluk-/*Bluetooth*-knappen efter 2 sekunder.

**BEMÆRK:** Du skal muligvis genstarte hovedtelefonerne to gange.

#### **Bitte lesen Sie alle Sicherheitshinweise und Gebrauchsanleitungen durch und bewahren Sie sie auf.**

C Die Bose Corporation erklärt hiermit, dass dieses Produkt die wesentlichen Anforderungen und andere relevante Bestimmungen der Richtlinie 2014/53/EU und weitere geltende EU-Richtlinien erfüllt. Die vollständige Konformitätserklärung ist einsehbar unter [www.Bose.com/compliance](http://www.Bose.com/compliance)

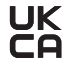

Dieses Produkt erfüllt alle geltenden Vorschriften zur elektromagnetischen Verträglichkeit 2016 und alle anderen zutreffenden UK-Richtlinien. Die vollständige Konformitätserklärung ist einsehbar unter [www.Bose.com/compliance](http://worldwide.Bose.com/Support/Groups)

Die Bose Corporation erklärt hiermit, dass dieses Produkt die wesentlichen Anforderungen gemäß Funkgeräterichtlinie 2017 und alle anderen zutreffenden UK-Richtlinien erfüllt. Die vollständige Konformitätserklärung ist einsehbar unter [www.Bose.com/compliance](http://www.Bose.com/compliance)

#### **Wichtige Sicherheitshinweise**

- 1. Lesen Sie die folgenden Anweisungen.
- 2. Bewahren Sie die Anweisungen auf.
- 3. Beachten Sie alle Warn- und Sicherheitshinweise.
- 4. Befolgen Sie alle Anweisungen.
- 5. Verwenden Sie dieses Gerät nicht in der Nähe von Wasser.
- 6. Reinigen Sie das Gerät nur mit einem sauberen, trockenen Tuch.
- 7. Verwenden Sie nur Zubehör-/Anbauteile, die vom Hersteller zugelassen sind.
- 8. Wenden Sie sich bei allen Reparatur- und Wartungsarbeiten nur an qualifiziertes Personal. Wartungsarbeiten sind in folgenden Fällen nötig: bei jeglichen Beschädigungen wie z. B. des Netzkabels oder Netzsteckers, wenn Flüssigkeiten oder Gegenstände in das Gehäuse gelangt sind, das Gerät Regen oder Feuchtigkeit ausgesetzt wurde, fallen gelassen wurde oder nicht ordnungsgemäß funktioniert.

#### **WARNUNGEN/VORSICHTSMASSNAHMEN**

- Verwenden Sie die Kopfhörer nicht längere Zeit bei hoher Lautstärke.
	- Um Gehörschäden zu vermeiden, sollten Sie die Kopfhörer bei angenehmer, mittlerer Lautstärke verwenden.
	- Schalten Sie die Lautstärke an Ihrem Gerät leiser, bevor Sie die Kopfhörer aufsetzen, und erhöhen Sie die Lautstärke dann nach und nach, bis ein angenehmes Niveau erreicht ist.
- Verwenden Sie die Kopfhörer NICHT beim Autofahren für Telefonanrufe oder andere Zwecke.
- Verwenden Sie die Kopfhörer NICHT mit Geräuschunterdrückung, wenn die Unmöglichkeit, Umgebungsgeräusche zu hören, eine Gefahr für Sie selbst oder andere darstellen könnte, z. B. beim Fahrradfahren oder Gehen in der Nähe von Verkehr, einer Baustelle oder Eisenbahnstrecke usw. Befolgen Sie die geltenden Gesetze zur Verwendung von Kopfhörern.
	- Nehmen Sie die Kopfhörer ab oder verwenden Sie Kopfhörer ohne Geräuschunterdrückung und passen Sie die Lautstärke an, um sicherzustellen, dass Sie Umgebungsgeräusche hören können, z. B. Alarme und Warnsignale.
	- Seien Sie sich bewusst, dass Geräusche, auf die Sie als Erinnerungen oder Warnungen vertrauen, sich bei Verwendung von Kopfhörern unterscheiden können.
- Verwenden Sie die Kopfhörer NICHT, wenn sie ein lautes ungewöhnliches Geräusch von sich geben. Schalten Sie in diesem Fall die Kopfhörer aus und wenden Sie sich an den Bose-Kundendienst.
- Entfernen Sie die Kopfhörer sofort, wenn Sie Wärme spüren oder nichts mehr hören.
- Verwenden Sie Handyadapter nicht zum Anschließen von Kopfhörern an Flugzeugsitzbuchsen, da dies zu Verletzungen oder zu Sachschäden aufgrund von Überhitzung führen kann.
- Verwenden Sie die Kopfhörer NICHT als Headsets für die Flugkommunikation.

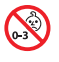

Enthält kleine Teile, die verschluckt werden können und eine Erstickungsgefahr darstellen. Nicht geeignet für Kinder unter drei Jahren.

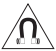

Dieses Produkt enthält magnetische Materialien. Wenden Sie sich an Ihren Arzt, wenn Sie wissen möchten, ob dies den Betrieb Ihres implantierten medizinischen Geräts beeinflussen kann.

- Um Brände und Stromschläge zu vermeiden, darf dieses Gerät keinem Regen, Flüssigkeiten oder Feuchtigkeit ausgesetzt werden.
- Schützen Sie das Gerät vor tropfenden oder spritzenden Flüssigkeiten, und stellen Sie KEINE mit Flüssigkeiten gefüllten Gefäße (z. B. Vasen) auf das Gerät oder in die Nähe des Geräts.
- Nehmen Sie KEINE nicht genehmigten Änderungen an diesem Produkt vor.
- Verwenden Sie dieses Produkt nur mit einem zugelassenen Netzteil, das die lokalen gesetzlichen Anforderungen erfüllt (z. B UL, CSA, VDE, CCC).
- Wenn die Batterie ausläuft, achten Sie darauf, dass Ihre Haut oder Ihre Augen nicht in Kontakt mit der austretenden Flüssigkeit kommen. Suchen Sie im Falle eines Kontakts einen Arzt auf.
- Setzen Sie Produkte mit Batterien keiner großen Hitze aus (z. B. durch Aufbewahrung im direkten Sonnenlicht, Feuer oder ähnliches).
- Tragen Sie die Kopfhörer NICHT, während sie aufgeladen werden.
- Beim Aufladen erfolgt keine Audiowiedergabe über die Kopfhörer.

**HINWEIS:**Dieses Gerät wurde getestet und erfüllt die Grenzwerte für digitale Geräte der Klasse B gemäß Abschnitt 15 der FCC-Vorschriften. Diese Grenzwerte wurden festgelegt, um einen angemessenen Schutz gegen elektromagnetische Störungen bei einer Installation in Wohngebieten zu gewährleisten. Dieses Gerät erzeugt und verwendet Hochfrequenzstrahlung und kann sie auch aussenden. Daher verursacht das Gerät bei nicht ordnungsgemäßer Installation und Benutzung möglicherweise Störungen des Funkverkehrs. Es wird jedoch keine Garantie dafür gegeben, dass bei einer bestimmten Installation keine Störstrahlungen auftreten. Sollte dieses Gerät den Radio- oder Fernsehempfang stören (Sie können dies überprüfen, indem Sie das Gerät aus- und wiedereinschalten), so ist der Benutzer dazu angehalten, die Störungen durch eine der folgenden Maßnahmen zu beheben:

- Richten Sie die Antenne neu aus.
- Vergrößern Sie den Abstand zwischen dem Gerät und einem Radio- oder Fernsehempfänger.
- Schließen Sie das Gerät an eine Steckdose in einem anderen Stromkreis als den Empfänger an.
- Wenden Sie sich an einen Händler oder einen erfahrenen Radio-/Fernsehtechniker.

Veränderungen am Gerät, die nicht durch die Bose Corporation autorisiert wurden, können zur Folge haben, dass die Betriebserlaubnis für das Gerät erlischt.

Dieses Gerät erfüllt die Bestimmungen in Teil 15 der FCC-Vorschriften und die lizenzfreien RSS-Standards von ISED Canada. Der Betrieb unterliegt den beiden folgenden Bedingungen: (1) dieses Gerät darf keine Störungen verursachen und (2) dieses Gerät muss jegliche Störungen dulden, einschließlich Störungen, die zu einem unerwünschten Betrieb führen.

Dieses Gerät erfüllt die Strahlungsexpositionsgrenzwerte der FCC und ISED für die allgemeine Bevölkerung. Der Sender darf nicht zusammen mit einer anderen Antenne oder einem anderen Sender aufgestellt oder betrieben werden.

#### **CAN ICES-3(B)/NMB-3(B)**

#### **Für Europa**:

Frequenzband des Betriebs 2.400 bis 2483,5 MHz.

Maximale Sendeleistung weniger als 20 dBm EIRP.

Maximale Sendeleistung liegt unter den vorgeschriebenen Grenzwerten, sodass keine SAR-Tests nötig sind und gemäß den geltenden Vorschriften eine Befreiung gilt.

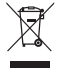

Dieses Symbol bedeutet, dass das Produkt nicht mit dem Hausmüll entsorgt werden darf, sondern bei einer geeigneten Sammelstelle für das Recycling abgegeben werden muss. Die ordnungsgemäße Entsorgung und das Recycling tragen dazu bei, die natürlichen Ressourcen, die Gesundheit und die Umwelt zu schützen. Weitere Informationen zur Entsorgung und zum Recycling dieses Produkts erhalten Sie von Ihrer zuständigen Kommune, Ihrem Entsorgungsdienst oder dem Geschäft, in dem Sie dieses Produkt gekauft haben.

#### **Verwaltungsverordnung für energiearme Funkfrequenzgeräte Artikel XII**

Laut der "Verwaltungsverordnung für energiearme Funkfrequenzgeräte" dürfen Unternehmen oder Benutzer ohne Erlaubnis durch die NCC Folgendes nicht: die Frequenz ändern, die Übertragungsleistung verbessern oder die ursprünglichen Eigenschaften sowie die Leistung für ein zugelassenes energiearmes Funkfrequenzgerät ändern.

#### **Artikel XIV**

Energiearme Funkfrequenzgeräte dürfen die Flugsicherheit nicht beeinträchtigen oder gesetzlich zulässige Kommunikation stören. Andernfalls muss der Benutzer den Betrieb sofort einstellen, bis keine Störung mehr auftritt. Besagte gesetzlich zulässige Kommunikation bedeutet Funkkommunikation, die in Übereinstimmung mit dem Telekommunikationsgesetz erfolgt.

Energiearme Funkfrequenzgeräte müssen für Störung durch gesetzlich zulässige Kommunikation oder Geräte mit ISM-Funkwellenstrahlung empfänglich sein.

Produkttyp: **Spezifische kleine drahtlose Ausgabegeräte (drahtlose Geräte für drahtlose Datenkommunikationssysteme)**, Zertifizierungsnummer R-C-BFM-423352, Modellnummer 423352

Versuchen Sie **NICHT**, die aufladbare Lithium-Ionen-Batterie aus diesem Produkt zu nehmen. Wenden Sie sich zum Herausnehmen an Ihren Bose-Händler oder einen anderen qualifizierten Fachmann.

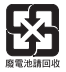

**Leere Batterien müssen getrennt entsorgt werden und gehören nicht in den Hausmüll**. Nicht verbrennen.

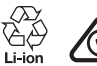

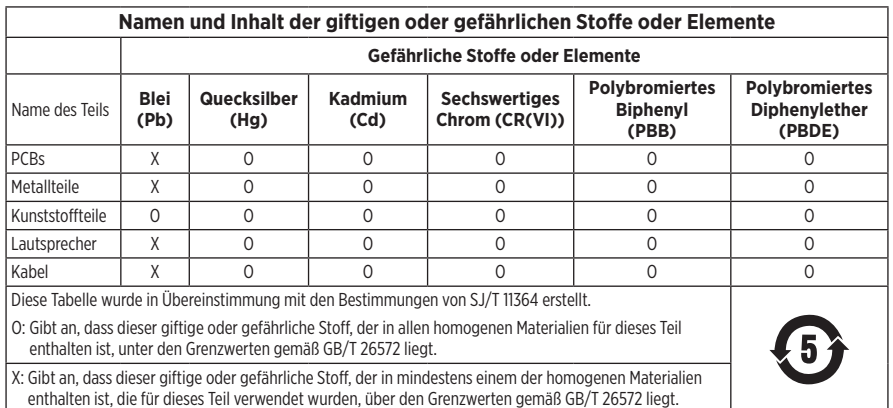

Herstellungsdatum: Die achte Ziffer in der Seriennummer gibt das Herstellungsjahr an: "1" ist 2011 oder 2021.

**China-Import**: Bose Electronics (Shanghai) Company Limited, Part C, Plant 9, No. 353 North Riying Road, China (Shanghai) Pilot Free Trade Zone

**EU-Import**: Bose Products B.V., Gorslaan 60, 1441 RG Purmerend, Niederlande

**Taiwan-Import**: Bose Taiwan Branch, 9F-A1, No. 10, Section 3, Minsheng East Road, Taipei City 104, Taiwan Telefonnummer: +886-2-2514 7676

**Mexiko-Import**: Bose de México, S. de R.L. de C.V., Paseo de las Palmas 405-204, Lomas de Chapultepec, 11000 México, D.F. Telefonnummer: +5255 (5202) 3545

**UK-Import**: Bose Limited, Bose House, Quayside Chatham Maritime, Chatham, Kent, ME4 4QZ, Vereinigtes Königreich

**Ladetemperaturbereich**: 0° C bis 45° C

**Entladetemperaturbereich**: -20° C bis 60° C

**Modell**: 423352

Die CMITT-ID befindet sich an der rechten Hörmuschel.

#### **Bitte füllen Sie Folgendes aus und bewahren Sie es für Ihre Unterlagen auf:**

Die Serien- und Modellnummern befinden sich in der Hörmuschel und im Lade-Etui.

Seriennummer: \_\_\_\_\_\_\_\_\_\_\_\_\_\_\_\_\_\_\_\_\_\_\_\_\_\_\_\_\_\_\_\_\_\_\_\_\_\_\_\_\_\_\_\_\_\_\_\_\_\_\_\_\_\_\_\_\_\_\_\_\_\_\_\_\_\_\_

Modellnummer:

Bewahren Sie die Kaufquittung zusammen mit der Bedienungsanleitung auf. Jetzt ist ein guter Zeitpunkt, um Ihr Bose-Produkt zu registrieren. Sie können dies ganz einfach auf [global.Bose.com/register](http://global.Bose.com/register)

#### **Sicherheitshinweise**

Dieses Produkt kann Sicherheitsupdates von Bose über die Bose Music-App empfangen.

Um Sicherheitsupdates zu empfangen, müssen Sie den Produkteinrichtungsvorgang in der Bose Music App abschließen. **Wenn Sie den Einrichtungsvorgang nicht abschließen, sind Sie für das Installieren von Sicherheitsupdates verantwortlich, die Bose zur Verfügung stellt.**

Amazon, Alexa, Amazon Music und alle damit verbundenen Logos sind Marken von Amazon.com, Inc. oder seinen Partnerunternehmen.

Apple, das Apple-Logo, iPad, iPhone und iPod sind Marken von Apple Inc., die in den USA und anderen Ländern eingetragen sind. Die Marke "iPhone" wird in Japan mit einer Lizenz von Aiphone K.K. verwendet. App Store ist eine Dienstleistungsmarke von Apple Inc.

Die Verwendung des Aufklebers "Made for Apple" bedeutet, dass ein elektronisches Zubehör speziell für die Verwendung mit Apple-Produkten entwickelt wurde, die auf dem Aufkleber angegeben sind, und vom Entwickler für die Erfüllung der Apple-Leistungsstandards zertifiziert wurde. Apple übernimmt keine Verantwortung für den Betrieb dieses Geräts oder die Einhaltung von Sicherheits- und gesetzlichen Standards.

Die *Bluetooth*® Wortmarke und Logos sind eingetragene Marken der Bluetooth SIG, Inc. Jegliche Nutzung dieser Marken durch die Bose Corporation erfolgt unter Lizenz.

Google und Google Play sind Marken von Google, LLC.

USB Type-C® und USB-C® sind eingetragene Marken des USB Implementers Forum.

Wi-Fi ist eine eingetragene Marke der Wi-Fi Alliance®.

Bose, Bose Home Speaker, Bose Music, Bose Noise Cancelling Headphones, Bose Portable Home Speaker, Bose Soundbar und SimpleSync sind Marken der Bose Corporation.

Bose Corporation Unternehmenszentrale: 1-877-230-5639

©2022 Bose Corporation. Dieses Dokument darf ohne vorherige schriftliche Genehmigung weder ganz noch teilweise reproduziert, verändert, vertrieben oder auf andere Weise verwendet werden.

The following license disclosures apply to certain third-party software packages used as components in the product.

Package: Nanopb

Copyright © 2011 Petteri Aimonen <ipa at nanopb.mail.kapsi.fi>. The Nanopb package is subject to the license terms reprinted below.

#### **Zlib license**

© 2011 Petteri Aimonen <jpa at nanopb.mail.kapsi.fi>

This software is provided 'as-is', without any express or implied warranty. In no event will the authors be held liable for any damages arising from the use of this software.

Permission is granted to anyone to use this software for any purpose, including commercial applications, and to alter it and redistribute it freely, subject to the following restrictions:

- 1. The origin of this software must not be misrepresented; you must not claim that you wrote the original software. If you use this software in a product, an acknowledgment in the product documentation would be appreciated but is not required.
- 2. Altered source versions must be plainly marked as such, and must not be misrepresented as being the original software.
- 3. This notice may not be removed or altered from any source distribution.

#### **Apache License**

#### Version 2.0, January 2004

#### <http://www.apache.org/licenses/>

TERMS AND CONDITIONS FOR USE, REPRODUCTION, AND DISTRIBUTION

1. Definitions.

"License" shall mean the terms and conditions for use, reproduction, and distribution as defined by Sections 1 through 9 of this document.

"Licensor" shall mean the copyright owner or entity authorized by the copyright owner that is granting the License.

"Legal Entity" shall mean the union of the acting entity and all other entities that control, are controlled by, or are under common control with that entity. For the purposes of this definition, "control" means (i) the power, direct or indirect, to cause the direction or management of such entity, whether by contract or otherwise, or (ii) ownership of fifty percent (50%) or more of the outstanding shares, or (iii) beneficial ownership of such entity.

"You" (or "Your") shall mean an individual or Legal Entity exercising permissions granted by this License.

"Source" form shall mean the preferred form for making modifications, including but not limited to software source code, documentation source, and configuration files.

"Object" form shall mean any form resulting from mechanical transformation or translation of a Source form, including but not limited to compiled object code, generated documentation, and conversions to other media types.

"Work" shall mean the work of authorship, whether in Source or Object form, made available under the License, as indicated by a copyright notice that is included in or attached to the work (an example is provided in the Appendix below).

"Derivative Works" shall mean any work, whether in Source or Object form, that is based on (or derived from) the Work and for which the editorial revisions, annotations, elaborations, or other modifications represent, as a whole, an original work of authorship. For the purposes of this License, Derivative Works shall not include works that remain separable from, or merely link (or bind by name) to the interfaces of, the Work and Derivative Works thereof.

"Contribution" shall mean any work of authorship, including the original version of the Work and any modifications or additions to that Work or Derivative Works thereof, that is intentionally submitted to Licensor for inclusion in the Work by the copyright owner or by an individual or Legal Entity authorized to submit on behalf of the copyright owner. For the purposes of this definition, "submitted" means any form of electronic,

verbal, or written communication sent to the Licensor or its representatives, including but not limited to communication on electronic mailing lists, source code control systems, and issue tracking systems that are managed by, or on behalf of, the Licensor for the purpose of discussing and improving the Work, but excluding communication that is conspicuously marked or otherwise designated in writing by the copyright owner as "Not a Contribution."

"Contributor" shall mean Licensor and any individual or Legal Entity on behalf of whom a Contribution has been received by Licensor and subsequently incorporated within the Work.

- 2. Grant of Copyright License. Subject to the terms and conditions of this License, each Contributor hereby grants to You a perpetual, worldwide, non-exclusive, no-charge, royalty-free, irrevocable copyright license to reproduce, prepare Derivative Works of, publicly display, publicly perform, sublicense, and distribute the Work and such Derivative Works in Source or Object form.
- 3. Grant of Patent License. Subject to the terms and conditions of this License, each Contributor hereby grants to You a perpetual, worldwide, non-exclusive, no-charge, royalty-free, irrevocable (except as stated in this section) patent license to make, have made, use, offer to sell, sell, import, and otherwise transfer the Work, where such license applies only to those patent claims licensable by such Contributor that are necessarily infringed by their Contribution(s) alone or by combination of their Contribution(s) with the Work to which such Contribution(s) was submitted. If You institute patent litigation against any entity (including a cross-claim or counterclaim in a lawsuit) alleging that the Work or a Contribution incorporated within the Work constitutes direct or contributory patent infringement, then any patent licenses granted to You under this License for that Work shall terminate as of the date such litigation is filed.
- 4. Redistribution. You may reproduce and distribute copies of the Work or Derivative Works thereof in any medium, with or without modifications, and in Source or Object form, provided that You meet the following conditions:
	- a. You must give any other recipients of the Work or Derivative Works a copy of this License; and
	- b. You must cause any modified files to carry prominent notices stating that You changed the files; and
	- c. You must retain, in the Source form of any Derivative Works that You distribute, all copyright, patent, trademark, and attribution notices from the Source form of the Work, excluding those notices that do not pertain to any part of the Derivative Works; and
	- d. If the Work includes a "NOTICE" text file as part of its distribution, then any Derivative Works that You distribute must include a readable copy of the attribution notices contained within such NOTICE file, excluding those notices that do not pertain to any part of the Derivative Works, in at least one of the following places: within a NOTICE text file distributed as part of the Derivative Works; within the Source form or documentation, if provided along with the Derivative Works; or, within a display generated by the Derivative Works, if and wherever such third-party notices normally appear. The contents of the NOTICE file are for informational purposes only and do not modify the License. You may add Your own attribution notices within Derivative Works that You distribute, alongside or as an addendum to the NOTICE text from the Work, provided that such additional attribution notices cannot be construed as modifying the License.

You may add Your own copyright statement to Your modifications and may provide additional or different license terms and conditions for use, reproduction, or distribution of Your modifications, or for any such Derivative Works as a whole, provided Your use, reproduction, and distribution of the Work otherwise complies with the conditions stated in this License.

- 5. Submission of Contributions. Unless You explicitly state otherwise, any Contribution intentionally submitted for inclusion in the Work by You to the Licensor shall be under the terms and conditions of this License, without any additional terms or conditions. Notwithstanding the above, nothing herein shall supersede or modify the terms of any separate license agreement you may have executed with Licensor regarding such Contributions.
- 6. Trademarks. This License does not grant permission to use the trade names, trademarks, service marks, or product names of the Licensor, except as required for reasonable and customary use in describing the origin of the Work and reproducing the content of the NOTICE file.
- 7. Disclaimer of Warranty. Unless required by applicable law or agreed to in writing, Licensor provides the Work (and each Contributor provides its Contributions) on an "AS IS" BASIS, WITHOUT WARRANTIES OR CONDITIONS OF ANY KIND, either express or implied, including, without limitation, any warranties or conditions of TITLE, NON-INFRINGEMENT, MERCHANTABILITY, or FITNESS FOR A PARTICULAR PURPOSE. You are solely responsible for determining the appropriateness of using or redistributing the Work and assume any risks associated with Your exercise of permissions under this License.
- 8. Limitation of Liability. In no event and under no legal theory, whether in tort (including negligence), contract, or otherwise, unless required by applicable law (such as deliberate and grossly negligent acts) or agreed to in writing, shall any Contributor be liable to You for damages, including any direct, indirect, special, incidental, or consequential damages of any character arising as a result of this License or out of the use or inability to use the Work (including but not limited to damages for loss of goodwill, work stoppage, computer failure or malfunction, or any and all other commercial damages or losses), even if such Contributor has been advised of the possibility of such damages.
- 9. Accepting Warranty or Additional Liability. While redistributing the Work or Derivative Works thereof, You may choose to offer, and charge a fee for, acceptance of support, warranty, indemnity, or other liability obligations and/or rights consistent with this License. However, in accepting such obligations, You may act only on Your own behalf and on Your sole responsibility, not on behalf of any other Contributor, and only if You agree to indemnify, defend, and hold each Contributor harmless for any liability incurred by, or claims asserted against, such Contributor by reason of your accepting any such warranty or additional liability.

#### END OF TERMS AND CONDITIONS

#### ©2021 Bose Corporation

Licensed under the Apache License, Version 2.0 (the "License"); you may not use this file except in compliance with the License.

You may obtain a copy of the License at: <http://www.apache.org/licenses/LICENSE-2.0>

Unless required by applicable law or agreed to in writing, software distributed under the License is distributed on an "AS IS" BASIS, WITHOUT WARRANTIES OR CONDITIONS OF ANY KIND, either express or implied.

See the License for the specific language governing permissions and limitations under the License.

## **LIEFERUMFANG**

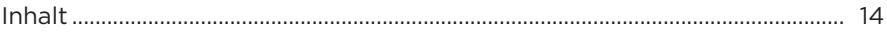

#### **EINRICHTUNG DER BOSE MUSIC APP**

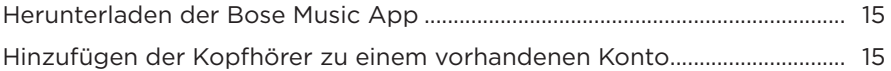

## **TRAGEN DER KOPFHÖRER**

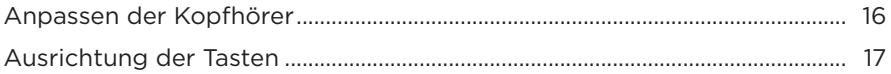

#### **STROM**

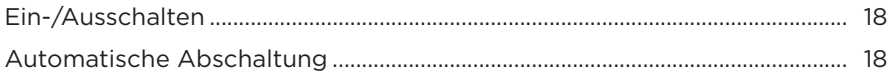

### **TOUCH-BEDIENUNG**

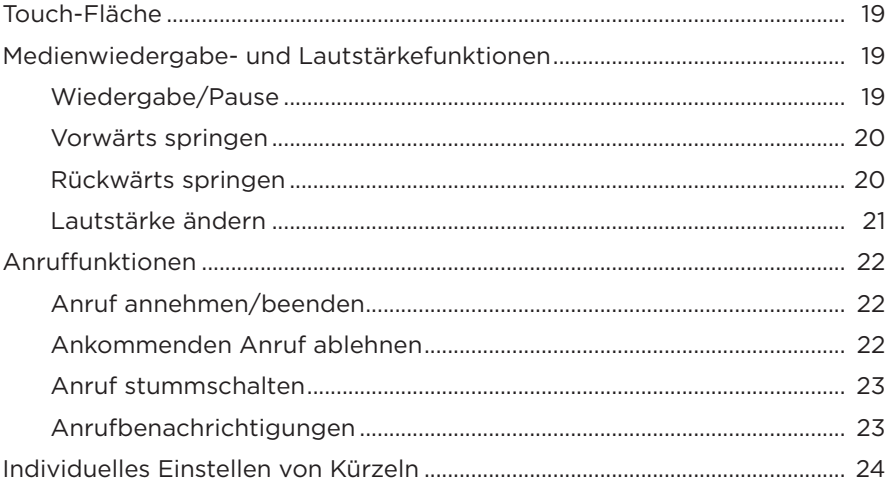

### **[SPRACHASSISTENT](#page-140-0)**

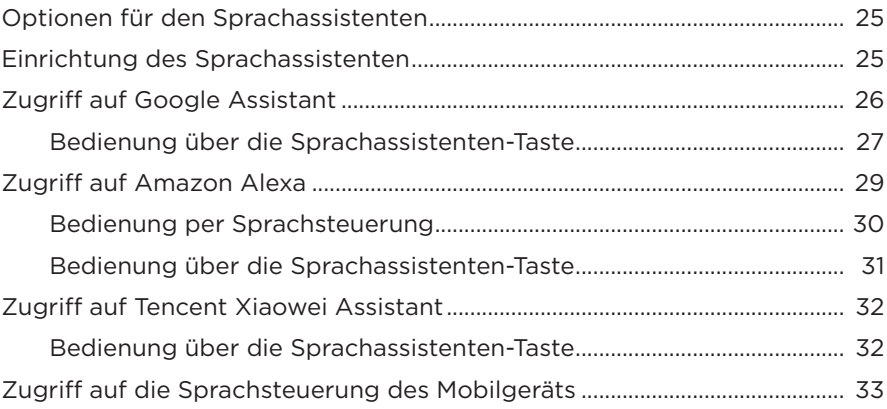

# **[GERÄUSCHUNTERDRÜCKUNG](#page-149-0)**

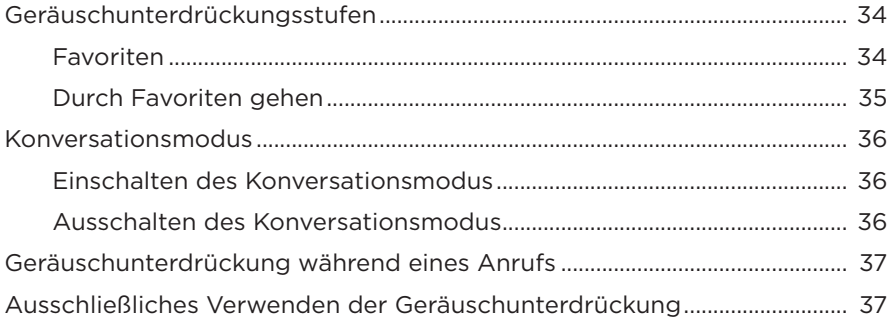

### **[BATTERIE](#page-153-0)**

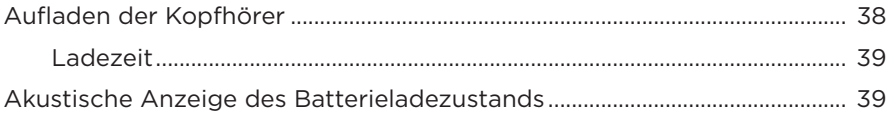

## **[KOPFHÖRER-STATUS](#page-155-0)**

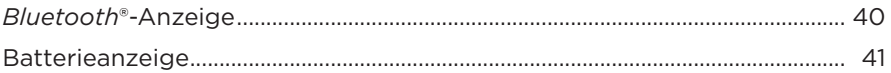

#### *BLUETOOTH***[-VERBINDUNGEN](#page-157-0)**

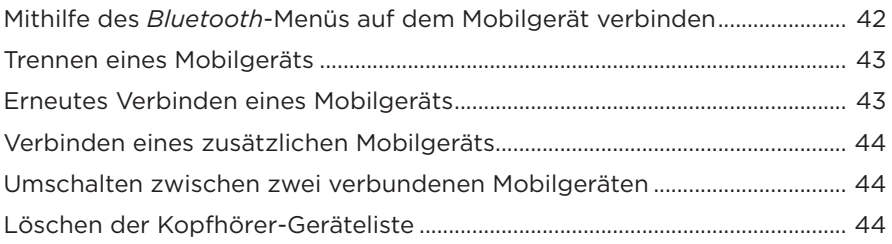

#### **[KABELGEBUNDENE VERBINDUNGEN](#page-160-0)**

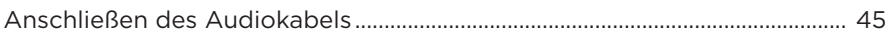

#### **[BOSE-PRODUKTE VERBINDEN](#page-161-0)**

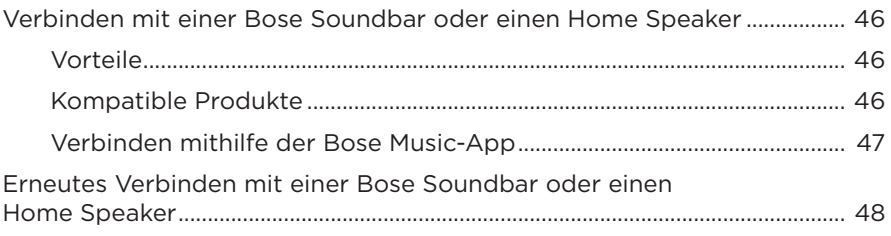

### **[ERWEITERTE AUDIOEINSTELLUNGEN](#page-164-0)**

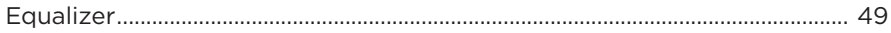

## PFLEGE UND WARTUNG

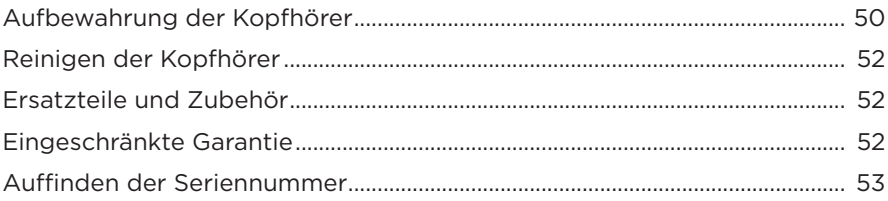

### **FEHLERBEHEBUNG**

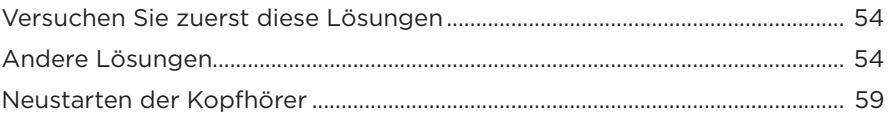

## <span id="page-129-0"></span>**INHALT**

Überprüfen Sie, ob die folgenden Teile enthalten sind:

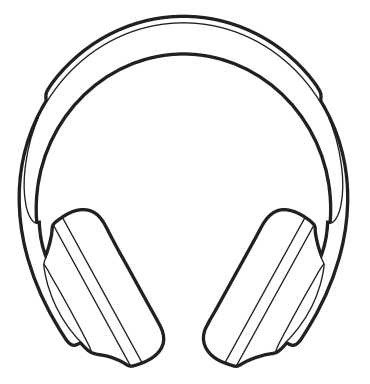

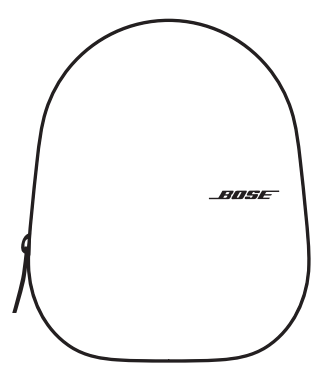

Bose Noise Cancelling Headphones 700 Transport-Etui

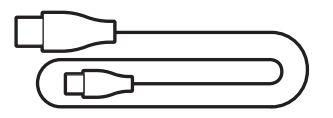

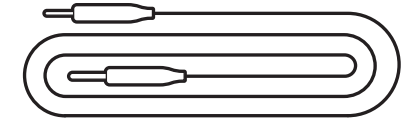

USB Type-C® zu USB-A 3,5-mm-auf-2,5-mm-Audiokabel

**HINWEIS:** Sollten Teile des Produkts beschädigt sein, verwenden Sie sie nicht. Wenden Sie sich an den Bose-Fachhandel oder den Bose-Kundendienst.

Besuchen Sie: [worldwide.Bose.com/Support/HP700](http://worldwide.Bose.com/Support/HP700)

<span id="page-130-0"></span>Mit der Bose Music-App können Sie die Kopfhörer von jedem Mobilgerät, z. B. einem Smartphone oder Tablet, aus steuern. Mithilfe der App können Sie Google Assistant, Amazon Alexa oder Tencent Xiaowei Assistant konfigurieren, die Sprache der Sprachbefehle auswählen, Geräuschunterdrückungsstufen anpassen und Kopfhörereinstellungen verwalten.

**HINWEIS:** Wenn Sie in der App bereits ein Bose-Konto für ein anderes Bose-Produkt erstellt haben, sehen Sie unter "Hinzufügen der Kopfhörer zu einem [vorhandenen Konto"](#page-130-1) nach.

## **HERUNTERLADEN DER BOSE MUSIC APP**

- 1. Laden Sie auf Ihrem Mobilgerät die Bose Music App herunter.
	- **HINWEIS:** Wenn Sie sich in Festlandchina befinden, laden Sie die Bose 音乐 App herunter.

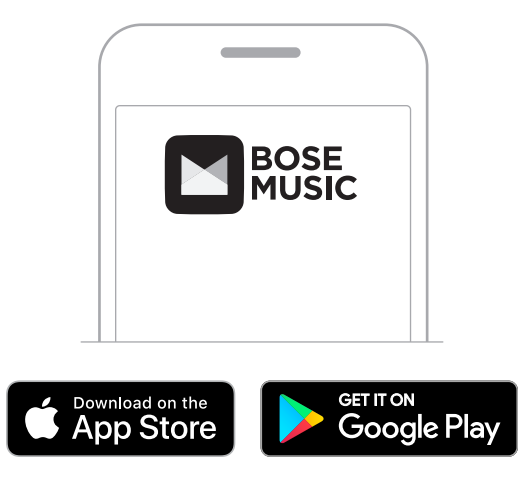

2. Befolgen Sie die Anweisungen in der App.

# <span id="page-130-1"></span>**HINZUFÜGEN DER KOPFHÖRER ZU EINEM VORHANDENEN KONTO**

Um Ihre Bose Noise Cancelling Headphones 700 hinzuzufügen, öffnen Sie die Bose Music App und fügen Sie die Kopfhörer hinzu.

# <span id="page-131-0"></span>**ANPASSEN DER KOPFHÖRER**

Bevor Sie die Kopfhörer aufsetzen, können Sie die Position der Hörmuscheln für optimalen Sitz anpassen.

1. Greifen Sie die Seite des Kopfhörerbügels, während die äußere Hörmuschel in Ihre Richtung zeigt.

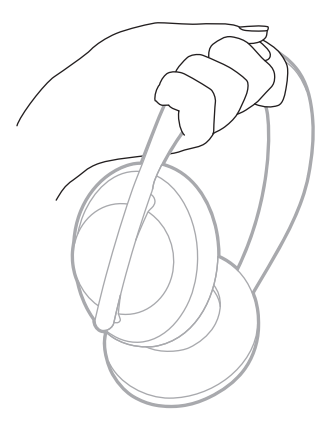

2. Greifen Sie mit der anderen Hand die Hörmuschel. Bewegen Sie die Hörmuschel zum Anpassen der Position nach oben oder unten.

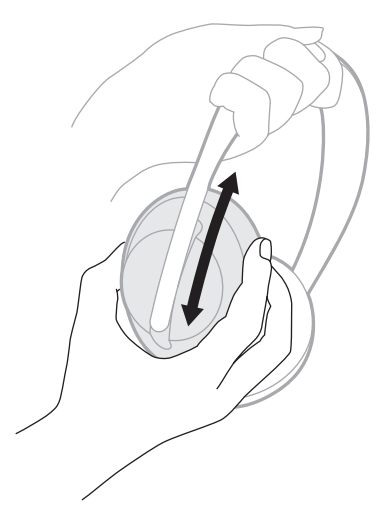

3. Wiederholen Sie die Schritte 1 bis 2 für die andere Hörmuschel.

## <span id="page-132-0"></span>**AUSRICHTUNG DER TASTEN**

Die Stoffabdeckungen an der Innenseite der Hörmuscheln sind mit **L** (linke Hörmuschel) bzw. **R** (rechte Hörmuschel) gekennzeichnet. An der rechten Hörmuschel befinden sich zwei Tasten, an der linken Hörmuschel hingegen nur eine Taste.

Setzen Sie die Kopfhörer so auf, dass die rechte Hörmuschel an Ihrem rechten Ohr und die linke Hörmuschel am linken Ohr anliegt. Die Tasten sollten nach hinten zeigen. Wenn Sie die Kopfhörer aufgesetzt haben, können Sie die Tasten mit dem Daumen bedienen.

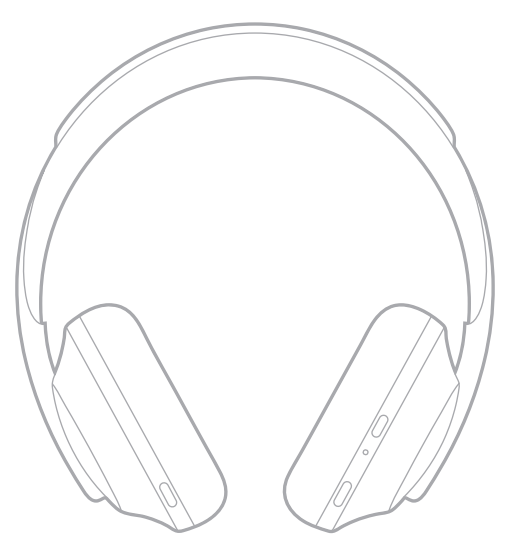

## <span id="page-133-0"></span>**EIN-/AUSSCHALTEN**

Drücken Sie kurz die Ein/Aus-/*Bluetooth*-Taste.

Nach dem Einschalten des Kopfhörers hören Sie einen Sprachbefehl und die Statusanzeigen leuchten auf (siehe [Seite 40\)](#page-155-1).

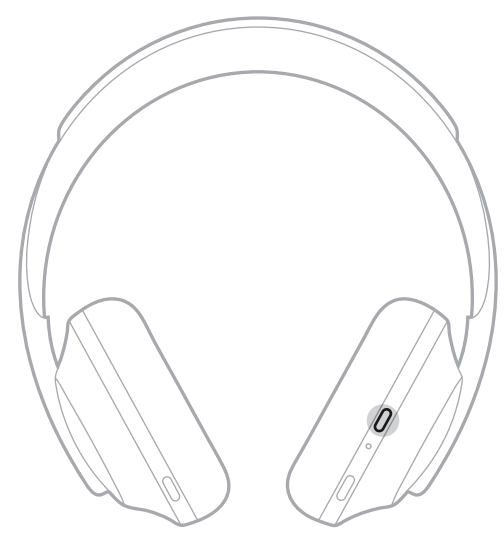

# **AUTOMATISCHE ABSCHALTUNG**

Automatische Abschaltung schont durch Bewegungserkennung die Kopfhörerbatterie. Die Kopfhörer schalten sich aus, wenn Sie die Kopfhörer 1 Stunde lang nicht bewegt haben.

Um die Kopfhörer wieder zu aktivieren, drücken Sie die Ein/Aus-/*Bluetooth*-Taste.

**TIPP:** Sie können die Kopfhörer auch so einstellen, dass sie sich abschalten, wenn kein Ton wiedergegeben wird. Verwenden Sie die Bose Music-App, um automatische Abschaltung des Tons zu aktivieren. Auf diese Option können Sie vom Menü "Einstellungen" aus zugreifen.

<span id="page-134-0"></span>Die Kopfhörer werden durch Wischen oder Tippen auf die integrierte Touch-Fläche bedient. Per Touch-Bedienung können Sie die Audiowiedergabe starten oder anhalten, zum nächsten oder vorigen Titel springen, die Lautstärke ändern und die wichtigsten Anruffunktionen nutzen.

# **TOUCH-FLÄCHE**

Die Touch-Fläche befindet sich an der Vorderseite der rechten Hörmuschel.

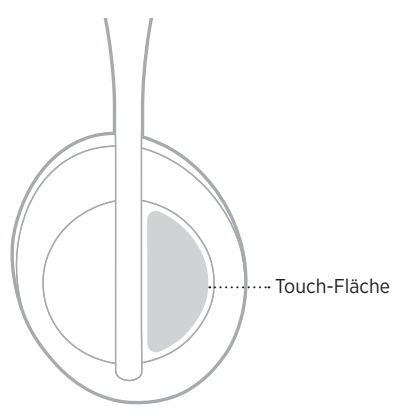

# **MEDIENWIEDERGABE- UND LAUTSTÄRKEFUNKTIONEN**

### **Wiedergabe/Pause**

Doppeltippen: Ton wird wiedergegeben bzw. angehalten.

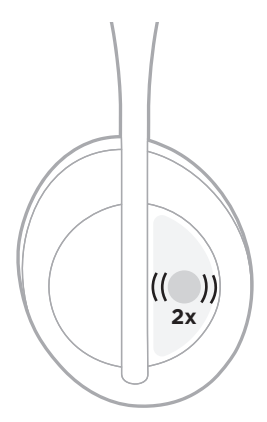

## <span id="page-135-0"></span>**Vorwärts springen**

Nach vorn wischen: Springt zum nächsten Titel.

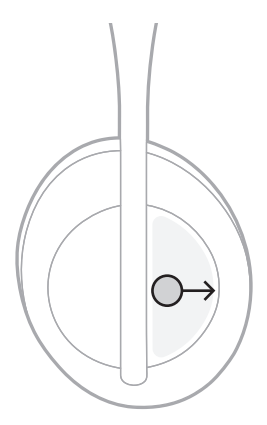

## **Rückwärts springen**

Nach hinten wischen: Springt zum vorigen Titel.

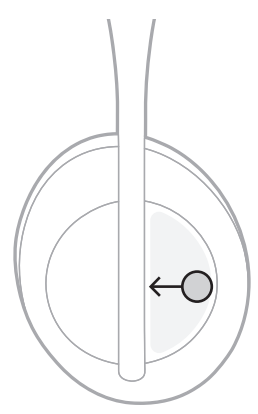

## <span id="page-136-0"></span>**Lautstärke ändern**

- Nach oben wischen: Lautstärke wird erhöht.
- Nach unten wischen: Lautstärke wird verringert.

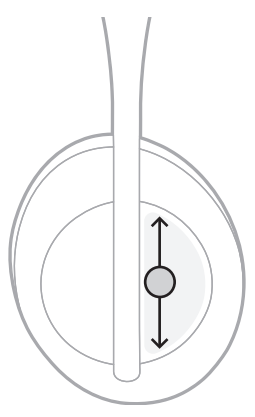

## <span id="page-137-0"></span>**ANRUFFUNKTIONEN**

### **Anruf annehmen/beenden**

Doppeltippen: Anruf wird angenommen bzw. beendet.

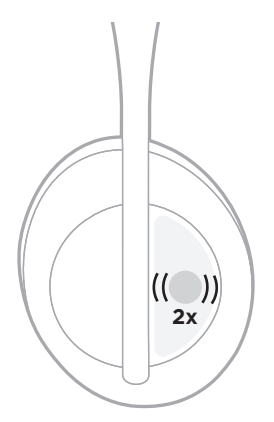

## **Ankommenden Anruf ablehnen**

Tippen und für 1 Sekunde gedrückt halten: Ankommender Anruf wird abgelehnt.

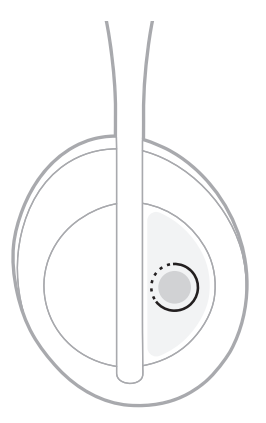

#### <span id="page-138-0"></span>**Anruf stummschalten**

Während eines Telefongesprächs drücken Sie kurz die Sprachassistenten-Taste, um das Mikrofon stummzuschalten.

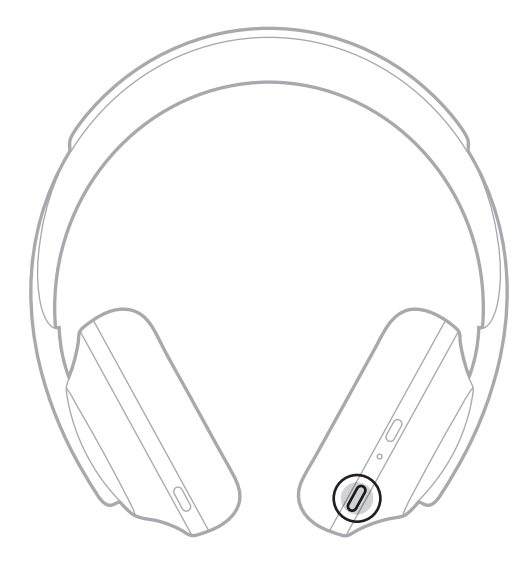

### **Anrufbenachrichtigungen**

Ein Sprachbefehl informiert über eingehende Anrufe und den Anrufstatus.

Verwenden Sie die Bose Music-App, um Anrufbenachrichtigungen zu deaktivieren. Auf diese Option können Sie vom Menü "Einstellungen" aus zugreifen.

**HINWEIS:** Bei Deaktivierung von Sprachbefehle werden auch Anrufbenachrichtigungen deaktiviert.

# <span id="page-139-0"></span>**INDIVIDUELLES EINSTELLEN VON KÜRZELN**

Sie können ein Kürzel für die Tippen-und-Halten-Aktion an den Kopfhörern individuell einstellen, um wahlweise eine der beiden folgenden Funktionen durchzuführen:

- Ansage des Batterieladezustands (voreingestellt).
- Deaktivieren/Aktivieren Sie das Aufwachwort für Alexa (funktioniert nicht mit Google Assistant, Tencent Xiaowei Assistant oder mit der Sprachsteuerung von Mobilgeräten).

**HINWEIS:** Weitere Informationen zu den Optionen für den Sprachassistenten finden Sie unter [Seite 25](#page-140-1).

Verwenden Sie die Bose Music-App, um die Touch-Bedienung anzupassen. Auf diese Option können Sie vom Menü "Einstellungen" aus zugreifen.

Nachdem die Aktion konfiguriert ist, können Sie die eingestellte Funktion durch Tippen und Halten auslösen.

## <span id="page-140-1"></span><span id="page-140-0"></span>**OPTIONEN FÜR DEN SPRACHASSISTENTEN**

Sie können die Kopfhörer so programmieren, dass sie den schnellen und einfachen Zugriff auf Google Assistant, Amazon Alexa, Tencent Xiaowei Assistant oder die Sprachsteuerung Ihres Mobilgeräts ermöglichen.

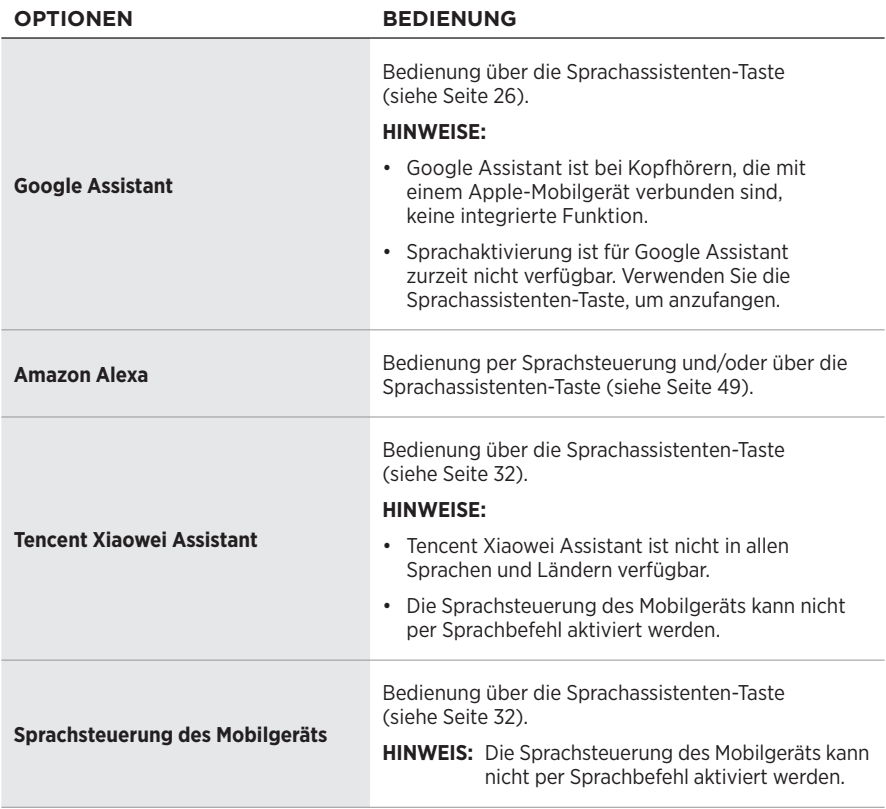

**HINWEIS:** Die gleichzeitige Nutzung von Google Assistant, Amazon Alexa und Tencent Xiaowei Assistant über die Kopfhörer ist nicht möglich.

## **EINRICHTUNG DES SPRACHASSISTENTEN**

Vergewissern Sie sich zunächst, dass Ihr Mobilgerät mit einem Drahtlosnetzwerk (Wi-Fi®) oder einem Mobilfunkdatennetzwerk verbunden ist.

Verwenden Sie die Bose Music-App, um Ihren Sprachassistenten einzurichten. Auf diese Option können Sie vom Menü "Einstellungen" aus zugreifen.

HINWEIS: Wenn Sie sich in Festlandchina befinden, verwenden Sie die Bose音乐 App.

# <span id="page-141-1"></span><span id="page-141-0"></span>**ZUGRIFF AUF GOOGLE ASSISTANT**

Ihre Kopfhörer ermöglichen es Ihnen, Hilfe von Google zu erhalten, ohne die Hände zu benutzen, was sie zum perfekten Begleiter macht, um auch unterwegs verbunden zu bleiben. Erledigen Sie Dinge, ohne das zu unterbrechen, was Sie gerade tun – zum Beispiel die Wiedergabe Ihrer Lieblingssongs, das Schreiben von SMS und Tätigen von Anrufen, das rasche Erhalten von Antworten und das Verwalten Ihres Kalender und von Erinnerungen. Sie können sich sogar Benachrichtigungen und Meldungen laut vorlesen lassen, sodass Sie Ihr Telefon in der Tasche behalten können und trotzdem nichts Wichtiges verpassen. Sagen Sie Google einfach, was Sie hören möchten. Sprechen Sie mit Google über die Kopfhörer, um unterwegs, beim Sport oder einfach so, Hilfe zu erhalten. Es vereint das Beste von Google auf natürliche und personalisierte Weise, damit Sie Dinge schnell erledigen können.

Weitere Informationen darüber, was Google Assistant für Sie tun kann, finden Sie auf: <https://support.google.com/headphones>

#### **HINWEISE:**

- Google Assistant ist bei Kopfhörern, die mit einem Apple-Mobilgerät verbunden sind, keine integrierte Funktion.
- Google Assistant ist in einigen Sprachen und Ländern nicht verfügbar.

### <span id="page-142-0"></span>**Bedienung über die Sprachassistenten-Taste**

Die Sprachassistenten-Taste wird zum Zugreifen auf Google Assistant verwendet. Sie befindet sich an der rechten Hörmuschel.

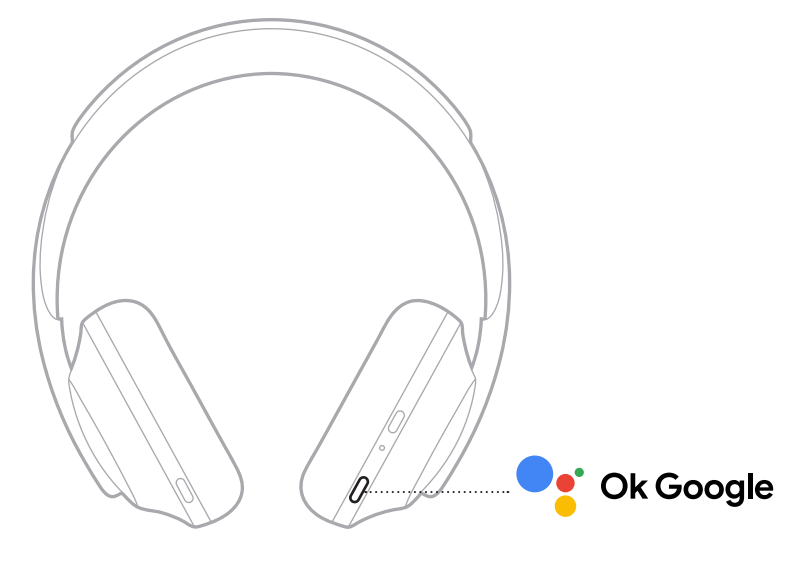

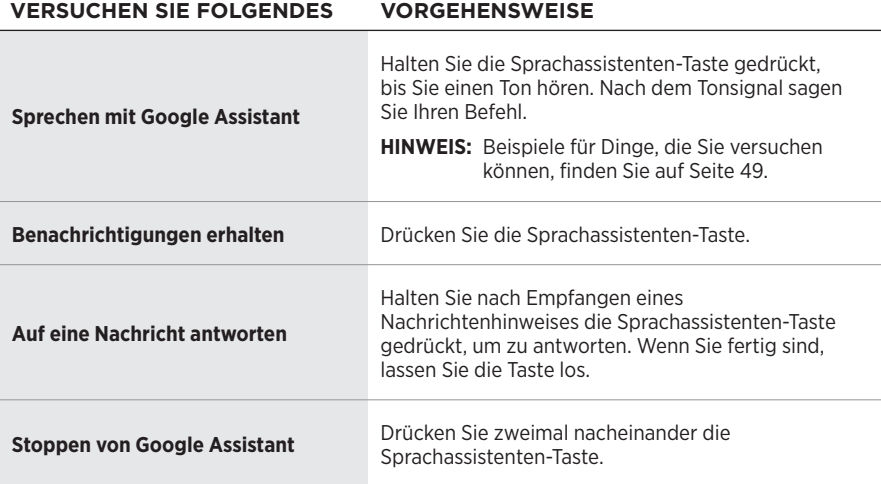

#### **Versuchen Sie Folgendes**

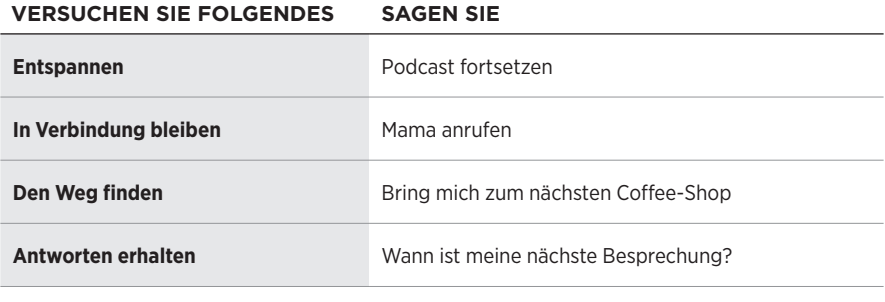

#### **HINWEIS:** Beispiele zu Fragen und Dingen, die Sie tun können, finden Sie auf: <https://support.google.com/headphones>
## **ZUGRIFF AUF AMAZON ALEXA**

Die Kopfhörer können zur Bedienung von Amazon Alexa genutzt werden. Mit Alexa können Sie die Wiedergabe von Musik anfordern, Nachrichten hören, die Wettervorhersage erhalten, intelligente Haushaltsgeräte steuern und mehr. Um Alexa mit Ihrem Kopfhörer zu nutzen, brauchen Sie nur eine Frage zu stellen oder die Sprachassistenten-Taste zu drücken. Alexa reagiert sofort.

Weitere Informationen darüber, was Alexa tun kann, finden Sie auf: <https://www.amazon.com/usealexa>

**HINWEIS:** Alexa ist in einigen Sprachen und Ländern nicht verfügbar.

#### **Benutzerspezifischer Zugriff**

Bei der erstmaligen Einrichtung werden Sie aufgefordert, die bevorzugte Methode für den Zugriff auf Alexa auszuwählen. Wenn Sie Alexa als Sprachassistenten auswählen, können Sie einstellen, wie Sie darauf zugreifen wollen:

- Nur über die Sprachassistenten-Taste.
- Per Sprachsteuerung und über die Sprachassistenten-Taste.

### **Bedienung per Sprachsteuerung**

Sagen Sie erst "Alexa" und dann:

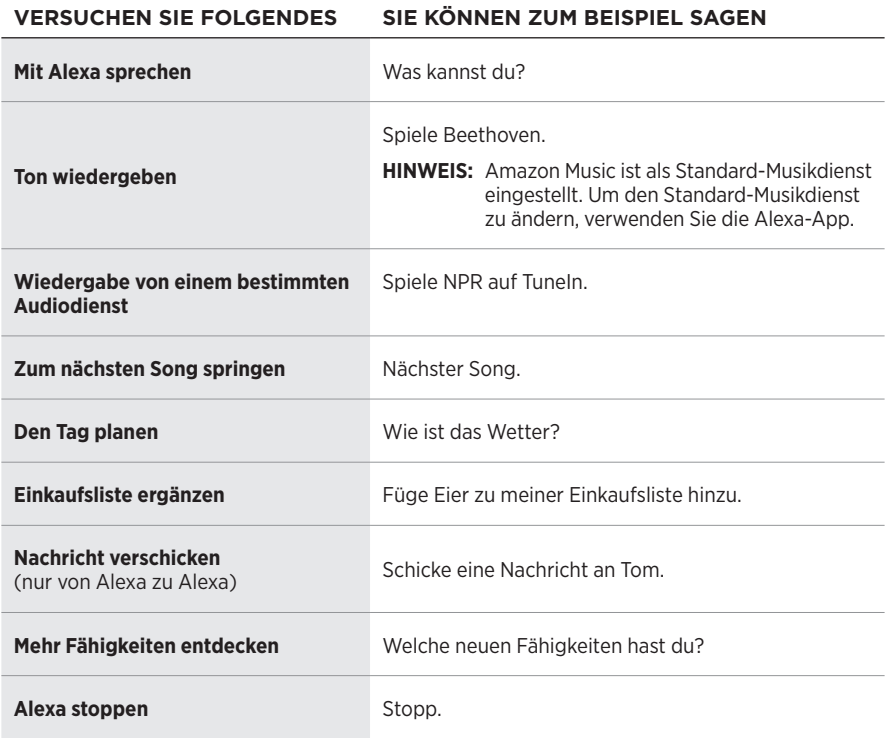

#### <span id="page-145-0"></span>**Aufwachwort deaktivieren**

Verwenden Sie die Bose Music-App, um das Aufwachwort für Amazon Alexa zu deaktivieren. Auf diese Option können Sie vom Menü "Einstellungen" aus zugreifen.

- Nach Deaktivierung des Aufwachworts können Sie weiterhin die Sprachassistenten-Taste verwenden (siehe [Seite 25\)](#page-140-0).
- Sie können auch die Touch-Fläche so konfigurieren, dass sie zum Aktivieren/ Deaktivieren des Aufwachworts genutzt werden kann (siehe [Seite 24](#page-139-0)).

### **Bedienung über die Sprachassistenten-Taste**

Die Sprachassistenten-Taste wird zur Bedienung von Amazon Alexa verwendet. Sie befindet sich an der rechten Hörmuschel.

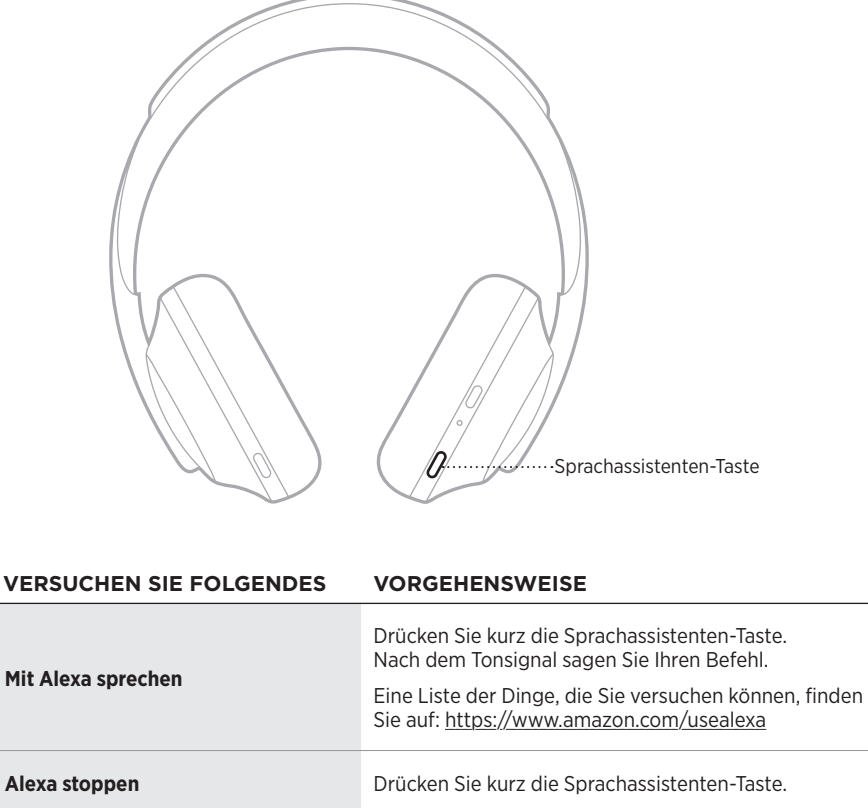

# **ZUGRIFF AUF TENCENT XIAOWEI ASSISTANT**

Die Kopfhörer wurden für Tencent Xiaowei Assistant angepasst. Halten Sie einfach die Sprachassistenten-Taste gedrückt, um Musik-/Audioinhalte anzufordern oder zu steuern oder Neuigkeiten und Wetterinformationen zu erfahren.

Weitere Informationen darüber, was Tencent Xiaowei Assistant für Sie tun kann, finden Sie auf:<https://Xiaowei.weixin.qq.com/>

#### **HINWEISE:**

- Tencent Xiaowei Assistant ist nicht in allen Sprachen und Ländern verfügbar.
- Um Tencent Xiaowei Assistant zu verwenden und einzurichten, laden Sie die Tencent Xiaowei App herunter.

#### **Bedienung über die Sprachassistenten-Taste**

Die Sprachassistenten-Taste wird zur Bedienung von Tencent Xiaowei Assistant verwendet. Sie befindet sich an der rechten Hörmuschel.

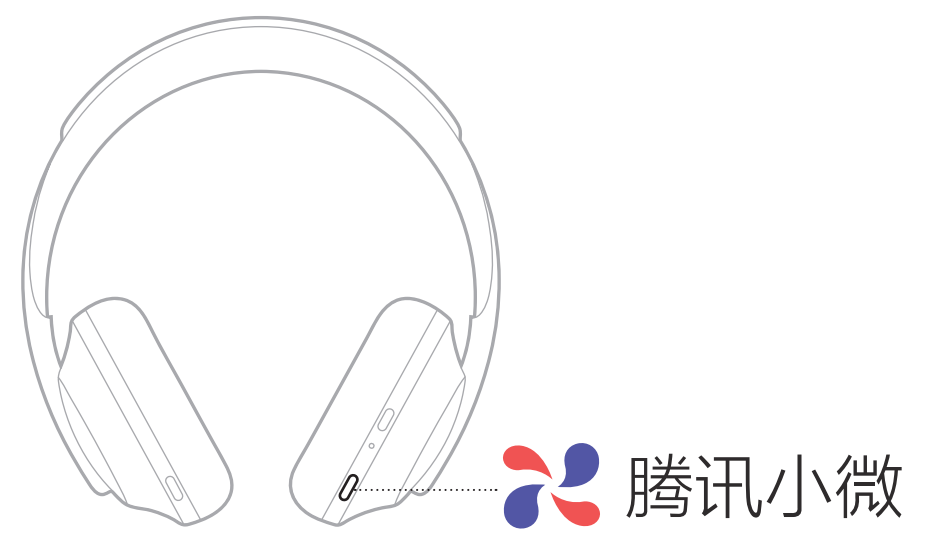

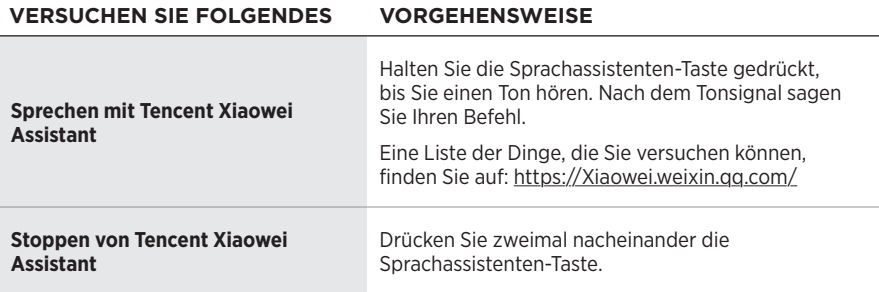

## **ZUGRIFF AUF DIE SPRACHSTEUERUNG DES MOBILGERÄTS**

Die Kopfhörer lassen sich so konfigurieren, dass Sie darüber die Sprachsteuerung Ihres Mobilgeräts nutzen können. Nach der Einrichtung fungiert das Kopfhörermikrofon als Erweiterung des Mikrofons in Ihrem Mobilgerät.

Um die Sprachsteuerung des Mobilgeräts über Kopfhörer zu nutzen, halten Sie die Sprachassistenten-Taste gedrückt. Sie hören einen Ton, der signalisiert, dass die Sprachsteuerung aktiv ist.

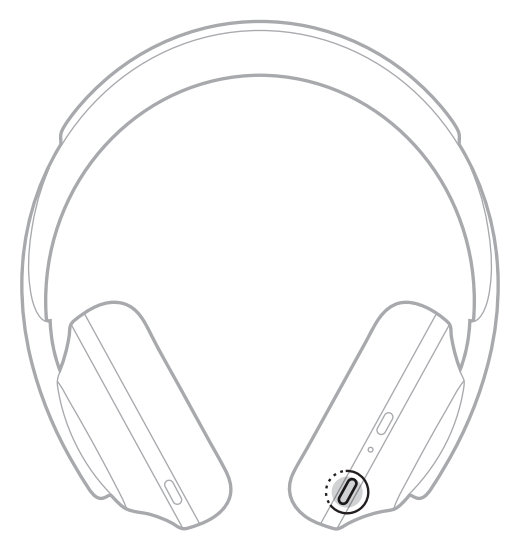

Geräuschunterdrückung reduziert unerwünschte Geräusche und sorgt für einen natürlicheren Klang. Wenn Sie die Kopfhörer einschalten, ist die Geräuschunterdrückung immer auf der höchstem Stufe aktiviert.

**HINWEIS:** Verwenden Sie die Bose Music App, um beim Einschalten die zuletzt eingestellte Geräuschunterdrückungsstufe zu verwenden. Auf diese Option können Sie vom Menü "Einstellungen" aus zugreifen.

# <span id="page-149-0"></span>**GERÄUSCHUNTERDRÜCKUNGSSTUFEN**

Somit lässt sich die Geräuschunterdrückungsstufe an Ihre Hörvorlieben oder Umgebung anpassen. Die Einstellung ist zwischen vollständiger Transparenz und vollständiger Geräuschunterdrückung möglich. Wenn die Kopfhörer auf vollständige Transparenz eingestellt sind, hören Sie mehr Nebengeräusche. Wenn sie auf vollständige Geräuschunterdrückung eingestellt sind, werden unerwünschte Nebengeräusch reduziert.

**HINWEIS:** Verwenden Sie die Bose Music App, um auf alle Geräuschunterdrückungsstufen zuzugreifen. Auf diese Option können Sie vom Startbildschirm aus zugreifen.

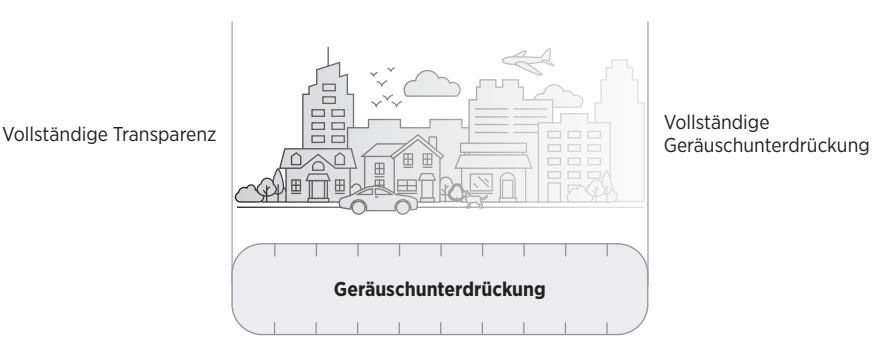

### **Favoriten**

Standardmäßig sind die Kopfhörer auf drei Favoriten-Geräuschunterdrückungsstufen eingestellt: **1** (vollständige Geräuschunterdrückung), **2** (mittlere Wahrnehmung) und **3** (vollständige Transparenz).

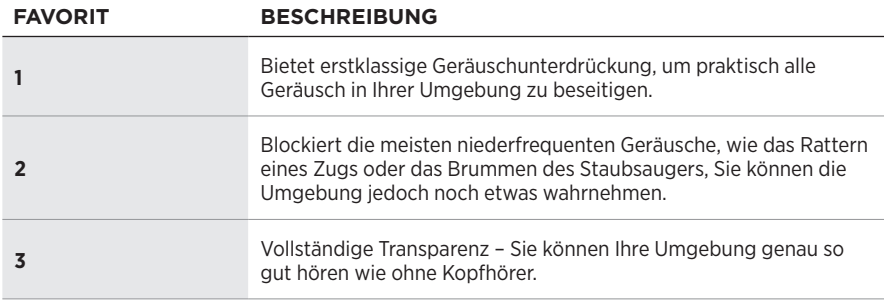

**HINWEIS:** Verwenden Sie die Bose Music-App, um die bevorzugten Geräuschunterdrückungsstufen anzupassen. Auf diese Option können Sie vom Menü "Einstellungen" aus zugreifen.

### <span id="page-150-0"></span>**Durch Favoriten gehen**

**HINWEIS:** Verwenden Sie die Bose Music-App, um die bevorzugten Geräuschunterdrückungsstufen anzupassen.

1. Drücken Sie kurz die Geräuschunterdrückungstaste.

Sie hören die aktuelle Geräuschunterdrückungsstufe.

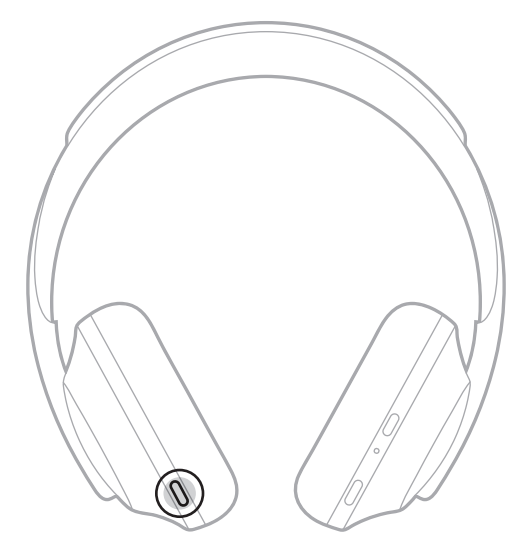

2. Wiederholen Sie dies, bis Sie die gewünschte Stufe hören.

## **KONVERSATIONSMODUS**

Der Konversationsmodus ist eine praktische Methode, um gleichzeitig die Audiowiedergabe anzuhalten und Ihnen vollständige Wahrnehmung zu bieten. So können Sie Ihre Umgebung umgehend wahrnehmen, zum Beispiel, um ein kurzes Gespräch zu führen.

### **Einschalten des Konversationsmodus**

Halten Sie die Geräuschunterdrückungstaste 1 Sekunden lang gedrückt.

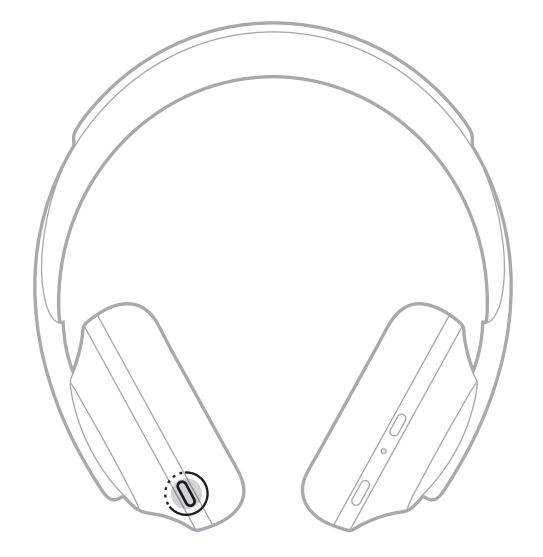

### **Ausschalten des Konversationsmodus**

Drücken Sie eine beliebige Taste oder tippen Sie auf die Touch-Fläche.

Die Kopfhörer kehren zur vorherigen Geräuschunterdrückungsstufe zurück und fahren mit der Audiowiedergabe fort.

# **GERÄUSCHUNTERDRÜCKUNG WÄHREND EINES ANRUFS**

Wenn Sie einen Anruf empfangen, bleiben die Kopfhörer auf der aktuellen Geräuschunterdrückungsstufe und Self Voice wird aktiviert. Self Voice trägt dazu bei, dass Sie Ihre eigene Stimme natürlicher wahrnehmen. Um die Geräuschunterdrückung während eines Anrufs anzupassen, verwenden Sie die Geräuschunterdrückungstaste (siehe [Seite 35\)](#page-150-0).

#### **HINWEISE:**

- Verwenden Sie die Bose Music-App, um Self Voice anzupassen. Auf diese Option können Sie vom Menü "Einstellungen" aus zugreifen.
- Der Konversationsmodus kann nicht während eines Anrufs genutzt werden.

## **AUSSCHLIESSLICHES VERWENDEN DER GERÄUSCHUNTERDRÜCKUNG**

Beseitigen Sie laute Störungen ohne Audiowiedergabe. Konzentrieren Sie sich auf das, was am wichtigsten ist – Ihre Arbeit oder andere Dinge, die Ihnen besonders am Herzen liegen.

1. Halten Sie die Ein/Aus-/*Bluetooth*-Taste gedrückt, bis Sie einen Ton hören.

Die Verbindung zu allen Mobilgeräten wird beendet, und die Audiowiedergabe wird eingestellt.

2. Stellen Sie die gewünschte Geräuschunterdrückungsstufe ein (siehe [Seite 35](#page-150-0)).

# <span id="page-153-0"></span>**AUFLADEN DER KOPFHÖRER**

1. Verbinden Sie das kleine Ende des USB-Kabels mit dem USB-C®-Anschluss in der rechten Hörmuschel.

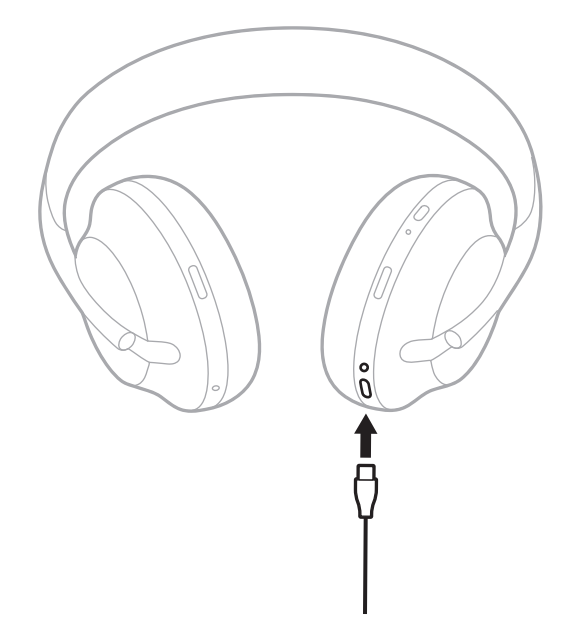

2. Verbinden Sie das andere Ende mit einem USB-A-Wandladegerät oder einen eingeschalteten Computer.

Während des Aufladens blinkt die Batterieanzeige weiß. Wenn die Batterie voll aufgeladen ist, leuchtet das Batterielämpchen weiß (siehe [Seite 41\)](#page-156-0).

**HINWEIS:** Beim Aufladen erfolgt keine Audiowiedergabe oder Geräuschunterdrückung über die Kopfhörer.

### **Ladezeit**

Das vollständige Aufladen kann bis zu 2,5 Stunden dauern.

#### **HINWEISE:**

- Nach 15-minütigem Aufladen bieten die Kopfhörer bis zu 3,5 Stunden Betriebsdauer.
- Einmal vollständig aufgeladen bieten die Kopfhörer bis zu 20 Stunden Betriebsdauer.

# **AKUSTISCHE ANZEIGE DES BATTERIELADEZUSTANDS**

Jedes Mal, wenn Sie die Kopfhörer einschalten, gibt ein Sprachbefehl den Batterieladezustand an. Wenn die Kopfhörer verwendet werden, hören Sie bei niedrigem Batterieladezustand die Warnung "Batterie schwach, bitte jetzt aufladen".

Um den Batterieladezustand während der Verwendung der Kopfhörer abzufragen, halten Sie die Touch-Fläche gedrückt, bis Sie einen Sprachbefehl hören.

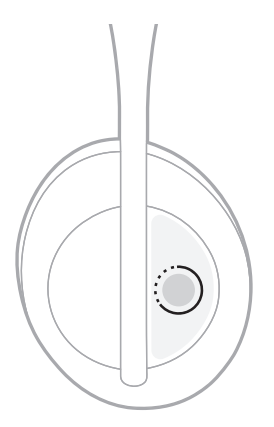

**HINWEIS:** Die Tippen-und-Halten-Aktion ist ab Werk so konfiguriert, dass sie die Ansage des Batterieladezustands aktiviert. Weitere Informationen zum Anpassen dieser Aktion finden Sie unter [Seite 24](#page-139-0).

## <span id="page-155-0"></span>*BLUETOOTH***-ANZEIGE**

Die *Bluetooth*-Anzeige befindet sich an der rechten Hörmuschel und zeigt den Verbindungsstatus eines Mobilgeräts an.

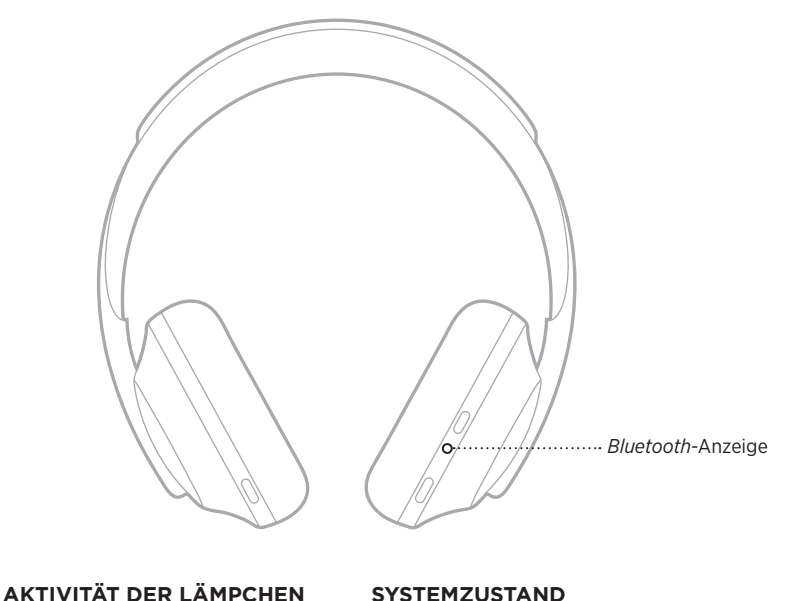

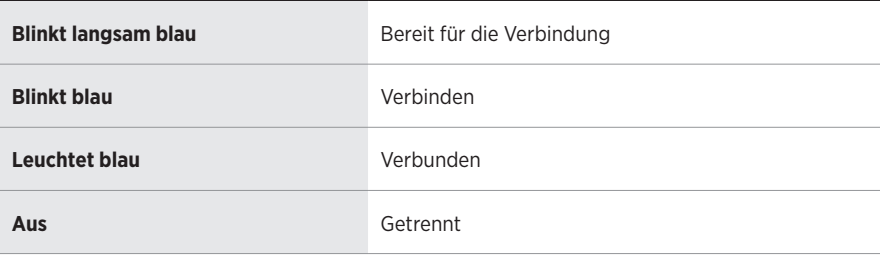

### <span id="page-156-0"></span>**BATTERIEANZEIGE**

Die Batterieanzeige befindet sich an der rechten Hörmuschel und zeigt den Batterieladezustand an.

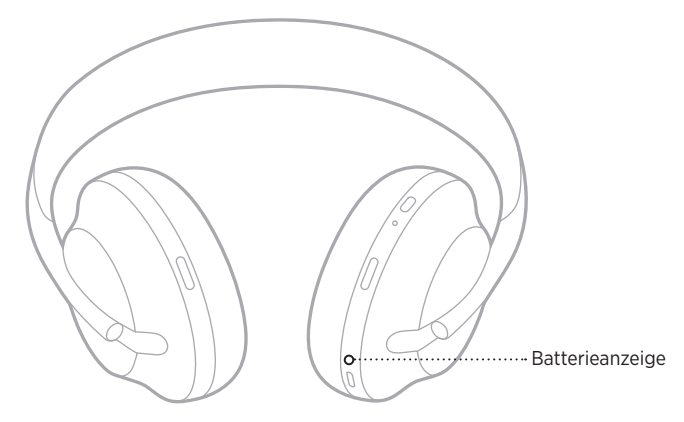

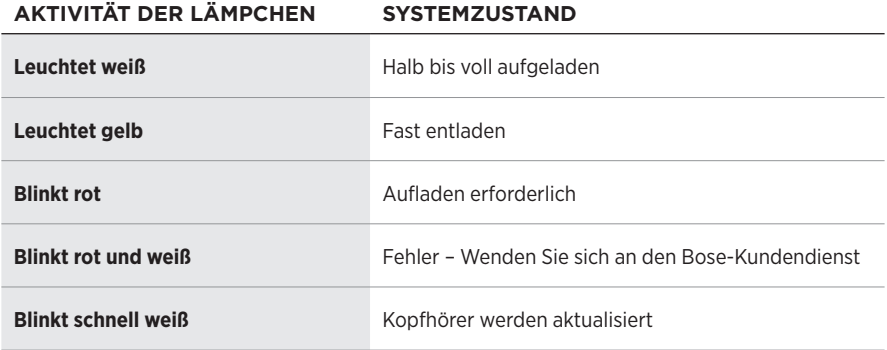

- Während des Aufladens blinkt die Batterieanzeige weiß. Wenn die Kopfhörer voll aufgeladen sind, leuchtet die Batterieanzeige durchgängig weiß.
- Bei Verbindung mit einem Apple-Gerät zeigt das Gerät den Batterieladezustand oben rechts auf dem Bildschirm und im Notification Center an.
- Sie können den Batterieladezustand der Kopfhörer außerdem mithilfe der Bose Music-App überprüfen.

*Bluetooth*-Drahtlostechnologie ermöglicht es Ihnen, Musik von Mobilgeräten wie Smartphones, Tablets und Laptop-Computer zu streamen. Um Klänge von einem Gerät über die Kopfhörer wiederzugeben, müssen Sie das Gerät erst mit den Kopfhörern verbinden.

## <span id="page-157-0"></span>**MITHILFE DES** *BLUETOOTH***-MENÜS AUF DEM MOBILGERÄT VERBINDEN**

- **HINWEIS:** Um alle Möglichkeiten Ihrer Kopfhörer zu nutzen, verwenden Sie die Bose Music-App, um Ihr Mobilgerät einzurichten und zu verbinden (siehe [Seite 15\)](#page-130-0).
- 1. Halten Sie die Ein/Aus-/*Bluetooth*-Taste gedrückt, bis Sie "Bereit zum Verbinden mit einem anderen Gerät" hören und die *Bluetooth*-Anzeige langsam blau blinkt.

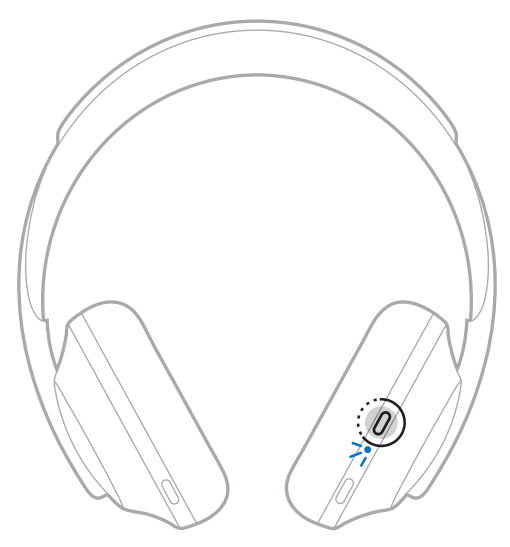

2. Aktivieren Sie die *Bluetooth*-Funktion auf Ihrem Gerät.

**TIPP:** Die *Bluetooth*-Funktion finden Sie normalerweise im Einstellungen-Menü.

- 3. Wählen Sie die Kopfhörer in der Geräteliste aus.
	- **TIPP:** Suchen Sie nach dem Namen, den Sie in der Bose Music-App für die Kopfhörer eingegeben haben.

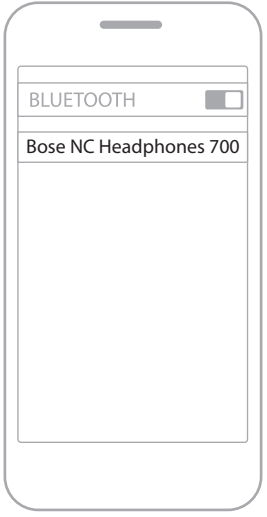

Nach dem Verbinden ertönt die Ansage "Verbunden mit <*Name des Mobilgeräts*>" und die *Bluetooth*-Anzeige leuchtet durchgängig weiß.

## **TRENNEN EINES MOBILGERÄTS**

Verwenden Sie die Bose Music App, um Ihr Mobilgerät zu trennen.

**TIPP:** Sie können auch die *Bluetooth*-Einstellungen verwenden, um Ihr Gerät zu trennen. Durch Deaktivieren der *Bluetooth*-Funktion werden alle anderen Geräte getrennt.

## **ERNEUTES VERBINDEN EINES MOBILGERÄTS**

Wenn die Kopfhörer eingeschaltet werden, verbinden sie sich automatisch wieder mit den zwei zuletzt verbundenen Geräten.

- Die Geräte müssen sich innerhalb der Reichweite (9 m) befinden und eingeschaltet sein.
- Stellen Sie sicher, dass die *Bluetooth*-Funktion an Ihrem Mobilgerät aktiviert ist.

## **VERBINDEN EINES ZUSÄTZLICHEN MOBILGERÄTS**

Sie können bis zu acht Geräte in der Geräteliste der Kopfhörer speichern, und die Kopfhörer können mit zwei Geräten gleichzeitig aktiv verbunden sein.

Verwenden Sie die Bose Music-App, um ein zusätzliches Gerät zu verbinden. Auf diese Option können Sie vom Menü "Einstellungen" aus zugreifen.

**TIPP:** Sie können auch das *Bluetooth*-Menü am Mobilgerät verwenden (siehe [Seite 42](#page-157-0)).

**HINWEIS:** Sie können Ton jeweils nur von einem Gerät wiedergeben.

### **UMSCHALTEN ZWISCHEN ZWEI VERBUNDENEN MOBILGERÄTEN**

- 1. Halten Sie die Audiowiedergabe auf dem ersten Gerät an.
- 2. Starten Sie die Audiowiedergabe auf dem zweiten Gerät.

# <span id="page-159-0"></span>**LÖSCHEN DER KOPFHÖRER-GERÄTELISTE**

- 1. Halten Sie die Ein/Aus-/*Bluetooth*-Taste gedrückt, bis Sie "*Bluetooth*-Geräteliste gelöscht" hören und das *Bluetooth*-Lämpchen langsam blau blinkt.
- 2. Löschen Sie die Kopfhörer aus der *Bluetooth*-Liste am Gerät.

Alle Geräte werden gelöscht und die Kopfhörer sind für das Verbinden bereit.

## **ANSCHLIESSEN DES AUDIOKABELS**

Verwenden Sie das Audiokabel um ein nicht drahtloses Gerät anzuschließen, oder wenn die Kopfhörerbatterie leer ist.

1. Stecken Sie das Kabel in den 2,5-mm-Anschluss an der rechten Hörmuschel.

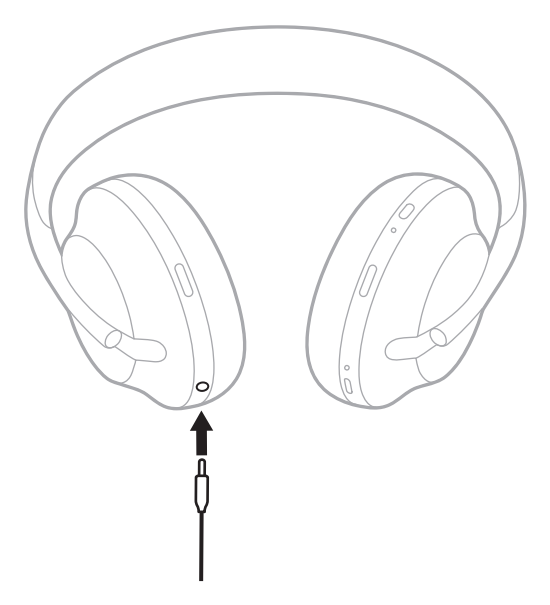

2. Stecken Sie das andere Ende des Kabels an den 3,5-mm-Anschluss Ihres Geräts.

### **VERBINDEN MIT EINER BOSE SOUNDBAR ODER EINEN HOME SPEAKER**

Mit der Bose SimpleSync™-Technologie können Sie die Kopfhörer für ein persönliches Hörerlebnis mit einer Bose Soundbar oder einem Bose Home Speaker verbinden.

### **Vorteile**

- Verwenden Sie unabhängige Lautstärkeregelungen an jedem Produkt, um die Bose Soundbar leiser einzustellen oder stummzuschalten, während Sie über die Kopfhörer weiterhin so laut hören, wie Sie möchten.
- Hören Sie Musik im Raum nebenan ganz klar, indem Sie Ihre Kopfhörer mit Ihrem Bose Home Speaker verbinden.
	- **HINWEIS:** SimpleSync™-Technologie hat eine *Bluetooth*-Reichweite von neun Metern. Wände und die Art der verwendeten Baumaterialien können den Empfang beeinträchtigen.

### **Kompatible Produkte**

Sie können die Kopfhörer mit irgendeinem Gerät aus der Bose Home Speaker-Produktfamilie verbinden.

Beliebte kompatible Produkte sind z. B.:

- Bose Soundbar 700
- Bose Soundbar 500
- Bose Home Speaker 500
- Bose Home Speaker 300
- Bose Portable Home Speaker

Neue Produkte werden regelmäßig hinzugefügt. Eine vollständige Liste und weitere Informationen finden Sie unter: [worldwide.Bose.com/Support/Groups](http://worldwide.Bose.com/Support/Groups)

### **Verbinden mithilfe der Bose Music-App**

Um ein kompatibles Bose-Produkt mit Ihren Kopfhörern zu verbinden, verwenden Sie die Bose Music App. Weitere Informationen finden Sie unter: [worldwide.Bose.com/Support/Groups](http://worldwide.Bose.com/Support/Groups)

- Vergewissern Sie sich, dass die Kopfhörer sich höchstens 9 m von der Soundbar oder dem Lautsprecher entfernt befinden.
- Sie können die Kopfhörer nur mit jeweils einem Produkt gleichzeitig verbinden.

## **ERNEUTES VERBINDEN MIT EINER BOSE SOUNDBAR ODER EINEN HOME SPEAKER**

Schalten Sie die Kopfhörer ein (siehe [Seite 18](#page-133-0)).

Die Kopfhörer versuchen, sich mit den zwei zuletzt verbundenen *Bluetooth*-Geräten zu verbinden, z. B. Ihrer Soundbar oder Ihrem Lautsprecher.

- Die Soundbar oder der Lautsprecher muss sich innerhalb der Reichweite (9 m) befinden und eingeschaltet sein.
- Wenn sich die Kopfhörer nicht verbinden, verwenden Sie die Bose Music App zum Verbinden. Auf diese Option können Sie vom Menü "Einstellungen" aus zugreifen.

### **EQUALIZER**

Der Equalizer passt Bass, Mitten und Höhen auf Basis Ihrer Hörvorlieben an. Jedes Mal, wenn Sie die Kopfhörer einschalten, werden Ihre vorher eingestellten Equalizer-Einstellungen verwendet.

- Um auf den Equalizer zuzugreifen, stellen Sie sicher, dass die Kopfhörer auf dem neuesten Stand sind.
- Verwenden Sie die Bose Music App, um die Equalizer-Einstellungen anzupassen. Auf diese Option können Sie vom Menü "Einstellungen" aus zugreifen.

# **AUFBEWAHRUNG DER KOPFHÖRER**

Die Hörmuscheln können zur einfachen, praktischen Aufbewahrung gedreht werden.

- 1. Passen Sie die Hörmuscheln so an, dass der Kopfhörerbügel die kleinste Größe hat (siehe [Seite 16\)](#page-131-0).
- 2. Drehen Sie beide Hörmuscheln nach innen, sodass sie flach liegen.

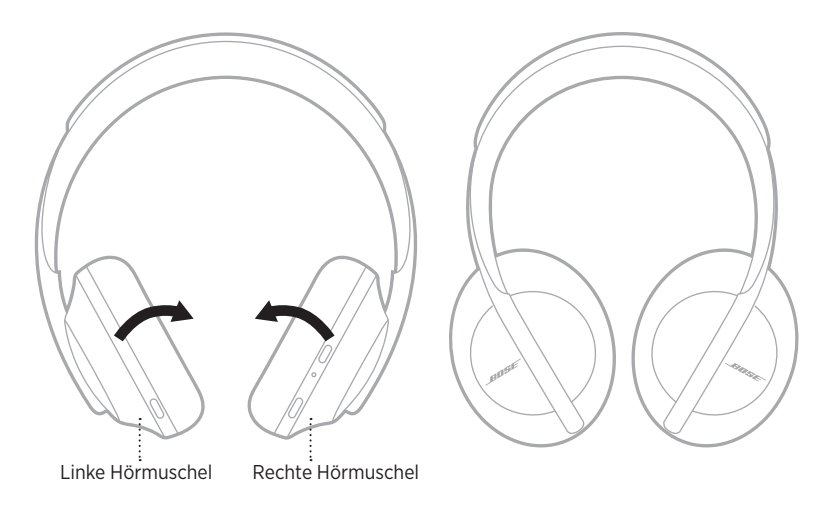

3. Legen Sie die Kopfhörer flach in das Etui.

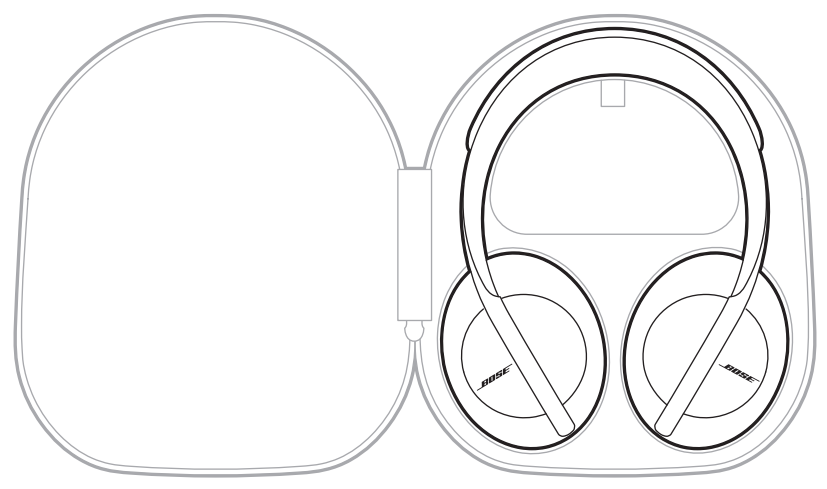

**HINWEIS:** Schalten Sie die Kopfhörer bei Nichtgebrauch aus.

## **REINIGEN DER KOPFHÖRER**

Von Zeit zu Zeit sollten Sie die Kopfhörer reinigen.

- Wischen Sie die äußeren Flächen mit einem weichen, trockenen Tuch ab.
- Es darf KEINE Feuchtigkeit in die Hörmuscheln oder den 2,5-mm-Audioeingang gelangen.

## **ERSATZTEILE UND ZUBEHÖR**

Ersatzteile und Zubehör können über den Bose-Kundendienst bestellt werden.

Besuchen Sie: [worldwide.Bose.com/Support/HP700](http://worldwide.Bose.com/Support/HP700)

# **EINGESCHRÄNKTE GARANTIE**

Für die Kopfhörer gilt eine eingeschränkte Garantie. Nähere Informationen zur eingeschränkten Garantie finden Sie auf unserer Website unter [global.Bose.com/warranty](http://global.Bose.com/warranty).

Eine Anleitung zum Registrieren Ihres Produkts finden Sie unter [global.Bose.com/register](http://global.Bose.com/register). Ihre eingeschränkte Garantie ist jedoch unabhängig von der Registrierung gültig.

## **AUFFINDEN DER SERIENNUMMER**

Die Seriennummer befindet sich an folgenden Orten:

- Auf dem Etikett außen am Karton
- In der Bose Music-App unter "Technische Informationen"
- In der rechten Hörmuschel unterhalb der Stoffabdeckung.

#### **Nachschauen der Seriennummer direkt an den Kopfhörern (nicht empfohlen)**

- 1. Ziehen Sie die Oberseite des rechten Hörmuschelpolsters nach hinten.
- 2. Drücken Sie den Gitterstoff am oberen rechten Rand nach unten, um das Etikett freizulegen.
- **ACHTUNG:** Achten Sie darauf, keine anderen Komponenten in der Hörmuschel herunterzudrücken oder zu entfernen, da dies die Kopfhörer beschädigen könnte.

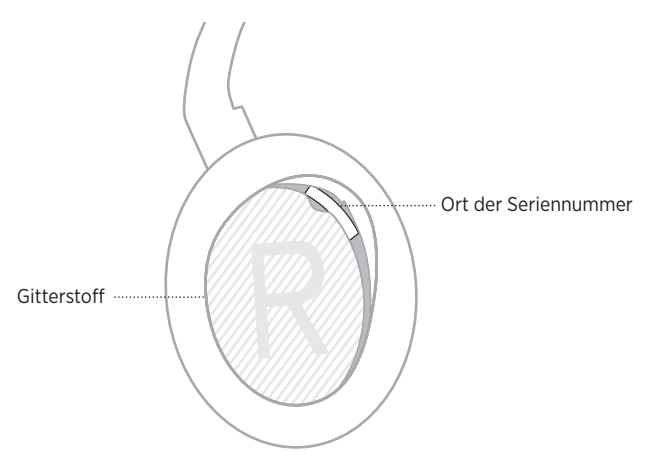

# **VERSUCHEN SIE ZUERST DIESE LÖSUNGEN**

Falls Sie mit Ihren Kopfhörern Probleme haben, versuchen Sie zuerst die folgenden Lösungen:

- Laden Sie die Batterie auf (siehe [Seite 38](#page-153-0)).
- Schalten Sie die Kopfhörer ein (siehe [Seite 18](#page-133-0)).
- Prüfen Sie die Statuslämpchen (siehe [Seite 40](#page-155-0)).
- Stellen Sie sicher, dass Ihr Mobilgerät *Bluetooth*-Verbindungen unterstützt (siehe [Seite 42](#page-157-0)).
- Laden Sie die Bose Music-App herunter und führen Sie die verfügbaren Software-Updates aus.
- Stellen Sie das Gerät näher zu den Kopfhörern und von Störquellen oder Hindernissen weg.
- Stellen Sie die Lautstärke an den Kopfhörern, am Mobilgerät und in der Musik-App höher.
- Verbinden Sie ein anderes Mobilgerät (siehe [Seite 42](#page-157-0)).

# **ANDERE LÖSUNGEN**

Wenn Sie das Problem nicht beheben konnten, sehen Sie in der folgenden Tabelle nach, in der Sie Symptome und Lösungen für gängige Probleme finden. Wenn Sie Ihr Problem nicht beheben können, wenden Sie sich an den Bose-Kundendienst.

Besuchen Sie: [worldwide.Bose.com/contact](http://worldwide.Bose.com/contact)

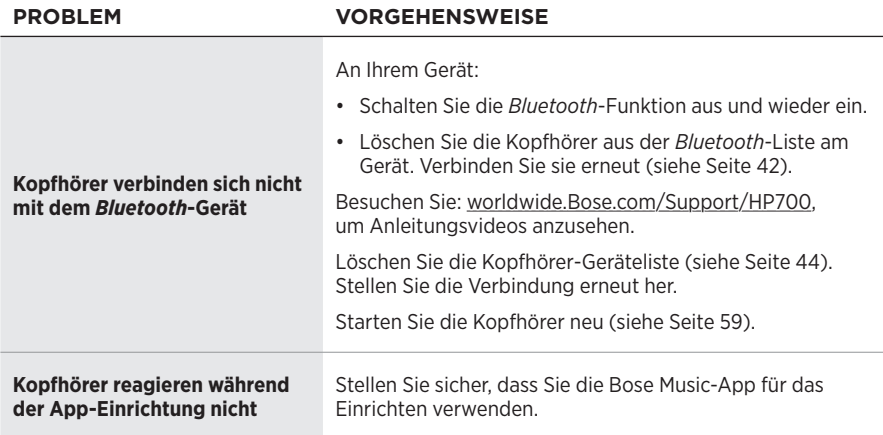

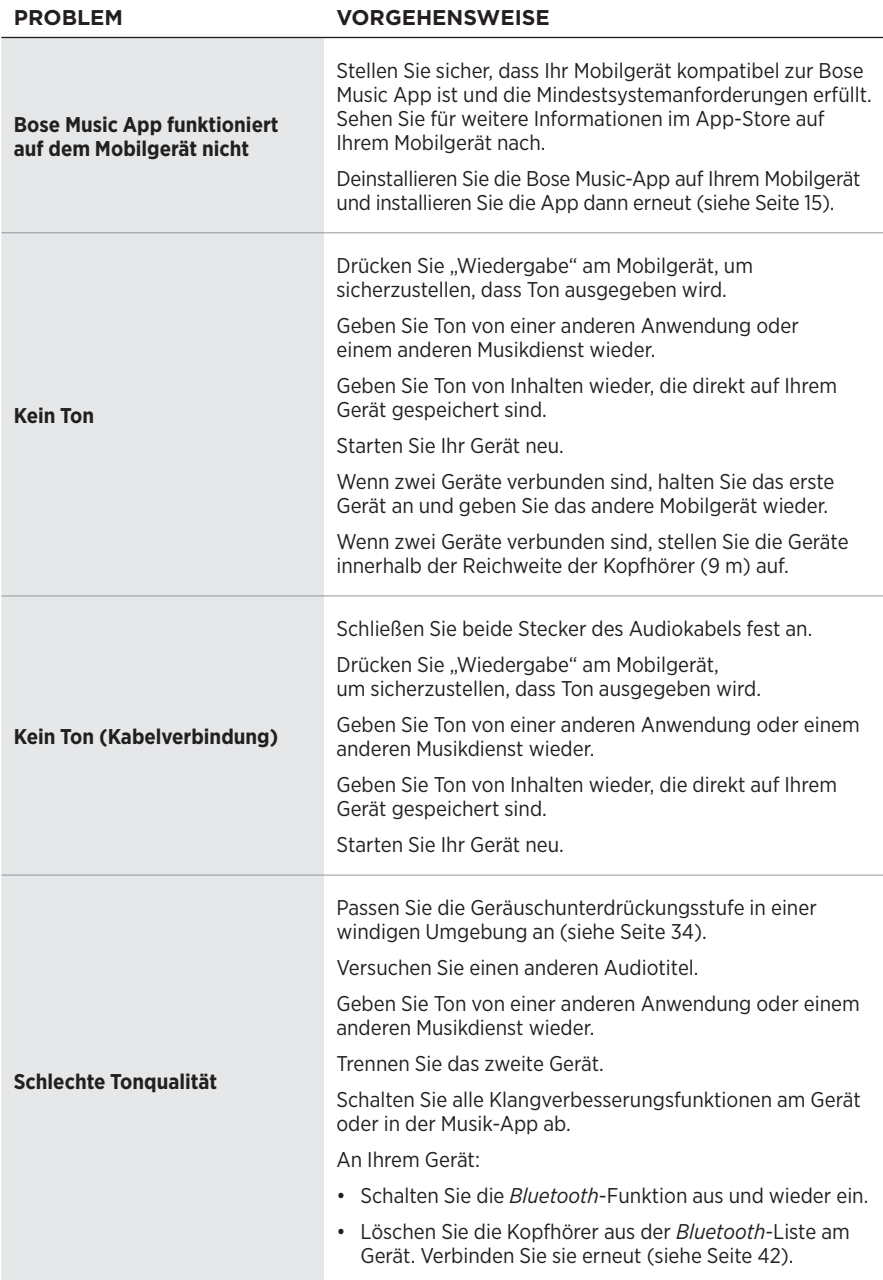

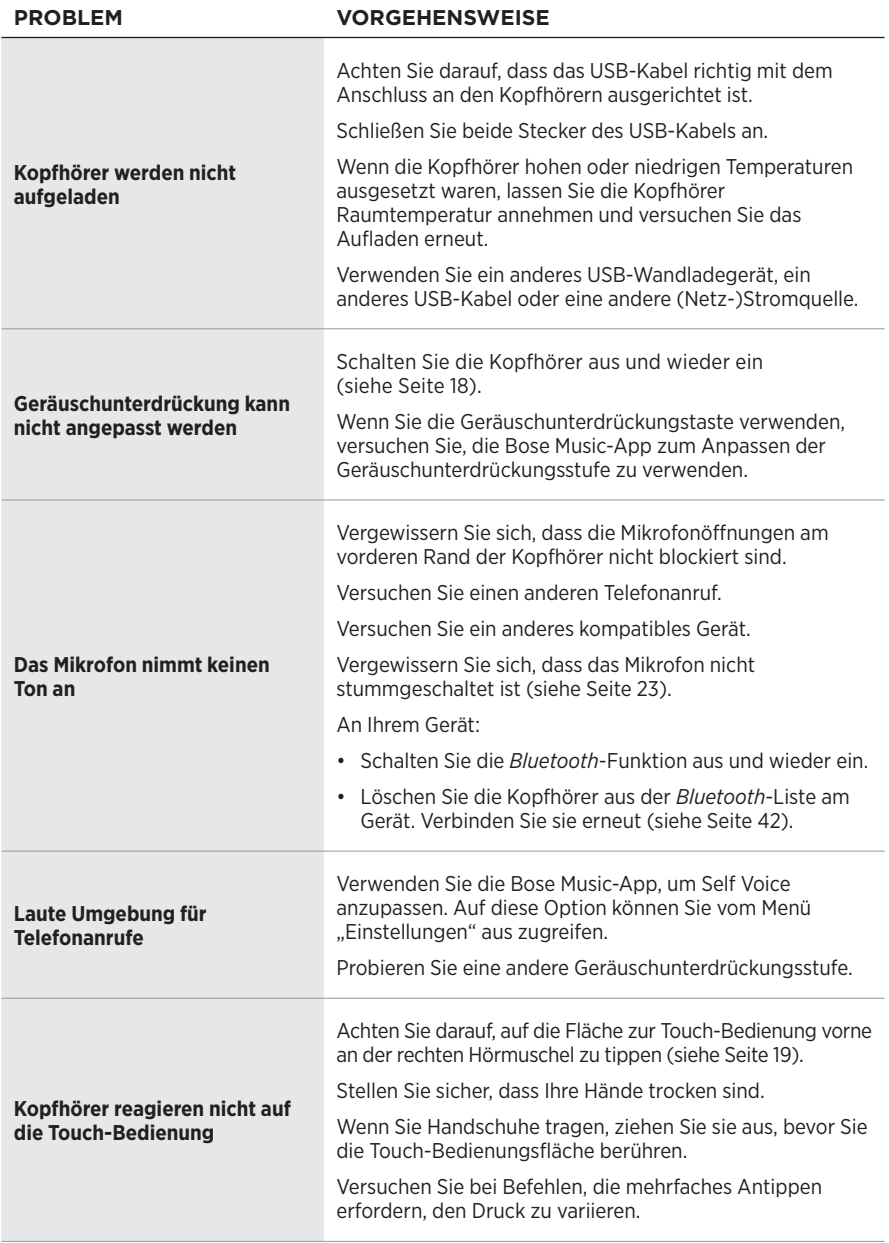

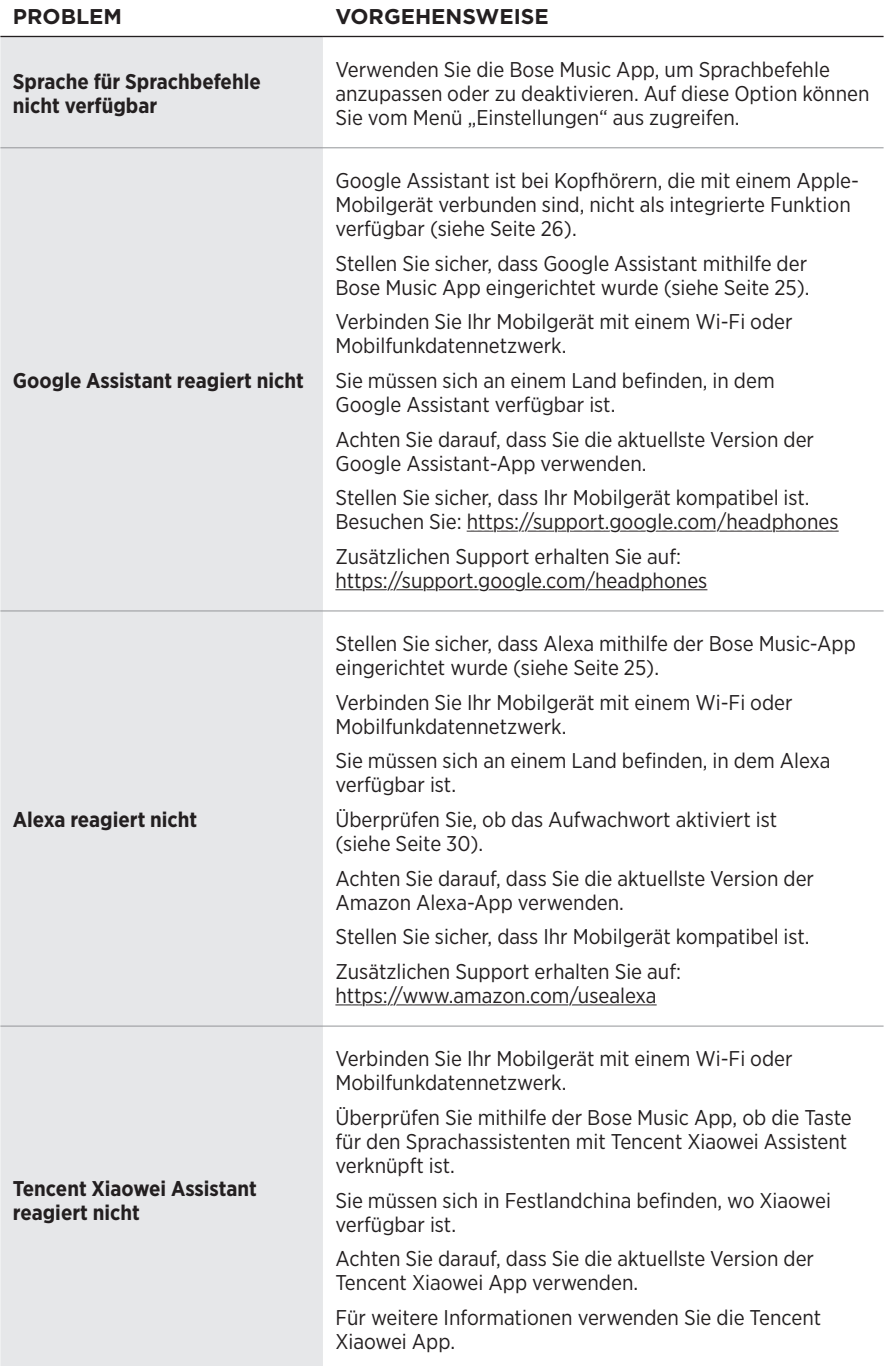

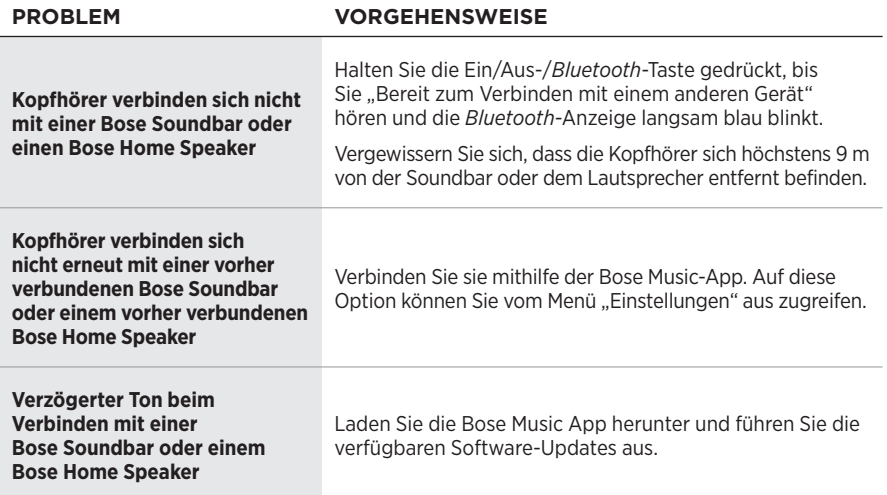

## <span id="page-174-0"></span>**NEUSTARTEN DER KOPFHÖRER**

Wenn die Kopfhörer nicht reagieren, können Sie sie neu starten. Durch das Neustarten der Kopfhörer werden keine Einstellungen oder verbundenen Geräte gelöscht.

**HINWEIS:** Schließen Sie das USB-Kabel erst an, wenn Sie dazu aufgefordert werden.

- 1. Entfernen Sie alle Kabel von den Kopfhörern.
- 2. Verbinden Sie das USB-Kabel mit einem Steckdosen-Ladegerät oder einem eingeschalteten Computer.
- 3. Halten Sie die Ein/Aus-/*Bluetooth*-Taste gedrückt, während Sie das kleine Ende des USB-Kabels mit dem USB-C-Anschluss an der rechten Hörmuschel verbinden.
- 4. Lassen Sie die Power/*Bluetooth*-Taste nach 2 Sekunden los.

**HINWEIS:** Sie müssen die Kopfhörer möglicherweise zweimal neu starten.

#### **Lees alle veiligheids- en beveiligingsinstructies en de gebruiksaanwijzing door en bewaar deze.**

Bose Corporation verklaart hierbij dat dit product voldoet aan de essentiële vereisten en andere relevante bepalingen van richtlijn 2014/53/EU en alle andere vereisten van de toepasselijke EU-richtlijnen. De volledige conformiteitsverklaring kunt u vinden op: [www.Bose.com/compliance](http://www.Bose.com/compliance)

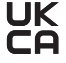

UK Dit product voldoet aan alle toepasselijke voorschriften in de Electromagnetic Compatibility Regulations 2016 en aan alle overige toepasselijke wet- en regelgeving van het Verenigd Koninkrijk. De volledige conformiteitsverklaring kunt u vinden op: [www.Bose.com/compliance](http://worldwide.Bose.com/Support/Groups)

Bose Corporation verklaart hierbij dat dit product voldoet aan de essentiële vereisten zoals vastgelegd in de Radio Equipment Regulations 2017 en alle overige toepasselijke wet- en regelgeving van het Verenigd Koninkrijk. De volledige conformiteitsverklaring kunt u vinden op: [www.Bose.com/compliance](http://www.Bose.com/compliance)

#### **Belangrijke veiligheidsinstructies**

- 1. Lees deze instructies door.
- 2. Bewaar deze instructies.
- 3. Neem alle waarschuwingen in acht.
- 4. Volg alle instructies.
- 5. Gebruik dit apparaat niet in de buurt van water.
- 6. Alleen met een droge doek schoonmaken.
- 7. Gebruik uitsluitend aansluitstukken/accessoires die door de fabrikant worden gespecificeerd.
- 8. Laat alle onderhoud over aan bevoegde medewerkers. Onderhoud is vereist als het apparaat is beschadigd, als bijvoorbeeld een elektriciteitssnoer of stekker is beschadigd, als er vloeistof in het apparaat is gemorst of voorwerpen in het apparaat zijn gevallen, als het apparaat is blootgesteld aan regen of vocht, of als het niet normaal werkt of is gevallen.

#### **WAARSCHUWINGEN**

- Gebruik de hoofdtelefoon NIET gedurende lange tijd bij een hoog volume.
	- Om gehoorschade te voorkomen, dient u de hoofdtelefoon op een comfortabel, matig volume te gebruiken.
	- Zet het volume lager op uw apparaat voordat u de hoofdtelefoon op uw oren plaatst en zet het volume vervolgens geleidelijk hoger totdat u een comfortabel luistervolume bereikt.
- Gebruik de hoofdtelefoon NIET voor telefoongesprekken of andere doeleinden terwijl u rijdt.
- Gebruik de hoofdtelefoon NIET met noise cancelling wanneer het niet kunnen horen van omgevingsgeluiden een gevaar voor uzelf of anderen kan opleveren, bijvoorbeeld tijdens fietsen of wandelen in of bij verkeer, een bouwterrein of spoorweg, enz. en houd u aan de toepasselijke wetgeving met betrekking tot het gebruik van hoofdtelefoons.
	- Zet de hoofdtelefoon af of gebruik de hoofdtelefoon met noise cancelling uitgeschakeld en pas het volume aan om te zorgen dat u omgevingsgeluiden kunt horen, waaronder alarm- en waarschuwingssignalen.
	- Houd er rekening mee dat geluiden waarop u vertrouwt als herinnering of waarschuwing anders kunnen klinken wanneer u de hoofdtelefoon gebruikt.
- Gebruik de hoofdtelefoon NIET als deze een hard, ongewoon geluid te horen geeft. Als dit gebeurt, zet de hoofdtelefoon dan uit en neem contact op met de Bose-klantenservice.
- Zet de hoofdtelefoon onmiddellijk af als u warmte voelt of als het geluid wegvalt.
- Gebruik GEEN adapters van mobiele telefoons om hoofdtelefoons aan te sluiten op aansluitingen in vliegtuigstoelen aangezien dit kan leiden tot persoonlijk letsel of schade aan eigendommen door oververhitting.
- Gebruik de hoofdtelefoon NIET voor luchtvaartcommunicatie.

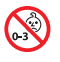

Bevat kleine onderdelen die een verstikkingsgevaar kunnen vormen. Niet geschikt voor kinderen jonger dan 3 jaar.

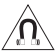

Dit product bevat magnetisch materiaal. Raadpleeg uw arts om te vragen of dit invloed kan hebben op uw implanteerbare medische hulpmiddel.

- Om het risico op brand of elektrische schokken te verlagen, mag dit product NIET worden blootgesteld aan regen, vloeistof of vocht.
- Stel dit product NIET bloot aan druipende of spattende vloeistoffen en plaats geen met vloeistof gevulde voorwerpen, zoals vazen, op of bij het product.
- Er mogen GEEN wijzigingen aan dit product worden aangebracht door onbevoegden.
- Dit product mag alleen worden gebruikt met een goedgekeurde voeding die voldoet aan de plaatselijke voorschriften (bv. UL, CSA, VDE, CCC).
- Als de accu lekt, zorg dan dat de vloeistof niet in aanraking komt met huid of ogen. Bij aanraking dient u medische hulp in te roepen.
- Producten die accu's of batterijen bevatten niet blootstellen aan overmatige warmte (zoals direct zonlicht, vuur en dergelijke).
- Draag de hoofdtelefoon NIET tijdens het opladen.
- De hoofdtelefoon geeft tijdens het opladen geen geluid weer.

**OPMERKING:**Dit apparaat is getest en voldoet aan de normen voor een digitaal apparaat van klasse B, volgens deel 15 van de FCC-voorschriften. Deze normen zijn bedoeld om redelijke bescherming te bieden tegen schadelijke storing bij installatie in een woonomgeving. Dit apparaat genereert en gebruikt radiofrequente energie en kan deze uitstralen en het kan, als het niet wordt geïnstalleerd en gebruikt volgens de instructies, schadelijke storing veroorzaken aan radiocommunicatie. Er is echter geen garantie dat er geen storing zal optreden bij een bepaalde installatie. Als dit apparaat schadelijke storing veroorzaakt aan de ontvangst van radio of tv, hetgeen kan worden bepaald door het apparaat aan en uit te zetten, wordt geadviseerd te trachten de storing te verhelpen door een of meer van de volgende maatregelen:

- Richt de ontvangstantenne opnieuw of verplaats deze.
- Vergroot de afstand tussen de apparatuur en de ontvanger.
- Sluit de apparatuur aan op een stopcontact van een andere groep dan de groep waarop de ontvanger is aangesloten.
- Voor hulp neemt u contact op met de dealer of een ervaren radio- of tv-technicus.

Veranderingen of aanpassingen die niet uitdrukkelijk zijn goedgekeurd door Bose Corporation kunnen leiden tot het vervallen van de bevoegdheid van de gebruiker om dit apparaat te gebruiken.

Dit apparaat voldoet aan deel 15 van de FCC-voorschriften en aan de RSS-norm(en) van ISED Canada voor vergunningsvrije apparaten. Op het gebruik zijn de volgende twee voorwaarden van toepassing: (1) Dit apparaat mag geen schadelijke storing veroorzaken, en (2) dit apparaat moet bestand zijn tegen alle externe storing, waaronder storing die een ongewenste werking tot gevolg kan hebben.

Dit apparaat voldoet aan de limieten van de FCC en ISED Canada voor blootstelling van de bevolking aan straling. Deze zender mag niet worden geplaatst bij of samen worden gebruikt met een andere antenne of zender.

#### **CAN ICES-3(B)/NMB-3(B)**

#### **Voor Europa**:

Frequentieband 2400 tot 2483,5 MHz.

Maximaal zendvermogen minder dan 20 dBm EIRP.

Het maximaal zendvermogen blijft dusdanig onder de wettelijk vastgestelde limieten dat het product volgens de toepasselijke regelgeving geen SAR-toetsing behoeft en hiervan is vrijgesteld.

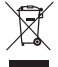

Dit symbool betekent dat het product niet mag worden weggegooid als huishoudelijk afval en naar een geschikt inzamelpunt voor recycling moet worden gebracht. Het op de juiste wijze afvoeren en recyclen helpt natuurlijke hulpbronnen, de menselijke gezondheid en het milieu te beschermen. Voor meer informatie over het afvoeren en recyclen van dit product neemt u contact op met de gemeente waar u woont, de afvalverwerkingsinstantie of de winkel waar u dit product hebt gekocht.

#### **Management Regulation for Low-power Radio-frequency Devices (Voorschrift voor het beheer van radiofrequente apparaten met laag vermogen)**

#### **Artikel XII**

Volgens de 'Management Regulation for Low-power Radio-frequency Devices' mogen bedrijven, ondernemingen of gebruikers zonder toestemming van de NCC de oorspronkelijke eigenschappen en werking van goedgekeurde radiofrequente apparaten met laag vermogen niet wijzigen en evenmin de frequentie daarvan wijzigen of het zendvermogen verhogen.

#### **Artikel XIV**

Radiofrequente apparaten met laag vermogen mogen de veiligheid van vliegtuigen niet beïnvloeden en wettelijke communicaties niet verstoren. Als een dergelijke storing wordt vastgesteld, moet de gebruiker onmiddellijk stoppen met het gebruik van het apparaat tot dit niet langer storing veroorzaakt. Onder de genoemde wettelijke communicaties wordt verstaan radiocommunicatie die wordt gebruikt in overeenstemming met de telecommunicatiewet.

Radiofrequente apparaten met laag vermogen moeten bestand zijn tegen storing van wettelijke communicaties of apparaten die ISM-radiogolven uitstralen.

Producttype: **Specifieke draadloze apparaten met laag vermogen (draadloze apparaten voor draadloze datacommunicatiesystemen)**, Certificaatnummer R-C-BFM-423352, Modelnummer 423352

Probeer **NIET** om de oplaadbare lithium-ion-accu uit dit product te verwijderen. Neem contact op met uw plaatselijke Bose-dealer of ander bevoegd vakman om deze te verwijderen.

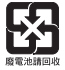

**Gooi gebruikte accu's en batterijen op de juiste wijze weg, volgens de plaatselijke voorschriften**. Niet verbranden.

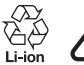

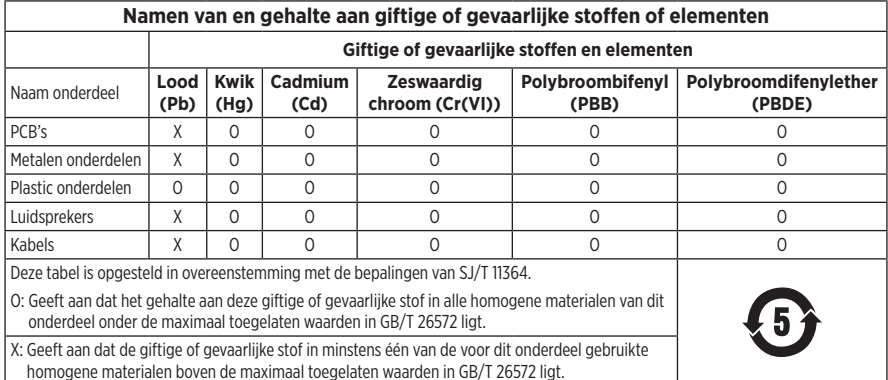

**Fabricagedatum**: Het achtste cijfer in het serienummer geeft het fabricagejaar aan. "1" is 2011 of 2021.

**Importeur in China**: Bose Electronics (Shanghai) Company Limited, Part C, Plant 9, No. 353 North Riying Road, China (Shanghai) Pilot Free Trade Zone

**Importeur in de EU**: Bose Products B.V., Gorslaan 60, 1441 RG Purmerend, Nederland

**Importeur in Taiwan**: Bose Taiwan Branch, 9F-A1, No. 10, Section 3, Minsheng East Road, Taipei City 104, Taiwan Telefoonnummer: +886-2-2514 7676

**Importeur in Mexico**: Bose de México, S. de R.L. de C.V., Paseo de las Palmas 405-204, Lomas de Chapultepec, 11000 México, D.F. Telefoonnummer: +5255 (5202) 3545

**Importeur in het VK**: Bose Limited, Bose House, Quayside Chatham Maritime, Chatham, Kent, ME4 4QZ, United Kingdom

**Oplaadtemperatuur**: 0 °C tot 45 °C

**Ontlaadtemperatuur**: -20 °C tot 60 °C

**Model**: 423352

De CMIIT-ID bevindt zich op de rechteroorschelp.

#### **Vul het volgende in en bewaar deze informatie voor uw administratie**

Het serienummer en modelnummer vindt u in de oorschelp en aan de binnenkant van het oplaadetui.

Serienummer: \_\_\_\_\_\_\_\_\_\_\_\_\_\_\_\_\_\_\_\_\_\_\_\_\_\_\_\_\_\_\_\_\_\_\_\_\_\_\_\_\_\_\_\_\_\_\_\_\_\_\_\_\_\_\_\_\_\_\_\_\_\_\_\_\_\_\_\_

Modelnummer:

Bewaar uw betalingsbewijs samen met de gebruikershandleiding. Dit is een goed moment om uw Bose-product te registreren. Dat kan eenvoudig door naar [global.Bose.com/register](http://global.Bose.com/register) te gaan.

#### **Beveiligingsinformatie**

Dit product kan automatische beveiligingsupdates van Bose ontvangen via de Bose Music-app. Om de beveiligingsupdates te ontvangen, dient u de productinstallatieprocedure in de Bose Music-app te voltooien. **Als u de installatieprocedure niet voltooit, bent u zelf verantwoordelijk voor het installeren van de beveiligingsupdates die Bose ter beschikking stelt.**

Amazon, Alexa, Amazon Music en alle gerelateerde logo's zijn handelsmerken van Amazon.com, Inc. of dochterondernemingen.

Apple, het Apple-logo, iPad, iPhone en iPod zijn handelsmerken van Apple Inc., gedeponeerd in de VS en andere landen. Het handelsmerk "iPhone" wordt in Japan gebruikt onder licentie van Aiphone K.K. App Store is een servicemerk van Apple Inc.

Gebruik van de Made for Apple-badge betekent dat een accessoire speciaal ontworpen is voor verbinding met de in de badge vermelde Apple-producten en is gecertificeerd door de ontwikkelaar om te voldoen aan de prestatiestandaarden van Apple. Apple is niet verantwoordelijk voor de werking van dit apparaat of de mate waarin het apparaat voldoet aan veiligheidsnormen en wettelijke voorschriften.

Het *Bluetooth*®-woordmerk en de bijbehorende logo's zijn gedeponeerde handelsmerken die het eigendom zijn van Bluetooth SIG, Inc. en het gebruik van dergelijke merken door Bose Corporation gebeurt onder licentie.

Google en Google Play zijn handelsmerken van Google LLC.

USB Type-C® and USB-C® zijn gedeponeerde handelsmerken van USB Implementers Forum.

Wi-Fi is een gedeponeerd handelsmerk van Wi-Fi Alliance®.

Bose, Bose Home Speaker, Bose Music, Bose Noise Cancelling Headphones, Bose Portable Home Speaker, Bose Soundbar en SimpleSync zijn handelsmerken van Bose Corporation.

Hoofdkantoor Bose Corporation: 1-877-230-5639

©2022 Bose Corporation. Niets in deze uitgave mag worden gereproduceerd, gewijzigd, gedistribueerd of op andere wijze gebruikt zonder voorafgaande schriftelijke toestemming.
The following license disclosures apply to certain third-party software packages used as components in the product.

Package: Nanopb

Copyright © 2011 Petteri Aimonen <ipa at nanopb.mail.kapsi.fi>. The Nanopb package is subject to the license terms reprinted below.

#### **Zlib license**

© 2011 Petteri Aimonen <jpa at nanopb.mail.kapsi.fi>

This software is provided 'as-is', without any express or implied warranty. In no event will the authors be held liable for any damages arising from the use of this software.

Permission is granted to anyone to use this software for any purpose, including commercial applications, and to alter it and redistribute it freely, subject to the following restrictions:

- 1. The origin of this software must not be misrepresented; you must not claim that you wrote the original software. If you use this software in a product, an acknowledgment in the product documentation would be appreciated but is not required.
- 2. Altered source versions must be plainly marked as such, and must not be misrepresented as being the original software.
- 3. This notice may not be removed or altered from any source distribution.

#### **Apache License**

#### Version 2.0, January 2004

#### <http://www.apache.org/licenses/>

TERMS AND CONDITIONS FOR USE, REPRODUCTION, AND DISTRIBUTION

1. Definitions.

"License" shall mean the terms and conditions for use, reproduction, and distribution as defined by Sections 1 through 9 of this document.

"Licensor" shall mean the copyright owner or entity authorized by the copyright owner that is granting the License.

"Legal Entity" shall mean the union of the acting entity and all other entities that control, are controlled by, or are under common control with that entity. For the purposes of this definition, "control" means (i) the power, direct or indirect, to cause the direction or management of such entity, whether by contract or otherwise, or (ii) ownership of fifty percent (50%) or more of the outstanding shares, or (iii) beneficial ownership of such entity.

"You" (or "Your") shall mean an individual or Legal Entity exercising permissions granted by this License.

"Source" form shall mean the preferred form for making modifications, including but not limited to software source code, documentation source, and configuration files.

"Object" form shall mean any form resulting from mechanical transformation or translation of a Source form, including but not limited to compiled object code, generated documentation, and conversions to other media types.

"Work" shall mean the work of authorship, whether in Source or Object form, made available under the License, as indicated by a copyright notice that is included in or attached to the work (an example is provided in the Appendix below).

"Derivative Works" shall mean any work, whether in Source or Object form, that is based on (or derived from) the Work and for which the editorial revisions, annotations, elaborations, or other modifications represent, as a whole, an original work of authorship. For the purposes of this License, Derivative Works shall not include works that remain separable from, or merely link (or bind by name) to the interfaces of, the Work and Derivative Works thereof.

"Contribution" shall mean any work of authorship, including the original version of the Work and any modifications or additions to that Work or Derivative Works thereof, that is intentionally submitted to Licensor for inclusion in the Work by the copyright owner or by an individual or Legal Entity authorized to submit on behalf of the copyright owner. For the purposes of this definition, "submitted" means any form of electronic,

verbal, or written communication sent to the Licensor or its representatives, including but not limited to communication on electronic mailing lists, source code control systems, and issue tracking systems that are managed by, or on behalf of, the Licensor for the purpose of discussing and improving the Work, but excluding communication that is conspicuously marked or otherwise designated in writing by the copyright owner as "Not a Contribution."

"Contributor" shall mean Licensor and any individual or Legal Entity on behalf of whom a Contribution has been received by Licensor and subsequently incorporated within the Work.

- 2. Grant of Copyright License. Subject to the terms and conditions of this License, each Contributor hereby grants to You a perpetual, worldwide, non-exclusive, no-charge, royalty-free, irrevocable copyright license to reproduce, prepare Derivative Works of, publicly display, publicly perform, sublicense, and distribute the Work and such Derivative Works in Source or Object form.
- 3. Grant of Patent License. Subject to the terms and conditions of this License, each Contributor hereby grants to You a perpetual, worldwide, non-exclusive, no-charge, royalty-free, irrevocable (except as stated in this section) patent license to make, have made, use, offer to sell, sell, import, and otherwise transfer the Work, where such license applies only to those patent claims licensable by such Contributor that are necessarily infringed by their Contribution(s) alone or by combination of their Contribution(s) with the Work to which such Contribution(s) was submitted. If You institute patent litigation against any entity (including a cross-claim or counterclaim in a lawsuit) alleging that the Work or a Contribution incorporated within the Work constitutes direct or contributory patent infringement, then any patent licenses granted to You under this License for that Work shall terminate as of the date such litigation is filed.
- 4. Redistribution. You may reproduce and distribute copies of the Work or Derivative Works thereof in any medium, with or without modifications, and in Source or Object form, provided that You meet the following conditions:
	- a. You must give any other recipients of the Work or Derivative Works a copy of this License; and
	- b. You must cause any modified files to carry prominent notices stating that You changed the files; and
	- c. You must retain, in the Source form of any Derivative Works that You distribute, all copyright, patent, trademark, and attribution notices from the Source form of the Work, excluding those notices that do not pertain to any part of the Derivative Works; and
	- d. If the Work includes a "NOTICE" text file as part of its distribution, then any Derivative Works that You distribute must include a readable copy of the attribution notices contained within such NOTICE file, excluding those notices that do not pertain to any part of the Derivative Works, in at least one of the following places: within a NOTICE text file distributed as part of the Derivative Works; within the Source form or documentation, if provided along with the Derivative Works; or, within a display generated by the Derivative Works, if and wherever such third-party notices normally appear. The contents of the NOTICE file are for informational purposes only and do not modify the License. You may add Your own attribution notices within Derivative Works that You distribute, alongside or as an addendum to the NOTICE text from the Work, provided that such additional attribution notices cannot be construed as modifying the License.

You may add Your own copyright statement to Your modifications and may provide additional or different license terms and conditions for use, reproduction, or distribution of Your modifications, or for any such Derivative Works as a whole, provided Your use, reproduction, and distribution of the Work otherwise complies with the conditions stated in this License.

- 5. Submission of Contributions. Unless You explicitly state otherwise, any Contribution intentionally submitted for inclusion in the Work by You to the Licensor shall be under the terms and conditions of this License, without any additional terms or conditions. Notwithstanding the above, nothing herein shall supersede or modify the terms of any separate license agreement you may have executed with Licensor regarding such Contributions.
- 6. Trademarks. This License does not grant permission to use the trade names, trademarks, service marks, or product names of the Licensor, except as required for reasonable and customary use in describing the origin of the Work and reproducing the content of the NOTICE file.
- 7. Disclaimer of Warranty. Unless required by applicable law or agreed to in writing, Licensor provides the Work (and each Contributor provides its Contributions) on an "AS IS" BASIS, WITHOUT WARRANTIES OR CONDITIONS OF ANY KIND, either express or implied, including, without limitation, any warranties or conditions of TITLE, NON-INFRINGEMENT, MERCHANTABILITY, or FITNESS FOR A PARTICULAR PURPOSE. You are solely responsible for determining the appropriateness of using or redistributing the Work and assume any risks associated with Your exercise of permissions under this License.
- 8. Limitation of Liability. In no event and under no legal theory, whether in tort (including negligence), contract, or otherwise, unless required by applicable law (such as deliberate and grossly negligent acts) or agreed to in writing, shall any Contributor be liable to You for damages, including any direct, indirect, special, incidental, or consequential damages of any character arising as a result of this License or out of the use or inability to use the Work (including but not limited to damages for loss of goodwill, work stoppage, computer failure or malfunction, or any and all other commercial damages or losses), even if such Contributor has been advised of the possibility of such damages.
- 9. Accepting Warranty or Additional Liability. While redistributing the Work or Derivative Works thereof, You may choose to offer, and charge a fee for, acceptance of support, warranty, indemnity, or other liability obligations and/or rights consistent with this License. However, in accepting such obligations, You may act only on Your own behalf and on Your sole responsibility, not on behalf of any other Contributor, and only if You agree to indemnify, defend, and hold each Contributor harmless for any liability incurred by, or claims asserted against, such Contributor by reason of your accepting any such warranty or additional liability.

#### END OF TERMS AND CONDITIONS

#### ©2021 Bose Corporation

Licensed under the Apache License, Version 2.0 (the "License"); you may not use this file except in compliance with the License.

You may obtain a copy of the License at: <http://www.apache.org/licenses/LICENSE-2.0>

Unless required by applicable law or agreed to in writing, software distributed under the License is distributed on an "AS IS" BASIS, WITHOUT WARRANTIES OR CONDITIONS OF ANY KIND, either express or implied.

See the License for the specific language governing permissions and limitations under the License.

### **INHOUD VAN DE DOOS**

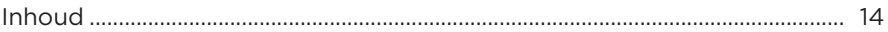

### **BOSE MUSIC-APP INSTALLEREN**

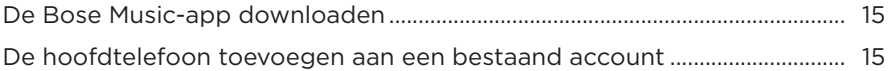

#### **DRAAGWIJZE**

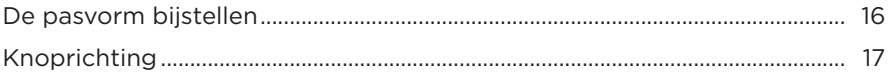

### AAN/UIT

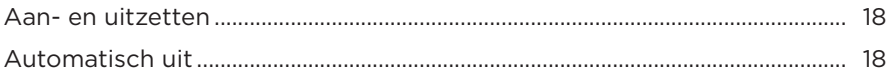

## **AANRAAKBEDIENING**

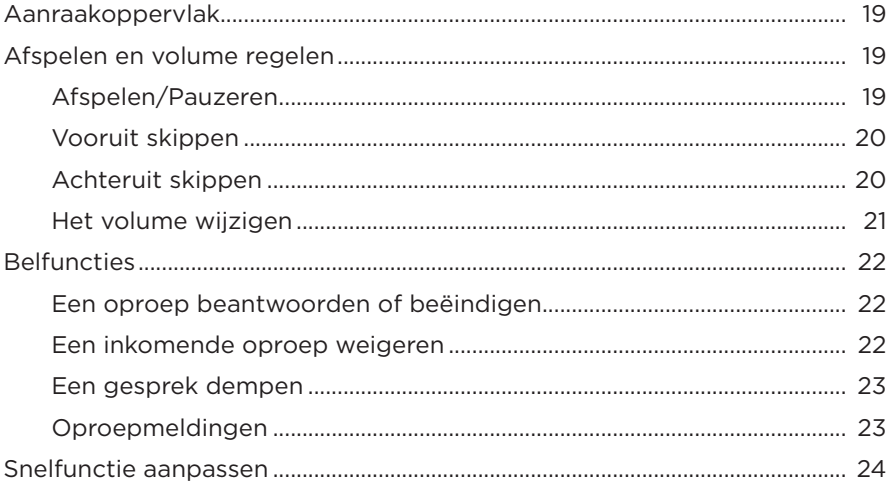

## **SPRAAKASSISTENT**

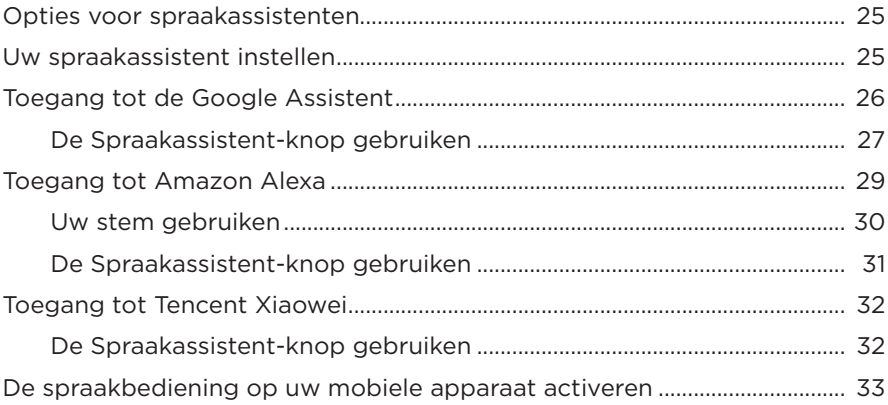

## **NOISE CANCELLING**

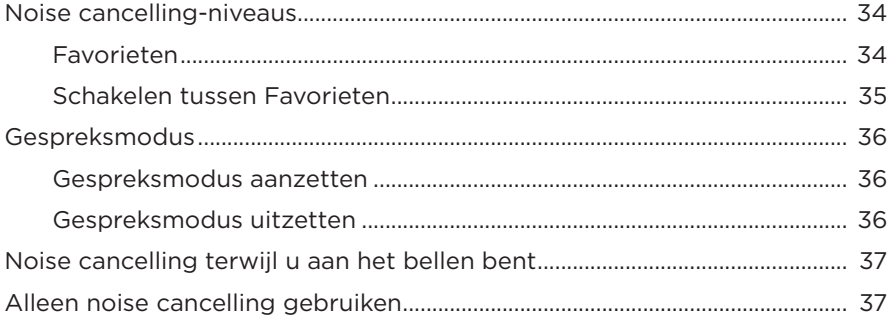

## **ACCU**

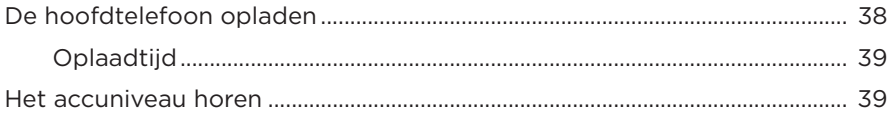

## **[STATUSLAMPJES](#page-213-0)**

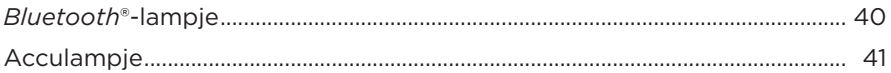

#### *BLUETOOTH***[-VERBINDINGEN](#page-215-0)**

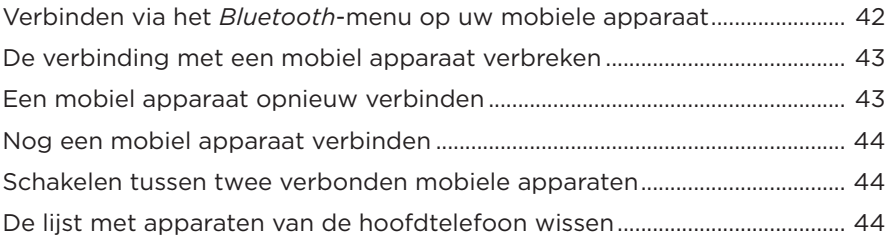

#### **[BEDRADE AANSLUITINGEN](#page-218-0)**

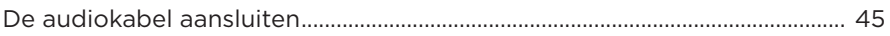

#### **[BOSE-PRODUCTEN VERBINDEN](#page-219-0)**

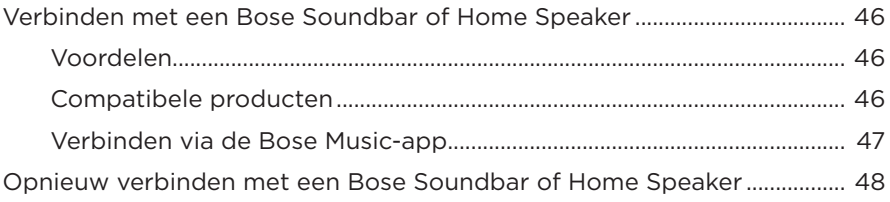

### **[GEAVANCEERDE AUDIO-INSTELLINGEN](#page-222-0)**

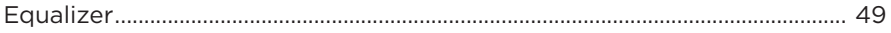

## **VERZORGING EN ONDERHOUD**

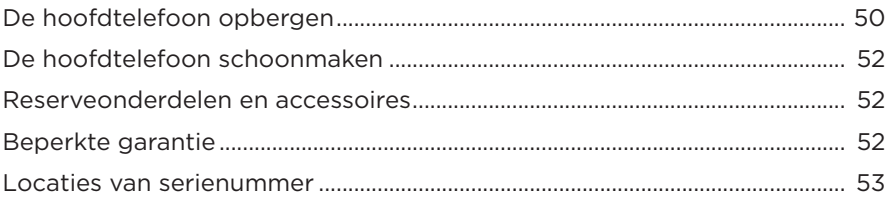

### **PROBLEMEN OPLOSSEN**

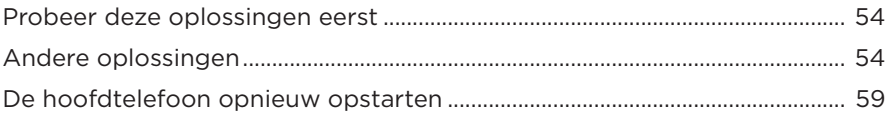

## <span id="page-187-0"></span>**INHOUD**

Controleer of de volgende onderdelen aanwezig zijn:

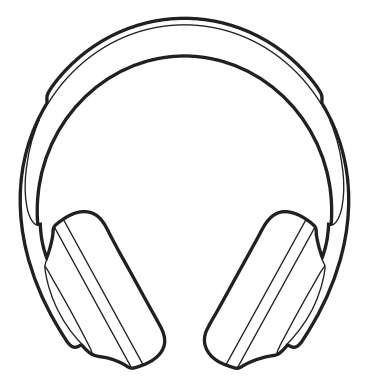

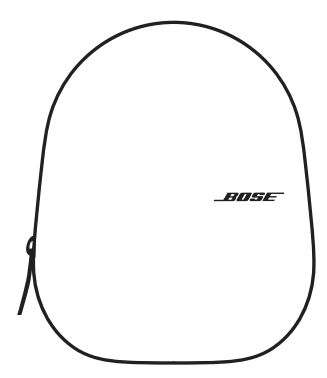

Bose noise cancelling headphones 700 Draagetui

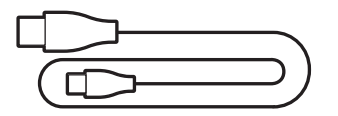

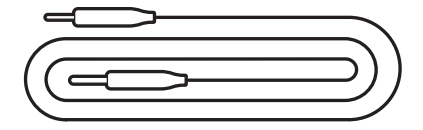

USB Type-C® naar USB-A 3,5mm-naar-2,5mm-audiokabel

**OPMERKING:** Als een deel van het product beschadigd is, mag u het product niet gebruiken. Neem contact op met een erkende Bose-dealer of de Bose-klantenservice.

Ga naar: [worldwide.Bose.com/Support/HP700](http://worldwide.Bose.com/Support/HP700)

<span id="page-188-0"></span>Met de Bose Music-app kunt u de hoofdtelefoon instellen en bedienen via een mobiel apparaat, zoals een smartphone of tablet. U kunt in de app de Google Assistent, Amazon Alexa of Tencent Xiaowei configureren, de taal voor de gesproken mededelingen kiezen, de noise cancelling-niveaus aanpassen en de instellingen van de hoofdtelefoon beheren.

**OPMERKING:** Als u voor een ander Bose-product al een Bose-account hebt aangemaakt in de app, zie dan ["De hoofdtelefoon toevoegen aan een](#page-188-1)  [bestaand account."](#page-188-1)

## <span id="page-188-2"></span>**DE BOSE MUSIC-APP DOWNLOADEN**

1. Download de Bose Music-app op uw mobiele apparaat.

**OPMERKING:** Als u zich op het Chinese vasteland bevindt, downloadt u de app Bose 音乐.

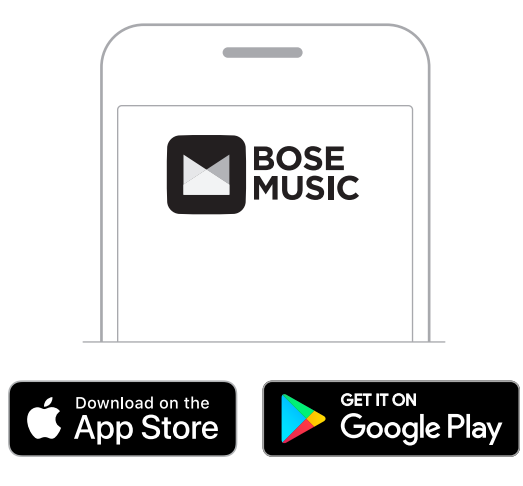

2. Volg de instructies van de app.

# <span id="page-188-1"></span>**DE HOOFDTELEFOON TOEVOEGEN AAN EEN BESTAAND ACCOUNT**

Om uw Bose Noise Cancelling Headphones 700 toe te voegen, opent u de Bose Musicapp en voegt u uw hoofdtelefoon toe.

## <span id="page-189-0"></span>**DE PASVORM BIJSTELLEN**

Voordat u de hoofdtelefoon op uw hoofd plaatst, past u de positie van de oorschelpen op de hoofdband aan om een goede pasvorm te verkrijgen.

1. Houd de hoofdband stevig vast, met de buitenkant van de oorschelp naar u toe.

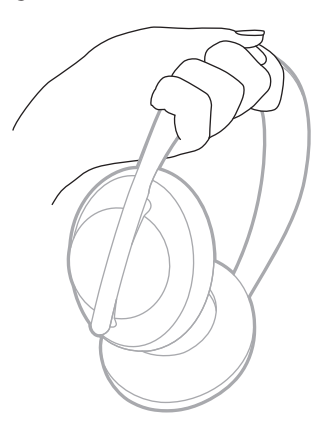

2. Pak met uw andere hand de oorschelp vast. Schuif de oorschelp omhoog of omlaag om de positie aan te passen.

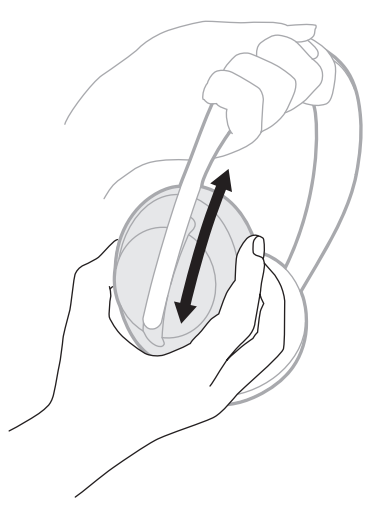

3. Herhaal deze stappen voor de andere oorschelp.

## <span id="page-190-0"></span>**KNOPRICHTING**

De stoffen afscherming aan de binnenkant van de oorschelpen van de hoofdtelefoon is gemarkeerd met een **L** (linkeroorschelp) of **R** (rechteroorschelp). Op de rechteroorschelp bevinden zich twee knoppen en op de linkeroorschelp één.

Draag de rechteroorschelp over het rechteroor en de linkeroorschelp over het linkeroor. Plaats de hoofdtelefoon op uw hoofd met de knoppen naar achteren gericht. Als u de hoofdtelefoon ophebt, gebruikt u uw duimen om op de knoppen te drukken.

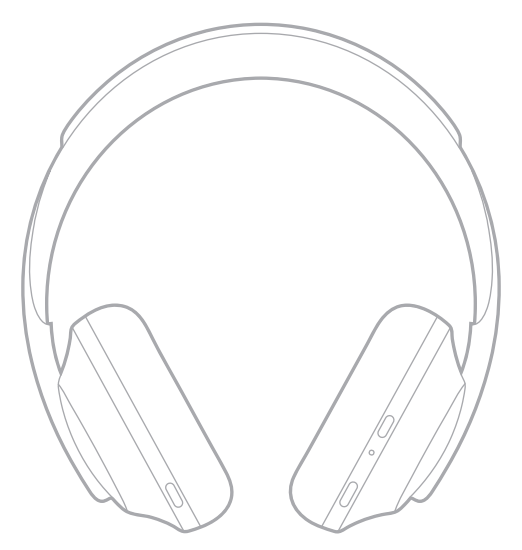

# <span id="page-191-0"></span>**AAN- EN UITZETTEN**

Druk kort op de aan-uit-/*Bluetooth*-knop.

Nadat u de hoofdtelefoon hebt ingeschakeld, hoort u een gesproken mededeling en gaan de statuslampjes branden (zie [pagina 40](#page-213-1)).

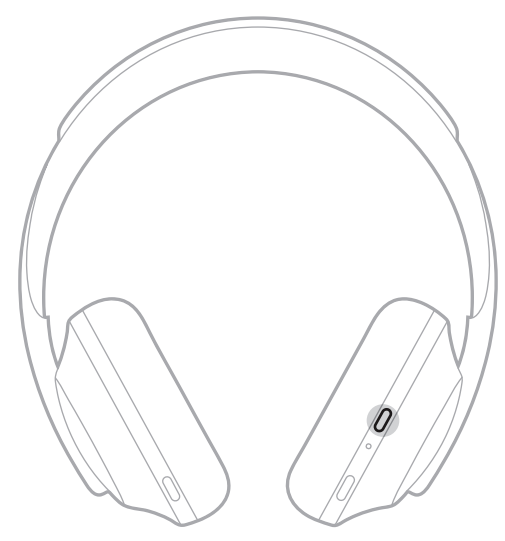

# **AUTOMATISCH UIT**

Met de functie Automatisch uit wordt de accu van de hoofdtelefoon gespaard. Hierbij wordt gebruikgemaakt van bewegingsdetectie. De hoofdtelefoon wordt automatisch uitgeschakeld als u de hoofdtelefoon 1 uur niet hebt bewogen.

Druk op de aan-uit-/*Bluetooth*-knop om de hoofdtelefoon te activeren.

**TIP:** U kunt de hoofdtelefoon ook zo instellen dat deze wordt uitgeschakeld wanneer er geen audio wordt afgespeeld. Hiervoor maakt u gebruik van de Bose Musicapp. Deze optie bevindt zich in het menu Instellingen.

<span id="page-192-0"></span>Maak gebruik van aanraakbediening door over het aanraakoppervlak van de hoofdtelefoon te vegen of erop te tikken. Met aanraakbediening kunt u audio afspelen of pauzeren, voor- of achteruit skippen, het volume wijzigen en eenvoudige belfuncties uitvoeren.

# **AANRAAKOPPERVLAK**

Het aanraakoppervlak bevindt zich aan de voorkant van de rechteroorschelp.

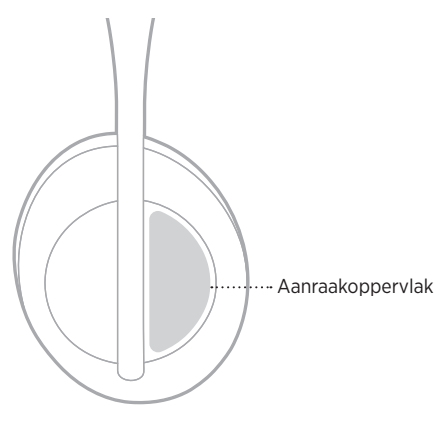

# **AFSPELEN EN VOLUME REGELEN**

### **Afspelen/Pauzeren**

Tik twee keer om audio af te spelen of te pauzeren.

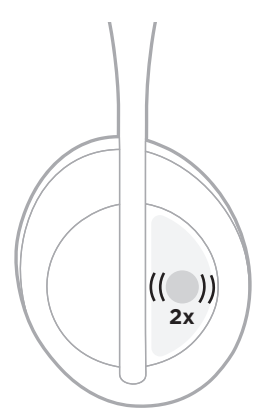

## <span id="page-193-0"></span>**Vooruit skippen**

Veeg naar voren om naar de volgende track te gaan.

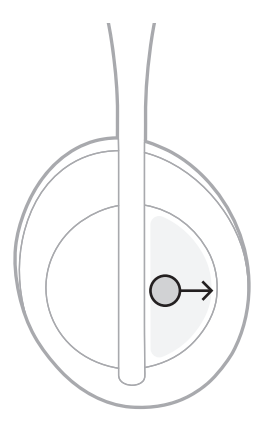

## **Achteruit skippen**

Veeg naar achteren om naar de vorige track te gaan.

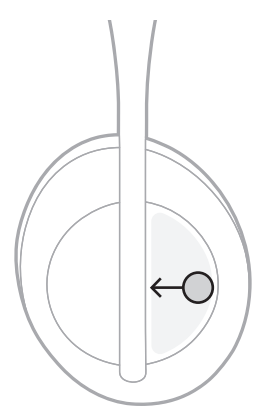

## <span id="page-194-0"></span>**Het volume wijzigen**

- Veeg naar boven om het volume te verhogen.
- Veeg naar beneden om het volume te verlagen.

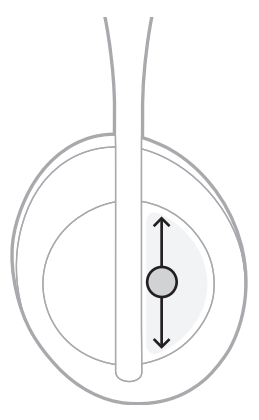

# <span id="page-195-0"></span>**BELFUNCTIES**

### **Een oproep beantwoorden of beëindigen**

Tik twee keer om een oproep te beantwoorden of beëindigen.

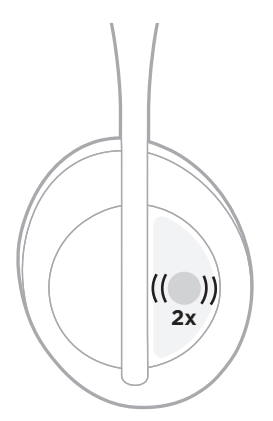

## **Een inkomende oproep weigeren**

Tik het oppervlak één seconde aan om een inkomende oproep te weigeren.

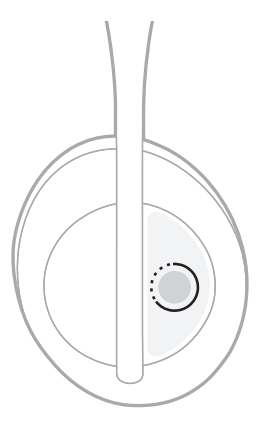

#### <span id="page-196-0"></span>**Een gesprek dempen**

Druk tijdens een gesprek kort op de Spraakassistent-knop om de microfoon te dempen.

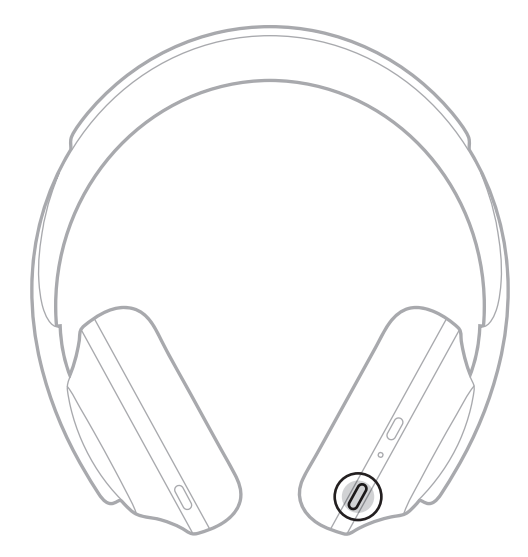

### **Oproepmeldingen**

U wordt via gesproken mededelingen op de hoogte gebracht van inkomende bellers en hun oproepstatus.

Gebruik de Bose Music-app om oproepmeldingen uit te schakelen. Deze optie bevindt zich in het menu Instellingen.

**OPMERKING:** Als u gesproken mededelingen uitschakelt, worden oproepmeldingen ook uitgeschakeld.

## <span id="page-197-1"></span><span id="page-197-0"></span>**SNELFUNCTIE AANPASSEN**

U kunt kiezen welke van de volgende twee functies door de hoofdtelefoon wordt uitgevoerd als u het aanraakoppervlak aangetikt houdt:

- Het accuniveau mededelen (standaard).
- Het activeringswoord voor Amazon Alexa in- of uitschakelen (niet van toepassing op de Google Assistent, Tencent Xiaowei of de spraakbediening van uw mobiele apparaat).

**OPMERKING:** Zie [pagina 25](#page-198-1) voor meer informatie over de opties voor spraakassistenten.

Gebruik de Bose Music-app om de aanraakbediening aan te passen. Deze optie bevindt zich in het menu Instellingen.

Zodra de instelling is aangepast, wordt de gekozen functie uitgevoerd door het aanraakoppervlak aangetikt te houden.

# <span id="page-198-1"></span><span id="page-198-0"></span>**OPTIES VOOR SPRAAKASSISTENTEN**

U kunt de hoofdtelefoon zo programmeren dat u snel en gemakkelijk toegang krijgt tot de Google Assistent, Amazon Alexa, Tencent Xiaowei of de spraakbedieningsfuncties op uw mobiele apparaat.

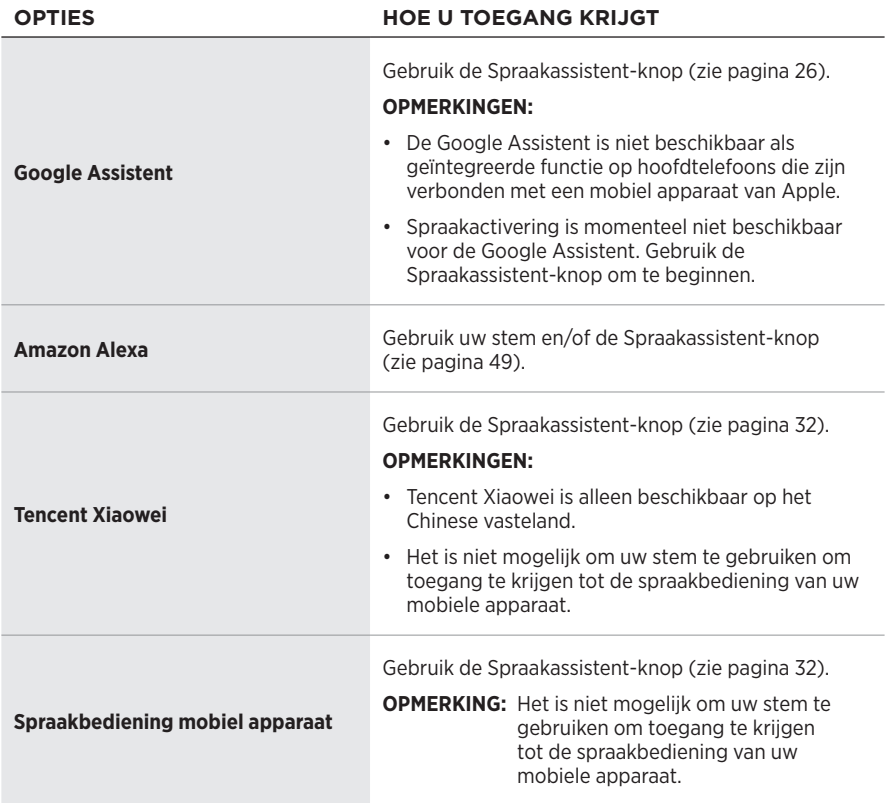

**OPMERKING:** U kunt de hoofdtelefoon niet zodanig instellen dat u tegelijkertijd toegang hebt tot én de Google Assistent én Amazon Alexa én Tencent Xiaowei.

## **UW SPRAAKASSISTENT INSTELLEN**

Controleer voor u begint of uw mobiele apparaat verbonden is met Wi-Fi® of een mobiel datanetwerk.

Gebruik de Bose Music-app om uw spraakassistent in te stellen. Deze optie bevindt zich in het menu Instellingen.

**OPMERKING:** Als u zich op het Chinese vasteland bevindt, gebruikt u de app Bose音乐.

# <span id="page-199-1"></span><span id="page-199-0"></span>**TOEGANG TOT DE GOOGLE ASSISTENT**

Met uw hoofdtelefoon kunt u zonder een vinger uit te steken Google om hulp vragen, waardoor het apparaat bij uitstek geschikt is om op de hoogte te blijven terwijl u onderweg bent. U kunt dingen gedaan krijgen zonder uw bezigheden te onderbreken - zoals uw favoriete liedjes beluisteren, sms'en en bellen, snel antwoorden krijgen op uw vragen en uw agenda bijhouden en herinneringen instellen. U kunt uw meldingen en berichten zelfs laten voorlezen, zodat u uw telefoon in uw zak kunt houden zonder iets belangrijks te missen. Gewoon even aan Google vragen. Praat met Google op uw hoofdtelefoon en vraag om hulp wanneer u onderweg bent naar uw werk, tijdens het fitnessen of als u gewoon even tot uzelf wilt komen. Zo hebt u zonder poespas en zoals het u uitkomt het beste van Google bij de hand om u te helpen dingen snel gedaan te krijgen.

Voor meer informatie over wat de Google Assistent zoal kan, gaat u naar: <https://support.google.com/headphones>

#### **OPMERKINGEN:**

- De Google Assistent is niet beschikbaar als geïntegreerde functie op hoofdtelefoons die zijn verbonden met een mobiel apparaat van Apple.
- De Google Assistent is niet in alle talen en landen beschikbaar.

## <span id="page-200-0"></span>**De Spraakassistent-knop gebruiken**

De Spraakassistent-knop wordt gebruikt om toegang te krijgen tot de Google Assistent. De knop bevindt zich op de rechteroorschelp.

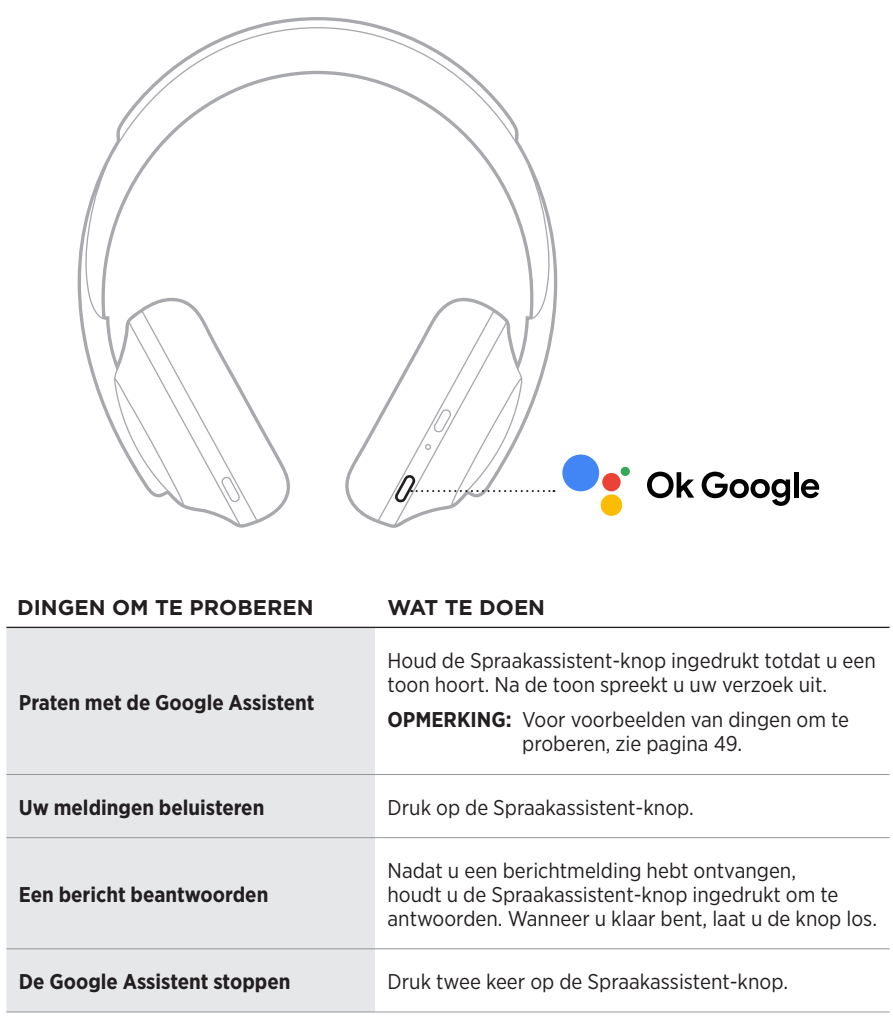

#### **Dingen om te proberen**

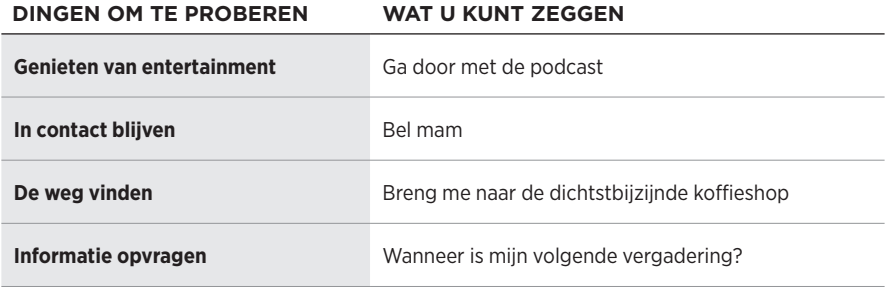

#### **OPMERKING:** Voor meer voorbeelden van vragen en dingen die u kunt doen, gaat u naar: <u><https://support.google.com/headphones></u>

# <span id="page-202-0"></span>**TOEGANG TOT AMAZON ALEXA**

De hoofdtelefoon is geschikt voor gebruik met Amazon Alexa. Met Alexa kunt u muziek afspelen, naar het nieuws of het weerbericht luisteren, apparaten voor smarthomes bedienen en nog veel meer. Alexa gebruiken op uw hoofdtelefoon is net zo eenvoudig als iemand iets vragen. Stel gewoon een vraag of gebruik de Spraakassistent-knop en Alexa antwoordt direct.

Voor meer informatie over wat Alexa zoal kan, gaat u naar: <https://www.amazon.com/usealexa>

**OPMERKING:** Alexa is niet in alle talen en landen beschikbaar.

#### **Aangepaste toegang**

Tijdens de eerste installatie wordt u door de app gevraagd om te kiezen hoe u Alexa wilt activeren. Als u Alexa als uw spraakassistent kiest, kunt u kiezen hoe deze kan worden geactiveerd:

- Alleen met de Spraakassistent-knop.
- Met zowel uw stem als de Spraakassistent-knop.

### <span id="page-203-0"></span>**Uw stem gebruiken**

Begin de zin met "Alexa," gevolgd door:

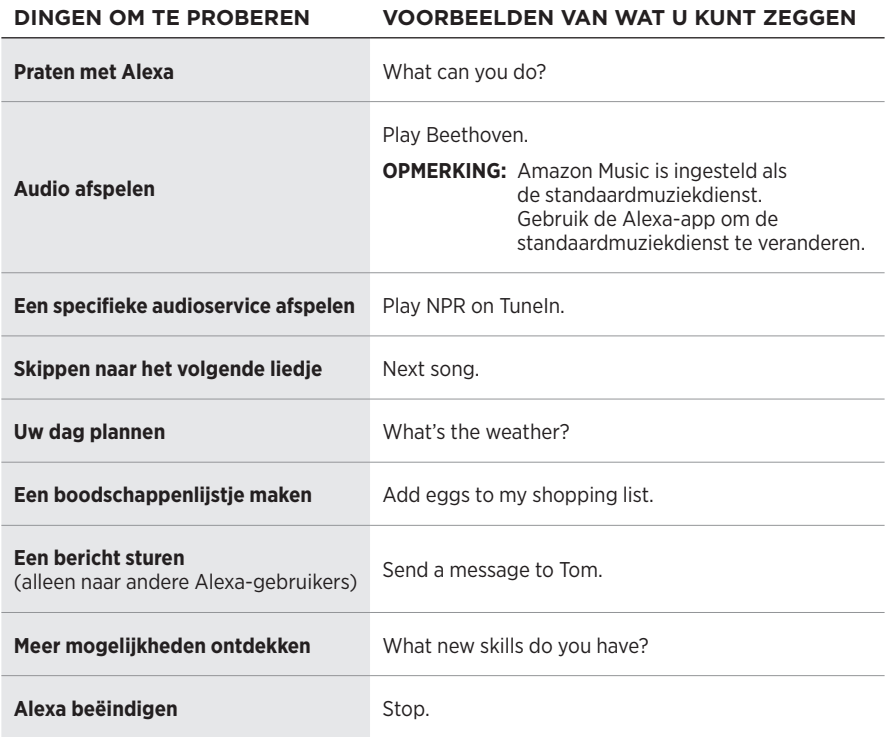

#### **Het activeringswoord uitschakelen**

Gebruik de Bose Music-app om het activeringswoord voor Amazon Alexa uit te schakelen. Deze optie bevindt zich in het menu Instellingen.

#### **OPMERKINGEN:**

- Nadat u het activeringswoord hebt uitgeschakeld, kunt u nog steeds gebruikmaken van de Spraakassistent-knop (zie [pagina 25](#page-198-1)).
- U kunt het activeringswoord ook in- of uitschakelen door de aanraakbediening aan te passen (zie [pagina 24](#page-197-1)).

## <span id="page-204-0"></span>**De Spraakassistent-knop gebruiken**

De Spraakassistent-knop wordt gebruikt om Amazon Alexa te bedienen. De knop bevindt zich op de rechteroorschelp.

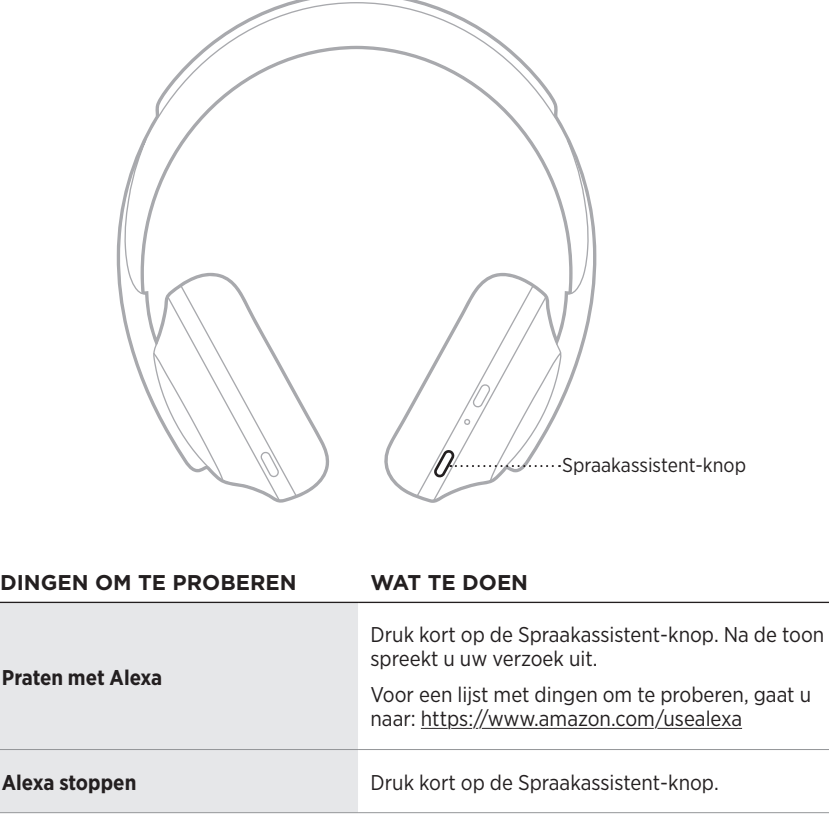

# <span id="page-205-1"></span><span id="page-205-0"></span>**TOEGANG TOT TENCENT XIAOWEI**

De hoofdtelefoon is geschikt gemaakt voor Xiaowei, de digitale assistent van Tencent. Houd gewoon de Spraakassistent-knop ingedrukt om muziek of audio af te spelen en te bedienen, het nieuws te horen of weersinformatie op te vragen.

Voor meer informatie over wat Tencent Xiaowei zoal kan, gaat u naar: <https://Xiaowei.weixin.qq.com/>

#### **OPMERKINGEN:**

- Tencent Xiaowei is alleen beschikbaar op het Chinese vasteland.
- Download de Xiaowei-app van Tencent om Tencent Xiaowei in te stellen en te gebruiken.

#### **De Spraakassistent-knop gebruiken**

De Spraakassistent-knop wordt gebruikt om Tencent Xiaowei te bedienen. De knop bevindt zich op de rechteroorschelp.

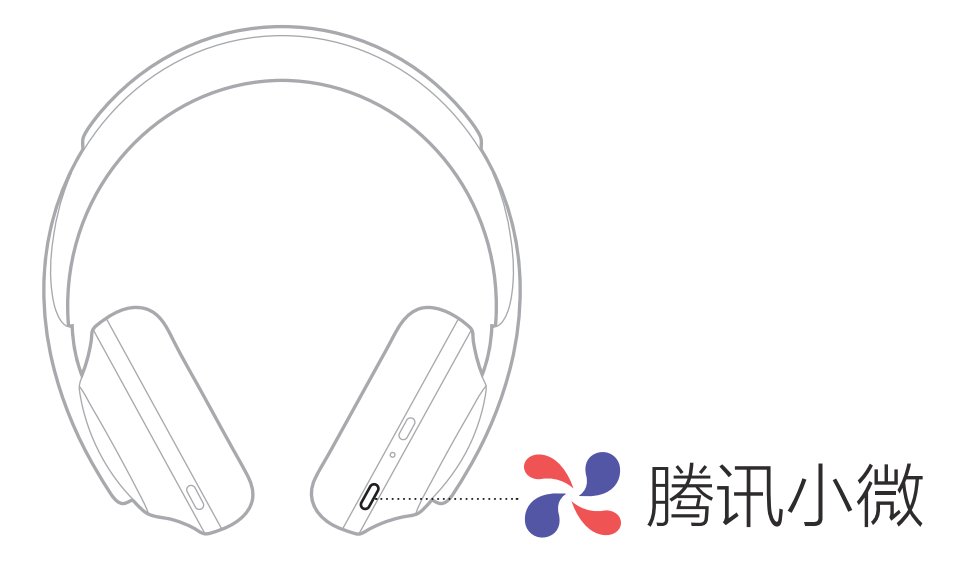

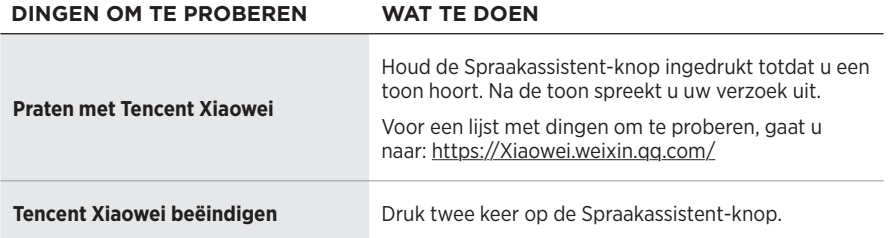

## <span id="page-206-0"></span>**DE SPRAAKBEDIENING OP UW MOBIELE APPARAAT ACTIVEREN**

U kunt de hoofdtelefoon instellen op toegang tot de spraakbediening op uw mobiele apparaat. Vervolgens fungeert de microfoon van de hoofdtelefoon als verlengstuk van de microfoon in uw mobiele apparaat.

Houd de Spraakassistent-knop ingedrukt om de spraakbediening op uw mobiele apparaat te activeren. U hoort een toon die aangeeft dat spraakbediening actief is.

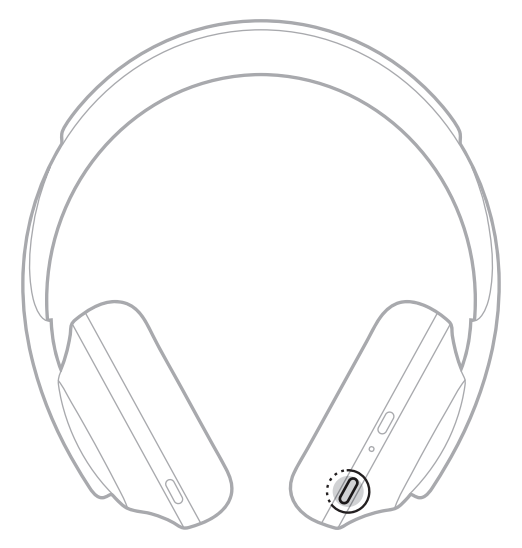

<span id="page-207-0"></span>Noise cancelling vermindert ongewenst omgevingsgeluid, waardoor het afspelen helderder en natuurgetrouwer klinkt. Wanneer u de hoofdtelefoon inschakelt, is noise cancelling standaard ingesteld op het hoogste niveau.

**OPMERKING:** Gebruik de Bose Music-app om bij inschakeling het laatst ingestelde noise cancelling-niveau te gebruiken. Deze optie bevindt zich in het menu Instellingen.

## **NOISE CANCELLING-NIVEAUS**

Kies het gewenste noise cancelling-niveau op basis van uw luistervoorkeuren en omgeving. U kunt een niveau instellen tussen volledige transparantie en volledige noise cancelling. Wanneer de hoofdtelefoon wordt ingesteld op volledige transparantie, hoort u meer omgevingsgeluid. Wanneer volledige noise cancelling wordt ingesteld, wordt ongewenst omgevingsgeluid gereduceerd.

**OPMERKING:** Gebruik de Bose Music-app voor toegang tot alle noise cancellingniveaus. Deze optie bevindt zich in het beginscherm.

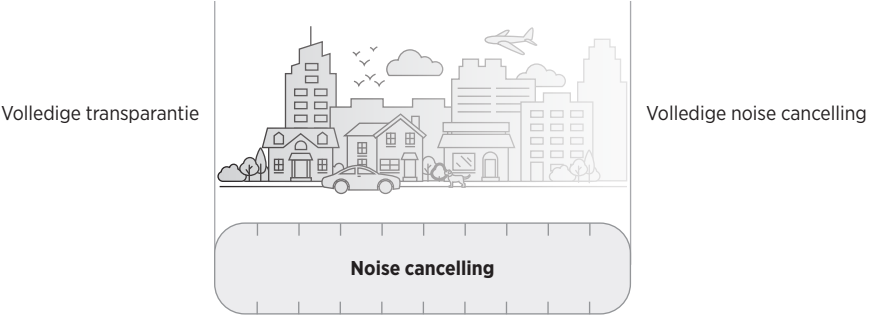

### **Favorieten**

Standaard is de hoofdtelefoon ingesteld op drie favoriete noise cancelling-niveaus: **1** (volledige noise-cancelling), **2** (enige transparantie) en **3** (volledige transparantie).

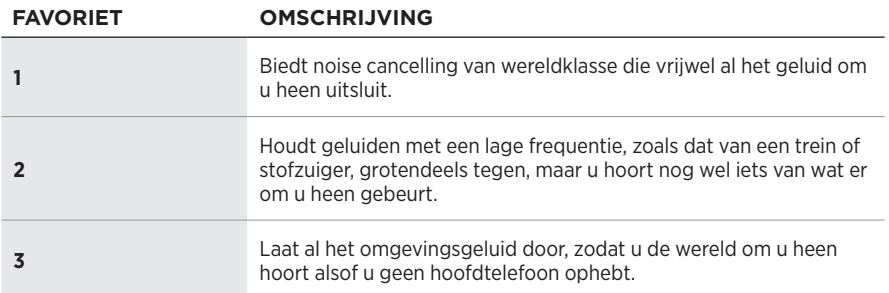

**OPMERKING:** Gebruik de Bose Music-app om de favoriete niveaus voor noise cancelling aan te passen. Deze optie bevindt zich in het menu Instellingen.

## <span id="page-208-1"></span><span id="page-208-0"></span>**Schakelen tussen Favorieten**

**OPMERKING:** Gebruik de Bose Music-app om de favoriete niveaus voor noise cancelling aan te passen.

1. Druk kort op de noise cancelling-knop.

U hoort het huidige noise cancelling-niveau.

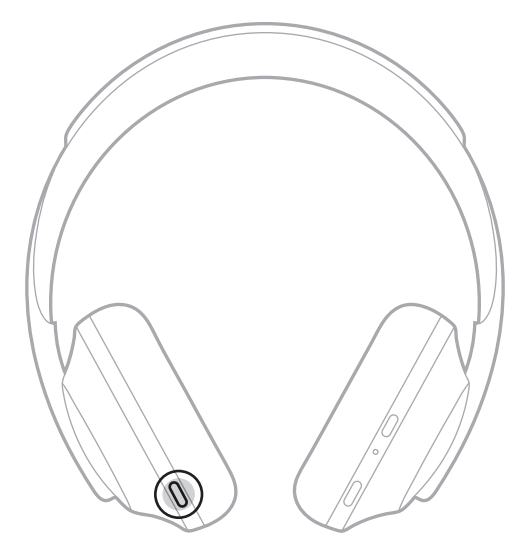

2. Herhaal dit totdat u het gewenste niveau hoort.

## <span id="page-209-0"></span>**GESPREKSMODUS**

De gespreksmodus is een handige functie waarmee de audio wordt gepauzeerd en het omgevingsgeluid volledig wordt toegelaten. Op die manier kunt u snel even met iemand praten of direct alles horen wat er om u heen gebeurt.

#### **Gespreksmodus aanzetten**

Houd de noise cancelling-knop 1 seconde ingedrukt.

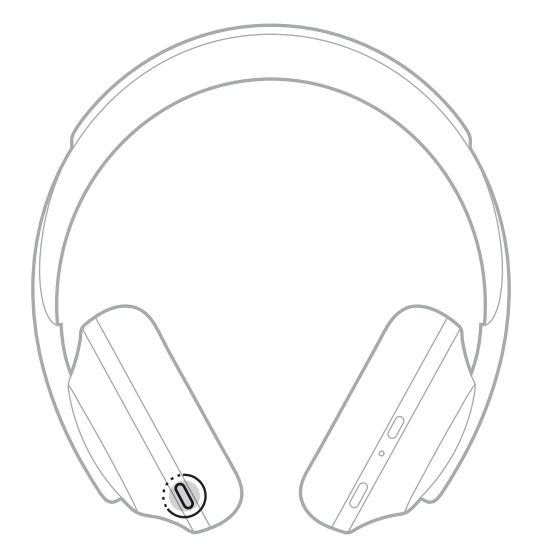

#### **Gespreksmodus uitzetten**

Druk op een knop of tik het aanraakoppervlak aan.

De hoofdtelefoon schakelt weer over op het eerdere noise cancelling-niveau en de audio wordt hervat.

## <span id="page-210-0"></span>**NOISE CANCELLING TERWIJL U AAN HET BELLEN BENT**

Wanneer u wordt gebeld, blijft de hoofdtelefoon op het huidige noise cancellingniveau en wordt Self Voice geactiveerd. Met Self Voice klinkt uw stem natuurlijker in uw oren. Gebruik de noise cancelling-knop om het noise cancelling-niveau tijdens het bellen aan te passen (zie [pagina 35\)](#page-208-1).

#### **OPMERKINGEN:**

- Gebruik de Bose Music-app om Self Voice aan te passen. Deze optie bevindt zich in het menu Instellingen.
- U kunt tijdens het bellen geen gebruikmaken van de gespreksmodus.

## **ALLEEN NOISE CANCELLING GEBRUIKEN**

Elimineer afleidende geluiden zonder audio. Concentreer u op waar het om gaat — uw werk of uw passie.

1. Houd de aan-uit-/*Bluetooth*-knop ingedrukt totdat u een gesproken mededeling hoort.

De verbinding met uw mobiele apparaten wordt verbroken en er wordt geen geluid meer weergegeven.

2. Stel het gewenste noise cancelling-niveau in (zie [pagina 35](#page-208-1)).

## <span id="page-211-0"></span>**DE HOOFDTELEFOON OPLADEN**

1. Sluit de kleine stekker van de USB-kabel aan op de USB-C®-poort op de rechteroorschelp.

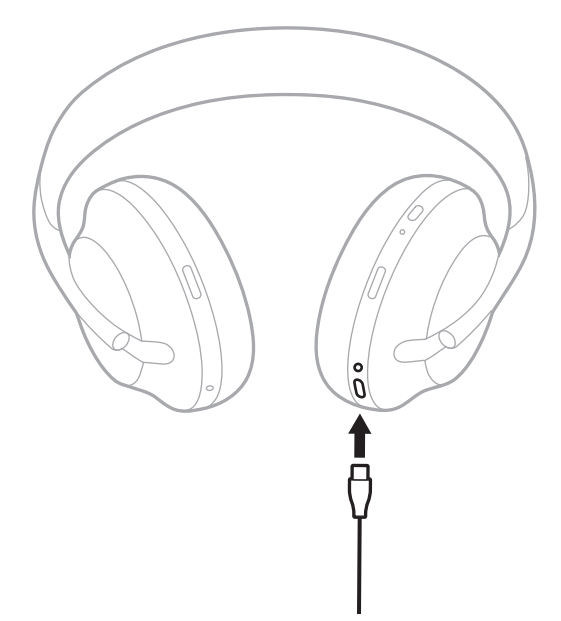

2. Sluit het andere uiteinde aan op een USB-A-wandoplader of een ingeschakelde computer.

Tijdens het opladen knippert het acculampje wit. Wanneer de accu volledig is opgeladen, brandt het acculampje continu wit (zie [pagina 41](#page-214-1)).

**OPMERKING:** De hoofdtelefoon geeft tijdens het opladen geen geluid weer. Ook kunt u geen gebruikmaken van noise cancelling.

## <span id="page-212-0"></span>**Oplaadtijd**

Het duurt maximaal 2,5 uur om de hoofdtelefoon volledig op te laden.

#### **OPMERKINGEN:**

- Na 15 minuten opladen werkt de hoofdtelefoon maximaal 3,5 uur.
- Met een volledig opgeladen accu werkt de hoofdtelefoon maximaal 20 uur.

# **HET ACCUNIVEAU HOREN**

Wanneer u de hoofdtelefoon inschakelt, hoort u een gesproken mededeling met het accuniveau. Als tijdens gebruik van de hoofdtelefoon het accuniveau te laag wordt, hoort u "Accu bijna leeg, nu opladen."

Als u het accuniveau wilt controleren terwijl u de hoofdtelefoon gebruikt, houdt u het aanraakoppervlak aangetikt totdat u een gesproken mededeling hoort.

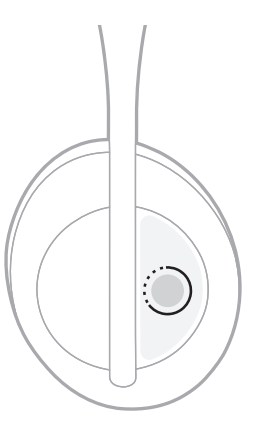

**OPMERKING:** De actie die door de hoofdtelefoon wordt uitgevoerd bij aangetikt houden, is standaard ingesteld op het vermelden van het accuniveau. Zie [pagina 24](#page-197-1) voor meer informatie over het aanpassen van deze actie.

## <span id="page-213-1"></span><span id="page-213-0"></span>*BLUETOOTH***-LAMPJE**

Het *Bluetooth*-lampje bevindt zich op de rechteroorschelp en geeft de verbindingsstatus van een mobiel apparaat aan.

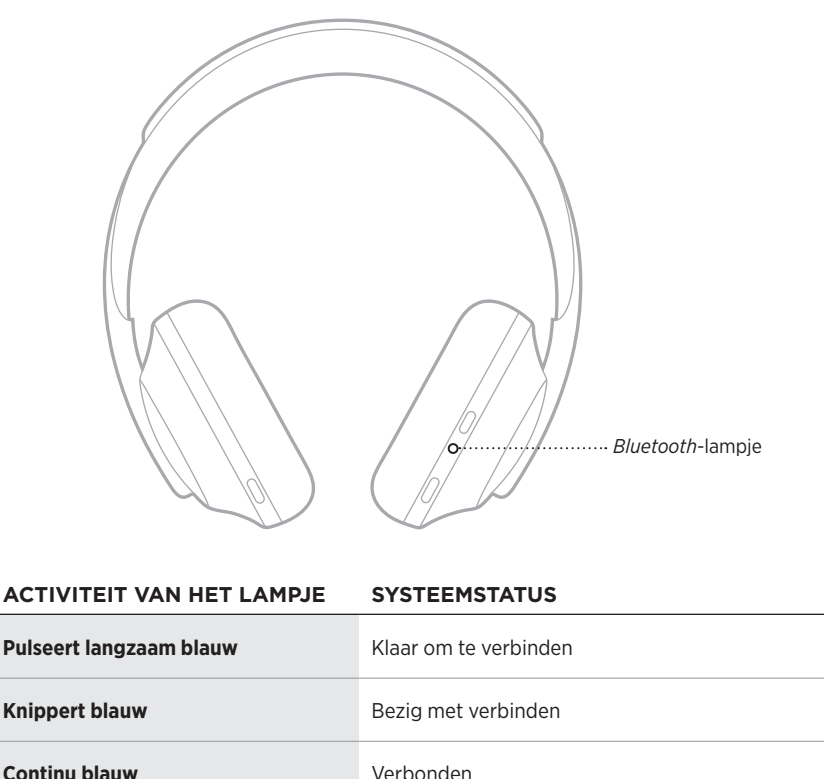

**Uit** Verbinding verbroken | Niet verbonden

## <span id="page-214-1"></span><span id="page-214-0"></span>**ACCULAMPJE**

Het acculampje bevindt zich op de rechteroorschelp en geeft het accuniveau aan.

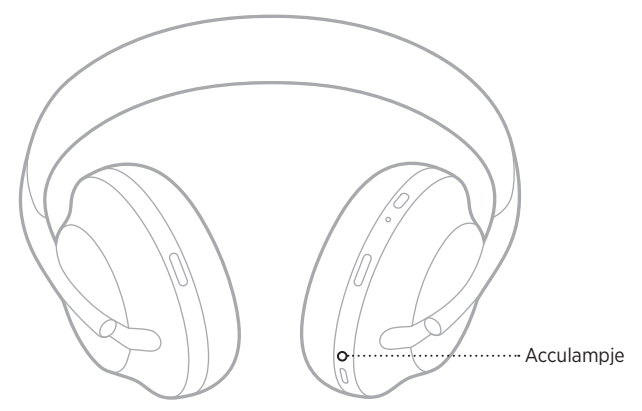

#### **ACTIVITEIT VAN HET LAMPJE SYSTEEMSTATUS**

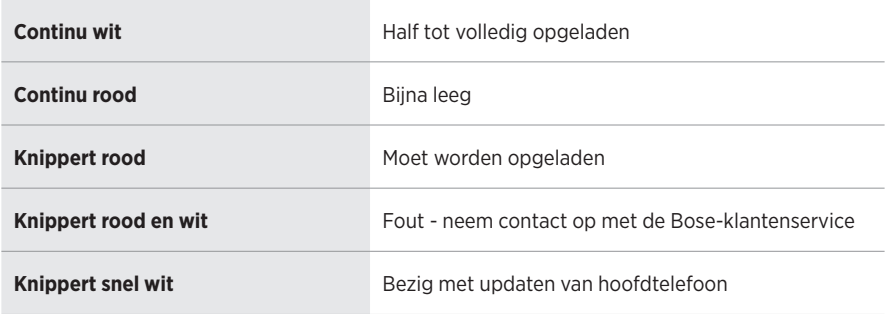

#### **OPMERKINGEN:**

- Tijdens het opladen knippert het acculampje wit. Wanneer de hoofdtelefoon volledig is opgeladen, brandt het acculampje continu wit.
- Bij verbinding met een Apple-apparaat geeft dat apparaat het accuniveau weer in de rechterbovenhoek van het scherm en in het meldingscentrum.
- U kunt het accuniveau ook controleren via de Bose Music-app.

<span id="page-215-0"></span>Met draadloze *Bluetooth*-technologie kunt u muziek van mobiele apparaten zoals smartphones, tablets en laptopcomputers streamen. Voordat u muziek vanaf een apparaat kunt afspelen, moet u het apparaat verbinden met de hoofdtelefoon.

# **VERBINDEN VIA HET** *BLUETOOTH***-MENU OP UW MOBIELE APPARAAT**

**OPMERKING:** Haal het maximale uit de hoofdtelefoon door uw mobiele apparaat in te stellen en te verbinden via de Bose Music-app (zie [pagina 15](#page-188-2)).

1. Houd de aan-uit-/*Bluetooth*-knop ingedrukt totdat u "Klaar om te verbinden met ander apparaat" hoort en het *Bluetooth*-lampje langzaam blauw pulseert.

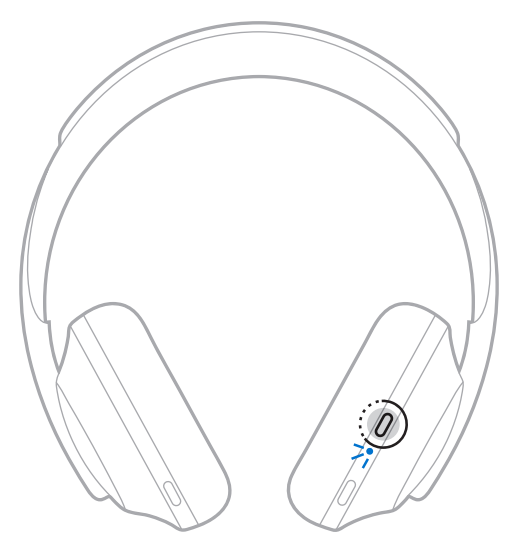

2. Schakel de *Bluetooth*-functie op uw apparaat in.

**TIP:** De *Bluetooth*-functie bevindt zich meestal in het menu Instellingen.
3. Selecteer de hoofdtelefoon in de lijst met apparaten.

**TIP:** Zoek de naam die u in de Bose Music-app voor de hoofdtelefoon hebt ingevoerd.

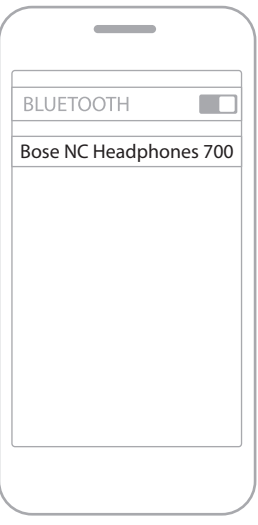

Zodra de verbinding tot stand is gebracht, hoort u "Verbonden met <*naam van mobiel apparaat*>" en brandt het *Bluetooth*-lampje continu blauw.

## **DE VERBINDING MET EEN MOBIEL APPARAAT VERBREKEN**

Gebruik de Bose Music-app om de verbinding met uw mobiele apparaat te verbreken.

**TIP:** U kunt de verbinding ook verbreken via de *Bluetooth*-instellingen. Als u de *Bluetooth*-functie uitschakelt, worden ook alle verbindingen met andere apparaten verbroken.

### **EEN MOBIEL APPARAAT OPNIEUW VERBINDEN**

Als het apparaat wordt ingeschakeld, probeert de hoofdtelefoon opnieuw verbinding te maken met de twee laatst verbonden mobiele apparaten.

- De apparaten moeten zich binnen het bereik bevinden (9 m) en aanstaan.
- Zorg dat de *Bluetooth*-functie op uw mobiele apparaat is ingeschakeld.

## **NOG EEN MOBIEL APPARAAT VERBINDEN**

U kunt maximaal acht apparaten in de lijst met apparaten van de hoofdtelefoon opslaan en de hoofdtelefoon kan met twee apparaten tegelijk actief verbonden zijn.

Gebruik de Bose Music-app om nog een apparaat te verbinden. Deze optie bevindt zich in het menu Instellingen.

**TIP:** U kunt ook het *Bluetooth*-menu op uw mobiele apparaat gebruiken (zie [pagina 42\)](#page-215-0).

**OPMERKING:** U kunt van slechts één apparaat tegelijk audio afspelen.

## **SCHAKELEN TUSSEN TWEE VERBONDEN MOBIELE APPARATEN**

- 1. Pauzeer de audio op uw eerste apparaat.
- 2. Speel audio af op uw tweede apparaat.

### <span id="page-217-0"></span>**DE LIJST MET APPARATEN VAN DE HOOFDTELEFOON WISSEN**

- 1. Houd de aan-uit-/*Bluetooth*-knop ingedrukt totdat u "Lijst met *Bluetooth*apparaten gewist" hoort en het *Bluetooth*-lampje langzaam blauw pulseert.
- 2. Verwijder de hoofdtelefoon uit de *Bluetooth*-lijst op uw apparaat.

Alle apparaten worden gewist en de hoofdtelefoon is klaar om te verbinden.

# **DE AUDIOKABEL AANSLUITEN**

Gebruik de audiokabel om een niet-draadloos apparaat aan te sluiten of als de accu van de hoofdtelefoon leeg is.

1. Sluit de kabel aan op de 2,5 mm-aansluiting op de rechteroorschelp.

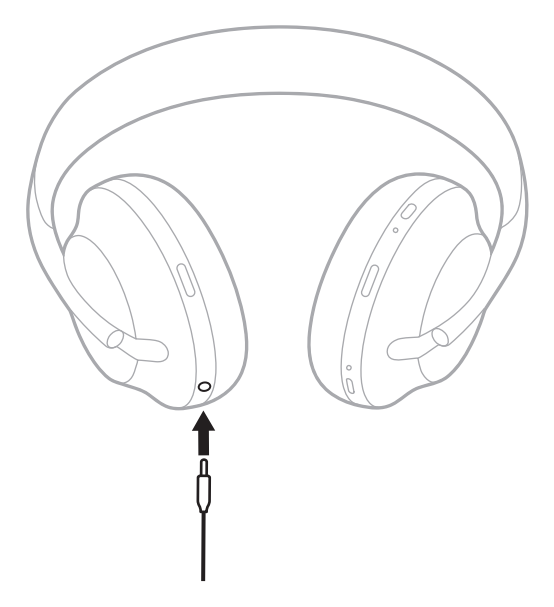

2. Sluit het andere uiteinde van de kabel aan op de 3,5 mm-aansluiting op uw apparaat.

## **VERBINDEN MET EEN BOSE SOUNDBAR OF HOME SPEAKER**

Met de SimpleSync™-technologie van Bose kunt u de hoofdtelefoon verbinden met een Bose Soundbar of Bose Home Speaker voor een persoonlijke luisterervaring.

### **Voordelen**

- Omdat elk product onafhankelijke volumeregelaars heeft, kunt u het geluid van uw Bose Soundbar zachter zetten of uitschakelen en tegelijkertijd de hoofdtelefoon zo hard zetten als u wilt.
- Luister vanuit een andere kamer naar uw muziek door de hoofdtelefoon te verbinden met uw Bose Home Speaker.

**OPMERKING:** De SimpleSync™-technologie heeft een *Bluetooth*-bereik van 9 meter. Muren en bouwmaterialen kunnen de ontvangst beïnvloeden.

### **Compatibele producten**

U kunt de hoofdtelefoon verbinden met alle producten uit de Bose-homespeakerserie.

Populaire compatibele producten zijn onder meer:

- Bose Soundbar 700
- Bose Soundbar 500
- Bose Home Speaker 500
- Bose Home Speaker 300
- Bose Portable Home Speaker

Er worden regelmatig nieuwe producten toegevoegd. Voor meer informatie en een volledige lijst gaat u naar: [worldwide.Bose.com/Support/Groups](http://worldwide.Bose.com/Support/Groups)

### **Verbinden via de Bose Music-app**

Gebruik de Bose Music-app om uw hoofdtelefoon met een compatibel Bose-product te verbinden. Ga voor meer informatie naar: [worldwide.Bose.com/Support/Groups](http://worldwide.Bose.com/Support/Groups)

- Zorg dat de hoofdtelefoon zich binnen 9 meter van uw soundbar of luidspreker bevindt.
- U kunt de hoofdtelefoon met slechts één product tegelijk verbinden.

## **OPNIEUW VERBINDEN MET EEN BOSE SOUNDBAR OF HOME SPEAKER**

Schakel de hoofdtelefoon in (zie [pagina 18](#page-191-0)).

De hoofdtelefoon probeert verbinding te maken met het laatst verbonden *Bluetooth*apparaat, waaronder uw soundbar of luidspreker.

- Uw soundbar of luidspreker moet zich binnen het bereik bevinden (9 m) en ingeschakeld zijn.
- Als de hoofdtelefoon geen verbinding maakt, gebruik dan de Bose Music-app om de verbinding tot stand te brengen. Deze optie bevindt zich in het menu Instellingen.

### **EQUALIZER**

De Equalizer past de lage, hoge en middentonen aan op basis van uw luistervoorkeur. Wanneer u de hoofdtelefoon inschakelt, worden de eerder ingestelde instellingen voor de Equalizer gebruikt.

- Als u gebruik wilt maken van de Equalizer, moet u ervoor zorgen dat de hoofdtelefoon up-to-date is.
- Gebruik de Bose Music-app om de instellingen voor de Equalizer aan te passen. Deze optie bevindt zich in het menu Instellingen.

## **DE HOOFDTELEFOON OPBERGEN**

De oorschelpen kunnen worden gedraaid, zodat ze gemakkelijk kunnen worden opgeborgen.

- 1. Schuif de oorschelpen omhoog om de hoofdband zo klein mogelijk te maken (zie [pagina 16\)](#page-189-0).
- 2. Draai beide oorschelpen naar binnen zodat ze plat liggen.

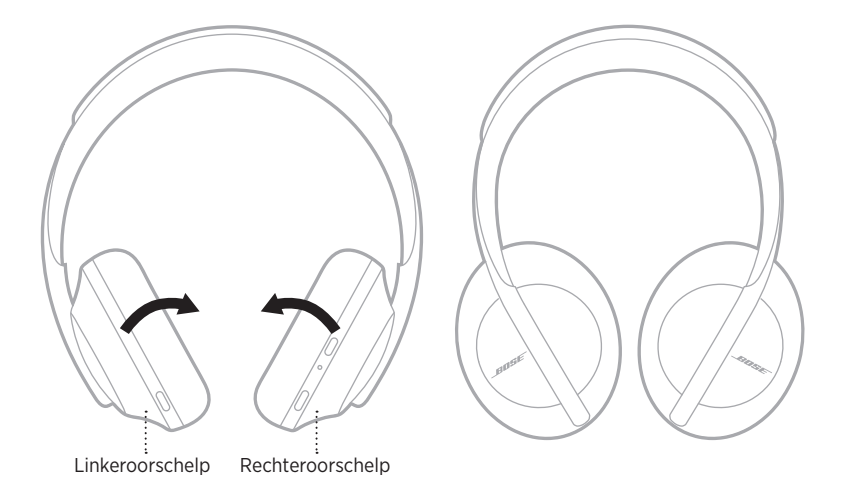

- 
- 3. Plaats de hoofdtelefoon plat in het etui.

**OPMERKING:** Zet de hoofdtelefoon uit wanneer deze niet in gebruik is.

## **DE HOOFDTELEFOON SCHOONMAKEN**

De hoofdtelefoon moet mogelijk af en toe worden schoongemaakt.

- Neem de buitenkant af met een zachte, droge doek.
- Voorkom dat er vocht in de oorschelpen of de 2,5 mm-aansluiting komt.

## **RESERVEONDERDELEN EN ACCESSOIRES**

Reserveonderdelen en accessoires kunt u bestellen via de Bose-klantenservice.

Ga naar: [worldwide.Bose.com/Support/HP700](http://worldwide.Bose.com/Support/HP700)

## **BEPERKTE GARANTIE**

De hoofdtelefoon wordt gedekt door een beperkte garantie. Bezoek onze website op [global.Bose.com/warranty](http://global.Bose.com/warranty) voor informatie over de beperkte garantie.

Om het product te registreren, gaat u naar [global.Bose.com/register](http://global.Bose.com/register) voor instructies. Als u het product niet registreert, is dit niet van invloed op uw rechten onder de beperkte garantie.

## **LOCATIES VAN SERIENUMMER**

Het serienummer is te vinden op de volgende locaties:

- Op het label op de doos.
- Onder Technische gegevens in de Bose Music-app.
- Onder de stoffen afscherming van de rechteroorschelp.

### **Het serienummer op de hoofdtelefoon bekijken (niet aanbevolen)**

- 1. Trek de bovenkant van het oorkussen van de rechteroorschelp een beetje naar achteren.
- 2. Duw de rechterbovenkant van de afscherming naar beneden om het label zichtbaar te maken.
- **LET OP:** Zorg dat u niet op andere componenten in de oorschelp duwt of deze verwijdert, aangezien dit kan leiden tot schade aan de hoofdtelefoon.

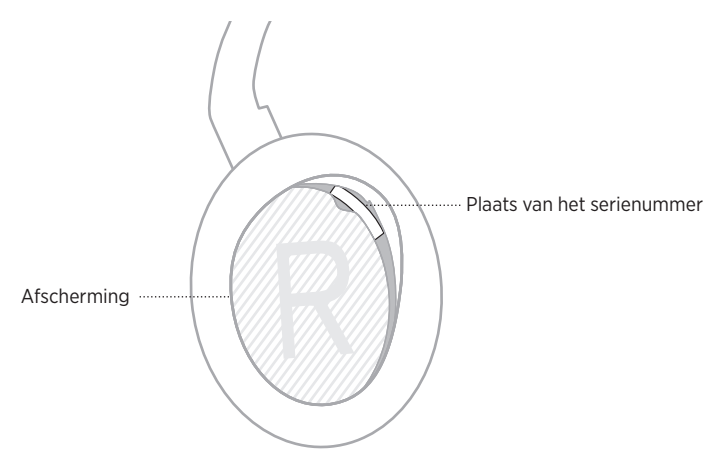

## **PROBEER DEZE OPLOSSINGEN EERST**

Als zich problemen met de hoofdtelefoon voordoen, probeer dan deze oplossingen eerst:

- Laad de accu op (zie [pagina 38\)](#page-211-0).
- Schakel de hoofdtelefoon in (zie [pagina 18](#page-191-0)).
- Controleer de statuslampjes (zie [pagina 40\)](#page-213-0).
- Controleer of uw mobiele apparaat *Bluetooth*-verbindingen ondersteunt (zie [pagina 42\)](#page-215-0).
- Download de Bose Music-app en voer beschikbare software-updates uit.
- Plaats het apparaat dichter bij de hoofdtelefoon en weg van mogelijke storingsbronnen of obstructies.
- Zet het volume van de hoofdtelefoon, het mobiele apparaat en de muziek-app hoger.
- Maak verbinding met een ander mobiel apparaat (zie [pagina 42\)](#page-215-0).

# **ANDERE OPLOSSINGEN**

Als het probleem nog niet is verholpen, zie dan de onderstaande tabel voor symptomen van en oplossingen voor veelvoorkomende problemen. Als u het probleem niet kunt oplossen, neem dan contact op met de Bose-klantenservice.

Ga naar: [worldwide.Bose.com/contact](http://worldwide.Bose.com/contact)

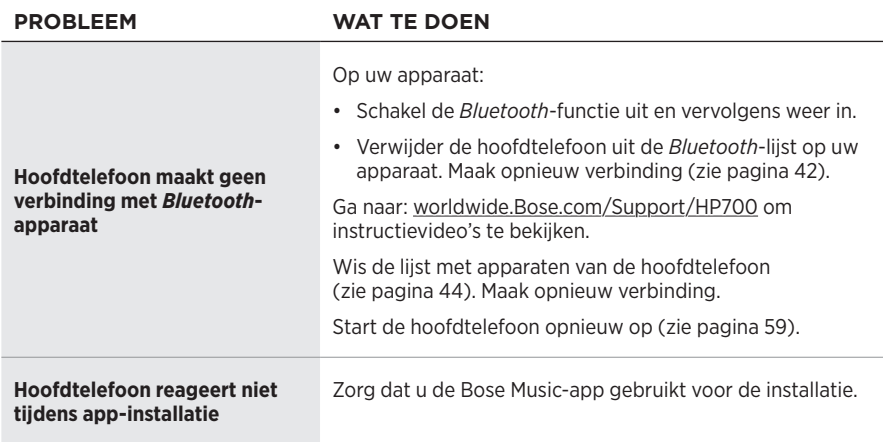

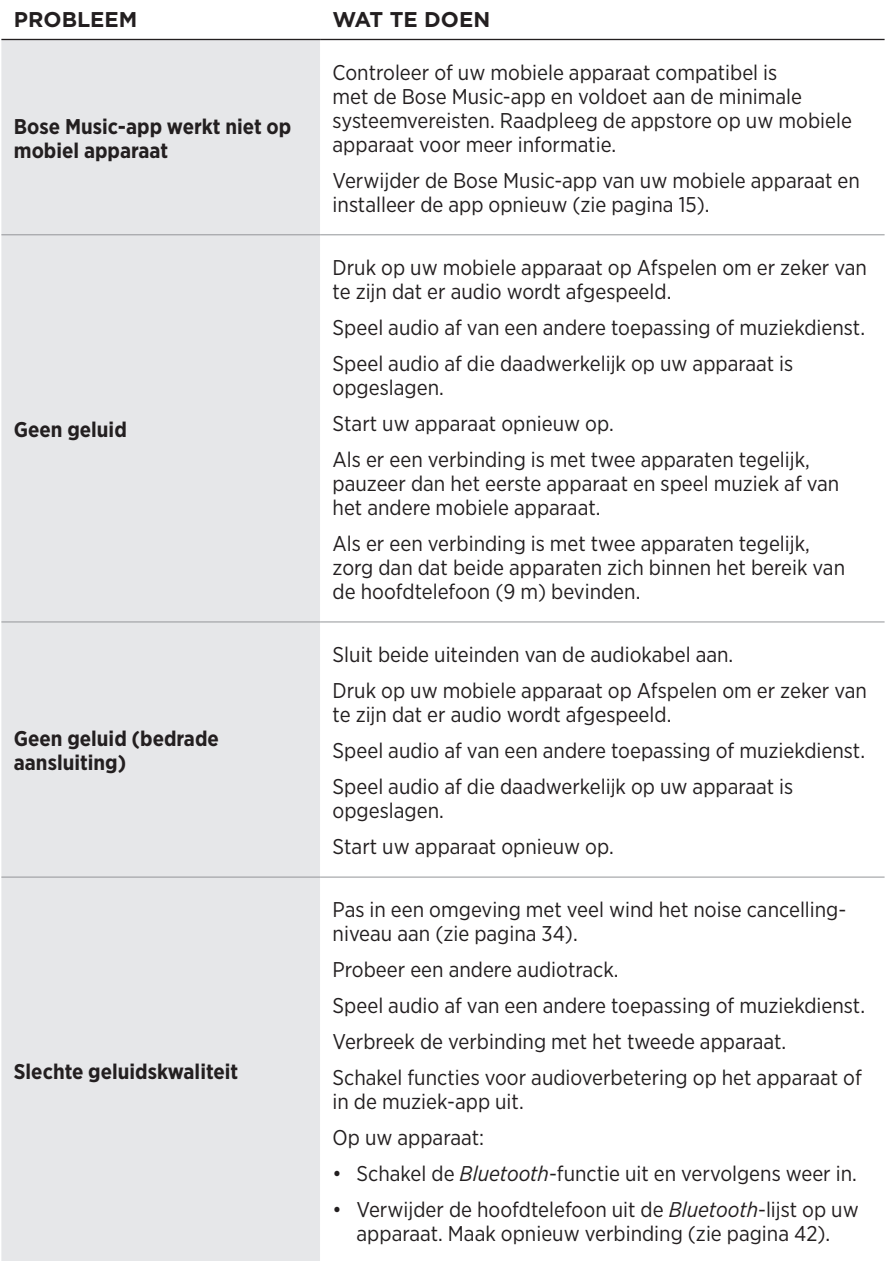

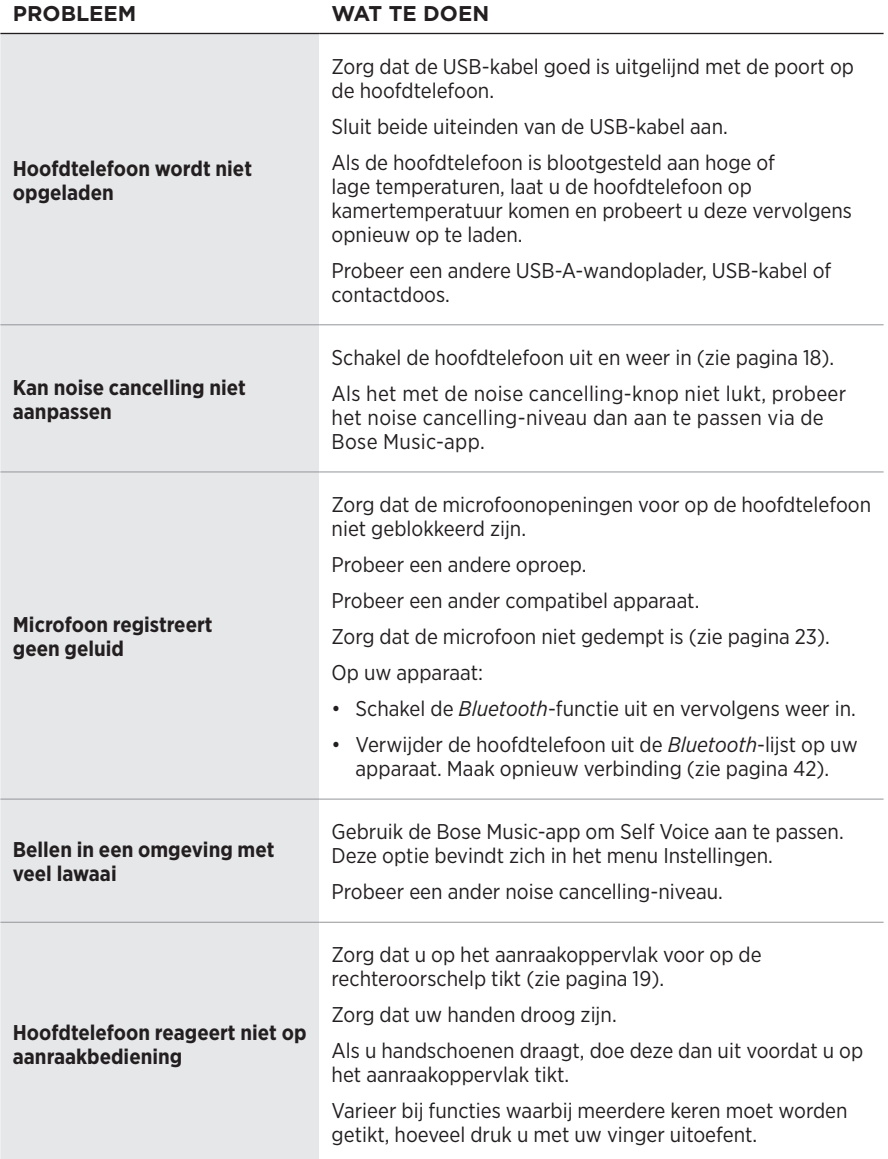

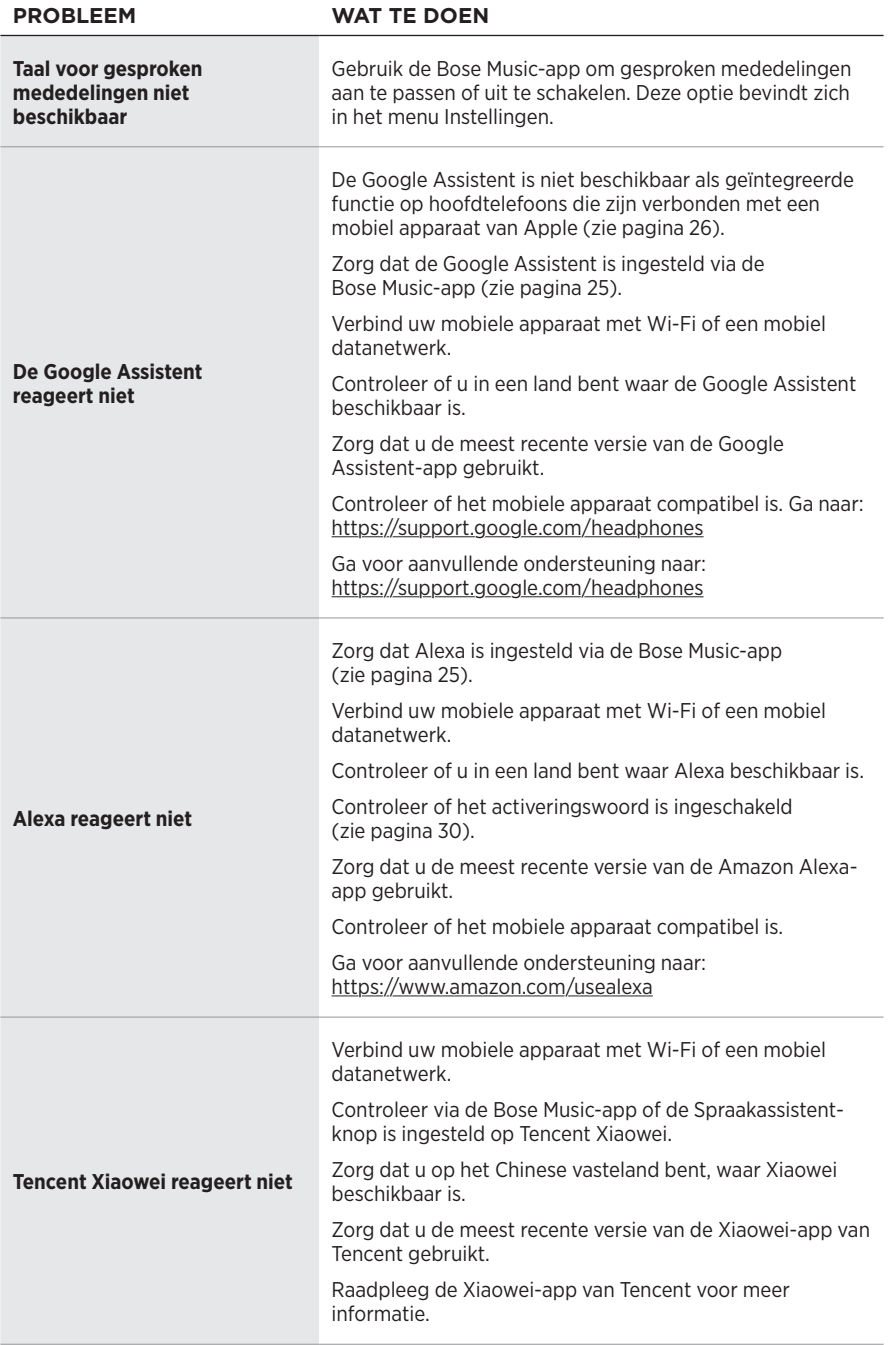

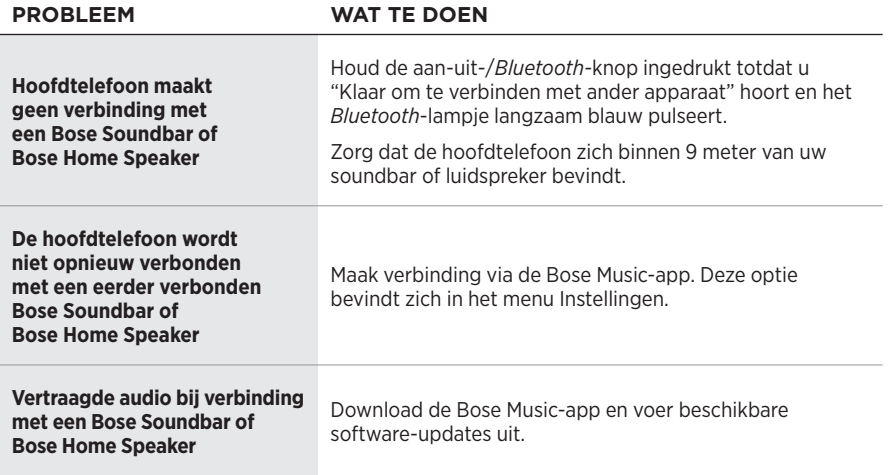

### <span id="page-232-0"></span>**DE HOOFDTELEFOON OPNIEUW OPSTARTEN**

Als de hoofdtelefoon niet reageert, kunt u deze opnieuw opstarten. Als u de hoofdtelefoon opnieuw opstart, blijven instellingen en verbonden apparaten behouden.

**OPMERKING:** Sluit de USB-kabel pas op de hoofdtelefoon aan als u hierom wordt gevraagd.

- 1. Verwijder alle kabels uit de hoofdtelefoon.
- 2. Sluit de USB-kabel aan op een USB-A-wandoplader of een ingeschakelde computer.
- 3. Houd de aan-uit-/*Bluetooth*-knop ingedrukt, terwijl u de kleine stekker van de USB-kabel aansluit op de USB-C-poort op de rechteroorschelp.
- 4. Laat de aan-uit-/*Bluetooth*-knop na 2 seconden los.

**OPMERKING:** Het kan nodig zijn om de hoofdtelefoon twee keer opnieuw op te starten.

### **Lea y conserve todas las instrucciones de uso, protección y seguridad.**

Por la presente, Bose Corporation declara que este producto cumple con los requisitos esenciales y con otras cláusulas relevantes de la Directiva 2014/53/EU y con todos los demás requisitos de directivas correspondientes de la UE. La declaración de conformidad completa se puede encontrar en: [www.Bose.com/compliance](http://www.Bose.com/compliance)

**LIK** Este producto cumple con todas las regulaciones aplicables de compatibilidad electromagnética de 2016 y todas las demás regulaciones aplicables del Reino Unido. La declaración de conformidad completa se puede encontrar en: [www.Bose.com/compliance](http://worldwide.Bose.com/Support/Groups)

Por la presente, Bose Corporation declara que este producto cumple con los requisitos esenciales de las Regulaciones de equipos de radio de 2017 y todas las demás regulaciones aplicables del Reino Unido. La declaración de conformidad completa se puede encontrar en: [www.Bose.com/compliance](http://www.Bose.com/compliance)

### **Instrucciones importantes de seguridad**

- 1. Lea estas instrucciones.
- 2. Conserve estas instrucciones.
- 3. Tenga en cuenta las advertencias.
- 4. Siga todas las instrucciones.
- 5. No use este aparato cerca del agua.
- 6. Límpielo solamente con un paño seco.
- 7. Use solamente los accesorios especificados por el fabricante.
- 8. Derive todas las tareas de servicio al personal calificado. Se requieren tareas de servicio si el aparato se daña de alguna manera, por ejemplo, si se dañó el enchufe o cable de alimentación, si se derramó líquido o cayeron objetos dentro del aparato, si el aparato estuvo expuesto a la lluvia o la humedad, si no funciona normalmente, o si se cayó.

### **ADVERTENCIAS/PRECAUCIONES**

- NO use los auriculares a un volumen alto por un período prolongado.
	- Para evitar lesiones auditivas, use los auriculares en un nivel de volumen moderado y cómodo.
	- Baje el volumen del dispositivo antes de colocar los auriculares en las orejas, suba gradualmente el volumen hasta alcanzar un nivel de audición cómodo.
- NO use los auriculares para llamadas o cualquier otro fin mientras conduce.
- NO use los auriculares con el modo cancelación de ruido activado en ningún momento; la imposibilidad de escuchar ruidos puede presentar un peligro para usted y otros, por ejemplo, cuando anda en bicicleta o camina cerca o en medio del tráfico, en una obra en construcción, las vías del ferrocarril, etc. y siga las leyes correspondientes referentes al uso de los auriculares.
	- Quítese los auriculares o use los auriculares con el modo de cancelación de ruido desactivado y ajuste el volumen para asegurarse de que puede oír los ruidos del entorno, incluyendo alarmas y señales de advertencia.
	- Tenga en cuenta que los sonidos que actúan como aviso o alerta pueden escucharse de forma diferente cuando se usan los auriculares.
- NO use los auriculares si emiten un ruido fuerte. Si esto sucede, apague los auriculares y comuníquese con el servicio al cliente de Bose.
- Quíteselos de inmediato si experimenta una sensación de calor o pérdida de audio.
- NO use adaptadores de teléfonos móviles para conectar los auriculares a enchufes de asientos de aviones, ya que podría producir lesiones o daños a la propiedad debido al sobrecalentamiento.
- NO use los auriculares como auriculares de comunicación en aeronaves.

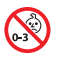

Contiene piezas pequeñas que pueden representar un riesgo de asfixia. No recomendable para niños menores de 3 años.

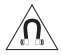

Este producto contiene material magnético. Consulte con su médico si esto podría afectar a un dispositivo médico implantable.

- Para reducir el riesgo de incendio o descarga eléctrica, NO exponga este producto a la lluvia, líquidos o humedad.
- NO exponga este producto a goteos o salpicaduras, no coloque encima, ni cerca del producto, objetos llenos con líquido como jarrones.
- NO realice alteraciones no autorizadas a este producto.
- Use este producto solamente con una fuente de alimentación aprobada por la agencia que cumpla con los requisitos regulatorios locales (por ejemplo, UL, CSA, VDE, CCC).
- Si hay una fuga del líquido de la batería, evite que el líquido entre en contacto con la piel o los ojos. Si se produce el contacto, busque atención médica.
- No exponga productos con batería al calor excesivo, por ejemplo, almacenar a la luz directa del sol, cerca de fuego o similar.
- NO use los auriculares mientras se cargan.
- Los auriculares no reproducen audio mientras se cargan.

**NOTA:** Este equipo ha sido sometido a prueba y se ha comprobado que cumple con los límites de un dispositivo digital Clase B, conforme a la Parte 15 de las reglas de la FCC. Estos límites están diseñados para ofrecer una protección razonable contra la interferencia perjudicial en una instalación domiciliaria. Este equipo genera, usa y puede irradiar energía de radiofrecuencia y, si no se instala y se usa conforme a las instrucciones, puede causar una interferencia perjudicial a las comunicaciones de radio. Sin embargo, no se garantiza que la interferencia no se produzca en una instalación en particular. Si este equipo causa interferencias perjudiciales en la recepción de radio o televisión, que se puede determinar al apagar y encender el equipo, se aconseja al usuario intentar corregir la interferencia mediante una o más de las siguientes medidas:

- Reoriente o reubique la antena receptora.
- Aumente la separación entre el equipo y el receptor.
- Conecte el equipo a una salida eléctrica en un circuito diferente al que está conectado el receptor.
- Consulte con el distribuidor o con un técnico en radio o televisión experimentado para obtener ayuda.

Los cambios o las modificaciones no aprobadas expresamente por Bose Corporation podrían invalidar la autoridad del usuario para operar el equipo.

Este dispositivo cumple con la parte 15 de las reglas de la FCC y con las normas RSS sin licencia de ISED Canada. El funcionamiento está sujeto a las siguientes dos condiciones: (1) Este dispositivo no debe provocar interferencias dañinas y (2) Este dispositivo debe aceptar cualquier interferencia recibida, incluida la interferencia que puede causar un funcionamiento no deseado.

Este dispositivo cumple con los límites de exposición a la radiación de la FCC y de ISED Canada establecidos para la población en general. Este transmisor no se debe ubicar ni operar junto con otra antena o transmisor.

#### **CAN ICES-3(B)/NMB-3(B)**

#### **Para Europa**:

Banda de frecuencia de funcionamiento 2400 a 2483,5 MHz.

Potencia de transmisión máxima menor que 20 dBm EIRP.

Potencia de transmisión máxima está por debajo de los límites regulatorios y la prueba SAR no es necesaria y está exenta según las regulaciones aplicables.

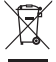

Este símbolo significa que el producto no debe desecharse como residuo doméstico y que debe entregarse a un centro de recolección apropiado para reciclaje. La eliminación y el reciclado adecuados ayudan a proteger los recursos naturales, la salud de las personas y el medio ambiente. Para obtener más información sobre la eliminación y el reciclado de este producto, póngase en contacto con su municipio, el servicio de gestión de residuos o el comercio donde haya comprado este producto.

#### **Normas de gestión para dispositivos de radiofrecuencia de baja potencia Artículo XII**

Según la "Regulación de administración para dispositivos de radiofrecuencia de bajo consumo" sin el permiso concedido por la NCC, cualquier empresa, compañía o usuario no puede cambiar la frecuencia, mejorar la potencia de transmisión ni alterar las características originales, así como el desempeño de los dispositivos de radiofrecuencia de bajo consumo.

#### **Artículo XIV**

Los dispositivos de radiofrecuencia de bajo consumo no deberían afectar la seguridad del avión ni interferir con las comunicaciones legales; si se determinara una interferencia, el usuario deberá dejar de operar de inmediato hasta que no se perciba interferencia. Dichas comunicaciones legales significan comunicaciones de radio operadas conforme con la Ley de telecomunicaciones.

Los dispositivos de radiofrecuencia de bajo consumo deben ser susceptibles a la interferencia de las comunicaciones legales o de los dispositivos de ondas de radio ISM.

Tipo de producto: **Determinados dispositivos inalámbricos de salida pequeños (dispositivos para sistemas de comunicación de datos inalámbricos)**, Número de certificación R-C-BFM-423352, Número de modelo 423352

**NO** intente quitar la batería de ion-litio recargable de este producto. Contacte al distribuidor local de Bose u otro profesional calificado para quitar la batería.

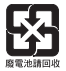

**Deseche correctamente las baterías usadas, cumpliendo con las reglamentaciones locales**. No incinere.

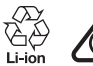

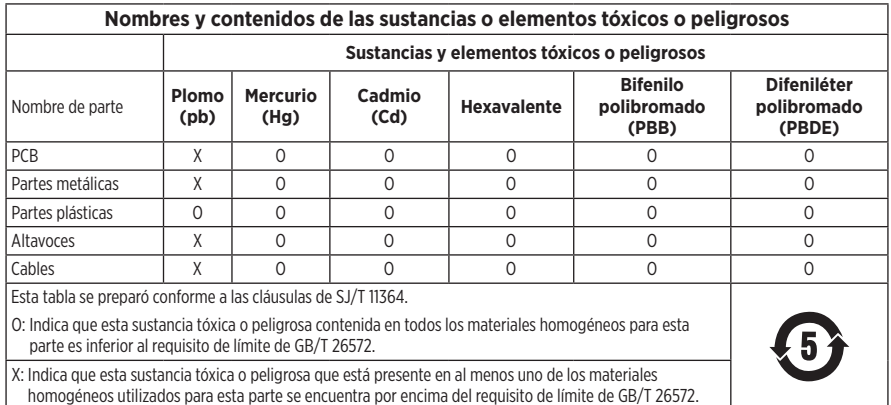

**Fecha de fabricación**: El octavo dígito del número de serie indica el año de fabricación; "1" es 2011 o 2021.

**Importador en China**: Bose Electronics (Shanghai) Company Limited, Part C, Plant 9, No. 353 North Riying Road, China (Shanghai) Pilot Free Trade Zone

**Importador en UE**: Bose Products B.V., Gorslaan 60, 1441 RG Purmerend, Países Bajos

**Importador en Taiwán**: Sucursal de Bose en Taiwán, 9F-A1, No. 10, Section 3, Minsheng East Road, Taipei City 104, Taiwán Número de teléfono: +886-2-25147676

**Importador en México**: Bose de México, S. de R.L. de C.V., Paseo de las Palmas 405-204, Lomas de Chapultepec, 11000 México, D.F. Número de teléfono: +5255 (5202) 3545

**Importador en el Reino Unido**: Bose Limited, Bose House, Quayside Chatham Maritime, Chatham, Kent, ME4 4QZ, Reino Unido

**Rango de temperatura de carga**: 0° C a 45° C

**Rango de temperatura de descarga**: -20° C a 60° C

**Modelo**: 423352

La ID de CMIT se encuentra en el auricular derecho.

#### **Complete y conserve para referencia futura**

Los números de serie y de modelo se encuentran en el audífono y dentro del estuche de carga.

Número de serie:

Número de modelo:

Guarde el recibo con la guía del usuario. Ahora es un buen momento para registrar su producto Bose. Puede hacerlo fácilmente visitando [global.Bose.com/register](http://global.Bose.com/register)

#### **Información de seguridad**

Este producto puede recibir actualizaciones de seguridad de Bose a través de la aplicación Bose Music. Para recibir actualizaciones de seguridad, debe completar el proceso de configuración del producto en la aplicación Bose Music. **Si no completa el proceso de configuración, será responsable de instalar las actualizaciones de seguridad disponibles de Bose.**

Amazon, Alexa, Amazon Music y todos los logotipos relacionados son marcas comerciales de Amazon.com, Inc. o sus filiales.

Apple, el logotipo de Apple, iPad, iPhone y iPod son marcas comerciales de Apple Inc., registradas en los Estados Unidos y en otros países. La marca comercial "iPhone" se usa en Japón con una licencia de Aiphone K.K. App Store es una marca de servicio de Apple Inc.

El uso del distintivo Fabricado para Apple significa que un accesorio se diseñó de forma específica para conectar a los productos Apple identificada en el distintivo y que cuenta con la certificación del desarrollador para cumplir con los estándares de rendimiento de Apple. Apple no es responsable del funcionamiento de este dispositivo o el cumplimiento con las normas de seguridad y disposiciones legales.

La marca y los logotipos de *Bluetooth*® son marcas comerciales registradas propiedad de Bluetooth SIG Inc. y cualquier uso de dichas marcas por parte de Bose Corporation se encuentra bajo licencia.

Google y Google Play son marcas comerciales de Google LLC.

USB Type-C® y USB-C® son marcas comerciales registradas de USB Implementers Forum.

Wi-Fi es una marca comercial registrada de Wi-Fi Alliance®.

Bose, Bose Home Speaker, Bose Music, Bose Noise Cancelling Headphones, Bose Portable Home Speaker, Bose Soundbar y SimpleSync son marcas comerciales de Bose Corporation.

Sede central de Bose Corporation: 1-877-230-5639

©2022 Bose Corporation. No se puede reproducir, modificar, distribuir, o usar de otra manera ninguna parte de este trabajo sin previo consentimiento por escrito.

The following license disclosures apply to certain third-party software packages used as components in the product.

Package: Nanopb

Copyright © 2011 Petteri Aimonen <ipa at nanopb.mail.kapsi.fi>. The Nanopb package is subject to the license terms reprinted below.

#### **Zlib license**

© 2011 Petteri Aimonen <jpa at nanopb.mail.kapsi.fi>

This software is provided 'as-is', without any express or implied warranty. In no event will the authors be held liable for any damages arising from the use of this software.

Permission is granted to anyone to use this software for any purpose, including commercial applications, and to alter it and redistribute it freely, subject to the following restrictions:

- 1. The origin of this software must not be misrepresented; you must not claim that you wrote the original software. If you use this software in a product, an acknowledgment in the product documentation would be appreciated but is not required.
- 2. Altered source versions must be plainly marked as such, and must not be misrepresented as being the original software.
- 3. This notice may not be removed or altered from any source distribution.

#### **Apache License**

#### Version 2.0, January 2004

#### <http://www.apache.org/licenses/>

TERMS AND CONDITIONS FOR USE, REPRODUCTION, AND DISTRIBUTION

1. Definitions.

"License" shall mean the terms and conditions for use, reproduction, and distribution as defined by Sections 1 through 9 of this document.

"Licensor" shall mean the copyright owner or entity authorized by the copyright owner that is granting the License.

"Legal Entity" shall mean the union of the acting entity and all other entities that control, are controlled by, or are under common control with that entity. For the purposes of this definition, "control" means (i) the power, direct or indirect, to cause the direction or management of such entity, whether by contract or otherwise, or (ii) ownership of fifty percent (50%) or more of the outstanding shares, or (iii) beneficial ownership of such entity.

"You" (or "Your") shall mean an individual or Legal Entity exercising permissions granted by this License.

"Source" form shall mean the preferred form for making modifications, including but not limited to software source code, documentation source, and configuration files.

"Object" form shall mean any form resulting from mechanical transformation or translation of a Source form, including but not limited to compiled object code, generated documentation, and conversions to other media types.

"Work" shall mean the work of authorship, whether in Source or Object form, made available under the License, as indicated by a copyright notice that is included in or attached to the work (an example is provided in the Appendix below).

"Derivative Works" shall mean any work, whether in Source or Object form, that is based on (or derived from) the Work and for which the editorial revisions, annotations, elaborations, or other modifications represent, as a whole, an original work of authorship. For the purposes of this License, Derivative Works shall not include works that remain separable from, or merely link (or bind by name) to the interfaces of, the Work and Derivative Works thereof.

"Contribution" shall mean any work of authorship, including the original version of the Work and any modifications or additions to that Work or Derivative Works thereof, that is intentionally submitted to Licensor for inclusion in the Work by the copyright owner or by an individual or Legal Entity authorized to submit on behalf of the copyright owner. For the purposes of this definition, "submitted" means any form of electronic,

verbal, or written communication sent to the Licensor or its representatives, including but not limited to communication on electronic mailing lists, source code control systems, and issue tracking systems that are managed by, or on behalf of, the Licensor for the purpose of discussing and improving the Work, but excluding communication that is conspicuously marked or otherwise designated in writing by the copyright owner as "Not a Contribution."

"Contributor" shall mean Licensor and any individual or Legal Entity on behalf of whom a Contribution has been received by Licensor and subsequently incorporated within the Work.

- 2. Grant of Copyright License. Subject to the terms and conditions of this License, each Contributor hereby grants to You a perpetual, worldwide, non-exclusive, no-charge, royalty-free, irrevocable copyright license to reproduce, prepare Derivative Works of, publicly display, publicly perform, sublicense, and distribute the Work and such Derivative Works in Source or Object form.
- 3. Grant of Patent License. Subject to the terms and conditions of this License, each Contributor hereby grants to You a perpetual, worldwide, non-exclusive, no-charge, royalty-free, irrevocable (except as stated in this section) patent license to make, have made, use, offer to sell, sell, import, and otherwise transfer the Work, where such license applies only to those patent claims licensable by such Contributor that are necessarily infringed by their Contribution(s) alone or by combination of their Contribution(s) with the Work to which such Contribution(s) was submitted. If You institute patent litigation against any entity (including a cross-claim or counterclaim in a lawsuit) alleging that the Work or a Contribution incorporated within the Work constitutes direct or contributory patent infringement, then any patent licenses granted to You under this License for that Work shall terminate as of the date such litigation is filed.
- 4. Redistribution. You may reproduce and distribute copies of the Work or Derivative Works thereof in any medium, with or without modifications, and in Source or Object form, provided that You meet the following conditions:
	- a. You must give any other recipients of the Work or Derivative Works a copy of this License; and
	- b. You must cause any modified files to carry prominent notices stating that You changed the files; and
	- c. You must retain, in the Source form of any Derivative Works that You distribute, all copyright, patent, trademark, and attribution notices from the Source form of the Work, excluding those notices that do not pertain to any part of the Derivative Works; and
	- d. If the Work includes a "NOTICE" text file as part of its distribution, then any Derivative Works that You distribute must include a readable copy of the attribution notices contained within such NOTICE file, excluding those notices that do not pertain to any part of the Derivative Works, in at least one of the following places: within a NOTICE text file distributed as part of the Derivative Works; within the Source form or documentation, if provided along with the Derivative Works; or, within a display generated by the Derivative Works, if and wherever such third-party notices normally appear. The contents of the NOTICE file are for informational purposes only and do not modify the License. You may add Your own attribution notices within Derivative Works that You distribute, alongside or as an addendum to the NOTICE text from the Work, provided that such additional attribution notices cannot be construed as modifying the License.

You may add Your own copyright statement to Your modifications and may provide additional or different license terms and conditions for use, reproduction, or distribution of Your modifications, or for any such Derivative Works as a whole, provided Your use, reproduction, and distribution of the Work otherwise complies with the conditions stated in this License.

- 5. Submission of Contributions. Unless You explicitly state otherwise, any Contribution intentionally submitted for inclusion in the Work by You to the Licensor shall be under the terms and conditions of this License, without any additional terms or conditions. Notwithstanding the above, nothing herein shall supersede or modify the terms of any separate license agreement you may have executed with Licensor regarding such Contributions.
- 6. Trademarks. This License does not grant permission to use the trade names, trademarks, service marks, or product names of the Licensor, except as required for reasonable and customary use in describing the origin of the Work and reproducing the content of the NOTICE file.
- 7. Disclaimer of Warranty. Unless required by applicable law or agreed to in writing, Licensor provides the Work (and each Contributor provides its Contributions) on an "AS IS" BASIS, WITHOUT WARRANTIES OR CONDITIONS OF ANY KIND, either express or implied, including, without limitation, any warranties or conditions of TITLE, NON-INFRINGEMENT, MERCHANTABILITY, or FITNESS FOR A PARTICULAR PURPOSE. You are solely responsible for determining the appropriateness of using or redistributing the Work and assume any risks associated with Your exercise of permissions under this License.
- 8. Limitation of Liability. In no event and under no legal theory, whether in tort (including negligence), contract, or otherwise, unless required by applicable law (such as deliberate and grossly negligent acts) or agreed to in writing, shall any Contributor be liable to You for damages, including any direct, indirect, special, incidental, or consequential damages of any character arising as a result of this License or out of the use or inability to use the Work (including but not limited to damages for loss of goodwill, work stoppage, computer failure or malfunction, or any and all other commercial damages or losses), even if such Contributor has been advised of the possibility of such damages.
- 9. Accepting Warranty or Additional Liability. While redistributing the Work or Derivative Works thereof, You may choose to offer, and charge a fee for, acceptance of support, warranty, indemnity, or other liability obligations and/or rights consistent with this License. However, in accepting such obligations, You may act only on Your own behalf and on Your sole responsibility, not on behalf of any other Contributor, and only if You agree to indemnify, defend, and hold each Contributor harmless for any liability incurred by, or claims asserted against, such Contributor by reason of your accepting any such warranty or additional liability.

#### END OF TERMS AND CONDITIONS

#### ©2021 Bose Corporation

Licensed under the Apache License, Version 2.0 (the "License"); you may not use this file except in compliance with the License.

You may obtain a copy of the License at: <http://www.apache.org/licenses/LICENSE-2.0>

Unless required by applicable law or agreed to in writing, software distributed under the License is distributed on an "AS IS" BASIS, WITHOUT WARRANTIES OR CONDITIONS OF ANY KIND, either express or implied.

See the License for the specific language governing permissions and limitations under the License.

### **CONTENIDO DE LA CAJA**

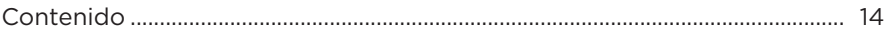

### **CONFIGURAR LA APLICACIÓN BOSE MUSIC**

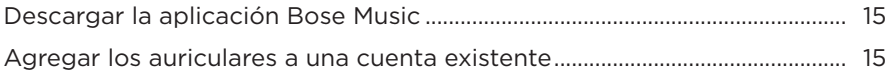

### **CÓMO USARLOS**

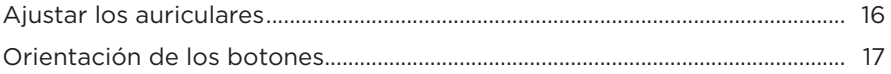

### **ENCENDIDO**

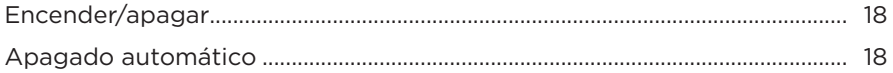

## **CONTROL TÁCTIL**

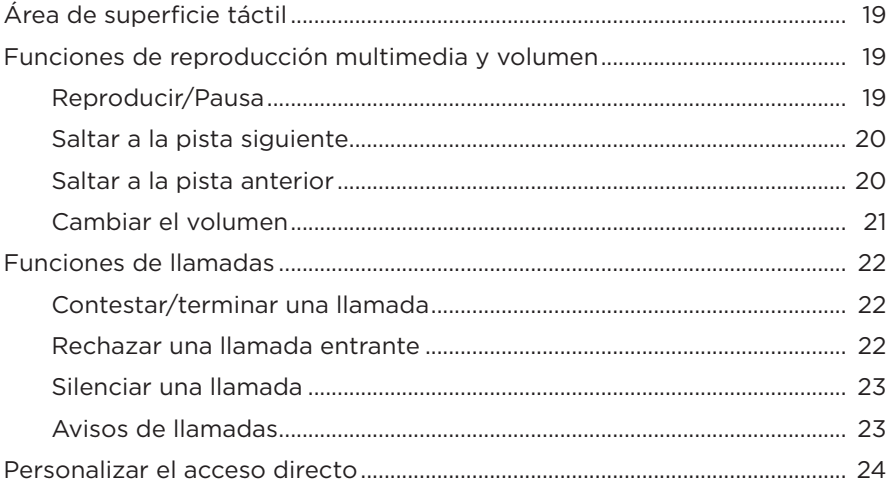

### **ASISTENTE DE VOZ**

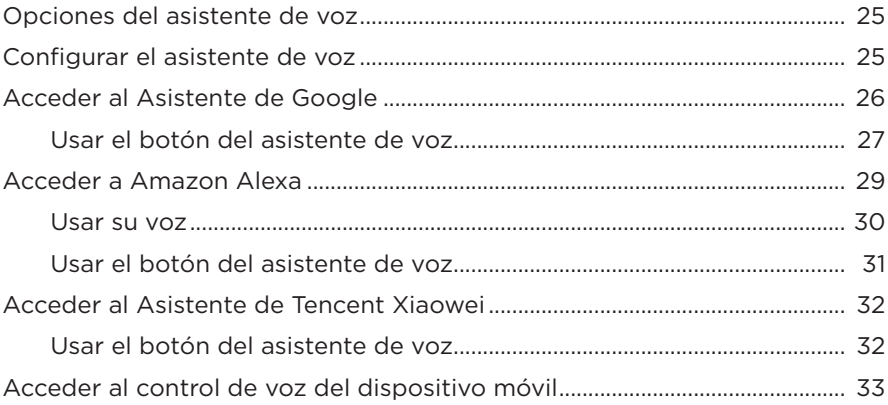

## **CANCELACIÓN DE RUIDO**

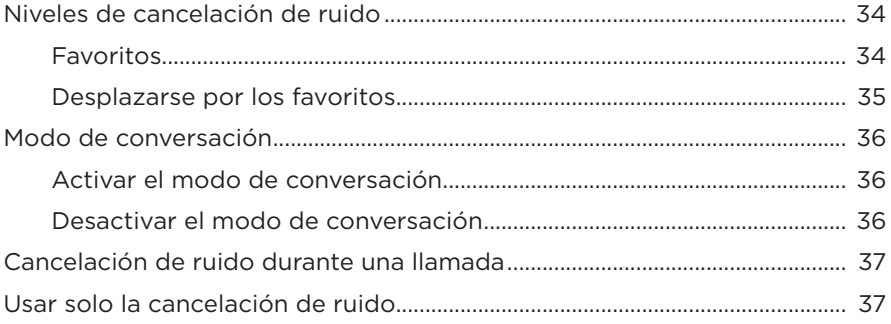

# **BATERÍA**

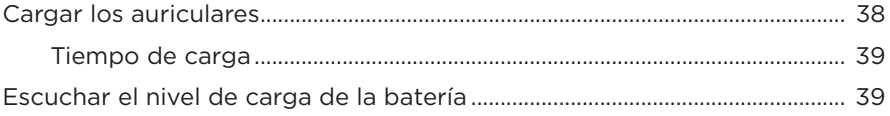

### **[ESTADO DE LOS AURICULARES](#page-271-0)**

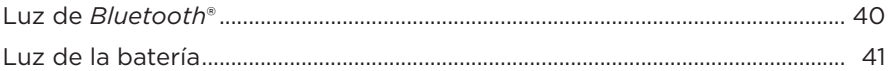

### **[CONEXIONES](#page-273-0)** *BLUETOOTH*

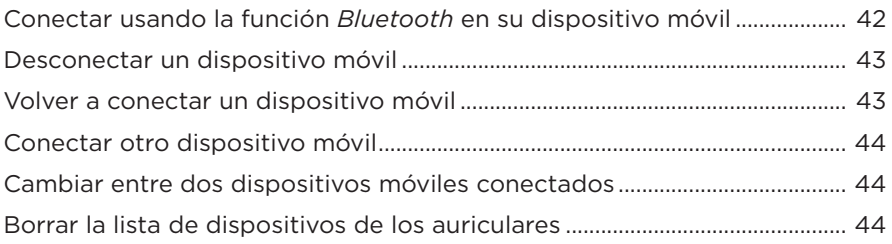

### **[CONEXIONES CON CABLE](#page-276-0)**

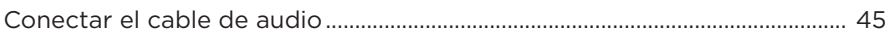

### **[CONECTAR PRODUCTOS BOSE](#page-277-0)**

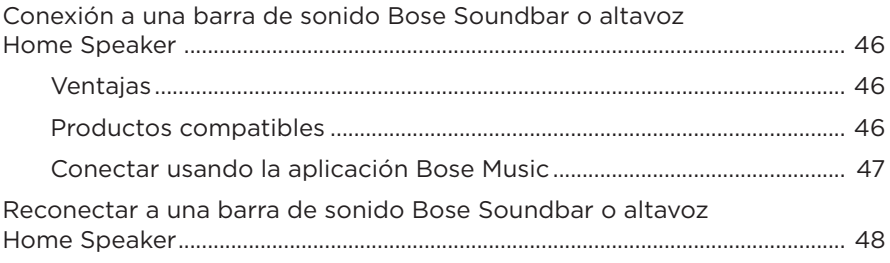

### **[CONFIGURACIÓN AVANZADA DE AUDIO](#page-280-0)**

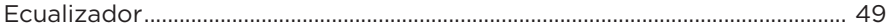

## **CUIDADO Y MANTENIMIENTO**

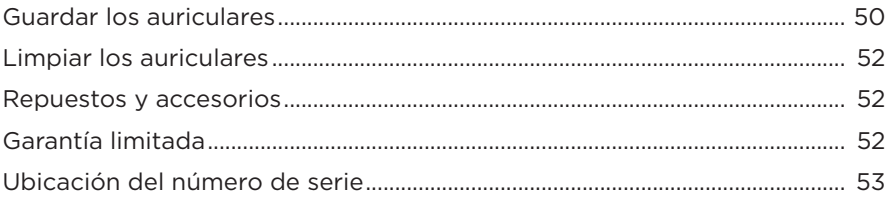

## SOLUCIÓN DE PROBLEMAS

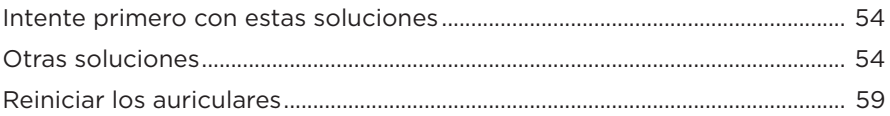

### <span id="page-245-0"></span>**CONTENIDO**

Confirme que estén incluidas las siguientes partes:

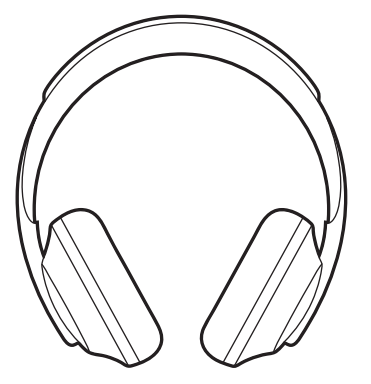

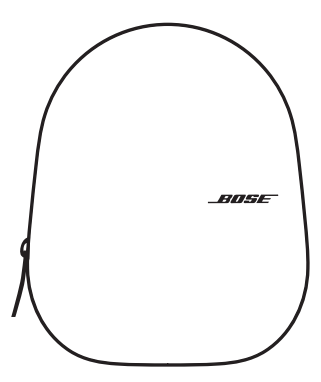

Bose Noise Cancelling Headphones 700 Estuche

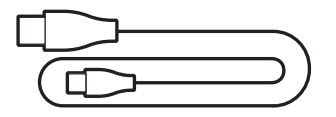

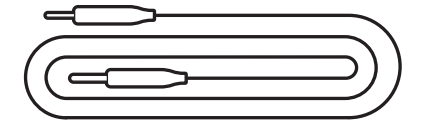

USB Type-C<sup>®</sup> a USB-A Cable de audio de 3,5 a 2,5 mm

**NOTA:** Si cualquier parte del producto está dañada, no lo use. Comuníquese con un representante autorizado de Bose o al Servicio al cliente de Bose.

Visite: [worldwide.Bose.com/Support/HP700](http://worldwide.Bose.com/Support/HP700)

<span id="page-246-0"></span>La aplicación Bose Music permite configurar y controlar los auriculares desde cualquier dispositivo móvil, como un teléfono inteligente o tableta. Con la aplicación, puede configurar el Asistente de Google, Amazon Alexa o el Asistente de Tencent Xiaowei, elegir el idioma de las indicaciones de voz, ajustar el nivel de cancelación de ruido y controlar la configuración de los auriculares.

**NOTA:** Si ya ha creado una cuenta Bose en la aplicación para otro producto Bose, vea ["Agregar los auriculares a una cuenta existente".](#page-246-1)

# **DESCARGAR LA APLICACIÓN BOSE MUSIC**

1. En el dispositivo móvil, descargue la aplicación Bose Music.

**NOTA:** Si se encuentra en China continental, descargue la aplicación Bose 音乐.

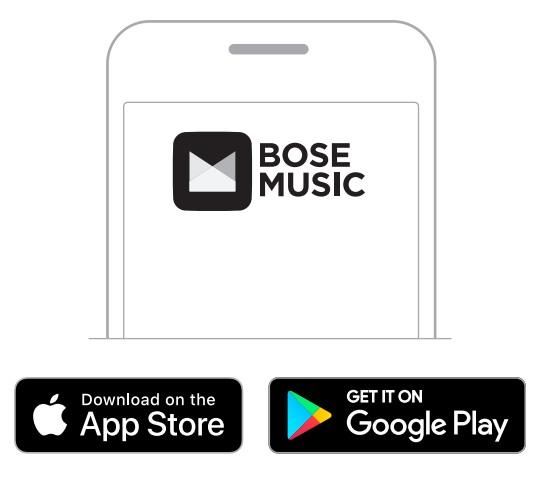

2. Siga las instrucciones de la aplicación.

# <span id="page-246-1"></span>**AGREGAR LOS AURICULARES A UNA CUENTA EXISTENTE**

Para agregar los auriculares Bose Noise Cancelling Headphones 700, abra la aplicación Bose Music y agregue los auriculares.

## <span id="page-247-0"></span>**AJUSTAR LOS AURICULARES**

Antes de usar los auriculares, asegúrese de que los audífonos están ajustados correctamente.

1. Con la parte exterior del audífono mirando hacia usted, sujete firmemente el costado de la banda de ajuste.

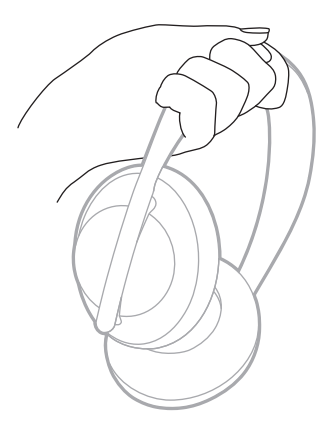

2. Con la otra mano, sujete el audífono. Mueva el audífono hacia arriba o hacia abajo para ajustar la posición.

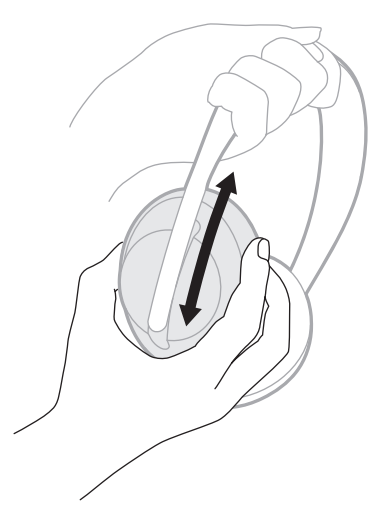

3. Repita los pasos 1-2 para el otro audífono.

# <span id="page-248-0"></span>**ORIENTACIÓN DE LOS BOTONES**

El entelado interior (cubiertas de tela) de los audífonos de los auriculares está marcado con una **L** (audífono izquierdo) y una **R** (audífono derecho). Hay dos botones en el audífono derecho y uno en el audífono izquierdo.

Haga coincidir el audífono derecho con la oreja derecha y el audífono izquierdo con la oreja izquierda. Colóquese los auriculares en la cabeza con los botones mirando hacia atrás. Una vez que tenga los auriculares en la cabeza, use los pulgares para presionar los botones.

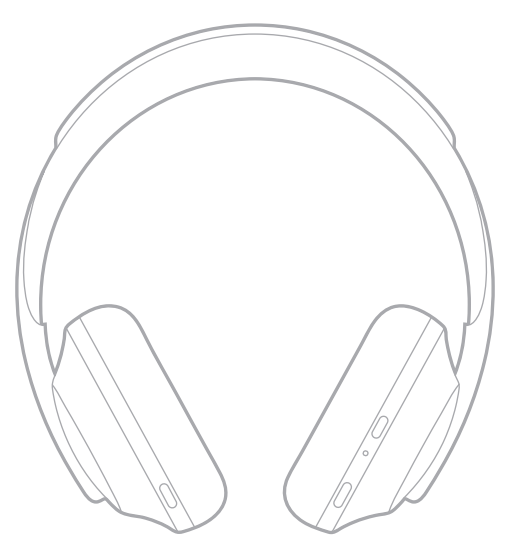

## <span id="page-249-0"></span>**ENCENDER/APAGAR**

Presione y suelte el botón de encendido/*Bluetooth*.

Después de encender los auriculares, se oye una indicación de voz y las luces de estado se iluminan (vea la [página 40\)](#page-271-1).

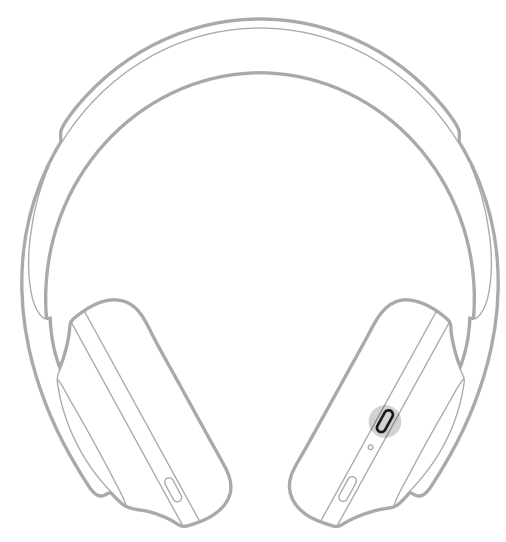

# **APAGADO AUTOMÁTICO**

El apagado automático ahorra la batería de los auriculares usando la función de detección de movimiento. Los auriculares se apagan cuando no haya movido los auriculares por 1 hora.

Para despertar los auriculares, presione el botón de encendido/*Bluetooth*.

**SUGERENCIA:** También puede configurar los auriculares para que se apaguen cuando no se está reproduciendo audio. Para activar el apagado automático del audio, use la aplicación Bose Music. Puede acceder a esta opción en el menú de configuración.

<span id="page-250-0"></span>Use el control táctil deslizando rápidamente o tocando la superficie táctil de los auriculares. Con el control táctil puede reproducir o poner en pausa el audio, saltar adelante o atrás, cambiar el volumen y realizar funciones básicas de llamadas.

# **ÁREA DE SUPERFICIE TÁCTIL**

La superficie táctil se encuentra en la parte delantera del audífono derecho.

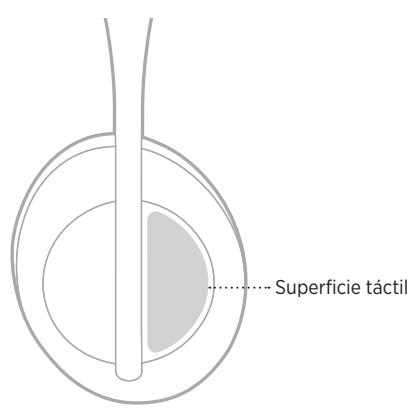

## **FUNCIONES DE REPRODUCCIÓN MULTIMEDIA Y VOLUMEN**

### **Reproducir/Pausa**

Toque dos veces para reproducir o poner en pausa el audio.

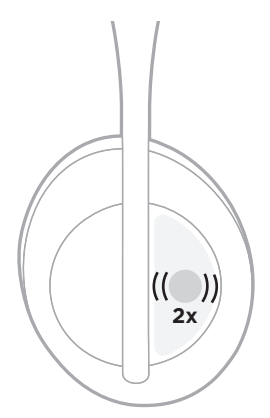

### <span id="page-251-0"></span>**Saltar a la pista siguiente**

Deslice rápidamente hacia adelante para saltar a la siguiente pista.

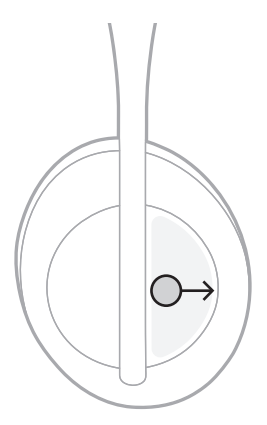

### **Saltar a la pista anterior**

Deslice rápidamente hacia atrás para saltar a la pista anterior.

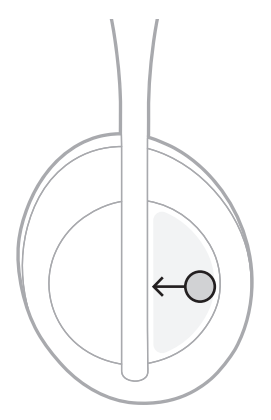
## **Cambiar el volumen**

- Deslice rápidamente hacia arriba para aumentar el volumen.
- Deslice rápidamente hacia abajo para disminuir el volumen.

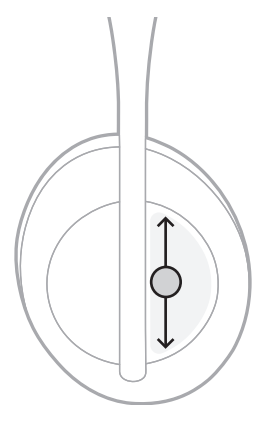

# **FUNCIONES DE LLAMADAS**

## **Contestar/terminar una llamada**

Toque dos veces para contestar o terminar una llamada.

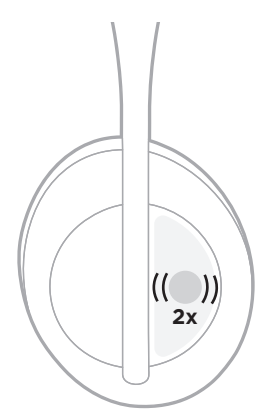

## **Rechazar una llamada entrante**

Toque y mantenga presionado por 1 segundo para rechazar una llamada entrante.

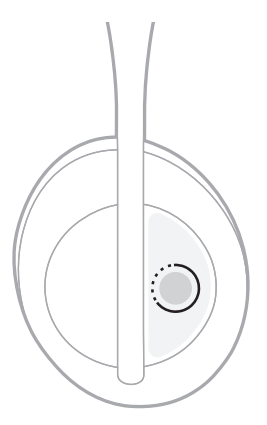

## <span id="page-254-0"></span>**Silenciar una llamada**

Durante una llamada, presione y suelte el botón del asistente de voz para silenciar el micrófono.

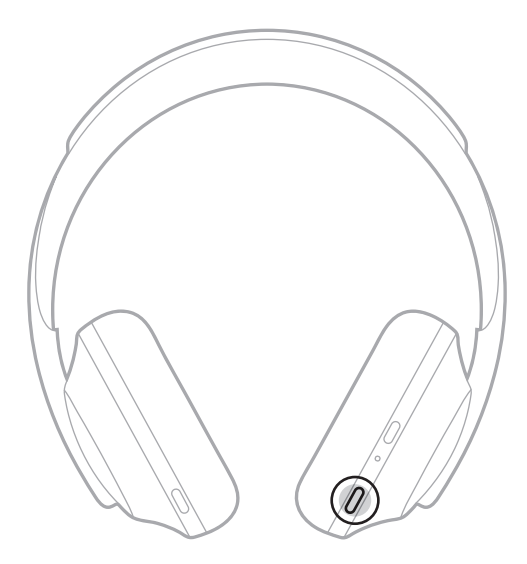

### **Avisos de llamadas**

Una indicación de voz anuncia los llamadores entrantes y el estado de la llamada.

Para desactivar los avisos de llamadas use la aplicación Bose Music. Puede acceder a esta opción en el menú de configuración.

**NOTA:** Si desactiva las indicaciones de voz también desactiva los avisos de llamadas.

## <span id="page-255-0"></span>**PERSONALIZAR EL ACCESO DIRECTO**

Puede personalizar un acceso directo para la acción de tocar y mantener presionado en los auriculares para realizar una de dos funciones:

- Anunciar el nivel de batería (predeterminado).
- Desactivar/Activar la palabra de activación de Amazon Alexa (no se puede usar para el control de voz de dispositivos móviles ni del Asistente de Google ni del Asistente de Tencent Xiaowei).

**NOTA:** Para más información sobre la función de asistente de voz, vea la [página 25](#page-256-0).

Para personalizar el control táctil use la aplicación Bose Music. Puede acceder a esta opción en el menú de configuración.

Una vez personalizado, toque y mantenga presionado la función preferida.

## <span id="page-256-0"></span>**OPCIONES DEL ASISTENTE DE VOZ**

Puede programar los auriculares para acceder de forma fácil y rápida al Asistente de Google, Amazon Alexa, al Asistente de Tencent Xiaowei o al control de voz de su dispositivo móvil.

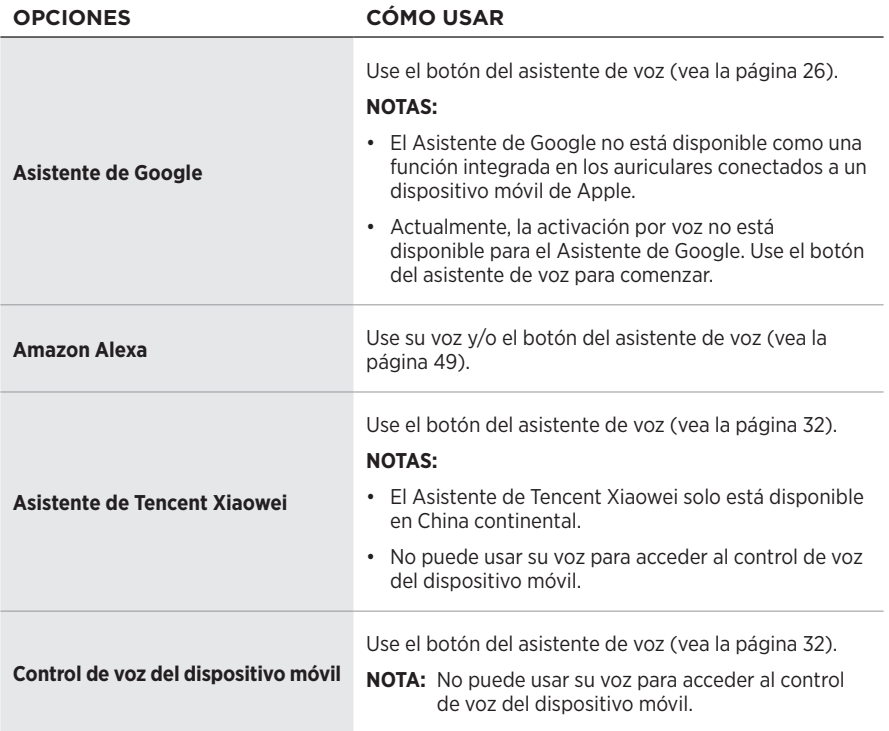

**NOTA:** No puede configurar los auriculares para acceder al Asistente de Google, Amazon Alexa y al Asistente de Tencent Xiaowei al mismo tiempo.

## **CONFIGURAR EL ASISTENTE DE VOZ**

Antes de comenzar, asegúrese de que el dispositivo móvil esté conectado a una red Wi-Fi® o red de datos móviles.

Para configurar el asistente de voz, use la aplicación Bose Music. Puede acceder a esta opción en el menú de configuración.

**NOTA:** Si se encuentra en China continental, use aplicación Bose音乐.

# <span id="page-257-0"></span>**ACCEDER AL ASISTENTE DE GOOGLE**

Con los auriculares puede obtener ayuda de Google usando la función de manos libres, lo que los convierte en el compañero perfecto para mantenerse conectado en cualquier lugar. Puede seguir haciendo cosas sin interrupciones, como escuchar sus canciones favoritas, escribir mensajes y hacer llamadas, obtener respuestas rápidas y manejar su calendario y recordatorios. Incluso, puede escuchar las notificaciones y los mensajes en lugar de leerlos, sin tener que sacar el teléfono del bolsillo. Simplemente, pregúntele a Google. Hable con Google usando los auriculares para que lo ayude cuando está ocupado, como cuando está camino al trabajo, haciendo ejercicio o simplemente quiere tiempo personal. Reúne lo mejor de Google en una manera natural y personalizada para poder hacer las cosas con rapidez.

Para obtener más información sobre lo que el Asistente de Google puede hacer, visite: <https://support.google.com/headphones>

- El Asistente de Google no está disponible como una función integrada en los auriculares conectados a un dispositivo móvil de Apple.
- El Asistente de Google no está disponible en ciertos idiomas y países.

## **Usar el botón del asistente de voz**

**Responder a un mensaje**

El botón del asistente de voz se usa para acceder al Asistente de Google. Se encuentra en el audífono derecho.

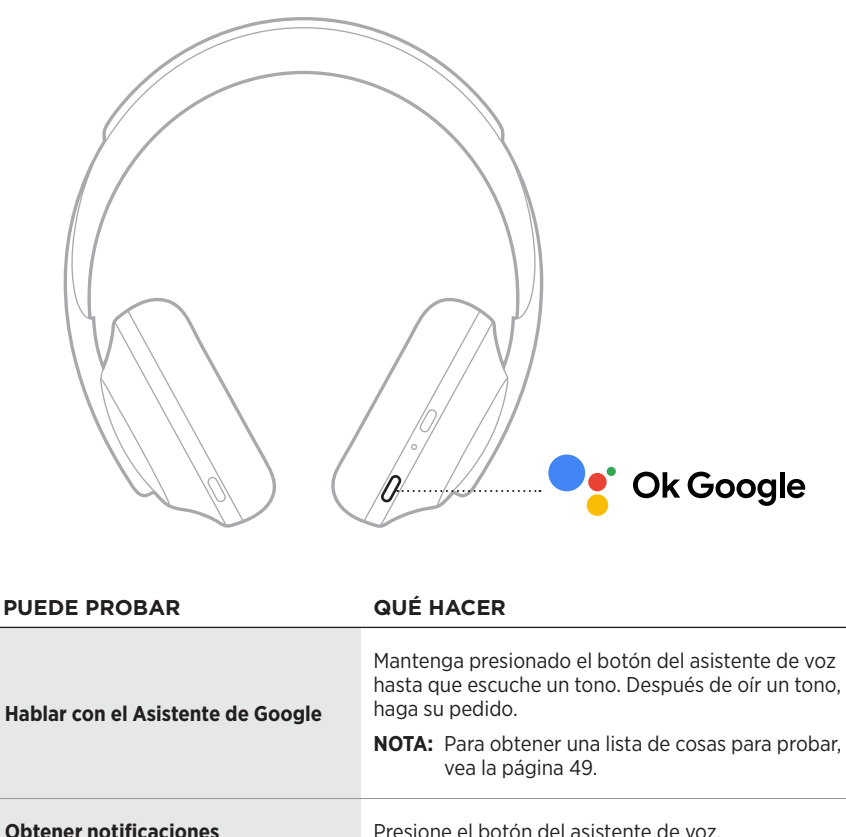

**Detener el Asistente de Google** Presione dos veces el botón del asistente de voz.

Después de recibir una notificación de mensaje, mantenga presionado el botón del asistente de voz para responder. Al finalizar, suelte el botón.

### **Puede probar**

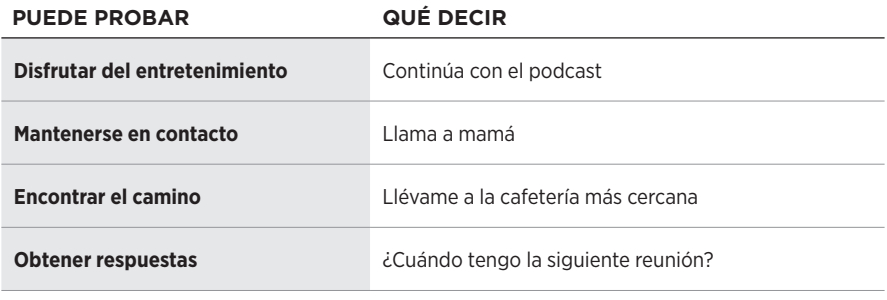

**NOTA:** Para obtener más ejemplos de preguntas y cosas que puede hacer, visite: <https://support.google.com/headphones>

## **ACCEDER A AMAZON ALEXA**

Los auriculares son compatibles con Amazon Alexa. Con Alexa, puede pedir que reproduzca música, escuchar las noticias, verificar el pronóstico, controlar dispositivos inteligentes del hogar y más. Usar Alexa con los auriculares es tan simple como preguntar. Simplemente pregunte o use el botón del asistente de voz y Alexa responde inmediatamente.

Para más información sobre las funciones de Alexa, visite: <https://www.amazon.com/usealexa>

**NOTA:** Alexa no está disponible en ciertos idiomas y países.

### **Acceso personalizado**

Durante la configuración inicial, la aplicación le indica que elija su manera preferida de acceder a Alexa. Si elige Alexa como su asistente de voz, puede personalizarlo para acceder usando:

- Solo el botón del asistente de voz.
- Su voz y el botón del asistente de voz.

### **Usar su voz**

Comience con "Alexa" y luego diga:

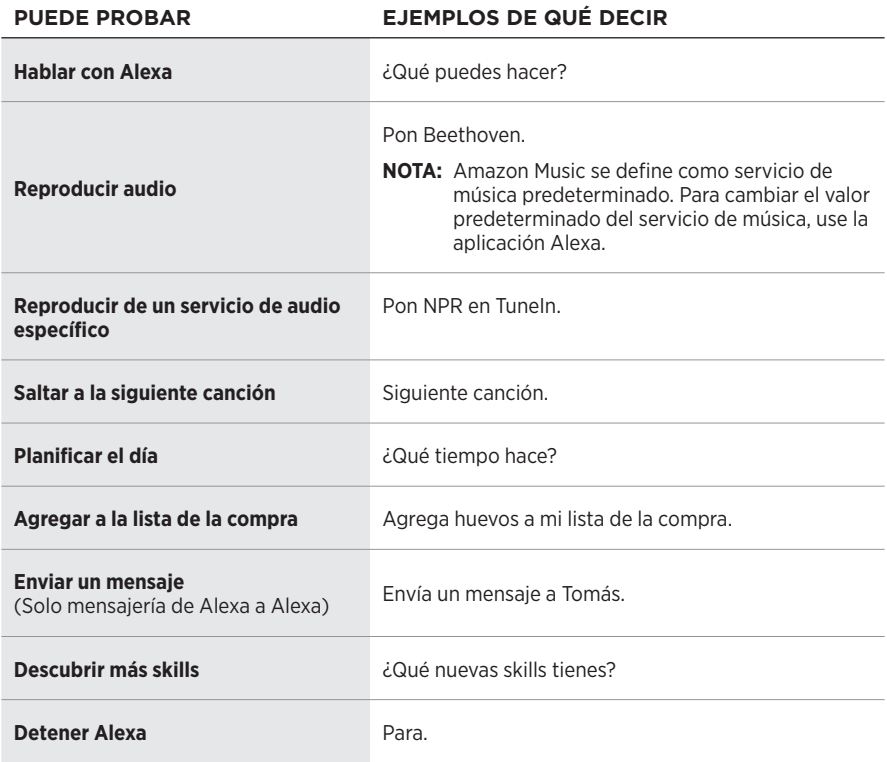

### **Desactivar la palabra de activación**

Para desactivar la palabra de activación para Amazon Alexa, use la aplicación Bose Music. Puede acceder a esta opción en el menú de configuración.

- Después de desactivar la palabra de activación, aún puede usar el botón del asistente de voz (vea la [página 25\)](#page-256-0).
- También puede personalizar el control táctil para desactivar/activar la palabra de activación (vea la [página 24](#page-255-0)).

## **Usar el botón del asistente de voz**

El botón del asistente de voz se usa para controlar a Amazon Alexa. Se encuentra en el audífono derecho.

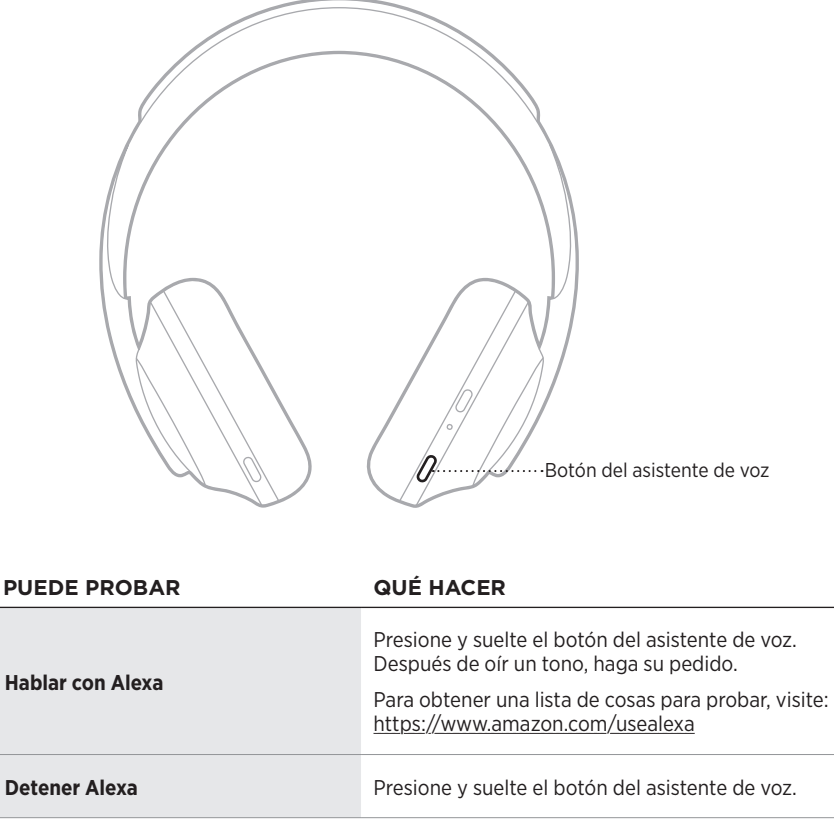

# <span id="page-263-0"></span>**ACCEDER AL ASISTENTE DE TENCENT XIAOWEI**

Se adaptaron los auriculares para el Asistente de Tencent Xiaowei. Simplemente, mantenga presionado el botón del asistente de voz para solicitar y controlar el contenido de música/audio o acceder a las noticias o al pronóstico del tiempo.

Para obtener más información sobre lo que el Asistente de Tencent Xiaowei puede hacer, visite: <https://Xiaowei.weixin.qq.com/>

### **NOTAS:**

- El Asistente de Tencent Xiaowei solo está disponible en China continental.
- Para configurar el Asistente de Tencent Xiaowei, descargue la aplicación Tencent Xiaowei.

### **Usar el botón del asistente de voz**

El botón del asistente de voz se usa para controlar el Asistente de Tencent Xiaowei. Se encuentra en el audífono derecho.

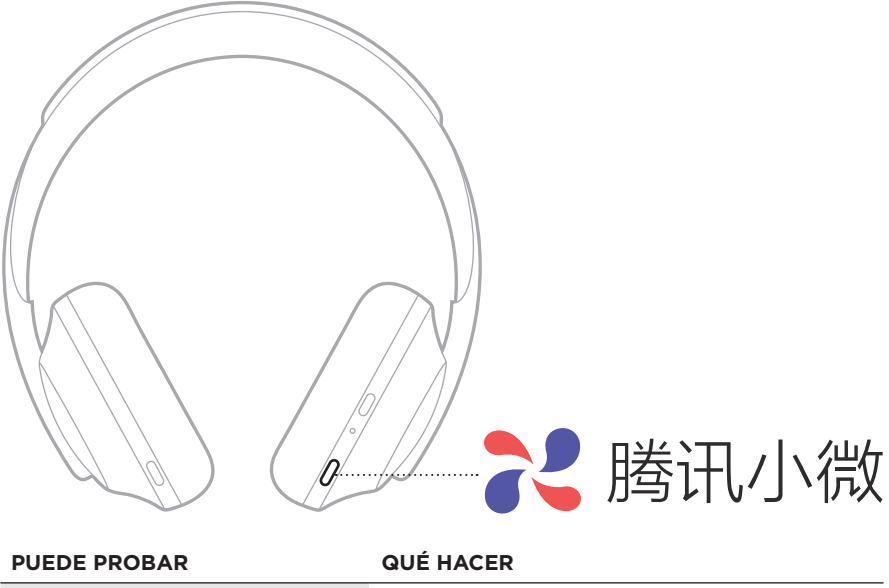

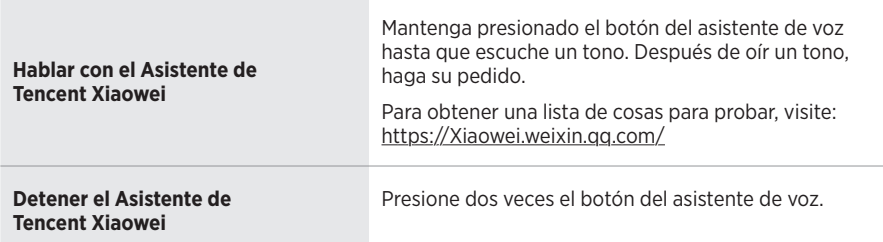

# **ACCEDER AL CONTROL DE VOZ DEL DISPOSITIVO MÓVIL**

Puede configurar los auriculares para acceder al control de voz en el dispositivo móvil. Una vez configurados, el micrófono de los auriculares actúa como una extensión del micrófono en el dispositivo móvil.

Mantenga presionado el botón del asistente de voz para acceder al control de voz del dispositivo móvil. Se escucha un tono que indica que el control de voz está activo.

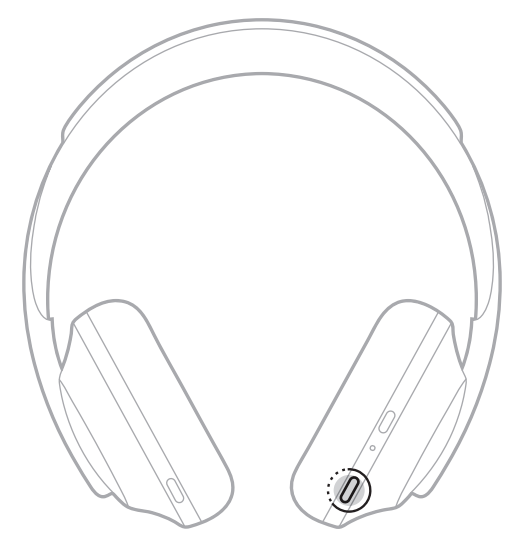

La cancelación de ruido reduce los ruidos no deseados brindando un desempeño de audio más nítido y real. Cada vez que enciende los auriculares, la cancelación de ruido está completamente activada al nivel más alto.

**NOTA:** Para usar el nivel de cancelación de ruido anterior cuando los enciende, use la aplicación Bose Music. Puede acceder a esta opción en el menú de configuración.

# <span id="page-265-0"></span>**NIVELES DE CANCELACIÓN DE RUIDO**

Elija el nivel de cancelación de ruido según sus preferencias de audio y del entorno. Puede ajustarlo entre transparencia total y cancelación de ruido total. Cuando se configuran los auriculares a transparencia total, oye más ruidos externos. Cuando se configuran a cancelación de ruido total, se reduce el ruido externo no deseado.

**NOTA:** Para acceder a todos los niveles de cancelación de ruido, use la aplicación Bose Music. Puede acceder a esta opción en la pantalla de inicio.

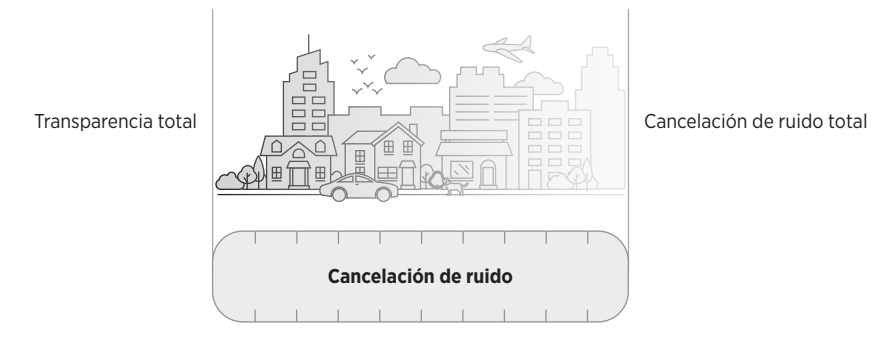

## **Favoritos**

De forma predeterminada, los auriculares se configuran en tres niveles favoritos de cancelación de ruido: **1** (cancelación de ruido total), **), 2** ((un poco de atención) y **3** (transparencia total).

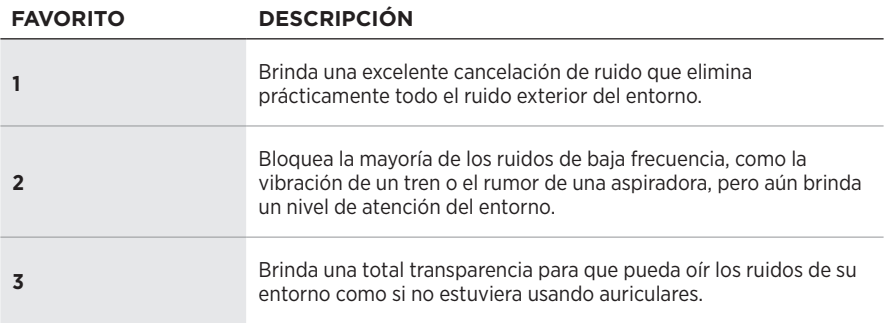

**NOTA:** Para personalizar los niveles de cancelación de ruido favoritos, use la aplicación Bose Music. Puede acceder a esta opción en el menú de configuración.

## <span id="page-266-0"></span>**Desplazarse por los favoritos**

- **NOTA:** Para personalizar los niveles de cancelación de ruido favoritos, use la aplicación Bose Music.
- 1. Presione y suelte el botón de control de ruido.

Se oye el nivel actual de cancelación de ruido.

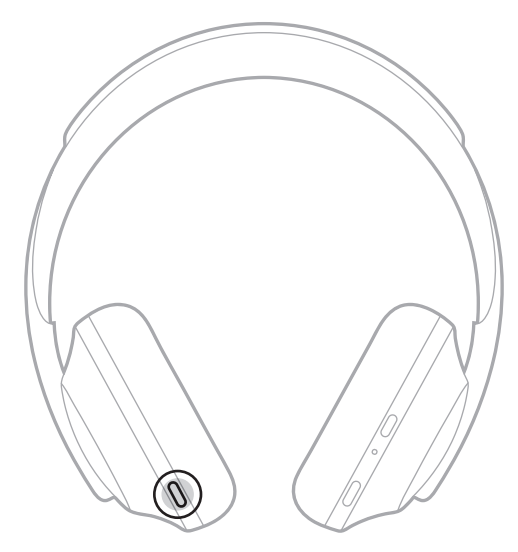

2. Repita hasta que oiga el nivel preferido.

# **MODO DE CONVERSACIÓN**

El modo de conversación es un método conveniente para poner en pausa el audio y simultáneamente tener una atención total. Esto le permite tener una rápida conversación con una persona o prestar atención inmediatamente al entorno.

## **Activar el modo de conversación**

Mantenga presionado el botón de control de ruido por 1 segundo.

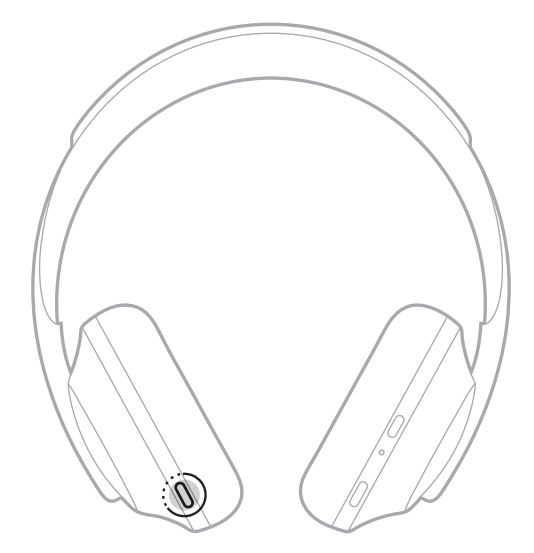

## **Desactivar el modo de conversación**

Presione cualquier botón o toque la superficie táctil.

Los auriculares vuelven al nivel de cancelación de ruido anterior y reanudan la reproducción de audio.

## **CANCELACIÓN DE RUIDO DURANTE UNA LLAMADA**

Cuando recibe una llamada, los auriculares permanecen en el nivel actual de cancelación de ruido y se activa la voz propia. La voz propia ayuda a oírse hablar de una forma más natural. Para ajustar la cancelación de ruido durante una llamada use el botón de control de ruido (vea la [página 35](#page-266-0)).

### **NOTAS:**

- Para ajustar la voz propia use la aplicación Bose Music. Puede acceder a esta opción en el menú de configuración.
- No puede usar el modo de conversación durante una llamada.

# **USAR SOLO LA CANCELACIÓN DE RUIDO**

Elimine las distracciones ruidosas sin audio. Enfóquese en lo que importa, su trabajo o pasión.

1. Mantenga presionado el botón de encendido/*Bluetooth* simultáneamente hasta que oiga las indicaciones de voz.

El dispositivo móvil se desconecta y la reproducción del audio se detiene.

2. Defina el nivel de cancelación de ruido preferido (vea la [página 35](#page-266-0)).

# <span id="page-269-0"></span>**CARGAR LOS AURICULARES**

1. Conecte el extremo pequeño del cable USB al puerto USB-C® del audífono derecho.

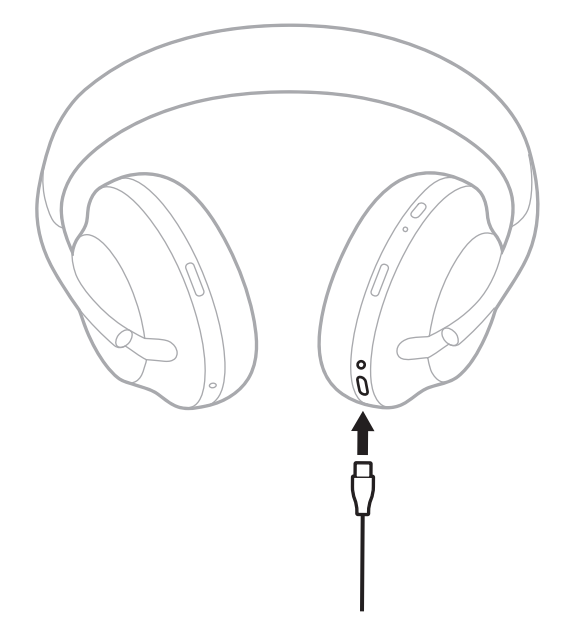

2. Conecte el otro extremo al cargador de pared USB-A o a una computadora encendida.

Mientras se está cargando, la luz de la batería parpadea de color blanco. Cuando la batería está totalmente cargada, la luz de la batería se ilumina de color blanco (vea la [página 41\)](#page-272-0).

**NOTA:** Los auriculares no reproducen audio ni cancelan ruidos mientras se cargan.

## **Tiempo de carga**

Espere hasta 2,5 horas para cargar completamente los auriculares.

### **NOTAS:**

- Una carga de 15 minutos alimenta los auriculares hasta 3,5 horas.
- Una carga completa alimenta los auriculares hasta 20 horas.

# **ESCUCHAR EL NIVEL DE CARGA DE LA BATERÍA**

Cada vez que enciende los auriculares, las indicaciones de voz anuncian el nivel de carga de la batería. Cuando está usando los auriculares y la carga de la batería está baja, se escucha "Batería baja, cargar ahora".

Para escuchar el nivel de la batería mientras usa los auriculares, mantenga presionada la superficie táctil hasta que oiga una indicación de voz.

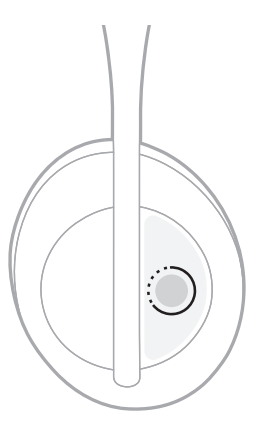

**NOTA:** De forma predeterminada, la acción tocar y mantener presionado en los auriculares se configura para anunciar el nivel de carga de la batería. Para más información sobre la personalización de esta acción, vea la [página 24](#page-255-0).

## <span id="page-271-0"></span>**LUZ DE** *BLUETOOTH*

La luz de *Bluetooth* se encuentra en el audífono derecho y muestra el estado de la conexión del dispositivo móvil.

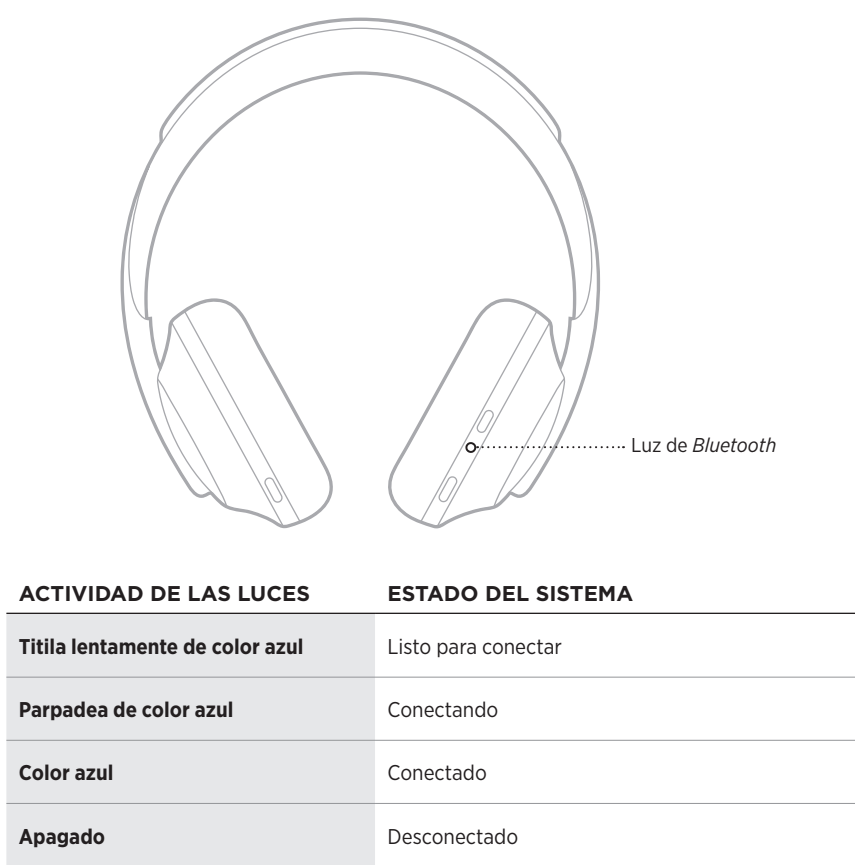

# <span id="page-272-0"></span>**LUZ DE LA BATERÍA**

La luz de la batería se encuentra en el audífono derecho y muestra el nivel de carga de la batería.

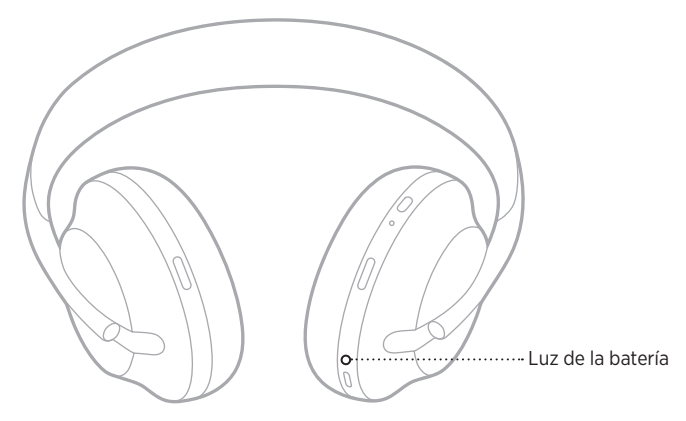

### **ACTIVIDAD DE LAS LUCES ESTADO DEL SISTEMA**

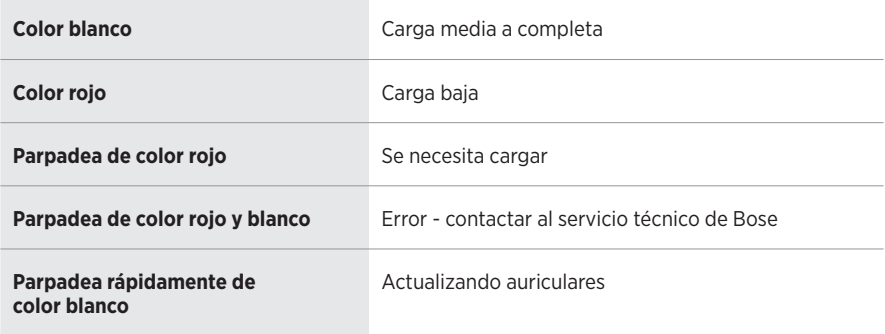

- Mientras se está cargando, la luz de la batería parpadea de color blanco. Cuando los auriculares están totalmente cargados, la luz de la batería se ilumina de color blanco.
- Si está conectado a un dispositivo de Apple, el dispositivo muestra el nivel de carga de la batería cerca de la esquina superior derecha de la pantalla en el centro de avisos.
- También puede verificar el nivel de carga de la batería de los auriculares mediante la aplicación Bose Music.

La tecnología inalámbrica *Bluetooth* permite transmitir música desde dispositivos móviles como teléfonos inteligentes, tabletas y portátiles. Antes de que pueda reproducir audio, debe conectar el dispositivo a los auriculares.

## <span id="page-273-0"></span>**CONECTAR USANDO LA FUNCIÓN** *BLUETOOTH* **EN SU DISPOSITIVO MÓVIL**

- **NOTA:** Para aprovechar los auriculares al máximo, configure y conecte el dispositivo móvil usando la aplicación Bose Music (vea la [página 15\)](#page-246-0).
- 1. Mantenga presionado el botón *Bluetooth* hasta que oiga "Listo para conectar a otro dispositivo" y la luz de *Bluetooth* titila lentamente de color azul.

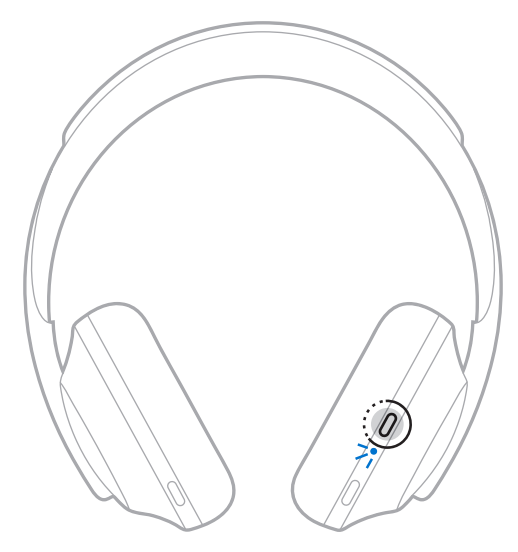

2. En su dispositivo, active la función *Bluetooth*.

**SUGERENCIA:** Generalmente, la función *Bluetooth* se encuentra en el menú Configuración.

3. Seleccione los auriculares de la lista de dispositivos.

**SUGERENCIA:** Busque el nombre que le asignó a los auriculares en la aplicación Bose Music.

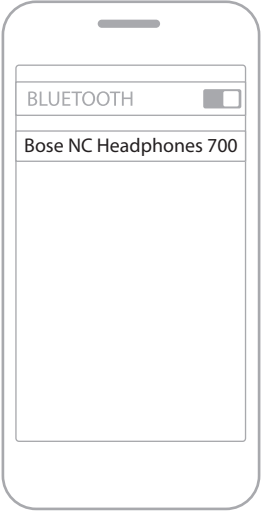

Una vez conectado, escuchará "Conectado a <*nombre de dispositivo móvil>*" y la luz de *Bluetooth* se ilumina de color azul.

## **DESCONECTAR UN DISPOSITIVO MÓVIL**

Use la aplicación Bose Music para desconectar el dispositivo móvil.

**SUGERENCIA:** También puede usar la configuración de *Bluetooth* para desconectar su dispositivo. Al desactivar la función *Bluetooth* se desconectan todos los demás dispositivos.

## **VOLVER A CONECTAR UN DISPOSITIVO MÓVIL**

Cuando se encienden, los auriculares intentan reconectarse a los dos dispositivos conectados más recientemente.

- Los dispositivos deben estar dentro del rango de alcance (9 m) y encendidos.
- Asegúrese de que la función *Bluetooth* está activada en el dispositivo móvil.

# **CONECTAR OTRO DISPOSITIVO MÓVIL**

Se pueden almacenar hasta ocho dispositivos en la lista de dispositivos de los auriculares y los auriculares pueden estar conectados a dos dispositivos al mismo tiempo.

Para conectar un dispositivo adicional use la aplicación Bose Music. Puede acceder a esta opción en el menú de configuración.

**SUGERENCIA:** También puede usar el menú *Bluetooth* en el dispositivo móvil (vea la [página 42\)](#page-273-0).

**NOTA:** Puede reproducir audio solo de un dispositivo móvil a la vez.

# **CAMBIAR ENTRE DOS DISPOSITIVOS MÓVILES CONECTADOS**

- 1. Ponga en pausa el audio en el primer dispositivo.
- 2. Reproduzca audio en el segundo dispositivo.

## <span id="page-275-0"></span>**BORRAR LA LISTA DE DISPOSITIVOS DE LOS AURICULARES**

- 1. Mantenga presionado el botón de encendido/*Bluetooth* hasta que oiga "Lista de dispositivos *Bluetooth* borrada" y la luz *Bluetooth* titila lentamente de color azul.
- 2. Elimine los auriculares de la lista *Bluetooth* del dispositivo.

Se borran todos los dispositivos y los auriculares están listos para conectar.

## **CONECTAR EL CABLE DE AUDIO**

Use el cable de audio para conectar un dispositivo con cable o si la batería de los auriculares está descargada.

1. Conecte el cable en el conector de 2,5 mm del audífono derecho.

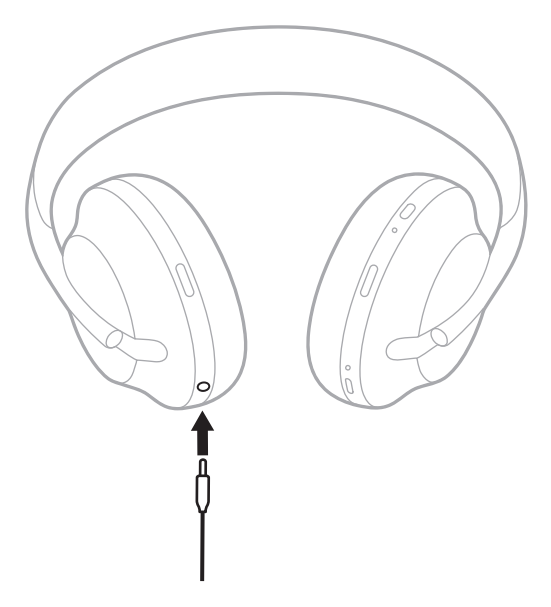

2. Inserte el otro extremo del cable en el conector de 3,5 mm en el dispositivo.

## **CONEXIÓN A UNA BARRA DE SONIDO BOSE SOUNDBAR O ALTAVOZ HOME SPEAKER**

Con la tecnología Bose SimpleSync™, puede conectar los auriculares a una barra de sonido Bose Soundbar o altavoz Bose Home Speaker para disfrutar de una experiencia personal de audio.

## **Ventajas**

- Use los controles de volumen independientes en cada producto para bajar el volumen o silenciar la barra de sonido Bose Soundbar mientras mantiene el volumen de los auriculares tan alto como desee.
- Escuche la música desde la habitación de al lado conectando los auriculares al altavoz Bose Home Speaker.
	- **NOTA:** La tecnología SimpleSync™ tiene un alcance *Bluetooth* de 9 metros. Las paredes y los materiales de construcción pueden afectar la recepción.

## **Productos compatibles**

Puede conectar los auriculares a cualquier miembro de la familia de altavoces Bose Home Speaker.

Los productos populares compatibles incluyen:

- Barra de sonido Bose Soundbar 700
- Barra de sonido Bose Soundbar 500
- Altavoz Bose Home Speaker 500
- Altavoz Bose Home Speaker 300
- Altavoz Bose Portable Home Speaker

Se agregan nuevos productos periódicamente. Para obtener una lista completa y más información, visite: [worldwide.Bose.com/Support/Groups](http://worldwide.Bose.com/Support/Groups)

## **Conectar usando la aplicación Bose Music**

Para conectar un producto Bose compatible con los auriculares, use la aplicación Bose Music. Para obtener más información, visite: [worldwide.Bose.com/Support/Groups](http://worldwide.Bose.com/Support/Groups)

- Asegúrese de que los auriculares están a menos de 9 m de la barra de sonido o del altavoz.
- Puede conectar los auriculares solo a un producto a la vez.

# **RECONECTAR A UNA BARRA DE SONIDO BOSE SOUNDBAR O ALTAVOZ HOME SPEAKER**

Encienda los auriculares (vea la [página 18\)](#page-249-0).

Los auriculares intentan conectarse con los dos dispositivos *Bluetooth* más recientemente conectados, incluyendo la barra de sonido o el altavoz.

- La barra de sonido o el altavoz debe estar dentro del rango de alcance (9 m) y encendido.
- Si los auriculares no se conectan, use la aplicación Bose Music para conectar. Puede acceder a esta opción en el menú de configuración.

## <span id="page-280-0"></span>**ECUALIZADOR**

El ecualizador ajusta los niveles bajos, medios y agudos según sus preferencias de audio. Cada vez que los enciende, los auriculares usan la configuración del ecualizador anteriormente definida.

- Para acceder al ecualizador, asegúrese de que los auriculares están actualizados.
- Para ajustar la configuración del ecualizador, use la aplicación Bose Music. Puede acceder a esta opción en el menú de configuración.

# **GUARDAR LOS AURICULARES**

Los audífonos se pueden girar para guardarlos fácilmente.

- 1. Ajuste los audífonos para que la banda de ajuste esté en el tamaño menor (vea la [página 16](#page-247-0)).
- 2. Gire ambos audífonos hacia adentro para que queden planos.

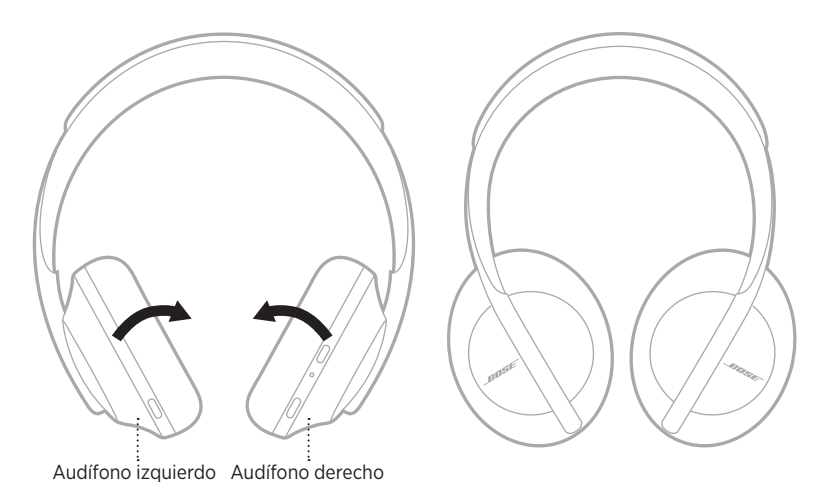

3. Coloque los auriculares planos en el estuche.

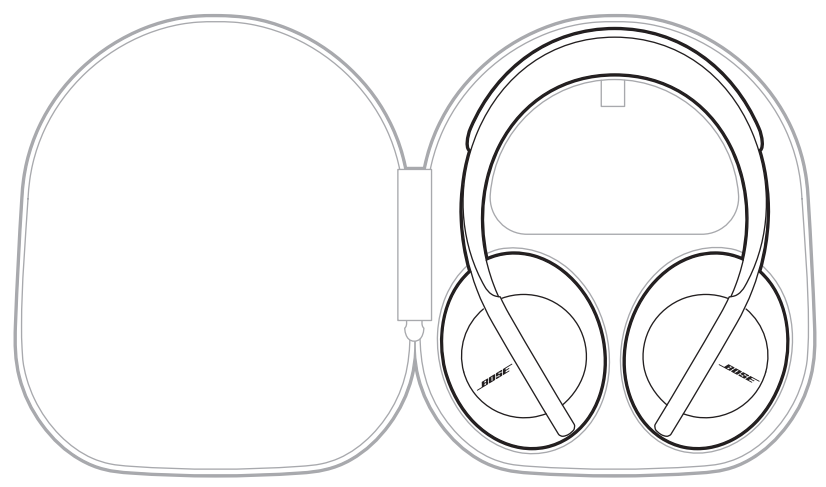

**NOTA:** Asegúrese de apagar los auriculares cuando no se estén usando.

# **LIMPIAR LOS AURICULARES**

Los auriculares pueden requerir una limpieza periódica.

- Limpie la superficie externa con un paño suave y seco.
- NO permita que la humedad entre en los audífonos o en el conector de 2,5 mm.

## **REPUESTOS Y ACCESORIOS**

Los repuestos y accesorios se pueden pedir al Servicio de atención al cliente de Bose.

Visite: [worldwide.Bose.com/Support/HP700](http://worldwide.Bose.com/Support/HP700)

# **GARANTÍA LIMITADA**

Los auriculares están cubiertos por una garantía limitada. Visite nuestro sitio Web en [global.Bose.com/warranty](http://global.Bose.com/warranty) para obtener más detalles sobre la garantía limitada.

Para registrar el producto, visite [global.Bose.com/register](http://global.Bose.com/register) para obtener instrucciones. Si no lo registra, no afectará sus derechos de garantía limitada.

# **UBICACIÓN DEL NÚMERO DE SERIE**

El número de serie se encuentra:

- En la etiqueta externa de la caja.
- En la aplicación Bose Music, bajo Información técnica.
- En el audífono derecho, debajo del entelado (cubierta de tela).

### **Ver el número de serie en los auriculares (no recomendado)**

- 1. En el audífono derecho, despegue levemente la parte superior de la almohadilla del audífono derecho.
- 2. Empuje el entelado hacia abajo en el borde superior derecho para ver la etiqueta.

**PRECAUCIÓN:** Tenga cuidado de no ejercer presión ni quitar ningún otro componente del interior del audífono ya que esto podría dañar los auriculares.

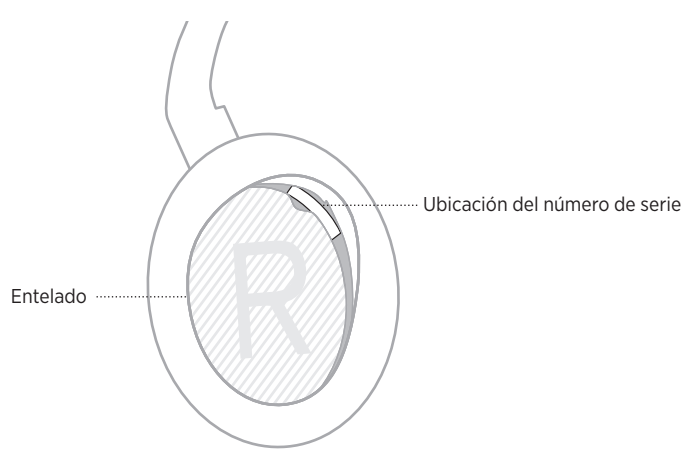

## **INTENTE PRIMERO CON ESTAS SOLUCIONES**

Si tiene problemas con los auriculares, intente primero con estas soluciones:

- Cargue la batería (vea la [página 38\)](#page-269-0).
- Encienda los auriculares (vea la [página 18\)](#page-249-0).
- Verifique las luces de estado (vea la [página 40](#page-271-0)).
- Asegúrese de que el dispositivo móvil sea compatible con conexiones *Bluetooth* (vea la [página 42](#page-273-0)).
- Descargue la aplicación Bose Music y ejecute las actualizaciones de software disponibles.
- Acerque el dispositivo a los auriculares, y aléjelo de interferencias u obstrucciones.
- Aumente el volumen de los auriculares, dispositivo móvil y de la aplicación de música.
- Conecte otro dispositivo móvil (vea la [página 42](#page-273-0)).

# **OTRAS SOLUCIONES**

Si no pudo resolver el problema, consulte la siguiente tabla para identificar síntomas y soluciones a problemas frecuentes. Si no puede resolver el problema, póngase en contacto con el servicio de atención al cliente de Bose.

Visite: [worldwide.Bose.com/contact](http://worldwide.Bose.com/contact)

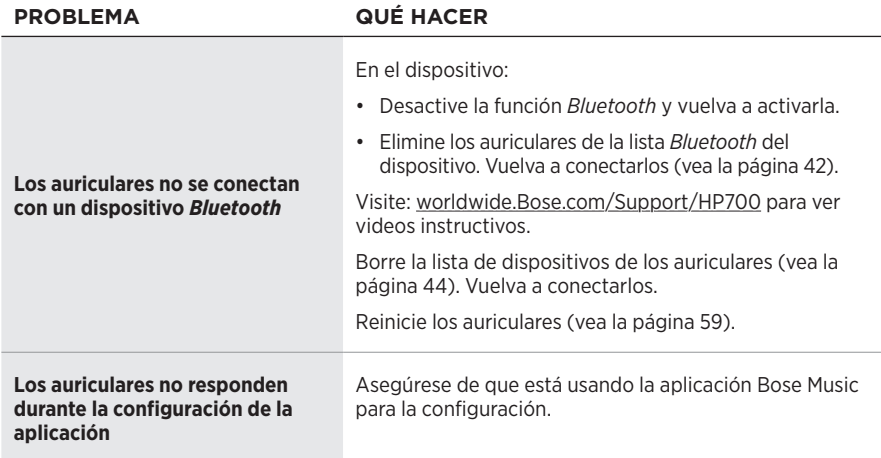

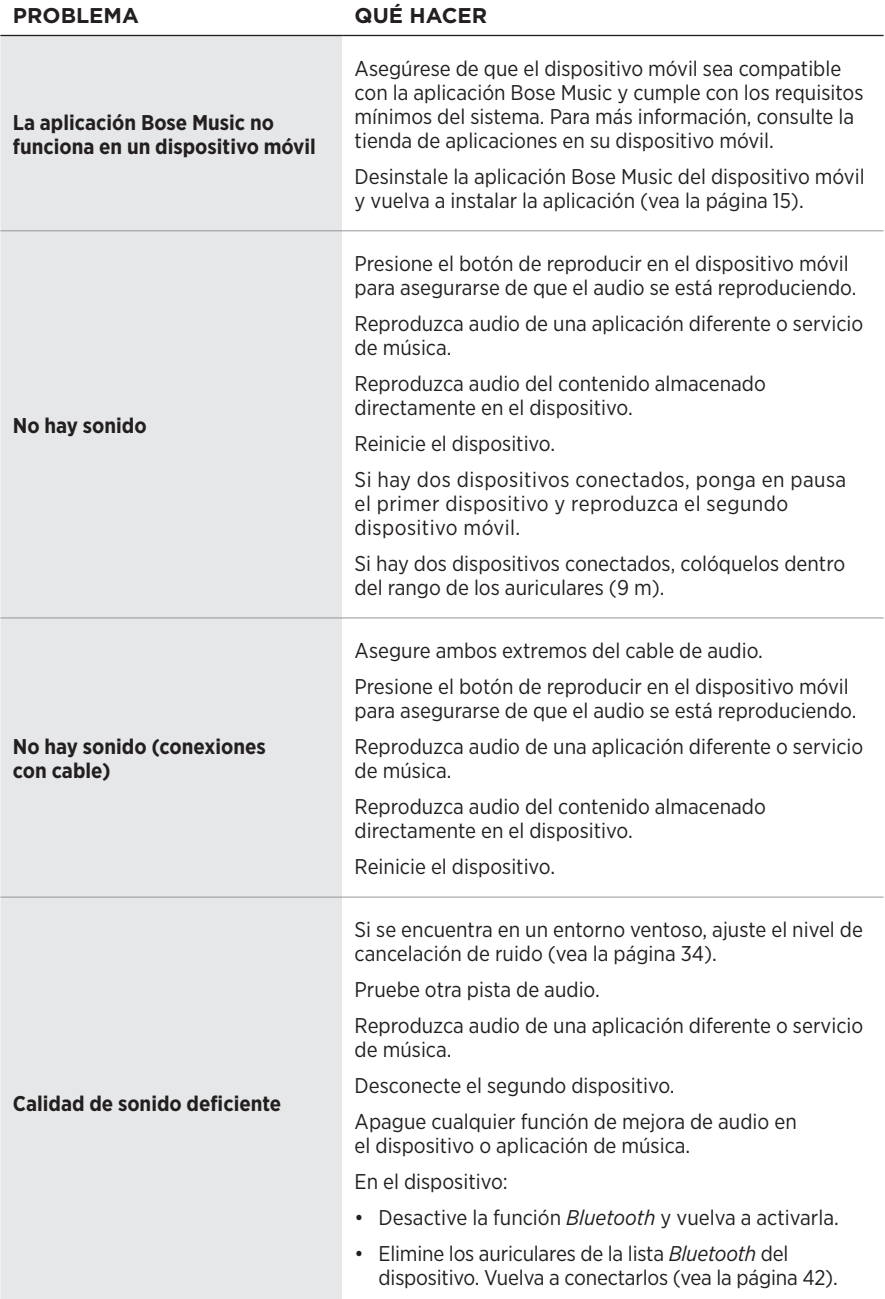

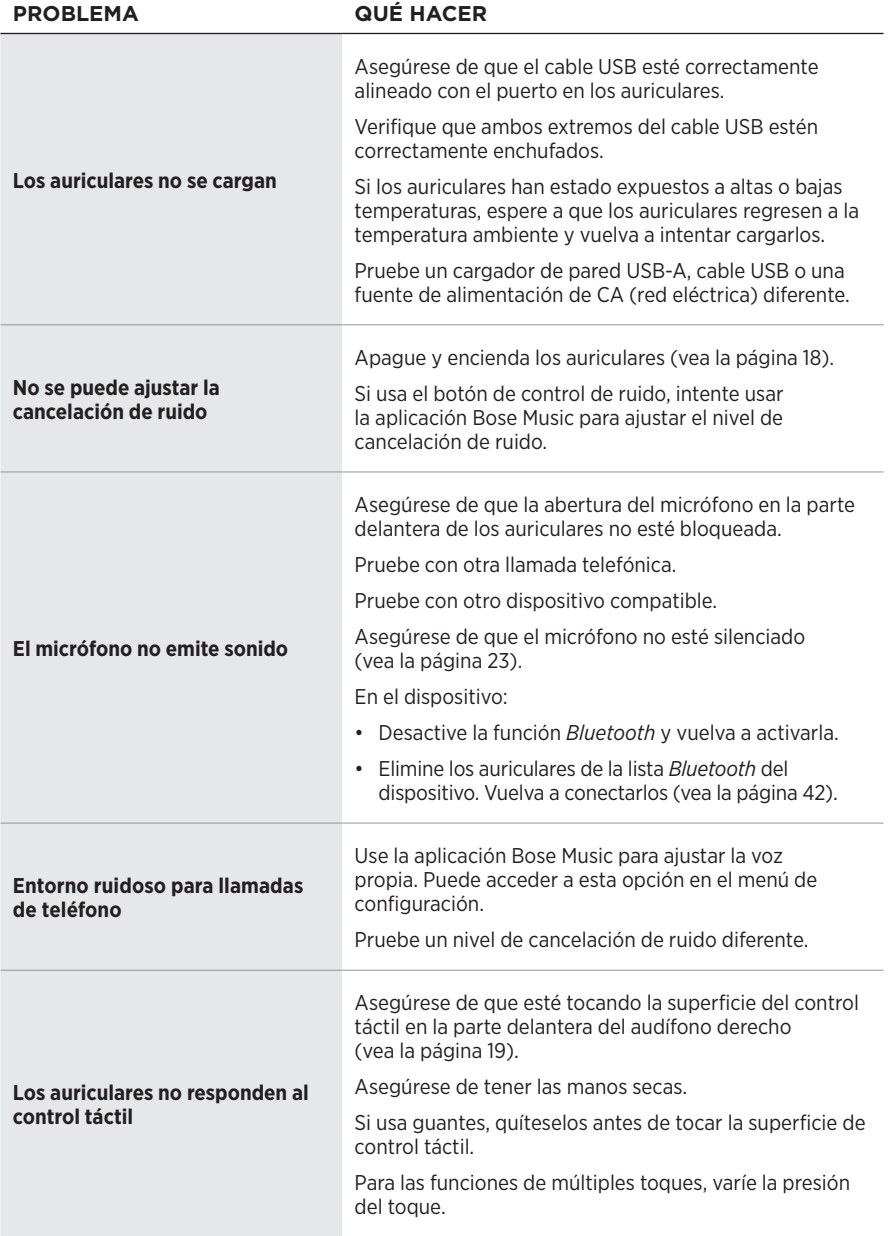
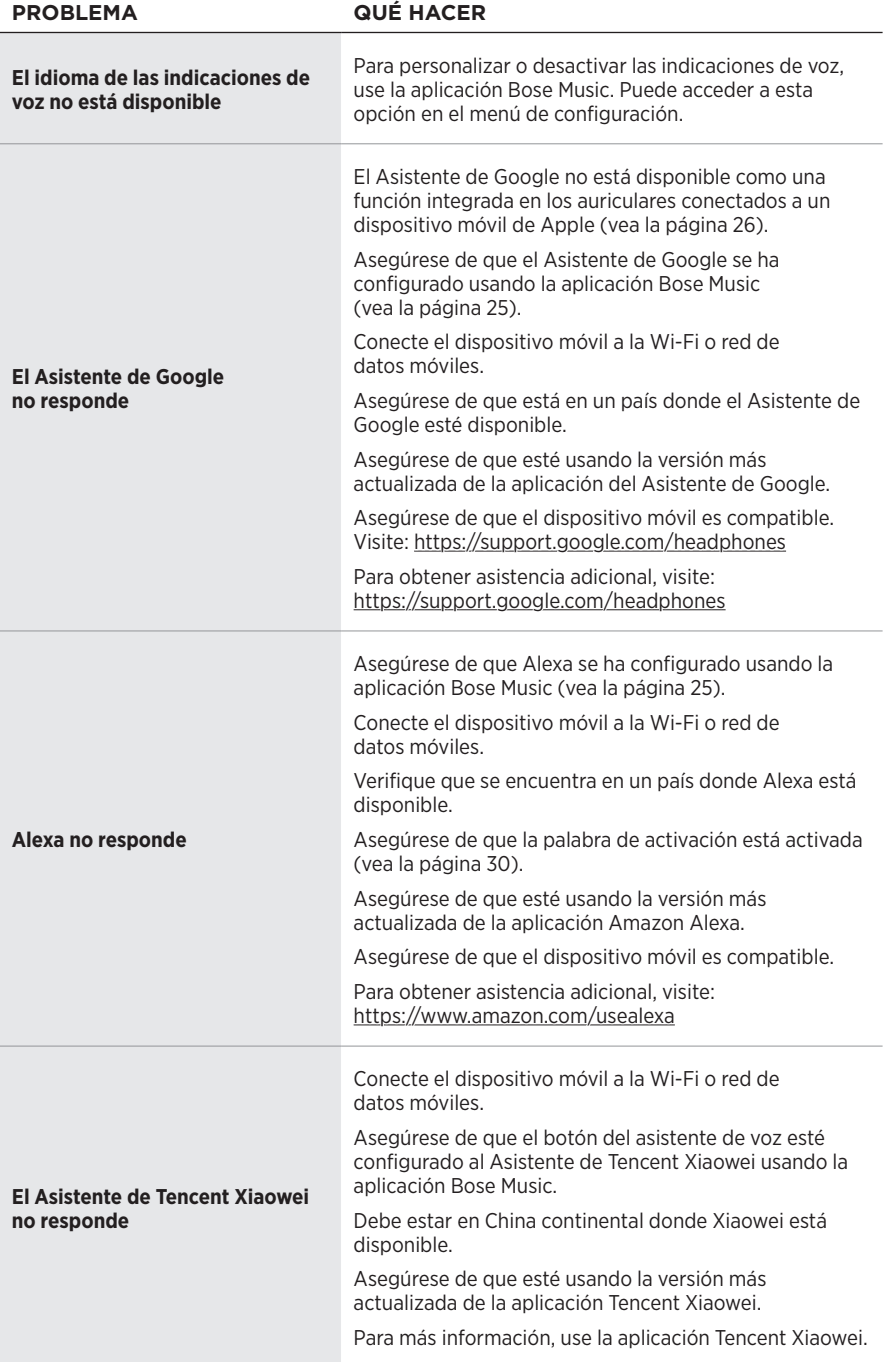

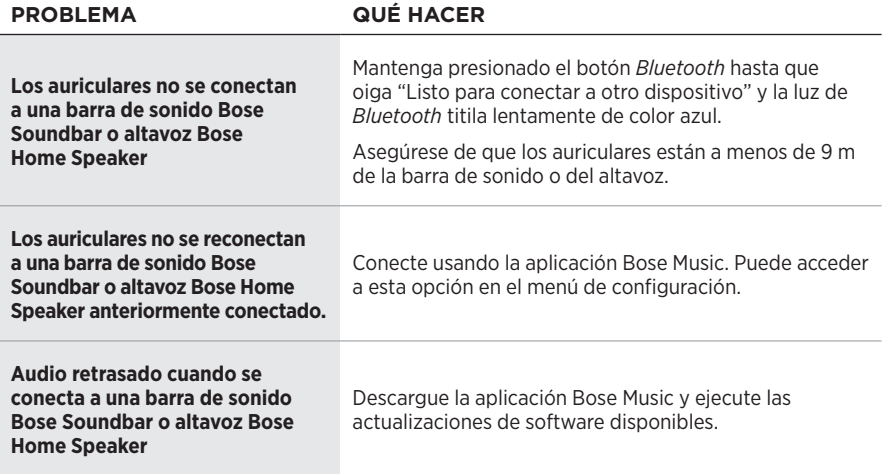

## **REINICIAR LOS AURICULARES**

Si los auriculares no responden, los puede reiniciar. El reinicio de los auriculares no elimina la configuración ni los dispositivos conectados.

**NOTA:** No conecte el cable USB a los auriculares hasta que se le solicite.

- 1. Desconecte todos los cables de los auriculares.
- 2. Conecte un extremo del cable USB a un cargador de pared USB-A o a una computadora encendida.
- 3. Mantenga presionado el botón de encendido/*Bluetooth* mientras conecta el extremo pequeño del cable USB en el puerto USB-C en el audífono derecho.
- 4. Suelte el botón de encendido/*Bluetooth* después de 2 segundos.

**NOTA:** Es posible que tenga que reiniciar los auriculares dos veces.

### **Lue ja säilytä kaikki turvallisuus- ja käyttöohjeet.**

Bose Corporation vakuuttaa täten, että tämä tuote täyttää direktiivin 2014/53/EU sekä muiden sovellettavien  $\epsilon$ EU-direktiivien vaatimukset. Täydellinen vaatimustenmukaisuusvakuutus on osoitteessa [www.Bose.com/compliance.](http://www.Bose.com/compliance)

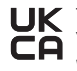

UK Tämä tuote täyttää kaikki vuoden 2016 sähkömagneettista yhteensopivuutta koskevat vaatimukset ja muut Yhdistyneen kuningaskunnan vaatimukset. Täydellinen vaatimustenmukaisuusvakuutus on osoitteessa [www.Bose.com/compliance.](http://worldwide.Bose.com/Support/Groups)

Bose Corporation vakuuttaa täten, että tämä tuote noudattaa vuoden 2017 radiolaitesäännösten olennaisia vaatimuksia ja muita sovellettavia Yhdistyneen kuningaskunnan määräyksiä. Täydellinen vaatimustenmukaisuusvakuutus on osoitteessa [www.Bose.com/compliance](http://www.Bose.com/compliance).

#### **Tärkeitä turvallisuusohjeita**

- 1. Lue nämä ohjeet.
- 2. Säilytä nämä ohjeet.
- 3. Ota kaikki varoitukset huomioon.
- 4. Noudata kaikkia ohjeita.
- 5. Älä käytä laitetta veden lähettyvillä.
- 6. Puhdista ainoastaan kuivalla liinalla.
- 7. Käytä ainoastaan valmistajan määrittämiä lisävarusteita.
- 8. Vain koulutettu huoltohenkilöstö saa tehdä huoltotyöt. Laite on huollettava, jos se vaurioituu millään tavalla. Huoltotarpeen aiheuttavia asioita ovat mm. seuraavat: virtajohto tai -pistoke on vaurioitunut, laitteen päälle on läikkynyt nestettä tai pudonnut esine, laite on kastunut tai kostunut, laite ei toimi normaalisti tai laite on pudonnut.

#### **VAROITUKSET JA HUOMAUTUKSET**

- ÄLÄ käytä kuulokkeita pitkään suurella äänenvoimakkuudella.
	- Säädä äänenvoimakkuus mukavaksi ja kohtuulliseksi, jotta vältät kuulovaurion.
	- Säädä äänenvoimakkuus pieneksi ennen kuin asetat kuulokkeet korvillesi. Lisää äänenvoimakkuutta vähitellen, kunnes löydät mukavan kuunteluvoimakkuuden.
- ÄLÄ käytä kuulokkeita ajaessasi puhelimessa puhumiseen tai muihin tarkoituksiin.
- ÄLÄ käytä kuulokkeita taustaäänien poiston ollessa toiminnassa, jos ulkopuolisten äänien kuulumattomuus voi vaarantaa sinut tai muut ihmiset. Tällaisia tilanteita ovat esimerkiksi pyöräileminen tai käveleminen liikenteessä tai esimerkiksi liikenteen, rakennustyömaan tai rautatien lähellä. Noudata kuulokkeiden käyttöä koskevia lakeja.
	- Ota kuulokkeet pois tai poista taustaäänien poisto käytöstä ja säädä äänenvoimakkuus riittävän hiljaiseksi, jotta kuulet ympäristön äänet, kuten hälytykset ja varoitukset.
	- Tutut muistutus- tai varoitusäänet voivat kuulostaa vierailta käyttäessäsi kuulokkeita.
- ÄLÄ käytä kuulokkeita, jos niistä kuuluu epätavallista, kovaa ääntä. Jos näin tapahtuu, katkaise kuulokkeista virta ja ota yhteyttä Bosen asiakaspalveluun.
- Ota kuulokkeet heti pois, jos tunnet niiden lämpenevän tai ääntä ei kuulu.
- ÄLÄ yhdistä kuulokkeita lentokoneen istuimen matkapuhelinlatausliitäntään. Ylikuumeneminen voi muutoin aiheuttaa palovamman tai muun henkilövahingon tai vaurioittaa kuulokkeita.
- ÄLÄ käytä kuulokkeita ilmailun viestintäkuulokkeina.

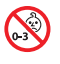

Laitteessa on pieniä osia. Ne voivat aiheuttaa tukehtumisvaaran. Ei sovellu alle 3-vuotiaiden lasten käytettäväksi.

Tuote sisältää magneettista materiaalia. Kysy lääkäriltä, voiko se vaikuttaa lääketieteellisen implanttisi toimintaan.

- ÄLÄ altista tuotetta sateelle, nesteille tai kosteudelle tulipalo- tai sähköiskuvaaran välttämiseksi.
- ÄLÄ sijoita vuotavia, roiskuvia tai nesteitä sisältäviä esineitä, kuten maljakoita, laitteen päälle tai lähelle.
- ÄLÄ tee tuotteeseen muutoksia ilman lupaa.
- Käytä tuotetta vain hyväksytyllä virtalähteellä, joka vastaa paikallisia määräyksiä (esim. UL, CSA, VDE, CCC).
- Jos akku vuotaa, älä päästä nestettä kosketuksiin ihon tai silmien kanssa. Jos näin kuitenkin tapahtuu, hakeudu lääkärin hoitoon.
- Älä altista akkua tai paristoja sisältäviä tuotteita liialliselle lämmölle (esim. suorasta auringonvalosta, avotulesta tms. aiheutuvalle lämmölle).
- ÄLÄ käytä kuulokkeita latauksen aikana.
- Kuulokkeista ei kuulu ääntä, kun niitä ladataan.

**HUOMAUTUS:**Tämä laite on testattu ja todettu luokan B digitaalilaitetta koskevien FCC:n sääntöjen osan 15 rajoitusten mukaiseksi. Nämä rajoitukset on tarkoitettu antamaan kohtuullinen suoja haitallisia häiriöitä vastaan kotioloissa. Laite tuottaa, käyttää ja voi säteillä energiaa radiotaajuudella, ja jos sitä ei ole asennettu tai käytetä ohjeiden mukaan, se voi aiheuttaa vahingollista häiriötä radioliikenteelle. Kuitenkaan ei voida taata, ettei missään yksittäisessä asennuksessa aiheutuisi häiriöitä. Jos laite aiheuttaa radio- tai televisiovastaanotossa häiriöitä, jotka ovat helposti todettavissa kytkemällä laitteeseen virta ja sammuttamalla se, käyttäjän tulisi yrittää poistaa häiriöt seuraavilla toimenpiteillä:

- Suuntaa vastaanottoantenni toisin tai siirrä se toiseen paikkaan.
- Siirrä laite ja vastaanotin kauemmas toisistaan.
- Kytke laite ja vastaanotin eri virtapiireissä oleviin pistorasioihin.
- Kysy neuvoa jälleenmyyjältä tai kokeneelta radio- tai tv-asentajalta.

Laitteeseen tehtävät Bose Corporationin hyväksymättömät muutokset voivat mitätöidä käyttäjälle annetun luvan käyttää tätä laitetta.

Laite täyttää FCC:n sääntöjen kohdan 15 ja ISED Canadan luvanvaraisuutta koskevat RSS-standardit. Käytön edellytyksenä on kaksi ehtoa: (1) Tämä laite ei saa aiheuttaa haitallisia häiriöitä. (2) Tämän laitteen täytyy ottaa vastaan kaikki häiriöt, mukaan lukien häiriöt, jotka saattavat aiheuttaa ei-toivottua toimintaa.

Laite täyttää yleiselle käytölle laaditut FCC- ja ISED Canada -säteilynrajoitusohjeet. Lähetintä ei saa sijoittaa toisen antennin tai lähettimen lähelle.

#### **CAN ICES-3(B) / NMB-3(B)**

#### **Eurooppa**:

Käytön taajuusalue 2 400–2 483,5 MHz.

Enimmäislähetysteho alle 20 dBm EIRP.

Enimmäislähetysteho on säännönmukaisia rajoja alhaisempi, joten SAR-testaus ei ole tarpeen ja siitä on vapautus sovellettavien säännösten mukaisesti.

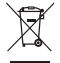

Tämä symboli merkitsee, että tuotetta ei saa hävittää kotitalousjätteen mukana, vaan se on toimitettava kierrätykseen. Kierrättäminen auttaa estämään vahingollisia seurauksia ympäristölle, luonnolle ja ihmisten terveydelle. Saat lisätietoja kierrättämisestä paikallisilta viranomaisilta, kotitalousjätteen kierrätyspalvelusta tai liikkeestä, josta tuote ostettiin.

#### **Pientehoisten radiotaajuuslaitteiden hallintasäännökset**

#### **Artikla XII**

Pientehoisten radiotaajuuslaitteiden hallintasäännösten (Management Regulation for Low-power Radio-frequency Devices) mukaan mikään yritys, yhtiö tai henkilö ei saa ilman NCC:n myöntämää lupaa muuttaa hyväksyttyjen pientehoisten radiotaajuuslaitteiden taajuutta, parantaa niiden lähetystehoa tai muuttaa niiden alkuperäisiä ominaisuuksia tai suorituskykyä.

#### **Artikla XIV**

Pientehoiset radiotaajuuslaitteet eivät saa vaikuttaa lentokoneiden turvallisuuteen eivätkä häiritä lakisääteistä viestiliikennettä. Jos tällaista todetaan, käyttäjän on lopetettava käyttö välittömästi, kunnes häiriötä ei enää ilmene. Mainitulla lakisääteisellä viestiliikenteellä tarkoitetaan televiestintäasetuksen mukaista radioviestiliikennettä.

Pientehoisten radiotaajuuslaitteiden on otettava vastaan lakisääteisen viestiliikenteen tai ISM-radioaaltoja säteilevien laitteiden aiheuttamia häiriöitä.

Tuotetyyppi: **Tietyt pienitehoiset langattomat laitteet (langattomissa tiedonsiirtojärjestelmissä käytettävät laitteet)**, sertifiointinumero R-C-BFM-423352, mallinumero 423352

**ÄLÄ** yritä poistaa ladattavaa litiumioniakkua laitteesta. Jos akku on poistettava, ota yhteyttä lähimpään Bosejälleenmyyjään tai muuhun pätevään ammattilaiseen.

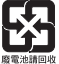

**Hävitä käytetyt akut ja paristot paikallisten viranomaisten ohjeiden mukaisesti**. Ei saa polttaa.

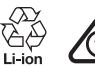

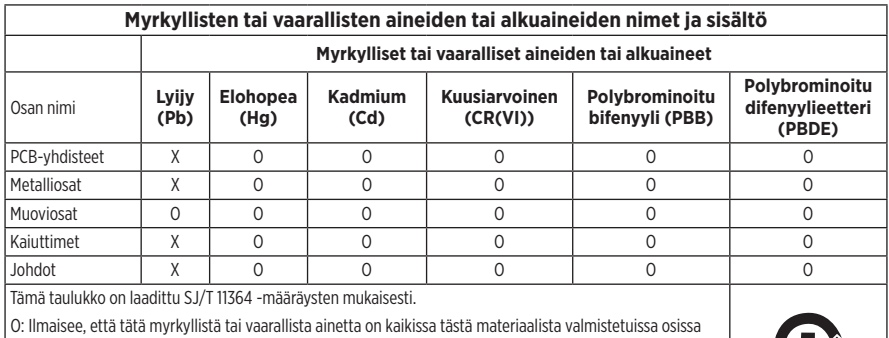

alle GB/T 26572 -raja-arvon.

X: Ilmaisee, että tätä myrkyllistä tai vaarallista ainetta on vähintään yhdessä tästä materiaalista valmistetussa osassa yli GB/T 26572 -raja-arvon.

**Valmistuspäivä**: Sarjanumeron kahdeksas numero ilmoittaa valmistusvuoden, 1 tarkoittaa vuotta 2011 tai 2021.

**Maahantuoja Kiinassa**: Bose Electronics (Shanghai) Company Limited, Part C, Plant 9, No. 353 North Riying Road, China (Shanghai) Pilot Free Trade Zone

**Maahantuoja EU:ssa**: Bose Products B.V., Gorslaan 60, 1441 RG Purmerend, The Netherlands

**Maahantuoja Taiwanissa**: Bose Taiwan Branch, 9F-A1, No. 10, Section 3, Minsheng East Road, Taipei City 104, Taiwan Puhelin: +886-2-2514 7676

**Maahantuoja Meksikossa**: Bose de México, S. de R.L. de C.V., Paseo de las Palmas 405-204, Lomas de Chapultepec, 11000 México, D.F. Puhelinnumero: +5255 (5202) 3545

**Maahantuoja Yhdistyneessä kuningaskunnassa**: Bose Limited, Bose House, Quayside Chatham Maritime, Chatham, Kent, ME4 4QZ, United Kingdom

**Latauslämpötila-alue**: 0–45 °C

**Purkauslämpötila-alue**: -20–60 °C

**Malli**: 423352

CMIIT-tunnus sijaitsee oikeanpuoleisessa korvakuvussa.

#### **Säilytä tiedot.**

Sarja- ja mallinumerot ovat korvakuvussa ja latauskotelon sisäpuolella.

Sarianumero:

Mallinumero:

Säilytä ostokuitti tämän käyttöohjeen välissä. Nyt on oikea aika rekisteröidä Bose-tuotteesi. Voit tehdä sen helposti osoitteessa [global.Bose.com/register.](http://global.Bose.com/register)

#### **Turvallisuustiedot**

I

Tämä tuote voi vastaanottaa Boselta turvallisuuspäivityksiä Bose Music -sovelluksen kautta. Jotta turvallisuuspäivitysten vastaanotto on mahdollista, tuotteen asennus Bose Music -sovelluksessa on suoritettava loppuun. **Jos asennusta ei suoriteta loppuun, käyttäjä on vastuussa Bosen tarjoamien turvallisuuspäivitysten asentamisesta.**

Amazon, Alexa, Amazon Music ja niihin liittyvät logot ovat Amazon.com, Inc:n tai sen tytäryhtiöiden tavaramerkkejä.

Apple, Apple-logo, iPad, iPhone ja iPod ovat Apple Inc:n rekisteröityjä tavaramerkkejä Yhdysvalloissa ja muissa maissa. iPhone-tavaramerkkiä käytetään Japanissa Aiphone K.K:n lisenssillä. App Store on Apple Inc:n palvelumerkki.

Made for Apple -merkki tarkoittaa, että lisävaruste on suunniteltu liitettäväksi erityisesti merkissä kuvattuihin Apple-tuotteisiin ja että kehittäjä on sertifioinut sen täyttävän Applen vaatimukset. Apple ei vastaa tällaisen laitteen toiminnasta tai siitä, että se täyttää turvallisuusvaatimukset ja on määräysten mukainen.

*Bluetooth*®-sanamerkki ja -logot ovat Bluetooth SIG, Inc:n omistamia rekisteröityjä tavaramerkkejä, ja Bose Corporation käyttää niitä lisenssin nojalla.

Google ja Google Play ovat Google LLC:n tavaramerkkejä.

USB Type-C® ja USB-C® ovat USB Implementers Forumin rekisteröityjä tavaramerkkejä.

Wi-Fi on Wi-Fi Alliancen® rekisteröity tavaramerkki.

Bose, Bose Home Speaker, Bose Music, Bose Noise Cancelling Headphones, Bose Portable Home Speaker, Bose Soundbar ja SimpleSync ovat Bose Corporationin tavaramerkkejä.

Bose Corporationin pääkonttori: 1-877-230-5639

©2022 Bose Corporation. Mitään osaa tästä julkaisusta ei saa kopioida, muokata, jaella tai käyttää ilman julkaisijan etukäteen antamaa kirjallista lupaa.

The following license disclosures apply to certain third-party software packages used as components in the product.

Package: Nanopb

Copyright © 2011 Petteri Aimonen <ipa at nanopb.mail.kapsi.fi>. The Nanopb package is subject to the license terms reprinted below.

#### **Zlib license**

© 2011 Petteri Aimonen <jpa at nanopb.mail.kapsi.fi>

This software is provided 'as-is', without any express or implied warranty. In no event will the authors be held liable for any damages arising from the use of this software.

Permission is granted to anyone to use this software for any purpose, including commercial applications, and to alter it and redistribute it freely, subject to the following restrictions:

- 1. The origin of this software must not be misrepresented; you must not claim that you wrote the original software. If you use this software in a product, an acknowledgment in the product documentation would be appreciated but is not required.
- 2. Altered source versions must be plainly marked as such, and must not be misrepresented as being the original software.
- 3. This notice may not be removed or altered from any source distribution.

#### **Apache License**

#### Version 2.0, January 2004

#### <http://www.apache.org/licenses/>

TERMS AND CONDITIONS FOR USE, REPRODUCTION, AND DISTRIBUTION

1. Definitions.

"License" shall mean the terms and conditions for use, reproduction, and distribution as defined by Sections 1 through 9 of this document.

"Licensor" shall mean the copyright owner or entity authorized by the copyright owner that is granting the License.

"Legal Entity" shall mean the union of the acting entity and all other entities that control, are controlled by, or are under common control with that entity. For the purposes of this definition, "control" means (i) the power, direct or indirect, to cause the direction or management of such entity, whether by contract or otherwise, or (ii) ownership of fifty percent (50%) or more of the outstanding shares, or (iii) beneficial ownership of such entity.

"You" (or "Your") shall mean an individual or Legal Entity exercising permissions granted by this License.

"Source" form shall mean the preferred form for making modifications, including but not limited to software source code, documentation source, and configuration files.

"Object" form shall mean any form resulting from mechanical transformation or translation of a Source form, including but not limited to compiled object code, generated documentation, and conversions to other media types.

"Work" shall mean the work of authorship, whether in Source or Object form, made available under the License, as indicated by a copyright notice that is included in or attached to the work (an example is provided in the Appendix below).

"Derivative Works" shall mean any work, whether in Source or Object form, that is based on (or derived from) the Work and for which the editorial revisions, annotations, elaborations, or other modifications represent, as a whole, an original work of authorship. For the purposes of this License, Derivative Works shall not include works that remain separable from, or merely link (or bind by name) to the interfaces of, the Work and Derivative Works thereof.

"Contribution" shall mean any work of authorship, including the original version of the Work and any modifications or additions to that Work or Derivative Works thereof, that is intentionally submitted to Licensor for inclusion in the Work by the copyright owner or by an individual or Legal Entity authorized to submit on behalf of the copyright owner. For the purposes of this definition, "submitted" means any form of electronic,

verbal, or written communication sent to the Licensor or its representatives, including but not limited to communication on electronic mailing lists, source code control systems, and issue tracking systems that are managed by, or on behalf of, the Licensor for the purpose of discussing and improving the Work, but excluding communication that is conspicuously marked or otherwise designated in writing by the copyright owner as "Not a Contribution."

"Contributor" shall mean Licensor and any individual or Legal Entity on behalf of whom a Contribution has been received by Licensor and subsequently incorporated within the Work.

- 2. Grant of Copyright License. Subject to the terms and conditions of this License, each Contributor hereby grants to You a perpetual, worldwide, non-exclusive, no-charge, royalty-free, irrevocable copyright license to reproduce, prepare Derivative Works of, publicly display, publicly perform, sublicense, and distribute the Work and such Derivative Works in Source or Object form.
- 3. Grant of Patent License. Subject to the terms and conditions of this License, each Contributor hereby grants to You a perpetual, worldwide, non-exclusive, no-charge, royalty-free, irrevocable (except as stated in this section) patent license to make, have made, use, offer to sell, sell, import, and otherwise transfer the Work, where such license applies only to those patent claims licensable by such Contributor that are necessarily infringed by their Contribution(s) alone or by combination of their Contribution(s) with the Work to which such Contribution(s) was submitted. If You institute patent litigation against any entity (including a cross-claim or counterclaim in a lawsuit) alleging that the Work or a Contribution incorporated within the Work constitutes direct or contributory patent infringement, then any patent licenses granted to You under this License for that Work shall terminate as of the date such litigation is filed.
- 4. Redistribution. You may reproduce and distribute copies of the Work or Derivative Works thereof in any medium, with or without modifications, and in Source or Object form, provided that You meet the following conditions:
	- a. You must give any other recipients of the Work or Derivative Works a copy of this License; and
	- b. You must cause any modified files to carry prominent notices stating that You changed the files; and
	- c. You must retain, in the Source form of any Derivative Works that You distribute, all copyright, patent, trademark, and attribution notices from the Source form of the Work, excluding those notices that do not pertain to any part of the Derivative Works; and
	- d. If the Work includes a "NOTICE" text file as part of its distribution, then any Derivative Works that You distribute must include a readable copy of the attribution notices contained within such NOTICE file, excluding those notices that do not pertain to any part of the Derivative Works, in at least one of the following places: within a NOTICE text file distributed as part of the Derivative Works; within the Source form or documentation, if provided along with the Derivative Works; or, within a display generated by the Derivative Works, if and wherever such third-party notices normally appear. The contents of the NOTICE file are for informational purposes only and do not modify the License. You may add Your own attribution notices within Derivative Works that You distribute, alongside or as an addendum to the NOTICE text from the Work, provided that such additional attribution notices cannot be construed as modifying the License.

You may add Your own copyright statement to Your modifications and may provide additional or different license terms and conditions for use, reproduction, or distribution of Your modifications, or for any such Derivative Works as a whole, provided Your use, reproduction, and distribution of the Work otherwise complies with the conditions stated in this License.

- 5. Submission of Contributions. Unless You explicitly state otherwise, any Contribution intentionally submitted for inclusion in the Work by You to the Licensor shall be under the terms and conditions of this License, without any additional terms or conditions. Notwithstanding the above, nothing herein shall supersede or modify the terms of any separate license agreement you may have executed with Licensor regarding such Contributions.
- 6. Trademarks. This License does not grant permission to use the trade names, trademarks, service marks, or product names of the Licensor, except as required for reasonable and customary use in describing the origin of the Work and reproducing the content of the NOTICE file.
- 7. Disclaimer of Warranty. Unless required by applicable law or agreed to in writing, Licensor provides the Work (and each Contributor provides its Contributions) on an "AS IS" BASIS, WITHOUT WARRANTIES OR CONDITIONS OF ANY KIND, either express or implied, including, without limitation, any warranties or conditions of TITLE, NON-INFRINGEMENT, MERCHANTABILITY, or FITNESS FOR A PARTICULAR PURPOSE. You are solely responsible for determining the appropriateness of using or redistributing the Work and assume any risks associated with Your exercise of permissions under this License.
- 8. Limitation of Liability. In no event and under no legal theory, whether in tort (including negligence), contract, or otherwise, unless required by applicable law (such as deliberate and grossly negligent acts) or agreed to in writing, shall any Contributor be liable to You for damages, including any direct, indirect, special, incidental, or consequential damages of any character arising as a result of this License or out of the use or inability to use the Work (including but not limited to damages for loss of goodwill, work stoppage, computer failure or malfunction, or any and all other commercial damages or losses), even if such Contributor has been advised of the possibility of such damages.
- 9. Accepting Warranty or Additional Liability. While redistributing the Work or Derivative Works thereof, You may choose to offer, and charge a fee for, acceptance of support, warranty, indemnity, or other liability obligations and/or rights consistent with this License. However, in accepting such obligations, You may act only on Your own behalf and on Your sole responsibility, not on behalf of any other Contributor, and only if You agree to indemnify, defend, and hold each Contributor harmless for any liability incurred by, or claims asserted against, such Contributor by reason of your accepting any such warranty or additional liability.

#### END OF TERMS AND CONDITIONS

#### ©2021 Bose Corporation

Licensed under the Apache License, Version 2.0 (the "License"); you may not use this file except in compliance with the License.

You may obtain a copy of the License at: <http://www.apache.org/licenses/LICENSE-2.0>

Unless required by applicable law or agreed to in writing, software distributed under the License is distributed on an "AS IS" BASIS, WITHOUT WARRANTIES OR CONDITIONS OF ANY KIND, either express or implied.

See the License for the specific language governing permissions and limitations under the License.

## PAKKAUKSEN SISÄLTÖ

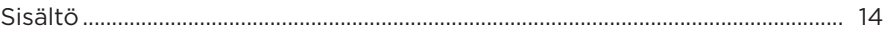

### **BOSE MUSIC -SOVELLUKSEN ASETUKSET**

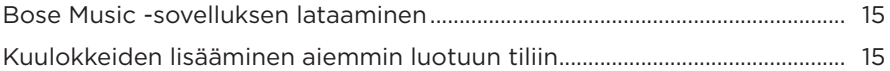

## **KUULOKKEIDEN KÄYTTÖ**

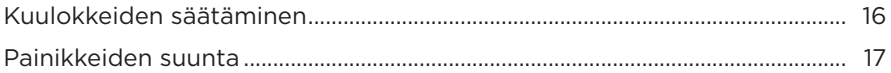

### **VIRTA**

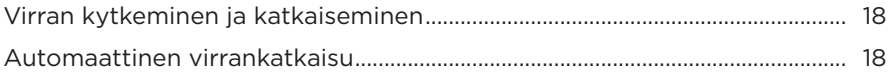

### **KOSKETUSOHJAUS**

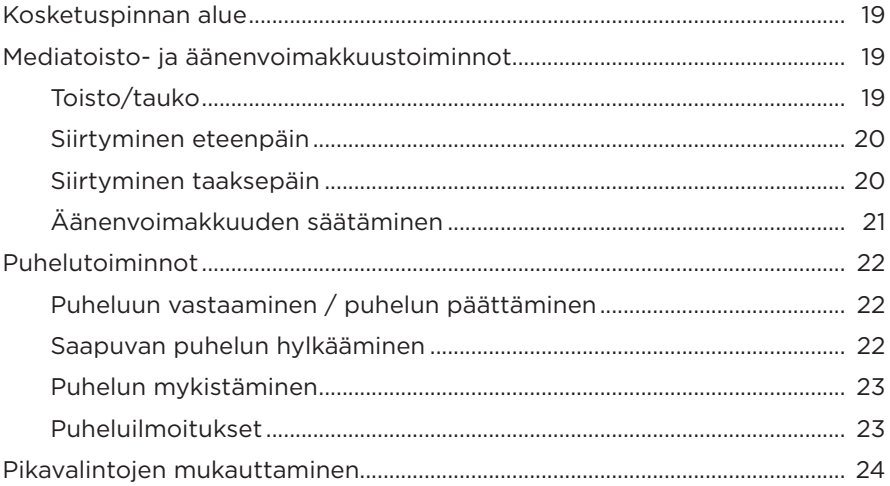

### **VIRTUAALIAVUSTAJA**

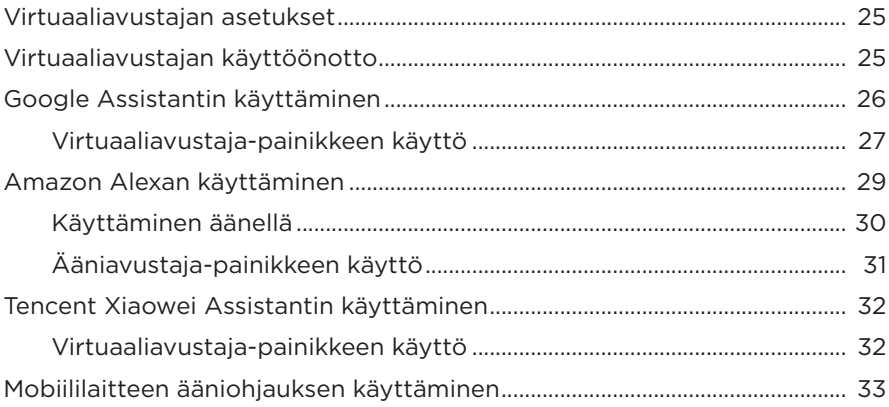

# **TAUSTAÄÄNIEN POISTO**

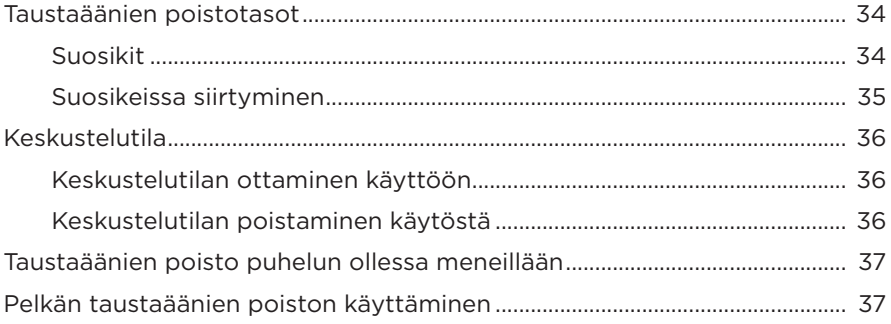

## **AKKU**

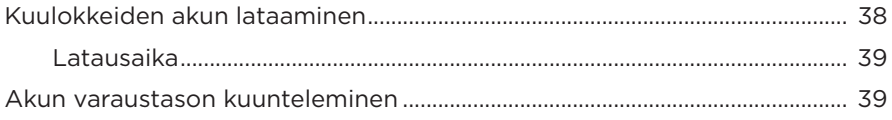

### **[KUULOKKEIDEN TILA](#page-329-0)**

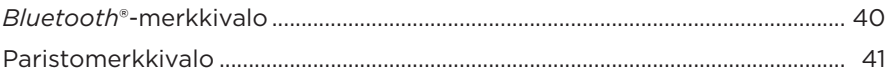

#### *[BLUETOOTH](#page-331-0)***-YHTEYDET**

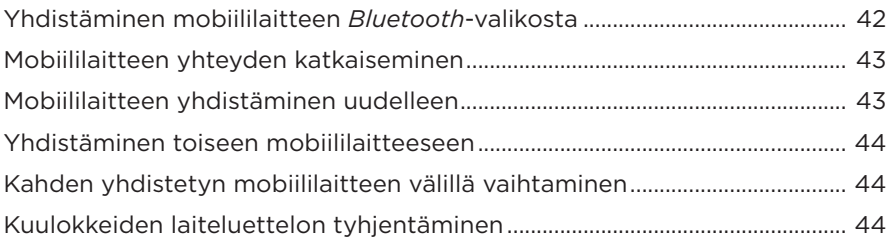

### **[JOHTOYHTEYDET](#page-334-0)**

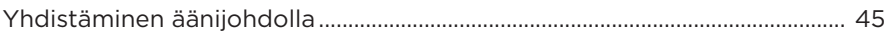

## **[BOSE-TUOTTEIDEN YHDISTÄMINEN](#page-335-0)**

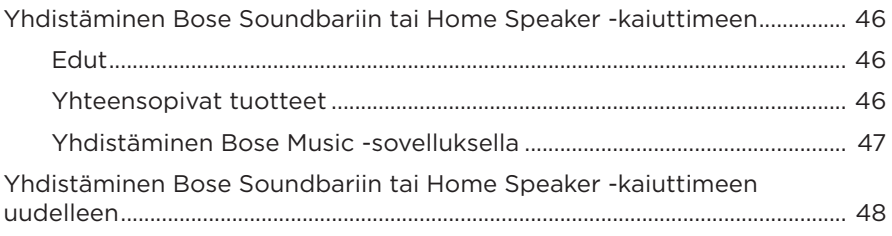

## **[ÄÄNEN LISÄASETUKSET](#page-338-0)**

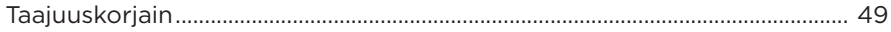

## HOITO JA KUNNOSSAPITO

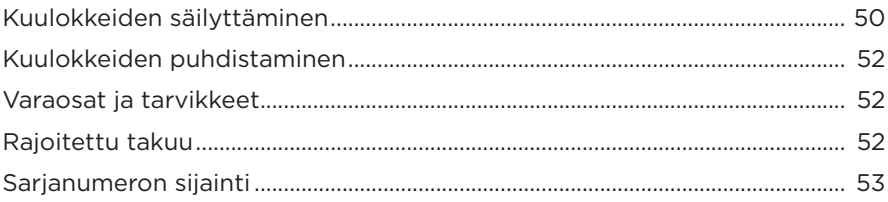

# **VIANMÄÄRITYS**

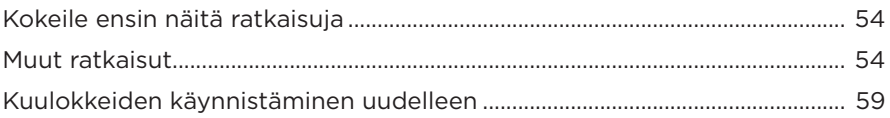

# <span id="page-303-0"></span>**SISÄLTÖ**

Tarkista, että pakkaus sisältää seuraavat osat:

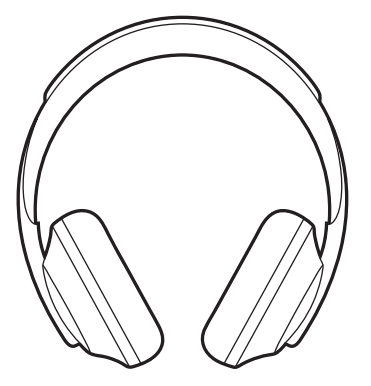

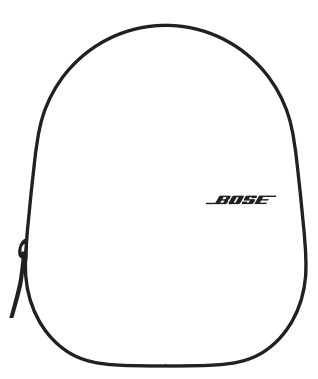

Bose Noise Cancelling Headphones 700 Suojakotelo

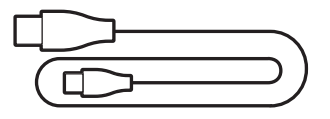

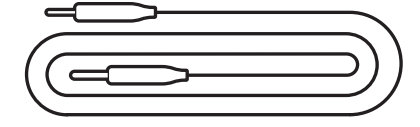

USB Type-C® – USB-A 3,5 mm – 2,5 mm -äänijohto

**HUOMAUTUS:** Jos jokin tuotteen osa on vaurioitunut, älä käytä sitä. Ota yhteyttä valtuutettuun Bose-jälleenmyyjään tai Bosen asiakaspalveluun.

Siirry osoitteeseen [worldwide.Bose.com/Support/HP700.](http://worldwide.Bose.com/Support/HP700)

<span id="page-304-0"></span>Bose Music -sovelluksen avulla voit määrittää kuulokkeiden asetukset ja ohjata niitä mobiililaitteella, kuten älypuhelimella tai taulutietokoneella. Sovelluksessa voit esimerkiksi määrittää Google Assistant-, Amazon Alexa- tai Tencent Xiaowei Assistant -asetukset, valita äänikehotteen kielen, säätää taustaäänien poistoa ja hallita kuulokkeiden asetuksia.

**HUOMAUTUS:** Jos olet jo luonut Bose-tilin sovelluksella toista Bose-tuotetta varten, katso ["Kuulokkeiden lisääminen aiemmin luotuun tiliin".](#page-304-1)

## **BOSE MUSIC -SOVELLUKSEN LATAAMINEN**

1. Lataa Bose Music -sovellus mobiililaitteellesi.

**HUOMAUTUS:** Jos olet Manner-Kiinassa, lataa Bose 音乐 -sovellus.

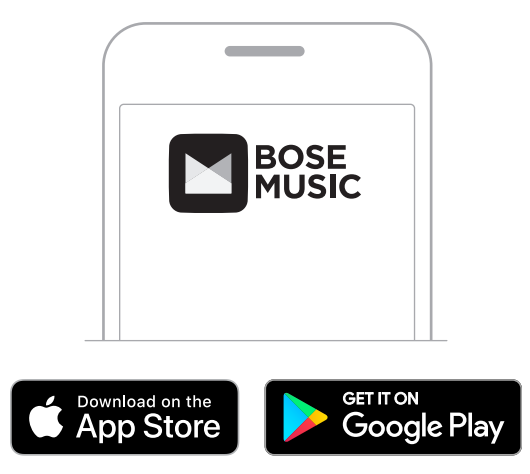

2. Noudata sovelluksen ohjeita.

# <span id="page-304-1"></span>**KUULOKKEIDEN LISÄÄMINEN AIEMMIN LUOTUUN TILIIN**

Lisää Bose Noise Cancelling Headphones 700 -kuulokkeet Bose Music -sovelluksessa.

## <span id="page-305-0"></span>**KUULOKKEIDEN SÄÄTÄMINEN**

Ennen kuulokkeiden laittamista päähän säädä korvakupujen sijaintia sangassa sopivuuden varmistamiseksi.

1. Kun ulompi korvakupu osoittaa itseesi kohden, tartu sangan kylkeen.

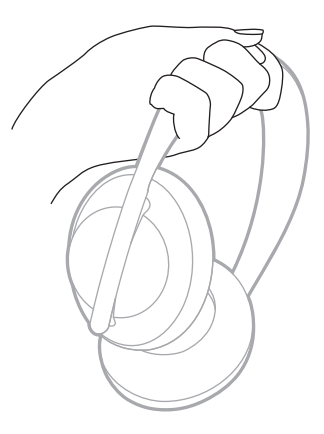

2. Tartu toisella kädellä korvakupuun. Voit säätää sijaintia siirtämällä korvakupua ylös- tai alaspäin.

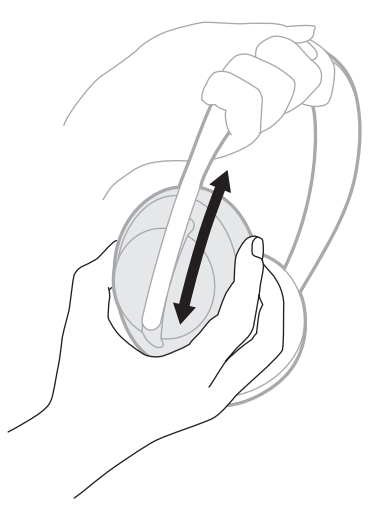

3. Toista vaiheet 1–2 toiselle korvakuvulle.

## <span id="page-306-0"></span>**PAINIKKEIDEN SUUNTA**

Kuulokkeiden korvakupujen sisäpuolen verkkokankaassa on **L**- (vasen korvakupu) ja **R**-merkintä (oikea korvakupu). Oikeassa korvakuvussa on kaksi painiketta ja vasemmassa yksi.

Aseta oikea korvakupu oikean korvan ja vasen vasemman korvan kohdalle. Aseta kuulokkeet päähäsi siten, että painikkeet osoittavat taaksepäin. Kun kuulokkeet ovat päässäsi, paina painikkeita peukalolla.

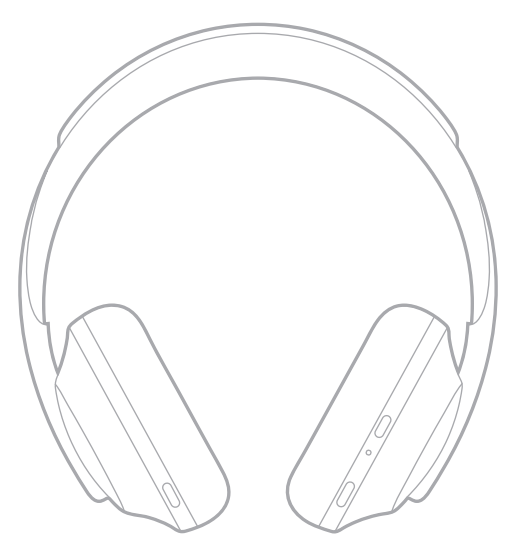

## <span id="page-307-0"></span>**VIRRAN KYTKEMINEN JA KATKAISEMINEN**

Paina virta-/*Bluetooth*-painiketta ja vapauta se.

Kun kuulokkeet ovat käynnistyneet, kuulet äänikehotteen ja tilamerkkivalot palavat (ks. [sivu 40](#page-329-1)).

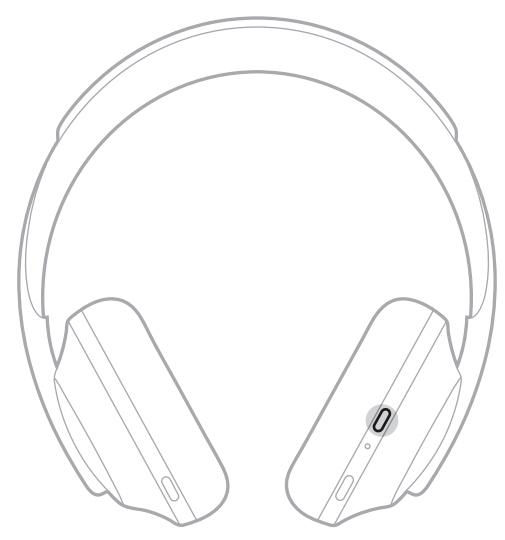

## **AUTOMAATTINEN VIRRANKATKAISU**

Automaattinen virrankatkaisu säästää kuulokkeiden akun varausta liiketunnistuksen avulla. Kuulokkeiden virta katkeaa, kun kuulokkeita ei ole liikutettu 1 tuntiin.

Herätä kuulokkeet painamalla virta-/*Bluetooth*-painiketta.

**VIHJE:** Lisäksi voit asettaa kuulokkeiden virran katkeamaan, kun ääntä ei kuunnella. Voit ottaa automaattisen virrankatkaisun käyttöön, kun ääntä ei kuunnella, Bose Music -sovelluksessa. Tämä toiminto on Asetukset-valikossa.

<span id="page-308-0"></span>Voit ohjata kuulokkeita pyyhkäisemällä tai napauttamalla kuulokkeiden kosketuspintaa. Kosketusohjauksella voit aloittaa tai keskeyttää toiston, siirtyä eteentai taaksepäin, muuttaa äänenvoimakkuutta ja käyttää puhelujen perustoimintoja.

## **KOSKETUSPINNAN ALUE**

Kosketuspinta sijaitsee oikean korvakuvun etuosassa.

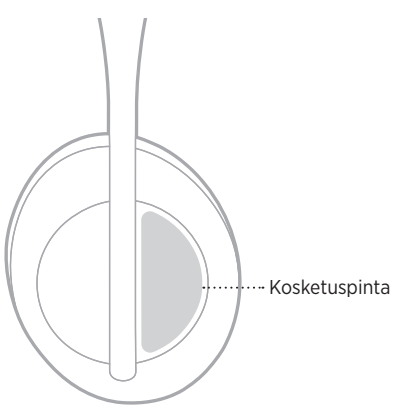

# **MEDIATOISTO- JA ÄÄNENVOIMAKKUUSTOIMINNOT**

### **Toisto/tauko**

Voit aloittaa tai keskeyttää toiston napauttamalla kaksi kertaa.

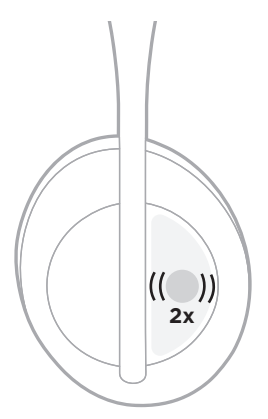

### <span id="page-309-0"></span>**Siirtyminen eteenpäin**

Voit siirtyä seuraavaan raitaan pyyhkäisemällä eteenpäin.

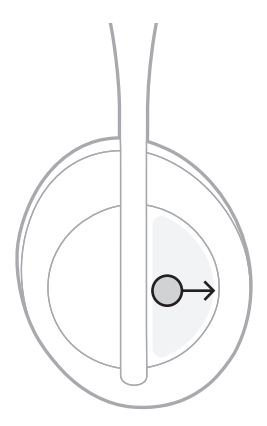

## **Siirtyminen taaksepäin**

Voit siirtyä edelliseen raitaan pyyhkäisemällä taaksepäin.

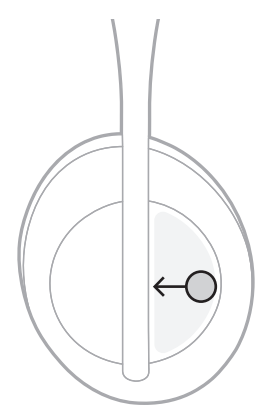

## <span id="page-310-0"></span>**Äänenvoimakkuuden säätäminen**

- Voit lisätä äänenvoimakkuutta pyyhkäisemällä ylöspäin.
- Voit vähentää äänenvoimakkuutta pyyhkäisemällä alaspäin.

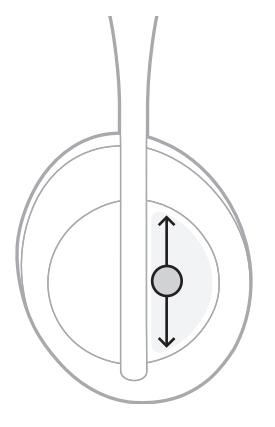

## <span id="page-311-0"></span>**PUHELUTOIMINNOT**

## **Puheluun vastaaminen / puhelun päättäminen**

Voit vastata puheluun tai lopettaa sen napauttamalla kaksi kertaa.

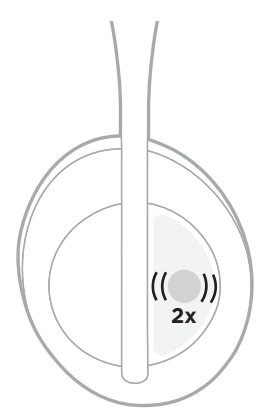

## **Saapuvan puhelun hylkääminen**

Voit hylätä saapuvan puhelun napauttamalla ja painamalla pintaa yhden sekunnin ajan.

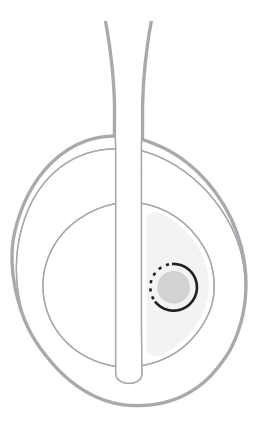

### <span id="page-312-0"></span>**Puhelun mykistäminen**

Kun puhelu on meneillään, voit mykistää mikrofonin painamalla Virtuaaliavustajapainiketta ja vapauttamalla sen.

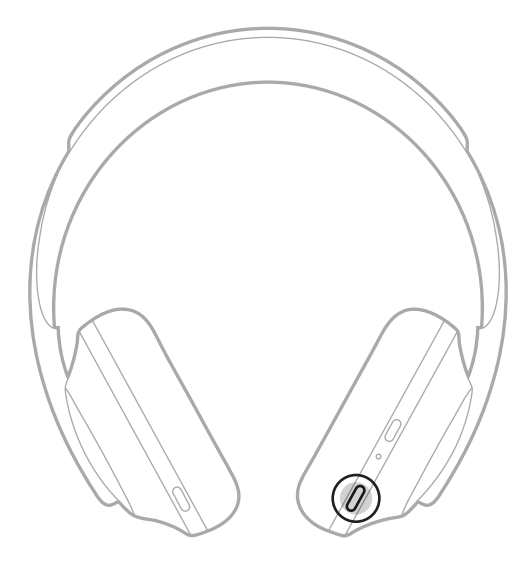

#### **Puheluilmoitukset**

Kuulet äänikehotteen, joka kertoo saapuvien puheluiden soittajan ja puhelun tilan.

Voit poistaa puheluilmoitukset käytöstä Bose Music -sovelluksessa. Tämä toiminto on Asetukset-valikossa.

**HUOMAUTUS:** Äänikehotteiden poistaminen käytöstä poistaa käytöstä myös ilmoitukset puheluista.

## <span id="page-313-1"></span><span id="page-313-0"></span>**PIKAVALINTOJEN MUKAUTTAMINEN**

Voit määrittää kuulokkeiden napautus ja pito -toiminnon pikavalinnaksi, jonka avulla suoritetaan toinen seuraavista:

- Akun varaustason ilmoitus (oletus)
- Amazon Alexan herätyssanan käyttöönotto / poisto käytöstä (ei koske Google Assistantia, Tencent Xiaowei Assistantia eikä mobiililaitteen ääniohjausta).

**HUOMAUTUS:** Lisätietoja ääniavustajan asetuksista, ks. [sivu 25.](#page-314-1)

Voit mukauttaa kosketusohjausta Bose Music -sovelluksessa. Tämä toiminto on Asetukset-valikossa.

Kun olet valinnut asetuksen, käytä haluamaasi toimintoa napauttamalla ja painamalla pitkään.

## <span id="page-314-1"></span><span id="page-314-0"></span>**VIRTUAALIAVUSTAJAN ASETUKSET**

Voit ohjelmoida kuulokkeisiin Google Assistantin, Amazon Alexan, Tencent Xiaowei Assistantin tai mobiililaitteesi ääniohjauksen.

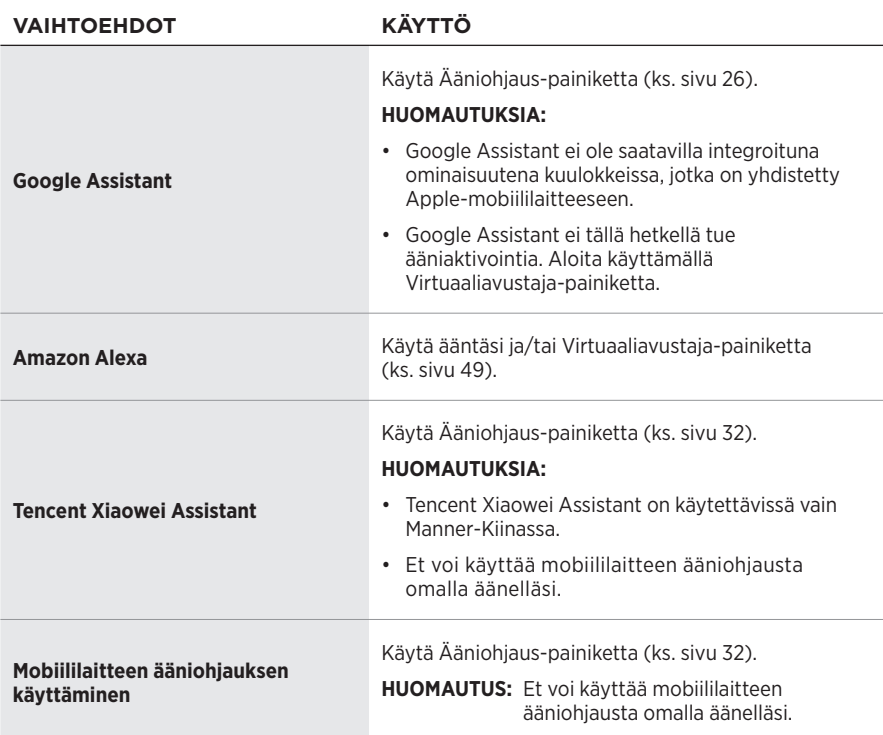

**HUOMAUTUS:** Kuulokkeita ei voi määrittää käyttämään samanaikaisesti Google Assistantia, Amazon Alexaa ja Tencent Xiaowei Assistantia.

# **VIRTUAALIAVUSTAJAN KÄYTTÖÖNOTTO**

Varmista, että mobiililaite on yhdistetty Wi-Fi®- tai mobiiliverkkoon.

Voit määrittää virtuaaliavustajan asetukset Bose Music -sovelluksessa. Tämä toiminto on Asetukset-valikossa.

HUOMAUTUS: Jos olet Manner-Kiinassa, lataa Bose音乐-sovellus.

# <span id="page-315-1"></span><span id="page-315-0"></span>**GOOGLE ASSISTANTIN KÄYTTÄMINEN**

Kuulokkeesi mahdollistavat Googlen käyttämisen kädet vapaina, joten voit pitää yhteyttä muihin, kun olet liikkeellä. Voit esimerkiksi kuunnella mielimusiikkiasi, lähettää tekstiviestejä, puhua puheluita ja saada vastauksia kysymyksiisi samalla kun hallitset kalenteriasi ja muistutuksiasi. Voit jopa kuunnella ilmoitukset ja viestit puhuttuina, joten voit pitää puhelimesi taskussa jäämättä paitsi mistään tärkeästä. Kysy Googlelta. Voit tehdä Google-hakuja kuulokkeiden kautta vaikka matkalla töihin, kuntoillessasi tai kun haluat omaa aikaa. Silloin Google on parhaimmillaan luonnollisesti ja yksilöllisesti, ja saat nopeasti valmista jälkeä.

Lisätietoja Google Assistant -toiminnon ominaisuuksista on osoitteessa <https://support.google.com/headphones>.

#### **HUOMAUTUKSIA:**

- Google Assistant ei ole saatavilla integroituna ominaisuutena kuulokkeissa, jotka on yhdistetty Apple-mobiililaitteeseen.
- Google Assistant ei ole saatavilla kaikilla kielillä ja kaikissa maissa.

### <span id="page-316-0"></span>**Virtuaaliavustaja-painikkeen käyttö**

Google Assistantia ohjataan Virtuaaliavustaja-painikkeella. Tämä sijaitsee oikeanpuoleisessa korvakuvussa.

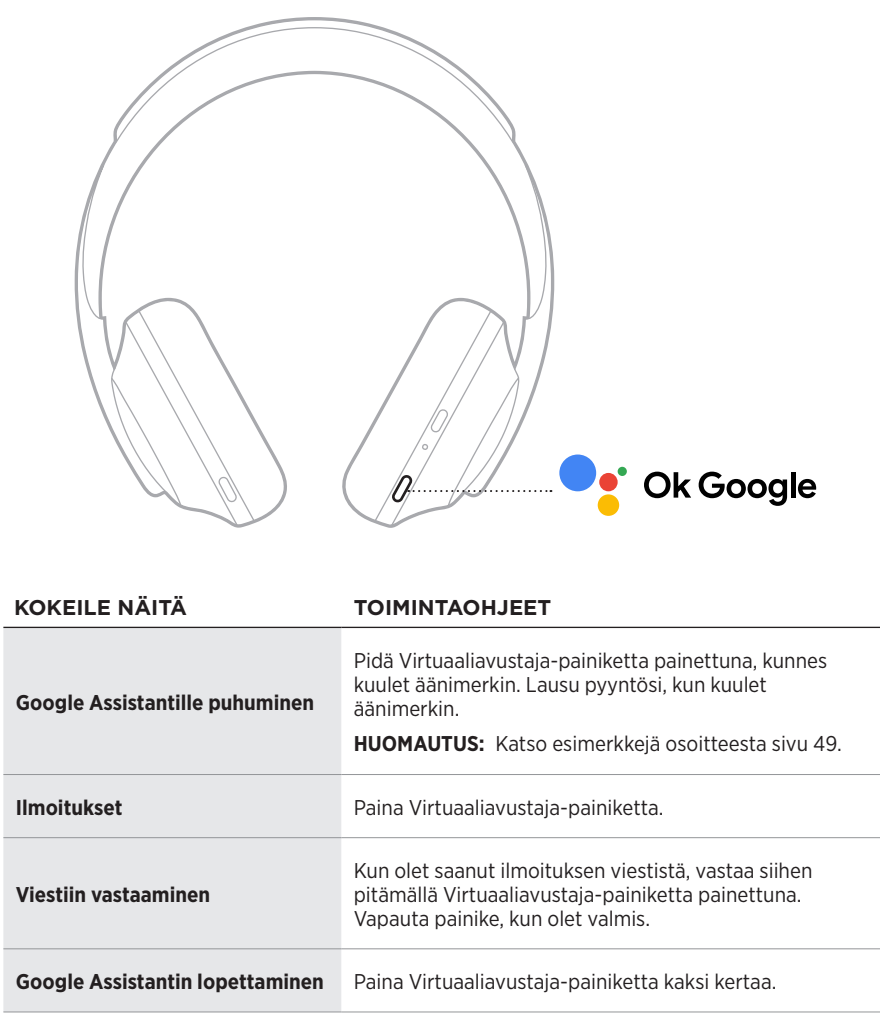

### **Kokeile näitä**

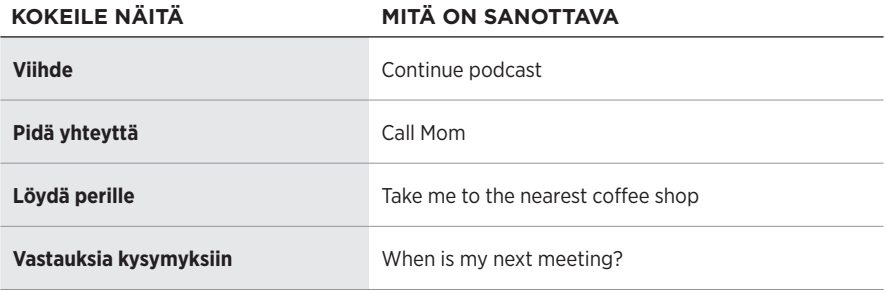

#### **HUOMAUTUS:** Esimerkkejä mahdollisista kysymyksistä ja toiminnoista on osoitteessa <https://support.google.com/headphones>.

# <span id="page-318-0"></span>**AMAZON ALEXAN KÄYTTÄMINEN**

Kuulokkeissa on Amazon Alexa -ominaisuus. Voit pyytää Alexaa toistamaan musiikkia, lukemaan uutiset, tarkistamaan sään, ohjaamaan kodin älylaitteita ynnä muuta. Alexan käyttö kuulokkeilla on yksinkertaista: riittää, kun pyydät. Kun esität pyynnön tai käytät Virtuaaliavustaja-painiketta, Alexa vastaa välittömästi.

Lisätietoja Alexan ominaisuuksista on osoitteessa<https://www.amazon.com/usealexa.>

**HUOMAUTUS:** Alexa ei ole saatavilla kaikilla kielillä ja kaikissa maissa.

#### **Mukautettu käyttö**

Perusasetusten määrittämisen aikana sovellus pyytää sinua valitsemaan Alexan käyttöönottotavan. Jos olet valinnut virtuaaliavustajaksi Alexan, voit valita sen aktivointitavan:

- vain Virtuaaliavustaja-painikkeella
- omalla äänelläsi ja Virtuaaliavustaja-painikkeella.

## <span id="page-319-0"></span>**Käyttäminen äänellä**

Sano ensin "Alexa" ja sitten:

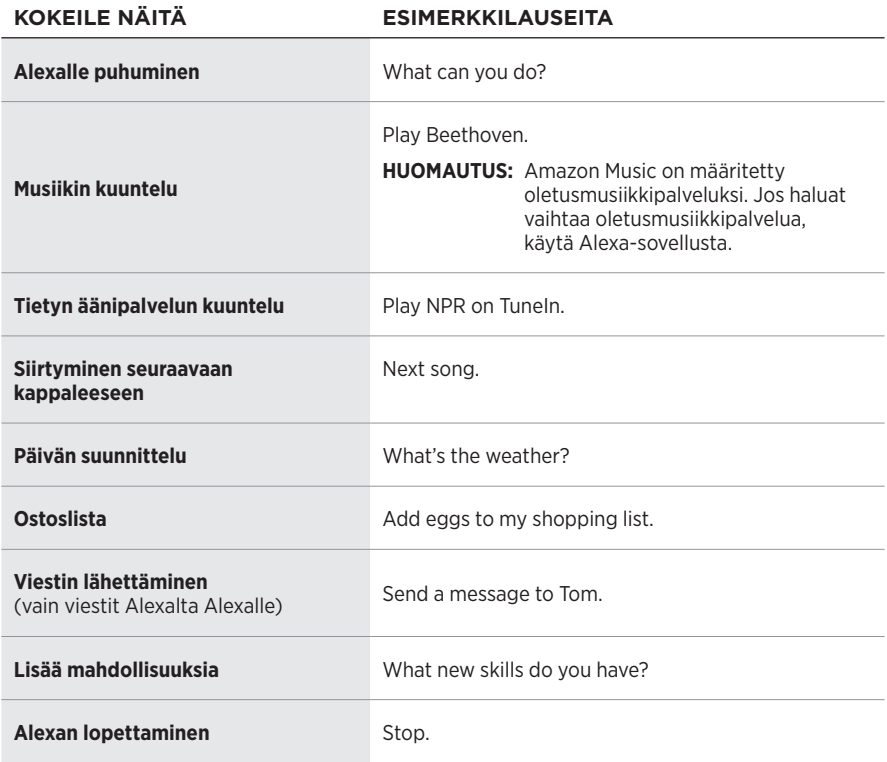

#### **Herätyssanan poistaminen käytöstä**

Voit poistaa Amazon Alexan herätyssanan käytöstä Bose Music -sovelluksessa. Tämä toiminto on Asetukset-valikossa.

#### **HUOMAUTUKSIA:**

- Voit yhä käyttää Virtuaaliavustaja-painiketta, kun herätyssana on poistettu käytöstä (ks. [sivu 25](#page-314-1)).
- Voit myös määrittää, että herätyssana otetaan käyttöön ja poistetaan käytöstä kosketusohjauksella (ks. [sivu 24\)](#page-313-1).

## <span id="page-320-0"></span>**Ääniavustaja-painikkeen käyttö**

Amazon Alexaa ohjataan Virtuaaliavustaja-painikkeella. Tämä sijaitsee oikeanpuoleisessa korvakuvussa.

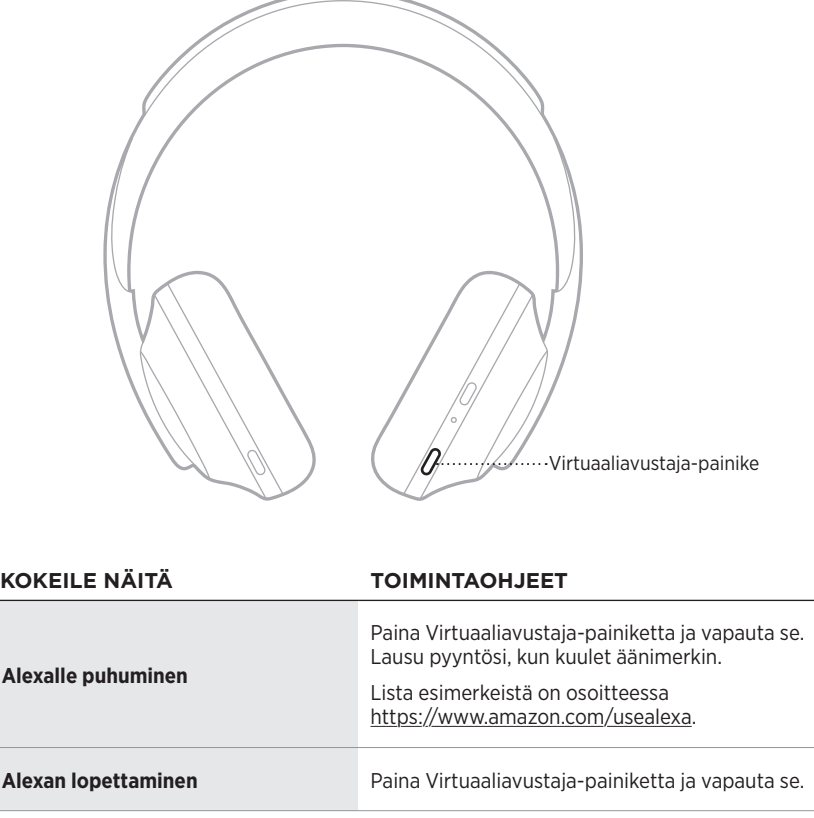

# <span id="page-321-1"></span><span id="page-321-0"></span>**TENCENT XIAOWEI ASSISTANTIN KÄYTTÄMINEN**

Kuulokkeet on mukautettu Tencent Xiaowei Assistantia varten. Voit pyytää musiikkia/ äänisisältöä tai kuunnella uutiset ja säätiedotuksen pitämällä Virtuaaliavustajapainiketta painettuna.

Lisätietoja Tencent Xiaowei Assistant -toiminnon ominaisuuksista on osoitteessa [https://Xiaowei.weixin.qq.com/.](https://Xiaowei.weixin.qq.com/)

#### **HUOMAUTUKSIA:**

- Tencent Xiaowei Assistant on käytettävissä vain Manner-Kiinassa.
- Voit ottaa Tencent Xiaowei Assistantin käyttöön lataamalla Tencent Xiaowei -sovelluksen.

#### **Virtuaaliavustaja-painikkeen käyttö**

Tencent Xiaowei Assistantia ohjataan Virtuaaliavustaja-painikkeella. Tämä sijaitsee oikeanpuoleisessa korvakuvussa.

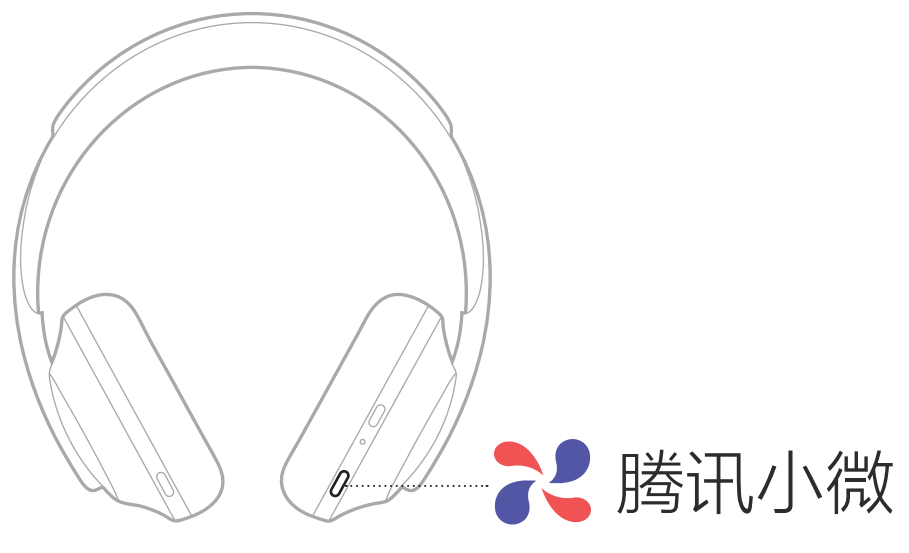

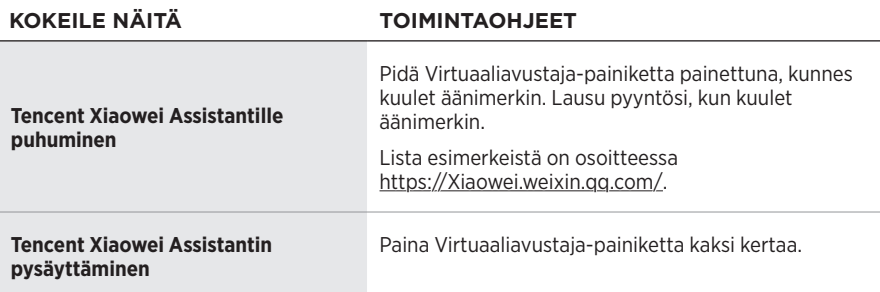

# <span id="page-322-0"></span>**MOBIILILAITTEEN ÄÄNIOHJAUKSEN KÄYTTÄMINEN**

Voit määrittää kuulokkeet käyttämään mobiililaitteen ääniohjausta. Kuulokkeiden mikrofoni toimii tällöin mobiililaitteen mikrofonin jatkeena.

Ota mobiililaitteen ääniohjaus käyttöön pitämällä Virtuaaliavustaja-painiketta painettuna. Kuulet äänimerkin sen merkiksi, että ääniohjaus on käytössä.

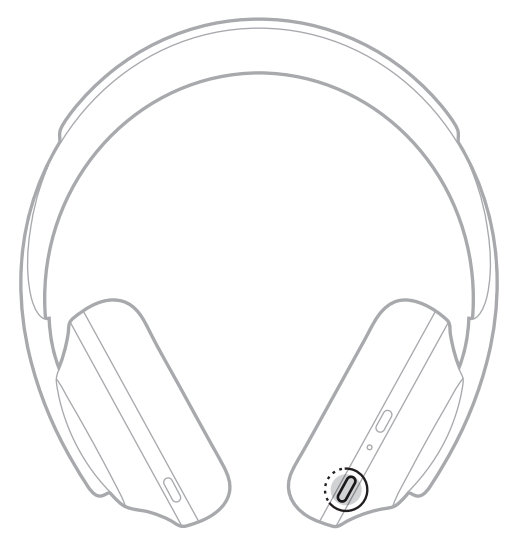

<span id="page-323-0"></span>Taustaäänien poisto vaimentaa häiritseviä taustaääniä ja saa äänen kuulumaan selkeämpänä ja todenmukaisempana. Kun kytket kuulokkeisiin virran, taustaäänien poisto on käytössä suurimmalla tasolla.

**HUOMAUTUS:** Bose Music -sovelluksessa voit määrittää, että käynnistyksen yhteydessä käyttöön tulee viimeksi käytetty taustaäänien poiston taso. Tämä toiminto on Asetukset-valikossa.

# **TAUSTAÄÄNIEN POISTOTASOT**

Voit määrittää taustaäänien poistotason oman mieltymyksesi ja ympäristön melun mukaan. Äärimmäiset vaihtoehdot ovat täysi tietoisuus ympäristöstä ja kaikkien taustaäänien poisto. Täyden tietoisuuden tilassa kuulokkeista kuuluu enemmän taustaääniä. Kun kaikki taustaäänet poistetaan, epätoivottuja taustaääniä kuuluu vähemmän.

**HUOMAUTUS:** Taustaäänien poistotasoja voi käyttää Bose Music -sovelluksessa. Tämä toiminto on aloitusnäytössä.

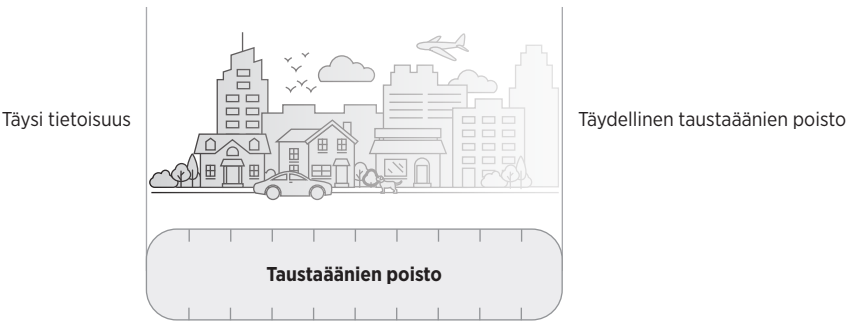

### **Suosikit**

Kuulokkeisiin on oletusarvoisesti määritetty kolme taustaäänien poiston suosikkitasoa: **1** (kaikki taustaäänet poistetaan), **2** (taustaäänet poistetaan osittain) ja **3** (täysi tietoisuus).

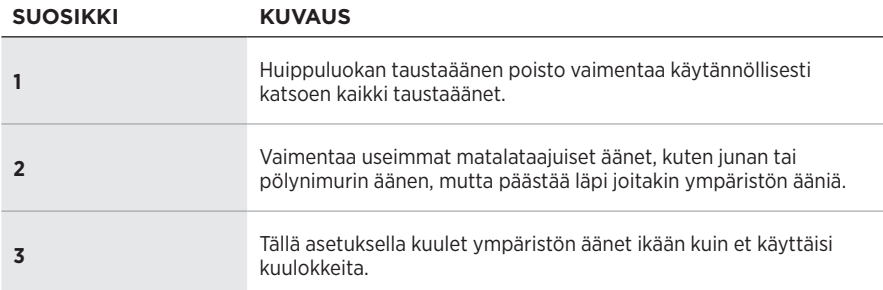

**HUOMAUTUS:** Voit mukauttaa taustaäänien suosikkipoistotasoa Bose Music -sovelluksessa. Tämä toiminto on Asetukset-valikossa.
## <span id="page-324-0"></span>**Suosikeissa siirtyminen**

**HUOMAUTUS:** Voit mukauttaa taustaäänien suosikkipoistotasoa Bose Music -sovelluksessa.

1. Paina taustaäänien poistopainiketta ja vapauta se.

Kuulet käytössä olevan taustaäänien poistotason.

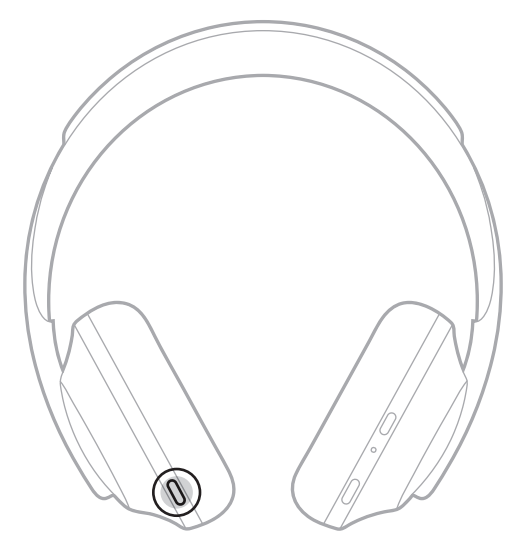

2. Toista, kunnes kuulet haluamasi tason.

## **KESKUSTELUTILA**

Keskustelutila on näppärä menetelmä, joka pysäyttää äänentoiston ja päästää läpi ympäristön äänet. Näin voit keskustella hetken muiden kanssa tai keskittyä ympäristöösi.

## **Keskustelutilan ottaminen käyttöön**

Pidä taustaäänien poistopainiketta painettuna yhden sekunnin ajan.

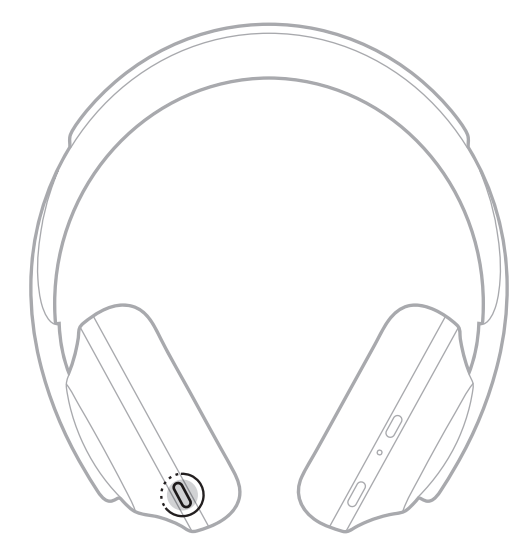

## **Keskustelutilan poistaminen käytöstä**

Paina mitä tahansa painiketta tai napauta kosketuspintaa.

Kuulokkeissa otetaan käyttöön edellinen taustaäänien poistotaso, ja äänen toistaminen jatkuu.

# **TAUSTAÄÄNIEN POISTO PUHELUN OLLESSA MENEILLÄÄN**

Kun puhelu saapuu, käyttöön otettu taustaäänien poiston taso jää käyttöön kuulokkeissa ja Oma ääni -toiminto aktivoituu. Oma ääni -toiminnon ansiosta kuulet oman puheäänesi luonnollisempana. Voit säätää taustaäänien poiston tasoa puhelun ollessa meneillään taustaäänien poistopainikkeella (ks. [sivu 35\)](#page-324-0).

### **HUOMAUTUKSIA:**

- Voit säätää Oma ääni -toimintoa Bose Music -sovelluksessa. Tämä toiminto on Asetukset-valikossa.
- Keskustelutilaa ei voi käyttää puhelun aikana.

# **PELKÄN TAUSTAÄÄNIEN POISTON KÄYTTÄMINEN**

Siirry pois meluisasta paikasta, jos mahdollista. Uppoudu siihen mikä on itsellesi tärkeintä: työntekoon tai harrastuksiin.

1. Pidä virta-/*Bluetooth*-painiketta painettuna, kunnes kuulet äänikehotteen.

Yhteys mobiililaitteeseen katkeaa ja äänentoisto lakkaa.

2. Valitse haluamasi taustaäänien poistotaso (ks. [sivu 35](#page-324-0)).

# <span id="page-327-0"></span>**KUULOKKEIDEN AKUN LATAAMINEN**

1. Liitä USB-johdon pieni pää oikean korvakuvun USB-C®-liitäntään.

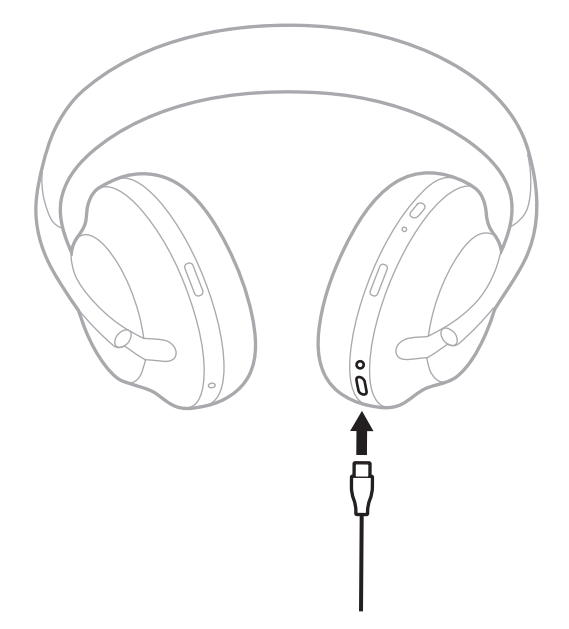

2. Yhdistä toinen pää USB-A-laturiin tai käynnissä olevaan tietokoneeseen.

Kun akku latautuu, akkumerkkivalo vilkkuu valkoisena. Kun akku on ladattu täyteen, merkkivalo palaa valkoisena (ks. [sivu 41\)](#page-330-0).

**HUOMAUTUS:** Kuulokkeista ei kuulu ääntä eivätkä ne poista taustaääniä, kun niitä ladataan.

## **Latausaika**

Anna kuulokkeiden latautua täyteen kahden ja puolen tunnin ajan.

### **HUOMAUTUKSIA:**

- 15 minuutin latauksella kuulokkeita voi käyttää noin 3,5 tuntia.
- Yhdellä latauksella voi kuunnella musiikkia noin 20 tuntia.

# **AKUN VARAUSTASON KUUNTELEMINEN**

Kun kytket kuulokkeisiin virran, kuuluu ilmoitus akun varaustasosta. Kun käytät kuulokkeita ja akun virta on vähissä, kuulet Akun varaustaso alhainen, lataa nyt -ilmoituksen.

Voit kuunnella akun varaustason kuulokkeita käyttäessäsi napauttamalla kosketuspintaa ja painamalla pitkään, kunnes kuulet äänikehotteen.

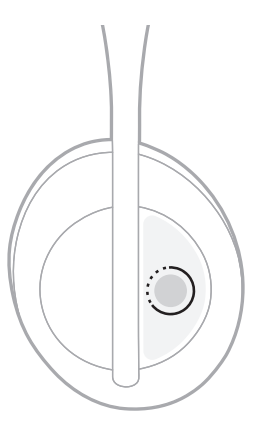

**HUOMAUTUS:** Pitkän painalluksen toiminnoksi on kuulokkeissa määritetty oletusarvoisesti akun varaustason ilmoitus. Toiminnon mukauttamisesta on lisätietoja kohdassa [sivu 24.](#page-313-0)

# <span id="page-329-0"></span>*BLUETOOTH***-MERKKIVALO**

*Bluetooth*-merkkivalo sijaitsee oikeassa korvakuvussa. Se ilmoittaa mobiililaitteen yhteyden tilan.

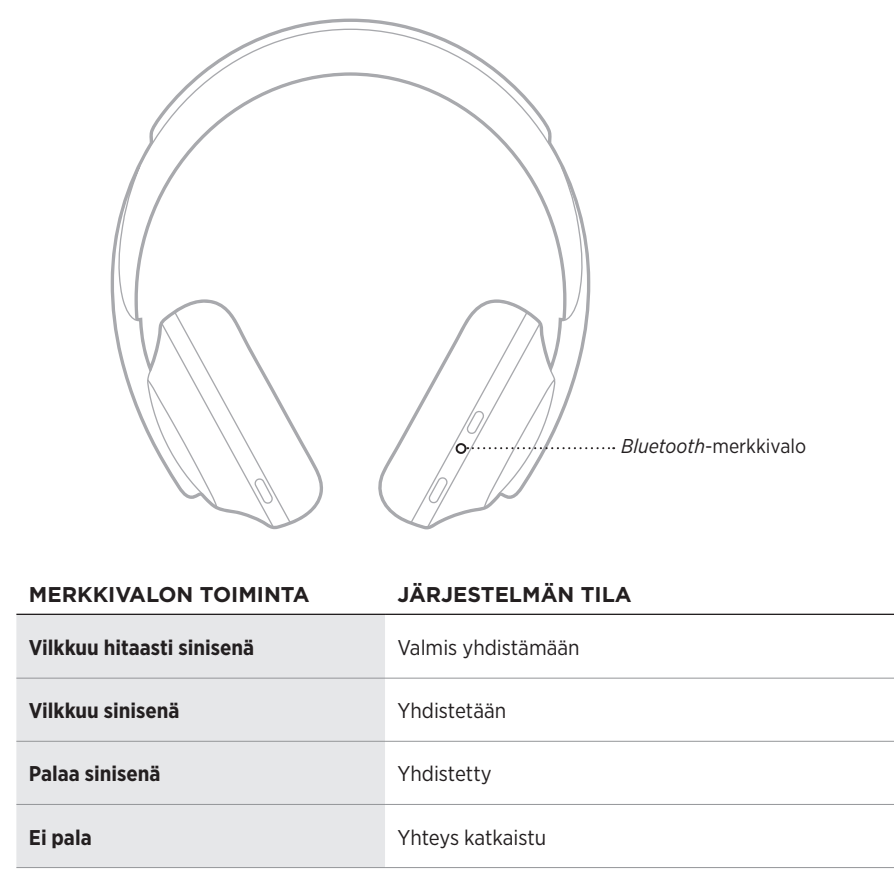

## <span id="page-330-0"></span>**PARISTOMERKKIVALO**

Akkumerkkivalo sijaitsee oikeassa korvakuvussa. Se ilmoittaa akun varaustason.

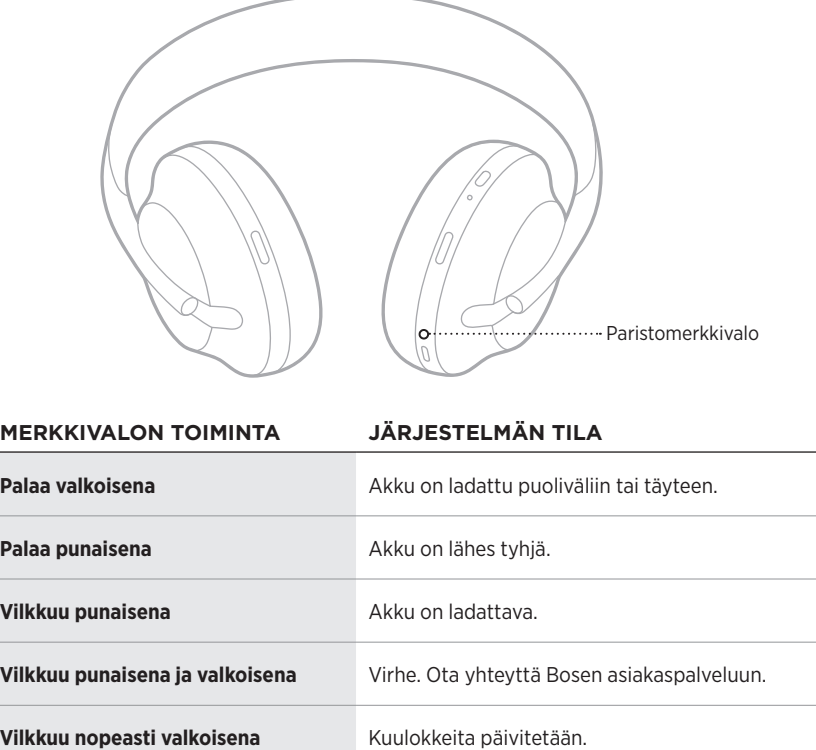

- Kun akku latautuu, akkumerkkivalo vilkkuu valkoisena. Kun kuulokkeiden akku on ladattu täyteen, akkumerkkivalo palaa valkoisena.
- Jos kuulokkeisiin on yhdistetty Apple-laite, kuulokkeiden akun varaustaso näkyy laitteen näytön oikeassa yläkulmassa ja ilmoituskeskuksessa.
- Voit tarkastaa kuulokkeiden akun varaustason myös Bose Music -sovelluksella.

Langaton *Bluetooth*-tekniikka mahdollistaa musiikin suoratoiston älypuhelimien, taulutietokoneiden ja kannettavien tietokoneiden kaltaisista mobiililaitteista. Musiikin suoratoisto laitteesta edellyttää, että laite yhdistetään kuulokkeisiin.

## <span id="page-331-0"></span>**YHDISTÄMINEN MOBIILILAITTEEN** *BLUETOOTH***-VALIKOSTA**

**HUOMAUTUS:** Jotta saat parhaan hyödyn kuulokkeistasi, määritä ja yhdistä mobiililaite Bose Music -sovelluksella (ks. [sivu 15\)](#page-304-0).

1. Pidä virta-/*Bluetooth*-painiketta painettuna, kunnes kuulet Valmis yhdistämään toisen laitteen -ilmoituksen ja *Bluetooth*-merkkivalo sykkii hitaasti sinisenä.

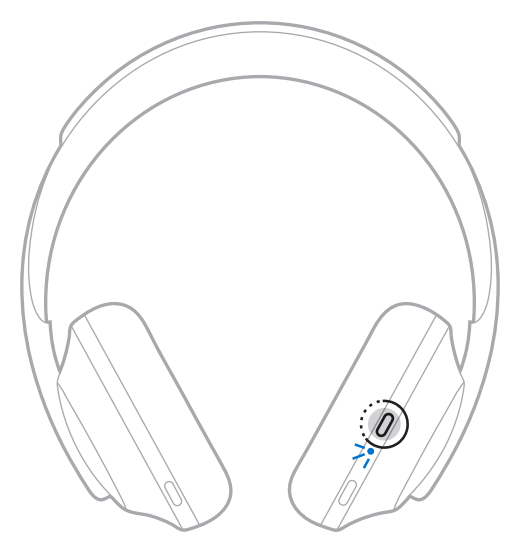

2. Ota *Bluetooth*-toiminto käyttöön mobiililaitteessa.

**VIHJE:** *Bluetooth*-valikko sijaitsee yleensä Asetukset-valikossa.

3. Valitse kuulokkeet laiteluettelosta.

**VIHJE:** Etsi kuulokkeille antamasi nimi Bose Music -sovelluksesta.

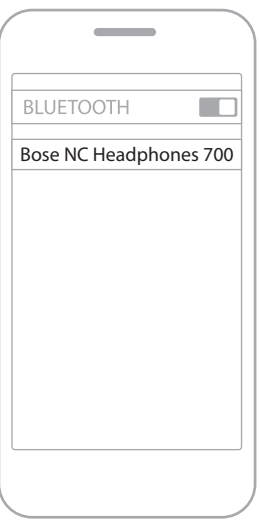

Kun yhteys on muodostettu, kuulet Yhdistetty <*mobiililaitteen nimi*> -ilmoituksen ja *Bluetooth*-merkkivalo palaa sinisenä.

## **MOBIILILAITTEEN YHTEYDEN KATKAISEMINEN**

Voit katkaista yhteyden mobiililaitteeseen Bose Music -sovelluksella.

**VIHJE:** Yhteyden voi katkaista myös *Bluetooth*-asetuksista. Kun poistat *Bluetooth*ominaisuuden käytöstä, yhteys kaikkiin muihin laitteisiin katkaistaan.

# **MOBIILILAITTEEN YHDISTÄMINEN UUDELLEEN**

Kun kuulokkeisiin kytketään virta, ne yrittävät muodostaa yhteyden kahteen viimeksi yhdistettynä olleeseen laitteeseen.

- Laitteiden on oltava enintään 9 metrin etäisyydellä, ja niiden virran tulee olla kytketty.
- Varmista, että *Bluetooth*-ominaisuus on otettu käyttöön mobiililaitteessa.

# **YHDISTÄMINEN TOISEEN MOBIILILAITTEESEEN**

Voit tallentaa enintään kahdeksan laitetta kuulokkeiden laiteluetteloon, ja kuulokkeet voivat olla aktiivisesti yhteydessä kahteen laitteeseen kerrallaan.

Voit yhdistää toisen laitteen käyttämällä Bose Music -sovellusta. Tämä toiminto on Asetukset-valikossa.

**VIHJE:** Lisäksi voit käyttää mobiililaitteesi *Bluetooth*-valikkoa (ks. [sivu 42\)](#page-331-0).

**HUOMAUTUS:** Ääntä voi kuunnella vain yhdestä mobiililaitteesta kerrallaan.

# **KAHDEN YHDISTETYN MOBIILILAITTEEN VÄLILLÄ VAIHTAMINEN**

- 1. Pysäytä äänentoisto ensimmäisessä laitteessa.
- 2. Aloita äänentoisto toisessa laitteessa.

# <span id="page-333-0"></span>**KUULOKKEIDEN LAITELUETTELON TYHJENTÄMINEN**

- 1. Pidä virta-/*Bluetooth*-painiketta painettuna, kunnes kuulet *Bluetooth*-laiteluettelo tyhjennetty -ilmoituksen ja *Bluetooth*-merkkivalo alkaa sykkiä hitaasti sinisenä.
- 2. Poista kuulokkeet laitteen *Bluetooth*-luettelosta.

Kaikkien laitteiden tiedot poistetaan kuulokkeiden muistista, ja kuulokkeet voidaan yhdistää.

# **YHDISTÄMINEN ÄÄNIJOHDOLLA**

Voit käyttää äänijohtoa kuulokkeiden yhdistämiseen muuhun kuin langattomaan laitteeseen tai jos kuulokkeiden akku on tyhjä.

1. Liitä johto oikean korvakuvun 2,5 mm:n liitäntään.

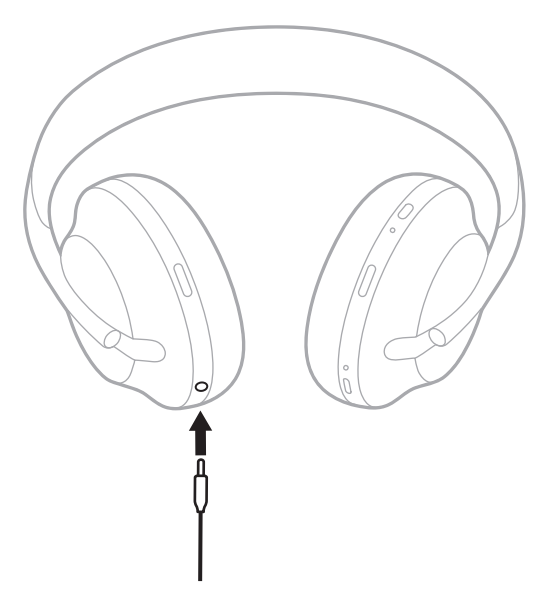

2. Liitä johdon toinen pää laitteen 3,5 mm:n liitäntään.

# **YHDISTÄMINEN BOSE SOUNDBARIIN TAI HOME SPEAKER -KAIUTTIMEEN**

Bose SimpleSync™ -teknologian avulla voit yhdistää kuulokkeet Bose Soundbariin tai Bose Home Speaker -kaiuttimeen ja saada yksilöllisiä kuuntelukokemuksia.

## **Edut**

- Voit säätää kunkin tuotteen äänenvoimakkuutta erikseen tai mykistää Bose Soundbarin ja pitää kuulokkeiden äänen niin lujalla kuin haluat.
- Voit kuunnella musiikkia selkeästi seuraavassa huoneessa, kun yhdistät kuulokkeet Bose Home Speaker -kaiuttimeen.

## **Yhteensopivat tuotteet**

Kuulokkeet voi yhdistää mihin tahansa Bose Home Speaker -kaiuttimeen.

Suosittuja yhteensopivia tuotteita:

- Bose Soundbar 700
- Bose Soundbar 500
- Bose Home Speaker 500
- Bose Home Speaker 300
- Bose Portable Home Speaker

Uusia tuotteita lisätään aika ajoin. Täydellinen lista ja lisätietoja on osoitteessa [worldwide.Bose.com/Support/Groups.](http://worldwide.Bose.com/Support/Groups)

**HUOMAUTUS:** SimpleSync™-tekniikan kantama on sama kuin *Bluetooth*-yhteyden kantama, eli noin 9 metriä. Seinät ja rakennusmateriaalit voivat vaikuttaa signaalinvälitykseen.

## **Yhdistäminen Bose Music -sovelluksella**

Voit yhdistää kuulokkeesi yhteensopivaan Bose-laitteeseen käyttämällä Bose Music -sovellusta. Lisätietoja on osoitteessa [worldwide.Bose.com/Support/Groups.](http://worldwide.Bose.com/Support/Groups)

- Varmista, että kuulokkeet ovat enintään 9 metrin etäisyydellä soundbarista tai kaiuttimesta.
- Kuulokkeet voidaan yhdistää vain yhteen laitteeseen kerrallaan.

# **YHDISTÄMINEN BOSE SOUNDBARIIN TAI HOME SPEAKER -KAIUTTIMEEN UUDELLEEN**

Kytke kuulokkeisiin virta (ks. [sivu 18](#page-307-0)).

Kuulokkeet yrittävät muodostaa yhteyden kahteen viimeksi yhdistettynä olleeseen *Bluetooth*-laitteeseen, kuten soundbar tai kaiutin.

- Soundbarin tai kaiuttimen on oltava enintään 9 m etäisyydellä, ja sen virran tulee olla kytketty.
- Jos yhteys kuulokkeisiin ei muodostu, yhdistä käyttämällä Bose Music -sovellusta. Tämä toiminto on Asetukset-valikossa.

# **TAAJUUSKORJAIN**

Taajuuskorjaimen avulla voit säätää basso-, keski- ja diskanttiäänien tason kuuntelumieltymystesi mukaan. Kun kytket kuulokkeisiin virran, niissä otetaan käyttöön edelliset taajuuskorjaimen asetukset.

- Taajuuskorjaimen käyttäminen edellyttää, että kuulokkeet on päivitetty.
- Taajuuskorjaimen asetuksia voi säätää Bose Music -sovelluksessa. Tämä toiminto on Asetukset-valikossa.

# **KUULOKKEIDEN SÄILYTTÄMINEN**

Korvakuvut voidaan kääntää, joten säilyttäminen on helppoa ja kätevää.

- 1. Säädä korvakupuja siten, että sanka on lyhimmillään (ks. [sivu 16\)](#page-305-0).
- 2. Käännä korvakuvut sisään siten, että ne ovat litteät.

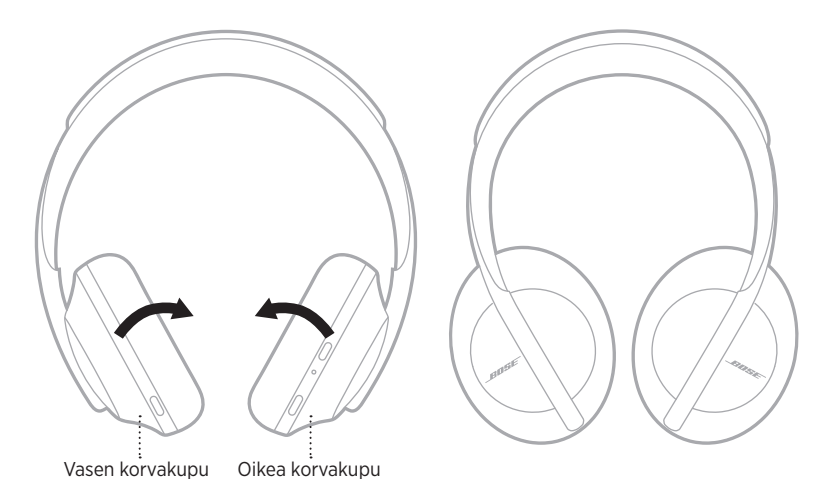

- 
- 3. Aseta kuulokkeet litteinä koteloon.

**HUOMAUTUS:** Muista katkaista kuulokkeista virta, kun niitä ei käytetä.

## **KUULOKKEIDEN PUHDISTAMINEN**

Kuulokkeet on ehkä puhdistettava ajoittain.

- Pyyhi ulkopinnat pehmeällä, kuivalla liinalla.
- Älä päästä kosteutta korvakupujen tai 2,5 mm:n liitännän sisään.

# **VARAOSAT JA TARVIKKEET**

Varaosia ja tarvikkeita voi tilata Bose-asiakaspalvelusta.

Siirry osoitteeseen [worldwide.Bose.com/Support/HP700](http://worldwide.Bose.com/Support/HP700).

# **RAJOITETTU TAKUU**

Kuulokkeilla on rajoitettu takuu. Rajoitetusta takuusta on lisätietoja osoitteessa [global.Bose.com/warranty](http://global.Bose.com/warranty).

Tuotteen rekisteröimisohjeet ovat osoitteessa [global.Bose.com/register](http://global.Bose.com/register). Rekisteröinnin laiminlyöminen ei vaikuta rajoitettuun takuuseen.

# **SARJANUMERON SIJAINTI**

Sarjanumero näkyy

- pakkauksen ulkopuolella olevassa tarrassa
- Bose Music -sovelluksen Tekniset tiedot -kohdassa
- oikeassa korvakuvussa verkkokankaan alla.

### **Sarjanumeron tarkastaminen kuulokkeista (ei suositella)**

- 1. Vedä oikean korvakuvun pehmusteen yläosaa hieman taakse.
- 2. Paina verkkokangasta alaspäin oikeasta yläkulmasta, niin tarra tulee näkyviin.
- **HUOMIO:** Varo painamasta tai irrottamasta korvakuvun sisällä olevia osia, jotta kuulokkeet eivät vaurioidu.

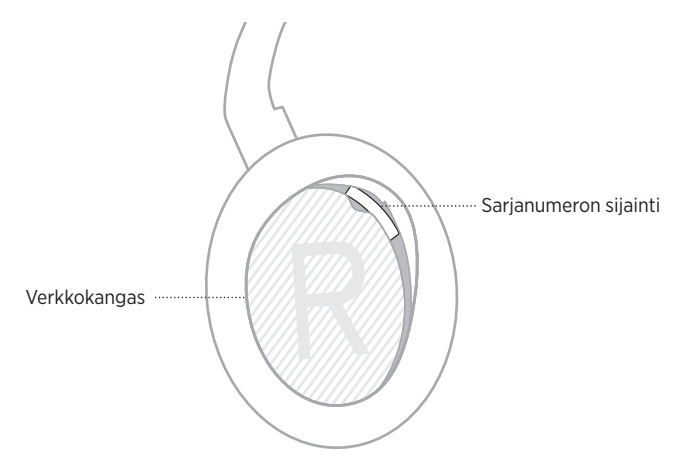

# **KOKEILE ENSIN NÄITÄ RATKAISUJA**

Jos kuulokkeiden kanssa ilmenee ongelmia, kokeile ensin seuraavia ratkaisuja:

- Lataa akku (ks. [sivu 38\)](#page-327-0).
- Kytke kuulokkeisiin virta (ks. [sivu 18](#page-307-0)).
- Tarkista tilamerkkivalot (ks. [sivu 40](#page-329-0)).
- Varmista, että mobiililaitteesi tukee *Bluetooth*-yhteyksiä (ks. [sivu 42\)](#page-331-0).
- Lataa Bose Music -sovellus ja suorita käytettävissä olevat ohjelmistopäivitykset.
- Siirrä laite lähemmäs kuulokkeita ja kauemmas häiriölähteestä tai esteestä.
- Lisää kuulokkeiden, mobiililaitteen ja musiikkisovelluksen äänenvoimakkuutta.
- Yhdistä toinen mobiililaite (ks. [sivu 42](#page-331-0)).

# **MUUT RATKAISUT**

Jos ongelma ei ratkea, katso alla olevasta taulukosta tavallisimpien ongelmien oireet ja ratkaisut. Jos et löydä ratkaisua ongelmaan, ota yhteyttä Bosen asiakaspalveluun.

Käy osoitteessa [worldwide.Bose.com/contact.](http://worldwide.Bose.com/contact)

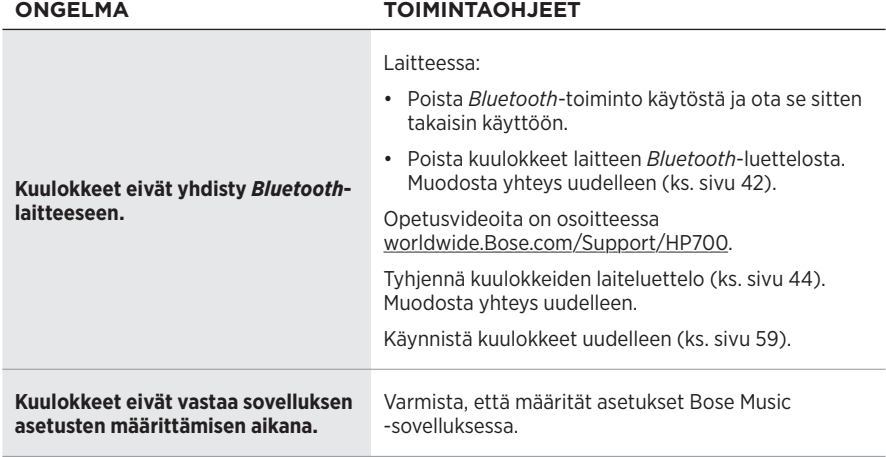

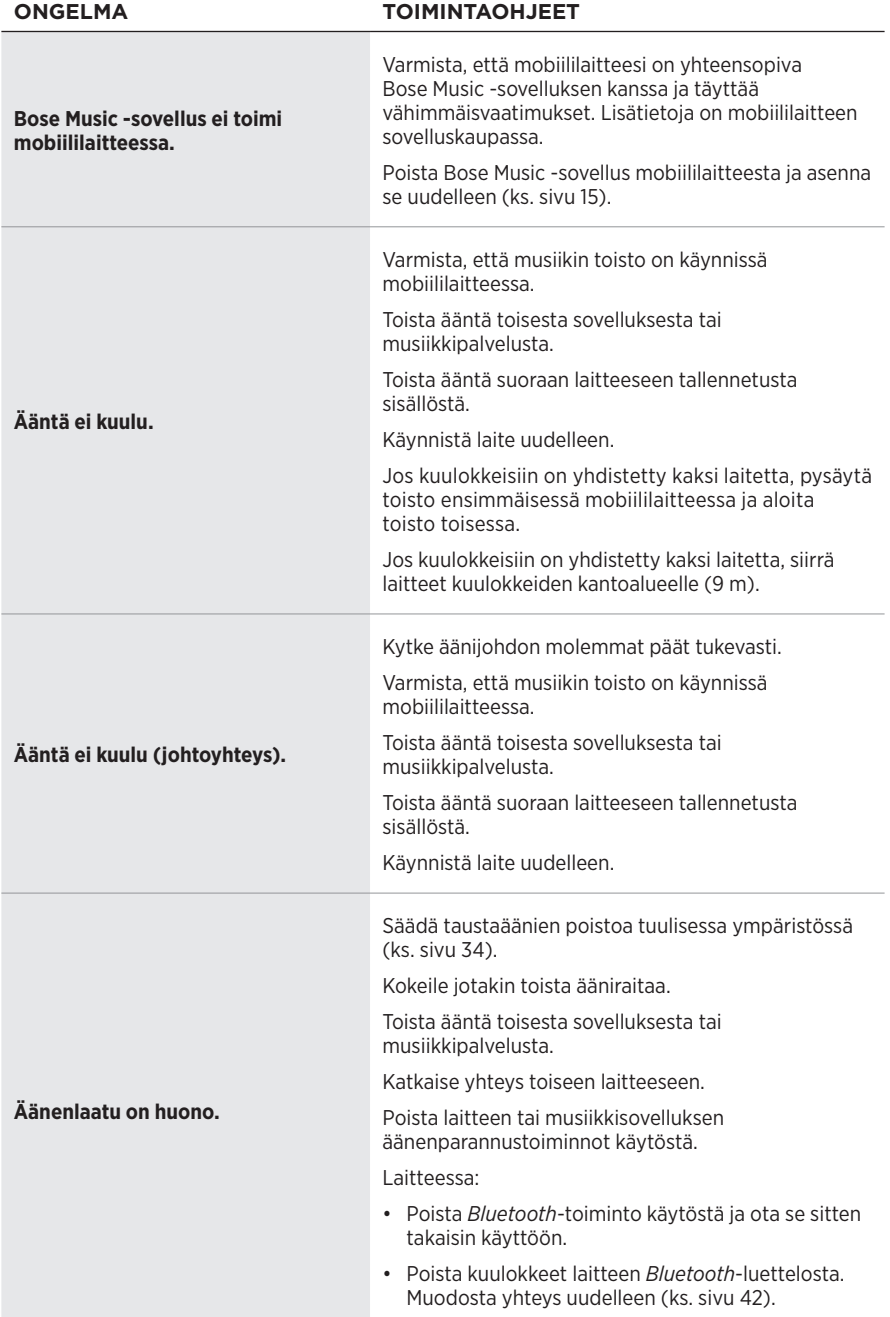

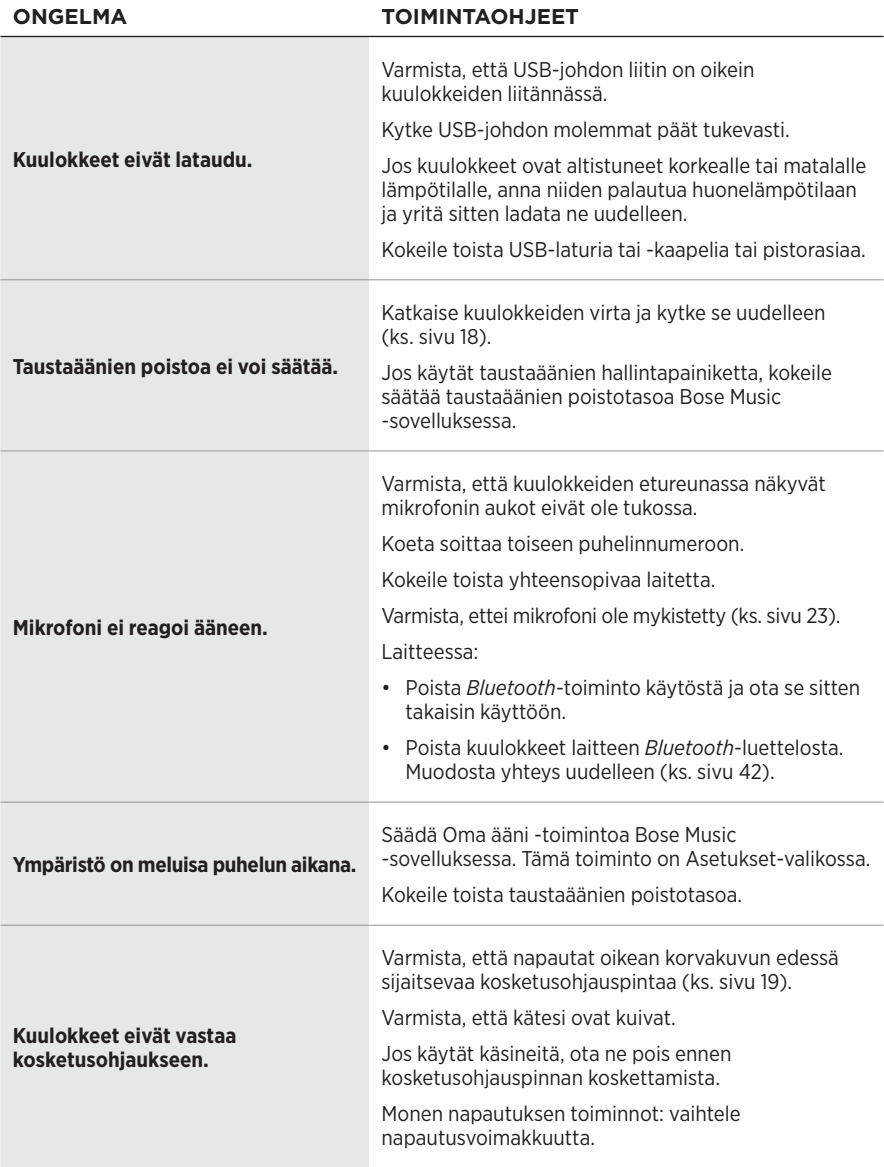

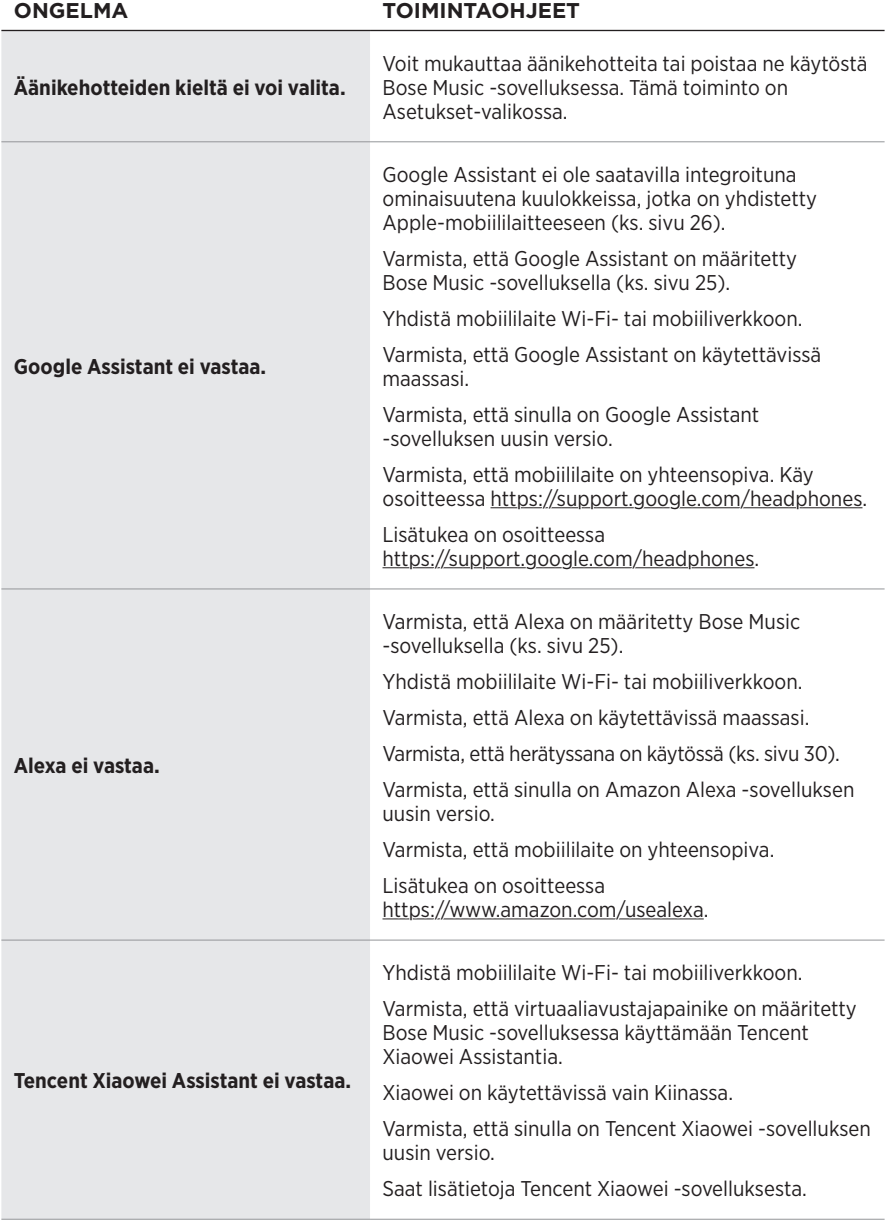

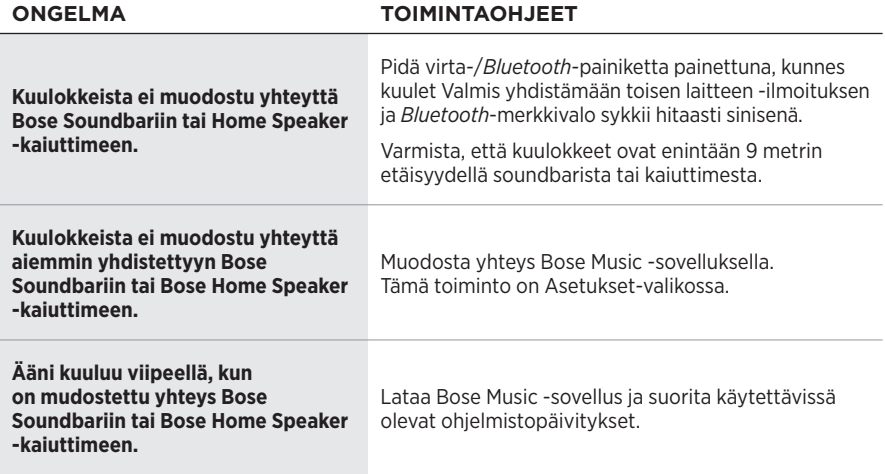

# <span id="page-348-0"></span>**KUULOKKEIDEN KÄYNNISTÄMINEN UUDELLEEN**

Jos kuulokkeet eivät reagoi, voit käynnistää ne uudelleen. Kuulokkeiden käynnistäminen uudelleen ei tyhjennä asetuksia eikä katkaise yhteyksiä laitteisiin, joihin ne on yhdistetty.

**HUOMAUTUS:** Älä yhdistä USB-johtoa kuulokkeisiin ennen kuin sinua kehotetaan tekemään niin.

- 1. Irrota kaikki johdot kuulokkeista.
- 2. Liitä USB-johdon toinen pää laturin USB-A-liitäntään tai käynnissä olevaan tietokoneeseen.
- 3. Pidä virta-/*Bluetooth*-painiketta painettuna, kun yhdistät USB-johdon pienen pään oikean korvakuvun USB-C-liitäntään.
- 4. Vapauta virta-/*Bluetooth*-painike 2 sekunnin kuluttua.

**HUOMAUTUS:** Kuulokkeet on ehkä käynnistettävä uudelleen kahdesti.

### **Lisez et conservez à portée de main toutes les consignes de sécurité et le mode d'emploi.**

Bose Corporation déclare que ce produit est conforme aux critères essentiels et autres dispositions de la directive 2014/53/UE et des autres directives européennes applicables. L'attestation complète de conformité est disponible à l'adresse [www.Bose.com/compliance](http://www.Bose.com/compliance)

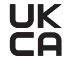

UK Ce produit est conforme à toutes les réglementations de 2016 en matière de compatibilité électromagnétique et à toutes les autres réglementations britanniques applicables. L'attestation complète de conformité est disponible à l'adresse [www.Bose.com/compliance](http://worldwide.Bose.com/Support/Groups)

Bose Corporation déclare que ce produit est conforme aux critères essentiels et autres dispositions des réglementations de 2017 sur les équipements radio et des autres réglementations britanniques applicables. L'attestation complète de conformité est disponible à l'adresse [www.Bose.com/compliance](http://www.Bose.com/compliance)

### **Instructions importantes relatives à la sécurité**

- 1. Lisez attentivement ces instructions.
- 2. Conservez ces instructions.
- 3. Respectez tous les avertissements.
- 4. Suivez toutes les instructions.
- 5. N'utilisez pas cet appareil à proximité de l'eau ou d'une source d'humidité.
- 6. Utilisez uniquement un chiffon sec pour le nettoyage.
- 7. Utilisez uniquement les accessoires spécifiés par le fabricant.
- 8. Confiez toute réparation à du personnel qualifié. Une réparation est nécessaire lorsque l'appareil a été endommagé de quelque façon que ce soit (endommagement du cordon d'alimentation ou de la fiche électrique, renversement d'un liquide ou de tout objet sur l'appareil, exposition de l'appareil à la pluie ou à l'humidité, dysfonctionnement, chute de l'appareil, etc.).

### **AVERTISSEMENTS/PRÉCAUTIONS**

- Veillez à NE PAS utiliser le casque à un volume élevé pendant une période prolongée.
	- Pour éviter des dommages auditifs, utilisez votre casque à un volume confortable, mais modéré.
	- Baissez le volume de l'appareil avant de placer le casque sur les oreilles, puis augmentez le volume progressivement jusqu'à ce que le niveau d'écoute vous convienne.
- Veillez à NE PAS utiliser le casque pendant que vous conduisez un véhicule pour passer ou recevoir des appels.
- Veillez à NE PAS utiliser le casque avec la fonction de réduction des bruits ambiants activée si le fait de ne pas entendre les bruits environnants peut vous mettre en danger ou mettre en danger d'autres personnes, notamment lorsque vous faites de la bicyclette, vous promenez près d'une route fréquentée, d'un chantier, d'une ligne de chemin de fer, etc., et veillez à toujours respecter les lois applicables relatives à l'utilisation d'un casque.
	- Retirez le casque ou utilisez le casque après avoir désactivé la fonction de réduction des bruits ambiants, puis réglez le volume de façon à pouvoir entendre les bruits environnants, notamment les alarmes et les signaux d'avertissement.
	- Rappel important : les sons que vous identifiez normalement comme rappels ou avertissements peuvent varier lorsque vous utilisez le casque.
- Veillez à NE PAS utiliser les écouteurs s'ils émettent un son anormalement élevé. Le cas échéant, éteignez les écouteurs et contactez le service client de Bose.
- Si vous ressentez de la chaleur ou une perte de signal audio, retirez immédiatement les écouteurs.
- Veillez à NE PAS utiliser les adaptateurs pour téléphone portable pour connecter les écouteurs au système audio des cabines d'avion. Le dégagement de chaleur qui en résulterait est susceptible de provoquer des brûlures ou d'endommager les écouteurs.
- Veillez à NE PAS utiliser le casque comme dispositif de communication d'aviation.

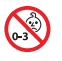

Certaines pièces présentent un risque de suffocation. Ne les laissez pas à la portée des enfants de moins de 3 ans.

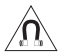

Ce produit contient des composants magnétiques. Consultez votre médecin afin de savoir si ces composants peuvent avoir une incidence sur un dispositif médical implantable.

- Afin de limiter les risques d'incendie ou d'électrocution, veillez à NE PAS exposer ce produit à la pluie ou à l'humidité.
- Protégez l'appareil de tout risque de ruissellement ou d'éclaboussure. Ne placez pas d'objets contenant des liquides, tels que des vases, sur l'appareil ou à proximité.
- Veillez à NE PAS effectuer de modifications non autorisées sur ce produit.
- Utilisez ce produit uniquement avec un cordon d'alimentation certifié conforme aux réglementations en vigueur (p. ex., UL, CSA, VDE, CCC).
- En cas de fuite, évitez tout contact du liquide avec la peau ou les yeux. En cas de contact, contactez immédiatement un médecin.
- N'exposez pas les produits contenant des piles ou des batteries à une chaleur excessive (ne les placez pas à la lumière directe du soleil, près d'un feu ou de toute autre source de chaleur).
- Veillez à NE PAS porter le casque pendant la charge.
- Le casque ne fonctionne pas pendant la charge.

REMARQUE : cet appareil a fait l'objet de tests prouvant sa conformité aux limites imposées aux appareils numériques de classe B, conformément à la partie 15 de la réglementation de la FCC. Ces limites sont conçues pour offrir une protection raisonnable contre les interférences nuisibles dans une installation résidentielle. Cet appareil génère, utilise et est susceptible d'émettre de l'énergie radioélectrique. À ce titre, s'il n'est pas installé ou utilisé conformément aux instructions, il est susceptible de perturber les communications radio. Cependant, il n'est nullement garanti que de telles perturbations ne se produisent pas dans une installation donnée. Si cet appareil perturbe effectivement la réception de la radio ou de la télévision (ce qui peut être vérifié en allumant et en éteignant l'appareil), vous êtes invité à tenter de remédier au problème en prenant une ou plusieurs des mesures suivantes :

- Réorientez ou déplacez l'antenne de réception.
- Augmentez la distance séparant le matériel du récepteur.
- Connectez l'appareil à une prise reliée à un circuit différent de celui auquel est branché le récepteur.
- Consultez votre revendeur ou un technicien radio/TV expérimenté pour obtenir de l'aide.

Toute modification non autorisée expressément par Bose Corporation est susceptible d'annuler le droit de l'utilisateur d'utiliser cet appareil.

Cet appareil est conforme à la partie 15 de la réglementation de la FCC et à ou aux standards RSS exemptés de licence du ministère de l'Innovation, des Sciences et du Développement économique (ISDE) du Canada. L'utilisation de cet appareil est soumise aux conditions suivantes : (1) cet appareil ne doit pas provoquer d'interférences et (2) il doit tolérer les interférences externes, y compris celles susceptibles de provoquer un dysfonctionnement.

Cet appareil est conforme aux réglementations de la FCC et d'ISDE Canada relatives aux limites d'exposition aux rayonnements électromagnétiques pour le grand public. Il ne doit pas être installé ni utilisé avec un autre émetteur radio ou son antenne.

#### **CAN ICES-3(B)/NMB-3(B)**

#### **Pour l'Europe** :

Bande de fréquences comprise entre 2 400 et 2 483,5 MHz.

Puissance de transmission maximale inférieure à 20 dBm PLR E.

La puissance de transmission maximale est inférieure aux limites réglementaires, de sorte que les tests SAR ne sont pas nécessaires et sont exemptés par les réglementations applicables.

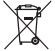

Ce symbole signifie que le produit ne doit pas être jeté avec les déchets ménagers, mais déposé dans un centre de collecte approprié pour recyclage. Une mise au rebut et un recyclage adéquats permettent de protéger les ressources naturelles, la santé humaine et l'environnement. Pour plus d'informations sur l'élimination et le recyclage de ce produit, contactez votre mairie, votre service de ramassage des ordures ou le magasin où vous l'avez acheté.

#### **Règles de gestion relatives aux appareils à radiofréquences de faible puissance Article XII**

Conformément aux « Règles de gestion relatives aux appareils à radiofréquences de faible puissance », en l'absence d'autorisation de la NCC, les organisations, entreprises ou utilisateurs ne sont pas autorisés à modifier la fréquence, à améliorer la puissance de transmission ou à altérer les caractéristiques d'origine et les performances d'un appareil à radiofréquences de faible puissance approuvé.

#### **Article XIV**

Les appareils à radiofréquences de faible puissance ne doivent avoir aucune incidence sur la sécurité des avions ni provoquer d'interférences avec les communications légales ; dans le cas contraire, l'utilisateur devra immédiatement cesser d'utiliser l'appareil jusqu'à l'absence complète d'interférences. Par communications légales, nous entendons les communications radio établies conformément au Telecommunications Act.

Les appareils à radiofréquences de faible puissance peuvent être sensibles aux interférences des communications légales ou aux appareils émettant des ondes radio ISM.

Type de produit : **appareils sans fil de petite taille (appareils sans fil pour systèmes de communication de données sans fil)**, numéro de certification R-C-BFM-423352, numéro de modèle 423352

**N'essayez PAS** d'extraire la batterie rechargeable lithium-ion de ce produit. Pour la retirer, contactez votre revendeur Bose local ou un professionnel qualifié.

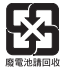

**Mettez au rebut les piles usagées conformément aux réglementations locales**. Ne les incinérez pas.

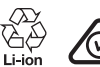

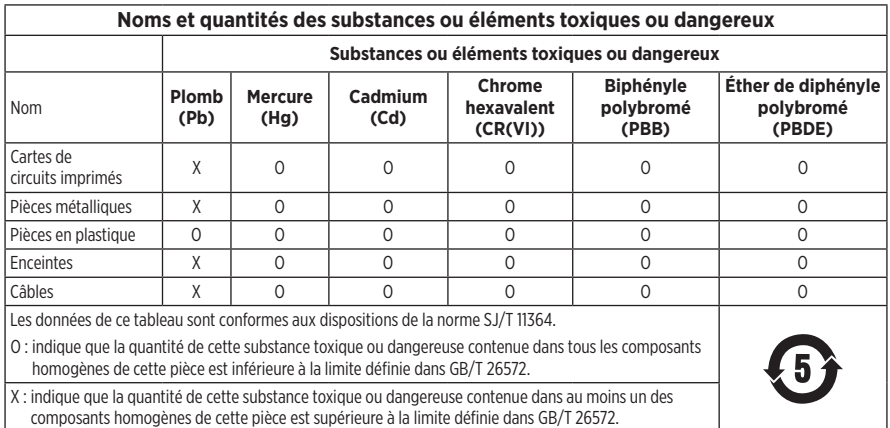

**Date de fabrication** : le huitième chiffre du numéro de série indique l'année de fabrication ; par exemple, « 1 » correspond à 2011 ou à 2021.

**Importateur pour la Chine** : Bose Electronics (Shanghai) Company Limited, Part C, Plant 9, No. 353 North Riying Road, Chine (Shanghaï) Pilot Free Trade Zone

**Importateur pour l'UE** : Bose Products B.V., Gorslaan 60, 1441 RG Purmerend, Pays-Bas

**Importateur pour Taïwan** : Bose Taiwan Branch, 9F-A1, No. 10, Section 3, Minsheng East Road, Taipei City 104, Taïwan Numéro de téléphone : +886-2-2514 7676

**Importateur pour le Mexique** : Bose de México, S. de R.L. de C.V., Paseo de las Palmas 405-204, Lomas de Chapultepec, 11000 México, D.F. Numéro de téléphone : +5255 (5202) 3545

**Importateur pour le Royaume-Uni** : Bose Limited, Bose House, Quayside Chatham Maritime, Chatham, Kent, ME4 4QZ, Royaume-Uni

**Plage de températures lors de la charge** : 0 °C à 45 °C

**Plage de températures lors de la décharge** : -20 °C à 60 °C

**Modèle** : 423352

L'ID CMIIT est situé sur l'écouteur droit.

#### **Renseignements à noter et conserver**

Le numéro de série et le numéro de modèle sont indiqués sur l'écouteur et dans l'étui de recharge.

Numéro de série :

Numéro de modèle :

Conservez votre facture avec la notice d'utilisation. Enregistrez dès maintenant votre produit Bose. Pour ce faire, rendez-vous sur [global.Bose.com/register](http://global.Bose.com/register)

#### **Informations relatives à la sécurité**

Il est possible d'installer des mises à jour de sécurité Bose sur ce produit via l'application Bose Music. Pour cela, vous devez suivre le processus de configuration du produit dans l'application Bose Music. **Si vous ne procédez pas ainsi, il vous incombe d'installer les mises à jour de sécurité que Bose met à votre disposition.**

Amazon, Alexa, Amazon Music et tous les logos associés sont des marques de commerce d'Amazon.com, Inc., ou de ses filiales.

Apple, le logo Apple, iPad, iPhone et iPod sont des marques de commerce d'Apple Inc., déposées aux États-Unis et dans d'autres pays. La marque de commerce « iPhone » est utilisée au Japon sous licence d'Aiphone K.K. App Store est une marque de service d'Apple Inc.

L'utilisation de la mention « Made for Apple » signifie qu'un accessoire a été conçu pour se connecter spécifiquement à un ou plusieurs produits Apple identifiés, et que son fabricant certifie la conformité avec les standards de performances d'Apple. La société Apple décline toute responsabilité relative au fonctionnement de cet appareil ou à sa conformité aux normes de sécurité.

L'appellation et les logos *Bluetooth*® sont des marques déposées de Bluetooth SIG, Inc., utilisées sous licence par Bose Corporation.

Google et Google Play sont des marques de commerce de Google LLC.

USB Type-C® et USB-C® sont des marques déposées de USB Implementers Forum.

Wi-Fi est une marque déposée de Wi-Fi Alliance®.

Bose, Bose Home Speaker, Bose Music, Bose Noise Cancelling Headphones, Bose Portable Home Speaker, Bose Soundbar et SimpleSync sont des marques commerciales de Bose Corporation.

Siège de Bose Corporation : 1-877-230-5639

©2022 Bose Corporation. Toute reproduction, modification, distribution ou autre utilisation, même partielle, de ce document est interdite sans autorisation écrite préalable.

The following license disclosures apply to certain third-party software packages used as components in the product.

Package: Nanopb

Copyright © 2011 Petteri Aimonen <ipa at nanopb.mail.kapsi.fi>. The Nanopb package is subject to the license terms reprinted below.

#### **Zlib license**

© 2011 Petteri Aimonen <jpa at nanopb.mail.kapsi.fi>

This software is provided 'as-is', without any express or implied warranty. In no event will the authors be held liable for any damages arising from the use of this software.

Permission is granted to anyone to use this software for any purpose, including commercial applications, and to alter it and redistribute it freely, subject to the following restrictions:

- 1. The origin of this software must not be misrepresented; you must not claim that you wrote the original software. If you use this software in a product, an acknowledgment in the product documentation would be appreciated but is not required.
- 2. Altered source versions must be plainly marked as such, and must not be misrepresented as being the original software.
- 3. This notice may not be removed or altered from any source distribution.

#### **Apache License**

#### Version 2.0, January 2004

#### <http://www.apache.org/licenses/>

TERMS AND CONDITIONS FOR USE, REPRODUCTION, AND DISTRIBUTION

1. Definitions.

"License" shall mean the terms and conditions for use, reproduction, and distribution as defined by Sections 1 through 9 of this document.

"Licensor" shall mean the copyright owner or entity authorized by the copyright owner that is granting the License.

"Legal Entity" shall mean the union of the acting entity and all other entities that control, are controlled by, or are under common control with that entity. For the purposes of this definition, "control" means (i) the power, direct or indirect, to cause the direction or management of such entity, whether by contract or otherwise, or (ii) ownership of fifty percent (50%) or more of the outstanding shares, or (iii) beneficial ownership of such entity.

"You" (or "Your") shall mean an individual or Legal Entity exercising permissions granted by this License.

"Source" form shall mean the preferred form for making modifications, including but not limited to software source code, documentation source, and configuration files.

"Object" form shall mean any form resulting from mechanical transformation or translation of a Source form, including but not limited to compiled object code, generated documentation, and conversions to other media types.

"Work" shall mean the work of authorship, whether in Source or Object form, made available under the License, as indicated by a copyright notice that is included in or attached to the work (an example is provided in the Appendix below).

"Derivative Works" shall mean any work, whether in Source or Object form, that is based on (or derived from) the Work and for which the editorial revisions, annotations, elaborations, or other modifications represent, as a whole, an original work of authorship. For the purposes of this License, Derivative Works shall not include works that remain separable from, or merely link (or bind by name) to the interfaces of, the Work and Derivative Works thereof.

"Contribution" shall mean any work of authorship, including the original version of the Work and any modifications or additions to that Work or Derivative Works thereof, that is intentionally submitted to Licensor for inclusion in the Work by the copyright owner or by an individual or Legal Entity authorized to submit on behalf of the copyright owner. For the purposes of this definition, "submitted" means any form of electronic,

verbal, or written communication sent to the Licensor or its representatives, including but not limited to communication on electronic mailing lists, source code control systems, and issue tracking systems that are managed by, or on behalf of, the Licensor for the purpose of discussing and improving the Work, but excluding communication that is conspicuously marked or otherwise designated in writing by the copyright owner as "Not a Contribution."

"Contributor" shall mean Licensor and any individual or Legal Entity on behalf of whom a Contribution has been received by Licensor and subsequently incorporated within the Work.

- 2. Grant of Copyright License. Subject to the terms and conditions of this License, each Contributor hereby grants to You a perpetual, worldwide, non-exclusive, no-charge, royalty-free, irrevocable copyright license to reproduce, prepare Derivative Works of, publicly display, publicly perform, sublicense, and distribute the Work and such Derivative Works in Source or Object form.
- 3. Grant of Patent License. Subject to the terms and conditions of this License, each Contributor hereby grants to You a perpetual, worldwide, non-exclusive, no-charge, royalty-free, irrevocable (except as stated in this section) patent license to make, have made, use, offer to sell, sell, import, and otherwise transfer the Work, where such license applies only to those patent claims licensable by such Contributor that are necessarily infringed by their Contribution(s) alone or by combination of their Contribution(s) with the Work to which such Contribution(s) was submitted. If You institute patent litigation against any entity (including a cross-claim or counterclaim in a lawsuit) alleging that the Work or a Contribution incorporated within the Work constitutes direct or contributory patent infringement, then any patent licenses granted to You under this License for that Work shall terminate as of the date such litigation is filed.
- 4. Redistribution. You may reproduce and distribute copies of the Work or Derivative Works thereof in any medium, with or without modifications, and in Source or Object form, provided that You meet the following conditions:
	- a. You must give any other recipients of the Work or Derivative Works a copy of this License; and
	- b. You must cause any modified files to carry prominent notices stating that You changed the files; and
	- c. You must retain, in the Source form of any Derivative Works that You distribute, all copyright, patent, trademark, and attribution notices from the Source form of the Work, excluding those notices that do not pertain to any part of the Derivative Works; and
	- d. If the Work includes a "NOTICE" text file as part of its distribution, then any Derivative Works that You distribute must include a readable copy of the attribution notices contained within such NOTICE file, excluding those notices that do not pertain to any part of the Derivative Works, in at least one of the following places: within a NOTICE text file distributed as part of the Derivative Works; within the Source form or documentation, if provided along with the Derivative Works; or, within a display generated by the Derivative Works, if and wherever such third-party notices normally appear. The contents of the NOTICE file are for informational purposes only and do not modify the License. You may add Your own attribution notices within Derivative Works that You distribute, alongside or as an addendum to the NOTICE text from the Work, provided that such additional attribution notices cannot be construed as modifying the License.

You may add Your own copyright statement to Your modifications and may provide additional or different license terms and conditions for use, reproduction, or distribution of Your modifications, or for any such Derivative Works as a whole, provided Your use, reproduction, and distribution of the Work otherwise complies with the conditions stated in this License.

- 5. Submission of Contributions. Unless You explicitly state otherwise, any Contribution intentionally submitted for inclusion in the Work by You to the Licensor shall be under the terms and conditions of this License, without any additional terms or conditions. Notwithstanding the above, nothing herein shall supersede or modify the terms of any separate license agreement you may have executed with Licensor regarding such Contributions.
- 6. Trademarks. This License does not grant permission to use the trade names, trademarks, service marks, or product names of the Licensor, except as required for reasonable and customary use in describing the origin of the Work and reproducing the content of the NOTICE file.
- 7. Disclaimer of Warranty. Unless required by applicable law or agreed to in writing, Licensor provides the Work (and each Contributor provides its Contributions) on an "AS IS" BASIS, WITHOUT WARRANTIES OR CONDITIONS OF ANY KIND, either express or implied, including, without limitation, any warranties or conditions of TITLE, NON-INFRINGEMENT, MERCHANTABILITY, or FITNESS FOR A PARTICULAR PURPOSE. You are solely responsible for determining the appropriateness of using or redistributing the Work and assume any risks associated with Your exercise of permissions under this License.
- 8. Limitation of Liability. In no event and under no legal theory, whether in tort (including negligence), contract, or otherwise, unless required by applicable law (such as deliberate and grossly negligent acts) or agreed to in writing, shall any Contributor be liable to You for damages, including any direct, indirect, special, incidental, or consequential damages of any character arising as a result of this License or out of the use or inability to use the Work (including but not limited to damages for loss of goodwill, work stoppage, computer failure or malfunction, or any and all other commercial damages or losses), even if such Contributor has been advised of the possibility of such damages.
- 9. Accepting Warranty or Additional Liability. While redistributing the Work or Derivative Works thereof, You may choose to offer, and charge a fee for, acceptance of support, warranty, indemnity, or other liability obligations and/or rights consistent with this License. However, in accepting such obligations, You may act only on Your own behalf and on Your sole responsibility, not on behalf of any other Contributor, and only if You agree to indemnify, defend, and hold each Contributor harmless for any liability incurred by, or claims asserted against, such Contributor by reason of your accepting any such warranty or additional liability.

#### END OF TERMS AND CONDITIONS

#### ©2021 Bose Corporation

Licensed under the Apache License, Version 2.0 (the "License"); you may not use this file except in compliance with the License.

You may obtain a copy of the License at: <http://www.apache.org/licenses/LICENSE-2.0>

Unless required by applicable law or agreed to in writing, software distributed under the License is distributed on an "AS IS" BASIS, WITHOUT WARRANTIES OR CONDITIONS OF ANY KIND, either express or implied.

See the License for the specific language governing permissions and limitations under the License.

## **CONTENU DE L'EMBALLAGE**

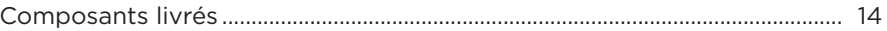

## **CONFIGURATION DE L'APPLICATION BOSE MUSIC**

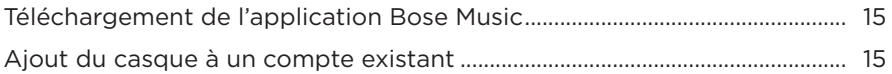

### **PORT DU CASQUE**

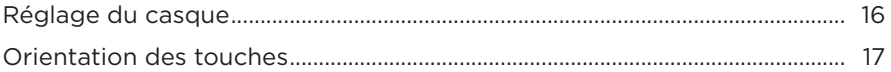

### **ALIMENTATION**

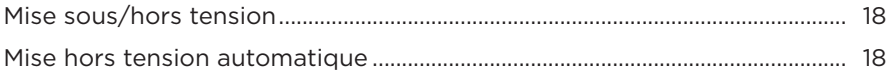

## **COMMANDE TACTILE**

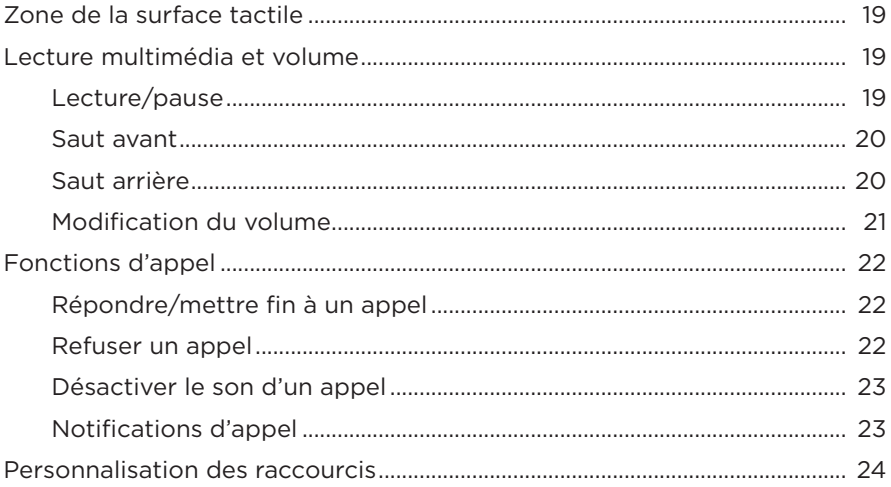

## **[ASSISTANT VOCAL](#page-372-0)**

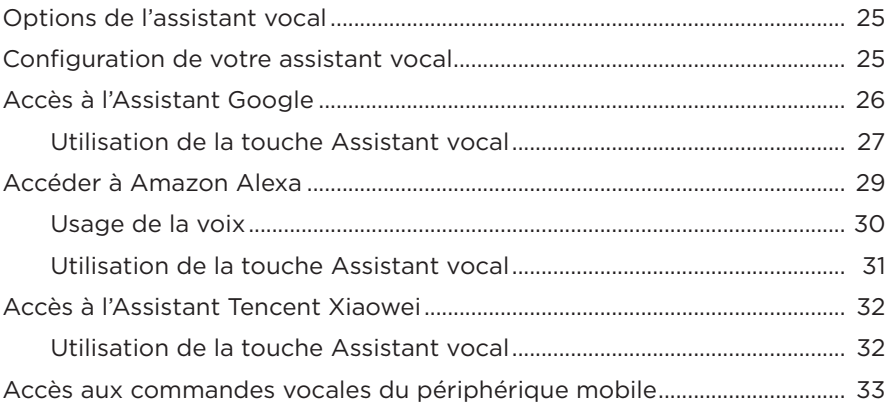

# **[RÉDUCTION DES BRUITS AMBIANTS](#page-381-0)**

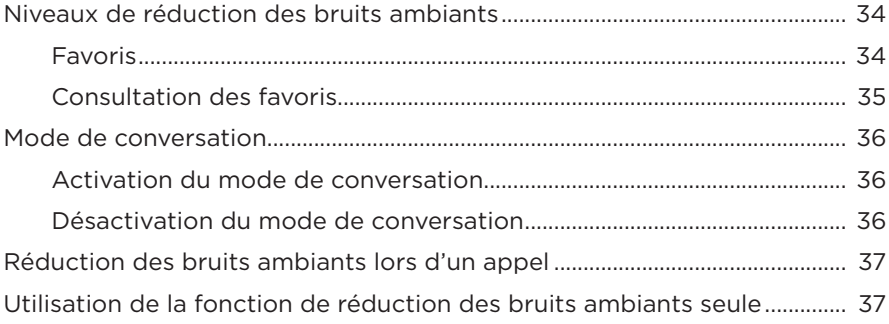

### **[BATTERIE](#page-385-0)**

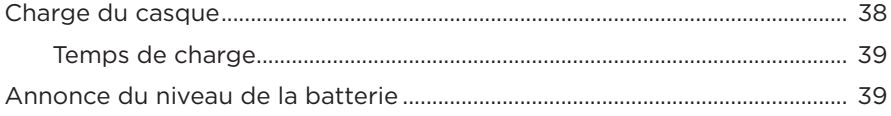

## **[ÉTAT DU CASQUE](#page-387-0)**

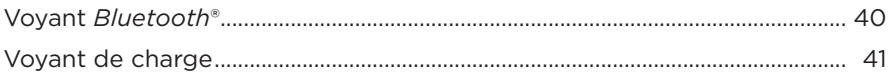

## **[CONNEXIONS](#page-389-0)** *BLUETOOTH*

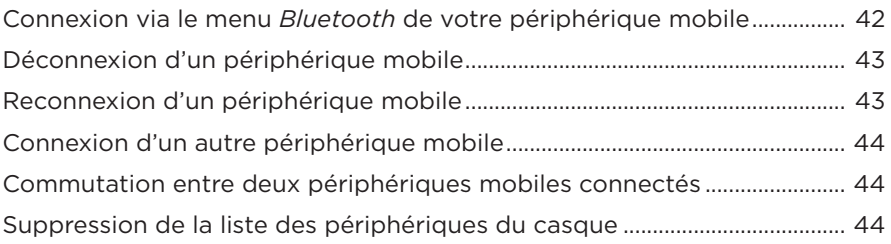

# **[CONNEXIONS CÂBLÉES](#page-392-0)**

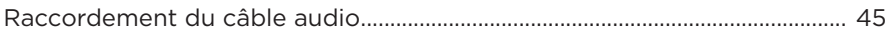

## **[CONNEXION DES PRODUITS BOSE](#page-393-0)**

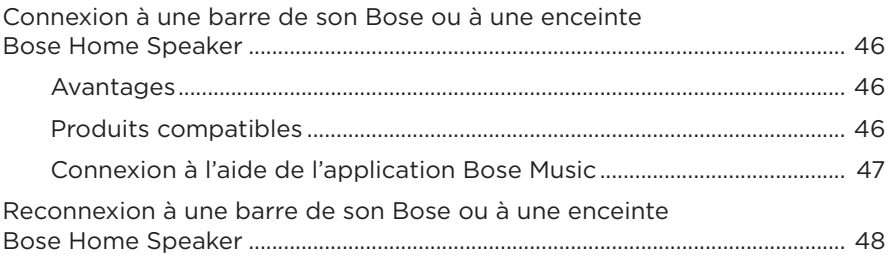

## **[PARAMÈTRES AUDIO AVANCÉS](#page-396-0)**

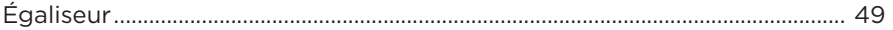
### **ENTRETIEN**

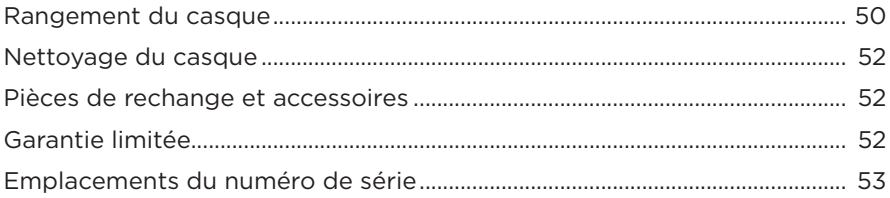

# **RÉSOLUTION DES PROBLÈMES**

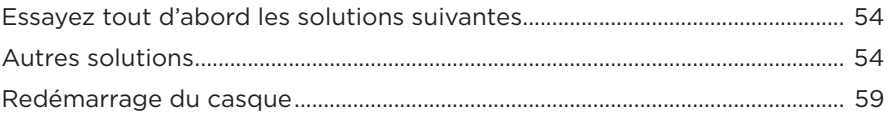

# **COMPOSANTS LIVRÉS**

Vérifiez la présence des composants suivants :

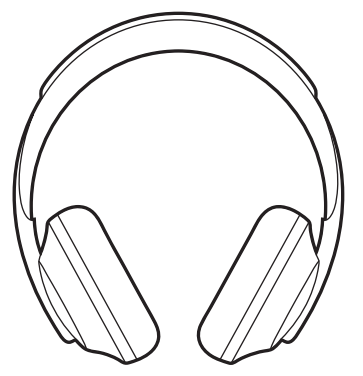

Casque Bose Noise Cancelling Headphones 700

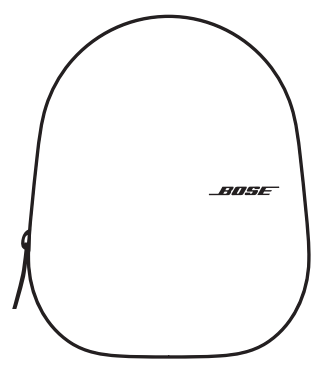

Étui de transport

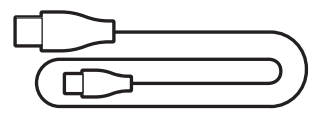

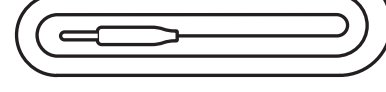

USB Type-C® vers USB-A Câble audio 3,5 mm à 2,5 mm

**REMARQUE :** si l'un des composants est endommagé, évitez de l'utiliser. Contactez immédiatement votre revendeur Bose agréé ou le service client de Bose.

Rendez-vous sur [worldwide.Bose.com/Support/HP700](http://worldwide.Bose.com/Support/HP700)

L'application Bose Music permet de configurer et de contrôler le casque à partir de votre périphérique mobile, notamment votre smartphone ou tablette. Grâce à cette application, vous pouvez configurer l'Assistant Google, Amazon Alexa ou l'Assistant Tencent Xiaowei, sélectionner la langue du guide vocal, régler les niveaux de réduction des bruits ambiants et gérer les paramètres du casque.

**REMARQUE :** si vous avez déjà créé un compte Bose dans l'application pour un autre produit Bose, consultez la section [« Ajout du casque à un compte](#page-362-0)  [existant »](#page-362-0).

# <span id="page-362-1"></span>**TÉLÉCHARGEMENT DE L'APPLICATION BOSE MUSIC**

1. Sur votre périphérique mobile, téléchargez l'application Bose Music.

**REMARQUE :** si vous êtes situé en Chine continentale, téléchargez l'application Bose 音乐.

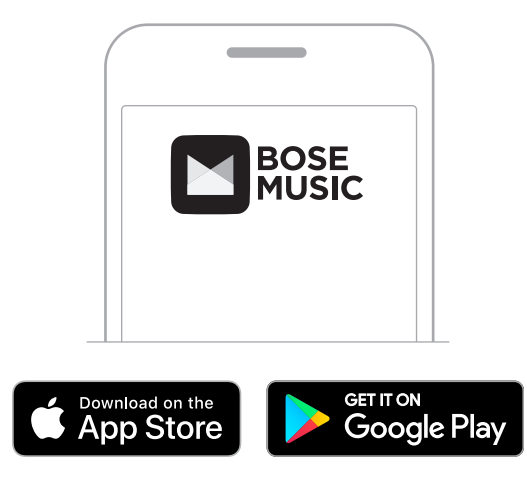

2. Suivez les instructions de l'application.

# <span id="page-362-0"></span>**AJOUT DU CASQUE À UN COMPTE EXISTANT**

Pour ajouter votre casque Bose Noise Cancelling Headphones 700, ouvrez l'application Bose Music.

# **RÉGLAGE DU CASQUE**

Avant de placer le casque sur votre tête, réglez la position des écouteurs sur le serre-tête pour un confort optimal.

1. Orientez la partie extérieure de l'écouteur vers vous, puis saisissez d'une main le serre-tête par le côté.

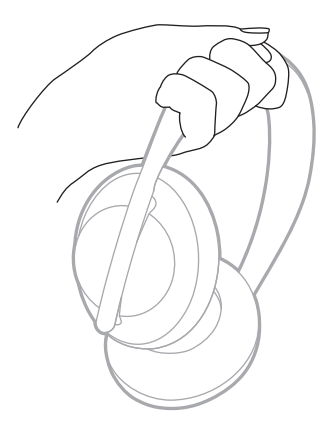

2. Saisissez l'écouteur de l'autre main. Déplacez-le vers le haut ou vers le bas pour régler sa position.

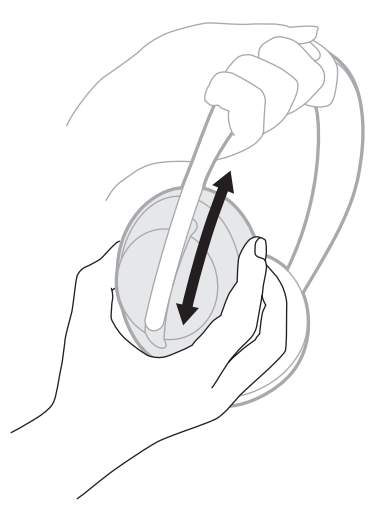

3. Répétez les étapes 1 à 2 pour l'autre écouteur.

### **ORIENTATION DES TOUCHES**

Les canevas internes (protections en tissu) des écouteurs du casque portent la marque **L** (écouteur gauche) et **R** (écouteur droit). Deux touches se trouvent sur l'écouteur droit et une sur l'écouteur gauche.

Portez le casque en plaçant l'écouteur droit sur votre oreille droite et l'écouteur gauche sur votre oreille gauche. Placez le casque sur votre tête en orientant les touches vers vous. Après avoir placé le casque sur votre tête, appuyez sur les touches avec vos pouces.

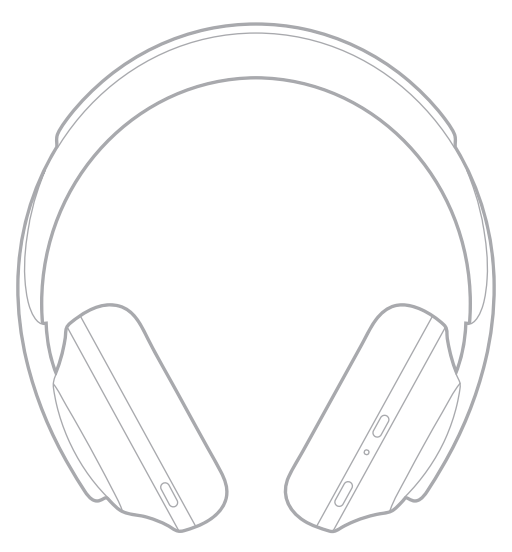

# <span id="page-365-0"></span>**MISE SOUS/HORS TENSION**

Appuyez sur la touche Alimentation/*Bluetooth*, puis relâchez-la.

Une fois le casque sous tension, le guide vocal est activé et les voyants d'état s'allument (consultez la [page 40\)](#page-387-0).

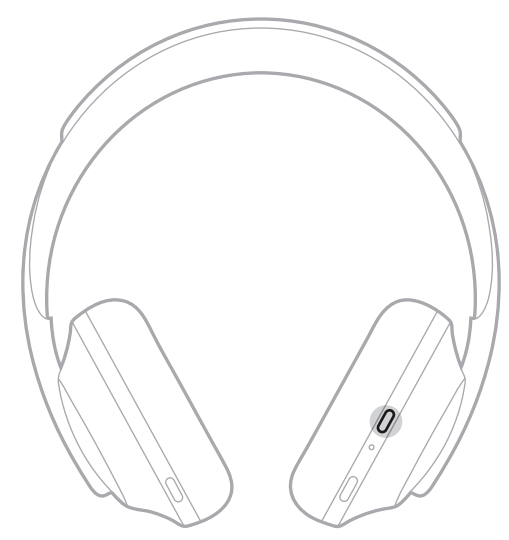

## **MISE HORS TENSION AUTOMATIQUE**

La mise hors tension automatique permet de prolonger l'autonomie de la batterie grâce à une fonction de détection des mouvements. Si vous ne déplacez pas le casque pendant 1 heure, il s'éteint automatiquement.

Pour quitter le mode veille sur le casque, appuyez sur la touche Alimentation/*Bluetooth*.

**CONSEIL :** vous pouvez également configurer le casque de façon à le mettre hors tension lorsque la fonction de lecture audio est désactivée. Pour activer la mise hors tension automatique pour la fonction audio, utilisez l'application Bose Music. Vous pouvez accéder à cette option dans le menu Réglages.

Utilisez la commande tactile en balayant la surface tactile du casque ou en appuyant dessus. La commande tactile permet de démarrer ou de suspendre la lecture des pistes audio, de sélectionner les pistes suivantes ou précédentes, de régler le volume et d'utiliser les fonctions d'appel de base.

# **ZONE DE LA SURFACE TACTILE**

La surface tactile se trouve à l'avant de l'écouteur droit.

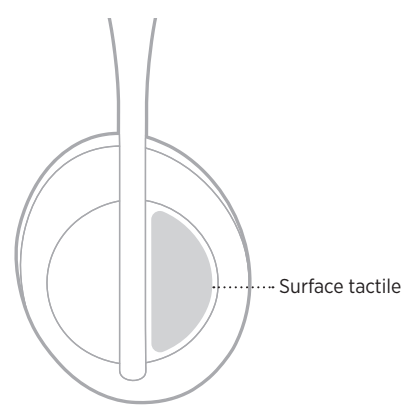

# **LECTURE MULTIMÉDIA ET VOLUME**

### **Lecture/pause**

Appuyez deux fois pour démarrer ou suspendre la lecture.

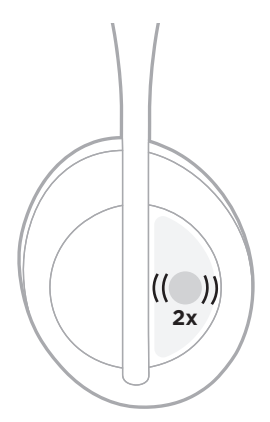

### **Saut avant**

Effectuez un balayage vers l'avant pour passer à la piste suivante.

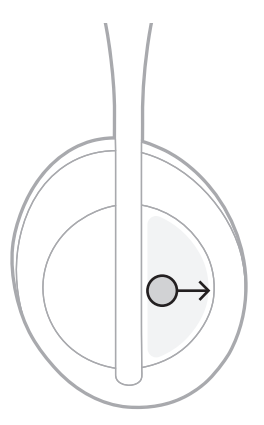

## **Saut arrière**

Effectuez un balayage vers l'arrière pour revenir à la piste précédente.

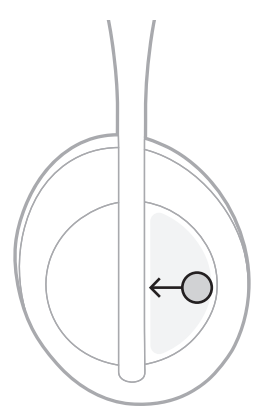

### **Modification du volume**

- Effectuez un balayage vers le haut pour augmenter le volume.
- Effectuez un balayage vers le bas pour réduire le volume.

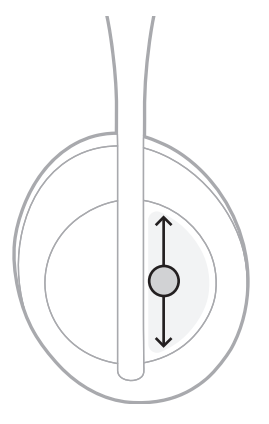

# **FONCTIONS D'APPEL**

### **Répondre/mettre fin à un appel**

Appuyez deux fois pour répondre ou mettre fin à un appel.

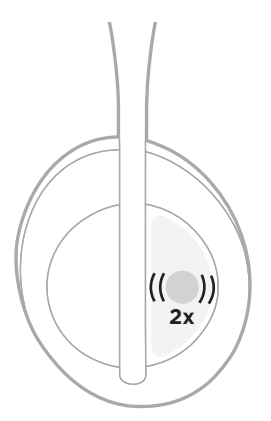

## **Refuser un appel**

Appuyez et maintenez l'appui pendant une seconde pour refuser un appel entrant.

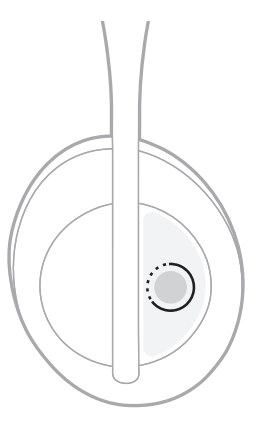

### **Désactiver le son d'un appel**

Pendant une communication, appuyez sur la touche Assistant vocal, puis relâchez-la pour couper le son du microphone.

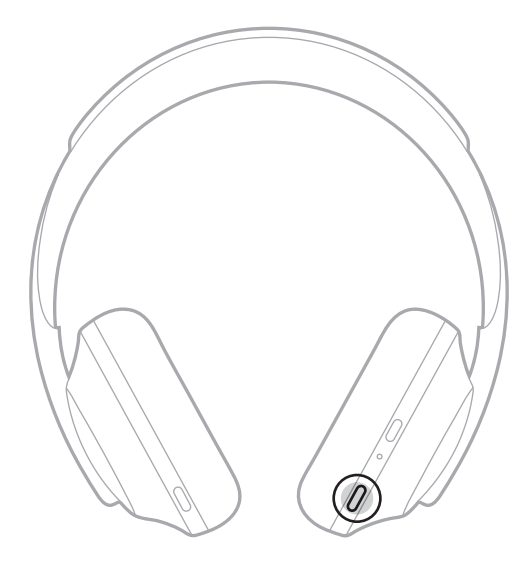

### **Notifications d'appel**

Un guide vocal annonce les appels entrants et indique l'état de l'appel.

Pour désactiver les notifications d'appel, utilisez l'application Bose Music. Vous pouvez accéder à cette option dans le menu Réglages.

**REMARQUE :** la désactivation du guide vocal désactive également les notifications d'appel.

## <span id="page-371-0"></span>**PERSONNALISATION DES RACCOURCIS**

Vous pouvez personnaliser un raccourci pour l'action d'appui et de maintien de l'appui sur le casque de façon à exécuter l'une des deux fonctions suivantes :

- Annoncer le niveau de la batterie (fonction par défaut)
- Désactiver/activer le mot de réveil d'Amazon Alexa (non applicable à l'Assistant Google, à l'Assistant Tencent Xiaowei ou aux commandes vocales du périphérique mobile).

**REMARQUE :** pour plus d'informations sur les options de l'assistant vocal, consultez la [page 25.](#page-372-0)

Pour personnaliser la commande tactile, utilisez l'application Bose Music. Vous pouvez accéder à cette option dans le menu Réglages.

Une fois la commande personnalisée, appuyez et maintenez l'appui pour activer la fonction de votre choix.

## <span id="page-372-0"></span>**OPTIONS DE L'ASSISTANT VOCAL**

Vous pouvez programmer le casque de façon à accéder rapidement et facilement à l'Assistant Google, à Amazon Alexa ou à l'Assistant Tencent Xiaowei ou aux commandes vocales de votre périphérique mobile.

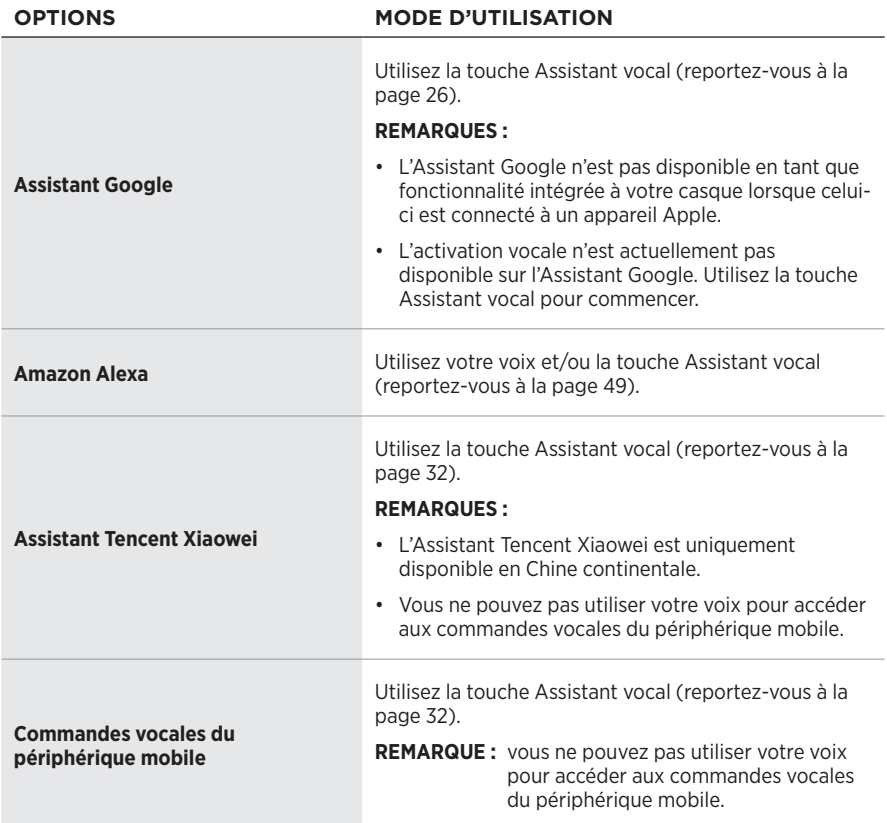

**REMARQUE :** vous ne pouvez pas configurer le casque de façon à accéder à l'Assistant Google, à Amazon Alexa et à l'Assistant Tencent Xiaowei en même temps.

## **CONFIGURATION DE VOTRE ASSISTANT VOCAL**

Avant de commencer, vérifiez que votre périphérique mobile est connecté à un réseau Wi-Fi® ou cellulaire.

Pour configurer votre assistant vocal, utilisez l'application Bose Music. Vous pouvez accéder à cette option dans le menu Réglages.

**REMARQUE :** si vous vous trouvez en Chine continentale, utilisez l'application Bose音乐.

# <span id="page-373-0"></span>**ACCÈS À L'ASSISTANT GOOGLE**

Votre casque vous permet d'obtenir l'aide de Google avec votre voix, ce qui en fait le compagnon idéal pour rester connecté lorsque vous êtes en déplacement. Faites ce que vous avez à faire sans arrêter ce que vous faites, comme par exemple écouter vos chansons préférées, envoyer des SMS et passer des appels, obtenir des réponses rapides, ou gérer votre calendrier et vos rappels. Vos notifications et vos messages peuvent même être lus à haute voix, ce qui vous permet de garder votre téléphone dans votre poche sans rien manquer d'important. Il vous suffit de demander à Google. Parlez à Google en utilisant votre casque pour vous aider lorsque vous êtes en déplacement, faites de l'exercice ou souhaitez simplement avoir du temps pour vous. Vous pourrez profiter des meilleures fonctionnalités de Google de manière naturelle et personnalisée pour vous aider à accomplir des tâches rapidement.

Pour en savoir plus sur les fonctionnalités de l'Assistant Google, consultez la page <https://support.google.com/headphones>

#### **REMARQUES :**

- L'Assistant Google n'est pas disponible en tant que fonctionnalité intégrée à votre casque lorsque celui-ci est connecté à un appareil Apple.
- L'Assistant Google est disponible uniquement dans certains pays et certaines langues.

### **Utilisation de la touche Assistant vocal**

La touche Assistant vocal permet d'accéder à l'Assistant Google. Elle se trouve sur l'écouteur droit.

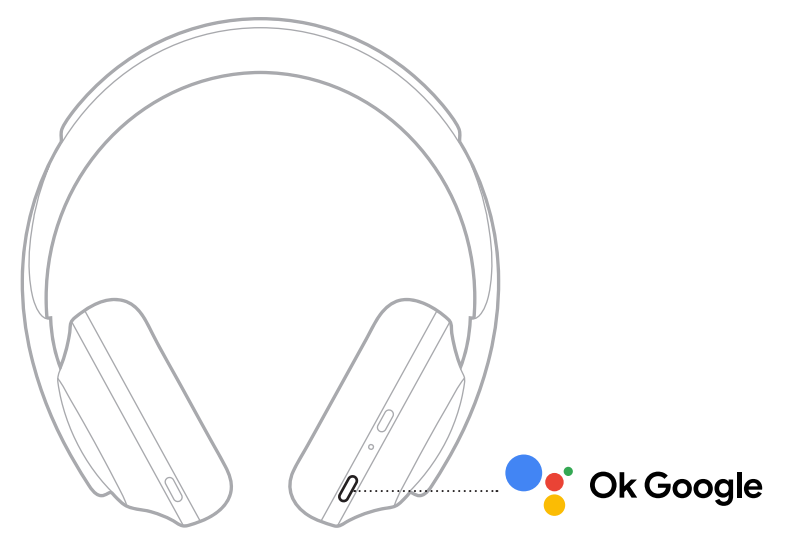

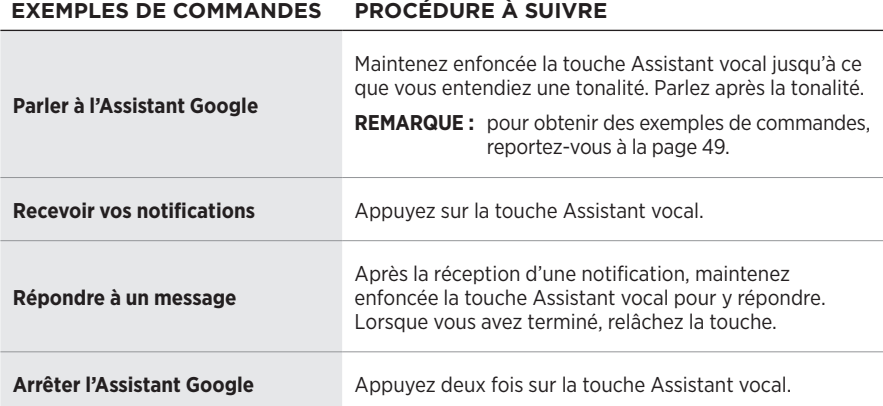

#### **Actions possibles**

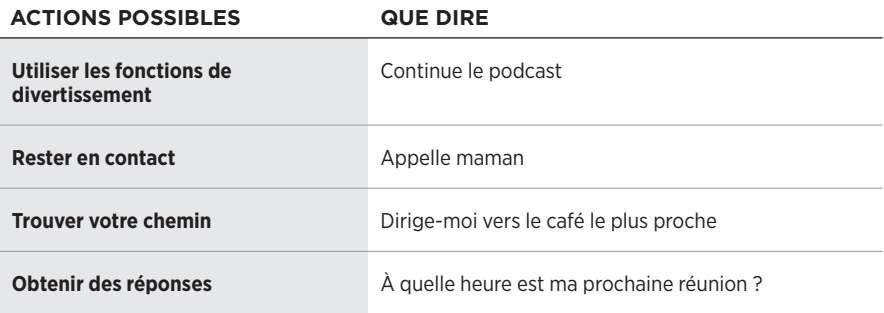

**REMARQUE :** pour obtenir des exemples de questions et de fonctionnalités, consultez la page<https://support.google.com/headphones>.

# **ACCÉDER À AMAZON ALEXA**

Le casque est compatible avec la fonction Amazon Alexa. Vous pouvez demander à Alexa de rechercher des pistes musicales et des stations d'informations spécifiques, de consulter les prévisions météorologiques, de contrôler les systèmes automatisés de votre logement, etc. Pour cela, rien de plus simple : il vous suffit de demander à Alexa ou d'utiliser la touche Assistant vocal ; Alexa vous répondra instantanément.

Pour plus d'informations sur les fonctionnalités d'Alexa, consultez la page : <https://www.amazon.com/usealexa>

**REMARQUE :** Alexa est disponible uniquement dans certains pays et certaines langues.

#### **Accès personnalisé**

Lors de la configuration initiale, l'application vous demande de sélectionner votre mode d'accès préféré à Alexa. Si vous choisissez Alexa comme assistant vocal, vous pouvez en personnaliser l'accès :

- avec la touche Assistant vocal uniquement ;
- avec votre voix et la touche Assistant vocal.

### **Usage de la voix**

Commencez par dire « Alexa », puis prononcez les commandes suivantes :

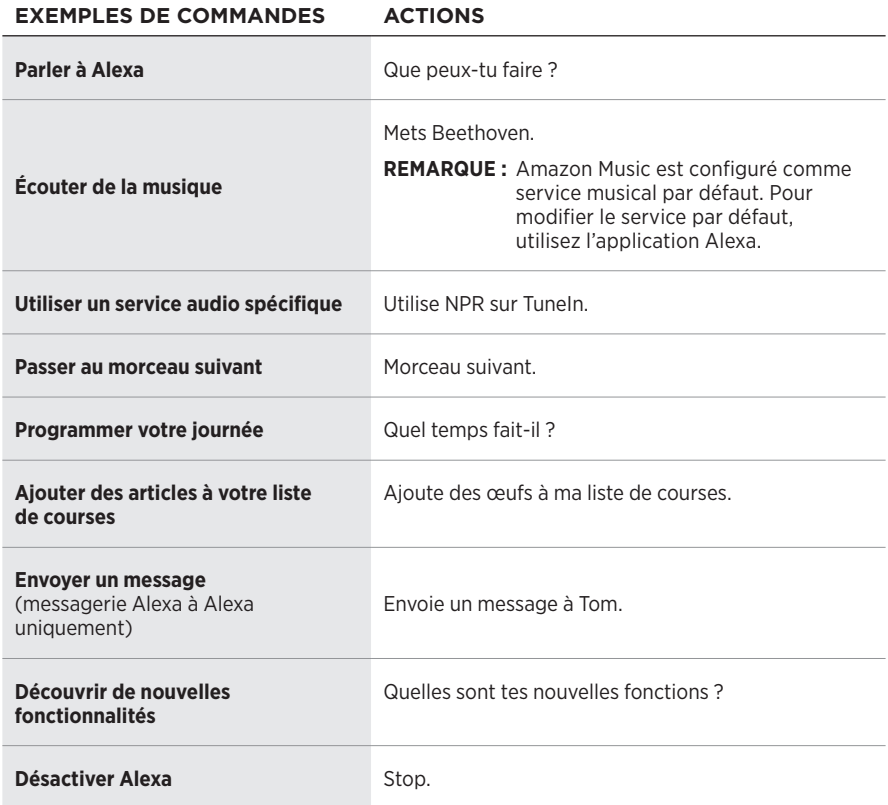

#### **Désactiver le mot de réveil**

Pour désactiver le mot de réveil d'Amazon Alexa, utilisez l'application Bose Music. Vous pouvez accéder à cette option dans le menu Réglages.

#### **REMARQUES :**

- Après la désactivation du mot de réveil, vous pouvez continuer d'utiliser la touche Assistant vocal (consultez la [page 25\)](#page-372-0).
- Vous pouvez également personnaliser la commande tactile de façon à activer/ désactiver le mot de réveil (consultez la [page 24](#page-371-0)).

### **Utilisation de la touche Assistant vocal**

La touche Assistant vocal permet de commander Amazon Alexa. Elle se trouve sur l'écouteur droit.

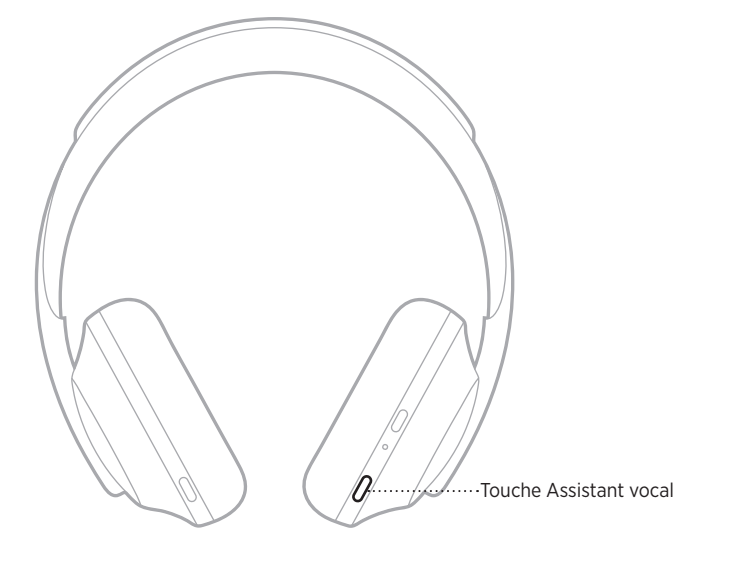

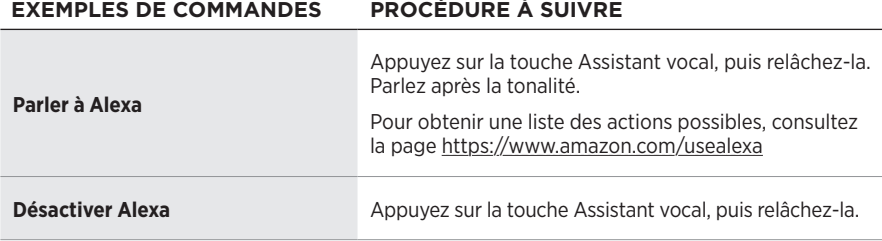

# <span id="page-379-0"></span>**ACCÈS À L'ASSISTANT TENCENT XIAOWEI**

Le casque a été adapté pour l'Assistant Tencent Xiaowei. Maintenez simplement la touche Assistant vocal enfoncée pour demander et commander du contenu audio/ vidéo ou obtenir les dernières actualités ou la météo.

Pour plus d'informations sur les fonctionnalités de l'Assistant Tencent Xiaowei, consultez la page [https://Xiaowei.weixin.qq.com/.](https://Xiaowei.weixin.qq.com/)

#### **REMARQUES :**

- L'Assistant Tencent Xiaowei est uniquement disponible en Chine continentale.
- Pour utiliser et configurer votre l'Assistant Tencent Xiaowei, téléchargez l'application Tencent Xiaowei.

#### **Utilisation de la touche Assistant vocal**

La touche Assistant vocal permet de commander l'Assistant Tencent Xiaowei. Elle se trouve sur l'écouteur droit.

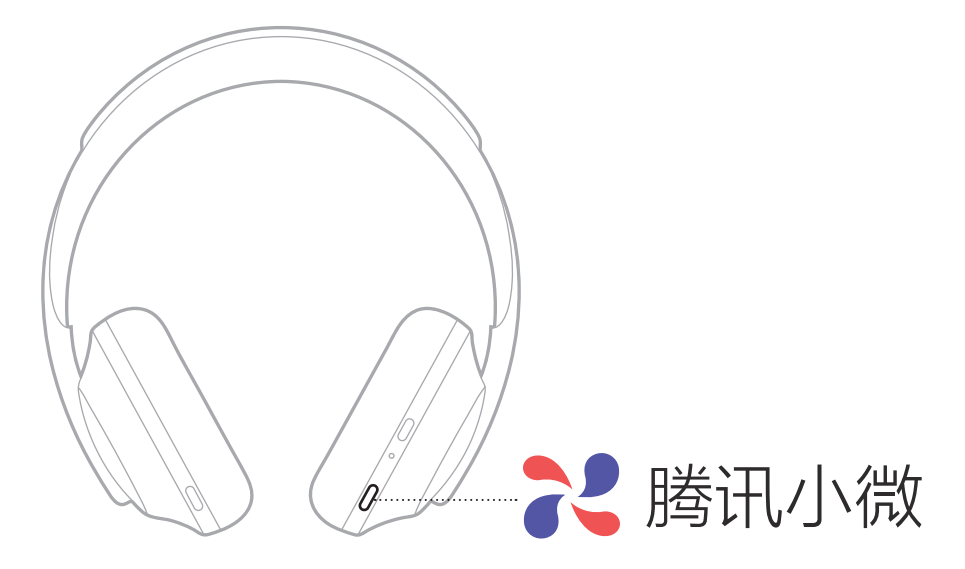

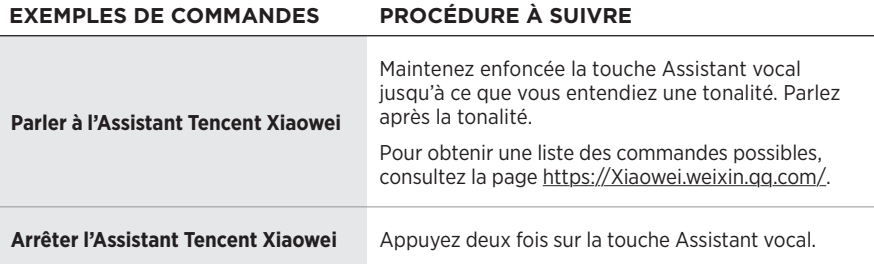

# **ACCÈS AUX COMMANDES VOCALES DU PÉRIPHÉRIQUE MOBILE**

Vous pouvez configurer le casque de façon à accéder aux commandes vocales de votre périphérique mobile. Vous pouvez alors utiliser le microphone du casque comme si vous utilisiez celui de votre périphérique mobile.

Maintenez enfoncée la touche Assistant vocal pour accéder aux commandes vocales du périphérique mobile. Vous entendez une tonalité qui indique que les commandes vocales sont activées.

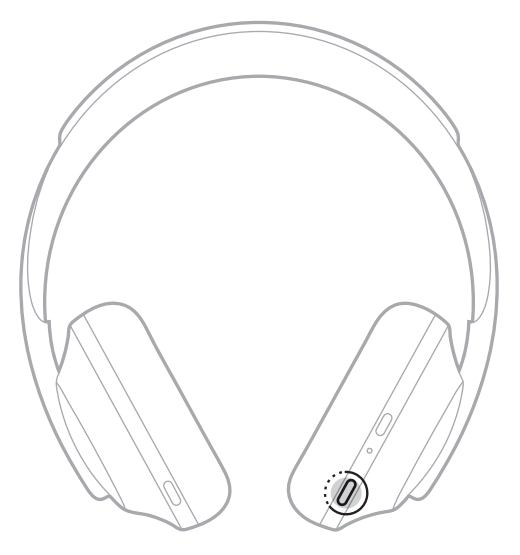

La fonction de réduction des bruits ambiants permet de réduire les bruits indésirables pour vous offrir une reproduction réaliste du son. Chaque fois que vous mettez votre casque sous tension, la réduction des bruits ambiants est activée au niveau le plus élevé.

**REMARQUE :** pour utiliser le niveau de réduction des bruits ambiants lors de la mise sous tension, utilisez l'application Bose Music. Vous pouvez accéder à cette option dans le menu Réglages.

# **NIVEAUX DE RÉDUCTION DES BRUITS AMBIANTS**

Choisissez votre niveau de réduction des bruits ambiants en fonction de vos préférences d'écoute et de votre environnement. Vous pouvez choisir entre « transparence totale » et « réduction des bruits ambiants totale ». Si le casque est réglé sur « transparence totale », vous entendez davantage de bruits extérieurs. Si vous sélectionnez « réduction des bruits ambiants totale », vous entendez moins les bruits extérieurs.

**REMARQUE :** pour accéder à tous les niveaux de réduction des bruits ambiants, utilisez l'application Bose Music. Vous pouvez accéder à cette option sur l'écran d'accueil.

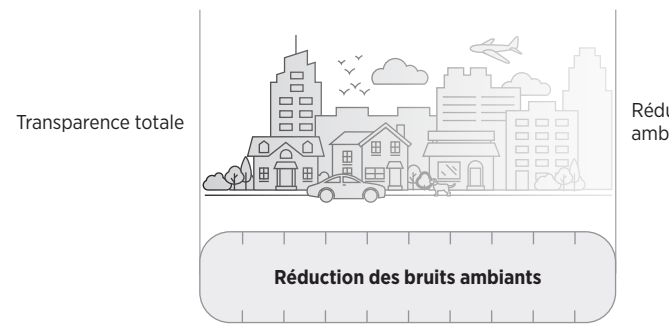

Réduction des bruits<br>ambiants totale

### **Favoris**

Par défaut, trois niveaux de réduction des bruits ambiants favoris sont sélectionnés sur le casque : **1** (réduction des bruits ambiants totale), **2** (perception partielle des bruits ambiants) et **3** (transparence totale).

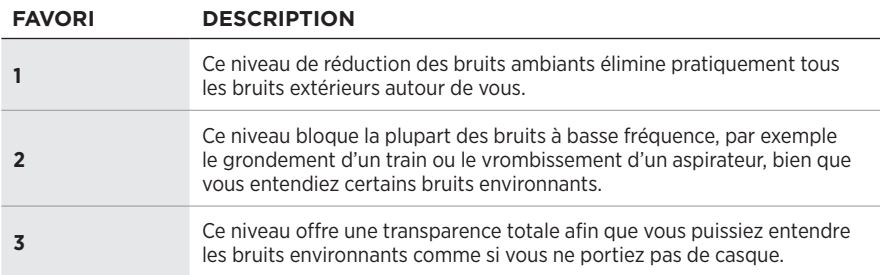

**REMARQUE :** pour personnaliser les niveaux de réduction des bruits ambiants des favoris, utilisez l'application Bose Music. Vous pouvez accéder à cette option dans le menu Réglages.

### <span id="page-382-0"></span>**Consultation des favoris**

**REMARQUE :** pour personnaliser les niveaux de réduction des bruits ambiants des favoris, utilisez l'application Bose Music.

1. Appuyez sur la touche de commande de réduction des bruits ambiants, puis relâchez-la.

Vous entendez le niveau de réduction des bruits ambiants actuellement sélectionné.

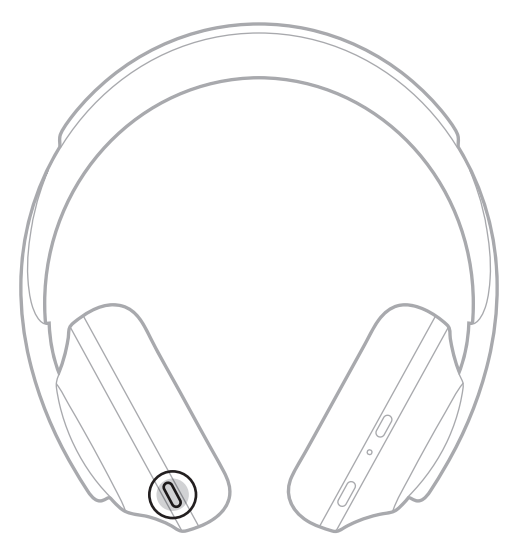

2. Répétez cette procédure jusqu'à ce que vous entendiez le niveau de votre choix.

# **MODE DE CONVERSATION**

Grâce au mode de conversation, vous pouvez interrompre la lecture audio en vue d'entendre tous les bruits environnants. Vous pouvez ainsi parler rapidement à une autre personne ou entendre immédiatement les bruits qui vous entourent.

### **Activation du mode de conversation**

Appuyez sur la touche de commande de réduction des bruits ambiants pendant 1 seconde.

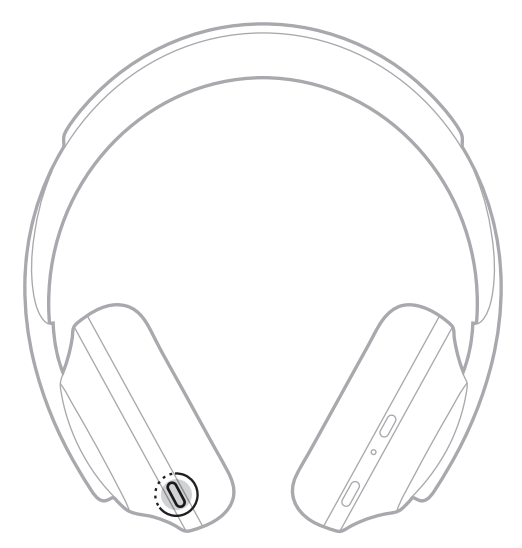

### **Désactivation du mode de conversation**

Appuyez sur l'une des touches ou appuyez sur la surface tactile.

Le niveau de réduction des bruits ambiants précédent est rétabli sur le casque et la lecture audio reprend.

# **RÉDUCTION DES BRUITS AMBIANTS LORS D'UN APPEL**

Lorsque vous recevez un appel, le casque conserve le niveau de réduction des bruits ambiants en cours et active la fonction Ma voix. La fonction Ma voix vous permet d'entendre votre propre voix de manière plus naturelle. Pour ajuster le niveau de réduction des bruits ambiants lorsque vous êtes en communication, utilisez la touche de commande de réduction des bruits ambiants (consultez la [page 35\)](#page-382-0).

#### **REMARQUES :**

- Pour personnaliser la fonction Ma voix, utilisez l'application Bose Music. Vous pouvez accéder à cette option dans le menu Réglages.
- Vous ne pouvez pas utiliser le mode de conversation lorsque vous êtes en communication.

# **UTILISATION DE LA FONCTION DE RÉDUCTION DES BRUITS AMBIANTS SEULE**

Évitez les distractions en vous isolant des bruits environnants. Concentrez-vous sur ce qui vous occupe : votre travail ou votre loisir.

1. Maintenez enfoncée la touche Alimentation/*Bluetooth* jusqu'à ce que vous entendiez un guide vocal.

Votre ou vos périphériques mobiles se déconnectent et la lecture audio s'arrête.

2. Sélectionnez le niveau de réduction des bruits ambiants de votre choix (consultez la [page 35\)](#page-382-0).

# **CHARGE DU CASQUE**

1. Raccordez le petit connecteur du câble USB à la prise USB-C® de l'écouteur droit du casque.

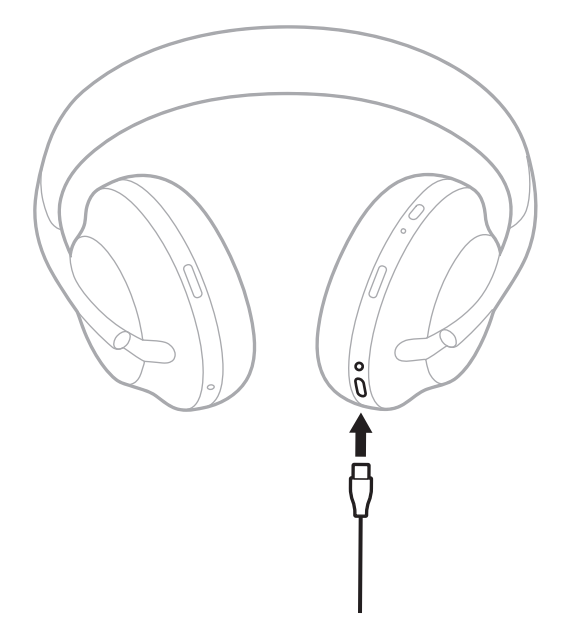

2. Raccordez l'autre extrémité du câble à un chargeur USB-A mural ou au port USB d'un ordinateur sous tension.

Pendant la charge, le voyant de la batterie clignote en blanc. Une fois la batterie complètement chargée, le voyant de la batterie s'allume en blanc (consultez la [page 41](#page-388-0)).

**REMARQUE :** la lecture audio ou la réduction des bruits ambiants ne fonctionne pas sur le casque pendant la charge.

### **Temps de charge**

Une charge complète du casque prend environ deux heures et trente minutes.

#### **REMARQUES :**

- Lorsque vous chargez les écouteurs pendant 15 minutes, ils offrent jusqu'à 3,5 heures d'autonomie.
- Lorsque le casque est complètement chargé, il offre jusqu'à 20 heures d'autonomie.

# **ANNONCE DU NIVEAU DE LA BATTERIE**

Chaque fois que vous mettez le casque sous tension, un message vocal annonce le niveau de la batterie. Lorsque vous utilisez le casque et que la batterie est faible, vous entendez le message « Batterie faible, rechargez le casque. ».

Pour connaître le niveau de la batterie lors de l'utilisation du casque, appuyez sur la surface tactile et maintenez l'appui jusqu'à ce que vous entendiez un guide vocal.

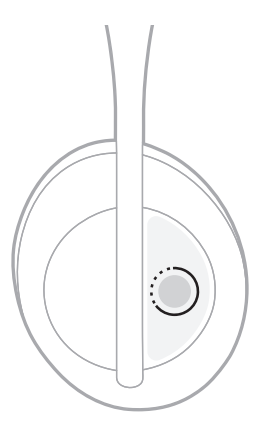

**REMARQUE :** par défaut, l'action d'appui et de maintien de l'appui sur le casque est configurée pour annoncer le niveau de la batterie. Pour en savoir plus sur la personnalisation de cette action, consultez la [page 24](#page-371-0).

## <span id="page-387-0"></span>**VOYANT** *BLUETOOTH*

Le voyant *Bluetooth*, qui se trouve sur l'écouteur droit, indique l'état de connexion d'un périphérique mobile.

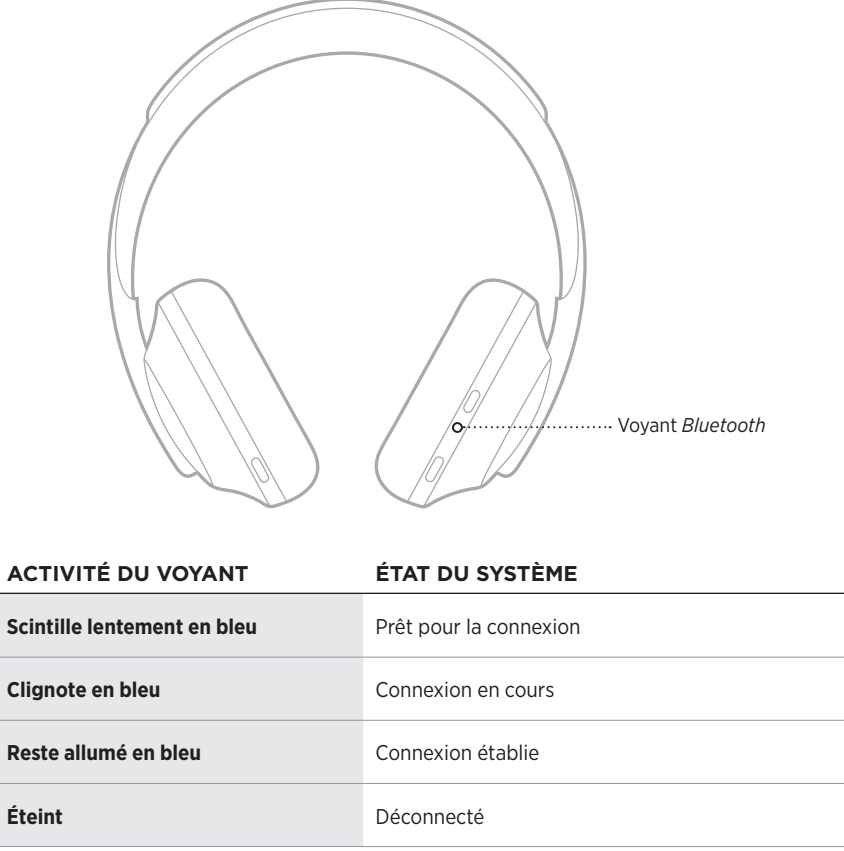

### <span id="page-388-0"></span>**VOYANT DE CHARGE**

Le voyant de la batterie, qui se trouve sur l'écouteur droit, indique le niveau de batterie.

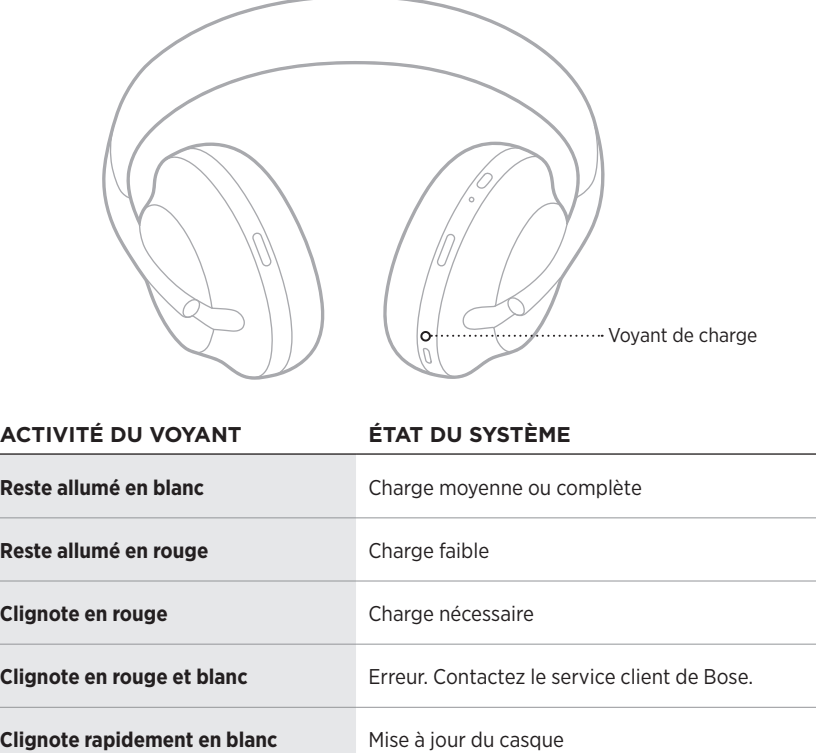

#### **REMARQUES :**

- Pendant la charge, le voyant de la batterie clignote en blanc. Une fois le casque complètement chargé, le voyant de la batterie cesse de clignoter et s'allume en blanc.
- Si vous connectez le casque à un périphérique Apple, celui-ci indique le niveau de batterie du casque dans l'angle supérieur droit de l'écran et dans le centre de notifications.
- Vous pouvez également consulter le niveau de la batterie du casque à l'aide de l'application Bose Music.

La technologie sans fil *Bluetooth* vous permet d'écouter de la musique sur des périphériques mobiles, tels que des smartphones, des tablettes et des ordinateurs portables. Avant de pouvoir écouter de la musique enregistrée sur un périphérique, vous devez connecter ce périphérique à votre casque.

# <span id="page-389-0"></span>**CONNEXION VIA LE MENU** *BLUETOOTH* **DE VOTRE PÉRIPHÉRIQUE MOBILE**

- **REMARQUE :** pour tirer le meilleur parti de votre casque, configurez et connectez votre périphérique mobile à l'aide de l'application Bose Music (consultez la [page 15\)](#page-362-1).
- 1. Maintenez enfoncée la touche Alimentation/*Bluetooth* jusqu'à ce que vous entendiez l'indication « Prêt pour la connexion d'un autre périphérique » et que le voyant *Bluetooth* scintille lentement en bleu.

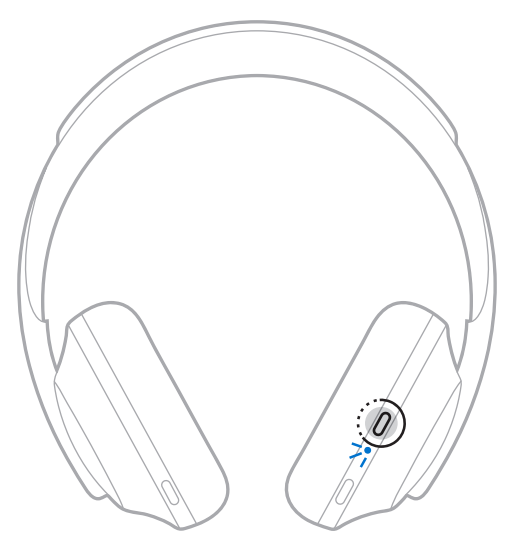

2. Activez la fonction *Bluetooth* sur votre périphérique.

**CONSEIL :** la fonction *Bluetooth* se trouve généralement dans le menu Réglages.

3. Sélectionnez le casque dans la liste des périphériques.

**CONSEIL :** recherchez le nom que vous avez indiqué pour votre casque dans l'application Bose Music.

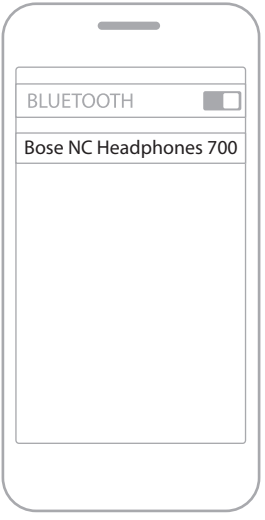

Une fois la connexion terminée, vous entendez le message « Connecté à <*nom du périphérique mobile>* », et le voyant *Bluetooth* reste allumé en bleu.

# **DÉCONNEXION D'UN PÉRIPHÉRIQUE MOBILE**

Utilisez l'application Bose Music pour déconnecter votre périphérique mobile.

**CONSEIL :** vous pouvez également utiliser les réglages *Bluetooth* pour déconnecter votre périphérique. La désactivation de la fonction *Bluetooth* déconnecte tous les autres périphériques.

# **RECONNEXION D'UN PÉRIPHÉRIQUE MOBILE**

Lorsqu'il est sous tension, le casque tente de se reconnecter automatiquement aux deux périphériques les plus récemment connectés.

#### **REMARQUES :**

- Les périphériques doivent se trouver dans le champ de portée (9 m) et être sous tension.
- Assurez-vous que la fonction *Bluetooth* est activée sur votre périphérique mobile.

# **CONNEXION D'UN AUTRE PÉRIPHÉRIQUE MOBILE**

Vous pouvez mémoriser jusqu'à huit périphériques dans la liste des périphériques du casque, et connecter activement jusqu'à deux périphériques simultanément.

Pour connecter un autre appareil, utilisez l'application Bose Music. Vous pouvez accéder à cette option dans le menu Réglages.

- **CONSEIL :** vous pouvez également le déconnecter à l'aide du menu *Bluetooth* de votre périphérique mobile (consultez la [page 42](#page-389-0)).
- **REMARQUE :** vous ne pouvez pas écouter de la musique sur plusieurs périphériques mobiles en même temps.

# **COMMUTATION ENTRE DEUX PÉRIPHÉRIQUES MOBILES CONNECTÉS**

- 1. Arrêtez la lecture sur votre premier périphérique.
- 2. Lancez la lecture sur le deuxième périphérique.

# **SUPPRESSION DE LA LISTE DES PÉRIPHÉRIQUES DU CASQUE**

- 1. Maintenez la touche Alimentation/*Bluetooth* enfoncée jusqu'à ce que vous entendiez le message « Liste des périphériques *Bluetooth* effacée » et que le voyant *Bluetooth* scintille lentement en bleu.
- 2. Supprimez le casque de la liste *Bluetooth* de votre périphérique.

Tous les périphériques sont effacés de la liste et le casque est prêt pour la connexion.

# **RACCORDEMENT DU CÂBLE AUDIO**

Utilisez le câble audio pour raccorder un appareil filaire ou lorsque la batterie du casque est épuisée.

1. Insérez le câble dans le connecteur 2,5 mm sur l'écouteur droit.

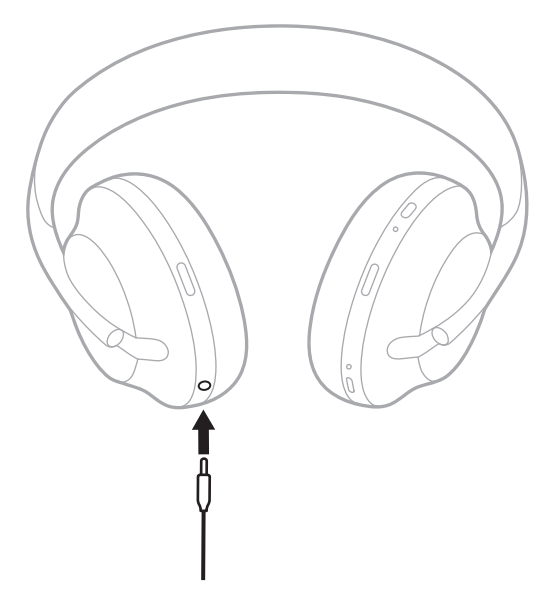

2. Insérez l'autre extrémité du câble dans le connecteur 3,5 mm de votre périphérique.

# **CONNEXION À UNE BARRE DE SON BOSE OU À UNE ENCEINTE BOSE HOME SPEAKER**

La technologie Bose SimpleSync™ vous permet de connecter certains casques à une barre de son Bose ou à une enceinte Bose Home Speaker pour une expérience d'écoute personnalisée.

#### **Avantages**

- Utilisez les commandes de réglage du volume indépendantes sur chaque produit pour baisser ou couper le son de votre barre de son Bose tout en maintenant votre casque au volume souhaité.
- Écoutez clairement votre musique dans la pièce d'à côté en connectant le casque à votre enceinte Bose Home Speaker.

### **Produits compatibles**

Vous pouvez connecter votre casque à un produit de la gamme Bose Home Speaker.

Les produits compatibles les plus connus sont les suivants :

- Bose Soundbar 700
- Bose Soundbar 500
- Enceinte Bose Home Speaker 500
- Enceinte Bose Home Speaker 300
- Enceinte Bose Portable Home Speaker

De nouvelles fonctionnalités sont ajoutées périodiquement. Pour obtenir une liste complète, consultez la page : [worldwide.Bose.com/Support/Groups](http://worldwide.Bose.com/Support/Groups)

**REMARQUE :** la technologie SimpleSync™ offre une portée sans fil *Bluetooth* de 9 mètres. Certains murs et matériaux de construction peuvent avoir une incidence sur la réception.

### **Connexion à l'aide de l'application Bose Music**

Pour connecter un produit Bose compatible à votre casque, utilisez l'application Bose Music. Pour de plus amples informations, rendez-vous sur [worldwide.Bose.com/Support/Groups](http://worldwide.Bose.com/Support/Groups)

#### **REMARQUES :**

- Vérifiez que le casque se trouve à portée (9 m) de la barre de son ou de l'enceinte.
- Vous pouvez connecter le casque à un seul produit à la fois.

# **RECONNEXION À UNE BARRE DE SON BOSE OU À UNE ENCEINTE BOSE HOME SPEAKER**

Mettez le casque sous tension (consultez la [page 18\)](#page-365-0).

Le casque tente de se connecter automatiquement à l'appareil *Bluetooth* le plus récemment connecté, notamment à votre barre de son ou enceinte.

#### **REMARQUES :**

- La barre de son ou l'enceinte doit se trouver à moins de 9 m et être sous tension.
- Si le casque ne se connecte pas, procédez à la connexion à l'aide de l'application Bose Music. Vous pouvez accéder à cette option dans le menu Réglages.
# **ÉGALISEUR**

L'égaliseur ajuste les niveaux de basses, de médiums et d'aigus en fonction de vos préférences d'écoute. Chaque fois que vous mettez le casque sous tension, le casque réutilise les paramètres d'égalisation configurés précédemment.

#### **REMARQUES :**

- Pour accéder à l'égaliseur, assurez-vous que le casque est mis à jour.
- Pour régler les paramètres de l'égaliseur, utilisez l'application Bose Music. Vous pouvez accéder à cette option dans le menu Réglages.

## **RANGEMENT DU CASQUE**

Les écouteurs pivotent pour permettre un rangement à la fois simple et pratique.

- 1. Ajustez les écouteurs de façon à réduire au maximum la taille du serre-tête (consultez la [page 16\)](#page-363-0).
- 2. Faites pivoter les deux écouteurs vers l'intérieur pour les mettre à plat.

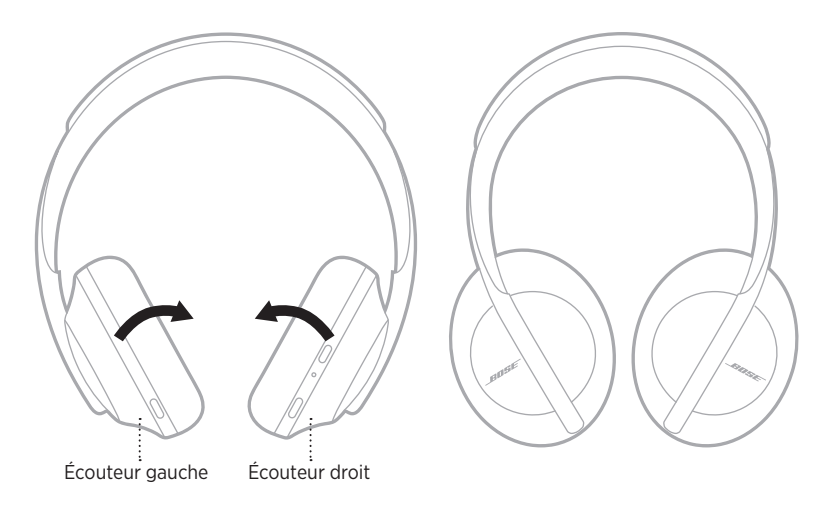

3. Placez le casque à plat dans son étui.

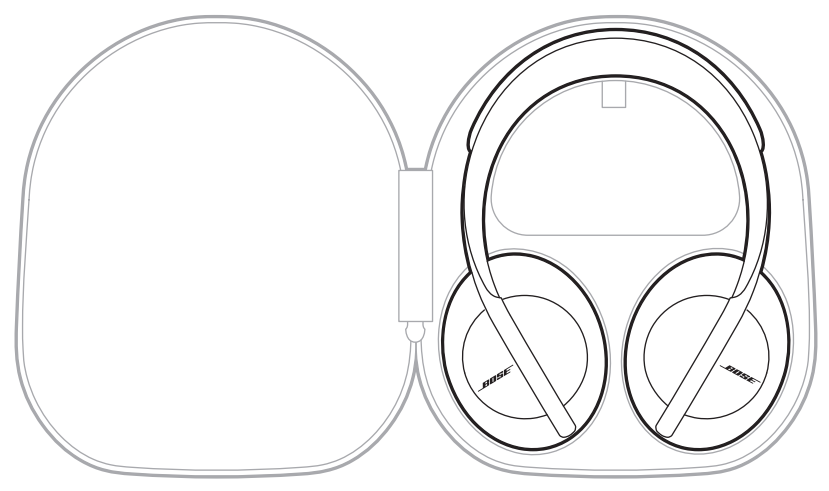

**REMARQUE :** veillez à éteindre le casque lorsque vous ne l'utilisez pas.

### **NETTOYAGE DU CASQUE**

Il peut être nécessaire de nettoyer le casque à intervalles réguliers.

- Essuyez les surfaces extérieures avec un chiffon doux et sec.
- Ne laissez pas l'humidité pénétrer dans les écouteurs ou dans le connecteur 2,5 mm.

# **PIÈCES DE RECHANGE ET ACCESSOIRES**

Vous pouvez commander des accessoires ou des pièces de rechange en vous adressant au service client de Bose.

Rendez-vous sur [worldwide.Bose.com/Support/HP700](http://worldwide.Bose.com/Support/HP700)

# **GARANTIE LIMITÉE**

Le casque est couvert par une garantie limitée. Consultez notre site Web à l'adresse [global.Bose.com/warranty](http://global.Bose.com/warranty) pour en savoir plus sur la garantie limitée.

Pour enregistrer votre produit, accédez à la page global. Bose.com/register. En cas d'oubli, les droits que vous confère cette garantie limitée ne s'en trouveront pas affectés.

# **EMPLACEMENTS DU NUMÉRO DE SÉRIE**

Le numéro de série se trouve aux emplacements suivants :

- Sur l'étiquette extérieure de l'emballage
- Dans l'application Bose Music (section Informations techniques)
- Sur l'écouteur droit, sous le canevas

#### **Visualisation du numéro de série sur le casque (déconseillé)**

- 1. Tirez légèrement vers l'arrière la partie supérieure du coussinet de l'écouteur droit.
- 2. Retirez la grille sur le côté supérieur droit pour voir l'étiquette.
- **ATTENTION :** veillez à n'exercer aucune pression et à ne retirer aucun autre composant à l'intérieur de l'écouteur, car vous risquez d'endommager le produit.

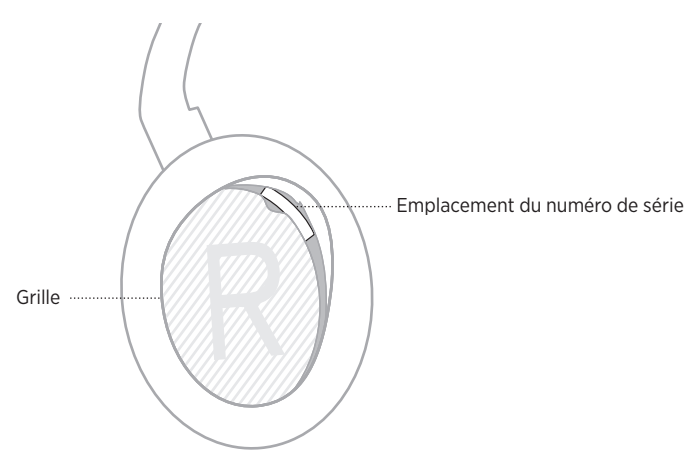

## **ESSAYEZ TOUT D'ABORD LES SOLUTIONS SUIVANTES**

Si vous avez des problèmes avec votre casque, essayez les solutions suivantes :

- Remplacez la batterie (consultez la [page 38\)](#page-385-0).
- Mettez le casque sous tension (consultez la [page 18\)](#page-365-0).
- Vérifiez les voyants d'état (consultez la [page 40\)](#page-387-0).
- Vérifiez que votre périphérique mobile prend en charge les connexions *Bluetooth* (consultez la [page 42](#page-389-0)).
- Téléchargez l'application Bose Music et exécutez les mises à jour logicielles disponibles.
- Rapprochez le périphérique du casque et éloignez-le des sources d'interférences ou des obstructions.
- Augmentez le volume sur le casque, sur votre périphérique mobile et sur l'application musicale.
- Connectez un autre périphérique mobile (reportez-vous à la [page 42](#page-389-0)).

# **AUTRES SOLUTIONS**

Si vous ne parvenez pas à résoudre votre problème, consultez le tableau ci-dessous pour identifier les symptômes et trouver des solutions aux problèmes courants. Si vous ne parvenez toujours pas à résoudre le problème, contactez le service client de Bose.

Rendez-vous sur [worldwide.Bose.com/contact](http://worldwide.Bose.com/contact)

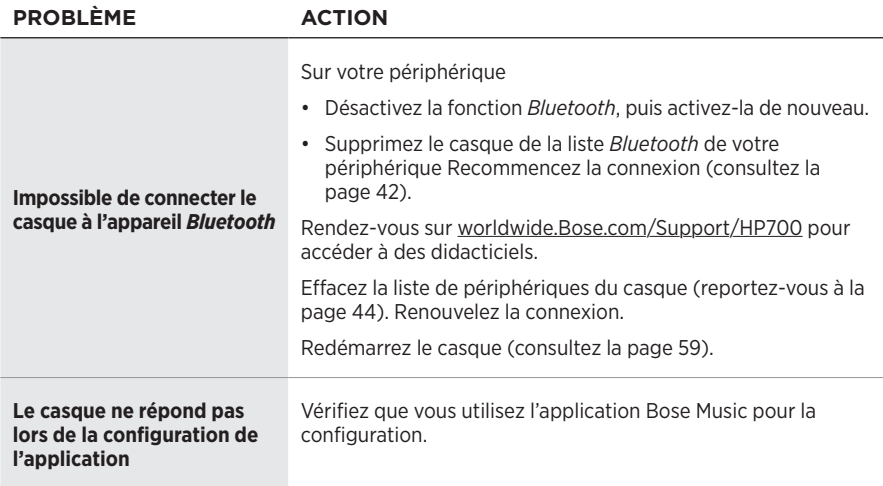

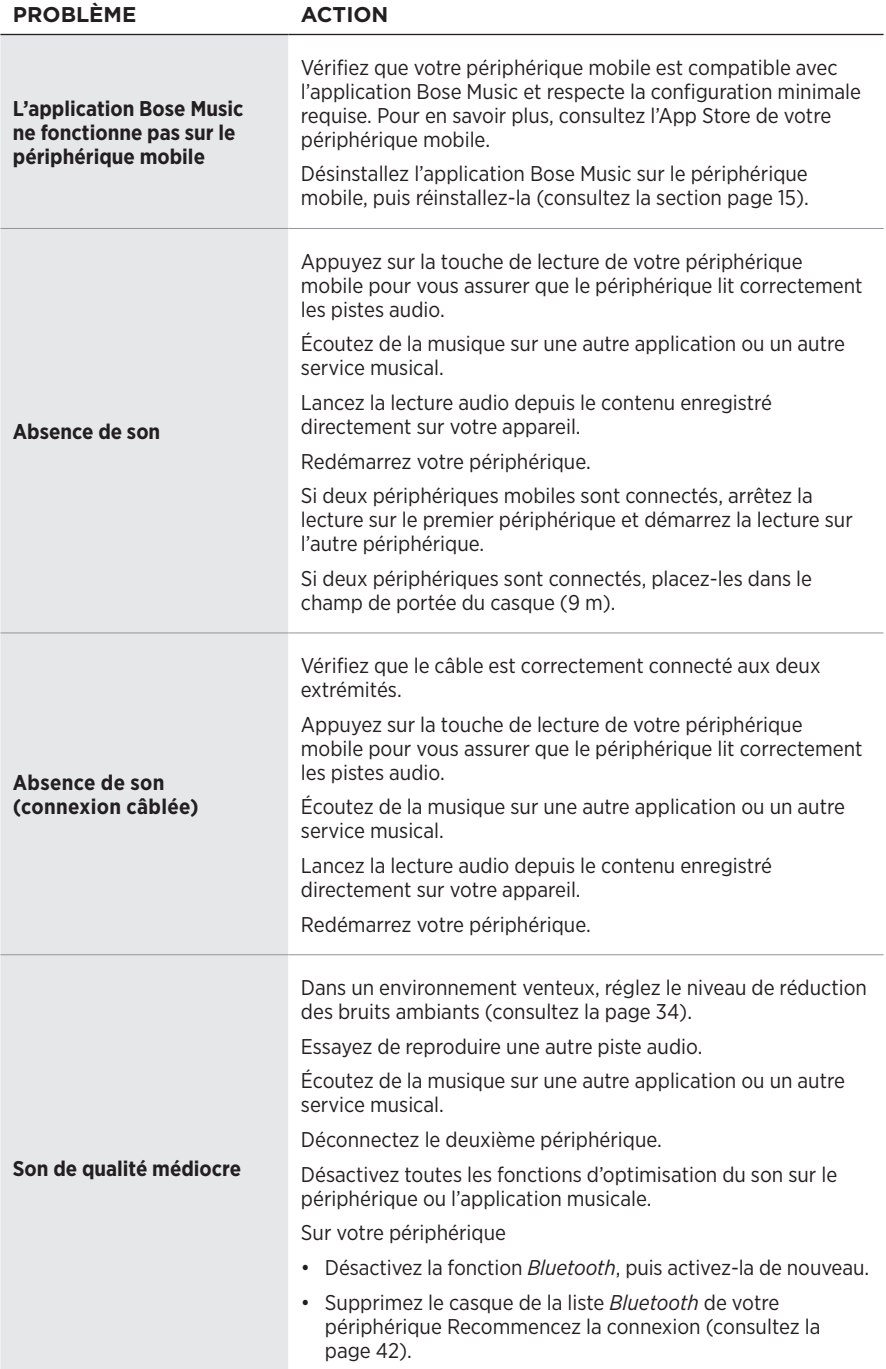

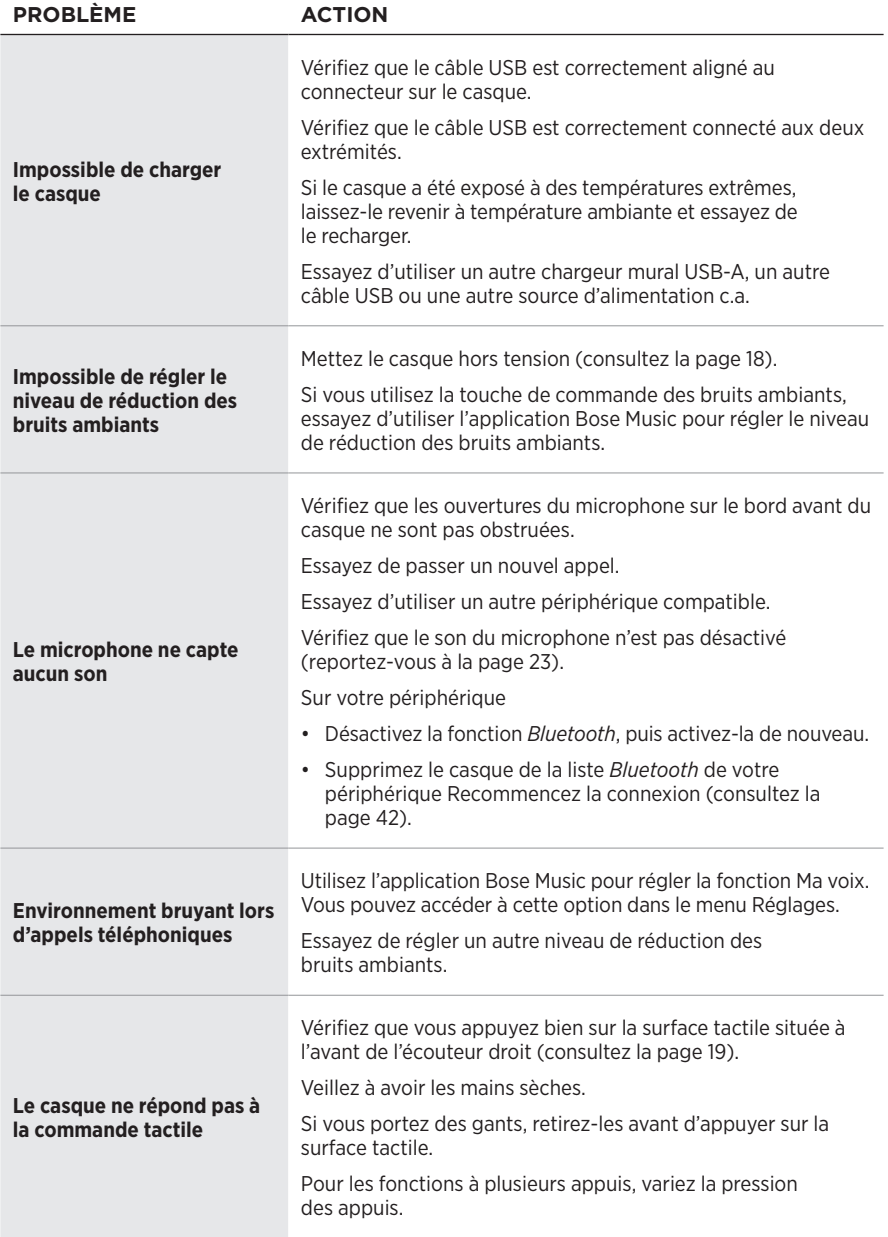

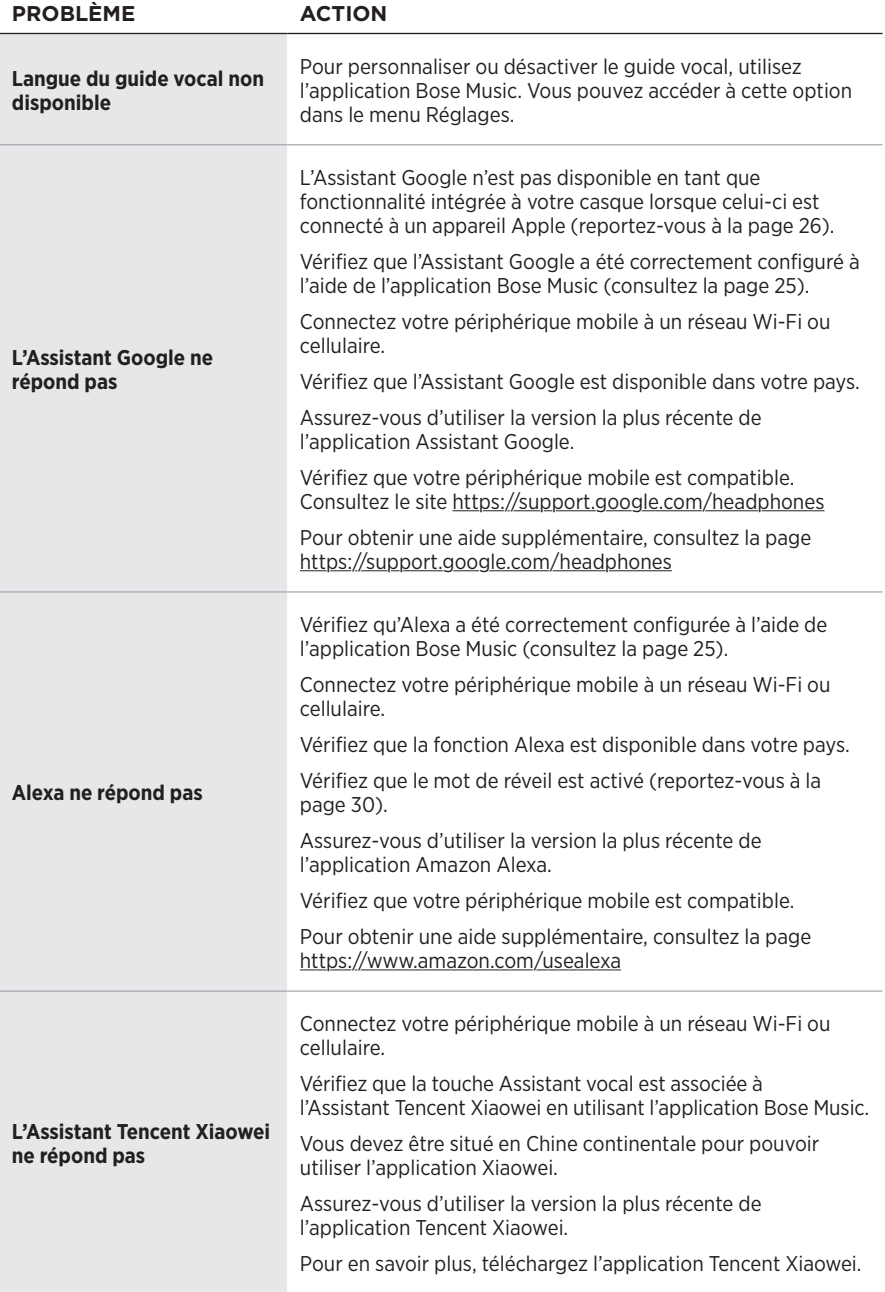

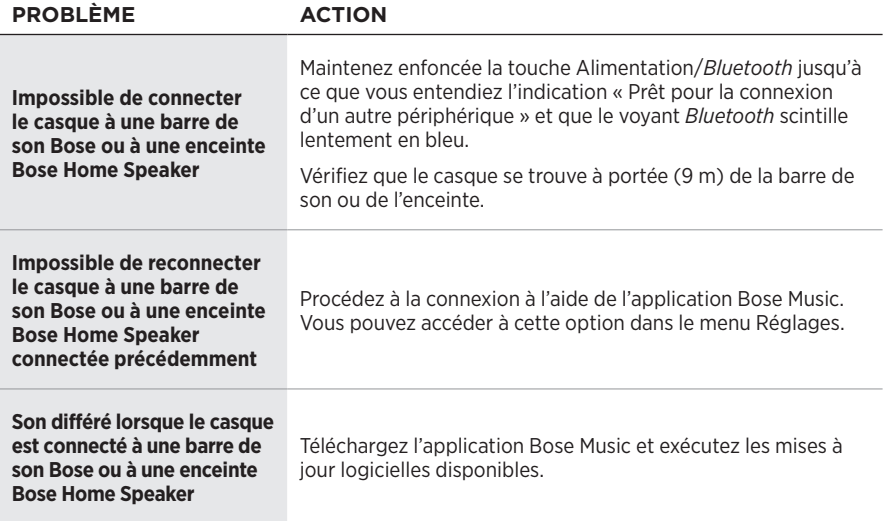

# <span id="page-406-0"></span>**REDÉMARRAGE DU CASQUE**

Si le casque ne répond pas, redémarrez-le. Le redémarrage du casque n'efface pas les paramètres ou les appareils connectés.

**REMARQUE :** ne connectez pas le câble USB au casque avant d'en avoir reçu l'instruction.

- 1. Déconnectez tous les câbles du casque.
- 2. Raccordez l'un des connecteurs du câble USB à un chargeur mural USB-A ou à un ordinateur sous tension.
- 3. Maintenez la touche Alimentation/*Bluetooth* enfoncée tout en raccordant le petit connecteur du câble USB à la prise USB-C de l'écouteur droit.
- 4. Relâchez la touche Alimentation/*Bluetooth* après 2 secondes.

**REMARQUE :** il est possible que vous deviez redémarrer votre casque à deux reprises.

#### **Leggere e conservare tutte le istruzioni per la sicurezza, la tutela delle persone e l'uso del prodotto.**

Bose Corporation dichiara che il presente prodotto è conforme ai requisiti essenziali e ad altre disposizioni<br>Conplicabili della Direttiva 2014/57/15 applicabili della Direttiva 2014/53/UE e di tutte le altre direttive UE applicabili. La dichiarazione di conformità completa è disponibile all'indirizzo: [www.Bose.com/compliance](http://www.Bose.com/compliance)

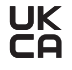

**ILIX** Il presente prodotto è conforme a tutte le normative sulla compatibilità elettromagnetica del 2016 e a tutte le altre normative del Regno Unito applicabili. La dichiarazione di conformità completa è disponibile all'indirizzo: [www.Bose.com/compliance](http://worldwide.Bose.com/Support/Groups)

Bose Corporation dichiara che il presente prodotto è conforme ai requisiti essenziali delle normative sulle apparecchiature radio del 2017 e a tutte le altre normative del Regno Unito applicabili. La dichiarazione di conformità completa è disponibile all'indirizzo: [www.Bose.com/compliance](http://www.Bose.com/compliance)

#### **Importanti istruzioni di sicurezza**

- 1. Leggere queste istruzioni.
- 2. Conservare queste istruzioni.
- 3. Prestare attenzione a tutte le avvertenze.
- 4. Seguire tutte le istruzioni.
- 5. Non utilizzare l'apparecchio in prossimità di acqua.
- 6. Utilizzare solo un panno asciutto per la pulizia.
- 7. Utilizzare solo sistemi di aggancio/accessori specificati dal produttore.
- 8. Affidarsi a personale qualificato per tutti gli interventi di assistenza. Gli interventi di assistenza si rendono necessari quando l'apparato ha subito danni di qualsiasi tipo, ad esempio se il cavo di alimentazione o la spina sono danneggiati, se è stato versato del liquido o sono caduti oggetti sull'apparato, se l'apparato è stato esposto a pioggia o umidità, se non funziona normalmente o è caduto.

#### **AVVISI/AVVERTENZE**

- NON usare le cuffie a un volume elevato per un lungo periodo di tempo.
	- Per evitare danni all'udito, usare le cuffie a un livello di volume confortevole e moderato.
	- Abbassare il volume del dispositivo prima di indossare le cuffie sulle orecchie, quindi alzarlo gradualmente fino a raggiungere il livello d'ascolto più confortevole.
- NON usare le cuffie quando si guida per telefonare o per qualsiasi altro scopo.
- NON usare le cuffie con la funzione di riduzione del rumore sempre attivata, perché l'impossibilità di sentire i rumori circostanti potrebbe presentare dei rischi per l'utente o per terzi (ad esempio se si sta andando in bicicletta o si cammina nel traffico o nei pressi di un cantiere o dei binari ferroviari). Rispettare la normativa applicabile all'uso delle cuffie.
	- Togliere le cuffie, oppure disattivare la funzione di riduzione del rumore e regolare il volume in modo da poter sentire i rumori circostanti, compresi allarmi e segnali di avviso.
	- Tenere presente come i suoni sui quali si fa normalmente affidamento come promemoria o avvisi possono cambiare caratteristiche quando si usano le cuffie.
- NON usare le cuffie se emettono un suono inusuale di volume elevato. Se si presenta questo problema, spegnere le cuffie e contattare l'assistenza clienti Bose.
- Se si percepisce un aumento di temperatura o si riscontra una perdita di audio, rimuovere immediatamente le cuffie.
- NON utilizzare un adattatore per telefono cellulare per collegare le cuffie ai connettori presenti sui sedili degli aerei, per evitare il rischio di lesioni o di danni dovuti al surriscaldamento.
- NON usare le cuffie per comunicazioni aeronautiche.

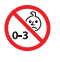

Contiene pezzi di piccole dimensioni che possono rappresentare un pericolo di soffocamento. Non adatto per bambini di età inferiore ai 3 anni.

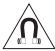

Questo prodotto contiene materiale magnetico. Rivolgersi al proprio medico per eventuali domande sui possibili effetti del prodotto sui dispositivi medici impiantati nel corpo umano.

- Per ridurre il rischio di incendi o scosse elettriche, NON esporre il prodotto a pioggia, liquidi o umidità.
- NON esporre il prodotto a gocce o schizzi e non porre oggetti colmi di liquidi, quali vasi, sopra o accanto al prodotto.
- NON apportare alterazioni non autorizzate al prodotto.
- Utilizzare questo prodotto esclusivamente con un alimentatore approvato da un ente per la sicurezza che rispetta i requisiti normativi locali (ad esempio, UL, CSA, VDE, CCC).
- Se la batteria dovesse perdere, evitare che il liquido entri in contatto con la pelle o gli occhi. In caso di contatto, richiedere assistenza medica.
- Non esporre prodotti contenenti batterie a un calore eccessivo (ad esempio luce diretta del sole, fuoco o simili).
- NON indossare le cuffie durante il caricamento.
- Non riprodurre audio durante il caricamento.

**NOTA:**questa apparecchiatura è stata sottoposta a collaudo ed è risultata conforme ai limiti relativi ai dispositivi digitali di Classe B previsti dalla Parte 15 delle norme FCC. Tali limiti sono stati fissati allo scopo di assicurare un'adeguata protezione dalle interferenze dannose nell'ambito di un'installazione residenziale. Questa apparecchiatura genera, utilizza e può irradiare energia a radiofrequenza e, se non viene installata e utilizzata in conformità alle istruzioni fornite, può interferire negativamente con le comunicazioni radiofoniche. Non esiste tuttavia alcuna garanzia che in una particolare installazione non si verificherà alcuna interferenza. Se questo dispositivo dovesse provocare interferenze con la ricezione radiotelevisiva (determinabili spegnendo e riaccendendo l'apparecchio), si dovrà provare a eliminare tali interferenze effettuando una o più delle seguenti operazioni:

- Riorientare o riposizionare l'antenna ricevente.
- Aumentare la distanza tra il dispositivo che provoca interferenza e il ricevitore.
- Collegare l'apparecchiatura a una presa appartenente a un circuito diverso rispetto a quella a cui è collegato il ricevitore.
- Rivolgersi al distributore o a un tecnico radiotelevisivo specializzato per ottenere assistenza.

Eventuali modifiche o alterazioni non espressamente approvate da Bose Corporation possono rendere nulla l'autorizzazione dell'utente all'utilizzo dell'apparecchiatura stessa.

Questo dispositivo è conforme alla parte 15 delle Norme FCC e agli standard ISED (Innovation, Science and Economic Development) Canada RSS esenti da licenza. Il funzionamento è soggetto alle due seguenti condizioni: (1) il dispositivo non può causare interferenze dannose e (2) deve accettare le interferenze ricevute, incluse quelle che potrebbero causare un funzionamento indesiderato del dispositivo.

Questo apparecchio rispetta i limiti previsti dalle norme FCC e ISED Canada per la popolazione in generale in merito alle radiazioni in radiofrequenza. Il trasmettitore non deve essere collocato oppure utilizzato in prossimità di altri radiotrasmettitori o antenne.

#### **CAN ICES-3(B)/NMB-3(B)**

#### **Per l'Europa**:

Banda di frequenza di funzionamento: 2400-2483,5 MHz.

Potenza in uscita massima inferiore a 20 dBm EIRP.

Poiché la potenza di trasmissione massima è inferiore ai limiti previsti dalle normative, i test SAR non sono necessari in base ai regolamenti applicabili.

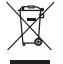

Questo simbolo indica che il prodotto non deve essere smaltito con i rifiuti domestici, ma deve essere consegnato a una struttura di raccolta appropriata per il riciclaggio. Uno smaltimento e un riciclaggio corretti aiutano a preservare le risorse naturali, la salute e l'ambiente. Per ulteriori informazioni sullo smaltimento e sul riciclaggio di questo prodotto, rivolgersi alle autorità locali, al servizio di smaltimento dei rifiuti o al negozio presso il quale è stato acquistato.

#### **Normativa per la gestione dei dispositivi a radiofrequenza a bassa potenza Articolo XII**

Ai sensi della "Normativa per la gestione dei dispositivi a radiofrequenza a bassa potenza", senza autorizzazione concessa dalla NCC, non si autorizza nessuna società, impresa o utente a cambiare frequenza, incrementare la potenza di trasmissione o alterare le caratteristiche originali nonché le prestazioni di un dispositivo a radiofrequenza a bassa potenza.

#### **Articolo XIV**

I dispositivi a radiofrequenza a bassa potenza non devono interferire in alcun modo con la sicurezza aerea o le comunicazioni legali; qualora si riscontrasse una situazione di questo genere, l'utente dovrà eliminare immediatamente qualsiasi interferenza. Per "comunicazioni legali" si intendono le comunicazioni radio operate in conformità con il Telecommunications Act (Legge sulle telecomunicazioni degli Stati Uniti).

I dispositivi a radiofrequenza a bassa potenza devono essere suscettibili di interferenze provenienti da comunicazioni legali o dispositivi irradianti onde radio ISM.

Tipo di prodotto: **specifici dispositivi di output wireless di piccole dimensioni (dispositivi wireless per sistemi di comunicazione dati wireless)**, n. certificazione R-C-BFM-423352, n. modello 423352

**NON** tentare di rimuovere la batteria caricabile agli ioni di litio da questo prodotto. Per la rimozione, contattare il rivenditore Bose di zona o un professionista qualificato.

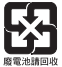

**Le batterie usate devono essere smaltite correttamente, attenendosi alle normative locali**. Non bruciarle.

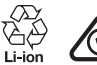

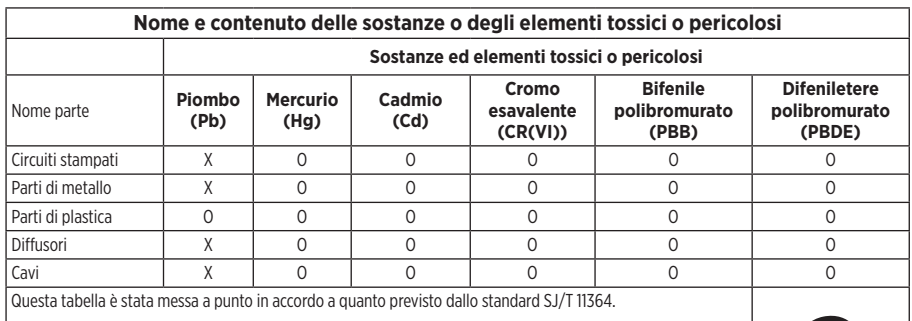

O: indica che la quantità della sostanza tossica o pericolosa contenuta in tutti i materiali omogenei della parte è inferiore al limite previsto dallo standard GB/T 26572.

X: indica che la quantità della sostanza tossica o pericolosa contenuta in almeno uno dei materiali omogenei della parte è superiore al limite previsto dallo standard GB/T 26572.

**Data di produzione**: l'ottava cifra del numero di serie corrisponde all'anno di produzione; ad esempio, "1" indica 2011 o 2021.

**Importatore per la Cina**: Bose Electronics (Shanghai) Company Limited, Part C, Plant 9, No. 353 North Riying Road, China (Shanghai) Pilot Free Trade Zone

**Importatore per l'UE**: Bose Products B.V., Gorslaan 60, 1441 RG Purmerend, Paesi Bassi

**Importatore per Taiwan**: Bose Taiwan Branch, 9F-A1, No. 10, Section 3, Minsheng East Road, Taipei City 104, Taiwan Numero di telefono: +886-2-2514 7676

**Importatore per il Messico**: Bose de México, S. de R.L. de C.V., Paseo de las Palmas 405-204, Lomas de Chapultepec, 11000 México, D.F. Numero di telefono: +5255 (5202) 3545

**Importatore per il Regno Unito**: Bose Limited, Bose House, Quayside Chatham Maritime, Chatham, Kent, ME4 4QZ, Regno Unito

**Intervallo di temperatura di carica**: da 0 °C a 45 °C

**Intervallo di temperatura di scaricamento**: da -20 °C a 60 °C

**Modello**: 423352

L'ID CMIIT si trova sopra il padiglione auricolare destro.

#### **Compilare e conservare le seguenti informazioni**

Il numero di serie e il numero di modello si trovano nel padiglione e all'interno della custodia di carica.

Numero di serie:

Numero di modello:

È consigliabile conservare lo scontrino fiscale insieme al manuale di istruzioni. Prima di procedere, è consigliabile registrare il prodotto Bose. La registrazione può essere eseguita facilmente sul sito [global.Bose.com/register](http://global.Bose.com/register)

#### **Informazioni sulla sicurezza**

Questo prodotto è in grado di ricevere aggiornamenti della sicurezza da Bose tramite l'app Bose Music. Per ricevere gli aggiornamenti della sicurezza, è necessario completare la procedura di configurazione del prodotto nell'app Bose Music. **Se non si esegue la procedura di configurazione, sarà necessario provvedere personalmente all'installazione degli aggiornamenti della sicurezza che Bose renderà disponibili.**

Amazon, Alexa, Amazon Music e tutti i loghi correlati sono marchi commerciali di Amazon.com, Inc. o delle sue società affiliate.

Apple, il logo Apple, iPad, iPhone e iPod sono marchi di Apple, Inc. registrati negli USA e in altri paesi. Il marchio "iPhone" viene utilizzato in Giappone con una licenza da Aiphone K.K. App Store è un marchio di servizio di Apple Inc.

L'uso del badge "Made for Apple" attesta che un accessorio è stato progettato per connettersi specificamente ai prodotti Apple indicati nel badge stesso, ed è stato certificato dallo sviluppatore come conforme agli standard di prestazioni Apple. Apple non è responsabile del funzionamento di questo dispositivo o della conformità dello stesso agli standard di sicurezza e normativi.

Il marchio in lettere e i loghi *Bluetooth*® sono marchi registrati di proprietà di Bluetooth SIG, Inc. e qualsiasi uso da parte di Bose Corporation è soggetto a licenza.

Google e Google Play sono marchi commerciali di Google LLC.

USB Type-C® e USB-C® sono marchi registrati di USB Implementers Forum.

Wi-Fi è un marchio registrato di Wi-Fi Alliance®.

Bose, Bose Home Speaker, Bose Music, Bose Noise Cancelling Headphones, Bose Portable Home Speaker, Bose Soundbar e SimpleSync sono marchi commerciali di Bose Corporation.

Sede principale di Bose Corporation: 1-877-230-5639

©2022 Bose Corporation. Nessuna parte di questo documento può essere riprodotta, modificata, distribuita o usata in altro modo senza previa autorizzazione scritta.

The following license disclosures apply to certain third-party software packages used as components in the product.

Package: Nanopb

Copyright © 2011 Petteri Aimonen <ipa at nanopb.mail.kapsi.fi>. The Nanopb package is subject to the license terms reprinted below.

#### **Zlib license**

© 2011 Petteri Aimonen <jpa at nanopb.mail.kapsi.fi>

This software is provided 'as-is', without any express or implied warranty. In no event will the authors be held liable for any damages arising from the use of this software.

Permission is granted to anyone to use this software for any purpose, including commercial applications, and to alter it and redistribute it freely, subject to the following restrictions:

- 1. The origin of this software must not be misrepresented; you must not claim that you wrote the original software. If you use this software in a product, an acknowledgment in the product documentation would be appreciated but is not required.
- 2. Altered source versions must be plainly marked as such, and must not be misrepresented as being the original software.
- 3. This notice may not be removed or altered from any source distribution.

#### **Apache License**

#### Version 2.0, January 2004

#### <http://www.apache.org/licenses/>

TERMS AND CONDITIONS FOR USE, REPRODUCTION, AND DISTRIBUTION

1. Definitions.

"License" shall mean the terms and conditions for use, reproduction, and distribution as defined by Sections 1 through 9 of this document.

"Licensor" shall mean the copyright owner or entity authorized by the copyright owner that is granting the License.

"Legal Entity" shall mean the union of the acting entity and all other entities that control, are controlled by, or are under common control with that entity. For the purposes of this definition, "control" means (i) the power, direct or indirect, to cause the direction or management of such entity, whether by contract or otherwise, or (ii) ownership of fifty percent (50%) or more of the outstanding shares, or (iii) beneficial ownership of such entity.

"You" (or "Your") shall mean an individual or Legal Entity exercising permissions granted by this License.

"Source" form shall mean the preferred form for making modifications, including but not limited to software source code, documentation source, and configuration files.

"Object" form shall mean any form resulting from mechanical transformation or translation of a Source form, including but not limited to compiled object code, generated documentation, and conversions to other media types.

"Work" shall mean the work of authorship, whether in Source or Object form, made available under the License, as indicated by a copyright notice that is included in or attached to the work (an example is provided in the Appendix below).

"Derivative Works" shall mean any work, whether in Source or Object form, that is based on (or derived from) the Work and for which the editorial revisions, annotations, elaborations, or other modifications represent, as a whole, an original work of authorship. For the purposes of this License, Derivative Works shall not include works that remain separable from, or merely link (or bind by name) to the interfaces of, the Work and Derivative Works thereof.

"Contribution" shall mean any work of authorship, including the original version of the Work and any modifications or additions to that Work or Derivative Works thereof, that is intentionally submitted to Licensor for inclusion in the Work by the copyright owner or by an individual or Legal Entity authorized to submit on behalf of the copyright owner. For the purposes of this definition, "submitted" means any form of electronic,

verbal, or written communication sent to the Licensor or its representatives, including but not limited to communication on electronic mailing lists, source code control systems, and issue tracking systems that are managed by, or on behalf of, the Licensor for the purpose of discussing and improving the Work, but excluding communication that is conspicuously marked or otherwise designated in writing by the copyright owner as "Not a Contribution."

"Contributor" shall mean Licensor and any individual or Legal Entity on behalf of whom a Contribution has been received by Licensor and subsequently incorporated within the Work.

- 2. Grant of Copyright License. Subject to the terms and conditions of this License, each Contributor hereby grants to You a perpetual, worldwide, non-exclusive, no-charge, royalty-free, irrevocable copyright license to reproduce, prepare Derivative Works of, publicly display, publicly perform, sublicense, and distribute the Work and such Derivative Works in Source or Object form.
- 3. Grant of Patent License. Subject to the terms and conditions of this License, each Contributor hereby grants to You a perpetual, worldwide, non-exclusive, no-charge, royalty-free, irrevocable (except as stated in this section) patent license to make, have made, use, offer to sell, sell, import, and otherwise transfer the Work, where such license applies only to those patent claims licensable by such Contributor that are necessarily infringed by their Contribution(s) alone or by combination of their Contribution(s) with the Work to which such Contribution(s) was submitted. If You institute patent litigation against any entity (including a cross-claim or counterclaim in a lawsuit) alleging that the Work or a Contribution incorporated within the Work constitutes direct or contributory patent infringement, then any patent licenses granted to You under this License for that Work shall terminate as of the date such litigation is filed.
- 4. Redistribution. You may reproduce and distribute copies of the Work or Derivative Works thereof in any medium, with or without modifications, and in Source or Object form, provided that You meet the following conditions:
	- a. You must give any other recipients of the Work or Derivative Works a copy of this License; and
	- b. You must cause any modified files to carry prominent notices stating that You changed the files; and
	- c. You must retain, in the Source form of any Derivative Works that You distribute, all copyright, patent, trademark, and attribution notices from the Source form of the Work, excluding those notices that do not pertain to any part of the Derivative Works; and
	- d. If the Work includes a "NOTICE" text file as part of its distribution, then any Derivative Works that You distribute must include a readable copy of the attribution notices contained within such NOTICE file, excluding those notices that do not pertain to any part of the Derivative Works, in at least one of the following places: within a NOTICE text file distributed as part of the Derivative Works; within the Source form or documentation, if provided along with the Derivative Works; or, within a display generated by the Derivative Works, if and wherever such third-party notices normally appear. The contents of the NOTICE file are for informational purposes only and do not modify the License. You may add Your own attribution notices within Derivative Works that You distribute, alongside or as an addendum to the NOTICE text from the Work, provided that such additional attribution notices cannot be construed as modifying the License.

You may add Your own copyright statement to Your modifications and may provide additional or different license terms and conditions for use, reproduction, or distribution of Your modifications, or for any such Derivative Works as a whole, provided Your use, reproduction, and distribution of the Work otherwise complies with the conditions stated in this License.

- 5. Submission of Contributions. Unless You explicitly state otherwise, any Contribution intentionally submitted for inclusion in the Work by You to the Licensor shall be under the terms and conditions of this License, without any additional terms or conditions. Notwithstanding the above, nothing herein shall supersede or modify the terms of any separate license agreement you may have executed with Licensor regarding such Contributions.
- 6. Trademarks. This License does not grant permission to use the trade names, trademarks, service marks, or product names of the Licensor, except as required for reasonable and customary use in describing the origin of the Work and reproducing the content of the NOTICE file.
- 7. Disclaimer of Warranty. Unless required by applicable law or agreed to in writing, Licensor provides the Work (and each Contributor provides its Contributions) on an "AS IS" BASIS, WITHOUT WARRANTIES OR CONDITIONS OF ANY KIND, either express or implied, including, without limitation, any warranties or conditions of TITLE, NON-INFRINGEMENT, MERCHANTABILITY, or FITNESS FOR A PARTICULAR PURPOSE. You are solely responsible for determining the appropriateness of using or redistributing the Work and assume any risks associated with Your exercise of permissions under this License.
- 8. Limitation of Liability. In no event and under no legal theory, whether in tort (including negligence), contract, or otherwise, unless required by applicable law (such as deliberate and grossly negligent acts) or agreed to in writing, shall any Contributor be liable to You for damages, including any direct, indirect, special, incidental, or consequential damages of any character arising as a result of this License or out of the use or inability to use the Work (including but not limited to damages for loss of goodwill, work stoppage, computer failure or malfunction, or any and all other commercial damages or losses), even if such Contributor has been advised of the possibility of such damages.
- 9. Accepting Warranty or Additional Liability. While redistributing the Work or Derivative Works thereof, You may choose to offer, and charge a fee for, acceptance of support, warranty, indemnity, or other liability obligations and/or rights consistent with this License. However, in accepting such obligations, You may act only on Your own behalf and on Your sole responsibility, not on behalf of any other Contributor, and only if You agree to indemnify, defend, and hold each Contributor harmless for any liability incurred by, or claims asserted against, such Contributor by reason of your accepting any such warranty or additional liability.

#### END OF TERMS AND CONDITIONS

#### ©2021 Bose Corporation

Licensed under the Apache License, Version 2.0 (the "License"); you may not use this file except in compliance with the License.

You may obtain a copy of the License at: <http://www.apache.org/licenses/LICENSE-2.0>

Unless required by applicable law or agreed to in writing, software distributed under the License is distributed on an "AS IS" BASIS, WITHOUT WARRANTIES OR CONDITIONS OF ANY KIND, either express or implied.

See the License for the specific language governing permissions and limitations under the License.

### **CONTENUTO DELLA CONFEZIONE**

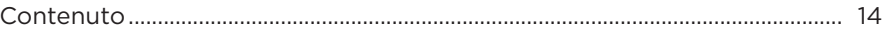

### **CONFIGURAZIONE DELL'APP BOSE MUSIC**

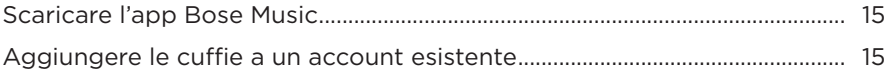

### **COME INDOSSARE GLI AURICOLARI**

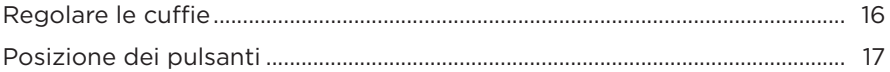

#### **ACCENSIONE**

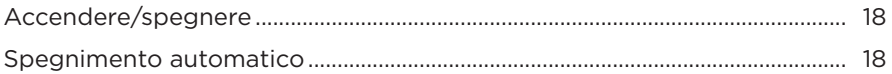

### **CONTROLLO TOUCH**

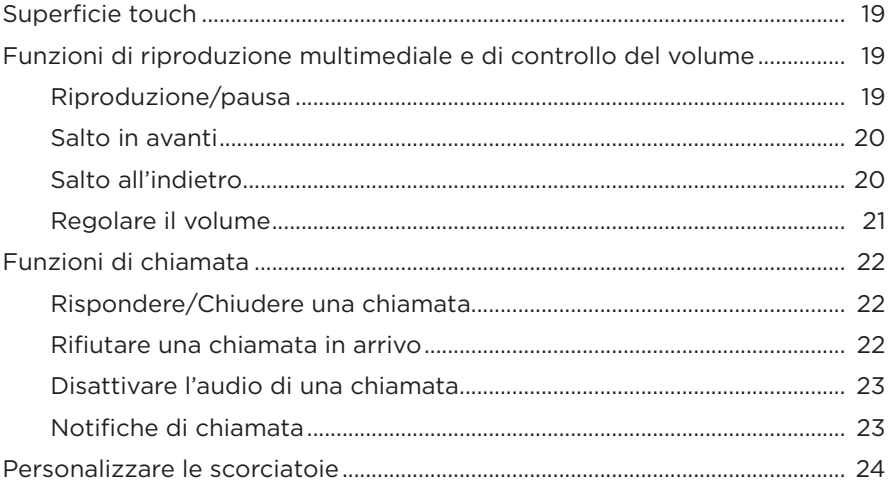

### **ASSISTENTE VOCALE**

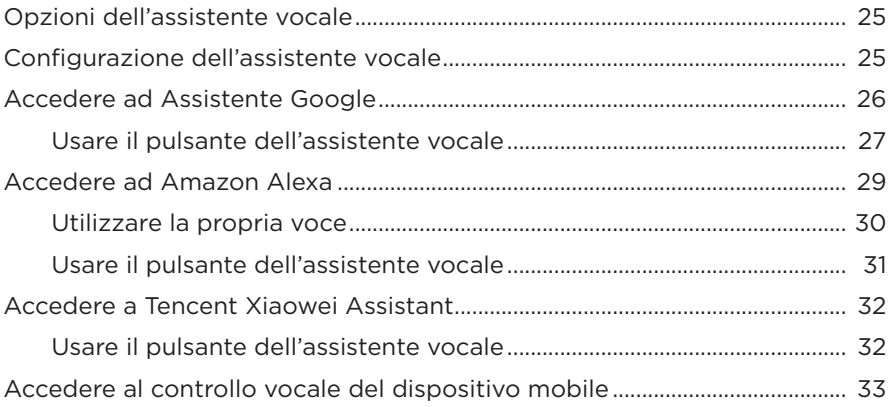

### **RIDUZIONE DEL RUMORE**

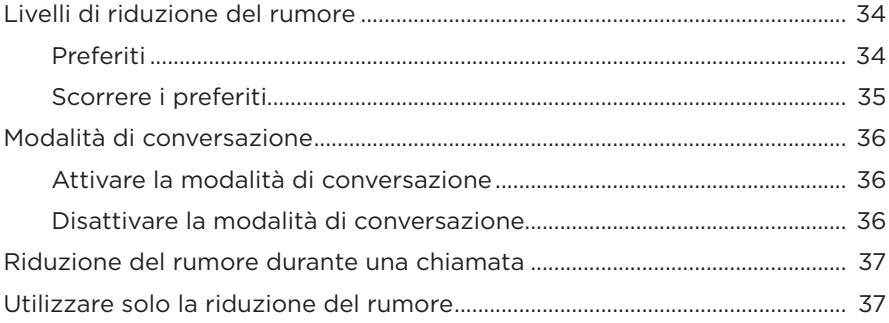

### **BATTERIA**

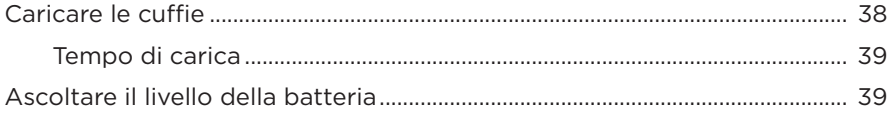

### **[STATO DELLE CUFFIE](#page-445-0)**

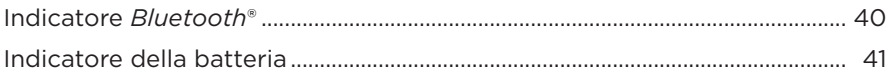

### **[CONNESSIONI](#page-447-0)** *BLUETOOTH*

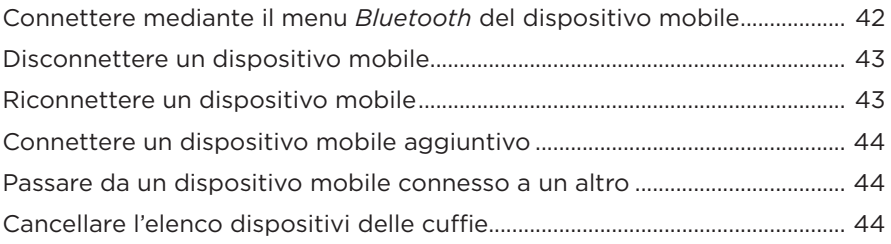

### **[CONNESSIONI CABLATE](#page-450-0)**

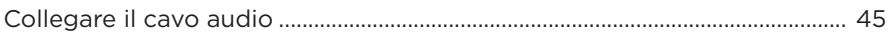

### **[CONNETTERE PRODOTTI BOSE](#page-451-0)**

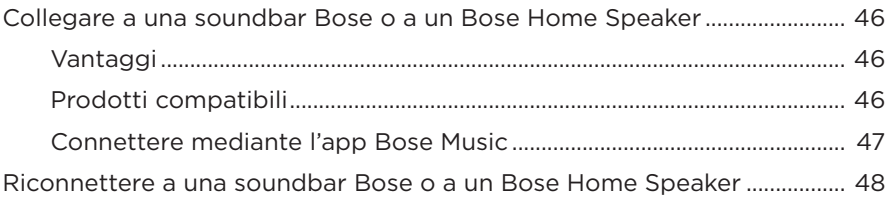

### **[IMPOSTAZIONI AUDIO AVANZATE](#page-454-0)**

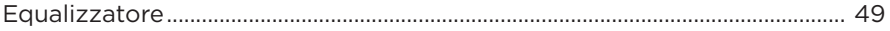

### **CURA E MANUTENZIONE**

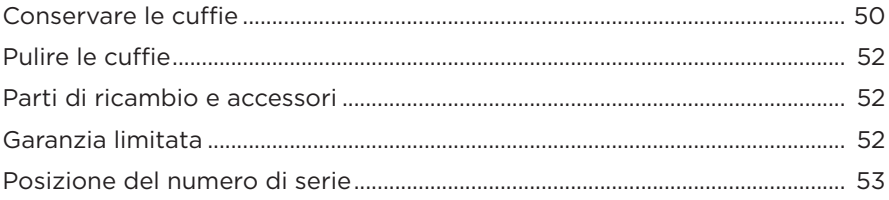

### **RISOLUZIONE DEI PROBLEMI**

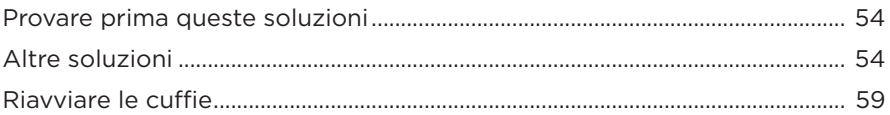

### <span id="page-419-0"></span>**CONTENUTO**

Verificare che i seguenti componenti siano inclusi:

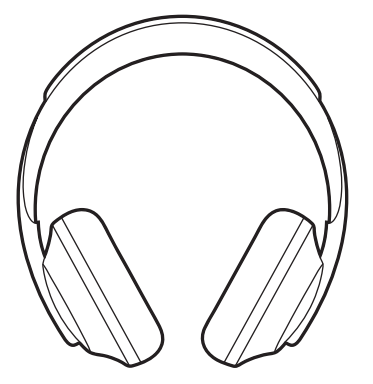

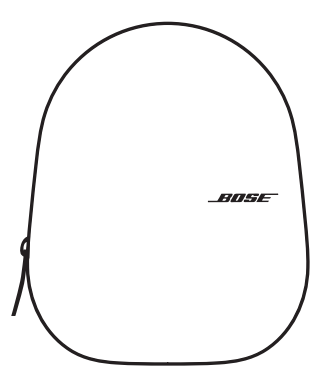

Bose Noise Cancelling Headphones 700 Custodia

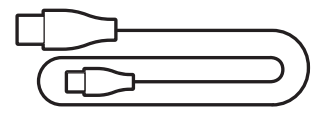

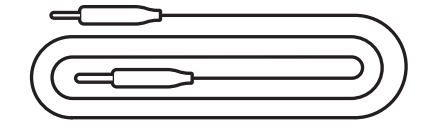

Cavo da USB Type-C® a USB-A Cavo audio da 3,5 a 2,5 mm

**NOTA:** se il prodotto presenta parti danneggiate, non utilizzarlo. Contattare il rivenditore autorizzato Bose locale o il centro di assistenza tecnica Bose.

Visitare: [worldwide.Bose.com/Support/HP700](http://worldwide.Bose.com/Support/HP700)

<span id="page-420-0"></span>L'app Bose Music consente di impostare e controllare le cuffie da qualsiasi dispositivo mobile, ad esempio smartphone o tablet. Utilizzando l'app è possibile configurare Assistente Google, Amazon Alexa o Tencent Xiaowei Assistant, scegliere la lingua dei prompt vocali, regolare i livelli di riduzione del rumore e gestire le impostazioni delle cuffie.

**NOTA:** se è stato già creato un account Bose nell'app per un altro prodotto Bose, vedere ["Aggiungere le cuffie a un account esistente".](#page-420-1)

# **SCARICARE L'APP BOSE MUSIC**

1. Scaricare l'app Bose Music sul dispositivo mobile in uso.

**NOTA:** se ci si trova nella Cina continentale, scaricare l'app Bose 音乐.

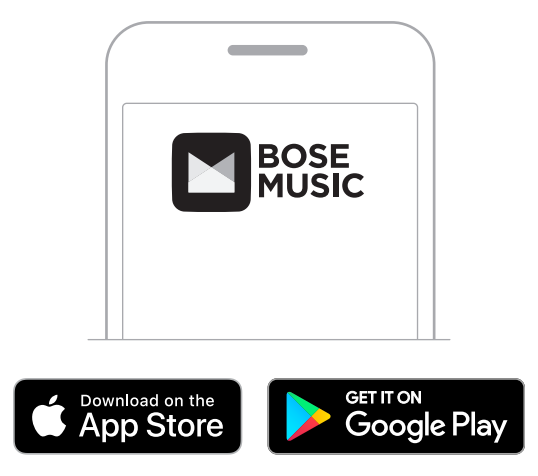

2. Seguire le istruzioni dell'app.

# <span id="page-420-1"></span>**AGGIUNGERE LE CUFFIE A UN ACCOUNT ESISTENTE**

Per aggiungere le cuffie Bose Noise Cancelling Headphones 700, aprire l'app Bose Music e aggiungerle.

## <span id="page-421-0"></span>**REGOLARE LE CUFFIE**

Prima di indossare le cuffie, regolare la posizione dei padiglioni sull'archetto in modo da garantire il massimo comfort.

1. Con il padiglione esterno rivolto verso di sé, tenere saldamente il lato dell'archetto.

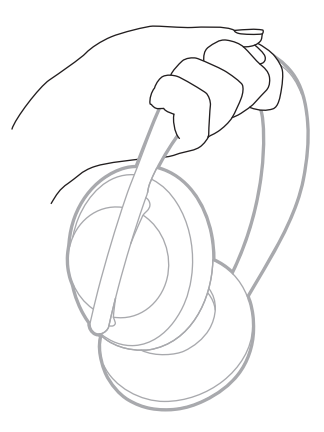

2. Prendere il padiglione con l'altra mano. Spostare il padiglione in alto o in basso per regolare la posizione.

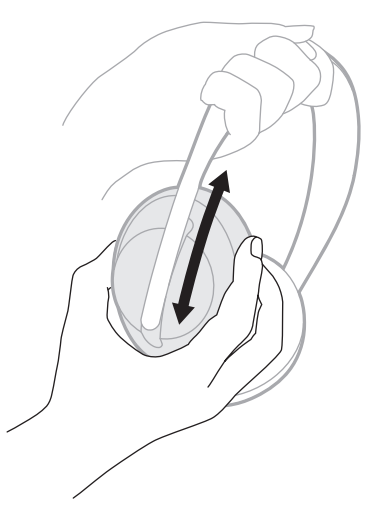

3. Ripetere i passaggi da 1 a 2 per l'altro padiglione.

## <span id="page-422-0"></span>**POSIZIONE DEI PULSANTI**

Le membrane interne (rivestimento in tessuto) dei padiglioni delle cuffie riportano l'indicazione **L** (left / sinistra) e **R** (right /destra). Le cuffie hanno due pulsanti sul padiglione auricolare destro e un pulsante sul padiglione auricolare sinistro.

Posizionare il padiglione destro sull'orecchio destro e il padiglione sinistro sull'orecchio sinistro. Sistemare le cuffie sulla testa con i pulsanti rivolti all'indietro, quindi premere i pulsanti con i pollici.

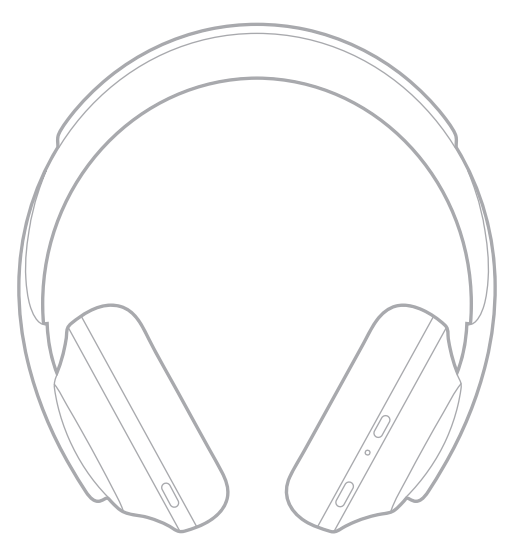

# <span id="page-423-0"></span>**ACCENDERE/SPEGNERE**

Premere e rilasciare il pulsante di accensione/*Bluetooth*.

Dopo aver acceso le cuffie, viene riprodotta un'istruzione vocale e gli indicatori di stato si accendono (vedere [pagina 40](#page-445-1)).

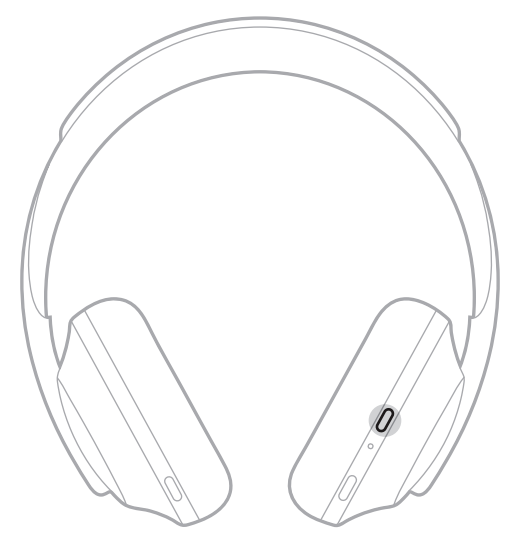

## **SPEGNIMENTO AUTOMATICO**

Lo spegnimento automatico permette di risparmiare la carica della batteria mediante il rilevamento del movimento. Le cuffie si spengono se non vengono spostate per 1 ora.

Per riattivarle, premere il pulsante di alimentazione/*Bluetooth*.

**SUGGERIMENTO:** è anche possibile impostare le cuffie affinché si spengano quando non è in corso la riproduzione audio. Per abilitare lo spegnimento automatico per l'audio, utilizzare l'app Bose Music. Questa opzione è accessibile dal menu Impostazioni.

<span id="page-424-0"></span>Per utilizzare il controllo touch, toccare la superficie touch sulle cuffie o far scorre il dito nella direzione desiderata. Il controllo touch consente di riprodurre o mettere in pausa l'audio, utilizzare la funzione Salto in avanti o all'indietro, regolare il volume e utilizzare le funzioni di base per le chiamate.

# **SUPERFICIE TOUCH**

La superficie touch si trova davanti al padiglione auricolare destro.

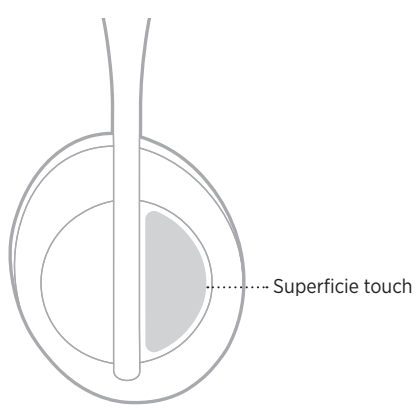

## **FUNZIONI DI RIPRODUZIONE MULTIMEDIALE E DI CONTROLLO DEL VOLUME**

### **Riproduzione/pausa**

Toccare due volte per riprodurre o mettere in pausa l'audio.

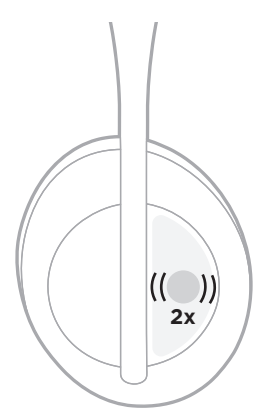

### <span id="page-425-0"></span>**Salto in avanti**

Scorrere in avanti per passare al brano successivo.

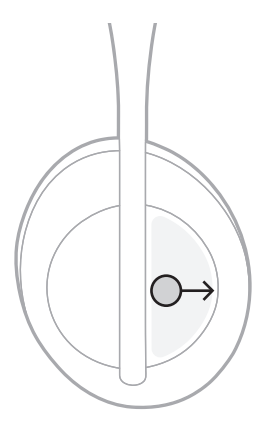

## **Salto all'indietro**

Scorrere indietro per tornare al brano precedente.

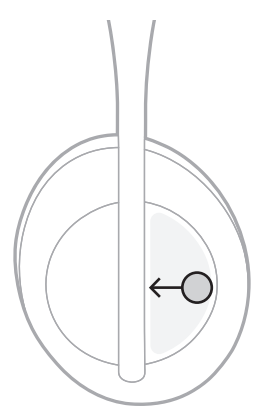

### <span id="page-426-0"></span>**Regolare il volume**

- Scorrere verso l'alto per aumentare il volume.
- Scorrere verso il basso per abbassare il volume.

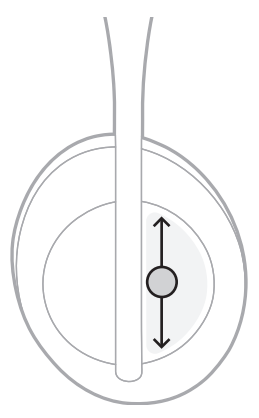

# <span id="page-427-0"></span>**FUNZIONI DI CHIAMATA**

### **Rispondere/Chiudere una chiamata**

Toccare due volte per rispondere o interrompere una chiamata.

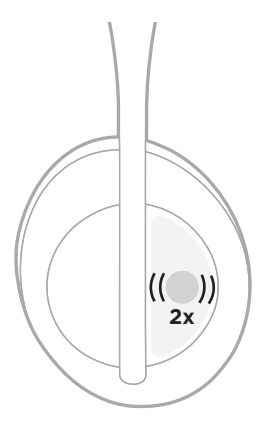

## **Rifiutare una chiamata in arrivo**

Tenere premuto per 1 secondo per rifiutare una chiamata in arrivo.

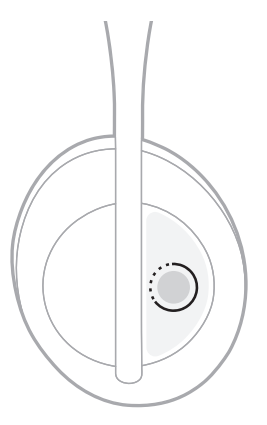

### <span id="page-428-0"></span>**Disattivare l'audio di una chiamata**

Durante una chiamata, premere e rilasciare il pulsante dell'assistente vocale per disattivare l'audio del microfono.

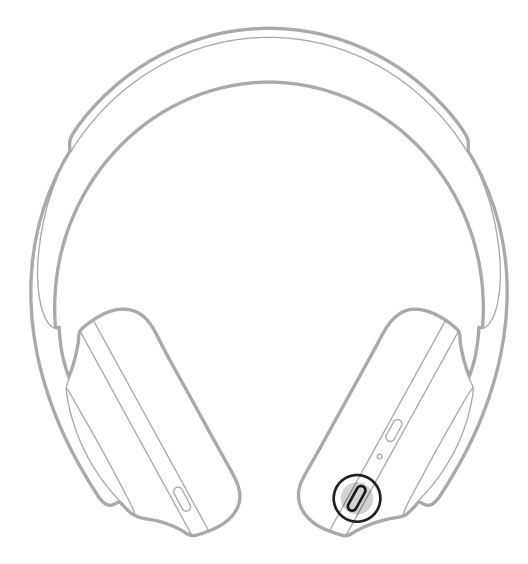

### **Notifiche di chiamata**

Un'istruzione vocale segnala le chiamate in arrivo e lo stato delle chiamate.

Per disattivare le notifiche di chiamata, utilizzare l'app Bose Music. Questa opzione è accessibile dal menu Impostazioni.

**NOTA:** disattivando i messaggi vocali si disattivano anche le notifiche di chiamata.

## <span id="page-429-0"></span>**PERSONALIZZARE LE SCORCIATOIE**

È possibile personalizzare una scorciatoia per il controllo touch affinché, quando si tiene premuto, venga eseguita una delle due funzioni seguenti:

- Comunicazione del livello della batteria (predefinita)
- Disattivazione/attivazione della parola di attivazione per utilizzare Amazon Alexa (non si applica ad Assistente Google/Tencent Xiaowei Assistant o al controllo vocale del dispositivo mobile)
	- **NOTA:** per ulteriori informazioni sulle opzioni dell'assistente vocale, vedere [pagina 25.](#page-430-1)

Per personalizzare il controllo touch, utilizzare l'app Bose Music. Questa opzione è accessibile dal menu Impostazioni.

Dopo aver personalizzato la funzione, tenere premuto per eseguire l'operazione prescelta.

## <span id="page-430-1"></span><span id="page-430-0"></span>**OPZIONI DELL'ASSISTENTE VOCALE**

È possibile programmare le cuffie per accedere in modo semplice e rapido ad Assistente Google, Amazon Alexa, Tencent Xiaowei Assistant o alle opzioni di controllo vocale del dispositivo mobile.

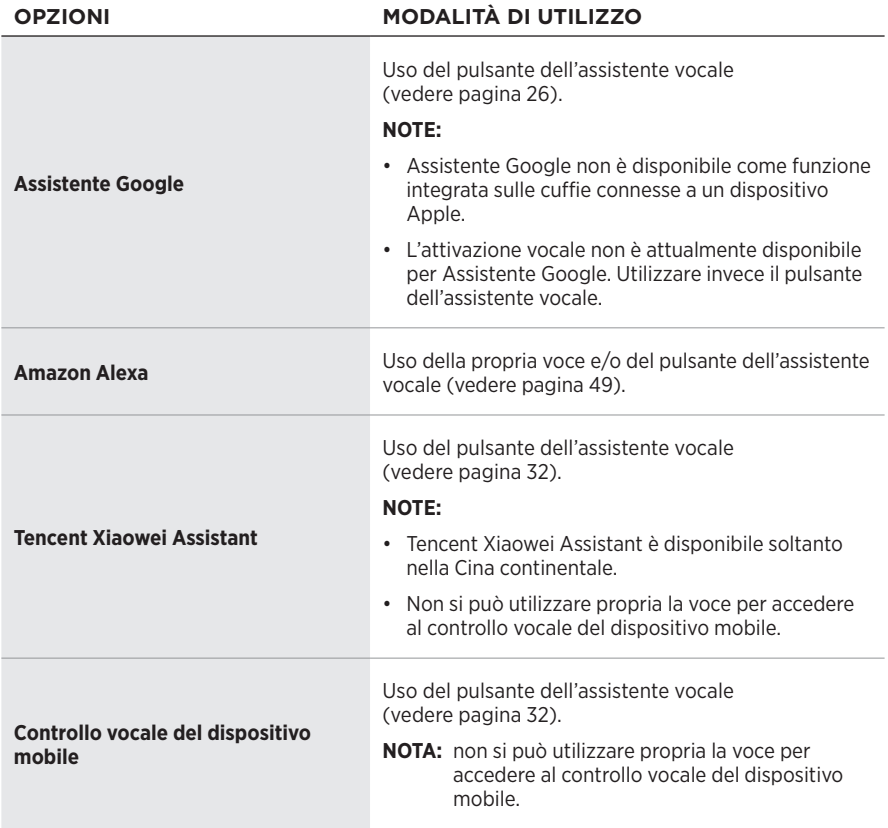

**NOTA:** non è possibile impostare le cuffie in modo da accedere contemporaneamente ad Assistente Google, Amazon Alexa e Tencent Xiaowei Assistant.

# **CONFIGURAZIONE DELL'ASSISTENTE VOCALE**

Prima di iniziare, assicurarsi che il dispositivo mobile sia connesso a una rete Wi-Fi® o a una rete dati cellulare.

Per configurare l'assistente vocale, utilizzare l'app Bose Music. Questa opzione è accessibile dal menu Impostazioni.

**NOTA:** se ci si trova nella Cina continentale, utilizzare l'app Bose音乐.

# <span id="page-431-1"></span><span id="page-431-0"></span>**ACCEDERE AD ASSISTENTE GOOGLE**

Le cuffie permettono di chiedere assistenza a Google a mani libere e sono il compagno di viaggio ideale quando si è in movimento. Consentono infatti di svolgere varie attività senza interrompere altre operazioni, come ascoltare la propria musica preferita, ottenere risposte istantanee e gestire impegni e promemoria. È anche possibile chiedere all'assistente di pronunciare notifiche e messaggi, così si può tenere il telefono in tasca senza perdere alcuna informazione importante. Basta chiedere a Google. Chiedere aiuto a Google con le cuffie quando si viaggia sui mezzi pubblici, quando si fa esercizio fisico o quando ci si vuole semplicemente prendere un po' di tempo per sé. È un modo naturale e personalizzato per ottenere tutto il meglio di Google e fare le cose in meno tempo.

Per ulteriori informazioni sulle funzionalità di Assistente Google, visitare: <https://support.google.com/headphones>

#### **NOTE:**

- Assistente Google non è disponibile come funzione integrata sulle cuffie connesse a un dispositivo Apple.
- Assistente Google non è disponibile in alcune lingue e in alcuni paesi.
#### **Usare il pulsante dell'assistente vocale**

Il pulsante dell'assistente vocale consente di accedere ad Assistente Google. Si trova sul padiglione auricolare destro.

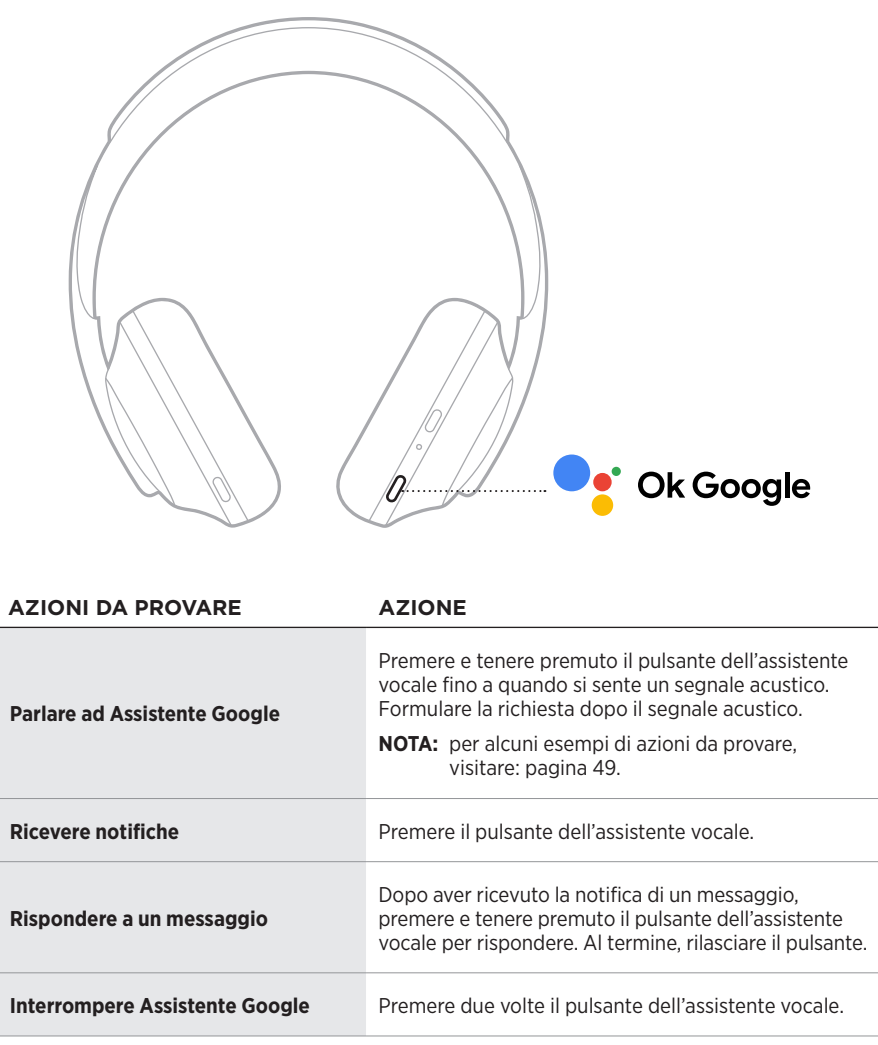

#### **Azioni da provare**

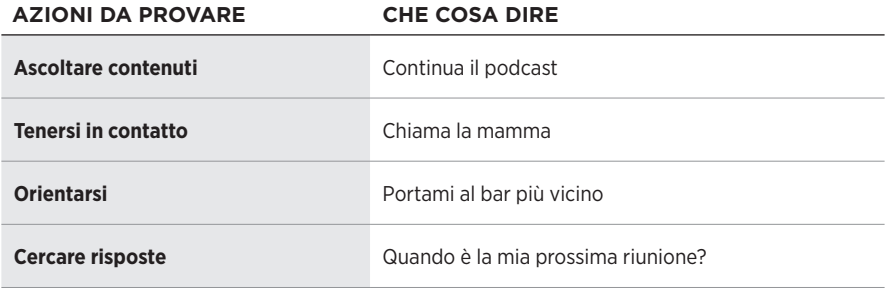

**NOTA:** per altri esempi di domande e cose da fare, visitare: <https://support.google.com/headphones>

# **ACCEDERE AD AMAZON ALEXA**

Le cuffie supportano Amazon Alexa. Con Alexa è possibile riprodurre musica, ascoltare notiziari e previsioni del tempo, controllare i dispositivi smart della casa e molto altro. Per utilizzare Alexa con le cuffie è sufficiente parlare. Basta fare una domanda o usare il pulsante dell'assistente vocale e Alexa risponde istantaneamente.

Per maggiori informazioni sulle funzionalità di Alexa, visitare: <https://www.amazon.com/usealexa>

**NOTA:** Alexa non è disponibile in alcune lingue e in alcuni paesi.

#### **Accesso personalizzato**

Durante l'impostazione iniziale, viene richiesto di scegliere il modo preferito per accedere ad Alexa. Se si sceglie Alexa come assistente vocale, è possibile personalizzare l'accesso utilizzando:

- Solo il pulsante dell'assistente vocale
- Sia la propria voce che il pulsante dell'assistente vocale

#### **Utilizzare la propria voce**

Pronunciare "Alexa" e poi:

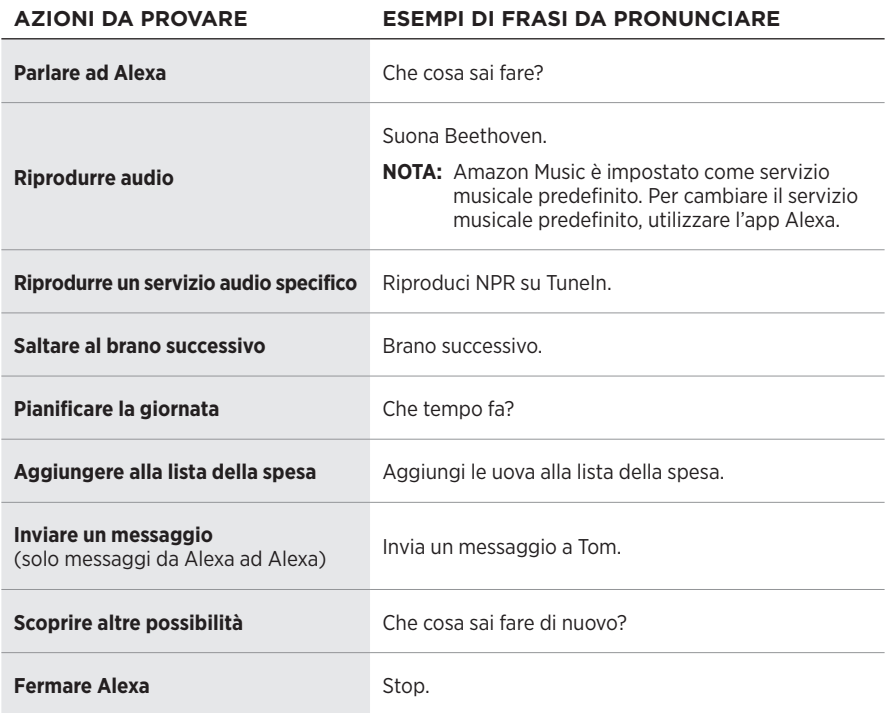

#### <span id="page-435-0"></span>**Disabilitare la parola di attivazione**

Per disabilitare la parola di attivazione per Amazon Alexa, utilizzare l'app Bose Music. Questa opzione è accessibile dal menu Impostazioni.

- Anche dopo aver disattivato la parola di attivazione, è possibile utilizzare il pulsante dell'assistente vocale (vedere [pagina 25\)](#page-430-0).
- È possibile personalizzare il controllo touch per attivare/disattivare la parola di attivazione (vedere [pagina 24\)](#page-429-0).

## **Usare il pulsante dell'assistente vocale**

Il pulsante dell'assistente vocale consente di controllare Amazon Alexa. Si trova sul padiglione auricolare destro.

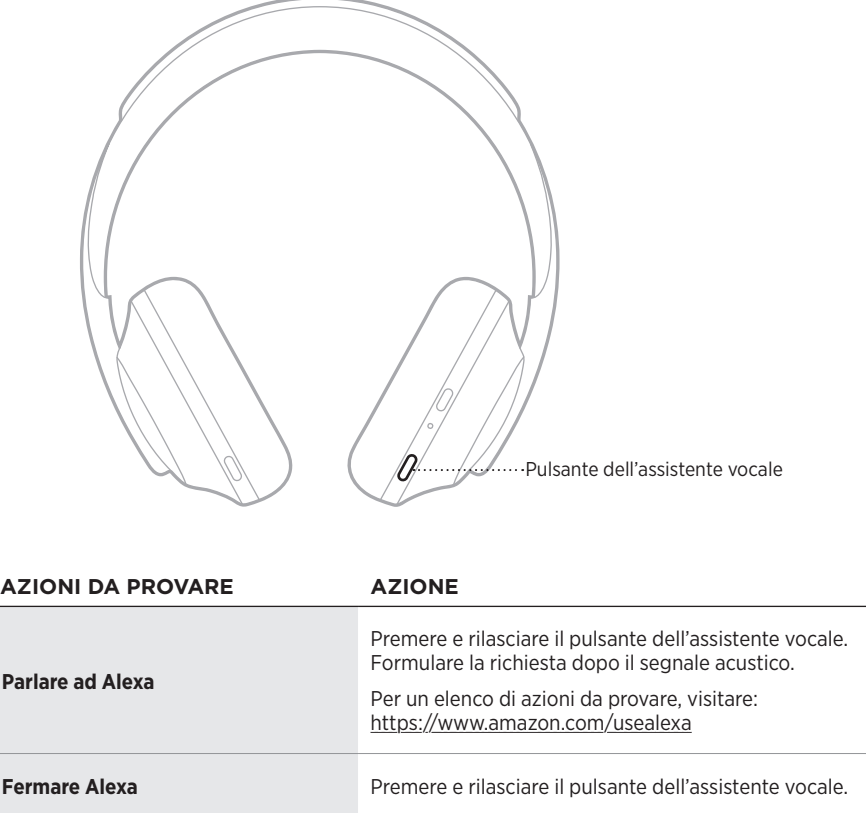

# **ACCEDERE A TENCENT XIAOWEI ASSISTANT**

Le cuffie sono state adattate per Tencent Xiaowei Assistant. Per richiedere e controllare contenuti musicali/audio oppure ascoltare notiziari o previsioni del tempo, è sufficiente premere e tenere premuto il pulsante dell'assistente vocale.

Per ulteriori informazioni sulle funzionalità di Tencent Xiaowei Assistant, visitare: <https://Xiaowei.weixin.qq.com/>

#### **NOTE:**

- Tencent Xiaowei Assistant è disponibile soltanto nella Cina continentale.
- Per utilizzare e configurare Tencent Xiaowei Assistant, scaricare l'app Tencent Xiaowei.

### **Usare il pulsante dell'assistente vocale**

Il pulsante dell'assistente vocale consente di controllare Tencent Xiaowei Assistant. Si trova sul padiglione auricolare destro.

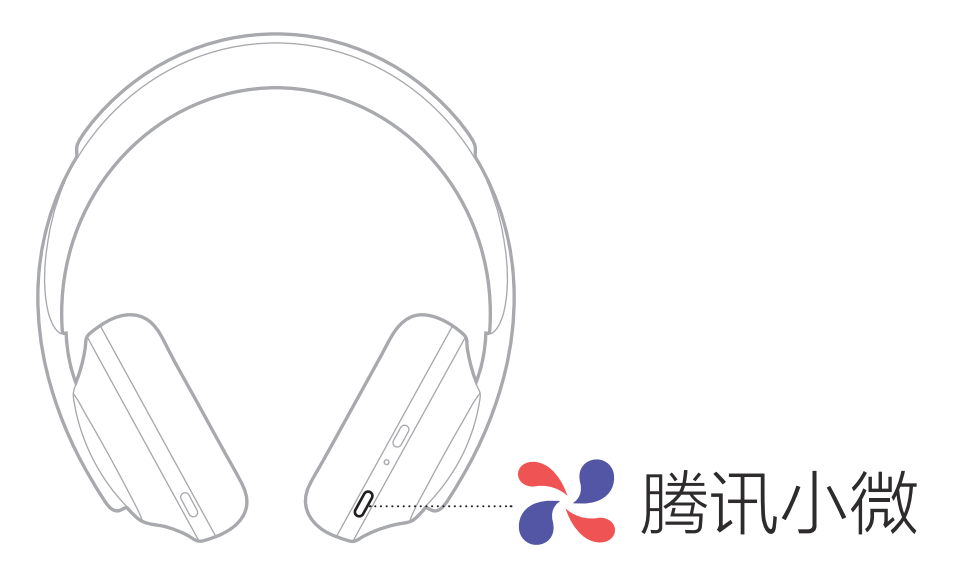

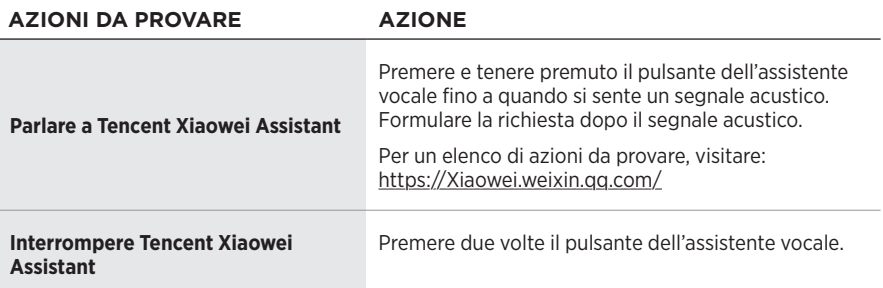

# **ACCEDERE AL CONTROLLO VOCALE DEL DISPOSITIVO MOBILE**

È possibile impostare le cuffie per accedere al controllo vocale sul dispositivo mobile. Una volta impostato, il microfono delle cuffie funge da estensione del microfono del dispositivo mobile.

Premere e tenere premuto il pulsante dell'assistente vocale per accedere al controllo vocale sul dispositivo mobile. Un segnale acustico indica che il controllo vocale è attivo.

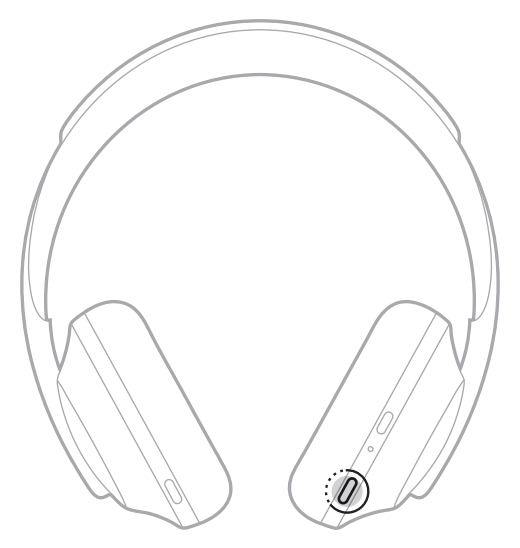

La funzione di riduzione del rumore limita i rumori indesiderati, offrendo prestazioni più chiare e realistiche. Ogni volta che si accendono le cuffie, la riduzione del rumore è attiva al livello massimo.

**NOTA:** per ripristinare l'ultimo livello di riduzione del rumore al momento dell'accensione, usare l'app Bose Music. Questa opzione è accessibile dal menu Impostazioni.

# <span id="page-439-0"></span>**LIVELLI DI RIDUZIONE DEL RUMORE**

Scegliere il livello di riduzione del rumore desiderato in base alle proprie preferenze e all'ambiente di ascolto. È possibile regolare la riduzione del rumore dal livello Trasparenza totale al livello Massima riduzione del rumore. Con le cuffie impostate sulla modalità Trasparenza totale si sentono più suoni esterni. Quando è impostata la massima riduzione del rumore, il rumore esterno viene ridotto.

**NOTA:** per accedere a tutti i livelli di riduzione del rumore, utilizzare l'app Bose Music. Questa opzione è accessibile dalla schermata iniziale.

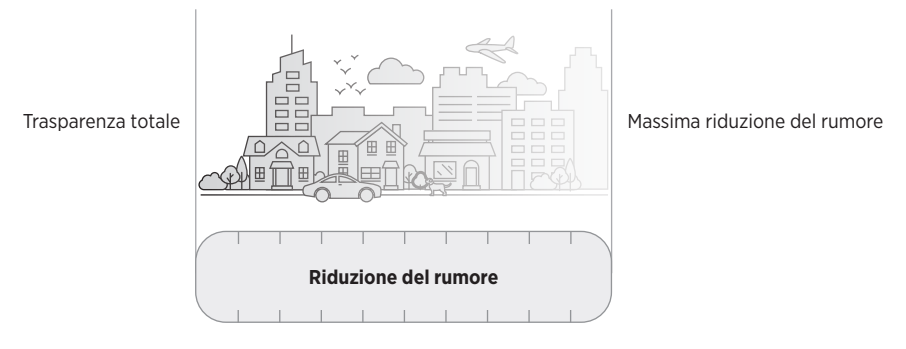

## **Preferiti**

Per impostazione predefinita, per le cuffie sono impostati tre livelli di riduzione del rumore preferiti: **1** (massima riduzione del rumore), **2** (percezione parziale) e **3** (trasparenza totale).

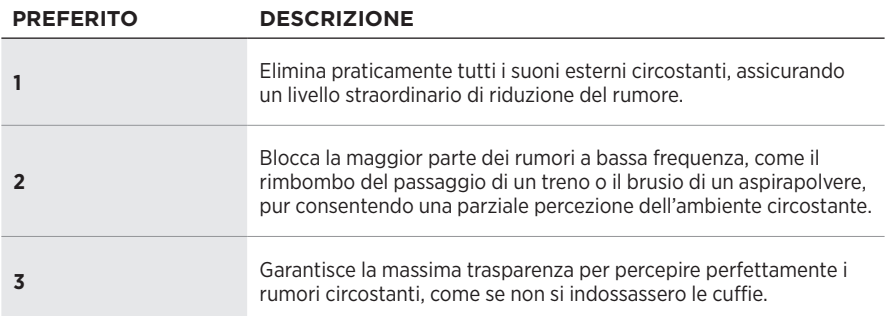

**NOTA:** per personalizzare i livelli preferiti di riduzione del rumore, utilizzare l'app Bose Music. Questa opzione è accessibile dal menu Impostazioni.

## <span id="page-440-0"></span>**Scorrere i preferiti**

- **NOTA:** per personalizzare i livelli preferiti di riduzione del rumore, utilizzare l'app Bose Music.
- 1. Premere e rilasciare il pulsante di controllo del rumore.

Verrà annunciato il livello di riduzione del rumore corrente.

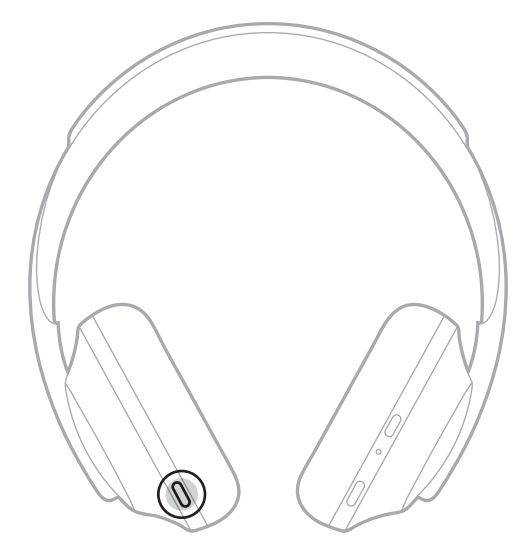

2. Ripetere l'operazione finché non si sente il livello desiderato.

# **MODALITÀ DI CONVERSAZIONE**

La modalità di conversazione è una funzione utile per mettere in pausa l'audio e contemporaneamente assicurare la massima percezione dell'ambiente circostante, ad esempio per conversare brevemente con qualcuno o se si vogliono ascoltare tutti i rumori esterni.

### **Attivare la modalità di conversazione**

Tenere premuto il pulsante di controllo del rumore per 1 secondo.

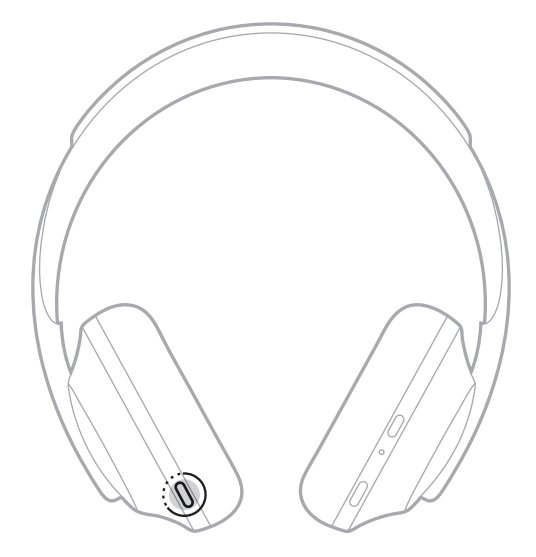

### **Disattivare la modalità di conversazione**

Premere un pulsante qualsiasi o toccare la superficie touch.

Le cuffie tornano al livelli di riduzione del rumore precedente e riprendono la riduzione dell'audio.

## **RIDUZIONE DEL RUMORE DURANTE UNA CHIAMATA**

Durante una chiamata, le cuffie mantengono il livello di riduzione del rumore corrente e l'opzione Propria voce attivata. Grazie all'opzione Propria voce si può percepire se stessi in modo più naturale durante una conversazione. Per regolare il livello di riduzione del rumore durante una chiamata, utilizzare il pulsante di controllo del rumore (vedere [pagina 35](#page-440-0)).

#### **NOTE:**

- Per regolare la funzione Propria voce, utilizzare l'app Bose Music. Questa opzione è accessibile dal menu Impostazioni.
- Durante una chiamata non si può selezionare la modalità di conversazione.

## **UTILIZZARE SOLO LA RIDUZIONE DEL RUMORE**

Per eliminare le distrazioni rumorose quando non si ascolta un audio e concentrarsi su quello che conta – ad esempio il proprio lavoro o un hobby.

1. Premere e tenere premuto il pulsante di accensione/*Bluetooth* fino a quando non viene riprodotta un'istruzione vocale.

Il dispositivo mobile si disconnette e qualsiasi riproduzione audio viene interrotta.

2. Impostare il livello di riduzione del rumore desiderato (vedere [pagina 35\)](#page-440-0).

# <span id="page-443-0"></span>**CARICARE LE CUFFIE**

1. Inserire l'estremità più piccola del cavo USB nella porta USB-C® del padiglione auricolare destro.

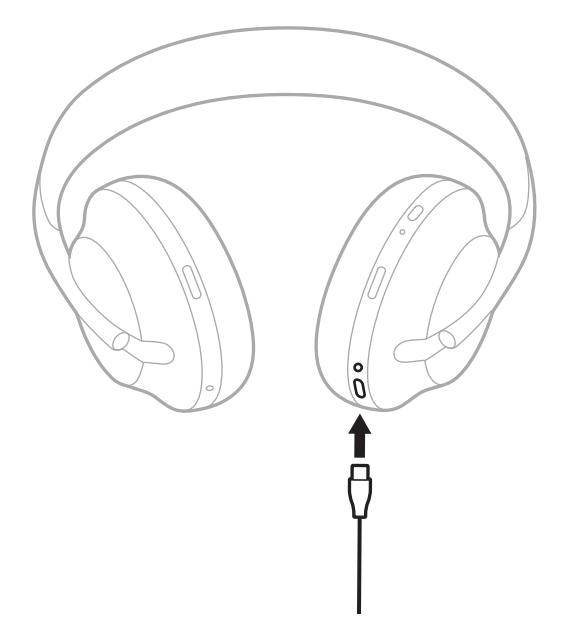

2. Collegare l'altra estremità a un caricatore a parete USB-A o a un computer acceso.

Durante la carica, l'indicatore della batteria lampeggia in bianco. Quando la batteria è completamente carica, la luce dell'indicatore diventa fissa (vedere [pagina 41\)](#page-446-0).

**NOTA:** le cuffie non riproducono l'audio né riducono il rumore durante la carica.

## **Tempo di carica**

Per caricare completamente le cuffie, sono necessarie fino a 2,5 ore.

#### **NOTE:**

- Una carica di 15 minuti fornisce alle cuffie un'autonomia fino a 3,5 ore.
- Una carica completa fornisce alle cuffie un'autonomia fino a 20 ore.

# **ASCOLTARE IL LIVELLO DELLA BATTERIA**

Ogni volta che le cuffie vengono accese, un'istruzione vocale segnala il livello di carica della batteria. Se le cuffie si scaricano durante l'utilizzo, viene riprodotto il messaggio "Batteria scarica, ricaricare".

Per controllare il livello della batteria quando le cuffie sono in uso, premere e tenere premuta la superficie touch fino a quando non viene riprodotta un'istruzione vocale.

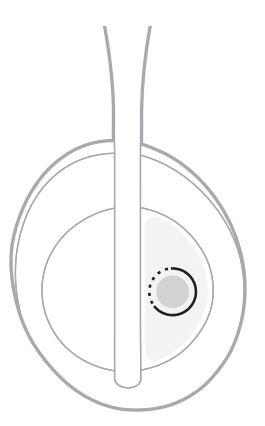

**NOTA:** per impostazione predefinita, l'azione di tenere premuto sulle cuffie è associata alla segnalazione del livello di carica della batteria. Per ulteriori informazioni su come personalizzare questa azione, vedere [pagina 24](#page-429-0).

## <span id="page-445-0"></span>**INDICATORE** *BLUETOOTH*

L'indicatore *Bluetooth* si trova sopra il padiglione auricolare destro e segnala lo stato della connessione di un dispositivo mobile.

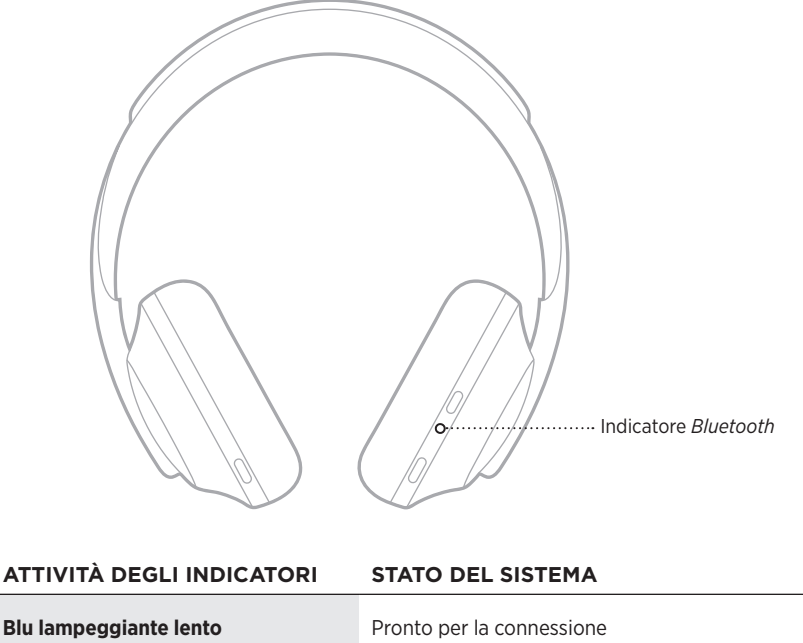

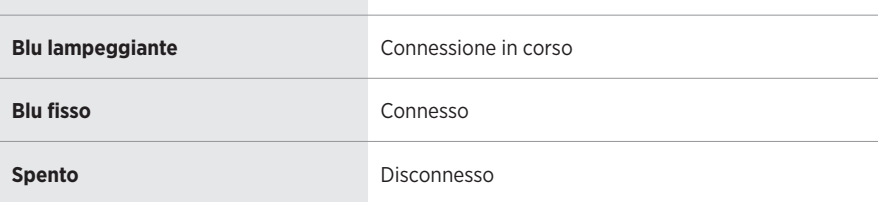

## <span id="page-446-0"></span>**INDICATORE DELLA BATTERIA**

L'indicatore della batteria si trova nel padiglione auricolare destro e segnala il livello della batteria.

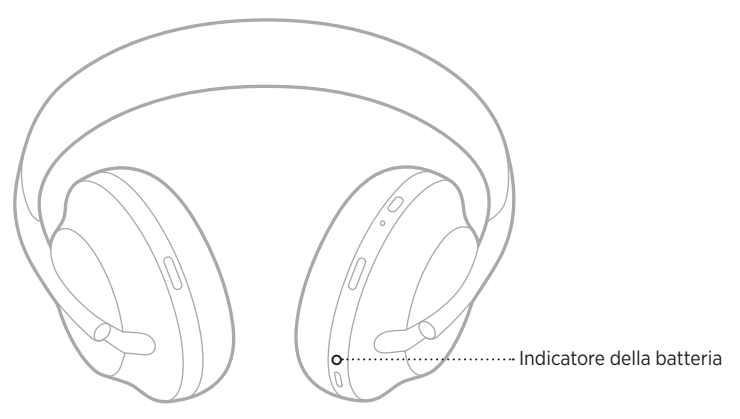

#### **ATTIVITÀ DEGLI INDICATORI STATO DEL SISTEMA**

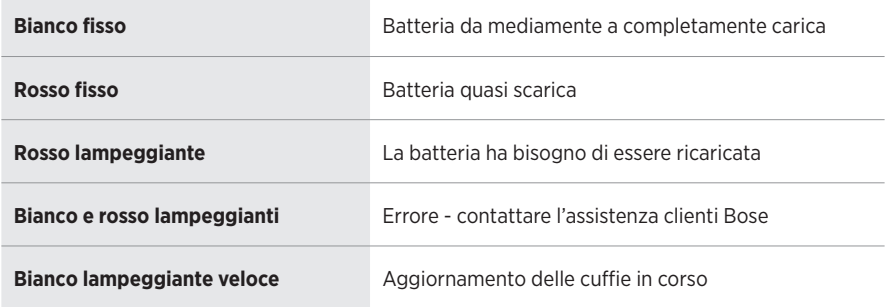

- Durante la carica, l'indicatore della batteria lampeggia in bianco. Quando le cuffie sono completamente cariche, l'indicatore diventa bianco fisso.
- Se è collegato a un apparecchio Apple, il dispositivo mostra il livello di carica della batteria nell'angolo in alto a destra della schermata e nel centro notifiche.
- È inoltre possibile verificare il livello della batteria delle cuffie tramite l'app Bose Music.

La tecnologia wireless *Bluetooth* consente di riprodurre la musica in streaming da dispositivi mobili quali smartphone, tablet e computer portatili. Per poter riprodurre l'audio da un dispositivo è prima necessario connettere il dispositivo alle cuffie.

## <span id="page-447-0"></span>**CONNETTERE MEDIANTE IL MENU** *BLUETOOTH* **DEL DISPOSITIVO MOBILE**

- **NOTA:** per sfruttare al meglio le cuffie, configurare e connettere il dispositivo mobile utilizzando l'app Bose Music (vedere [pagina 15](#page-420-0)).
- 1. Tenere premuto il pulsante di accensione/*Bluetooth* finché non si sente il messaggio "Pronto per la connessione di un altro dispositivo" e finché l'indicatore *Bluetooth* non lampeggia lentamente in blu.

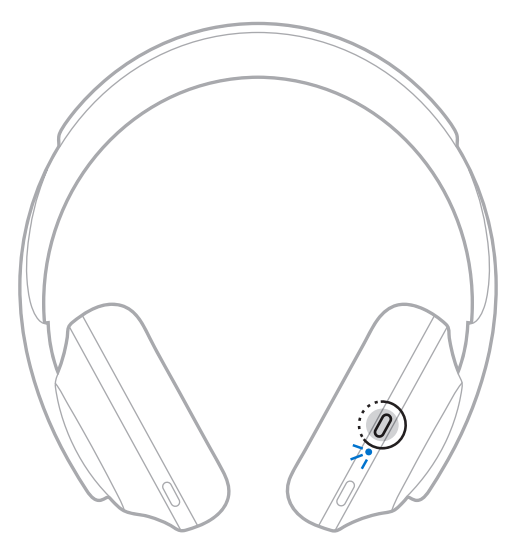

2. Sul dispositivo, attivare la funzione *Bluetooth*.

**SUGGERIMENTO:** la funzione *Bluetooth* si trova in genere nel menu Impostazioni.

3. Selezionare le cuffie dall'elenco dispositivi.

**SUGGERIMENTO:** cercare il nome associato alle cuffie all'interno dell'app Bose Music.

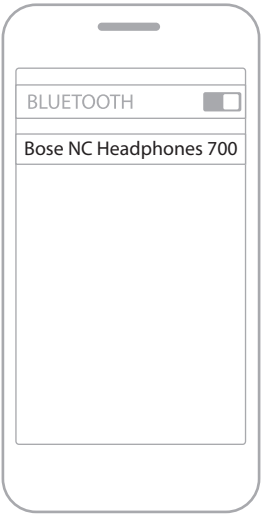

Una volta eseguita la connessione, si sentirà il messaggio vocale "Connesso a <*nome dispositivo mobile*>" e l'indicatore *Bluetooth* diventerà blu fisso.

## **DISCONNETTERE UN DISPOSITIVO MOBILE**

Scollegare il dispositivo mobile tramite l'app Bose Music.

**SUGGERIMENTO:** si può scollegare il dispositivo anche dalle impostazioni *Bluetooth*. Se si disattiva la funzione *Bluetooth*, vengono scollegati anche tutti gli altri dispositivi.

## **RICONNETTERE UN DISPOSITIVO MOBILE**

All'accensione, le cuffie tentano di riconnettersi agli ultimi due dispositivi connessi.

- I dispositivi devono trovarsi nel raggio di portata (9 m) ed essere accesi.
- Verificare che sul dispositivo mobile sia stata attivata la funzione *Bluetooth*.

# **CONNETTERE UN DISPOSITIVO MOBILE AGGIUNTIVO**

È possibile memorizzare fino a otto dispositivi nell'elenco dispositivi delle cuffie e connettere le cuffie attivamente a due dispositivi per volta.

Per connettere un altro dispositivo, utilizzare l'app Bose Music. Questa opzione è accessibile dal menu Impostazioni.

**SUGGERIMENTO:** si può anche usare il menu *Bluetooth* del dispositivo mobile (vedere [pagina 42\)](#page-447-0).

**NOTA:** è possibile riprodurre audio da un solo dispositivo alla volta.

# **PASSARE DA UN DISPOSITIVO MOBILE CONNESSO A UN ALTRO**

- 1. Mettere in pausa l'audio sul primo dispositivo.
- 2. Avviare la riproduzione audio sul secondo dispositivo.

# <span id="page-449-0"></span>**CANCELLARE L'ELENCO DISPOSITIVI DELLE CUFFIE**

- 1. Tenere premuto il pulsante di accensione/*Bluetooth* fino a quando non viene riprodotto il messaggio "Elenco dispositivi *Bluetooth* cancellato" e l'indicatore *Bluetooth* non lampeggia lentamente in blu.
- 2. Rimuovere le cuffie dall'elenco *Bluetooth* del dispositivo.

Tutti i dispositivi vengono cancellati e le cuffie sono pronte per la connessione.

# **COLLEGARE IL CAVO AUDIO**

Utilizzare il cavo audio per connettere un dispositivo non wireless o se la batteria delle cuffie è scarica.

1. Inserire il cavo nel connettore da 2,5 mm sul padiglione auricolare destro.

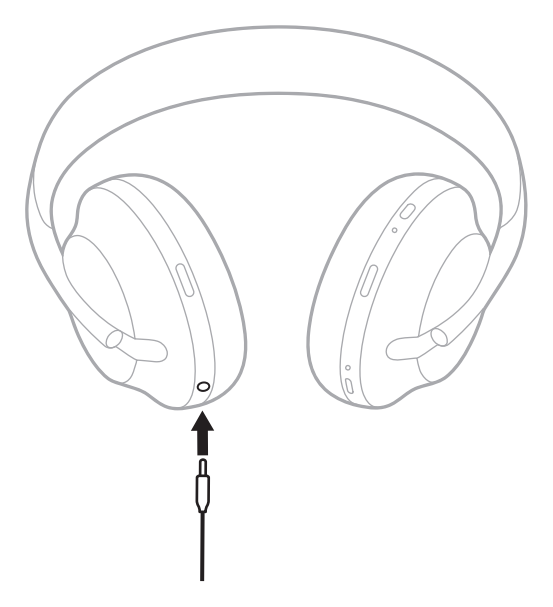

2. Inserire l'altra estremità del cavo nel connettore da 3,5 mm del dispositivo.

# **COLLEGARE A UNA SOUNDBAR BOSE O A UN BOSE HOME SPEAKER**

Con la tecnologia Bose SimpleSync™ è possibile connettere le cuffie a una soundbar Bose o a un diffusore Bose Home Speaker per un'esperienza di ascolto personalizzata.

## **Vantaggi**

- Si possono utilizzare i sistemi di controllo del volume indipendenti di ciascun prodotto per abbassare il volume o disattivare l'audio della soundbar Bose mantenendo il volume delle cuffie al livello desiderato.
- Si può ascoltare nitidamente la musica proveniente dalla stanza accanto connettendo le cuffie al proprio Bose Home Speaker.
	- **NOTA:** la tecnologia SimpleSync™ ha una portata *Bluetooth* di circa 9 metri. Le pareti e i materiali di costruzione possono talvolta influire negativamente sulla ricezione del segnale.

## **Prodotti compatibili**

È possibile connettere le cuffie a qualsiasi altro prodotto della linea Bose Home Speaker.

I prodotti compatibili più diffusi sono:

- Bose Soundbar 700
- Bose Soundbar 500
- Bose Home Speaker 500
- Bose Home Speaker 300
- Bose Portable Home Speaker

Nuovi prodotti vengono aggiunti periodicamente. Per un elenco completo e maggiori informazioni, visitare: [worldwide.Bose.com/Support/Groups](http://worldwide.Bose.com/Support/Groups)

## **Connettere mediante l'app Bose Music**

Per collegare un prodotto Bose compatibile alle cuffie, utilizzare l'app Bose Music. Per ulteriori informazioni, visitare: [worldwide.Bose.com/Support/Groups](http://worldwide.Bose.com/Support/Groups)

- Assicurarsi che le cuffie siano entro un raggio di 9 metri dalla soundbar o dal diffusore.
- È possibile collegare le cuffie a un solo prodotto alla volta.

# **RICONNETTERE A UNA SOUNDBAR BOSE O A UN BOSE HOME SPEAKER**

Accendere le cuffie (vedere [pagina 18\)](#page-423-0).

Le cuffie provano a connettersi ai due dispositivi *Bluetooth* più recenti, inclusi la soundbar o il diffusore.

- La soundbar o il diffusore devono trovarsi nel raggio di portata del segnale (9 m) ed essere accesi.
- Se le cuffie non si connettono, effettuare la connessione con l'app Bose Music. Questa opzione è accessibile dal menu Impostazioni.

## <span id="page-454-0"></span>**EQUALIZZATORE**

L'equalizzatore permette di regolare i livelli audio bassi, medi e alti in base alle proprie preferenze di ascolto. Ogni volta che vengono accese, le cuffie utilizzano le ultime impostazioni dell'equalizzatore.

- Per accedere all'equalizzatore, assicurarsi che le cuffie siano aggiornate.
- Per regolare le impostazioni dell'equalizzatore, utilizzare l'app Bose Music. Questa opzione è accessibile dal menu Impostazioni.

# **CONSERVARE LE CUFFIE**

I padiglioni si ripiegano all'interno per poter riporre le cuffie con la massima praticità.

- 1. Regolare i padiglioni in modo tale che l'archetto sia il più corto possibile (vedere [pagina 16](#page-421-0)).
- 2. Ruotare entrambi i padiglioni verso l'interno finché non sono completamente piatti.

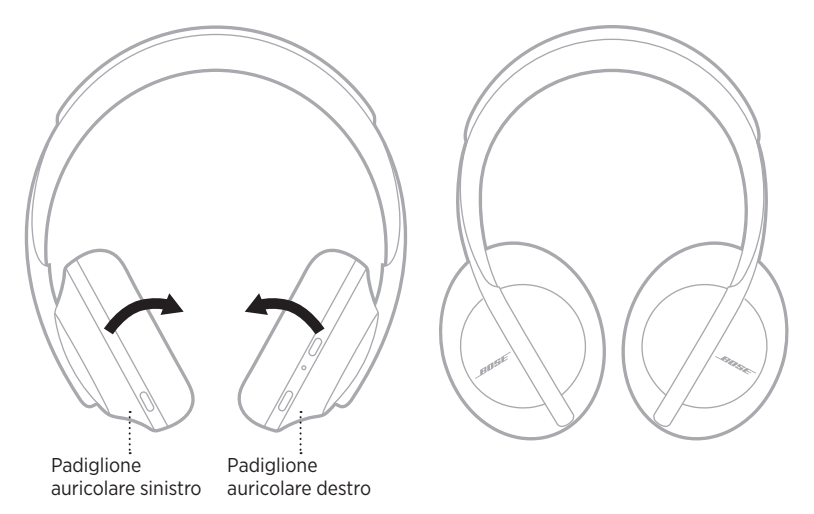

3. Riporre le cuffie distese nella custodia.

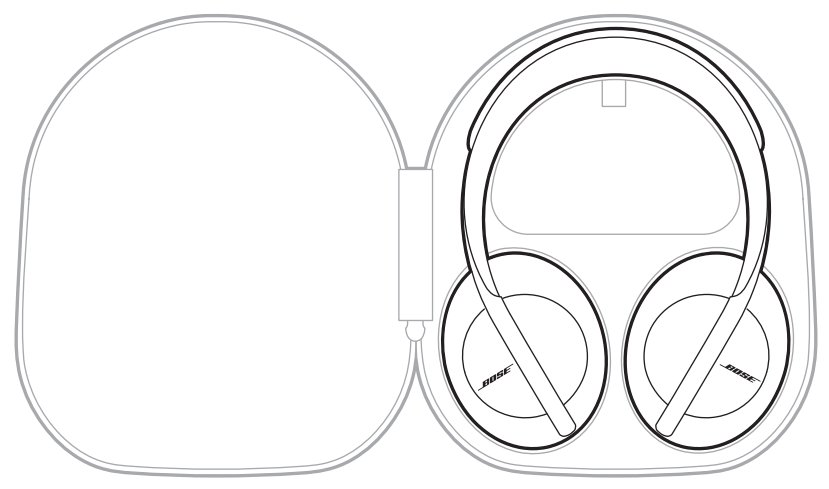

**NOTA:** spegnere le cuffie quando non sono in uso.

## **PULIRE LE CUFFIE**

Queste cuffie potrebbero richiedere una pulizia periodica:

- Pulire la superficie esterna con un panno morbido e asciutto.
- NON lasciare entrare umidità nei padiglioni o nel connettore da 2,5 mm.

# **PARTI DI RICAMBIO E ACCESSORI**

Per ordinare parti di ricambio e accessori, rivolgersi al servizio clienti Bose.

Visitare: [worldwide.Bose.com/Support/HP700](http://worldwide.Bose.com/Support/HP700)

# **GARANZIA LIMITATA**

Le cuffie sono coperte da garanzia limitata. Per i dettagli della garanzia limitata, consultare il nostro sito web all'indirizzo [global.Bose.com/warranty](http://global.Bose.com/warranty).

Per effettuare la registrazione del prodotto, consultare [global.Bose.com/register](http://global.Bose.com/register) per istruzioni. La mancata registrazione non inciderà in alcun modo sui diritti previsti dalla garanzia limitata.

# **POSIZIONE DEL NUMERO DI SERIE**

Il numero di serie è riportato:

- Sull'etichetta esterna della confezione
- Nell'app Bose Music, sezione Informazioni tecniche
- Nel padiglione auricolare destro, sotto la membrana (rivestimento in tessuto)

#### **Leggere il numero di serie riportato sulle cuffie (opzione non consigliata)**

- 1. Sul padiglione destro, tirare leggermente indietro la parte superiore del rispettivo cuscinetto.
- 2. Spingere in basso delicatamente la membrana sul margine superiore destro per esporre l'etichetta.

#### **ATTENZIONE:** prestare la massima attenzione a non toccare o rimuovere altri componenti all'interno del padiglione auricolare, poiché potrebbe danneggiare le cuffie.

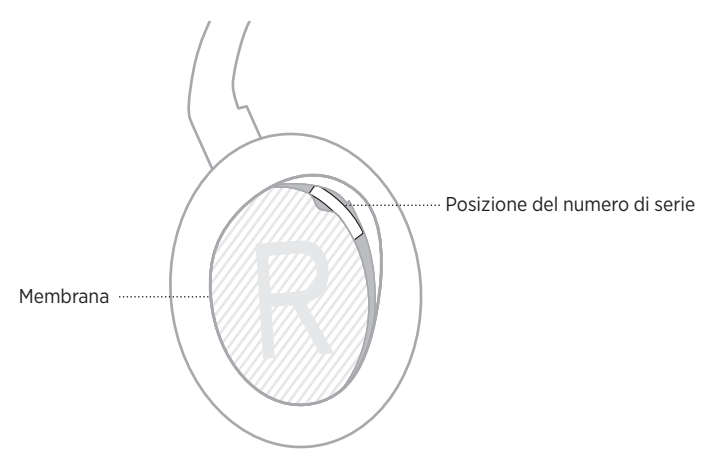

# **PROVARE PRIMA QUESTE SOLUZIONI**

Se si dovessero riscontrare problemi con le cuffie, provare prima queste soluzioni:

- Caricare la batteria (vedere [pagina 38\)](#page-443-0).
- Accendere le cuffie (vedere [pagina 18\)](#page-423-0).
- Controllare gli indicatori di stato (vedere [pagina 40\)](#page-445-0).
- Verificare che il dispositivo mobile supporti le connessioni *Bluetooth* (vedere [pagina 42](#page-447-0)).
- Scaricare l'app Bose Music ed eseguire gli aggiornamenti software disponibili.
- Avvicinare il dispositivo alle cuffie e allontanare eventuali ostacoli o fonti di interferenza.
- Aumentare il volume delle cuffie, del dispositivo mobile e dell'app musicale.
- Connettere un altro dispositivo mobile (vedere [pagina 42](#page-447-0)).

# **ALTRE SOLUZIONI**

Se non si riesce a risolvere il problema, consultare la tabella seguente per individuare i sintomi e le possibili soluzioni dei problemi più comuni. Se non si è in grado di risolvere il problema, contattare il servizio clienti Bose.

Visitare: [worldwide.Bose.com/contact](http://worldwide.Bose.com/contact)

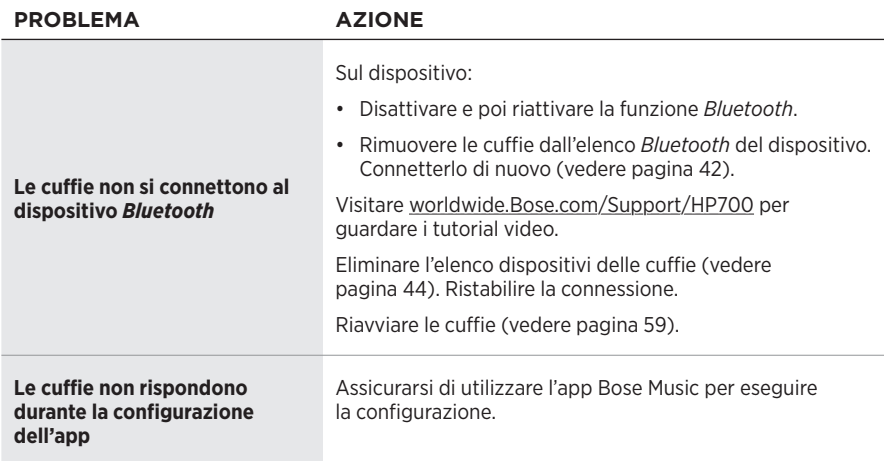

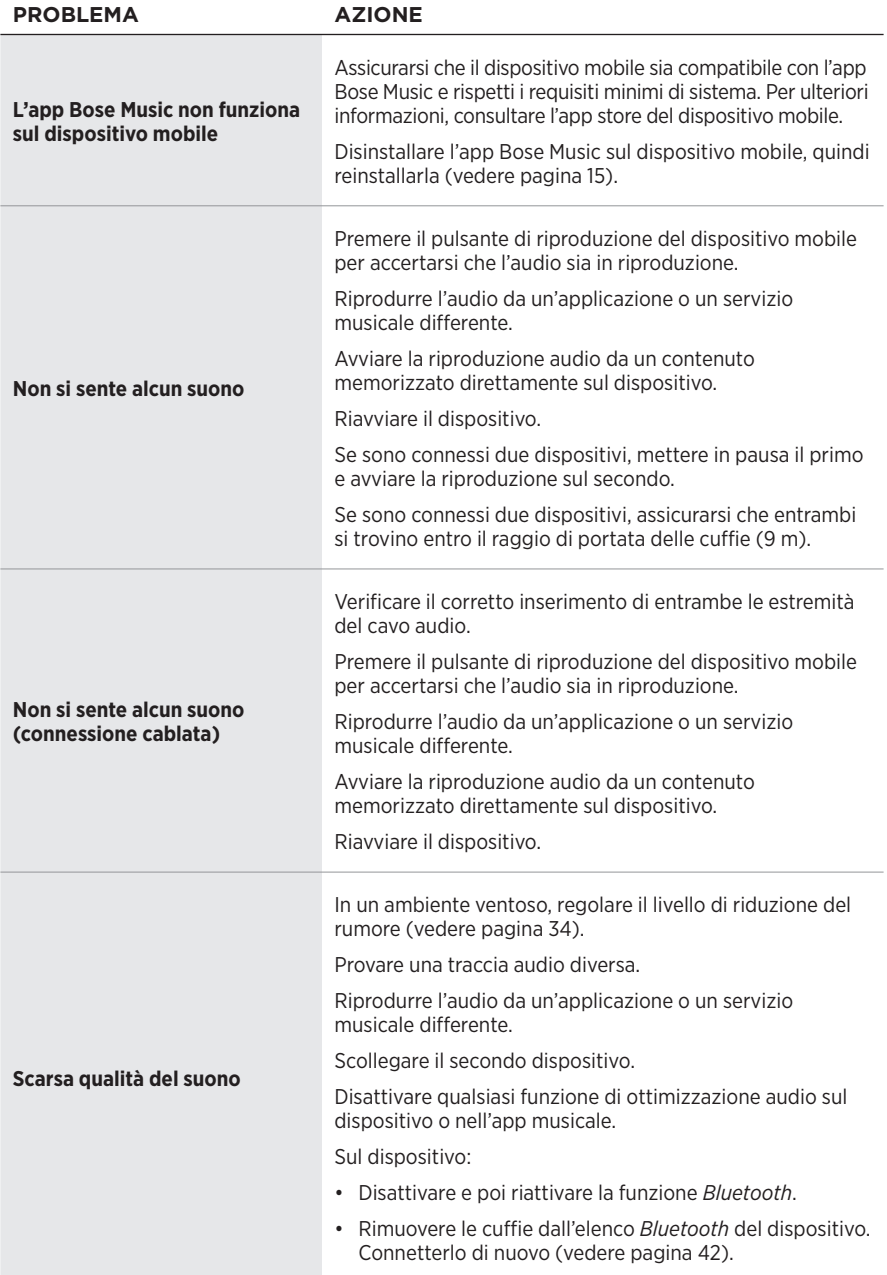

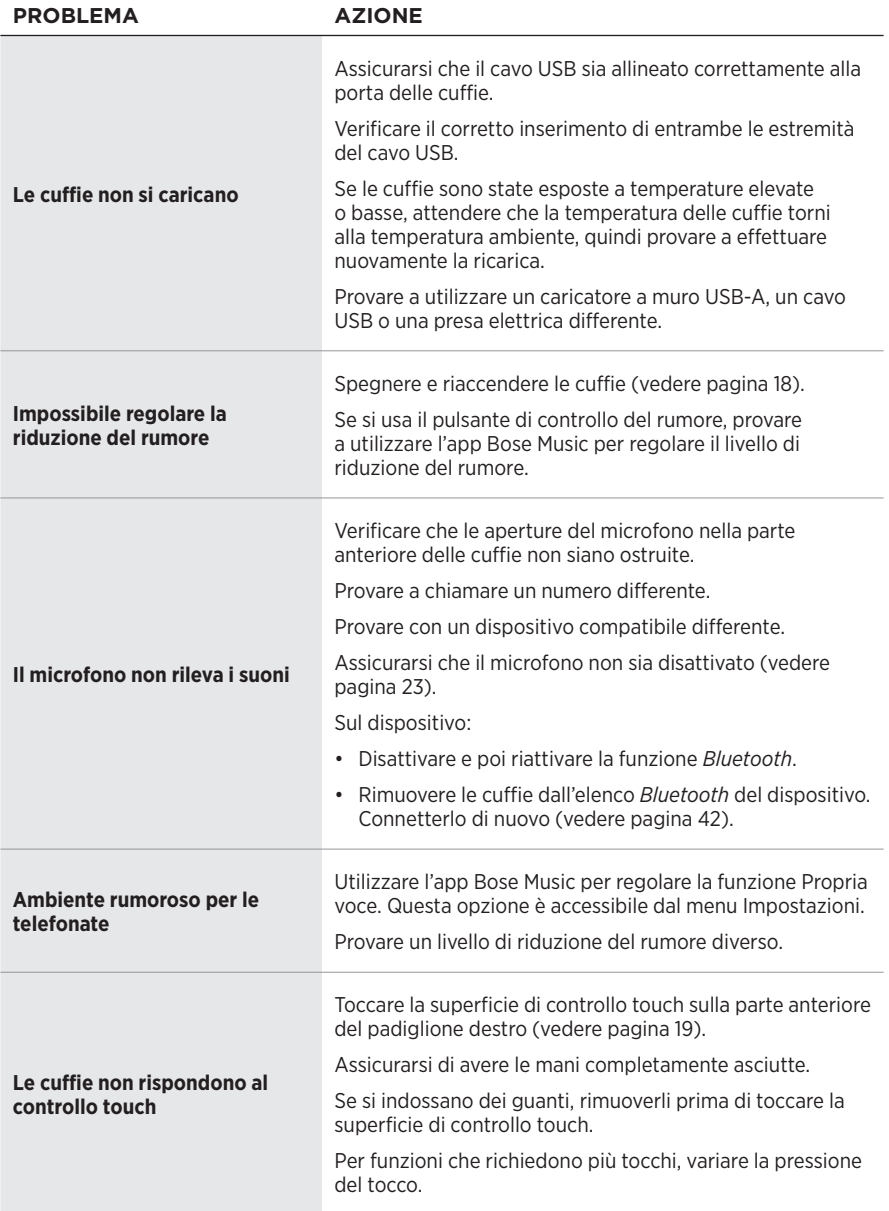

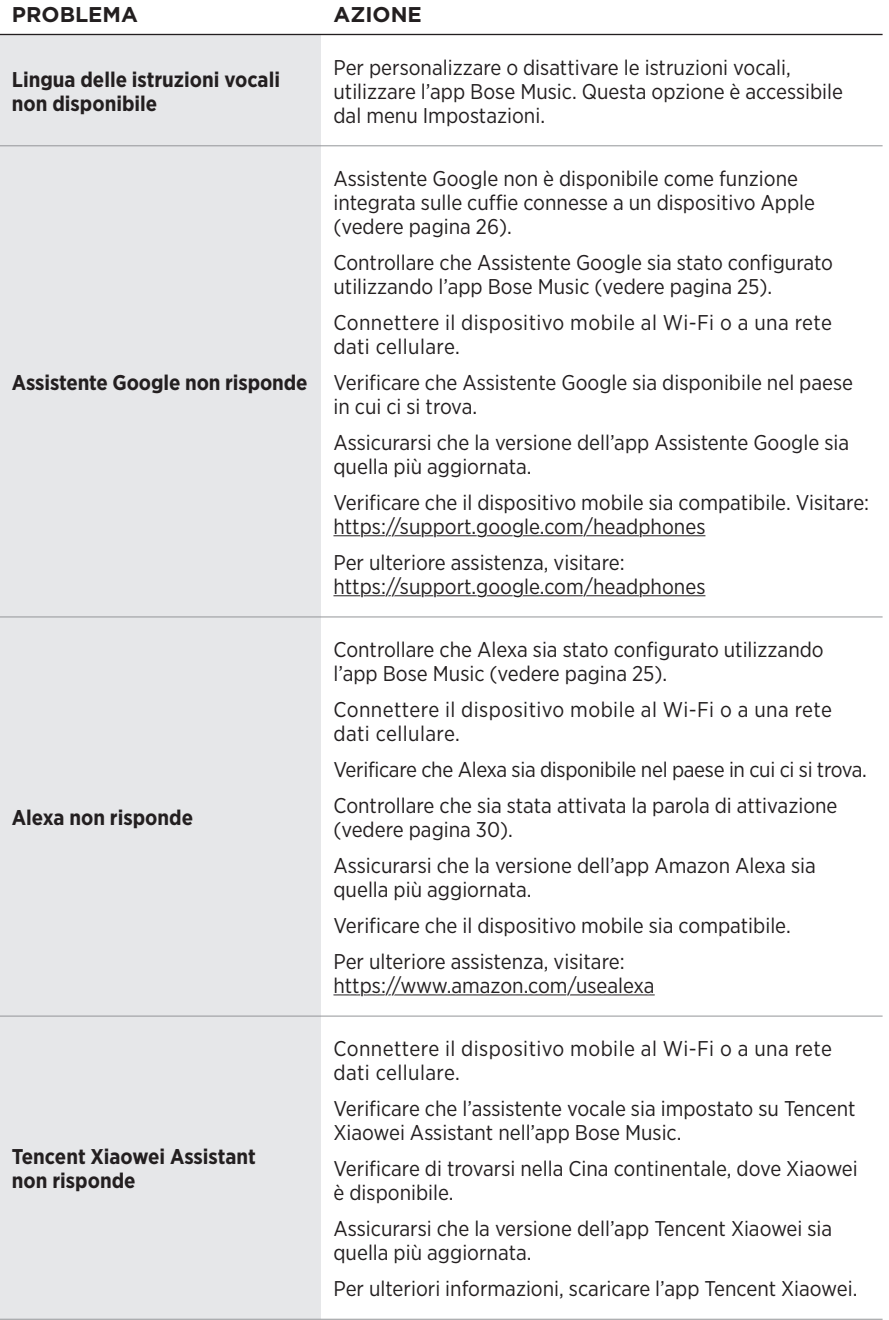

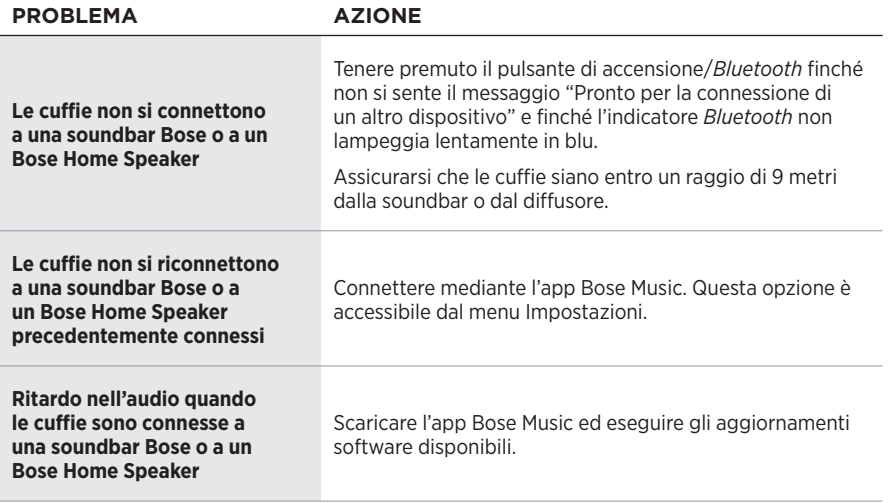

## <span id="page-464-0"></span>**RIAVVIARE LE CUFFIE**

Se le cuffie non rispondono, provare a riavviarle. Il riavvio non cancella le impostazioni né i dispositivi connessi.

**NOTA:** non collegare il cavo USB alle cuffie finché non viene espressamente richiesto.

- 1. Scollegare tutti i cavi dalle cuffie.
- 2. Collegare un'estremità del cavo USB a un caricatore a parete USB-A o a un computer acceso.
- 3. Tenendo premuto il pulsante di accensione/*Bluetooth*, inserire l'estremità più piccola del cavo USB nella porta USB-C del padiglione auricolare destro.
- 4. Rilasciare il pulsante di accensione/*Bluetooth* dopo 2 secondi.

**NOTA:** potrebbe essere necessario riavviare le cuffie due volte.

## **Kérjük, olvassa el, és tartsa be a biztonsági és használati utasításokat.**

A Bose Corporation ezennel kijelenti, hogy a jelen termék megfelel a rádióberendezésekre és távközlési végberendezésekre vonatkozó 2014/53/EK irányelv és minden más idevonatkozó EU-irányelv alapvető követelményeinek és egyéb rendelkezéseinek. A teljes megfelelőségi nyilatkozat a következő címen található: [www.Bose.com/compliance.](http://www.Bose.com/compliance)

A jelen termék megfelel az elektromágneses kompatibilitásról szóló 2016-os irányelveknek és az összes vonatkozó egyesült királyságbeli törvény előírásának. A teljes megfelelőségi nyilatkozat a következő címen található: [www.Bose.com/compliance.](http://worldwide.Bose.com/Support/Groups)

A Bose Corporation ezennel kijelenti, hogy a jelen termék megfelel a rádióberendezésekre vonatkozó 2017. évi irányelv és minden más idevonatkozó egyesült királyságbeli irányelv alapvető követelményeinek. A teljes megfelelőségi nyilatkozat a következő címen található: [www.Bose.com/compliance.](http://www.Bose.com/compliance)

## **Fontos biztonsági utasítások**

- 1. Olvassa el ezeket az utasításokat.
- 2. Őrizze meg őket.
- 3. Tartson be minden figyelmeztetést.
- 4. Tartsa be az összes utasítást.
- 5. Ne használja a készüléket víz közelében.
- 6. Csak száraz ronggyal tisztítsa.
- 7. Kizárólag a gyártó által meghatározott kiegészítőket/tartozékokat használja.
- 8. A javítási munkákat bízza szakemberre. Szervizelésre akkor van szükség, ha a készülék valamilyen módon meghibásodott, például megsérült a hálózati csatlakozózsinórja vagy a csatlakozódugója, folyadék ömlött vagy nehéz tárgy esett rá, eső vagy nedvesség érte, működésében rendellenesség tapasztalható, vagy leesett.

#### **VIGYÁZAT / FIGYELMEZTETÉS**

- NE használja a fejhallgatót huzamosabb ideig magas hangerőn.
	- A halláskárosodás elkerülése érdekében a fejhallgatót a fül számára kellemes, mérsékelt hangerővel használja.
	- Halkítsa le az eszközt, mielőtt a fülére helyezné a fejhallgatót, majd fokozatosan hangosítsa fel, amíg el nem éri az Ön számára megfelelő hangerőt.
- NE használja a fejhallgatót vezetés közben telefonálásra vagy más célra.
- NE használja a fejhallgatót bekapcsolt zajkioltó funkcióval akkor, amikor a környező hangok figyelmen kívül hagyása veszélyt jelent saját magára vagy másokra nézve, például kerékpározás közben, forgalmas utcán vagy járdán, építési területen, vasút közelében stb., és kövesse a fejhallgató használatára vonatkozó törvényi rendelkezéseket.
	- Vegye le a fejhallgatót, vagy használja a fejhallgatót kikapcsolt zajkioltó funkcióval, és állítsa be a hangerőt úgy, hogy hallja a környező hangokat, köztük a riasztási és figyelmeztető jelzéseket.
	- Vegye figyelembe, hogy az emlékeztetési vagy figyelmeztetési célra szolgáló hangok a fejhallgató használata esetén másként hangozhatnak.
- NE használja a fejhallgatót, ha az hangos vagy szokatlan zajt bocsát ki. Ilyenkor kapcsolja ki a fejhallgatót, és forduljon a Bose vevőszolgálatához.
- Azonnal vegye le a fejhallgatót, ha melegedést vagy hangkimaradást tapasztal.
- NE csatlakoztassa a fejlhallgatót mobiltelefon-adapter segítségével a repülőgépülésekbe épített aljzathoz, mert az sérülést vagy anyagi kárt okozhat a túlmelegedés miatt.
- NE használja a fejhallgatót légiforgalmi kommunikációs eszközként.

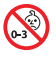

A termék apró részeket tartalmaz, melyek fulladást okozhatnak. 3 éves kor alatti gyermekek számára nem alkalmas.

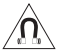

A termék mágneses anyagot tartalmaz. Tájékozódjon kezelőorvosánál, hogy ez hatással lehet-e az Ön által használt beültethető orvostechnikai eszközre.

- A tűz és az áramütés kockázatának csökkentése érdekében a terméket óvja esőtől, folyadékoktól és párától.
- Ügyeljen rá, hogy a termékre NE csöpögjön, illetve ne fröccsenjen víz. A termékre és annak közelébe ne helyezzen vázát vagy más, folyadékkal töltött edényt.
- NE végezzen a terméken engedély nélküli módosítást.
- A terméket csak valamely ügynökség (például UL, CSA, VDE, CCC) által jóváhagyott, a helyi jogszabályi követelményeknek megfelelő tápegységgel használja.
- Az akkumulátor szivárgása esetén ügyeljen arra, hogy a folyadék nehogy a bőrére vagy a szemébe kerüljön. A folyadékkal történő érintkezés esetén forduljon orvoshoz.
- Óvja az akkumulátort tartalmazó termékeket a túlzott hőhatástól, például a közvetlen napsütéstől, a tűztől és hasonló hatásoktól.
- NE viselje a fejhallgatót töltés közben.
- A fejhallgató töltés közben nem játszik le audiót.

**MEGJEGYZÉS:**A berendezést az FCC-szabályzat 15. cikke szerint tesztelték. Ez alapján a berendezés megfelel a "B" osztályú digitális eszközök előírásainak. Ezen határértékek megfelelő védelmet nyújtanak a káros sugárzások ellen lakóépületen belül. A berendezés rádiófrekvenciás energiát termel, használ és sugározhat, és amennyiben nem az utasításoknak megfelelően helyezik üzembe és használják, a rádiókommunikációra nézve káros interferenciát okozhat. Arra azonban nincs garancia, hogy adott körülmények között nem lép fel interferencia. Ha a berendezés nem kívánt interferenciával zavarja a rádió- vagy a televízióadást (ezt a berendezés ki- és bekapcsolásával lehet ellenőrizni), javasoljuk, hogy az interferencia kiküszöbölése érdekében próbálkozzon az alábbiak egyikével:

- Fordítsa el vagy helyezze át a vevőantennát.
- Növelje a készülék és a vevőkészülék közötti távolságot.
- A berendezést a vevőkészülék áramellátását biztosító áramkörtől eltérő áramkör aljzatához csatlakoztassa.
- Forduljon a forgalmazóhoz vagy tapasztalt rádió-/televíziószerelőhöz.

A Bose Corporation által kifejezetten jóvá nem hagyott módosítások vagy változtatások esetén érvénytelenné válhat a berendezés működtetésére adott felhasználói engedély.

Ez a készülék megfelel az FCC-szabályzat 15. részének és az ISED Canada nem engedélyköteles RSS-szabványainak. A működés során a következő két feltételnek kell eleget tenni: (1) Ez a készülék nem bocsáthat ki káros interferenciát, és (2) ennek a készüléknek el kell viselnie bármilyen interferenciát, az esetlegesen rendellenes működést okozó interferenciát is beleértve.

Ez a készülék megfelel az FCC és az ISED Canada által az általános népességre vonatkozóan megállapított sugárzási határértékeknek. Ezt a jeladót tilos bármilyen antenna vagy jeladó mellé helyezni, illetve azokkal együtt használni.

#### **CAN ICES-3(B)/NMB-3(B)**

#### **Európában**:

Működési frekvenciatartomány: 2400–2483.5 MHz.

A maximális átviteli teljesítmény kevesebb mint 20 dBm EIRP.

A maximális átviteli teljesítmény a törvényben meghatározott korlátok alatt van, ezért az SAR-tesztelésre nincs szükség, és a vonatkozó előírások értelmében az alól kivételt képez.

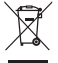

Ez a szimbólum azt jelenti, hogy a terméket nem szabad a háztartási hulladékkal együtt kidobni, hanem egy megfelelő hulladékkezelő létesítményben kell leadni, ahol gondoskodnak a termék újrahasznosításáról. A megfelelő hulladékkezelés és újrahasznosítás hozzájárul a természeti erőforrások, az emberi egészség és a környezet védelméhez. A feleslegessé vált termék kezelésével és újrahasznosításával kapcsolatos további információkért forduljon a helyi önkormányzat hulladékkezeléssel megbízott szolgáltatójához, vagy ahhoz az üzlethez, ahol ezt a terméket vásárolta.

#### **A kisfogyasztású rádiófrekvenciás eszközök kezelésére vonatkozó korlátozások XII. törvénycikk**

A kisfogyasztású rádiófrekvenciás eszközök kezelésére vonatkozó korlátozásoknak megfelelően, a vállalatok, a szervezetek és a felhasználók az NCC külön felhatalmazása nélkül nem változtathatják meg a jóváhagyott kisfogyasztású rádiófrekvenciás eszközök frekvenciáját, nem fokozhatják annak jeladási teljesítményét, és nem módosíthatják annak eredeti jellemzőit és teljesítményét.

#### **XIV. törvénycikk**

A kisfogyasztású rádiófrekvenciás eszközök nem befolyásolhatják a repülőgépek biztonságát, illetve nem okozhatnak interferenciát a jogszerűen engedélyezett kommunikációban. Ha ez mégis megtörténik, a felhasználónak azonnal abba kell hagynia a készülék használatát, amíg az interferencia meg nem szűnik. Az említett jogi kommunikáció a távközlési törvénynek ("Telecommunications Act") megfelelő rádiókommunikációra vonatkozik.

A kisfogyasztású rádiófrekvenciás eszközöknek el kell viselniük a jogilag engedélyezett kommunikációból származó vagy a rádióhullámokat kibocsátó ISM-készülékekről érkező interferenciát.

Terméktípus: **Bizonyos kis teljesítményű vezeték nélküli eszközök (vezeték nélküli adatközlési rendszerek vezeték nélküli eszközei)**, tanúsítványszám: R-C-BFM-423352, modellszám: 423352
**NE** próbálja meg eltávolítani az újratölthető lítiumion akkumulátort a termékből. Az eltávolításhoz kérje a Bose helyi kereskedőjének vagy egy képesített szakembernek a segítségét.

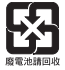

**A használt akkumulátort helyesen, a helyi előírásoknak megfelelően kezelje hulladékként**. Az akkumulátort tilos elégetni.

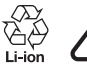

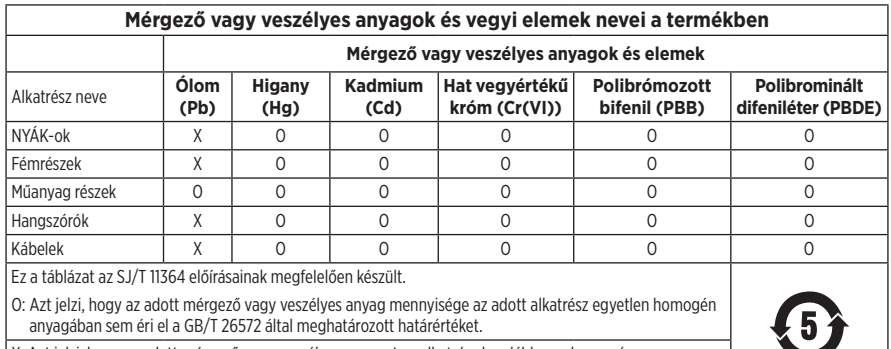

X: Azt jelzi, hogy az adott mérgező vagy veszélyes anyagot az alkatrész legalább egy homogén anyaga a GB/T 26572 korlátozó előírásait meghaladó mértékben tartalmazza.

Gyártás dátuma: A gyári szám nyolcadik számjegye a gyártási évet jelzi: például az "1" 2011-et vagy 2021-et jelöl.

**Kínai importőr**: Bose Electronics (Shanghai) Company Limited, Part C, Plant 9, No. 353 North Riying Road, Kína (Shanghai) Pilot Free Trade Zone

**EU-importőr**: Bose Products B.V., Gorslaan 60, 1441 RG Purmerend, Hollandia

**Tajvani importőr**: Bose Taiwan Branch, 9F-A1, No. 10, Section 3, Minsheng East Road, Taipei City 104, Tajvan. Telefonszám: +886-2-2514 7676

**Mexikói importőr**: Bose de México, S. de R.L. de C.V., Paseo de las Palmas 405-204, Lomas de Chapultepec, 11000 México, D.F. Telefonszám: +5255 (5202) 3545

**UK-importőr**: Bose Limited, Bose House, Quayside Chatham Maritime, Chatham, Kent, ME4 4QZ, United Kingdom

**Töltési hőmérséklet-tartomány**: 0 °C – 45 °C

**Töltésleadási hőmérséklet-tartomány**: –20 °C – 60 °C

**Modell**: 423352

A CMIIT-azonosító a jobb oldali fülpárnán található.

#### **Feljegyzendő adatok**

A gyári szám és a modellszám a fejhallgatón és a töltővel felszerelt hordtok belsejében található.

Gyári szám: \_\_\_\_\_\_\_\_\_\_\_\_\_\_\_\_\_\_\_\_\_\_\_\_\_\_\_\_\_\_\_\_\_\_\_\_\_\_\_\_\_\_\_\_\_\_\_\_\_\_\_\_\_\_\_\_\_\_\_\_\_\_\_\_\_\_\_\_\_\_

Modellszám: \_\_\_\_\_\_\_\_\_\_\_\_\_\_\_\_\_\_\_\_\_\_\_\_\_\_\_\_\_\_\_\_\_\_\_\_\_\_\_\_\_\_\_\_\_\_\_\_\_\_\_\_\_\_\_\_\_\_\_\_\_\_\_\_\_\_\_\_\_

A bizonylatot tartsa a kezelési útmutató mellett. Ragadja meg az alkalmat, és regisztrálja az Ön által vásárolt Bose terméket! Ezt egyszerűen megteheti a következő címen: [global.Bose.com/register](http://global.Bose.com/register)

#### **Biztonsági információk**

Ez a termék a Bose Music alkalmazás segítségével képes a Bose biztonsági frissítéseinek fogadására. Az automatikus biztonsági frissítések fogadásához végezze el a Bose Music alkalmazásban a termékbeállítási folyamatot. **Ha nem végzi el a beállítási folyamatot, a Bose által közzétett frissítések telepítéséért Ön felel.**

Az Amazon, az Alexa, az Amazon Music és az összes kapcsolódó logó az Amazon.com, Inc. vagy leányvállalatainak védjegye.

Az Apple, az Apple embléma, az iPad, az iPhone és az iPod az Apple, Inc. Amerikai Egyesült Államokban és más országokban bejegyzett védjegye. Az "iPhone" védjegyet Japánban az Aiphone K.K. engedélye alapján használhatják. Az App Store az Apple Inc. szolgáltatásjegye.

A "Made for Apple" jelvény használata azt jelzi, hogy az adott tartozék kifejezetten a jelvényen feltüntetett Apple termék(ek)kel való használatra készült, és a fejlesztő az Apple működési követelményeinek teljesítésére vonatkozó tanúsítvánnyal látta el. Az Apple nem vállal felelősséget a jelen készülék működéséért, valamint annak biztonsági és megfelelőségi előírásoknak való megfeleléséért.

A *Bluetooth*® szóvédjegy és emblémák a Bluetooth SIG, Inc. tulajdonát képező, bejegyzett védjegyek, amelyeket a Bose Corporation minden esetben engedéllyel használ.

A Google és a Google Play a Google LLC védjegye.

Az USB Type-C® és az USB-C® az USB Implementers Forum bejegyzett védjegye.

A Wi-Fi a Wi-Fi Alliance® védjegye.

A Bose, a Bose Home Speaker, a Bose Music, a Bose Noise Cancelling Headphones, a Bose Portable Home Speaker, a Bose Soundbar és a SimpleSync a Bose Corporation védjegye.

Bose Corporation központja: 1-877-230-5639

© 2022 Bose Corporation. Előzetes írásos engedély nélkül a jelen kiadvány semmilyen része nem sokszorosítható, módosítható, terjeszthető, illetve nem használható fel semmilyen más módon.

The following license disclosures apply to certain third-party software packages used as components in the product.

Package: Nanopb

Copyright © 2011 Petteri Aimonen <ipa at nanopb.mail.kapsi.fi>. The Nanopb package is subject to the license terms reprinted below.

#### **Zlib license**

© 2011 Petteri Aimonen <jpa at nanopb.mail.kapsi.fi>

This software is provided 'as-is', without any express or implied warranty. In no event will the authors be held liable for any damages arising from the use of this software.

Permission is granted to anyone to use this software for any purpose, including commercial applications, and to alter it and redistribute it freely, subject to the following restrictions:

- 1. The origin of this software must not be misrepresented; you must not claim that you wrote the original software. If you use this software in a product, an acknowledgment in the product documentation would be appreciated but is not required.
- 2. Altered source versions must be plainly marked as such, and must not be misrepresented as being the original software.
- 3. This notice may not be removed or altered from any source distribution.

#### **Apache License**

#### Version 2.0, January 2004

#### <http://www.apache.org/licenses/>

TERMS AND CONDITIONS FOR USE, REPRODUCTION, AND DISTRIBUTION

1. Definitions.

"License" shall mean the terms and conditions for use, reproduction, and distribution as defined by Sections 1 through 9 of this document.

"Licensor" shall mean the copyright owner or entity authorized by the copyright owner that is granting the License.

"Legal Entity" shall mean the union of the acting entity and all other entities that control, are controlled by, or are under common control with that entity. For the purposes of this definition, "control" means (i) the power, direct or indirect, to cause the direction or management of such entity, whether by contract or otherwise, or (ii) ownership of fifty percent (50%) or more of the outstanding shares, or (iii) beneficial ownership of such entity.

"You" (or "Your") shall mean an individual or Legal Entity exercising permissions granted by this License.

"Source" form shall mean the preferred form for making modifications, including but not limited to software source code, documentation source, and configuration files.

"Object" form shall mean any form resulting from mechanical transformation or translation of a Source form, including but not limited to compiled object code, generated documentation, and conversions to other media types.

"Work" shall mean the work of authorship, whether in Source or Object form, made available under the License, as indicated by a copyright notice that is included in or attached to the work (an example is provided in the Appendix below).

"Derivative Works" shall mean any work, whether in Source or Object form, that is based on (or derived from) the Work and for which the editorial revisions, annotations, elaborations, or other modifications represent, as a whole, an original work of authorship. For the purposes of this License, Derivative Works shall not include works that remain separable from, or merely link (or bind by name) to the interfaces of, the Work and Derivative Works thereof.

"Contribution" shall mean any work of authorship, including the original version of the Work and any modifications or additions to that Work or Derivative Works thereof, that is intentionally submitted to Licensor for inclusion in the Work by the copyright owner or by an individual or Legal Entity authorized to submit on behalf of the copyright owner. For the purposes of this definition, "submitted" means any form of electronic,

verbal, or written communication sent to the Licensor or its representatives, including but not limited to communication on electronic mailing lists, source code control systems, and issue tracking systems that are managed by, or on behalf of, the Licensor for the purpose of discussing and improving the Work, but excluding communication that is conspicuously marked or otherwise designated in writing by the copyright owner as "Not a Contribution."

"Contributor" shall mean Licensor and any individual or Legal Entity on behalf of whom a Contribution has been received by Licensor and subsequently incorporated within the Work.

- 2. Grant of Copyright License. Subject to the terms and conditions of this License, each Contributor hereby grants to You a perpetual, worldwide, non-exclusive, no-charge, royalty-free, irrevocable copyright license to reproduce, prepare Derivative Works of, publicly display, publicly perform, sublicense, and distribute the Work and such Derivative Works in Source or Object form.
- 3. Grant of Patent License. Subject to the terms and conditions of this License, each Contributor hereby grants to You a perpetual, worldwide, non-exclusive, no-charge, royalty-free, irrevocable (except as stated in this section) patent license to make, have made, use, offer to sell, sell, import, and otherwise transfer the Work, where such license applies only to those patent claims licensable by such Contributor that are necessarily infringed by their Contribution(s) alone or by combination of their Contribution(s) with the Work to which such Contribution(s) was submitted. If You institute patent litigation against any entity (including a cross-claim or counterclaim in a lawsuit) alleging that the Work or a Contribution incorporated within the Work constitutes direct or contributory patent infringement, then any patent licenses granted to You under this License for that Work shall terminate as of the date such litigation is filed.
- 4. Redistribution. You may reproduce and distribute copies of the Work or Derivative Works thereof in any medium, with or without modifications, and in Source or Object form, provided that You meet the following conditions:
	- a. You must give any other recipients of the Work or Derivative Works a copy of this License; and
	- b. You must cause any modified files to carry prominent notices stating that You changed the files; and
	- c. You must retain, in the Source form of any Derivative Works that You distribute, all copyright, patent, trademark, and attribution notices from the Source form of the Work, excluding those notices that do not pertain to any part of the Derivative Works; and
	- d. If the Work includes a "NOTICE" text file as part of its distribution, then any Derivative Works that You distribute must include a readable copy of the attribution notices contained within such NOTICE file, excluding those notices that do not pertain to any part of the Derivative Works, in at least one of the following places: within a NOTICE text file distributed as part of the Derivative Works; within the Source form or documentation, if provided along with the Derivative Works; or, within a display generated by the Derivative Works, if and wherever such third-party notices normally appear. The contents of the NOTICE file are for informational purposes only and do not modify the License. You may add Your own attribution notices within Derivative Works that You distribute, alongside or as an addendum to the NOTICE text from the Work, provided that such additional attribution notices cannot be construed as modifying the License.

You may add Your own copyright statement to Your modifications and may provide additional or different license terms and conditions for use, reproduction, or distribution of Your modifications, or for any such Derivative Works as a whole, provided Your use, reproduction, and distribution of the Work otherwise complies with the conditions stated in this License.

- 5. Submission of Contributions. Unless You explicitly state otherwise, any Contribution intentionally submitted for inclusion in the Work by You to the Licensor shall be under the terms and conditions of this License, without any additional terms or conditions. Notwithstanding the above, nothing herein shall supersede or modify the terms of any separate license agreement you may have executed with Licensor regarding such Contributions.
- 6. Trademarks. This License does not grant permission to use the trade names, trademarks, service marks, or product names of the Licensor, except as required for reasonable and customary use in describing the origin of the Work and reproducing the content of the NOTICE file.
- 7. Disclaimer of Warranty. Unless required by applicable law or agreed to in writing, Licensor provides the Work (and each Contributor provides its Contributions) on an "AS IS" BASIS, WITHOUT WARRANTIES OR CONDITIONS OF ANY KIND, either express or implied, including, without limitation, any warranties or conditions of TITLE, NON-INFRINGEMENT, MERCHANTABILITY, or FITNESS FOR A PARTICULAR PURPOSE. You are solely responsible for determining the appropriateness of using or redistributing the Work and assume any risks associated with Your exercise of permissions under this License.
- 8. Limitation of Liability. In no event and under no legal theory, whether in tort (including negligence), contract, or otherwise, unless required by applicable law (such as deliberate and grossly negligent acts) or agreed to in writing, shall any Contributor be liable to You for damages, including any direct, indirect, special, incidental, or consequential damages of any character arising as a result of this License or out of the use or inability to use the Work (including but not limited to damages for loss of goodwill, work stoppage, computer failure or malfunction, or any and all other commercial damages or losses), even if such Contributor has been advised of the possibility of such damages.
- 9. Accepting Warranty or Additional Liability. While redistributing the Work or Derivative Works thereof, You may choose to offer, and charge a fee for, acceptance of support, warranty, indemnity, or other liability obligations and/or rights consistent with this License. However, in accepting such obligations, You may act only on Your own behalf and on Your sole responsibility, not on behalf of any other Contributor, and only if You agree to indemnify, defend, and hold each Contributor harmless for any liability incurred by, or claims asserted against, such Contributor by reason of your accepting any such warranty or additional liability.

#### END OF TERMS AND CONDITIONS

#### ©2021 Bose Corporation

Licensed under the Apache License, Version 2.0 (the "License"); you may not use this file except in compliance with the License.

You may obtain a copy of the License at: <http://www.apache.org/licenses/LICENSE-2.0>

Unless required by applicable law or agreed to in writing, software distributed under the License is distributed on an "AS IS" BASIS, WITHOUT WARRANTIES OR CONDITIONS OF ANY KIND, either express or implied.

See the License for the specific language governing permissions and limitations under the License.

### A DOBOZ TARTALMA

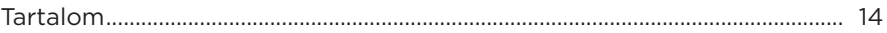

## A BOSE MUSIC ALKALMAZÁS BEÁLLÍTÁSA

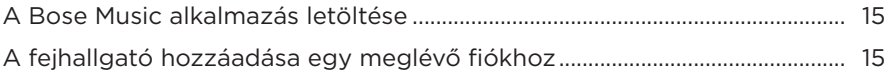

### A FEJHALLGATÓ HORDÁSA

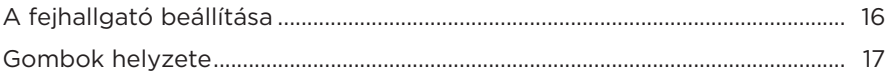

### **ENERGIAELLÁTÁS**

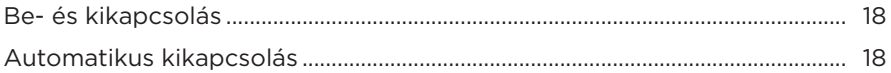

## ÉRINTÉSES VEZÉRLÉS

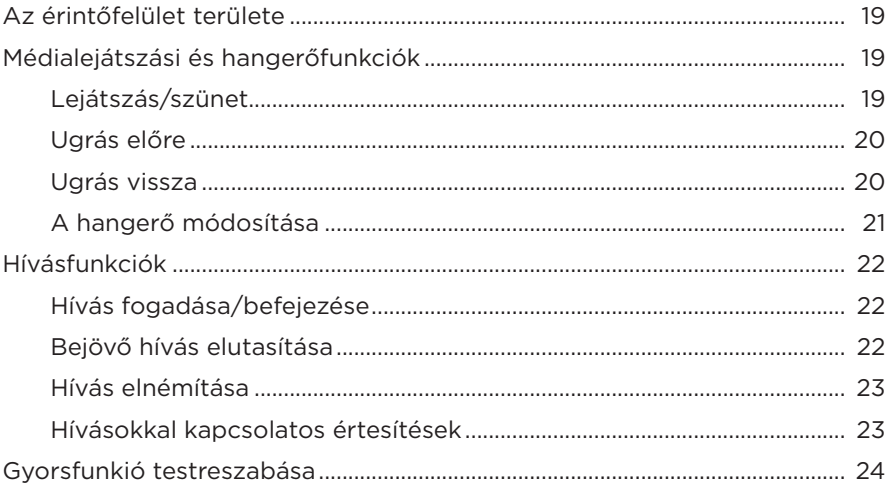

# **HANGSEGÉD**

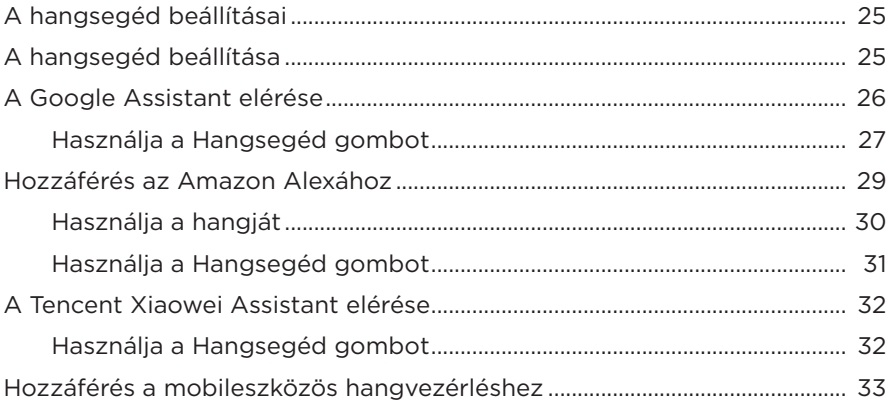

# **ZAJKIOLTÁS**

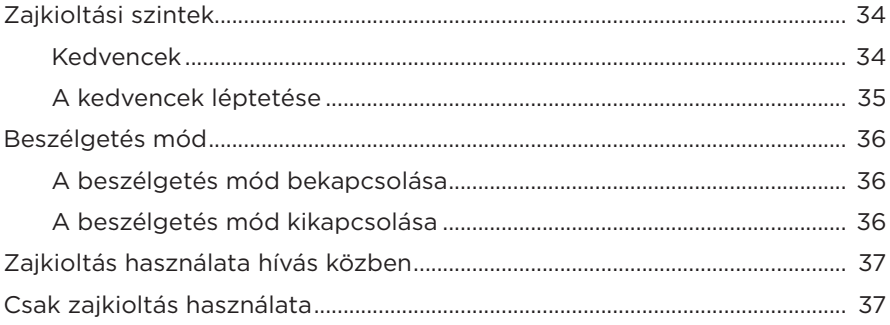

# **AKKUMULÁTOR**

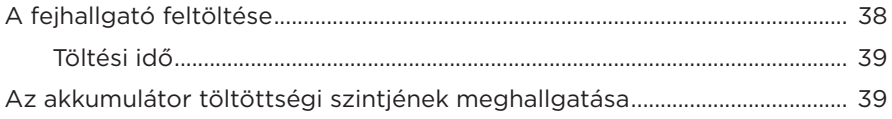

# **[A FEJHALLGATÓ ÁLLAPOTA](#page-503-0)**

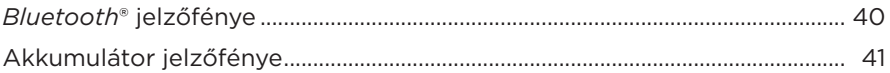

### *BLUETOOTH***[-KAPCSOLATOK](#page-505-0)**

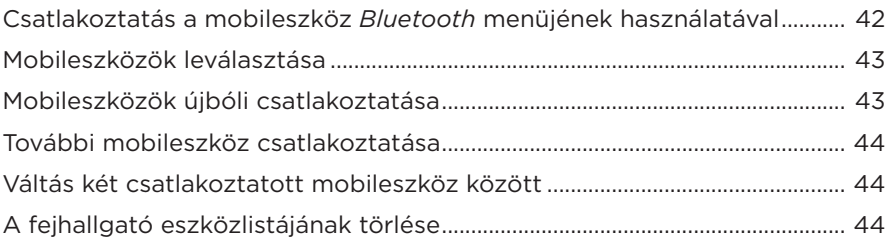

### **[VEZETÉKES KAPCSOLATOK](#page-508-0)**

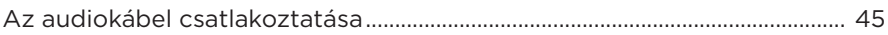

## **[BOSE TERMÉKEK CSATLAKOZTATÁSA](#page-509-0)**

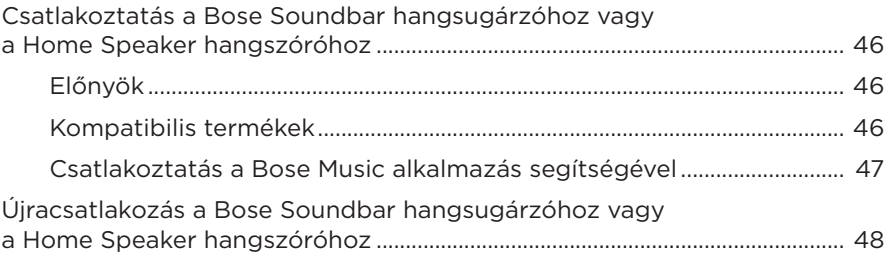

# **[SPECIÁLIS HANGBEÁLLÍTÁSOK](#page-512-0)**

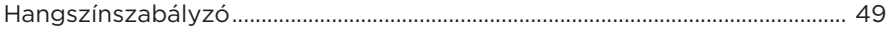

# ÁPOLÁS ÉS KARBANTARTÁS

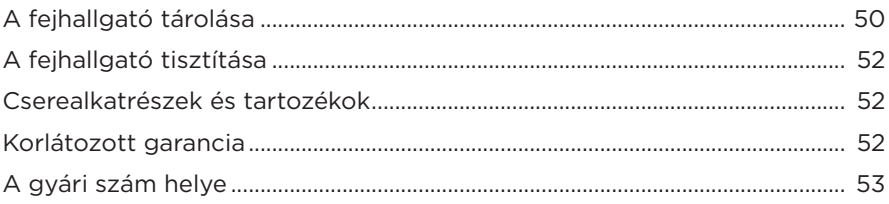

# **HIBAELHÁRÍTÁS**

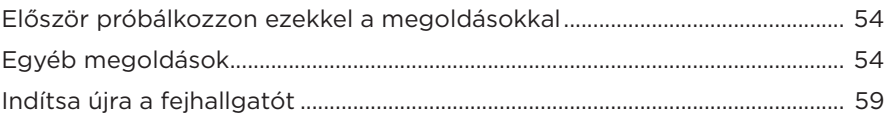

### <span id="page-477-0"></span>**TARTALOM**

Ellenőrizze a következő összetevők meglétét:

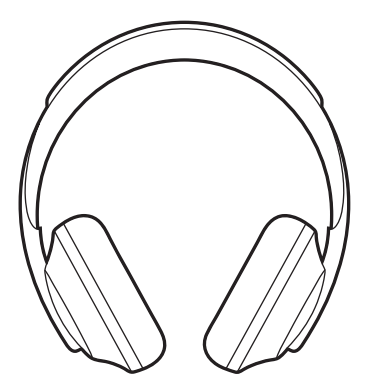

Bose Noise Cancelling Headphones 700 zajkioltó fejhallgató

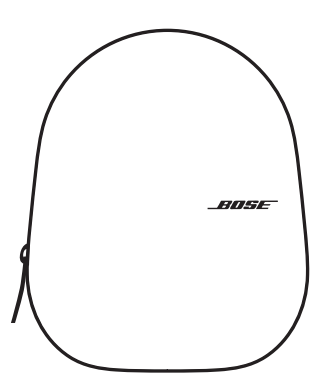

Hordtok

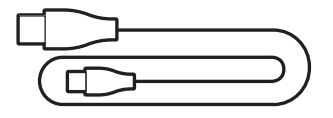

USB Type-C<sup>®</sup> és USB-A végű kábel 3,5 mm > 2,5 mm - es audiokábel

**MEGJEGYZÉS:** Ha a termék bármelyik részén sérülést tapasztal, ne használja a terméket. Forduljon a Bose hivatalos viszonteladójához, vagy a Bose ügyfélszolgálatához.

> Látogasson el a következő címre: [worldwide.Bose.com/Support/HP700](http://worldwide.Bose.com/Support/HP700)

<span id="page-478-0"></span>A Bose Music alkalmazással a fejhallgatót bármely mobileszközről (például okostelefonról vagy táblagépről) beállíthatja és vezérelheti. Az alkalmazás segítségével konfigurálhatja a Google Assistant, az Amazon Alexa vagy a Tencent Xiaowei Assistant alkalmazást, kiválaszthatja a hangsegéd nyelvét, beállíthatja a zajkioltási szinteket és kezelheti a fejhallgató beállításait.

**MEGJEGYZÉS:** Ha az alkalmazásban már létrehozott egy Bose-fiókot egy másik Bose termékhez, tekintse meg a következő részt: "A fejhallgató hozzáadása [egy meglévő fiókhoz"](#page-478-1).

# **A BOSE MUSIC ALKALMAZÁS LETÖLTÉSE**

1. Töltse le mobileszközére a Bose Music alkalmazást.

**MEGJEGYZÉS:** Ha Kína területén tartózkodik, töltse le a(z) Bose 音乐 alkalmazást.

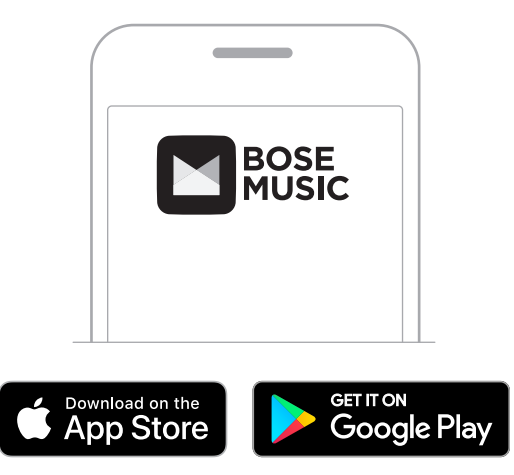

2. Kövesse az alkalmazás utasításait.

# <span id="page-478-1"></span>**A FEJHALLGATÓ HOZZÁADÁSA EGY MEGLÉVŐ FIÓKHOZ**

A Bose Noise Cancelling Headphones 700 fejhallgató hozzáadásához nyissa meg a Bose Music alkalmazást, és adja hozzá a fejhallgatót.

# <span id="page-479-0"></span>**A FEJHALLGATÓ BEÁLLÍTÁSA**

Mielőtt a fejhallgatót a fejére helyezné, állítsa be úgy a fülpárnákat a fejpánton, hogy azok megfelelően illeszkedjenek a fejére.

1. Határozott mozdulattal fogja meg a fejpántot, miközben a külső fülpárna Ön felé néz.

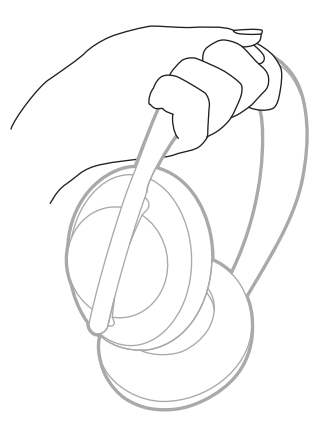

2. Másik kezével fogja meg a fülpárnát. A fülpárnát felfelé és lefelé mozgatva állítsa be a megfelelő pozícióba.

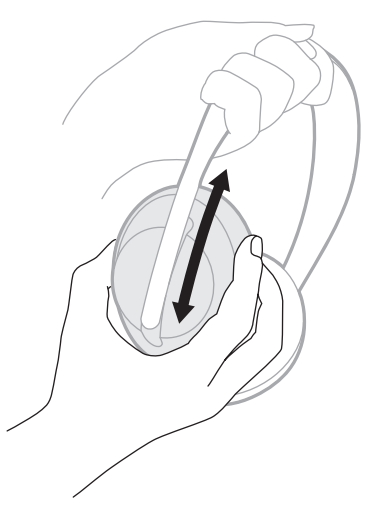

3. Ismételje meg az 1. és a 2. lépést a másik fülpárnával.

## <span id="page-480-0"></span>**GOMBOK HELYZETE**

A fejhallgató fülpárnájának bélésszövetén egy **L** (bal oldali fülpárna) és egy **R** (jobb oldali fülpárna) jelzés található. A jobb oldali fülpárnán két gomb, míg a bal oldalin egy gomb található.

Helyezze a jobb fülpárnát a jobb fülére, a balt pedig a bal fülére. A fejhallgató felhelyezésekor a gomboknak hátrafelé kell nézniük. A fejhallgató viselése közben a gombokat a hüvelykujjával tudja megnyomni.

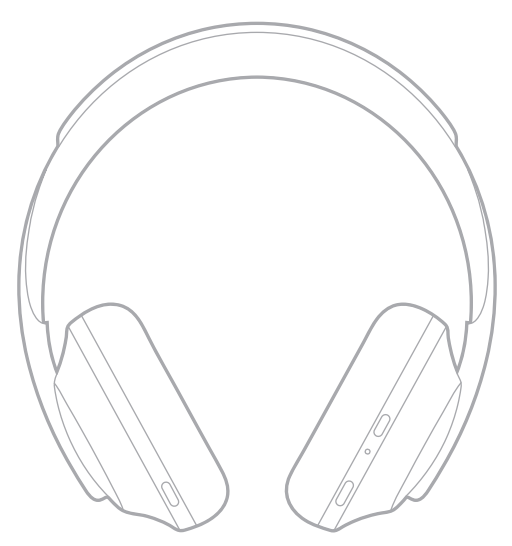

# <span id="page-481-0"></span>**BE- ÉS KIKAPCSOLÁS**

Nyomja meg és engedje fel a Főkapcsoló/*Bluetooth* gombot.

A fejhallgató bekapcsolása után egy hangutasítás hangzik el, majd az állapotjelző fény kigyullad (lásd: [40. oldal](#page-503-1)).

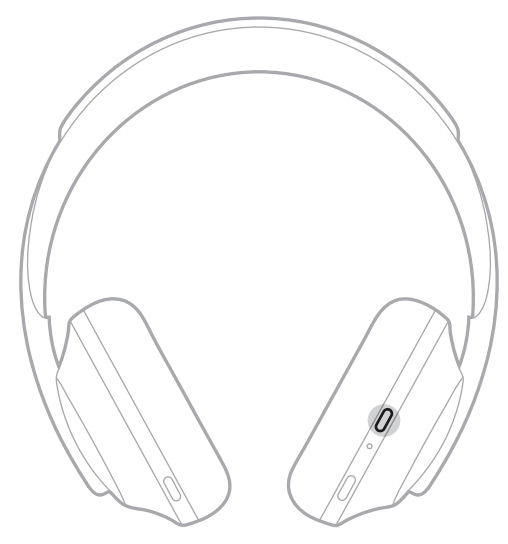

# **AUTOMATIKUS KIKAPCSOLÁS**

Az automatikus kikapcsolás mozgásérzékelés használatával segít megőrizni a fejhallgató töltöttségét. A fejhallgató kikapcsol, ha 1 órán keresztül nem mozdította meg a fejhallgatót.

A fejhallgató felébresztéséhez nyomja meg a Főkapcsoló/*Bluetooth* gombot.

**TIPP:** Beállíthatja azt, is, hogy a fejhallgató kikapcsoljon, amikor nem játszik le zenét. Ha a zenelejátszáshoz szeretné beállítani az automatikus kikapcsolást, használja a Bose Music alkalmazást. Ez az opció a Beállítások menüben található.

<span id="page-482-0"></span>Az érintéses vezérléshez pöccintse vagy koppintsa meg a fejhallgató érintőfelületét. Az érintéses vezérléssel lejátszhatja vagy szüneteltetheti az audiót, előre vagy hátra ugorhat, módosíthatja a hangerőt, és alapvető hívásfunkciókat kezelhet.

# **AZ ÉRINTŐFELÜLET TERÜLETE**

Az érintőfelület a jobb oldali fülpárna elején található.

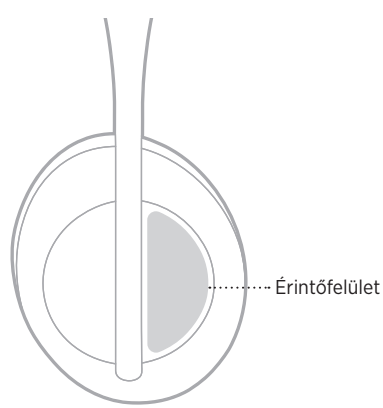

# **MÉDIALEJÁTSZÁSI ÉS HANGERŐFUNKCIÓK**

## **Lejátszás/szünet**

Dupla koppintás a lejátszás és a szüneteltetés közötti átváltáshoz.

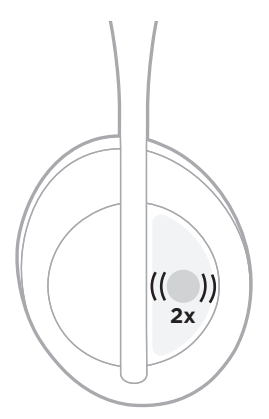

### <span id="page-483-0"></span>**Ugrás előre**

Pöccintés előre a következő számra ugráshoz.

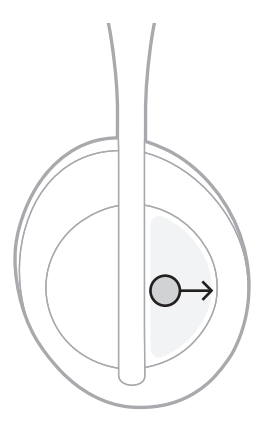

## **Ugrás vissza**

Pöccintés hátra az előző zeneszámra ugráshoz.

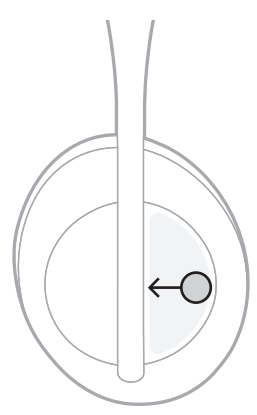

## <span id="page-484-0"></span>**A hangerő módosítása**

- A hangosításhoz pöccintsen felfelé.
- A halkításhoz pöccintsen lefelé.

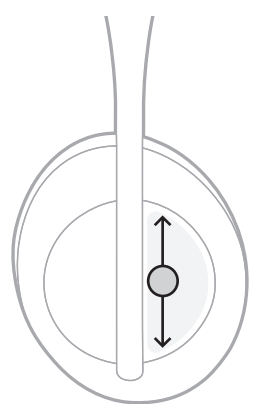

# <span id="page-485-0"></span>**HÍVÁSFUNKCIÓK**

### **Hívás fogadása/befejezése**

Dupla koppintás a hívás fogadásához vagy befejezéséhez.

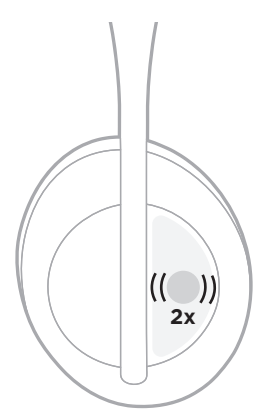

### **Bejövő hívás elutasítása**

Tartsa a koppintást 1 másodpercig lenyomva a bejövő hívás elutasításához.

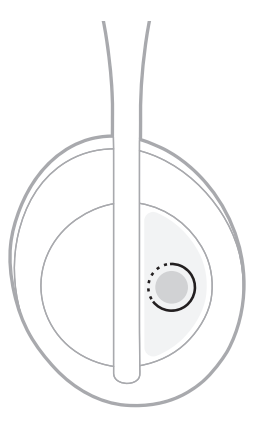

### <span id="page-486-0"></span>**Hívás elnémítása**

Hívás közben a mikrofon elnémításához nyomja le és engedje fel a Hangsegéd gombot.

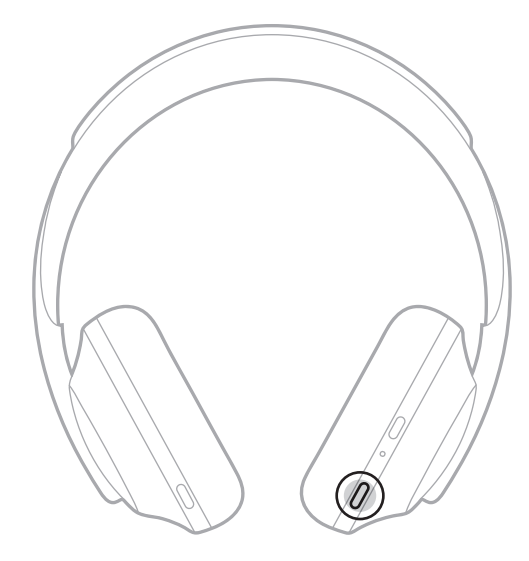

### **Hívásokkal kapcsolatos értesítések**

Egy hangutasítás jelzi a bejövő hívásokat és a hívás állapotát.

A hívásokkal kapcsolatos értesítéseket a Bose Music alkalmazásban tilthatja le. Ez az opció a Beállítások menüben található.

**MEGJEGYZÉS:** A hangutasítások letiltása a hívási értesítéseket is letiltja.

# <span id="page-487-1"></span><span id="page-487-0"></span>**GYORSFUNKIÓ TESTRESZABÁSA**

A fejhallgatón koppintás és lenyomva tartás műveletéhez tartozó gyorsfunkiót testre szabhatja úgy, hogy azzal a következő két funkció valamelyikét tudja elérni:

- Az akkumulátor töltöttségi szintjének meghallgatása (alapbeállítás).
- Az Amazon Alexa ébresztőszavának engedélyezése/letiltása (nem vonatkozik a Google Assistant és a Tencent Xiaowei Assistant alkalmazásra, illetve a mobileszközös hangvezérlésre).

**MEGJEGYZÉS:** A Hangsegéddel kapcsolatban a következő helyen talál további információkat: [25. oldal](#page-488-1).

Az érintéses vezérlés testre szabását a Bose Music alkalmazásban végezheti el. Ez az opció a Beállítások menüben található.

A személyre szabás után koppintson és tartsa ujját lenyomva a kedvenc funkció használatához.

# <span id="page-488-1"></span><span id="page-488-0"></span>**A HANGSEGÉD BEÁLLÍTÁSAI**

A fejhallgatót beprogramozhatja a Google Assistant, az Amazon Alexa, a Tencent Xiaowei Assistant, vagy a mobileszköz hangvezérlési funkciójának gyors és egyszerű megnyitására.

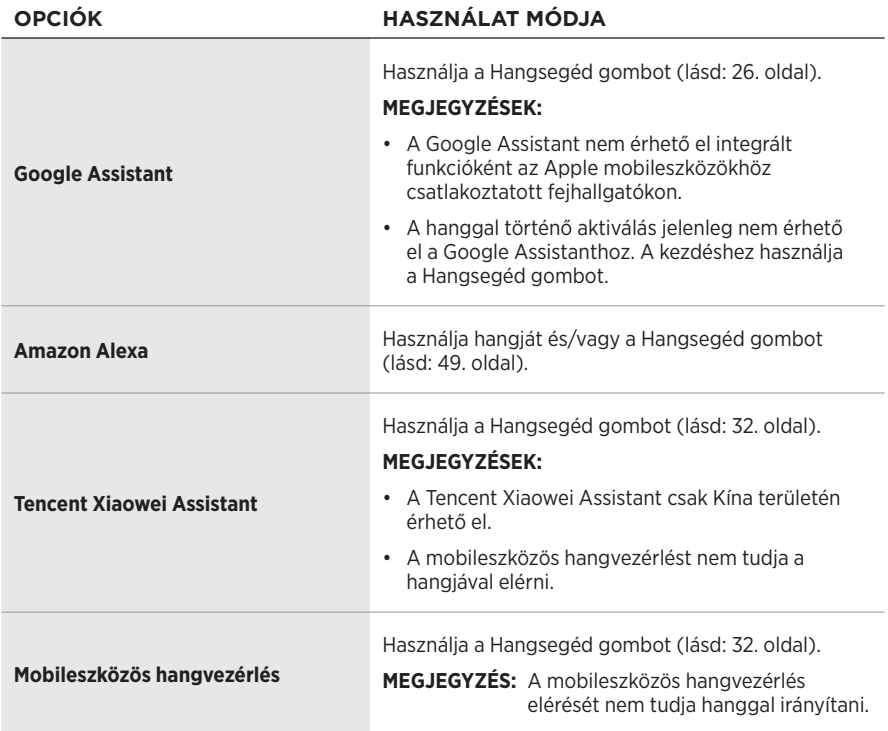

**MEGJEGYZÉS:** A fejhallgató nem állítható be úgy, hogy egyszerre elérje a Google Assistant, az Amazon Alexa és a Tencent Xiaowei Assistant alkalmazást.

# **A HANGSEGÉD BEÁLLÍTÁSA**

Mielőtt hozzákezdene a beállításhoz, ellenőrizze, hogy mobileszköze kapcsolódik-e Wi-Fi®-hálózathoz vagy mobiladat-hálózathoz.

A hangsegédet a Bose Mobile alkalmazásban állíthatja be. Ez az opció a Beállítások menüben található.

MEGJEGYZÉS: Ha kontinentális Kína területén tartózkodik, használja a Bose音乐 alkalmazást.

# <span id="page-489-1"></span><span id="page-489-0"></span>**A GOOGLE ASSISTANT ELÉRÉSE**

Fejhallgatója lehetővé teszi, hogy kezének használata nélkül kérjen segítséget a Google-től, így a fejhallgatóval még útközben is tökéletesen kapcsolódhat. A feladatokat anélkül elvégezheti, hogy félbehagyná azt, amit éppen csinál – lejátszhatja kedvenc dalait, üzeneteket írhat és telefonálhat, gyors választ kaphat kérdéseire, és kezelheti naptárját és emlékeztetőit. Az értesítéseket és az üzeneteket fel is olvastathatja, így akkor sem fog lemaradni semmi fontosról, ha telefonját a zsebében tartja. Csak kérdezzen a Google-től. Fejhallgatójával beszéljen a Googlehöz, ha utazás, mozgás vagy pihenés közben szeretne segítséget kérni. A Google legnagyszerűbb funkcióit egy helyen használhatja természetes, személyre szabott módon, hogy dolgait gyorsan elintézhesse.

Ha további információkat szeretne megtudni arról, hogy mire használhatja a Google Assistant alkalmazást, látogasson el a következő címre: <https://support.google.com/headphones>

#### **MEGJEGYZÉSEK:**

- A Google Assistant nem érhető el integrált funkcióként az Apple mobileszközökhöz csatlakoztatott fejhallgatókon.
- A Google Assistant bizonyos nyelveken és országokban nem érhető el.

### <span id="page-490-0"></span>**Használja a Hangsegéd gombot**

A Hangsegéd gomb a Google Assistant elérésére szolgál. A gomb a jobb oldali fülpárnán található.

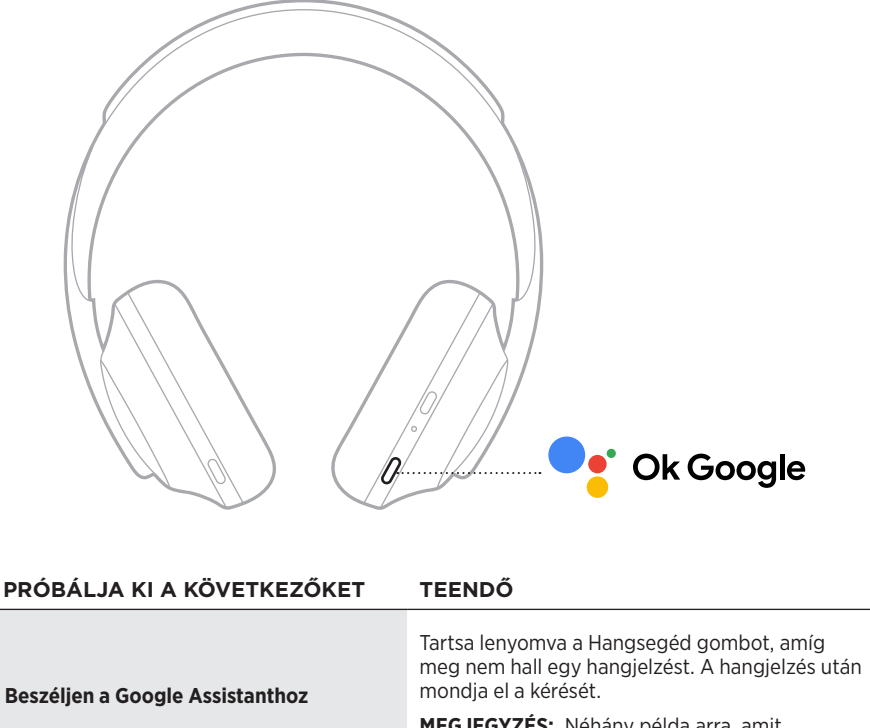

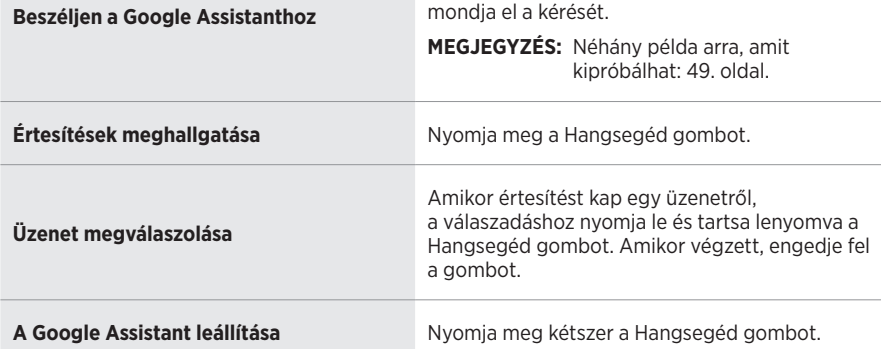

### **Próbálja ki a következőket**

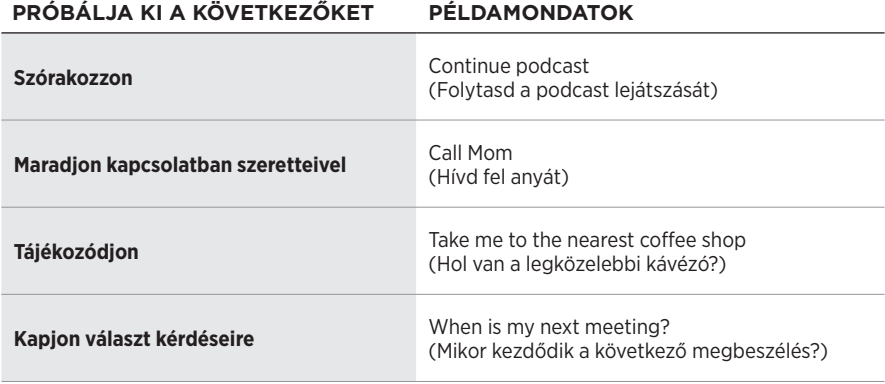

**MEGJEGYZÉS:** Ha példákat szeretne megtekinteni a feltehető kérdésekre, vagy szeretné megtudni, mi mindenre használhatja a segédet, látogasson el a következő címre: <https://support.google.com/headphones>

# <span id="page-492-0"></span>**HOZZÁFÉRÉS AZ AMAZON ALEXÁHOZ**

A fejhallgató támogatja az Amazon Alexa használatát. Alexa segítségével zenét játszhat le, meghallgathatja a híreket, az időjárás-jelentést, vezérelheti otthoni okoseszközeit és még sok egyéb feladatot elvégezhet. Alexát egyszerűen használhatja a fejhallgató segítségével, elegendő feltenni egy kérdést. Tegyen fel egy kérdést vagy nyomja meg a Hangsegéd gombot, és Alexa azonnal válaszol.

Alexa további funkcióival kapcsolatban tekintse meg a következőt: <https://www.amazon.com/usealexa>

**MEGJEGYZÉS:** Alexa bizonyos nyelveken és országokban nem érhető el.

#### **Egyéni elérési mód**

Az első alkalommal történő beállítás során az alkalmazás felkéri, hogy válassza ki az Alexához való hozzáférés módját. Ha a hangsegédhez az Alexa alkalmazást választja, személyre szabhatja, hogy a következő módok közül hogyan kíván ahhoz hozzáférni:

- Csak a Hangsegéd gombbal.
- Hangjával és a Hangsegéd gombbal egyaránt.

### <span id="page-493-0"></span>**Használja a hangját**

A mondatot kezdje az "Alexa" szóval, majd folytassa a következőkkel:

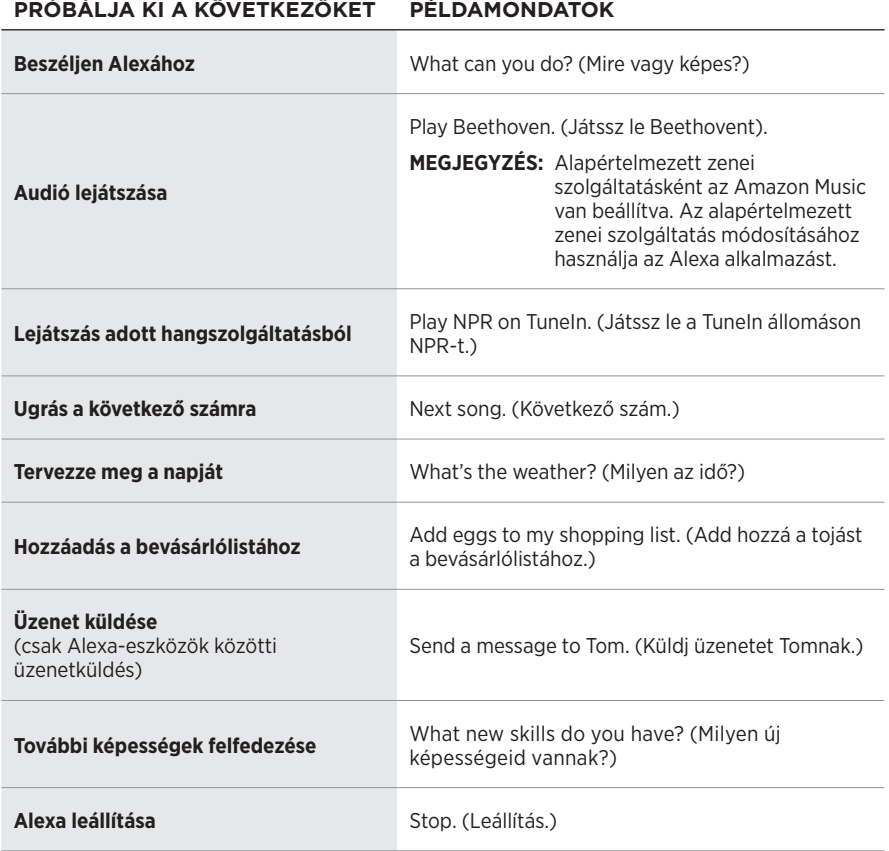

#### **Ébresztőszó letiltása**

Az Amazon Alexa ébresztőszavát a Bose Music alkalmazásban tilthatja le. Ez az opció a Beállítások menüben található.

#### **MEGJEGYZÉSEK:**

- Az ébresztőszó letiltása után továbbra is használhatja a Hangsegéd gombot (lásd: [25. oldal\)](#page-488-1).
- Az érintéses vezérlést szintén személyre szabhatja az ébresztőszó engedélyezéséhez/letiltásához (lásd: [24. oldal\)](#page-487-1).

### <span id="page-494-0"></span>**Használja a Hangsegéd gombot**

A Hangsegéd gomb az Amazon Alexa vezérlésére szolgál. A gomb a jobb oldali fülpárnán található.

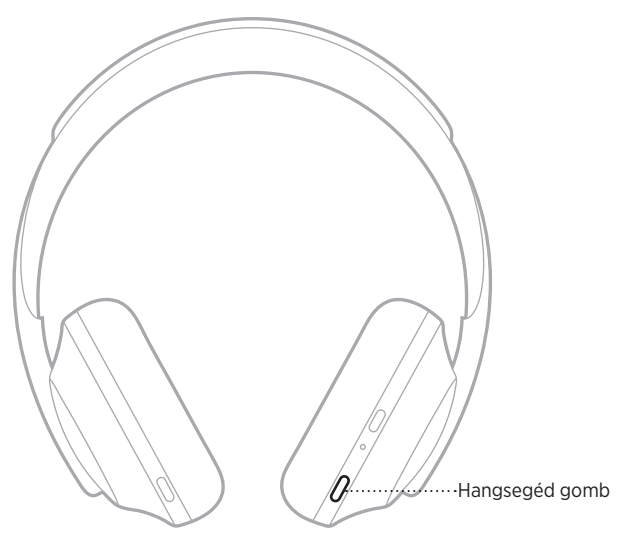

### **PRÓBÁLJA KI A KÖVETKEZŐKET TEENDŐ**

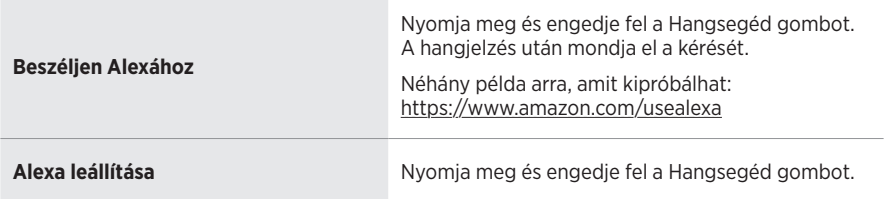

# <span id="page-495-1"></span><span id="page-495-0"></span>**A TENCENT XIAOWEI ASSISTANT ELÉRÉSE**

A fejhallgatók támogatják a Tencent Xiaowei Assistant használatát. Egyszerűen tartsa lenyomva a Hangsegéd gombot, ha szeretne meghallgatni egy zeneszámot, szeretné vezérelni a lejátszást vagy a hírekről, illetve az időjárásról kíván tájékozódni.

Ha további információkat szeretne megtudni arról, hogy mire használhatja a Tencent Xiaowei Assistant alkalmazást, látogasson el a következő címre: <https://Xiaowei.weixin.qq.com/>

#### **MEGJEGYZÉSEK:**

- A Tencent Xiaowei Assistant csak Kína területén érhető el.
- A Tencent Xiaowei Assistant használatához és beállításához töltse le a Tencent Xiaowei alkalmazást.

### **Használja a Hangsegéd gombot**

A Hangsegéd gomb a Tencent Xiaowei Assistant vezérlésére szolgál. A gomb a jobb oldali fülpárnán található.

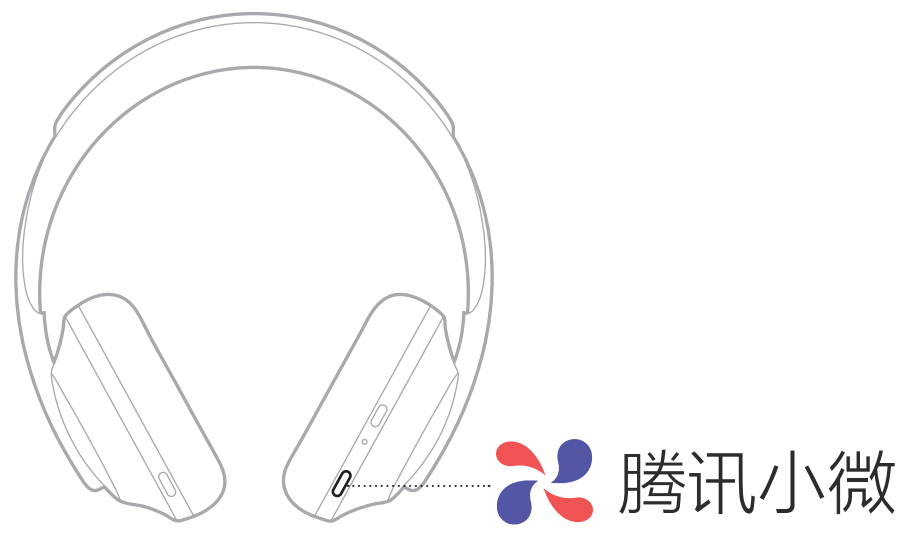

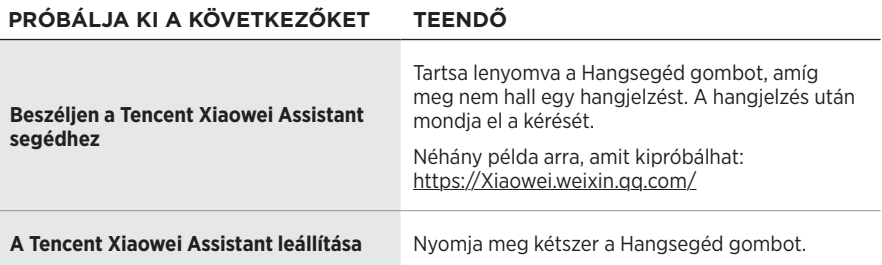

# <span id="page-496-0"></span>**HOZZÁFÉRÉS A MOBILESZKÖZÖS HANGVEZÉRLÉSHEZ**

A fejhallgatót beállíthatja a mobileszközös hangvezérlés elindítására. A beállítás után a fejhallgató mikrofonja a mobileszköz mikrofonjának kiterjesztéseként működik.

Tartsa lenyomva a Hangsegéd gombot a mobileszközös hangvezérlés elindításához. Hangjelzést hall, ami jelzi, hogy a hangvezérlés aktiválódott.

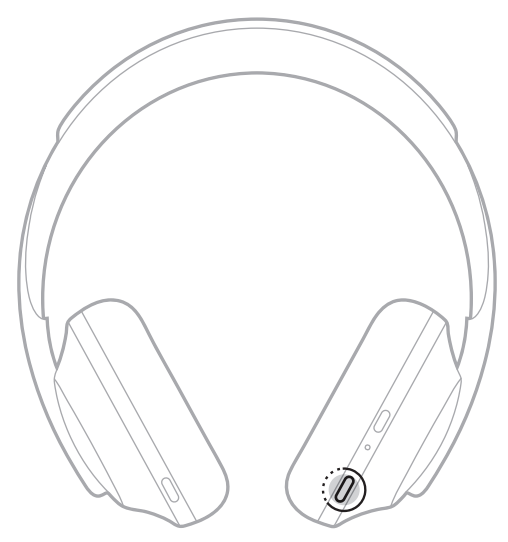

<span id="page-497-0"></span>A zajkioltási funkció a nemkívánatos zajok kiszűrésével tisztább, életszerűbb hangélményt biztosít. Minden alkalommal, amikor a fejhallgatót bekapcsolja, a zajkioltás a legmagasabb szinten működik.

**MEGJEGYZÉS:** Ha a bekapcsoláskor az utoljára beállított zajkioltási szintet szeretné alkalmazni, használja a Bose Music alkalmazást. Ez az opció a Beállítások menüben található.

# **ZAJKIOLTÁSI SZINTEK**

Válassza ki a saját igényeinek és környezetének megfelelő zajkioltási szintet. A teljes áthallhatóság és a teljes zajkioltás között bármelyik szint választható. Amikor a fejhallgatón a teljes áthallhatóságot választja, a külső zajok hangosabbak lesznek. Amikor a fejhallgatón a teljes zajkioltást választja, a nemkívánatos külső hangok halkabban hallhatók.

**MEGJEGYZÉS:** Az összes zajkioltási szint eléréséhez használja a Bose Music alkalmazást. Ez a lehetőség a kezdőképernyőről érhető el.

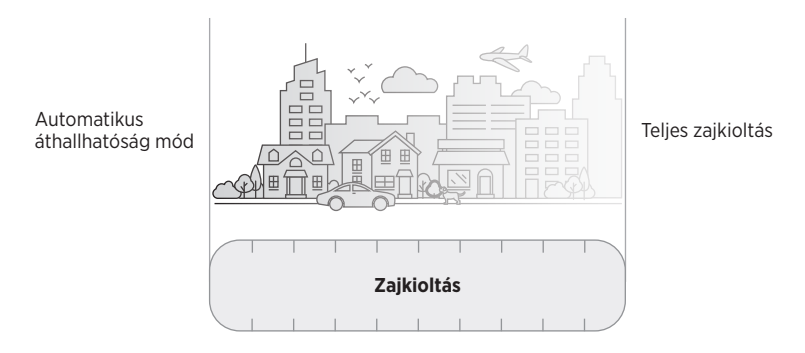

### **Kedvencek**

Alapértelmezés szerint a fejhallgatón három kedvenc zajkioltási szint van beállítva: **1** (teljes zajkioltás), **2** (némi áthallás) és **3** (teljes áthallhatóság).

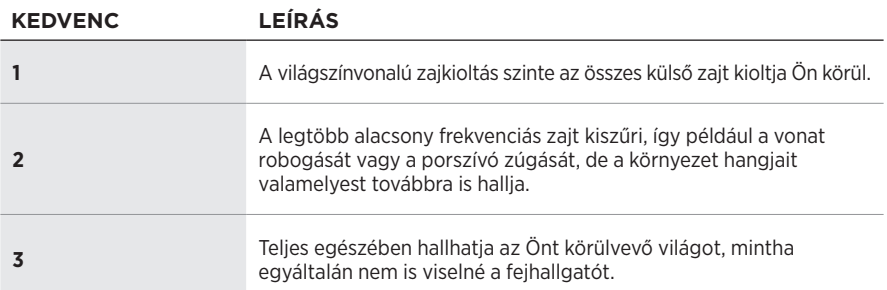

**MEGJEGYZÉS:** A kedvenc zajkioltási szintek testre szabásához használja a Bose Music alkalmazást. Ez az opció a Beállítások menüben található.

### <span id="page-498-1"></span><span id="page-498-0"></span>**A kedvencek léptetése**

**MEGJEGYZÉS:** A kedvenc zajkioltási szintek testre szabásához használja a Bose Music alkalmazást.

1. Nyomja meg és engedje fel a Zajszabályozás gombot.

Ekkor meghallja az aktuális zajkioltási szintet.

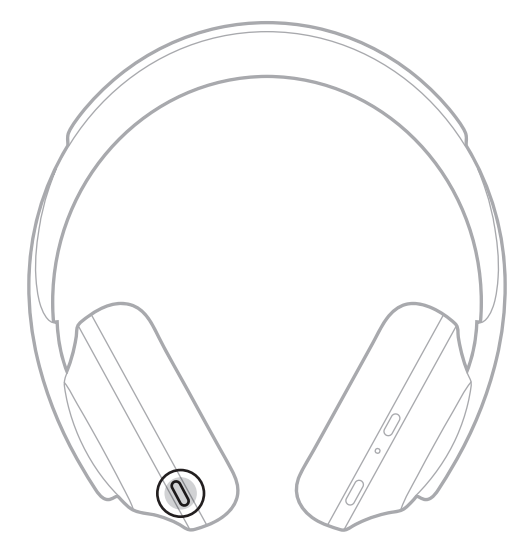

2. Ismételje mindaddig, amíg a megfelelő szintet meg nem hallja.

# <span id="page-499-0"></span>**BESZÉLGETÉS MÓD**

A beszélgetés mód kényelmes módszert kínál ahhoz, hogy a hanglejátszás szüneteltetésével egy időben Ön teljes mértékben hallhassa környezetét. Így bármikor megállhat egy rövid beszélgetésre, és azonnal érzékelheti a környezetében zajló dolgokat.

### **A beszélgetés mód bekapcsolása**

Nyomja le és tartsa lenyomva 1 másodpercig a Zajszabályozás gombot.

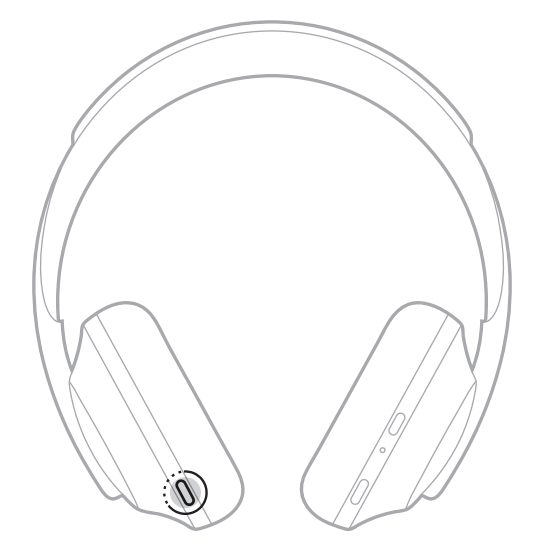

## **A beszélgetés mód kikapcsolása**

Nyomja meg bármelyik gombot vagy koppintson az érintőfelületre.

A fejhallgató visszaáll az előző zajkioltási szintre, és folytatja az audió lejátszását.

# <span id="page-500-0"></span>**ZAJKIOLTÁS HASZNÁLATA HÍVÁS KÖZBEN**

Amikor fogadja a beérkező hívást, a fejhallgatók zajkioltási szintje változatlan marad, és a Saját hang bekapcsol. A Saját hang funkció használatakor hallani fogja saját hangját, így természetesen fog tudni beszélni. Ha a hívás közben szeretne állítani a zajkioltás szintjén, használja a Zajszabályozás gombot (lásd: [35. oldal\)](#page-498-1).

### **MEGJEGYZÉSEK:**

- A Saját hang funkció beállítását a Bose Music alkalmazásban végezheti el. Ez az opció a Beállítások menüben található.
- Hívás közben a Beszélgetés mód nem használható.

# **CSAK ZAJKIOLTÁS HASZNÁLATA**

Audió használata nélkül szűri ki a zavaró zajokat. Arra koncentrálhat, ami igazán számít: munkájára vagy kedvenc időtöltésére.

1. Tartsa lenyomva a Főkapcsoló/*Bluetooth* gombot, amíg egy hangutasítást nem hall.

A mobileszköze(i) szétkapcsol(nak), és az összes audió lejátszása leáll.

2. Állítsa be a kívánt zajkioltási szintet (lásd: [35. oldal](#page-498-1)).

# <span id="page-501-0"></span>**A FEJHALLGATÓ FELTÖLTÉSE**

1. Dugja be az USB-kábel kisebbik végét a fejhallgató jobb fülpárnáján lévő USB-C® portba.

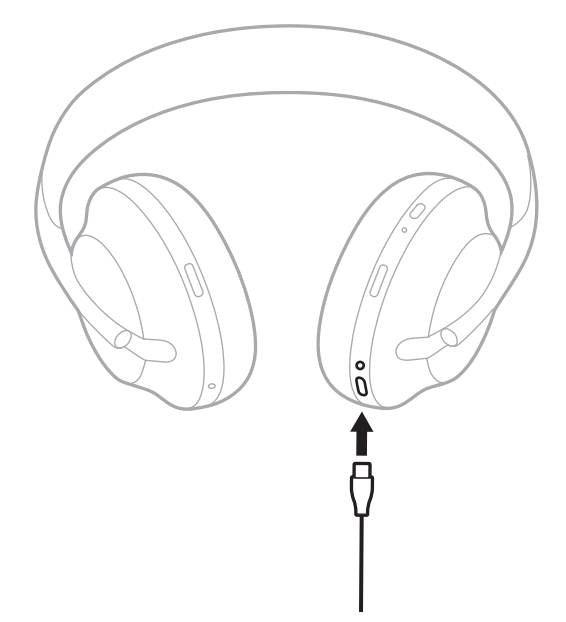

2. Dugja be a kábel másik végét egy fali USB-A-töltőbe vagy egy bekapcsolt számítógépbe.

Töltés közben az akkumulátor jelzőfénye fehéren villog. Amikor az akkumulátor teljesen feltöltődött, jelzőfénye folyamatosan fehéren világít (lásd: [41. oldal](#page-504-1)).

**MEGJEGYZÉS:** A fejhallgató töltés közben nem játszik le audiót.

### <span id="page-502-0"></span>**Töltési idő**

A fejhallgatók teljes feltöltése legfeljebb 2,5 órát vesz igénybe.

#### **MEGJEGYZÉSEK:**

- 15 perces töltés után az akkumulátorral akár 3.5 órán keresztül is használhatja fejhallgatóját.
- A teljesen feltöltött akkumulátorral akár 20 órán keresztül is használhatja feihallgatóját.

# **AZ AKKUMULÁTOR TÖLTÖTTSÉGI SZINTJÉNEK MEGHALLGATÁSA**

A fejhallgató minden egyes bekapcsolásakor hangutasítást hall, amely tájékoztatja az akkumulátor töltöttségi szintjéről. A fejhallgató használata közben alacsony akkumulátortöltöttség esetén az "Alacsony töltöttség. Töltés szükséges." üzenetet fogia hallani.

Ha a fejhallgató használata közben szeretné meghallgatni az akkumulátor töltöttségi szintjét, koppintson és tartsa ujját lenyomva az érintőfelületen mindaddig, amíg meg nem hallja a hangutasítást.

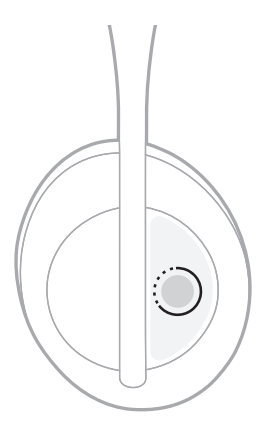

**MEGJEGYZÉS:** Alapértelmezés szerint a fejhallgatón végzett koppintás és lenyomva tartás művelet az akkumulátor töltöttségi szintjéről ad tájékoztatást. Ennek beállításával kapcsolatban a következő helyen talál további információkat: [24. oldal.](#page-487-1)

# <span id="page-503-1"></span><span id="page-503-0"></span>*BLUETOOTH* **JELZŐFÉNYE**

A *Bluetooth* jelzőfénye a jobb oldali fülpárnán található, és jelzi a mobileszköz csatlakozási állapotát.

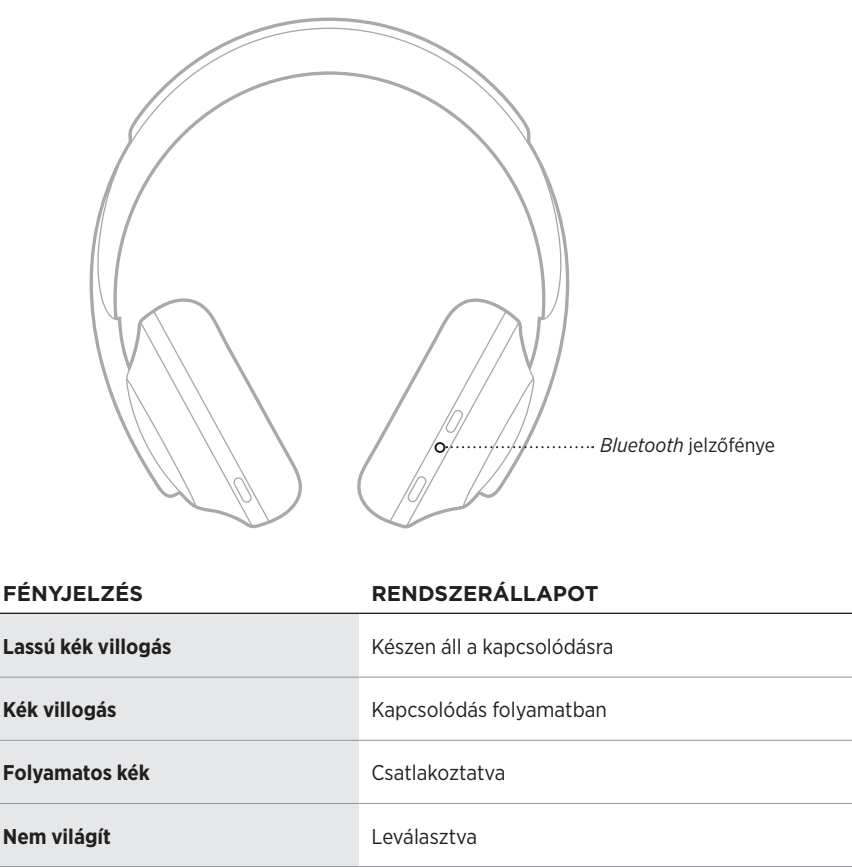
## **AKKUMULÁTOR JELZŐFÉNYE**

Az akkumulátor jelzőfénye a jobb oldali fülpárnán található, és jelzi az akkumulátor töltöttségi állapotát.

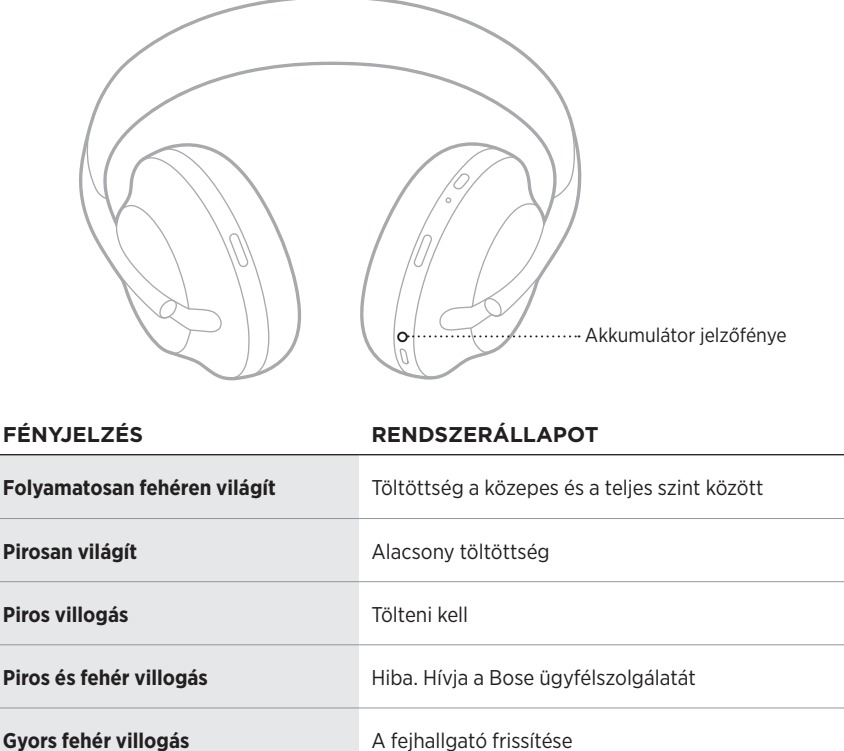

- Töltés közben az akkumulátor jelzőfénye fehéren villog. Amikor a fejhallgató teljesen feltöltődött, az akkumulátor jelzőfénye folyamatosan fehéren világít.
- Ha Apple-eszközhöz csatlakozik, az adott eszköz képernyőjének jobb felső sarkánál, illetve az értesítési központban megtekintheti az akkumulátor töltöttségi szintjét.
- A fejhallgató akkumulátorának töltöttségi szintjét ellenőrizheti továbbá a Bose Music alkalmazásban.

A *Bluetooth* vezeték nélküli technológiával mobileszközökről, így többek között okostelefonokról, táblagépekről és laptopokról játszhat le zenét. Ahhoz, hogy egy eszközről audiót tudjon lejátszani, először csatlakoztatni kell az eszközt a fejhallgatóhoz.

## <span id="page-505-0"></span>**CSATLAKOZTATÁS A MOBILESZKÖZ** *BLUETOOTH* **MENÜJÉNEK HASZNÁLATÁVAL**

**MEGJEGYZÉS:** Ha a legtöbbet szeretné kihozni a fejhallgatóból, állítsa be és csatlakoztassa mobileszközét a Bose Music alkalmazáson keresztül (lásd: [15. oldal](#page-478-0)).

1. Nyomja le és tartsa lenyomva a Főkapcsoló/*Bluetooth* gombot mindaddig, amíg a "Másik eszköz csatlakoztatására kész" üzenet el nem hangzik, és a Bluetooth jelzőfénye kéken nem villog.

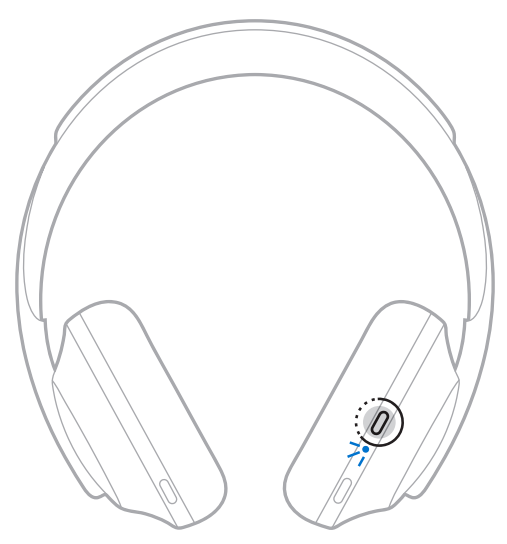

2. Kapcsolja be eszközén a *Bluetooth* funkciót.

**TIPP:** A *Bluetooth* funkció általában a Beállítások menüben található.

- 3. Válassza ki a fejhallgatót az eszközlistáról.
	- **TIPP:** Keresse meg azt a nevet, amelyet a fejhallgatóhoz megadott a Bose Music alkalmazásban.

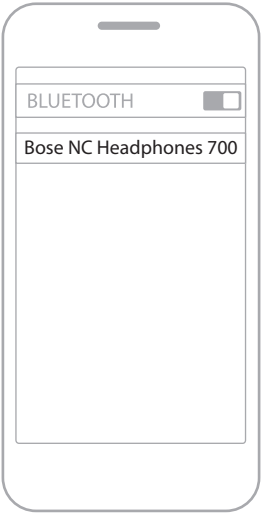

A párosítás után hallani fogja a "Csatlakoztatva a következőhöz: <mobileszköz neve>" üzenetet, és a *Bluetooth* jelzőfénye kéken fog világítani.

## **MOBILESZKÖZÖK LEVÁLASZTÁSA**

A mobileszköz leválasztásához használja a Bose Music alkalmazást.

**TIPP:** Használhatja továbbá a *Bluetooth*-beállításokat az eszköz leválasztásához. Ha letiltja a *Bluetooth* funkciót, az összes eszköz kapcsolata megszűnik.

# **MOBILESZKÖZÖK ÚJBÓLI CSATLAKOZTATÁSA**

Bekapcsoláskor a fejhallgató megpróbál újracsatlakozni a legutoljára használt két eszközhöz.

- Az eszközöknek 9 méteren belül, bekapcsolva kell lenniük.
- Engedélyezze eszközén a *Bluetooth* funkciót.

## **TOVÁBBI MOBILESZKÖZ CSATLAKOZTATÁSA**

A fejhallgató az eszközlistán akár nyolc mobileszközt is képes tárolni, és a fejhallgató egyszerre két eszközhöz tud aktívan csatlakozni.

További eszköz csatlakoztatásához használja a Bose Music alkalmazást. Ez az opció a Beállítások menüben található.

**TIPP:** Ezt a mobileszköz *Bluetooth* menüjében is elvégezheti (lásd: [42. oldal\)](#page-505-0).

**MEGJEGYZÉS:** Egyszerre csak egy eszközről lehet zenét lejátszani.

# **VÁLTÁS KÉT CSATLAKOZTATOTT MOBILESZKÖZ KÖZÖTT**

- 1. Állítsa le a zenét az első eszközön.
- 2. Indítsa el a lejátszást a másik eszközön.

# <span id="page-507-0"></span>**A FEJHALLGATÓ ESZKÖZLISTÁJÁNAK TÖRLÉSE**

- 1. Nyomja le és tartsa lenyomva a Főkapcsoló/*Bluetooth* gombot, amíg meg nem hallja a "*Bluetooth*-eszközlista tartalma törölve" üzenetet, és a *Bluetooth* jelzőfénye el nem kezd lassan kéken villogni.
- 2. Törölje a fejhallgatót az eszközön található *Bluetooth*-listáról.

Az összes eszköz törlődik, és a fejhallgató készen áll a csatlakoztatásra.

# **AZ AUDIOKÁBEL CSATLAKOZTATÁSA**

Használja az audiokábelt a vezetékes eszközhöz való csatlakoztatáshoz, vagy ha a fejhallgató akkumulátora lemerült.

1. Dugja be a kábelt a jobb fülpárnán lévő 2,5 mm-es csatlakozóba.

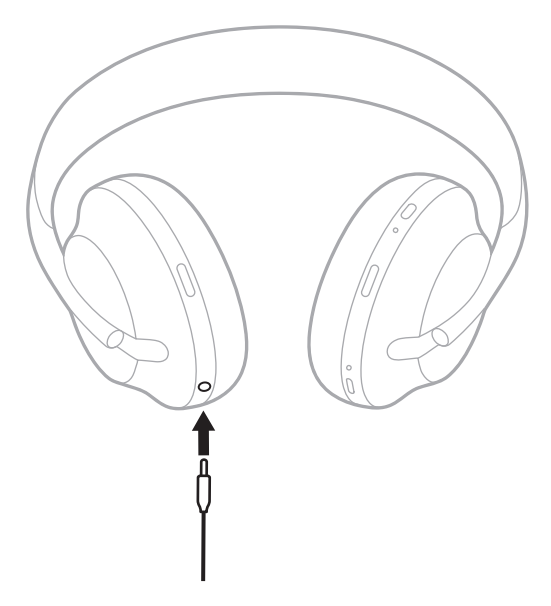

2. Dugja be a kábel másik végét az eszköz 3,5 mm-es csatlakozójába.

## **CSATLAKOZTATÁS A BOSE SOUNDBAR HANGSUGÁRZÓHOZ VAGY A HOME SPEAKER HANGSZÓRÓHOZ**

A Bose SimpleSync™ technológiájának köszönhetően mostantól csatlakoztathatja a fejhallgatóját a Bose Soundbar hangsugárzóhoz vagy a Bose Home Speaker hangszóróhoz, és így személyesebb hangélményben lehet része.

## **Előnyök**

- Az egyes termékek független hangerőszabályzóival lehalkíthatja vagy elnémíthatja a Bose Soundbar hangsugárzót, míg a fejhallgatóból érkező hangokat továbbra is olyan hangerőn hallgathatja, amilyenen szeretné.
- A zenét a másik szobából is tisztán hallhatja, ha a fejhallgatót a Bose Home Speaker hangszóróhoz csatlakoztatja.

**MEGJEGYZÉS:** A SimpleSync™ technológia vezeték nélküli *Bluetooth*-hatósugara 9 méter. A falak vastagsága és anyaga befolyásolhatja a jelek fogadását.

## **Kompatibilis termékek**

A fejhallgatót a Bose Home Speaker hangszórócsalád bármely tagjával párosíthatja.

Néhány népszerű kompatibilis termék:

- Bose Soundbar 700
- Bose Soundbar 500
- Bose Home Speaker 500
- Bose Home Speaker 300
- Bose Portable Home Speaker

A listát rendszeresen új termékekkel bővítjük. A teljes listát és a további információkat a következő címen tekintheti meg: [worldwide.Bose.com/Support/Groups](http://worldwide.Bose.com/Support/Groups)

## **Csatlakoztatás a Bose Music alkalmazás segítségével**

Kompatibilis Bose terméknek a fejhallgatóhoz való csatlakoztatásához használja a Bose Music alkalmazást. További információkért látogasson el a következő címre: [worldwide.Bose.com/Support/Groups](http://worldwide.Bose.com/Support/Groups)

- Ügyeljen arra, hogy a fejhallgató legfeljebb 9 méterre legyen a hangsugárzótól vagy a hangszórótól.
- A fejhallgató egyszerre csak egy eszközhöz csatlakoztatható.

## **ÚJRACSATLAKOZÁS A BOSE SOUNDBAR HANGSUGÁRZÓHOZ VAGY A HOME SPEAKER HANGSZÓRÓHOZ**

Kapcsolja be a fejhallgatót (lásd: [18. oldal\)](#page-481-0).

A fejhallgató megpróbál kapcsolódni a két utoljára csatlakoztatott *Bluetooth*eszközhöz, ideértve a hangsugárzót és a hangszórót is.

- A hangsugárzónak vagy a hangszórónak 9 méteren belül, bekapcsolva kell lennie.
- Ha a fejhallgató nem kapcsolódik, használja a Bose Music alkalmazást a csatlakoztatáshoz. Ez az opció a Beállítások menüben található.

# **HANGSZÍNSZABÁLYZÓ**

A hangszínszabályzó az Ön előnyben részesített zenehallgatási szokásai szerint állítja be a mély-, közép- és magashangok szintjét. Bekapcsoláskor a fejhallgató mindig az utoljára beállított hangszínszabályzó-beállítást használja.

- A hangszínszabályzó csak akkor használható, ha a fejhallgató a legfrissebb verzióra van frissítve.
- A hangszínszabályzó beállítását a Bose Music alkalmazásban végezheti el. Ez az opció a Beállítások menüben található.

# **A FEJHALLGATÓ TÁROLÁSA**

A kényelmes, egyszerű tárolás érdekében a fülpárnák elforgathatók.

- 1. Állítsa be úgy a fülpárnákat, hogy a fejpánt a lehető legkisebb méretű legyen (lásd: [16. oldal\)](#page-479-0).
- 2. Forgassa el mindkét fülpárnát úgy, hogy egy síkban legyenek.

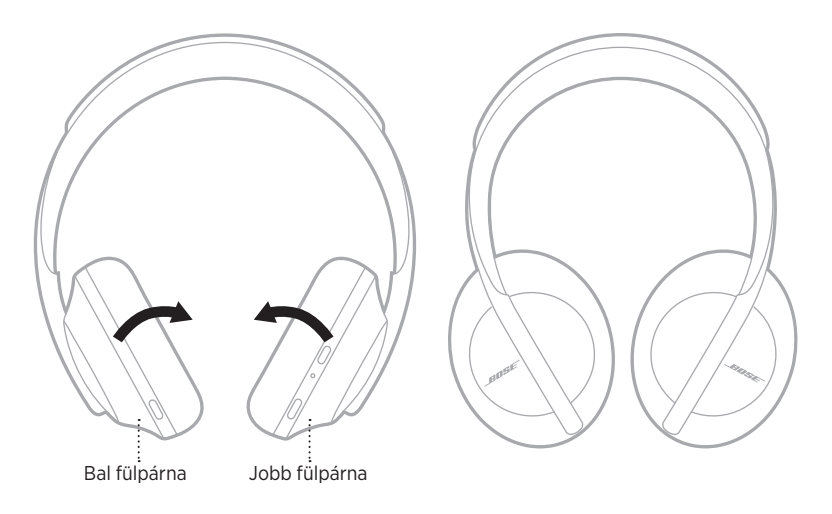

3. Helyezze a fejhallgatót lapos állapotban a dobozába.

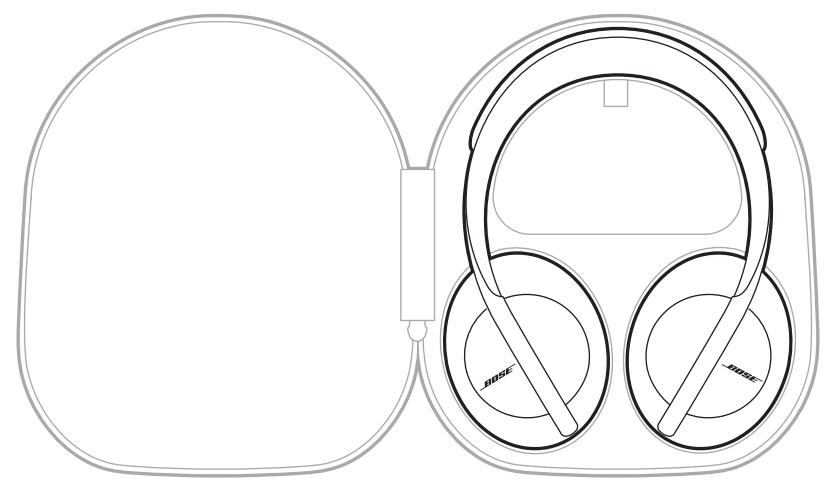

**MEGJEGYZÉS:** Kapcsolja ki a fejhallgatót, amikor nem használja.

# **A FEJHALLGATÓ TISZTÍTÁSA**

A fejhallgatók rendszeres tisztítást igényelhetnek.

- Törölje le a külső felületeket egy puha, száraz ronggyal.
- Óvja a fülpárnák belsejét és a 2,5 mm-es csatlakozót a nedvességtől.

# **CSEREALKATRÉSZEK ÉS TARTOZÉKOK**

A cserealkatrészek vagy tartozékok a Bose ügyfélszolgálatán keresztül rendelhetők meg.

Látogasson el a következő címre: [worldwide.Bose.com/Support/HP700](http://worldwide.Bose.com/Support/HP700)

# **KORLÁTOZOTT GARANCIA**

A fejhallgatóra korlátozott garancia vonatkozik. A korlátozott garancia részleteit a [global.Bose.com/warranty](http://global.Bose.com/warranty) webhelyen olvashatja.

A termék regisztrálására vonatkozó tudnivalókat a [global.Bose.com/register](http://global.Bose.com/register) webhelyen találja. A regisztráció elmulasztása nem befolyásolja a korlátozott garanciára való jogosultságát.

# **A GYÁRI SZÁM HELYE**

A gyári szám az alábbi helyeken tekinthető meg:

- A doboz külső címkéjén.
- A Bose Music alkalmazásban, a Műszaki adatok résznél.
- A jobb fülpárnán a bélésszövet alatt.

### **A gyári szám megtekintése a fejhallgatón (nem ajánlott)**

- 1. A jobb oldali fülpárnáról óvatosan fejtse le a párna tetejét.
- 2. A címke megtekintéséhez tolja lefelé a jobb felső rész bélésszövetét.
- **FIGYELEM:** Ügyeljen rá, hogy ne nyomja meg vagy távolítsa el a fülpárnák belsejében található alkatrészeket, mert ez a fejhallgató sérüléséhez vezethet.

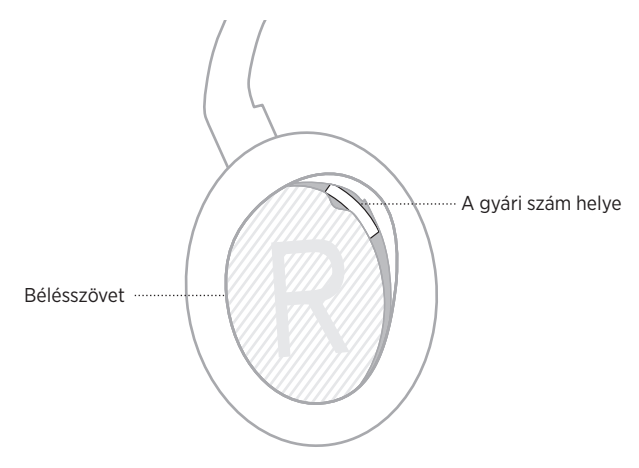

## **ELŐSZÖR PRÓBÁLKOZZON EZEKKEL A MEGOLDÁSOKKAL**

Ha a fejhallgatóval kapcsolatban problémát észlel, először próbálkozzon az alábbi megoldásokkal:

- Töltse fel az akkumulátort (lásd: [38. oldal\)](#page-501-0).
- Kapcsolja be a fejhallgatót (lásd: [18. oldal\)](#page-481-0).
- Ellenőrizze az állapotjelző fényeket (lásd: [40. oldal\)](#page-503-0).
- Ellenőrizze, hogy mobileszköze támogatja-e a *Bluetooth*-os kapcsolatokat (lásd: [42. oldal](#page-505-0)).
- Töltse le a Bose Music alkalmazást, és futtassa az elérhető frissítéseket.
- Vigye közelebb az eszközt a fejhallgatóhoz, és vigye távolabb minden zavarforrástól és a jeleket árnyékoló akadálytól.
- Növelje a fejhallgató, a mobileszköz és a zenei alkalmazás hangerejét.
- Csatlakoztasson egy másik mobileszközt (lásd: [42. oldal](#page-505-0)).

# **EGYÉB MEGOLDÁSOK**

Ha a hibát nem sikerült elhárítani, az alábbi táblázat segítségével azonosítsa az észlelt jelenséget, és a leggyakoribb problémák megoldásait. Ha a problémát nem tudja megoldani, forduljon a Bose ügyfélszolgálatához.

Látogasson el a következő címre: [worldwide.Bose.com/contact](http://worldwide.Bose.com/contact)

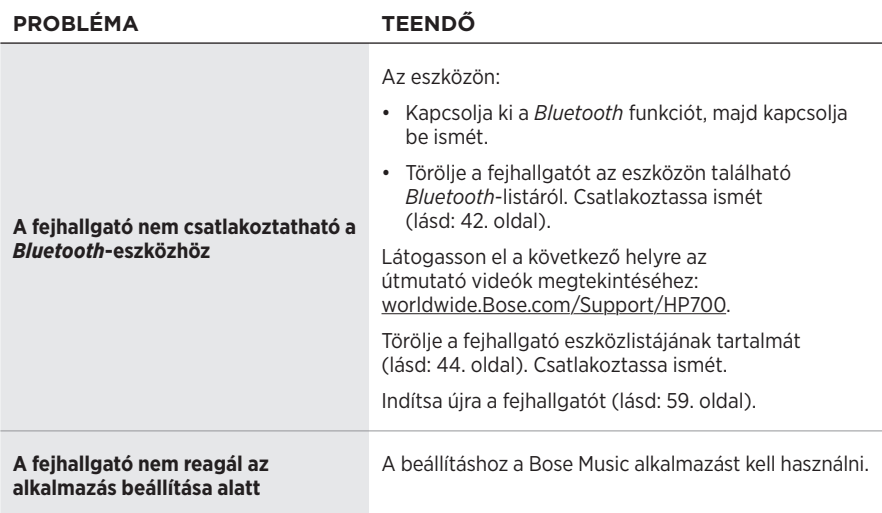

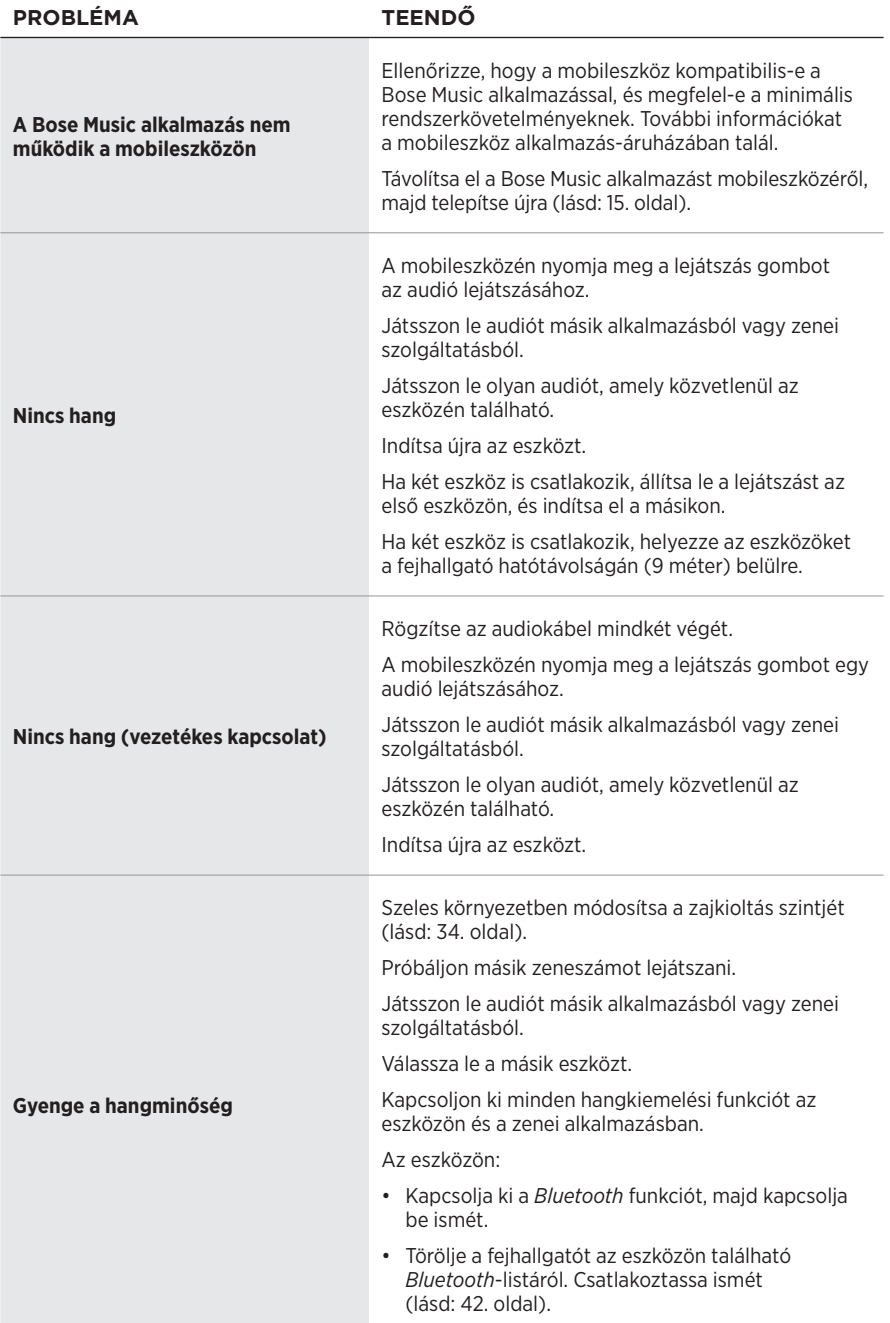

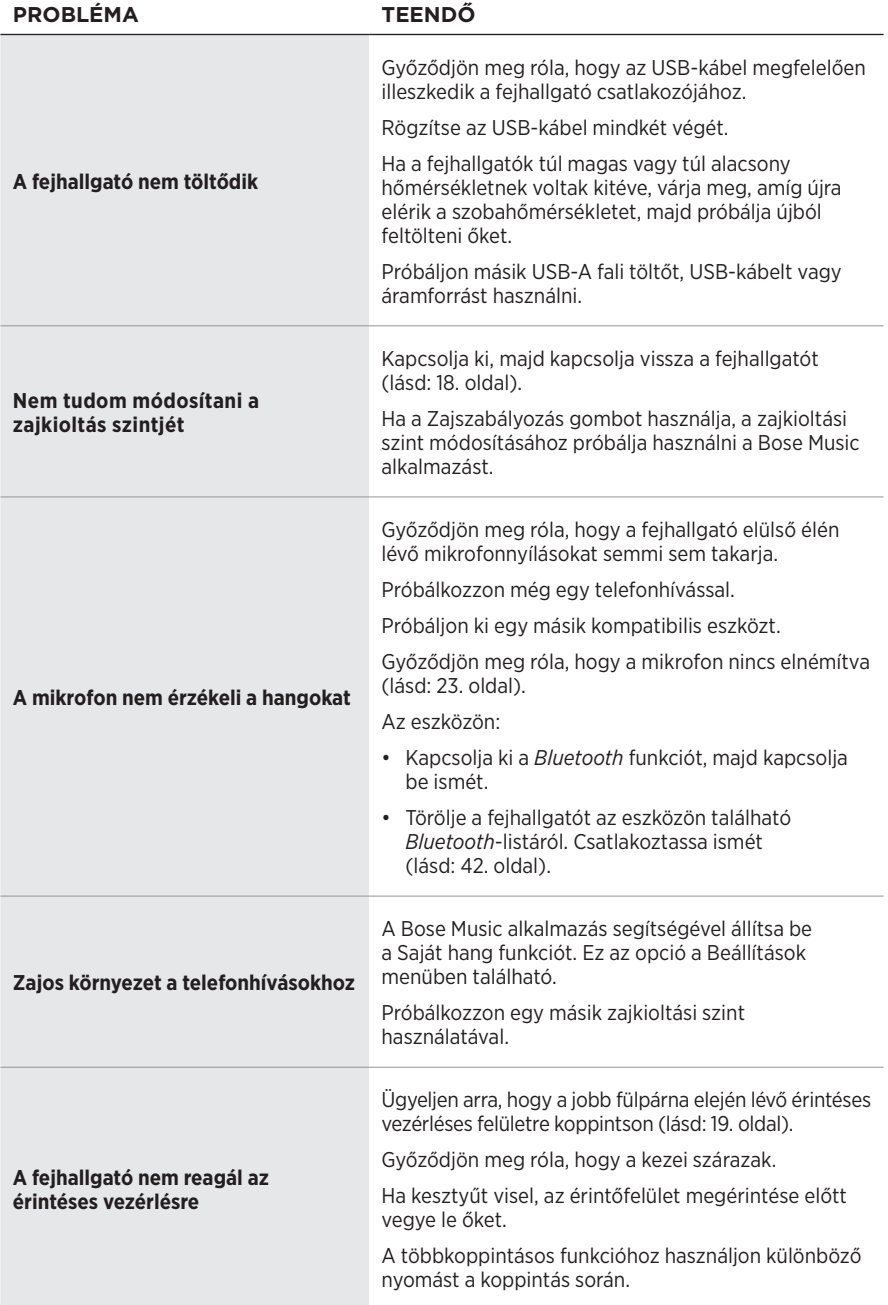

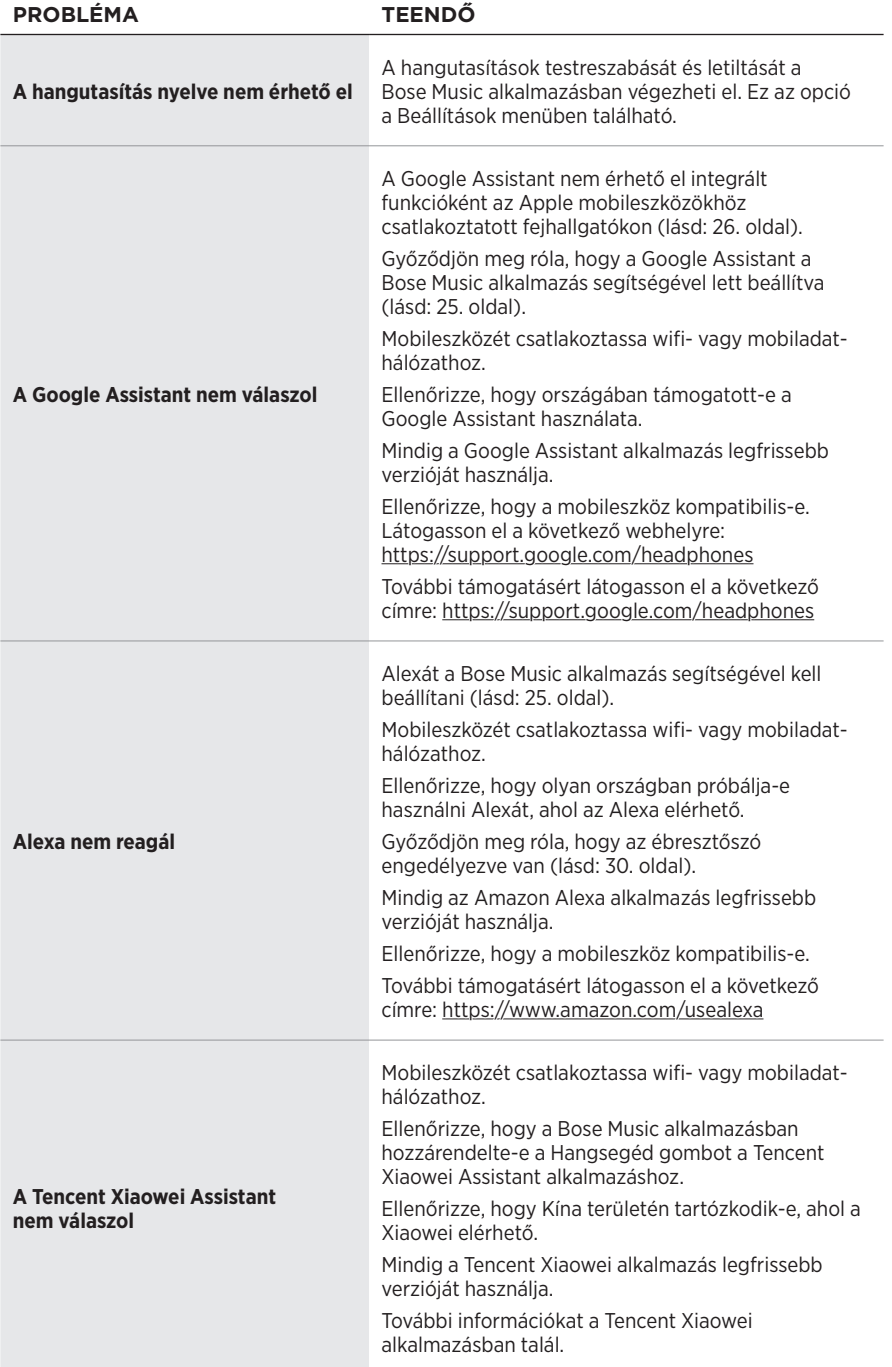

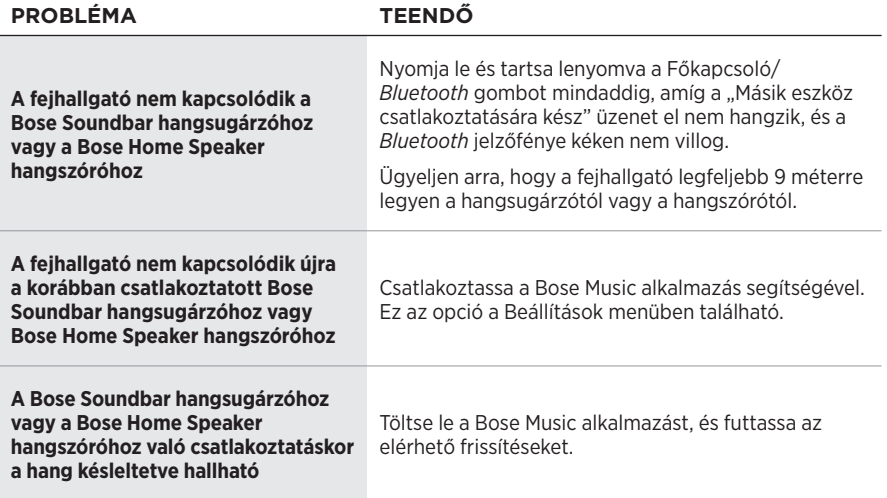

## <span id="page-522-0"></span>**INDÍTSA ÚJRA A FEJHALLGATÓT**

Ha a fejhallgató nem reagál, indítsa újra. A fejhallgatók újraindításakor a beállítások és a csatlakoztatott eszközök nem törlődnek.

**MEGJEGYZÉS:** Ne csatlakoztassa az USB-kábelt a fejhallgatóhoz, amíg arra utasítást nem kap.

- 1. Húzza ki az összes kábelt a fejhallgatóból.
- 2. Csatlakoztassa az USB-kábel egyik végét egy USB-A fali töltőhöz vagy egy bekapcsolt számítógéphez.
- 3. Nyomja le és tartsa lenyomva a Főkapcsoló/*Bluetooth* gombot, miközben az USB-kábel kisebbik végét a fejhallgató jobb fülpárnáján lévő USB-Cporthoz csatlakoztatja.
- 4. 2 másodperc után engedje fel a Főkapcsoló/*Bluetooth* gombot.

**MEGJEGYZÉS:** Lehet, hogy kétszer is újra kell indítani a fejhallgatót.

### **Les og ta vare på alle sikkerhets- og bruksinstruksjoner.**

Bose Corporation erklærer hermed at dette produktet oppfyller grunnleggende krav og andre relevante bestemmelser i direktiv 2014/53/EU og alle andre relevante krav i EU-direktiver. Den fullstendige samsvarserklæringen finner du på [www.Bose.com/compliance](http://www.Bose.com/compliance)

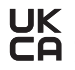

UK Dette produktet er i samsvar med alle gjeldende bestemmelser om elektromagnetisk kompatibilitet for 2016 og alle andre gjeldende bestemmelser i Storbritannia. Den fullstendige samsvarserklæringen finner du på [www.Bose.com/compliance](http://worldwide.Bose.com/Support/Groups)

Bose Corporation kunngjør herved at dette produktet er i samsvar med de essensielle kravene i bestemmelser for radioutstyr for 2017 og alle andre gjeldende bestemmelser i Storbritannia. Den fullstendige samsvarserklæringen finner du på [www.Bose.com/compliance](http://www.Bose.com/compliance)

### **Viktige sikkerhetsinstruksjoner**

- 1. Les disse instruksjonene.
- 2. Ta vare på instruksjonene.
- 3. Følg alle advarslene.
- 4. Følg alle instruksjonene.
- 5. Ikke bruk apparatet i eller nær vann.
- 6. Rengjør bare med en ren klut.
- 7. Bruk bare tilbehør og utstyr som er spesifisert av produsenten.
- 8. Overlat all service til kvalifisert personell. Apparatet trenger service når det er skadet, for eksempel når ledningen eller kontakten til strømforsyningen er skadet, det er sølt væske på apparatet eller gjenstander har falt inn i det, apparatet har blitt utsatt for regn eller fuktighet, det ikke fungerer slik det skal eller det har falt i bakken.

### **ADVARSLER/FORHOLDSREGLER**

- IKKE bruk hodetelefonene på høyt volum i lengre tid.
	- Hvis du vil unngå hørselsskader, må du bruke hodetelefonene på et komfortabelt, moderat volumnivå.
	- Skru volumet ned på hodetelefonene før du plasserer dem på ørene. Skru deretter volumet gradvis opp til et komfortabelt lyttenivå.
- IKKE bruk hodetelefonene til telefonsamtaler eller andre formål når du kjører bil.
- IKKE bruk hodetelefonene med støyreduksjonen aktivert når det at du ikke kan høre omgivelseslyder, kan føre til fare for deg selv eller andre, for eksempel mens du sykler eller går i eller nær trafikk, en byggeplass eller en jernbane osv. Følg alltid gjeldende lover angående bruken av hodetelefoner.
	- Ta av hodetelefonene eller bruk dem med støyreduksjonen deaktivert, og juster volumet for å sikre at du kan høre lyder fra omgivelsene, herunder alarmer og varslingssignaler.
	- Vær oppmerksom på hvordan lyder du bruker som påminnelser eller varslinger, kan variere når du bruker hodetelefonene.
- IKKE bruk hodetelefonene hvis de avgir en høy, uvanlig lyd. Slå av hodetelefonene og kontakt kundestøtte for Bose hvis dette skjer.
- Ta av hodetelefonene umiddelbart hvis det oppstår en varmefølelse eller hørselstap.
- IKKE koble hodetelefonene til adaptere beregnet for mobiltelefon på setekontakter i fly siden dette kan fører til personskade eller skade på eiendeler på grunn av overoppheting.
- IKKE bruk hodetelefonene til luftfartskommunikasjon.

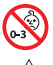

Inneholder små deler som kan medføre fare for kvelning. Ikke egnet for barn under 3 år.

Dette produktet inneholder magnetisk materiale. Kontakt lege hvis du vil finne ut om dette kan påvirke implantert medisinsk utstyr.

- For å redusere faren for brann eller elektrisk støt må produktet IKKE utsettes for regn eller fuktighet.
- IKKE utsett dette produktet for drypp eller sprut, og plasser ikke gjenstander fylt med væske, for eksempel vaser, på eller i nærheten av produktet.
- IKKE utfør uautoriserte endringer på produktet.
- Dette produktet skal bare brukes med en strømforsyning som er godkjent av offentlige tilsynsmyndigheter, og som oppfyller lokale forskriftskrav (som UL, CSA, VDE, CCC).
- Hvis batteriet lekker, må du ikke la væsken komme i kontakt med hud eller øyne. Oppsøk lege ved kontakt.
- Ikke utsett produkter som inneholder batterier, for høy temperatur (for eksempel direkte sollys, i nærheten av åpen ild eller lignende).
- IKKE bruk hodetelefonene mens de lades.
- Hodetelefonene spiller ikke av lyd under lading.

MERKNAD: Tester av utstyret viser at det overholder grenseverdiene for digitalt utstyr av klasse B, som beskrevet i del 15 av FCC-regelverket. Disse grenseverdiene er beregnet på å sikre rimelig beskyttelse mot skadelige radioforstyrrelser ved montering i boligmiljø. Utstyret genererer, bruker og kan avgi radiofrekvensenergi. Hvis det ikke monteres og brukes i overensstemmelse med instruksjonene, kan det forårsake skadelig forstyrrelse av radiokommunikasjon. Det kan likevel ikke garanteres at slik forstyrrelse ikke vil kunne oppstå ved en gitt montering. Dersom utstyret skulle forårsake skadelig forstyrrelse for radio- eller TV-mottak, hvilket kan avgjøres ved å slå det av og på igjen, er det følgende noe av det brukeren kan gjøre:

- Flytt eller snu mottakerantennen.
- Øk avstanden mellom utstyret og radio- eller TV-utstyret.
- Koble utstyret til en annen strømkrets enn den radio- eller TV-utstyret er koblet til.
- Ta kontakt med forhandleren eller en erfaren radio- eller TV-installatør for hjelp.

Endringer eller modifikasjoner som ikke er uttrykkelig godkjent av Bose Corporation, kan frata brukeren retten til å bruke utstyret.

Dette utstyret overholder del 15 av FCC-regelverket og med RSS-standard(er) med ISED Canada-lisensunntak. Bruk av utstyret er underlagt følgende to betingelser: (1) Utstyret skal ikke forårsake skadelig interferens, og (2) utstyret skal tåle all mottatt interferens, herunder interferens som kan føre til uønsket virkemåte for utstyret.

Dette utstyret samsvarer med radiostrålingsgrensene i FCC og ISED Canada som er angitt for den generelle befolkningen. Senderen må ikke plasseres på samme sted eller brukes i forbindelse med andre antenner eller sendere.

#### **CAN ICES-3(B) / NMB-3(B)**

#### **For Europa**:

Frekvensbånd for bruk er 2400 til 2483,5 MHz.

Maksimal sendestyrke er mindre enn 20 dBm EIRP.

Maksimal sendestyrke er mindre enn forskriftsmessige grenser slik at SAR-testing ikke er nødvendig og unntatt i henhold til gjeldende bestemmelser.

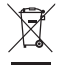

Dette symbolet betyr at produktet ikke må kasseres som husholdningsavfall, og at det skal leveres inn til et passende gjenvinningsanlegg. Riktig håndtering og gjenvinning bidrar til å beskytte naturressurser, helse og miljø. Mer informasjon om avhending og resirkulering av dette produktet kan fås hos kommunen, renovasjonstjenesten eller butikken der du kjøpte dette produktet.

#### **Management Regulation for Low-power Radio-frequency Devices Artikkel XII**

I henhold til «Management Regulation for Low-power Radio-frequency Devices» har ikke firmaer, selskaper eller brukere som ikke har tillatelse fra NCC, lov til å endre frekvens, forbedre sendestyrke eller endre opprinnelige egenskaper eller opprinnelig ytelse for godkjente radiofrekvensenheter med lav effekt.

#### **Artikkel XIV**

Radiofrekvensenheter med lav effekt skal ikke påvirke flysikkerhet eller forstyrre lovlig kommunikasjon. Hvis dette skjer, skal brukeren avslutte driften umiddelbart til det ikke forekommer forstyrrelser. Juridisk sett betyr kommunikasjon radiokommunikasjon som drives i samsvar med Lov om telekommunikasjon.

Radiofrekvensenheter med lav effekt må tåle interferens fra lovlig kommunikasjon eller enheter som avgir ISMradiobølger.

Produkttype: **Visse trådløsenheter med liten utgang (trådløsenheter for trådløse datakommunikasjonssystemer)**, sertifiseringsnummer R-C-BFM-423352, modellnummer 423352

**IKKE** prøv å fjerne det oppladbare litium-ion-batteriet fra produktet. Kontakt den lokale Bose-forhandleren eller andre kvalifiserte teknikere angående fjerning.

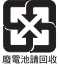

**Kasser brukte batterier på en miljøriktig måte i henhold til lokale bestemmelser**. Må ikke brennes.

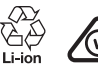

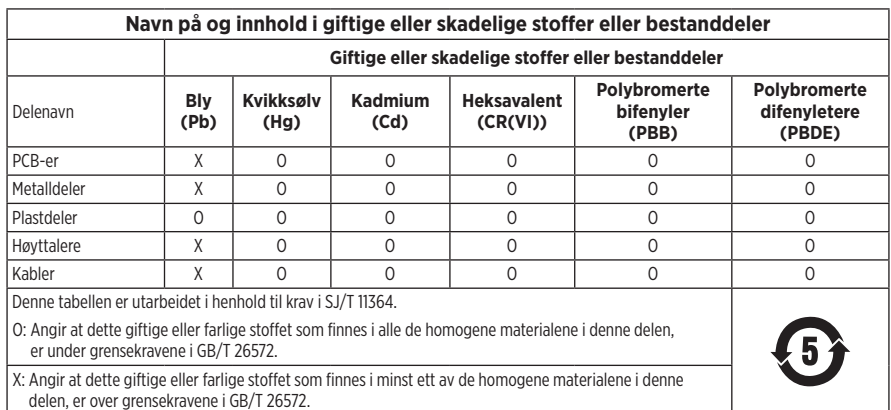

**Produksjonsdato**: Det åttende sifferet i serienummeret er produksjonsåret. 1 vil si 2011 eller 2021.

**Importør for Kina**: Bose Electronics (Shanghai) Company Limited, Part C, Plant 9, No. 353 North Riying Road, Kina (Shanghai) Pilot Free Trade Zone

**Importør for EU**: Bose Products B.V., Gorslaan 60, NL-1441 RG Purmerend, Nederland

**Importør for Taiwan**: Bose Taiwan Branch, 9F-A1, No. 10, Section 3, Minsheng East Road, Taipei City 104, Taiwan Telefonnummer: +886-2-2514 7676

**Importør for Mexico**: Bose de México, S. de R.L. de C.V., Paseo de las Palmas 405-204, Lomas de Chapultepec, 11000 México, D.F. Telefonnummer: +5255 (5202) 3545

**Importør for Storbritannia**: Bose Limited, Bose House, Quayside Chatham Maritime, Chatham, Kent, ME4 4QZ, **Storbritannia** 

**Ladetemperatur**: 0 til 45 °C

**Utladingstemperatur**: −20 til +60 °C

**Modell**: 423352

CMIIT-ID er plassert på høyre øreklokke.

#### **Fyll ut og oppbevar for senere bruk**

Serie- og modellnummer er plassert i øreklokken og i ladeetuiet.

Serienummer:

Modellnummer:

Oppbevar kvitteringen sammen med brukerhåndboken. Nå er en god anledning til å registrere Bose-produktet. Du kan gjøre dette ved å gå til [global.Bose.com/register](http://global.Bose.com/register)

#### **Sikkerhetsinformasjon**

Produktet kan motta sikkerhetsoppdateringer fra Bose via Bose Music-appen. Hvis du vil motta sikkerhetsoppdateringer, må du fullføre produktoppsettprosessen i Bose Music-appen. **Hvis du ikke gjennomfører konfigureringsprosessen, er det ditt ansvar å installere sikkerhetsoppdateringene som Bose gjør tilgjengelig.**

Amazon, Alexa, Amazon Music og alle relaterte logoer er varemerker som tilhører Amazon.com, Inc. eller dets datterselskaper.

Apple, Apple-logoen, iPad, iPhone og iPod er varemerker som tilhører Apple Inc. og er registrert i USA og andre land. Varemerket iPhone brukes i Japan med lisens fra Aiphone K.K. App Store er et tjenestemerke for Apple Inc.

Bruk av Made for Apple-merket betyr at et tilbehør er konstruert spesifikt for tilkobling til Apple-produktene som angis i merket og er sertifisert av utvikleren i henhold til Apples ytelsesstandarder. Apple er ikke ansvarlig for hvordan enheten fungerer eller hvordan den overholder sikkerhetsbestemmelser og andre standarder.

Ordmerket *Bluetooth*® og logoene er registrerte varemerker som tilhører Bluetooth SIG, Inc. All bruk som Bose Corporation gjør av disse varemerkene, er på lisens.

Google og Google Play er varemerker som tilhører Google LLC.

USB Type-C® og USB-C® er registrerte varemerker som tilhører USB Implementers Forum.

Wi-Fi er et registrert varemerke som tilhører Wi-Fi Alliance®.

Bose, Bose Home Speaker, Bose Music, Bose Noise Cancelling Headphones, Bose Portable Home Speaker, Bose Soundbar og SimpleSync er varemerker som tilhører Bose Corporation.

Hovedkontor for Bose Corporation: 1-877-230-5639

©2022 Bose Corporation. Ingen del av dette dokumentet kan reproduseres, endres, distribueres eller brukes på annen måte uten forutgående skriftlig tillatelse.

The following license disclosures apply to certain third-party software packages used as components in the product.

Package: Nanopb

Copyright © 2011 Petteri Aimonen <ipa at nanopb.mail.kapsi.fi>. The Nanopb package is subject to the license terms reprinted below.

#### **Zlib license**

© 2011 Petteri Aimonen <jpa at nanopb.mail.kapsi.fi>

This software is provided 'as-is', without any express or implied warranty. In no event will the authors be held liable for any damages arising from the use of this software.

Permission is granted to anyone to use this software for any purpose, including commercial applications, and to alter it and redistribute it freely, subject to the following restrictions:

- 1. The origin of this software must not be misrepresented; you must not claim that you wrote the original software. If you use this software in a product, an acknowledgment in the product documentation would be appreciated but is not required.
- 2. Altered source versions must be plainly marked as such, and must not be misrepresented as being the original software.
- 3. This notice may not be removed or altered from any source distribution.

#### **Apache License**

#### Version 2.0, January 2004

#### <http://www.apache.org/licenses/>

TERMS AND CONDITIONS FOR USE, REPRODUCTION, AND DISTRIBUTION

1. Definitions.

"License" shall mean the terms and conditions for use, reproduction, and distribution as defined by Sections 1 through 9 of this document.

"Licensor" shall mean the copyright owner or entity authorized by the copyright owner that is granting the License.

"Legal Entity" shall mean the union of the acting entity and all other entities that control, are controlled by, or are under common control with that entity. For the purposes of this definition, "control" means (i) the power, direct or indirect, to cause the direction or management of such entity, whether by contract or otherwise, or (ii) ownership of fifty percent (50%) or more of the outstanding shares, or (iii) beneficial ownership of such entity.

"You" (or "Your") shall mean an individual or Legal Entity exercising permissions granted by this License.

"Source" form shall mean the preferred form for making modifications, including but not limited to software source code, documentation source, and configuration files.

"Object" form shall mean any form resulting from mechanical transformation or translation of a Source form, including but not limited to compiled object code, generated documentation, and conversions to other media types.

"Work" shall mean the work of authorship, whether in Source or Object form, made available under the License, as indicated by a copyright notice that is included in or attached to the work (an example is provided in the Appendix below).

"Derivative Works" shall mean any work, whether in Source or Object form, that is based on (or derived from) the Work and for which the editorial revisions, annotations, elaborations, or other modifications represent, as a whole, an original work of authorship. For the purposes of this License, Derivative Works shall not include works that remain separable from, or merely link (or bind by name) to the interfaces of, the Work and Derivative Works thereof.

"Contribution" shall mean any work of authorship, including the original version of the Work and any modifications or additions to that Work or Derivative Works thereof, that is intentionally submitted to Licensor for inclusion in the Work by the copyright owner or by an individual or Legal Entity authorized to submit on behalf of the copyright owner. For the purposes of this definition, "submitted" means any form of electronic,

verbal, or written communication sent to the Licensor or its representatives, including but not limited to communication on electronic mailing lists, source code control systems, and issue tracking systems that are managed by, or on behalf of, the Licensor for the purpose of discussing and improving the Work, but excluding communication that is conspicuously marked or otherwise designated in writing by the copyright owner as "Not a Contribution."

"Contributor" shall mean Licensor and any individual or Legal Entity on behalf of whom a Contribution has been received by Licensor and subsequently incorporated within the Work.

- 2. Grant of Copyright License. Subject to the terms and conditions of this License, each Contributor hereby grants to You a perpetual, worldwide, non-exclusive, no-charge, royalty-free, irrevocable copyright license to reproduce, prepare Derivative Works of, publicly display, publicly perform, sublicense, and distribute the Work and such Derivative Works in Source or Object form.
- 3. Grant of Patent License. Subject to the terms and conditions of this License, each Contributor hereby grants to You a perpetual, worldwide, non-exclusive, no-charge, royalty-free, irrevocable (except as stated in this section) patent license to make, have made, use, offer to sell, sell, import, and otherwise transfer the Work, where such license applies only to those patent claims licensable by such Contributor that are necessarily infringed by their Contribution(s) alone or by combination of their Contribution(s) with the Work to which such Contribution(s) was submitted. If You institute patent litigation against any entity (including a cross-claim or counterclaim in a lawsuit) alleging that the Work or a Contribution incorporated within the Work constitutes direct or contributory patent infringement, then any patent licenses granted to You under this License for that Work shall terminate as of the date such litigation is filed.
- 4. Redistribution. You may reproduce and distribute copies of the Work or Derivative Works thereof in any medium, with or without modifications, and in Source or Object form, provided that You meet the following conditions:
	- a. You must give any other recipients of the Work or Derivative Works a copy of this License; and
	- b. You must cause any modified files to carry prominent notices stating that You changed the files; and
	- c. You must retain, in the Source form of any Derivative Works that You distribute, all copyright, patent, trademark, and attribution notices from the Source form of the Work, excluding those notices that do not pertain to any part of the Derivative Works; and
	- d. If the Work includes a "NOTICE" text file as part of its distribution, then any Derivative Works that You distribute must include a readable copy of the attribution notices contained within such NOTICE file, excluding those notices that do not pertain to any part of the Derivative Works, in at least one of the following places: within a NOTICE text file distributed as part of the Derivative Works; within the Source form or documentation, if provided along with the Derivative Works; or, within a display generated by the Derivative Works, if and wherever such third-party notices normally appear. The contents of the NOTICE file are for informational purposes only and do not modify the License. You may add Your own attribution notices within Derivative Works that You distribute, alongside or as an addendum to the NOTICE text from the Work, provided that such additional attribution notices cannot be construed as modifying the License.

You may add Your own copyright statement to Your modifications and may provide additional or different license terms and conditions for use, reproduction, or distribution of Your modifications, or for any such Derivative Works as a whole, provided Your use, reproduction, and distribution of the Work otherwise complies with the conditions stated in this License.

- 5. Submission of Contributions. Unless You explicitly state otherwise, any Contribution intentionally submitted for inclusion in the Work by You to the Licensor shall be under the terms and conditions of this License, without any additional terms or conditions. Notwithstanding the above, nothing herein shall supersede or modify the terms of any separate license agreement you may have executed with Licensor regarding such Contributions.
- 6. Trademarks. This License does not grant permission to use the trade names, trademarks, service marks, or product names of the Licensor, except as required for reasonable and customary use in describing the origin of the Work and reproducing the content of the NOTICE file.
- 7. Disclaimer of Warranty. Unless required by applicable law or agreed to in writing, Licensor provides the Work (and each Contributor provides its Contributions) on an "AS IS" BASIS, WITHOUT WARRANTIES OR CONDITIONS OF ANY KIND, either express or implied, including, without limitation, any warranties or conditions of TITLE, NON-INFRINGEMENT, MERCHANTABILITY, or FITNESS FOR A PARTICULAR PURPOSE. You are solely responsible for determining the appropriateness of using or redistributing the Work and assume any risks associated with Your exercise of permissions under this License.
- 8. Limitation of Liability. In no event and under no legal theory, whether in tort (including negligence), contract, or otherwise, unless required by applicable law (such as deliberate and grossly negligent acts) or agreed to in writing, shall any Contributor be liable to You for damages, including any direct, indirect, special, incidental, or consequential damages of any character arising as a result of this License or out of the use or inability to use the Work (including but not limited to damages for loss of goodwill, work stoppage, computer failure or malfunction, or any and all other commercial damages or losses), even if such Contributor has been advised of the possibility of such damages.
- 9. Accepting Warranty or Additional Liability. While redistributing the Work or Derivative Works thereof, You may choose to offer, and charge a fee for, acceptance of support, warranty, indemnity, or other liability obligations and/or rights consistent with this License. However, in accepting such obligations, You may act only on Your own behalf and on Your sole responsibility, not on behalf of any other Contributor, and only if You agree to indemnify, defend, and hold each Contributor harmless for any liability incurred by, or claims asserted against, such Contributor by reason of your accepting any such warranty or additional liability.

#### END OF TERMS AND CONDITIONS

#### ©2021 Bose Corporation

Licensed under the Apache License, Version 2.0 (the "License"); you may not use this file except in compliance with the License.

You may obtain a copy of the License at: <http://www.apache.org/licenses/LICENSE-2.0>

Unless required by applicable law or agreed to in writing, software distributed under the License is distributed on an "AS IS" BASIS, WITHOUT WARRANTIES OR CONDITIONS OF ANY KIND, either express or implied.

See the License for the specific language governing permissions and limitations under the License.

## **INNHOLDET I ESKEN**

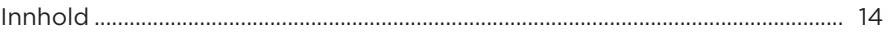

### **KONFIGURERE BOSE MUSIC-APPEN**

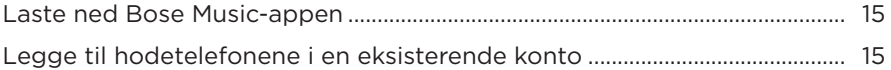

### **HVORDAN DE BRUKES**

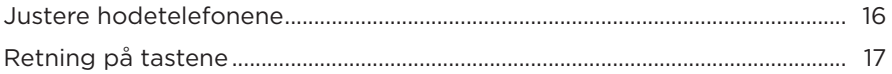

### **STRØM**

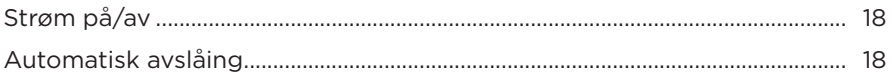

### **BERØRINGSKONTROLL**

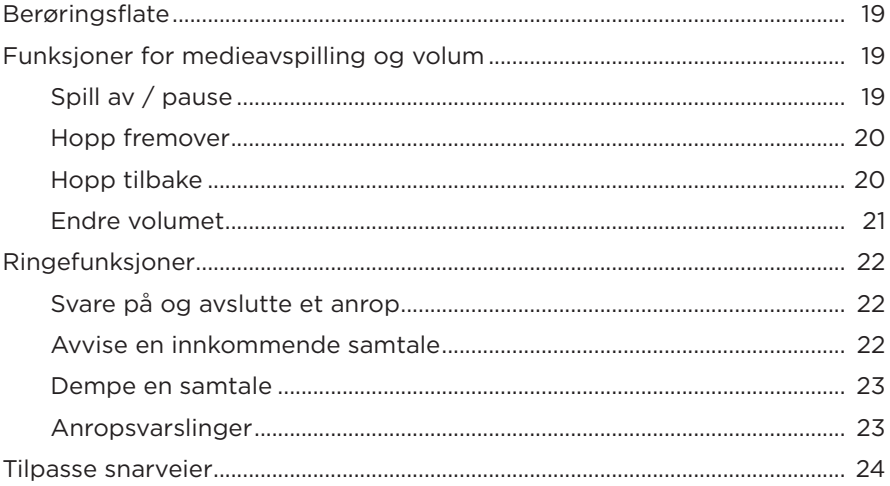

## **TALEASSISTENT**

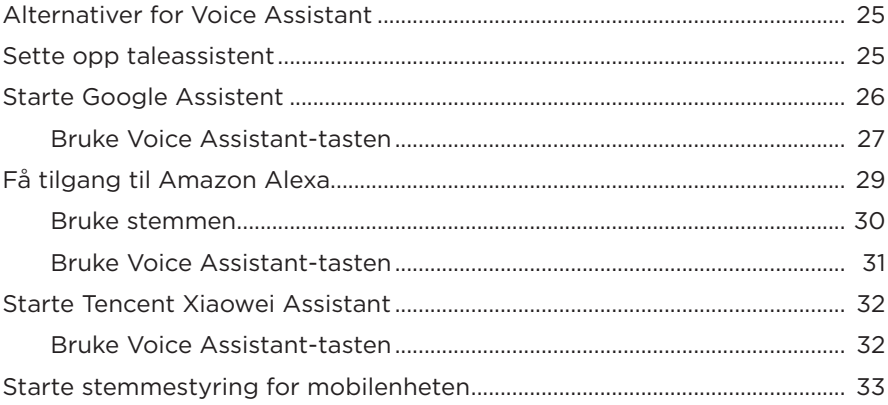

## **STØYREDUKSJON**

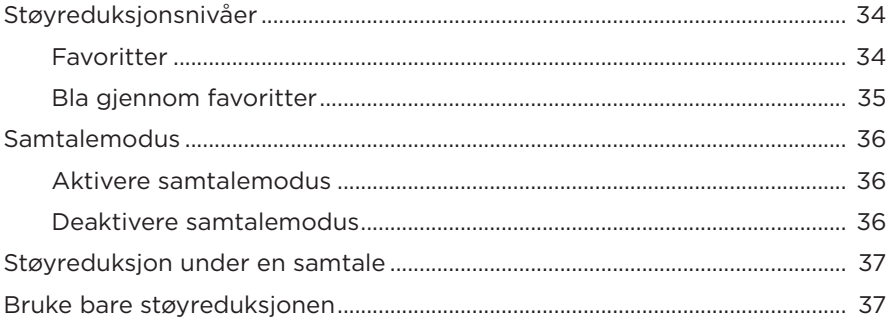

### **BATTERI**

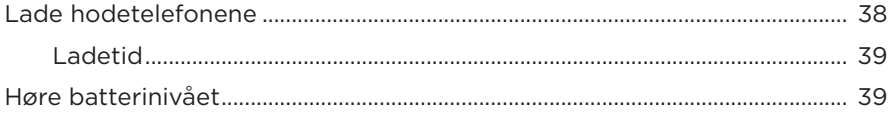

## HODETELEFONENES STATUS

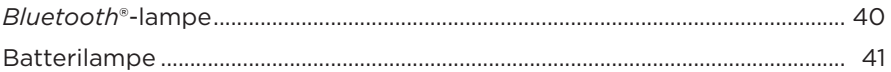

### **BLUETOOTH-TILKOBLINGER**

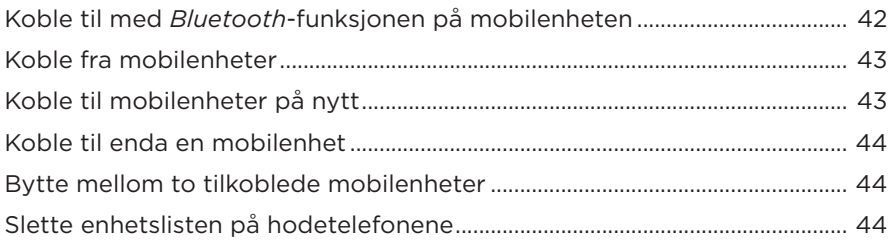

### **KABLEDE TILKOBLINGER**

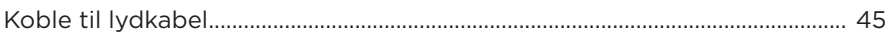

### **KOBLE TIL BOSE-PRODUKTER**

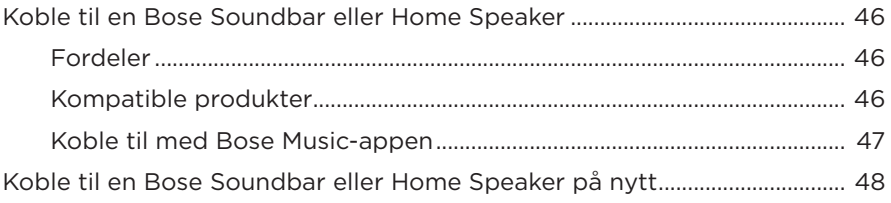

### **AVANSERTE LYDINNSTILLINGER**

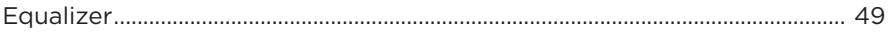

## **STELL OG VEDLIKEHOLD**

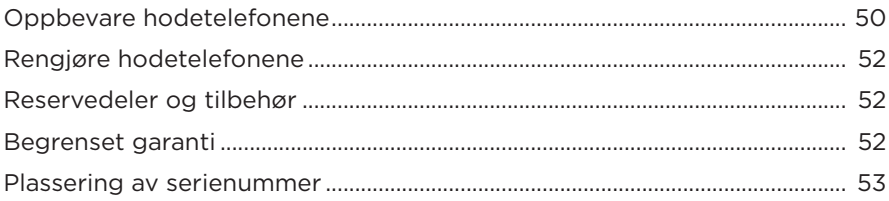

### **FEILSØKING**

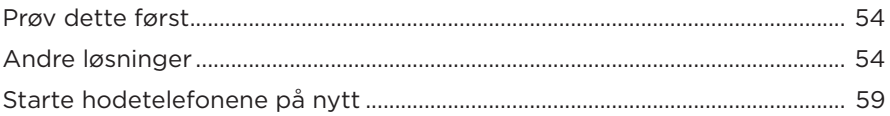

## <span id="page-535-0"></span>**INNHOLD**

Kontroller at følgende deler følger med:

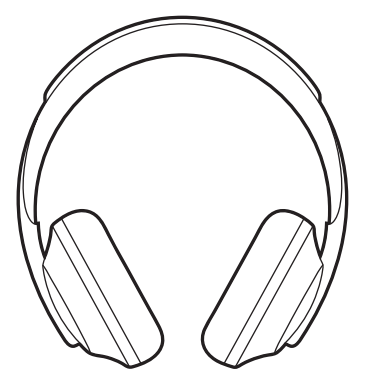

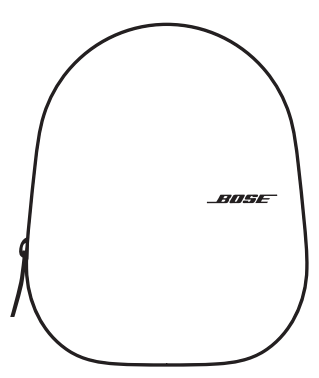

Bose Noise Cancelling Headphones 700 Bæreveske

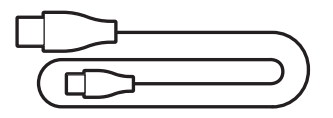

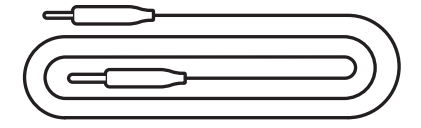

USB Type-C® til USB-A 3,5 mm til 2,5 mm lydkabel

**MERKNAD:** Ikke bruk produktet hvis deler av det er skadet. Kontakt en autorisert Bose-forhandler eller kundestøtte for Bose.

Gå til [worldwide.Bose.com/Support/HP700](http://worldwide.Bose.com/Support/HP700)

<span id="page-536-0"></span>Bose Music-appen lar deg konfigurere og styre hodetelefonene fra en mobilenhet, for eksempel en smarttelefon eller et nettbrett. Ved hjelp av appen kan du konfigurere Google Assistent, Amazon Alexa eller Tencent Xiaowei Assistant, velge språk for talemeldinger, justere nivåer for støyreduksjon og behandle innstillingene for hodetelefoner.

**MERKNAD:** Se [«Legge til hodetelefonene i en eksisterende konto»](#page-536-1) hvis du allerede har opprettet en Bose-konto i appen for et annet Bose-produkt.

## **LASTE NED BOSE MUSIC-APPEN**

1. Last ned Bose Music-appen på mobilenheten.

MERKNAD: Hvis du befinner deg i fastlands-Kina, laster du ned Bose 音乐-appen.

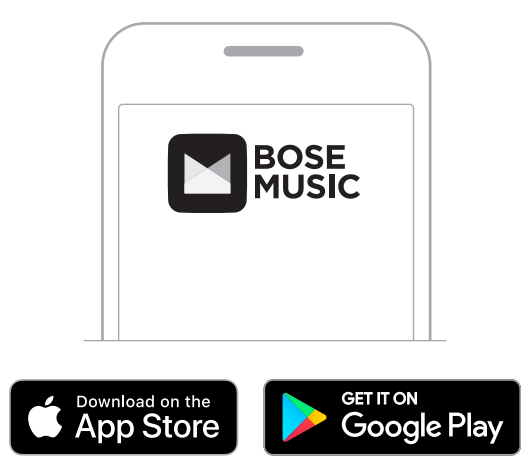

2. Følg instruksjonene i appen.

## <span id="page-536-1"></span>**LEGGE TIL HODETELEFONENE I EN EKSISTERENDE KONTO**

Åpne Bose Music-appen og legg til Bose Noise Cancelling Headphones 700.

## <span id="page-537-0"></span>**JUSTERE HODETELEFONENE**

Før du setter hodetelefonene på hodet justerer du posisjonen til øreklokkene på hodebøylen for riktig passform.

1. Ha den ytterste øreklokken rettet mot deg, og ta godt tak i siden av hodebøylen.

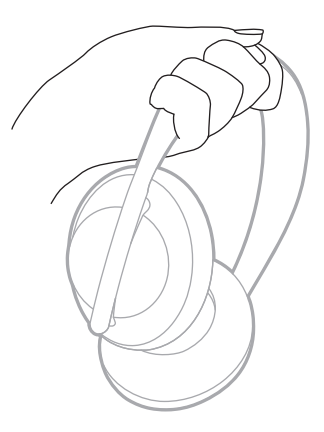

2. Ta tak i øreklokken med den andre hånden. Flytt øreklokken opp eller ned for å justere posisjonen.

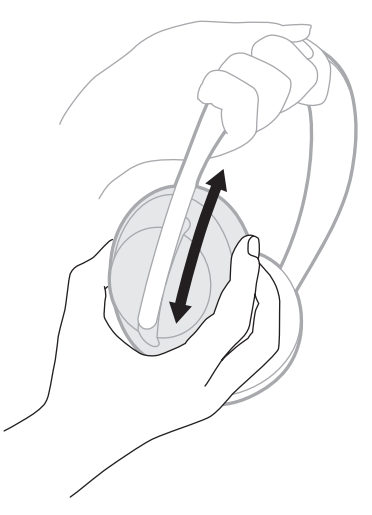

3. Gjenta trinn 1–2 for den andre øreklokken.

## <span id="page-538-0"></span>**RETNING PÅ TASTENE**

De indre dekslene (stoffdekslene) på hodetelefonene er merket med en **L** (for venstre øreklokke) og **R** (for høyre øreklokke). Høyre øreklokke har to taster og venstre øreklokke har én.

Tilpass høyre øreklokke til høyre øre og venstre øreklokke til venstre øre. Sett hodetelefonene på hodet slik at tastene vender bakover. Trykk på tastene med tomlene når du har hodetelefonene på hodet.

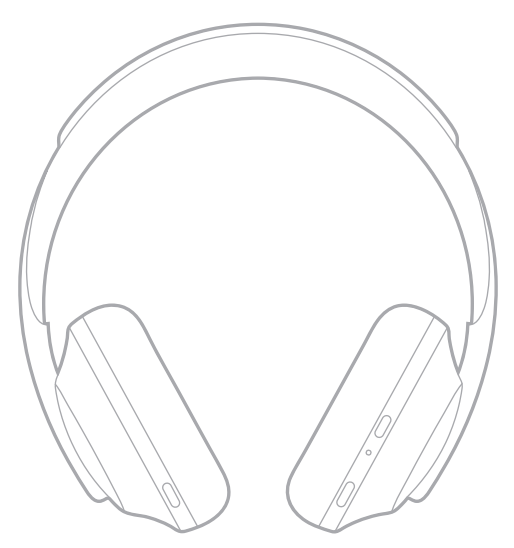

## <span id="page-539-0"></span>**STRØM PÅ/AV**

Trykk på og slipp tasten for strøm og *Bluetooth*.

Når hodetelefonene er slått på, vil du høre en talemelding og statuslampene begynner å lyse (se [side 40\)](#page-561-1).

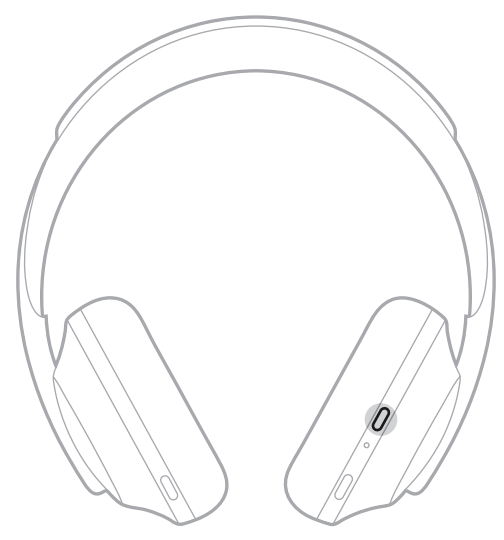

## **AUTOMATISK AVSLÅING**

Automatisk avslåing sparer batteriet i hodetelefonene ved hjelp av registrering av bevegelse. Hodetelefonene slås av når du ikke har beveget hodetelefonene på én time.

Når du vil vekke hodetelefonene, trykker du på tasten for strøm og *Bluetooth*.

**TIPS:** Du kan også konfigurere hodetelefonene til å slås på når det ikke spilles av lyd. Du kan aktivere automatisk avslåing med Bose Music-appen. Du finner dette alternativet på Innstillinger-menyen.
Bruk berøringskontroll ved å sveipe eller trykke på berøringsflaten på hodetelefonene. Berøringskontrollen gir deg mulighet til å spille lyd eller sette den på pause, hoppe fremover eller bakover, endre volum og utføre grunnleggende anropsfunksjoner.

## **BERØRINGSFLATE**

Berøringsflaten er på forsiden av høyre øreklokke.

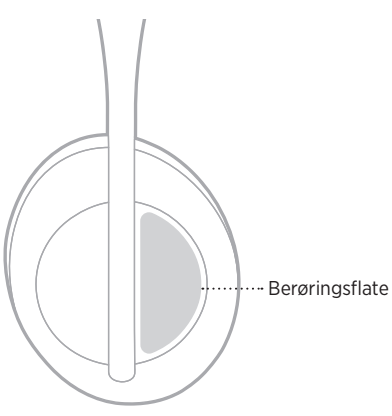

# **FUNKSJONER FOR MEDIEAVSPILLING OG VOLUM**

#### **Spill av / pause**

Trykk to ganger for å spille lyd eller sette den på pause.

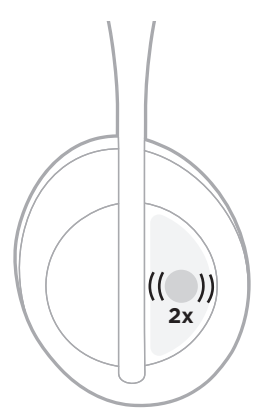

### **Hopp fremover**

Sveip fremover for å hoppe til neste spor.

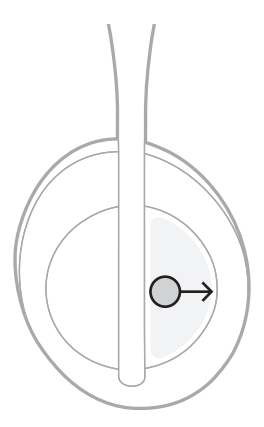

### **Hopp tilbake**

Sveip bakover for å hoppe tilbake til forrige spor.

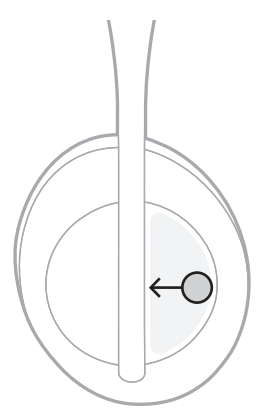

## **Endre volumet**

- Sveip oppover for å øke volumet.
- Sveip nedover for å redusere volumet.

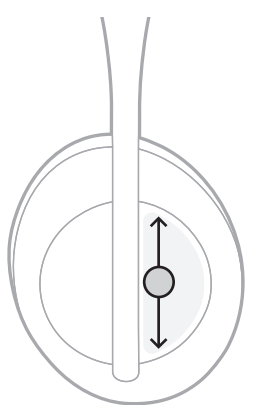

# **RINGEFUNKSJONER**

#### **Svare på og avslutte et anrop**

Trykk to ganger for å svare på eller avslutte en samtale.

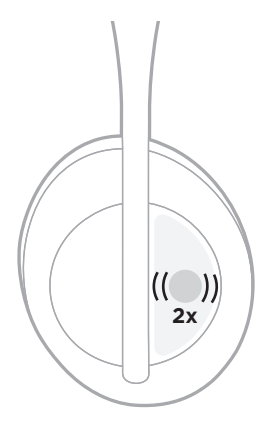

### **Avvise en innkommende samtale**

Trykk og hold inne i 1 sekund for å avvise et innkommende anrop.

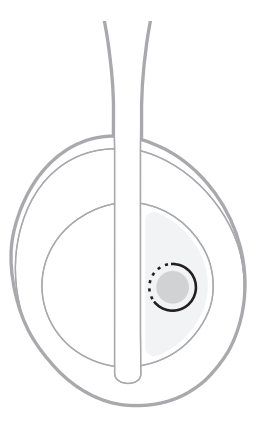

#### **Dempe en samtale**

Trykk på og slipp knappen for taleassistent for å dempe mikrofonen når du er i en samtale.

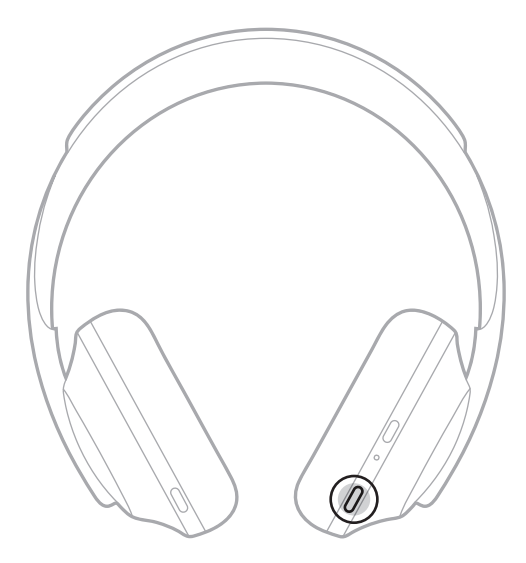

#### **Anropsvarslinger**

En talemelding informerer om innringere og anropsstatus.

Du kan deaktivere ringevarslinger med Bose Music-appen. Du finner dette alternativet på Innstillinger-menyen.

**MERKNAD:** Hvis du deaktiverer talemeldinger, deaktiverer du også anropsvarsler.

## <span id="page-545-0"></span>**TILPASSE SNARVEIER**

Du kan tilpasse en snarvei for trykk-og-hold–funksjonen på hodetelefonene for å utføre én av to funksjoner:

- Varsle om batterinivået (standard).
- Deaktivere og aktivere vekkeordet for Amazon Alexa (gjelder ikke for stemmestyring av Google Assistent, Tencent Xiaowei Assistant eller mobilenheter).

**MERKNAD:** Du finner mer informasjon om Voice Assistant-valgene på: [side 25.](#page-546-0)

Du kan tilpasse berøringskontrollen med Bose Music-appen. Du finner dette alternativet på Innstillinger-menyen.

Når du har tilpasset funksjonen, trykker og holder du for ønsket funksjon.

# <span id="page-546-0"></span>**ALTERNATIVER FOR VOICE ASSISTANT**

Du kan programmere hodetelefonene slik at de får raskt og enkel tilgang til Google Assistent, Amazon Alexa, Tencent Xiaowei Assistant eller stemmestyringsfunksjonene på mobilenheten din.

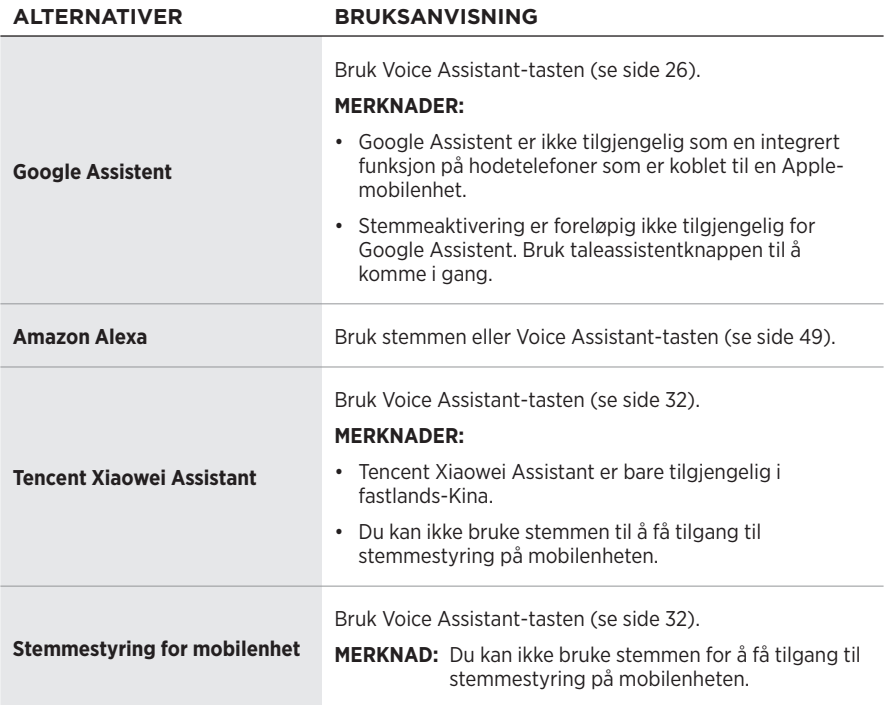

**MERKNAD:** Du kan ikke angi at hodetelefonene skal ha tilgang til Google Assistent, Amazon Alexa og Tencent Xiaowei Assistant samtidig.

## **SETTE OPP TALEASSISTENT**

Før du begynner må du passe på at mobilenheten er koblet til Wi-Fi®- eller mobilnettverk.

Du konfigurerer taleassistenten med Bose Music-appen. Du finner dette alternativet på Innstillinger-menyen.

MERKNAD: Hvis du befinner deg i fastlands-Kina, bruker du Bose音乐-appen.

## <span id="page-547-0"></span>**STARTE GOOGLE ASSISTENT**

Med hodetelefonene kan du få håndfri hjelp fra Google, så de er en perfekt ledsager når du vil holde kontakten på farten. Få ting gjort uten å stoppe det du holder på med, som å spille favorittmusikken, sende tekstmeldinger og ringe, få raske svar og administrere kalenderen og påminnelsene. Du kan også få varslene og meldingene lest opp for deg, slik at du kan ha telefonen i lommen uten å gå glipp av noe viktig. Bare spør Google. Snakk til Google på hodetelefonene for å få hjelp når du pendler, trener eller rett og slett ønsker «alenetid». De fører det beste med Google sammen på en naturlig og persontilpasset måte for å hjelpe deg å få gjort ting raskt.

Hvis du vil ha mer informasjon om hva Google Assistent kan gjøre, kan du gå til <https://support.google.com/headphones>

- Google Assistent er ikke tilgjengelig som en integrert funksjon på hodetelefoner som er koblet til en Apple-mobilenhet.
- Google Assistent er ikke tilgjengelig på alle språk og i alle land.

#### **Bruke Voice Assistant-tasten**

Voice Assistant-tasten brukes til å få tilgang til Google Assistent. Tasten befinner seg på høyre øreklokke.

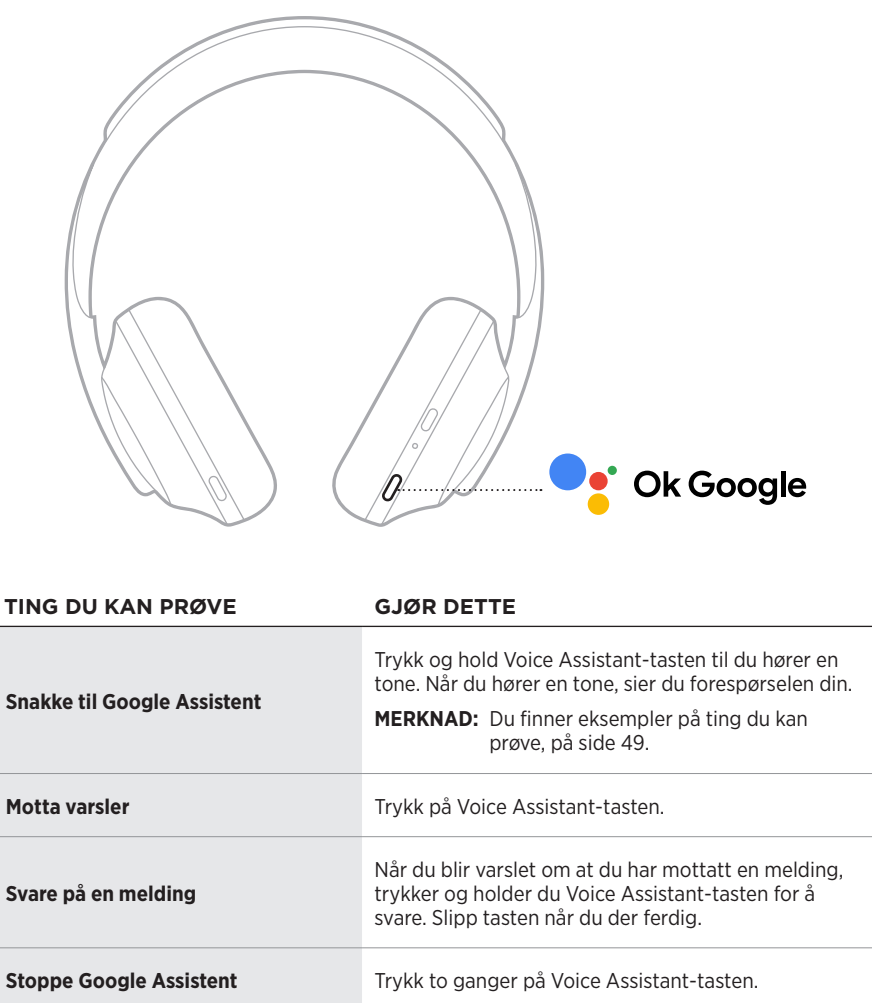

#### **Ting du kan prøve**

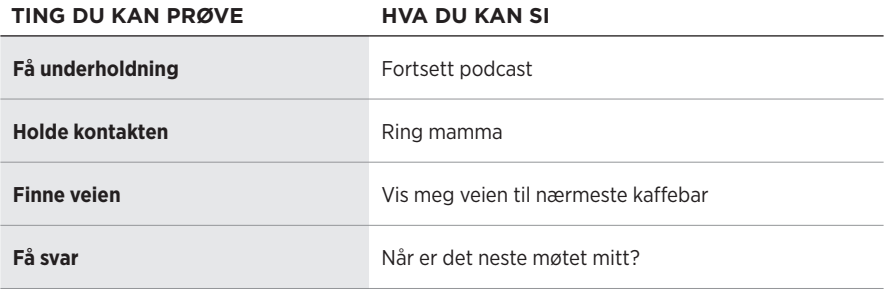

#### **MERKNAD:** Du finner flere eksempler på spørsmål og ting du kan gjøre på <https://support.google.com/headphones>

## **FÅ TILGANG TIL AMAZON ALEXA**

Hodetelefonene er aktivert for Amazon Alexa. Med Alexa kan du be om å spille av musikk, høre på nyhetene, sjekke været, kontrollere smartenheter for hjemmebruk og mye annet. Du trenger bare å stille spørsmål for å bruke Alexa på hodetelefonene. Still et spørsmål eller bruk Voice Assistant-tasten, så svarer Alexa umiddelbart.

Du kan lese mer om hva Alexa kan gjøre på<https://www.amazon.com/usealexa>

**MERKNAD:** Alexa er ikke tilgjengelig på alle språk eller i alle land.

#### **Tilpasset tilgang**

Under det første oppsettet ber appen deg om å velge hvordan du foretrekker å få tilgang til Alexa. Hvis du velger Alexa som Voice Assistant, kan du tilpasse den slik at du får tilgang til den

- bare med Voice Assistant-tasten
- med både stemmen og Voice Assistant-tasten

#### **Bruke stemmen**

Start med å si «Alexa». Deretter sier du:

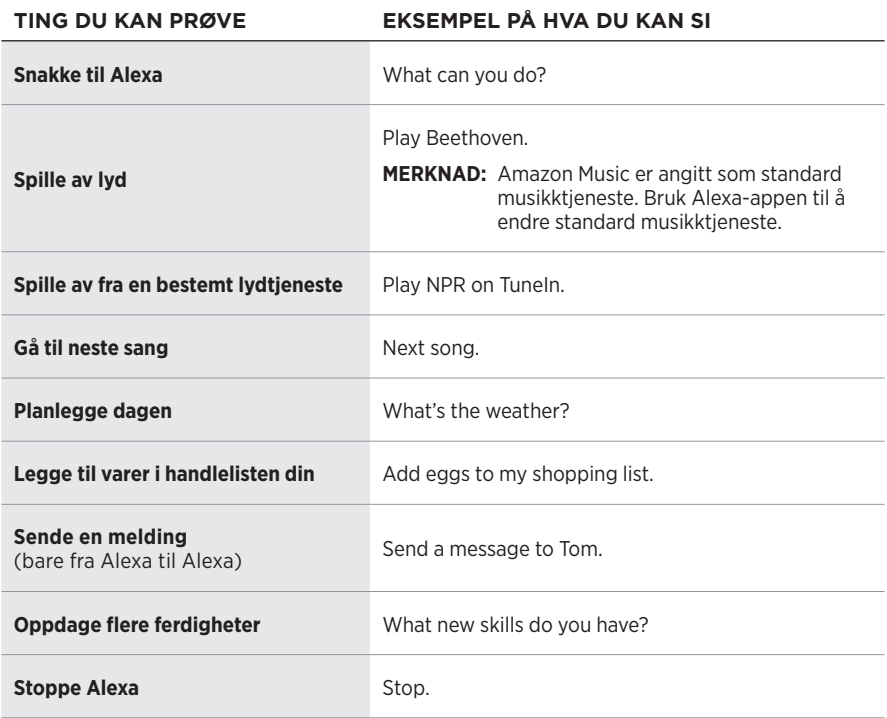

#### **Deaktivere vekkeordet**

Du deaktiverer vekkeordet for Amazon Alexa med Bose Music-appen. Du finner dette alternativet på Innstillinger-menyen.

- Du kan fremdeles bruke Voice Assistant-tasten etter at vekkeordet er deaktivert (se [side 25](#page-546-0)).
- Du kan også tilpasse berøringskontrollen for å deaktivere og aktivere vekkeordet (se [side 24\)](#page-545-0).

#### **Bruke Voice Assistant-tasten**

Du bruker Voice Assistant-tasten til å styre Amazon Alexa. Tasten befinner seg på høyre øreklokke.

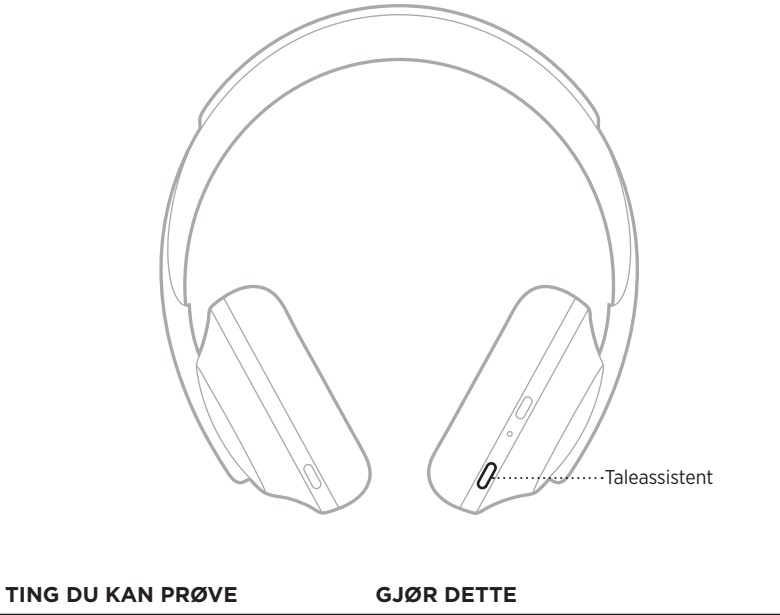

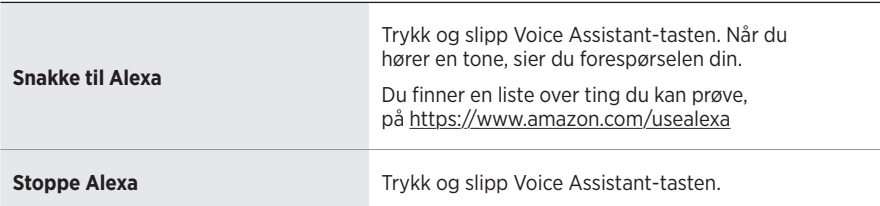

# <span id="page-553-0"></span>**STARTE TENCENT XIAOWEI ASSISTANT**

Hodetelefonene er tilpasset for Tencent Xiaowei Assistant. Bare trykk på og hold Voice Assistant-tasten for å be om og kontrollere musikk-/lydinnhold eller få nyheter og værmeldinger.

Hvis du vil ha mer informasjon om hva Tencent Xiaowei Assistant kan gjøre, kan du gå til <https://Xiaowei.weixin.qq.com/>

#### **MERKNADER:**

- Tencent Xiaowei Assistant er bare tilgjengelig i fastlands-Kina.
- Last ned Tencent Xiaowei-appen for å bruke og konfigurere Tencent Xiaowei Assistant.

#### **Bruke Voice Assistant-tasten**

Voice Assistant-tasten brukes til å styre Tencent Xiaowei Assistant. Tasten befinner seg på høyre øreklokke.

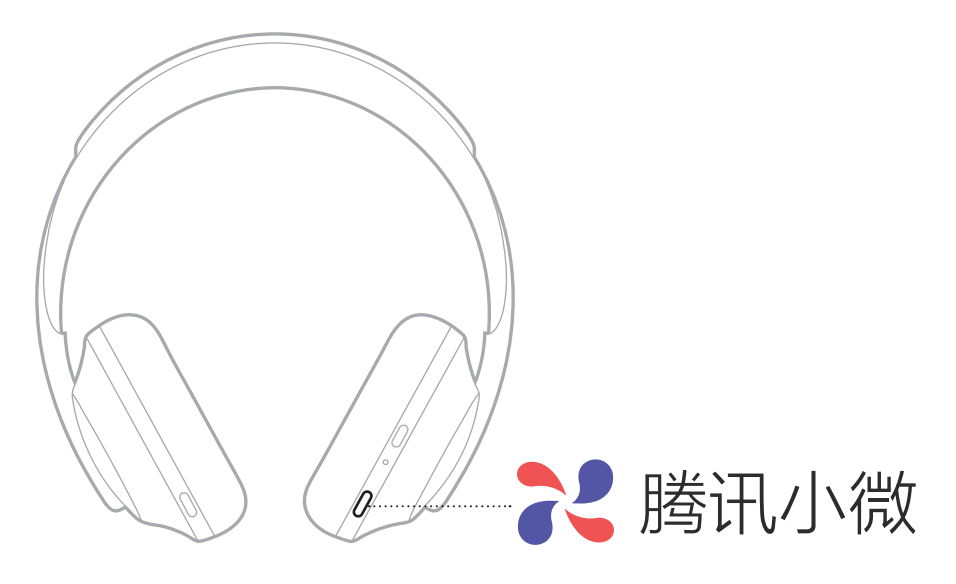

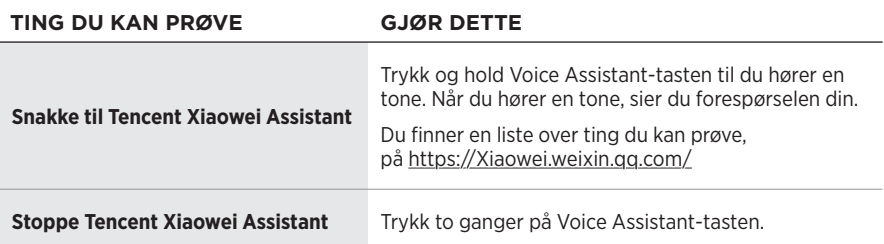

## **STARTE STEMMESTYRING FOR MOBILENHETEN**

Du kan stille inn hodetelefonene på å starte stemmestyring på mobilenheten. Dette gjør at mikrofonen på hodetelefonene fungerer som en forlengelse av mikrofonen på mobilenheten.

Trykk og hold Voice Assistant-tasten for å starte talestyring for mobilenheten. Du vil høre en tone som indikerer at stemmestyringen er aktiv.

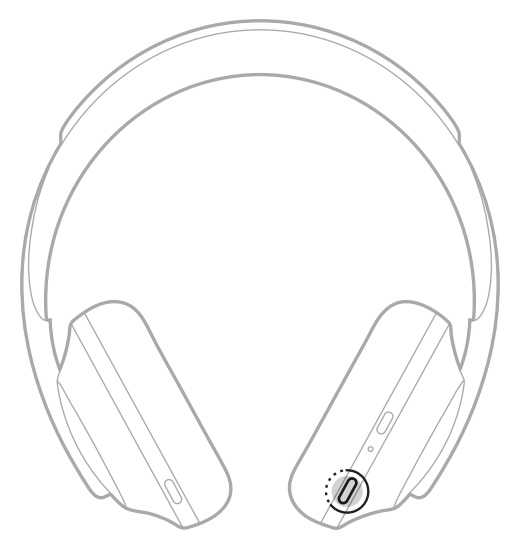

Støyreduksjon reduserer uønsket støy slik at du får klarere og mer livaktig lyd. Hver gang du slår på hodetelefonene, er støyreduksjon fullt aktivert på høyeste nivå.

**MERKNAD:** Bruk Bose Music-appen til å bruke det sist angitte støyreduksjonsnivået når du slår på. Du finner dette alternativet på Innstillinger-menyen.

# **STØYREDUKSJONSNIVÅER**

Velg støyreduksjonsnivået i samsvar med hvordan du foretrekker å lytte og omgivelsene. Du kan justere mellom full gjennomsiktighet og full støyreduksjon. Når hodetelefonene stilles på full gjennomsiktighet, hører du mer lyd fra omgivelsene. Når de stilles på full støyreduksjon, reduseres uønsket lyd fra omgivelsene.

**MERKNAD:** Bruk Bose Music-appen til å få tilgang til alle støyreduksjonsnivåer. Du finner dette alternativet på startskjermbildet.

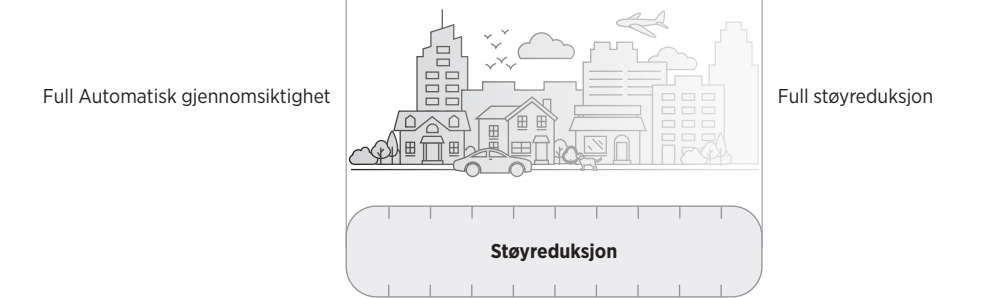

## **Favoritter**

Hodetelefonene er som standard stilt inn på tre støyreduksjonsnivåer: **1** (full støyreduksjon), **2** (noe oppmerksomhet) og **3** (full gjennomsiktighet).

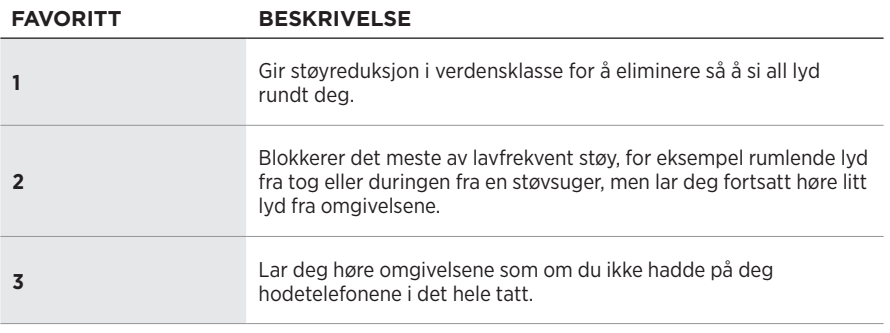

**MERKNAD:** Du tilpasser favorittnivåer for støyreduksjon med Bose Music-appen. Du finner dette alternativet på Innstillinger-menyen.

### <span id="page-556-0"></span>**Bla gjennom favoritter**

**MERKNAD:** Du tilpasser favorittnivåer for støyreduksjon med Bose Music-appen.

1. Trykk og slipp kontrollknappen for støyreduksjon.

Du hører gjeldende nivå for støyreduksjon.

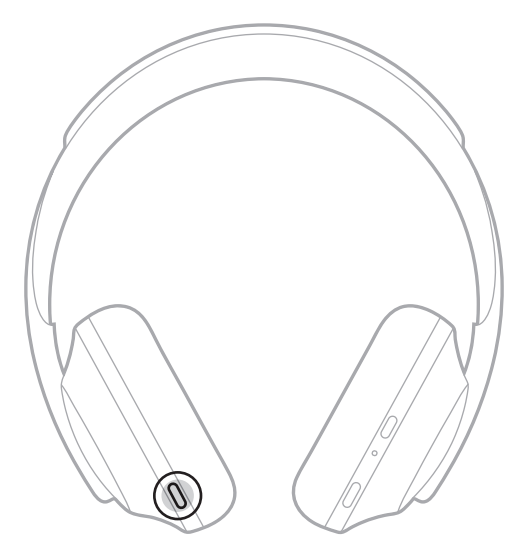

2. Gjenta til du hører nivået du liker best.

### **SAMTALEMODUS**

Samtalemodus er en praktisk metode som setter innholdet på pause og samtidig lar deg høre alt fra omgivelsene. Dette gjør at du raskt kan snakke med noen eller være umiddelbar oppmerksom på omgivelsene.

#### **Aktivere samtalemodus**

Trykk og hold inne kontrollknappen for støyreduksjon i ett sekund.

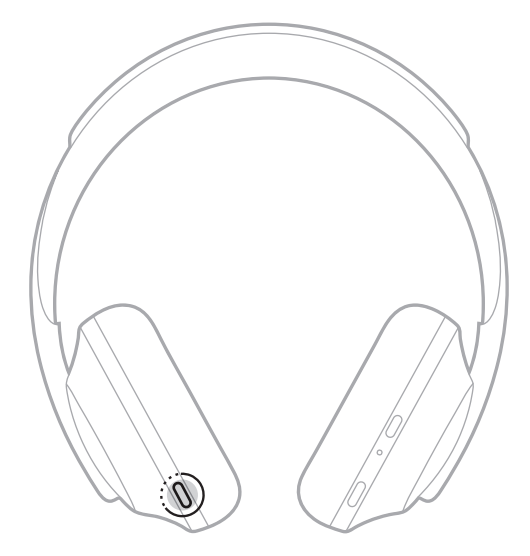

#### **Deaktivere samtalemodus**

Trykk inn en hvilken som helst knapp eller trykk på berøringsflaten.

Hodetelefonene går tilbake til det forrige støyreduksjonsnivået og fortsetter å spille av lyd.

## **STØYREDUKSJON UNDER EN SAMTALE**

Når du mottar et anrop, holder hodetelefonene seg på det gjeldende støynivået, og modusen Egen stemme aktiveres. Egen stemme lar deg høre deg selv snakke mer naturlig. Når du vil justere nivået for støyreduksjon under en samtale, bruker du kontrollknappen for støyreduksjon (se [side 35](#page-556-0)).

#### **MERKNADER:**

- Du justerer egen stemme med Bose Music-appen. Du finner dette alternativet på Innstillinger-menyen.
- Du kan ikke bruke samtalemodus når du er i en samtale.

## **BRUKE BARE STØYREDUKSJONEN**

Fjern støydistraksjoner uten lyd. Fokuser på det som betyr mest – arbeidet ditt eller en annen lidenskap.

1. Trykk og hold inne tasten for strøm og *Bluetooth* til du hører en talemelding.

De mobile enhetene kobles fra, og ingen lyd blir lenger spilt av.

2. Still inn på det støyreduksjonsnivået du foretrekker (se [side 35](#page-556-0)).

# <span id="page-559-0"></span>**LADE HODETELEFONENE**

1. Stikk den lille pluggen på USB-kabelen inn i USB-C®-porten på høyre øreklokke.

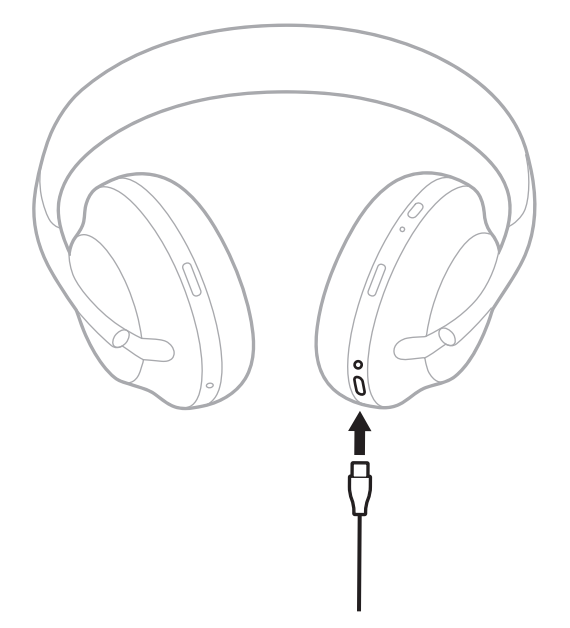

2. Stikk den andre enden i en USB A-lader eller en datamaskin som er slått på. Batterilampen blinker hvitt mens batteriet lades. Når batteriet er fulladet, lyser batterilampen hvitt (se [side 41\)](#page-562-0).

**MERKNAD:** Hodetelefonene spiller ikke av lyd eller reduserer støy under lading.

#### **Ladetid**

Det kan ta 2,5 time å lade hodetelefonene helt.

#### **MERKNADER:**

- 15 minutter lading gir strøm til hodetelefonene i opptil 3,5 timer.
- Når batteriet er fulladet, gir det strøm til hodetelefonene i opptil 20 timer.

# **HØRE BATTERINIVÅET**

Hver gang du slår hodetelefonene på, vil en talemelding angi batterinivået. Når du bruker hodetelefonene og batteriet er lavt, vil du høre «Battery low, please charge now» (Lavt batteri, lad nå).

Hvis du vil kontrollere batterinivået mens du bruker hodetelefonene, kan du trykke og holde på berøringsflaten til du hører en talemelding.

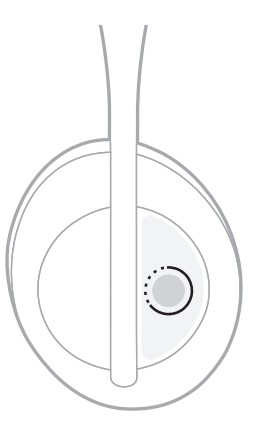

**MERKNAD:** Standard er at når du trykker og holder på hodetelefonene, blir batterinivået kunngjort. Hvis du vil ha mer informasjon om hvordan du tilpasser denne handlingen, kan du se [side 24](#page-545-0).

### <span id="page-561-0"></span>*BLUETOOTH***-LAMPE**

*Bluetooth*-lampen befinner seg på høyre øreklokke og viser tilkoblingsstatus for en mobilenhet.

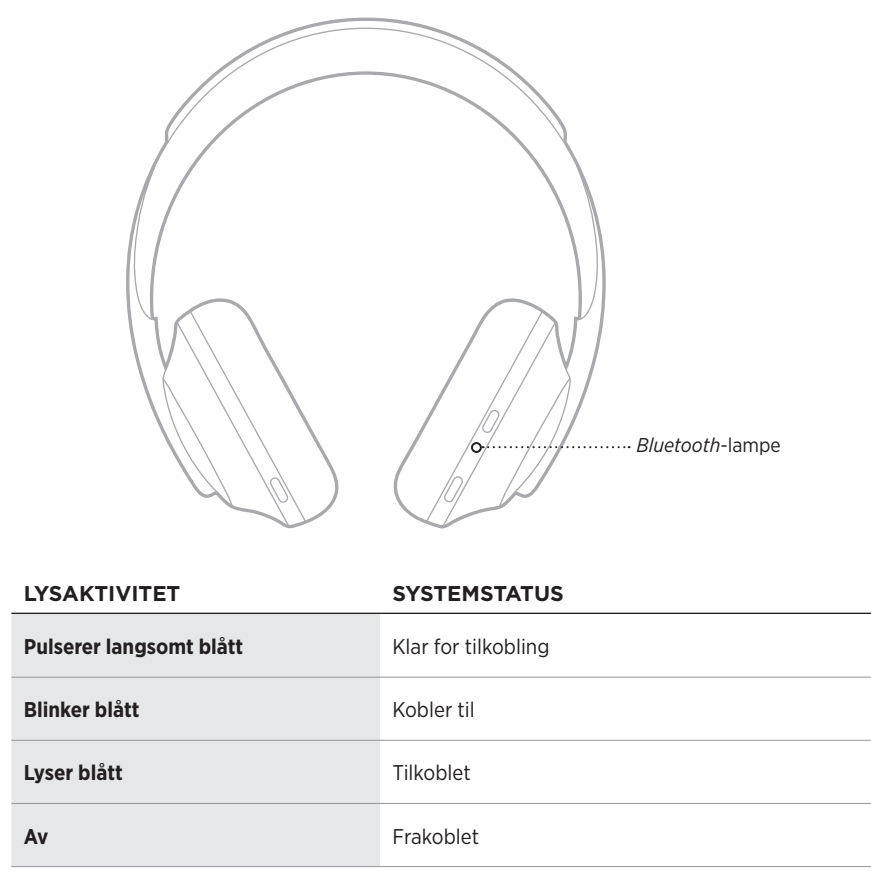

### <span id="page-562-0"></span>**BATTERILAMPE**

Batterilampen befinner seg på høyre øreklokke og viser batterinivået.

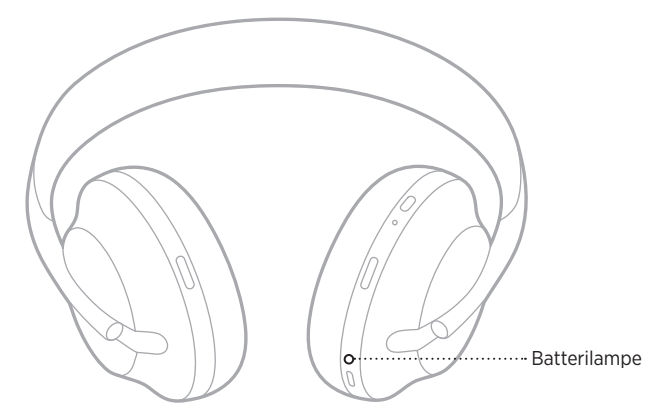

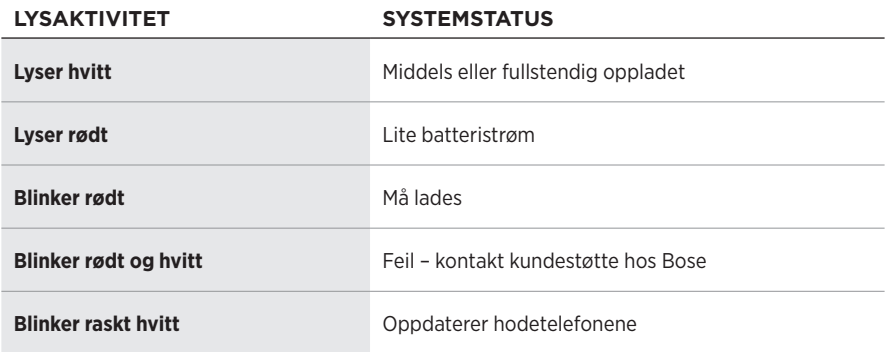

- Batterilampen blinker hvitt mens batteriet lades. Batterilampen lyser fast hvitt når hodetelefonene er fulladet.
- Hvis enheten er koblet til en Apple-enhet, viser den batterinivået i øverste høyre hjørne av skjermen og i varslingssenteret.
- Du kan også kontrollere batterinivået på hodetelefonene med Bose Music-appen.

Trådløs *Bluetooth*-teknologi lar deg strømme musikk fra mobilenheter, for eksempel smarttelefoner, nettbrett og datamaskiner. Før du kan spille av lyd fra en enhet, må du koble enheten til hodetelefonene.

## <span id="page-563-0"></span>**KOBLE TIL MED** *BLUETOOTH***-FUNKSJONEN PÅ MOBILENHETEN**

**MERKNAD:** Du får mest mulig ut av hodetelefonene hvis du setter opp og kobler til den mobile enheten med Bose Music-appen (se [side 15\)](#page-536-0).

1. Trykk og hold tasten for strøm og *Bluetooth* inne til du hører «Ready to connect another device» (Klar til å koble til en annen enhet) og *Bluetooth*-lampen pulserer langsomt blått.

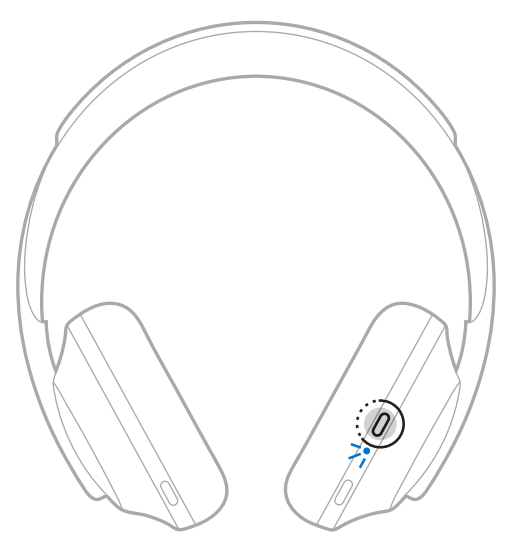

2. Aktiver *Bluetooth*-funksjonen på enheten.

**TIPS:** *Bluetooth*-funksjonen befinner seg vanligvis på Innstillinger-menyen.

3. Velg hodetelefonene fra listen over enheter.

**TIPS:** Se etter navnet du ga hodetelefonene i Bose Music-appen.

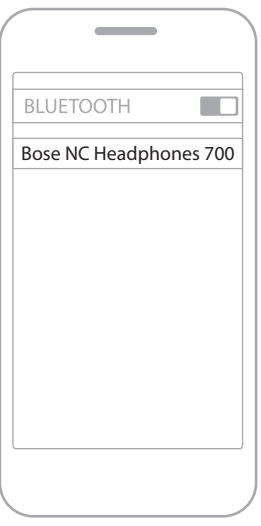

Når de er koblet til, hører du «Connected to *<navnet på mobilenheten>*» (Koblet til <navnet på mobilenheten>) og *Bluetooth*-lampen lyser blått.

## **KOBLE FRA MOBILENHETER**

Bruk Bose Music-appen til å koble fra mobilenheten.

**TIPS:** Du kan også koble fra produktet ved hjelp av *Bluetooth*-innstillingene. Når du deaktiverer *Bluetooth*, kobles samtidig alle andre enheter fra.

### **KOBLE TIL MOBILENHETER PÅ NYTT**

Når hodetelefonene slås på, prøver de å koble til de to sist tilkoblede enhetene.

- Enhetene må være innenfor rekkevidde (9 meter) og slått på.
- Sjekk at *Bluetooth*-funksjonen er aktivert på mobilenheten.

## **KOBLE TIL ENDA EN MOBILENHET**

Du kan lagre opptil åtte enheter i listen over enheter på hodetelefonene, og hodetelefonene kan kobles aktivt til to enheter om gangen.

Du kobler til en ny enhet med Bose Music-appen. Du finner dette alternativet på Innstillinger-menyen.

**TIPS:** Du kan også bruke *Bluetooth*-menyen på mobilenheten (se [side 42\)](#page-563-0).

**MERKNAD:** Du kan bare spille av lyd fra én enhet om gangen.

## **BYTTE MELLOM TO TILKOBLEDE MOBILENHETER**

- 1. Stopp avspillingen av lyd på den første enheten midlertidig.
- 2. Spill av lyd på den andre enheten.

## <span id="page-565-0"></span>**SLETTE ENHETSLISTEN PÅ HODETELEFONENE**

- 1. Trykk og hold inne tasten for strøm og *Bluetooth* til du hører «*Bluetooth* device list cleared» (*Bluetooth*-enhetsliste slettet) og *Bluetooth*-lampen pulserer langsomt blått.
- 2. Slett hodetelefonene fra *Bluetooth*-listen på enheten.

Alle enheter slettes, og hodetelefonene er klare til å kobles til.

## **KOBLE TIL LYDKABEL**

Bruk lydkabelen til å koble til en enhet som mangler trådløs funksjon, eller hvis batteriet på hodetelefonene er utladet.

1. Sett kabelen inn i 2,5 mm-kontakten på høyre øreklokke.

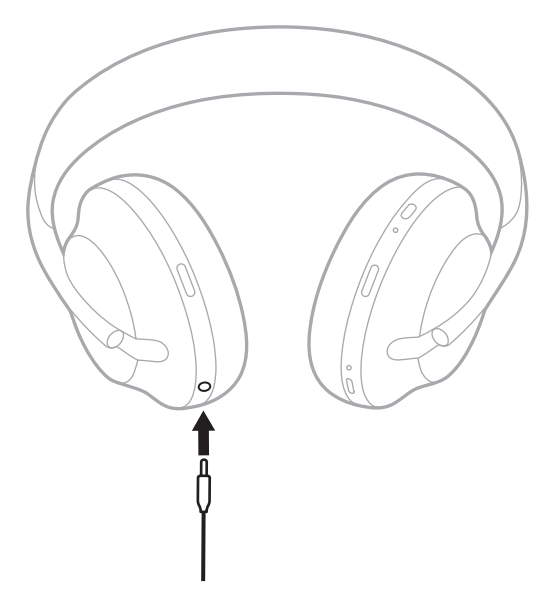

2. Sett den andre enden av kabelen inn i 3,5 mm-kontakten på enheten.

## **KOBLE TIL EN BOSE SOUNDBAR ELLER HOME SPEAKER**

Med Bose SimpleSync™-teknologi kan du koble hodetelefonene til en Bose Soundbar eller en Bose Home Speaker for å få en personlig lytteopplevelse.

#### **Fordeler**

- Bruk uavhengige volumkontroller på hvert produkt til å senke eller dempe lyden på Bose Soundbar samtidig som du har så høy lyd som du ønsker i hodetelefonene.
- Hør musikken tydelig fra rommet ved siden av ved å koble hodetelefonene til Bose Home Speaker.

**MERKNAD:** SimpleSync™-teknologien har en *Bluetooth*-rekkevidde på ni meter. Vegger og byggematerialer kan påvirke mottaket.

#### **Kompatible produkter**

Du kan koble hodetelefonene til et hvilket som helst produkt i Bose Home Speaker-serien.

Populære kompatible produkter er:

- Bose Soundbar 700
- Bose Soundbar 500
- Bose Home Speaker 500
- Bose Home Speaker 300
- Bose Portable Home Speaker

Nye produkter legges til regelmessig. Her finner du en fullstendig liste og mer informasjon: [worldwide.Bose.com/Support/Groups](http://worldwide.Bose.com/Support/Groups)

#### **Koble til med Bose Music-appen**

Bruk Bose Music-appen til å koble et kompatibelt Bose-produkt til hodetelefonene. Hvis du vil ha mer informasjon, kan du gå til [worldwide.Bose.com/Support/Groups](http://worldwide.Bose.com/Support/Groups)

- Påse at hodetelefonene er innenfor 9 m fra lydplanken eller høyttaleren.
- Du kan bare koble høyttalerne til ett produkt om gangen.

## **KOBLE TIL EN BOSE SOUNDBAR ELLER HOME SPEAKER PÅ NYTT**

Slå hodetelefonene på (se [side 18\)](#page-539-0).

Hodetelefonene forsøker å koble til de to sist tilkoblede *Bluetooth*-enhetene, inkludert lydplanken eller høyttaleren.

- Lydplanken eller høyttaleren må være innenfor rekkevidde (9 m) og slått på.
- Koble til med Bose Music-appen hvis hodetelefonene ikke kobler seg til. Du finner dette alternativet på Innstillinger-menyen.

### <span id="page-570-0"></span>**EQUALIZER**

Equalizer justerer bass-, mellom- og diskantnivåene basert på lyttepreferansene dine. Hver gang du slår dem på, bruker hodetelefonene tidligere angitte Equalizerinnstillinger.

- Hvis du vil bruke Equalizer, må du påse at hodetelefonene er oppdaterte.
- Bruk Bose Music-appen til å justere Equalizer-innstillingene. Du finner dette alternativet på Innstillinger-menyen.

## **OPPBEVARE HODETELEFONENE**

Øreklokkene kan vris for enkel og praktisk oppbevaring.

- 1. Juster øreklokkene slik at hodebøylen er så liten som mulig (se [side 16](#page-537-0)).
- 2. Vri begge øreklokkene innover, slik at de ligger flatt.

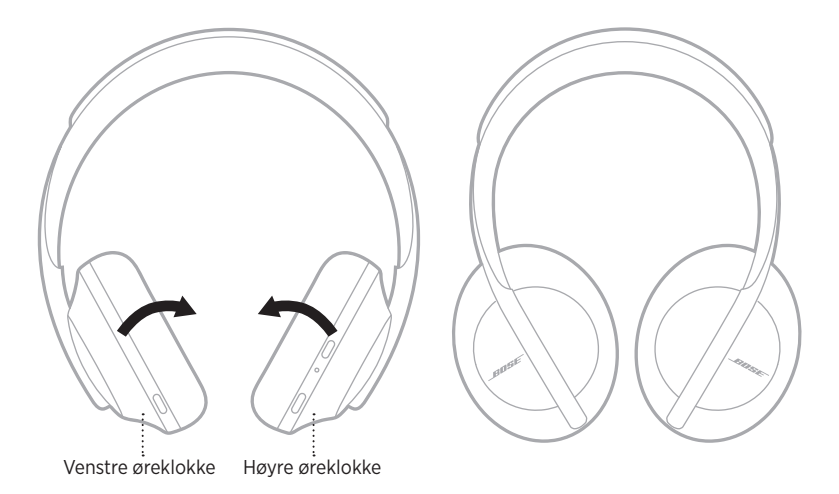

3. Plasser hodetelefonene flatt i esken.

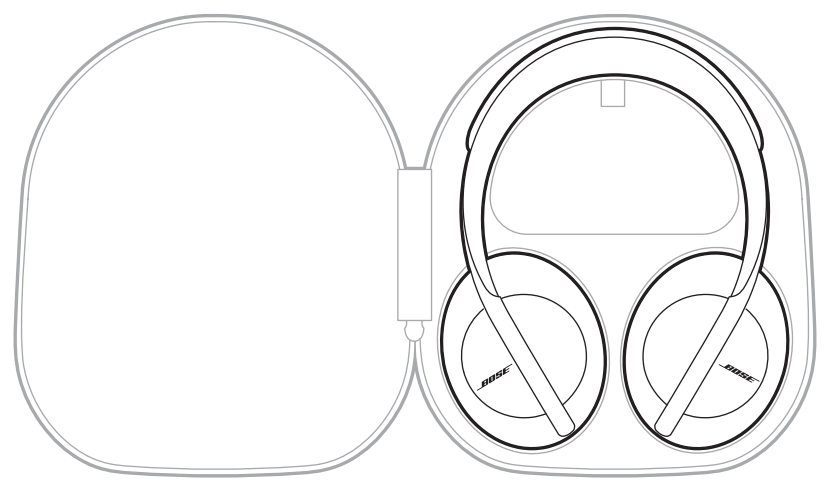

**MERKNAD:** Husk å slå av hodetelefonene når de ikke er i bruk.

### **RENGJØRE HODETELEFONENE**

Hodetelefonene kan trenge rengjøring fra tid til annen.

- Tørk av overflatene på utsiden med en myk, tørr klut.
- IKKE la fuktighet komme inn i øreklokken eller 2,5 mm-kontakten.

### **RESERVEDELER OG TILBEHØR**

Reservedeler og tilbehør kan bestilles fra kundestøtte hos Bose.

Gå til [worldwide.Bose.com/Support/HP700](http://worldwide.Bose.com/Support/HP700)

# **BEGRENSET GARANTI**

Hodetelefonene er dekket av en begrenset garanti. Detaljert informasjon om den begrensede garantien finnes på vårt nettsted [global.Bose.com/warranty](http://global.Bose.com/warranty).

Du finner instruksjoner på [global.Bose.com/register](http://global.Bose.com/register) om hvordan du registrerer produktet. Hvis du ikke registrerer produktet, påvirker det ikke rettighetene dine i henhold til den begrensede garantien.

## **PLASSERING AV SERIENUMMER**

Serienummeret er plassert

- på den utvendige etiketten på esken
- i Bose Music-appen, under Technical Info. (Teknisk info)
- i høyre øreklokke, under dekselet (stoffdekselet)

#### **Se serienummeret på hodetelefonene (anbefales ikke)**

- 1. Trekk toppen av puten på høyre øreklokke litt tilbake.
- 2. Trykk ned øverste høyre kant på dekselet for å avdekke etiketten.
- **FORSIKTIG:** Vær forsiktig så du ikke trykker inn eller drar ut noen andre komponenter i øreklokken, siden det kan skade hodetelefonene.

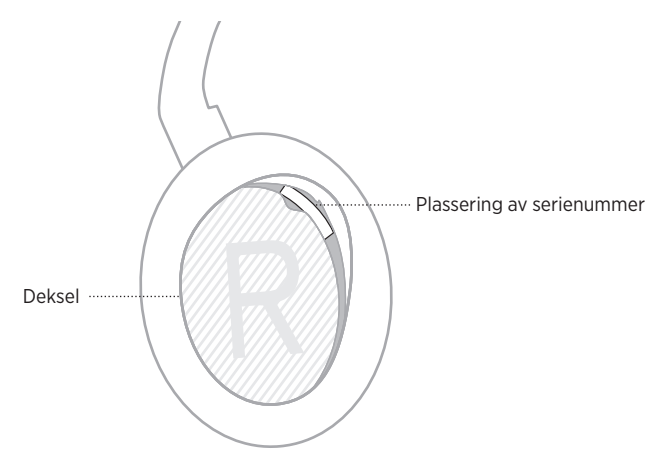

### **PRØV DETTE FØRST**

Hvis du opplever problemer med hodetelefonene, kan du prøve dette først:

- Lad batteriet (se [side 38\)](#page-559-0).
- Slå hodetelefonene på (se [side 18\)](#page-539-0).
- Kontroller statuslysene (se [side 40\)](#page-561-0).
- Kontroller at mobilenheten støtter *Bluetooth*-tilkoblinger (se [side 42\)](#page-563-0).
- Last ned Bose Music-appen, og kjør tilgjengelige programvareoppdateringer.
- Flytt enheten nærmere hodetelefonene og bort fra eventuelle forstyrrelser eller hindringer.
- Øk volumet på hodetelefonene, mobilenheten og musikkappen.
- Koble til en annen mobilenhet (se [side 42\)](#page-563-0).

# **ANDRE LØSNINGER**

Hvis du ikke kan løse problemet, kan tabellen nedenfor være til hjelp for å identifisere symptomer og løsninger på vanlige problemer. Kontakt kundestøtte hos Bose hvis du ikke greier å løse problemet.

Gå til [worldwide.Bose.com/contact](http://worldwide.Bose.com/contact)

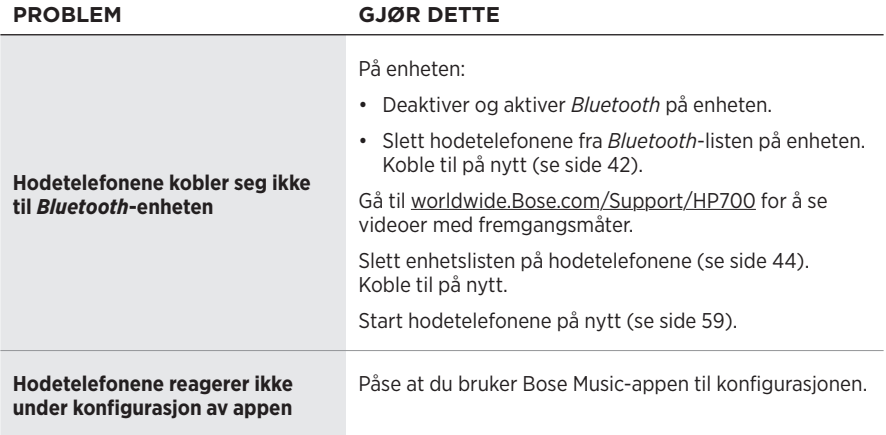
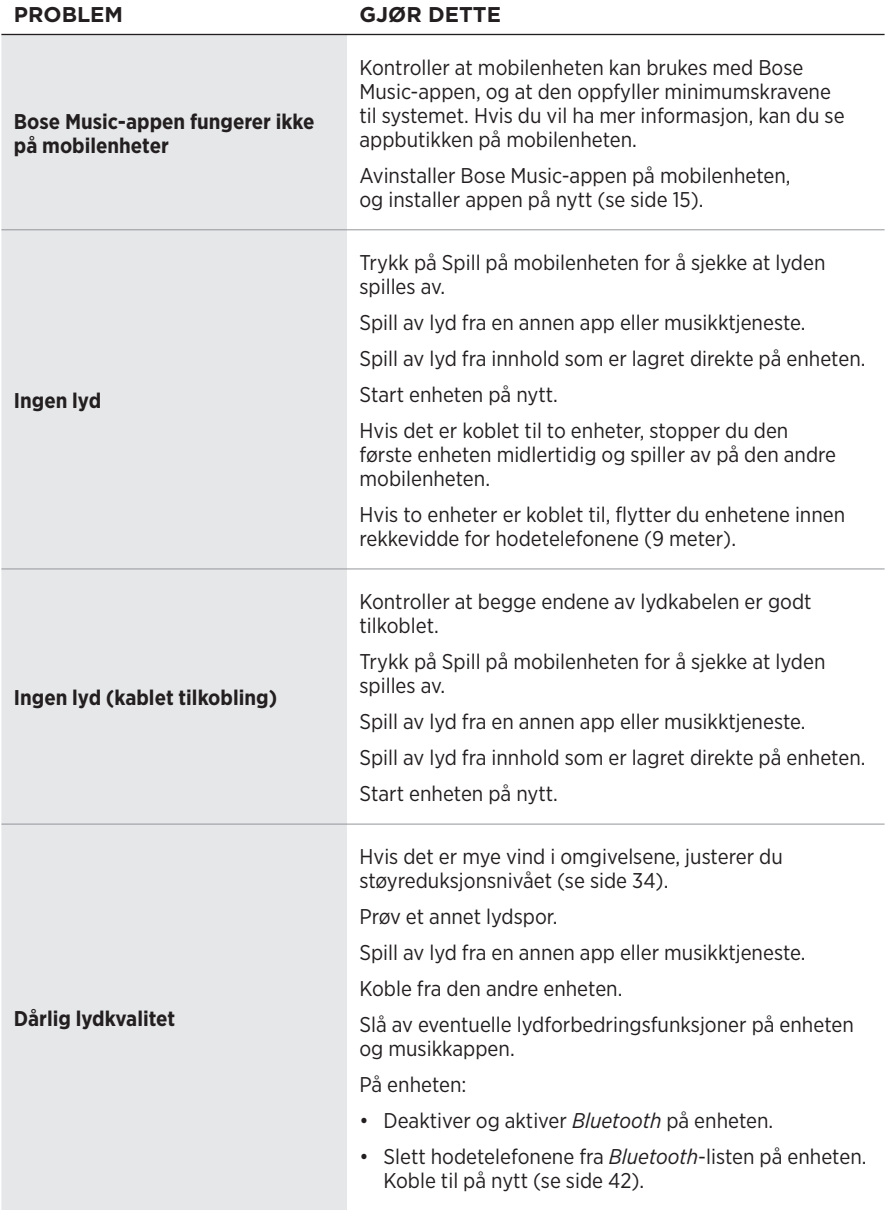

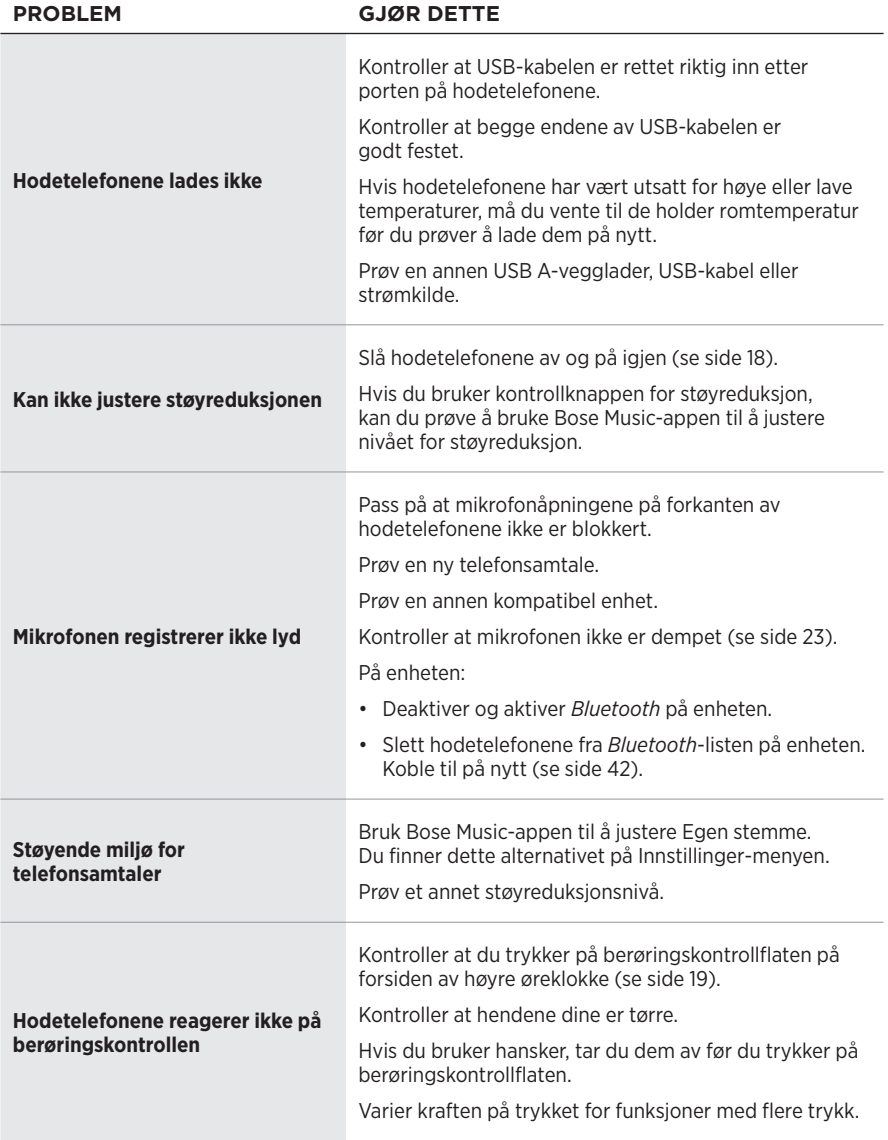

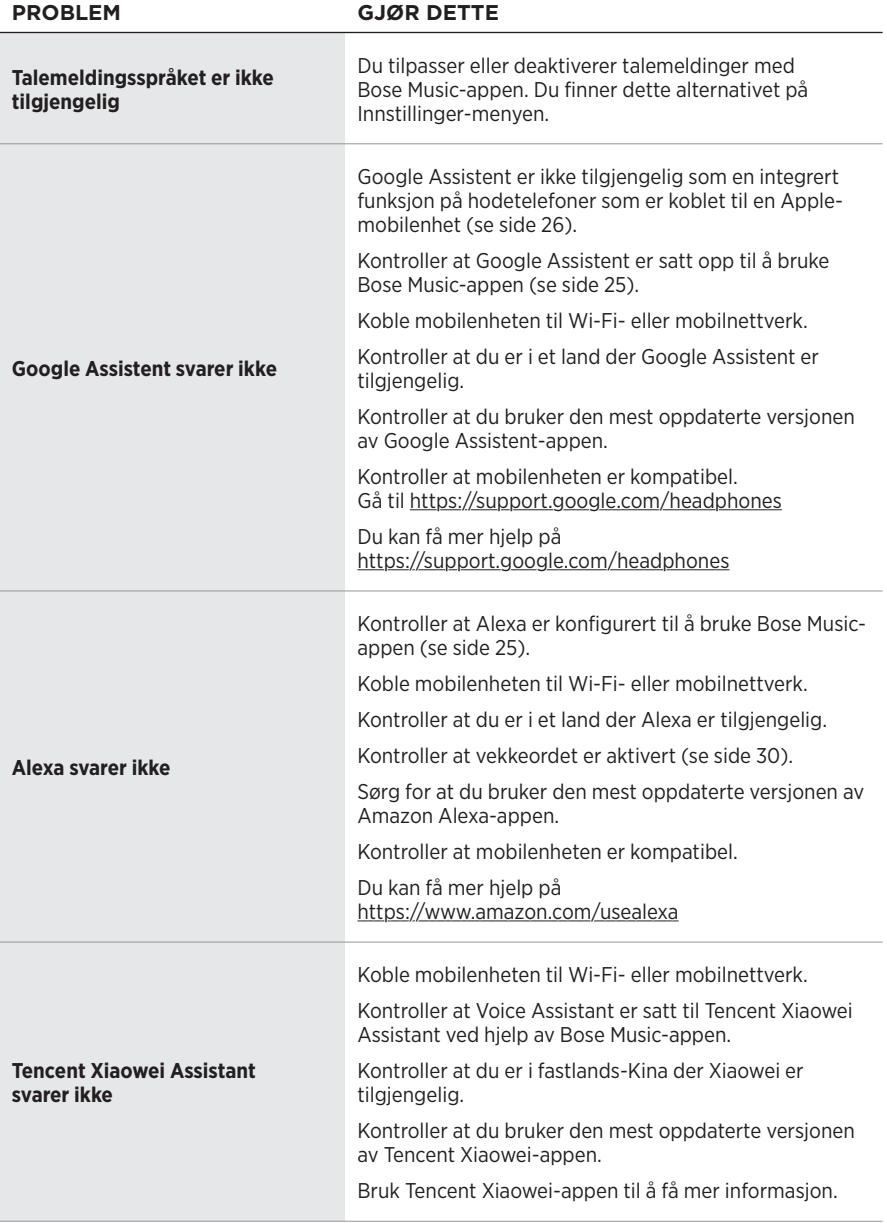

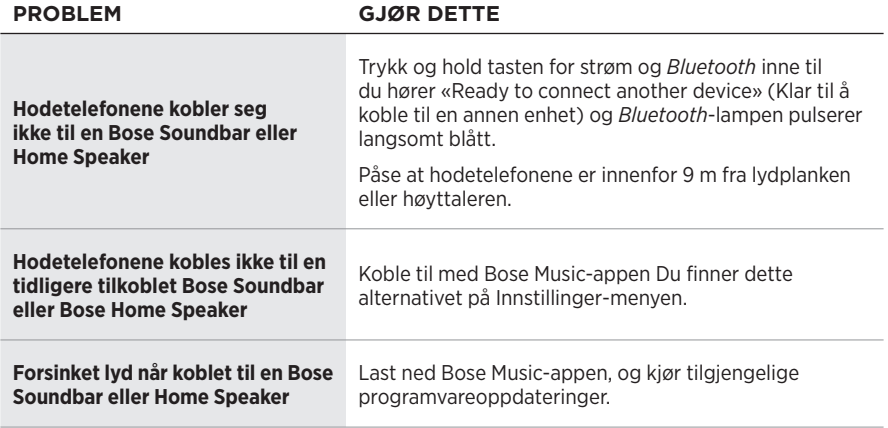

## **STARTE HODETELEFONENE PÅ NYTT**

Hvis hodetelefonene ikke reagerer, kan du starte dem på nytt. Når du starter hodetelefonene på nytt, nullstilles ikke innstillingene eller tilkoblede enheter.

**MERKNAD:** Ikke koble USB-kabelen til hodetelefonene før du blir bedt om å gjøre det.

- 1. Koble alle kabler fra hodetelefonene.
- 2. Koble den ene enden av USB-kabelen til en USB A-vegglader eller en datamaskin som er slått på.
- 3. Trykk og hold inne knappen for strøm og *Bluetooth* mens du kobler den lille enden av USB-kabelen til USB C-porten på høyre øreklokke.
- 4. Slipp strøm-/*Bluetooth*-knappen etter to sekunder.

**MERKNAD:** Det kan hende du må starte hodetelefonene på nytt to ganger.

### **Należy przeczytać i zachować wszystkie zalecenia dotyczące bezpieczeństwa, zabezpieczeń i korzystania z tego produktu.**

Firma Bose Corporation niniejszym deklaruje, że ten produkt jest zgodny z podstawowymi wymaganiami i zaleceniami określonymi w dyrektywie 2014/53/UE oraz innych obowiązujących dyrektywach UE. Deklaracja zgodności jest dostępna w następującej witrynie internetowej: [www.Bose.com/compliance](http://www.Bose.com/compliance)

UK Ten produkt jest zgodny ze wszystkimi obowiązującymi wymaganiami dokumentu Electromagnetic Compatibility Regulations 2016 oraz wszelkimi innymi przepisami obowiązującymi w Wielkiej Brytanii. Deklaracja zgodności jest dostępna w następującej witrynie internetowej: [www.Bose.com/compliance](http://worldwide.Bose.com/Support/Groups)

Firma Bose Corporation niniejszym deklaruje, że ten produkt jest zgodny z podstawowymi wymaganiami i zaleceniami określonymi w dokumencie Radio Equipment Regulations 2017 oraz wszelkich innych przepisach obowiązujących w Wielkiej Brytanii. Deklaracja zgodności jest dostępna w następującej witrynie internetowej: [www.Bose.com/compliance](http://www.Bose.com/compliance)

### **Ważne zalecenia dotyczące bezpieczeństwa**

- 1. Przeczytaj instrukcje.
- 2. Zachowaj instrukcje.
- 3. Uwzględnij wszystkie ostrzeżenia.
- 4. Postępuj zgodnie z instrukcjami.
- 5. Nie korzystaj z tego urządzenia w pobliżu wody.
- 6. Czyść urządzenie wyłącznie suchą ściereczką.
- 7. Korzystaj wyłącznie z dodatków/akcesoriów zalecanych przez producenta.
- 8. Wykonanie wszystkich prac serwisowych zleć wykwalifikowanemu personelowi. Wykonanie prac serwisowych jest konieczne w przypadku uszkodzenia urządzenia, na przykład w następujących okolicznościach: uszkodzenie przewodu zasilającego lub wtyczki, przedostanie się cieczy lub przedmiotów do wnętrza urządzenia, narażenie urządzenia na oddziaływanie deszczu lub wilgoci, nieprawidłowe funkcjonowanie lub upadek urządzenia.

### **OSTRZEŻENIA/PRZESTROGI**

- NIE wolno korzystać ze słuchawek przy wysokim poziomie głośności przez dłuższy czas.
	- Aby zapobiec uszkodzeniu słuchu, należy korzystać ze słuchawek przy komfortowym, średnim poziomie głośności.
	- Przed założeniem słuchawek należy zmniejszyć głośność, a następnie stopniowo zwiększać ją do poziomu umożliwiającego komfortowe słuchanie.
- NIE wolno korzystać ze słuchawek podczas prowadzenia pojazdów. Dotyczy to zarówno rozmów telefonicznych, jak i innych zastosowań.
- NIE wolno korzystać ze słuchawek dousznych w trybie redukcji szumów wówczas, gdy brak możliwości usłyszenia dźwięków w otoczeniu może stwarzać zagrożenie dla użytkownika lub innych osób, na przykład podczas jazdy na rowerze, poruszania się w miejscach o dużym natężeniu ruchu drogowego, w pobliżu placu budowy lub torów kolejowych. Należy przestrzegać obowiązujących przepisów dotyczących korzystania ze słuchawek.
	- Aby mieć pewność, że dźwięki otoczenia, takie jak alarmy i sygnały ostrzegawcze, będą słyszalne, należy zdjąć słuchawki lub korzystać ze słuchawek z wyłączoną funkcją redukcji szumów i dostosować poziom głośności.
	- Należy pamiętać, że słuchawki wpływają na brzmienie ważnych dźwięków, takich jak przypomnienia lub ostrzeżenia.
- NIE wolno korzystać ze słuchawek, jeżeli emitują one głośny, nietypowy dźwięk. W takim wypadku należy wyłączyć słuchawki i skontaktować się z Działem Obsługi Klientów firmy Bose.
- W przypadku odczucia wzrostu temperatury lub braku dźwięku należy natychmiast zdjąć słuchawki.
- NIE wolno podłączać zestawu słuchawkowego do gniazda w fotelu w samolocie przy użyciu adapterów do telefonów komórkowych, ponieważ może to spowodować zranienie lub uszkodzenie na skutek wyniku przegrzania.
- NIE wolno używać słuchawek jako zestawu słuchawek lotniczych.

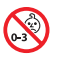

Produkt zawiera małe części, które mogą spowodować zadławienie. Nie jest on odpowiedni dla dzieci w wieku poniżej trzech lat.

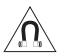

Produkt zawiera elementy magnetyczne. Aby dowiedzieć się, czy może to niekorzystnie wpływać na funkcjonowanie implantów medycznych, należy skonsultować się z lekarzem.

- Aby ograniczyć ryzyko pożaru oraz porażenia prądem, należy chronić urządzenie przed deszczem, cieczami i wilgocią.
- Należy chronić urządzenie przed zachlapaniem cieczami i umieścić je z dala od naczyń wypełnionych cieczami (np. wazonów).
- NIE wolno modyfikować urządzenia bez zezwolenia.
- Produktu należy używać wyłącznie z zasilaczem atestowanym przez odpowiednią instytucję, zgodnym z lokalnymi przepisami (np. UL, CSA, VDE, CCC).
- W przypadku wycieku cieczy z baterii nie wolno dopuścić do kontaktu tej cieczy ze skórą lub oczami. W przypadku kontaktu cieczy z baterii ze skórą lub oczami należy skorzystać z pomocy medycznej.
- Należy chronić produkty z bateriami przed zbyt wysokimi temperaturami (np. nie wolno przechowywać ich w miejscu narażonym na bezpośrednie światło słoneczne, ogień itp.).
- NIE wolno korzystać ze słuchawek podczas ładowania ich baterii.
- Podczas ładowania baterii słuchawki nie działają.

**UWAGA:**Urządzenie zostało przetestowane i uznane za zgodne z wymaganiami dotyczącymi urządzeń cyfrowych klasy B, określonymi w części 15 przepisów komisji FCC. Te limity określono w celu zapewnienia uzasadnionej ochrony przed zakłóceniami w instalacjach budynków mieszkalnych. Urządzenie wytwarza i wykorzystuje energię promieniowania o częstotliwości radiowej i może powodować zakłócenia komunikacji radiowej, jeżeli nie jest zainstalowane i użytkowane zgodnie z zaleceniami producenta. Nie można zagwarantować, że działanie niektórych instalacji nie będzie zakłócane. Jeżeli urządzenie zakłóca odbiór radiowy lub telewizyjny, co można sprawdzić poprzez jego wyłączenie i ponownie włączenie, zakłócenia tego typu można eliminować, korzystając z następujących metod:

- Zmiana ustawienia lub lokalizacji anteny odbiorczej.
- Zwiększenie odległości pomiędzy urządzeniem a odbiornikiem.
- Podłączenie urządzenia do gniazda sieci elektrycznej w innym obwodzie niż ten, do którego podłączony jest odbiornik.
- Skonsultowanie się z dystrybutorem lub doświadczonym technikiem radiowo-telewizyjnym w celu uzyskania pomocy technicznej.

Modyfikacje urządzenia, które nie zostały wyraźnie zatwierdzone przez firmę Bose Corporation, mogą spowodować anulowanie prawa użytkownika do korzystania z urządzenia.

To urządzenie jest zgodne z częścią 15 przepisów komisji FCC i standardami RSS organizacji ISED Canada dotyczącymi licencji. Zezwolenie na użytkowanie urządzenia jest uzależnione od spełnienia następujących dwóch warunków: (1) urządzenie nie może powodować szkodliwych zakłóceń i (2) musi być odporne na zakłócenia zewnętrzne, łącznie z zakłóceniami powodującymi nieprawidłowe funkcjonowanie.

To urządzenie jest zgodne z dopuszczalnymi wartościami granicznymi narażenia na promieniowanie, określonymi dla populacji ogólnej przez komisję FCC i organizację ISED Canada. Ten nadajnik nie powinien znajdować się w pobliżu innej anteny ani nadajnika i nie powinien działać w połączeniu z takimi urządzeniami.

#### **CAN ICES-3(B)/NMB-3(B)**

#### **Europa**:

Zakres częstotliwości roboczej urządzenia 2400–2483,5 MHz.

Maksymalna moc nadawcza poniżej 20 dBm EIRP.

Maksymalna moc nadawcza jest niższa niż limity ustawowe, dlatego test SAR nie jest konieczny i można uzyskać zwolnienie zgodnie z obowiązującymi przepisami.

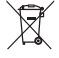

Ten symbol oznacza, że produktu nie wolno utylizować razem z odpadami komunalnymi. Produkt należy dostarczyć do odpowiedniego miejsca zbiórki w celu recyklingu. Prawidłowa utylizacja i recykling ułatwiają ochronę zasobów naturalnych, ludzkiego zdrowia i środowiska naturalnego. Aby uzyskać więcej informacji dotyczących utylizacji i recyklingu tego produktu, należy skontaktować się z samorządem lokalnym, zakładem utylizacji odpadów lub sklepem, w którym produkt został zakupiony.

#### **Rozporządzenie dotyczące urządzeń radiowych małej mocy**

#### **Artykuł XII**

Zgodnie z rozporządzeniem dotyczącym urządzeń radiowych małej mocy bez zgody udzielonej przez komisję NCC żadna firma, przedsiębiorstwo ani użytkownik nie ma prawa zmieniać częstotliwości, zwiększać mocy nadawczej ani modyfikować oryginalnych parametrów oraz sposobu działania zatwierdzonych urządzeń radiowych małej mocy.

#### **Artykuł XIV**

Urządzenia radiowe małej mocy nie powinny wpływać na bezpieczeństwo lotnicze ani zakłócać komunikacji służbowej. W przypadku stwierdzenia zakłóceń użytkownik ma obowiązek natychmiast zaprzestać użytkowania urządzenia do momentu ustąpienia zakłóceń. Komunikacia służbowa oznacza komunikację radiową prowadzoną zgodnie z ustawą Prawo telekomunikacyjne.

Urządzenia radiowe małej mocy ulegają zakłóceniom pochodzącym z komunikacji służbowej lub urządzeń promieniujących w radiowym pasmie ISM.

Typ produktu: **Określone bezprzewodowe urządzenia o małej mocy wyjściowej (bezprzewodowe urządzenia do systemów transmisji danych)**. Numer certyfikatu R-C-BFM-423352. Numer modelu 423352.

**NIE wolno** samodzielnie wyjmować akumulatorowej baterii litowo-jonowej z tego urządzenia. W celu wyjęcia tego elementu należy skontaktować się z lokalnym sprzedawcą produktów firmy Bose lub z wykwalifikowanym technikiem.

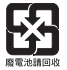

**Zużyte baterie należy prawidłowo utylizować zgodnie z lokalnymi przepisami**. Nie spalać.

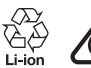

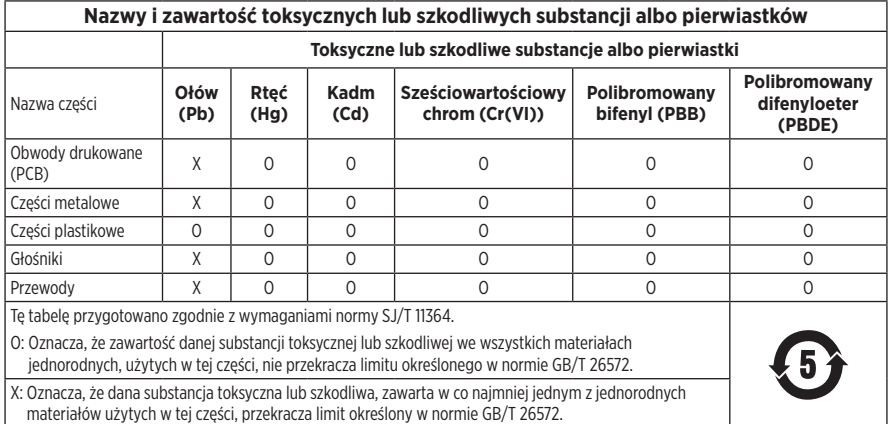

**Data produkcji:** Ósma cyfra numeru seryjnego oznacza rok produkcji, np. cyfra "1" oznacza rok 2011 lub 2021.

**Importer — Chiny**: Bose Electronics (Shanghai) Company Limited, Part C, Plant 9, No. 353 North Riying Road, China (Shanghai) Pilot Free Trade Zone

**Importer — UE**: Bose Products B.V., Gorslaan 60, 1441 RG Purmerend, The Netherlands

**Importer — Tajwan**: Bose Taiwan Branch, 9F-A1, No. 10, Section 3, Minsheng East Road, Taipei City 104, Taiwan Numer telefonu: +886-2-2514 7676

**Importer — Meksyk**: Bose de México, S. de R.L. de C.V., Paseo de las Palmas 405-204, Lomas de Chapultepec, 11000 México, D.F. Numer telefonu: +5255 (5202) 3545

**Importer — Wielka Brytania**: Bose Limited, Bose House, Quayside Chatham Maritime, Chatham, Kent, ME4 4QZ, United Kingdom

**Zakres temperatur otoczenia (ładowanie)**: od 0°C do 45°C

**Zakres temperatur otoczenia (rozładowywanie)**: od –20°C do 60°C

**Model**: 423352

Numer CMIIT ID znajduje się na prawej muszli słuchawek.

#### **Prosimy o wpisanie i zachowanie poniższych informacji.**

Numer seryjny i numer modelu znajdują się w słuchawce dousznej i wewnątrz futerału z ładowarką.

Numer serviny:

Numer modelu:

Należy zachować dowód zakupu razem z podręcznikiem użytkownika. Warto teraz zarejestrować zakupiony produkt firmy Bose. Można to zrobić w łatwy sposób w witrynie internetowej [global.Bose.com/register.](http://global.Bose.com/register)

#### **Informacje dotyczące zabezpieczeń**

Ten produkt może otrzymywać aktualizacje zabezpieczeń od firmy Bose przy użyciu aplikacji Bose Music. Aby otrzymywać aktualizacje zabezpieczeń, należy przeprowadzić proces konfiguracji produktu w aplikacji Bose Music. **Jeżeli ten proces konfiguracji nie zostanie przeprowadzony, użytkownik będzie zobowiązany do samodzielnego instalowania aktualizacji zabezpieczeń udostępnianych przez firmę Bose.**

Amazon, Alexa i Amazon Music oraz wszystkie powiązane logotypy są znakami towarowymi firmy Amazon.com, Amazon Inc. lub jej podmiotów zależnych.

Apple, logo Apple, iPad, iPhone oraz iPod są znakami towarowymi firmy Apple Inc. zarejestrowanymi w Stanach Zjednoczonych i w innych krajach. Znak towarowy "iPhone" jest używany w Japonii na podstawie licencji firmy Aiphone K.K. App Store jest znakiem usługowym firmy Apple Inc.

Znak "Made for Apple" oznacza, że dane akcesorium zostało zaprojektowane pod kątem współpracy z urządzeniami Apple, które są na nim wyszczególnione, i poddane procesowi certyfikacji potwierdzającemu spełnienie standardów jakości firmy Apple. Firma Apple nie ponosi odpowiedzialności za działanie tego urządzenia ani jego zgodność z przepisami lub normami bezpieczeństwa.

Znak słowny i logo *Bluetooth*® są zastrzeżonymi znakami towarowymi firmy Bluetooth SIG, Inc., używanymi przez firmę Bose Corporation na podstawie licencji.

Google i Google Play są znakami towarowymi firmy Google LLC.

Nazwy USB Type-C® i USB-C® są zastrzeżonymi znakami towarowymi należącymi do organizacji USB Implementers Forum.

Wi-Fi jest zastrzeżonym znakiem towarowym stowarzyszenia Wi-Fi Alliance®.

Bose, Bose Home Speaker, Bose Music, Bose Noise Cancelling Headphones, Bose Portable Home Speaker, Bose Soundbar i SimpleSync są znakami towarowymi firmy Bose Corporation.

Siedziba główna firmy Bose Corporation: 1-877-230-5639

©2022 Bose Corporation. Żadnej części tej publikacji nie wolno powielać, modyfikować, rozpowszechniać ani wykorzystywać w inny sposób bez uprzedniego uzyskania pisemnego zezwolenia.

The following license disclosures apply to certain third-party software packages used as components in the product.

Package: Nanopb

Copyright © 2011 Petteri Aimonen <ipa at nanopb.mail.kapsi.fi>. The Nanopb package is subject to the license terms reprinted below.

#### **Zlib license**

© 2011 Petteri Aimonen <jpa at nanopb.mail.kapsi.fi>

This software is provided 'as-is', without any express or implied warranty. In no event will the authors be held liable for any damages arising from the use of this software.

Permission is granted to anyone to use this software for any purpose, including commercial applications, and to alter it and redistribute it freely, subject to the following restrictions:

- 1. The origin of this software must not be misrepresented; you must not claim that you wrote the original software. If you use this software in a product, an acknowledgment in the product documentation would be appreciated but is not required.
- 2. Altered source versions must be plainly marked as such, and must not be misrepresented as being the original software.
- 3. This notice may not be removed or altered from any source distribution.

#### **Apache License**

#### Version 2.0, January 2004

#### <http://www.apache.org/licenses/>

TERMS AND CONDITIONS FOR USE, REPRODUCTION, AND DISTRIBUTION

1. Definitions.

"License" shall mean the terms and conditions for use, reproduction, and distribution as defined by Sections 1 through 9 of this document.

"Licensor" shall mean the copyright owner or entity authorized by the copyright owner that is granting the License.

"Legal Entity" shall mean the union of the acting entity and all other entities that control, are controlled by, or are under common control with that entity. For the purposes of this definition, "control" means (i) the power, direct or indirect, to cause the direction or management of such entity, whether by contract or otherwise, or (ii) ownership of fifty percent (50%) or more of the outstanding shares, or (iii) beneficial ownership of such entity.

"You" (or "Your") shall mean an individual or Legal Entity exercising permissions granted by this License.

"Source" form shall mean the preferred form for making modifications, including but not limited to software source code, documentation source, and configuration files.

"Object" form shall mean any form resulting from mechanical transformation or translation of a Source form, including but not limited to compiled object code, generated documentation, and conversions to other media types.

"Work" shall mean the work of authorship, whether in Source or Object form, made available under the License, as indicated by a copyright notice that is included in or attached to the work (an example is provided in the Appendix below).

"Derivative Works" shall mean any work, whether in Source or Object form, that is based on (or derived from) the Work and for which the editorial revisions, annotations, elaborations, or other modifications represent, as a whole, an original work of authorship. For the purposes of this License, Derivative Works shall not include works that remain separable from, or merely link (or bind by name) to the interfaces of, the Work and Derivative Works thereof.

"Contribution" shall mean any work of authorship, including the original version of the Work and any modifications or additions to that Work or Derivative Works thereof, that is intentionally submitted to Licensor for inclusion in the Work by the copyright owner or by an individual or Legal Entity authorized to submit on behalf of the copyright owner. For the purposes of this definition, "submitted" means any form of electronic,

verbal, or written communication sent to the Licensor or its representatives, including but not limited to communication on electronic mailing lists, source code control systems, and issue tracking systems that are managed by, or on behalf of, the Licensor for the purpose of discussing and improving the Work, but excluding communication that is conspicuously marked or otherwise designated in writing by the copyright owner as "Not a Contribution."

"Contributor" shall mean Licensor and any individual or Legal Entity on behalf of whom a Contribution has been received by Licensor and subsequently incorporated within the Work.

- 2. Grant of Copyright License. Subject to the terms and conditions of this License, each Contributor hereby grants to You a perpetual, worldwide, non-exclusive, no-charge, royalty-free, irrevocable copyright license to reproduce, prepare Derivative Works of, publicly display, publicly perform, sublicense, and distribute the Work and such Derivative Works in Source or Object form.
- 3. Grant of Patent License. Subject to the terms and conditions of this License, each Contributor hereby grants to You a perpetual, worldwide, non-exclusive, no-charge, royalty-free, irrevocable (except as stated in this section) patent license to make, have made, use, offer to sell, sell, import, and otherwise transfer the Work, where such license applies only to those patent claims licensable by such Contributor that are necessarily infringed by their Contribution(s) alone or by combination of their Contribution(s) with the Work to which such Contribution(s) was submitted. If You institute patent litigation against any entity (including a cross-claim or counterclaim in a lawsuit) alleging that the Work or a Contribution incorporated within the Work constitutes direct or contributory patent infringement, then any patent licenses granted to You under this License for that Work shall terminate as of the date such litigation is filed.
- 4. Redistribution. You may reproduce and distribute copies of the Work or Derivative Works thereof in any medium, with or without modifications, and in Source or Object form, provided that You meet the following conditions:
	- a. You must give any other recipients of the Work or Derivative Works a copy of this License; and
	- b. You must cause any modified files to carry prominent notices stating that You changed the files; and
	- c. You must retain, in the Source form of any Derivative Works that You distribute, all copyright, patent, trademark, and attribution notices from the Source form of the Work, excluding those notices that do not pertain to any part of the Derivative Works; and
	- d. If the Work includes a "NOTICE" text file as part of its distribution, then any Derivative Works that You distribute must include a readable copy of the attribution notices contained within such NOTICE file, excluding those notices that do not pertain to any part of the Derivative Works, in at least one of the following places: within a NOTICE text file distributed as part of the Derivative Works; within the Source form or documentation, if provided along with the Derivative Works; or, within a display generated by the Derivative Works, if and wherever such third-party notices normally appear. The contents of the NOTICE file are for informational purposes only and do not modify the License. You may add Your own attribution notices within Derivative Works that You distribute, alongside or as an addendum to the NOTICE text from the Work, provided that such additional attribution notices cannot be construed as modifying the License.

You may add Your own copyright statement to Your modifications and may provide additional or different license terms and conditions for use, reproduction, or distribution of Your modifications, or for any such Derivative Works as a whole, provided Your use, reproduction, and distribution of the Work otherwise complies with the conditions stated in this License.

- 5. Submission of Contributions. Unless You explicitly state otherwise, any Contribution intentionally submitted for inclusion in the Work by You to the Licensor shall be under the terms and conditions of this License, without any additional terms or conditions. Notwithstanding the above, nothing herein shall supersede or modify the terms of any separate license agreement you may have executed with Licensor regarding such Contributions.
- 6. Trademarks. This License does not grant permission to use the trade names, trademarks, service marks, or product names of the Licensor, except as required for reasonable and customary use in describing the origin of the Work and reproducing the content of the NOTICE file.
- 7. Disclaimer of Warranty. Unless required by applicable law or agreed to in writing, Licensor provides the Work (and each Contributor provides its Contributions) on an "AS IS" BASIS, WITHOUT WARRANTIES OR CONDITIONS OF ANY KIND, either express or implied, including, without limitation, any warranties or conditions of TITLE, NON-INFRINGEMENT, MERCHANTABILITY, or FITNESS FOR A PARTICULAR PURPOSE. You are solely responsible for determining the appropriateness of using or redistributing the Work and assume any risks associated with Your exercise of permissions under this License.
- 8. Limitation of Liability. In no event and under no legal theory, whether in tort (including negligence), contract, or otherwise, unless required by applicable law (such as deliberate and grossly negligent acts) or agreed to in writing, shall any Contributor be liable to You for damages, including any direct, indirect, special, incidental, or consequential damages of any character arising as a result of this License or out of the use or inability to use the Work (including but not limited to damages for loss of goodwill, work stoppage, computer failure or malfunction, or any and all other commercial damages or losses), even if such Contributor has been advised of the possibility of such damages.
- 9. Accepting Warranty or Additional Liability. While redistributing the Work or Derivative Works thereof, You may choose to offer, and charge a fee for, acceptance of support, warranty, indemnity, or other liability obligations and/or rights consistent with this License. However, in accepting such obligations, You may act only on Your own behalf and on Your sole responsibility, not on behalf of any other Contributor, and only if You agree to indemnify, defend, and hold each Contributor harmless for any liability incurred by, or claims asserted against, such Contributor by reason of your accepting any such warranty or additional liability.

#### END OF TERMS AND CONDITIONS

#### ©2021 Bose Corporation

Licensed under the Apache License, Version 2.0 (the "License"); you may not use this file except in compliance with the License.

You may obtain a copy of the License at: <http://www.apache.org/licenses/LICENSE-2.0>

Unless required by applicable law or agreed to in writing, software distributed under the License is distributed on an "AS IS" BASIS, WITHOUT WARRANTIES OR CONDITIONS OF ANY KIND, either express or implied.

See the License for the specific language governing permissions and limitations under the License.

## ZAWARTOŚĆ PAKIETU Z PRODUKTEM

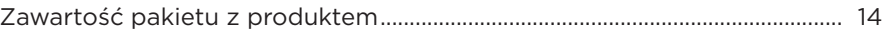

## KONFIGURACJA APLIKACJI BOSE MUSIC

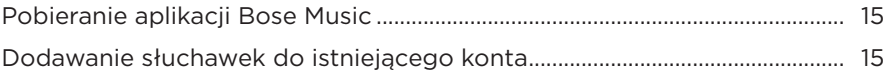

### **KORZYSTANIE Z PRODUKTU**

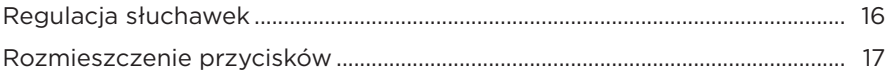

### **ZASILANIE**

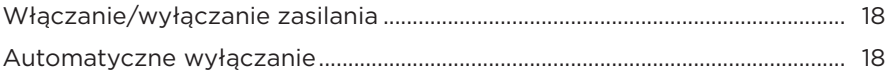

## **STEROWANIE DOTYKOWE**

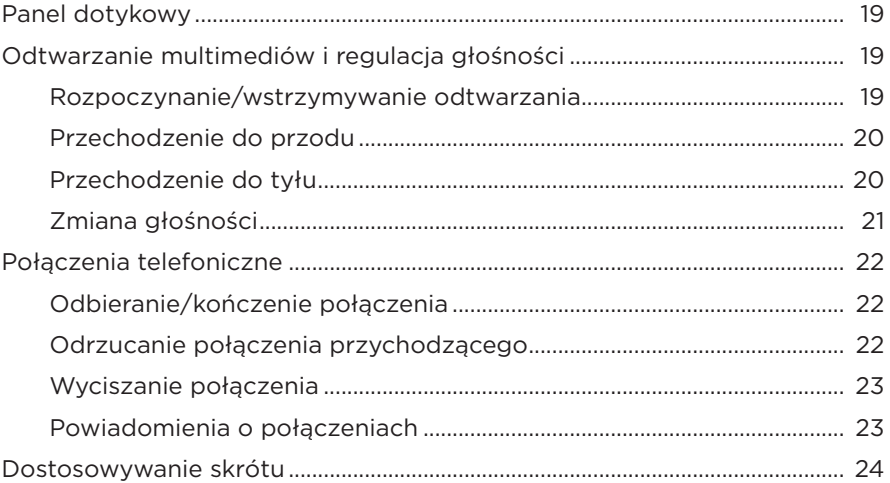

## **[ASYSTENT GŁOSOWY](#page-604-0)**

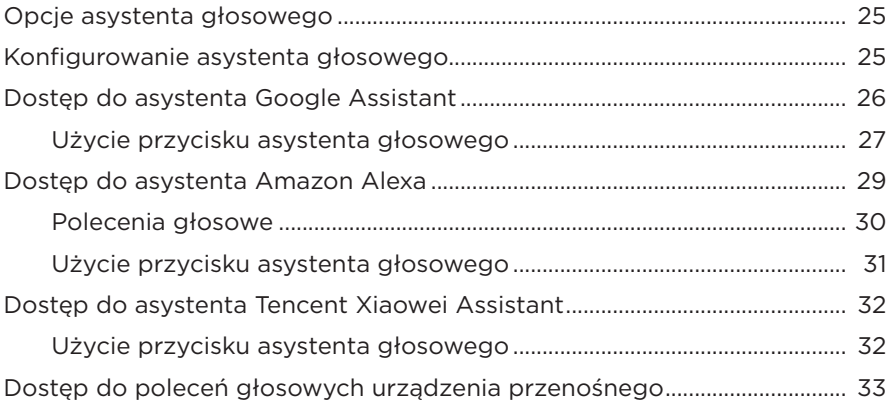

## **[REDUKCJA SZUMÓW](#page-613-0)**

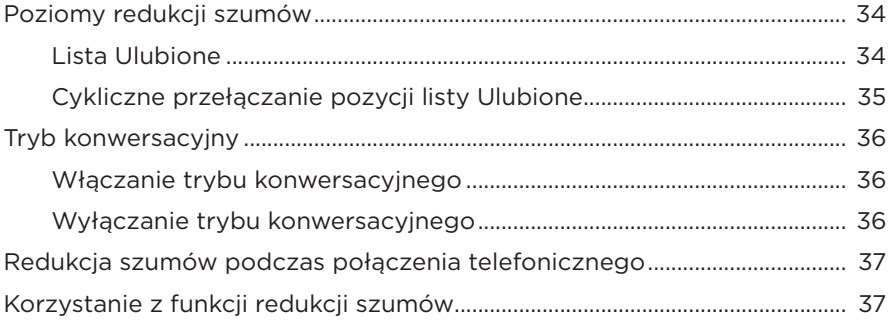

## **[BATERIA](#page-617-0)**

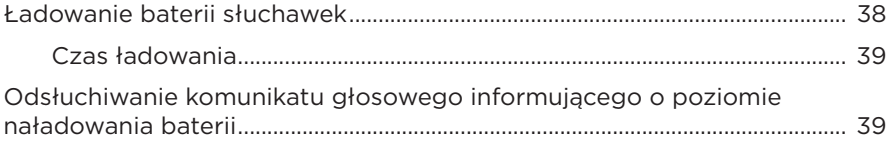

## **[STAN SŁUCHAWEK](#page-619-0)**

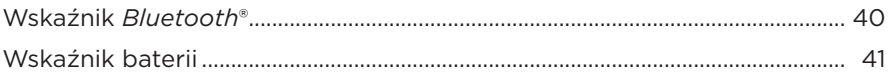

## **[POŁĄCZENIA](#page-621-0)** *BLUETOOTH*

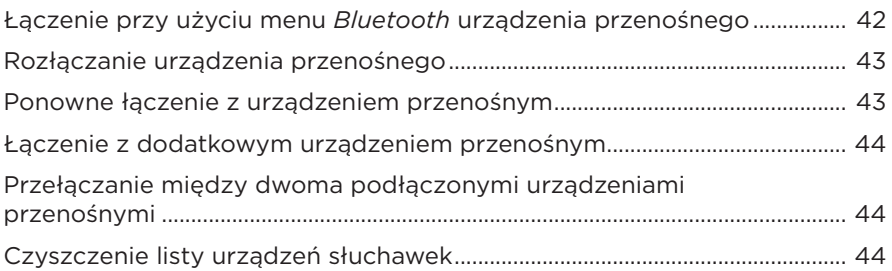

## **[POŁĄCZENIA PRZEWODOWE](#page-624-0)**

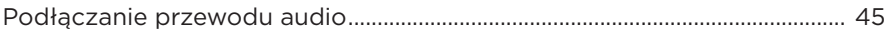

## **[PODŁĄCZANIE URZĄDZEŃ BOSE](#page-625-0)**

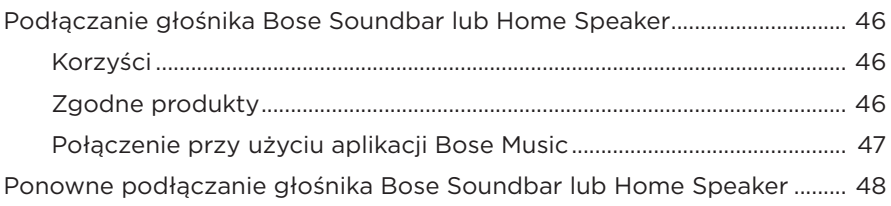

## **[ZAAWANSOWANE USTAWIENIA AUDIO](#page-628-0)**

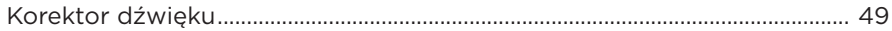

## **KONSERWACJA**

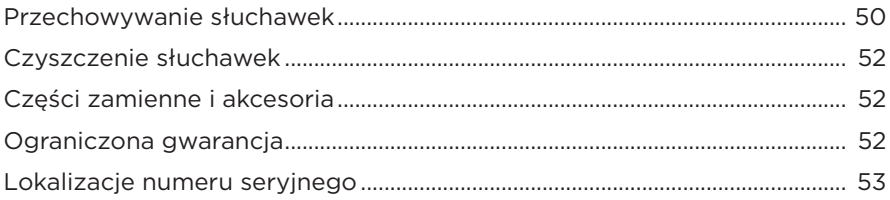

## ROZWIĄZYWANIE PROBLEMÓW

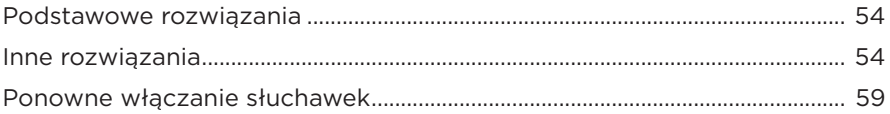

# <span id="page-593-0"></span>**ZAWARTOŚĆ PAKIETU Z PRODUKTEM**

Sprawdź, czy w pakiecie znajdują się poniższe elementy:

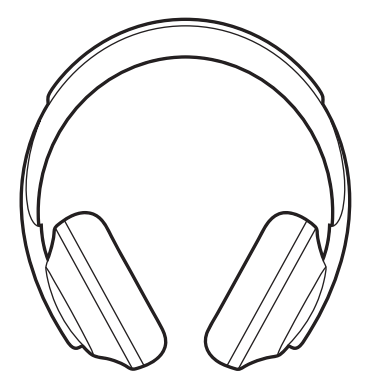

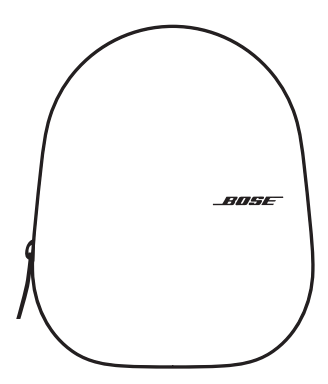

Bose Noise Cancelling Headphones 700 Futerał

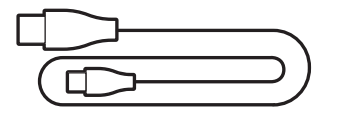

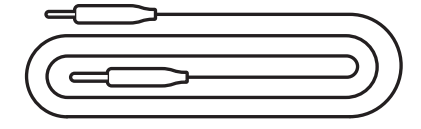

USB Type-C® do USB-A Przewód audio 3,5 mm – 2,5 mm

**UWAGA:** Nie wolno korzystać z produktu, jeżeli jakakolwiek jego część jest uszkodzona. W takiej sytuacji należy powiadomić autoryzowanego dystrybutora produktów firmy Bose lub Dział Obsługi Klientów tej firmy.

Skorzystaj z witryny internetowej [worldwide.Bose.com/Support/HP700.](http://worldwide.Bose.com/Support/HP700)

<span id="page-594-0"></span>Aplikacja Bose Music pozwala skonfigurować słuchawki i sterować nim przy użyciu urządzenia przenośnego takiego jak smartfon lub tablet. Korzystając z aplikacji, można skonfigurować asystenta Google Assistant, Amazon Alexa lub Tencent Xiaowei Assistant, wybrać język komunikatów głosowych, dostosować poziomy redukcji szumów i zarządzać ustawieniami słuchawek.

**UWAGA:** Jeżeli utworzono już konto Bose w aplikacji dla innego produktu Bose, zobacz ["Dodawanie słuchawek do istniejącego konta".](#page-594-1)

# **POBIERANIE APLIKACJI BOSE MUSIC**

1. Pobierz aplikację Bose Music przy użyciu urządzenia przenośnego.

UWAGA: Użytkownicy w Chinach powinni pobrać aplikację Bose 音乐.

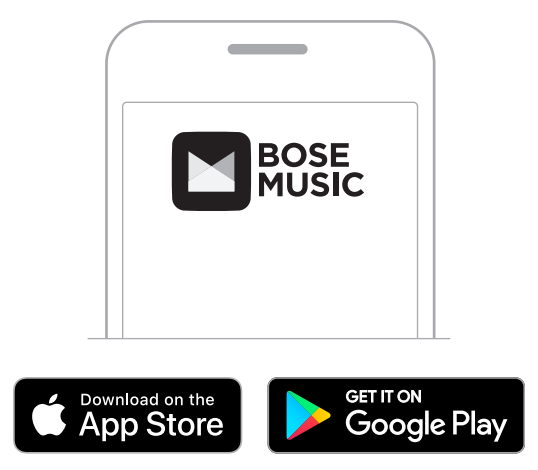

2. Postępuj zgodnie z instrukcjami wyświetlanymi w aplikacji.

# <span id="page-594-1"></span>**DODAWANIE SŁUCHAWEK DO ISTNIEJĄCEGO KONTA**

Aby dodać słuchawki Bose Noise Cancelling Headphones 700, należy otworzyć aplikację Bose Music i dodać słuchawki.

## <span id="page-595-0"></span>**REGULACJA SŁUCHAWEK**

Przed założeniem słuchawek należy wyregulować ustawienie muszli na pałąku, aby zapewnić prawidłowe dopasowanie.

1. Skieruj zewnętrzną muszlę słuchawek do siebie i zdecydowanie chwyć boczną krawędź pałąka.

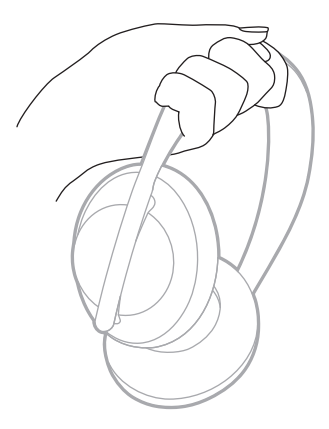

2. Drugą ręką chwyć muszlę słuchawek. Przesuń muszę w górę lub w dół, aby dostosować położenie.

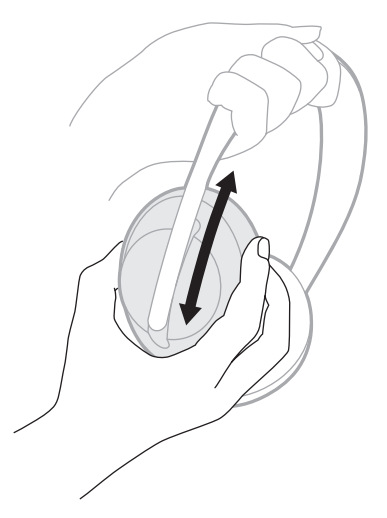

3. Powtórz czynności 1–2 w odniesieniu do drugiej muszli słuchawek.

# <span id="page-596-0"></span>**ROZMIESZCZENIE PRZYCISKÓW**

Osłony wewnętrzne (z tkaniny) muszli słuchawek oznaczone są literami **L** (lewa muszla) i **R** (prawa muszla). Na prawej muszli słuchawek znajdują się dwa przyciski, natomiast na lewej jeden.

Prawą muszlę słuchawek umieść przy prawym uchu, a lewą przy lewym. Załóż słuchawki na głowę, zwracając uwagę na to, aby przyciski skierowane były do tyłu. Po założeniu słuchawek na głowę naciskaj przyciski kciukami.

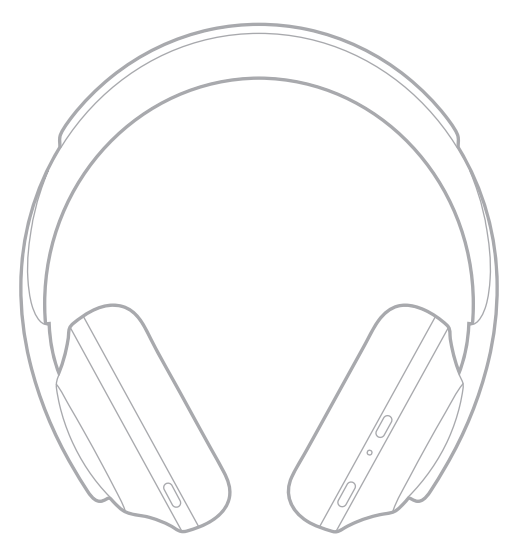

## <span id="page-597-0"></span>**WŁĄCZANIE/WYŁĄCZANIE ZASILANIA**

Naciśnij i zwolnij przycisk zasilania/*Bluetooth*.

Po włączeniu zasilania słuchawek usłyszysz komunikat głosowy, a wskaźnik stanu zostanie włączony (zob. [str. 40](#page-619-1)).

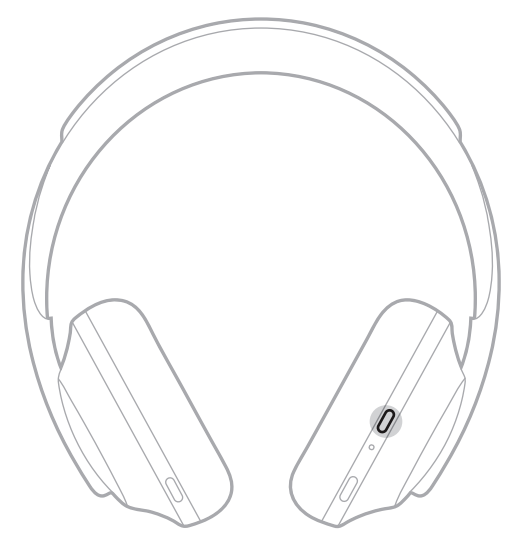

# **AUTOMATYCZNE WYŁĄCZANIE**

Detekcja ruchu i automatyczne wyłączanie umożliwiają oszczędne korzystanie z baterii słuchawek. Słuchawki są wyłączane, gdy pozostają w bezruchu przez godzinę.

Aby uaktywnić słuchawki, naciśnij przycisk zasilania/*Bluetooth*.

**PORADA:** Słuchawki można też skonfigurować do automatycznego wyłączania, gdy audio nie jest odtwarzane. Aby uaktywnić funkcję automatycznego wyłączania, użyj aplikacji Bose Music. Ta opcja jest dostępna w menu Ustawienia.

<span id="page-598-0"></span>Aby sterować dotykowo słuchawkami, należy przesuwać szybko palec na panelu dotykowym lub naciskać panel. Korzystając ze sterowania dotykowego, można rozpoczynać/wstrzymywać odtwarzanie audio, przechodzić do następnego lub poprzedniego utworu, zmieniać głośność i obsługiwać podstawowe funkcje połączeń telefonicznych.

# **PANEL DOTYKOWY**

Panel dotykowy znajduje się w przedniej części prawej muszli.

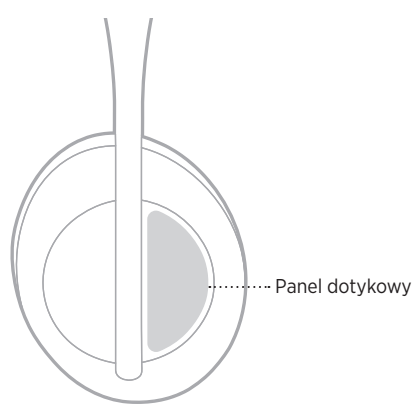

## **ODTWARZANIE MULTIMEDIÓW I REGULACJA GŁOŚNOŚCI**

## **Rozpoczynanie/wstrzymywanie odtwarzania**

Dwukrotnie naciśnij panel dotykowy, aby rozpocząć lub wstrzymać odtwarzanie.

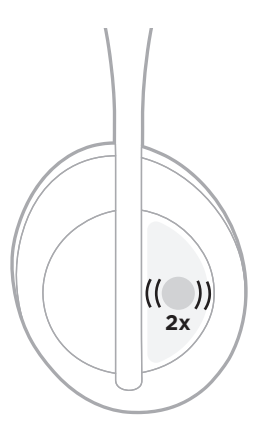

## <span id="page-599-0"></span>**Przechodzenie do przodu**

Szybko przesuń palcem do przodu, aby przejść do następnej ścieżki.

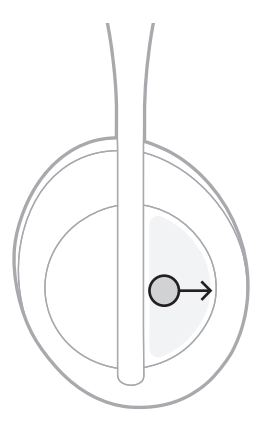

## **Przechodzenie do tyłu**

Szybko przesuń palcem do tyłu, aby przejść do poprzedniej ścieżki.

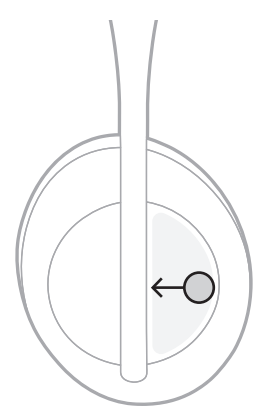

## <span id="page-600-0"></span>**Zmiana głośności**

- Szybko przesuń palcem w górę, aby zwiększyć głośność.
- Szybko przesuń palcem w dół, aby zmniejszyć głośność.

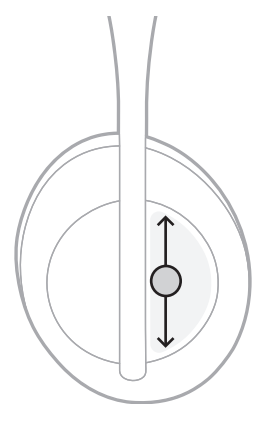

## <span id="page-601-0"></span>**POŁĄCZENIA TELEFONICZNE**

## **Odbieranie/kończenie połączenia**

Naciśnij panel dwukrotnie, aby odebrać lub zakończyć połączenie.

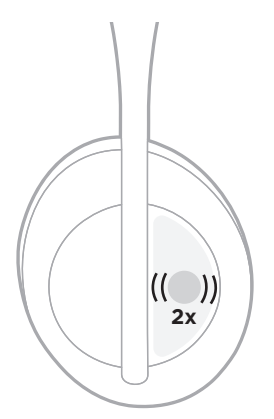

## **Odrzucanie połączenia przychodzącego**

Naciśnij panel dotykowy i przytrzymaj na nim palec przez sekundę, aby odrzucić połączenie przychodzące.

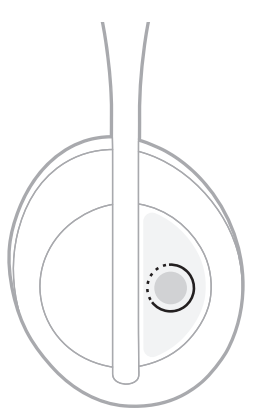

## <span id="page-602-0"></span>**Wyciszanie połączenia**

Podczas połączenia telefonicznego naciśnij i zwolnij przycisk asystenta głosowego, aby wyciszyć mikrofon.

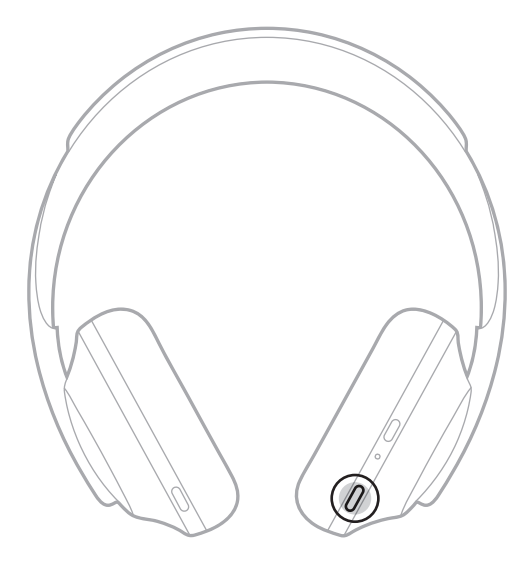

## **Powiadomienia o połączeniach**

Komunikaty głosowe informują o połączeniach przychodzących i stanie połączeń.

Aby wyłączyć funkcję powiadamiania o połączeniach, użyj aplikacji Bose Music. Ta opcja jest dostępna w menu Ustawienia.

**UWAGA:** Wyłączenie obsługi komunikatów głosowych powoduje również wyłączenie funkcji powiadamiania o połączeniach.

# <span id="page-603-1"></span><span id="page-603-0"></span>**DOSTOSOWYWANIE SKRÓTU**

Do naciśnięcia panelu dotykowego słuchawek i przytrzymania na nim palca można przypisać skrót do jednej z dwóch funkcji:

- Powiadomienie o poziomie naładowania baterii (ustawienie domyślne).
- Włączenie/wyłączenie słowa aktywującego asystenta Amazon Alexa (nie dotyczy asystenta Google Assistant i sterowania głosem w urządzeniu przenośnym).

**UWAGA:** Aby uzyskać informacje dotyczące opcji asystenta głosowego, zobacz [str. 25.](#page-604-1)

Aby dostosować sterowanie dotykowe, użyj aplikacji Bose Music. Ta opcja jest dostępna w menu Ustawienia.

Po dostosowaniu tej opcji naciśnij panel dotykowy i przytrzymaj na nim palec, aby ustawić preferowaną funkcję.

## <span id="page-604-1"></span><span id="page-604-0"></span>**OPCJE ASYSTENTA GŁOSOWEGO**

Słuchawki można skonfigurować w sposób zapewniający szybki i łatwy dostęp do asystenta Google Assistant, Amazon Alexa lub Tencent Xiaowei Assistant albo funkcji sterowania głosem w urządzeniu przenośnym.

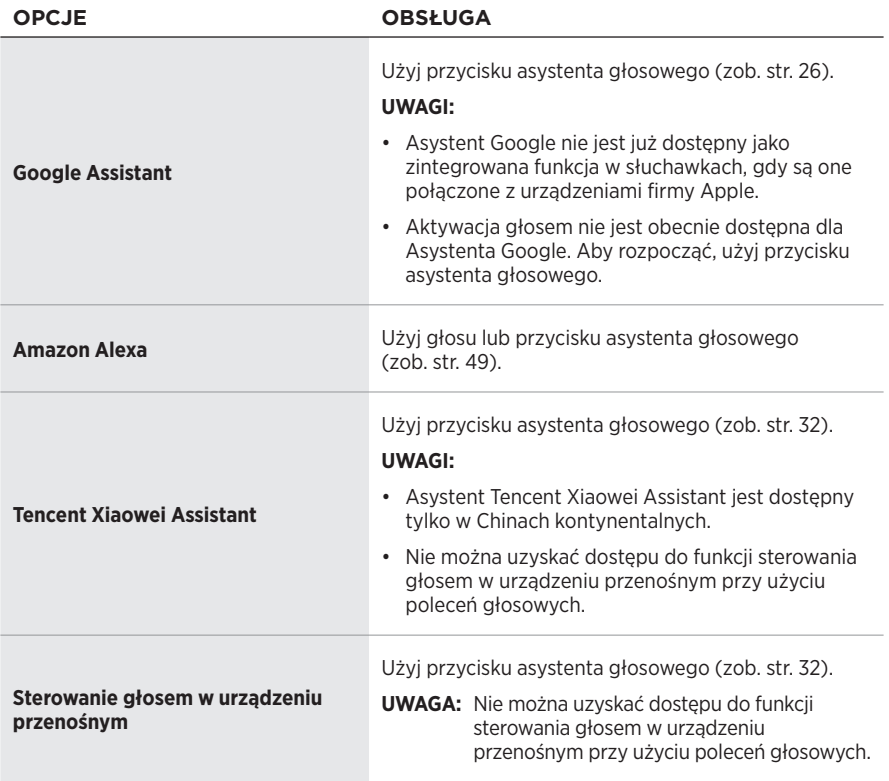

**UWAGA:** Nie można skonfigurować słuchawek do równoczesnego dostępu do asystentów Google Assistant, Amazon Alexa i Tencent Xiaowei Assistant.

# **KONFIGUROWANIE ASYSTENTA GŁOSOWEGO**

Przed rozpoczęciem procedury upewnij się, że urządzenie przenośne jest połączone z siecią Wi-Fi® lub siecią komórkową transmisji danych.

Aby skonfigurować asystenta głosowego, użyj aplikacji Bose Music. Ta opcja jest dostępna w menu Ustawienia.

**UWAGA:** Użytkownicy w Chinach kontynentalnych powinni użyć aplikacji Bose音乐.

# <span id="page-605-1"></span><span id="page-605-0"></span>**DOSTĘP DO ASYSTENTA GOOGLE ASSISTANT**

Słuchawki współpracują z aplikacją Google Hands-Free, dlatego zapewniają optymalną łączność podczas podróży. Można wykonywać bieżące zadania bez przerywania odtwarzania ulubionych utworów, wysyłania wiadomości SMS i połączeń, uzyskiwania informacji oraz zarządzania kalendarzem i przypomnieniami. Można nawet wybrać opcję odtwarzania powiadomień i komunikatów, aby nie przeoczyć ważnych informacji, gdy telefon pozostaje w kieszeni. Wystarczy wydać polecenie asystentowi Google. Wypowiadając do mikrofonu słuchawek polecenia głosowe dla asystenta Google, można uzyskać informacje podczas dojazdu do pracy lub ćwiczeń albo po prostu dowiedzieć się, która jest godzina. Takie rozwiązanie umożliwia szybkie uzyskanie niezbędnych informacji przy użyciu usługi Google w sposób optymalny, naturalny i spersonalizowany.

Aby uzyskać informacje dotyczące funkcji asystenta Google Assistant, skorzystaj z witryny internetowej<https://support.google.com/headphones>.

#### **UWAGI:**

- Asystent Google nie jest już dostępny jako zintegrowana funkcja w słuchawkach, gdy są one połączone z urządzeniami firmy Apple.
- Asystent Google Assistant jest niedostępny w niektórych wersjach językowych i krajach.

### <span id="page-606-0"></span>**Użycie przycisku asystenta głosowego**

Przycisk asystenta głosowego umożliwia dostęp do usługi Google Assistant. Przycisk ten znajduje się na prawej muszli słuchawek.

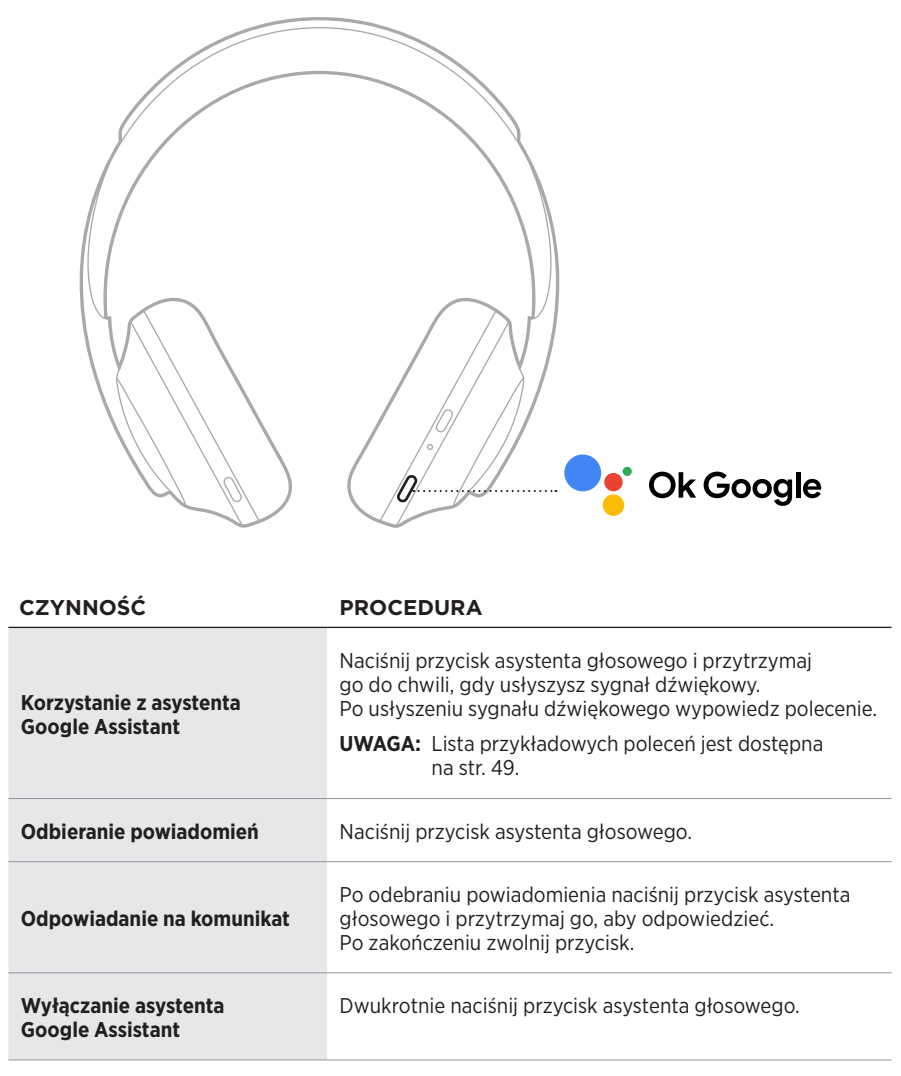

### **Czynność**

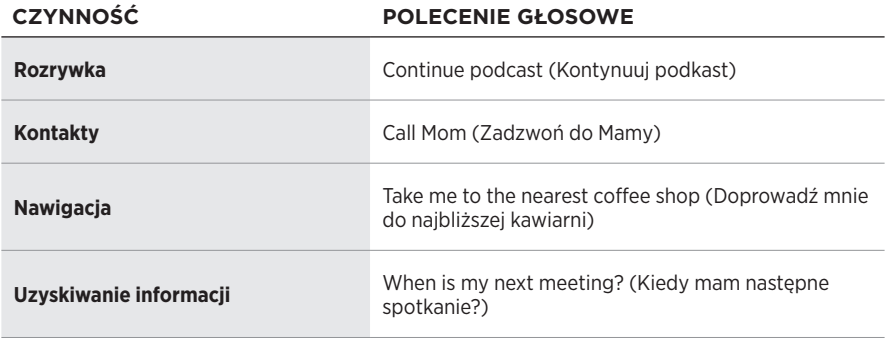

#### **UWAGA:** Przykłady pytań i czynności są dostępne w witrynie internetowej <https://support.google.com/headphones>.

# <span id="page-608-0"></span>**DOSTĘP DO ASYSTENTA AMAZON ALEXA**

Słuchawki współpracują z asystentem Amazon Alexa. Korzystając z asystenta Alexa, można między innymi odtwarzać muzykę, odsłuchiwać wiadomości, sprawdzać pogodę lub sterować domowymi urządzeniami inteligentnymi. Korzystanie z asystenta Alexa w słuchawkach jest proste. Wystarczy wypowiedzieć polecenie lub użyć przycisku asystenta głosowego, aby natychmiast uzyskać odpowiedź od asystenta Alexa.

Aby uzyskać informacje dotyczące funkcji asystenta Alexa, skorzystaj z witryny internetowej <https://www.amazon.com/usealexa>.

**UWAGA:** Asystent Alexa jest niedostępny w niektórych wersjach językowych i krajach.

#### **Dostęp niestandardowy**

Podczas wstępnej konfiguracji aplikacja monituje o wybór preferowanej metody dostępu do asystenta Alexa. Po wybraniu asystenta Alexa jako asystenta głosowego można skonfigurować dostęp do niego przy użyciu:

- Wyłącznie przycisku asystenta głosowego.
- Poleceń głosowych i przycisku asystenta głosowego.

## <span id="page-609-0"></span>**Polecenia głosowe**

Wypowiedz słowo "Alexa", a następnie wypowiedz polecenie:

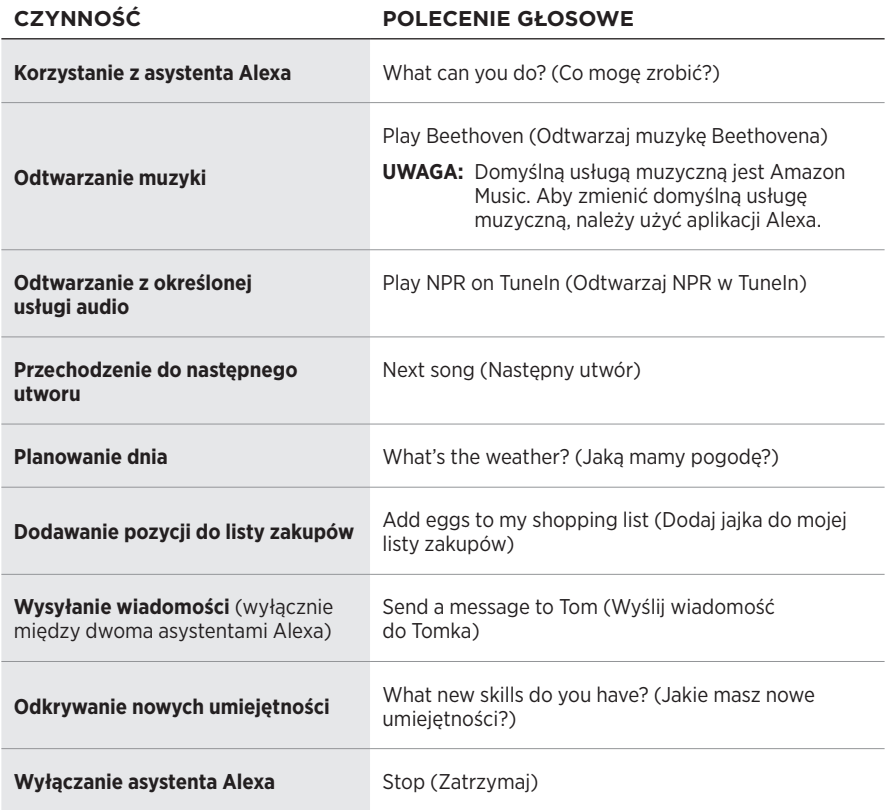

#### **Wyłączanie słowa aktywującego**

Aby wyłączyć słowo aktywujące dla asystenta Amazon Alexa, użyj aplikacji Bose Music. Ta opcja jest dostępna w menu Ustawienia.

#### **UWAGI:**

- Po wyłączeniu słowa aktywującego można nadal korzystać z przycisku asystenta głosowego (zob. [str. 25\)](#page-604-1).
- Można też dostosować ustawienia sterowania dotykowego w celu włączenia lub wyłączenia słowa aktywującego (zob. [str. 24](#page-603-1)).

## <span id="page-610-0"></span>**Użycie przycisku asystenta głosowego**

Przycisk asystenta głosowego umożliwia sterowanie asystentem Amazon Alexa. Przycisk ten znajduje się na prawej muszli słuchawek.

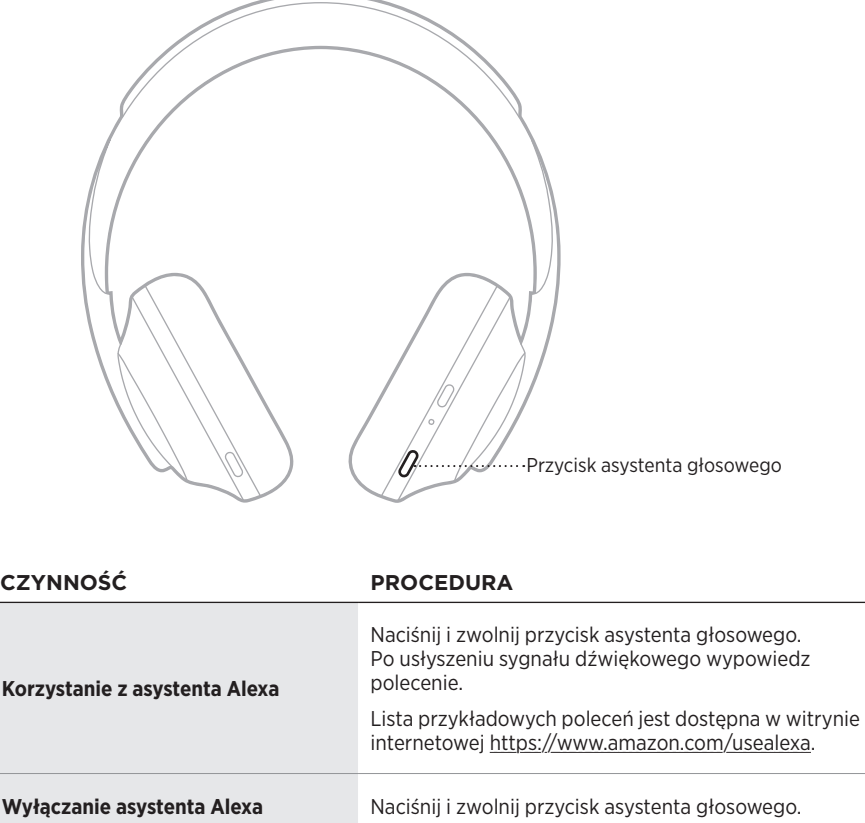

## <span id="page-611-1"></span><span id="page-611-0"></span>**DOSTĘP DO ASYSTENTA TENCENT XIAOWEI ASSISTANT**

Słuchawki zostały zaprojektowane z uwzględnieniem współpracy z asystentem Tencent Xiaowei Assistant. Wystarczy nacisnąć i przytrzymać przycisk asystenta głosowego, aby wybrać zawartość muzyczną/audio i sterować jej odtwarzaniem albo odsłuchać informacji o pogodzie i wiadomości.

Aby uzyskać informacje dotyczące funkcji asystenta Tencent Xiaowei Assistant, skorzystaj z witryny internetowej <https://Xiaowei.weixin.qq.com/>.

#### **UWAGI:**

- Asystent Tencent Xiaowei Assistant jest dostępny tylko w Chinach kontynentalnych.
- Aby skonfigurować i używać asystenta Tencent Xiaowei Assistant, pobierz aplikację Tencent Xiaowei.

### **Użycie przycisku asystenta głosowego**

Przycisk asystenta głosowego umożliwia sterowanie asystentem Tencent Xiaowei Assistant. Przycisk ten znajduje się na prawej muszli słuchawek.

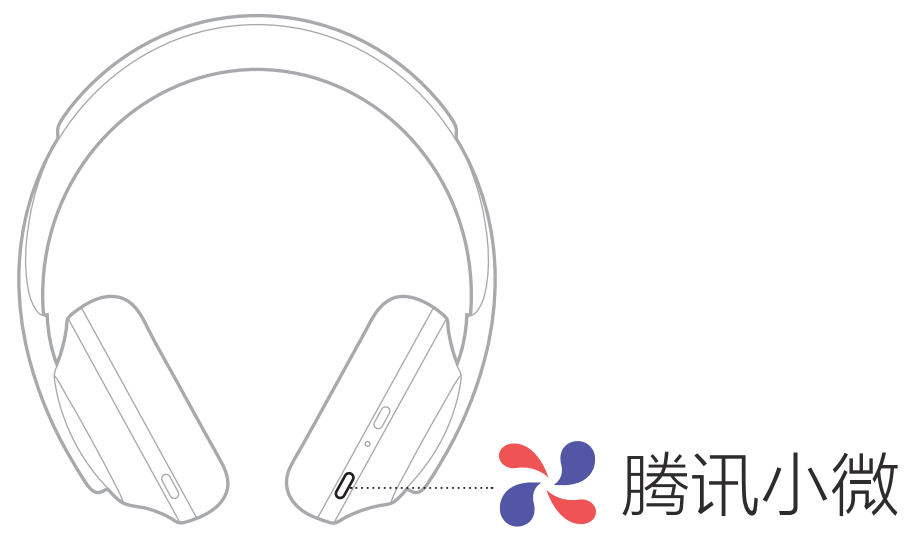

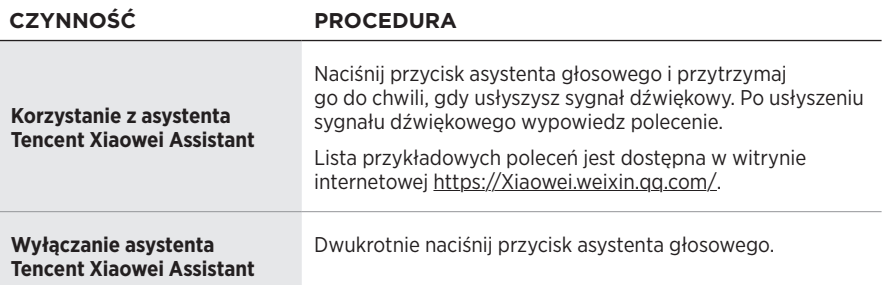
## **DOSTĘP DO POLECEŃ GŁOSOWYCH URZĄDZENIA PRZENOŚNEGO**

Słuchawki można skonfigurować w sposób zapewniający dostęp do sterowania głosem w urządzeniu przenośnym. Po skonfigurowaniu odpowiednich opcji mikrofon słuchawek działa jak przedłużenie mikrofonu w urządzeniu przenośnym.

Naciśnij i przytrzymaj przycisk asystenta głosowego, aby uzyskać dostęp do sterowania głosem w urządzeniu przenośnym. Usłyszysz sygnał dźwiękowy sygnalizujący aktywację sterowania głosem.

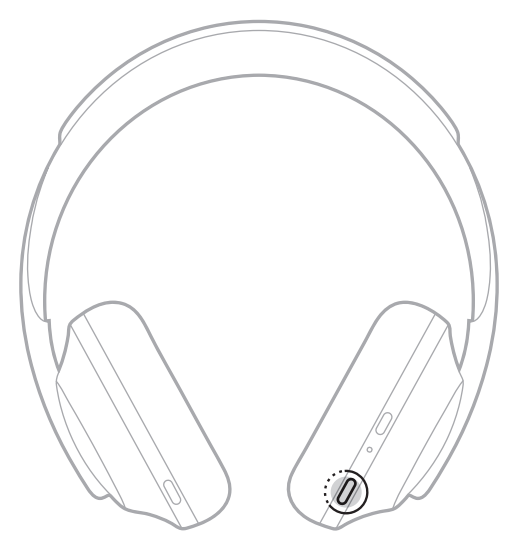

Funkcja redukcji szumów blokuje niepożądany hałas i zakłócenia i zapewnia wierne odtwarzanie dźwięku. Po włączeniu słuchawek funkcja redukcji szumów jest zawsze w pełni aktywna z ustawionym najwyższym poziomem.

**UWAGA:** Aby skonfigurować przywracanie ostatnio ustawionego poziomu redukcji szumów podczas włączania zasilania, użyj aplikacji Bose Music. Ta opcja jest dostępna w menu Ustawienia.

# <span id="page-613-0"></span>**POZIOMY REDUKCJI SZUMÓW**

Poziom redukcji szumów można dostosować do własnych preferencji w zakresie odsłuchu i dźwięków w otoczeniu. Poziom można dostosować od maksymalnej słyszalności dźwięków w otoczeniu do całkowitego wyciszenia. Najniższy poziom redukcji szumów w słuchawkach oznacza pełną słyszalność dźwięków w otoczeniu. Najwyższy poziom redukcji szumów powoduje blokowanie wszystkich niepożądanych dźwięków dochodzących z otoczenia.

**UWAGA:** Aby uzyskać dostęp do wszystkich poziomów redukcji szumów, użyj aplikacji Bose Music. Ta opcja jest dostępna na ekranie głównym.

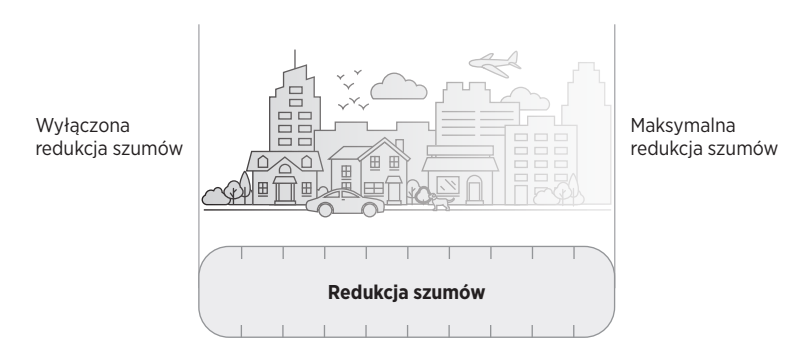

#### **Lista Ulubione**

Domyślnie na liście Ulubione słuchawek skonfigurowane są trzy poziomy redukcji szumów: **1** (maksymalna redukcja szumów), **2** (częściowa słyszalność dźwięków w otoczeniu) i **3** (pełna słyszalność dźwięków w otoczeniu).

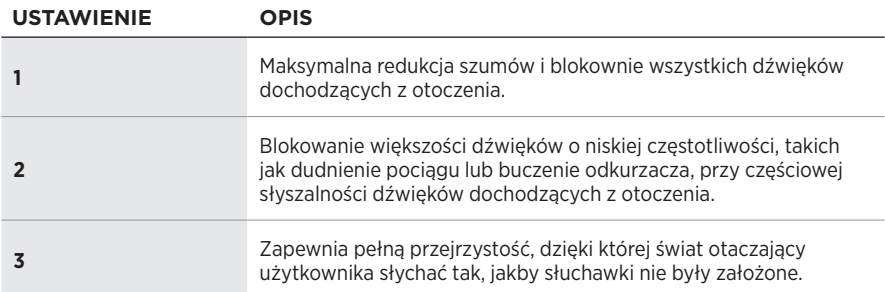

**UWAGA:** Aby dostosować poziomy redukcji szumów na liście Ulubione, użyj aplikacji Bose Music. Ta opcja jest dostępna w menu Ustawienia.

### <span id="page-614-0"></span>**Cykliczne przełączanie pozycji listy Ulubione**

- **UWAGA:** Aby dostosować poziomy redukcji szumów na liście Ulubione, użyj aplikacji Bose Music.
- 1. Naciśnij i zwolnij przycisk Redukcja szumów.

Można usłyszeć bieżący poziom redukcji szumów.

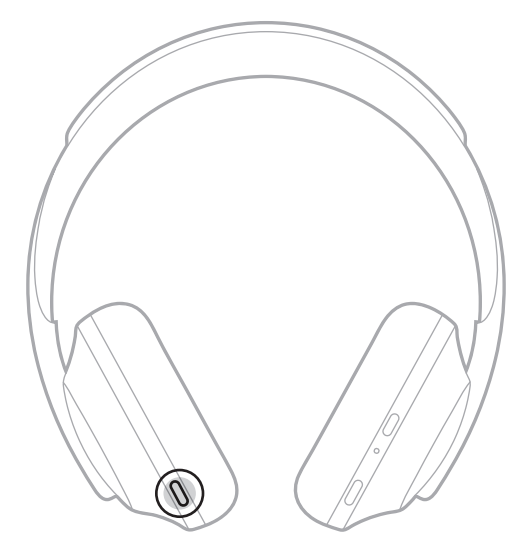

2. Powtarzaj tę czynność do chwili, gdy usłyszysz preferowany poziom.

## **TRYB KONWERSACYJNY**

Przełączenie do trybu konwersacyjnego to wygodna metoda jednoczesnego wstrzymania odtwarzania audio i zapewnienia pełnej słyszalności dźwięków w otoczeniu. Dzięki temu użytkownik może przeprowadzić szybką konwersację z inną osobą lub natychmiast usłyszeć dźwięki w otoczeniu.

#### **Włączanie trybu konwersacyjnego**

Naciśnij przycisk redukcji szumów i przytrzymaj go przez sekundę.

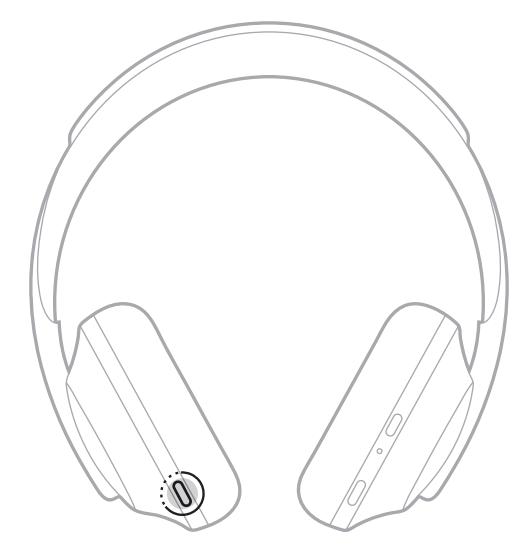

#### **Wyłączanie trybu konwersacyjnego**

Naciśnij dowolny przycisk lub dotknij panelu dotykowego.

Słuchawki zostaną ponownie przełączone do poprzedniego poziomu redukcji szumów, a odtwarzanie audio zostanie wznowione.

# **REDUKCJA SZUMÓW PODCZAS POŁĄCZENIA TELEFONICZNEGO**

Po odebraniu połączenia słuchawki pozostają na bieżącym poziomie redukcji szumów i uaktywniana jest funkcja Głos użytkownika. Funkcja Głos użytkownika pomaga słyszeć własny głos w bardziej naturalny sposób. Aby dostosować poziom redukcji szumów podczas rozmowy telefonicznej, skorzystaj z przycisku redukcji szumów (zob. [str. 35](#page-614-0)).

#### **UWAGI:**

- Aby dostosować funkcję Głos użytkownika, użyj aplikacji Bose Music. Ta opcja jest dostępna w menu Ustawienia.
- Z trybu konwersacyjnego nie można korzystać podczas połączenia telefonicznego.

# **KORZYSTANIE Z FUNKCJI REDUKCJI SZUMÓW**

Można tłumić rozpraszające hałasy i zatrzymać odtwarzanie audio. Ta funkcja pozwala skupić się na najważniejszym zajęciu — wykonywanej pracy lub hobby.

1. Naciśnij przycisk zasilania/*Bluetooth* i przytrzymaj go do chwili, gdy usłyszysz komunikat głosowy.

Urządzenie przenośne zostanie odłączone, a dźwięk nie będzie odtwarzany.

2. Ustaw preferowany poziom redukcji szumów (zob. [str. 35](#page-614-0)).

### <span id="page-617-0"></span>**ŁADOWANIE BATERII SŁUCHAWEK**

1. Podłącz małą wtyczkę przewodu USB do złącza USB-C® na prawej muszli słuchawek.

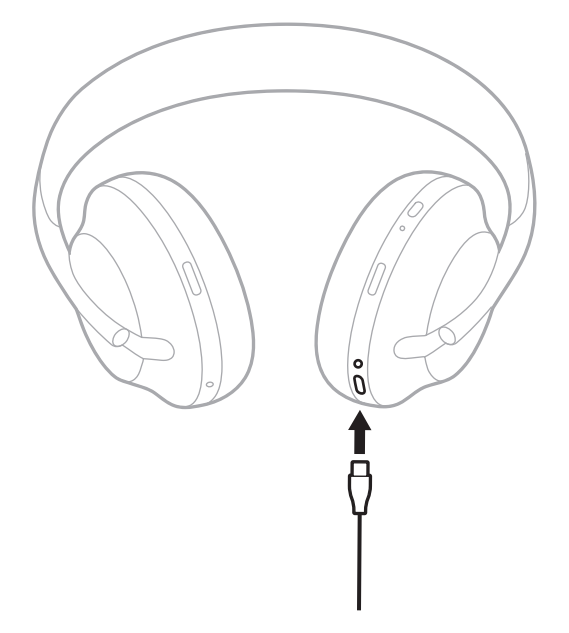

2. Podłącz drugą wtyczkę przewodu do złącza USB-A ładowarki lub komputera, którego zasilanie jest włączone.

Podczas ładowania biały wskaźnik baterii miga. Gdy bateria jest całkowicie naładowana, biały wskaźnik baterii jest włączony (zob. [str. 41](#page-620-0)).

**UWAGA:** Podczas ładowania słuchawki nie działają i nie zapewniają redukcji szumów.

#### **Czas ładowania**

Pełne ładowanie baterii słuchawek może trwać 2,5 godziny.

#### **UWAGI:**

- Po ładowaniu przez 15 minut bateria zapewnia zasilanie słuchawek przez 3,5 godziny.
- Całkowicie naładowana bateria zapewnia zasilanie słuchawek przez maksymalnie 20 godzin.

## **ODSŁUCHIWANIE KOMUNIKATU GŁOSOWEGO INFORMUJĄCEGO O POZIOMIE NAŁADOWANIA BATERII**

Zawsze po włączeniu zasilania słuchawek komunikat głosowy informuje o poziomie naładowania baterii. Podczas korzystania ze słuchawek odtwarzany jest komunikat informujący o niskim poziomie naładowania baterii i konieczności naładowania baterii (Battery low, please charge now).

Aby odsłuchać komunikat głosowy informujący o poziomie naładowania baterii podczas korzystania ze słuchawek, naciśnij panel dotykowy i przytrzymaj na nim palec do chwili, gdy usłyszysz komunikat głosowy.

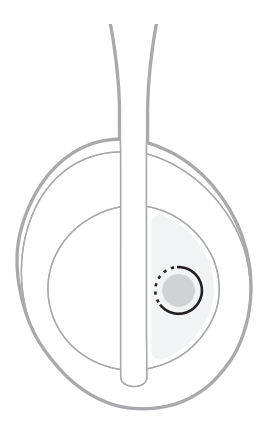

**UWAGA:** Do naciśnięcia panelu dotykowego słuchawek i przytrzymania na nim palca jest przypisany komunikat informujący o poziomie naładowania baterii. Aby uzyskać informacje dotyczące dostosowania tej czynności, zobacz [str. 24.](#page-603-0)

# <span id="page-619-0"></span>**WSKAŹNIK** *BLUETOOTH*

Wskaźnik *Bluetooth*, znajdujący się na prawej muszli słuchawek, sygnalizuje stan połączenia urządzenia przenośnego.

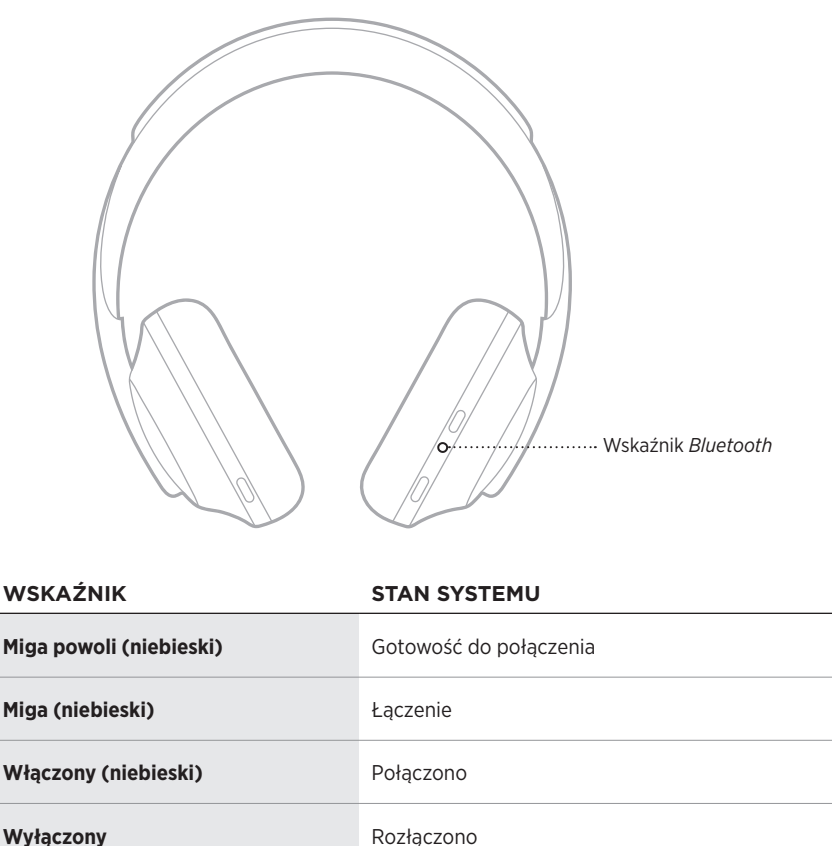

# <span id="page-620-0"></span>**WSKAŹNIK BATERII**

Wskaźnik baterii, znajdujący się na prawej muszli słuchawek, informuje o poziomie naładowania baterii.

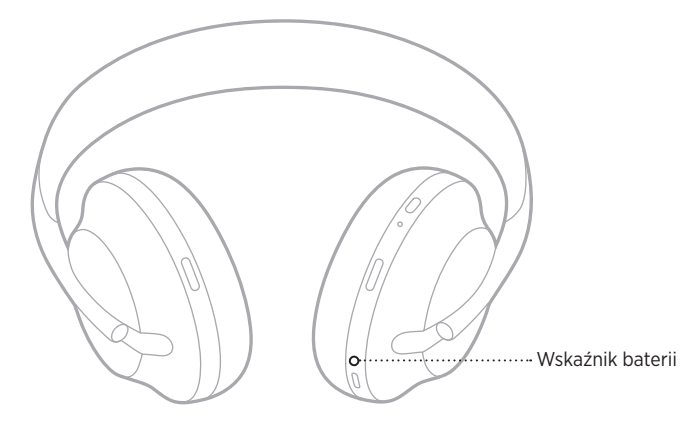

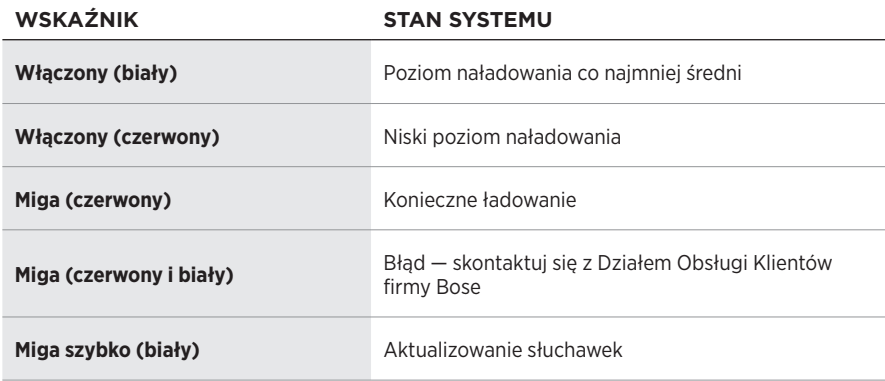

- Podczas ładowania biały wskaźnik baterii miga. Gdy baterie słuchawek są całkowicie naładowane, biały wskaźnik baterii jest włączony.
- Po nawiązaniu połączenia z urządzeniem firmy Apple poziom naładowania baterii jest wyświetlany w prawym górnym rogu ekranu i w centrum powiadomień.
- Poziom naładowania baterii słuchawek można też sprawdzić przy użyciu aplikacji Bose Music.

Technologia bezprzewodowa *Bluetooth* umożliwia strumieniowe przesyłanie muzyki z urządzeń przenośnych, takich jak smartfony, tablety lub laptopy. Aby odtwarzać dźwięk z urządzenia, należy najpierw połączyć urządzenie ze słuchawkami.

## <span id="page-621-0"></span>**ŁĄCZENIE PRZY UŻYCIU MENU** *BLUETOOTH* **URZĄDZENIA PRZENOŚNEGO**

- **UWAGA:** Aby wykorzystać pełny potencjał słuchawek, należy skonfigurować i połączyć urządzenie przenośne przy użyciu aplikacji Bose Music (zob. [str. 15](#page-594-0)).
- 1. Naciśnij przycisk zasilania/*Bluetooth* i przytrzymaj go do chwili, gdy usłyszysz powiadomienie o gotowości do nawiązania połączenia z kolejnym urządzeniem (Ready to connect another device), a niebieski wskaźnik *Bluetooth* zacznie migać powoli.

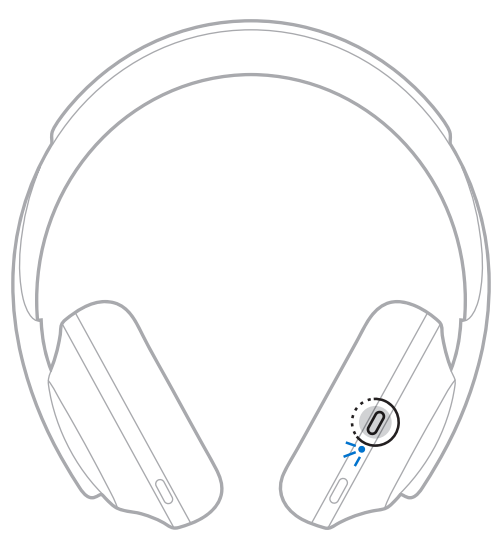

2. Włącz funkcję *Bluetooth* w urządzeniu.

**PORADA:** Funkcja *Bluetooth* jest zwykle dostępna w menu Ustawienia.

3. Wybierz słuchawki z listy urządzeń.

**PORADA:** Poszukaj nazwy słuchawek wprowadzonej w aplikacji Bose Music.

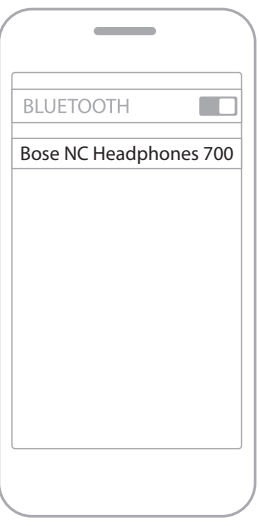

Po połączeniu zostanie odtworzony komunikat informujący o połączeniu z określonym urządzeniem przenośnym (Connected to *<nazwa urządzenia przenośnego>*), a niebieski wskaźnik *Bluetooth* zostanie włączony.

# **ROZŁĄCZANIE URZĄDZENIA PRZENOŚNEGO**

Korzystając z aplikacji Bose Music, można rozłączyć połączenie urządzenia przenośnego.

**PORADA:** Urządzenie można też rozłączyć przy użyciu ustawień *Bluetooth*. Wyłączenie funkcji *Bluetooth* powoduje rozłączenie wszystkich pozostałych urządzeń.

### **PONOWNE ŁĄCZENIE Z URZĄDZENIEM PRZENOŚNYM**

Słuchawki podczas włączania podejmują próbę ponownego połączenia z dwoma ostatnio podłączonymi urządzeniami.

- Urządzenia muszą znajdować się w zasięgu (9 m) i być włączone.
- Należy upewnić się, że funkcja *Bluetooth* jest włączona w urządzeniu przenośnym.

### **ŁĄCZENIE Z DODATKOWYM URZĄDZENIEM PRZENOŚNYM**

Na liście urządzeń słuchawek można zapisać maksymalnie osiem sparowanych urządzeń, ale nie można ustanowić aktywnego połączenia z kilkoma urządzeniami równocześnie.

Aby ustanowić połączenie z dodatkowym urządzeniem, użyj aplikacji Bose Music. Ta opcja jest dostępna w menu Ustawienia.

**UWAGA:** Nie można odtwarzać audio równocześnie z kilku urządzeń.

## **PRZEŁĄCZANIE MIĘDZY DWOMA PODŁĄCZONYMI URZĄDZENIAMI PRZENOŚNYMI**

- 1. Wstrzymaj odtwarzanie audio na pierwszym urządzeniu.
- 2. Rozpocznij odtwarzanie audio na drugim urządzeniu.

# <span id="page-623-0"></span>**CZYSZCZENIE LISTY URZĄDZEŃ SŁUCHAWEK**

- 1. Naciśnij przycisk zasilania/*Bluetooth* i przytrzymaj go do chwili, gdy usłyszysz komunikat informujący o wyczyszczeniu listy urządzeń *Bluetooth* (*Bluetooth* device list cleared). Niebieski wskaźnik *Bluetooth* zacznie migać powoli.
- 2. Usuń słuchawki z listy *Bluetooth* urządzenia.

Wszystkie pozycje listy urządzeń zostaną wyczyszczone, a słuchawki będą gotowe do połączenia.

**PORADA:** Można też użyć menu *Bluetooth* w urządzeniu przenośnym (zob. [str. 42\)](#page-621-0).

## **PODŁĄCZANIE PRZEWODU AUDIO**

Przewód audio umożliwia podłączenie urządzenia, które nie obsługuje łączności bezprzewodowej, lub słuchawek w przypadku rozładowania baterii.

1. Podłącz przewód do złącza 2,5 mm w prawej muszli słuchawek.

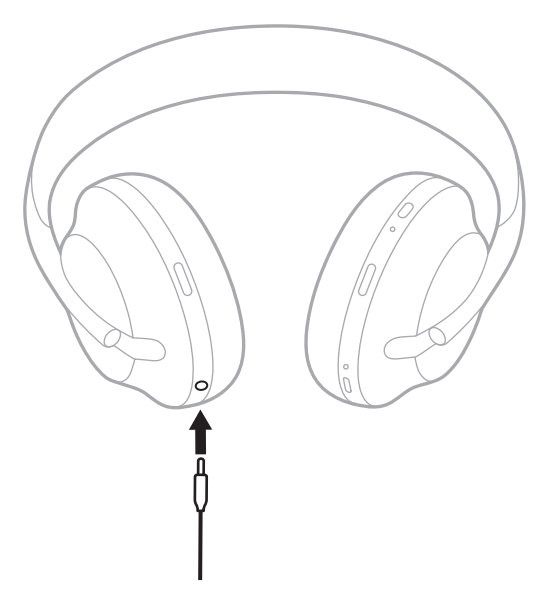

2. Podłącz drugie zakończenie przewodu do złącza 3,5 mm urządzenia przenośnego.

# **PODŁĄCZANIE GŁOŚNIKA BOSE SOUNDBAR LUB HOME SPEAKER**

Korzystając z technologii Bose SimpleSync™, można podłączyć słuchawki do głośnika Bose Soundbar lub Bose Home Speaker, aby spersonalizować odtwarzanie audio.

### **Korzyści**

- Niezależna regulacja głośności w obu urządzeniach umożliwia zmniejszenie głośności lub wyciszenie głośnika Bose Soundbar i równoczesne ustawienie dowolnej głośności słuchawek.
- Podłączając słuchawki do głośnika Bose Home Speaker, można słuchać muzyki odtwarzanej w innym pomieszczeniu.
	- **UWAGA:** Technologia SimpleSync™ zapewnia zasięg 9 m podobnie jak technologia *Bluetooth*. Ściany i materiały budowlane mogą niekorzystnie wpływać na odbiór.

### **Zgodne produkty**

Słuchawki można połączyć z dowolnym produktem z rodziny Bose Home Speaker.

Popularne zgodne produkty:

- Bose Soundbar 700
- Bose Soundbar 500
- Bose Home Speaker 500
- Bose Home Speaker 300
- Bose Portable Home Speaker

Okresowo dodawane są nowe produkty. Aby uzyskać pełną listę i więcej informacji, skorzystaj z następującej witryny internetowej: [worldwide.Bose.com/Support/Groups](http://worldwide.Bose.com/Support/Groups)

### **Połączenie przy użyciu aplikacji Bose Music**

Aby podłączyć do słuchawek zgodny produkt Bose, użyj aplikacji Bose Music. Aby uzyskać więcej informacji, skorzystaj z następującej witryny internetowej: [worldwide.Bose.com/Support/Groups](http://worldwide.Bose.com/Support/Groups)

- Należy upewnić się, że słuchawki znajdują się w odległości nie większej niż 9 m od głośnika.
- Nie można połączyć słuchawek z kilkoma urządzeniami równocześnie.

## **PONOWNE PODŁĄCZANIE GŁOŚNIKA BOSE SOUNDBAR LUB HOME SPEAKER**

Włącz słuchawki (zob. [str. 18\)](#page-597-0).

Słuchawki podejmują próbę połączenia z dwoma ostatnio podłączonymi urządzeniami *Bluetooth*, łącznie z zestawem soundbar lub innymi głośnikami.

- Zestaw soundbar lub głośnik musi znajdować się w zasięgu (9 m) i być włączony.
- Jeżeli słuchawki nie ustanowią połączenia, połącz przy użyciu aplikacji Bose Music. Ta opcja jest dostępna w menu Ustawienia.

# **KOREKTOR DŹWIĘKU**

Korektor dźwięku umożliwia dostosowanie niskich, średnich i wysokich tonów zgodnie z preferencjami użytkownika. Zawsze po włączeniu zasilania słuchawek używane są poprzednio skonfigurowane ustawienia korektora dźwięku.

- Aby korzystać z korektora dźwięku, należy upewnić się, że oprogramowanie słuchawek jest aktualne.
- Aby dostosować ustawienia korektora dźwięku, należy użyć aplikacji Bose Music. Ta opcja jest dostępna w menu Ustawienia.

## **PRZECHOWYWANIE SŁUCHAWEK**

Muszle obracają się, umożliwiając łatwe i wygodne przechowywanie słuchawek.

- 1. Wyreguluj muszle słuchawek, tak aby pałąk miał najmniejsze wymiary (zob. [str. 16](#page-595-0)).
- 2. Obróć obie muszle słuchawek do wewnątrz, aby ułożyć je płasko.

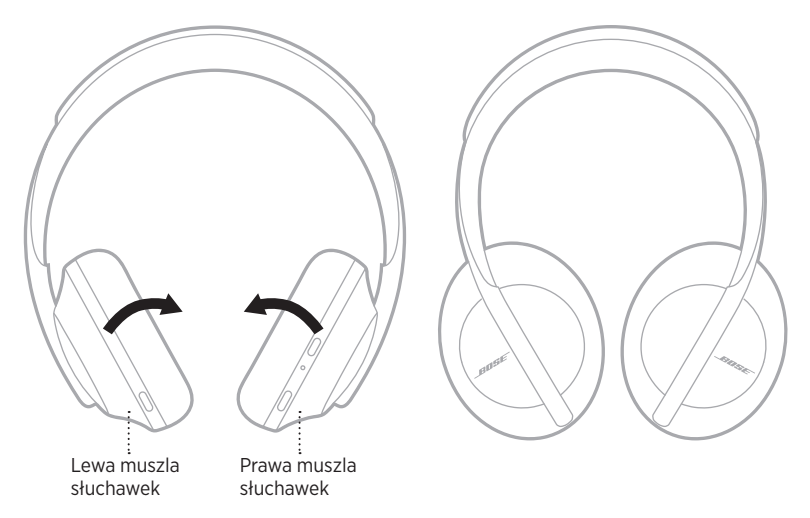

3. Umieść słuchawki płasko w futerale.

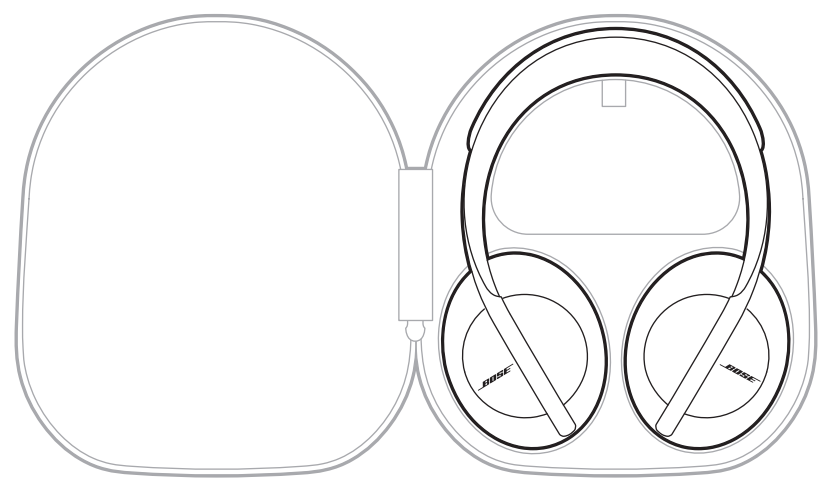

**UWAGA:** Słuchawki należy wyłączyć, jeżeli nie są używane.

## **CZYSZCZENIE SŁUCHAWEK**

Słuchawki mogą wymagać okresowego czyszczenia.

- Należy przetrzeć zewnętrzne elementy miękką, suchą ściereczką.
- Nie wolno dopuścić do przedostania się wilgoci do wnętrza muszli słuchawek lub złącza 2,5 mm.

# **CZĘŚCI ZAMIENNE I AKCESORIA**

Części zamienne i akcesoria można zamówić w Dziale Obsługi Klientów firmy Bose.

Skorzystaj z witryny internetowej [worldwide.Bose.com/Support/HP700](http://worldwide.Bose.com/Support/HP700).

# **OGRANICZONA GWARANCJA**

Słuchawki są objęte ograniczoną gwarancją. Aby uzyskać informacje dotyczące ograniczonej gwarancji, skorzystaj z witryny internetowej [global.Bose.com/warranty](http://global.Bose.com/warranty).

Aby uzyskać instrukcje dotyczące rejestrowania produktów, skorzystaj z witryny internetowej [global.Bose.com/register](http://global.Bose.com/register). Rezygnacja z rejestracji nie wpływa na uprawnienia wynikające z ograniczonej gwarancji.

## **LOKALIZACJE NUMERU SERYJNEGO**

Numer seryjny znajduje się w następujących lokalizacjach:

- Na etykiecie zewnętrznej opakowania.
- W menu Informacje techniczne w aplikacji Bose Music.
- Na prawej muszli słuchawek, pod osłoną (z tkaniny).

#### **Sprawdzanie numeru seryjnego słuchawek (niezalecane)**

- 1. Pociągnij delikatnie górną część poduszki prawej muszli słuchawek, aby ją odchylić.
- 2. Naciśnij osłonę w dół przy prawej górnej krawędzi, aby odsłonić etykietę.
- **PRZESTROGA:** Należy zachować ostrożność, aby nie przycisnąć ani nie poluzować innych części wewnątrz muszli, ponieważ może to spowodować uszkodzenie słuchawek.

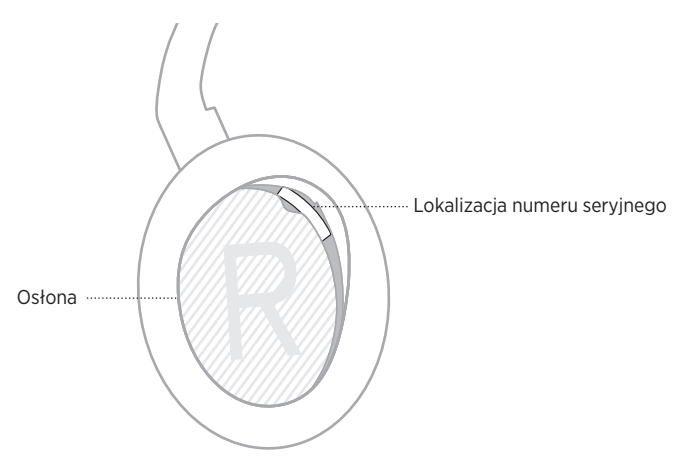

## **PODSTAWOWE ROZWIĄZANIA**

W przypadku problemów ze słuchawki należy najpierw spróbować skorzystać z poniższych rozwiązań:

- Naładuj baterię (zob. [str. 38](#page-617-0)).
- Włącz słuchawki (zob. [str. 18\)](#page-597-0).
- Sprawdź wskaźniki stanu (zob. [str. 40](#page-619-0)).
- Upewnij się, że urządzenie przenośne obsługuje połączenia *Bluetooth* (zob. [str. 42](#page-621-0)).
- Pobierz aplikację Bose Music i zainstaluj dostępne aktualizacje oprogramowania.
- Zmniejsz odległość między urządzeniem a słuchawkami i zwiększ odległość od źródeł zakłóceń lub przeszkód.
- Zwiększ poziom głośności słuchawek, urządzenia przenośnego i aplikacji muzycznej.
- Podłącz inne urządzenie przenośne (zob. [str. 42](#page-621-0)).

# **INNE ROZWIĄZANIA**

Jeżeli podstawowe rozwiązania nie umożliwiają rozwiązania problemu, skorzystaj z poniższej tabeli zawierającej informacje dotyczące typowych problemów i sposobów ich rozwiązania. Jeżeli nie można rozwiązać problemu, skontaktuj się z Działem Obsługi Klientów firmy Bose.

Skorzystaj z witryny internetowej [worldwide.Bose.com/contact](http://worldwide.Bose.com/contact).

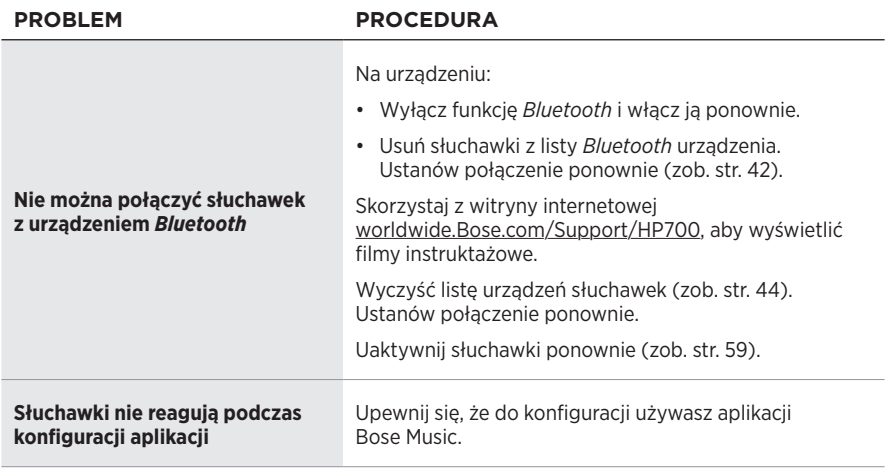

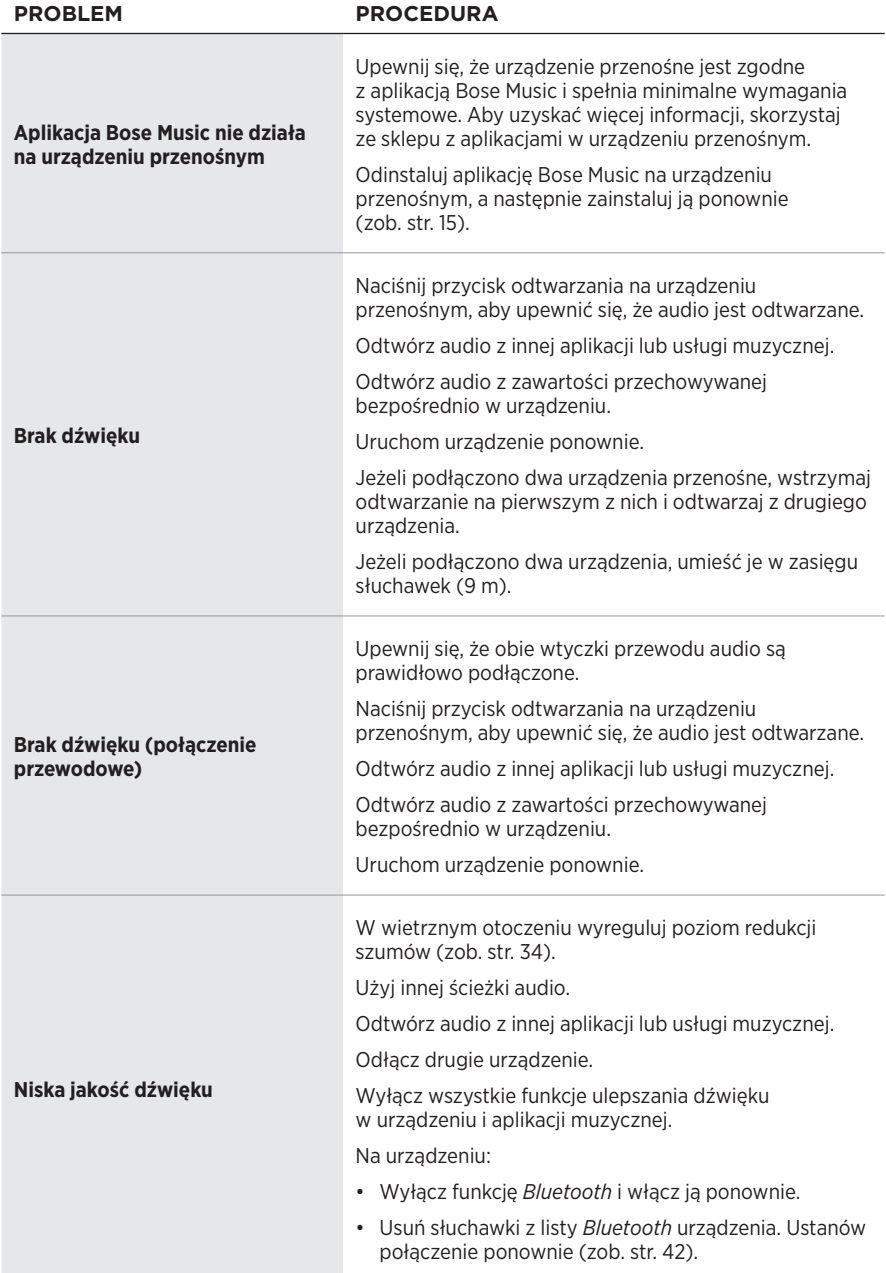

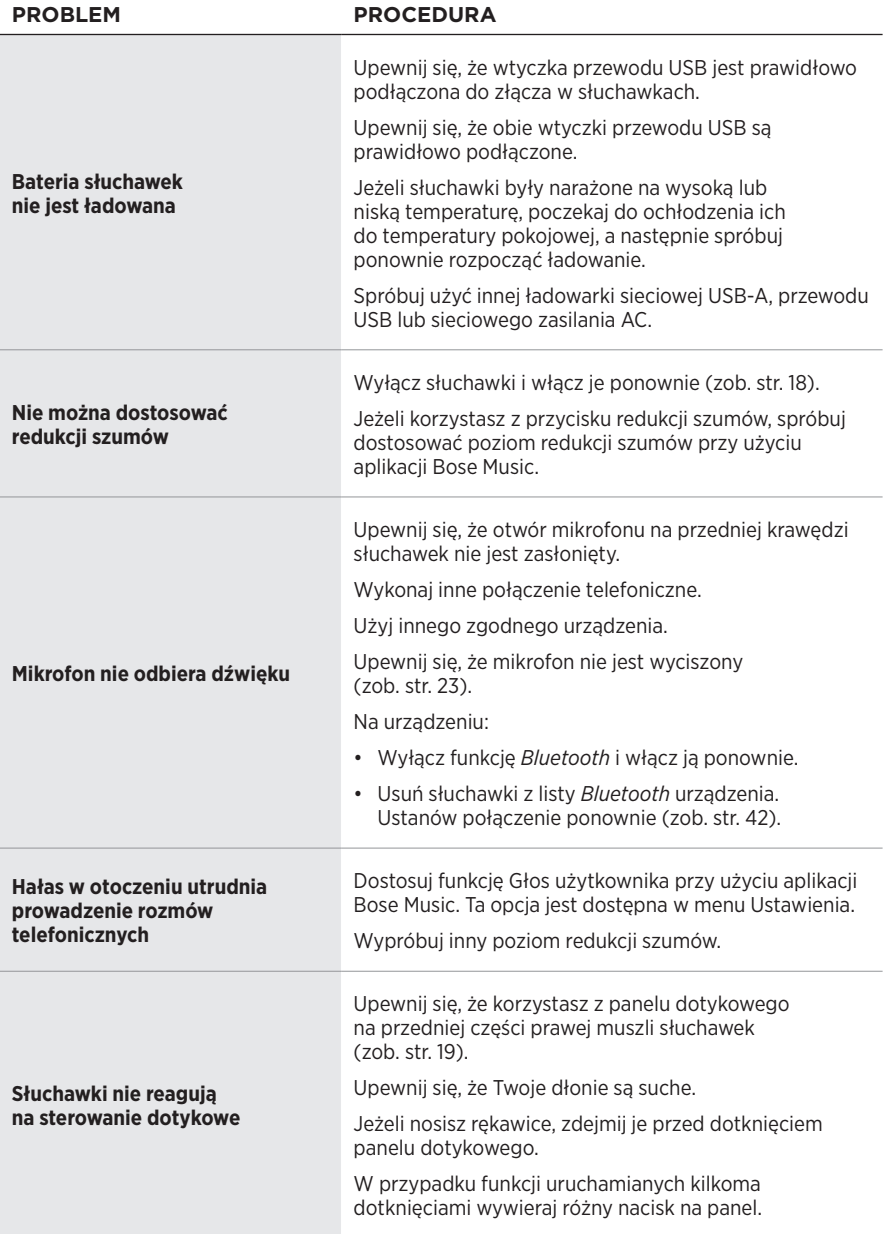

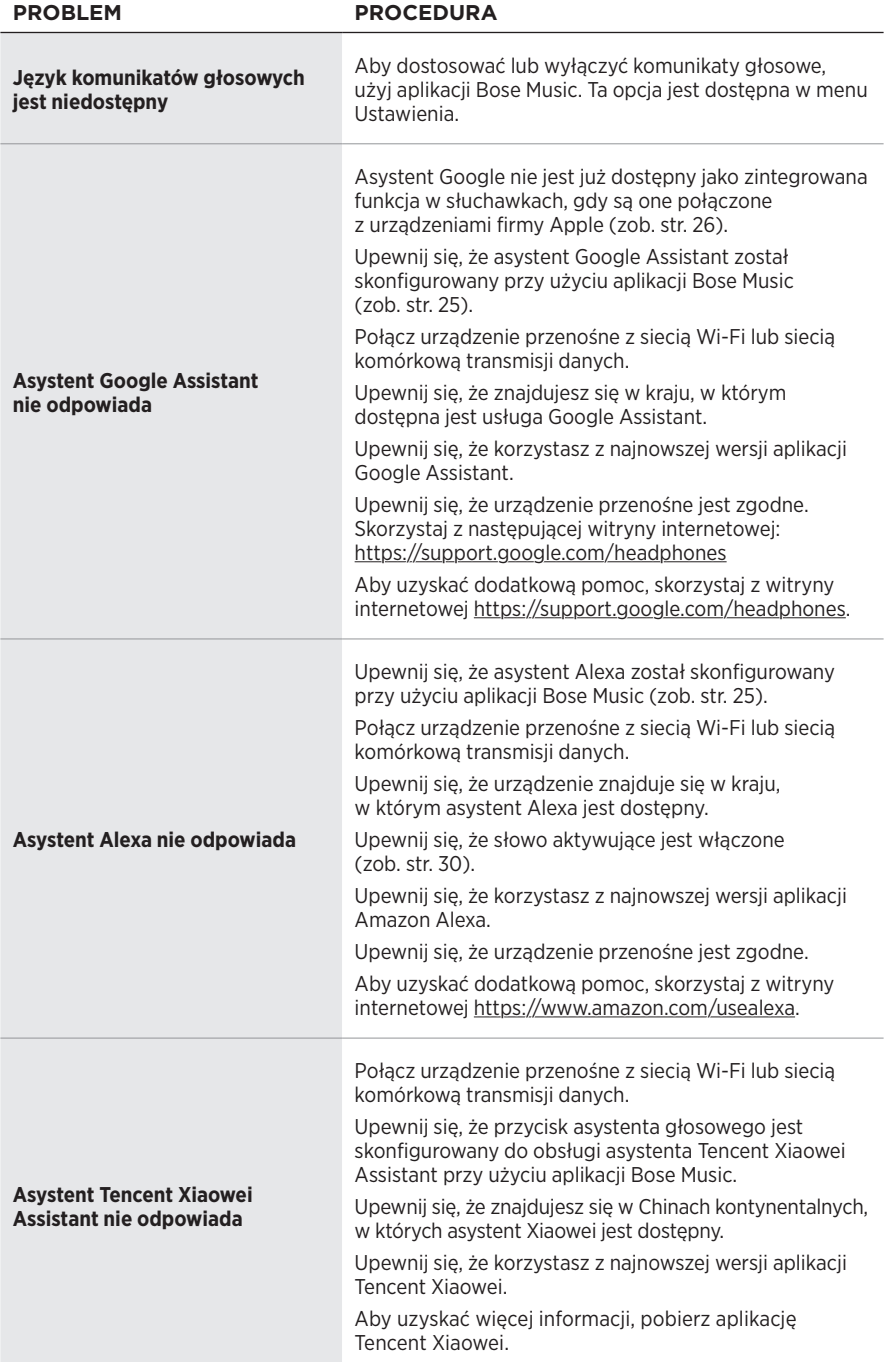

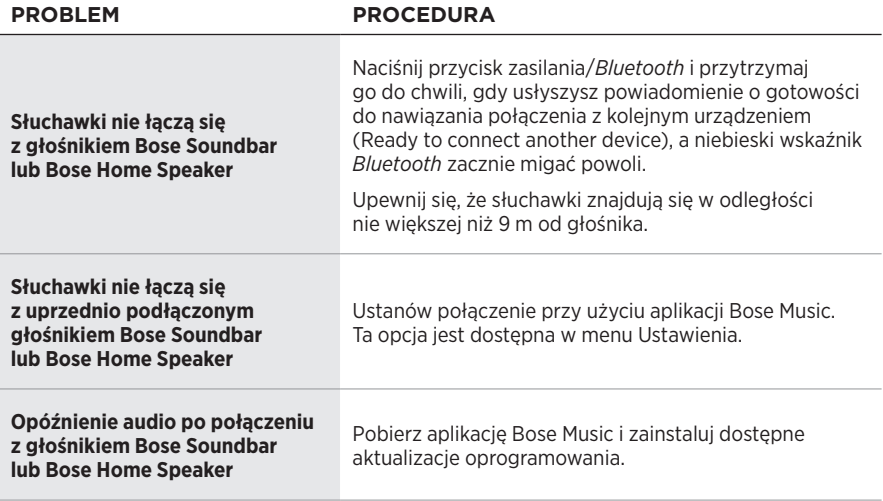

## <span id="page-638-0"></span>**PONOWNE WŁĄCZANIE SŁUCHAWEK**

Jeżeli słuchawki nie reagują, można uruchomić je ponownie. Ponowne uruchomienie słuchawek nie powoduje wyczyszczenia ustawień ani podłączonych urządzeń.

**UWAGA:** Podłącz przewód USB do słuchawek dopiero po wyświetleniu odpowiedniej instrukcji.

- 1. Odłącz wszystkie przewody od słuchawek.
- 2. Podłącz wtyczkę przewodu USB do złącza USB-A ładowarki lub komputera, którego zasilanie jest włączone.
- 3. Naciśnij i przytrzymaj przycisk zasilania/*Bluetooth*, podłączając równocześnie małą wtyczkę przewodu USB do złącza USB-C na prawej muszli słuchawek.
- 4. Zwolnij przycisk zasilania/*Bluetooth* po dwóch sekundach.

**UWAGA:** Może być konieczne dwukrotne ponowne uruchomienie słuchawek.

#### **Läs igenom och spara alla anvisningar om skydd, säkerhet och användning.**

C E Härmed förklarar Bose Corporation att denna produkt i alla väsentliga avseenden uppfyller de krav och föreskrifter som uppställts enligt direktivet 2014/53/EG och andra tillämpliga EG-direktiv. En komplett försäkran om överensstämmelse finns på [www.Bose.com/compliance](http://www.Bose.com/compliance)

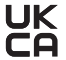

UK Denna produkt följer alla tillämpliga förordningar för elektromagnetisk kompatibilitet (Electromagnetic Compatibility Regulations 2016) och alla andra tillämpliga förordningar i Storbritannien. En komplett försäkran om överensstämmelse finns på [www.Bose.com/compliance](http://worldwide.Bose.com/Support/Groups)

Bose Corporation intygar härmed att den här produkten uppfyller i enlighet med förordningarna för radioutrustning (Radio Equipment Regulations 2017) och andra tillämpliga förordningar i Storbritannien. En komplett försäkran om överensstämmelse finns på [www.Bose.com/compliance](http://www.Bose.com/compliance)

#### **Viktiga säkerhetsanvisningar**

- 1. Läs de här anvisningarna.
- 2. Behåll anvisningarna.
- 3. Ge akt på alla varningar.
- 4. Följ alla anvisningar.
- 5. Använd inte produkten i närheten av vatten.
- 6. Rengör endast med en torr trasa.
- 7. Använd bara den utrustning/de tillbehör som rekommenderas av tillverkaren.
- 8. Låt utbildad personal utföra all service. Underhåll krävs när apparaten skadats på något sätt, t.ex. om elkabel eller kontakt har skadats, vätska har spillts i apparaten eller främmande föremål har hamnat i den, om apparaten har utsatts för regn eller fukt, om apparaten inte fungerar felfritt eller har tappats.

#### **VARNINGAR/TÄNK PÅ**

- Använd INTE hörlurarna med hög volym under en längre tidsperiod.
	- Du undviker hörselskador om du använder hörlurarna med en bekväm och moderat ljudnivå.
	- Skruva ned volymen på enheten innan du sätter på dig hörlurarna. Skruva sedan upp volymen stegvis tills den når en behaglig nivå.
- Använd INTE hörlurarna när du framför ett fordon för att prata i telefon eller i annat syfte.
- Använd INTE hörlurarna med brusreduceringen påslagen vid tillfällen då det kan vara farligt att inte höra omgivningen t.ex. vid cykling eller när du går nära trafik, byggarbetsplats, järnväg, etc och följ tillämpliga lagar gällande användning av hörlurar.
	- Ta av dig hörlurarna eller använd dem utan brusreducering, och justera volymen för att försäkra dig om att du hör ljud från omgivningen, inklusive larm och varningssignaler.
	- Var uppmärksam på hur ljud som du upplever som påminnelser eller varningar kan förändras när du använder hörlurarna.
- Använd INTE hörlurarna om de utsänder högt, onormalt ljud. Om detta händer ska du stänga av hörlurarna och kontakta Bose kundtjänst.
- Ta omedelbart bort och koppla från hörlurarna om du märker att de blir varma eller att ljudet försvinner.
- Använd INTE adaptrar avsedda för mobiltelefoner för att ansluta hörlurarna till kontakter vid flygplansstolar, eftersom du då riskerar att skadas eller att föremål skadas på grund av överhettning.
- Använd INTE hörlurarna som kommunikationsheadset i flygplan.

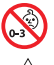

Produkten innehåller små delar som kan orsaka kvävning. Inte lämplig för barn under 3 år.

Produkten innehåller magnetiska material. Konsultera en läkare för att ta reda på om detta kan påverka implantat av medicinsk enhet.

- För att minska risken för brand och elektriska stötar ska du INTE utsätta produkten för regn, vätska eller fukt.
- Utsätt INTE produkten för väta och placera inga föremål, som exempelvis vaser fyllda med vatten, på eller i dess närhet.
- Gör INGA obehöriga ändringar av produkten.
- Använd endast produkten med en godkänd nätadapter som uppfyller lokala bestämmelser (till exempel UL, CSA, VDE eller CCC).
- Om batteriet börjar läcka måste du skydda dig så att vätskan inte kommer i kontakt med huden eller ögonen. Om detta sker bör du rådfråga en sjukvårdscentral.
- Utsätt inte produkter som innehåller batterier för höga temperaturer (t.ex. från direkt solljus, öppen eld eller liknande)
- Använd INTE hörlurarna medan de laddas.
- Hörlurarna kan inte spela upp ljud under uppladdning.

**OBS!**Den här utrustningen har testats och befunnits överensstämma med gränsvärdena för digitala enheter enligt klass B, i enlighet med del 15 i FCC:s bestämmelser. Gränsvärdena är avsedda att ge rimligt skydd mot skadliga störningar vid installation i bostäder. Den här utrustningen genererar, använder och kan avge radiofrekvensenergi, och om utrustningen inte installeras och används i enlighet med anvisningarna kan den orsaka skadliga störningar i samband med radiokommunikation. Det ges dock ingen garanti för att det inte kan förekomma skadliga störningar i en viss installation. Om den här utrustningen stör mottagningen i en radio- eller TV-apparat (vilket kan upptäckas genom att utrustningen stängs av och sätts på) rekommenderar vi att du försöker motverka störningen genom att vidta en eller flera av följande åtgärder:

- Rikta om eller flytta mottagningsantennen.
- Öka avståndet mellan utrustningen och mottagaren.
- Anslut utrustningen till ett vägguttag i en annan strömkrets än den som mottagaren är ansluten till.
- Vänd dig till din återförsäljare eller en erfaren radio-/TV-reparatör för att få hjälp.

Om utrustningen ändras eller modifieras på något sätt, som inte uttryckligen har godkänts av Bose Corporation, kan det medföra att användarens rätt att använda produkten upphävs.

Denna enhet uppfyller del 15 i FCC-bestämmelserna och licensundantaget i ISED Canada angående RSS-standarder. Följande två villkor ställs för användningen: (1) Enheten får inte orsaka skadliga störningar och (2) enheten måste tåla alla former av störningar som den tar emot, inklusive störningar som kan orsaka oönskad drift av enheten.

Denna enhet uppfyller FCC- och ISED Canada-bestämmelserna angående gränsvärden som är uppställda för strålningsexponering för produkter för generella användningsområden. Sändaren får inte sammankopplas eller användas tillsammans med någon annan antenn eller sändare.

#### **CAN ICES-3(B)/NMB-3(B)**

#### **För Europa**:

Frekvensband som används: 2 400 till 2 483,5 MHz.

Maximal överföringsstyrka mindre än 20 dBm EIRP.

Maximal överföringsstyrka är mindre än lagstadgade gränser så att SAR-testning inte är nödvändigt och undantaget per gällande bestämmelser.

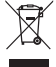

Den här symbolen betyder att produkten inte ska kastas med hushållssoporna utan återvinnas i enlighet med lokala bestämmelser. Rätt deponering och återvinning hjälper till att skydda våra naturresurser, vår hälsa och miljö. Mer information om deponering och återvinning av produkten får du om du kontaktar lokala myndigheter, deponeringscentraler eller affären där du köpte produkten.

# **Hanteringsregler för radiofrekvensenheter med låg effekt**

**Artikel XII**

I enlighet med "Hanteringsregler för radiofrekvensenheter med låg effekt" och utan tillstånd beviljat av NCC, är företag, organisationer eller användare inte tillåtna att ändra frekvensen, förstärka överföringsstyrkan eller ändra ursprungliga egenskaper och prestanda för en godkänd radiofrekvensenhet med låg effekt.

#### **Artikel XIV**

Radiofrekvensenheter med låg effekt får inte påverka flygsäkerheten eller störa annan legal kommunikation. Om detta uppmärksammas ska användaren omedelbart upphöra med att använda enheten tills det inte finns någon risk för sådana störningar. Med nämnda legala kommunikationer avses radiokommunikationer som sker i enlighet med gällande telekommunikationslagstiftning.

Radiofrekvensenheter med låg effekt måste vara mottagliga för störningar från legala kommunikationer och enheter som sänder ut ISM-radiovågor.

Produkttyp: **Specifika små trådlösa sändarenheter (trådlösa enheter för trådlösa datakommunikationssystem)**, Certifieringsnummer R-C-BFM-423352, Modellnummer 423352

**Försök INTE** ta bort det uppladdningsbara litiumbatteriet från produkten. Kontakta en Bose-återförsäljare eller en kvalificerad tekniker om det behöver tas bort.

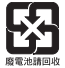

**Tänk på att lämna in gamla batterier för återvinning enligt lokala föreskrifter**. Elda inte upp batterier.

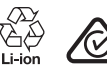

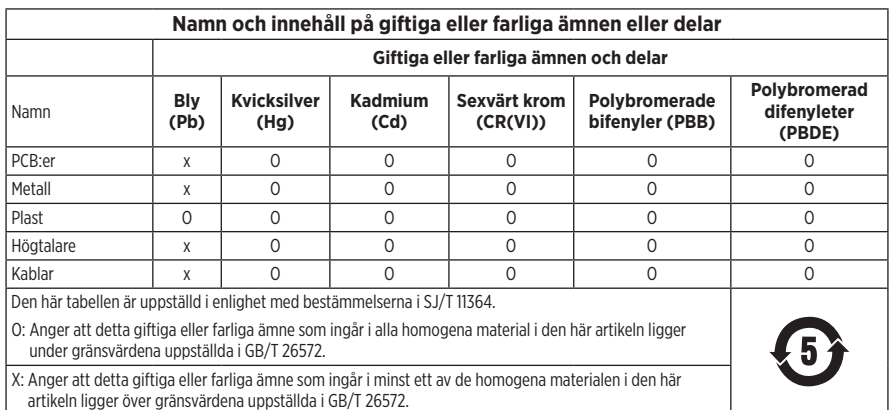

**Tillverkningsdatum**: Den åttonde siffran i serienumret visar tillverkningsåret; "1" är 2011 eller 2021.

**Kinaimportör**: Bose Electronics (Shanghai) Company Limited, Part C, Plant 9, No. 353 North Riying Road, China (Shanghai) Pilot Free Trade Zone

**EU-importör**: Bose Products B.V., Gorslaan 60, 1441 RG Purmerend, Nederländerna

**Taiwanimportör**: Bose Taiwan Branch, 9F-A1, No. 10, Section 3, Minsheng East Road, Taipei City 104, telefonnummer Taiwan: +886-2-2514 7676

**Mexikoimportör**: Bose de México, S. de R.L. de C.V., Paseo de las Palmas 405-204, Lomas de Chapultepec, 11000 México, D.F. Telefonnummer: +5255 (5202) 3545

**UK-importör**: Bose Limited, Bose House, Quayside Chatham Maritime, Chatham, Kent, ME4 4QZ, United Kingdom

**Temperaturintervall för laddning**: 0° C till 45° C

**Temperaturintervall för urladdning**: -20 °C till 60 °C

**Modell**: 423352

CMIIT ID finns på den högra öronkåpan.

#### **Fyll i uppgifterna och spara dem för senare bruk**

Serie- och modellnummer finns i öronkåpan och på laddningsfodralets insida.

Serienummer:

Modellnummer:

Förvara kvittot tillsammans med bruksanvisningen. Det är nu dags att registrera Bose-produkten. Du gör det enklast genom att besöka webbplatsen [global.Bose.com/register](http://global.Bose.com/register)

#### **Säkerhetsinformation**

Denna produkt kan ta emot säkerhetsuppdateringar från Bose via Bose Music-appen. Du måste slutföra produktinstallationen i Bose Music-appen för att ta emot säkerhetsuppdateringar. **Om du inte slutför installationen blir du ansvarig för att installera säkerhetsuppdateringar som Bose gör tillgängliga.**

Amazon, Alexa, Amazon Music och alla tillhörande logotyper är varumärken som tillhör Amazon.com, Inc. eller dess dotterbolag.

Apple, Apple-logotypen, iPad, iPhone och iPod är varumärken som tillhör Apple Inc. i USA och i andra länder. Varumärket "iPhone" används i Japan under licens från Aiphone K.K. App Store är ett tjänstemärke som tillhör Apple Inc.

Användning av Made for Apple-symbolen betyder att ett tillbehör har tillverkats speciellt för anslutning till Apple-produkter identifierade i symbolen, och att de har certifierats av producenten samt att de uppfyller Apple-prestandastandarder. Apple ansvarar inte för hur enheten fungerar eller att den är kompatibel med säkerhetsstandarder och andra standarder.

Namnet *Bluetooth*® och logotyperna är registrerade varumärken som tillhör Bluetooth SIG, Inc., och all användning av sådana märken från Bose Corporation sker under licens.

Google och Google Play är varumärken som tillhör Google LLC.

USB Type-C® och USB-C® är registrerade varumärken som tillhör USB Implementers Forum.

Wi-Fi är ett registrerat varumärke som tillhör Wi-Fi Alliance®.

Bose, Bose Home Speaker, Bose Music, Bose Noise Cancelling Headphones, Bose Portable Home Speaker, Bose Soundbar och SimpleSync är varumärken som tillhör Bose Corporation.

Bose Corporations huvudkontor: 1-877-230-5639

©2022 Bose Corporation. Ingen del av detta dokument får återges, modifieras, distribueras eller användas på något annat sätt utan föregående skriftlig tillåtelse.

The following license disclosures apply to certain third-party software packages used as components in the product.

Package: Nanopb

Copyright © 2011 Petteri Aimonen <ipa at nanopb.mail.kapsi.fi>. The Nanopb package is subject to the license terms reprinted below.

#### **Zlib license**

© 2011 Petteri Aimonen <jpa at nanopb.mail.kapsi.fi>

This software is provided 'as-is', without any express or implied warranty. In no event will the authors be held liable for any damages arising from the use of this software.

Permission is granted to anyone to use this software for any purpose, including commercial applications, and to alter it and redistribute it freely, subject to the following restrictions:

- 1. The origin of this software must not be misrepresented; you must not claim that you wrote the original software. If you use this software in a product, an acknowledgment in the product documentation would be appreciated but is not required.
- 2. Altered source versions must be plainly marked as such, and must not be misrepresented as being the original software.
- 3. This notice may not be removed or altered from any source distribution.

#### **Apache License**

#### Version 2.0, January 2004

#### <http://www.apache.org/licenses/>

TERMS AND CONDITIONS FOR USE, REPRODUCTION, AND DISTRIBUTION

1. Definitions.

"License" shall mean the terms and conditions for use, reproduction, and distribution as defined by Sections 1 through 9 of this document.

"Licensor" shall mean the copyright owner or entity authorized by the copyright owner that is granting the License.

"Legal Entity" shall mean the union of the acting entity and all other entities that control, are controlled by, or are under common control with that entity. For the purposes of this definition, "control" means (i) the power, direct or indirect, to cause the direction or management of such entity, whether by contract or otherwise, or (ii) ownership of fifty percent (50%) or more of the outstanding shares, or (iii) beneficial ownership of such entity.

"You" (or "Your") shall mean an individual or Legal Entity exercising permissions granted by this License.

"Source" form shall mean the preferred form for making modifications, including but not limited to software source code, documentation source, and configuration files.

"Object" form shall mean any form resulting from mechanical transformation or translation of a Source form, including but not limited to compiled object code, generated documentation, and conversions to other media types.

"Work" shall mean the work of authorship, whether in Source or Object form, made available under the License, as indicated by a copyright notice that is included in or attached to the work (an example is provided in the Appendix below).

"Derivative Works" shall mean any work, whether in Source or Object form, that is based on (or derived from) the Work and for which the editorial revisions, annotations, elaborations, or other modifications represent, as a whole, an original work of authorship. For the purposes of this License, Derivative Works shall not include works that remain separable from, or merely link (or bind by name) to the interfaces of, the Work and Derivative Works thereof.

"Contribution" shall mean any work of authorship, including the original version of the Work and any modifications or additions to that Work or Derivative Works thereof, that is intentionally submitted to Licensor for inclusion in the Work by the copyright owner or by an individual or Legal Entity authorized to submit on behalf of the copyright owner. For the purposes of this definition, "submitted" means any form of electronic,

verbal, or written communication sent to the Licensor or its representatives, including but not limited to communication on electronic mailing lists, source code control systems, and issue tracking systems that are managed by, or on behalf of, the Licensor for the purpose of discussing and improving the Work, but excluding communication that is conspicuously marked or otherwise designated in writing by the copyright owner as "Not a Contribution."

"Contributor" shall mean Licensor and any individual or Legal Entity on behalf of whom a Contribution has been received by Licensor and subsequently incorporated within the Work.

- 2. Grant of Copyright License. Subject to the terms and conditions of this License, each Contributor hereby grants to You a perpetual, worldwide, non-exclusive, no-charge, royalty-free, irrevocable copyright license to reproduce, prepare Derivative Works of, publicly display, publicly perform, sublicense, and distribute the Work and such Derivative Works in Source or Object form.
- 3. Grant of Patent License. Subject to the terms and conditions of this License, each Contributor hereby grants to You a perpetual, worldwide, non-exclusive, no-charge, royalty-free, irrevocable (except as stated in this section) patent license to make, have made, use, offer to sell, sell, import, and otherwise transfer the Work, where such license applies only to those patent claims licensable by such Contributor that are necessarily infringed by their Contribution(s) alone or by combination of their Contribution(s) with the Work to which such Contribution(s) was submitted. If You institute patent litigation against any entity (including a cross-claim or counterclaim in a lawsuit) alleging that the Work or a Contribution incorporated within the Work constitutes direct or contributory patent infringement, then any patent licenses granted to You under this License for that Work shall terminate as of the date such litigation is filed.
- 4. Redistribution. You may reproduce and distribute copies of the Work or Derivative Works thereof in any medium, with or without modifications, and in Source or Object form, provided that You meet the following conditions:
	- a. You must give any other recipients of the Work or Derivative Works a copy of this License; and
	- b. You must cause any modified files to carry prominent notices stating that You changed the files; and
	- c. You must retain, in the Source form of any Derivative Works that You distribute, all copyright, patent, trademark, and attribution notices from the Source form of the Work, excluding those notices that do not pertain to any part of the Derivative Works; and
	- d. If the Work includes a "NOTICE" text file as part of its distribution, then any Derivative Works that You distribute must include a readable copy of the attribution notices contained within such NOTICE file, excluding those notices that do not pertain to any part of the Derivative Works, in at least one of the following places: within a NOTICE text file distributed as part of the Derivative Works; within the Source form or documentation, if provided along with the Derivative Works; or, within a display generated by the Derivative Works, if and wherever such third-party notices normally appear. The contents of the NOTICE file are for informational purposes only and do not modify the License. You may add Your own attribution notices within Derivative Works that You distribute, alongside or as an addendum to the NOTICE text from the Work, provided that such additional attribution notices cannot be construed as modifying the License.

You may add Your own copyright statement to Your modifications and may provide additional or different license terms and conditions for use, reproduction, or distribution of Your modifications, or for any such Derivative Works as a whole, provided Your use, reproduction, and distribution of the Work otherwise complies with the conditions stated in this License.

- 5. Submission of Contributions. Unless You explicitly state otherwise, any Contribution intentionally submitted for inclusion in the Work by You to the Licensor shall be under the terms and conditions of this License, without any additional terms or conditions. Notwithstanding the above, nothing herein shall supersede or modify the terms of any separate license agreement you may have executed with Licensor regarding such Contributions.
- 6. Trademarks. This License does not grant permission to use the trade names, trademarks, service marks, or product names of the Licensor, except as required for reasonable and customary use in describing the origin of the Work and reproducing the content of the NOTICE file.
- 7. Disclaimer of Warranty. Unless required by applicable law or agreed to in writing, Licensor provides the Work (and each Contributor provides its Contributions) on an "AS IS" BASIS, WITHOUT WARRANTIES OR CONDITIONS OF ANY KIND, either express or implied, including, without limitation, any warranties or conditions of TITLE, NON-INFRINGEMENT, MERCHANTABILITY, or FITNESS FOR A PARTICULAR PURPOSE. You are solely responsible for determining the appropriateness of using or redistributing the Work and assume any risks associated with Your exercise of permissions under this License.
- 8. Limitation of Liability. In no event and under no legal theory, whether in tort (including negligence), contract, or otherwise, unless required by applicable law (such as deliberate and grossly negligent acts) or agreed to in writing, shall any Contributor be liable to You for damages, including any direct, indirect, special, incidental, or consequential damages of any character arising as a result of this License or out of the use or inability to use the Work (including but not limited to damages for loss of goodwill, work stoppage, computer failure or malfunction, or any and all other commercial damages or losses), even if such Contributor has been advised of the possibility of such damages.
- 9. Accepting Warranty or Additional Liability. While redistributing the Work or Derivative Works thereof, You may choose to offer, and charge a fee for, acceptance of support, warranty, indemnity, or other liability obligations and/or rights consistent with this License. However, in accepting such obligations, You may act only on Your own behalf and on Your sole responsibility, not on behalf of any other Contributor, and only if You agree to indemnify, defend, and hold each Contributor harmless for any liability incurred by, or claims asserted against, such Contributor by reason of your accepting any such warranty or additional liability.

#### END OF TERMS AND CONDITIONS

#### ©2021 Bose Corporation

Licensed under the Apache License, Version 2.0 (the "License"); you may not use this file except in compliance with the License.

You may obtain a copy of the License at: <http://www.apache.org/licenses/LICENSE-2.0>

Unless required by applicable law or agreed to in writing, software distributed under the License is distributed on an "AS IS" BASIS, WITHOUT WARRANTIES OR CONDITIONS OF ANY KIND, either express or implied.

See the License for the specific language governing permissions and limitations under the License.

### **VAD FINNS I FÖRPACKNINGEN?**

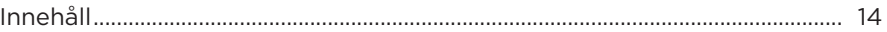

#### **INSTALLATION AV BOSE MUSIC-APPEN**

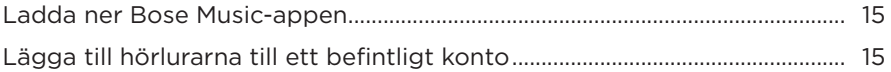

### SÅ ANVÄNDER DU DEM

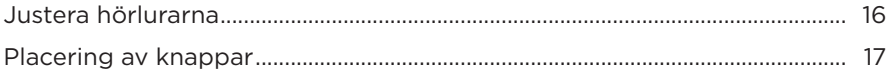

### **STRÖM**

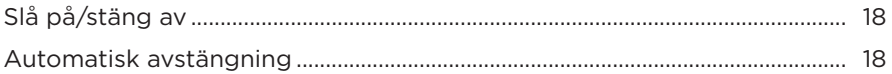

#### **PEKSTYRNING**

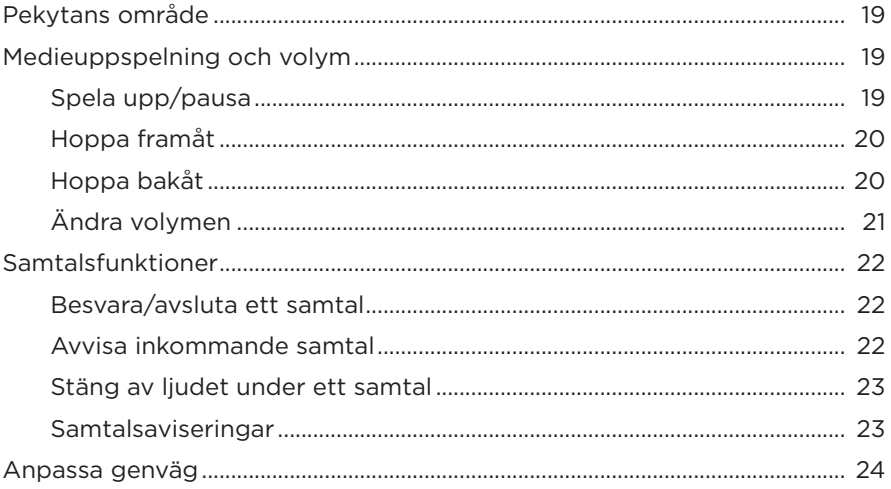
## **RÖSTASSISTENT**

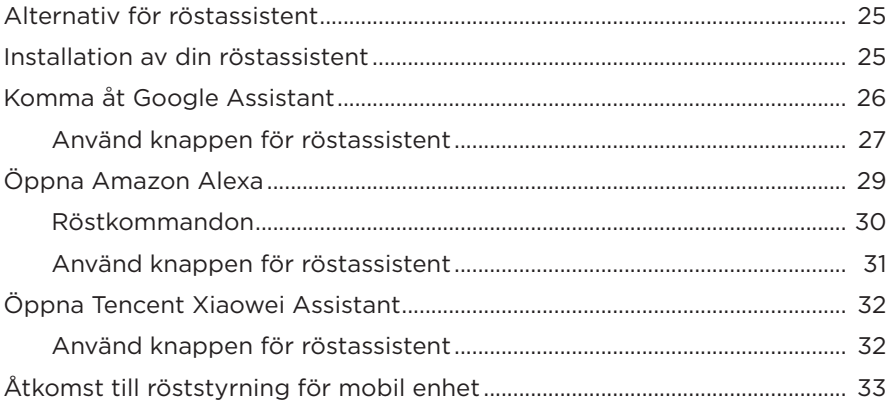

### **BRUSREDUCERING**

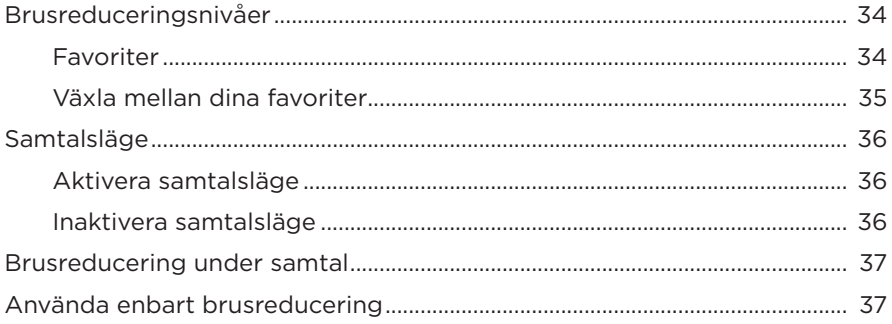

### **BATTERI**

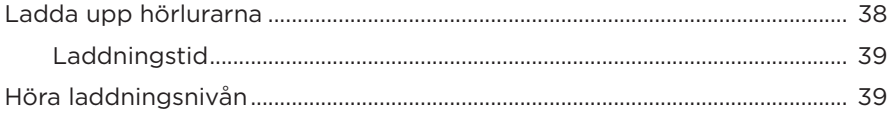

## **[HÖRLURARNAS STATUSINDIKATORER](#page-677-0)**

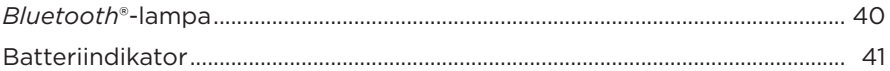

### *BLUETOOTH***[-ANSLUTNINGAR](#page-679-0)**

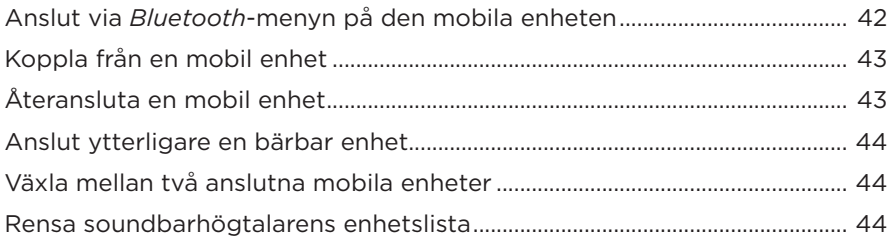

### **[TRÅDBUNDNA ANSLUTNINGAR](#page-682-0)**

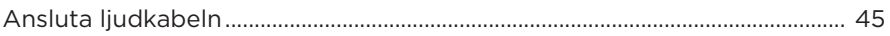

### **[ANSLUTA BOSE-PRODUKTER](#page-683-0)**

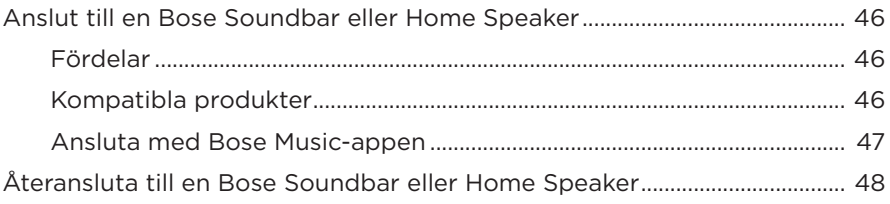

## **[AVANCERADE LJUDINSTÄLLNINGAR](#page-686-0)**

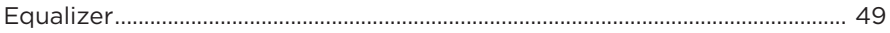

# SKÖTSEL OCH UNDERHÅLL

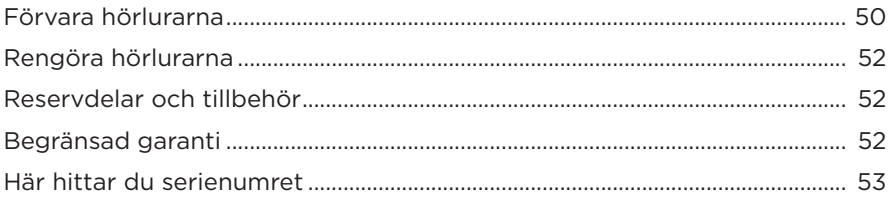

## **FELSÖKNING**

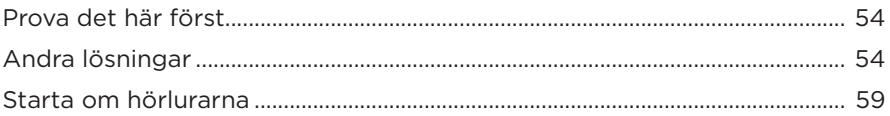

## **INNEHÅLL**

Kontrollera att du har följande:

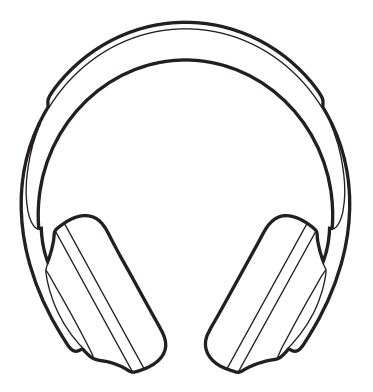

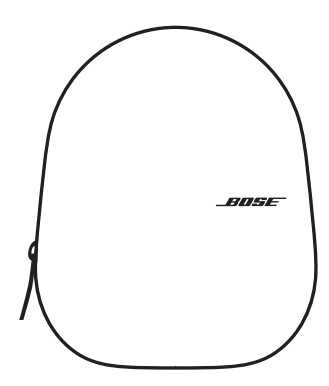

Bose Noise Cancelling Headphones 700 Fodral

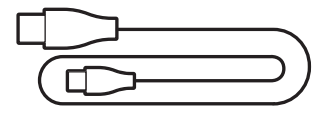

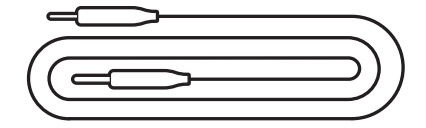

USB Type-C® till USB-A 3,5 mm till 2,5 mm ljudkabel

**OBS!** Om någon del av produkten är skadad ska du inte använda den. Kontakta en Bose-återförsäljare eller Bose kundtjänst.

Besök: [worldwide.Bose.com/Support/HP700](http://worldwide.Bose.com/Support/HP700)

Bose Music-appen låter dig ställa in och styra dina hörlurar från valfri mobil enhet som t.ex. en smarttelefon eller surfplatta. Med appen kan du ställa in Google Assistant, Amazon Alexa och Tencent Xiaowei Assistant, välja språk för röstanvisningar, justera brusreduceringsnivåerna och hantera hörlurarnas inställningar.

**OBS!** Om du redan har skapat ett Bose-konto via appen för en annan Bose-produkt kan du läsa på ["Lägga till hörlurarna till ett befintligt konto".](#page-652-0)

## <span id="page-652-1"></span>**LADDA NER BOSE MUSIC-APPEN**

1. Ladda ner Bose Music-appen till din mobila enhet.

**OBS!** Ladda ner appen Bose 音乐 om du befinner dig på Kinas fastland.

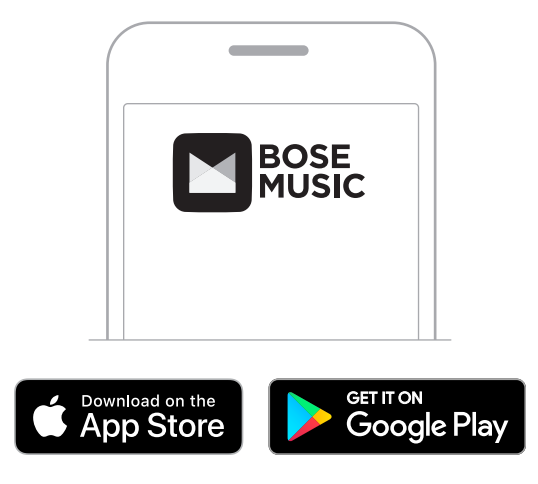

2. Följ instruktionerna i appen.

# <span id="page-652-0"></span>**LÄGGA TILL HÖRLURARNA TILL ETT BEFINTLIGT KONTO**

Öppna Bose Music-appen och lägg till dina hörlurar för att lägga till Bose Noise Cancelling Headphones 700.

# **JUSTERA HÖRLURARNA**

Justera öronkåpornas position för att se till att hörlurarna har rätt passform innan du sätter på dig dem på huvudet.

1. Grip tag i bygelns sida och se till att yttre öronkåpan är riktad mot dig.

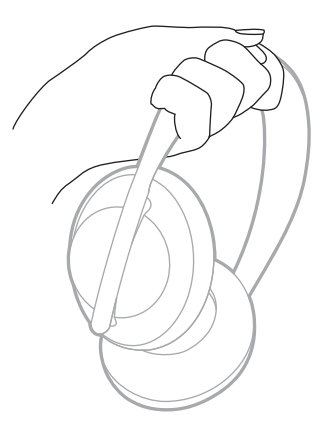

2. Ta tag i öronkåpan med din andra hand. Flytta öronkåpan uppåt eller nedåt för att justera passformen.

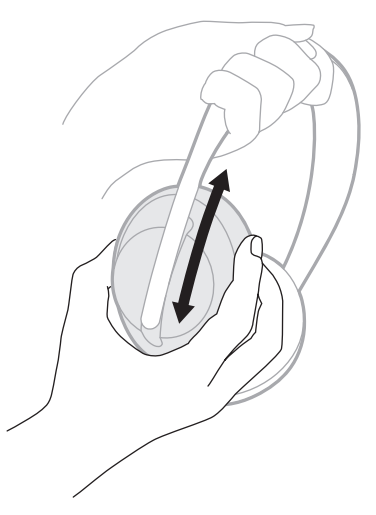

3. Upprepa steg 1-2 för den andra öronkåpan.

## **PLACERING AV KNAPPAR**

De inre textildukarna (tyget som täcker kåporna) på hörlurarnas kåpor är markerade med **L** (vänster kåpa) och **R** (höger kåpa). Det finns två knappar på den högra och en på den vänstra vänstra öronkåpan.

Matcha höger öronkåpa med höger öra och vänster öronkåpa med vänster öra. Placera hörlurarna på huvudet med knapparna riktade bakåt. Använd tummarna för att trycka på knapparna när du har hörlurarna på huvudet.

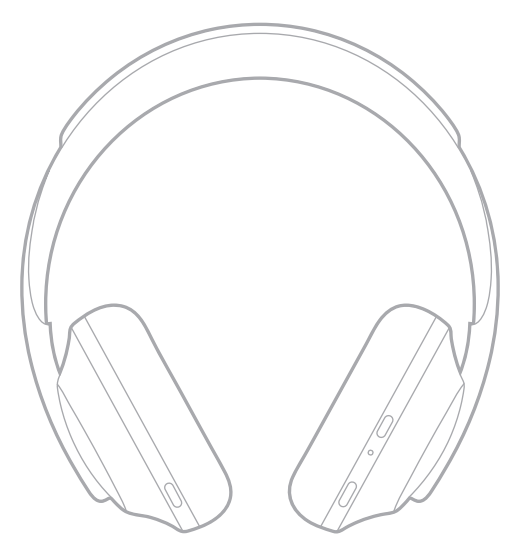

# **SLÅ PÅ/STÄNG AV**

Tryck ner och släpp knappen Power/*Bluetooth*.

Efter att ha slagit på hörlurarna kommer du att höra en röst och sedan lyser statuslamporna (se [sidan 40\)](#page-677-1).

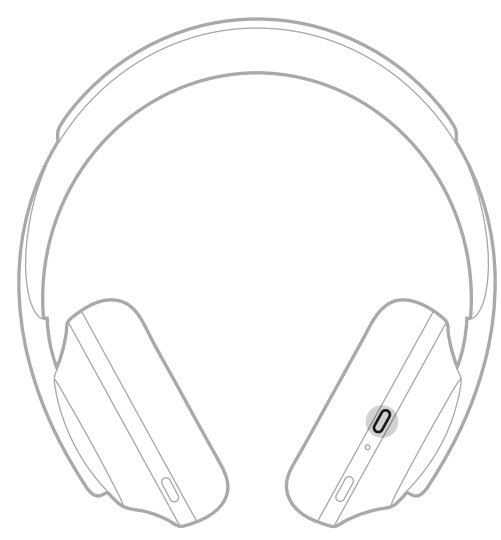

# **AUTOMATISK AVSTÄNGNING**

Automatisk avstängning använder rörelsedetektering för att spara på hörlurarnas batteri. Hörlurarna stängs av om du inte flyttat dem på 1 timme.

Tryck på knappen Power/*Bluetooth* för att väcka hörlurarna.

**TIPS:** Du kan även ställa in att hörlurarna ska stängas av när inget ljud spelas upp. Använd Bose Music-appen för att aktivera automatisk avstängning. Du kan nå detta alternativ från menyn Inställningar.

Använd pekstyrning genom att svepa eller knacka på hörlurarnas pekyta. Med pekstyrning kan du spela eller pausa ljudet, hoppa framåt eller bakåt, ändra volymen och utföra grundläggande samtalsfunktioner.

# **PEKYTANS OMRÅDE**

Pekytan är placerad längst fram på höger öronkåpa.

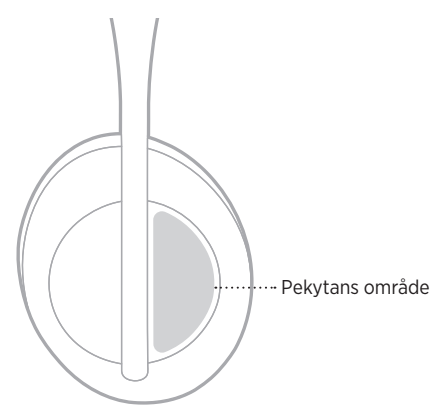

# **MEDIEUPPSPELNING OCH VOLYM**

## **Spela upp/pausa**

Dubbelknacka för att spela eller pausa ljud.

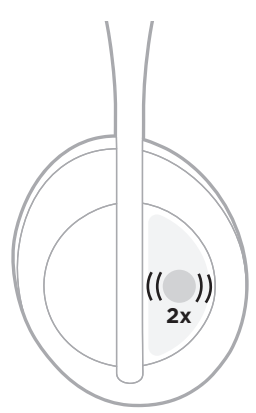

## **Hoppa framåt**

Svep framåt för att hoppa till nästa spår.

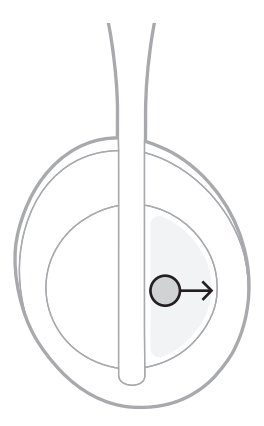

## **Hoppa bakåt**

Svep bakåt för att hoppa till föregående spår.

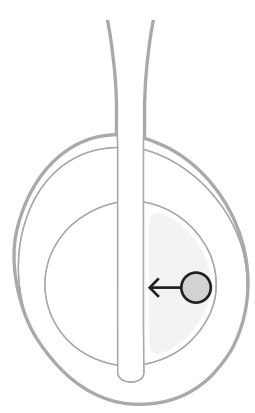

# **Ändra volymen**

- Svep uppåt för att öka volymen.
- Svep nedåt för att minska volymen.

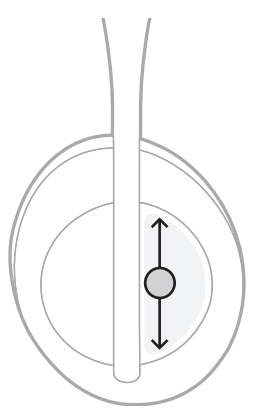

# **SAMTALSFUNKTIONER**

### **Besvara/avsluta ett samtal**

Dubbelknacka för att besvara eller avsluta ett samtal.

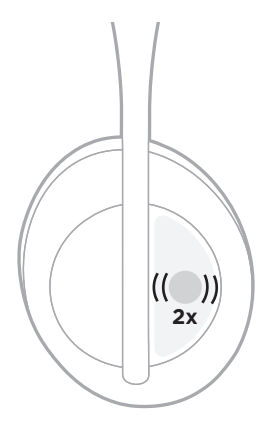

## **Avvisa inkommande samtal**

Knacka och håll inne i en sekund för att neka ett inkommande samtal.

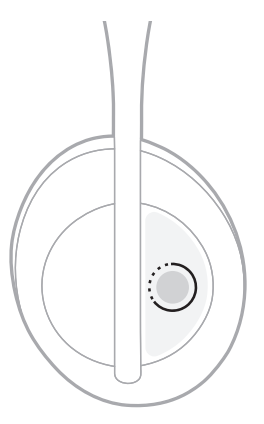

### **Stäng av ljudet under ett samtal**

Tryck på och släpp röstassistentknappen för att under ett samtal stänga av mikrofonljudet.

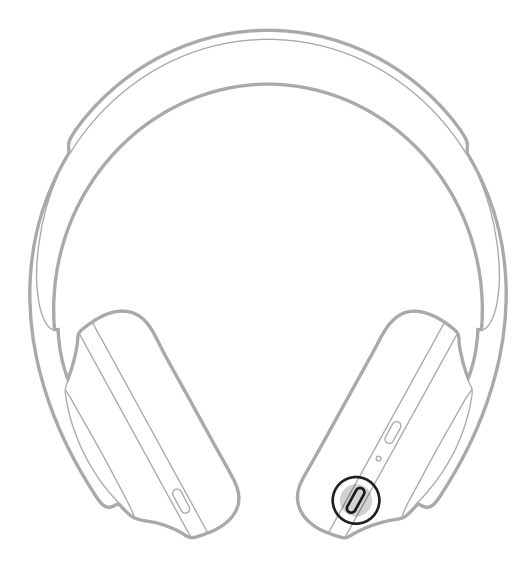

#### **Samtalsaviseringar**

En röst annonserar inkommande samtal och samtalsstatus.

Använd Bose Music-appen för att stänga av samtalsaviseringar. Du kan nå detta alternativ från menyn Inställningar.

**OBS!** Att inaktivera röstanvisningar inaktiverar också samtalsaviseringar.

# <span id="page-661-0"></span>**ANPASSA GENVÄG**

Du kan ställa in en genväg så att du genom att knacka och hålla inne utför en av två funktioner:

- Meddela batterinivån (standard).
- Inaktivera/aktivera aktiveringsordet för Amazon Alexa (inte tillämpligt för Google Assistant, Tencent Xiaowei Assistant eller röststyrning av mobil enhet).

**OBS!** Se [sidan 25](#page-662-1) för mer information om alternativ för röstassistenter.

Använd Bose Music-appen för att justera pekstyrningen. Du kan nå detta alternativ från menyn Inställningar.

Knacka och håll inne för den funktion du önskar när den ställts in.

# <span id="page-662-1"></span><span id="page-662-0"></span>**ALTERNATIV FÖR RÖSTASSISTENT**

Du kan programmera hörlurarna så att du snabbt och enkelt kommer Google Assistant, Amazon Alexa, Tencent Xiaowei Assistant eller röststyrning på din mobilenhet.

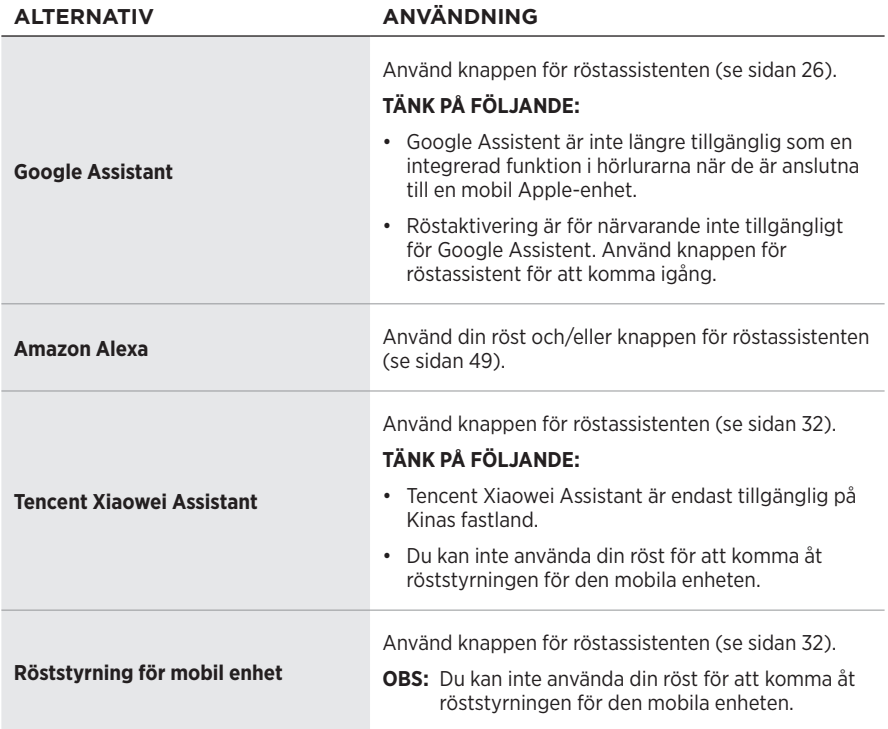

**OBS!** Du kan inte ställa in hörlurarna för att komma Google Assistant, Amazon Alexa och Tencent Xiaowei Assistant samtidigt.

# **INSTALLATION AV DIN RÖSTASSISTENT**

Se till att din mobila enhet är ansluten till Wi-Fi® eller ett mobilt nätverk innan du börjar.

Använd Bose Music-appen för installation av röstassistenten. Du kan nå detta alternativ från menyn Inställningar.

**OBS!** Använd appen Bose音乐 om du befinner dig på Kinas fastland.

# <span id="page-663-1"></span><span id="page-663-0"></span>**KOMMA ÅT GOOGLE ASSISTANT**

Med dina hörlurar kan du använda rösten för att få hjälp av Google. Det gör dem till bästa tänkbara kompanjonen för att hålla dig uppkopplad när du är på språng. Få saker gjort utan att sluta upp med det du ägnar dig åt. Spela upp dina favoritlåtar, skriv meddelanden och ring samtal, få snabba svar och hantera din kalender och påminnelser. Du kan till och med få aviseringar och meddelanden upplästa så att du kan lämna mobilen i fickan utan att missa något viktigt. Det är bara att säga till Google. Tala med Google i hörlurarna för att få hjälp när du pendlar, tränar eller bara har egentid. Det bästa från Google på en och samma plats, så att du får saker gjorda snabbt på ett naturligt och personligt sätt.

Mer information om vad Google Assistant kan göra finns på: <https://support.google.com/headphones>

#### **TÄNK PÅ FÖLJANDE:**

- Google Assistent är inte längre tillgänglig som en integrerad funktion i hörlurarna när de är anslutna till en mobil Apple-enhet.
- Google Assistant är inte tillgängligt på vissa språk och i vissa länder.

### <span id="page-664-0"></span>**Använd knappen för röstassistent**

Knappen för röstassistenten används för att öppna Google Assistant. Den finns på höger öronkåpa.

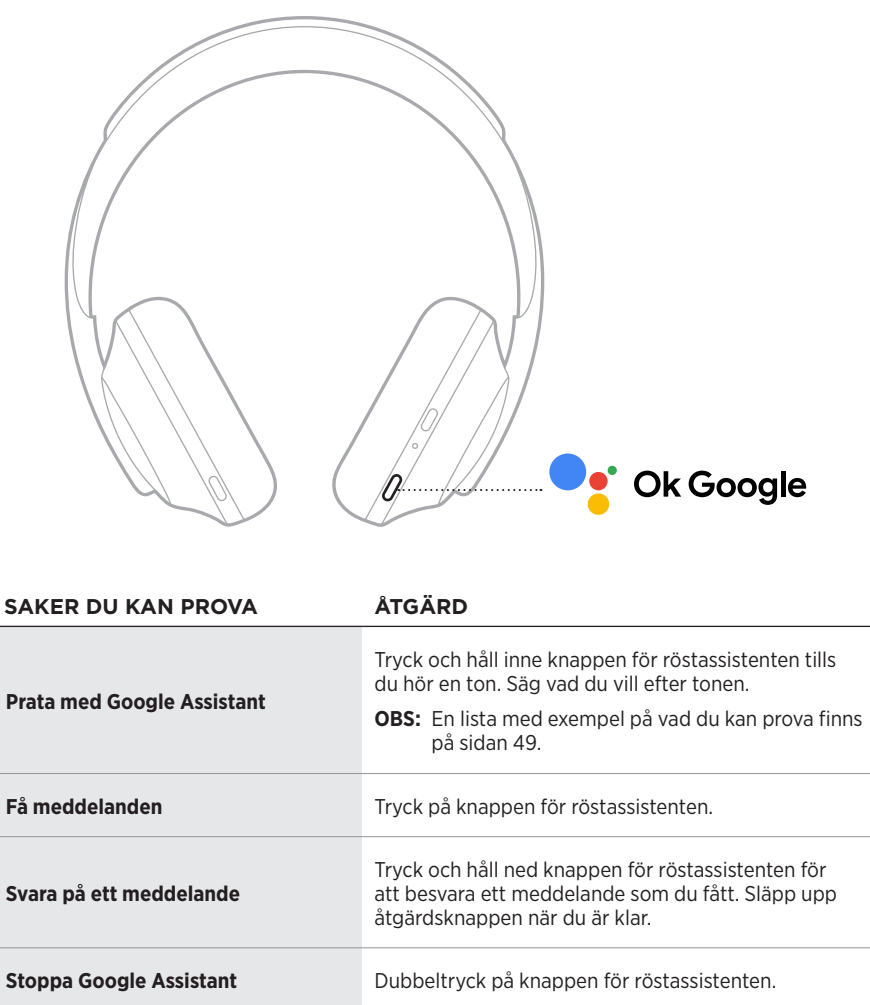

### **Saker du kan prova**

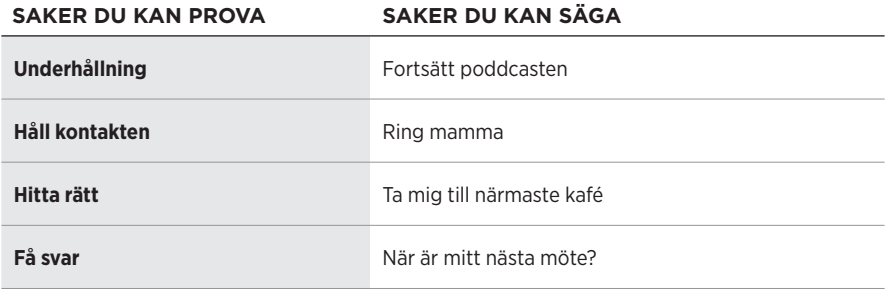

**OBS!** Fler exempel på frågor och saker att göra finns på: <https://support.google.com/headphones>

# <span id="page-666-0"></span>**ÖPPNA AMAZON ALEXA**

Hörlurarna är nu Amazon Alexa-aktiverade. Med Alexa kan du använda rösten för att spela musik, lyssna på nyheter, kolla vädret, styra smarta enheter i hemmet och mycket annat. Att använda Alexa i dina hörlurar kräver bara att du frågar. Ställ en fråga eller använd knappen för röstassistenten för att Alexa ska svara omedelbart.

Mer information om vad Alexa kan hjälpa dig med finns på: <https://www.amazon.com/usealexa>

**OBS!** Alexa är inte tillgängligt i vissa språk och vissa länder.

#### **Anpassad åtkomst**

Under första installationen kommer appen att be dig att välja föredraget sätt att komma åt Alexa. Om du väljer Alexa som röstassistent kan du ställa in åtkomsten med:

- Endast knappen för röstassistenten.
- Din röst och knappen för röstassistenten.

### <span id="page-667-0"></span>**Röstkommandon**

Starta med "Alexa," och säg sedan:

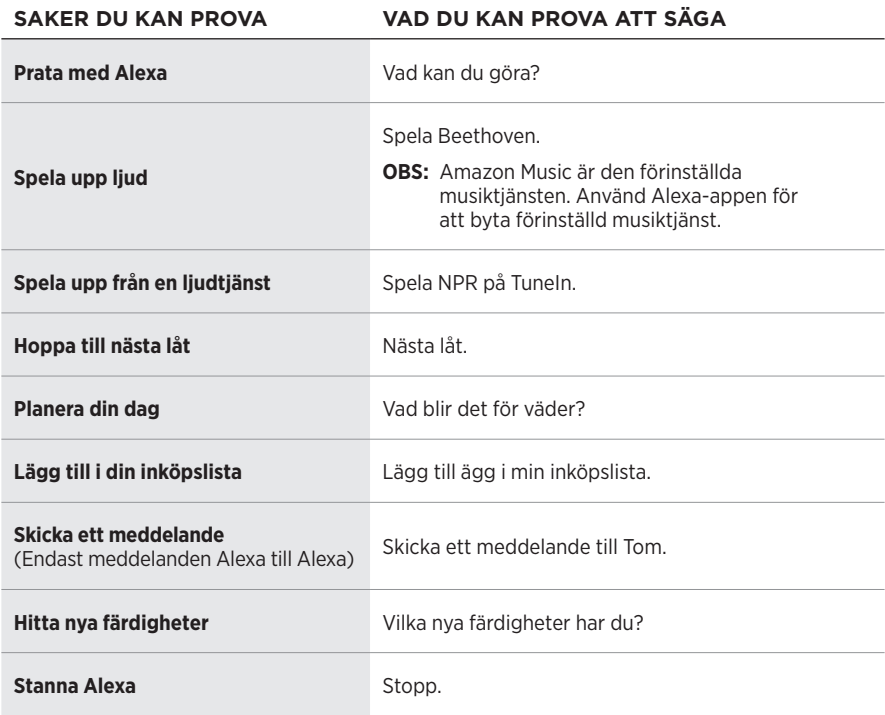

#### **Inaktivera aktiveringsordet**

Använd Bose Music-appen för att stänga av Amazon Alexas aktiveringsord. Du kan nå detta alternativ från menyn Inställningar.

#### **TÄNK PÅ FÖLJANDE:**

- När du inaktiverat ordet för väckning går det fortfarande att använda knappen för röstassistenten (se [sidan 25](#page-662-1)).
- Du kan också anpassa pekstyrningen för att aktivera/inaktivera aktiveringsordet (se [sidan 24](#page-661-0)).

### <span id="page-668-0"></span>**Använd knappen för röstassistent**

Knappen för röstassistent används för att styra Amazon Alexa. Den finns på höger öronkåpa.

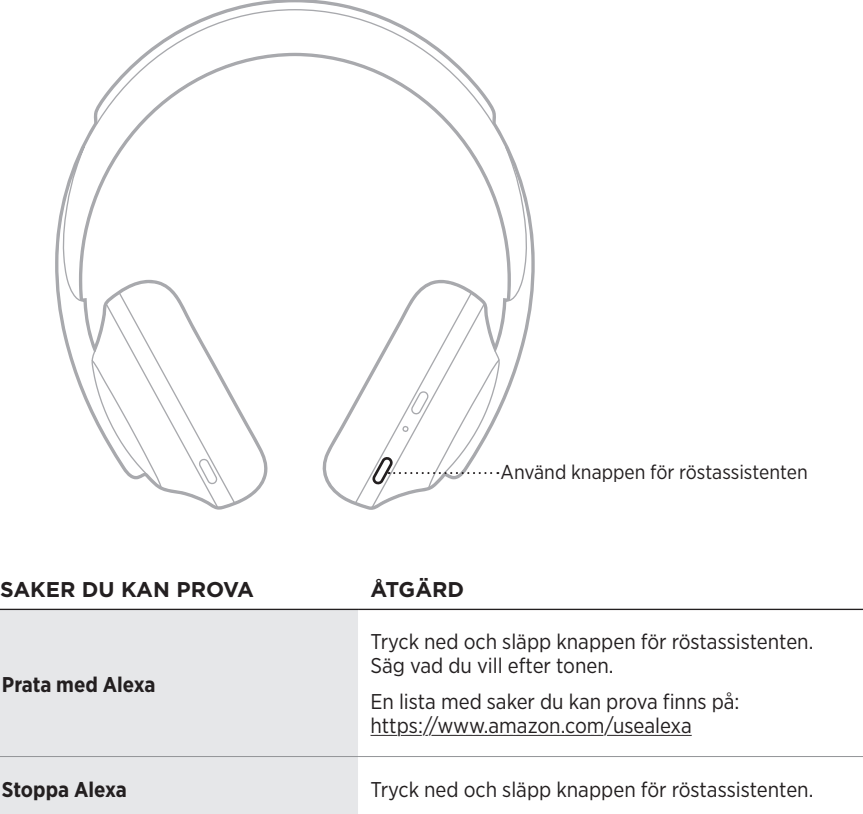

# <span id="page-669-1"></span><span id="page-669-0"></span>**ÖPPNA TENCENT XIAOWEI ASSISTANT**

Hörlurarna har anpassats för Tencent Xiaowei Assistant. Tryck och håll inne knappen för röstassistenten för att begära och styra musik-/ljudinnehåll eller få nyheter och information om vädret.

Mer information om vad Tencent Xiaowei Assistant kan göra finns på: <https://Xiaowei.weixin.qq.com/>

### **TÄNK PÅ FÖLJANDE:**

- Tencent Xiaowei Assistant är endast tillgänglig på Kinas fastland.
- Ladda ner Tencent Xiaowei-appen för att använda och installera Tencent Xiaowei Assistant.

#### **Använd knappen för röstassistent**

Knappen för röstassistenten används för att styra Tencent Xiaowei Assistant. Den finns på höger öronkåpa.

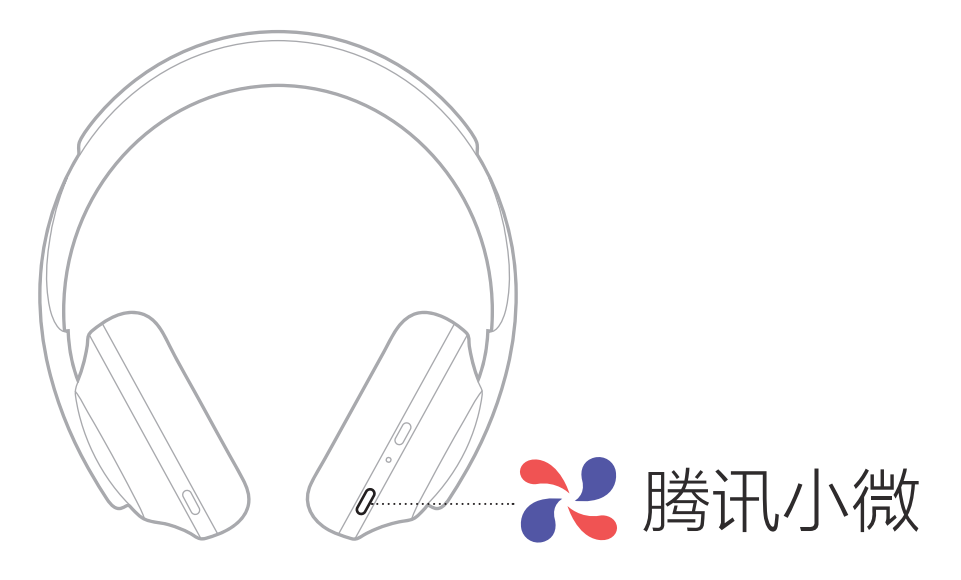

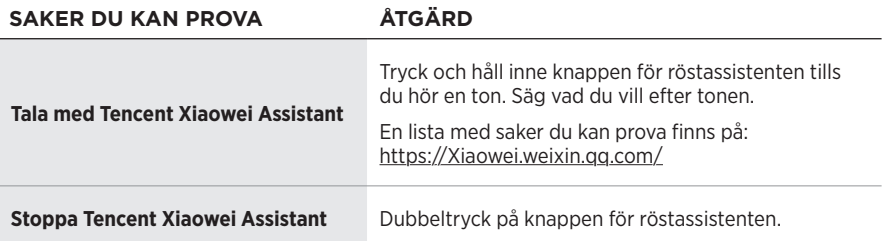

# <span id="page-670-0"></span>**ÅTKOMST TILL RÖSTSTYRNING FÖR MOBIL ENHET**

Du kan ställa in så att hörlurarna kommer åt röststyrning på mobilenheten. När det ställts in fungerar hörlursmikrofonen som en mikrofon för din mobila enhet.

Håll ned knappen för röstassistenten för att aktivera röststyrning på mobila enheten. Du hör en ton som anger att röstkontrollen är aktiverad.

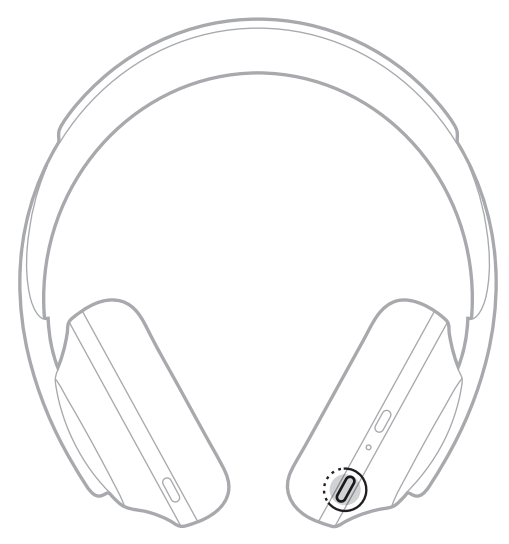

<span id="page-671-0"></span>Med brusreducering minskas effekten av oönskat ljud vilket ger en tydligare och mer naturtrogen ljudåtergivning. Varje gång du startar hörlurarna är brusreduceringen på högsta nivån.

**OBS!** Använd Bose Music-appen för att använda den senast inställda brusreduceringsnivån när du startar. Du kan nå detta alternativ från menyn Inställningar.

## **BRUSREDUCERINGSNIVÅER**

Välj brusreduceringsnivån utifrån önskemål och omgivning. Du kan justera mellan ingen brusreducering och fullständig brusreducering. Ställer du in hörlurarna på ingen brusreducering hör du fler ljud från omgivningen. Ställer du in fullständig brusreducering minskas det oönskade bruset från omgivningen.

**OBS!** Använd Bose Music-appen för att anpassa alla brusreduceringsnivåer. Du kan nå detta alternativ från startskärmen.

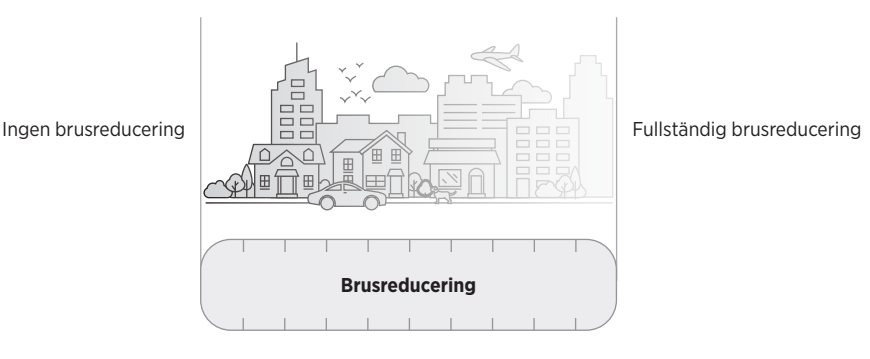

### **Favoriter**

Hörlurarna är som standard inställda på tre favoritbrusreduceringsnivåer. **1** (full brusreducering), **2** (viss medvetenhet), och **3** (ingen brusreducering).

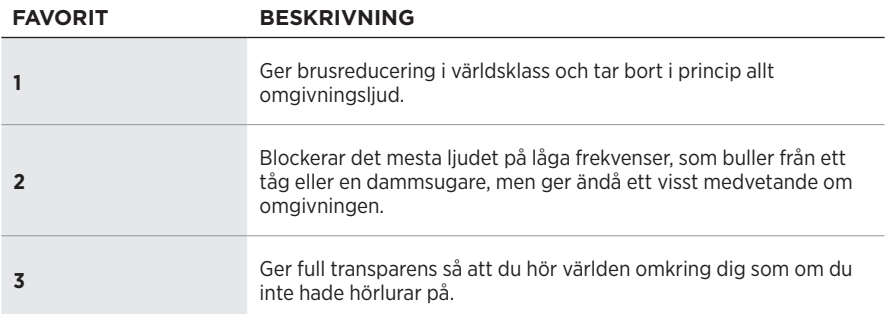

**OBS!** Använd Bose Music-appen för att anpassa favoritnivåerna för brusreducering. Du kan nå detta alternativ från menyn Inställningar.

### <span id="page-672-1"></span><span id="page-672-0"></span>**Växla mellan dina favoriter**

**OBS!** Använd Bose Music-appen för att anpassa favoritnivåerna för brusreducering.

1. Tryck ned och släpp knappen för bruskontroll.

Du kommer att höra aktuell brusreduceringsnivå.

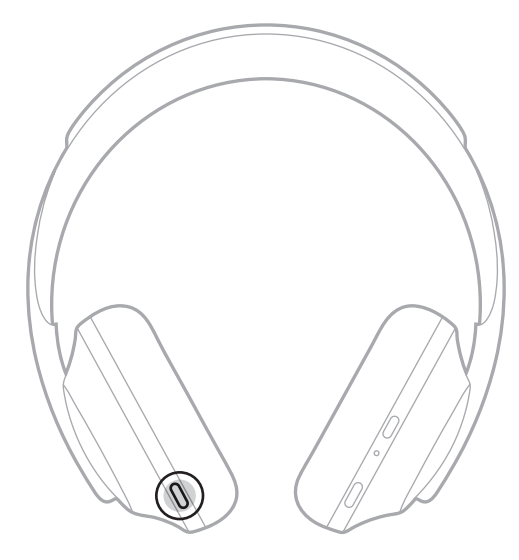

2. Upprepa detta tills du hör din föredragna nivå.

# <span id="page-673-0"></span>**SAMTALSLÄGE**

Samtalsläge är ett smidigt sätt att samtidigt både pausa musiken och göra dig fullt medveten om omgivningen. Detta gör att du kan ha ett snabbt samtal med någon eller omedelbart bli medveten om omgivningen.

### **Aktivera samtalsläge**

Tryck ned och håll inne knappen för bruskontroll i en sekund.

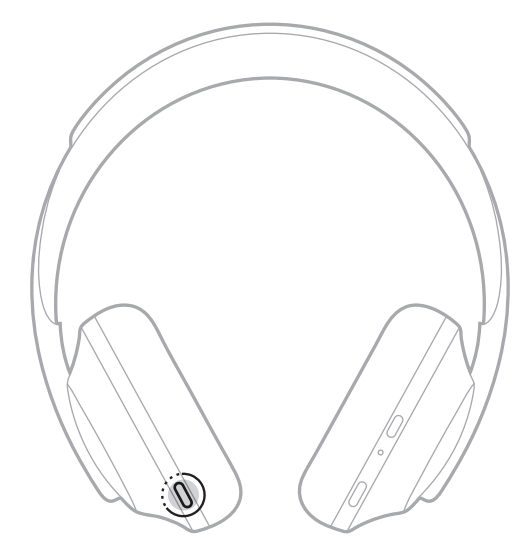

### **Inaktivera samtalsläge**

Tryck på valfri knapp eller knacka på pekytan.

Hörlurarna återgår till föregående brusreduceringsnivå och fortsätter att spela upp ljud.

## <span id="page-674-0"></span>**BRUSREDUCERING UNDER SAMTAL**

När du tar emot ett samtal behåller hörlurarna den aktuella brusreduceringsnivån och Self Voice aktiveras. Med Egen röst hör du dig själv tala på ett naturligare sätt. Använd knappen för bruskontroll för att öka eller minska brusreduceringen under ett samtal (se [sidan 35](#page-672-1)).

#### **TÄNK PÅ FÖLJANDE:**

- Använd Bose Music-appen för att justera Egen röst. Du kan nå detta alternativ från menyn Inställningar.
- Du kan inte använda samtalsläge medan du är i ett samtal.

# **ANVÄNDA ENBART BRUSREDUCERING**

Bli av med distraherande oljud utan ljud. Fokusera på det som betyder mest, vare sig det rör sig om arbete eller din passion.

1. Tryck och håll ned Power/*Bluetooth*-knappen tills du hör en röstanvisning.

Din(-a) mobila enhet(-er) kopplas från och allt ljud stoppas.

2. Ställ in din föredragna brusreduceringsnivå (se [sidan 35\)](#page-672-1).

# <span id="page-675-0"></span>**LADDA UPP HÖRLURARNA**

1. Anslut den smala änden av USB-kabeln till USB-C®-porten i den högra öronkåpan.

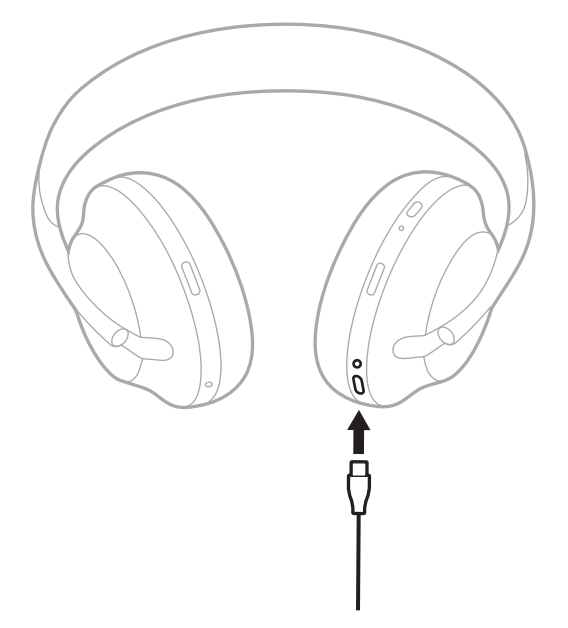

2. Anslut den andra änden till en USB-A-laddare eller till en påslagen dator.

När batteriet laddas blinkar den senast tända batterilampan vitt. När batteriet är fulladdat lyser batterilampan med ett fast grönt sken (se [sidan 41\)](#page-678-1).

**OBS!** Hörlurarna kan inte spela upp ljud eller reducera brus under uppladdning.

### <span id="page-676-0"></span>**Laddningstid**

Det tar cirka två timmar tills hörlurarna är fulladdade.

### **TÄNK PÅ FÖLJANDE:**

- Med en 15 minuters uppladdning kan du använda hörlurarna i upp till 3,5 timmar.
- Med en fullständig laddning kan du använda hörlurarna i 20 timmar.

# **HÖRA LADDNINGSNIVÅN**

Varje gång som du sätter på hörlurarna hörs en röstanvisning som anger batteriets aktuella laddningsnivå. När hörlurarna används hör du "Battery low, please charge now".

Tryck och håll ned strömbrytaren tills du hör en röstanvisning för laddningsnivån när du använder högtalaren.

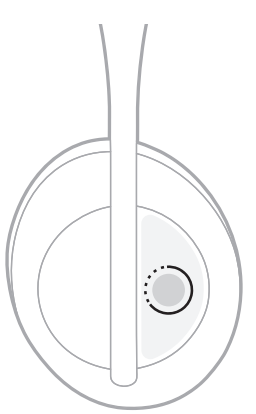

**OBS!** Som standard är knacka och håll inne på hörlurarna inställt att uppge batterinivån. Se [sidan 24](#page-661-0) för mer information om alternativ för att anpassa denna åtgärd.

## <span id="page-677-1"></span><span id="page-677-0"></span>*BLUETOOTH***-LAMPA**

*Bluetooth*-lampan finns på den högra öronkåpan och visar anslutningsstatus för en mobil enhet.

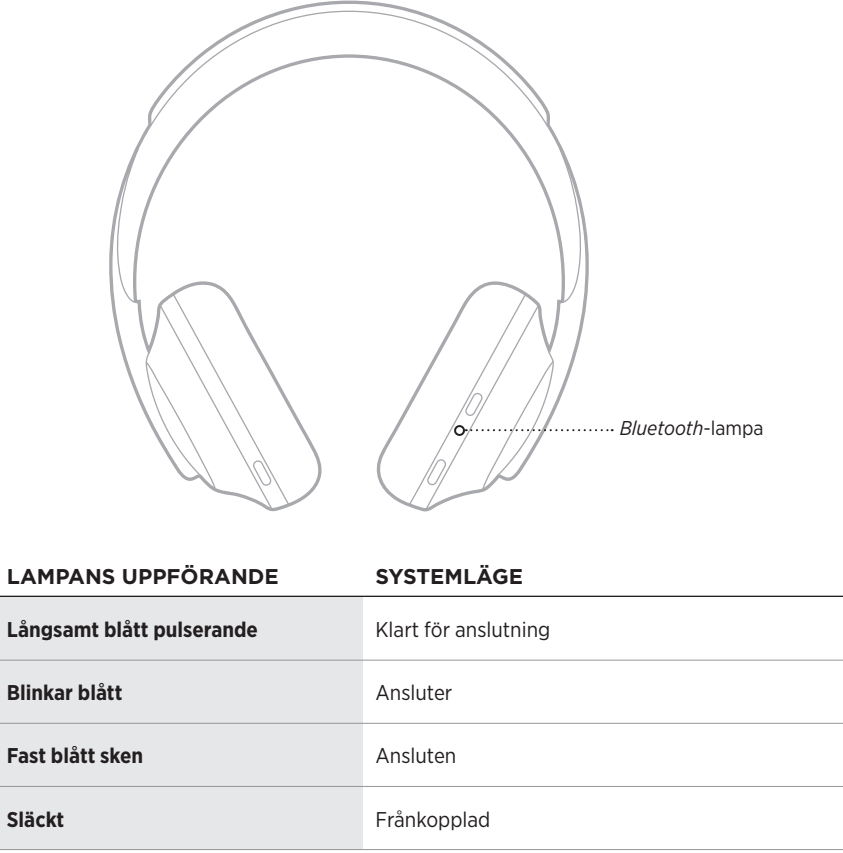

## <span id="page-678-1"></span><span id="page-678-0"></span>**BATTERIINDIKATOR**

Batteriindikatorn finns på den högra öronkåpan.

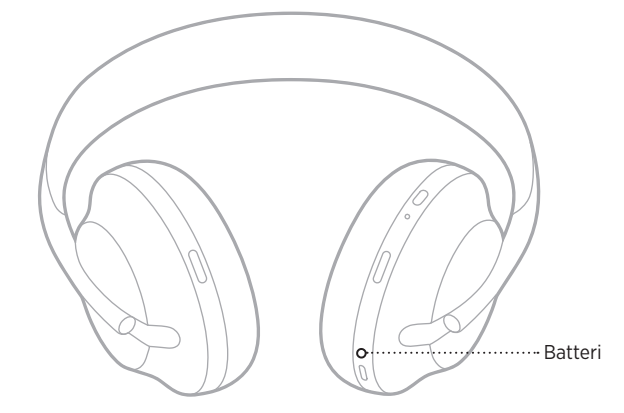

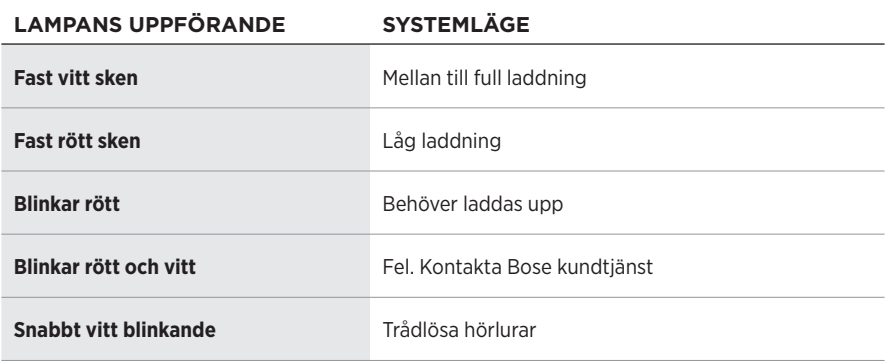

### **TÄNK PÅ FÖLJANDE:**

- När batteriet laddas blinkar den senast tända batterilampan vitt. När batteriet är fulladdat blir batteriindikatorn grön.
- Om du ansluter till en Apple-enhet kommer laddningsnivån för batteriet att visas i det övre högra hörnet på skärmen och i aviseringscentrat.
- Du kan även kontrollera soundbarhögtalaren via Bose Music-appen.

<span id="page-679-0"></span>Den trådlösa *Bluetooth*-tekniken kan du använda för att strömma musik från mobila enheter som exempelvis en smarttelefon, surfplatta eller dator. Innan du kan strömma musik från en bärbar enhet måste du först ansluta enheten till hörlurarna.

## <span id="page-679-1"></span>**ANSLUT VIA** *BLUETOOTH***-MENYN PÅ DEN MOBILA ENHETEN**

- **OBS!** Installera och anslut din mobila enhet med Bose Music-appen för att få ut mesta möjliga av hörlurarna (se [sidan 15](#page-652-1)).
- 1. Tryck och håll ner *Bluetooth*-knappen tills du hör "Klar för synkronisering" eller *Bluetooth*-indikatorerna på båda öronpropparna pulserar långsamt med ett blått sken.

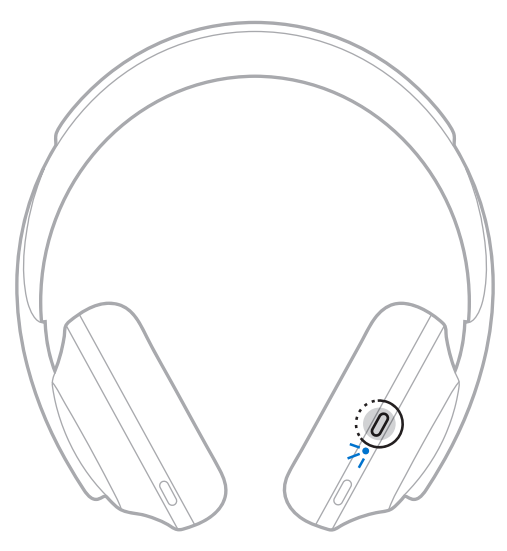

2. Aktivera *Bluetooth*-funktionen på din enhet.

**TIPS:** *Bluetooth*-funktionen hittar du vanligtvis i menyn Inställningar.

<span id="page-680-0"></span>3. Välj -hörlurarna i enhetslistan.

**TIPS:** Leta efter namnet som du angav för soundbarhögtalaren i Bose Music-appen.

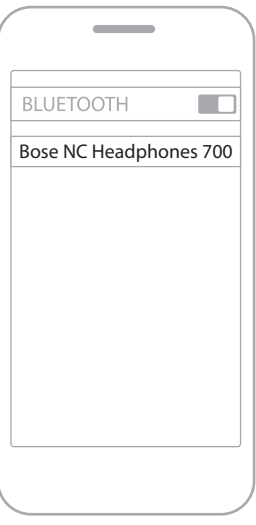

När enheterna anslutits hör du "Ansluten till <*bärbara enhetens namn>*>" och *Bluetooth*-indikatorn lyser med ett fast blått sken.

# **KOPPLA FRÅN EN MOBIL ENHET**

Använd Bose Music-app för att koppla från din mobila enhet.

**TIPS:** Du kan även använda *Bluetooth*-inställningar för att koppla från din enhet. Frånkoppling av *Bluetooth* på din enhet leder till att alla andra enheter kopplas från.

# **ÅTERANSLUTA EN MOBIL ENHET**

När hörlurarna sätts på kommer de automatiskt att försöka återansluta till de två senast anslutna enheterna.

#### **TÄNK PÅ FÖLJANDE:**

- Enheterna måste vara inom räckvidd (9 m) och påslagna.
- Kontrollera att *Bluetooth*-funktionen är aktiverad på din mobila enhet.

# <span id="page-681-0"></span>**ANSLUT YTTERLIGARE EN BÄRBAR ENHET**

Hörlurarna kan lagra upp till åtta anslutna enheter i synkroniseringslistan och de kan vara aktivt anslutna till två enheter samtidigt.

Använd Bose Music-appen för att ansluta till ytterligare en enhet. Du kan nå detta alternativ från menyn Inställningar.

**TIPS:** Du kan även använda *Bluetooth*-menyn på din mobila enhet (se [sidan 42](#page-679-1)).

**OBS!** Du kan endast spela upp ljud från en enhet i taget.

# **VÄXLA MELLAN TVÅ ANSLUTNA MOBILA ENHETER**

- 1. Pausa ljudet på den första enheten.
- 2. Spela upp ljudet från den andra enheten.

# **RENSA SOUNDBARHÖGTALARENS ENHETSLISTA**

- 1. Tryck och håll nere *Bluetooth*-knappen tills du hör "*Bluetooth* device list cleared" och *Bluetooth*-lampan pulserar långsamt blått.
- 2. Ta bort hörlurarna från *Bluetooth*-listan på din mobila enhet.

Alla enheter tas bort och hörlurarna är klara för att anslutas.

# <span id="page-682-0"></span>**ANSLUTA LJUDKABELN**

Använd den medföljande extra ljudkabeln för att ansluta till en trådbunden enhet eller för att anslutna om batteriet i hörluren är helt urladdat.

1. Anslut kabeln till kontakten på den högra kåpan.

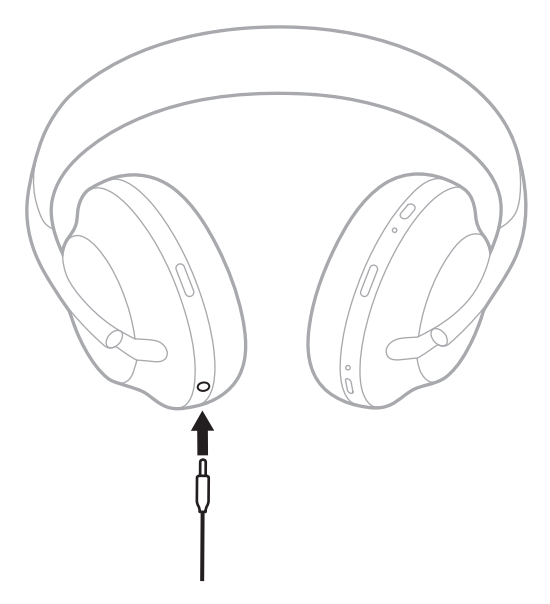

2. Sätt in den andra änden av kabeln i 3,5 mm kontakten på enheten.

## <span id="page-683-0"></span>**ANSLUT TILL EN BOSE SOUNDBAR ELLER HOME SPEAKER**

Med Bose SimpleSync™-tekniken kan du ansluta hörlurarna till en Bose Soundbar eller Bose Home Speaker för en personlig lyssning.

## **Fördelar**

- Använd fristående volymkontroller på varje produkt för att sänka eller stänga av ljudet på din Bose Soundbar och samtidigt låta ljudet vara så högt du vill i hörlurarna.
- Hör musiken tydligt från rummet bredvid genom att ansluta hörlurarna till din Bose Home Speaker.
	- **OBS!** SimpleSync™-tekniken har en *Bluetooth*-räckvidd på 9 meter. Väggar och olika byggnadsmaterial kan ibland påverka mottagningen.

### **Kompatibla produkter**

Du kan ansluta hörlurarna till valfri medlem i Bose Home Speaker-familjen.

Populära kompatibla produkter:

- Bose Soundbar 700
- Bose Soundbar 500
- Bose Home Speaker 500
- Bose Home Speaker 300
- Bose Portable Home Speaker

Nya produkter läggs till med jämna mellanrum. En fullständig lista och mer information finns på: [worldwide.Bose.com/Support/Groups](http://worldwide.Bose.com/Support/Groups)
#### **Ansluta med Bose Music-appen**

Använd Bose Music-appen för att ansluta en kompatibel Bose-produkt till hörlurarna. Mer information finns på: [worldwide.Bose.com/Support/Groups](http://worldwide.Bose.com/Support/Groups)

#### **TÄNK PÅ FÖLJANDE:**

- Kontrollera att hörlurarna är inom 9 m från soundbarhögtalaren eller högtalaren.
- Du kan endast ansluta hörlurarna till en produkt i taget.

#### **ÅTERANSLUTA TILL EN BOSE SOUNDBAR ELLER HOME SPEAKER**

Sätt på hörlurarna (se [sidan 18](#page-655-0)).

Hörlurarna försöker ansluta till de två *Bluetooth*-enheter som senast anslöts, inklusive soundbarhögtalare och högtalare.

#### **TÄNK PÅ FÖLJANDE:**

- Soundbarhögtalaren eller högtalaren måste vara inom täckningsområdet (9 m) och påsatt.
- Anslut med hjälp av Bose Music-appen om det inte går att ansluta hörlurarna. Du kan nå detta alternativ från menyn Inställningar.

#### **EQUALIZER**

Equalizern justerar bas, mellanregister och diskant efter dina preferenser. Varje gång som du sätter på hörlurarna används dina förinställda equalizer-inställningar.

#### **TÄNK PÅ FÖLJANDE:**

- Kontrollera att hörlurarna är uppdaterade om du vill använda equalizern.
- Använd Bose Music-appen för att justera equalizern. Du kan nå detta alternativ från menyn Inställningar.

## **FÖRVARA HÖRLURARNA**

Vrid öronkåporna för att underlätta förvaring.

- 1. Justera öronkåporna så att bygeln är som minst (se [sidan 16\)](#page-653-0).
- 2. Vrid båda öronkåporna inåt så att de ligger plant.

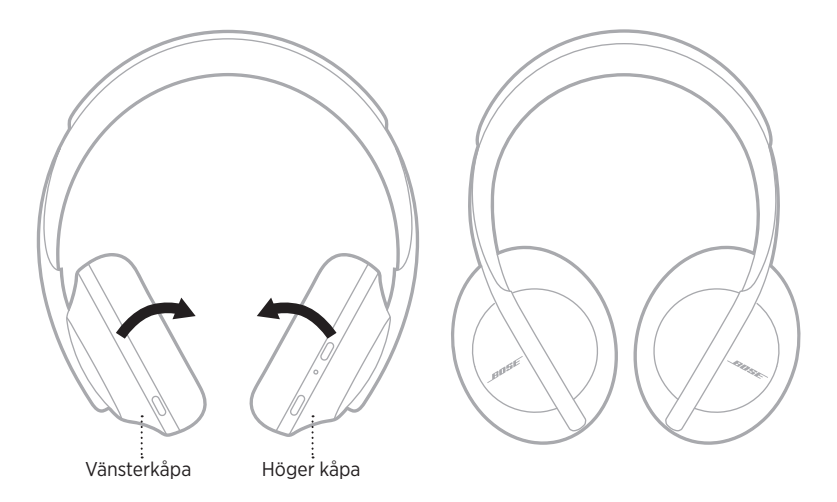

3. Placera hörlurarna i fodralet.

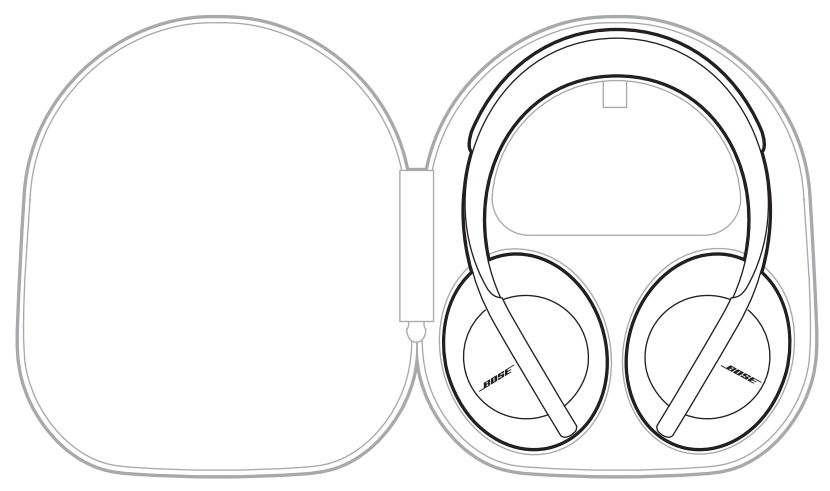

**OBS!** Stäng av hörlurarna när du inte använder dem.

## **RENGÖRA HÖRLURARNA**

Du kan behöva rengöra hörlurarna med jämna mellanrum.

- Torka av utsidan med en mjuk, torr trasa.
- Se till att fukt inte kommer in i kåporna eller i ljudingången.

#### **RESERVDELAR OCH TILLBEHÖR**

Reservdelar och tillbehör kan beställas genom Bose kundtjänst.

Besök: [worldwide.Bose.com/Support/HP700](http://worldwide.Bose.com/Support/HP700)

### **BEGRÄNSAD GARANTI**

Hörlurarna omfattas av en begränsad garanti. Mer information om den begränsade garantin finns på [global.Bose.com/warranty.](http://global.Bose.com/warranty)

Mer information om hur du registrerar din produkt finns på [global.Bose.com/register.](http://global.Bose.com/register) Dina garantirättigheter påverkas inte om du inte registrerar produkten.

### **HÄR HITTAR DU SERIENUMRET**

Serienumret är placerat i den högra öronkåpan under textilduken:

- På förpackningens yttre etikett.
- Under Technical Info i Bose Music-appen.
- I höger öronkåpa, under tyget.

#### **Se hörlurarnas serienummer (rekommenderas inte)**

- 1. Dra försiktigt tillbaka överdelen av öronkudden på höger öronkåpa.
- 2. Tryck ner textilduken uppe till höger på kanten för att se etiketten.
- **TÄNK PÅ:** Tryck inte ned eller ta bort något annat i öronkåpan eftersom du då riskerar att skada hörlurarna.

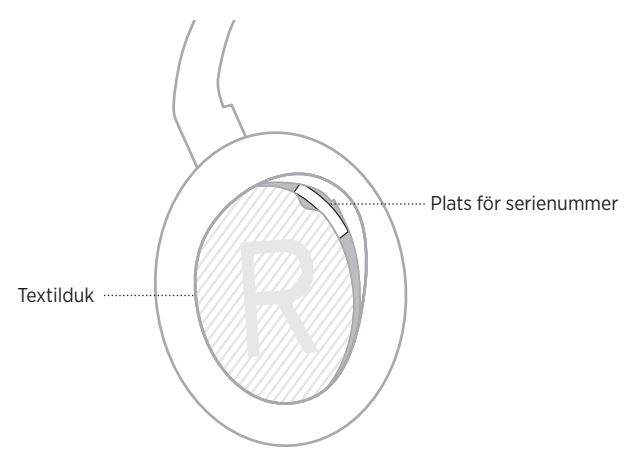

### **PROVA DET HÄR FÖRST**

Om du upplever problem med högtalaren ska du prova följande:

- Ladda batteriet (se [sidan 38\)](#page-675-0).
- Sätt på hörlurarna (se [sidan 18](#page-655-0)).
- Kontrollera statuslamporna (se [sidan 40](#page-677-0)).
- Kontrollera att enheten har *Bluetooth*-stöd (se [sidan 42](#page-679-0)).
- Ladda ner Bose Music-appen och alla uppdateringar.
- Flytta enheten närmare hörlurarna och längre bort från eventuella störningskällor eller hinder.
- Öka volymen i hörlurarna, på den mobila enheten och i musikappen.
- Ansluta en annan mobil enhet (se [sidan 42](#page-679-0)).

## **ANDRA LÖSNINGAR**

Om du inte kan lösa problemet ska du titta i tabellen nedan för att identifiera symptom och ta del av lösningar till vanliga problem. Kontakta Boses kundtjänst om du inte kan lösa ditt problem.

Besök: [worldwide.Bose.com/contact](http://worldwide.Bose.com/contact)

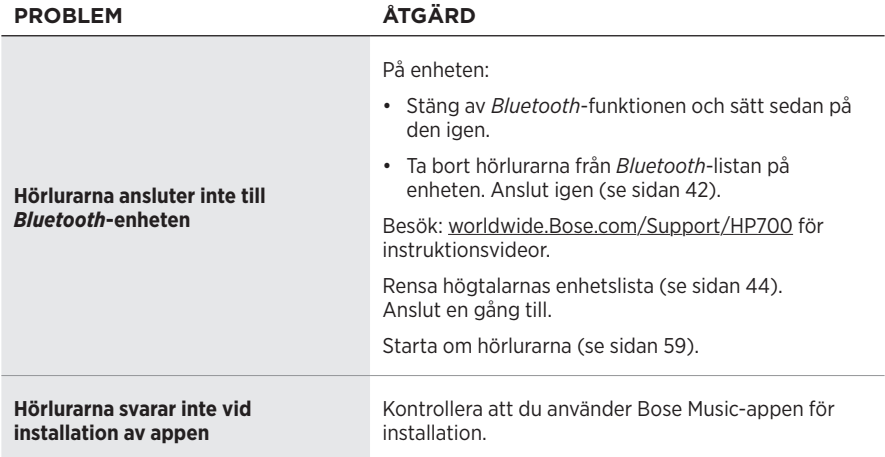

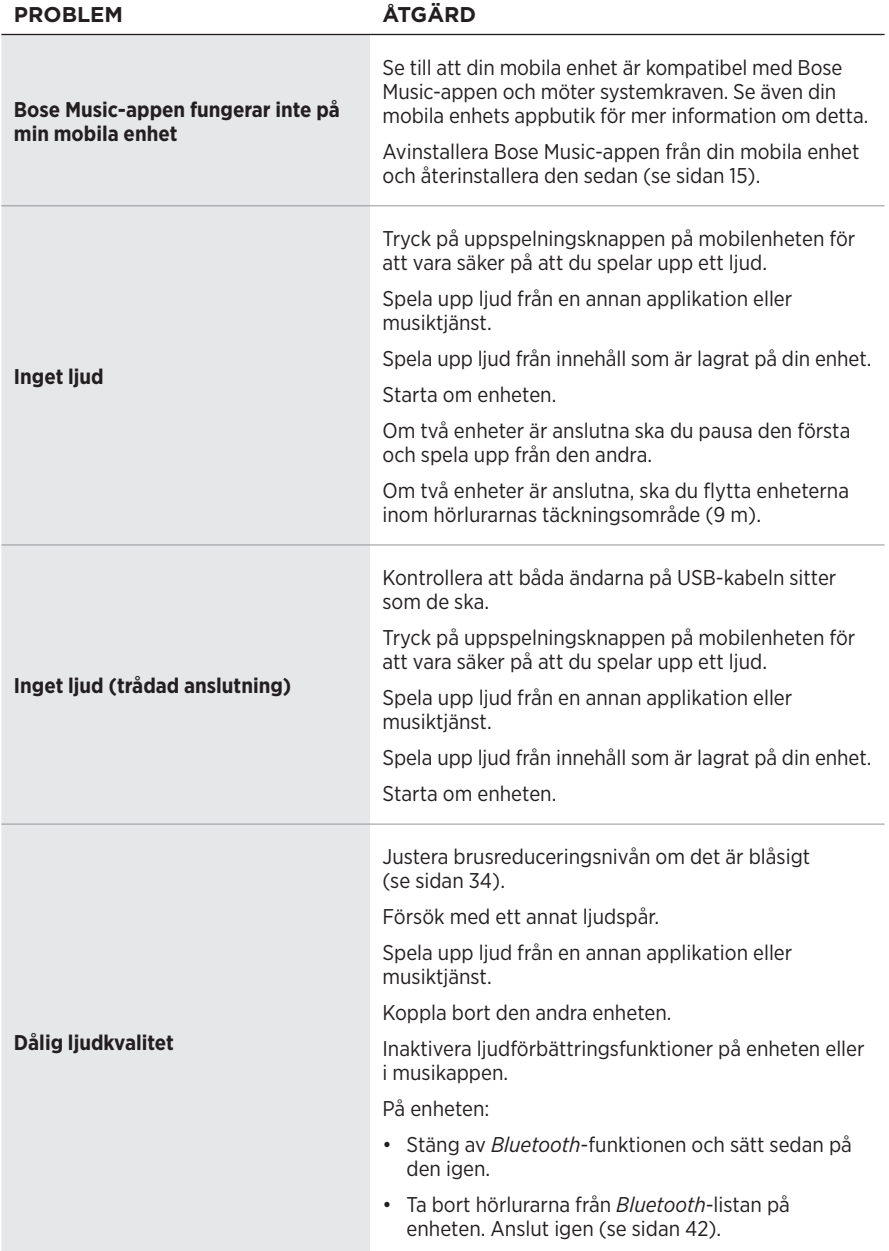

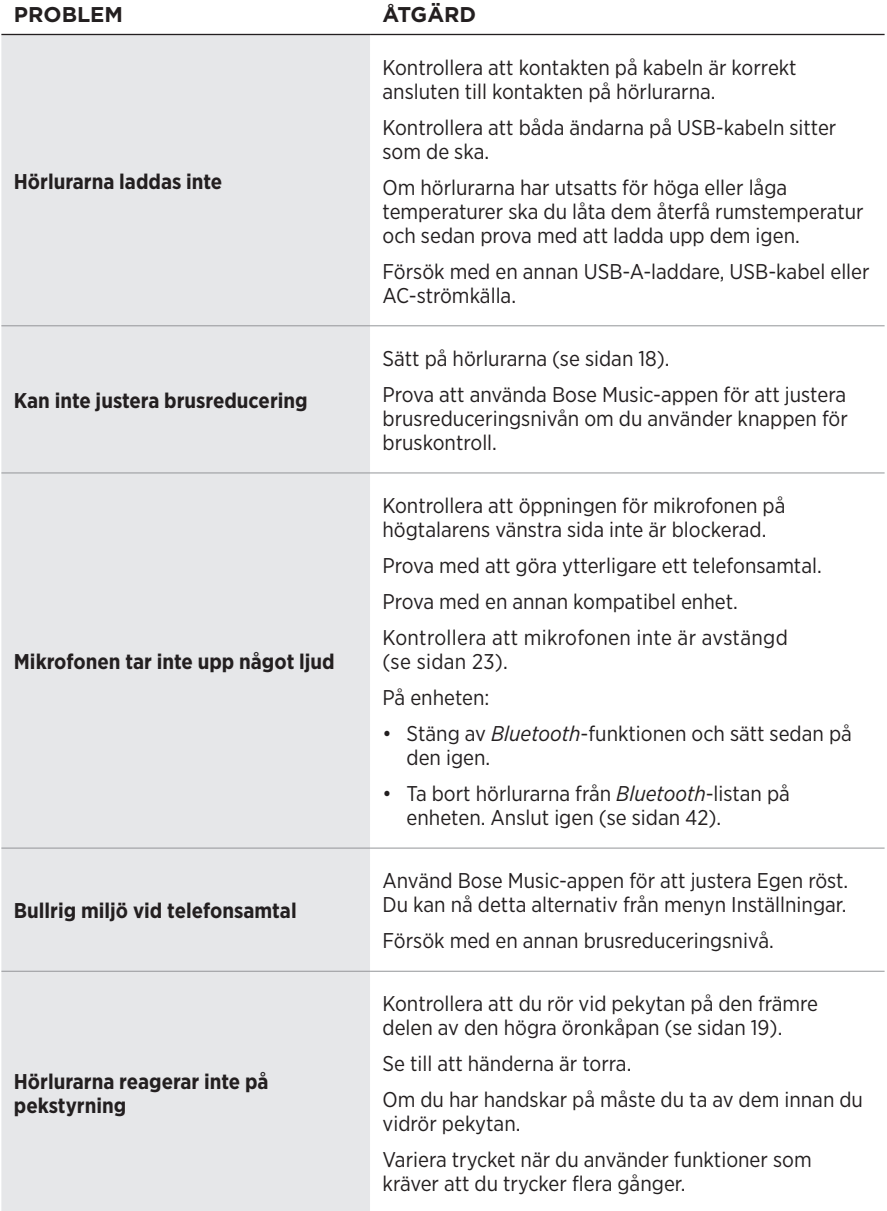

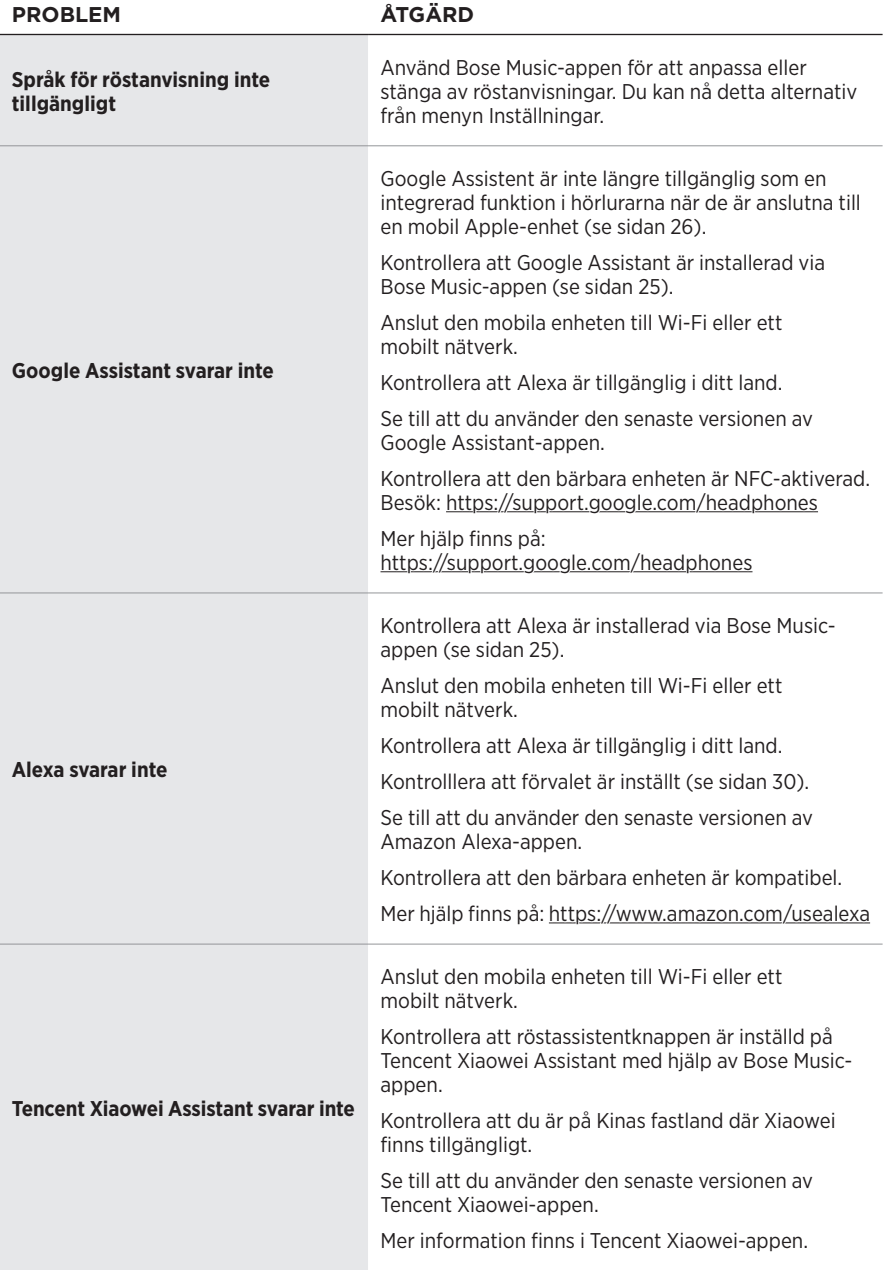

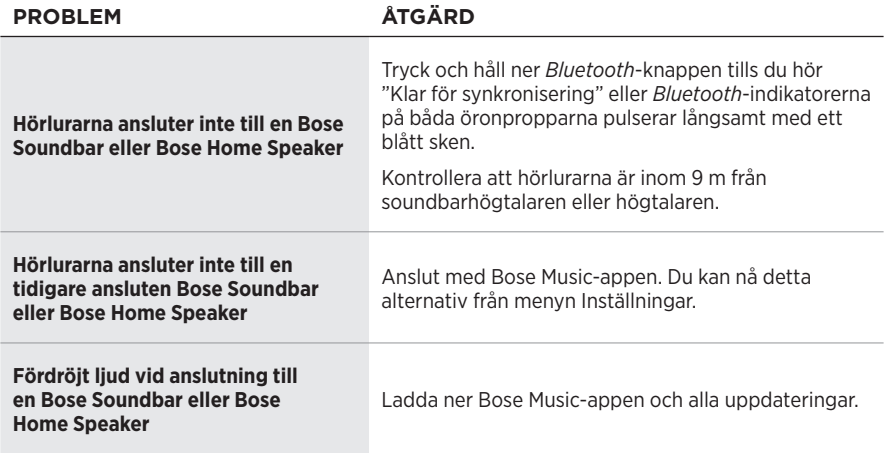

### <span id="page-696-0"></span>**STARTA OM HÖRLURARNA**

Om hörlurarna inte svarar kan du starta om dem. Att starta om hörlurarna rensar inte inställningarna eller anslutna enheter.

**OBS!** Anslut inte USB-kabeln förrän du uppmanas till det i appen.

- 1. Koppla loss alla kablar från hörlurarna.
- 2. Anslut en ände av USB-kabeln till en USB-A-laddare eller till en påslagen dator.
- 3. Tryck och håll ned Power/*Bluetooth*-knappen och anslut den smala änden av USBkabeln till USB-C-porten i den högra öronkåpan.
- 4. Släpp Power/*Bluetooth*-knappen efter 2 sekunder.

**OBS!** Du kan behöva starta om hörlurarna två gånger.

#### **โปรดอ่านและเก็บค�ำแนะน�ำด้านความปลอดภัย การรักษาความปลอดภัย และการใช้งานทั้งหมดไว้**

Bose Corporation ขอประกาศในที่นี้ว่าผลิตภัณฑ์นี้สอดคล้องตามข้อกำหนดที่จำเป็นและข้อบังคับที่เกี่ยวข้องอื่นๆ ของข้อกำกับ Directive 2014/53/EU และข้อบังคับอื่นๆ ทั้งหมดของข้อกำกับ EU ที่ใช้บังคับ ใบรับรองมาตรฐาน ความปลอดภัยของผลิตภัณฑ์ฉบับสมบูรณ์ สามารถอ่านได้จาก <u>[www.Bose.com/compliance](http://www.Bose.com/compliance)</u>

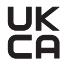

 $\mathbf{U}\mathbf{K}$  ผลิตภัณฑ์นี้สอดคล้องตามข้อกำหนดความเข้ากันได้ทางแม่เหล็กไฟฟ้า 2016 ที่เกี่ยวข้องทั้งหมดและข้อกำหนด UK ที่เกี่ยวข้องทั้งหมดอื่นๆ ใบรับรองมาตรฐานความปลอดภัยของผลิตภัณฑ์ฉบับสมบูรณ์สามารถอ่านได้จาก [www.Bose.com/compliance](http://worldwide.Bose.com/Support/Groups)

Bose Corporation ขอประกาศในที่นี้ว่าผลิตภัณฑ์นี้สอดคล้องตามข้อกำหนดที่จำเป็นของกฎระเบียบว่าด้วยอุปกรณ์ วิทยุ 2017 และข้อกำหนด UK ที่เกี่ยวข้องทั้งหมดอื่นๆ ใบรับรองมาตรฐานความปลอดภัยของผลิตภัณฑ์ฉบับสมบูรณ์ สามารถอ่านได้จาก [www.Bose.com/compliance](http://www.Bose.com/compliance)

#### **ค�ำแนะน�ำด้านความปลอดภัยที่ส�ำคัญ**

- 1. โปรดอ่านคำแนะนำเหล่านี้
- 2. จดจำคำแนะนำเหล่านี้ไว้
- 3. ใส่ใจในคำเตือนทั้งหมด
- 4. ปฏิบัติตามคำแนะนำทั้งหมด
- 5. อย่าใช้อปกรณ์นี้ใกล้กับน้ำ
- 6. ท�ำความสะอาดด้วยผ้าแห้งเท่านั้น
- 7. ใช้แต่อุปกรณ์ต่อ/อุปกรณ์เสริมที่ผู้ผลิตระบุเท่านั้น
- 8. นำผลิตภัณฑ์เข้ารับการซ่อมแซมทั้งหมดจากช่างผู้ชำนาญเท่านั้น การเข้ารับบริการซ่อมแซมเป็นสิ่งจำเป็นเมื่ออุปกรณ์ เกิดความเสียหายไม่ว่าทางใดทางหนึ่ง เช่น สายไฟหรือปลั๊กเสียหาย ของเหลวหกรดหรือวัสดุแปลกปลอมตกหล่นเข้าไป ในอุปกรณ์ อุปกรณ์ถูกฝนหรือความชื้น ไม่ทำงานตามปกติ หรืออุปกรณ์ตกหล่น

#### **คำเตือน/ข้อควรระวัง**

- อย่าใช้หูฟังที่ระดับเสียงดังมากเป็นระยะเวลานาน
	- เพื่อหลีกเลี่ยงปัญหาการได้ยินบกพร่อง ใช้หูฟังของคุณในระดับเสียงปานกลางและเหมาะสม
	- ลดระดับเสียงบนอุปกรณ์ของคุณลงก่อนเสียบหูฟังที่หูของคุณ จากนั้น เพิ่มระดับเสียงทีละนิดจนกระทั่งคุณได้ยินระดับเสียง ที่พอเหมาะสำหรับการฟัง
- อย่าใช้หูฟังของคุณในระหว่างการขับขี่เพื่อโทรศัพท์หรือจุดประสงค์อื่น
- อย่าใช้หูฟังโดยเปิดโหมดการตัดเสียงรบกวนในเวลาใดก็ตามที่การไม่สามารถได้ยินเสียงรอบข้างอาจเป็นอันตรายต่อตัวคุณเอง หรือผู้อื่น เช่น ขณะขี่จักรยานหรือเดินบนถนนหรือใกล้กับทางจราจร สถานที่ก่อสร้าง หรือทางรถไฟ ฯลฯ และปฏิบัติตาม กฎหมายที่ใช้บังคับเกี่ยวกับการใช้หูฟัง
	- ถอดหูฟังออก หรือใช้หูฟังโดยปิดโหมดการตัดเสียงรบกวน และปรับระดับเสียงของคุณ เพื่อให้แน่ใจว่าคุณสามารถ ได้ยินเสียงรอบข้างได้ รวมถึงเสียงเตือนและสัญญาณเตือน
	- โปรดทราบว่าเสียงที่คุณใช้เป็นเสียงเตือนความจำหรือเสียงเตือนอาจมีเสียงที่แตกต่างไปเมื่อคุณสวมหูฟังอยู่
- อย่าใช้หูฟัง หากมีเสียงรบกวนดังผิดปกติเกิดขึ้น หากเหตุการณ์นี้เกิดขึ้น ปิดหูฟัง และติดต่อฝ่ายบริการลูกค้าของ Bose
- ถอดหูฟังออกทันทีหากคุณรู้สึกถึงความร้อน หรือสัญญาณเสียงขาดหายไป
- ไม่ใช้อะแดปเตอร์โทรศัพท์มือถือเพื่อเชื่อมต่อหูฟังเข้ากับช่องเสียบ ณ ที่นั่งบนเครื่องบิน เพราะอาจทำให้เกิดอาการบาดเจ็บ หรืออุปกรณ์เสียหายเนื่องจากความร้อนจัด
- อย่าใช้หูฟังเป็นหูฟังที่ใช้ในการสื่อสารในการบิน

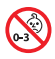

ผลิตภัณฑ์นี้ประกอบด้วยชิ้นส่วนขนาดเล็ก ซึ่งอาจทำให้เกิดอันตรายจากการสำลัก ไม่เหมาะสำหรับเด็กอายุต่ำกว่า 3 ปี

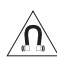

ผลิตภัณฑ์นี้ประกอบด้วยวัสดุแม่เหล็ก ปรึกษาแพทย์ว่าสิ่งนี้อาจส่งผลต่อการใช้งานอุปกรณ์การแพทย์ที่ปลูกถ่าย ของคุณหรือไม่

- เพื่อลดความเสี่ยงต่อการเกิดเพลิงไหม้หรือไฟฟ้าดูด อย่าให้ผลิตภัณฑ์ถูกฝนหรือความชื้น
- อย่าวางผลิตภัณฑ์นี้ในบริเวณที่มีน้ำหยดหรือกระเด็น และไม่ควรวางภาชนะบรรจุของเหลว เช่น แจกัน ไว้บนหรือ ใกล้กับเครื่อง
- อย่าดัดแปลงผลิตภัณฑ์นี้โดยไม่ได้รับอนุญาต
- ใช้ผลิตภัณฑ์นี้กับแหล่งจ่ายไฟที่ผ่านการอนุมัติจากหน่วยงานที่เกี่ยวข้อง ที่ตรงตามระเบียบข้อบังคับในท้องถิ่นเท่านั้น (เช่น UL, CSA, VDE, CCC)
- หากแบตเตอรี่เกิดมีของเหลวรั่วซึม อย่าให้ของเหลวนั้นสัมผัสกับผิวหนังหรือเข้าตาคุณ หากสัมผัส โปรดพบแพทย์
- อย่าให้ผลิตภัณฑ์ที่มีแบตเตอรี่ถูกความร้อนสูงเกินไป (เช่น จัดเก็บในที่ที่ถูกแสงแดดจัด ไฟ หรืออื่นๆ คล้ายกันนี้)
- อย่าสวมหูฟังขณะชาร์จ
- หูฟังไม่เล่นเสียงขณะชาร์จ

**หมายเหตุ:** อุปกรณ์นี้ผ่านการทดสอบและพบว่าตรงตามข้อจ�ำกัดส�ำหรับอุปกรณ์ดิจิตอล คลาส B ตามส่วน 15 ของระเบียบ FCC ข้อจำกัดนี้กำหนดขึ้นเพื่อให้การป้องกันที่เหมาะสมจากการรบกวนที่เป็นอันตรายในการติดตั้งในที่พักอาศัย อุปกรณ์นี้ ก่อให้เกิด ใช้ และสามารถแผ่พลังงานความถี่วิทย และหากติดตั้งและใช้งานไม่ตรงตามคำแนะนำ อาจเป็นสาเหตุให้เกิดการ รบกวนที่เป็นอันตรายกับการสื่อสารทางวิทยุ อย่างไรก็ตาม ไม่มีการรับประกันว่าการรบกวนนี้จะไม่เกิดขึ้นในการติดตั้ง แบบใดแบบหนึ่ง หากอุปกรณ์นี้ก่อให้เกิดการรบกวนที่เป็นอันตรายกับการรับสัญญาณวิทยุหรือโทรทัศน์ ซึ่งสามารถพิจารณา ได้จากการลองปิดและเปิดอปกรณ์ ขอแนะนำให้ผู้ใช้ลองแก้ไขการรบกวนดังกล่าว ด้วยวิธีการต่อไปนี้

- เปลี่ยนทิศทางหรือตำแหน่งของเสาอากาศ
- •เพิ่มระยะห่างระหว่างอุปกรณ์และเครื่องรับสัญญาณ
- •เสียบปลั๊กอุปกรณ์นี้กับเต้ารับไฟฟ้าที่ไม่ได้ใช้สายร่วมกับเครื่องรับสัญญาณ
- ติดต่อขอรับความช่วยเหลือจากตัวแทนจำหน่ายหรือช่างเทคนิคด้านวิทยุ/โทรทัศน์ที่มีประสบการณ์

การแก้ไขหรือดัดแปลงอื่นใดที่ไม่ได้รับอนุญาตโดยตรงจาก Bose Corporation อาจทำให้ผู้ใช้ไม่มีสิทธิ์ใช้งานอุปกรณ์นี้อีกต่อไป

อุปกรณ์นี้สอดคล้องตามส่วน 15 ของระเบียบ FCC และมาตรฐาน RSS ที่ได้รับการยกเว้นใบอนุญาต ISED Canada การทำงาน ของอุปกรณ์ขึ้นอยู่กับเงื่อนไข 2 ประการ ดังนี้ (1) อุปกรณ์นี้ต้องไม่ก่อให้เกิดสัญญาณรบกวนที่เป็นอันตราย และ (2) อุปกรณ์นี้ ต้องยอมรับสัญญาณรบกวนทุกชนิดที่ได้รับ รวมถึงสัญญาณรบกวนที่อาจทำให้เกิดการทำงานที่ไม่พึงประสงค์

อุปกรณ์นี้สอดคล้องตามข้อจำกัดความเสี่ยงต่ออันตรายจากรังสีของ FCC และ ISED Canada ตามที่ประกาศไว้สำหรับ ประชาชนทั่วไป ต้องไม่ใช้งานหรือตั้งเครื่องส่งร่วมกับเสาอากาศหรือเครื่องส่งสัญญาณอื่นใด

#### **CAN ICES-3(B)/NMB-3(B)**

**ส�ำหรับยุโรป**:

ช่วงความถี่การท�ำงานคือ 2400 ถึง 2483.5 MHz

ก�ำลังการส่งสูงสุดน้อยกว่า 20 dBm EIRP

กำลังการส่งสูงสุดต่ำกว่าข้อจำกัดที่กำหนด ดังนั้นไม่จำเป็นต้องมีการทดสอบ SAR และยกเว้นตามข้อกำหนดที่เกี่ยวข้อง

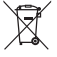

สัญลักษณ์นี้หมายความว่าไม่ควรทิ้งผลิตภัณฑ์นี้เหมือนเป็นขยะตามบ้านทั่วไป และควรจัดการทิ้งให้กับสถานจัดเก็บขยะ ที่เหมาะสมเพื่อการนำไปรีไซเคิล การจัดการทิ้งและการรีไซเคิลอย่างเหมาะสมช่วยปกป้องทรัพยากรธรรมชาติ สุขภาพ ■ ของมนุษย์ และสิ่งแวดล้อม สำหรับข้อมูลเพิ่มเติมเกี่ยวกับการทิ้งและการรีไซเคิลผลิตภัณฑ์นี้ ให้ติดต่อเทศบาล ในท้องถิ่นของคุณ บริการก�ำจัดขยะ หรือร้านค้าที่คุณซื้อผลิตภัณฑ์นี้

#### **กฎระเบียบการจัดการส�ำหรับอุปกรณ์ความถี่วิทยุก�ำลังต�่ำ**

#### **มาตรา 12**

ตาม "กฎระเบียบในการบริหารจัดการสำหรับอุปกรณ์ความถี่วิทยุกำลังต่ำ" โดยไม่ได้รับอนุญาตจาก NCC บริษัท กิจการ หรือ ผู้ใช้ไม่ได้รับอนุญาตให้เปลี่ยนความถี่ ปรับปรุงก�ำลังการส่งสัญญาณ หรือแก้ไขลักษณะเฉพาะตลอดจนถึงประสิทธิภาพดั้งเดิม ของอุปกรณ์ความถี่วิทยุกำลังต่ำที่ได้รับอนุมัติ

#### **มาตรา 15**

อุปกรณ์ความถี่วิทยุกำลังต่ำไม่ควรมีผลต่อความปลอดภัยของเครื่องบิน และรบกวนการสื่อสารตามกฎหมาย หากไม่เป็นเช่นนั้น ผู้ใช้ควรยุติการใช้งานทันทีจนกว่าจะไม่มีสัญญาณรบกวนอีกต่อไป การสื่อสารตามกฎหมายที่กล่าวข้างต้นหมายถึงการสื่อสาร ทางวิทยุที่ด�ำเนินการสอดคล้องกับกฎหมายโทรคมนาคม

อุปกรณ์ความถี่วิทยุกำลังต่ำต้องยอมรับการรบกวนจากระบบการสื่อสารตามกฎหมายหรืออุปกรณ์ที่ปล่อยคลื่นวิทยุ ISM

ประเภทผลิตภัณฑ์: อุปกรณ์ไร้สายเอาท์พุตขนาดเล็กสำหรับใช้งานเฉพาะ (อุปกรณ์ไร้สายสำหรับระบบสื่อสารข้อมูล **แบบไร้สาย)**, ใบรับรองเลขที่ R-C-BFM-423352, หมายเลขรุ่น 423352

อย่าพยายามถอดแบตเตอรี่ลิเธียมไอออนแบบชาร์จได้ออกจากผลิตภัณฑ์นี้ ในกรณีที่ต้องการถอดแบตเตอรี่ดังกล่าวออก โปรดติดต่อร้านค้าปลีกของ Bose ในท้องถิ่นของคุณหรือผู้ชำนาญการอื่น ๆ

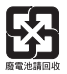

โปรดทิ้งแบตเตอรี่ที่ใช้แล้วให้เหมาะสม ตามระเบียบข้อบังคับของท้องถิ่น **อย่าเผาแบตเตอรี่**

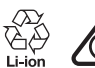

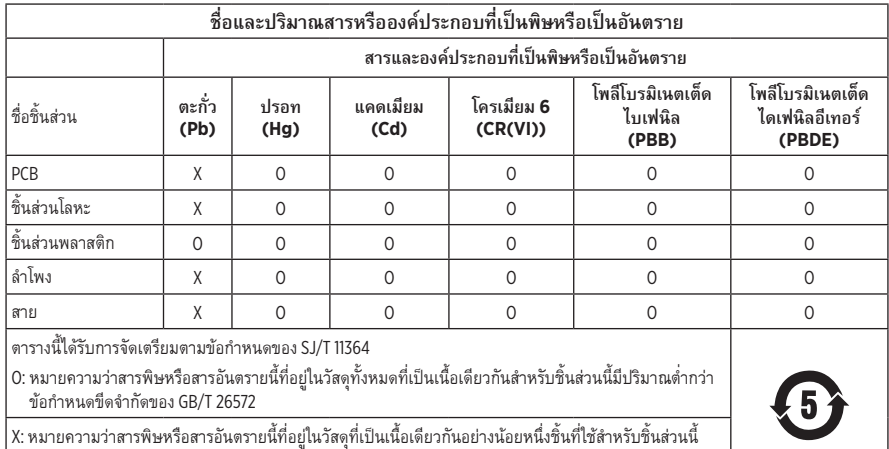

มีปริมาณสงกว่าข้อกำหนดขีดจำกัดของ GB/T 26572

**วันที่ผลิต**: ตัวเลขหลักที่ 8 ในหมายเลขซีเรียลระบุถึงปีที่ผลิต หมายเลข "1" หมายถึงปีค.ศ. 2011 หรือปีค.ศ. 2021

**ผู้น�ำเข้าของจีน**: Bose Electronics (Shanghai) Company Limited, Part C, Plant 9, No. 353 North Riying Road, China (Shanghai) Pilot Free Trade Zone

**ผู้น�ำเข้าของ EU**: Bose Products B.V., Gorslaan 60, 1441 RG Purmerend, The Netherlands

**ผู้น�ำเข้าของไต้หวัน**: Bose Taiwan Branch, 9F-A1, No. 10, Section 3, Minsheng East Road, Taipei City 104, หมายเลขโทรศัพท์ของไต้หวัน: +886-2-2514 7676

**ผู้น�ำเข้าของเม็กซิโก**: Bose de México, S. de R.L. de C.V., Paseo de las Palmas 405-204, Lomas de Chapultepec, 11000 México, D.F. หมายเลขโทรศัพท์: +5255 (5202) 3545

**ผู้น�ำเข้าของ UK**: Bose Limited, Bose House, Quayside Chatham Maritime, Chatham, Kent, ME4 4QZ, United Kingdom

**ช่วงอุณหภูมิขณะชาร์จ**: 0°C ถึง 45°C (32°F ถึง 113°F)

**ช่วงอุณหภูมิขณะคายประจุ**: -20° C ถึง 60° C (-4° F ถึง 140° F)

**รุ่น**: 423352

CMIIT ID อยู่ที่ส่วนครอบหูฟังด้านขวา

#### **โปรดกรอกข้อมูลและเก็บไว้เป็นบันทึกของคุณ**

หมายเลขซีเรียลและหมายเลขรุ่นจะอยู่ในส่วนครอบหูและด้านในกล่องชาร์จ

หมายเลขซีเรียล:

หมายเลขรุ่น: \_\_\_\_\_\_\_\_\_\_\_\_\_\_\_\_\_\_\_\_\_\_\_\_\_\_\_\_\_\_\_\_\_\_\_\_\_\_\_\_\_\_\_\_\_\_\_\_\_\_\_\_\_\_\_\_\_\_\_\_\_\_\_\_\_\_\_\_\_\_

โปรดเก็บใบเสร็จรับเงินไว้กับคู่มือผู้ใช้ ในตอนนี้ คุณควรลงทะเบียนผลิตภัณฑ์ Bose ของคุณ ซึ่งคุณสามารถด�ำเนินการได้ อย่างง่ายดายโดยไปที่ [global.Bose.com/register](http://global.Bose.com/register)

#### **ข้อมูลด้านความปลอดภัย**

ผลิตภัณฑ์นี้สามารถรับอัพเดตความปลอดภัยจาก Bose ผ่านทางแอพพลิเคชัน Bose Music หากต้องการรับอัพเดต ความปลอดภัย คุณต้องด�ำเนินการขั้นตอนการตั้งค่าผลิตภัณฑ์ในแอพพลิเคชัน Bose Music **หากคุณไม่ได้ ด�ำเนินการขั้นตอนการตั้งค่าจนเสร็จสมบูรณ์ คุณจะต้องรับผิดชอบในการติดตั้งอัพเดตความปลอดภัย ที่ Bose เผยแพร่**

Amazon, Alexa, Amazon Music และโลโก้ที่เกี่ยวข้องทั้งหมดเป็นเครื่องหมายการค้าของ Amazon.com, Inc. หรือบริษัทในเครือ

Apple, โลโก้ Apple, iPad, iPhone และ iPod เป็นเครื่องหมายการค้าของ Apple Inc. ที่จดทะเบียนในสหรัฐฯ และประเทศอื่นๆ เครื่องหมายการค้า "iPhone" ที่ใช้ในญี่ปุ่นได้รับอนุญาตจาก Aiphone K.K. App Store เป็นเครื่องหมายบริการของ Apple Inc.

การใช้เครื่องหมาย Made for Apple หมายความว่าอุปกรณ์เสริมนั้นๆ ได้รับการออกแบบมาเพื่อเชื่อมต่อกับอุปกรณ์ Apple ที่ระบุในเครื่องหมายนั้นโดยเฉพาะ และได้รับการรับรองจากผู้พัฒนาว่าตรงตามมาตรฐานประสิทธิภาพของ Apple Apple ไม่รับผิดชอบการทำงานของอุปกรณ์นี้หรือความสอดคล้องกับมาตรฐานความปลอดภัยและระเบียบข้อบังคับของอุปกรณ์

ข้อความแสดงชื่อและโลโก้*Bluetooth*® เป็นเครื่องหมายการค้าจดทะเบียนของ Bluetooth SIG, Inc. และการใช้เครื่องหมาย เหล่านั้นโดย Bose Corporation อยู่ภายใต้การอนุญาต

Google และ Google Play เป็นเครื่องหมายการค้าของ Google LLC

USB Type-C® และ USB-C® เป็นเครื่องหมายการค้าจดทะเบียนของ USB Implementers Forum

Wi-Fi เป็นเครื่องหมายการค้าจดทะเบียนของ Wi-Fi Alliance®

Bose, Bose Home Speaker, Bose Music, Bose Noise Cancelling Headphones, Bose Portable Home Speaker, Bose Soundbar และ SimpleSync เป็นเครื่องหมายการค้าของ Bose Corporation

ส�ำนักงานใหญ่ Bose Corporation: 1-877-230-5639

©2022 Bose Corporation ห้ามทำซ้ำ แก้ไข เผยแพร่ ส่วนหนึ่งส่วนใดของเอกสารนี้ หรือนำไปใช้งานใดๆ โดยไม่ได้รับอนุญาต เป็นลายลักษณ์อักษร

The following license disclosures apply to certain third-party software packages used as components in the product.

Package: Nanopb

Copyright © 2011 Petteri Aimonen <ipa at nanopb.mail.kapsi.fi>. The Nanopb package is subject to the license terms reprinted below.

#### **Zlib license**

© 2011 Petteri Aimonen <jpa at nanopb.mail.kapsi.fi>

This software is provided 'as-is', without any express or implied warranty. In no event will the authors be held liable for any damages arising from the use of this software.

Permission is granted to anyone to use this software for any purpose, including commercial applications, and to alter it and redistribute it freely, subject to the following restrictions:

- 1. The origin of this software must not be misrepresented; you must not claim that you wrote the original software. If you use this software in a product, an acknowledgment in the product documentation would be appreciated but is not required.
- 2. Altered source versions must be plainly marked as such, and must not be misrepresented as being the original software.
- 3. This notice may not be removed or altered from any source distribution.

#### **Apache License**

#### Version 2.0, January 2004

#### <http://www.apache.org/licenses/>

TERMS AND CONDITIONS FOR USE, REPRODUCTION, AND DISTRIBUTION

1. Definitions.

"License" shall mean the terms and conditions for use, reproduction, and distribution as defined by Sections 1 through 9 of this document.

"Licensor" shall mean the copyright owner or entity authorized by the copyright owner that is granting the License.

"Legal Entity" shall mean the union of the acting entity and all other entities that control, are controlled by, or are under common control with that entity. For the purposes of this definition, "control" means (i) the power, direct or indirect, to cause the direction or management of such entity, whether by contract or otherwise, or (ii) ownership of fifty percent (50%) or more of the outstanding shares, or (iii) beneficial ownership of such entity.

"You" (or "Your") shall mean an individual or Legal Entity exercising permissions granted by this License.

"Source" form shall mean the preferred form for making modifications, including but not limited to software source code, documentation source, and configuration files.

"Object" form shall mean any form resulting from mechanical transformation or translation of a Source form, including but not limited to compiled object code, generated documentation, and conversions to other media types.

"Work" shall mean the work of authorship, whether in Source or Object form, made available under the License, as indicated by a copyright notice that is included in or attached to the work (an example is provided in the Appendix below).

"Derivative Works" shall mean any work, whether in Source or Object form, that is based on (or derived from) the Work and for which the editorial revisions, annotations, elaborations, or other modifications represent, as a whole, an original work of authorship. For the purposes of this License, Derivative Works shall not include works that remain separable from, or merely link (or bind by name) to the interfaces of, the Work and Derivative Works thereof.

"Contribution" shall mean any work of authorship, including the original version of the Work and any modifications or additions to that Work or Derivative Works thereof, that is intentionally submitted to Licensor for inclusion in the Work by the copyright owner or by an individual or Legal Entity authorized to submit on behalf of the copyright owner. For the purposes of this definition, "submitted" means any form of electronic,

verbal, or written communication sent to the Licensor or its representatives, including but not limited to communication on electronic mailing lists, source code control systems, and issue tracking systems that are managed by, or on behalf of, the Licensor for the purpose of discussing and improving the Work, but excluding communication that is conspicuously marked or otherwise designated in writing by the copyright owner as "Not a Contribution."

"Contributor" shall mean Licensor and any individual or Legal Entity on behalf of whom a Contribution has been received by Licensor and subsequently incorporated within the Work.

- 2. Grant of Copyright License. Subject to the terms and conditions of this License, each Contributor hereby grants to You a perpetual, worldwide, non-exclusive, no-charge, royalty-free, irrevocable copyright license to reproduce, prepare Derivative Works of, publicly display, publicly perform, sublicense, and distribute the Work and such Derivative Works in Source or Object form.
- 3. Grant of Patent License. Subject to the terms and conditions of this License, each Contributor hereby grants to You a perpetual, worldwide, non-exclusive, no-charge, royalty-free, irrevocable (except as stated in this section) patent license to make, have made, use, offer to sell, sell, import, and otherwise transfer the Work, where such license applies only to those patent claims licensable by such Contributor that are necessarily infringed by their Contribution(s) alone or by combination of their Contribution(s) with the Work to which such Contribution(s) was submitted. If You institute patent litigation against any entity (including a cross-claim or counterclaim in a lawsuit) alleging that the Work or a Contribution incorporated within the Work constitutes direct or contributory patent infringement, then any patent licenses granted to You under this License for that Work shall terminate as of the date such litigation is filed.
- 4. Redistribution. You may reproduce and distribute copies of the Work or Derivative Works thereof in any medium, with or without modifications, and in Source or Object form, provided that You meet the following conditions:
	- a. You must give any other recipients of the Work or Derivative Works a copy of this License; and
	- b. You must cause any modified files to carry prominent notices stating that You changed the files; and
	- c. You must retain, in the Source form of any Derivative Works that You distribute, all copyright, patent, trademark, and attribution notices from the Source form of the Work, excluding those notices that do not pertain to any part of the Derivative Works; and
	- d. If the Work includes a "NOTICE" text file as part of its distribution, then any Derivative Works that You distribute must include a readable copy of the attribution notices contained within such NOTICE file, excluding those notices that do not pertain to any part of the Derivative Works, in at least one of the following places: within a NOTICE text file distributed as part of the Derivative Works; within the Source form or documentation, if provided along with the Derivative Works; or, within a display generated by the Derivative Works, if and wherever such third-party notices normally appear. The contents of the NOTICE file are for informational purposes only and do not modify the License. You may add Your own attribution notices within Derivative Works that You distribute, alongside or as an addendum to the NOTICE text from the Work, provided that such additional attribution notices cannot be construed as modifying the License.

You may add Your own copyright statement to Your modifications and may provide additional or different license terms and conditions for use, reproduction, or distribution of Your modifications, or for any such Derivative Works as a whole, provided Your use, reproduction, and distribution of the Work otherwise complies with the conditions stated in this License.

- 5. Submission of Contributions. Unless You explicitly state otherwise, any Contribution intentionally submitted for inclusion in the Work by You to the Licensor shall be under the terms and conditions of this License, without any additional terms or conditions. Notwithstanding the above, nothing herein shall supersede or modify the terms of any separate license agreement you may have executed with Licensor regarding such Contributions.
- 6. Trademarks. This License does not grant permission to use the trade names, trademarks, service marks, or product names of the Licensor, except as required for reasonable and customary use in describing the origin of the Work and reproducing the content of the NOTICE file.
- 7. Disclaimer of Warranty. Unless required by applicable law or agreed to in writing, Licensor provides the Work (and each Contributor provides its Contributions) on an "AS IS" BASIS, WITHOUT WARRANTIES OR CONDITIONS OF ANY KIND, either express or implied, including, without limitation, any warranties or conditions of TITLE, NON-INFRINGEMENT, MERCHANTABILITY, or FITNESS FOR A PARTICULAR PURPOSE. You are solely responsible for determining the appropriateness of using or redistributing the Work and assume any risks associated with Your exercise of permissions under this License.
- 8. Limitation of Liability. In no event and under no legal theory, whether in tort (including negligence), contract, or otherwise, unless required by applicable law (such as deliberate and grossly negligent acts) or agreed to in writing, shall any Contributor be liable to You for damages, including any direct, indirect, special, incidental, or consequential damages of any character arising as a result of this License or out of the use or inability to use the Work (including but not limited to damages for loss of goodwill, work stoppage, computer failure or malfunction, or any and all other commercial damages or losses), even if such Contributor has been advised of the possibility of such damages.
- 9. Accepting Warranty or Additional Liability. While redistributing the Work or Derivative Works thereof, You may choose to offer, and charge a fee for, acceptance of support, warranty, indemnity, or other liability obligations and/or rights consistent with this License. However, in accepting such obligations, You may act only on Your own behalf and on Your sole responsibility, not on behalf of any other Contributor, and only if You agree to indemnify, defend, and hold each Contributor harmless for any liability incurred by, or claims asserted against, such Contributor by reason of your accepting any such warranty or additional liability.

#### END OF TERMS AND CONDITIONS

#### ©2021 Bose Corporation

Licensed under the Apache License, Version 2.0 (the "License"); you may not use this file except in compliance with the License.

You may obtain a copy of the License at: <http://www.apache.org/licenses/LICENSE-2.0>

Unless required by applicable law or agreed to in writing, software distributed under the License is distributed on an "AS IS" BASIS, WITHOUT WARRANTIES OR CONDITIONS OF ANY KIND, either express or implied.

See the License for the specific language governing permissions and limitations under the License.

# สิ่งที่อยู่ในกล่อง

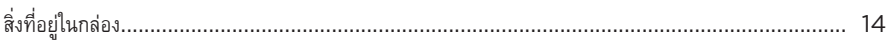

# การตั้งค่าแอพพลิเคชัน BOSE MUSIC

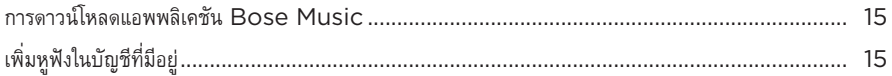

## วิธีสวมใส่

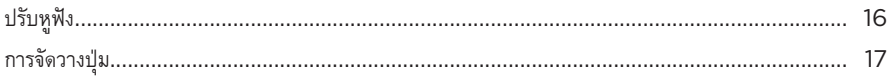

#### การเปิด/ปิด

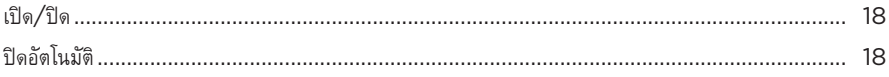

### การควบคุมแบบสัมผัส

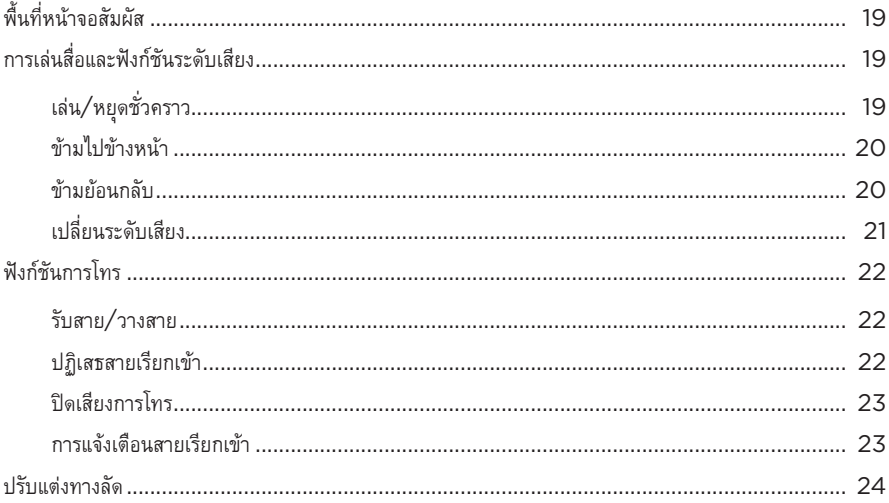

## ระบบการช่วยเหลือด้วยเสียง

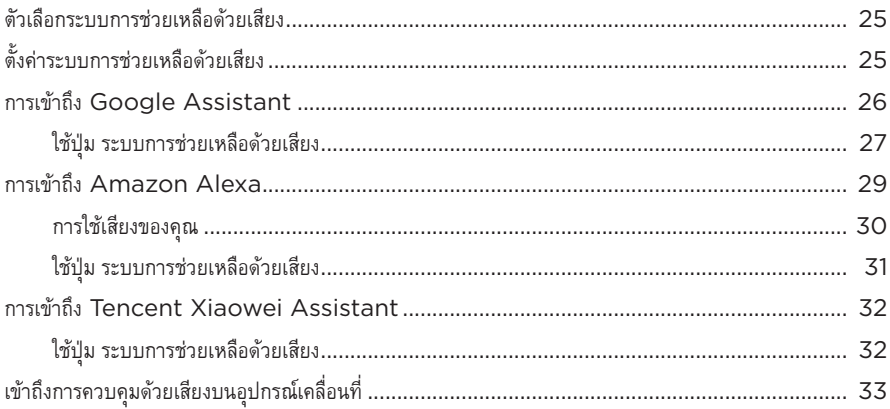

### การตัดเสียงรบกวน

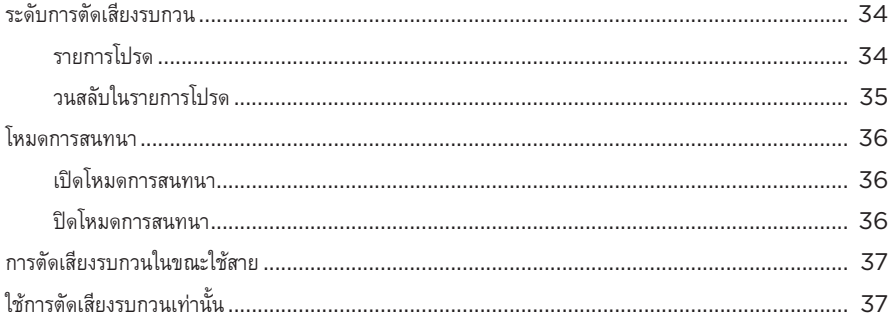

### แบตเตอรี่

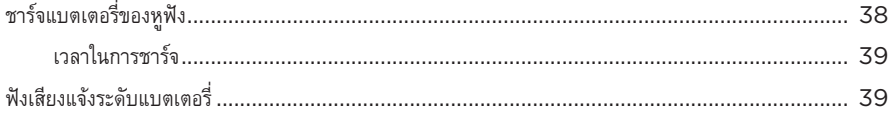

# สถานะหูฟัง

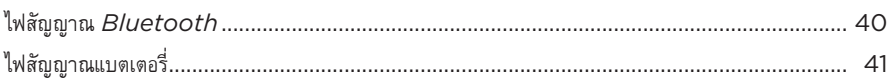

## การเชื่อมต่อ BLUETOOTH

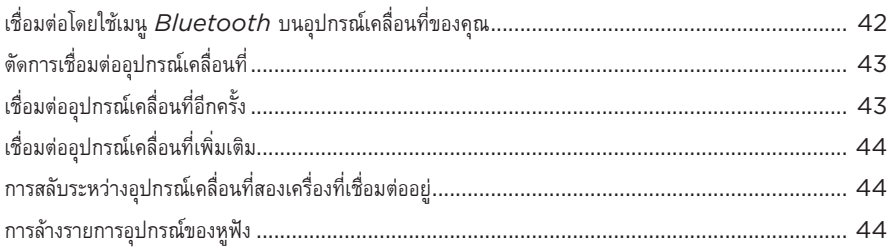

## การเชื่อมต่อแบบมีสาย

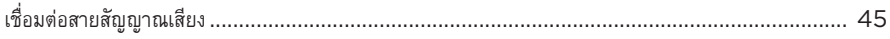

## เชื่อมต่อผลิตภัณฑ์ BOSE

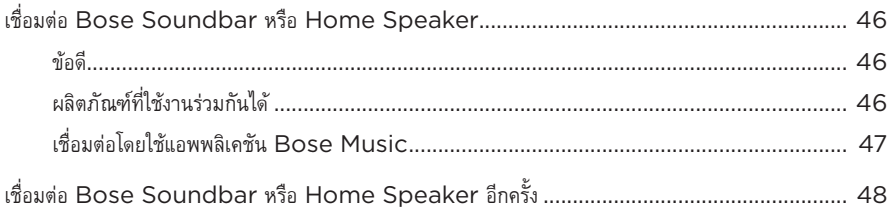

# การตั้งค่าเสียงขั้นสูง

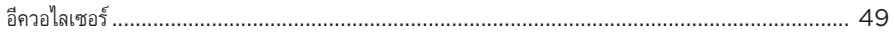

### การดูแลรักษา

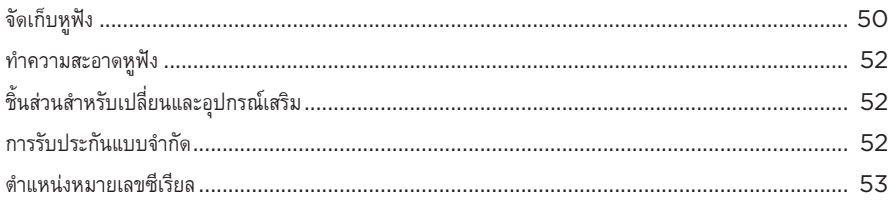

### การแก้ปัญหา

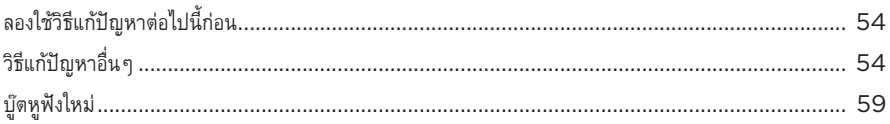

# <span id="page-709-0"></span>**สิ่งที่อยู่ในกล่อง**

ตรวจดูว่าคุณได้รับอุปกรณ์ต่อไปนี้ครบถ้วน:

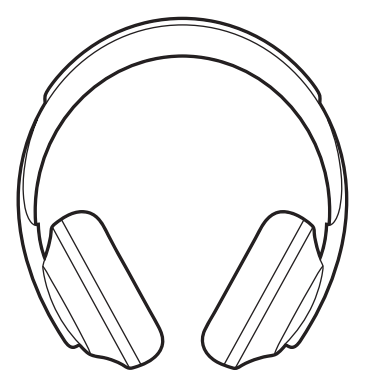

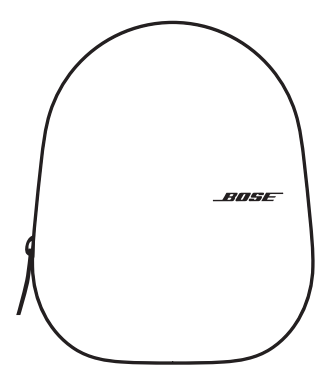

Bose Noise Cancelling Headphones 700 กล่องบรรจุเพื่อพกพา

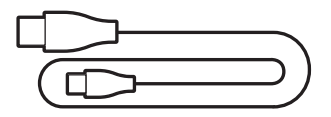

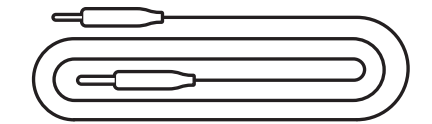

USB Type-C® กับ USB-A สายสัญญาณเสียงขนาด 3.5 มม. ถึง 2.5 มม.

**หมายเหตุ:** หากส่วนหนึ่งส่วนใดของอุปกรณ์ได้รับความเสียหาย อย่าใช้อุปกรณ์นี้ ให้ติดต่อตัวแทนจำหน่ายของ Bose หรือติดต่อฝ่ายบริการลูกค้าของ Bose

ไปที่: [worldwide.Bose.com/Support/HP700](http://worldwide.Bose.com/Support/HP700)

<span id="page-710-0"></span>แอพพลิเคชัน Bose Music ช่วยให้คุณสามารถตั้งค่าและควบคุมหูฟังจากอุปกรณ์เคลื่อนที่ เช่น สมาร์ทโฟน หรือแท็บเล็ต ด้วยการใช้แอพพลิเคชันนี้ คุณสามารถกำหนดค่า Google Assistant, Amazon Alexa หรือ Tencent Xiaowei Assistant ของคุณ เลือกภาษาเสียงแจ้ง ปรับระดับการตัดเสียงรบกวน และจัดการ การตั้งค่าหูฟัง

## **การดาวน์โหลดแอพพลิเคชัน BOSE MUSIC**

1. บนอุปกรณ์เคลื่อนที่ ดาวน์โหลดแอพพลิเคชัน Bose Music

**หมายเหตุ:** หากคุณอยู่ที่จีนแผ่นดินใหญ่ ให้ดาวน์โหลดแอพพลิเคชัน

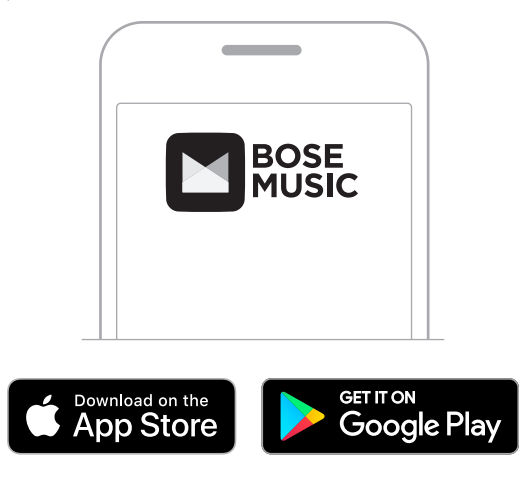

2. ทำตามคำแนะนำของแอพพลิเคชัน

# <span id="page-710-1"></span>**เพิ่มหูฟังในบัญชีที่มีอยู่**

หากต้องการเพิ่มหูฟัง Bose Noise Cancelling Headphones 700 เปิดแอพพลิเคชัน Bose Music และ เพิ่มหูฟังของคุณ

**หมายเหตุ:** หากคุณสร้างบัญชี Bose ในแอพพลิเคชันนี้ส�ำหรับผลิตภัณฑ์ Bose ชิ้นอื่นอยู่แล้ว ดู"[เพิ่มหูฟังใน](#page-710-1) [บัญชีที่มีอยู่](#page-710-1)"

## <span id="page-711-0"></span>**ปรับหูฟัง**

ก่อนสวมหูฟังบนศีรษะของคุณ ปรับตำแหน่งส่วนครอบหูบนแถบสวมศีรษะเพื่อความมั่นใจได้ถึงการสวมใส่ ได้อย่างเหมาะเจาะ

1. หันด้านนอกส่วนครอบหูเข้าหาคุณและจับด้านข้างของแถบสวมศีรษะให้แน่น

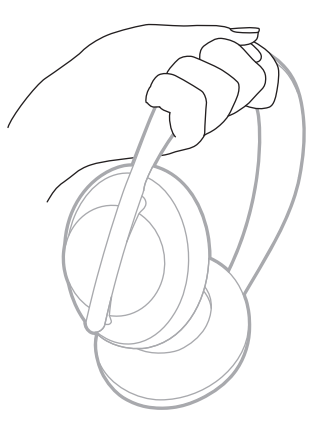

2. โดยที่มืออีกข้างจับส่วนครอบหู เลื่อนส่วนครอบหูขึ้นหรือลงเพื่อปรับตำแหน่ง

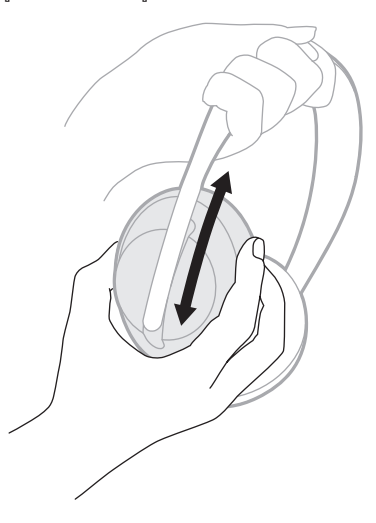

3. ทำซ้ำขั้นตอนที่ 1-2 สำหรับส่วนครอบหูอีกข้าง

### <span id="page-712-0"></span>**การจัดวางปุ่ม**

วัสดุบุที่ขอบด้านใน (คลุมปิดด้วยผ้า) ของส่วนครอบหูฟัง จะมีเครื่องหมาย **L** (ส่วนครอบหูฟังด้านซ้าย) และ **R** (ส่วนครอบหูฟังด้านขวา) ส่วนครอบหูฟังด้านขวาจะมีปุ่มสองปุ่ม และหนึ่งปุ่มที่ส่วนครอบหูฟังด้านซ้าย

สวมส่วนครอบหูฟังให้ตรงกับหูข้างนั้นๆ สวมหูฟังครอบศีรษะโดยหันปุ่มเข้าหาคุณ เมื่อสวมหูฟังบนศีรษะแล้ว ให้กดปุ่มด้วยนิ้วโป้ง

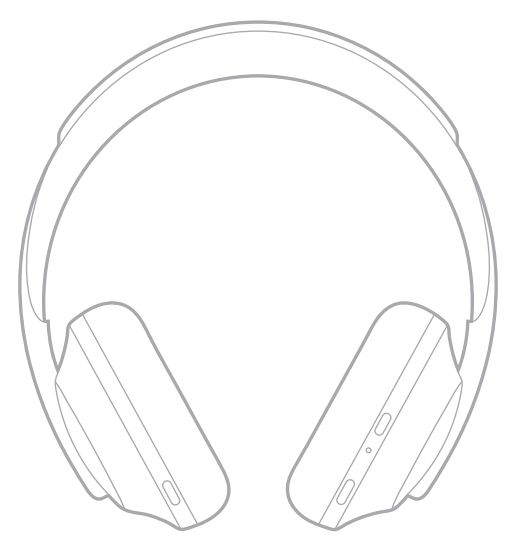

### <span id="page-713-0"></span>**เปิด/ปิด**

กดปุ่ม Power/*Bluetooth* แล้วปล่อย

หลังจากเปิดหูฟัง คุณจะได้ยินเสียงแจ้ง และไฟแสดงสถานะจะติดสว่าง ([ดูหน้า](#page-735-1) 40)

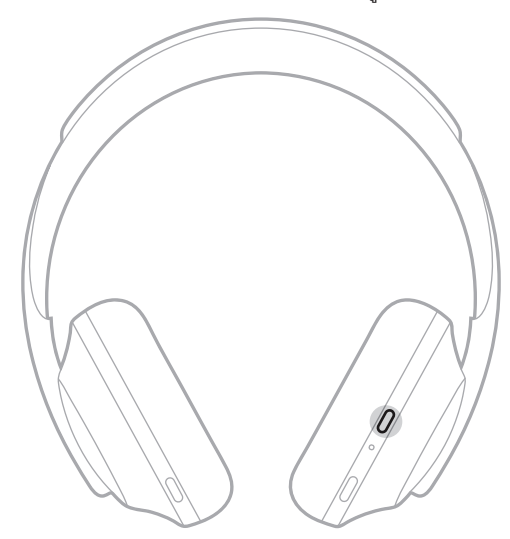

## **ปิดอัตโนมัติ**

ปิดอัตโนมัติช่วยประหยัดพลังงานแบตเตอรี่ของหูฟังโดยใช้การตรวจจับการเคลื่อนไหว ปิดหูฟังเมื่อคุณไม่ได้ขยับ หูฟังนาน 1 ชั่วโมง

หากต้องการเรียกใช้หูฟัง กดปุ่ม Power/*Bluetooth*

**เคล็ดลับ:** คุณยังสามารถตั้งค่าหูฟังให้ปิดเมื่อไม่ได้เล่นเสียง หากต้องการเปิดใช้งานปิดอัตโนมัติสำหรับเสียง ให้ใช้แอพพลิเคชัน Bose Music คุณสามารถเข้าถึงตัวเลือกนี้จากเมนูการตั้งค่า

<span id="page-714-0"></span>ใช้การควบคุมแบบสัมผัสโดยการกวาดนิ้วหรือแตะหน้าจอสัมผัสของหูฟัง ด้วยการควบคุมแบบสัมผัส คุณสามารถ เล่นหรือพักสัญญาณเสียง ข้ามเดินหน้าหรือถอยหลัง เปลี่ยนระดับความดัง และสั่งงานฟังก์ชันการโทรขั้นพื้นฐาน

# **พื้นที่หน้าจอสัมผัส**

หน้าจอสัมผัสอยู่ที่ด้านหน้าของส่วนครอบหูฟังด้านขวา

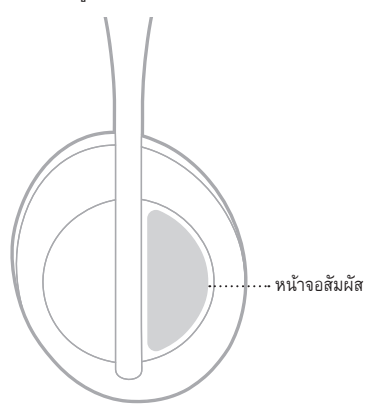

# **การเล่นสื่อและฟังก์ชันระดับเสียง**

**เล่น/หยุดชั่วคราว**

กดสองครั้งเพื่อเล่นหรือหยุดพักสัญญาณเสียง

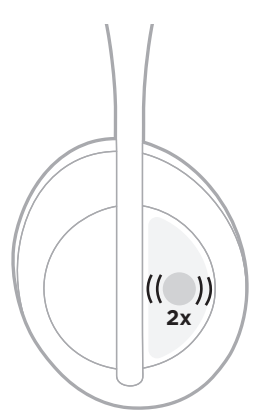

## <span id="page-715-0"></span>**ข้ามไปข้างหน้า**

กวาดนิ้วเดินหน้าเพื่อข้ามไปยังแทร็คถัดไป

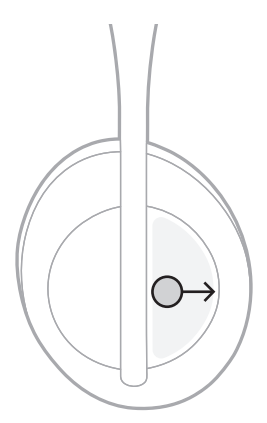

# **ข้ามย้อนกลับ**

กวาดนิ้วย้อนกลับเพื่อถอยไปยังแทร็คก่อนหน้า

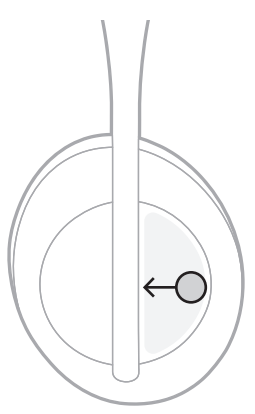

# <span id="page-716-0"></span>**เปลี่ยนระดับเสียง**

- กวาดนิ้วขึ้นเพื่อเพิ่มระดับเสียง
- กวาดนิ้วลงเพื่อลดระดับเสียง

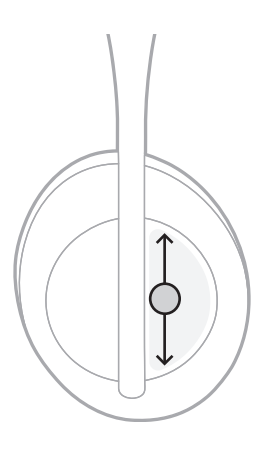

# <span id="page-717-0"></span>**ฟังก์ชันการโทร**

## **รับสาย/วางสาย**

แตะสองครั้งเพื่อรับหรือวางสาย

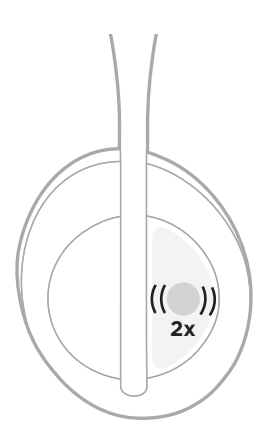

## **ปฏิเสธสายเรียกเข้า**

แตะค้างไว้ประมาณ 1 วินาทีเมื่อไม่ต้องการรับสายเรียกเข้า

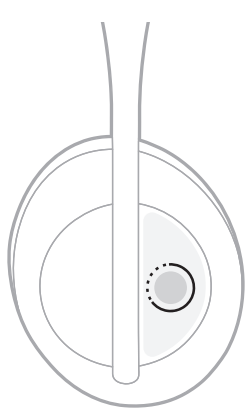

### <span id="page-718-0"></span>**ปิดเสียงการโทร**

ในขณะที่ใช้สาย กดแล้วปล่อยปุ่มระบบการช่วยเหลือด้วยเสียง เพื่อปิดไมโครโฟน

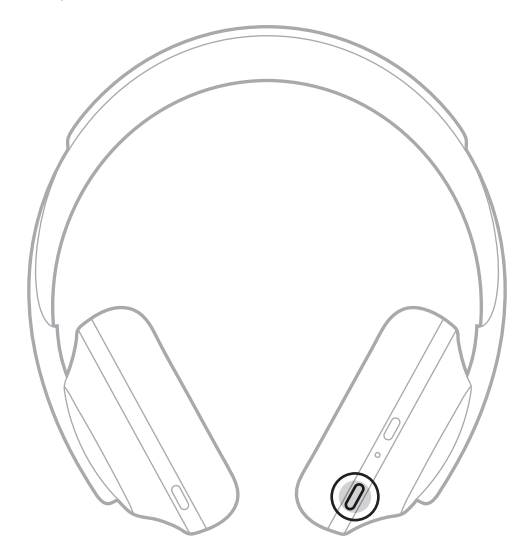

### **การแจ้งเตือนสายเรียกเข้า**

เสียงแจ้งเตือนบอกผู้โทรเข้าและสถานะการโทร

หากต้องการปิดใช้งานการแจ้งเตือนสายเรียกเข้า ให้ใช้แอพพลิเคชัน Bose Music คุณสามารถเข้าถึงตัวเลือกนี้ จากเมนูการตั้งค่า

**หมายเหตุ:** การปิดใช้งานเสียงแจ้งจะเป็นการปิดการแจ้งสายเรียกเข้าด้วย

### <span id="page-719-0"></span>**ปรับแต่งทางลัด**

คุณสามารถปรับแต่งทางลัดสำหรับการแตะและกดค้างบนหูฟัง เพื่อสั่งการทำงานหนึ่งในสองแบบคือ:

- แจ้งระดับแบตเตอรี่ (ค่าเริ่มต้น)
- $\;\cdot\;$  ปิดใช้งาน/เปิดใช้งานการปลุกสำหรับ Amazon Alexa (ไม่สามารถใช้งานร่วมกับ Google Assistant, Tencent Xiaowei Assistant หรือส่วนควบคุมเสียงของอุปกรณ์เคลื่อนที่)

ห**มายเหตุ:** สำหรับข้อมูลเพิ่มเติมเกี่ยวกับตัวเลือกระบบการช่วยเหลือด้วยเสียง ดูหน้า 25

หากต้องการปรับแต่งการควบคุมระบบสัมผัส ให้ใช้แอพพลิเคชัน Bose Music คุณสามารถเข้าถึงตัวเลือกนี้ จากเมนูการตั้งค่า

เมื่อปรับแต่งแล้ว แตะฟังก์ชันที่คุณต้องการใช้ค้างไว้
## <span id="page-720-0"></span>**ตัวเลือกระบบการช่วยเหลือด้วยเสียง**

คุณสามารถตั้งโปรแกรมให้หูฟังเข้าถึง Google Assistant, Amazon Alexa, Tencent Xiaowei Assistant หรือความสามารถด้านการควบคุมเสียงบนอุปกรณ์เคลื่อนที่ของคุณได้อย่างรวดเร็วและง่ายดาย

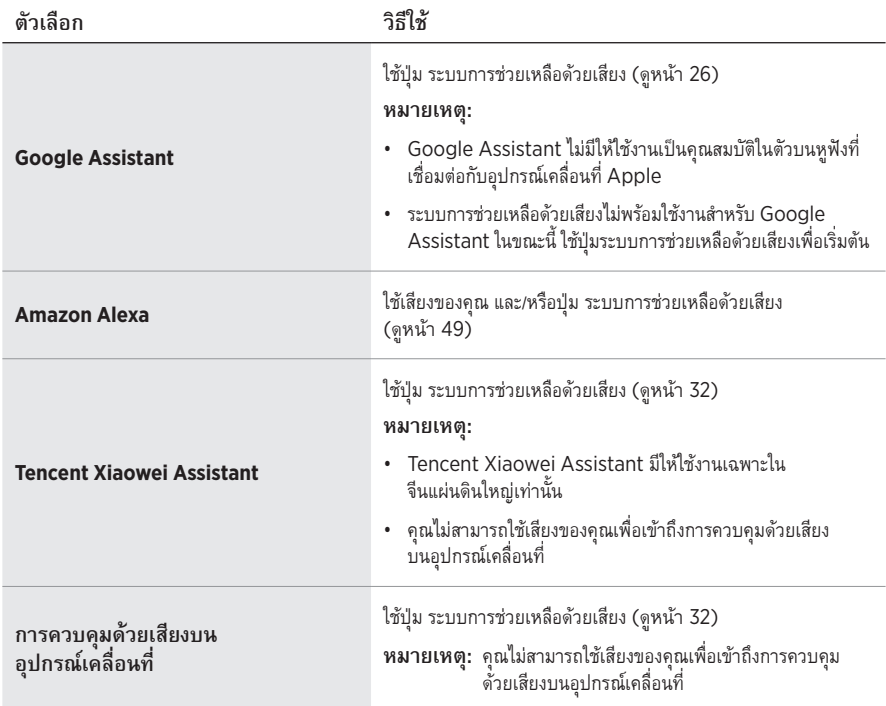

**หมายเหตุ:** คุณไม่สามารถตั้งค่าหูฟังให้เข้าถึง Google Assistant, Amazon Alexa และ Tencent Xiaowei Assistant พร้อมๆ กัน

# <span id="page-720-1"></span>**ตั้งค่าระบบการช่วยเหลือด้วยเสียง**

ก่อนที่คุณจะเริ่มต้น ตรวจสอบว่าอุปกรณ์เคลื่อนที่ของคุณเชื่อมต่อ Wi-Fi® หรือเครือข่ายข้อมูลเซลลูลาร์แล้ว

หากต้องการตั้งค่าระบบการช่วยเหลือด้วยเสียงของคุณ ให้ใช้แอพพลิเคชัน Bose Music คุณสามารถเข้าถึง ตัวเลือกนี้จากเมนูการตั้งค่า

**หมายเหตุ:** หากคุณอยู่ที่จีนแผ่นดินใหญ่ ให้ใช้แอพพลิเคชั่น Bose音乐

## <span id="page-721-0"></span>**การเข้าถึง GOOGLE ASSISTANT**

หฟังของคุณยินยอมให้คุณรับความช่วยเหลือจากระบบแฮนด์ฟรีของ Google ซึ่งทำให้หฟังเป็นเพื่อนร่วมทาง ที่ช่วยให้คุณไม่พลาดทุกการติดต่อเมื่อคุณเดินทาง คุณดำเนินการนี้ได้โดยไม่ต้องหยุดสิ่งที่กำลังทำอยู่ เช่น ี เล่นเพลงโปรด พิมพ์ข้อความและส่งออก หาคำตอบด่วน และจัดการปฏิทินและข้อความเตือนของคุณ คุณยัง<br>อาจกำหนดให้เครื่องอ่านการแจ้งเตือนและข้อความของคุณออกมาดัง ๆ ดังนั้นแม้โทรศัพท์ยังอยู่ในกระเป๋า ี คุณก็ไม่พลาดอะไรที่สำคัญ เพียงถามหา Google คุยกับ Google บนหูฟังเพื่อขอความช่วยเหลือเมื่อคุณเดินทาง ออกกำลังกาย หรืออาจแค่ต้องการ "เวลาส่วนตัว" วิธีนี้นำสิ่งที่ดีที่สุดของ Google มารวมกันในรูปแบบที่เป็น ธรรมชาติและเฉพาะตัวเพื่อช่วยให้คุณท�ำสิ่งต่างๆ ได้รวดเร็ว

สำหรับข้อมูลเพิ่มเติมว่า Google Assistant สามารถทำอะไรได้บ้าง โปรดเยี่ยมชม: <https://support.google.com/headphones>

- Google Assistant ไม่มีให้ใช้งานเป็นคุณสมบัติในตัวบนหูฟังที่เชื่อมต่อกับอุปกรณ์เคลื่อนที่ Apple
- Google Assistant พร้อมใช้งานในบางภาษาและบางประเทศเท่านั้น

### **ใช้ปุ่ม ระบบการช่วยเหลือด้วยเสียง**

ปุ่ม ระบบการช่วยเหลือด้วยเสียง ใช้เพื่อเข้าถึง Google Assistant ปุ่มนี้อยู่ที่ส่วนครอบหูด้านขวา

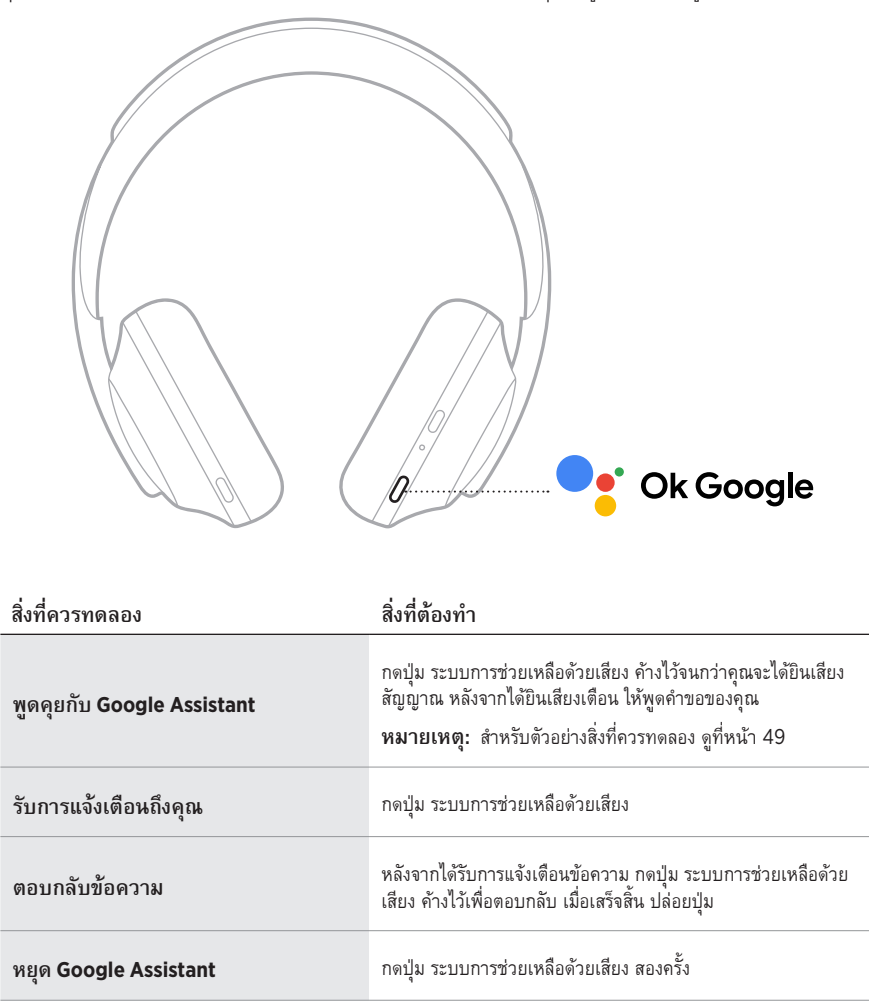

## **สิ่งที่ควรทดลอง**

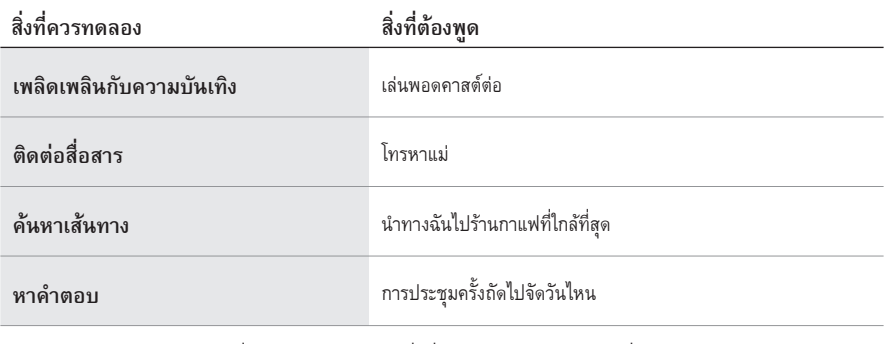

**หมายเหตุ:** สำหรับตัวอย่างเพิ่มเติมของคำถามและสิ่งที่คุณสามารถทำได้ โปรดเยี่ยมชม: <https://support.google.com/headphones>

## **การเข้าถึง AMAZON ALEXA**

หูฟังสามารถเปิดใช้งาน Amazon Alexa ด้วย Alexa คุณสามารถเล่นเพลง ฟังข่าว ตรวจสอบสภาพอากาศ ควบคุมอุปกรณ์อัจฉริยะภายในบ้าน และอีกมากมาย สามารถใช้ Alexa บนหูฟังอย่างง่ายดายด้วยการร้องขอเท่านั้น เพียงขอหรือใช้ปุ่ม ระบบการช่วยเหลือด้วยเสียง และ Alexa จะตอบสนองทันที

สำหรับข้อมูลเพิ่มเติมว่า Alexa สามารถทำอะไรได้บ้าง โปรดเยี่ยมชม: <https://www.amazon.com/usealexa>

**หมายเหตุ:** Alexa พร้อมใช้งานในบางภาษาและบางประเทศเท่านั้น

#### **เข้าถึงแบบปรับเอง**

ระหว่างการตั้งค่าครั้งแรก แอพพลิเคชันจะแจ้งให้คุณเลือกวิธีที่ต้องการเพื่อเข้าถึง Alexa หากคุณเลือก Alexa ส�ำหรับระบบการช่วยเหลือด้วยเสียงของคุณ คุณสามารถปรับแต่งวิธีการเข้าถึงได้โดยใช้:

- ปุ่ม ระบบการช่วยเหลือด้วยเสียง เท่านั้น
- ทั้งเสียงของคุณ และปุ่ม ระบบการช่วยเหลือด้วยเสียง

### **การใช้เสียงของคุณ**

เริ่มต้นด้วย "Alexa" แล้วพูดว่า:

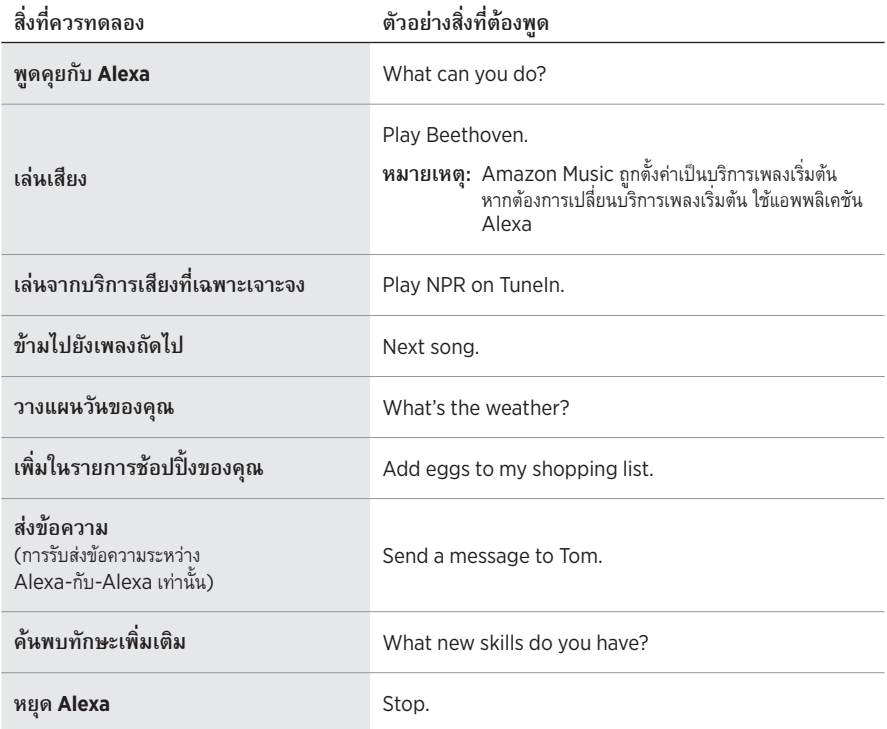

### <span id="page-725-0"></span>**ปิดใช้งานการปลุก**

หากต้องการปิดใช้งานการปลุกสำหรับ Amazon Alexa ให้ใช้แอพพลิเคชัน Bose Music คุณสามารถ เข้าถึงตัวเลือกนี้จากเมนูการตั้งค่า

- หลังจากปิดใช้งานการปลุก คุณยังสามารถใช้ปุ่ม ระบบการช่วยเหลือด้วยเสียงได้ (ด[ูหน้า](#page-720-0) 25)
- คุณยังสามารถปรับแต่งการควบคุมระบบสัมผัสเพื่อปิดใช้งาน/เปิดใช้งานการปลุก (ด[ูหน้า](#page-719-0) 24)

# **ใช้ปุ่ม ระบบการช่วยเหลือด้วยเสียง**

ปุ่ม ระบบการช่วยเหลือด้วยเสียง ใช้ในการควบคุม Amazon Alexa ปุ่มนี้อยู่ที่ส่วนครอบหูด้านขวา

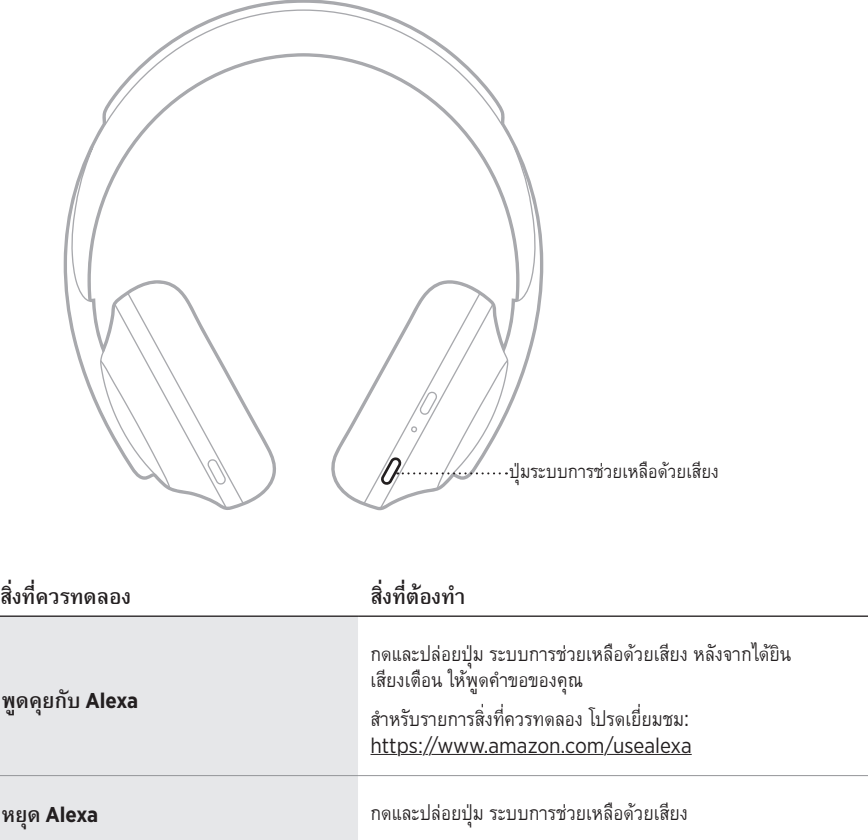

## <span id="page-727-0"></span>**การเข้าถึง TENCENT XIAOWEI ASSISTANT**

หูฟังได้รับการดัดแปลงสำหรับ Tencent Xiaowei Assistant เพียงกดปุ่มระบบการช่วยเหลือด้วยเสียงค้างไว้ เพื่อพูดค�ำขอและควบคุมเพลง/เสียง หรือรับข่าวสารและข้อมูลสภาพอากาศ

สำหรับข้อมูลเพิ่มเติมว่า Tencent Xiaowei Assistant สามารถทำอะไรได้บ้าง โปรดเยี่ยมชม: <https://Xiaowei.weixin.qq.com/>

#### **หมายเหตุ:**

- Tencent Xiaowei Assistant มีให้ใช้งานเฉพาะในจีนแผ่นดินใหญ่เท่านั้น
- หากต้องการใช้และตั้งค่า Tencent Xiaowei Assistant ให้ดาวน์โหลดแอพพลิเคชัน Tencent Xiaowei

### **ใช้ปุ่ม ระบบการช่วยเหลือด้วยเสียง**

ปุ่มระบบการช่วยเหลือด้วยเสียงใช้เพื่อควบคุม Tencent Xiaowei Assistant ปุ่มนี้อยู่ที่ส่วนครอบหูด้านขวา

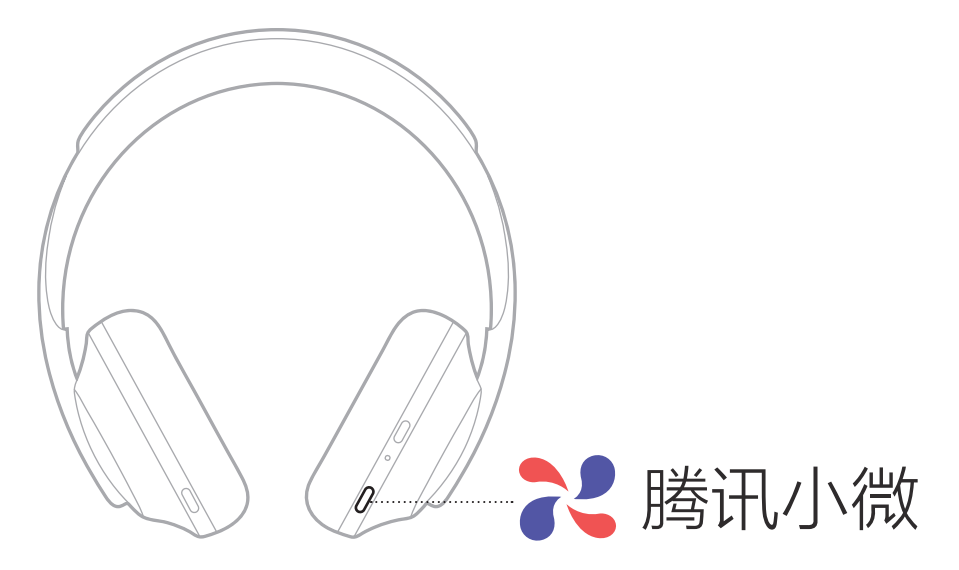

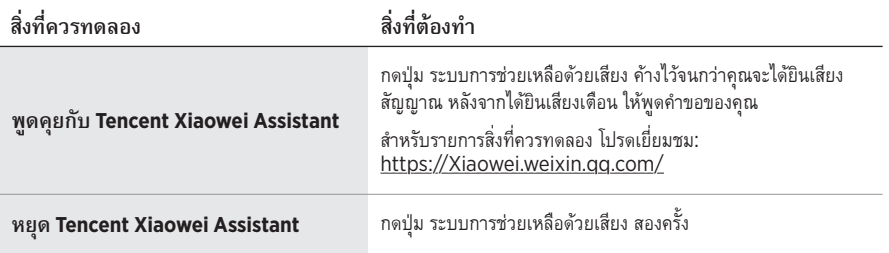

# **เข้าถึงการควบคุมด้วยเสียงบนอุปกรณ์เคลื่อนที่**

คุณสามารถตั้งค่าหูฟังให้เข้าถึงการควบคุมด้วยเสียงบนอุปกรณ์เคลื่อนที่ของคุณ เมื่อตั้งค่าแล้ว ไมโครโฟนของหูฟัง จะทำหน้าที่เป็นสายต่อของไมโครโฟนบนอุปกรณ์เคลื่อนที่ของคุณ

กดปุ่ม ระบบการช่วยเหลือด้วยเสียง ค้างไว้เพื่อเข้าถึงการควบคุมด้วยเสียงบนอุปกรณ์เคลื่อนที่ของคุณ คุณจะได้ยินเสียงแจ้งว่าการควบคุมด้วยเสียงท�ำงานแล้ว

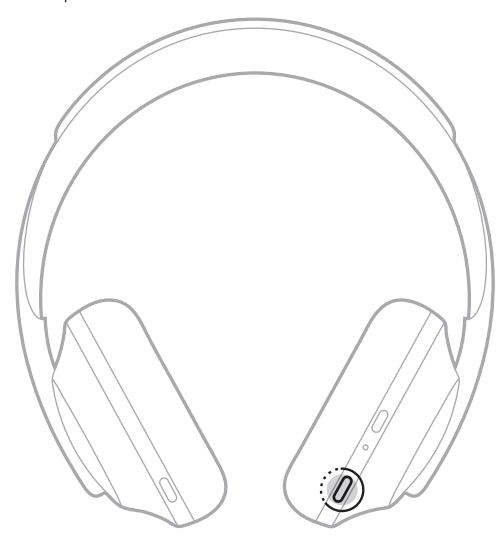

การตัดเสียงรบกวนช่วยลดเสียงรบกวนที่ไม่ต้องการ พร้อมทั้งให้ประสิทธิภาพเสียงสมจริงและชัดเจนยิ่งขึ้น แต่ละครั้งที่คุณเปิดใช้หูฟัง การตัดเสียงรบกวนจะเปิดท�ำงานที่ระดับสูงสุด

**หมายเหตุ:** หากต้องการใช้ระดับการตัดเสียงรบกวนที่ตั้งค่าล่าสุดเมื่อเปิดหูฟัง ใช้แอพพลิเคชัน Bose Music คุณสามารถเข้าถึงตัวเลือกนี้จากเมนูการตั้งค่า

### <span id="page-729-0"></span>**ระดับการตัดเสียงรบกวน**

เลือกระดับการตัดเสียงรบกวนของคุณโดยอิงกับแนวเพลงที่ฟังและสภาพแวดล้อม คุณสามารถปรับระหว่าง การตัดเสียงรบกวนทั้งหมดจนถึงการรับรู้เสียงรอบข้างอย่างเต็มที่ เมื่อตั้งค่าหูฟังไปทางการรับรู้เสียงรอบข้างเต็มที่ คุณจะได้ยินเสียงจากภายนอกมากขึ้น เมื่อตั้งค่าไปทางการตัดเสียงรบกวนทั้งหมด เสียงจากภายนอกที่ไม่ต้องการ ได้ยินจะลดลง

**หมายเหตุ:** หากต้องการเข้าถึงระดับการตัดเสียงรบกวนทั้งหมด ให้ใช้แอพพลิเคชัน Bose Music คุณสามารถเข้าถึงตัวเลือกนี้จากหน้าจอแรก

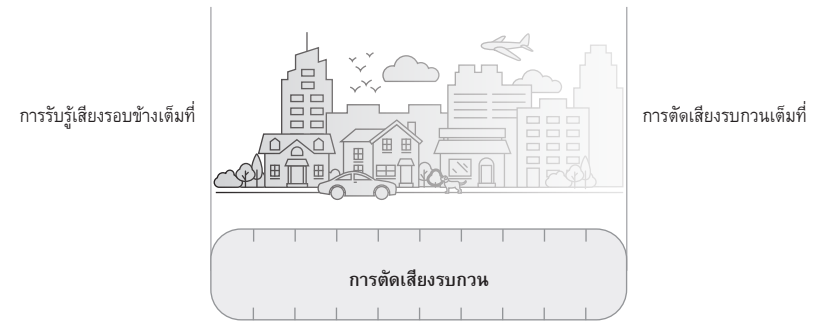

### **รายการโปรด**

ตามค่าเริ่มต้น หูฟังตั้งค่าเป็นระดับการตัดเสียงรบกวนรายการโปรดได้สามระดับ: **1** (การตัดเสียงรบกวนทั้งหมด), **2** (การได้ยินเสียงภายนอกบ้าง) และ **3** (การรับรู้เสียงรอบข้างเต็มที่)

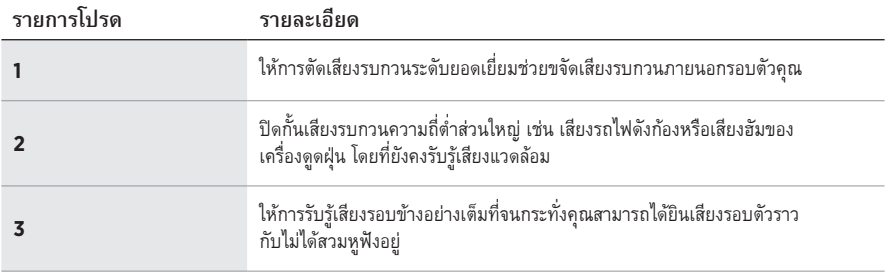

**หมายเหตุ:** หากต้องการปรับแต่งระดับการตัดเสียงรบกวนรายการโปรด ให้ใช้แอพพลิเคชัน Bose Music คุณสามารถเข้าถึงตัวเลือกนี้จากเมนูการตั้งค่า

## <span id="page-730-0"></span>**วนสลับในรายการโปรด**

**หมายเหตุ:** หากต้องการปรับแต่งระดับการตัดเสียงรบกวนรายการโปรด ให้ใช้แอพพลิเคชัน Bose Music

1. กดและปล่อยปุ่มควบคุมเสียงรบกวน

คุณจะได้ยินการตัดเสียงรบกวนในระดับปัจจุบัน

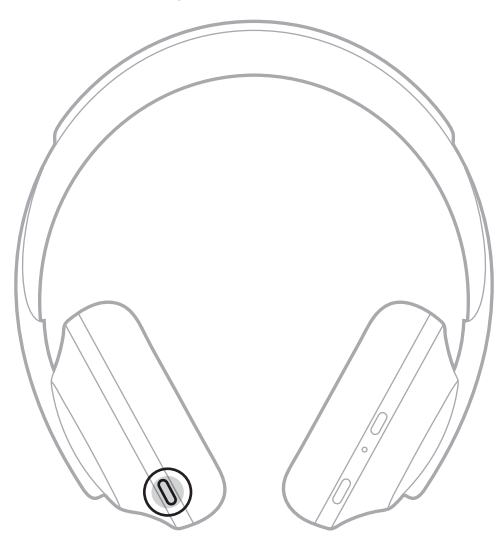

2. ทำซ้ำจนกระทั่งคุณได้ยินระดับเสียงที่ต้องการ

## **โหมดการสนทนา**

โหมดการสนทนาเป็นวิธีการที่สะดวกสบายที่จะหยุดเสียงของคุณชั่วคราวไปพร้อมกัน และนำคุณเข้าสู่การรับรู้ อย่างสมบูรณ์ วิธีนี้จะช่วยให้คุณสนทนากับบุคคลอื่นอย่างรวดเร็วหรือรับรู้สภาพแวดล้อมรอบตัวทันที

## **เปิดโหมดการสนทนา**

กดปุ่มควบคุมเสียงรบกวนค้างไว้ 1 วินาที

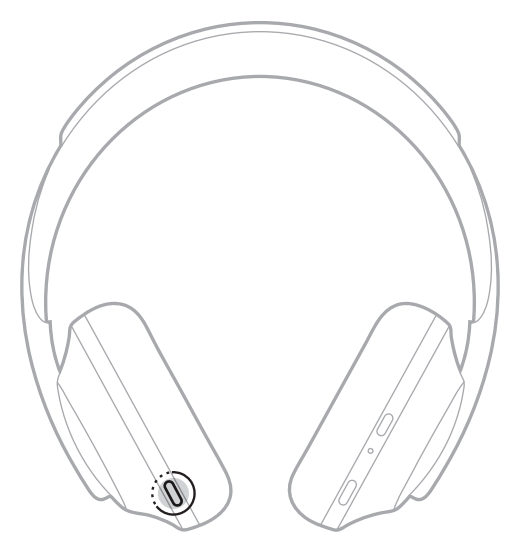

### **ปิดโหมดการสนทนา**

กดปุ่มใดก็ได้หรือแตะหน้าจอสัมผัส

หูฟังจะกลับสู่การตั้งค่าระดับการตัดเสียงรบกวนก่อนหน้าและเล่นเสียงอีกครั้ง

### **การตัดเสียงรบกวนในขณะใช้สาย**

เมื่อมีสายเรียกเข้า หูฟังจะยังใช้การตัดเสียงรบกวนในระดับปัจจุบัน และเปิดใช้งานเสียงตัวเอง เสียงตัวเอง ช่วยให้คุณได้ยินเสียงที่คุณพูดอย่างเป็นธรรมชาติมากขึ้น หากต้องการปรับระดับการตัดเสียงรบกวนในขณะใช้สาย ให้ใช้ปุ่มควบคุมเสียงรบกวน (ด[ูหน้า](#page-730-0) 35)

#### **หมายเหตุ:**

- หากต้องการปรับเสียงตัวเอง ให้ใช้แอพพลิเคชัน Bose Music คุณสามารถเข้าถึงตัวเลือกนี้จากเมนูการตั้งค่า
- คุณไม่สามารถใช้โหมดการสนทนาขณะใช้สาย

# **ใช้การตัดเสียงรบกวนเท่านั้น**

ขจัดการรบกวนจากเสียงดังโดยปราศจากเสียง ให้ความสนใจกับสิ่งส�ำคัญที่สุดคืองานและทุกความปรารถนาของคุณ

- 1. กดปุ่มเปิดปิด/*Bluetooth* ค้างไว้จนกระทั่งคุณได้ยินเสียงแจ้ง อุปกรณ์เคลื่อนที่ของคุณตัดการเชื่อมต่อและหยุดการเล่นเสียงทั้งหมด
- 2. ตั้งค่าระดับการตัดเสียงรบกวนที่คุณต้องการ ([ดูหน้า](#page-730-0) 35)

# <span id="page-733-0"></span>**ชาร์จแบตเตอรี่ของหูฟัง**

1. เชื่อมต่อปลายสายด้านเล็กของสายเคเบิล USB เข้ากับช่องเสียบ USB-C® ที่ด้านขวาของส่วนครอบหู

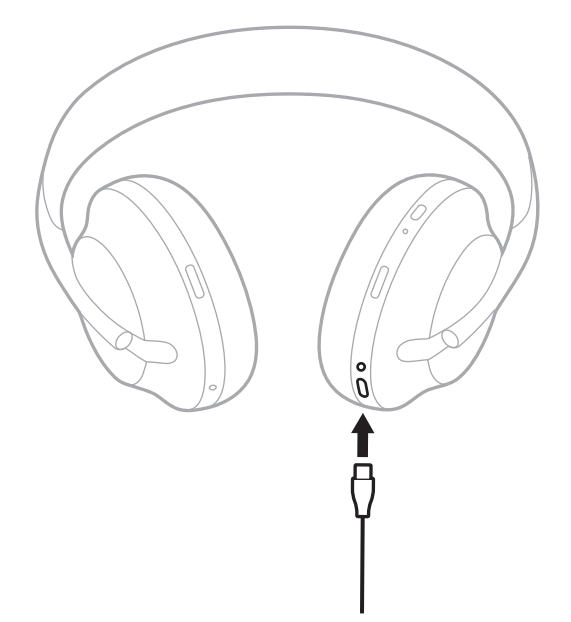

2. เชื่อมต่อปลายสายอีกด้านหนึ่งเข้ากับอุปกรณ์ชาร์จ USB-A ที่ผนัง หรือคอมพิวเตอร์ที่เปิดเครื่องอยู่ ขณะชาร์จ ไฟสัญญาณแบตเตอรี่จะกะพริบเป็นสีขาว เมื่อชาร์จแบตเตอรี่เต็มแล้ว ไฟสัญญาณแบตเตอรี่ จะสว่างเป็นสีขาวนิ่ง ([ดูหน้า](#page-736-0) 41)

**หมายเหตุ:** หูฟังไม่เล่นเสียงหรือตัดเสียงรบกวนขณะชาร์จ

#### แบตเตอรี่

## **เวลาในการชาร์จ**

ให้เวลาชาร์จจนแบตเตอรี่เต็มไม่เกิน 2.5 ชั่วโมง

#### **หมายเหตุ:**

- การชาร์จประจุประมาณ 15 นาทีจะทำให้หูฟังทำงานได้นานสูงสุดถึง 3.5 ชั่วโมง
- เมื่อชาร์จไฟเต็มแล้วหูฟังจะสามารถใช้งานได้นานถึง 20 ชั่วโมง

## **ฟังเสียงแจ้งระดับแบตเตอรี่**

ทุกครั้งที่คุณเปิดหูฟัง จะมีเสียงแจ้งระดับประจุแบตเตอรี่ เมื่อคุณใช้หูฟังและแบตเตอรี่อ่อน คุณจะได้ยินเสียงเตือน "แบตเตอรี่อ่อน โปรดชาร์จทันที"

หากต้องการฟังระดับแบตเตอรี่ในระหว่างใช้หูฟัง แตะหน้าจอสัมผัสค้างไว้จนกระทั่งคุณได้ยินเสียงแจ้ง

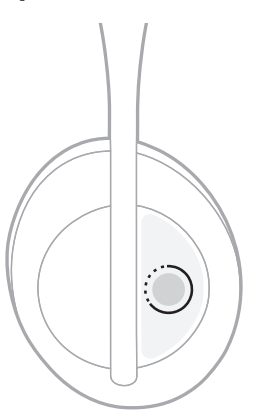

ห**มายเหตุ:** ตามค่าเริ่มต้น การแตะและกดค้างบนหูฟังถูกตั้งค่าให้แจ้งระดับแบตเตอรี่ สำหรับข้อมูลเพิ่มเติม<br>เกี่ยวกับการปรับแต่งการดำเนินการนี้ [ดูหน้า](#page-719-0) 24

### <span id="page-735-0"></span>**ไฟสัญญาณ** *BLUETOOTH*

ไฟสัญญาณ *Bluetooth* อยู่ที่ส่วนครอบหูด้านขวาและแสดงสถานะการเชื่อมต่อของอุปกรณ์เคลื่อนที่

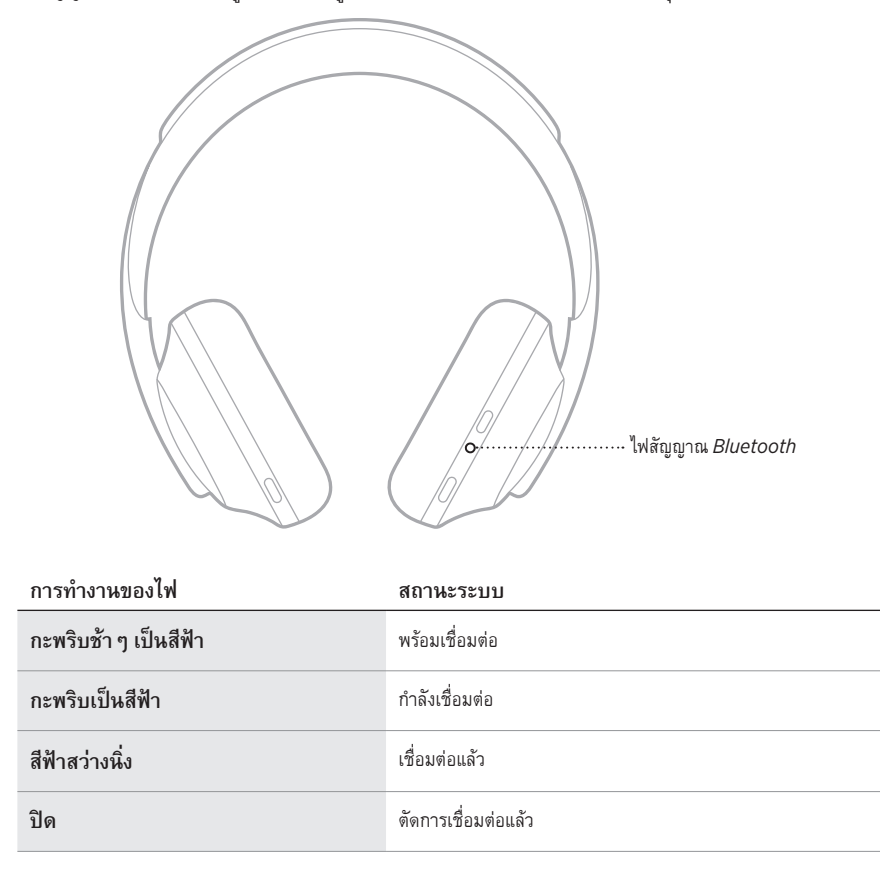

# <span id="page-736-0"></span>**ไฟสัญญาณแบตเตอรี่**

ไฟสัญญาณแบตเตอรี่อยู่ที่ส่วนครอบหูด้านขวาและแสดงระดับแบตเตอรี่

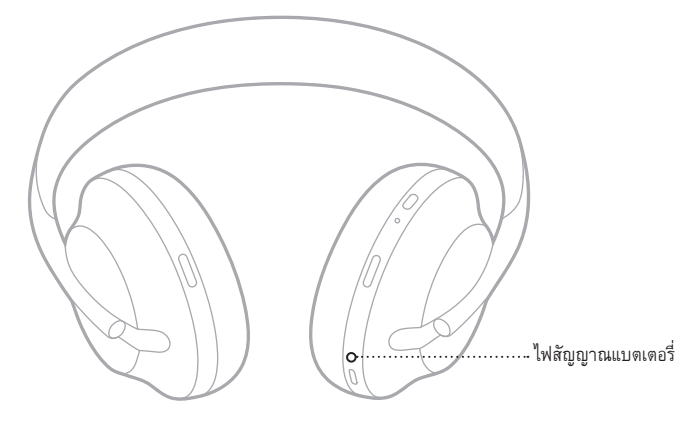

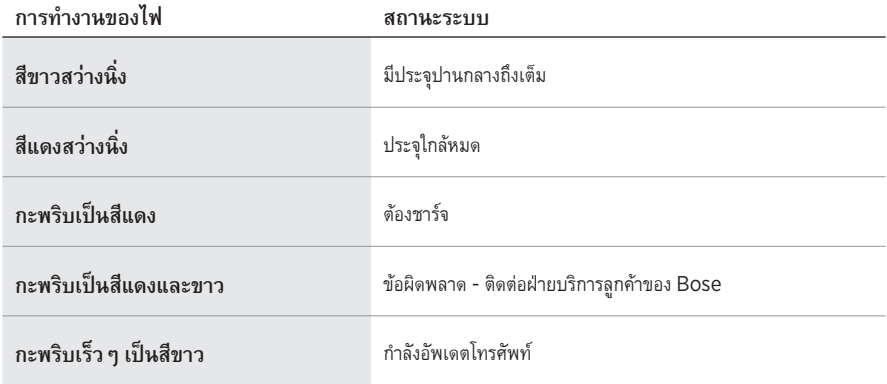

- ขณะชาร์จ ไฟสัญญาณแบตเตอรี่จะกะพริบเป็นสีขาว เมื่อหูฟังชาร์จเต็ม ไฟสัญญาณแบตเตอรี่จะสว่างนิ่ง เป็นสีขาว
- ถ้าเชื่อมต่อกับอุปกรณ์ Apple อุปกรณ์จะแสดงระดับแบตเตอรี่ไว้ที่บริเวณมุมขวาบนของหน้าจอและ ที่ศูนย์แจ้งเตือน
- คุณยังสามารถตรวจสอบระดับแบตเตอรี่ของหูฟังโดยใช้แอพพลิเคชัน Bose Music

เทคโนโลยีไร้สาย *Bluetooth* ช่วยให้คุณสามารถสตรีมเพลงจากอุปกรณ์เคลื่อนที่ เช่น สมาร์ทโฟน แท็บเล็ต และคอมพิวเตอร์แล็ปท็อป ก่อนที่คุณจะสามารถเล่นเสียงจากอุปกรณ์เครื่องหนึ่ง คุณต้องเชื่อมต่ออุปกรณ์ กับหูฟังของคุณ

# <span id="page-737-0"></span>**เชื่อมต่อโดยใช้เมนู***BLUETOOTH* **บนอุปกรณ์เคลื่อนที่ของคุณ**

**หมายเหตุ:** เพื่อให้ได้รับประสิทธิภาพสูงสุดจากหูฟังของคุณ ตั้งค่าและเชื่อมต่ออุปกรณ์เคลื่อนที่ของคุณ โดยใช้แอพพลิเคชัน Bose Music ([ดูหน้า](#page-710-0) 15)

1. กดปุ่มเปิดปิด/*Bluetooth* ค้างไว้จนกระทั่งคุณได้ยินเสียง "พร้อมเชื่อมต่อกับอุปกรณ์อื่น" และไฟสัญญาณ *Bluetooth* กะพริบช้าๆ เป็นสีฟ้า

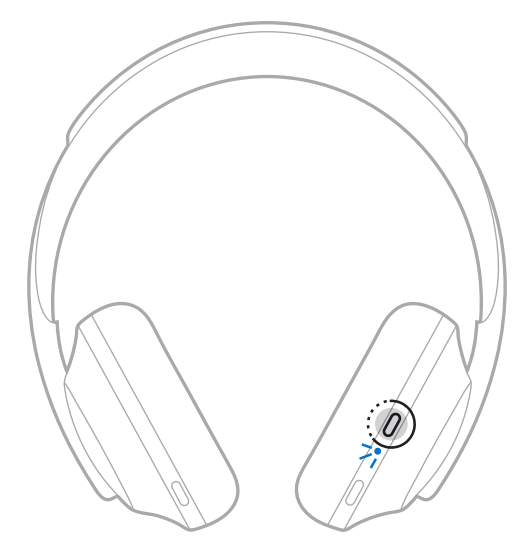

2. เปิดใช้งานคุณสมบัติ*Bluetooth* บนอุปกรณ์เคลื่อนที่ของคุณ

**เคล็ดลับ:** คุณสมบัติ*Bluetooth* จะพบได้ในเมนูการตั้งค่า

3. เลือกหูฟังจากรายการอุปกรณ์

**เคล็ดลับ:** ค้นหาชื่อที่คุณป้อนส�ำหรับหูฟังของคุณในแอพพลิเคชัน Bose Music

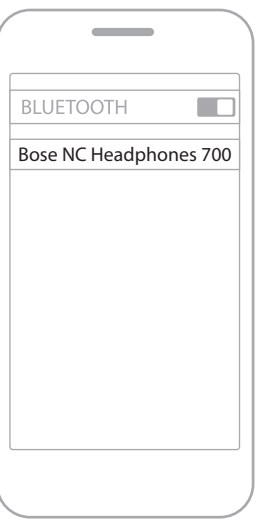

เมื่อเชื่อมต่อแล้ว คุณจะได้ยินเสียง "เชื่อมต่อกับ <*ชื่ออุปกรณ์เคลื่อนที่>* แล้ว" และไฟสัญญาณ *Bluetooth* จะสว่างนิ่งเป็นสีฟ้า

# **ตัดการเชื่อมต่ออุปกรณ์เคลื่อนที่**

ใช้แอพพลิเคชัน Bose Music เพื่อตัดการเชื่อมต่ออุปกรณ์เคลื่อนที่ของคุณ

**เคล็ดลับ:** คุณยังสามารถใช้การตั้งค่า *Bluetooth* เพื่อตัดการเชื่อมต่ออุปกรณ์ของคุณ การปิดใช้งานคุณสมบัติ *Bluetooth* จะตัดการเชื่อมต่ออุปกรณ์อื่นๆ ทั้งหมด

# **เชื่อมต่ออุปกรณ์เคลื่อนที่อีกครั้ง**

เมื่อเปิด หูฟังจะพยายามเชื่อมต่อกับอุปกรณ์สองเครื่องที่ท�ำการเชื่อมต่อล่าสุดโดยอัตโนมัติ

- อุปกรณ์ต้องอยู่ในระยะทำงาน (9 เมตร) และเปิดอยู่
- ตรวจดูให้แน่ใจว่าเปิดใช้งานคุณสมบัติ*Bluetooth* บนอุปกรณ์เคลื่อนที่ของคุณแล้ว

# **เชื่อมต่ออุปกรณ์เคลื่อนที่เพิ่มเติม**

คุณสามารถจัดเก็บอุปกรณ์ได้สูงสุดถึงแปดเครื่องในรายการการจับคู่ของหูฟัง และหูฟังของคุณสามารถเชื่อมต่อกับ อุปกรณ์สองเครื่องพร้อมกันที่ท�ำงานอยู่

หากต้องการเชื่อมต่อกับอุปกรณ์เพิ่มเติม ให้ใช้แอพพลิเคชัน Bose Music คุณสามารถเข้าถึงตัวเลือกนี้ จากเมนูการตั้งค่า

**เคล็ดลับ:** นอกจากนั้นคุณยังสามารถใช้เมนู*Bluetooth* บนอุปกรณ์เคลื่อนที่ของคุณ (ด[ูหน้า](#page-737-0) 42)

**หมายเหตุ:** คุณสามารถเล่นเพลงจากอุปกรณ์ได้หนึ่งเครื่องในแต่ละครั้ง

# **การสลับระหว่างอุปกรณ์เคลื่อนที่สองเครื่องที่เชื่อมต่ออยู่**

- 1. ปิดเสียงบนอุปกรณ์เครื่องแรกของคุณชั่วคราว
- 2. เล่นเสียงบนอุปกรณ์เครื่องที่สองของคุณ

## <span id="page-739-0"></span>**การล้างรายการอุปกรณ์ของหูฟัง**

- 1. กดปุ่มเปิดปิด/*Bluetooth* ค้างไว้จนกระทั่งคุณได้ยินเสียง "ล้างรายการอุปกรณ์*Bluetooth* แล้ว" และไฟสัญญาณ *Bluetooth* กะพริบช้าๆ เป็นสีฟ้า
- 2. ลบหูฟังจากรายการ *Bluetooth* บนอุปกรณ์ของคุณ

อุปกรณ์ทั้งหมดจะถูกล้าง และหูฟังพร้อมสำหรับการเชื่อมต่อ

# **เชื่อมต่อสายสัญญาณเสียง**

ใช้สายสัญญาณเสียงเชื่อมต่ออุปกรณ์แบบมีสาย หรือหากแบตเตอรี่ของหูฟังหมด

1. เสียบสายเคเบิลเข้ากับช่องเสียบขนาด 2.5 มม. บนส่วนครอบหูด้านขวา

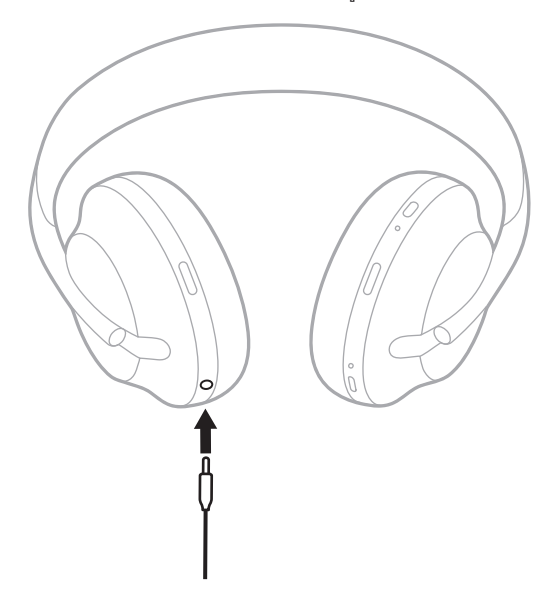

2. เสียบปลายสายอีกด้านเข้ากับช่องเสียบขนาด 3.5 มม. บนอุปกรณ์ของคุณ

## **เชื่อมต่อ BOSE SOUNDBAR หรือ HOME SPEAKER**

ด้วยเทคโนโลยี Bose SimpleSync™ คุณสามารถเชื่อมต่อหูฟังกับ Bose Soundbar หรือ Bose Home Speaker เพื่อประสบการณ์ฟังเพลงเฉพาะตัวของคุณ

### **ข้อดี**

ใช้การควบคุมระดับเสียงอย่างเป็นอิสระบนอุปกรณ์แต่ละเครื่องเพื่อลดระดับเสียงหรือปิดเสียง Bose Soundbar ได้โดยหูฟังยังคงให้เสียงดังในระดับที่คุณต้องการ

• ฟังเสียงเพลงชัดใสจากห้องที่อยู่ติดกันโดยการเชื่อมต่อหูฟังกับ Bose Home Speaker ของคุณ

**หมายเหตุ:** เทคโนโลยี SimpleSync™ มีระยะการท�ำงาน *Bluetooth*<sup>9</sup> เมตร ผนังและสิ่งก่อสร้างต่างๆ มีผลต่อการรับสัญญาณนี้

### **ผลิตภัณฑ์ที่ใช้งานร่วมกันได้**

คุณสามารถเชื่อมต่อหูฟังกับผลิตภัณฑ์อื่นใดในกลุ่ม Bose Home Speaker

ผลิตภัณฑ์ที่ใช้งานร่วมกันได้ที่นิยมจับคู่ได้แก่:

- Bose Soundbar 700
- Bose Soundbar 500
- Bose Home Speaker 500
- Bose Home Speaker 300
- Bose Portable Home Speaker

โดยมีผลิตภัณฑ์ใหม่เพิ่มเป็นระยะๆ สำหรับรายชื่อทั้งหมดและข้อมลเพิ่มเติม ไปที่: [worldwide.Bose.com/Support/Groups](http://worldwide.Bose.com/Support/Groups)

## **เชื่อมต่อโดยใช้แอพพลิเคชัน Bose Music**

หากต้องการเชื่อมต่อผลิตภัณฑ์ Bose ที่ใช้งานร่วมกันได้กับหูฟังของคุณ ให้ใช้แอพพลิเคชัน Bose Music สำหรับข้อมูลเพิ่มเติม โปรดเยี่ยมชม: <u>worldwide.Bose.com/Support/Groups</u>

- ตรวจสอบให้แน่ใจว่าหูฟังอยู่ในระยะ 9 ม.จาก Soundbar หรือล�ำโพง
- คุณสามารถเชื่อมต่อหูฟังกับผลิตภัณฑ์ได้ครั้งละหนึ่งเครื่องเท่านั้น

# **เชื่อมต่อ BOSE SOUNDBAR หรือ HOME SPEAKER อีกครั้ง**

#### เปิดหูฟัง ([ดูหน้า](#page-713-0) 18)

หูฟังพยายามเชื่อมต่อกับอุปกรณ์ *Bluetooth ส*องเครื่องที่เชื่อมต่อล่าสุด รวมถึง Soundbar หรือลำโพง

- Soundbar หรือลำโพงของคุณต้องอยู่ภายในระยะทำงาน (30 ฟุตหรือ 9 ม.) และเปิดอยู่
- หากหูฟังไม่เชื่อมต่อ ให้เชื่อมต่อโดยใช้แอพพลิเคชัน Bose Music คุณสามารถเข้าถึงตัวเลือกนี้ จากเมนูการตั้งค่า

## <span id="page-744-0"></span>**อีควอไลเซอร์**

อีควอไลเซอร์ปรับระดับเสียงทุ้ม เสียงกลาง และเสียงแหลมโดยอ้างอิงจากระดับการฟังที่คุณชื่นชอบ แต่ละครั้ง ที่คุณเปิดใช้ หูฟังจะใช้การตั้งค่าอีควอไลเซอร์ที่คุณตั้งไว้ครั้งก่อน

- หากต้องการเข้าถึงอีควอไลเซอร์ ให้ตรวจสอบว่าหูฟังเป็นเวอร์ชั่นล่าสุดแล้ว
- หากต้องการปรับค่าอีควอไลเซอร์ ให้ใช้แอพพลิเคชัน Bose Music คุณสามารถเข้าถึงตัวเลือกนี้ จากเมนูการตั้งค่า

# **จัดเก็บหูฟัง**

ส่วนครอบหูสามารถหมุนได้เพื่อการจัดเก็บที่ง่ายและสะดวก

- 1. ปรับส่วนครอบหูเพื่อให้แถบสวมศีรษะอยู่ที่ขนาดเล็กที่สุด (ด[ูหน้า](#page-711-0) 16)
- 2. หมุนส่วนครอบหูทั้งสองด้านเข้าด้านในจนกระทั่งเรียบสนิท

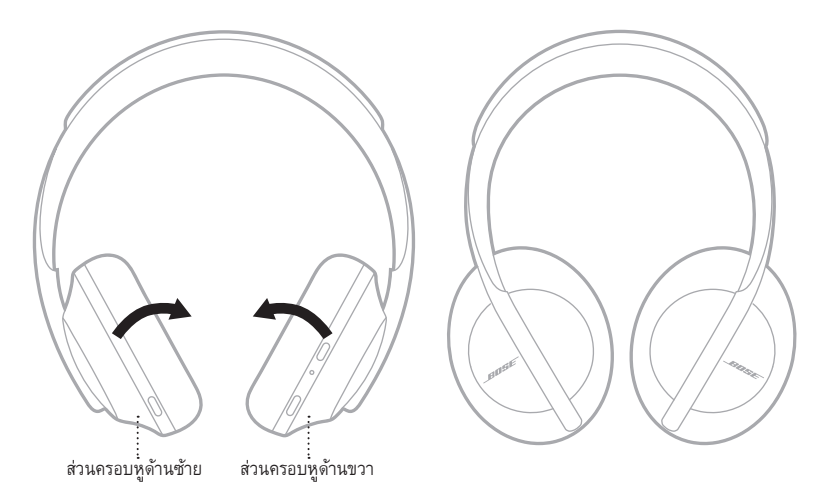

3. วางหูฟังลงในกล่องบรรจุเพื่อพกพา

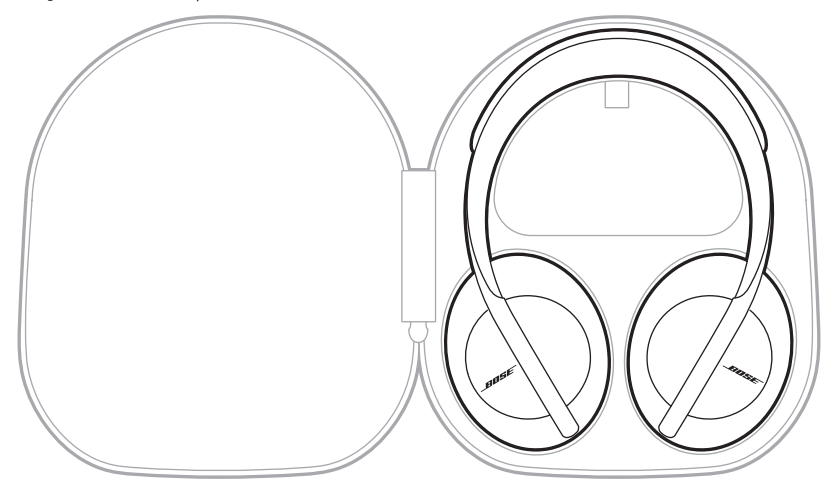

**หมายเหตุ:** ตรวจสอบให้แน่ใจว่าปิดหูฟังเมื่อไม่ใช้งาน

### **ท�ำความสะอาดหูฟัง**

หฟังอาจจำเป็นต้องทำความสะอาดเป็นครั้งคราว

- ใช้ผ้าแห้งและนุ่มเช็ดที่พื้นผิวด้านนอก
- ระวังอย่าให้ความชื้นเข้าสู่ด้านในของส่วนครอบหูหรือช่องเสียบขนาด 2.5 มม.

# **ชิ้นส่วนส�ำหรับเปลี่ยนและอุปกรณ์เสริม**

ชิ้นส่วนสำหรับเปลี่ยนและอุปกรณ์เสริมสามารถสั่งซื้อได้จากฝ่ายบริการลูกค้าของ Bose

ไปที่: [worldwide.Bose.com/Support/HP700](http://worldwide.Bose.com/Support/HP700)

### **การรับประกันแบบจ�ำกัด**

หูฟังได้รับความคุ้มครองจากการรับประกันแบบจำกัด เยี่ยมชมเว็บไซต์ของเราที่ <u>global.Bose.com/warranty</u> สำหรับรายละเอียดของการรับประกันแบบจำกัด

หากต้องการลงทะเบียนผลิตภัณฑ์ของคุณ โปรดเยี่ยมชม [global.Bose.com/register](http://global.Bose.com/register) สำหรับคำแนะนำ แม้จะไม่ด�ำเนินการดังกล่าวก็จะไม่มีผลต่อการรับประกันแบบจ�ำกัดของคุณ

### **ต�ำแหน่งหมายเลขซีเรียล**

หมายเลขซีเรียลของเครื่องจะอยู่ที่:

- บนป้ายด้านนอกกล่อง
- ในแอพพลิเคชัน Bose Music ใต้ข้อมูลทางเทคนิค
- ในส่วนครอบหูด้านขวา ใต้วัสดุบุ (ผ้าบุ)

#### **ดูหมายเลขซีเรียลของเครื่องบนหูฟัง** (**ไม่แนะน�ำ**)

- 1. บนส่วนครอบหูด้านขวา ดึงด้านบนของแผ่นครอบหูด้านขวากลับเล็กน้อย
- 2. กดวัสดุบุที่ขอบขวาบนลงเพื่อให้เห็นป้าย

**ข้อควรระวัง:** ระวังอย่ากดหรือทำให้ส่วนประกอบภายในส่วนครอบหูฟังหลุดออก เนื่องจากอาจทำให้หูฟังเสียหาย

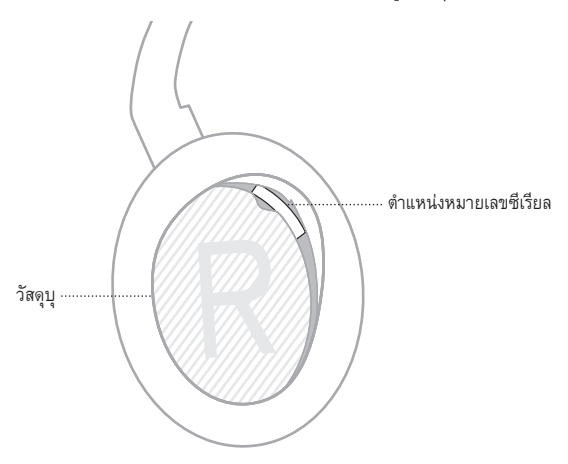

## **ลองใช้วิธีแก้ปัญหาต่อไปนี้ก่อน**

หากคุณประสบปัญหากับหูฟัง ลองใช้วิธีแก้ปัญหาเหล่านี้ก่อน:

- ให้ด�ำเนินการชาร์จแบตเตอรี่ ([ดูหน้า](#page-733-0) 38)
- เปิดหูฟัง ([ดูหน้า](#page-713-0) 18)
- ตรวจสอบไฟแสดงสถานะ ([ดูหน้า](#page-735-0) 40)
- ตรวจสอบให้แน่ใจว่าอุปกรณ์เคลื่อนที่ของคุณสนับสนุนการเชื่อมต่อ *Bluetooth* ([ดูหน้า](#page-737-0) 42)
- ดาวน์โหลดแอพพลิเคชัน Bose Music และเรียกใช้งานอัพเดตซอฟต์แวร์ที่พร้อมใช้งาน
- เลื่อนอุปกรณ์ของคุณเข้าใกล้หูฟังมากขึ้น และให้ไกลจากแหล่งสัญญาณรบกวนหรือสิ่งกีดขวาง
- เพิ่มระดับเสียงบนหูฟัง อุปกรณ์เคลื่อนที่ และแอพพลิเคชันเพลง
- เชื่อมต่ออุปกรณ์เคลื่อนที่เครื่องอื่น (ด[ูหน้า](#page-737-0) 42)

# **วิธีแก้ปัญหาอื่นๆ**

หากคุณไม่สามารถแก้ปัญหาของคุณได้ โปรดดูตารางด้านล่างเพื่อระบุอาการและวิธีแก้ปัญหาสำหรับปัญหาทั่วไป หากคุณยังไม่สามารถแก้ปัญหาได้ ติดต่อฝ่ายบริการลูกค้าของ Bose

ไปที่: [worldwide.Bose.com/contact](http://worldwide.Bose.com/contact)

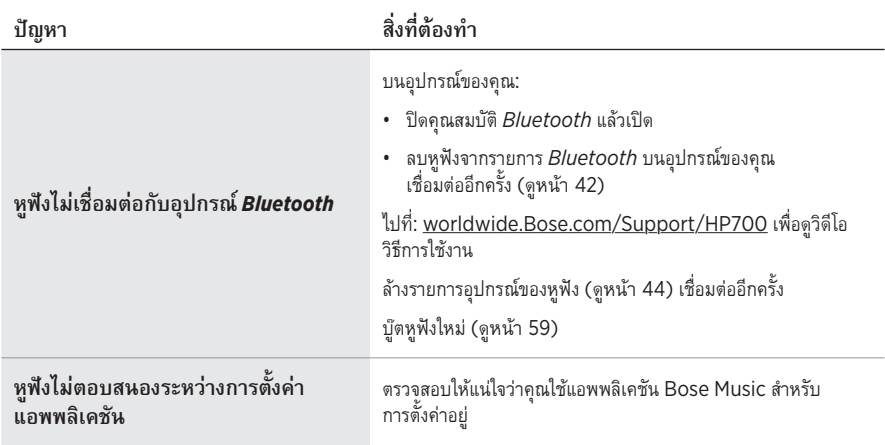

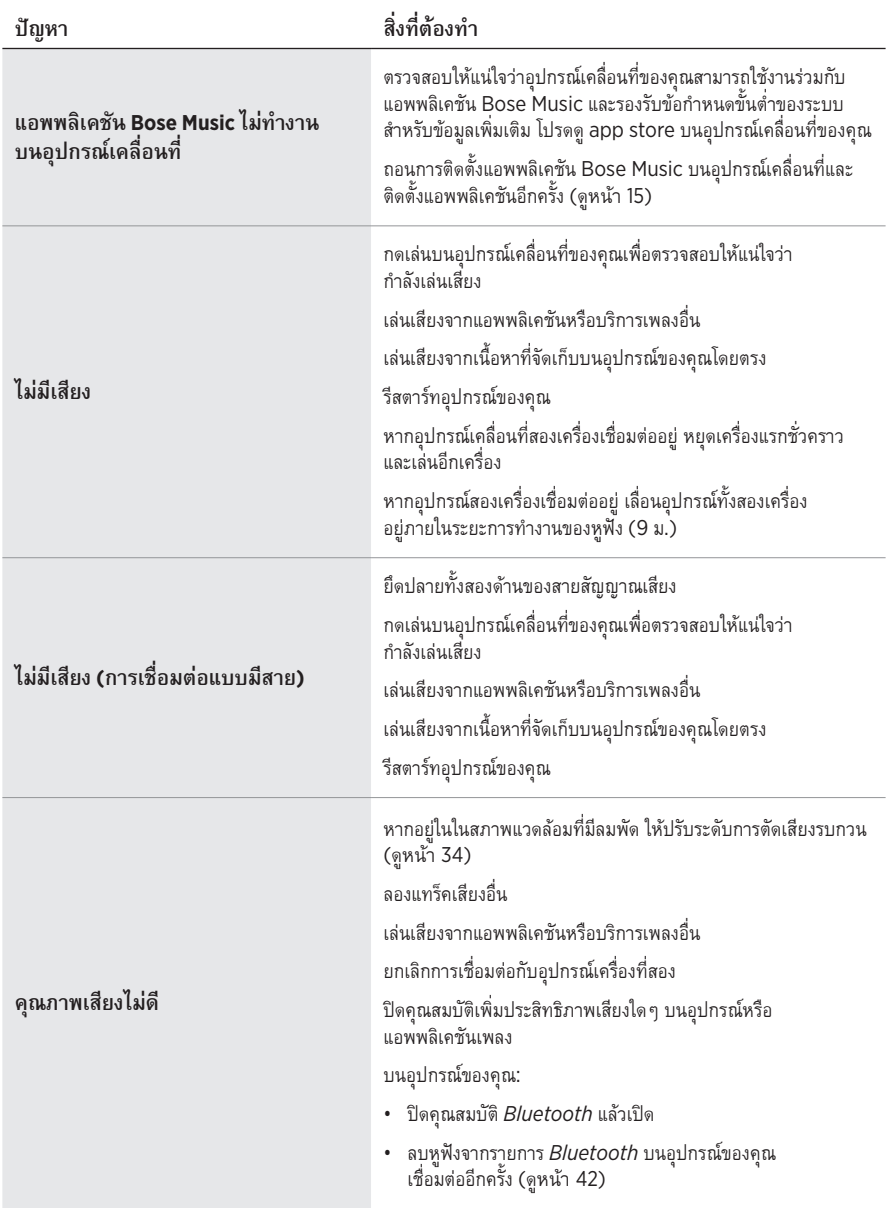

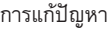

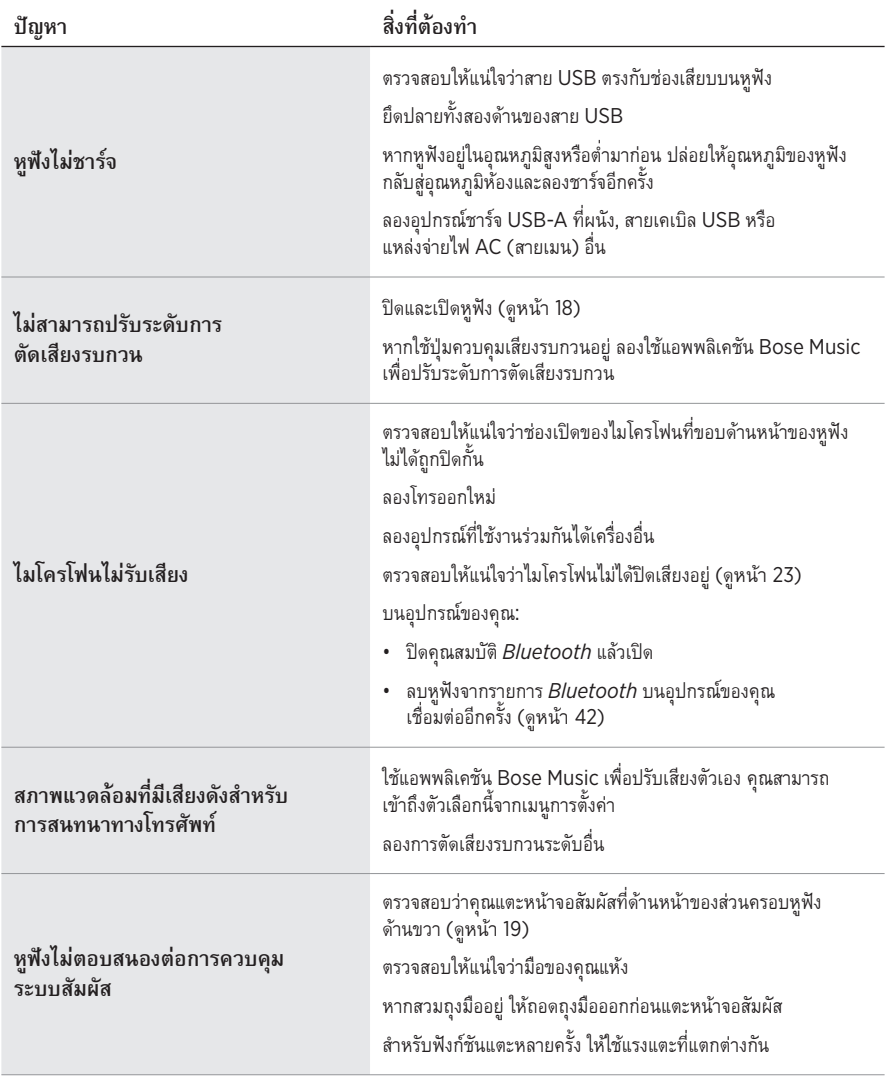

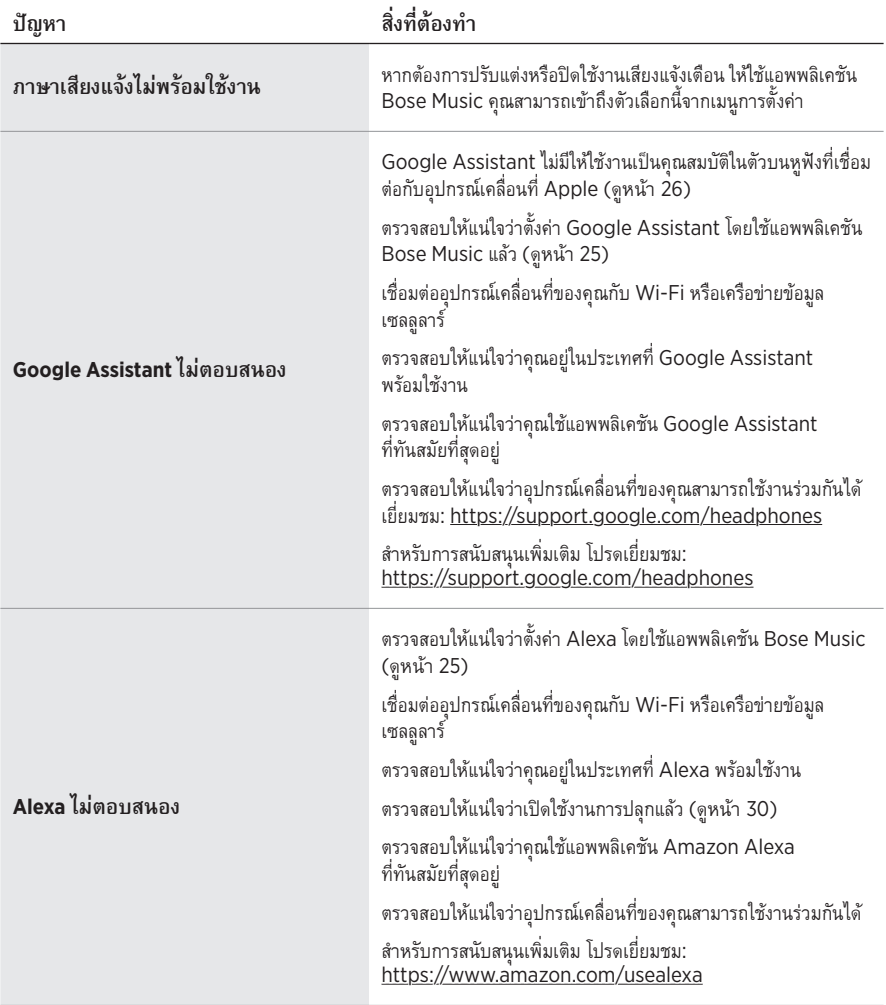

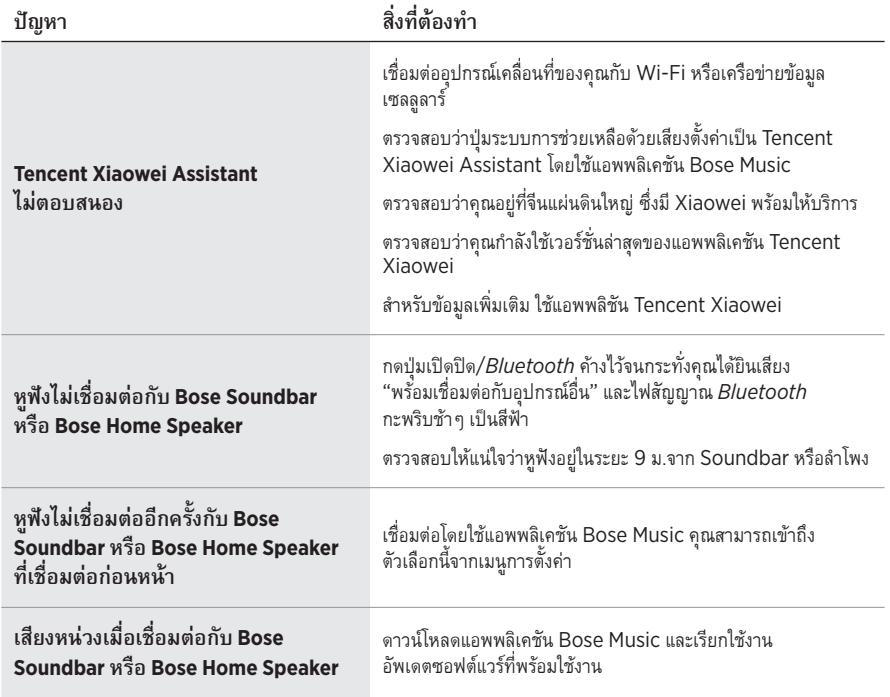

# <span id="page-754-0"></span>**บู๊ตหูฟังใหม่**

หากหูฟังไม่ตอบสนอง คุณสามารถบู๊ตหูฟังใหม่ การบู๊ตหูฟังใหม่ไม่ได้ล้างการตั้งค่าหรืออุปกรณ์ที่เชื่อมต่อ

หมายเหตุ: อย่าเสียบสายเคเบิล USB เข้ากับหูฟังจนกว่าจะได้รับคำแนะนำให้เสียบสายเคเบิล

- 1. ตัดการเชื่อมต่อสายเคเบิลทั้งหมดจากหูฟัง
- 2. เชื่อมต่อปลายด้านหนึ่งของสายเคเบิล USB เข้ากับอุปกรณ์ชาร์จ USB-A ที่ผนังหรือคอมพิวเตอร์ ที่เปิดเครื่องอยู่
- 3. กดปุ่มเปิดปิด/*Bluetooth* ค้างไว้ขณะเชื่อมต่อปลายสายด้านเล็กของสายเคเบิล USB เข้ากับ ช่องเสียบ USB-C ที่ด้านขวาของส่วนครอบหู
- 4. ปล่อยปุ่มเปิดปิด/*Bluetooth* หลังจาก 2 วินาที

**หมายเหตุ:** คุณอาจต้องบู๊ตหูฟังใหม่สองครั้ง

#### 모든 안전**,** 보안 및 사용 지침을 읽고 보관하십시오**.**

C E Bose Corporation은 이 제품이 지침서 2014/53/EU 및 기타 모든 적용 가능한 EU 지침의 필수 요건과 관련 조항을 준수하고 있음을 여기에서 선언합니다. 표준 부합 신고서 전문은 다음을 참조하십시오. [www.Bose.com/compliance](http://www.Bose.com/compliance)

■■■ 이 제품은 모든 적용 가능한 전자기 호환성 규정 2016 및 기타 모든 적용 가능한 영국 규정을 준수합니다. 표준 부합 신고서 전문은 다음을 참조하십시오. [www.Bose.com/compliance](http://worldwide.Bose.com/Support/Groups)

Bose Corporation은 이 제품이 무선 장비 규정 2017에 따른 필수 요건과 다른 모든 해당 영국 규정을 준수함을 선언합니다. 표준 부합 신고서 전문은 다음을 참조하십시오. [www.Bose.com/compliance](http://www.Bose.com/compliance)

#### 중요 안전 지침

- 1. 본 지침을 읽으십시오.
- 2. 본 지침을 보관하십시오.
- 3. 모든 경고에 유의하십시오.
- 4. 모든 지침을 따르십시오.
- 5. 본 장비를 물 가까이에서 사용하지 마십시오.
- 6. 마른 헝겊으로만 닦으십시오.
- 7. 제조업체에서 지정한 부품이나 액세서리만 사용하십시오.
- 8. 자격 있는 기사에게만 서비스를 의뢰하십시오. 전원 코드 또는 플러그가 손상되었을 때, 액체가 흘러 들어갔을 때, 물체가 떨어져 기기 안에 들어갔을 때, 기기가 비나 물에 젖었을 때, 정상적으로 작동하지 않을 때, 또는 기기를 떨어뜨렸을 때 등, 어느 경우라도 기기가 손상되었을 때는 서비스를 받으셔야 합니다.

#### 경고**/**주의

- 오랫동안 큰 볼륨으로 헤드폰을 사용하지 마십시오.
- 청력 손상을 피하려면 편안한 중간 볼륨으로 헤드폰을 사용하십시오.
- 헤드폰을 귀에 착용하기 전에 장치에서 볼륨을 줄인 후 편안한 청취 수준으로 서서히 볼륨을 올리십시오.
- 운전 중 통화나 기타 다른 목적으로 헤드폰을 사용하지 마십시오.
- 예를 들어 자전거를 타거나 교통, 건설 현장 또는 철로 근처에서 걷는 동안에는 주변의 소리를 듣지 못하면 본인 또는 타인에게 위험을 초래할 수 있으므로, 이럴 경우 노이즈 캔슬링 기능을 켠 상태로 헤드폰을 사용하지 마시고, 헤드폰 사용에 관한 해당 법률을 준수하십시오.
	- 헤드폰을 벗거나 노이즈 캔슬링을 끈 상태로 헤드폰을 사용하고, 경보와 경고 신호를 포함한 주변 소리를 들을 수 있을 정도로 볼륨을 조정하십시오.
	- 헤드폰 사용 중에는 주의해야 할 신호음 또는 경고음이 이상한 소리로 들릴 수 있음에 유의해야 합니다.
- 헤드폰에서 큰 이상한 소음이 들릴 경우 사용하지 마십시오. 그럴 경우 헤드폰을 끄고 Bose 고객 서비스 센터에 문의하십시오.
- 따뜻하게 느껴지거나 오디오가 손실될 경우 헤드폰을 즉시 분리하십시오.
- 과열로 인해 인적 상해 또는 재산상의 손상이 발생할 수 있으니, 휴대폰 어댑터를 헤드폰과 항공기 좌석 잭에 연결하여 사용하지 마십시오.
- 헤드폰을 항공 통신 헤드셋으로 사용하지 마십시오.
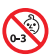

질식 위험이 발생할 수 있는 소형 부품을 포함하고 있습니다. 3세 미만의 어린이가 사용하기에 부적합합니다.

이 제품에는 자석 재질이 포함되어 있습니다. 사용자의 몸에 이식한 의료 기기에 줄 수 있는 영향에 관해서는 의사에게 문의하십시오.

- 화재나 감전의 위험을 줄이려면 본 제품이 비나 물에 젖지 않게 하십시오.
- 본 제품에 물을 떨어뜨리거나 물이 튀기지 않도록 하십시오. 제품 위에나 근처에 꽃병 등 물이 담긴 물건을 두지 마십시오.
- 이 제품에 허가 없이 변경을 가하지 마십시오.
- 이 제품에는 지역 법규 요건을 만족하는 인증기관이 허가한 전원 공급장치만 사용하십시오(예: UL, CSA, VDE, CCC).
- 배터리가 누출될 경우 액체가 피부나 눈이 닿지 않도록 주의하십시오. 닿았을 경우 의사의 도움을 받으십시오.
- 배터리가 들어 있는 제품을 고온(예: 직사광선, 열원 근처)에 노출하지 마십시오.
- 충전하는 동안에는 헤드폰을 착용하지 마십시오.
- 헤드폰은 충전 중에 오디오를 재생하지 않습니다.

참고**:** 이 장치는 시험 결과 FCC 규정 15부에 근거한 B급 디지털 장치에 대한 제한을 준수합니다. 이러한 제한은 거주 지역에 설치할 때 발생하는 유해한 방해 전파를 적절한 수준에서 방지할 목적으로 만들었습니다. 이 장치는 무선 주파수 에너지를 생성하고 사용하고 방출할 수 있습니다. 지침에 따라 올바르게 설치 및 사용하지 않은 경우에는 무선 통신에 대한 유해한 방해 전파를 일으킬 수도 있습니다. 그러나 특정 설치에서 방해 전파가 발생하지 않는다고 보장할 수는 없습니다. 이 장치를 켜거나 끌 때 라디오 또는 텔레비전 수신에 유해한 방해 전파를 발생시키는 경우 다음 방법 중 하나로 방해 전파를 제거할 수 있습니다.

- 수신 안테나의 방향 또는 위치를 조정합니다.
- 장치와 수신기 사이의 공간을 늘립니다.
- 장비를 수신기가 연결된 것과 다른 회로의 전기 소켓에 연결합니다.
- 판매업체 또는 숙련된 라디오/TV 기술자에게 도움을 요청합니다.

Bose Corporation에서 명시적으로 승인하지 않은 변경 또는 수정은 이 장비를 작동할 수 있는 사용자의 권한을 무효화할 수 있습니다.

이 장치는 FCC 규정 15부 및 ISED 캐나다 라이센스 면제 RSS 표준을 준수합니다. 다음 두 상태에서 작동되어야 합니다. (1) 이 장치는 유해한 방해 전파를 일으키지 않으며 (2) 장치의 오작동을 일으킬 수 있는 방해 전파를 포함하여 수신되는 모든 방해 전파를 수용해야 합니다.

이 장치는 일반 대중을 위해 규정된 FCC 및 ISED 캐나다 방사 물질 노출 제한을 준수합니다. 이 송신기는 다른 안테나 또는 송신기를 함께 설치하거나 작동해서는 안 됩니다.

#### **CAN ICES-3(B)/NMB-3(B)**

#### 유럽:

작동 주파수 밴드: 2400 ~ 2483.5MHz.

최대 전송 출력: 20dBm EIRP 미만.

최대 전송 출력은 규정 한계 미만이기 때문에 SAR 테스트가 필요하지 않고 해당 규정에 따라 면제됩니다.

이 표시는 제품을 가정용 쓰레기처럼 폐기해서는 안 되며 적합한 수거 시설에 보내

 $\overline{\text{M}}$  재생해야 함을 의미합니다. 올바른 폐기와 재생을 통해 천연 자원, 인류 건강 및 환경을 ▅▅▅ 보호하는 데 일조할 수 있습니다. 이 제품의 폐기 및 재생에 대한 자세한 정보는 지방 자치체, 폐기물 수거 업체 또는 이 제품을 구입한 매장에 문의하십시오.

#### 저출력 **RF** 장치의 관리 규정

#### 조항 **XII**

"저출력 RF 장치의 관리 규정"에 따라 NCC의 허락 없이 어떤 회사, 기업 또는 사용자도 저출력 RF 장치에서 주파수 변경, 전송 출력 향상 또는 원래 특성과 성능을 변경해서는 안 됩니다.

#### 조항 **XIV**

저출력 RF 장치는 항공기 보안에 영향을 주고 법적 통신을 방해해서는 안 됩니다. 그런 경우가 발견될 경우 사용자는 방해가 발생하지 않을 때까지 즉시 작동을 멈추어야 합니다. 언급한 법적 통신은 전자 통신법을 준수하여 발생하는 무선 통신을 말합니다.

저출력 RF 장치는 법적 통신 또는 ISM 전파 방사 장치의 방해 전파를 수용해야 합니다.

#### 제품 유형: 특정 소형 출력 무선 장치**(**무선 데이터 통신 시스템용 무선 장치**)**, 인증 번호 R-C-BFM-423352, 모델 번호 423352

본 제품에서 리튬-이온 배터리를 **제거하려 하지 마십시오**. 제거에 대해서는 가까운 Bose 판매업체 또는 기타 유자격 전문가에게 문의하십시오.

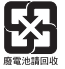

사용한 배터리는 현지 규정에 따라 적절히 폐기하십시오. 배터리를 소각하지 마십시오.

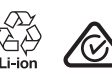

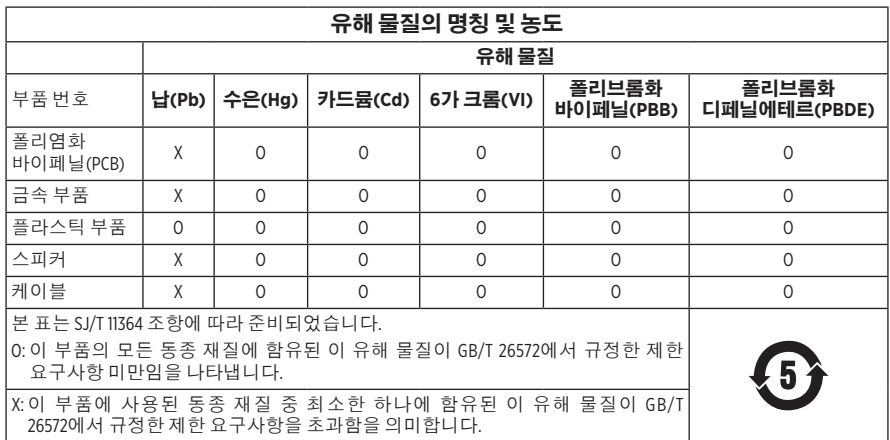

제조일: 일련 번호의 여덟 번째 자리는 제조연도를 나타냅니다. 즉 "1"은 2011년 또는 2021년입니다.

중국 수입업체: Bose Electronics (Shanghai) Company Limited, Part C, Plant 9, No. 353 North Riying Road, China (Shanghai) Pilot Free Trade Zone

**EU** 수입업체: Bose Products B.V., Gorslaan 60, 1441 RG Purmerend, The Netherlands

대만 수입업체: Bose Taiwan Branch, 9F-A1, No. 10, Section 3, Minsheng East Road, Taipei City 104, Taiwan 전화 번호: +886-2-2514 7676

멕시코 수입업체: Bose de México, S. de R.L. de C.V., Paseo de las Palmas 405-204, Lomas de Chapultepec, 11000 México, D.F. 전화 번호: +5255 (5202) 3545

영국 수입업체: Bose Limited, Bose House, Quayside Chatham Maritime, Chatham, Kent, ME4 4QZ, United Kingdom

충전 온도 범위: 0°C~45°C

방전 온도 범위: -20°C~60°C

모델: 423352

CMIIT ID는 오른쪽 이어컵에 위치해 있습니다.

#### 기록용으로 작성하여 보관하십시오**.**

일련 번호 및 모델 번호는 충전 케이스 내부와 이어컵에 위치해 있습니다.

일련 번호:

모델 번호:

영수증을 사용자 안내서와 함께 보관하십시오. 지금 Bose 제품을 등록하시는 것이 좋습니다. [global.Bose.com/register](http://global.Bose.com/register)에서 쉽게 등록할 수 있습니다.

#### 보안 정보

 이 제품은 Bose Music 앱을 통해 Bose에서 보안 업데이트를 수신할 수 있습니다. 보안 L 업데이트를 수신하려면 Bose Music 앱에서 제품 설치 프로세스를 완료해야 합니다. **설치** 프로세스를 완료하지 않을 경우 **Bose**에서 제공하는 보안 업데이트를 설치할 책임이 사용자에게 있습니다**.**

Amazon, Alexa, Amazon Music 및 모든 관련 로고는 Amazon.com, Inc. 또는 그 자회사의 상표입니다.

Apple, Apple 로고, iPad, iPhone 및 iPod는 미국과 기타 국가에 등록된 Apple Inc.의 상표입니다. 상표 "iPhone"은 Aiphone K.K.의 사용권 계약에 따라 일본에서 사용됩니다. App Store는 Apple Inc.의 서비스 표시입니다.

Made for Apple 배지를 사용하는 것은 액세서리가 배지에 식별된 Apple 제품을 특별히 연결하기 위해 제작되었으며, 개발자에게서 Apple 성능 표준을 만족한다는 인증을 받았음을 의미합니다. Apple은 이 장치의 작동 또는 안전 및 규제 표준의 준수에 대한 책임이 없습니다.

Bluetooth 단어 표시와 로고는 Bluetooth SIG, Inc.가 소유한 등록 상표이며 Bose Corporation은 사용권 계약에 따라 해당 표시를 사용합니다.

Google 및 Google Play는 Google LLC의 상표입니다.

USB Type-C® 및 USB-C®는 USB Implementers Forum의 등록 상표입니다.

Wi-Fi는 Wi-Fi Alliance®의 등록 상표입니다.

Bose, Bose Home Speaker, Bose Music, Bose Noise Cancelling Headphones, Bose Portable Home Speaker, Bose Soundbar 및 SimpleSync는 Bose Corporation의 상표입니다.

Bose Corporation 본사: 1-877-230-5639

©2022 Bose Corporation. 사전 서면 승인 없이 본 설명서의 특정 부분을 복제, 변경, 배포 또는 사용할 수 없습니다.

The following license disclosures apply to certain third-party software packages used as components in the product.

Package: Nanopb

Copyright © 2011 Petteri Aimonen <ipa at nanopb.mail.kapsi.fi>. The Nanopb package is subject to the license terms reprinted below.

#### **Zlib license**

© 2011 Petteri Aimonen <jpa at nanopb.mail.kapsi.fi>

This software is provided 'as-is', without any express or implied warranty. In no event will the authors be held liable for any damages arising from the use of this software.

Permission is granted to anyone to use this software for any purpose, including commercial applications, and to alter it and redistribute it freely, subject to the following restrictions:

- 1. The origin of this software must not be misrepresented; you must not claim that you wrote the original software. If you use this software in a product, an acknowledgment in the product documentation would be appreciated but is not required.
- 2. Altered source versions must be plainly marked as such, and must not be misrepresented as being the original software.
- 3. This notice may not be removed or altered from any source distribution.

#### **Apache License**

#### Version 2.0, January 2004

#### <http://www.apache.org/licenses/>

TERMS AND CONDITIONS FOR USE, REPRODUCTION, AND DISTRIBUTION

1. Definitions.

"License" shall mean the terms and conditions for use, reproduction, and distribution as defined by Sections 1 through 9 of this document.

"Licensor" shall mean the copyright owner or entity authorized by the copyright owner that is granting the License.

"Legal Entity" shall mean the union of the acting entity and all other entities that control, are controlled by, or are under common control with that entity. For the purposes of this definition, "control" means (i) the power, direct or indirect, to cause the direction or management of such entity, whether by contract or otherwise, or (ii) ownership of fifty percent (50%) or more of the outstanding shares, or (iii) beneficial ownership of such entity.

"You" (or "Your") shall mean an individual or Legal Entity exercising permissions granted by this License.

"Source" form shall mean the preferred form for making modifications, including but not limited to software source code, documentation source, and configuration files.

"Object" form shall mean any form resulting from mechanical transformation or translation of a Source form, including but not limited to compiled object code, generated documentation, and conversions to other media types.

"Work" shall mean the work of authorship, whether in Source or Object form, made available under the License, as indicated by a copyright notice that is included in or attached to the work (an example is provided in the Appendix below).

"Derivative Works" shall mean any work, whether in Source or Object form, that is based on (or derived from) the Work and for which the editorial revisions, annotations, elaborations, or other modifications represent, as a whole, an original work of authorship. For the purposes of this License, Derivative Works shall not include works that remain separable from, or merely link (or bind by name) to the interfaces of, the Work and Derivative Works thereof.

"Contribution" shall mean any work of authorship, including the original version of the Work and any modifications or additions to that Work or Derivative Works thereof, that is intentionally submitted to Licensor for inclusion in the Work by the copyright owner or by an individual or Legal Entity authorized to submit on behalf of the copyright owner. For the purposes of this definition, "submitted" means any form of electronic,

verbal, or written communication sent to the Licensor or its representatives, including but not limited to communication on electronic mailing lists, source code control systems, and issue tracking systems that are managed by, or on behalf of, the Licensor for the purpose of discussing and improving the Work, but excluding communication that is conspicuously marked or otherwise designated in writing by the copyright owner as "Not a Contribution."

"Contributor" shall mean Licensor and any individual or Legal Entity on behalf of whom a Contribution has been received by Licensor and subsequently incorporated within the Work.

- 2. Grant of Copyright License. Subject to the terms and conditions of this License, each Contributor hereby grants to You a perpetual, worldwide, non-exclusive, no-charge, royalty-free, irrevocable copyright license to reproduce, prepare Derivative Works of, publicly display, publicly perform, sublicense, and distribute the Work and such Derivative Works in Source or Object form.
- 3. Grant of Patent License. Subject to the terms and conditions of this License, each Contributor hereby grants to You a perpetual, worldwide, non-exclusive, no-charge, royalty-free, irrevocable (except as stated in this section) patent license to make, have made, use, offer to sell, sell, import, and otherwise transfer the Work, where such license applies only to those patent claims licensable by such Contributor that are necessarily infringed by their Contribution(s) alone or by combination of their Contribution(s) with the Work to which such Contribution(s) was submitted. If You institute patent litigation against any entity (including a cross-claim or counterclaim in a lawsuit) alleging that the Work or a Contribution incorporated within the Work constitutes direct or contributory patent infringement, then any patent licenses granted to You under this License for that Work shall terminate as of the date such litigation is filed.
- 4. Redistribution. You may reproduce and distribute copies of the Work or Derivative Works thereof in any medium, with or without modifications, and in Source or Object form, provided that You meet the following conditions:
	- a. You must give any other recipients of the Work or Derivative Works a copy of this License; and
	- b. You must cause any modified files to carry prominent notices stating that You changed the files; and
	- c. You must retain, in the Source form of any Derivative Works that You distribute, all copyright, patent, trademark, and attribution notices from the Source form of the Work, excluding those notices that do not pertain to any part of the Derivative Works; and
	- d. If the Work includes a "NOTICE" text file as part of its distribution, then any Derivative Works that You distribute must include a readable copy of the attribution notices contained within such NOTICE file, excluding those notices that do not pertain to any part of the Derivative Works, in at least one of the following places: within a NOTICE text file distributed as part of the Derivative Works; within the Source form or documentation, if provided along with the Derivative Works; or, within a display generated by the Derivative Works, if and wherever such third-party notices normally appear. The contents of the NOTICE file are for informational purposes only and do not modify the License. You may add Your own attribution notices within Derivative Works that You distribute, alongside or as an addendum to the NOTICE text from the Work, provided that such additional attribution notices cannot be construed as modifying the License.

You may add Your own copyright statement to Your modifications and may provide additional or different license terms and conditions for use, reproduction, or distribution of Your modifications, or for any such Derivative Works as a whole, provided Your use, reproduction, and distribution of the Work otherwise complies with the conditions stated in this License.

- 5. Submission of Contributions. Unless You explicitly state otherwise, any Contribution intentionally submitted for inclusion in the Work by You to the Licensor shall be under the terms and conditions of this License, without any additional terms or conditions. Notwithstanding the above, nothing herein shall supersede or modify the terms of any separate license agreement you may have executed with Licensor regarding such Contributions.
- 6. Trademarks. This License does not grant permission to use the trade names, trademarks, service marks, or product names of the Licensor, except as required for reasonable and customary use in describing the origin of the Work and reproducing the content of the NOTICE file.
- 7. Disclaimer of Warranty. Unless required by applicable law or agreed to in writing, Licensor provides the Work (and each Contributor provides its Contributions) on an "AS IS" BASIS, WITHOUT WARRANTIES OR CONDITIONS OF ANY KIND, either express or implied, including, without limitation, any warranties or conditions of TITLE, NON-INFRINGEMENT, MERCHANTABILITY, or FITNESS FOR A PARTICULAR PURPOSE. You are solely responsible for determining the appropriateness of using or redistributing the Work and assume any risks associated with Your exercise of permissions under this License.
- 8. Limitation of Liability. In no event and under no legal theory, whether in tort (including negligence), contract, or otherwise, unless required by applicable law (such as deliberate and grossly negligent acts) or agreed to in writing, shall any Contributor be liable to You for damages, including any direct, indirect, special, incidental, or consequential damages of any character arising as a result of this License or out of the use or inability to use the Work (including but not limited to damages for loss of goodwill, work stoppage, computer failure or malfunction, or any and all other commercial damages or losses), even if such Contributor has been advised of the possibility of such damages.
- 9. Accepting Warranty or Additional Liability. While redistributing the Work or Derivative Works thereof, You may choose to offer, and charge a fee for, acceptance of support, warranty, indemnity, or other liability obligations and/or rights consistent with this License. However, in accepting such obligations, You may act only on Your own behalf and on Your sole responsibility, not on behalf of any other Contributor, and only if You agree to indemnify, defend, and hold each Contributor harmless for any liability incurred by, or claims asserted against, such Contributor by reason of your accepting any such warranty or additional liability.

#### END OF TERMS AND CONDITIONS

#### ©2021 Bose Corporation

Licensed under the Apache License, Version 2.0 (the "License"); you may not use this file except in compliance with the License.

You may obtain a copy of the License at: <http://www.apache.org/licenses/LICENSE-2.0>

Unless required by applicable law or agreed to in writing, software distributed under the License is distributed on an "AS IS" BASIS, WITHOUT WARRANTIES OR CONDITIONS OF ANY KIND, either express or implied.

See the License for the specific language governing permissions and limitations under the License.

## 상자 내용물

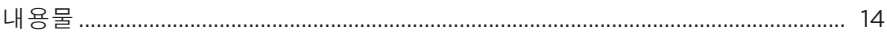

## **BOSE MUSIC 앱 설정**

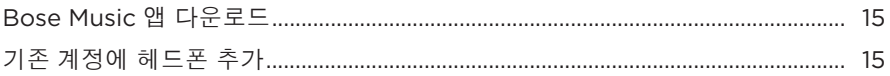

## 착용 방법

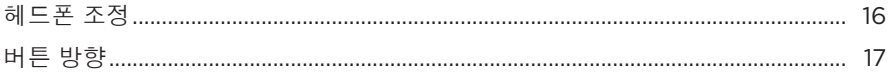

### 전원

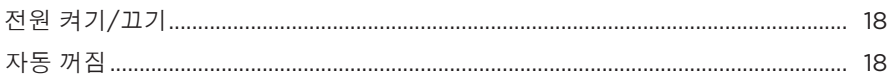

## 터치 콘트롤

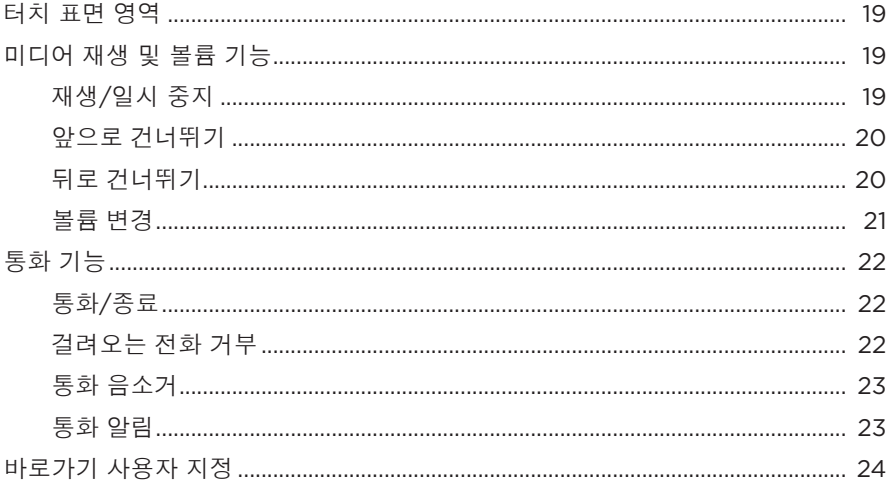

## 음성 비서

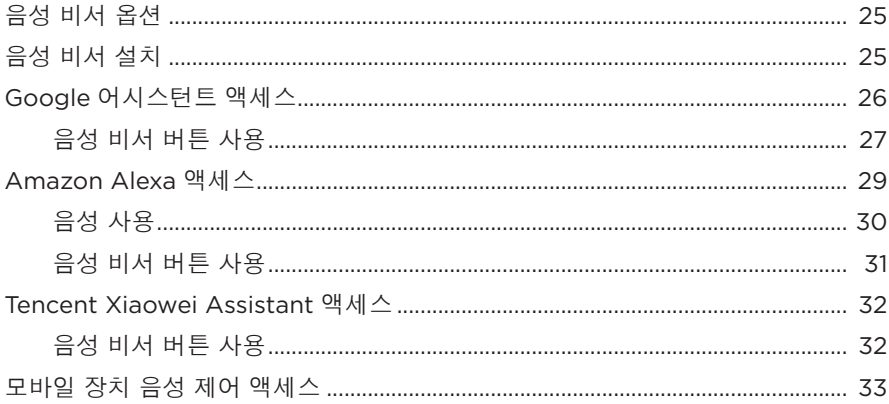

## 노이즈 캔슬링

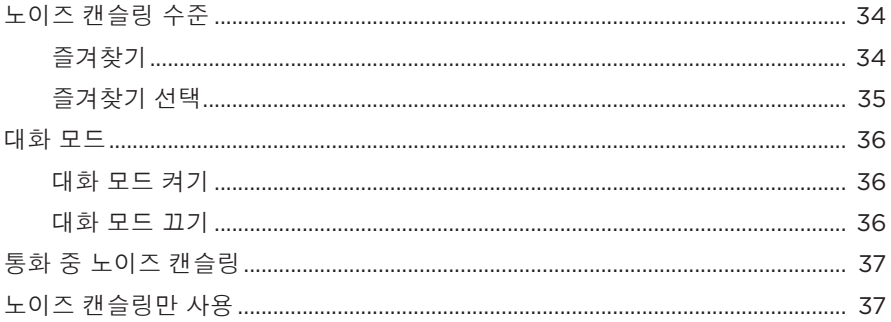

## 배터리

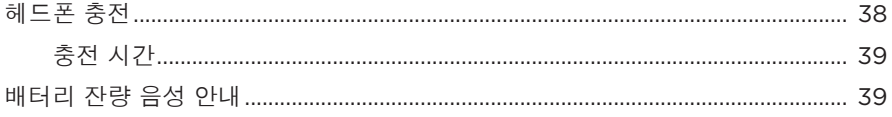

### 헤드폰 상태

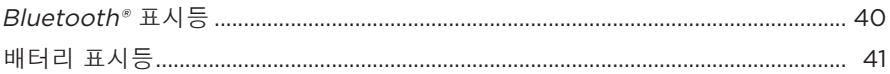

### BLUETOOTH 연결

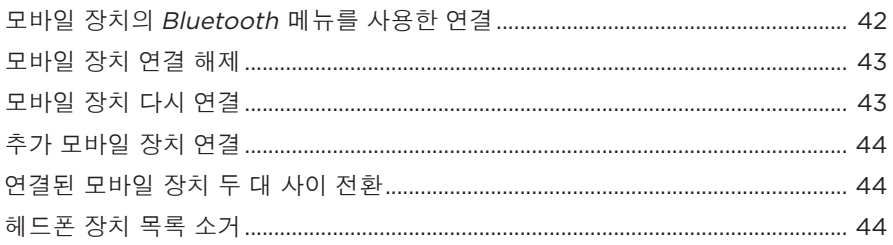

## 유선 연결

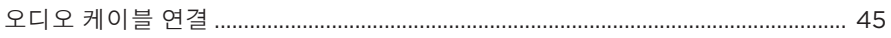

### BOSE 제품 연결

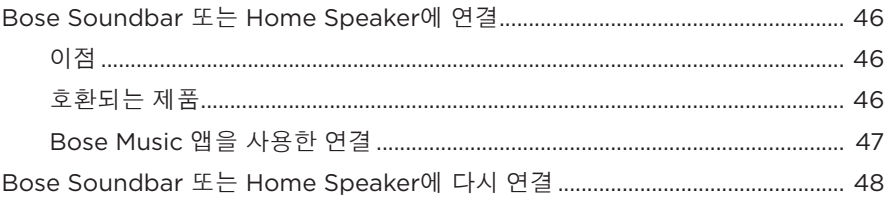

## 고급 오디오 설정

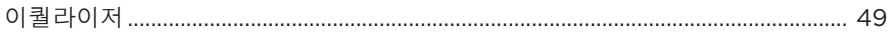

# 

## 관리 및 유지보수

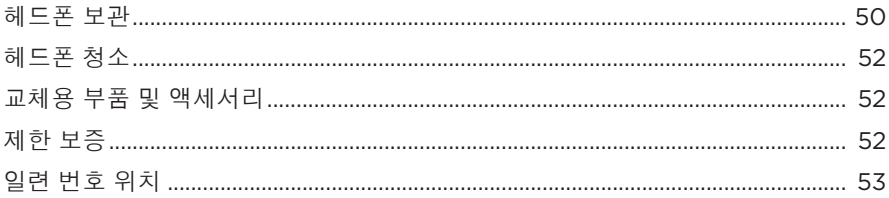

#### 문제 해결

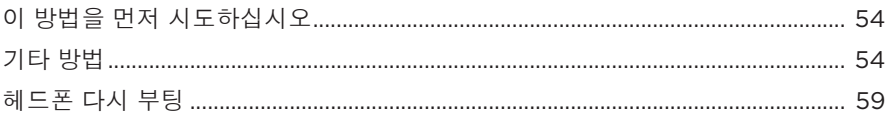

## <span id="page-767-0"></span>내용물

다음 부품들이 포함되어 있는지 확인합니다.

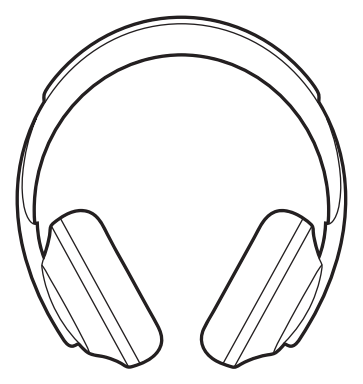

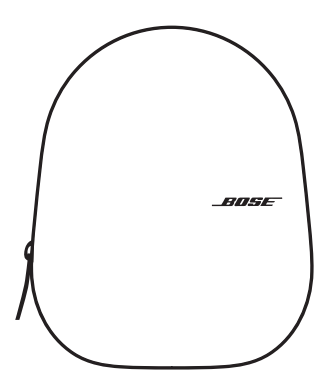

Bose Noise Cancelling Headphones 700 휴대용 케이스

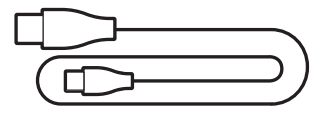

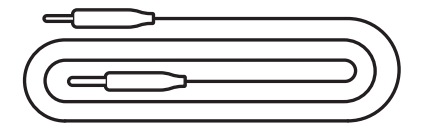

USB Type-C® 대 USB-A 변환 3.5mm 대 2.5mm 변환 오디오 케이블

참고**:** 제품 일부가 손상된 경우 사용하지 마십시오. 공인 Bose 판매업체 또는 Bose 고객 서비스 센터에 문의하십시오.

[worldwide.Bose.com/Support/HP700](http://worldwide.Bose.com/Support/HP700)에서 확인하십시오.

<span id="page-768-0"></span>Bose Music 앱을 사용하면 스마트폰 또는 태블릿과 같은 모바일 장치에서 헤드폰을 설치하고 조작할 수 있습니다. 앱을 사용하여 Google 어시스턴트, Amazon Alexa 또는 Tencent Xiaowei Assistant를 구성하고 음성 안내 언어를 선택하고 노이즈 캔슬링 수준을 조절하고 헤드폰 설정을 관리할 수 있습니다.

참고**:** 또 다른 Bose 제품의 앱에서 이미 Bose 계정을 만들었다면 "기존 [계정에](#page-768-1) [헤드폰](#page-768-1) 추가"를 참조하십시오.

## **BOSE MUSIC** 앱 다운로드

1. 모바일 장치에서 Bose Music 앱을 다운로드합니다.

**참고:** 사용자 거주지가 중국 본토일 경우 Bose 音乐앱을 다운로드합니다.

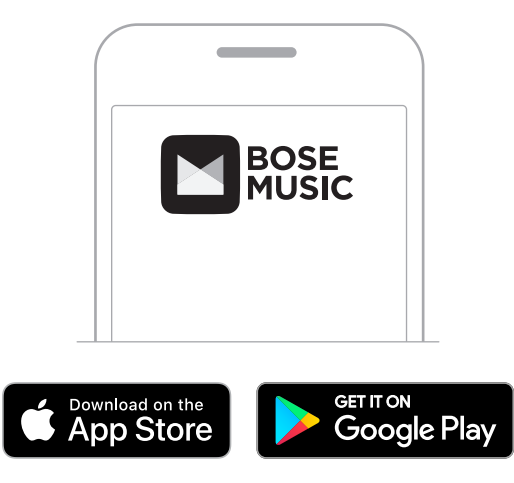

2. 앱 지침을 따릅니다.

## <span id="page-768-1"></span>기존 계정에 헤드폰 추가

Bose Noise Cancelling Headphones 700을 추가하려면 Bose Music 앱을 열고 헤드폰을 추가합니다.

### <span id="page-769-0"></span>헤드폰 조정

헤드폰을 머리에 쓰기 전에 헤드밴드에서 이어컵 위치를 잘 맞게 조정합니다. 1. 바깥쪽 이어컵이 사용자를 향한 상태로 헤드밴드 측면을 단단히 잡습니다.

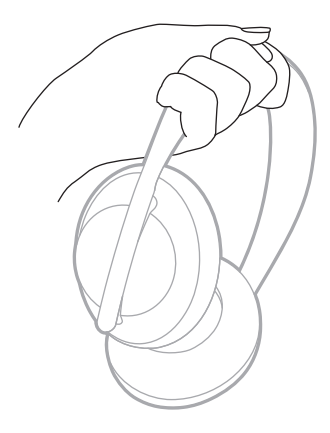

2. 다른 손으로 이어컵을 잡습니다. 이어컵을 오르내려 위치를 조정합니다.

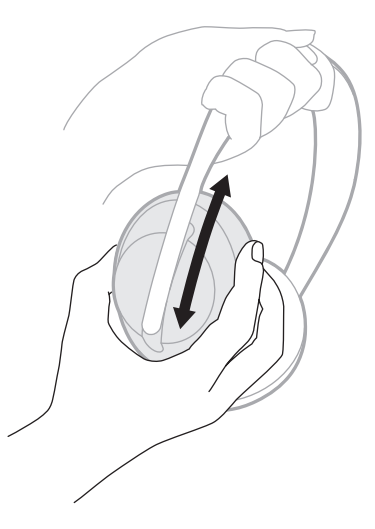

3. 반대편 이어컵에도 단계 1-2를 반복합니다.

## <span id="page-770-0"></span>버튼 방향

헤드폰 이어컵의 내부 면포(천 커버)에는 **L** (왼쪽 이어컵) 및 **R** (오른쪽 이어컵) 표시가 있습니다. 오른쪽 이어컵에는 버튼 2개, 왼쪽 이어컵에는 버튼 1개가 있습니다.

오른쪽 이어컵은 오른쪽 귀에 왼쪽 이어컵은 왼쪽 귀와 일치시킵니다. 버튼이 몸 뒤쪽을 향하도록 헤드폰을 머리에 착용합니다. 헤드폰을 착용한 후 엄지 손가락을 이용하여 버튼을 누릅니다.

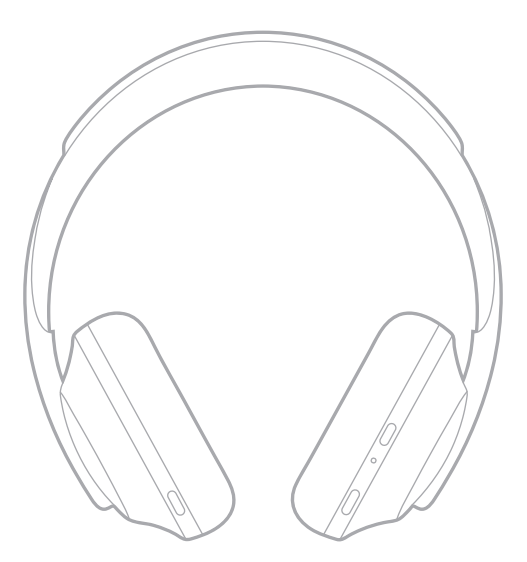

## <span id="page-771-0"></span>전원 켜기**/**끄기

전원/Bluetooth 버튼을 눌렀다 놓습니다.

헤드폰을 켜면 음성 안내가 들리고 상태 표시등이 점등됩니다(40[페이지](#page-793-1) 참조).

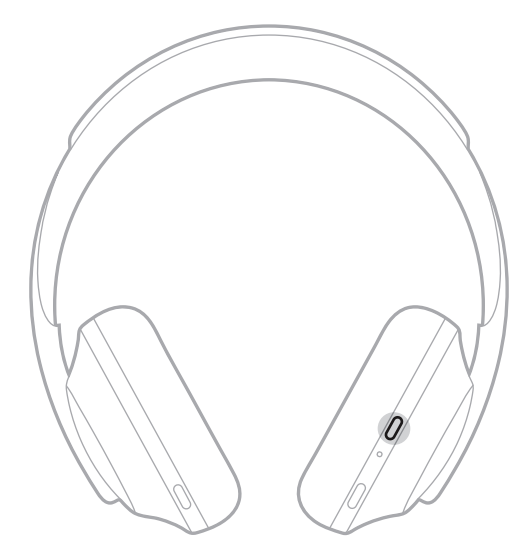

## 자동 꺼짐

자동 꺼짐은 동작 감지를 통해 헤드폰 배터리를 보존합니다. 헤드폰은 1시간 동안 움직이지 않을 경우 전원이 꺼집니다.

헤드폰을 깨우려면 전원/Bluetooth 버튼을 누릅니다.

팁**:** 오디오가 재생되지 않을 때 헤드폰이 꺼지도록 설정할 수도 있습니다. 오디오 자동 꺼짐을 설정하려면 Bose Music 앱을 사용합니다. 설정 메뉴에서 이 옵션에 액세스할 수 있습니다.

<span id="page-772-0"></span>헤드폰의 터치 표면을 스와이프 또는 탭하여 터치 콘트롤을 사용합니다. 터치 콘트롤을 사용하여 오디오를 재생 또는 일시 중지하고 앞으로 또는 뒤로 건너뛰고 음량을 변경하고 기본적인 통화 기능을 수행할 수 있습니다.

## 터치 표면 영역

터치 표면은 오른쪽 이어컵의 전면에 위치해 있습니다.

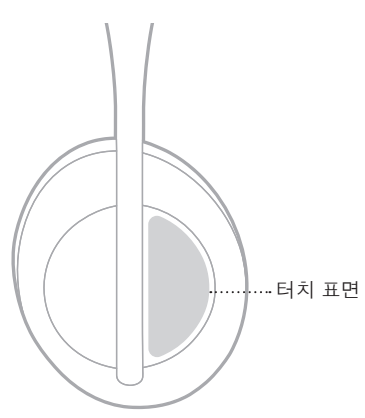

## 미디어 재생 및 볼륨 기능

### 재생**/**일시 중지

두 번 탭하면 오디오가 재생되거나 일시 중지됩니다.

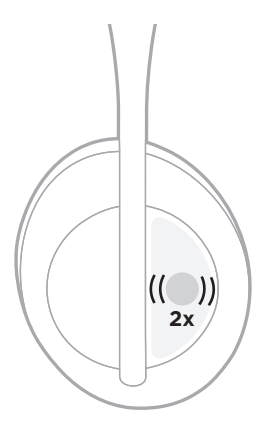

## <span id="page-773-0"></span>앞으로 건너뛰기

앞으로 스와이프하면 다음 트랙으로 건너뜁니다.

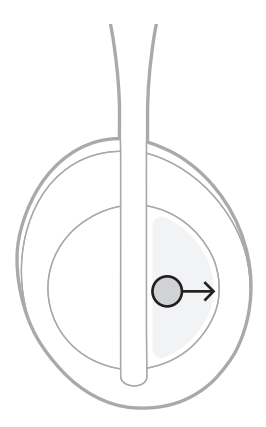

## 뒤로 건너뛰기

뒤로 스와이프하면 이전 트랙으로 건너뜁니다.

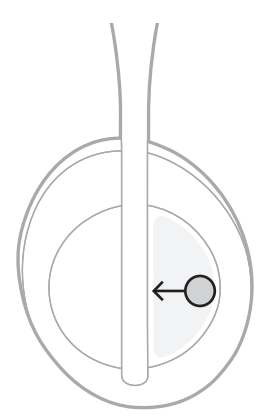

## <span id="page-774-0"></span>볼륨 변경

- 볼륨을 높이려면 위로 스와이프합니다.
- 볼륨을 낮추려면 아래로 스와이프합니다.

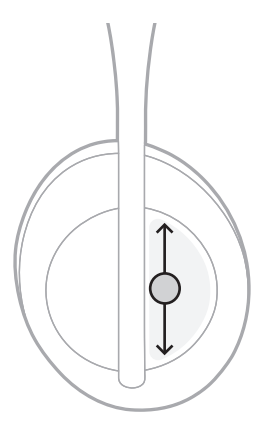

## <span id="page-775-0"></span>통화 기능

### 통화**/**종료

두 번 탭하여 응답하거나 통화를 종료합니다.

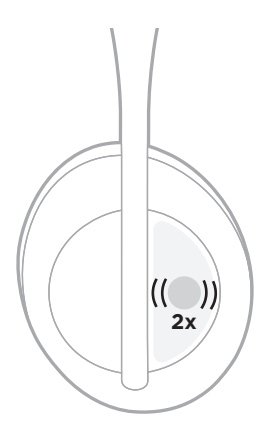

## 걸려오는 전화 거부

1초간 길게 탭하면 걸려오는 전화를 거부합니다.

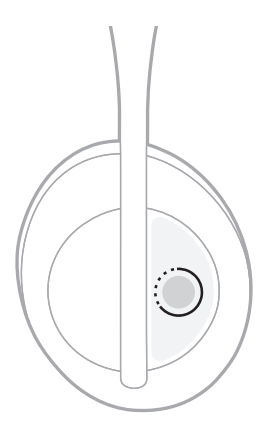

#### <span id="page-776-0"></span>통화 음소거

통화 중에 음성 비서 버튼을 눌렀다 놓으면 마이크가 음소거됩니다.

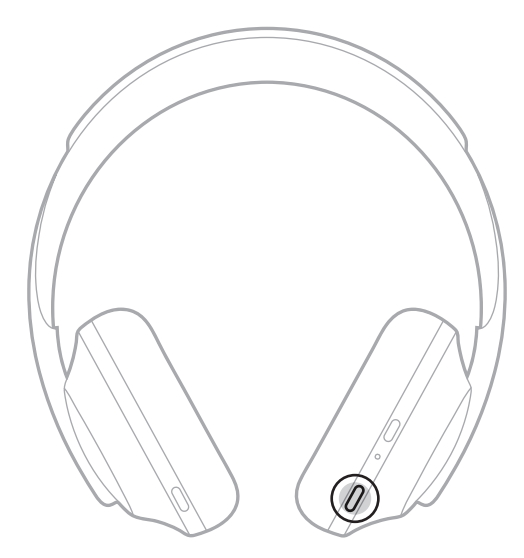

#### 통화 알림

음성 안내가 전화를 건 사람과 통화 상태를 알립니다.

통화 알림을 사용 해제하려면 Bose Music 앱을 사용합니다. 설정 메뉴에서 이 옵션에 액세스할 수 있습니다.

참고**:** 음성 안내를 사용 해제하면 통화 알림도 사용 해제됩니다.

### <span id="page-777-1"></span><span id="page-777-0"></span>바로가기 사용자 지정

헤드폰에서 길게 탭하는 동작의 바로가기를 사용자 지정하여 두 기능 중 하나를 수행할 수 있습니다.

- 배터리 잔량을 알립니다(기본값).
- Amazon Alexa의 깨우기 단어를 사용 설정 또는 사용 해제합니다(Google 어시스턴트, Tencent Xiaowei Assistant 또는 모바일 장치 음성 제어는 해당 없음).

참고**:** 음성 비서 옵션에 대한 자세한 내용은 25[페이지를](#page-778-1) 참조하십시오.

터치 콘트롤을 사용자 지정하려면 Bose Music 앱을 사용합니다. 설정 메뉴에서 이 옵션에 액세스할 수 있습니다.

사용자 지정되면 선호하는 기능을 길게 탭하여 실행할 수 있습니다.

## <span id="page-778-1"></span><span id="page-778-0"></span>음성 비서 옵션

Google 어시스턴트, Amazon Alexa, Tencent Xiaowei Assistant 또는 모바일 장치의 음성 제어 기능을 빠르고 간편하게 사용하여 헤드폰을 프로그래밍할 수 있습니다.

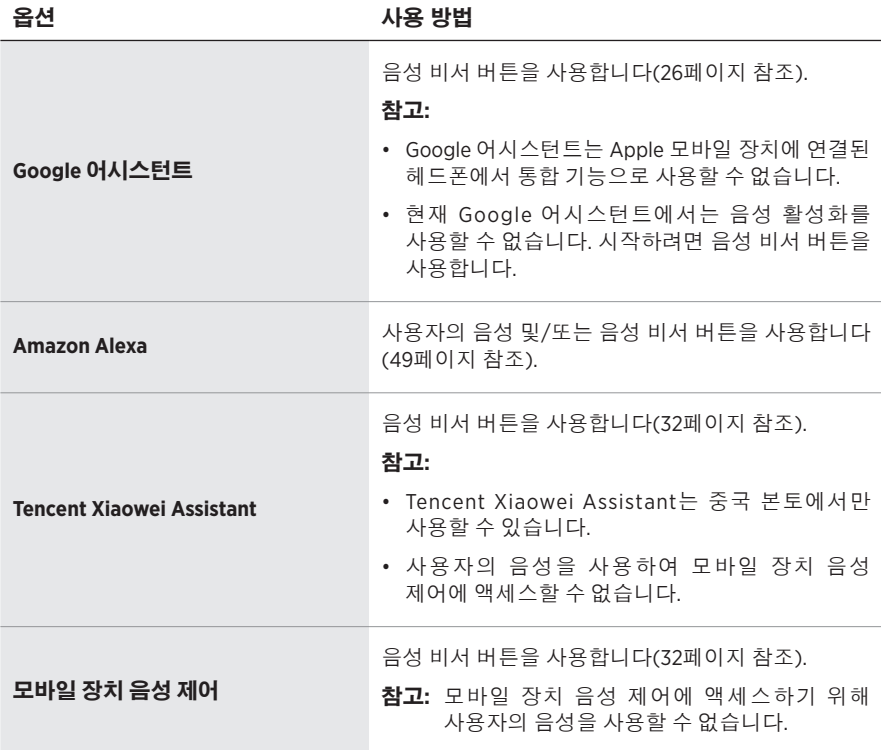

참고**:** Google 어시스턴트, Amazon Alexa 및 Tencent Xiaowei Assistant를 동시에 액세스하도록 헤드폰을 설정할 수 없습니다.

## 음성 비서 설치

시작하기 전에 모바일 장치가 Wi-Fi® 또는 셀룰러 데이터 네트워크에 연결되어 있는지 확인합니다.

음성 비서를 설치하려면 Bose Music 앱을 사용합니다. 설정 메뉴에서 이 옵션에 액세스할 수 있습니다.

**참고:** 사용자 거주지가 중국 본토일 경우 Bose音乐 앱을 다운로드합니다.

### <span id="page-779-1"></span><span id="page-779-0"></span>**GOOGLE** 어시스턴트 액세스

헤드폰이 Google 핸즈프리의 도움으로 이동 중에도 항상 연결된 완벽한 동반자 역할을 합니다. 하던 일에 방해 받지 않고, 좋아하는 곡 연주, 문자 메시지 및 전화 통화, 빠른 답변 얻기, 캘린더 및 미리 알림 관리와 같은 작업을 수행할 수 있습니다. 알림과 메시지를 소리내어 읽게 할 수도 있으므로 중요한 일을 놓치지 않고 주머니에 휴대폰을 보관할 수 있습니다. Google에게 요청하기만 하면 됩니다. 출퇴근, 운동 또는 "나만의 시간"을 원할 때 헤드폰의 Google에 말을 걸어 주십시오. 신속하고 빠르게 작업을 수행할 수 있도록 Google 최고의 기능을 자연스럽고 맞춤화된 방식으로 제공합니다.

Google 어시스턴트 사용 방법에 대한 자세한 내용은 <https://support.google.com/headphones>에서 확인하십시오.

#### 참고**:**

- Google 어시스턴트는 Apple 모바일 장치에 연결된 헤드폰에서 통합 기능으로 사용할 수 없습니다.
- Google 어시스턴트는 특정 언어와 국가에서는 사용할 수 없습니다.

## <span id="page-780-0"></span>음성 비서 버튼 사용

음성 비서 버튼이 Google 어시스턴트 액세스에 사용됩니다. 오른쪽 이어컵에 위치해 있습니다.

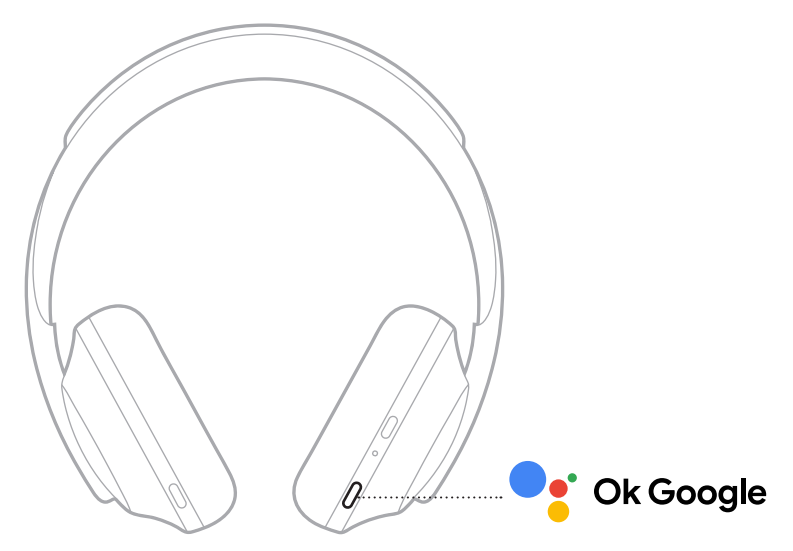

연습 과제 전문 정보 전통 방법

| Google 어시스턴트에게 말하기 | 신호음이 들릴 때까지 음성 비서 버튼을 길게<br>누릅니다. 신호음이 들리면 요청을 말합니다.<br><b>참고:</b> 시도해볼 목록에 대해서는 49페이지에서<br>확인하십시오. |
|--------------------|----------------------------------------------------------------------------------------------------|
| 알림 가져오기            | 음성 비서 버튼을 누릅니다.                                                                                     |
| 메시지에 응답하기          | 메시지 알림을 받으면 음성 비서 버튼을 길게 눌러<br>응답합니다. 완료되면 버튼을 놓습니다.                                                |
| Google 어시스턴트 중지    | 음성 비서 버튼을 두 번 누릅니다.                                                                                 |

### 연습 과제

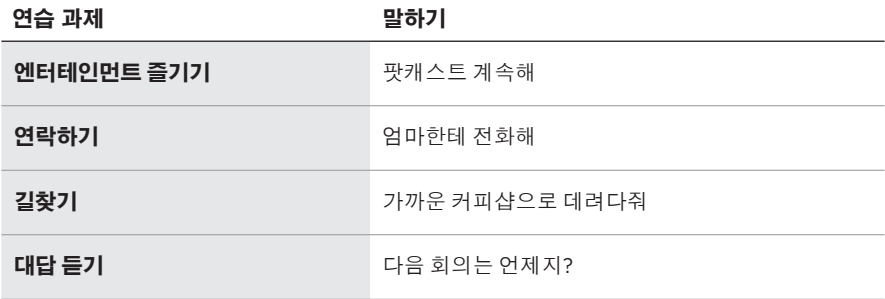

참고**:** 질문과 활용 방법에 대해 더 많은 예제는 <https://support.google.com/headphones>에서 확인하십시오.

#### <span id="page-782-0"></span>**AMAZON ALEXA** 액세스

헤드폰은 Amazon Alexa를 지원합니다. Alexa를 사용하여 음악 재생, 뉴스 청취, 날씨 확인, 스마트 홈 장치 조작 등을 요청할 수 있습니다. 헤드폰에서 Alexa를 사용하는 것은 질문하는 것만큼 단순합니다. 그냥 질문하거나 음성 비서 버튼을 사용하면 Alexa가 즉시 응답합니다.

Alexa가 할 수 있는 있는 일에 대한 자세한 내용은 <https://www.amazon.com/usealexa>에서 확인하십시오.

참고**:** Alexa는 특정 언어와 국가에서는 사용할 수 없습니다.

#### 사용자 지정 액세스

초기 설치 중 앱이 선호하는 Alexa 액세스 방법을 선택할 것을 지시합니다. 음성 비서로 Alexa를 선택할 경우 다음을 사용하여 액세스할 수 있도록 사용자 지정할 수 있습니다.

- 음성 비서 버튼만.
- 사용자의 음성 및 음성 비서 버튼.

## <span id="page-783-0"></span>음성 사용

"Alexa"로 시작하여 말하십시오.

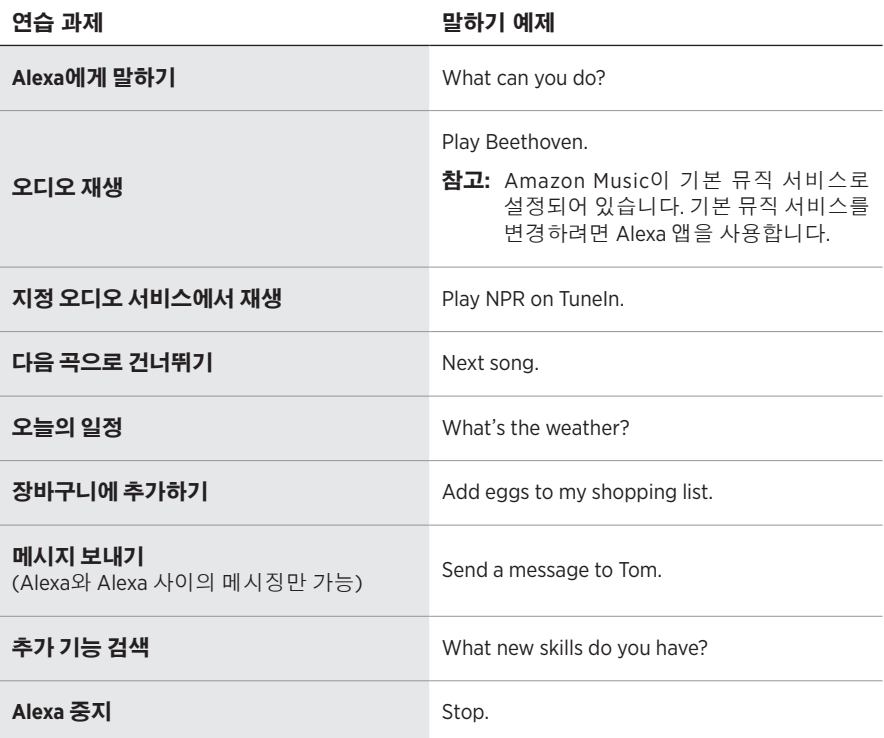

#### 깨우기 단어 사용 해제

Amazon Alexa의 깨우기 단어를 사용 해제하려면 Bose Music 앱을 사용합니다. 설정 메뉴에서 이 옵션에 액세스할 수 있습니다.

#### 참고**:**

- 깨우기 단어를 사용 해제하더라도 여전히 음성 비서 버튼을 사용할 수 있습니다 (25[페이지](#page-778-1) 참조).
- 터치 콘트롤을 사용자 지정해서도 깨우기 단어를 사용 설정하거나 사용 해제할 수 있습니다(24[페이지](#page-777-1) 참조).

## <span id="page-784-0"></span>음성 비서 버튼 사용

음성 비서 버튼이 Amazon Alexa를 조작하는 데 사용됩니다. 오른쪽 이어컵에 위치해 있습니다.

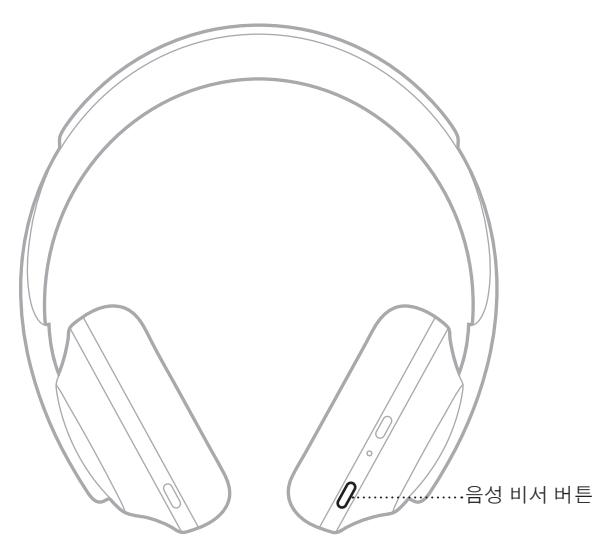

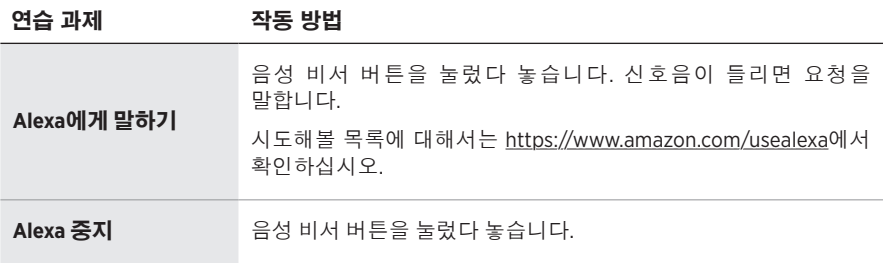

## <span id="page-785-1"></span><span id="page-785-0"></span>**TENCENT XIAOWEI ASSISTANT** 액세스

헤드폰은 Tencent Xiaowei Assistant에 맞게 조정되었습니다. 음성 비서 버튼을 길게 누르면 음악/오디오 콘텐츠를 요청 및 제어하거나 뉴스 및 날씨 정보를 얻을 수 있습니다.

Tencent Xiaowei Assistant 사용 방법에 대한 자세한 내용은 <https://Xiaowei.weixin.qq.com/>에서 확인하십시오.

#### 참고**:**

- Tencent Xiaowei Assistant는 중국 본토에서만 사용할 수 있습니다.
- Tencent Xiaowei Assistant를 사용하고 설치하려면 Tencent Xiaowei 앱을 다운로드합니다.

# 음성 비서 버튼 사용

음성 비서 버튼이 Tencent Xiaowei Assistant를 조작하는 데 사용됩니다. 오른쪽 이어컵에 위치해 있습니다.

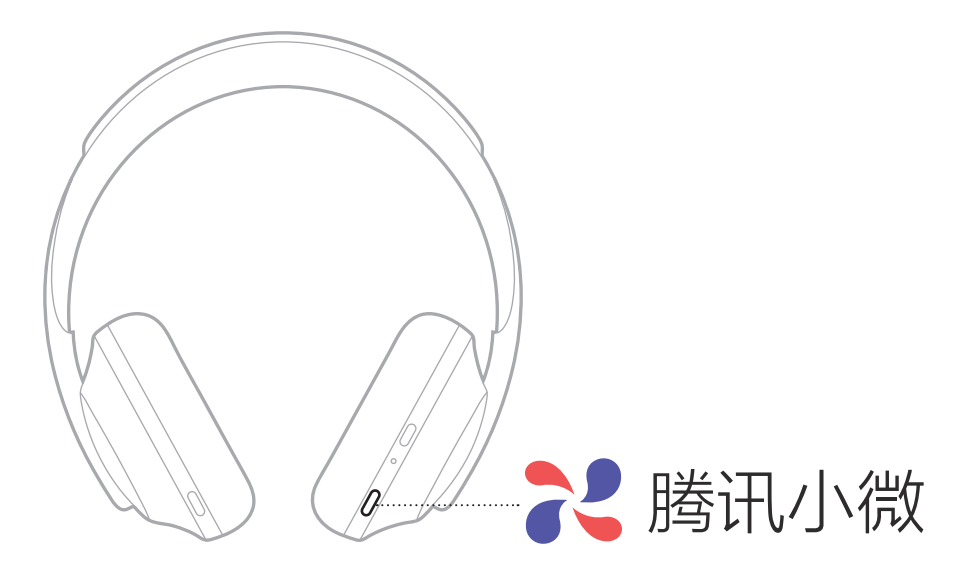

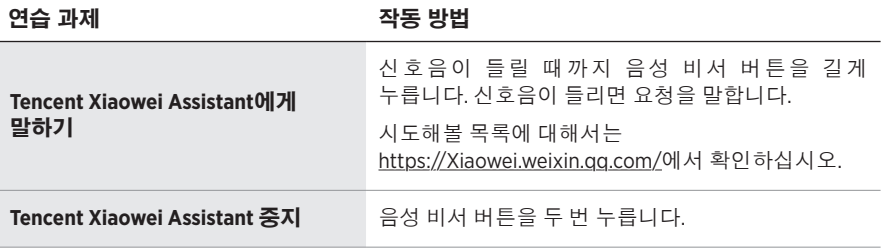

## <span id="page-786-0"></span>모바일 장치 음성 제어 액세스

헤드폰을 모바일 장치에서 음성 제어를 액세스하도록 설정할 수 있습니다. 설정되면, 헤드폰 마이크가 모바일 장치 마이크의 연장 역할을 합니다.

모바일 장치 음성 제어에 액세스하려면 음성 비서 버튼을 길게 누릅니다. 음성 제어가 활성임을 나타내는 신호음이 들립니다.

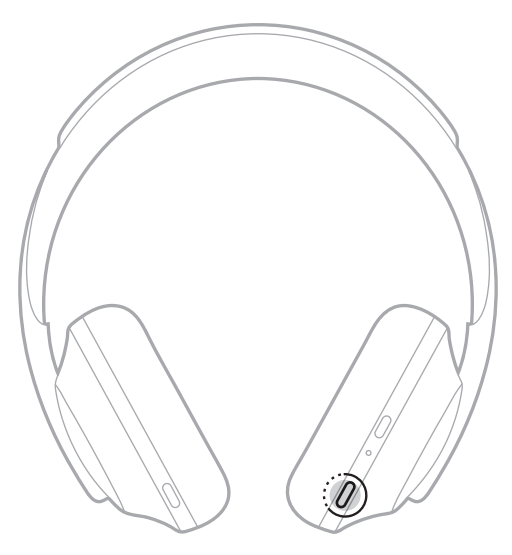

<span id="page-787-0"></span>노이즈 캔슬링 기능은 원치 않는 노이즈를 감소시켜 명료하고 더 생동감 있는 오디오 성능을 제공합니다. 헤드폰 전원을 켤 때마다 노이즈 캔슬링이 최대 수준에서 활성화됩니다.

참고**:** 전원을 켤 때 마지막으로 설정했던 노이즈 캔슬링 수준을 사용하려면 Bose Music 앱을 사용합니다. 설정 메뉴에서 이 옵션에 액세스할 수 있습니다.

#### 노이즈 캔슬링 수준

청취 기호와 환경에 따라 노이즈 캔슬링 수준을 선택합니다. 완전 주변음 허용과 완전 노이즈 캔슬링 사이에서 조절할 수 있습니다. 헤드폰이 완전 주변음 허용으로 설정되면 외부 소리가 더 많이 들립니다. 완전 노이즈 캔슬링으로 설정되면 원치 않는 외부 소음이 줄어서 들립니다.

참고**:** 모든 노이즈 캔슬링 수준에 액세스하려면 Bose Music 앱을 사용합니다. 홈 화면에서 이 옵션에 액세스할 수 있습니다.

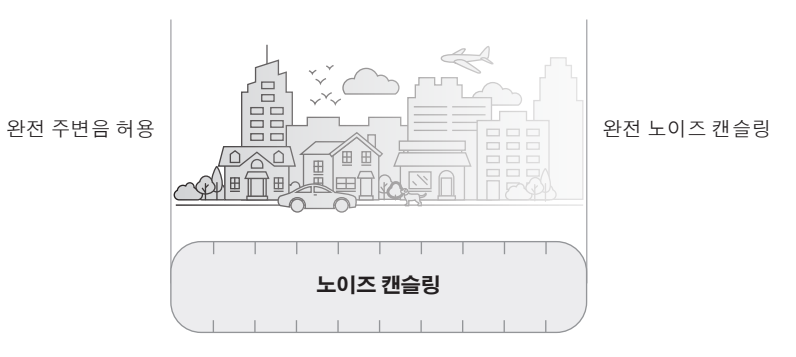

#### 즐겨찾기

기본적으로 헤드폰은 3가지 노이즈 캔슬링 수준으로 설정됩니다. **1** (완전 노이즈 캔슬링), **2** (일부 인식) 및 **3** (완전 주변음 허용).

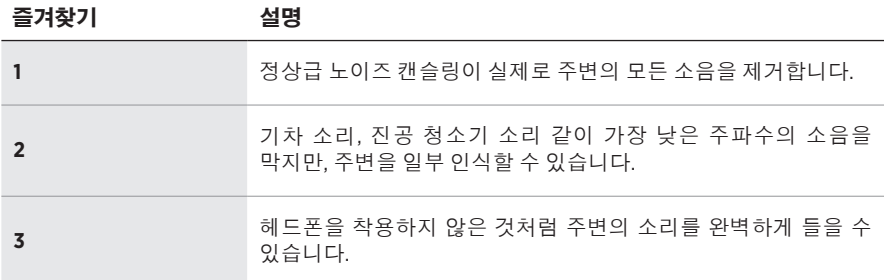

참고**:** 즐겨찾기 노이즈 캔슬링 수준을 사용자 지정하려면 Bose Music 앱을 사용합니다. 설정 메뉴에서 이 옵션에 액세스할 수 있습니다.

#### <span id="page-788-1"></span><span id="page-788-0"></span>즐겨찾기 선택

- 참고**:** 즐겨찾기 노이즈 캔슬링 수준을 사용자 지정하려면 Bose Music 앱을 사용합니다.
- 1. 노이즈 캔슬링 버튼을 눌렀다 놓습니다.

현재 노이즈 캔슬링 수준이 들립니다.

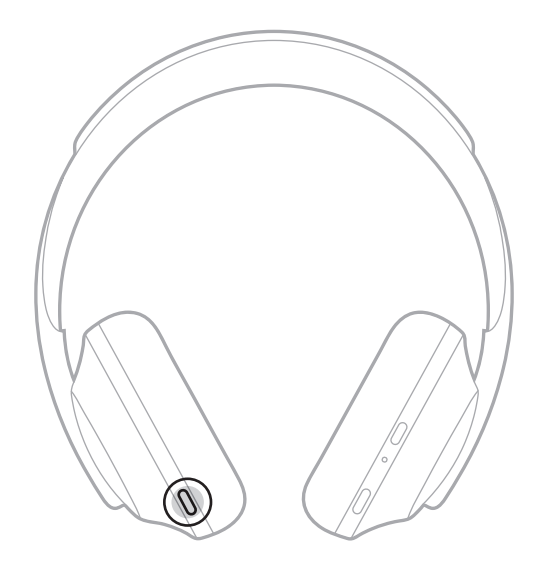

2. 선호하는 수준이 들릴 때까지 반복합니다.

#### <span id="page-789-0"></span>대화 모드

대화 모드는 오디오를 일시 중지시키는 동시에 완전 인식을 제공하는 편리한 방법입니다. 다른 사람과 간단히 대화하거나 주변 상황을 완전히 인식할 수 있습니다.

#### 대화 모드 켜기

노이즈 캔슬링 버튼을 1초간 길게 누릅니다.

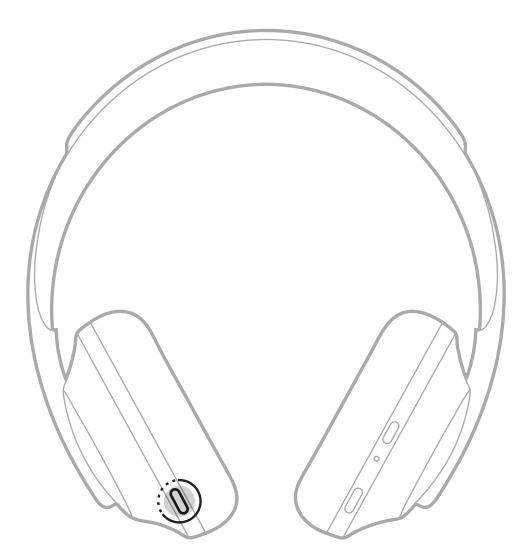

#### 대화 모드 끄기

아무 버튼을 누르거나 터치 표면을 탭합니다.

헤드폰이 이전 노이즈 캔슬링 수준으로 돌아가며 오디오 재생을 재개합니다.

#### <span id="page-790-0"></span>통화 중 노이즈 캔슬링

전화를 받을 때 헤드폰은 현재 노이즈 캔슬링 수준을 유지하고 자기 음성이 활성화합니다. 자기 음성은 사용자 자신의 목소리를 보다 자연스럽게 들리게 해줍니다. 통화 중 노이즈 캔슬링을 조절하려면 노이즈 캔슬링 버튼을 사용합니다(35[페이지](#page-788-1) 참조).

#### 참고**:**

- 자기 음성을 조절하려면 Bose Music 앱을 사용합니다. 설정 메뉴에서 이 옵션에 액세스할 수 있습니다.
- 통화 중에는 대화 모드를 사용할 수 없습니다.

## 노이즈 캔슬링만 사용

오디오가 없을 때 소음을 제거합니다. 업무든 취미든 가장 중요한 것에 집중하게 해줍니다.

1. 음성 안내가 들릴 때까지 전원/Bluetooth를 길게 누릅니다.

모바일 장치가 연결 해제되고 모든 오디오가 재생을 멈춥니다.

2. 원하는 노이즈 캔슬링 수준을 설정합니다(35[페이지](#page-788-1) 참조).

### <span id="page-791-0"></span>헤드폰 충전

1. USB 케이블의 작은 쪽을 오른쪽 이어컵의 USB-C® 포트에 연결합니다.

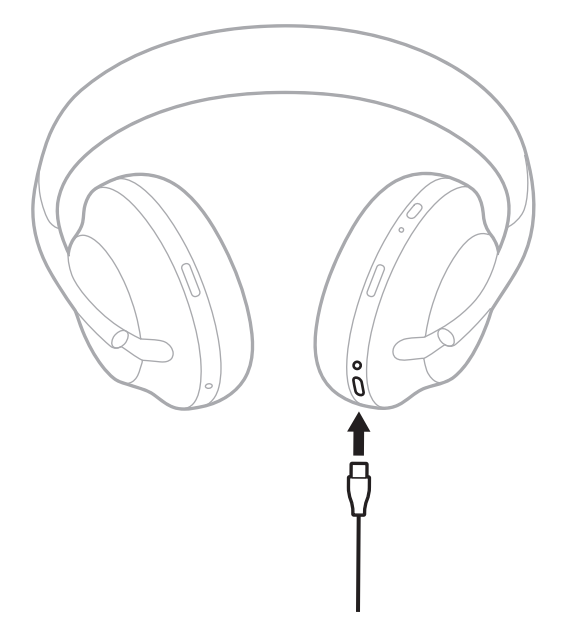

2. 반대쪽을 USB-A 충전기 또는 전원이 켜진 컴퓨터에 연결합니다.

충전하는 동안에는 배터리 표시등이 백색을 깜박입니다. 배터리가 완전 충전되면 배터리 표시등에 백색 불이 점등됩니다(41[페이지](#page-794-1) 참조).

참고**:** 헤드폰은 충전 중에 오디오 재생도 노이즈 캔슬링도 하지 않습니다.
### 충전 시간

헤드폰을 완전히 충전하려면 최대 2시간 충전합니다.

### 참고**:**

- 15분 충전하면 헤드폰을 최대 3.5시간 동안 사용할 수 있습니다.
- 완전히 충전한 경우 헤드폰을 최대 20시간 동안 사용할 수 있습니다.

### 배터리 잔량 음성 안내

헤드폰 전원을 켤 때마다 배터리 잔량을 알리는 음성 안내가 들립니다. 헤드폰 사용 중에 배터리가 약한 경우, "배터리가 약합니다. 지금 충전하십시오."가 들립니다.

헤드폰 사용 중에 배터리 잔량을 들으려면 음성 안내가 나올 때까지 터치 표면을 길게 누릅니다.

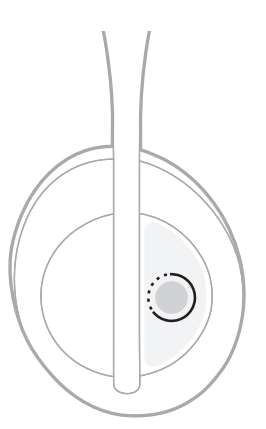

참고**:** 기본값으로 헤드폰에서 길게 탭하는 동작은 배터리 잔량을 알리도록 설정되어 있습니다. 이 동작의 사용자 지정에 관한 자세한 내용은 24[페이지를](#page-777-0) 참조하십시오.

# <span id="page-793-0"></span>**BLUETOOTH** 표시등

Bluetooth 표시등은 오른쪽 이어컵에 위치해 있으며 모바일 장치의 연결 상태를 표시합니다.

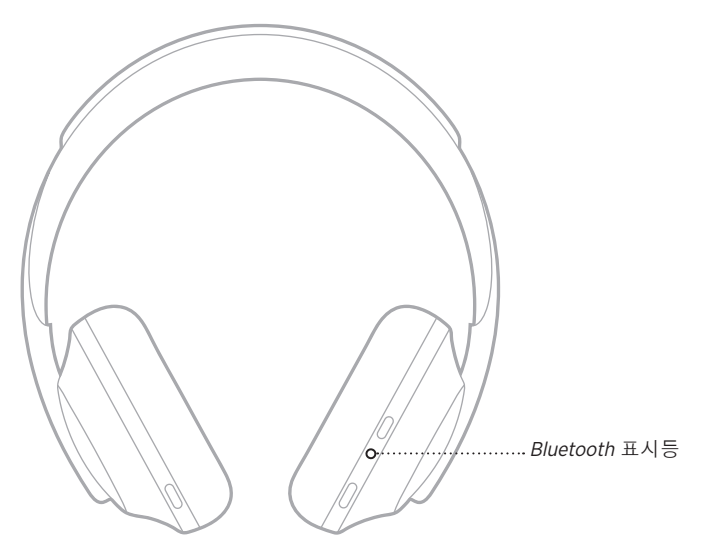

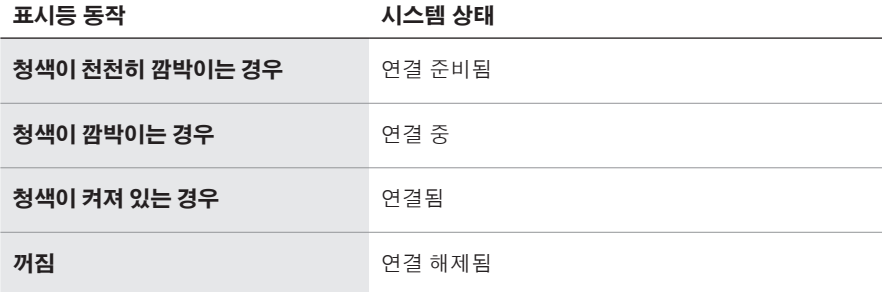

### 배터리 표시등

배터리 표시등은 오른쪽 이어컵에 위치해 있으며 배터리 잔량을 표시합니다.

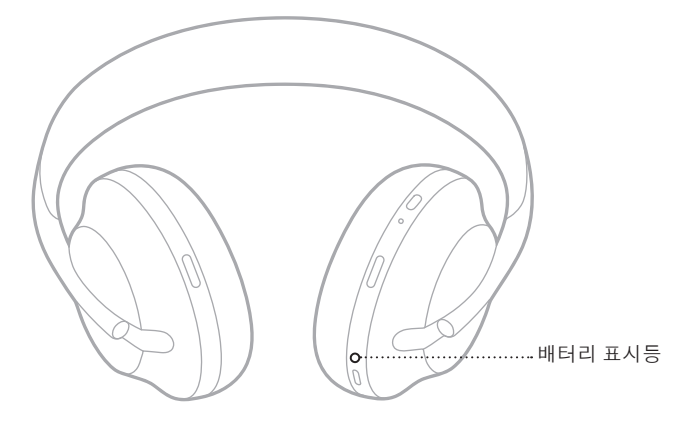

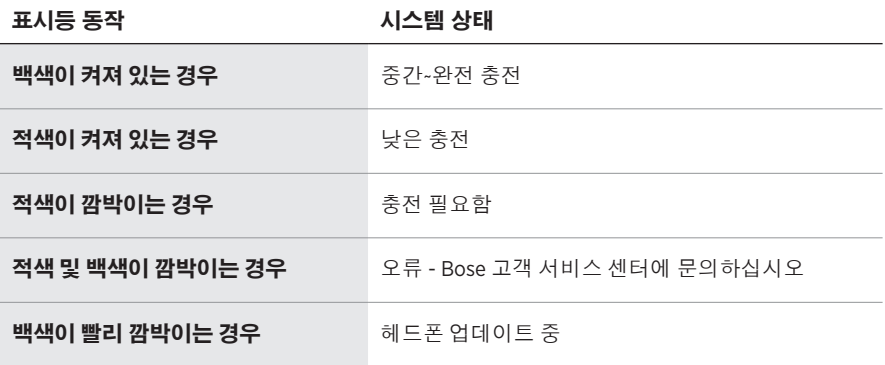

- 충전하는 동안에는 배터리 표시등이 백색을 깜박입니다. 헤드폰이 완전 충전되면 배터리 표시등에 백색 불이 점등됩니다.
- Apple 장치에 연결된 경우 장치의 화면 오른쪽 상단 모서리 근처와 알림 센터에 배터리 잔량이 표시됩니다.
- Bose Music 앱을 사용해서도 헤드폰의 배터리 잔량을 확인할 수 있습니다.

Bluetooth 무선 기술을 사용하면 스마트폰, 태블릿, 랩톱 컴퓨터 같은 모바일 장치에서 음악을 스트리밍할 수 있습니다. 장치에서 오디오를 재생하려면 장치를 헤드폰과 연결해야 합니다.

## <span id="page-795-0"></span>모바일 장치의 **BLUETOOTH** 메뉴를 사용한 연결

- 참고**:** 헤드폰을 최대한 잘 활용하려면 모바일 장치를 Bose Music 앱을 사용하여 설치하고 연결합니다(15[페이지](#page-768-0) 참조).
- 1. "다른 장치와 연결 준비됨"이 들리고 Bluetooth 표시등이 청색 불을 천천히 깜빡일 때까지 전원/Bluetooth 버튼을 길게 누릅니다.

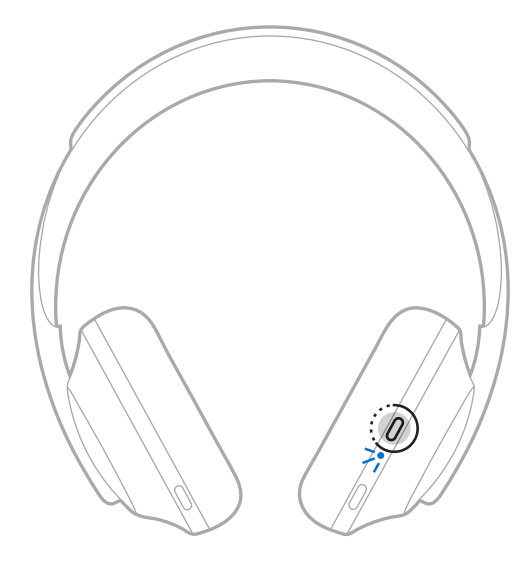

2. 장치에서 Bluetooth 기능을 사용 설정합니다.

팁**:** Bluetooth 기능은 대개 설정 메뉴에서 찾을 수 있습니다.

3. 장치 목록에서 헤드폰을 선택합니다.

팁**:** Bose Music 앱에서 헤드폰으로 입력한 이름을 찾습니다.

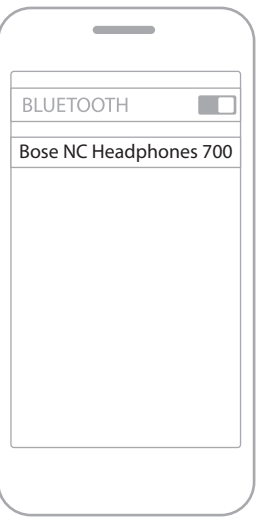

연결되면 "<모바일 장치 이름>에 연결되었습니다"가 들리고 Bluetooth 표시등에 청색 불이 점등됩니다.

### 모바일 장치 연결 해제

Bose Music 앱을 사용하여 모바일 장치를 연결 해제합니다.

팁**:** Bluetooth 설정을 사용해서도 장치를 연결 해제할 수 있습니다. Bluetooth 기능을 사용 해제하면 다른 모든 장치가 연결 해제됩니다.

### 모바일 장치 다시 연결

전원을 켜면 헤드폰이 가장 최근에 연결되었던 장치 두 대에 다시 연결을 시도합니다.

- 장치가 수신 범위 내(9m)에 있고 전원이 켜져 있어야 합니다.
- 모바일 장치에서 Bluetooth 기능이 사용 설정되어 있는지 확인합니다.

### 추가 모바일 장치 연결

헤드폰 장치 목록에 최대 8대의 연결된 장치를 저장할 수 있으며 헤드폰은 한 번에 두 대의 장치에 활성 연결할 수 있습니다.

추가 장치를 연결하려면 Bose Music 앱을 사용합니다. 설정 메뉴에서 이 옵션에 액세스할 수 있습니다.

팁**:** 모바일 장치의Bluetooth 메뉴를 사용할 수도 있습니다(42[페이지](#page-795-0) 참조).

참고**:** 한 번에 한 모바일 장치에서만 오디오를 재생할 수 있습니다.

### 연결된 모바일 장치 두 대 사이 전환

- 1. 첫 번째 장치에서 오디오를 일시 중지합니다.
- 2. 두 번째 장치에서 오디오를 재생합니다.

## <span id="page-797-0"></span>헤드폰 장치 목록 소거

- 1. "Bluetooth 장치 목록이 제거되었습니다"가 들리고 Bluetooth 표시등이 청색을 천천히 깜박일 때까지 전원/Bluetooth 버튼을 길게 누릅니다.
- 2. 장치의 Bluetooth에서 헤드폰을 삭제합니다.

모든 장치가 소거되고 헤드폰이 연결 준비됩니다.

# 오디오 케이블 연결

오디오 케이블은 유선 장치를 연결하는 데 또는 헤드폰 배터리가 소모되었을 때 사용합니다.

1. 케이블을 오른쪽 이어컵의 2.5mm 잭에 삽입합니다.

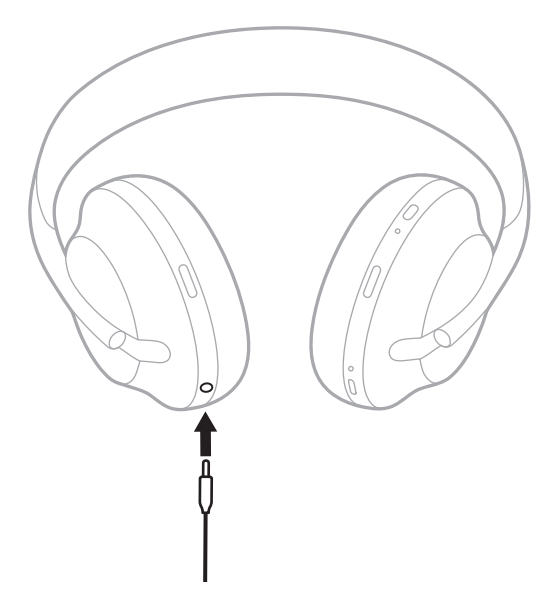

2. 케이블의 반대쪽을 장치의 3.5mm 잭에 삽입합니다.

## **BOSE SOUNDBAR** 또는 **HOME SPEAKER**에 연결

Bose SimpleSync™ 기술을 사용하면 헤드폰을 Bose Soundbar 또는 Bose Home Speaker에 연결하여 개인적인 청취 환경을 만들 수 있습니다.

# 이점

- 헤드폰을 원하는 볼륨으로 유지하면서 각 제품의 독립적인 볼륨 콘트롤을 사용하여 Bose Soundbar 볼륨을 낮추거나 음소거합니다.
- 헤드폰을 Bose Home Speaker에 연결하여 다음 룸에서 깨끗하게 음악을 청취합니다.
	- 참고**:** SimpleSync™ 기술의 Bluetooth 범위는 9m입니다. 벽과 구조재가 수신에 영향을 줄 수 있습니다.

# 호환되는 제품

헤드폰을 Bose Home Speaker 제품군의 어떤 스피커와도 연결할 수 있습니다.

많이 사용하는 호환 제품은 다음과 같습니다.

- Bose Soundbar 700
- Bose Soundbar 500
- Bose Home Speaker 500
- Bose Home Speaker 300
- Bose Portable Home Speaker

새로운 제품이 주기적으로 출시됩니다. 전체 목록과 자세한 정보는 다음에서 확인하십시오. [worldwide.Bose.com/Support/Groups](http://worldwide.Bose.com/Support/Groups)

### **Bose Music** 앱을 사용한 연결

헤드폰에 호환 Bose 제품을 연결하려면 Bose Music 앱을 사용합니다. 자세한 내용은 다음에서 확인하십시오. [worldwide.Bose.com/Support/Groups](http://worldwide.Bose.com/Support/Groups)

- 헤드폰은 사운드바 또는 스피커에서 9 m 이내에서 사용해야 합니다
- 헤드폰은 한번에 제품 한 대만 연결할 수 있습니다.

## **BOSE SOUNDBAR** 또는 **HOME SPEAKER**에 다시 연결

헤드폰 전원을 켭니다(18[페이지](#page-771-0) 참조).

헤드폰은 사운드바나 스피커를 포함하여 가장 최근에 연결한 Bluetooth 장치 두 대에 연결을 시도합니다.

- 사운드바나 스피커가 수신 범위 내(9m)에 있고 전원이 켜져 있어야 합니다.
- 헤드폰이 연결되지 않을 경우 Bose Music 앱을 사용하여 연결하십시오. 설정 메뉴에서 이 옵션에 액세스할 수 있습니다.

## 이퀄라이저

이퀄라이저는 청취 선호도에 따라 저음, 중음 및 고음 레벨을 조정합니다. 전원을 켤 때마다 헤드폰은 이전에 설정된 이퀄라이저 설정을 사용합니다.

- 이퀄라이저에 액세스하려면 헤드폰이 최신 상태로 업데이트되어 있어야 합니다.
- 이퀄라이저 설정을 조정하려면 Bose Music 앱을 사용합니다. 설정 메뉴에서 이 옵션에 액세스할 수 있습니다.

# 헤드폰 보관

이어컵은 회전시켜 쉽고 간편하게 보관할 수 있습니다.

- 1. 헤드밴드 크기가 가장 작아지도록 이어컵을 조절합니다(16[페이지](#page-769-0) 참조).
- 2. 양쪽 이어컵을 편평하게 놓이도록 돌립니다.

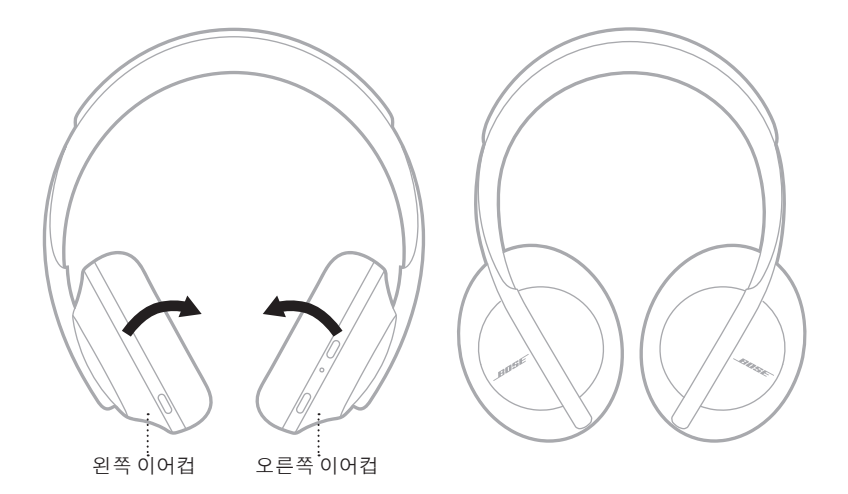

3. 케이스에 헤드폰을 편평하게 놓습니다.

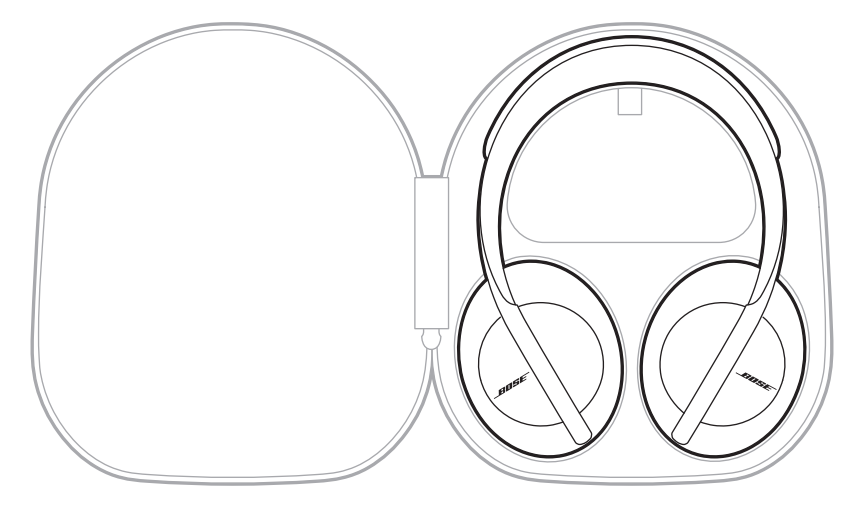

참고**:** 헤드폰을 사용하지 않을 때는 전원을 반드시 꺼두십시오.

### 헤드폰 청소

헤드폰은 주기적인 청소가 필요할 수 있습니다.

- 부드러운 마른 헝겊으로 외부 표면을 닦아 줍니다.
- 이어컵 또는 2.5mm 잭에 습기가 들어가지 않도록 하십시오.

## 교체용 부품 및 액세서리

교체용 부품 및 액세서리는 Bose 고객 서비스 센터를 통해 주문하실 수 있습니다.

[worldwide.Bose.com/Support/HP700](http://worldwide.Bose.com/Support/HP700)에서 확인하십시오.

## 제한 보증

헤드폰은 제한 보증의 적용을 받습니다. 제한 보증에 대한 자세한 내용은 당사 웹사이트 [global.Bose.com/warranty](http://global.Bose.com/warranty)에서 확인하십시오.

제품을 등록하려면 [global.Bose.com/register](http://global.Bose.com/register)에서 지침을 확인하십시오. 등록하시지 않더라도 제한 보증에 대한 권리에는 영향이 없습니다.

## 일련 번호 위치

일련 번호 위치:

- 포장의 바깥 레이블.
- Bose Music 앱에서 기술 정보 아래.
- 오른쪽 이어컵의 면포(삽입된 천) 아래.

### 헤드폰의 일련 번호 확인**(**권장되지 않음**)**

- 1. 오른쪽 이어컵에서 오른쪽 이어컵 쿠션의 상단을 뒤로 살짝 당깁니다.
- 2. 면포의 상단 오른쪽 가장자리를 아래로 밀어 레이블을 드러냅니다.
- 주의**:** 헤드폰을 손상시킬 수 있으므로 다른 구성 요소를 누르거나 제거하지 않도록 주의하십시오.

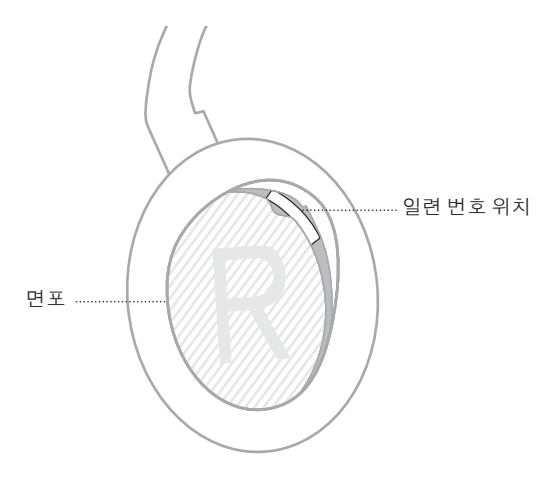

### 이 방법을 먼저 시도하십시오

헤드폰에 문제가 생길 경우 다음 방법을 먼저 시도하십시오.

- 배터리를 충전합니다(38[페이지](#page-791-0) 참조).
- 헤드폰 전원을 켭니다(18[페이지](#page-771-0) 참조).
- 상태 표시등을 확인합니다(40[페이지](#page-793-0) 참조).
- 모바일 장치가 Bluetooth 연결을 지원하는지 확인합니다(42[페이지](#page-795-0) 참조).
- Bose Music 앱을 다운로드하고 소프트웨어 업데이트가 있으면 실행합니다.
- 장치를 헤드폰 가까이, 다른 간섭 또는 장애물에서는 멀리 떨어뜨립니다.
- 헤드폰, 모바일 장치 및 뮤직 앱의 볼륨을 올립니다.
- 다른 모바일 장치를 연결합니다(42[페이지](#page-795-0) 참조).

# 기타 방법

문제를 해결할 수 없을 경우 아래 표에서 증상을 식별하고 흔한 문제에 대한 해결책을 확인할 수 있습니다. 문제를 해결할 수 없을 경우 Bose 고객 서비스 센터에 문의하십시오.

[worldwide.Bose.com/contact](http://worldwide.Bose.com/contact)에서 확인하십시오.

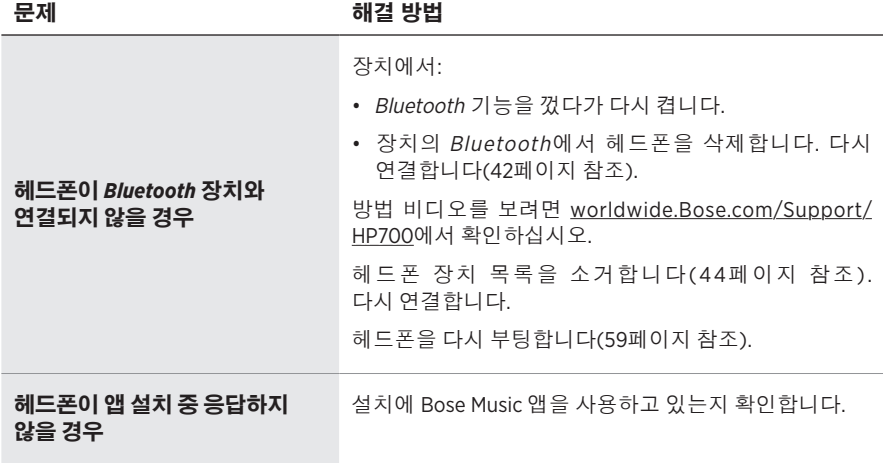

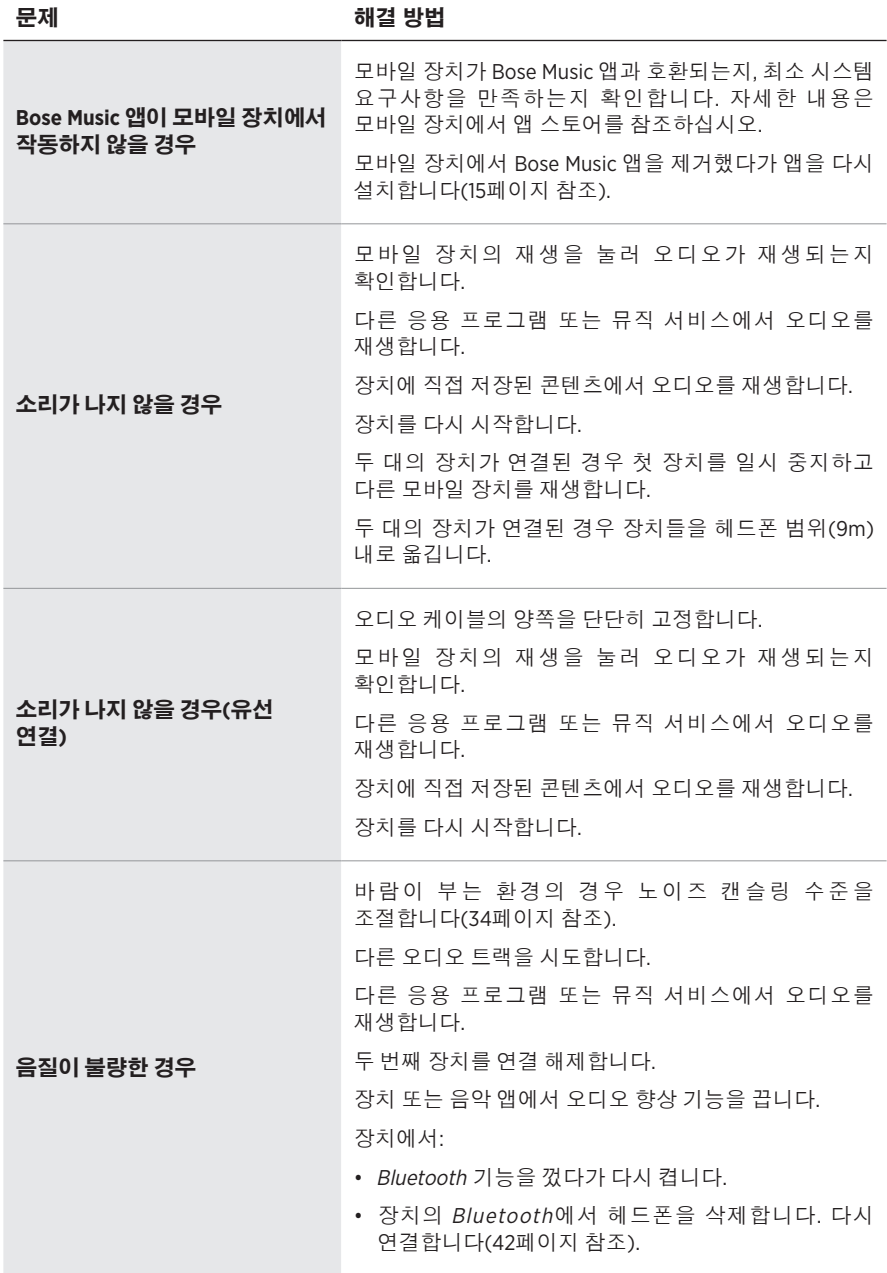

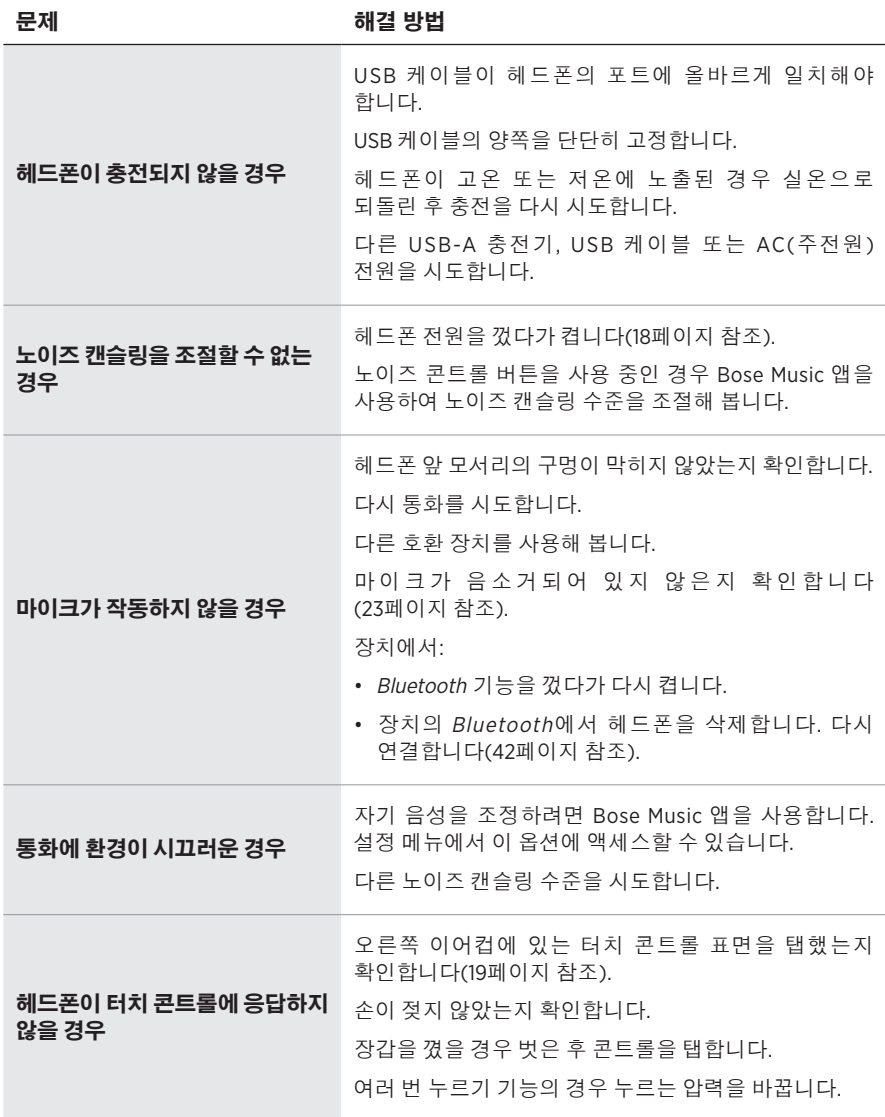

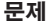

해결 방법

| 음성 명령 언어를 사용할 수 없는<br>경우                 | 음성 안내를 사용자 지정 또는 사용 해제하려면 Bose<br>Music 앱을 사용합니다. 설정 메뉴에서 이 옵션에<br>액세스할 수 있습니다.                                                                                                    |
|------------------------------------------|----------------------------------------------------------------------------------------------------|
| Google 어시스턴트가 응답하지<br>않을 경우              | Google 어시스턴트는 Apple 모바일 장치에<br>연결된 헤드폰에서 통합 기능으로 사용할 수<br>없습니다(26페이지참조).<br>Google 어시스턴트를 Bose Music 앱을 사용하여<br>설치했는지 확인합니다(25페이지 참조).<br>모바일 장치를 Wi-Fi 또는 셀룰러 데이터 네트워크에<br>연결합니다.<br>Google 어시스턴트를 사용할 수 있는 국가에서<br>사용하고 있는지 확인합니다.<br>가장 최신 버전의 Google 어시스턴트 앱을 사용하고<br>있는지 확인합니다.<br>모바일 장치가 호환되는지 확인합니다. 다음에서<br>확인하십시오. https://support.google.com/headphones<br>추가 지원이 필요할 경우 https://support.google.com/<br>headphones에서 확인하십시오. |
| Alexa가 응답하지 않을 경우                        | Alexa를 Bose Music 앱을 사용하여 설치했는지<br>확인합니다(25페이지참조).<br>모바일 장치를 Wi-Fi 또는 셀룰러 데이터 네트워크에<br>연결합니다.<br>Alexa를 사용할 수 있는 국가에서 사용하고 있는지<br>확인합니다.<br>깨우지 단어가 사용 설정되었는지 확인합니다<br>(30페이지 참조).<br>가장 최신 버전의 Amazon Alexa 앱을 사용해야 합니다.<br>모바일 장치가 호환되는지 확인합니다.<br>추가 지원이 필요할 경우 https://www.amazon.com/<br>usealexa에서 확인하십시오.                                                                                                    |
| Tencent Xiaowei Assistant가<br>응답하지 않을 경우 | 모바일 장치를 Wi-Fi 또는 셀룰러 데이터 네트워크에<br>연결합니다.<br>Bose Music 앱을 사용하여 음성 비서 버튼이 Tencent<br>Xiaowei Assistant로 설정되어 있는지 확인합니다.<br>Xiaowei를 사용할 수 있는 중국 본토에 거주하는<br>사용자여야 합니다.<br>가장 최신 버전의 Tencent Xiaowei 앱을 사용해야<br>합니다.<br>자세한 내용은 Tencent Xiaowei 앱을 사용하십시오.                                                                                                    |

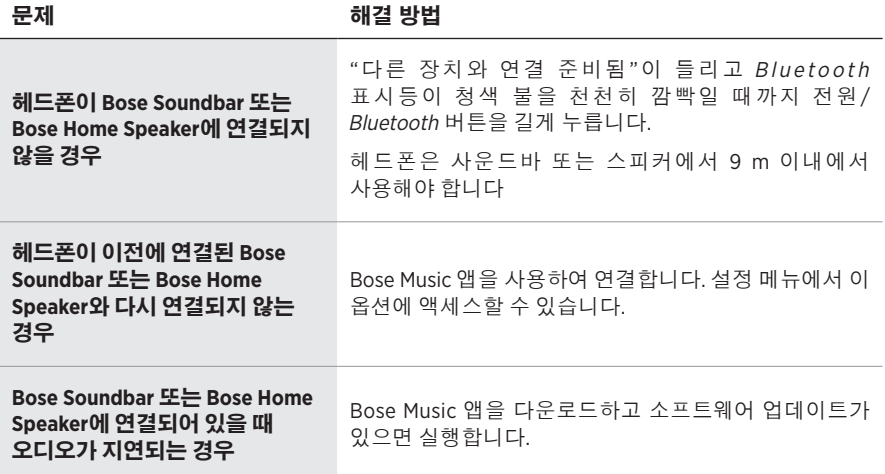

### <span id="page-812-0"></span>헤드폰 다시 부팅

헤드폰이 응답하지 않을 경우 다시 부팅할 수 있습니다. 헤드폰을 다시 부팅하더라도 설정이나 연결된 장치가 소거되지 않습니다.

참고**:** 지시하기 전까지 USB 케이블을 헤드폰에 연결하지 마십시오.

1. 헤드폰에서 모든 케이블을 분리합니다.

- 2. USB 케이블의 한쪽을 USB-A 충전기 또는 전원이 켜진 컴퓨터에 연결합니다.
- 3. USB 케이블의 작은 쪽이 오른쪽 이어컵의 USB-C 포트에 연결된 채로 전원/ Bluetooth 버튼을 길게 누릅니다.
- 4. 전원/Bluetooth 버튼을 2초 후 놓습니다.

참고**:** 헤드폰을 2회 다시 부팅해야 할 수도 있습니다.

### 请阅读并保留所有安全、安全性和使用说明。

Bose Corporation 在此声明,本产品严格遵守 2014/53/EU 指令和其他所有适用的欧盟指令要 <u>● ● Sose Corporation 在见出版,坐在前</u>头,<br>※ 本中的基本要求和其他相关规定。符合声明全文载于: <u>[www.Bose.com/compliance](http://www.Bose.com/compliance)</u>

■ 本产品符合所有适用的 2016 电磁兼容性法规和所有其他适用的英国法规。符合声明全文 **亡言** 载于: [www.Bose.com/compliance](http://worldwide.Bose.com/Support/Groups)

Bose Corporation 在此声明,本产品严格遵守 2017 无线电设备法规的基本要求和所有其他适 用的英国法规。符合声明全文载于:[www.Bose.com/compliance](http://www.Bose.com/compliance)

#### 重要安全说明

- 1. 请阅读这些说明。
- 2. 请保留这些说明。
- 3. 请注意所有警告。
- 4. 请遵守所有说明。
- 5. 请勿在水附近使用本设备。
- 6. 请仅用干布进行清洁。
- 7. 只能使用制造商指定的附件/配件。
- 8. 任何维修事宜均请向合格的人员咨询。如果设备有任何损坏,均需进行维修,例如电源线 或插头受损、液体溅入或物体落入设备内、设备受雨淋或受潮、不能正常工作或跌落。

### 警告**/**小心

- 请勿长时间在高音量下使用耳机。
- 为了避免听力受损,请以舒适、适度的音量使用耳机。
- 先将设备音量调低,然后再戴上耳机,之后再逐渐调高音量,直到达到舒适的听觉效果。
- 切勿在驾车时将耳机用于接听电话或其他用途。
- 切勿在无法听到周围的声音即可能对自己或他人造成危险时使用耳机的"消噪"功能, 例如, 在道路、施工现场或铁路附近骑自行车或步行等,并遵守与耳机使用相关的适用法律。
	- 取下耳机, 或将"消噪"功能关闭并调节音量, 以保证能够听到周围的声音, 包括报警和警 报信号。
	- 了解使用耳机时作为提醒或警告的声音如何相应变化。
- 如果耳机发出不正常的杂音,请勿使用。在此情况下,请关闭耳机,然后联系 Bose 客户服务处。
- 如果您感觉到发热或听不到声音, 请立即取下耳机。
- 切勿使用手机适配器来连接耳机和飞机座椅插孔,因为由此产生的高温可能会导致人身伤害 或财产损失。
- 请勿使用本耳机作为航空通讯耳机。

 $\infty$ 包含小部件,可能会导致窒息。不适合 3 岁以下的儿童使用。

本产品含有磁性材料。关于是否会影响可植入医疗设备的情况,请咨询医生。

- 为减少着火或电击的危险,请勿使本产品受雨淋、被液体淋或受潮。
- 本产品不得受液体淋溅或喷洒,不得将装有液体的物体(如花瓶等)置于本产品上或本产品 附近。
- 未经授权切勿擅自改装本产品。
- 仅将本产品搭配经过相关部门批准且符合本地监管要求的电源(如 UL、CSA、VDE、CCC)使用。
- 如果电池漏液,请避免让液体与皮肤或眼睛接触。如果接触到了液体,请咨询医生。
- 请勿使含有电池的产品过热(例如存放时请避免阳光直射并远离火源等)。
- 请勿在充电时佩戴耳机。
- 充电时, 耳机无法播放音频。

注意:本设备已经过测试,符合 FCC 规则第 15 部分有关 B 类数字设备的各项限制。这些限制性 规定旨在防范安装在住宅中的设备产生有害干扰。本设备产生、使用并可能发散无线射频能量, 如果不按照指示安装和使用,则可能会对无线电通讯造成有害干扰。然而,按照指示安装也不 能保证某些安装不会发生干扰。如果本设备确实对无线电或电视接收造成有害干扰(可通过关 闭和打开本设备来确定),用户可尝试采取以下一种或多种措施来纠正干扰;

• 重新调整接收天线的方向或位置。

- 增大本设备和接收器的间距。
- 将本设备和接收器的电源线插入不同线路上的插座中。
- 请咨询经销商或有经验的无线电/电视技术人员以获得帮助。

未经 Bose Corporation 明确批准,擅自更改或改装本设备会使用户操作本设备的权利失效。

本设备符合 FCC 规则第 15 部分规定和加拿大 ISED 免许可证 RSS 标准。本设备工作时应满足下列 两项要求:(1) 本设备不会造成有害干扰;(2) 本设备必须承受任何接收到的干扰,包括可能造成 设备异常工作的干扰。

本设备符合为公众阐明的 FCC 和加拿大 ISED 辐射限制。此发射器不能与其他天线或发射器位于 同一地点或与这些设备一起使用。

#### **CAN ICES-3(B)/NMB-3(B)**

#### 欧洲:

工作频段 2400 至 2483.5 MHz。

最大传输功率低于 20 dBm EIRP。

最大传输功率低于规定限值,因此无需 SAR 测试或根据适用法规豁免。

此符号表示本产品不得作为生活垃圾丢弃,必须送至相关回收部门循环利用。适当的处 理和回收有助于保护自然资源、人类健康以及自然环境。想了解更多有关本产品的处理 和回收信息,请与当地民政部门、废弃物处理服务机构或出售本产品的商店联系。

#### 低功率无线设备管理条例

第 **XII** 条

根据"低功率无线设备管理条例",对于认证合格的低功率无线设备,未经 NCC 许可,任何公 司、企业或用户均不得擅自变更频率、加大发送功率或变更原设计特性及功能。

#### 第 **XIV** 条

使用低功率无线设备时不得影响航空安全和干扰合法通信;如发现有干扰现象,应立即停用, 并改善至无干扰时方可继续使用。上述合法通信是指符合电信法案的无线电通信。

低功率无线设备须耐受合法通信或 ISM 无线电波辐射设备的干扰。

产品类型:特定小型输出无线设备(用于无线数据通信系统的无线设备),证书编号 R-C-BFM-423352, 型号 423352

请勿尝试拆除产品内的可充电锂电池。请联系当地的 Bose 经销商或其他有资格的专业人士进行 拆除。

请遵守本地规章,适当处理废旧电池。请勿将其焚化。

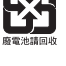

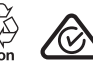

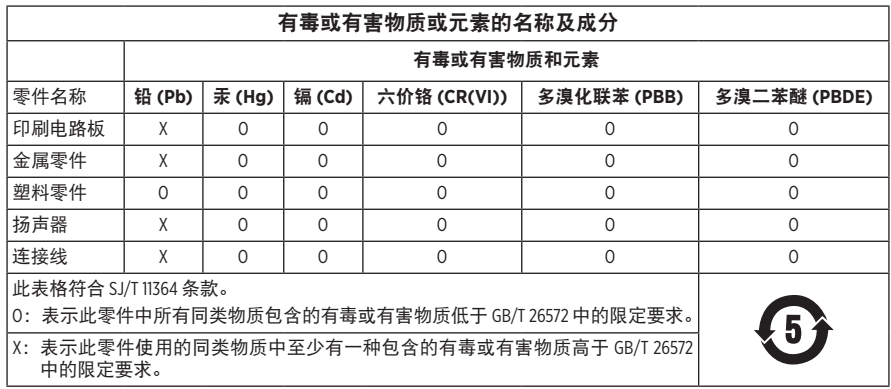

生产日期:序列号中第八位数字表示生产年份;"1"表示 2011 年或 2021 年。

中国进口商:Bose 电子(上海)有限公司,中国(上海)自由贸易试验区,日樱北路 353 号, 9 号厂房 C 部

欧洲进口商: Bose Products B.V., Gorslaan 60, 1441 RG Purmerend, The Netherlands

中国台湾进口商: Bose 中国台湾分公司,中国台湾 104 台北市民生东路 3 段 10 号 9F-A1, 电话:+886-2-2514 7676

墨西哥进口商: Bose de México, S. de R.L. de C.V., Paseo de las Palmas 405-204, Lomas de Chapultepec, 11000 México, D.F. 电话:+5255 (5202) 3545

英国进口商: Bose Limited, Bose House, Quayside Chatham Maritime, Chatham, Kent, ME4 4QZ, United Kingdom

充电温度范围:0°C - 45°C

放电温度范围:-20°C - 60°C

型号:423352

CMIIT ID 位于右耳罩。

### 请填写以下内容,留作记录

序列号和型号位于耳罩内和充电盒的内部。

序列号:

型号: \_\_\_\_\_\_\_\_\_\_\_\_\_\_\_\_\_\_\_\_\_\_\_\_\_\_\_\_\_\_\_\_\_\_\_\_\_\_\_\_\_\_\_\_\_\_\_\_\_\_\_\_\_\_\_\_\_\_\_\_\_\_\_\_\_\_\_\_\_\_\_\_\_

请将收据与用户指南存放在一处。现在是您注册 Bose 产品的好机会。 您可以访问 [global.Bose.com/register](http://global.Bose.com/register) 轻松完成此操作。

#### 安全性信息

L

此产品能够通过 Bose Music 应用接收来自 Bose 的安全性更新。要接收安全性更新,您必 须在 Bose Music 应用中完成产品设置流程。如果您没有完成设置流程,您需要自行安装 **Bose** 届时提供的安全性更新。

Amazon、Alexa、Amazon Music 和所有相关徽标均为 Amazon.com,Inc. 或其子公司的商标。

Apple、Apple 徽标、iPad、iPhone 以及 iPod 是 Apple Inc. 在美国和其他国家/地区注册的商标。商标 "iPhone"已获得 Aiphone K.K. 在日本的使用许可。App Store 是 Apple Inc. 的服务标志。

使用"Apple 专用"标记表示此附件的设计专门用来连接标记中认定的 Apple 产品,并且通过了 开发商的认证,符合 Apple 的性能标准。Apple 对此设备的工作或其与安全和规章标准的符合性 概不负责。

Bluetooth® 文字标记和徽标是由 Bluetooth SIG, Inc. 所拥有的注册商标, Bose 公司根据许可规定使用 上述标记。

Google 和 Google Play 是 Google LLC 的商标。

USB Type-C® 和 USB-C® 是 USB 应用者论坛的注册商标。

Wi-Fi 是 Wi-Fi Alliance® 的注册商标。

Bose、Bose Home Speaker、Bose Music、Bose Noise Cancelling Headphones、Bose Portable Home Speaker、 Bose Soundbar 和 SimpleSync 均为 Bose Corporation 的商标。

Bose 公司总部:1-877-230-5639

©2022 Bose Corporation。未经事先书面许可,不得复制、修改、发行或以其他方式使用本资料的 任何部分。

The following license disclosures apply to certain third-party software packages used as components in the product.

Package: Nanopb

Copyright © 2011 Petteri Aimonen <ipa at nanopb.mail.kapsi.fi>. The Nanopb package is subject to the license terms reprinted below.

#### **Zlib license**

© 2011 Petteri Aimonen <jpa at nanopb.mail.kapsi.fi>

This software is provided 'as-is', without any express or implied warranty. In no event will the authors be held liable for any damages arising from the use of this software.

Permission is granted to anyone to use this software for any purpose, including commercial applications, and to alter it and redistribute it freely, subject to the following restrictions:

- 1. The origin of this software must not be misrepresented; you must not claim that you wrote the original software. If you use this software in a product, an acknowledgment in the product documentation would be appreciated but is not required.
- 2. Altered source versions must be plainly marked as such, and must not be misrepresented as being the original software.
- 3. This notice may not be removed or altered from any source distribution.

#### **Apache License**

#### Version 2.0, January 2004

#### <http://www.apache.org/licenses/>

TERMS AND CONDITIONS FOR USE, REPRODUCTION, AND DISTRIBUTION

1. Definitions.

"License" shall mean the terms and conditions for use, reproduction, and distribution as defined by Sections 1 through 9 of this document.

"Licensor" shall mean the copyright owner or entity authorized by the copyright owner that is granting the License.

"Legal Entity" shall mean the union of the acting entity and all other entities that control, are controlled by, or are under common control with that entity. For the purposes of this definition, "control" means (i) the power, direct or indirect, to cause the direction or management of such entity, whether by contract or otherwise, or (ii) ownership of fifty percent (50%) or more of the outstanding shares, or (iii) beneficial ownership of such entity.

"You" (or "Your") shall mean an individual or Legal Entity exercising permissions granted by this License.

"Source" form shall mean the preferred form for making modifications, including but not limited to software source code, documentation source, and configuration files.

"Object" form shall mean any form resulting from mechanical transformation or translation of a Source form, including but not limited to compiled object code, generated documentation, and conversions to other media types.

"Work" shall mean the work of authorship, whether in Source or Object form, made available under the License, as indicated by a copyright notice that is included in or attached to the work (an example is provided in the Appendix below).

"Derivative Works" shall mean any work, whether in Source or Object form, that is based on (or derived from) the Work and for which the editorial revisions, annotations, elaborations, or other modifications represent, as a whole, an original work of authorship. For the purposes of this License, Derivative Works shall not include works that remain separable from, or merely link (or bind by name) to the interfaces of, the Work and Derivative Works thereof.

"Contribution" shall mean any work of authorship, including the original version of the Work and any modifications or additions to that Work or Derivative Works thereof, that is intentionally submitted to Licensor for inclusion in the Work by the copyright owner or by an individual or Legal Entity authorized to submit on behalf of the copyright owner. For the purposes of this definition, "submitted" means any form of electronic,

verbal, or written communication sent to the Licensor or its representatives, including but not limited to communication on electronic mailing lists, source code control systems, and issue tracking systems that are managed by, or on behalf of, the Licensor for the purpose of discussing and improving the Work, but excluding communication that is conspicuously marked or otherwise designated in writing by the copyright owner as "Not a Contribution."

"Contributor" shall mean Licensor and any individual or Legal Entity on behalf of whom a Contribution has been received by Licensor and subsequently incorporated within the Work.

- 2. Grant of Copyright License. Subject to the terms and conditions of this License, each Contributor hereby grants to You a perpetual, worldwide, non-exclusive, no-charge, royalty-free, irrevocable copyright license to reproduce, prepare Derivative Works of, publicly display, publicly perform, sublicense, and distribute the Work and such Derivative Works in Source or Object form.
- 3. Grant of Patent License. Subject to the terms and conditions of this License, each Contributor hereby grants to You a perpetual, worldwide, non-exclusive, no-charge, royalty-free, irrevocable (except as stated in this section) patent license to make, have made, use, offer to sell, sell, import, and otherwise transfer the Work, where such license applies only to those patent claims licensable by such Contributor that are necessarily infringed by their Contribution(s) alone or by combination of their Contribution(s) with the Work to which such Contribution(s) was submitted. If You institute patent litigation against any entity (including a cross-claim or counterclaim in a lawsuit) alleging that the Work or a Contribution incorporated within the Work constitutes direct or contributory patent infringement, then any patent licenses granted to You under this License for that Work shall terminate as of the date such litigation is filed.
- 4. Redistribution. You may reproduce and distribute copies of the Work or Derivative Works thereof in any medium, with or without modifications, and in Source or Object form, provided that You meet the following conditions:
	- a. You must give any other recipients of the Work or Derivative Works a copy of this License; and
	- b. You must cause any modified files to carry prominent notices stating that You changed the files; and
	- c. You must retain, in the Source form of any Derivative Works that You distribute, all copyright, patent, trademark, and attribution notices from the Source form of the Work, excluding those notices that do not pertain to any part of the Derivative Works; and
	- d. If the Work includes a "NOTICE" text file as part of its distribution, then any Derivative Works that You distribute must include a readable copy of the attribution notices contained within such NOTICE file, excluding those notices that do not pertain to any part of the Derivative Works, in at least one of the following places: within a NOTICE text file distributed as part of the Derivative Works; within the Source form or documentation, if provided along with the Derivative Works; or, within a display generated by the Derivative Works, if and wherever such third-party notices normally appear. The contents of the NOTICE file are for informational purposes only and do not modify the License. You may add Your own attribution notices within Derivative Works that You distribute, alongside or as an addendum to the NOTICE text from the Work, provided that such additional attribution notices cannot be construed as modifying the License.

You may add Your own copyright statement to Your modifications and may provide additional or different license terms and conditions for use, reproduction, or distribution of Your modifications, or for any such Derivative Works as a whole, provided Your use, reproduction, and distribution of the Work otherwise complies with the conditions stated in this License.

- 5. Submission of Contributions. Unless You explicitly state otherwise, any Contribution intentionally submitted for inclusion in the Work by You to the Licensor shall be under the terms and conditions of this License, without any additional terms or conditions. Notwithstanding the above, nothing herein shall supersede or modify the terms of any separate license agreement you may have executed with Licensor regarding such Contributions.
- 6. Trademarks. This License does not grant permission to use the trade names, trademarks, service marks, or product names of the Licensor, except as required for reasonable and customary use in describing the origin of the Work and reproducing the content of the NOTICE file.
- 7. Disclaimer of Warranty. Unless required by applicable law or agreed to in writing, Licensor provides the Work (and each Contributor provides its Contributions) on an "AS IS" BASIS, WITHOUT WARRANTIES OR CONDITIONS OF ANY KIND, either express or implied, including, without limitation, any warranties or conditions of TITLE, NON-INFRINGEMENT, MERCHANTABILITY, or FITNESS FOR A PARTICULAR PURPOSE. You are solely responsible for determining the appropriateness of using or redistributing the Work and assume any risks associated with Your exercise of permissions under this License.
- 8. Limitation of Liability. In no event and under no legal theory, whether in tort (including negligence), contract, or otherwise, unless required by applicable law (such as deliberate and grossly negligent acts) or agreed to in writing, shall any Contributor be liable to You for damages, including any direct, indirect, special, incidental, or consequential damages of any character arising as a result of this License or out of the use or inability to use the Work (including but not limited to damages for loss of goodwill, work stoppage, computer failure or malfunction, or any and all other commercial damages or losses), even if such Contributor has been advised of the possibility of such damages.
- 9. Accepting Warranty or Additional Liability. While redistributing the Work or Derivative Works thereof, You may choose to offer, and charge a fee for, acceptance of support, warranty, indemnity, or other liability obligations and/or rights consistent with this License. However, in accepting such obligations, You may act only on Your own behalf and on Your sole responsibility, not on behalf of any other Contributor, and only if You agree to indemnify, defend, and hold each Contributor harmless for any liability incurred by, or claims asserted against, such Contributor by reason of your accepting any such warranty or additional liability.

#### END OF TERMS AND CONDITIONS

#### ©2021 Bose Corporation

Licensed under the Apache License, Version 2.0 (the "License"); you may not use this file except in compliance with the License.

You may obtain a copy of the License at: <http://www.apache.org/licenses/LICENSE-2.0>

Unless required by applicable law or agreed to in writing, software distributed under the License is distributed on an "AS IS" BASIS, WITHOUT WARRANTIES OR CONDITIONS OF ANY KIND, either express or implied.

See the License for the specific language governing permissions and limitations under the License.

## 装箱单

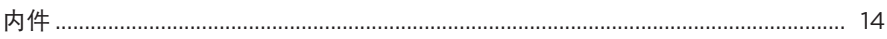

### BOSE MUSIC 应用设置

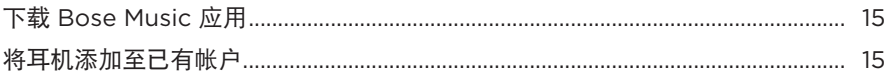

### 如何佩戴

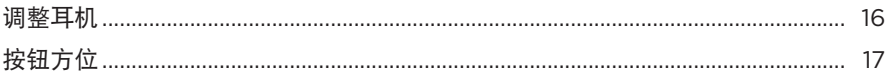

### 电源

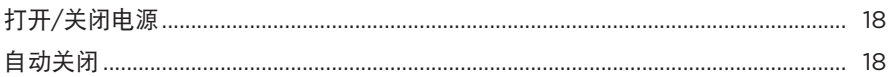

### 触摸控制

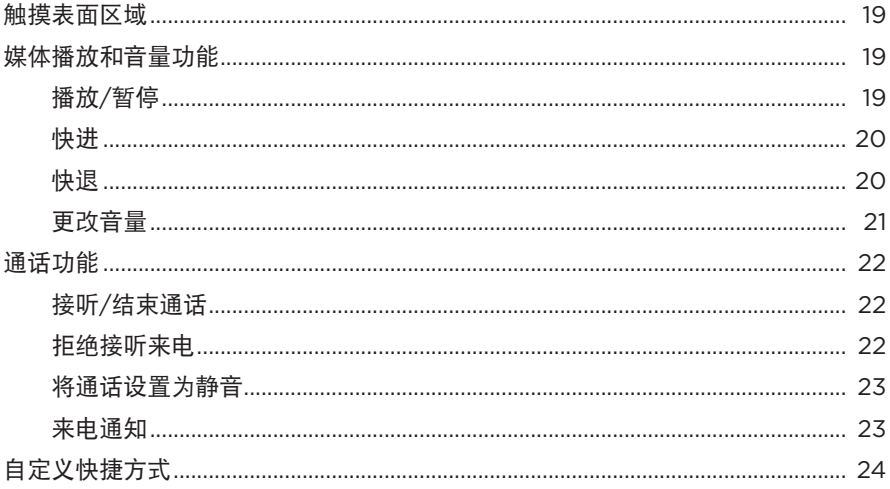

### 语音助手

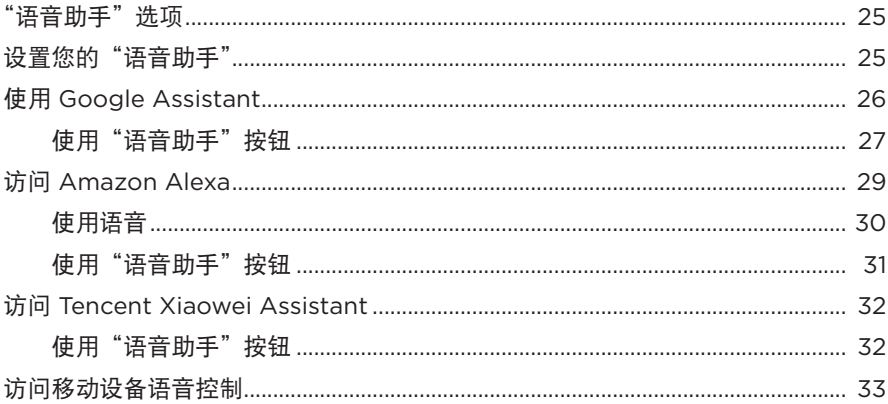

### 消噪

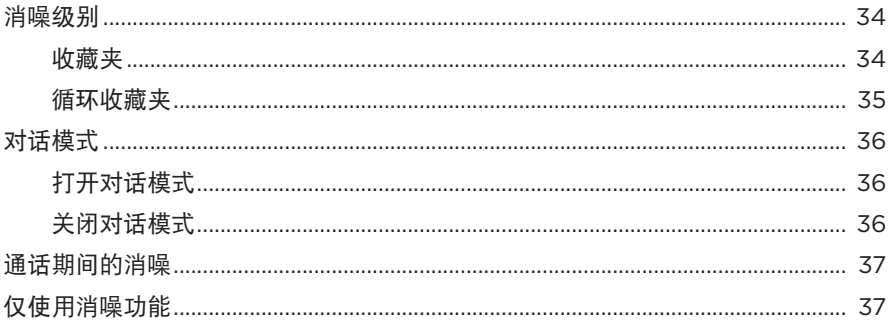

### 电池

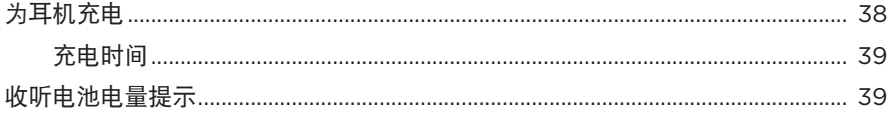

# 

### 耳机状态

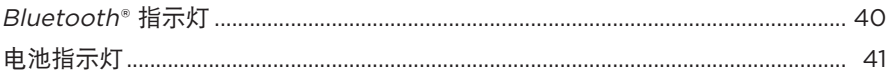

### **BLUETOOTH 连接**

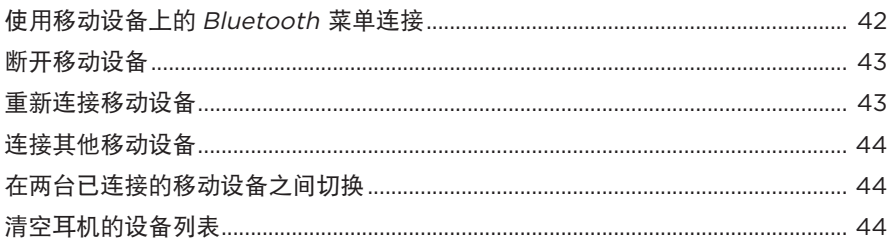

### 有线连接

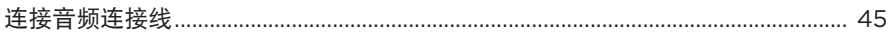

## 连接 BOSE 产品

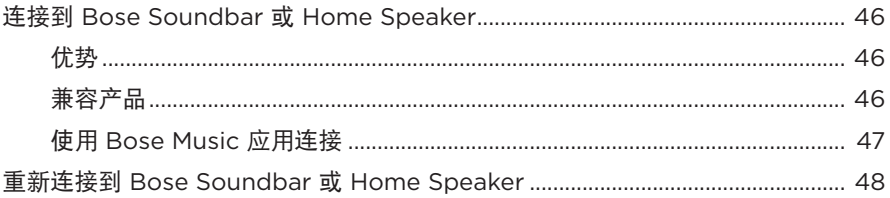

### 高级音频设置

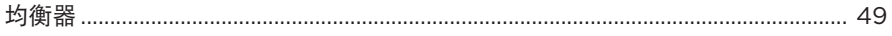

# 

### 维护与保养

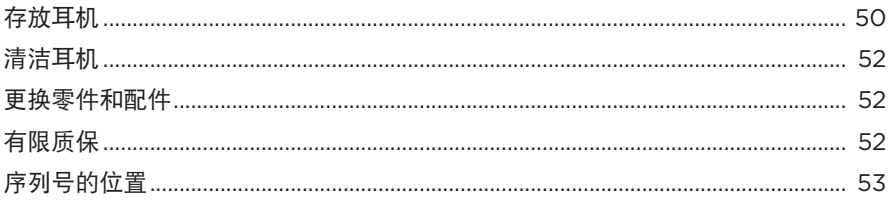

### 故障排除

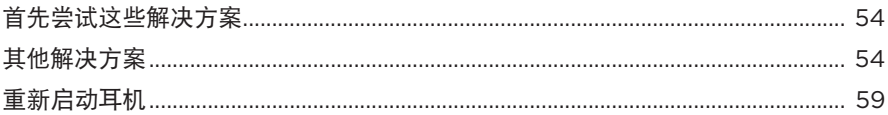

# <span id="page-825-0"></span>内件

请确认包装箱中内含以下部件:

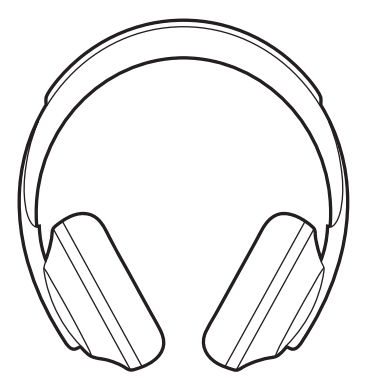

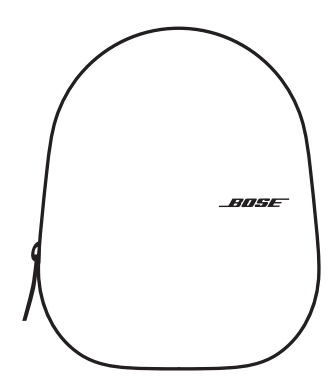

Bose Noise Cancelling Headphones 700 便携包

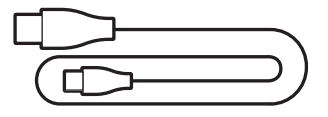

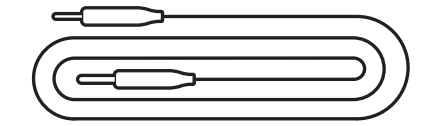

USB Type-C® 到 USB-A 3.5 mm 至 2.5 mm 音频连接线

注意:如果产品部分损坏,请勿使用。请联系 Bose 授权经销商或 Bose 客户服务处。 请访问:[worldwide.Bose.com/Support/HP700](http://worldwide.Bose.com/Support/HP700)

<span id="page-826-0"></span>您可在任何移动设备(例如智能手机或平板电脑)上通过 Bose Music 应用设置和 控制耳机。您可以使用此应用配置 Google Assistant、Amazon Alexa 或 Tencent Xiaowei Assistant, 选择自己的语音提示语言、调整消噪级别和管理耳机设置。

注意: 如果您已在应用中为其他 Bose 产品创建了 Bose 帐户, 请参[见"将耳机添加](#page-826-1) [至已有帐户"](#page-826-1)。

## 下载 **BOSE MUSIC** 应用

1. 在移动设备上,下载 Bose Music 应用。

注意: 如果您在中国大陆, 请下载 Bose 音乐应用。

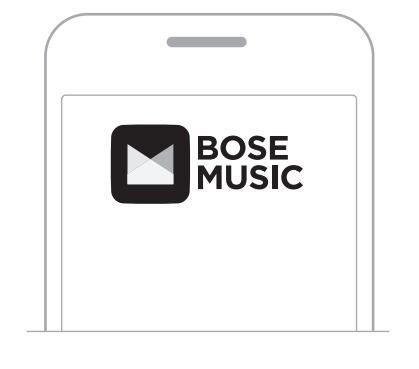

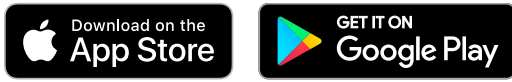

2. 请按照应用说明执行操作。

## <span id="page-826-1"></span>将耳机添加至已有帐户

要添加 Bose Noise Cancelling Headphones 700,请打开 Bose Music 应用并添加耳机。

### <span id="page-827-0"></span>调整耳机

头部佩戴耳机之前,先调整头带上耳罩的位置,确保正好合适。

1. 耳罩外部面向您,同时紧紧抓住头带的侧面。

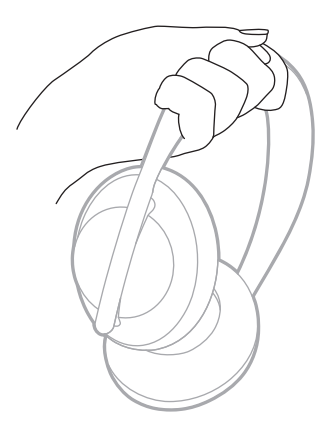

2. 用另一只手抓住耳罩。上下移动耳罩,调整位置。

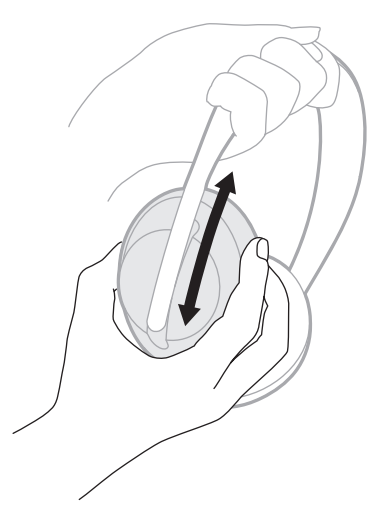

3. 对另一个耳罩重复步骤 1-2。
## 按钮方位

耳机耳罩的内基布(布罩)上标有 **L** (左耳罩)和 **R**(右耳罩)。右耳罩上有两个按钮, 左耳罩上有一个按钮。

右耳罩与右耳匹配,左耳罩与左耳匹配。将耳机戴在头上,按钮朝向您的后方。 耳机戴在头上后,用拇指按下按钮。

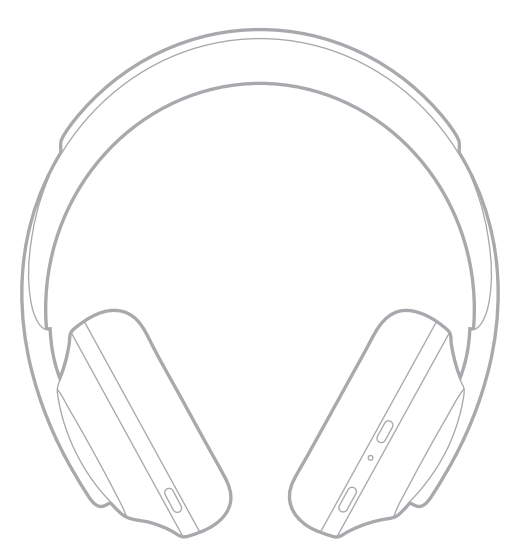

## <span id="page-829-0"></span>打开**/**关闭电源

按下并松开"电源/Bluetooth"按钮。

打开耳机电源后,您会听到语音提示,状态指示灯会亮起(请参见第 [40](#page-851-0) 页)。

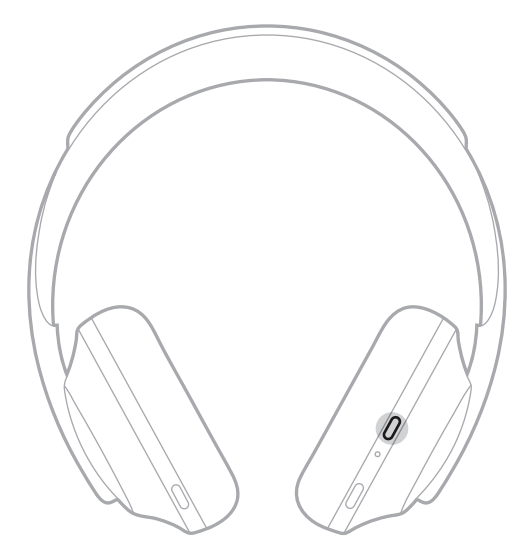

## 自动关闭

通过使用运动检测,自动关闭可节省耳机电池电量。如果您有 1 小时没有移动耳机, 耳机会关闭电源。

要唤醒耳机,请按"电源/Bluetooth"按钮。

提示:没有音频正在播放时,您还可以将耳机设置为关闭电源。要对音频启用自动 关闭,可使用 Bose Music 应用。您可以从"设置"菜单中访问此选项。

通过滑动或点击耳机的触摸表面使用触摸控制。通过触摸控制,您可以播放或暂停 音频、向前或向后跳进、更改音量以及执行基本呼叫功能。

#### 触摸表面区域

触摸表面位于右耳罩的正面。

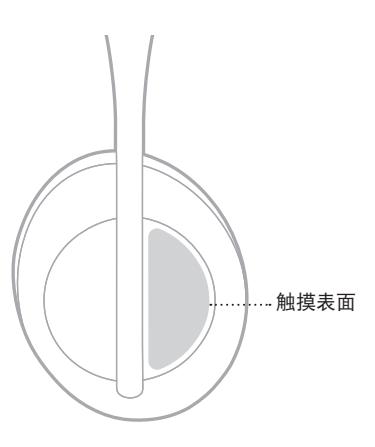

# 媒体播放和音量功能

### 播放**/**暂停

点击两次以播放或暂停音频。

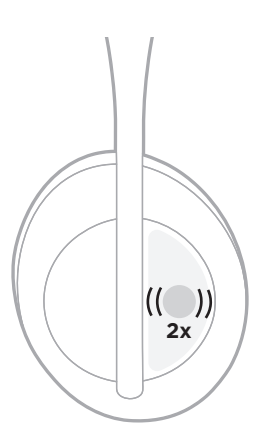

## 快进

向前滑动可跳至下一曲目。

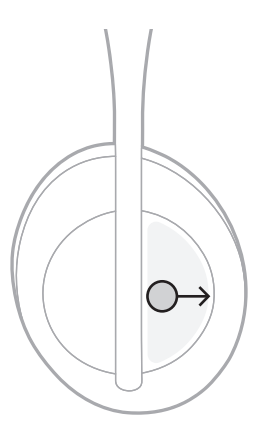

## 快退

向后滑动可跳至上一曲目。

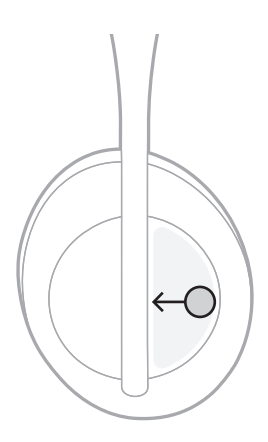

# 更改音量

- 向上滑动可提高音量。
- 向下滑动可降低音量。

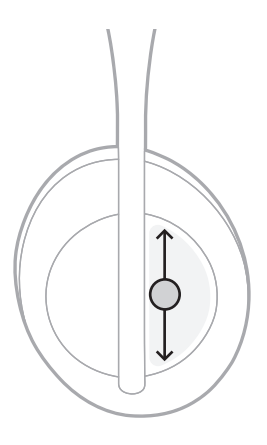

# 通话功能

## 接听**/**结束通话

点击两次可接听或结束通话。

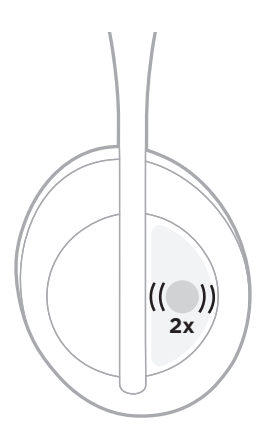

## 拒绝接听来电

点击并按住 1 秒可拒接来电。

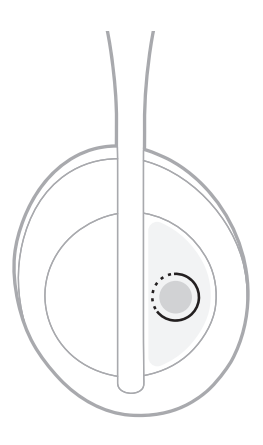

### 将通话设置为静音

在通话时,按下并松开"语音助手"按钮可将麦克风静音。

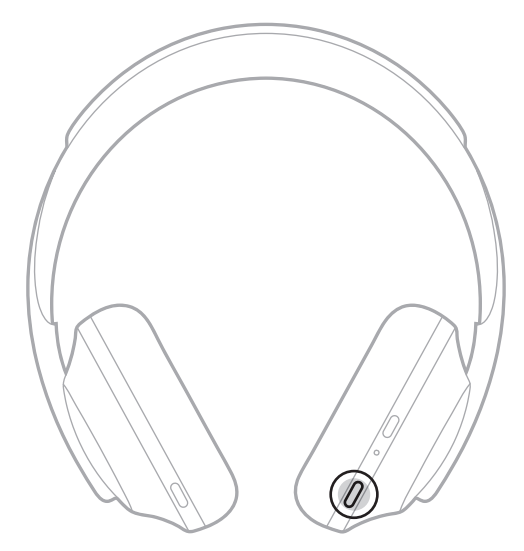

### 来电通知

语音提示会通知来电者和来电状态。

要禁用来电通知,请使用 Bose Music 应用。您可以从"设置"菜单中访问此选项。

注意:禁用语音提示会同时禁用来电通知。

## <span id="page-835-0"></span>自定义快捷方式

您可以自定义耳机上的点击并按住操作的快捷方式,以执行以下两种功能之一:

- 提示电池电量(默认)。
- 禁用/启用 Amazon Alexa 的唤醒语(不适用于 Google Assistant、Tencent Xiaowei Assistant 或移动设备语音控制)。

注意: 有关"语音助手"选项的详细信息, 请参见第 [25](#page-836-0) 页。

要自定义触摸控制,请使用 Bose Music 应用。您可以从"设置"菜单中访问此选项。 自定义后,点击并按住您的首选功能。

## <span id="page-836-0"></span>"语音助手"选项

您可以对耳机进行编程,以便在移动设备上快速而轻松地使用 Google Assistant、 Amazon Alexa、Tencent Xiaowei Assistant 或语音控制功能。

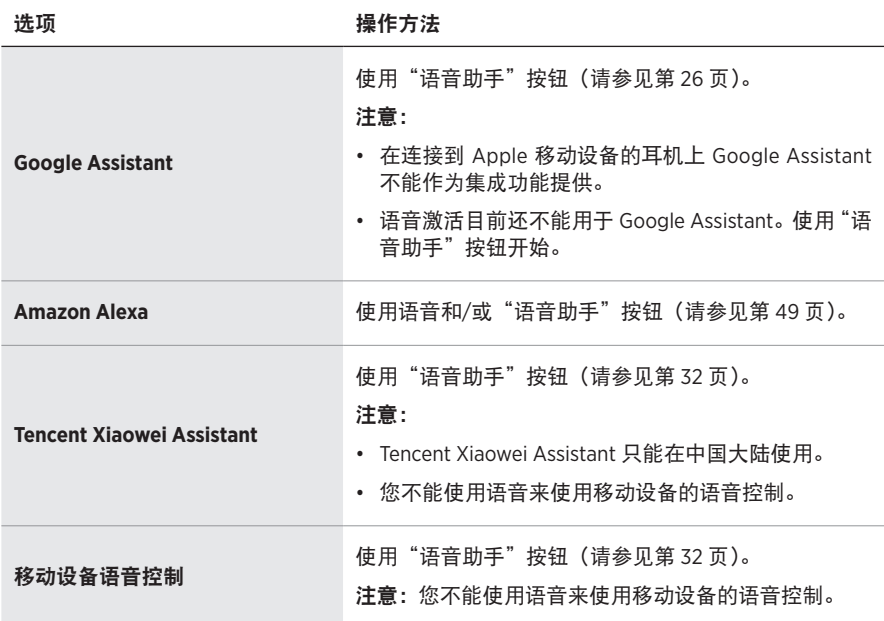

注意:您不能将耳机设置为同时使用 Google Assistant、Amazon Alexa 和 Tencent Xiaowei Assistant。

## 设置您的"语音助手"

在开始之前,请确保您的移动设备连接到 Wi-Fi® 或手机数据网络。

要设置您的"语音助手",请使用 Bose Music 应用。您可以从"设置"菜单中访问此 选项。

注意: 如果您在中国大陆, 请使用 Bose音乐应用。

# <span id="page-837-0"></span>使用 **GOOGLE ASSISTANT**

您的耳机让您可在免提的情况下向 Google 获得帮助,因此是您外出时保持联系的完 美伙伴。无需停下手中的事情即可把事情做好 - 例如播放喜爱的音乐、发送文本消 息和通话、快速获得答案,以及管理日历和提醒。您甚至还可以要求向自己大声朗 读通知和消息,以便您可以在将手机放在口袋中时不会错过任何重要的事情。只要 问 Google 即可。通勤、锻炼或只是需要"私人时间"时, 通过耳机与 Google 交谈 以获得帮助。这样就可以自然、个性化的方式汇聚 Google 精选,帮助快速完成各种 事项。

关于 Google Assistant 功能的更多信息, 请访问: <https://support.google.com/headphones>

- 在连接到 Apple 移动设备的耳机上 Google Assistant 不能作为集成功能提供。
- 某些语言和国家/地区无法使用 Google Assistant。

## 使用"语音助手"按钮

"语音助手"按钮用于使用 Google Assistant。此按钮位于右耳罩上。

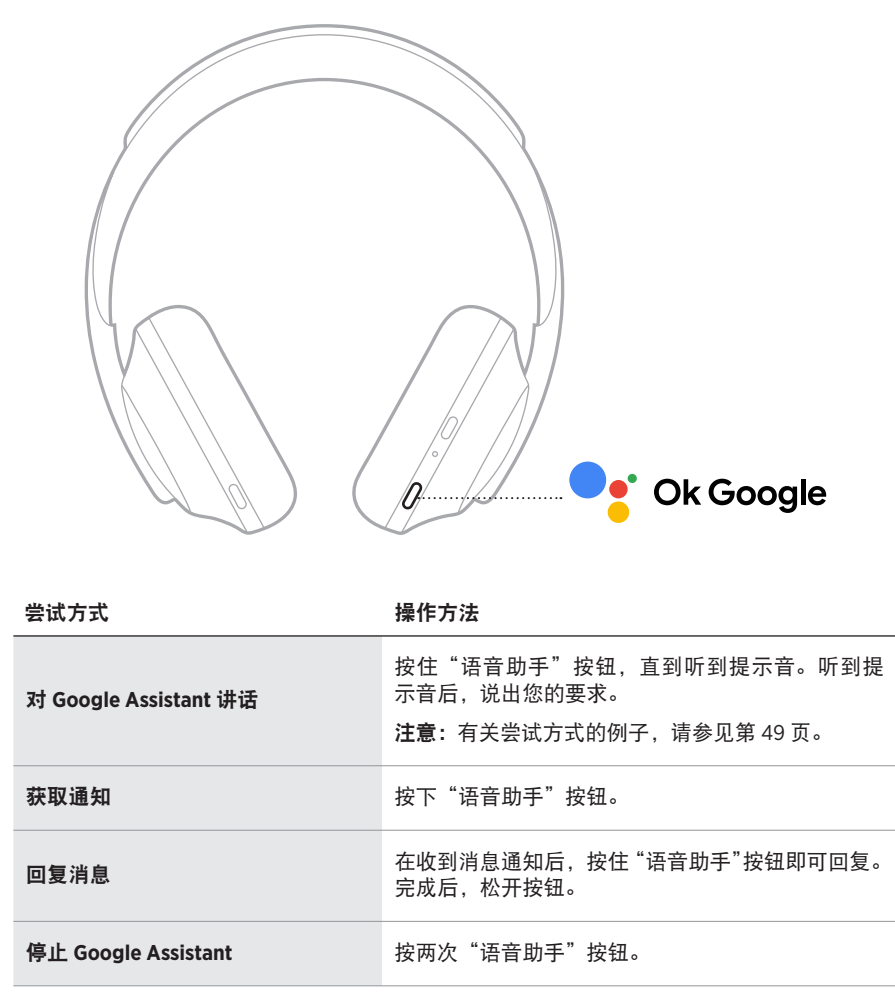

## 尝试方式

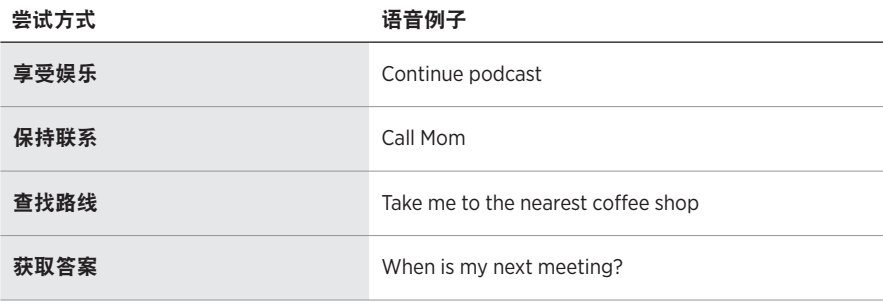

注意:有关更多问题和相关功能的例子,请访问: <https://support.google.com/headphones>

### 访问 **AMAZON ALEXA**

耳机已启用 Amazon Alexa。使用 Alexa, 您可要求语音播放音乐、收听新闻、查看 天气、控制智能家庭设备等。在耳机上使用 Alexa 就如提问一样简单。只要提要求 或使用"语音助手"按钮, Alexa 即可迅速回应。

有关 Alexa 功能的更多信息,请访问: <https://www.amazon.com/usealexa>

注意: 某些语言和国家/地区无法使用 Alexa。

#### 自定义访问

在初始设置期间,应用会提示您选择访问 Alexa 的首选方式。如果将 Alexa 选为"语 音助手",则您可以自定义以下访问方式:

- 仅"语音助手"按钮。
- 语音和"语音助手"按钮。

## 使用语音

开始说"Alexa",然后说:

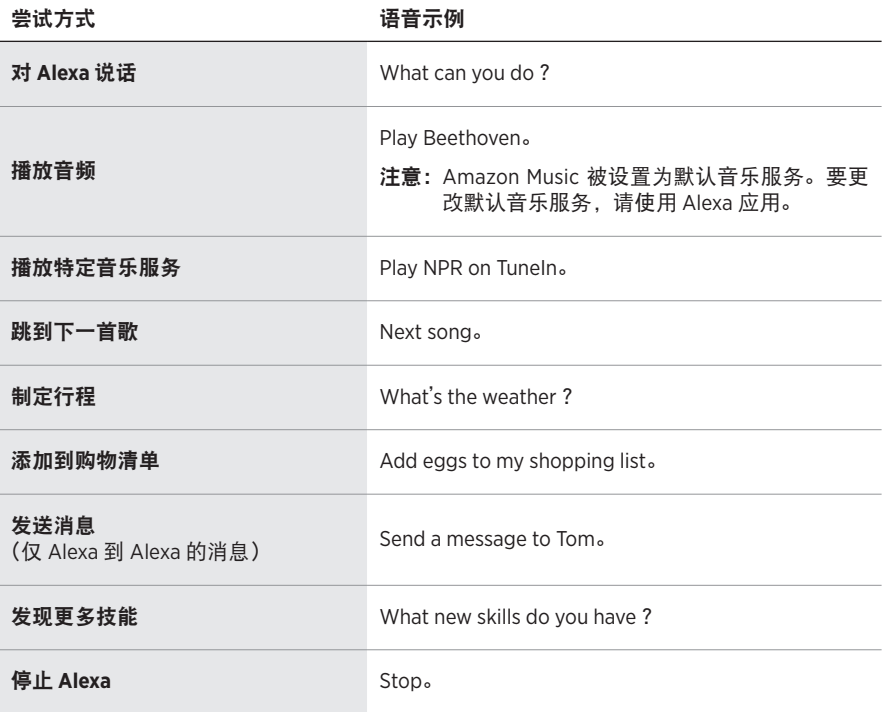

#### 禁用唤醒语

要禁用 Amazon Alexa 的唤醒语, 请使用 Bose Music 应用。您可以从"设置"菜单 中访问此选项。

- 禁用唤醒语后,您仍可使用"语音助手"按钮 (请参见第 [25](#page-836-0) 页)。
- 您也可以自定义禁用/启用唤醒语的触摸控制(请参见第 [24](#page-835-0) 页)。

## 使用"语音助手"按钮

"语音助手"按钮用于控制 Amazon Alexa。此按钮位于右耳罩上。

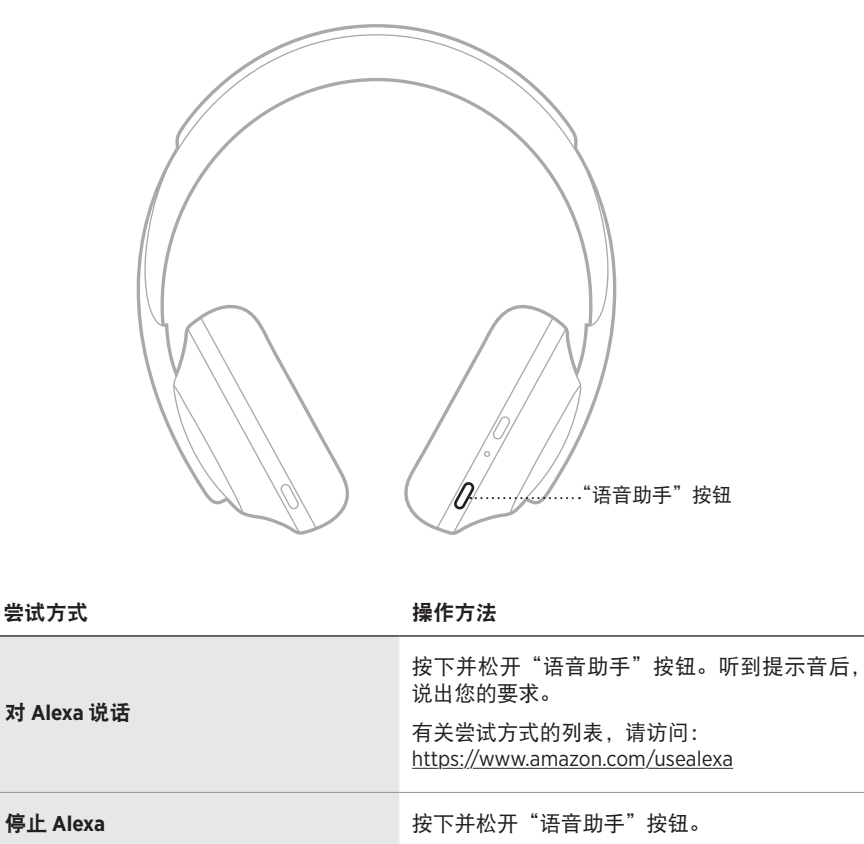

# <span id="page-843-0"></span>访问 **TENCENT XIAOWEI ASSISTANT**

经调整,耳机已适合使用 Tencent Xiaowei Assistant。只需按住"语音助手"按钮, 即可请求并控制音乐/音频内容,或获取新闻和天气信息。

关于 Tencent Xiaowei Assistant 功能的更多信息,请访问: <https://Xiaowei.weixin.qq.com/>

#### 注意:

- Tencent Xiaowei Assistant 只能在中国大陆使用。
- 要使用和设置 Tencent Xiaowei Assistant, 请下载 Tencent Xiaowei 应用。

## 使用"语音助手"按钮

"语音助手"按钮用于控制 Tencent Xiaowei Assistant。此按钮位于右耳罩上。

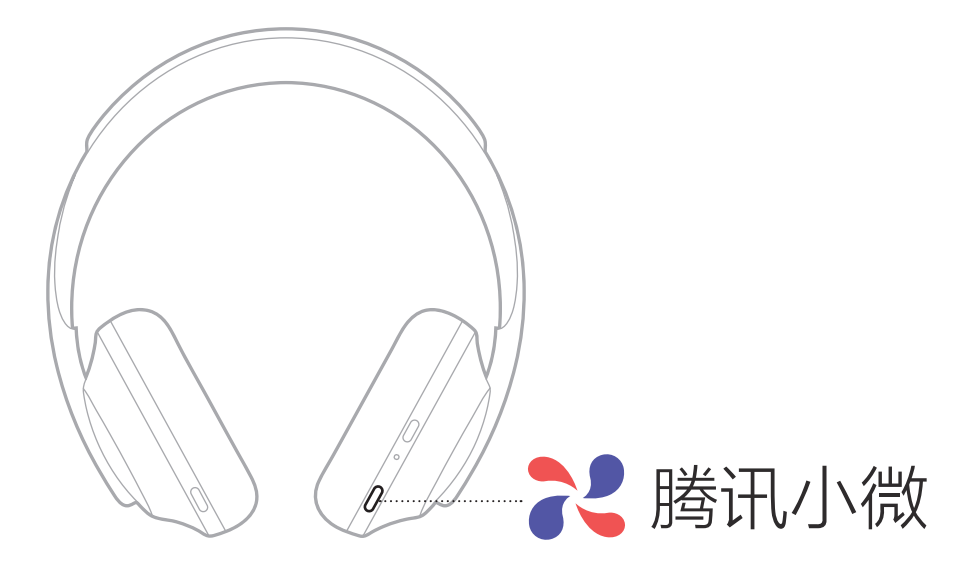

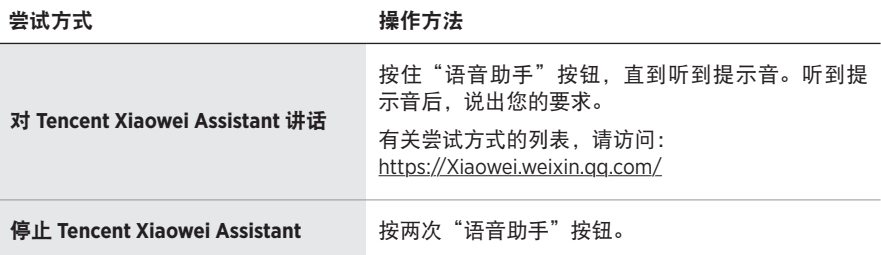

## 访问移动设备语音控制

您可以设置耳机使用移动设备上的语音控制。设置后,耳机麦克风可以用作您移动 设备麦克风功能的扩展。

按住"语音助手"按钮使用移动设备语音控制功能。您会听到表示语音控制功能已 激活的提示音。

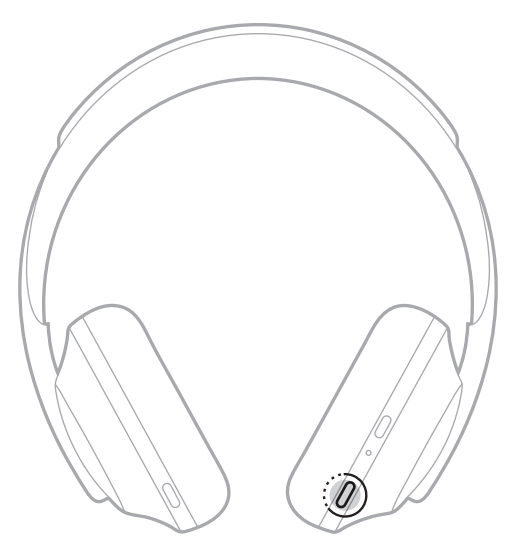

消噪可以减少不需要的噪音,提供更清晰、更逼真的音频性能。每次打开耳机电源 时,消噪均以最高级别启用。

注意:要在打开电源时使用上一次设置的消噪级别,可使用 Bose Music 应用。您可 以从"设置"菜单中访问此选项。

#### 消噪级别

可以根据收听偏好和环境选择消噪级别。您可以在完全通透和完全消噪之间进行调 整。将耳机设置为完全通透时,您将听到更多的外部噪音。设置为完全消噪时,将 会降低不需要的外部噪音。

注意:要访问所有消噪级别,请使用 Bose Music 应用。您可以从主页屏幕访问此选项。

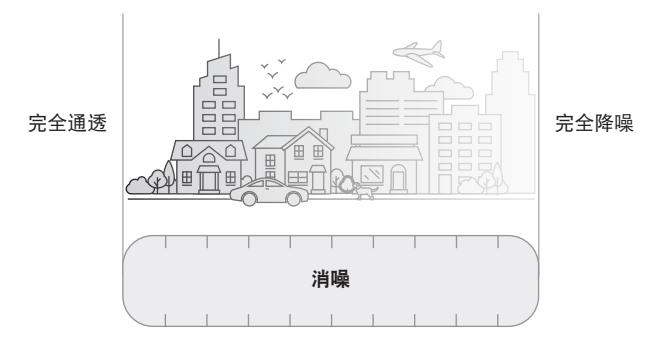

#### 收藏夹

默认情况下,耳机设置为三个收藏的消噪级别:**1**(完全消噪)、**2**(部分感知)和 **3**(完全通透)。

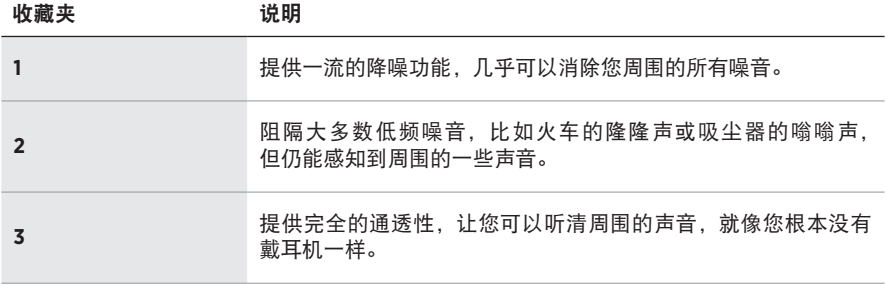

注意: 要自定义收藏的消噪级别, 请使用 Bose Music 应用。您可以从"设置"菜单 中访问此选项。

## <span id="page-846-0"></span>循环收藏夹

注意:要自定义收藏的消噪级别,请使用 Bose Music 应用。

1. 按下并松开"噪音控制"按钮。

您会听到当前的消噪级别。

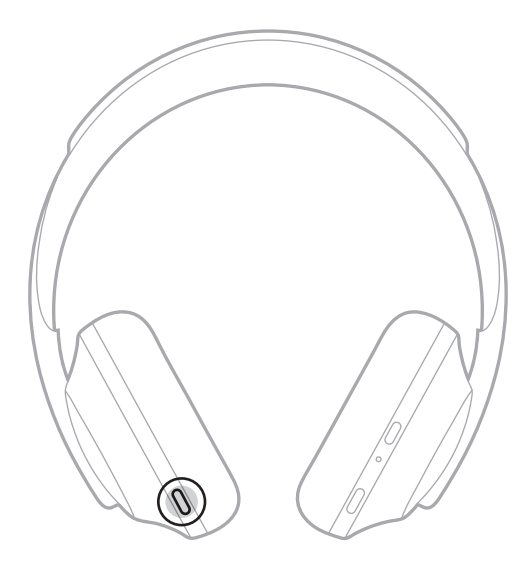

2. 重复该操作,直到您听到想要的级别。

## 对话模式

对话模式是一种同步暂停音频并提供完全感知的简便方法。这使您可以快速与其他 人交谈,或立即了解周围环境。

## 打开对话模式

按住"噪音控制"按钮 1 秒。

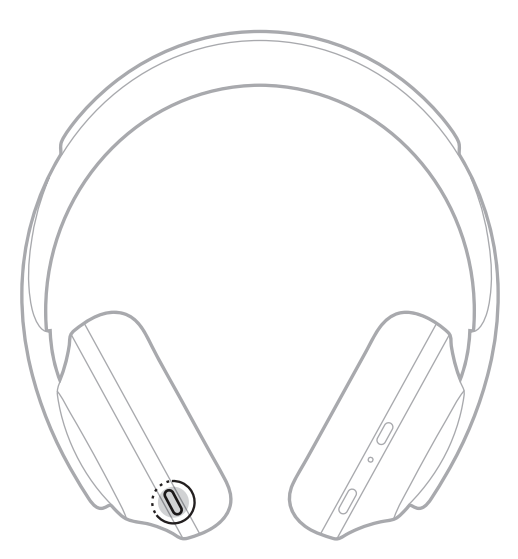

### 关闭对话模式

按下任意按钮或点击触摸表面。

耳机返回上一个消噪级别并恢复播放音频。

当您接听电话时,耳机保持当前的消噪级别,并激活"自助语音"。"自助语音"让 您在讲话时能更清晰地听到自己的声音。要在通话时调整消噪级别,请使用"噪音 控制"按钮(请参见第 [35](#page-846-0) 页)。

#### 注意:

- 要调整 "自助语音",请使用 Bose Music 应用。您可以从 "设置"菜单中访问此选项。
- 通话时无法使用对话模式。

## 仅使用消噪功能

在没有音频时清除噪音干扰。专注于最重要的事情——您的工作或任何爱好。

- 1. 按住"电源/Bluetooth"按钮, 直到听到提示音。 您的移动设备断开连接,所有音频都停止播放。
- 2. 设置首选消噪级别(请参见第 [35](#page-846-0) 页)。

# 为耳机充电

1. 请将 USB 线缆的较小端连接到右耳罩上的 USB-C® 端口。

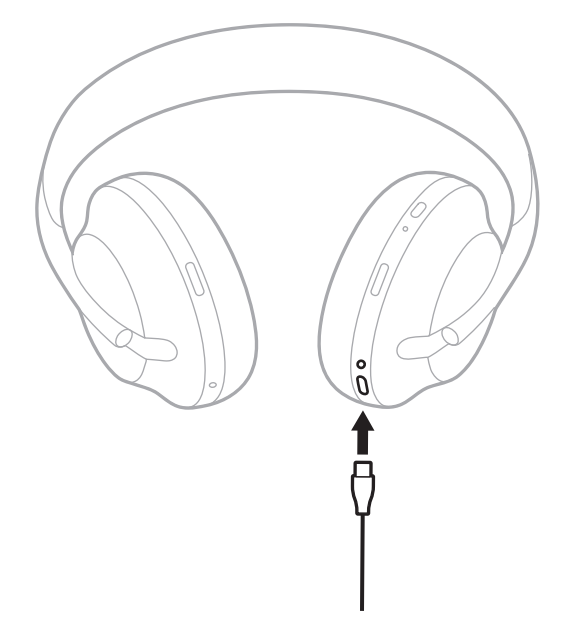

2. 将另一端连接到 USB-A 插座充电器或已开机的电脑。

充电时,电池指示灯会闪烁白色光。电池充满电后,电池指示灯呈常亮白色光亮 起(请参见第 [41](#page-852-0) 页)。

注意: 充电时, 耳机无法播放音频或消噪。

#### 充电时间

最长需要 2.5 小时即可将耳机充满电。

#### 注意:

- 充电 15 分钟后,耳机可使用长达 3.5 小时。
- 充满电后,耳机可使用长达 20 小时。

#### 收听电池电量提示

每次打开耳机电源时,语音提示都会播报电池电量。使用耳机且电量低时,您会听 到"电池电量低,请立即充电"。

要在使用耳机时听到电池电量的提示,请点击并按住触摸表面直到听到语音提示。

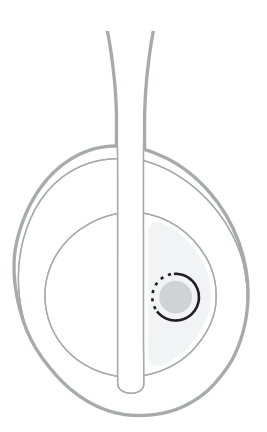

注意:默认情况下,设置耳机上的点击并按住操作可播报电池电量。有关自定义此 操作的详细信息,请参见第 [24](#page-835-0) 页。

# <span id="page-851-0"></span>**BLUETOOTH** 指示灯

Bluetooth 指示灯位于右耳罩, 显示移动设备的连接状态。

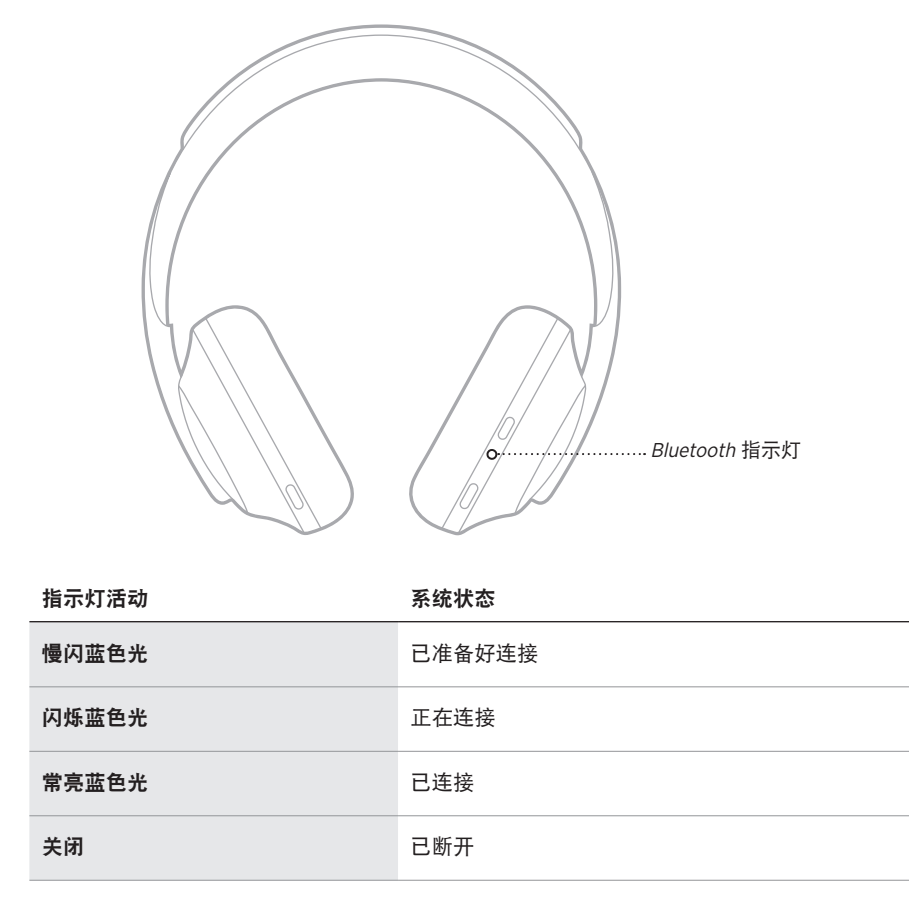

# <span id="page-852-0"></span>电池指示灯

电池指示灯位于右耳罩,显示电池电量。

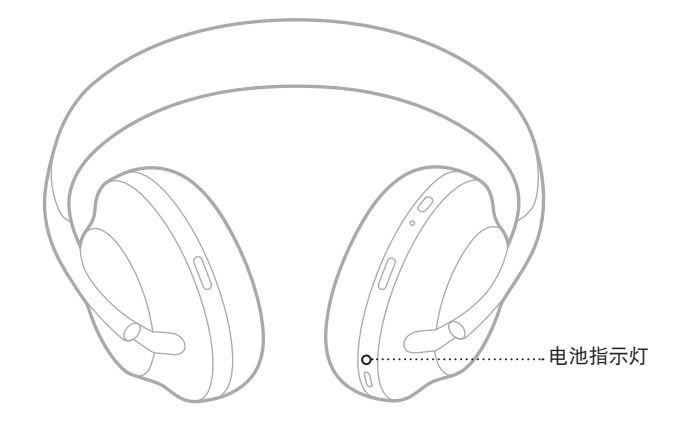

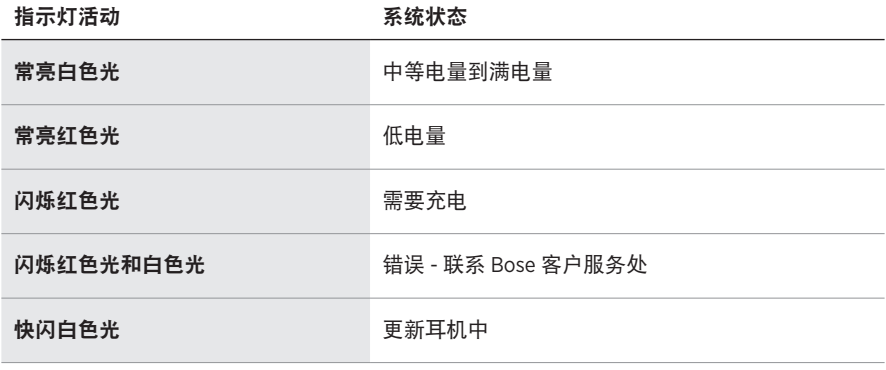

- 充电时,电池指示灯会闪烁白色光。耳机充满电后,电池指示灯呈常亮白色光亮起。
- 如果已连接 Apple 设备,设备屏幕右上角和通知中心将显示电池电量。
- 您也可使用 Bose Music 应用查看耳机电池电量。

使用 Bluetooth 无线技术可以从智能手机、平板电脑和笔记本电脑等移动设备上流式 传输音乐。要播放设备上的音频,必须先将设备连接到您的耳机。

### <span id="page-853-0"></span>使用移动设备上的 **BLUETOOTH** 菜单连接

- 注意:要发挥耳机的最高性能,请使用 Bose Music 应用设置和连接移动设备(请参 见第 [15](#page-826-0) 页)。
- 1. 按住"电源/Bluetooth"按钮,直到听到"Ready to connect another device"(准 备连接另一台设备), 目 Bluetooth 指示灯慢闪蓝色光。

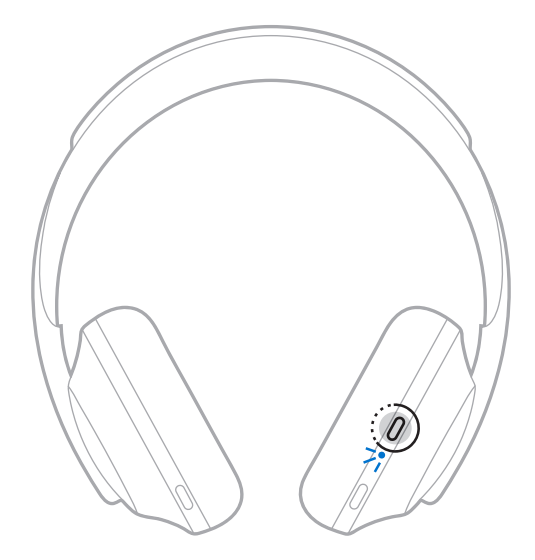

2. 启用设备上的Bluetooth 功能。

提示: Bluetooth 功能通常在"设置"菜单中。

3. 从设备列表中选择耳机。

提示: 在 Bose Music 应用中查找您为耳机输入的名称。

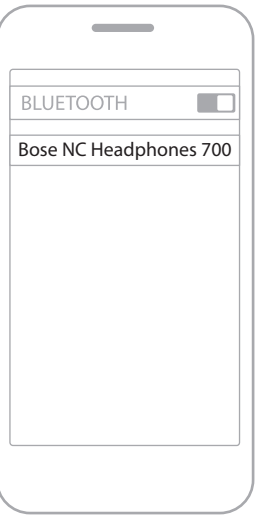

连接后,您会听到"Connected to <mobile device name>"(已连接 < 移动设备 名称 >),Bluetooth 指示灯呈常亮蓝色光亮起。

### 断开移动设备

使用 Bose Music 应用断开移动设备。

提示: 您也可使用 Bluetooth 设置断开设备。禁用 Bluetooth 功能后, 所有其他设备 连接都将中断。

### 重新连接移动设备

打开电源时,耳机将尝试与两台最近连接的设备重新建立连接。

- 这些设备必须在连接范围内(9 m)并已通电。
- 请确保您的移动设备已启用Bluetooth 功能。

#### 连接其他移动设备

耳机的设备列表中最多存储八台设备,并且耳机一次可以主动连接两台设备。 要连接其他设备,请使用 Bose Music 应用。您可以从"设置"菜单中访问此选项。 提示:您还可以使用移动设备上的 Bluetooth 菜单 (请参见第 [42](#page-853-0) 页)。

注意:一次只能播放一台设备的音频。

#### 在两台已连接的移动设备之间切换

1. 暂停第一台设备的音频。

2. 播放第二台设备的音频。

#### 清空耳机的设备列表

1. 按住"电源/Bluetooth"按钮,直到听到"Bluetooth device list cleared" (Bluetooth 设备列表已清空),且Bluetooth 指示灯慢闪蓝色光。

2. 从设备的Bluetooth 列表中删除耳机。 所有设备被删除,耳机可开始连接。

## 连接音频连接线

非无线设备, 或耳机电池没电的情况下, 可使用音频连接线进行连接。

1. 将连接线插入右耳罩上的 2.5 mm 插孔。

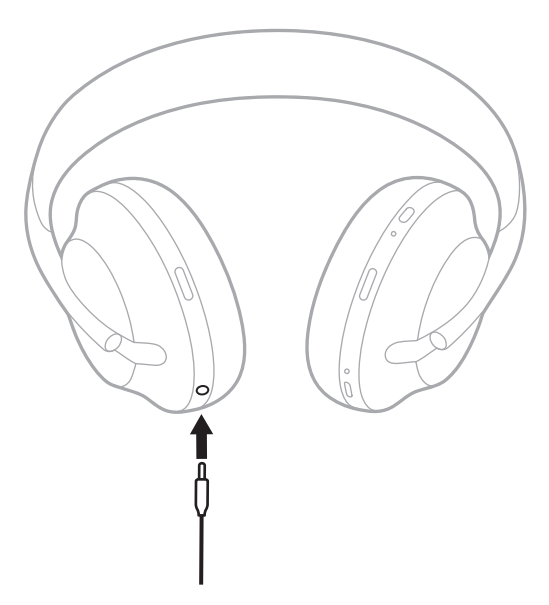

2. 将连接线的另一端插入设备上的 3.5 mm 插孔中。

## 连接到 **BOSE SOUNDBAR** 或 **HOME SPEAKER**

采用 Bose SimpleSync™ 技术后,您可以将耳机连接到 Bose Soundbar 或 Bose Home Speaker,享受个性化聆听体验。

### 优势

- 使用每个产品上的独立音量控制,在您降低 Bose Soundbar 的音量或使其静音的 同时,耳机聆听的音量可以随您喜爱,要多大声就多大声。
- 将您的耳机连接到 Bose Home Speaker, 即可在另一个房间清晰地聆听音乐。
	- 注意:SimpleSync™ 技术的 Bluetooth 覆盖范围为 9 米。墙壁和建筑材料可能会影 响信号接收。

### 兼容产品

您可以将耳机连接到 Bose Home Speaker 系列的任何产品。

受欢迎的兼容产品包括:

- Bose Soundbar 700
- Bose Soundbar 500
- Bose Home Speaker 500
- Bose Home Speaker 300
- Bose Portable Home Speaker

新产品将定期添加。如果需要完整列表和更多信息,请访问: [worldwide.Bose.com/Support/Groups](http://worldwide.Bose.com/Support/Groups)

#### 使用 **Bose Music** 应用连接

要将 Bose 产品连接到耳机,请使用 Bose Music 应用。有关更多信息,请访问: [worldwide.Bose.com/Support/Groups](http://worldwide.Bose.com/Support/Groups)

- 确保耳机在条形音箱或扬声器的 9 米连接范围内。
- 您一次只能将耳机连接到一个产品。

# 重新连接到 **BOSE SOUNDBAR** 或 **HOME SPEAKER**

打开耳机电源(请参见第 [18](#page-829-0) 页)。

耳机尝试连接到最近连接的两台 Bluetooth 设备, 包括条形音箱或扬声器。

- 条形音箱或扬声器必须在连接范围(9 米)内并已通电。
- 如果耳机未连接,请使用 Bose Music 应用连接。您可以从"设置"菜单中访问此 选项。

## <span id="page-860-0"></span>均衡器

均衡器可以根据您的聆听偏好调整低音、中音和高音音量。每次打开电源时,耳机 都会使用之前设置的均衡器设置。

- 要访问均衡器,请确保耳机已更新。
- 要调整均衡器设置,请使用 Bose Music 应用。您可以从"设置"菜单中访问此选项。

# 存放耳机

将耳罩旋转以便于保存。

1. 调整耳罩,使头带最短(请参见第16页)。

2. 向内旋转两个耳罩,将其放平。

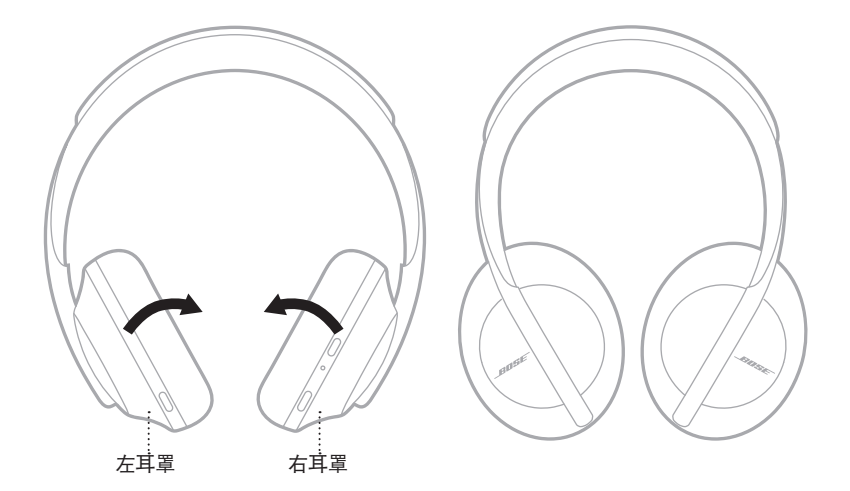

3. 将耳机平放入盒中。

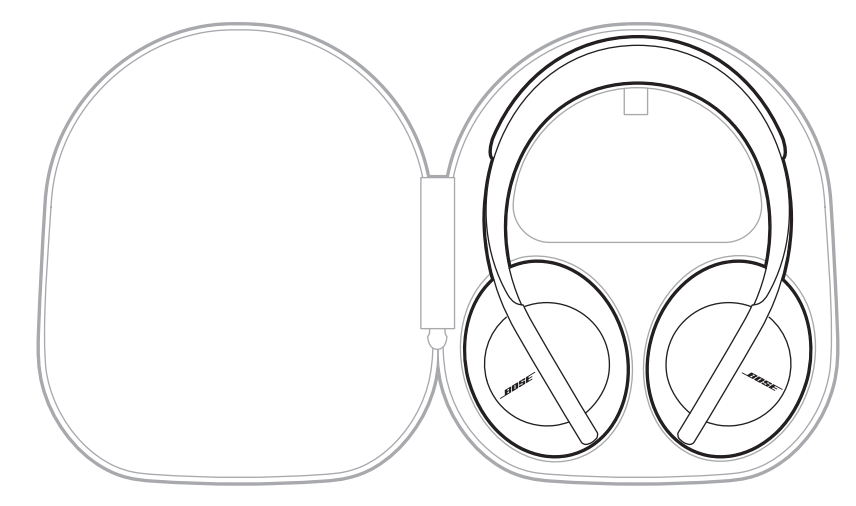

注意:不使用时,请确保关闭耳机。

### 清洁耳机

耳机可能需要定期清洁。

- 使用柔软的干布擦拭耳机表面。
- 不要让湿气进入耳罩或 2.5 mm 插孔。

### 更换零件和配件

可通过 Bose 客户服务处订购更换零件或配件。

请访问:[worldwide.Bose.com/Support/HP700](http://worldwide.Bose.com/Support/HP700)

#### 有限质保

您的耳机享受有限质保。有关有限质保的详情,请访问我们的网站: [global.Bose.com/warranty](http://global.Bose.com/warranty)。

要注册产品,请访问 [global.Bose.com/register](http://global.Bose.com/register),了解有关说明。未进行注册并不影 响您的有限质保权利。
## 序列号的位置

序列号位于:

- 纸箱外标签上。
- Bose Music 应用中的"技术信息"中。
- 在右耳罩内的基布(布罩)下方。

#### 查看耳机上的序列号(不推荐)

1. 在右耳罩上,稍微向后拉右耳罩衬垫的顶部。

2. 按下右上边缘的基布以露出标签。

小心:注意不要按下或取下耳罩内的任何其它组件,否则会损坏耳机。

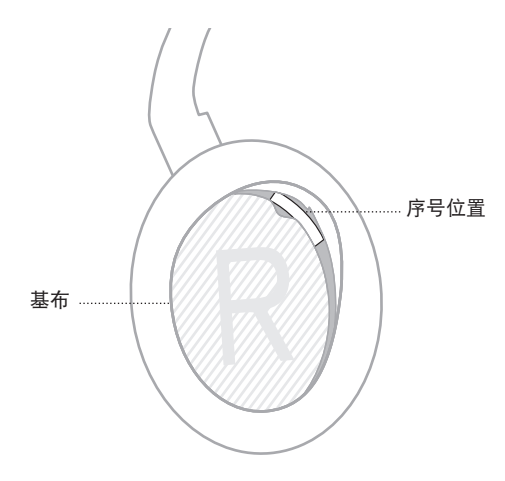

### 首先尝试这些解决方案

如果您的耳机出现问题,请先尝试以下解决方案。

- 为电池充电(请参见第 [38](#page-849-0) 页)。
- 打开耳机电源(请参见第 [18](#page-829-0) 页)。
- 检查状态指示灯(请参见第 [40](#page-851-0) 页)。
- 确保移动设备支持Bluetooth 连接(请参见第 [42](#page-853-0) 页)。
- 下载 Bose Music 应用并运行可用的软件更新。
- 将设备靠近耳机,远离其他干扰或障碍物。
- 调高耳机、移动设备和音乐应用的音量。
- 连接另一台移动设备(请参见第 [42](#page-853-0) 页)。

# 其他解决方案

若无法解决问题,请参见下表了解常见问题的症状和解决方法。若仍然无法解决问 题,请联系 Bose 客户服务处。

请访问: [worldwide.Bose.com/contact](http://worldwide.Bose.com/contact)

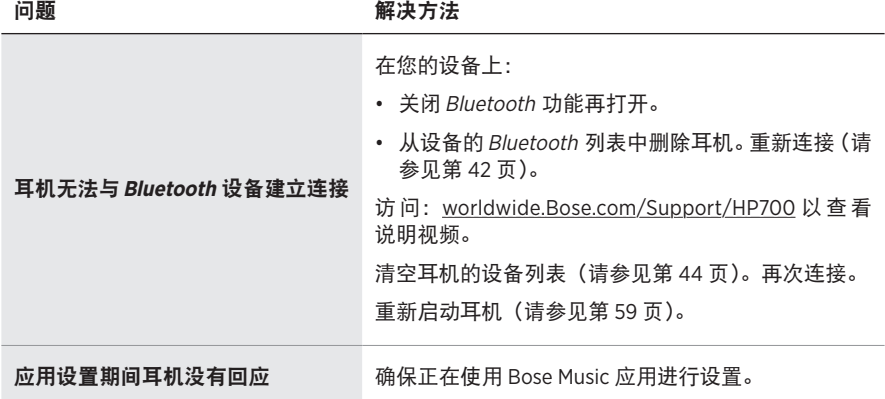

54 | SCH

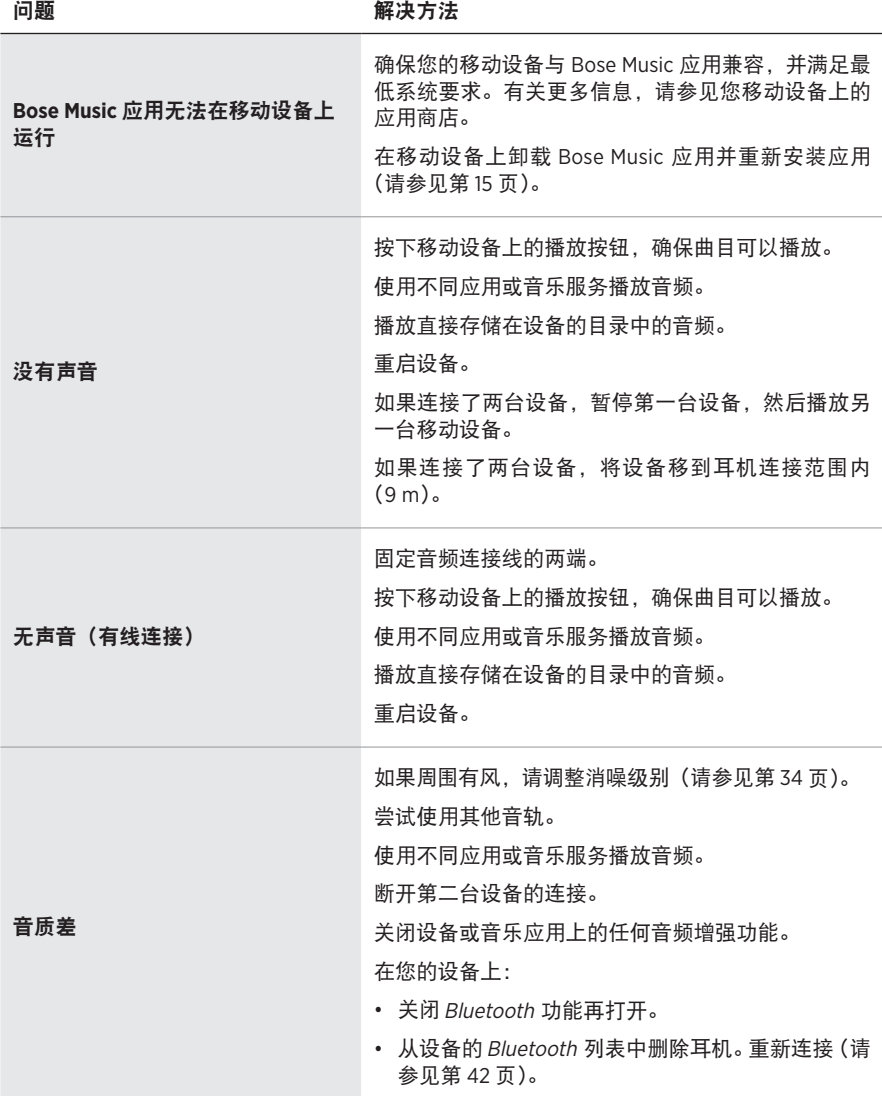

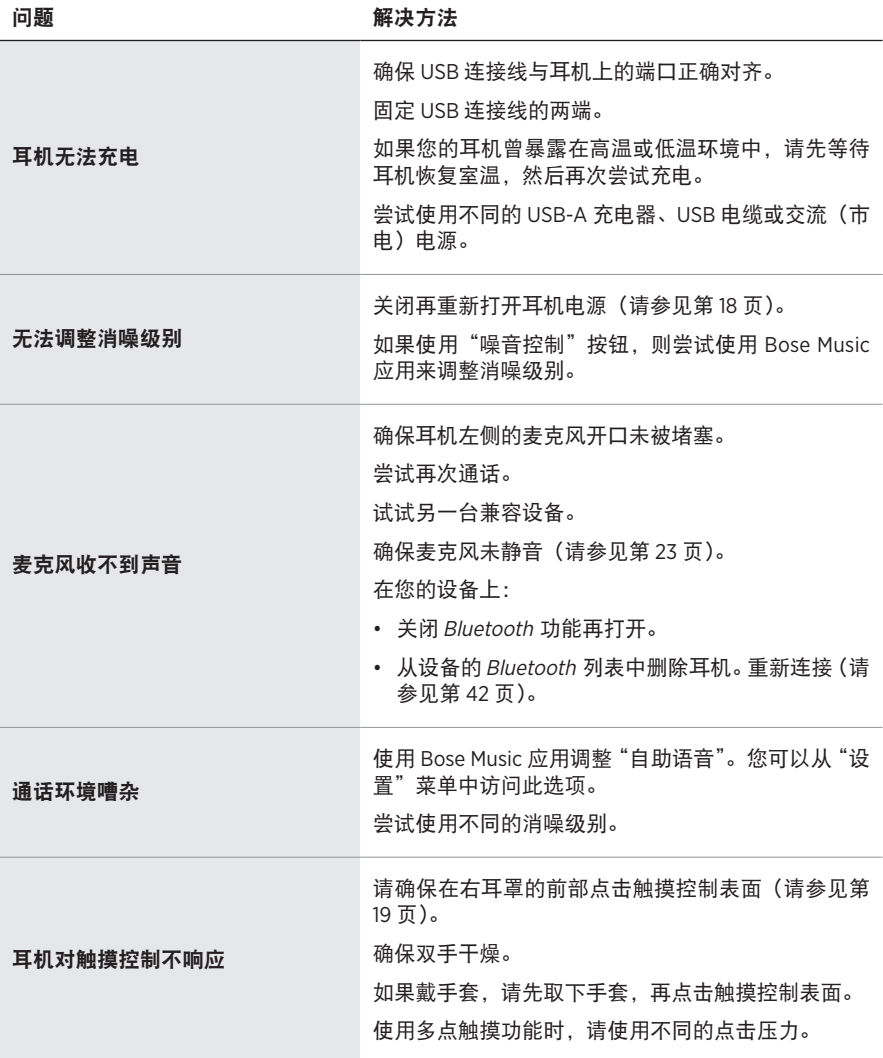

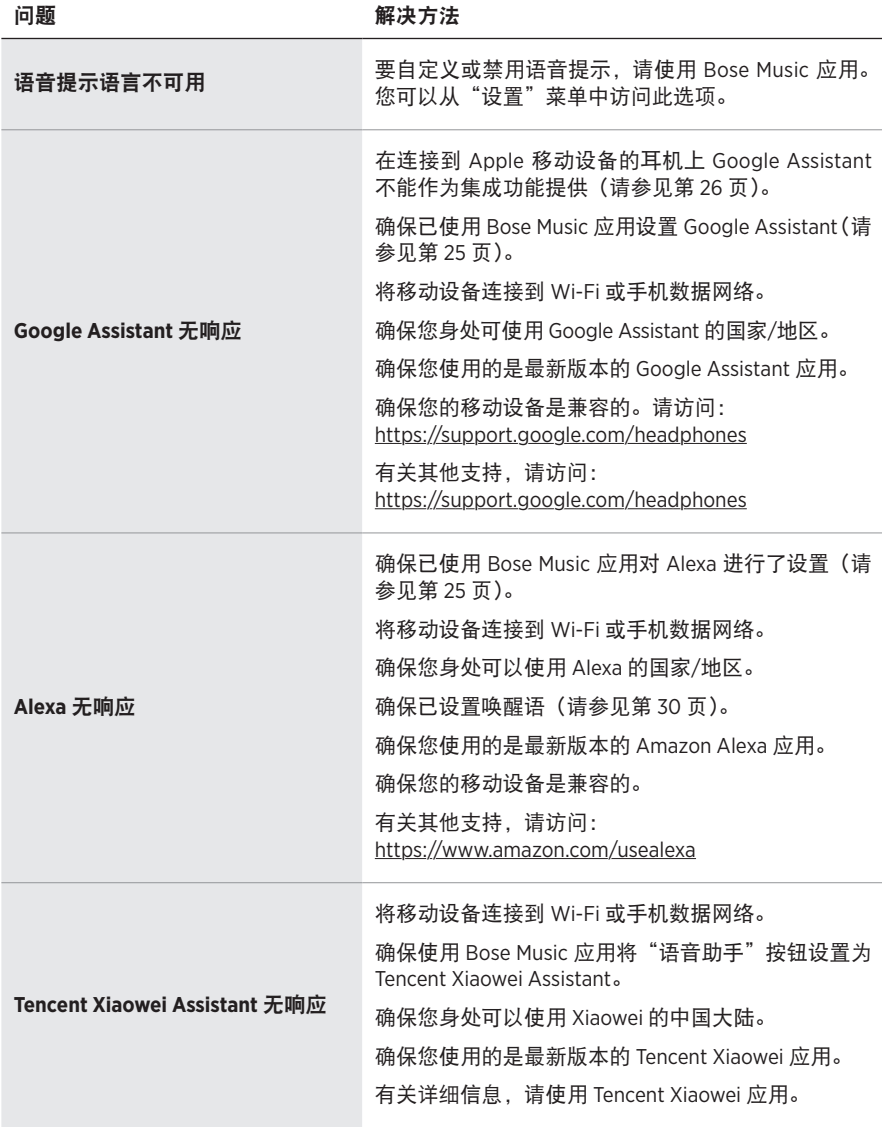

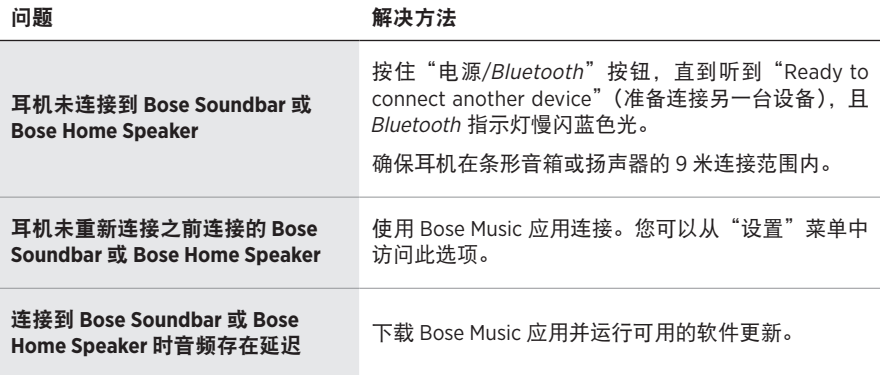

#### <span id="page-870-0"></span>重新启动耳机

如果耳机没有反应,可以重新启动。重新启动耳机不会清除设置或连接的设备。

注意: 在应用指示连接连接线之前, 切勿连接 USB 连接线。

- 1. 从耳机上断开所有连接线。
- 2. 将 USB 线缆的一端连接到 USB-A 插座充电器或已开机的电脑。
- 3. 按住"电源/Bluetooth"按钮,同时将 USB 线缆的较小端连接到右耳罩上的 USB-C 端口。
- 4. 2 秒后松开电源/Bluetooth 按钮。

注意: 您可能需要重新启动耳机两次。

#### 請閱讀並保管好所有安全、安全性和使用指示。

Bose Corporation 在此聲明本產品遵守 2014/53/EU 指令和其他所有適用歐盟指令要求中的基本  $\epsilon$ 要求和其他相關規定。您可以從以下位置找到完整的符合聲明:[www.Bose.com/compliance](http://www.Bose.com/compliance)

■ 本產品符合所有適用的 2016 電磁相容性法規和所有其他適用的英國法規。您可以從以下 **产合**位置找到完整的符合聲明: [www.Bose.com/compliance](http://worldwide.Bose.com/Support/Groups)

Bose Corporation 在此聲明本產品嚴格遵守 2017 無線電設備法規中的基本要求和所有其他適 用的英國法規。您可以從以下位置找到完整的符合聲明:[www.Bose.com/compliance](http://www.Bose.com/compliance)

#### 重要安全指示

- 1. 閱讀這些指示。
- 2. 保留這些指示。
- 3. 注意所有警告。
- 4. 請遵守所有指示。
- 5. 不要在水邊使用此裝置。
- 6. 只能用乾布清潔。
- 7. 只能使用製造商指定的附件/配件。
- 8. 任何維修事宜均請向合格的人員諮詢。如果本裝置有任何損壞,均需進行維修,例如電源 線或插頭受損;液體濺入或物體落入裝置內;本裝置受淋或受潮、不能正常工作或跌落。

#### 警告**/**小心

- 請勿長時間在高音量下使用耳機。
- 為了避免聽力受損,請以舒適、適度的音量使用耳機。
- 先將裝置音量調低,然後再戴上耳機,之後再逐漸調高音量,直到達到舒適的聽覺效果。
- 切勿在駕車時將耳機用於接聽電話或其他用途。
- 切勿在無法聽到周圍的聲音即可能對自己或他人造成危險時使用耳機的「消噪」功能, 例如 在道路、工地或鐵路或其附近騎自行車或步行等,並須遵守與耳機使用相關的適用法律。
	- 取下耳機,或將「消噪,功能關閉並調節音量,以保證能夠聽到周圍的聲音,包括報警和警 報訊號。
	- 了解使用耳機時作為提醒或警告的聲音如何相應變化。
- 如果耳機發出不正常的噪音,請勿使用。在此情況下,請關閉耳機,然後聯絡 Bose 客戶服務 中心。
- 若您感覺到發熱或聽不到聲音, 請立即取下耳機。
- 切勿使用手機配接器連接耳機和飛機座椅插孔,因為由此產生的高溫可能會導致人身傷害或 財產損失。
- 請勿使用本耳機作為航空通訊耳機。

 $\infty$ 包含小零件,可能導致窒息危險。不適合 3 歲以下的兒童使用。

本產品含有磁性材料。請諮詢醫生以了解此裝置是否會影響植入式醫療裝置。

- •為減少著火或電擊的危險,請勿使本產品受淋或受潮。
- 本產品不得受液體淋濺或噴灑,不得將裝有液體的物體(如花瓶等)置於本產品上或本產品 附近。
- 未經授權切勿擅自改裝本產品。
- 僅將本產品搭配經過相關部門批准且符合本地監管要求的電源供應器(如 UL、CSA、VDE、 CCC)使用。
- 如果雷池漏液,請避免讓液體與皮膚或眼睛接觸。如果接觸到了液體,請諮詢醫生。
- 請勿使含電池產品過熱(例如存放時請避免陽光直射並遠離火源等)。
- 請勿在充電時佩戴耳機。
- •充電時,耳機無法播放音訊。

注意:本設備已經過測試,符合 FCC 規則第 15 部分有關 B 類數位裝置的各項限制。這些限制性 規定旨在防範安裝在住宅中的裝置產生有害干擾。本設備產生、使用並可能發散無線射頻能 量,如果不按照指示安裝和使用,則可能會對無線電通訊造成有害干擾。然而,按照指示安裝 並不能保證某些安裝不會發生干擾。如果本設備確實對無線電或電視接收造成有害干擾(可透 過關閉和開啟本設備來確定),使用者可嘗試採取以下一或多種措施來糾正干擾:

• 重新調整接收天線的方向或位置。

- 增大本設備和接收器的間距。
- 將本設備和接收器電源線插入不同線路上的插座中。
- 請諮詢經銷商或有經驗的無線電/電視技術人員以獲得協助。

未經 Bose Corporation 明確批准,擅自變更或改裝本設備可能會使使用者操作本設備的授權失效。

本裝置符合 FCC 規則第 15 部分規定和加拿大 ISED 免許可證 RSS 標準。本裝置工作時應滿足下列 兩種情形:(1) 本裝置不會造成有害干擾;(2) 本裝置必須承受任何接收到的干擾,包括可能造成 裝置異常工作的干擾。

本裝置符合為公眾闡明的 FCC 和加拿大 ISED 輻射限制。本發射器不得與其他天線或發射器位於 同一地點或同時運行。

#### **CAN ICES-3(B)/NMB-3(B)**

#### 適用於歐洲:

工作頻帶 2400 至 2483.5 MHz。

最大傳輸功率低於 20 dBm EIRP。

最大傳輸功率低於監管限制,因此無需 SAR 測試並根據適用法規豁免。

此符號表示本產品不得作為家庭垃圾丟棄,應該送至相關回收部門循環利用。適當的處 ▼■ 此位犹公小坐座面生得正為多庭垃圾云来,應該这主情關回收即口頒報刊用。週圓的處<br>∑▲ 理和回收有助於保護自然資源、人類健康以及自然環境。想了解更多有關本產品的處理 和回收資訊,請與當地民政部門、廢棄物處理服務機構或售出本產品的商店聯絡。

#### 低功率射頻器材技術規範

取得審驗證明之低功率射頻器材,非經核准,公司、商號或使用者均不得擅自變更頻率、加大 功率或變更原設計之特性及功能。低功率射頻器材之使用不得影響飛航安全及干擾合法通信; 經發現有干擾現象時,應立即停用,並改善至無干擾時方得繼續使用。前述合法通信,指依電 信管理法規定作業之無線電通信。低功率射頻器材須忍受合法通信或工業、科學及醫療用電波 輻射性電機設備之干擾。

產品類型:特定小型輸出無線裝置(用於無線資料通訊系統的無線裝置),認證編號 R-C-BFM-423352;型號 423352

請勿嘗試拆除產品內的可充電鋰離子電池。請聯絡本地 Bose 零售商或其他具有資格的專業人員 以進行拆除。

▼■ 請遵守本地法規,適當處理廢舊雷池。請勿將其焚化。

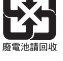

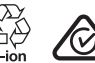

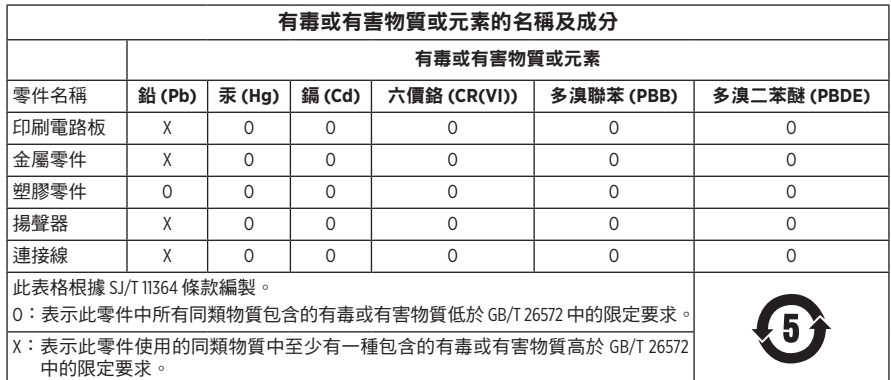

生產日期:序號中第八位數字表示生產年份;「1」表示 2011 年或 2021 年。

**中國進口商**:Bose 電子(上海)有限公司,中國(上海)自由貿易試驗區,日櫻北路 353 號, 9 號廠房 C 部

歐盟進口商: Bose Products B.V., Gorslaan 60, 1441 RG Purmerend, The Netherlands

台灣進口商: Bose 台灣分公司,台灣 104 台北市民生東路三段 10 號, 9F-A1 電話:+886-2-2514 7676

墨西哥進口商:Bose de México, S. de R.L. de C.V., Paseo de las Palmas 405-204, Lomas de Chapultepec, 11000 México, D.F. 電話: +5255 (5202) 3545

英國進口商: Bose Limited, Bose House, Quavside Chatham Maritime, Chatham, Kent, ME4 4QZ, United Kingdom

充電溫度範圍:0°C - 45°C

放電溫度範圍:-20°C - 60°C

型號:423352

CMIIT ID 位於右耳罩。

#### 請填寫以下內容,留作記錄

序號和型號位於耳罩內和充電盒的內部。

序號:

型號: \_\_\_\_\_\_\_\_\_\_\_\_\_\_\_\_\_\_\_\_\_\_\_\_\_\_\_\_\_\_\_\_\_\_\_\_\_\_\_\_\_\_\_\_\_\_\_\_\_\_\_\_\_\_\_\_\_\_\_\_\_\_\_\_\_\_\_\_\_\_\_\_\_

請將收據連同使用者指南存放在一起。現在是註冊您的 Bose 產品的好機會。 您可以到 [global.Bose.com/register](http://global.Bose.com/register) 輕鬆完成註冊。

#### 安全性資訊

I

此產品能夠透過 Bose Music 應用程式接收來自 Bose 的安全性更新。要接收安全性更新, 您必須在 Bose Music 應用程式中完成產品設定流程。如果您沒有完成設定流程,您需要 自行安裝 **Bose** 屆時提供的安全性更新。

Amazon、Alexa、Amazon Music 和所有相關標誌均為 Amazon.com, Inc. 或其關係企業的商標。

Apple、Apple 標誌、iPad、iPhone 以及 iPod 是 Apple Inc. 在美國和其他國家/地區註冊的商標。商標 「iPhone」已獲得 Aiphone K.K. 在日本的使用授權。App Store 是 Apple Inc. 的服務標記。

使用「Apple 專用」標記表示此配件的設計專門用來連接標記中認定的 Apple 產品,並且通過了 開發商的認證,符合 Apple 的效能標準。Apple 對此裝置的工作或其與安全和監管標準的合規性 概不負責。

Bluetooth® 文字標記和標誌是由 Bluetooth SIG, Inc. 所擁有的註冊商標, Bose Corporation 對上述標記的 任何使用都遵守授權規定。

Google 和 Google Play 是 Google LLC 的商標。

USB Type-C® 和 USB-C® 是 USB Implementers Forum 的註冊商標。

Wi-Fi 是 Wi-Fi Alliance® 的註冊商標。

Bose 、Bose Home Speaker、Bose Music、Bose Noise Cancelling Headphones、Bose Portable Home Speaker、 Bose Soundbar 和 SimpleSync 是 Bose Corporation 的商標。

Bose 公司總部:1-877-230-5639

©2022 Bose Corporation。未經事先書面許可,不得複製、修改、發行或以其他方式使用本指南的 任何部分。

The following license disclosures apply to certain third-party software packages used as components in the product.

Package: Nanopb

Copyright © 2011 Petteri Aimonen <ipa at nanopb.mail.kapsi.fi>. The Nanopb package is subject to the license terms reprinted below.

#### **Zlib license**

© 2011 Petteri Aimonen <jpa at nanopb.mail.kapsi.fi>

This software is provided 'as-is', without any express or implied warranty. In no event will the authors be held liable for any damages arising from the use of this software.

Permission is granted to anyone to use this software for any purpose, including commercial applications, and to alter it and redistribute it freely, subject to the following restrictions:

- 1. The origin of this software must not be misrepresented; you must not claim that you wrote the original software. If you use this software in a product, an acknowledgment in the product documentation would be appreciated but is not required.
- 2. Altered source versions must be plainly marked as such, and must not be misrepresented as being the original software.
- 3. This notice may not be removed or altered from any source distribution.

#### **Apache License**

#### Version 2.0, January 2004

#### <http://www.apache.org/licenses/>

TERMS AND CONDITIONS FOR USE, REPRODUCTION, AND DISTRIBUTION

1. Definitions.

"License" shall mean the terms and conditions for use, reproduction, and distribution as defined by Sections 1 through 9 of this document.

"Licensor" shall mean the copyright owner or entity authorized by the copyright owner that is granting the License.

"Legal Entity" shall mean the union of the acting entity and all other entities that control, are controlled by, or are under common control with that entity. For the purposes of this definition, "control" means (i) the power, direct or indirect, to cause the direction or management of such entity, whether by contract or otherwise, or (ii) ownership of fifty percent (50%) or more of the outstanding shares, or (iii) beneficial ownership of such entity.

"You" (or "Your") shall mean an individual or Legal Entity exercising permissions granted by this License.

"Source" form shall mean the preferred form for making modifications, including but not limited to software source code, documentation source, and configuration files.

"Object" form shall mean any form resulting from mechanical transformation or translation of a Source form, including but not limited to compiled object code, generated documentation, and conversions to other media types.

"Work" shall mean the work of authorship, whether in Source or Object form, made available under the License, as indicated by a copyright notice that is included in or attached to the work (an example is provided in the Appendix below).

"Derivative Works" shall mean any work, whether in Source or Object form, that is based on (or derived from) the Work and for which the editorial revisions, annotations, elaborations, or other modifications represent, as a whole, an original work of authorship. For the purposes of this License, Derivative Works shall not include works that remain separable from, or merely link (or bind by name) to the interfaces of, the Work and Derivative Works thereof.

"Contribution" shall mean any work of authorship, including the original version of the Work and any modifications or additions to that Work or Derivative Works thereof, that is intentionally submitted to Licensor for inclusion in the Work by the copyright owner or by an individual or Legal Entity authorized to submit on behalf of the copyright owner. For the purposes of this definition, "submitted" means any form of electronic,

verbal, or written communication sent to the Licensor or its representatives, including but not limited to communication on electronic mailing lists, source code control systems, and issue tracking systems that are managed by, or on behalf of, the Licensor for the purpose of discussing and improving the Work, but excluding communication that is conspicuously marked or otherwise designated in writing by the copyright owner as "Not a Contribution."

"Contributor" shall mean Licensor and any individual or Legal Entity on behalf of whom a Contribution has been received by Licensor and subsequently incorporated within the Work.

- 2. Grant of Copyright License. Subject to the terms and conditions of this License, each Contributor hereby grants to You a perpetual, worldwide, non-exclusive, no-charge, royalty-free, irrevocable copyright license to reproduce, prepare Derivative Works of, publicly display, publicly perform, sublicense, and distribute the Work and such Derivative Works in Source or Object form.
- 3. Grant of Patent License. Subject to the terms and conditions of this License, each Contributor hereby grants to You a perpetual, worldwide, non-exclusive, no-charge, royalty-free, irrevocable (except as stated in this section) patent license to make, have made, use, offer to sell, sell, import, and otherwise transfer the Work, where such license applies only to those patent claims licensable by such Contributor that are necessarily infringed by their Contribution(s) alone or by combination of their Contribution(s) with the Work to which such Contribution(s) was submitted. If You institute patent litigation against any entity (including a cross-claim or counterclaim in a lawsuit) alleging that the Work or a Contribution incorporated within the Work constitutes direct or contributory patent infringement, then any patent licenses granted to You under this License for that Work shall terminate as of the date such litigation is filed.
- 4. Redistribution. You may reproduce and distribute copies of the Work or Derivative Works thereof in any medium, with or without modifications, and in Source or Object form, provided that You meet the following conditions:
	- a. You must give any other recipients of the Work or Derivative Works a copy of this License; and
	- b. You must cause any modified files to carry prominent notices stating that You changed the files; and
	- c. You must retain, in the Source form of any Derivative Works that You distribute, all copyright, patent, trademark, and attribution notices from the Source form of the Work, excluding those notices that do not pertain to any part of the Derivative Works; and
	- d. If the Work includes a "NOTICE" text file as part of its distribution, then any Derivative Works that You distribute must include a readable copy of the attribution notices contained within such NOTICE file, excluding those notices that do not pertain to any part of the Derivative Works, in at least one of the following places: within a NOTICE text file distributed as part of the Derivative Works; within the Source form or documentation, if provided along with the Derivative Works; or, within a display generated by the Derivative Works, if and wherever such third-party notices normally appear. The contents of the NOTICE file are for informational purposes only and do not modify the License. You may add Your own attribution notices within Derivative Works that You distribute, alongside or as an addendum to the NOTICE text from the Work, provided that such additional attribution notices cannot be construed as modifying the License.

You may add Your own copyright statement to Your modifications and may provide additional or different license terms and conditions for use, reproduction, or distribution of Your modifications, or for any such Derivative Works as a whole, provided Your use, reproduction, and distribution of the Work otherwise complies with the conditions stated in this License.

- 5. Submission of Contributions. Unless You explicitly state otherwise, any Contribution intentionally submitted for inclusion in the Work by You to the Licensor shall be under the terms and conditions of this License, without any additional terms or conditions. Notwithstanding the above, nothing herein shall supersede or modify the terms of any separate license agreement you may have executed with Licensor regarding such Contributions.
- 6. Trademarks. This License does not grant permission to use the trade names, trademarks, service marks, or product names of the Licensor, except as required for reasonable and customary use in describing the origin of the Work and reproducing the content of the NOTICE file.
- 7. Disclaimer of Warranty. Unless required by applicable law or agreed to in writing, Licensor provides the Work (and each Contributor provides its Contributions) on an "AS IS" BASIS, WITHOUT WARRANTIES OR CONDITIONS OF ANY KIND, either express or implied, including, without limitation, any warranties or conditions of TITLE, NON-INFRINGEMENT, MERCHANTABILITY, or FITNESS FOR A PARTICULAR PURPOSE. You are solely responsible for determining the appropriateness of using or redistributing the Work and assume any risks associated with Your exercise of permissions under this License.
- 8. Limitation of Liability. In no event and under no legal theory, whether in tort (including negligence), contract, or otherwise, unless required by applicable law (such as deliberate and grossly negligent acts) or agreed to in writing, shall any Contributor be liable to You for damages, including any direct, indirect, special, incidental, or consequential damages of any character arising as a result of this License or out of the use or inability to use the Work (including but not limited to damages for loss of goodwill, work stoppage, computer failure or malfunction, or any and all other commercial damages or losses), even if such Contributor has been advised of the possibility of such damages.
- 9. Accepting Warranty or Additional Liability. While redistributing the Work or Derivative Works thereof, You may choose to offer, and charge a fee for, acceptance of support, warranty, indemnity, or other liability obligations and/or rights consistent with this License. However, in accepting such obligations, You may act only on Your own behalf and on Your sole responsibility, not on behalf of any other Contributor, and only if You agree to indemnify, defend, and hold each Contributor harmless for any liability incurred by, or claims asserted against, such Contributor by reason of your accepting any such warranty or additional liability.

#### END OF TERMS AND CONDITIONS

#### ©2021 Bose Corporation

Licensed under the Apache License, Version 2.0 (the "License"); you may not use this file except in compliance with the License.

You may obtain a copy of the License at: <http://www.apache.org/licenses/LICENSE-2.0>

Unless required by applicable law or agreed to in writing, software distributed under the License is distributed on an "AS IS" BASIS, WITHOUT WARRANTIES OR CONDITIONS OF ANY KIND, either express or implied.

See the License for the specific language governing permissions and limitations under the License.

#### 裝箱單

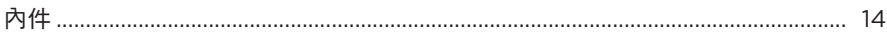

### BOSE MUSIC 應用程式設定

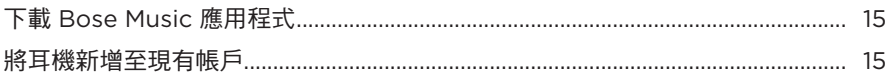

### 如何佩戴

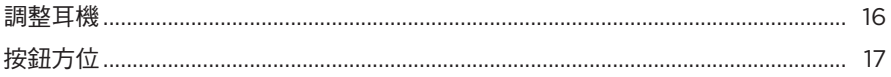

#### 電源

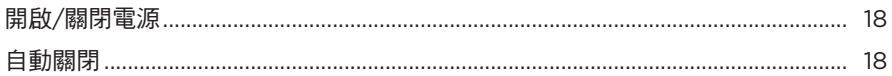

## 觸控控制

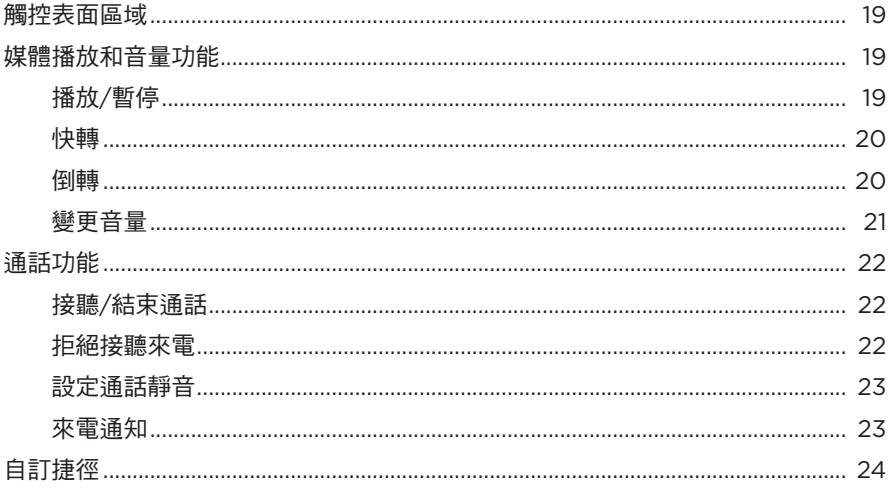

#### 語音助理

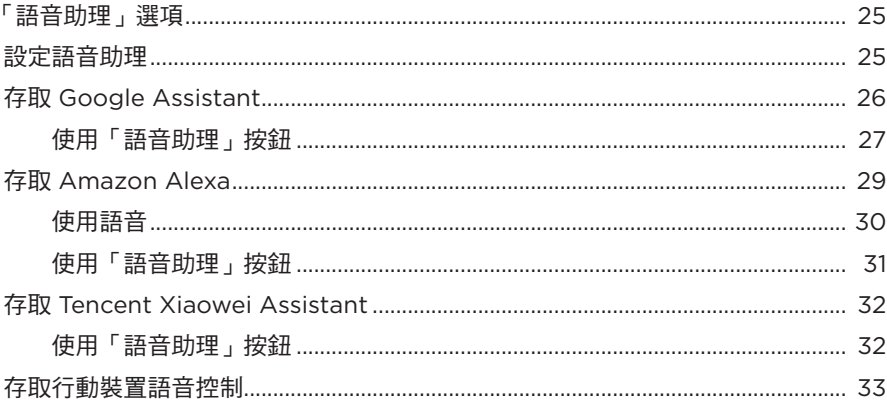

#### 消噪

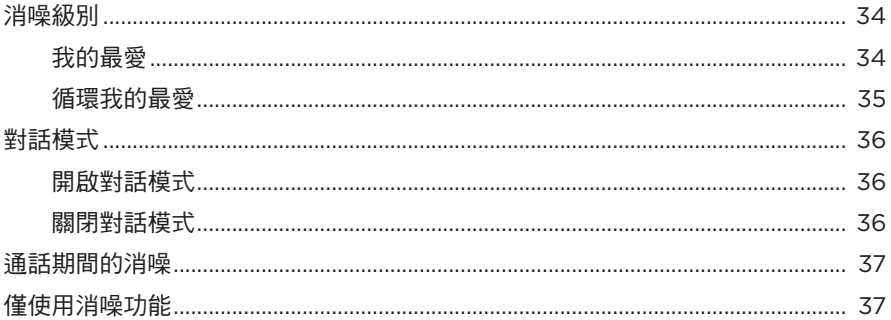

# 電池

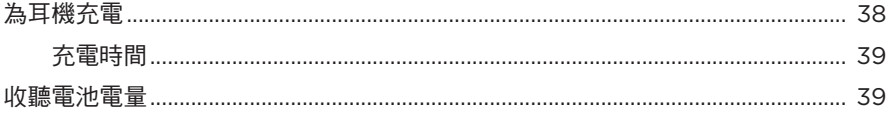

# 

### 耳機狀態

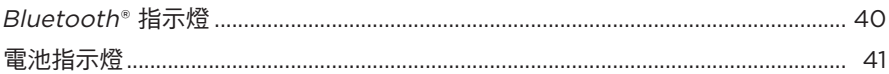

## **BLUETOOTH 連接**

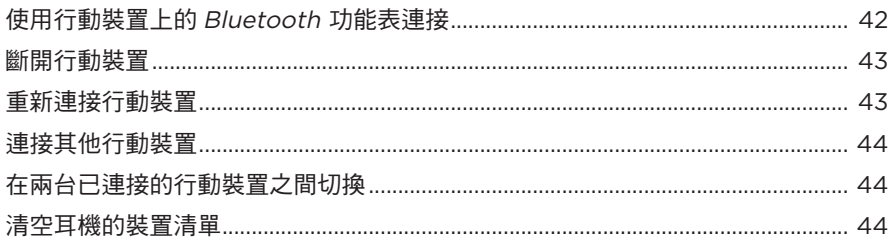

### 有線連接

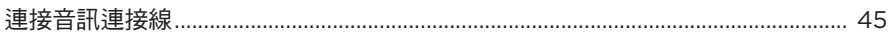

## 連接 BOSE 產品

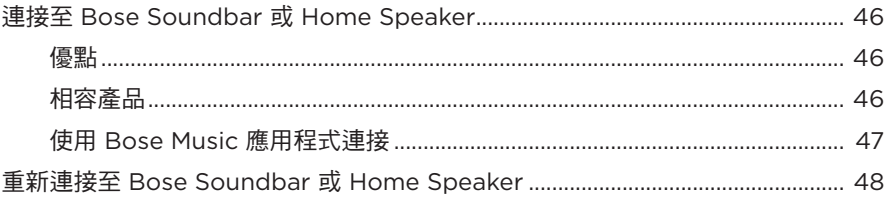

## 進階音訊設定

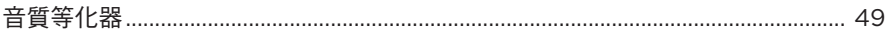

# **The contract of the contract of**  $\mathbb{B}$  **錄** . The contract of  $\mathbb{B}$  of  $\mathbb{B}$  is  $\mathbb{B}$  . The contract of  $\mathbb{B}$  is  $\mathbb{B}$  is  $\mathbb{B}$  . The contract of  $\mathbb{B}$  is  $\mathbb{B}$  is  $\mathbb{B}$  . The contract of  $\mathbb$

## 維護與保養

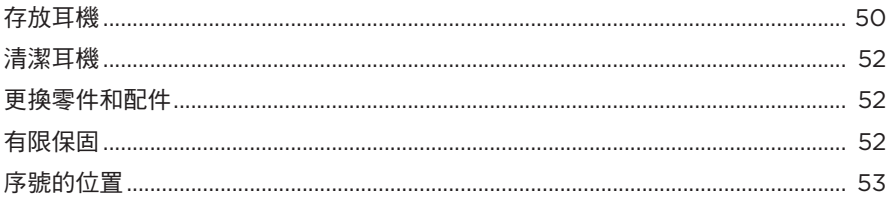

### 疑難排解

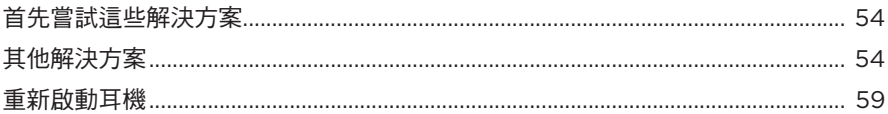

# <span id="page-883-0"></span>內件

請確認包裝箱中內含以下組件:

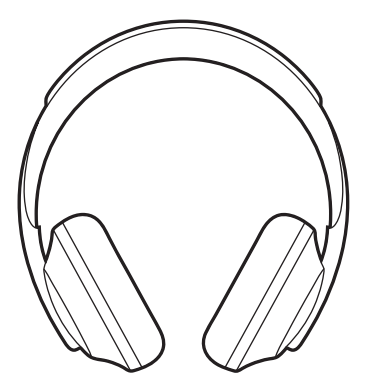

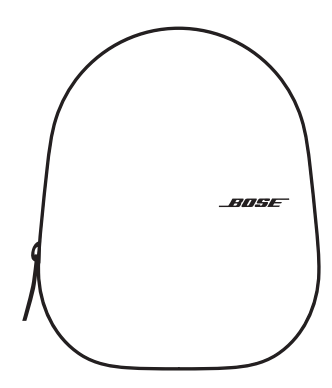

Bose Noise Cancelling Headphones 700 便攜包

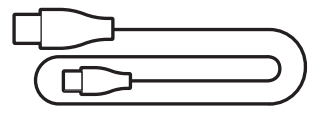

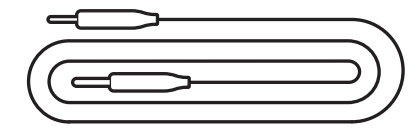

USB Type-C® 到 USB-A 3.5 公釐至 2.5 公釐音訊連接線

注意:如果產品部分損壞,請勿使用。請聯絡 Bose 授權經銷商或 Bose 客戶服務中心。 請造訪:[worldwide.Bose.com/Support/HP700](http://worldwide.Bose.com/Support/HP700)

<span id="page-884-0"></span>您可在任何行動裝置(例如智慧型手機或平板電腦)上透過 Bose Music 應用程式設定 和控制耳機。您可以使用此應用程式設定 Google Assistant、Amazon Alexa 或 Tencent Xiaowei Assistant、選擇自己的語音提示語言、調整消噪級別和管理耳機設定。

注意:如果您已在應用程式中為其他 Bose 產品建立了 Bose 帳戶,請參[見「將耳機](#page-884-1) [新增至現有帳戶」](#page-884-1)。

# 下載 **BOSE MUSIC** 應用程式

1. 在行動裝置上,下載 Bose Music 應用程式。

注意:如果您搬到中國內地,請下載 Bose 音乐應用程式。

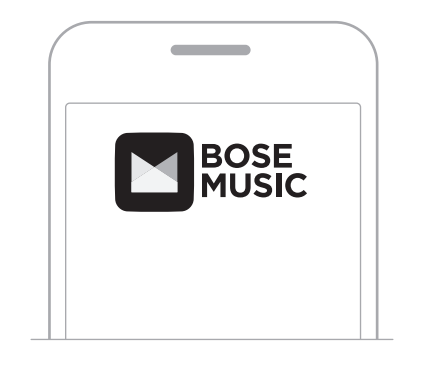

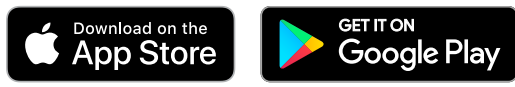

2. 請按照應用程式指示操作。

### <span id="page-884-1"></span>將耳機新增至現有帳戶

要新增 Bose Noise Cancelling Headphones 700, 請開啟 Bose Music 應用程式並新增 耳機。

## <span id="page-885-0"></span>調整耳機

頭部佩戴耳機之前,先調整頭帶上耳罩的位置,確保正好合適。

1. 耳罩外部面向您,同時緊緊抓住頭帶的側面。

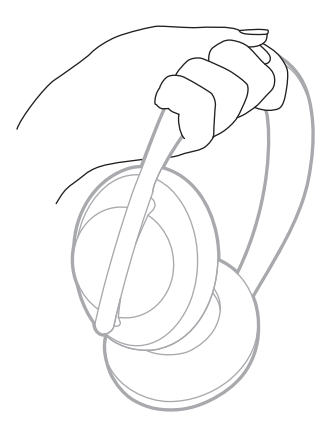

2. 用另一隻手抓住耳罩。上下移動耳罩,調整位置。

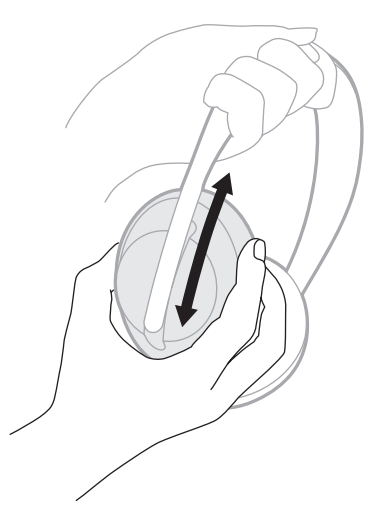

3. 對另一個耳罩重複步驟 1-2。

## <span id="page-886-0"></span>按鈕方位

耳機耳罩的內基布(布罩)上標有 **L** (左耳罩)和 **R**(右耳罩)。右耳罩上有兩個按 鈕,左耳罩上有一個按鈕。

右耳罩與右耳符合,左耳罩與左耳符合。將耳機戴在頭上,按鈕朝向您的後方。 耳機戴在頭上後,用拇指按下按鈕。

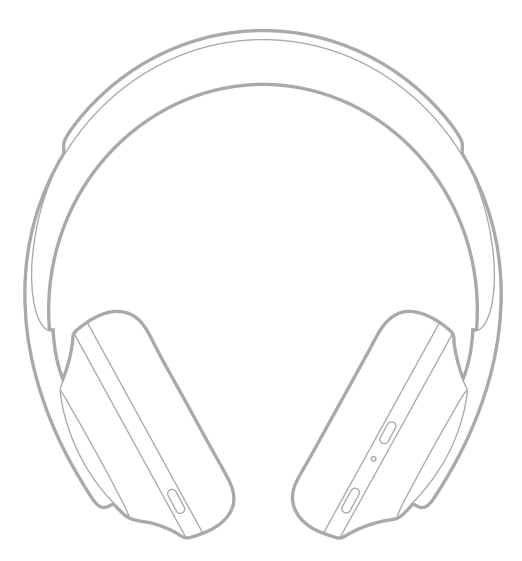

#### <span id="page-887-0"></span>開啟**/**關閉電源

按下並放開「電源/Bluetooth」按鈕。

開啟耳機電源後,您會聽到語音提示,狀態指示燈會亮起(請參見第 [40](#page-909-1) 百 )。

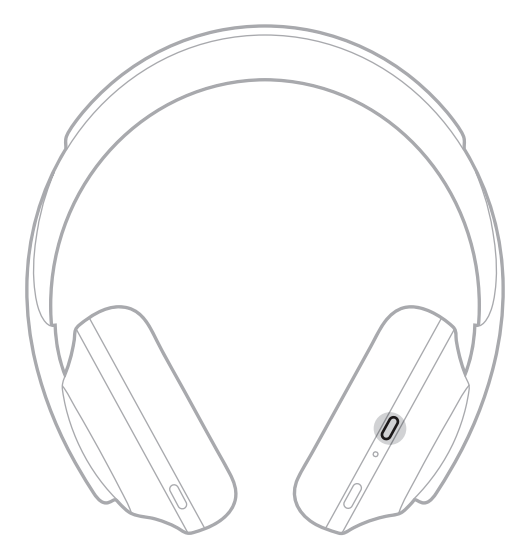

## 自動關閉

透過使用運動檢測,自動關閉可節省耳機電池電量。如果您有 1 小時沒有移動耳機, 耳機會關閉電源。

要喚醒耳機,請按下「電源/Bluetooth」按鈕。

提示: 沒有音訊正在播放時, 您還可以將耳機設定為關閉電源。要對音訊啟用自動 關閉,可使用 Bose Music 應用程式。您可以從「設定」功能表中存取此選項。

<span id="page-888-0"></span>透過滑動或輕觸耳機的觸控表面來使用觸控控制。透過觸控控制,您可以播放或暫 停音訊、前轉或倒轉、變更音量以及執行基本通話功能。

觸控表面區域

觸控表面位於右耳罩的正面。

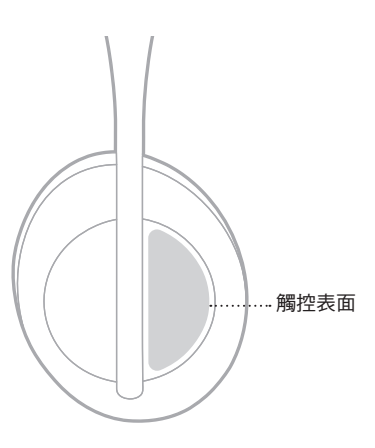

# 媒體播放和音量功能

### 播放**/**暫停

輕觸兩下以播放或暫停音訊。

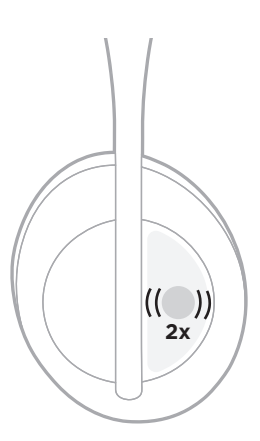

## <span id="page-889-0"></span>快轉

向前滑動可跳至下一首曲目。

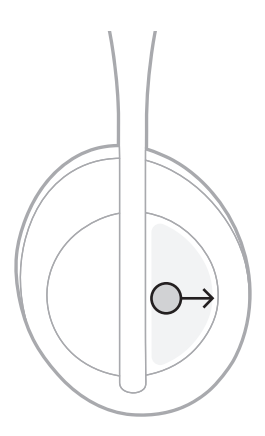

### 倒轉

向後滑動可跳至上一首曲目。

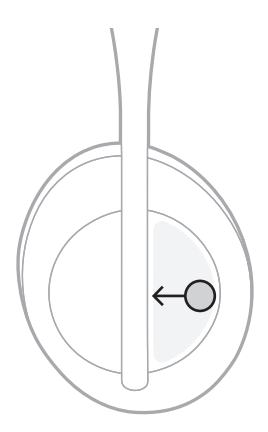

# <span id="page-890-0"></span>變更音量

- 向上滑動可提高音量。
- 向下滑動可降低音量。

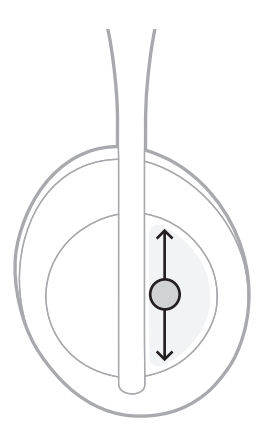

# <span id="page-891-0"></span>通話功能

## 接聽**/**結束通話

輕觸兩下可接聽或結束通話。

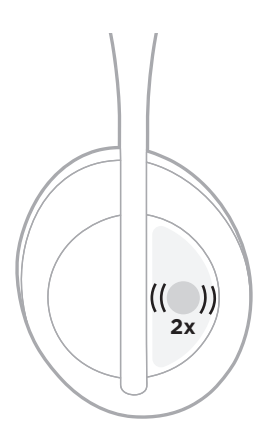

# 拒絕接聽來電

輕觸並按住 1 秒可拒接來電。

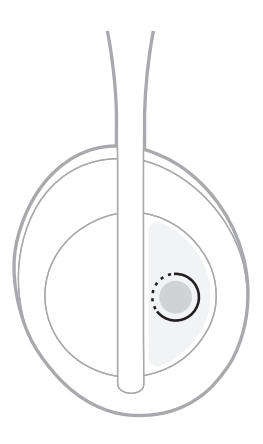

### <span id="page-892-0"></span>設定通話靜音

在通話時,按下並放開「語音助理」按鈕可將麥克風靜音。

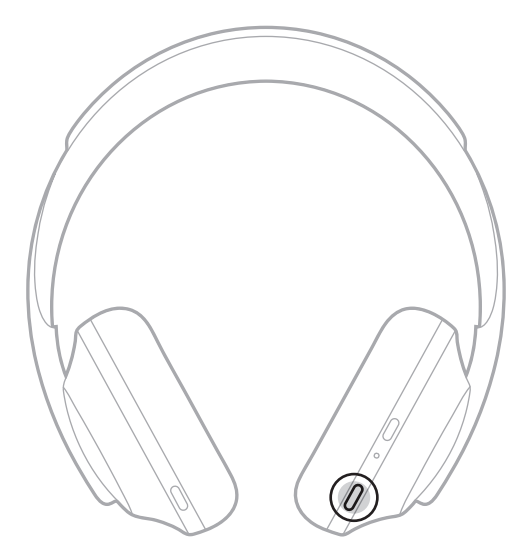

#### 來電通知

語音提示會通知來電者和通話狀態。

要停用來電通知,請使用 Bose Music 應用程式。您可以從「設定」功能表中存取此 選項。

注意:停用語音提示會同時停用來電通知。

### <span id="page-893-1"></span><span id="page-893-0"></span>自訂捷徑

您可以自訂耳機上輕觸並按住動作的捷徑,以執行以下兩種功能之一:

- 提示電池電量(預設)。
- 停用/啟用 Amazon Alexa 的喚醒詞(不適用於 Google Assistant、Tencent Xiaowei Assistant 或行動裝置語音控制)。

注意:有關「語音助理」的詳細資訊,請參見第 [25](#page-894-1) 頁。

要自訂觸控控制,請使用 Bose Music 應用程式。您可以從「設定」功能表中存取此 選項。

自訂後,輕觸並按住您的偏好功能。

### <span id="page-894-1"></span><span id="page-894-0"></span>「語音助理」選項

您可以設定耳機,以便在行動裝置上快速而輕鬆地存取 Google Assistant、Amazon Alexa、Tencent Xiaowei Assistant 或語音控制功能。

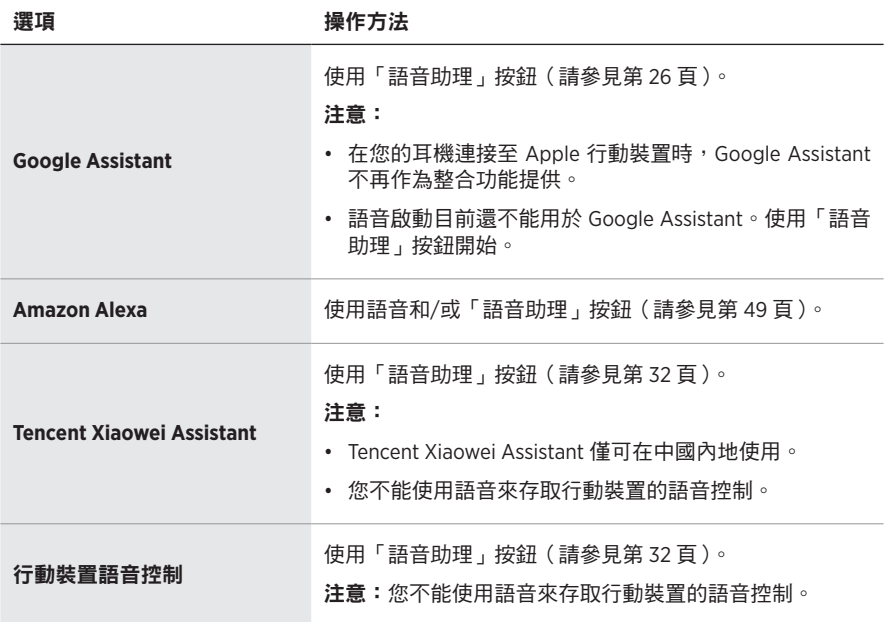

注意:您不能將耳機設定為同時存取 Google Assistant、Amazon Alexa 和 Tencent Xiaowei Assistant。

# 設定語音助理

在開始之前,請確定您的行動裝置已連接到 Wi-Fi® 或行動數據網路。

要設定您的語音助理,請使用 Bose Music 應用程式。您可以從「設定」功能表中存 取此選項。

注意:如果您搬到中國內地,請使用 Bose音乐應用程式。

## <span id="page-895-1"></span><span id="page-895-0"></span>存取 **GOOGLE ASSISTANT**

您的耳機讓您可在免持聽筒的情況下向 Google 取得協助,因此是路上保持聯繫的完 美助手。不用停止進行中的活動即可完成其他任務,例如播放最愛的歌曲、發簡訊 和通話、獲得快速回覆,以及管理日曆和提醒。您甚至可以要求系統朗讀通知和訊 息,這樣就可以把手機放在口袋內,又不會錯過任何重要的資訊。只要要求 Google 即可。通勤、運動時或只是要有「我的時間」,可用耳機與 Google 講話以要求協助。 以自然的個人化方式匯聚 Google 精選,協助快速完成任務。

如需 Google Assistant 功能的更多資訊,請造訪: <https://support.google.com/headphones>

#### 注意:

- 在您的耳機連接至 Apple 行動裝置時,Google Assistant 不再作為整合功能提供。
- 某些語言和國家/地區無法使用 Google Assistant。

### <span id="page-896-0"></span>使用「語音助理」按鈕

「語音助理」按鈕用於存取 Google Assistant。此按鈕位於右耳罩上。

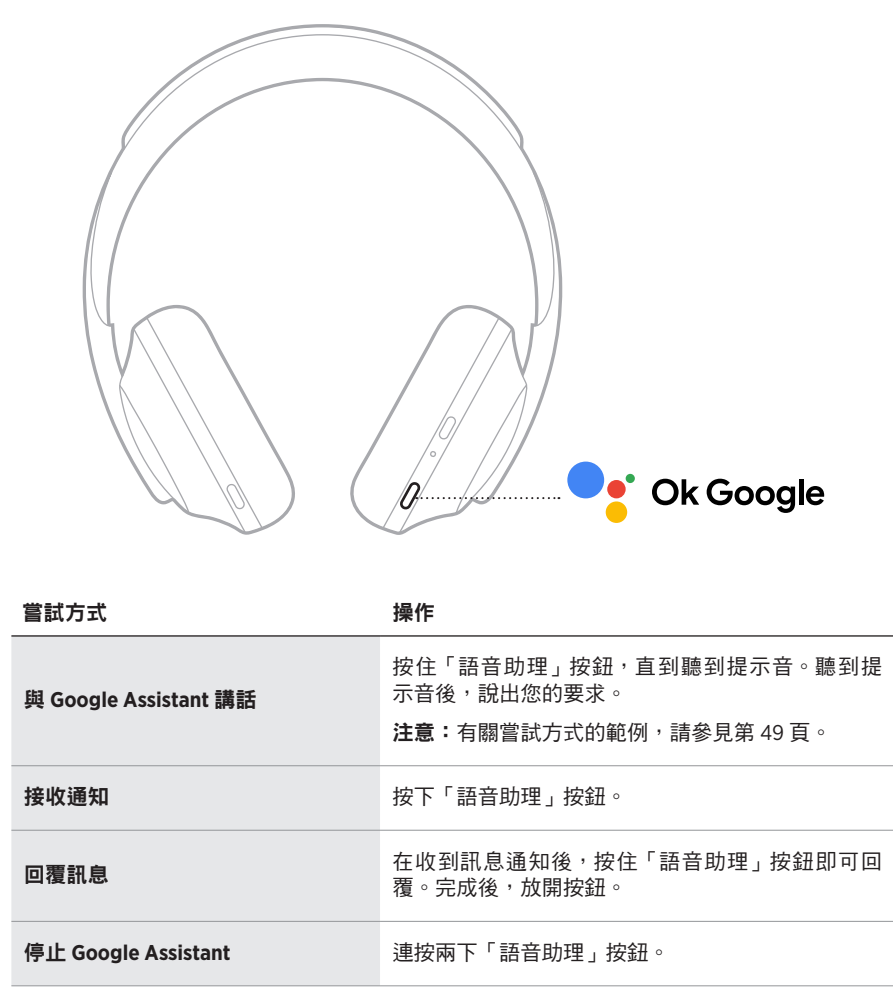

## 嘗試方式

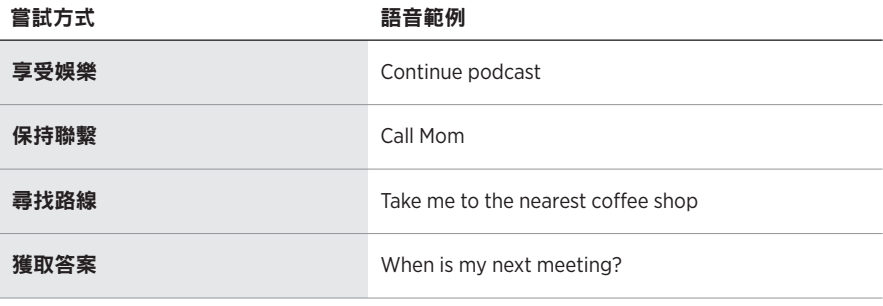

注意:如需問題和功能的更多範例,請造訪 <https://support.google.com/headphones>

### <span id="page-898-0"></span>存取 **AMAZON ALEXA**

耳機已啟用 Amazon Alexa。透過 Alexa,您可以要求播放音樂、收聽新聞、查看天 氣、控制智慧居家裝置等。在耳機上使用 Alexa 就如提問一樣簡單。只要提要求或 使用「語音助理」按鈕,Alexa 即可迅速回應。

如需 Alexa 功能的更多資訊,請造訪:<https://www.amazon.com/usealexa>

注意: 某些語言和國家/地區無法使用 Alexa。

#### 自訂存取

在初始設定期間,應用程式會提示您選擇存取 Alexa 的偏好方式。如果選擇了 Alexa 為語音助理,您可以自訂以下存取方式:

- 僅「語音助理」按鈕。
- 語音和「語音助理」按鈕。

### <span id="page-899-0"></span>使用語音

開始說「Alexa」,然後說:

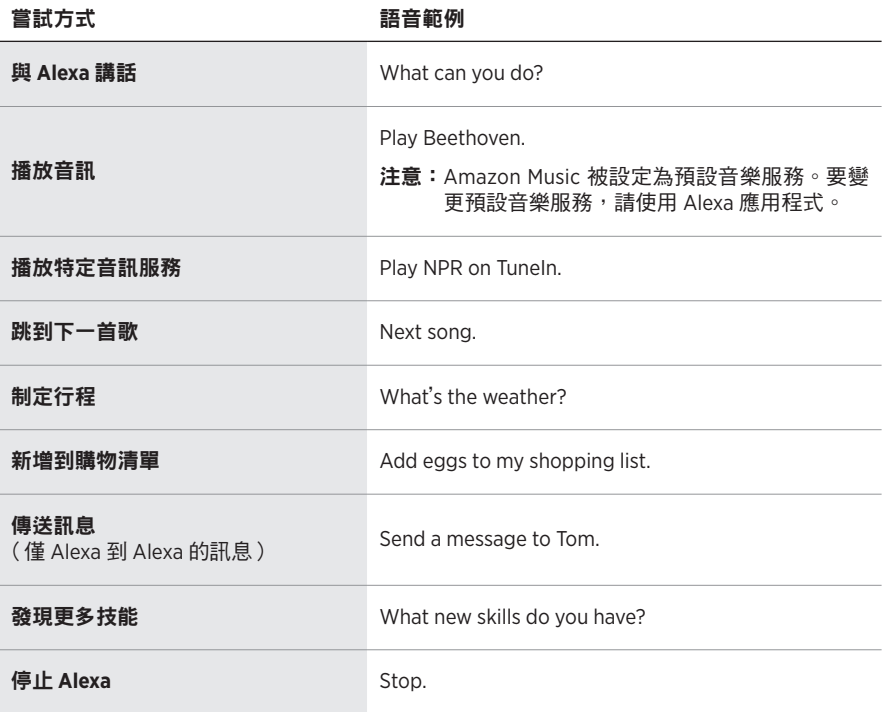

#### 停用喚醒詞

要停用 Amazon Alexa 的喚醒詞,請使用 Bose Music 應用程式。您可以從「設定」 功能表中存取此選項。

#### 注意:

- 停用喚醒詞後,您仍可使用「語音助理」按鈕(請參見第 [25](#page-894-1) 頁 )。
- 您也可以自訂停用/啟用喚醒詞的觸控控制(請參見第 [24](#page-893-1) 頁)。
## 使用「語音助理」按鈕

「語音助理」按鈕用於控制 Amazon Alexa。此按鈕位於右耳罩上。

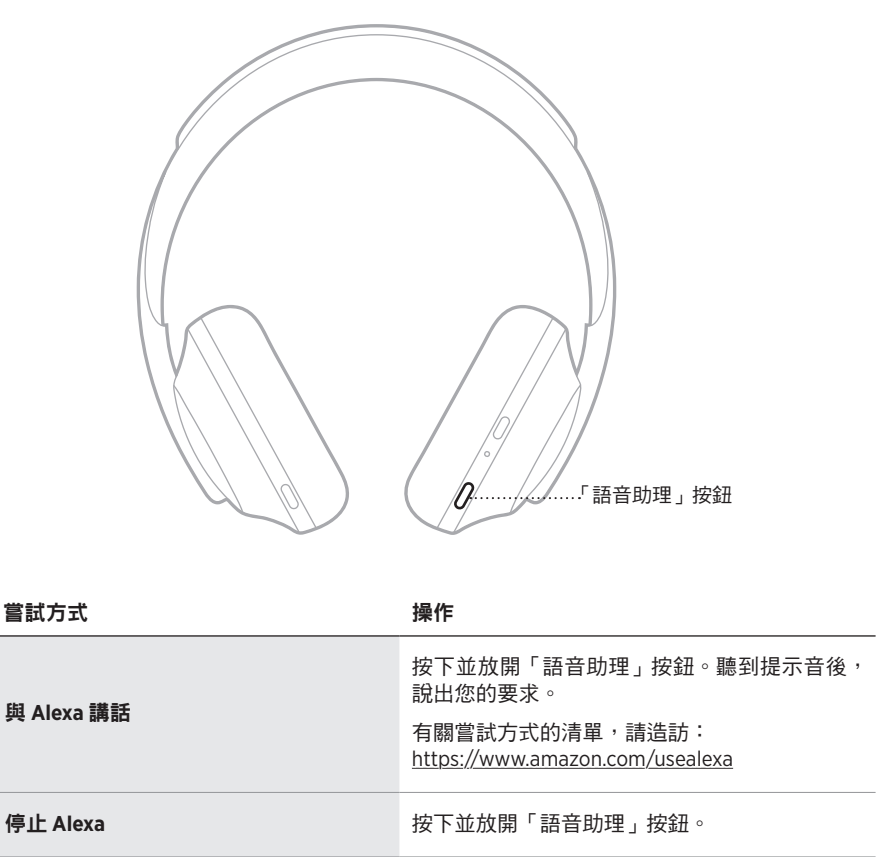

# 存取 **TENCENT XIAOWEI ASSISTANT**

耳機已因應 Tencent Xiaowei Assistant 作出調整。只需按住「語音助理」按鈕,即可 要求及控制音樂/音訊內容,或取得新聞和天氣資訊。

如需 Tencent Xiaowei Assistant 功能的更多資訊,請造訪: <https://Xiaowei.weixin.qq.com/>

#### 注意:

- Tencent Xiaowei Assistant 僅可在中國內地使用。
- 要設定及使用 Tencent Xiaowei Assistant,請使用 Bose Music 應用程式。

# 使用「語音助理」按鈕

「語音助理」按鈕用於控制 Tencent Xiaowei Assistant。此按鈕位於右耳罩上。

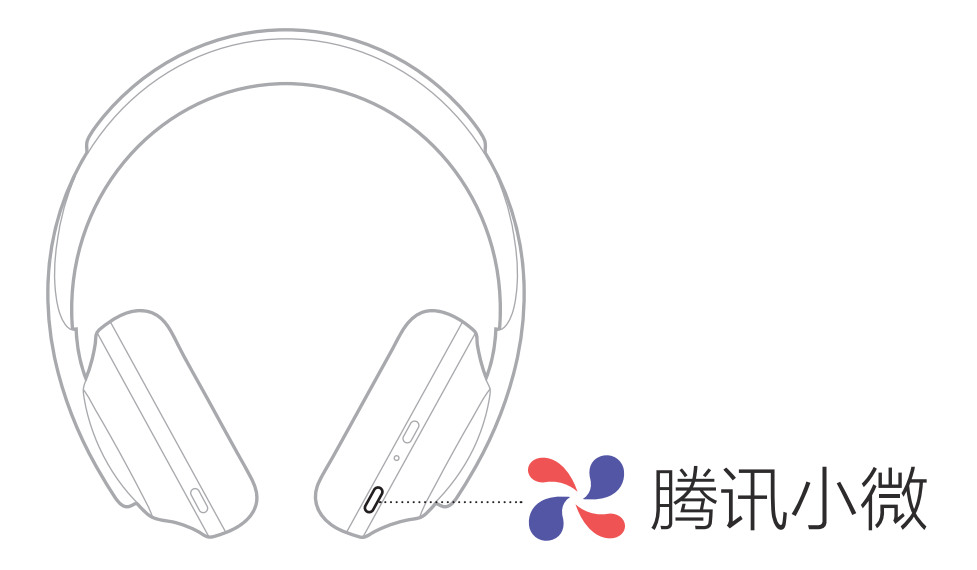

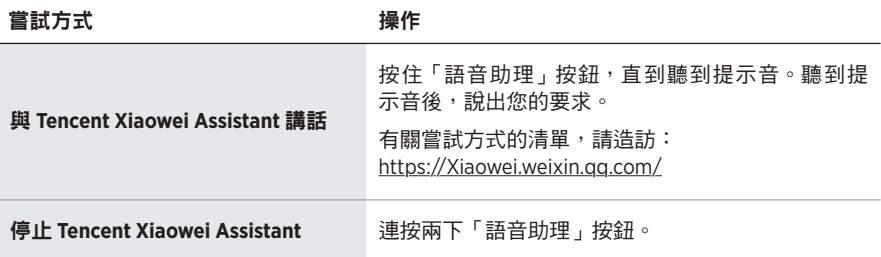

# 存取行動裝置語音控制

您可以設定耳機使用行動裝置上的語音控制。設定後,耳機麥克風可以用作您行動 裝置麥克風功能的擴展。

按住「語音助理」按鈕使用行動裝置語音控制功能。您會聽到表示語音控制項已啟 動的提示音。

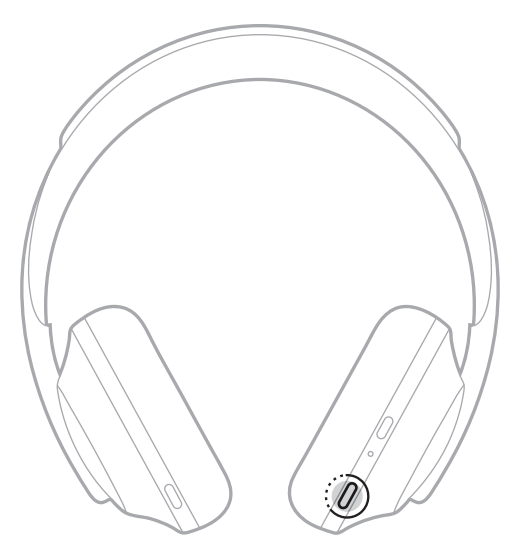

消噪可以減少不需要的噪音,提供更清晰、更逼真的音訊效能。每次開啟耳機電源 時,消噪均以最高級別 (10) 啟用。

注意:要在開啟電源時使用最後設定的消噪級別,可使用 Bose Music 應用程式。 您可以從「設定」功能表中存取此選項。

## <span id="page-903-0"></span>消噪級別

根據收聽偏好和環境選擇消噪級別。您可以在完全透明和完全消噪之間進行調整。 如設為完全透明,您會聽到更多外部聲音。如設為完全消噪,不想要的外部噪音會 減少。

注意:要存取所有消噪級別,請使用 Bose Music 應用程式。您可以在主畫面中存取 此選項。

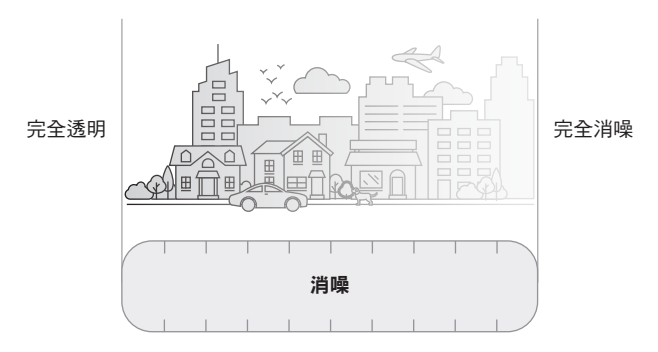

#### 我的最愛

預設情況下,耳機會被設為我的最愛中的 3 個消噪級別:**1**(完全消噪)、**2**(部分認 知)和 **3**(完全透明)。

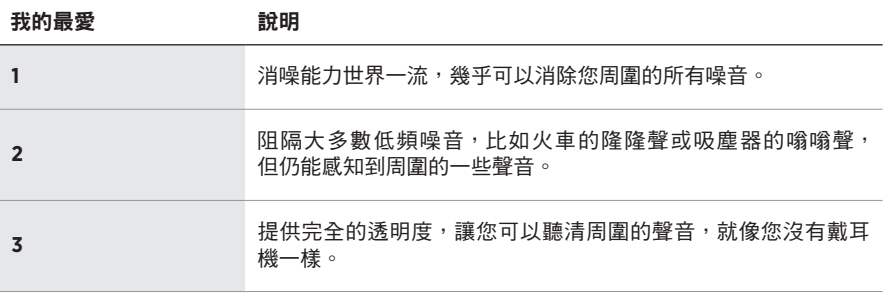

注意:要自訂我的最愛中的消噪級別,請使用 Bose Music 應用程式。您可以從「設 定」功能表中存取此選項。

### <span id="page-904-0"></span>循環我的最愛

注意:要自訂我的最愛中的消噪級別,請使用 Bose Music 應用程式。

1. 按下並放開「噪音控制」按鈕。

您會聽到目前的消噪級別。

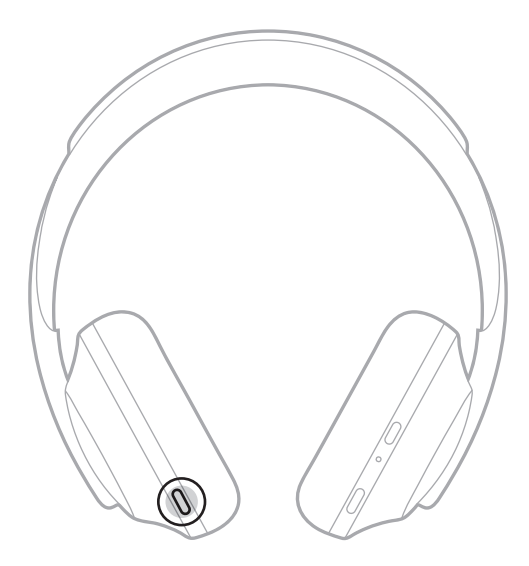

2. 重複操作,直到您聽到偏好的級別。

# 對話模式

對話模式是一種同步暫停音訊並提供完全感知的簡便方法。這使您可以快速與其他 人交談,或立即了解周圍環境。

## 開啟對話模式

按住「噪音控制」按鈕 1 秒。

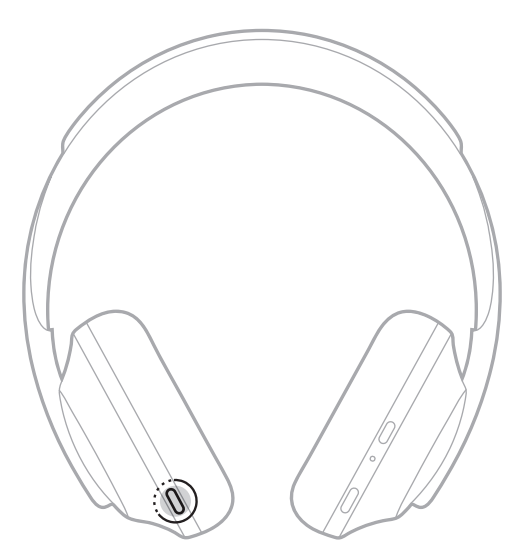

## 關閉對話模式

按下任意按鈕或輕觸觸控表面。

耳機返回上一個消噪級別並恢復播放音訊。

### 通話期間的消噪

當您接聽電話時,耳機保持目前的消噪級別,並啟動自助語音。「自助語音」可以讓 您更自然地聽到自己的談話。要在通話時調整消噪級別,請使用「噪音控制」按鈕 (請參見第 [35](#page-904-0) 頁)。

#### 注意:

- 要調整「自助語音」,請使用 Bose Music 應用程式。您可以從「設定」功能表中存 取此選項。
- 通話時無法使用對話模式。

# 僅使用消噪功能

在沒有音訊時清除噪音干擾。專注於最重要的事情——您的工作或任何愛好。

- 1. 按住「電源/Bluetooth」按鈕,直到聽到提示音。 您的行動裝置斷開連接,所有音訊都停止播放。
- 2. 設定偏好消噪級別(請參見第 [35](#page-904-0) 頁)。

# <span id="page-907-0"></span>為耳機充電

1. 請將 USB 連接線的較小端連接至右耳罩上的 USB-C® 連接埠。

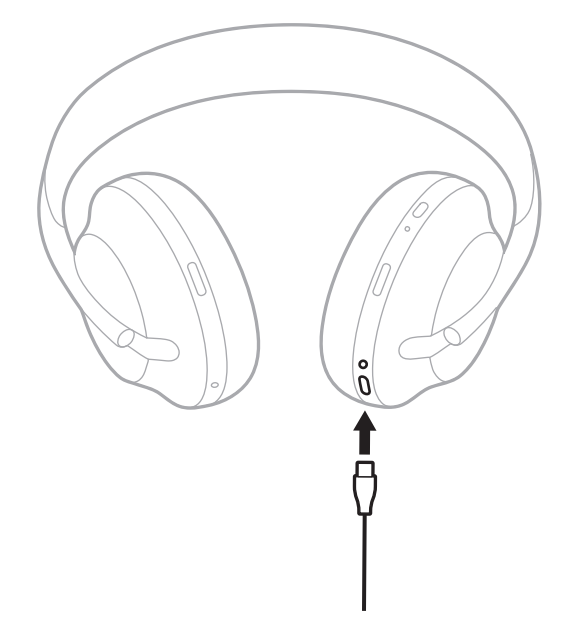

- 2. 將另一端連接到 USB-A 牆式充電器或已開機的電腦。 充電時,電池指示燈會閃爍白色光。電池充滿電後,電池指示燈恆亮白色光(請 參見第 [41](#page-910-0) 頁)。
- 注意:充電時,耳機無法播放音訊或消噪。

#### 電池

#### 充電時間

最長需要 2.5 小時即可將耳機充滿電。

#### 注意:

- 充電 15 分鐘後,耳機可使用長達 3.5 小時。
- 耳機完全充電後,可使用達 20 個小時。

#### 收聽電池電量

每次開啟耳機電源時,語音提示即會播報電池電量。使用耳機且電量低時,您會聽 到「Battery low, please charge now(電池電量低,請立即充電)」。

要在使用耳機時聽到電池電量的提示,請輕觸並按住觸控表面直到聽到語音提示。

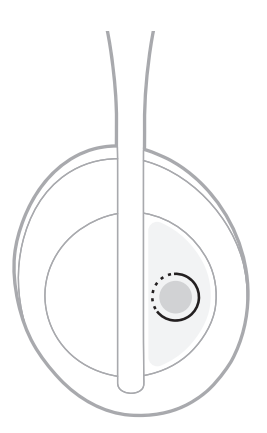

注意:預設情況下,設定耳機上的輕觸並按住動作可播報電池電量。有關自訂此動 作的詳細資訊,請參見第 [24](#page-893-0) 頁。

# <span id="page-909-0"></span>**BLUETOOTH** 指示燈

Bluetooth 指示燈位於右耳罩,顯示行動裝置的連接狀態。

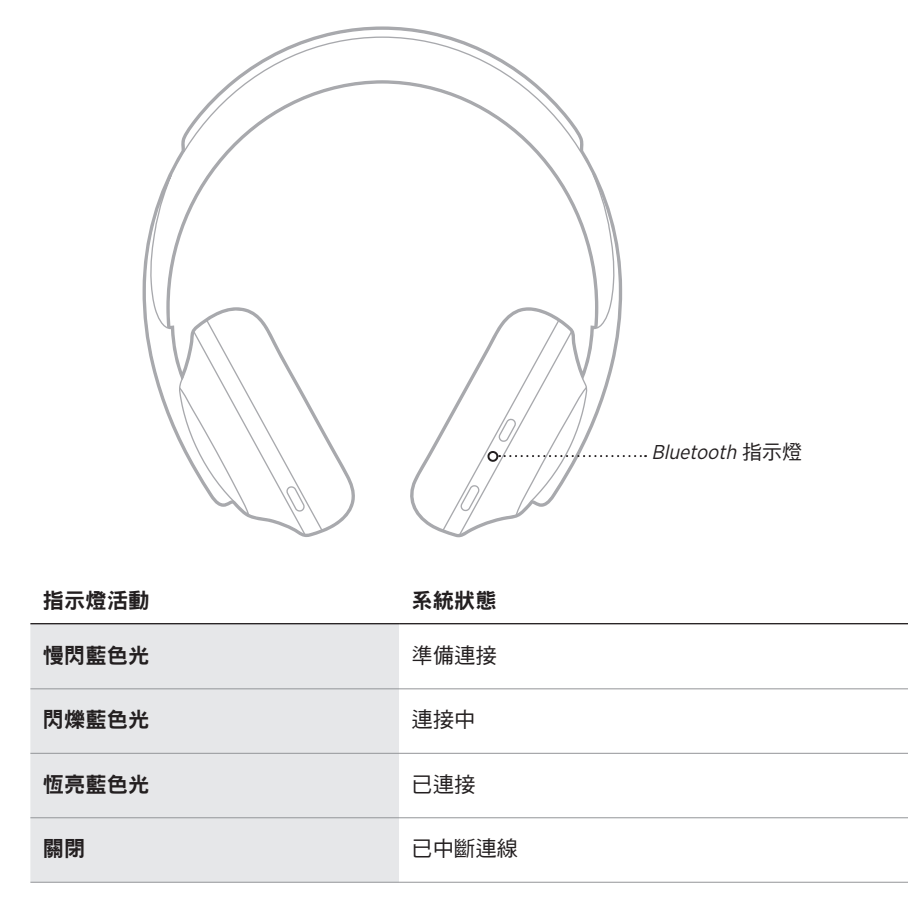

# <span id="page-910-0"></span>電池指示燈

電池指示燈位於右耳罩,顯示電池電量。

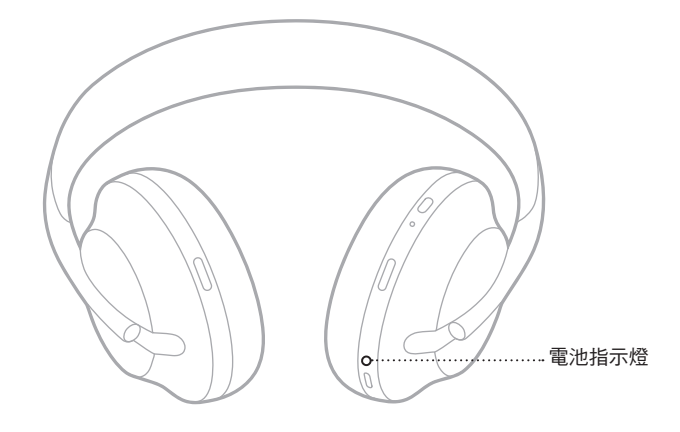

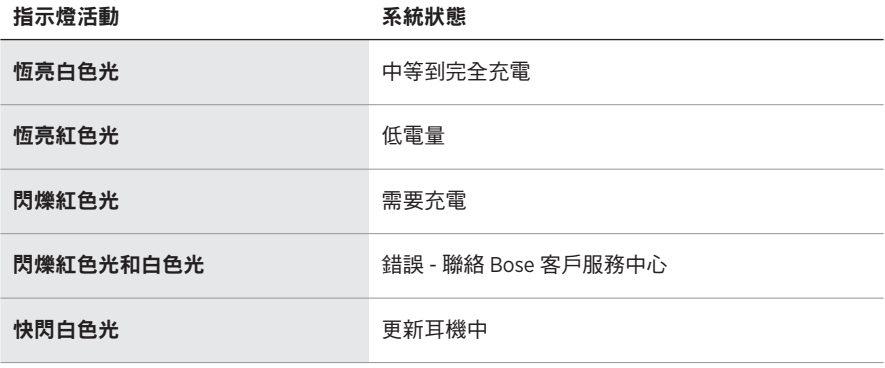

- 充電時,電池指示燈會閃爍白色光。耳機充滿電後,電池指示燈恆亮白色光。
- 如果已連接 Apple 裝置,裝置的螢幕右上角和通知中心將顯示電池電量。
- 您也可使用 Bose Music 應用程式查看耳機電池電量。

使用 Bluetooth 無線技術可以從智慧型手機、平板電腦和膝上型電腦等行動裝置上串 流音樂。要播放裝置上的音訊,必須先將裝置連接到耳機。

# <span id="page-911-0"></span>使用行動裝置上的 **BLUETOOTH** 功能表連接

- 注意:要發揮耳機的最高效能,請使用 Bose Music 應用程式設定和連接行動裝置 (請參見第 [15](#page-884-0) 頁)。
- 1. 按住「電源/Bluetooth」按鈕,直到聽到「Ready to connect another device (準 備連接另一個裝置)」,且 Bluetooth 指示燈慢閃藍色光。

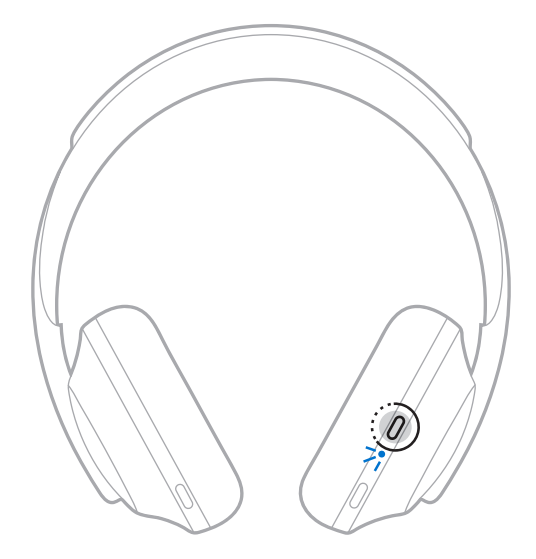

2. 在裝置上,啟用 Bluetooth 功能。

提示: Bluetooth 功能通常在「設定」功能表中。

3. 從裝置清單中選擇耳機。

提示:在 Bose Music 應用程式中查找您為耳機輸入的名稱。

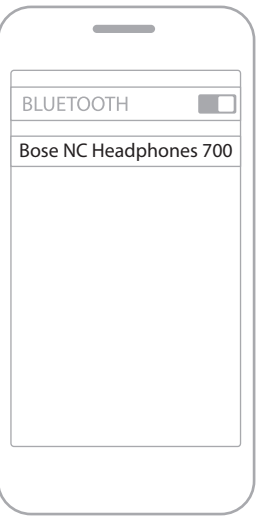

連接後,您會聽到「Connected to <mobile device name> (已連接 < 行動裝置 名稱 >)」,Bluetooth 指示燈恆亮藍色光。

### 斷開行動裝置

使用 Bose Music 應用程式斷開行動裝置。

提示:您也可使用 Bluetooth 設定斷開裝置。停用 Bluetooth 功能後,所有其他裝置 連接都將中斷。

## 重新連接行動裝置

開啟電源時,耳機將嘗試與兩台最沂連接的裝置重新建立連接。

- 這些裝置必須在連接範圍內(9 公尺)且已開啟電源。
- 請確定您的行動裝置已啟用Bluetooth 功能。

### 連接其他行動裝置

耳機的裝置清單中最多儲存八台裝置,並且耳機一次可以主動連接兩台裝置。

要連接其他裝置,請使用 Bose Music 應用程式。您可以從「設定」功能表中存取此 選項。

提示: 您還可以使用行動裝置上的 Bluetooth 功能表 (請參見第 [42](#page-911-0) 百)。

注意:您一次只能播放一台裝置的音訊。

### 在兩台已連接的行動裝置之間切換

- 1. 暫停第一台裝置上的音訊。
- 2. 播放第二台裝置上的音訊。

### <span id="page-913-0"></span>清空耳機的裝置清單

- 1. 按住「電源/Bluetooth」按鈕, 直到聽到「Bluetooth device list cleared (Bluetooth 裝置清單已清空)」, 且 Bluetooth 指示燈慢閃藍色光。
- 2. 從裝置的Bluetooth 清單中刪除耳機。

所有裝置被刪除,耳機可開始連接。

# 連接音訊連接線

非無線裝置,或耳機電池沒電的情況下,可使用音訊連接線進行連接。

1. 將連接線插入右耳罩上的 2.5 公釐插孔。

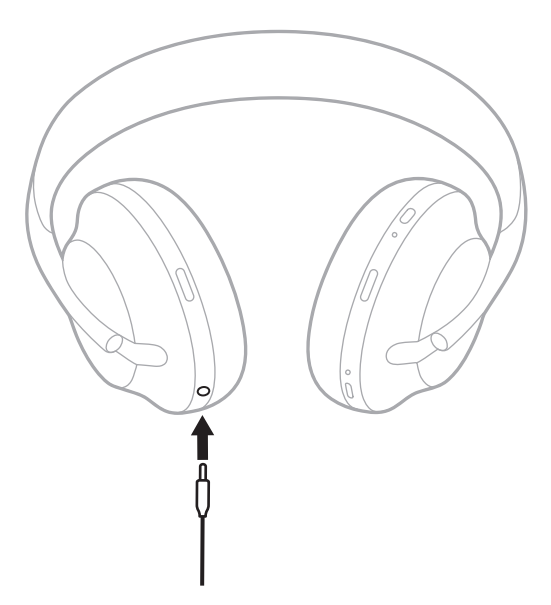

2. 將連接線的另一端插入裝置上的 3.5 公釐插孔中。

# 連接至 **BOSE SOUNDBAR** 或 **HOME SPEAKER**

透過 Bose SimpleSync™ 技術,您可以將耳機與 Bose Soundbar 或 Bose Home Speaker 連接,享受個人化的聆聽體驗。

## 優點

- 透過每種產品的獨立音量控制,在您將 Bose Soundbar 的音量降低或調成靜音的 同時,耳機聆聽的音量可以隨您喜愛,要多大聲就多大聲。
- 將您的 Bose 耳機連接到 Bose Home Speaker,即可在另一個房間清晰地聆聽音樂。
	- 注意: SimpleSync™ 技術的一般 Bluetooth 無線連接範圍為 9 公尺。牆壁或建材可 能會影響接收效能。

### 相容產品

您可以將耳機與 Bose Home Speaker 系列的任何產品連接。

熱門的相容產品包括:

- Bose Soundbar 700
- Bose Soundbar 500
- Bose Home Speaker 500
- Bose Home Speaker 300
- Bose Portable Home Speaker

新產品將定期新增。如需完整清單和更多資訊,請造訪: [worldwide.Bose.com/Support/Groups](http://worldwide.Bose.com/Support/Groups)

## 使用 **Bose Music** 應用程式連接

要將相容的 Bose 產品與耳機連接,請使用 Bose Music 應用程式。如需詳細資訊, 請造訪:[worldwide.Bose.com/Support/Groups](http://worldwide.Bose.com/Support/Groups)

- 確定耳機在條形音箱或揚聲器的 9 公尺連接範圍內。
- 您一次只能將耳機連接至一種產品。

# 重新連接至 **BOSE SOUNDBAR** 或 **HOME SPEAKER**

開啟耳機電源(請參見第 [18](#page-887-0) 頁)。

耳機會嘗試連接到最近連接的兩台 Bluetooth 裝置,包括條形音箱或揚聲器。

- 條形音箱或揚聲器必須在連接範圍內(9 公尺)且已開啟電源。
- 如果耳機無法連接,請使用 Bose Music 應用程式連接。您可以從「設定」功能表 中存取此選項。

# 音質等化器

音質等化器會根據您的聆聽體驗調整低音、中音及高音。每次開啟電源時,耳機會 使用先前設定的音質等化器設定。

- 要使用音質等化器,請確定耳機已更新。
- 要調整音質等化器設定,請使用 Bose Music 應用程式。您可以從「設定」功能表 中存取此選項。

# 存放耳機

將耳罩旋轉以便於儲存。

- 1. 調整耳罩,使頭帶最短(請參見第 [16](#page-885-0) 頁)。
- 2. 向內旋轉兩個耳罩,將其放平。

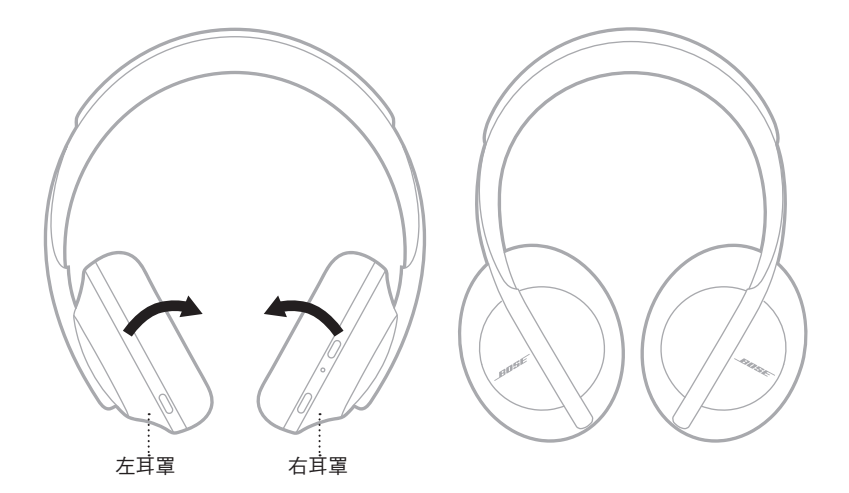

3. 將耳機平放入盒中。

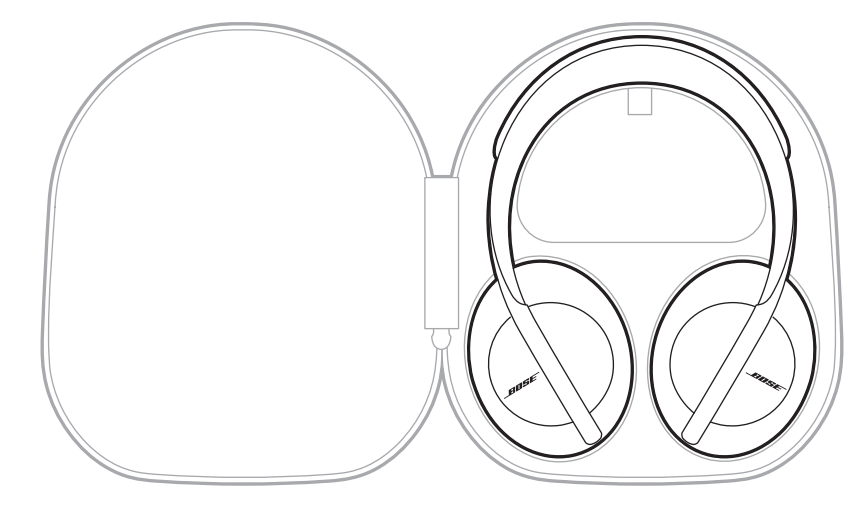

注意:不使用時,請確定關閉耳機。

## 清潔耳機

耳機可能需要定期清潔。

- 用柔軟的乾布擦拭耳機表面。
- 不要讓濕氣進入耳罩或 2.5 公釐插孔。

## 更換零件和配件

可透過 Bose 客戶服務中心訂購更換零件和配件。

請造訪:[worldwide.Bose.com/Support/HP700](http://worldwide.Bose.com/Support/HP700)

# 有限保固

耳機受有限保固保護。請造訪我們的網站: qlobal.Bose.com/warranty, 了解有限保 固的詳細資料。

要註冊產品,請造訪 [global.Bose.com/register](http://global.Bose.com/register),了解相關指示。未執行註冊並不影 響您的有限保固權利。

# 序號的位置

序號位於:

- 紙箱外標籤上。
- Bose Music 應用程式中的「技術資訊」中。
- 在右耳罩內的基布(布罩)下方。

### 查看耳機上的序號(不建議)

- 1. 在右耳罩上,稍微向後拉右耳罩襯墊的頂部。
- 2. 按下右上邊緣的基布以露出標籤。

小心:注意切勿按壓或取下耳罩內的任何其他元件,否則會損壞耳機。

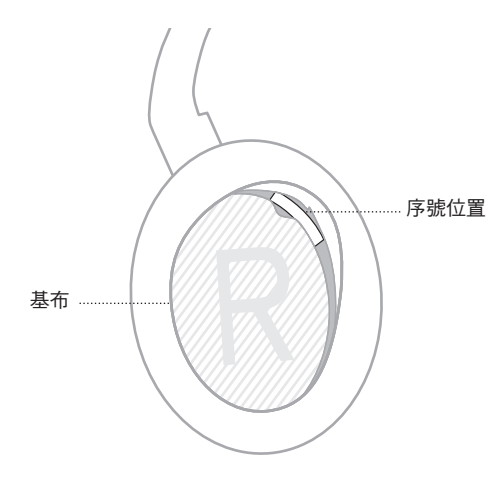

### 首先嘗試這些解決方案

如果耳機出現問題,請先嘗試以下解決方案:

- 為電池充電(請參見第 [38](#page-907-0) 頁)。
- 開啟耳機電源(請參見第 [18](#page-887-0) 頁)。
- 檢查狀態指示燈(請參見第 [40](#page-909-0) 頁)。
- 確定行動裝置支援Bluetooth 連接(請參見第 [42](#page-911-0) 頁)。
- 下載 Bose Music 應用程式並執行可用的軟體更新。
- 將裝置靠近耳機,並遠離其他干擾或障礙物。
- 調高耳機、行動裝置和音樂應用程式的音量。
- 連接其他行動裝置(請參見第 [42](#page-911-0) 頁)。

# 其他解決方案

若無法解決問題,請參見下表以了解常見問題的症狀和解決方法。若仍然無法解決 問題,請聯絡 Bose 客戶服務中心。

請造訪:[worldwide.Bose.com/contact](http://worldwide.Bose.com/contact)

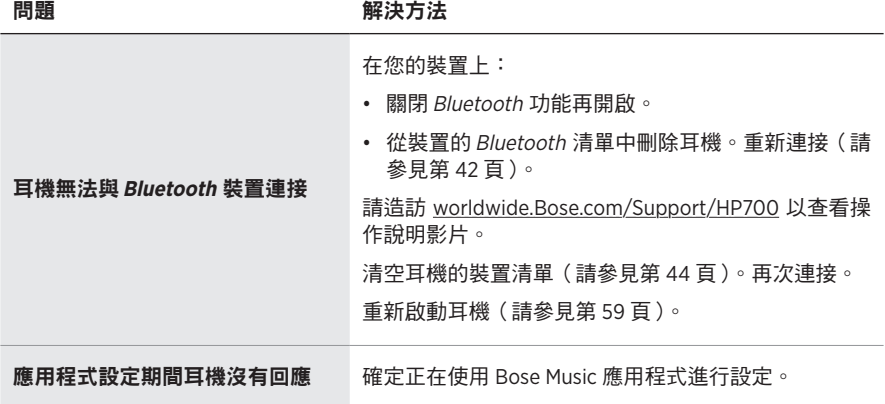

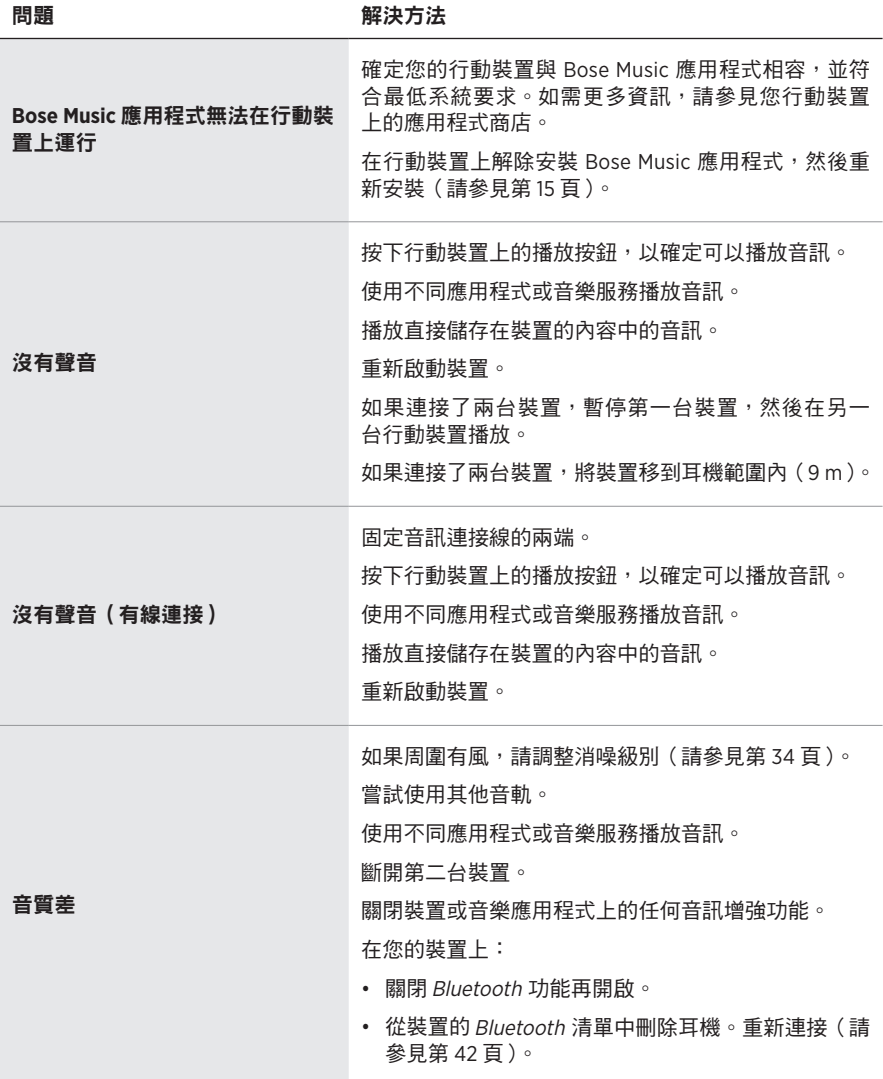

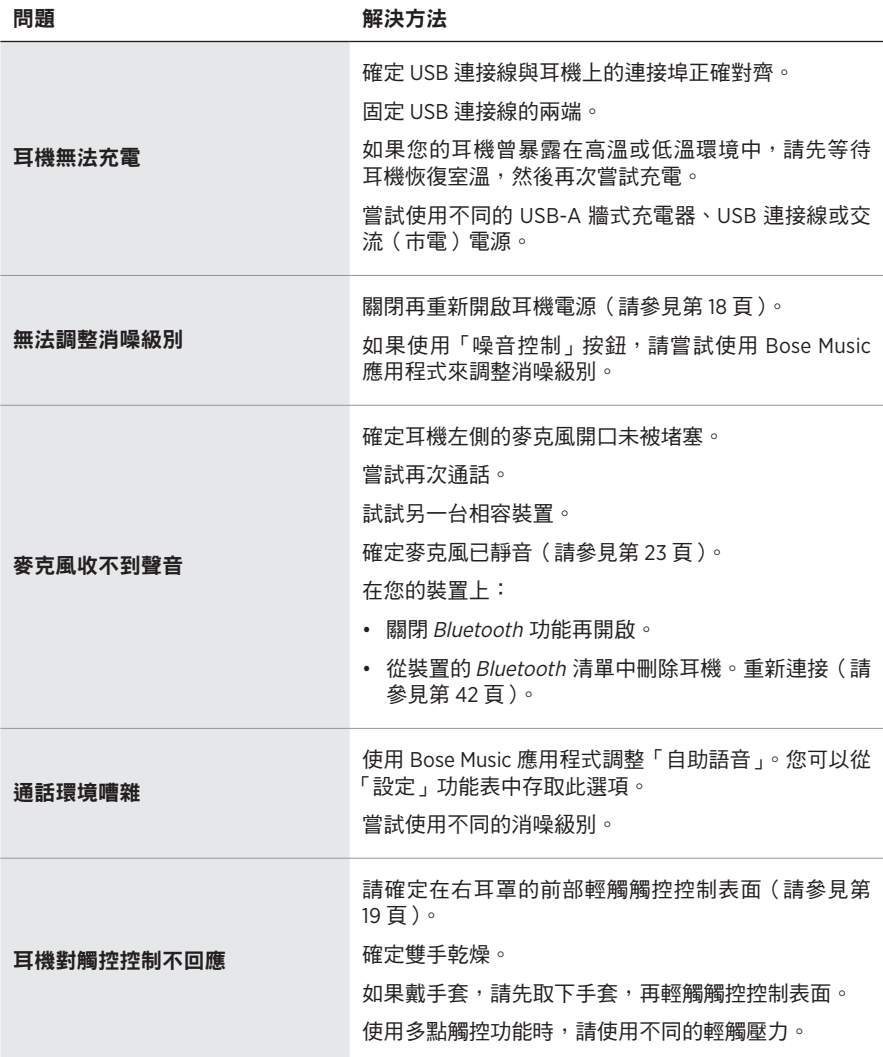

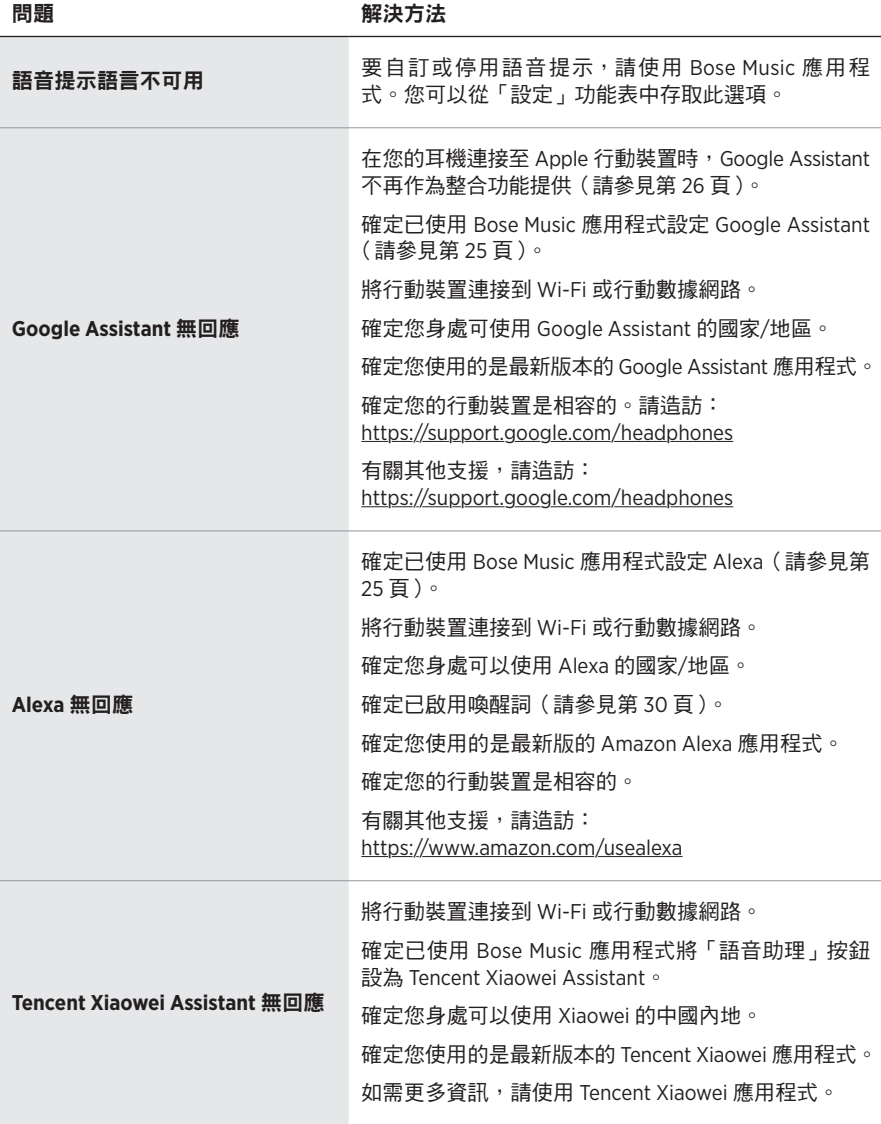

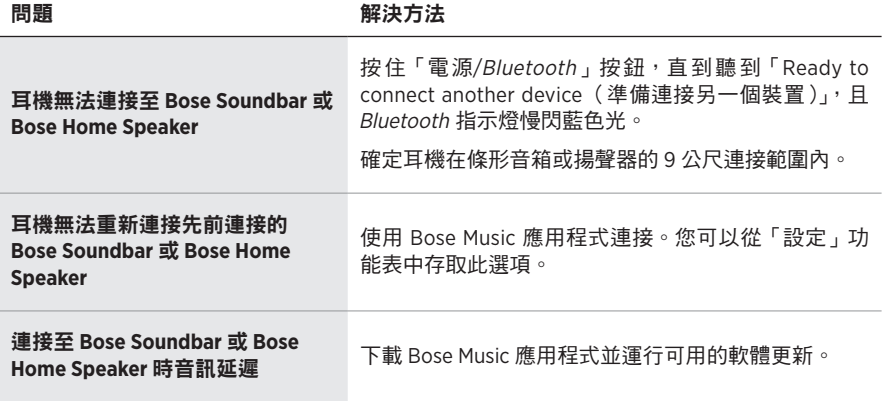

### <span id="page-928-0"></span>重新啟動耳機

如果耳機沒有反應,可以重新啟動。重新啟動耳機不會清除設定或連接的裝置。

注意:在按照指示連接連接線之前切勿連接 USB 連接線。

- 1. 從耳機上斷開所有連接線。
- 2. 將 USB 連接線的一端連接到 USB-A 牆式充電器或已開機的電腦。
- 3. 按住「電源/Bluetooth」按鈕,同時將 USB 連接線的較小端連接到右耳罩上的 USB-C 連接埠。
- 4. 2 秒後放開電源/Bluetooth 按鈕。

注意:您可能需要重新啟動耳機兩次。

#### **安全およびセキュリティ上の留意項目および使用方法をよく読み、それに 従ってください。**

Bose Corporationは、この製品がEU指令2014/53/EUおよび該当するその他すべてのEU指令 の必須要件およびその他の該当条項に準拠していることを宣言します。完全な適合宣 言書については、次のサイトを参照してください。[www.Bose.com/compliance](http://www.Bose.com/compliance)

■■■コンの製品は、すべての適用される電磁両立規則2016およびその他すべての適用される 英国の規制に準拠しています。完全な適合宣言書については、次のサイトを参照して ください。[www.Bose.com/compliance](http://worldwide.Bose.com/Support/Groups)

Bose Corporationはここに、この製品が無線機器規則2017の必須要件およびその他すべて の適用される英国の規制に準拠していることを宣言します。完全な適合宣言書につい ては、次のサイトを参照してください。[www.Bose.com/compliance](http://www.Bose.com/compliance)

#### **安全上の留意項目**

- 1. 本書をよくお読みください。
- 2. 必要な時にご覧になれるよう、本書を保管してください。
- 3. すべての注意と警告に留意してください。
- 4. すべての指示に従ってください。
- 5. この製品を水の近くで使用しないでください。
- 6. お手入れは乾いた布を使用して行ってください。
- 7. 必ず指定された付属品、あるいはアクセサリーのみをご使用ください。
- 8. 修理が必要な際には、Boseカスタマーサービスにお問い合わせください。製品に何らか の損傷が生じた場合、たとえば電源コードやプラグの損傷、液体や物の内部への侵入、 雨や湿気などによる水濡れ、動作の異常、製品本体の落下などの際には、ただちに電源 プラグを抜き、修理をご依頼ください。

#### **警告/注意**

- 大きな音量で長時間続けて聴かないでください。
- ヘッドホンを使用する場合は、耳に負担をかけないように適度な音量に調節してください。
- 再生機器の音量を下げてからヘッドホンを耳に装着し、適度な音量になるまで少しずつ音 量を上げてください。
- 車両を運転している時は、ヘッドホンを使用して電話をかけたり音楽を聴いたりしないで ください。
- 車道、建設現場、線路などの付近を歩いている時など、外部音が聞こえないことによって 自身や他の人に危険が生じる可能性がある場合は、ノイズキャンセリング機能付きヘッド ホンを使用しないでください。
	- アラームや警告音などの周囲の音が聞こえるように、ヘッドホンを外すか、ノイズキャン セリング機能をオフにして音量を下げてヘッドホンをお使いください。
	- ヘッドホンを使用している時は、確認や注意喚起のための音が普段と異なった感じで聞こ える場合がありますので、ご注意ください。
- ヘッドホンから異常な音が聞こえる場合は、ヘッドホンを使用しないでください。そのよ うな場合は、ヘッドホンの電源をオフしてBoseカスタマーサービスにご連絡ください。
- 熱を感じた場合、または音声が聞こえなくなった場合には、すぐにヘッドホンを外してく ださい。
- ヘッドホンを飛行機の座席端子に接続する際は、携帯電話用のアダプターは使用しないで ください。使用した場合、怪我や過熱による物的損害が発生する恐れがあります。
- このヘッドホンを航空通信用ヘッドホンとして使用しないでください。

のどに詰まりやすい小さな部品が含まれています。3歳未満のお子様には適していま  $\bigcirc$ せん。

この製品には磁性材料が含まれています。体内に埋め込まれている医療機器への影響 については、医師にご相談ください。

- 火災や感電を避けるため、雨の当たる場所や湿度の高い場所で製品を使用しないでください。
- 水漏れやしぶきがかかるような場所でこの製品を使用しないでください。また、花瓶など の液体が入った物品を製品の上や近くに置かないでください。
- 許可なく製品を改造しないでください。
- この製品には、法令(UL、CSA、VDE、CCCなど)に準拠した電源アダプターのみをお使いくだ さい。
- バッテリーが液漏れしている場合は、漏れた液に触れたり目に入れたりしないでください。 液が身体に付着した場合は、医師の診断を受けてください。
- バッテリーが含まれる製品を直射日光や炎など、過度な熱にさらさないでください。
- 充電中はヘッドセットを装着しないでください。
- 充電中はヘッドホンで音楽を聴くことはできません。

**注:** 本機は、FCC規則のパート15に定められたクラスBデジタル装置の規制要件に基づいて所 定の試験が実施され、これに準拠することが確認されています。この規制要件は、住宅に設 置した際の有害な干渉に対し、合理的な保護となるように策定されています。本機は無線周 波数エネルギーを発生、利用、また放射することがありますので、指示通りに設置および使 用されない場合は、無線通信に有害な電波干渉を引き起こす可能性があります。しかし、特 定の設置条件で干渉が発生しないことを保証するものではありません。本機が、電源のオン・ オフによりラジオ・テレビ受信に有害な干渉を引き起こしていると確認された場合、次の 1つ あるいはいくつかの方法で対処を試みることをお勧めします。

• 受信アンテナの向きや位置を変える。

- 本機と受信機の距離を離す。
- 受信機の接続されているコンセントとは別の回路のコンセントに本機を接続する。
- 販売店もしくは経験豊富なラジオ・テレビ技術者に相談する。

Bose Corporationによって明確な許諾を受けていない本製品への変更や改造を行うと、この機器 を使用するユーザーの権利が無効になります。

このデバイスは、FCC規則のパート15およびカナダ イノベーション・科学経済開発省のラ イセンス適用免除RSS規則に準拠しています。動作は次の2つの条件に従う必要があります: (1) 本装置は有害な干渉を引き起こしません。(2) 本装置は、不適切な動作を招く可能性がある 干渉を含め、いかなる干渉も対応できなければなりません。

このデバイスは、FCCおよびカナダ イノベーション・科学経済開発省が一般用途向けに定め た電磁波放出制限に準拠しています。このトランスミッターは、他のアンテナまたはトラン スミッターと一緒に配置したり、動作させたりしないでください。

#### **CAN ICES-3(B)/NMB-3(B)**

**ヨーロッパ向け**:

運用周波数帯: 2400 ~ 2483.5 MHz

最大送信出力20 dBm EIRP未満

最大送信出力が規制値を下回っているため、SARテストは不要で、適用される規制ごとに免 除されます。

この記号は、製品が家庭ごみとして廃棄されてはならず、リサイクル用に適切な収集 施設に送る必要があることを意味しています。適切な廃棄とリサイクルにより、自然 資源、人体の健康、環境が保護されることになります。本製品の廃棄およびリサイク ルに関する詳細は、お住まいの自治体、廃棄サービス、または本製品を購入された店 舗にお問い合わせください。

#### **低電力無線デバイスの管理規制**

#### **第12条**

「低電力無線デバイスの管理規制」により、会社、企業、またはユーザーは、NCCの許可なく、 承認済みの低電力無線デバイスの周波数を変更したり、送信出力を強化したり、元の特性お よび性能を改変したりすることはできません。

#### **第14条**

低電力無線デバイスが、航空機の安全に影響を及ぼしたり、正規の通信を妨害したりするこ とはできません。発見された場合、ユーザーは干渉が発生しなくなるまでただちに使用を中 止しなければなりません。上述の正規の通信とは、電気通信法に基づいて運用される無線通 信を意味します。

低電力無線デバイスは、正規の通信またはISM帯電波を放射するデバイスからの干渉に対応 できなければなりません。

製品タイプ: **特定小電力無線機器(無線データ通信システム用無線機器)**、認証番号 R-C-BFM-423352、モデル番号423352

この製品からリチウムイオンバッテリーを取り外さないでください。取り外しはサービス担 当者にお任せください。

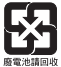

**使用済みの電池は、お住まいの地域の条例に従って正しく処分してください**。焼却し ないでください。

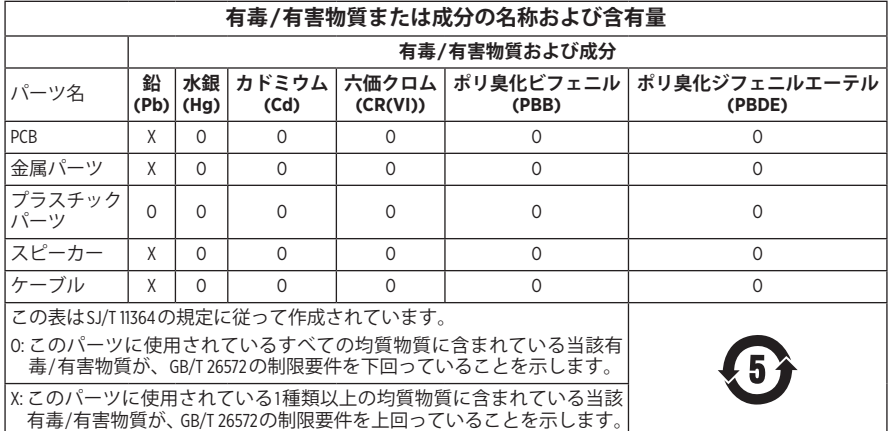

**製造日**: シリアル番号の8桁目の数字は製造年を表します。「1」は2011年または2021年です。

**中国における輸入元**: Bose Electronics (Shanghai) Company Limited, Part C, Plant 9, No. 353 North Riying Road, China (Shanghai) Pilot Free Trade Zone

**EUにおける輸入元**: Bose Products B.V., Gorslaan 60, 1441 RG Purmerend, The Netherlands

**台湾における輸入元**: Bose Taiwan Branch, 9F-A1, No. 10, Section 3, Minsheng East Road, Taipei City 104, Taiwan Phone Number: +886-2-2514 7676

**メキシコにおける輸入元**: Bose de México, S. de R.L. de C.V., Paseo de las Palmas 405-204, Lomas de Chapultepec, 11000 México, D.F.Phone Number: +5255 (5202) 3545

**英国における輸入元**: Bose Limited, Bose House, Quayside Chatham Maritime, Chatham, Kent, ME4 4QZ, United Kingdom

**充電時の温度範囲**: 0°C ~ 45°C (32°F ~ 113°F)

**バッテリー使用時の温度範囲**: -20° C ~ 60° C (-4° F ~ 140° F)

**モデル**: 423352

CMIIT IDは右イヤーカップにあります。

#### **製品情報の控え**

シリアル番号とモデル番号は、イヤーカップと充電ケースの内側に記載されています。 シリアル番号:

モデル番号:

この取扱説明書と共に、ご購入時の領収書を保管することをお勧めします。製品の登録を お願いいたします。登録は弊社Webサイトから簡単に行えます。

#### **セキュリティ情報**

 この製品は、Bose Musicアプリ経由でBoseからセキュリティアップデートを受信する Ţ ことができます。セキュリティアップデートを受信するには、Bose Musicアプリで製 品のセットアップを完了する必要があります。**セットアップを完了しない場合は、 Boseが公開するセキュリティアップデートをお客様ご自身でインストールする必要 があります。**

Amazon、Alexa、Amazon Music、およびそれらに関連するすべてのロゴは、Amazon.com, Inc.または その関連会社の商標です。

Apple、Appleのロゴ、iPad、iPhone、およびiPodはApple Inc.の商標であり、アメリカ合衆国およ び他の国々で登録されています。「iPhone」の商標は、アイホン株式会社のライセンスに基づ き日本で使用されています。App StoreはApple Inc.のサービスマークです。

Made for Appleバッジの使用は、アクセサリーがバッジに記載されているApple製品への接続専 用に設計され、Apple社が定める性能基準に適合しているとデベロッパによって認定されてい ることを示します。Apple社は、本製品の動作や、安全性および規制基準の適合性について、 一切の責任を負いません。

Bluetooth®のワードマークとロゴは、Bluetooth SIG, Inc.が所有する登録商標で、Bose Corporationは これらの商標を使用する許可を受けています。

GoogleおよびGoogle PlayはGoogle LLCの商標です。

USB Type-C®およびUSB-C®は、USB Implementers Forumの登録商標です。

Wi-FiはWi-Fi Alliance®の登録商標です。

Bose、Bose Home Speaker、Bose Music、Bose Noise Cancelling Headphones、Bose Portable Home Speaker、 Bose Soundbar、およびSimpleSyncは、Bose Corporationの商標です。

Bose Corporation Headquarters: 1-877-230-5639

©2022 Bose Corporation. 本書のいかなる部分も、書面による事前の許可のない複写、変更、配布、 その他の使用は許可されません。

The following license disclosures apply to certain third-party software packages used as components in the product.

Package: Nanopb

Copyright © 2011 Petteri Aimonen <ipa at nanopb.mail.kapsi.fi>. The Nanopb package is subject to the license terms reprinted below.

#### **Zlib license**

© 2011 Petteri Aimonen <jpa at nanopb.mail.kapsi.fi>

This software is provided 'as-is', without any express or implied warranty. In no event will the authors be held liable for any damages arising from the use of this software.

Permission is granted to anyone to use this software for any purpose, including commercial applications, and to alter it and redistribute it freely, subject to the following restrictions:

- 1. The origin of this software must not be misrepresented; you must not claim that you wrote the original software. If you use this software in a product, an acknowledgment in the product documentation would be appreciated but is not required.
- 2. Altered source versions must be plainly marked as such, and must not be misrepresented as being the original software.
- 3. This notice may not be removed or altered from any source distribution.

#### **Apache License**

#### Version 2.0, January 2004

#### <http://www.apache.org/licenses/>

TERMS AND CONDITIONS FOR USE, REPRODUCTION, AND DISTRIBUTION

1. Definitions.

"License" shall mean the terms and conditions for use, reproduction, and distribution as defined by Sections 1 through 9 of this document.

"Licensor" shall mean the copyright owner or entity authorized by the copyright owner that is granting the License.

"Legal Entity" shall mean the union of the acting entity and all other entities that control, are controlled by, or are under common control with that entity. For the purposes of this definition, "control" means (i) the power, direct or indirect, to cause the direction or management of such entity, whether by contract or otherwise, or (ii) ownership of fifty percent (50%) or more of the outstanding shares, or (iii) beneficial ownership of such entity.

"You" (or "Your") shall mean an individual or Legal Entity exercising permissions granted by this License.

"Source" form shall mean the preferred form for making modifications, including but not limited to software source code, documentation source, and configuration files.

"Object" form shall mean any form resulting from mechanical transformation or translation of a Source form, including but not limited to compiled object code, generated documentation, and conversions to other media types.

"Work" shall mean the work of authorship, whether in Source or Object form, made available under the License, as indicated by a copyright notice that is included in or attached to the work (an example is provided in the Appendix below).

"Derivative Works" shall mean any work, whether in Source or Object form, that is based on (or derived from) the Work and for which the editorial revisions, annotations, elaborations, or other modifications represent, as a whole, an original work of authorship. For the purposes of this License, Derivative Works shall not include works that remain separable from, or merely link (or bind by name) to the interfaces of, the Work and Derivative Works thereof.

"Contribution" shall mean any work of authorship, including the original version of the Work and any modifications or additions to that Work or Derivative Works thereof, that is intentionally submitted to Licensor for inclusion in the Work by the copyright owner or by an individual or Legal Entity authorized to submit on behalf of the copyright owner. For the purposes of this definition, "submitted" means any form of electronic,

verbal, or written communication sent to the Licensor or its representatives, including but not limited to communication on electronic mailing lists, source code control systems, and issue tracking systems that are managed by, or on behalf of, the Licensor for the purpose of discussing and improving the Work, but excluding communication that is conspicuously marked or otherwise designated in writing by the copyright owner as "Not a Contribution."

"Contributor" shall mean Licensor and any individual or Legal Entity on behalf of whom a Contribution has been received by Licensor and subsequently incorporated within the Work.

- 2. Grant of Copyright License. Subject to the terms and conditions of this License, each Contributor hereby grants to You a perpetual, worldwide, non-exclusive, no-charge, royalty-free, irrevocable copyright license to reproduce, prepare Derivative Works of, publicly display, publicly perform, sublicense, and distribute the Work and such Derivative Works in Source or Object form.
- 3. Grant of Patent License. Subject to the terms and conditions of this License, each Contributor hereby grants to You a perpetual, worldwide, non-exclusive, no-charge, royalty-free, irrevocable (except as stated in this section) patent license to make, have made, use, offer to sell, sell, import, and otherwise transfer the Work, where such license applies only to those patent claims licensable by such Contributor that are necessarily infringed by their Contribution(s) alone or by combination of their Contribution(s) with the Work to which such Contribution(s) was submitted. If You institute patent litigation against any entity (including a cross-claim or counterclaim in a lawsuit) alleging that the Work or a Contribution incorporated within the Work constitutes direct or contributory patent infringement, then any patent licenses granted to You under this License for that Work shall terminate as of the date such litigation is filed.
- 4. Redistribution. You may reproduce and distribute copies of the Work or Derivative Works thereof in any medium, with or without modifications, and in Source or Object form, provided that You meet the following conditions:
	- a. You must give any other recipients of the Work or Derivative Works a copy of this License; and
	- b. You must cause any modified files to carry prominent notices stating that You changed the files; and
	- c. You must retain, in the Source form of any Derivative Works that You distribute, all copyright, patent, trademark, and attribution notices from the Source form of the Work, excluding those notices that do not pertain to any part of the Derivative Works; and
	- d. If the Work includes a "NOTICE" text file as part of its distribution, then any Derivative Works that You distribute must include a readable copy of the attribution notices contained within such NOTICE file, excluding those notices that do not pertain to any part of the Derivative Works, in at least one of the following places: within a NOTICE text file distributed as part of the Derivative Works; within the Source form or documentation, if provided along with the Derivative Works; or, within a display generated by the Derivative Works, if and wherever such third-party notices normally appear. The contents of the NOTICE file are for informational purposes only and do not modify the License. You may add Your own attribution notices within Derivative Works that You distribute, alongside or as an addendum to the NOTICE text from the Work, provided that such additional attribution notices cannot be construed as modifying the License.

You may add Your own copyright statement to Your modifications and may provide additional or different license terms and conditions for use, reproduction, or distribution of Your modifications, or for any such Derivative Works as a whole, provided Your use, reproduction, and distribution of the Work otherwise complies with the conditions stated in this License.

- 5. Submission of Contributions. Unless You explicitly state otherwise, any Contribution intentionally submitted for inclusion in the Work by You to the Licensor shall be under the terms and conditions of this License, without any additional terms or conditions. Notwithstanding the above, nothing herein shall supersede or modify the terms of any separate license agreement you may have executed with Licensor regarding such Contributions.
- 6. Trademarks. This License does not grant permission to use the trade names, trademarks, service marks, or product names of the Licensor, except as required for reasonable and customary use in describing the origin of the Work and reproducing the content of the NOTICE file.
- 7. Disclaimer of Warranty. Unless required by applicable law or agreed to in writing, Licensor provides the Work (and each Contributor provides its Contributions) on an "AS IS" BASIS, WITHOUT WARRANTIES OR CONDITIONS OF ANY KIND, either express or implied, including, without limitation, any warranties or conditions of TITLE, NON-INFRINGEMENT, MERCHANTABILITY, or FITNESS FOR A PARTICULAR PURPOSE. You are solely responsible for determining the appropriateness of using or redistributing the Work and assume any risks associated with Your exercise of permissions under this License.
- 8. Limitation of Liability. In no event and under no legal theory, whether in tort (including negligence), contract, or otherwise, unless required by applicable law (such as deliberate and grossly negligent acts) or agreed to in writing, shall any Contributor be liable to You for damages, including any direct, indirect, special, incidental, or consequential damages of any character arising as a result of this License or out of the use or inability to use the Work (including but not limited to damages for loss of goodwill, work stoppage, computer failure or malfunction, or any and all other commercial damages or losses), even if such Contributor has been advised of the possibility of such damages.
- 9. Accepting Warranty or Additional Liability. While redistributing the Work or Derivative Works thereof, You may choose to offer, and charge a fee for, acceptance of support, warranty, indemnity, or other liability obligations and/or rights consistent with this License. However, in accepting such obligations, You may act only on Your own behalf and on Your sole responsibility, not on behalf of any other Contributor, and only if You agree to indemnify, defend, and hold each Contributor harmless for any liability incurred by, or claims asserted against, such Contributor by reason of your accepting any such warranty or additional liability.

#### END OF TERMS AND CONDITIONS

#### ©2021 Bose Corporation

Licensed under the Apache License, Version 2.0 (the "License"); you may not use this file except in compliance with the License.

You may obtain a copy of the License at: <http://www.apache.org/licenses/LICENSE-2.0>

Unless required by applicable law or agreed to in writing, software distributed under the License is distributed on an "AS IS" BASIS, WITHOUT WARRANTIES OR CONDITIONS OF ANY KIND, either express or implied.

See the License for the specific language governing permissions and limitations under the License.

## 内容物の確認

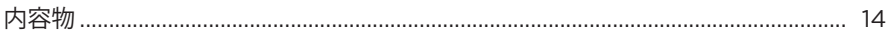

## BOSE MUSICアプリのセットアップ

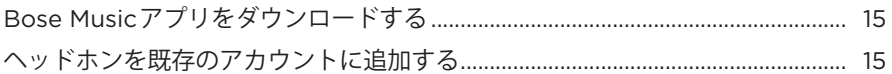

## 装着方法

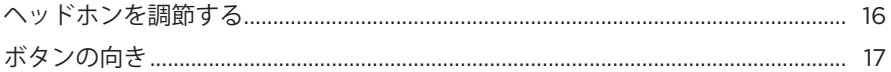

#### 電源

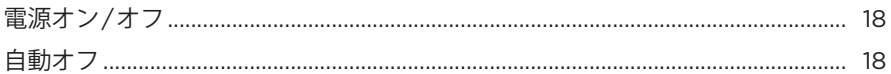

## タッチコントロール

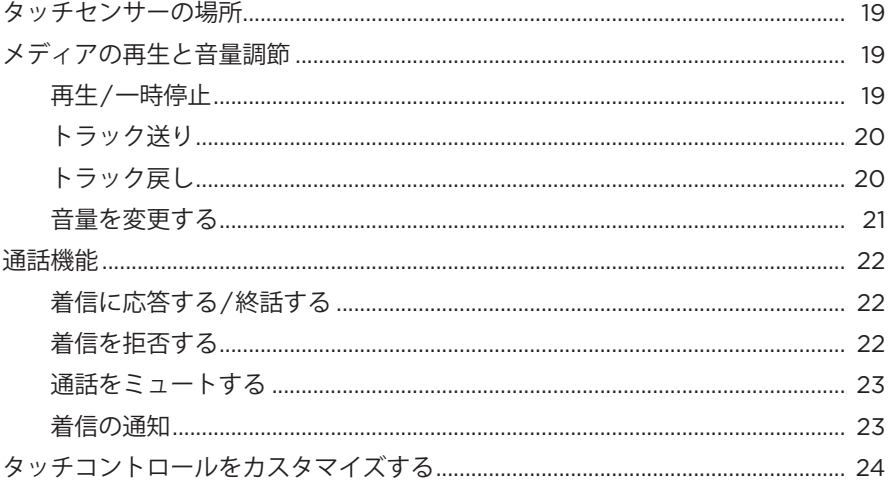

## 音声アシスタント

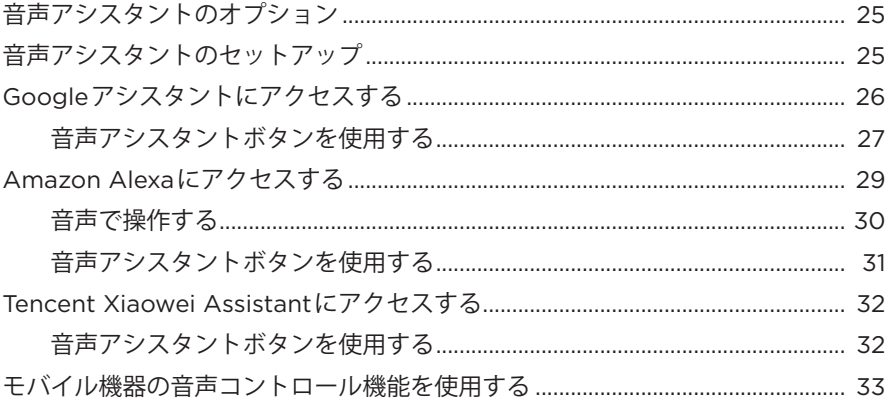

## ノイズキャンセリング

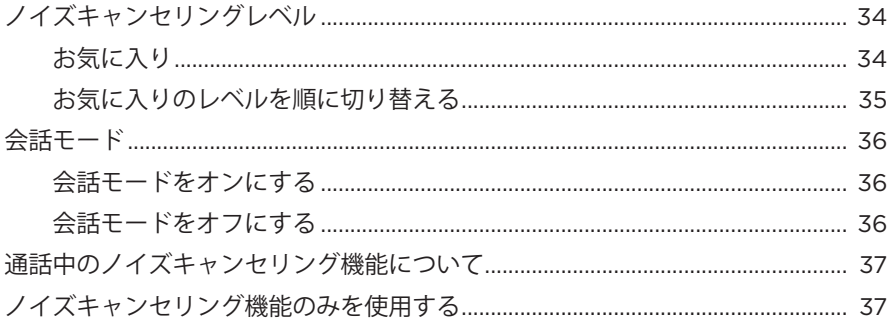

#### バッテリー

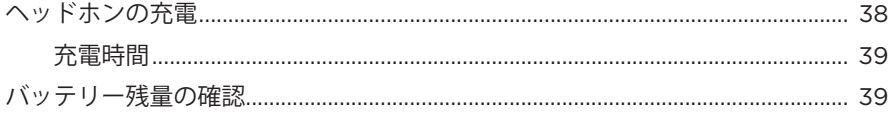

## 

#### ヘッドホンの状態

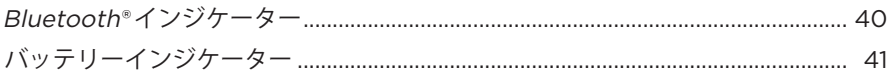

#### **BLUETOOTH接続**

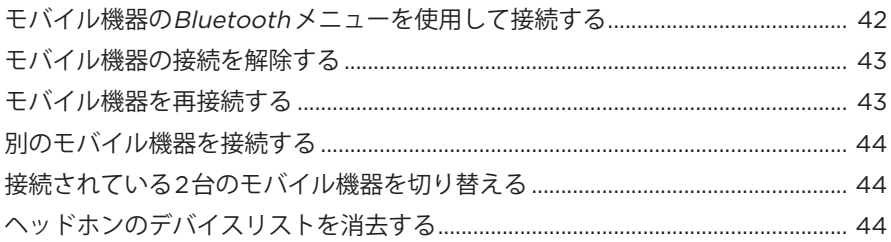

#### ケーブル接続

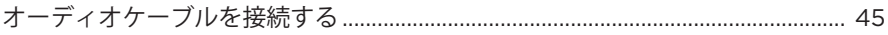

## BOSE製品への接続

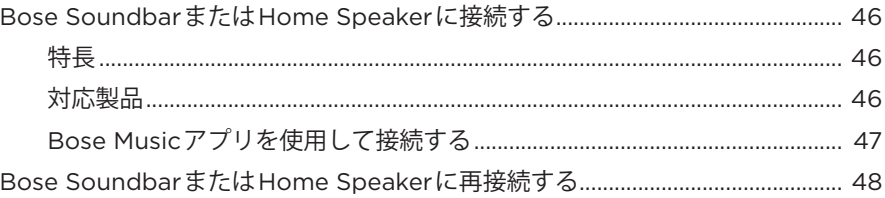

## 詳細な音声設定

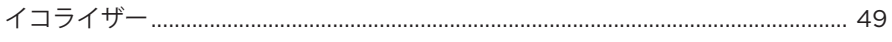

## 

## 補足事項

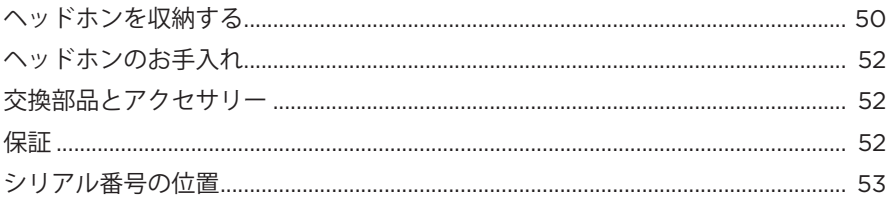

# トラブルシューティング

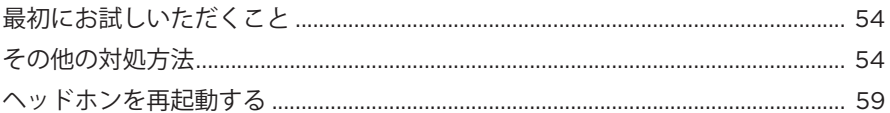

## <span id="page-941-0"></span>**内容物**

下図の内容物がすべて同梱されていることを確認してください。

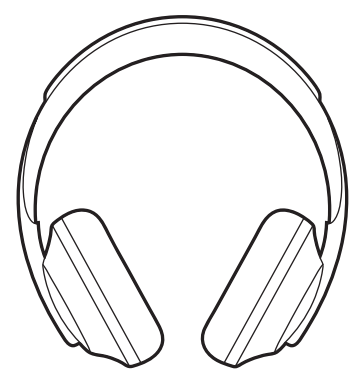

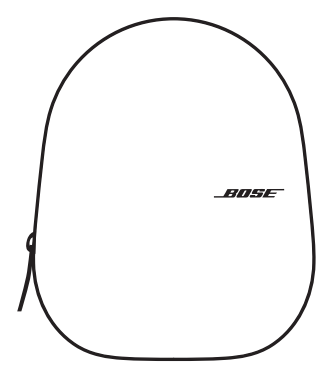

Bose Noise Cancelling Headphones 700 キャリーケース

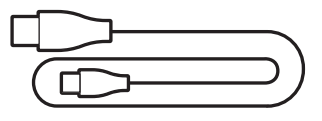

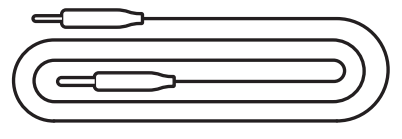

USB Type-C® - USB-Aケーブル 3.5 mm - 2.5 mmオーディオケーブル

**注:** 万が一、開梱時に内容物の損傷や欠品などが発見された場合は、使用せず、 ただちにお買い上げになった販売店までご連絡ください。

次のサイトをご参照ください: [worldwide.Bose.com/Support/HP700](http://worldwide.Bose.com/Support/HP700)

<span id="page-942-0"></span>Bose Musicアプリを使用すると、スマートフォンやタブレットなどのモバイル機 器からヘッドホンのセットアップや操作を行うことができます。このアプリを使 用して、GoogleアシスタントやAmazon Alexaの設定、Tencent Xiaowei Assistantの 設定、音声ガイドの言語の選択、ノイズキャンセリングレベルの調整、ヘッドホ ンの設定の管理を行うことができます。

**注:** アプリで別のボーズ製品用のBoseアカウントを既に作成してある場合は、 [「ヘッドホンを既存のアカウントに追加する」](#page-942-1)をご覧ください。

## <span id="page-942-2"></span>**BOSE MUSICアプリをダウンロードする**

1. モバイル機器でBose Musicアプリをダウンロードします。

注: 中国本土にお住まいの方は、Bose音乐アプリをダウンロードしてください。

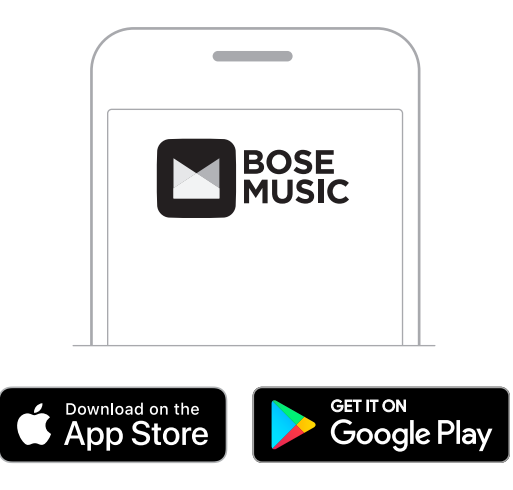

2. アプリの手順に従ってください。

# <span id="page-942-1"></span>**ヘッドホンを既存のアカウントに追加する**

Bose Noise Cancelling Headphones 700を追加するには、Bose Musicアプリを開い てヘッドホンを追加します。

## <span id="page-943-0"></span>**ヘッドホンを調節する**

ヘッドホンを装着する前に、正しく装着できるようにヘッドバンドのイヤーカッ プの位置を調節します。

1. イヤーカップの外側を手前に向けて、ヘッドバンドをしっかりと握ります。

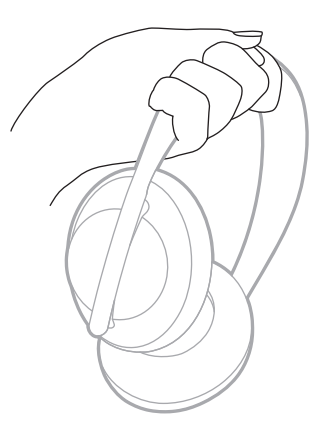

2. もう片方の手でイヤーカップをつかみます。イヤーカップを上下に動かして位 置を調節します。

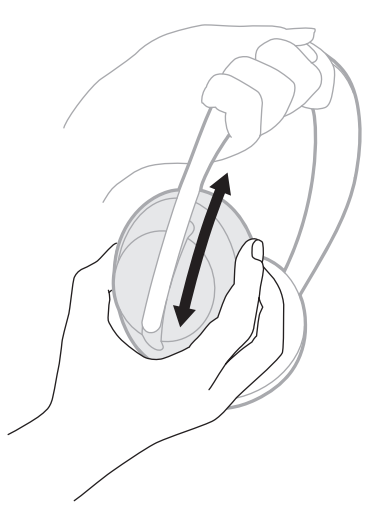

3. もう一方のイヤーカップについても手順1 ~ 2を繰り返します。

#### <span id="page-944-0"></span>**ボタンの向き**

ヘッドホンのイヤーカップの内側にあるスクリーン(布製カバー )には、**L** (左イ ヤーカップ)および**R** (右イヤーカップ)のマークが付いています。右イヤーカップ にはボタンが2つあり、左イヤーカップにはボタンが1つあります。

右イヤーカップを右耳に、左イヤーカップを左耳に合わせます。ボタンが後ろ側 を向くようにヘッドホンを頭に装着します。ヘッドホンを装着したら、親指でボ タンを押してください。

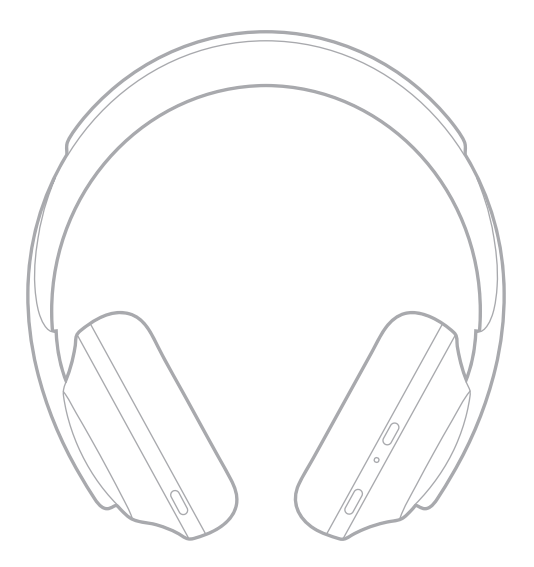

<span id="page-945-0"></span>電源/Bluetooth ボタンを1回押してください。

ヘッドホンの電源をオンにすると、音声ガイドが聞こえ、ステータスインジケー ターが点灯します(40[ページ](#page-967-1)を参照)。

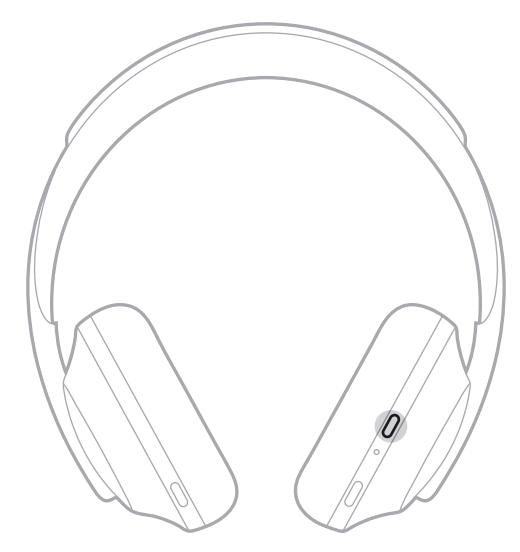

## **自動オフ**

自動オフ機能は、ヘッドホンの動きを検出してバッテリーを節約するための機能 です。1時間、ヘッドホンを動かさないと、ヘッドホンの電源が切れます。

ヘッドホンをスタンバイ状態から復帰するには、電源/Bluetoothボタンを押します。

**ヒント:** 音楽が再生されていない時にヘッドホンの電源が切れるように設定する こともできます。音声信号による自動オフ機能を有効にするには、Bose Musicアプリを使用します。このオプションは設定メニューから設定でき ます。

<span id="page-946-0"></span>タッチコントロールを使用するには、ヘッドホンのタッチセンサーをスワイプま たはタップします。タッチコントロールでは、音楽の再生/一時停止、トラック送 り/トラック戻し、音量の変更、基本的な通話機能の操作を行えます。

#### **タッチセンサーの場所**

タッチセンサーは右イヤーカップの前側にあります。

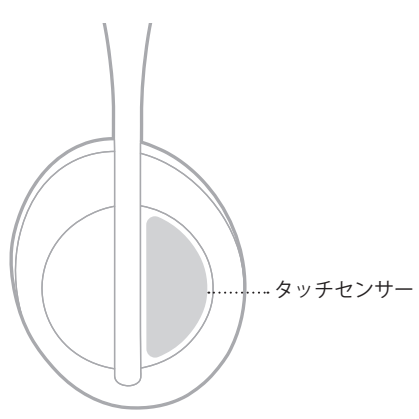

#### **メディアの再生と音量調節**

**再生/一時停止**

ダブルタップすると、音楽を再生または一時停止します。

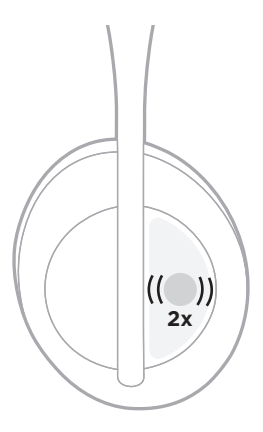

## <span id="page-947-0"></span>**トラック送り**

前にスワイプすると、次のトラックへ移動します。

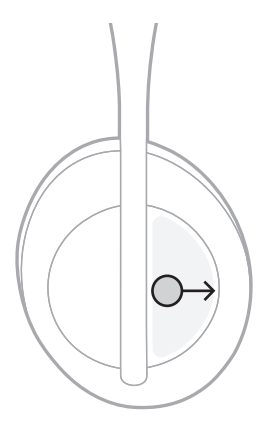

# **トラック戻し**

後ろにスワイプすると、前のトラックへ移動します。

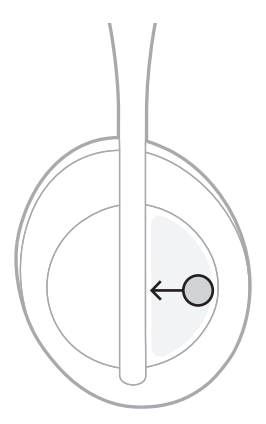

## <span id="page-948-0"></span>**音量を変更する**

- 上にスワイプすると、音量が上がります。
- 下にスワイプすると、音量が下がります。

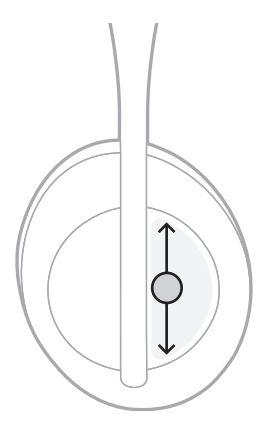

## <span id="page-949-0"></span>**通話機能**

## **着信に応答する/終話する**

着信に応答/終話するには、ダブルタップします。

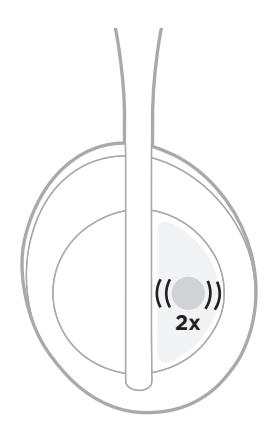

## **着信を拒否する**

着信を拒否するには、1秒間長押しします。

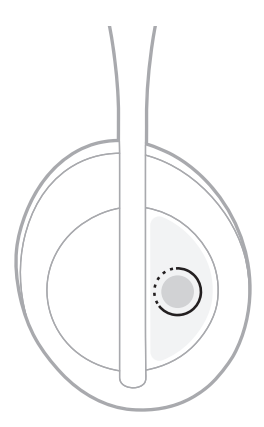

#### <span id="page-950-0"></span>**通話をミュートする**

通話中にマイクをミュートするには、音声アシスタントボタンを押します。

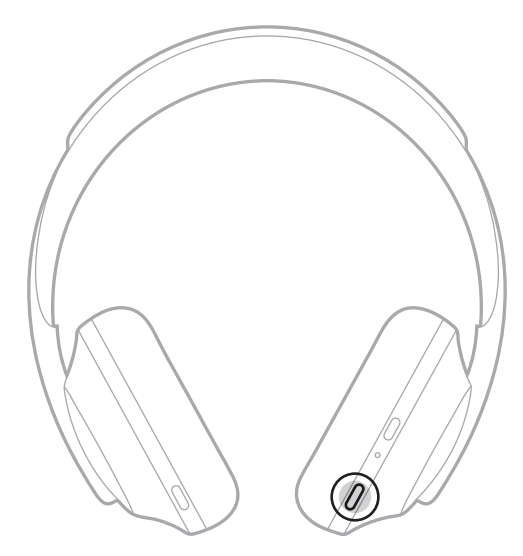

#### **着信の通知**

音声ガイドで、着信の発信元と通話の状態を通知します。

着信の通知を無効にするには、Bose Musicアプリを使用します。このオプション は設定メニューから設定できます。

**注:** 音声ガイドを無効にすると、着信の通知も無効になります。

## <span id="page-951-1"></span><span id="page-951-0"></span>**タッチコントロールをカスタマイズする**

タッチセンサーの長押しによる操作をカスタマイズして、次の2つの機能のいずれ かを実行できます。

- バッテリー残量を案内する(デフォルト)。
- 音声でのAmazon Alexaの起動を有効または無効にする(Googleアシスタント、 Tencent Xiaowei Assistant、モバイル機器の音声コントロール機能には適用され ません)。

**注:** 音声アシスタントの詳細については、25[ページを](#page-952-1)ご覧ください。

タッチコントロールをカスタマイズするには、Bose Musicアプリを使用します。 このオプションは設定メニューから設定できます。

設定を変更すると、希望の機能を長押しで実行することができます。

#### <span id="page-952-1"></span><span id="page-952-0"></span>**音声アシスタントのオプション**

Googleアシスタント、Amazon Alexa、Tencent Xiaowei Assistant、またはモバイル 機器の音声コントロール機能にすばやく簡単にアクセスできるようにヘッドホン を設定することができます。

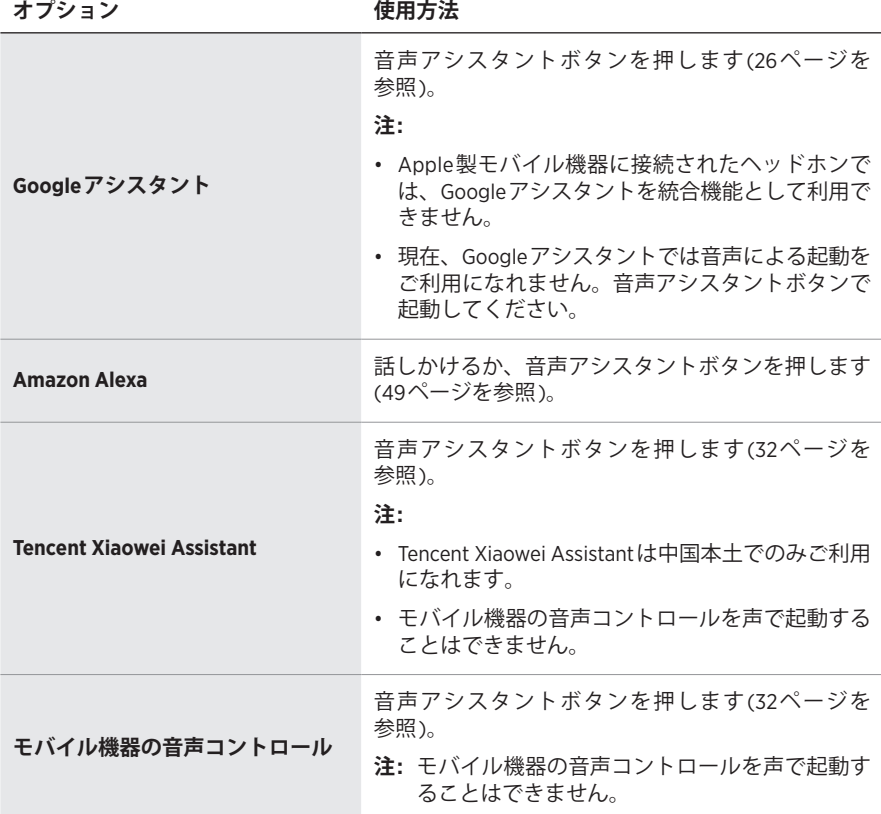

**注:** Googleアシスタント、Amazon Alexa、Tencent Xiaowei Assistantに同時にアク セスできるようにヘッドホンを設定することはできません。

#### **音声アシスタントのセットアップ**

始める前に、モバイル機器がWi-Fi®に接続されているか、データ通信が有効であ ることを確認してください。

音声アシスタントを設定するには、Bose Musicアプリを使用します。このオプショ ンは設定メニューから設定できます。

**注:** 中国本土にお住まいの方は、Bose音乐アプリをお使いください。

#### <span id="page-953-1"></span><span id="page-953-0"></span>**GOOGLEアシスタントにアクセスする**

お使いのヘッドホンはハンズフリーでGoogleからさまざまな情報を確認できるの で、外出先でもインターネットとつながれる最適なパートナーになります。今行っ ている作業を止めなくても、お気に入りの曲を再生する、メールや電話をする、 情報をすばやく入手する、カレンダーやリマインダーを管理するなどの操作を実 行できます。通知やメッセージを音声で知らせてもらうこともできるので、ス マートフォンをポケットに入れたままでも、重要な情報を逃すことはありません。 Googleに話しかけるだけです。通勤中やエクササイズの間、自分だけのリラック スタイムに、ヘッドホンでGoogleに相談してください。パーソナライズされた自 然な方法で、Googleの優れた機能を組み合わせて、作業をすばやく完了できます。

Googleアシスタントでできることの詳細については、次のサイトをご覧ください: <https://support.google.com/headphones>

注:

- Apple製モバイル機器に接続されたヘッドホンでは、Googleアシスタントを統 合機能として利用できません。
- 一部の言語や国ではGoogleアシスタントを利用できません。

## <span id="page-954-0"></span>**音声アシスタントボタンを使用する**

音声アシスタントボタンを使用して、Googleアシスタントにアクセスできます。 ボタンは右イヤーカップにあります。

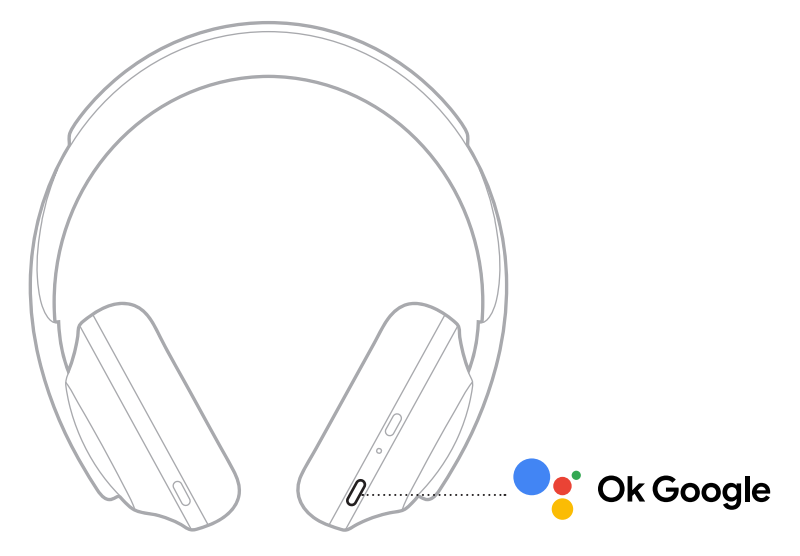

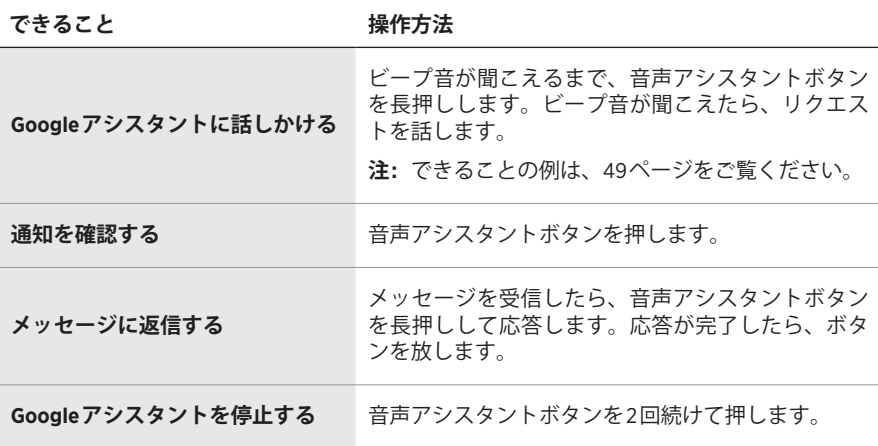

## **できること**

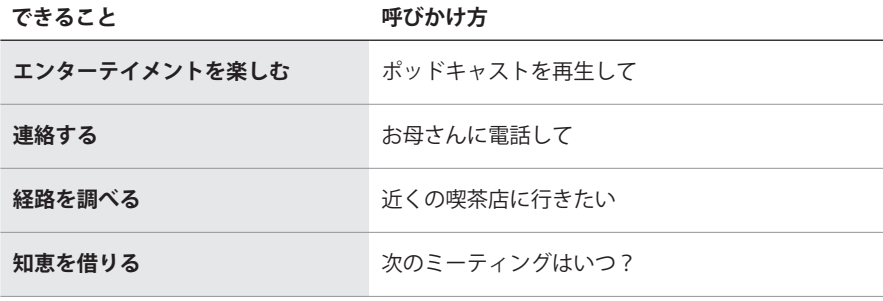

**注:** 質問やできることの例については、次のサイトをご覧ください: <https://support.google.com/headphones>

## <span id="page-956-0"></span>**AMAZON ALEXAにアクセスする**

本ヘッドホンはAmazon Alexaを利用できます。Alexaにより、音楽を再生したり、 ニュースを聞いたり、天気を確認したり、スマートホームデバイスを操作したりす ることができます。ヘッドホンでAlexaを使用するのは簡単です。「アレクサ」と 呼びかけるか、音声アシスタントボタンを押すだけで、Alexaはすぐに反応します。

Alexaでできることの詳細については、次のサイトをご覧ください: <https://www.amazon.com/usealexa>

**注:** 一部の言語や国ではAlexaを利用できません。

#### **起動方法のカスタマイズ**

初期セットアップ中に、Alexaの起動方法を選択するよう、アプリに案内が表示さ れます。Alexaを音声アシスタントに選んだ場合は、起動方法を次のいずれかに設 定できます。

- 音声アシスタントボタンのみ
- 声と音声アシスタントボタンの両方

#### <span id="page-957-0"></span>**音声で操作する**

最初に「アレクサ」と呼びかけて、次のように話しかけます。

**できること 呼びかけ方の例**

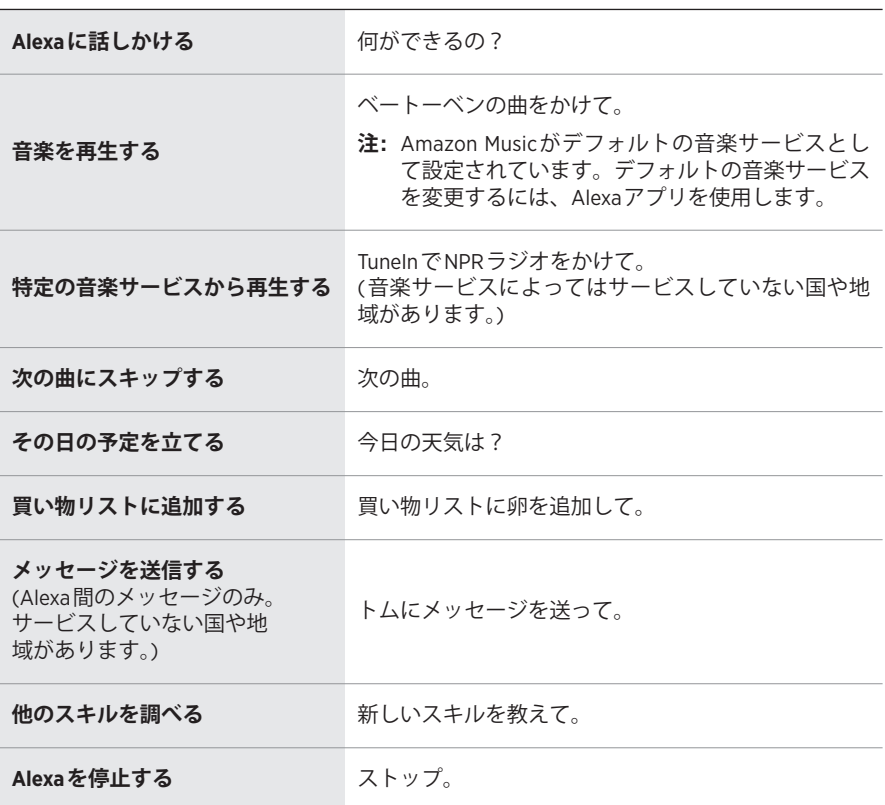

#### **ウェイクワードを無効にする**

音声によるAmazon Alexaの起動を無効にするには、Bose Musicアプリを使用しま す。このオプションは設定メニューから設定できます。

**注:** 

- 音声による起動を無効にしても、音声アシスタントボタンを押して起動するこ とができます(25[ページ](#page-952-1)を参照)。
- また、タッチコントロールをカスタマイズして、音声による起動の有効/無効を 切り替えることもできます(24[ページ](#page-951-1)を参照)。

## <span id="page-958-0"></span>**音声アシスタントボタンを使用する**

音声アシスタントボタンを使用して、Amazon Alexaを操作できます。ボタンは右 イヤーカップにあります。

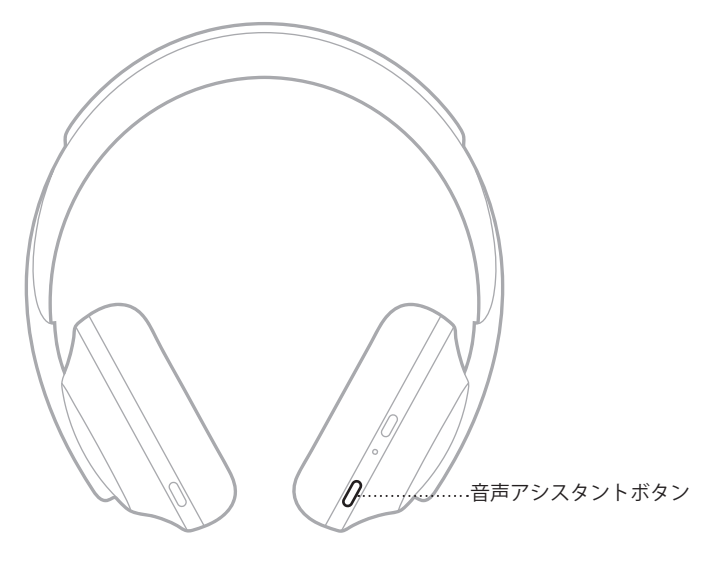

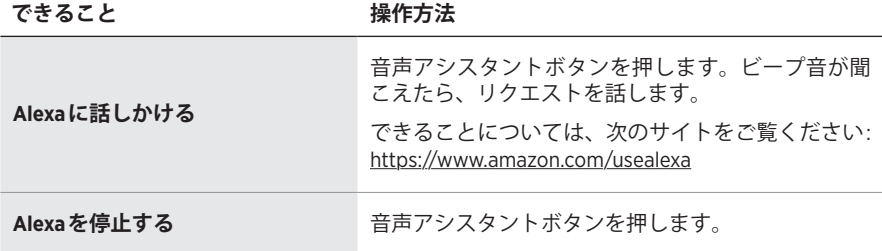

## <span id="page-959-1"></span><span id="page-959-0"></span>**TENCENT XIAOWEI ASSISTANTにアクセスする**

ヘッドホンはTencent Xiaowei Assistantに対応しています。音声アシスタントボタ ンを長押しするだけで、音楽やオーディオコンテンツのリクエストや操作、ニュー スや天気などの情報確認が可能です。

Tencent Xiaowei Assistantでできることの詳細については、次のサイトをご覧くだ さい: <https://Xiaowei.weixin.qq.com/>

#### **注:**

- Tencent Xiaowei Assistantは中国本土でのみご利用になれます。
- Tencent Xiaowei Assistantをセットアップして使用するには、Tencent Xiaoweiア プリをダウンロードしてください。

## **音声アシスタントボタンを使用する**

音声アシスタントボタンを使用して、Tencent Xiaowei Assistantを操作できます。 ボタンは右イヤーカップにあります。

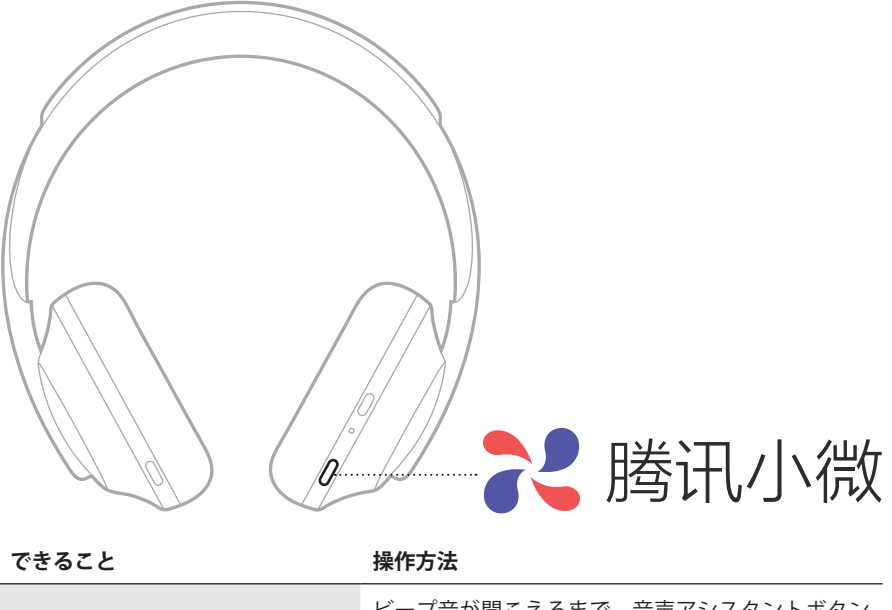

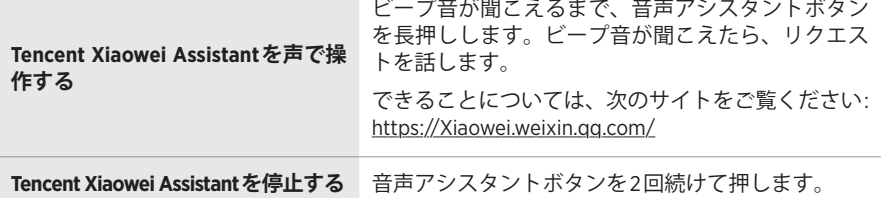

## <span id="page-960-0"></span>**モバイル機器の音声コントロール機能を使用する**

モバイル機器の音声コントロールにアクセスできるように、ヘッドホンを設定す ることができます。設定すると、ヘッドホンに内蔵されているマイクがモバイル 機器の外部マイクとして機能します。

モバイル機器の音声コントロール機能を使用するには、音声アシスタントボタン を長押しします。音声コントロールが起動するとビープ音が聞こえます。

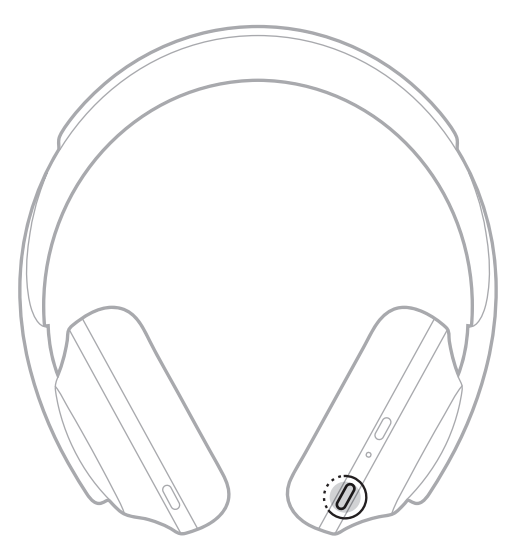

<span id="page-961-0"></span>ノイズキャンセリングで周囲の不要なノイズを抑制することにより、よりクリア で臨場感のあるサウンドを再生できます。ヘッドホンの電源をオンにするたびに、 ノイズキャンセリングレベルが最大になります。

**注:** 電源をオンにした時に、最後に設定したノイズキャンセリングレベルが使用 されるようにするには、Bose Musicアプリを使用します。このオプションは 設定メニューから設定できます。

## **ノイズキャンセリングレベル**

音の好みと環境に合わせてノイズキャンセリングレベルを選択してください。 最小レベルからフルノイズキャンセリングまで調節することができます。ヘッド ホンのノイズキャンセリングレベルを最小に設定すると、周囲の音が聞こえるよ うになります。フルノイズキャンセリングに設定すると、外部の不要なノイズは 低減されます。

**注:** すべてのノイズキャンセリングレベルを操作するは、Bose Musicアプリを使 用します。このオプションはホーム画面から設定できます。

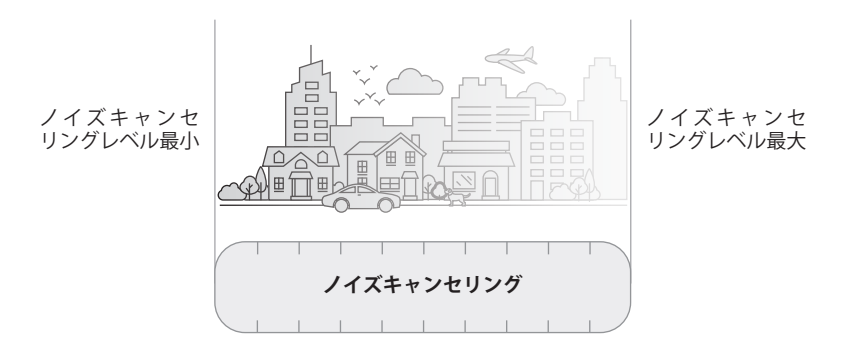

#### **お気に入り**

ヘッドホンには、デフォルトで次の3種類の「お気に入り」のノイズキャンセリング レベルが設定されています: **1** (ノイズキャンセリングレベル最大)、**2** (中)、**3** (最小)。

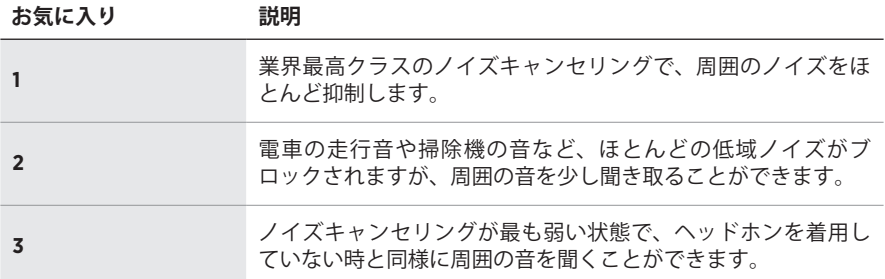

**注:** お気に入りのノイズキャンセリングレベル設定を変更するには、Bose Music アプリを使用します。このオプションは設定メニューから設定できます。

#### <span id="page-962-1"></span><span id="page-962-0"></span>**お気に入りのレベルを順に切り替える**

- **注:** お気に入りのノイズキャンセリングレベル設定を変更するには、Bose Music アプリを使用します。
- 1. ノイズコントロールボタンを1回押します。

その時のノイズキャンセリングレベルが音声で通知されます。

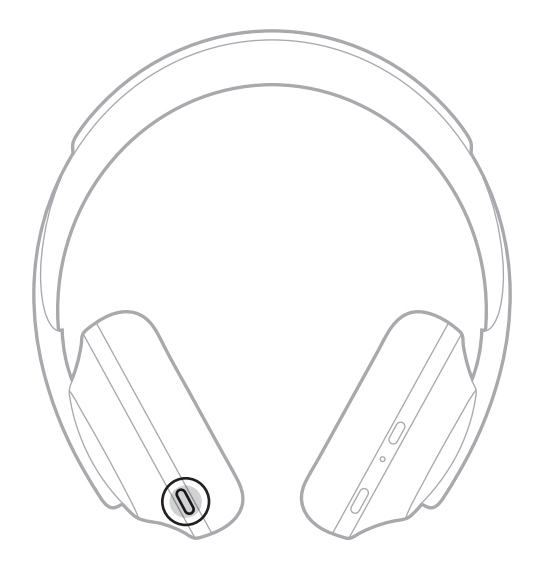

2. 希望するレベルが聞こえるまで、手順を繰り返します。

## <span id="page-963-0"></span>**会話モード**

会話モードは、音楽を一時停止すると同時に、ヘッドホンを周囲の音が聞こえる 状態に切り替える便利な機能です。このモードにより、ちょっとした会話をした り、とっさに周囲の音に気を付けたりすることができます。

#### **会話モードをオンにする**

ノイズコントロールボタンを1秒間長押しします。

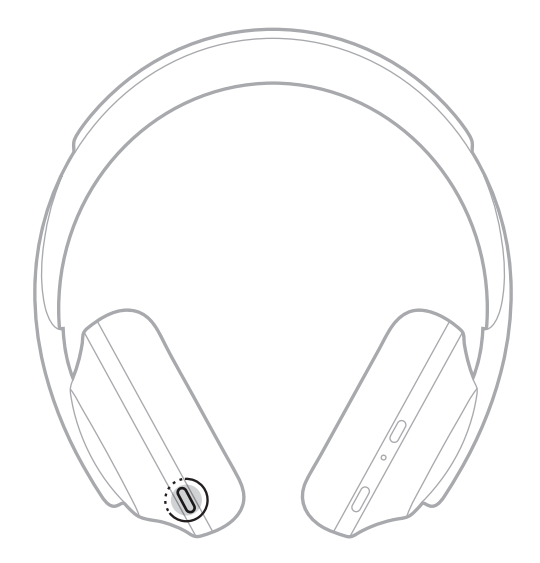

#### **会話モードをオフにする**

何かボタンを押すか、タッチセンサーをタップします。

ヘッドホンのノイズキャンセリングレベルが直前の状態に戻り、音楽の再生が再 開されます。

## <span id="page-964-0"></span>**通話中のノイズキャンセリング機能について**

電話が着信すると、ヘッドホンのノイズキャンセリングレベルはその時の設定が 継続され、セルフボイスがONになります。セルフボイスにより、自分の声が聞こ えることでより自然に話すことができます。通話中にノイズキャンセルレベルを 調整するには、ノイズコントロールボタンを押します(35[ページ](#page-962-1)を参照)。

#### **注:**

- セルフボイスを調整するには、Bose Musicアプリを使用します。このオプショ ンは設定メニューから設定できます。
- 通話中は会話モードを使用できません。

## **ノイズキャンセリング機能のみを使用する**

音楽を再生しなくても、周囲のノイズを抑制できます。仕事やほかの大切なこと に集中することができます。

1. 音声ガイドが聞こえるまで、電源/Bluetooth ボタンを長押しします。

モバイル機器の接続が解除され、音楽の再生がすべて停止します。

2. 希望するノイズキャンセリングレベルに設定します(35[ページを](#page-962-1)参照)。

#### <span id="page-965-0"></span>**ヘッドホンの充電**

1. USBケーブルの小さい方のプラグを右イヤーカップのUSB-C®端子に接続します。

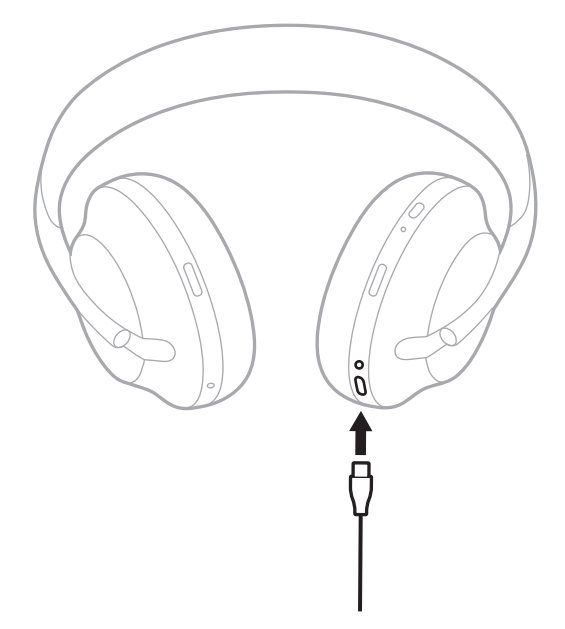

2. もう一方のプラグをUSB-Aウォールチャージャーまたは電源の入っているパソ コンに接続します。

充電中はバッテリーインジケーターが白に点滅します。バッテリーの充電が完 了すると、バッテリーインジケーターは白に点灯します(41[ページを](#page-968-1)参照)。

**注:** 充電中はヘッドホンで音楽を聴くことや、ノイズキャンセリング機能を使用 することはできません。

#### <span id="page-966-0"></span>**充電時間**

ヘッドホンを完全に充電するには最長2.5時間かかります。

**注:** 

- 15分の急速充電で、ヘッドホンを最大3.5時間使用できます。
- 完全に充電した場合、ヘッドホンを最大20時間使用できます。

#### **バッテリー残量の確認**

ヘッドホンの電源をオンにするたびに、バッテリー残量を知らせる音声ガイドが 流れます。ヘッドホンを使用中にバッテリー残量が低下すると、「バッテリー残量 が低下しています。すぐに充電してください」と聞こえます。

ヘッドホン使用中にバッテリー残量を確認するには、音声ガイドが聞こえるまで タッチセンサーを長押ししてください。

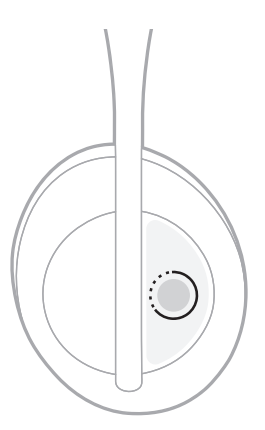

**注:** デフォルトでは、タッチセンサーを長押しするとバッテリー残量が通知される ように設定されています。この操作のカスタマイズについては、24[ページ](#page-951-1)を ご覧ください。

## <span id="page-967-1"></span><span id="page-967-0"></span>**BLUETOOTHインジケーター**

**消灯** 接続解除

右イヤーカップにあるBluetooth インジケーターには、モバイル機器との接続状態 が表示されます。

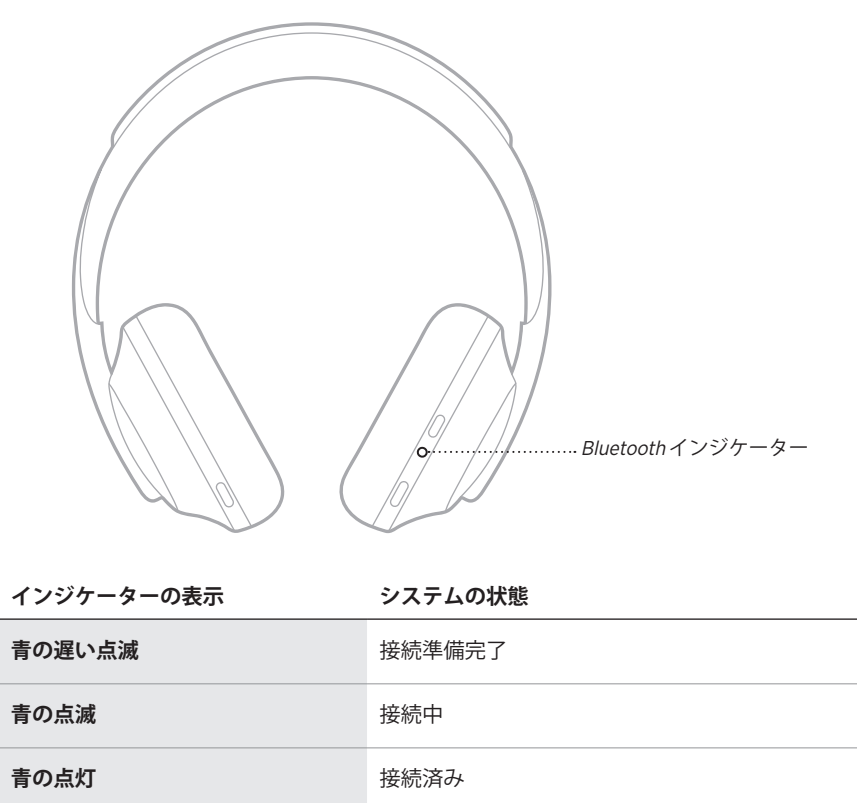

## <span id="page-968-1"></span><span id="page-968-0"></span>**バッテリーインジケーター**

右イヤーカップにあるバッテリーインジケーターには、バッテリー残量が表示さ れます。

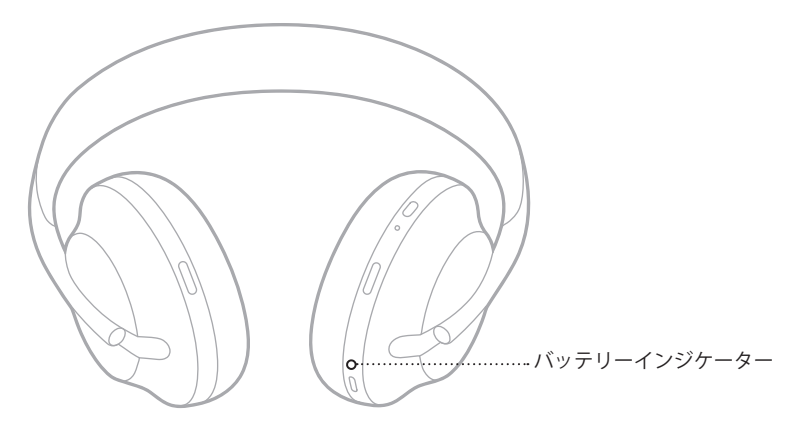

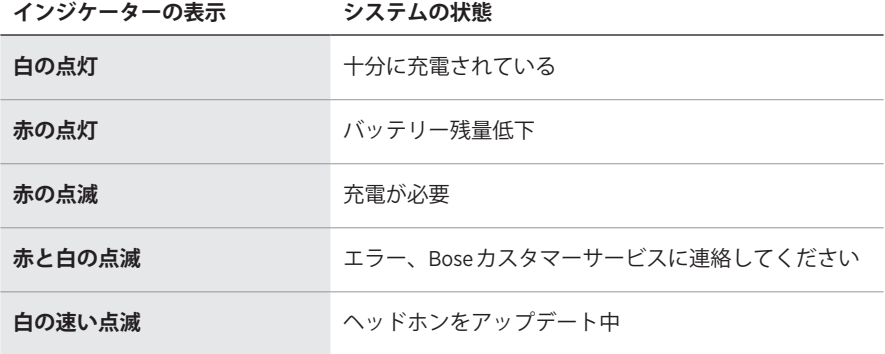

注:

- 充電中はバッテリーインジケーターが白に点滅します。ヘッドホンの充電が完 了すると、バッテリーインジケーターが白に点灯します。
- Apple製品に接続すると、画面の右上と通知センターにバッテリー残量が表示さ れます。
- Bose Musicアプリを使用して、ヘッドホンのバッテリー残量を確認することも できます。

<span id="page-969-0"></span>Bluetooth ワイヤレステクノロジーにより、スマートフォン、タブレット、パソコ ンなどの音楽をワイヤレス再生することができます。Bluetooth 対応機器の音楽を 再生するには、モバイル機器をヘッドホンと接続しておく必要があります。

## <span id="page-969-1"></span>**モバイル機器のBLUETOOTHメニューを使用して接続する**

- **注:** ヘッドホンを最大限に活用するには、Bose Musicアプリを使用して、モバイ ル機器をセットアップし接続します(15[ページ](#page-942-2)を参照)。
- 1. 「別のデバイスの接続準備が完了しました」と聞こえるか、Bluetooth インジケー ターが青くゆっくり点滅するまで、電源/Bluetooth ボタンを長押しします。

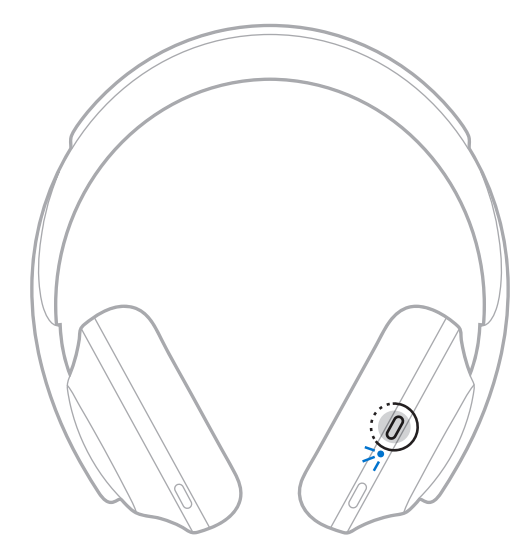

2. モバイル機器のBluetooth 機能をオンにします。

**ヒント:** 通常、Bluetooth 機能は「設定」メニューにあります。

<span id="page-970-0"></span>3. デバイスリストからヘッドホンを選択します。

**ヒント:** Bose Musicアプリでヘッドホンに付けた名前を探してください。

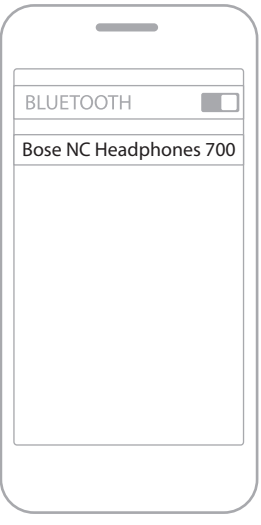

接続すると、「<機器名>に接続済みです」という音声ガイドが聞こえ、Bluetooth インジケーターが青く点灯します。

## **モバイル機器の接続を解除する**

モバイル機器の接続を解除するには、Bose Musicアプリを使用します。

**ヒント:** モバイル機器のBluetooth 設定を使用して接続を解除することもできます。 Bluetooth 機能を無効にすると、他の機器との接続もすべて解除されます。

#### **モバイル機器を再接続する**

本製品は電源をオンにすると、直近に接続していた2台の機器に再接続します。

**注:** 

- モバイル機器が通信範囲内(9 m)にあり、電源が入っている必要があります。
- モバイル機器のBluetooth 機能が有効であることを確認します。

#### <span id="page-971-0"></span>**別のモバイル機器を接続する**

ヘッドホンのデバイスリストには、機器を最大8台まで登録でき、同時に2台まで 接続できます。

新たな機器を接続するには、Bose Musicアプリを使用します。このオプションは 設定メニューから設定できます。

**ヒント:** モバイル機器のBluetooth メニューを使用することもできます(42[ページ](#page-969-1) を参照)。

**注:** ただし、一度に音楽を再生できる機器は1台だけです。

#### **接続されている2台のモバイル機器を切り替える**

- 1. 1台目の機器の再生を一時停止します。
- 2. 2台目の機器で音楽を再生します。

## **ヘッドホンのデバイスリストを消去する**

- 1. 「Bluetooth デバイスリストを消去しました」と聞こえ、Bluetooth インジケー ターが青くゆっくり点滅するまで、電源/Bluetooth ボタンを長押しします。
- 2. モバイル機器のBluetooth リストから本ヘッドホンを削除します。

すべての機器が消去され、ヘッドホンが新しい機器と接続可能な状態になります。
# **オーディオケーブルを接続する**

Bluetooth 非対応の機器に接続する場合や、バッテリーが切れている場合は、オー ディオケーブルを使用します。

1. ケーブルを右イヤーカップの2.5 mm端子に接続します。

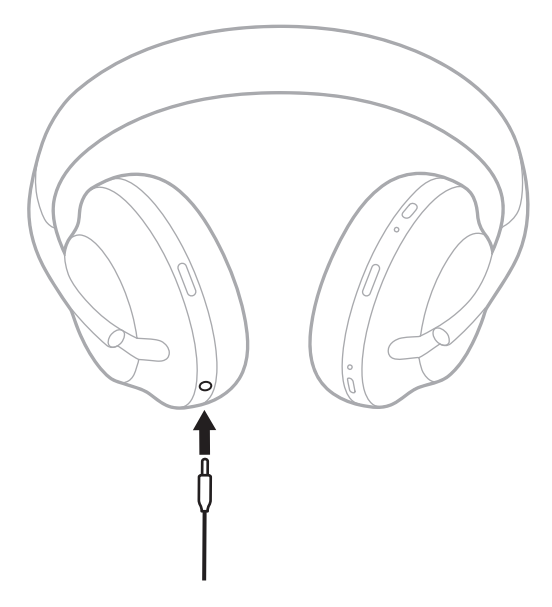

2. ケーブルの反対側をオーディオ機器の3.5 mm端子に接続します。

# **BOSE SOUNDBARまたはHOME SPEAKERに接続する**

Bose SimpleSync™テクノロジーにより、Bose SoundbarやBose Home Speakerに ヘッドホンを接続して、自分だけのリスニングを楽しむことができます。

# **特長**

- 製品ごとの音量を個別に調節できるので、ヘッドホンの音量はそのままにして、 Bose Soundbarの音量を下げたりミュートしたりできます。
- ヘッドホンをBose Home Speakerに接続して、隣の部屋で音楽をクリアな音で楽 しむことができます。
	- **注:** SimpleSync™テクノロジーは、9 mのBluetooth 通信範囲内で機能します。 壁や建材の種類によって受信状態が変わる場合があります。

### **対応製品**

ヘッドホンとBose Home Speakerファミリーのすべての製品を接続することができ ます。

対応製品の例:

- Bose Soundbar 700
- Bose Soundbar 500
- Bose Home Speaker 500
- Bose Home Speaker 300
- Bose Portable Home Speaker

新しい製品も随時追加されます。全製品のリストと詳細については、次のサイト をご覧ください。[worldwide.Bose.com/Support/Groups](http://worldwide.Bose.com/Support/Groups)

### **Bose Musicアプリを使用して接続する**

対応するBose製品をヘッドホンに接続するには、Bose Musicアプリを使用します。 詳しくは、次のサイトをご覧ください: [worldwide.Bose.com/Support/Groups](http://worldwide.Bose.com/Support/Groups)

### 注:

- ヘッドホンがサウンドバーやスピーカーから9 m以内にあることを確認してくだ さい。
- ヘッドホンに一度に接続できる製品は1台だけです。

### **BOSE SOUNDBARまたはHOME SPEAKERに再接続する**

ヘッドホンの電源をオンにします(18[ページ](#page-945-0)を参照)。

ヘッドホンは、最後に接続していたBluetooth 機器(サウンドバーやスピーカーな ど)への接続を試みます。

**注:** 

- サウンドバーやスピーカーが通信範囲内(9 m)にあり、電源が入っている必要が あります。
- ヘッドホンを接続できない場合は、Bose Musicアプリを使用して接続してくだ さい。このオプションは設定メニューから設定できます。

### **イコライザー**

イコライザーは、音の好みに合わせて低音、中音、高音のレベルを調整します。 電源をオンにするたびに、ヘッドホンは前回設定したイコライザーの設定を使用 します。

注:

- イコライザーにアクセスするには、ヘッドホンが最新の状態であることを確認 してください。
- イコライザーの設定を調整するには、Bose Musicアプリを使用します。このオ プションは設定メニューから設定できます。

### **ヘッドホンを収納する**

持ち運びに便利なようにイヤーカップを回転して収納することができます。

- 1. ヘッドバンドが最も短くなるようにイヤーカップを調整します(16[ページ](#page-943-0)を 参照)。
- 2. 両方のイヤーカップを平らになるように回します。

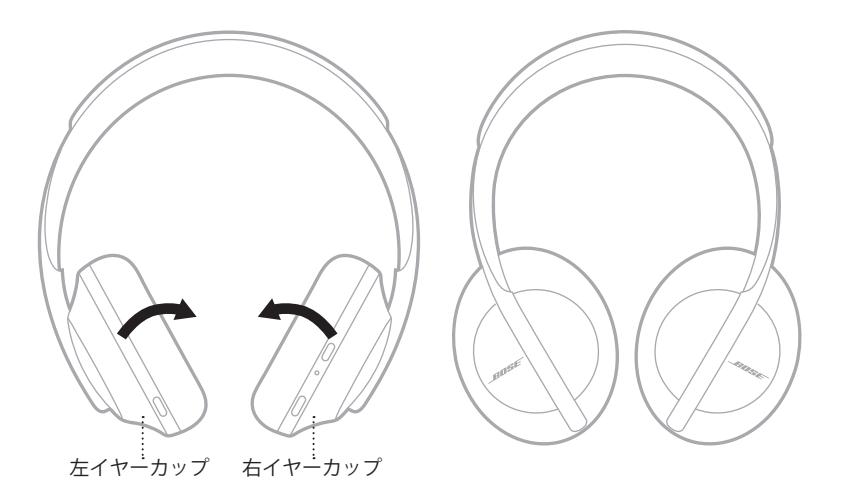

3. ヘッドホンをケースに収納します。

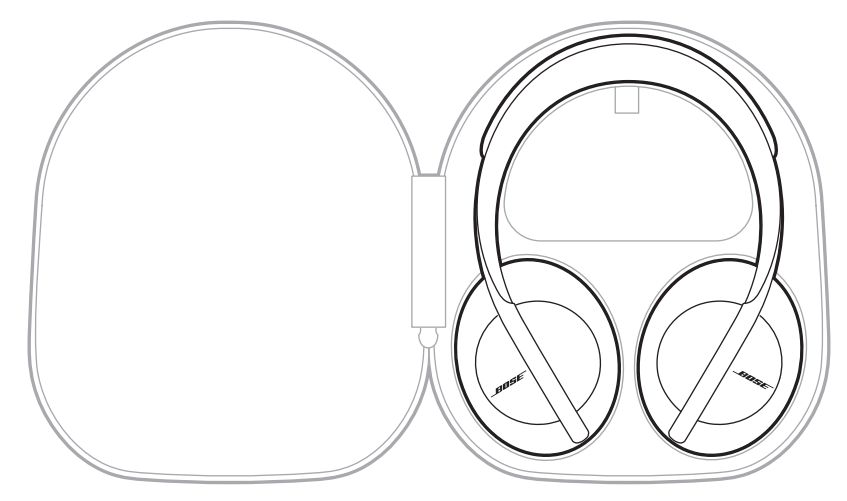

**注:** 本製品を使用しない時は、ヘッドホンの電源をオフにしてください。

### **ヘッドホンのお手入れ**

ヘッドホンは定期的にお手入れすることをお勧めします。

- 乾いた柔らかい布で、外面を拭きます。
- イヤーカップや2.5 mm端子の中が濡れないように注意してください。

# **交換部品とアクセサリー**

交換部品とアクセサリーは、ボーズ製品取扱店、弊社Webサイト、またはお電話 によるご注文でご購入いただけます。

次のサイトをご参照ください: [worldwide.Bose.com/Support/HP700](http://worldwide.Bose.com/Support/HP700)

# **保証**

製品保証の詳細は [global.Bose.com/warranty](http://global.Bose.com/warranty)をご覧ください。

製品の登録をお願いいたします。登録は弊社Webサイトから簡単に行えます。 製品を登録されない場合でも、保証の内容に変更はありません。

### **シリアル番号の位置**

シリアル番号は、次の場所に記載されています。

- 製品箱の外側のラベル
- Bose Musicアプリの「技術情報」
- 右イヤーカップのスクリーン(布製カバー )の内側

### **ヘッドホンに記載されたシリアル番号を確認する(推奨しません)**

- 1. 右イヤーカップのクッションの右上を内側からつまみ、軽く持ち上げます。
- 2. スクリーンの右上を少し押し下げて、ラベルを確認します。
- **注意:** ヘッドホンが破損する恐れがありますので、スクリーンを押し込んだり、 イヤーカップ内部のほかの部品を外したりしないでください。

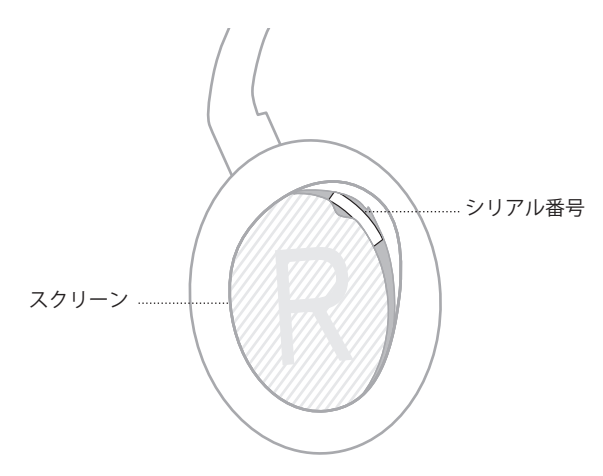

## **最初にお試しいただくこと**

ヘッドホンに問題が生じた場合は、まず下記の点をご確認ください。

- バッテリーを充電します(38[ページ](#page-965-0)を参照)。
- ヘッドホンの電源をオンにします(18[ページ](#page-945-0)を参照)。
- ステータスインジケーターを確認します(40[ページ](#page-967-0)を参照)。
- お使いのモバイル機器がBluetooth 接続に対応していることを確認します (42[ページ](#page-969-0)を参照)。
- Bose Musicアプリをダウンロードして、入手可能なソフトウェアのアップデー トを実行します。
- モバイル機器をヘッドホンに近づけ、他の干渉源や障害物から離します。
- ヘッドホン、モバイル機器、音楽再生アプリの音量を上げます。
- 別のモバイル機器を接続します(42[ページ](#page-969-0)を参照)。

# **その他の対処方法**

問題が解決しない場合は、次の表を参照して一般的な問題の症状と対処方法をご 確認ください。それでも問題が解決できない場合は、Boseカスタマーサービスま でお問い合わせください。

次のサイトをご参照ください: [worldwide.Bose.com/contact](http://worldwide.Bose.com/contact)

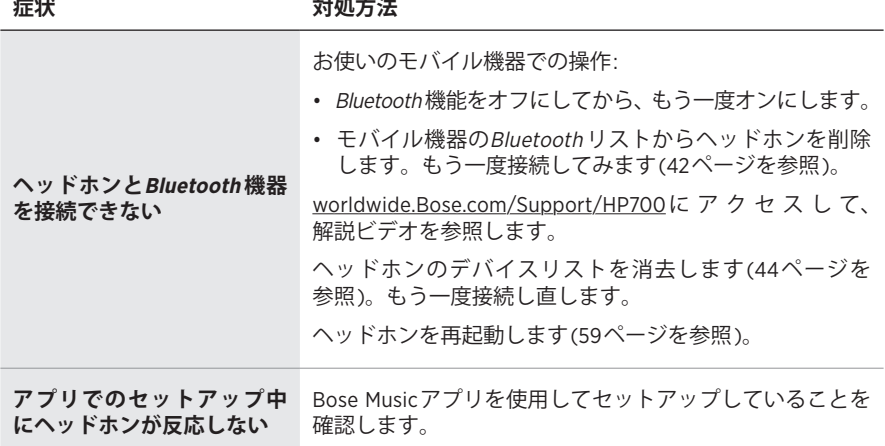

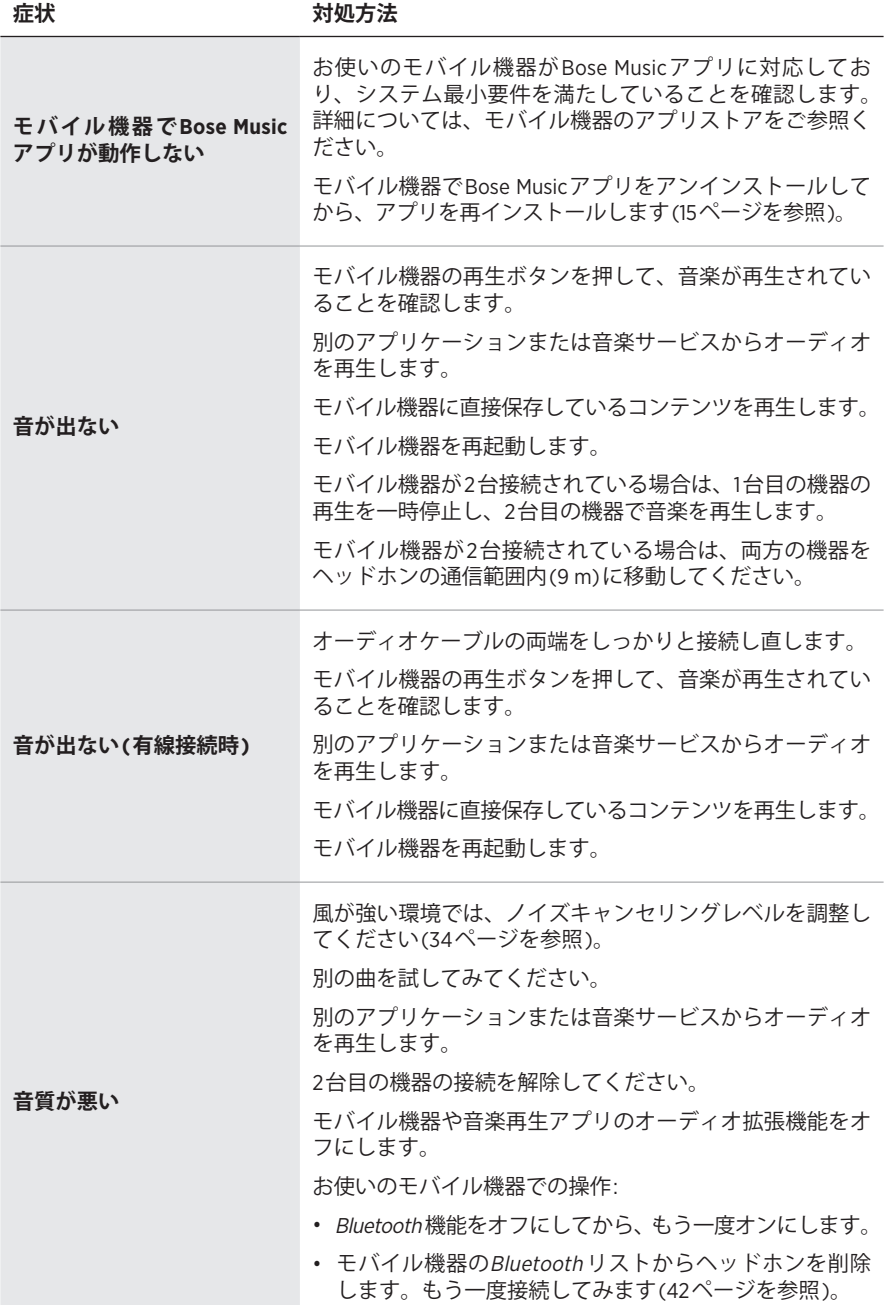

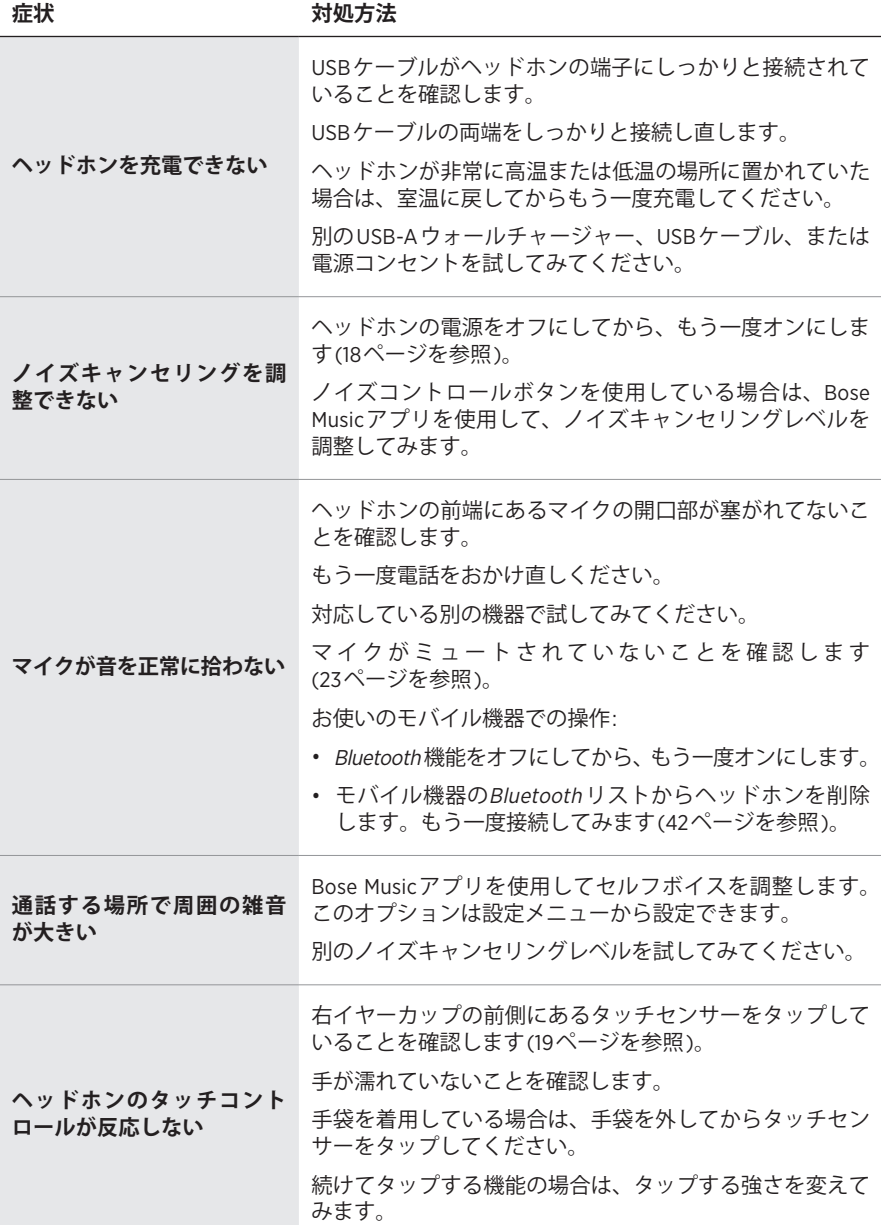

**症状 対処方法**

| 音声ガイドの言語を変更で<br>きない                 | 音声ガイドをカスタマイズまたは無効にするには、Bose<br>Musicアプリを使用します。このオプションは設定メ<br>ニューから設定できます。             |
|-------------------------------------|---------------------------------------------------------------------------------------|
| Googleアシスタントが反応<br>しない              | Apple製モバイル機器に接続されたヘッドホンでは、<br>Googleアシスタントを統合機能として利用できません<br>(26ページを参照)。              |
|                                     | GoogleアシスタントがBose Musicアプリを使用して設定さ<br>れていることを確認します(25ページを参照)。                         |
|                                     | モバイル機器をWi-Fiに接続するか、またはデータ通信を<br>有効にします。                                               |
|                                     | Googleアシスタントが利用可能な国にいることを確認し<br>ます。                                                   |
|                                     | 最新バージョンのGoogleアシスタントアプリを使用して<br>いることを確認します。                                           |
|                                     | お使いのモバイル機器が対応していることを確認します。<br>次のサイトをご参照ください。<br>https://support.google.com/headphones |
|                                     | その他のサポート情報は次のサイトをご覧ください:<br>https://support.google.com/headphones                     |
| Alexaが反応しない                         | AlexaがBose Musicアプリを使用して設定されていること<br>を確認します(25ページを参照)。                                |
|                                     | モバイル機器を Wi-Fiに接続するか、またはデータ通信を<br>有効にします。                                              |
|                                     | Alexaが利用可能な国にいることを確認します。                                                              |
|                                     | 音声による起動が有効であることを確認します(30ペー<br>ジを参照)。                                                  |
|                                     | 最新バージョンのAmazon Alexaアプリを使用しているこ<br>とを確認します。                                           |
|                                     | お使いのモバイル機器が対応していることを確認します。                                                            |
|                                     | その他のサポート情報は次のサイトをご覧ください:<br>https://www.amazon.com/usealexa                           |
| Tencent Xiaowei Assistantが<br>反応しない | モバイル機器をWi-Fiに接続するか、またはデータ通信を<br>有効にします。                                               |
|                                     | Bose Musicアプリを使用して、音声アシスタントボタンが<br>Tencent Xiaowei Assistantに設定されていることを確認します。         |
|                                     | Xiaoweiが利用可能な中国本土にいることを確認します。                                                         |
|                                     | 最新バージョンのTencent Xiaoweiアプリを使用しているこ<br>とを確認します。                                        |
|                                     | 詳細については、Tencent Xiaoweiアプリをご覧ください。                                                    |

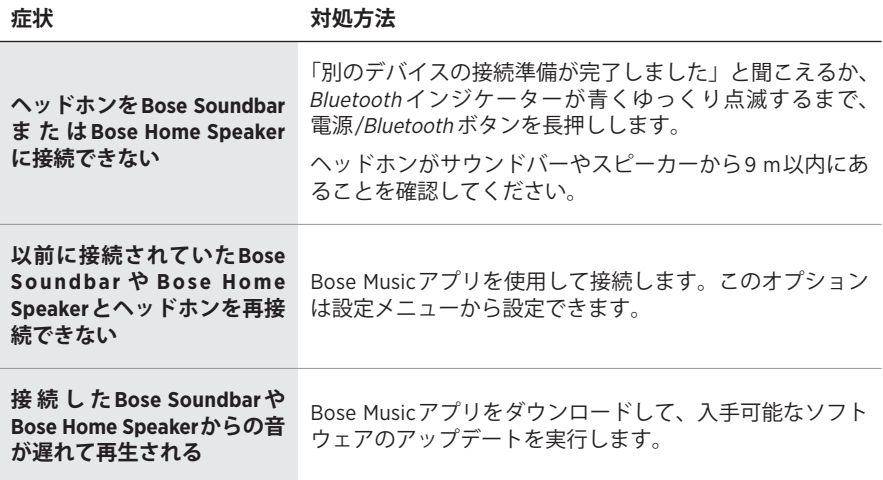

### <span id="page-986-0"></span>**ヘッドホンを再起動する**

ヘッドホンが反応しない場合は、再起動することができます。ヘッドホンを再起 動しても、設定や接続した機器の情報は消去されません。

- **注:** 以下の手順で案内があるまで、ヘッドホンにUSBケーブルを接続しないでく ださい。
- 1. ヘッドホンからすべてのケーブルを外します。
- 2. USBケーブルの一方をUSB-Aウォールチャージャーまたは電源の入っているパ ソコンに接続します。
- 3. 電源/Bluetooth ボタンを押したまま、USBケーブルの小さい方のプラグを右イ ヤーカップのUSB-C端子に接続します。
- 4. 2秒後に電源/Bluetooth ボタンを放します。
- **注:** ヘッドホンの再起動が2回必要となる場合があります。

**ُرجى قراءة جميع تعليمات السالمة، واألمان، واالستخدام واالحتفاظ بها. ي**

تعلن شركة Bose Corporation بموجبه أن هذا المنتج يخضع للمتطلبات الاساسية لتوجيه الاتحاد الأوروبي رقم 2014/53/EU والشروط الأخرى ذات الصلة وجميع متطلبات توجيهات الاتحاد الأوروبي المعمول بها. ويمكن العثور على إعلان المطابقة الكامل في الموقع التالي: www.Bose.com/compliance

يتوافق هذا المنتج مع جميع لوائح التوافق الكهرومغناطيسي المعمول بها لعام 2016 وجميع لوائح المملكة المتحدة األخرى المعمول بها. ويمكن العثور على إعلان المطابقة الكامل في الموقع التالي: <u>www.Bose.com/compliance</u>

تعلن شركة Bose في هذا الكتيب أن هذا المنتج يتوافق مع المتطلبات الأساسية التي تنص عليها لوائح الأجهزة اللاسلكية لعام 2017 وجميع لوائح المملكة المتحدة األخرى المعمول بها. ويمكن العثور على إعالن المطابقة الكامل في الموقع [www.Bose.com/compliance](http://www.Bose.com/compliance) :التالي

#### **تعليمات مهمة للسالمة**

- . اقرأ هذه التعليمات.
	- . واحتفظ بها.
- . انتبه إلى جميع التحذيرات.
	- . اتبع جميع التعليمات.
- . ال تستخدم هذا الجهاز بالقرب من الماء.
- . ال تستخدم سوى قطعة قماش جافة أثناء التنظيف.
- ِّعة. . ُ ال تستخدم سوى الملحقات/المرفقات التي تحددها الشركة المصن
- 8. وكّل جميع أعمال الصيانة إلى أفراد صيانة مؤهلين. يجب إجراء الصيانة عند تلف الجهاز بأي شكل من الأشكال، مثل تلف سلك التغذية الكهربائية، أو القابس، أو انسكاب سائل، أو سقوط أشياء على الجهاز، أو تعرضه للمطر، أو الرطوبة، أو عدم عمله بصورة اعتيادية أو سقوطه.

#### تحذير ا*ت\ت*نبيهات

- ال تستخدم سماعات الرأس مع مستوى صوت مرتفع لمدة طويلة. لتجنب تلف السمع، استخدم سماعات الرأس في مستوى صوت مريح ومعتدل.
- قم بخفض مستوى الصوت في جهازك قبل وضع سماعات الرأس على أذنيك، ثم ارفع مستوى الصوت تدريجيًا إلى أن تصل إلى مستوى استماع مريح.
	- ال تستخدم سماعات الرأس للمكالمات الهاتفية أو ألي غرض آخر أثناء القيادة.
- لا تستخدم سماعات الرأس مع تشغيل خاصية "إلغاء الضوضاء" في أي وقت قد تُشكل عدم القدرة على سماع الأصوات المحيطة ً خطرا عليك أو على اآلخرين، مثل في أثناء ركوب دراجة أو المشي في منطقة مزدحمة أو بالقرب منها أو من موقع بناء أو سكة حديدية وما إلى ذلك، واتبع القوانين المعمول بها المتعلقة باستخدام سماعات الرأس.
	- قم بإزالة سماعات الرأس أو استخدم سماعات الرأس مع إيقاف خفض التشويش وضبط الصوت لضمان أنه يمكنك سماع األصوات المحيطة؛ بما في ذلك التنبيهات وإشارات التحذير.
	- كن على بينة من كيفية اختالف خاصية األصوات التي تعتمد عليها كتذكيرات أو تحذيرات عند استخدام سماعات الرأس.
- ٍ ال تستخدم سماعات الرأس إذا كانت تصدر أي ضجيج عال غير عادي. وإذا حدث ذلك، فقم بإيقاف تشغيل سماعات الرأس واتصل بخدمة عمالء شركة Bose.
	- ِأزل سماعات الرأس على الفور إذا شعرت بحرارة أو بفقدان الصوت.
	- ال تستخدم محوالت الهواتف النقالة لتوصيل سماعات الرأس بمقابس مقعد الطائرة، فقد يؤدى ذلك إلى حدوث إصابة جسدية كالحروق أو تلف في الممتلكات بسبب السخونة الزائدة.
		- ال تستخدم سماعات الرأس للتواصل أثناء الطيران.

يحتوي على أجزاء صغيرة قد تتسبب في حدوث خطر االختناق. غير مناسب لألطفال دون 3 سنوات.  $\infty$ 

يحتوي هذا المنتج على مادة مغناطيسية. استشر طبيبك فيما إذا كان لهذه السماعات تأثيرٌ على أي أجهزة طبية مزروعة لديك أو ال.

- لتقليل مخاطر الحريق أو الصدمة الكهربائية، يجب عدم تعريض هذا المنتج للمطر أو السوائل أو الرطوبة.
- ّ ال تعرض هذا المنتج لقطرات سوائل متساقطة أو متناثرة وال تضع أوعية ممتلئة بالسوائل )مثل أواني الزهور( فوق المنتج أو بالقرب منه.
	- ُ• لا تَجرِ أي تبديلات غير مصرَّح بها لهذا المنتج<sub>.</sub>
- استخدم هذا المنتج فقط مع وحدة تغذية كهربائية معتمدة من المؤسسة وتلبي المتطلبات التنظيمية المحلية )مثل UL، وCSA، وVDE، وCCC).
	- إذا حدث تسرب في البطارية، فال تسمح للسائل بأن يالمس جلدك أو عينيك. وإذا حدث تالمس، فاطلب المشورة الطبية.
- ال تعرض المنتجات التي تحتوي على بطاريات لحرارة زائدة )مثل تخزينها تحت أشعة الشمس المباشرة، أو تعريضها للنار أو ما شابه(.
	- ِ ال ترتد سماعات الرأس أثناء الشحن.
	- لن تعمل سماعات الرأس أثناء الشحن.

لا**حظة:** تم اختبار هذا الجهاز ووُجد أنه يتوافق مع حدود جهاز رقمي من الفئة B وفقًا للجزء رقم 15 من قواعد لجنة الاتصالات الفيدرالية )FCC). وقد وضعت هذه الحدود لتوفير الحماية المناسبة من التداخل الضار عند تركيب الجهاز في منطقة سكنية. يولد هذا الجهاز طاقة تُردد لاسلكية ويستخدمها ويمكن أن يشعّها، وإذا لم يتم تركيبه واستخدامه وفقًا للتعليمات، فيمكّن أن يتسبّب في حدوث تداخل ضار في االتصاالت الالسلكية. ومع ذلك، فال يوجد ضمان لعدم حدوث تداخل بسبب التركيب. إذا تسبّب هذا الجهاز في حدوث تداخل ضار للاستقبال اللاسلكي أو التلفزيوني (يمكن التحقق من ذلك عن طريق إطفاء الجهاز وإعادة تشغيله)، فيُوصى المستخدم بتصحيح التداخل باستخدام إجراء أو أكثر من اإلجراءات التالية:

#### تغيير اتجاه هوائي االستقبال أو موضعه.

- زيادة المسافة بين الجهاز وجهاز االستقبال.
- توصيل الجهاز بمأخذ كهربائي في دائرة مختلفة عن الدائرة التي تم توصيل جهاز االستقبال بها.
- استشر الموزع المعتمد أو أحد الفنيين من ذوي الخبرة بأجهزة الراديو أو التلفاز لطلب المساعدة.

قد يؤدي إجراء أي تغييرات أو تعديالت دون موافقة صريحة من شركة Corporation Bose إلى إلغاء ترخيص المستخدم لتشغيل هذا الجهاز.

يخضع هذا الجهاز للجزء 15 من قواعد لجنة الاتصالات الفيدرالية (FCC) ومعيار (معايير) المواصفات القياسية لموجات الراديو )RSS )المعفية من ترخيص مؤسسة االبتكار، والعلوم والتنمية االقتصادية في كندا )Canada ISED). يخضع تشغيل الجهاز للشرطين التاليين: )1( أال يتسبّب في حدوث تداخل ضار، و )2 ّ ( أن يقبل أي تداخل يتم استقباله، بما في ذلك التداخل الذي قد يتسبّب في تشغيله على نحو غير مرغوب فيه.

يتوافق هذا الجهاز مع حدود التعرض لإلشعاع حسب لجنة االتصاالت الفيدرالية )FCC )ومؤسسة االبتكار، والعلوم والتنمية االقتصادية في كندا )Canada ISED )والمنصوص عليها للسكان عامة. يجب عدم تحديد موضع مشترك لجهاز اإلرسال هذا أو تشغيله بالتزامن مع أي هوائي أو جهاز إرسال آخر.

#### **CAN ICES-3(B)/NMB-3(B)**

#### **بالنسبة ألوروبا**:

نطاق تردد التشغيل: من 2400 إلى 2483.5 ميجا هرتز.

الحد الأقصىي لطاقة الإرسال: أقل من 20 ديسيبل ميلي واط من القدرة المشعة المكافئة المتناحية.

ّ الحد األقصى لطاقة اإلرسال أقل من الحدود التنظيمية؛ وهو ما يعني أن اختبار معدل االمتصاص النوعي SAR غير ضروري ومستثنى وفقًا للوائح السارية. ومستثنى وفق

هذا الرمز يعني أنه يجب عدم التخلص من المنتج مع النفايات المنزلية، بل يجب تسليمه إلى مرفق جمع نفايات مناسب ٍ إلعادة تدويره. يساعد التخلص السليم وإعادة التدوير على حماية الموارد الطبيعية، وصحة اإلنسان، والبيئة. لمزيد من المعلومات حول التخلص من هذا المنتج وإعادة تدويره، تواصل مع البلدية المحلية أو خدمة التخلص من النفايات أو المتجر **Contract** 

الذي اشتريت منه هذا المنتج.

#### **الالئحة اإلدارية ألجهزة تردد الراديو منخفضة الطاقة**

#### **المادة الثانية عشرة**

وفقًا لقواعد "اللائحة الإدارية للأجهزة ذات الترددات اللاسلكية منخفضة الطاقة"؛ يُحظر على أيّ شركة أو مؤسسة أو مستخدم تغيير ترددات أو تعزيز طاقة الإرسال أو تغيير السمة الأصلية أو الأداء في أيّ جهاز من الأجهزة المعتمدة ذات الترددات اللاسلكية<br>منخفضة الطاقة؛ وذلك دون الحصول على إذن من اللجنة الوطنية الصينية للاتصالات (NCC).

#### **المادة الرابعة عشر**

لا تؤثر الأجهزة ذات الترددات اللاسلكية منخفضة الطاقة على أمن الطائرات ولا تتداخل مع الاتصالات القانونية (إن وجدت)، وفي حال حدوث تداخل، فيجب على المستخدم إيقاف تشغيلها على الفور إلى أن يتم إزالة هذا التداخل. االتصاالت القانونية المذكورة تعني الاتصالات اللاسلكية التي تعمل وفقًا لقانون الاتصالات.

يجب أن تكون الأجهزة ذات تردد الراديو منخفض الطاقة عُرضة للتداخل من قِبل الاتصـالات القانونية أو الأجهزة المشعة لموجات الراديو ISM.

نوع المنتج: **أجهزة إخراج السلكية صغيرة )أجهزة السلكية ألنظمة اتصال البيانات الالسلكية(**، رقم االعتماد -423352BFM-C-R، رقم الطراز 423352 **ال** تحاول إخراج بطارية الليثيوم أيون القابلة إلعادة الشحن من هذا المنتج. اتصل بموزع Bose المحلي أو فني مؤهل آخر إلخراجها.

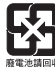

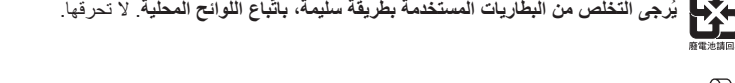

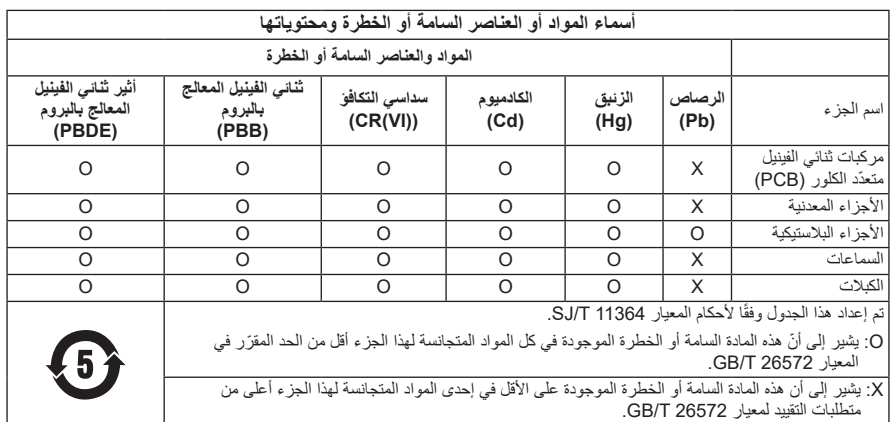

**تاريخ الصنع**: يشير الرقم الثامن في الرقم المسلسل إلى سنة الصنع؛ إذ يشير الرقم »1« إلى 2011 أو .2021

Bose Electronics (Shanghai) Company Limited, Part C, Plant 9, :**الصين في المستورد** No. 353 North Riying Road, China (Shanghai) Pilot Free Trade Zone

Bose Products B.V., Gorslaan 60, 1441 RG Purmerend, The Netherlands :**األوروبي االتحاد في المستورد**

Bose Taiwan Branch, 9F-A1, No. 10, Section 3, Minsheng East Road, :**تايوان في المستورد** +886-2-2514 7676 :الهاتف رقم Taipei City 104, Taiwan

Bose de México, S. de R.L. de C.V., Paseo de las Palmas 405-204, :**المكسيك في المستورد** +5255 (5202) 3545 :الهاتف رقم Lomas de Chapultepec, 11000 México, D.F.

Bose Limited, Bose House, Quayside Chatham Maritime, Chatham, :**المتحدة المملكة في المستورد** المتحدة بالمملكة ،Kent, ME4 4QZ

**مدى درجة حرارة الشحن**: من 32 إلى 113 درجة فهرنهايت (من 0 إلى 45 درجة مئوية)

**مدى درجة حرارة تفريغ الشحن**: من 4- إلى 140 درجة فهرنهايت )من 20- إلى 60 درجة مئوية(

**الطراز**: 423352

ُ يوجد م ّعرف CMIIT على قطعة األذن اليمنى.

### **ُرجى استكمال سجالتك واالحتفاظ بها ي**

يوجد الرقم المسلسل ورقم الموديل أسفل قطعة األذن وداخل جراب الشحن.

الرقم المسلسل: \_\_\_\_\_\_\_\_\_\_\_\_\_\_\_\_\_\_\_\_\_\_\_\_\_\_\_\_\_\_\_\_\_\_\_\_\_\_\_\_\_\_\_\_\_\_\_\_\_\_\_\_\_\_\_\_\_\_\_\_\_\_

رقم الموديل: \_\_\_\_\_\_\_\_\_\_\_\_\_\_\_\_\_\_\_\_\_\_\_\_\_\_\_\_\_\_\_\_\_\_\_\_\_\_\_\_\_\_\_\_\_\_\_\_\_\_\_\_\_\_\_\_\_\_\_\_\_\_\_

ُرجى االحتفاظ بإيصال الشراء مع دليل المالك. الوقت مناسب اآلن لتسجيل منتج Bose الخاص بك. يمكنك القيام بذلك بسهولة ي من خلال الانتقال إلى global.Bose.com/register

**معلومات األمان**

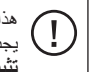

هذا المنتج قادر على تلقّي تحديثات الأمان من Bose عبر تطبيق Bose Music. وحتى يُمكنك تلقّي تحديثات الأمان، يجب عليك إكمال عملية إعداد المنتج في تطبيق Bose Music **. وإذا لم تُكمل عملية الإعداد، فستتحمّل مسؤولية تثبيت تحديثات األمان التي توفرها Bose.**

تُعدّ Amazon، وAlexa، وAmazon music، وجميع الشعارات ذات الصلة علامات تجارية لشركة .Amazon وAmazon أو الشركات التابعة لها.

تُعدِ Apple، وشعار Apple، و iPad، و iPhone و iPod علامات تجارية لشركة Apple Inc، ومُسجّلة في الولايات المتحدة الأمريكية ودولٍ أخرى. تُستخدم العلامة التجارية "iPhone" في اليابان بترخيص من App Store .Aiphone K.K هي علامة خدمة لشركة Inc Apple.

إن استخدام بطاقة "Apple for Made "يعني أنه قد تم تصميم أحد الملحقات لالتصال بصورة خاصة بمنتج )منتجات( Apple المذكور في البطاقة، وأنه قد تم التصديق عليه من قِبل المُطوّر لاستيفائه معايير أداء Apple. تُعد Apple غير مسؤولة عن تشغيل هذا الجهاز أو امتثاله لمعايير السالمة والمعايير التنظيمية.

العالمة التجارية النصية <sup>R</sup>*Bluetooth* ُ وشعاراتها هي عالمات تجارية م ّسجلة مملوكة لشركة SIG Bluetooth ّ ، وأي استخدام لهذه العلامات من قِبل شركة Bose يكون بموجب ترخيص.

تُعدّ Google و Google Play علامتين تجاريتين تابعتين لشركة Google LLC.

.USB Implementers Forum لدى مسجلتان تجاريتان عالمتان هما USB-C®و USB Type-C®

تعد Wi-Fi علامة تجارية مسجلة لشركة ®Wi-Fi Alliance.

نُخ Bose Noise Cancelling Headphones ، وBose Music، و Bose Noise Cancelling Headphones ، وSpeaker Home Portable Bose، ومكبر صوت Bose، وSimpleSync عالمات تجارية لشركة Bose .Corporation

المقر الرئيسي لشركة Bose: 1-877-230-5639

حقوق الطبع والنشر © لعام 2022 محفوظة لشركة Corporation Bose. ال يجوز استنساخ أي جزء من هذا الدليل، أو تعديله، ٍ أو توزيعه، أو استخدامه بطريقة أخرى دون إذن كتابي مسبق. The following license disclosures apply to certain third-party software packages used as components in the product.

Package: Nanopb

Copyright © 2011 Petteri Aimonen <jpa at nanopb.mail.kapsi.fi>. The Nanopb package is subject to the license terms reprinted below.

#### **Zlib license**

© 2011 Petteri Aimonen <ipa at nanopb.mail.kapsi.fi>

This software is provided 'as-is', without any express or implied warranty. In no event will the authors be held liable for any damages arising from the use of this software.

Permission is granted to anyone to use this software for any purpose, including commercial applications, and to alter it and redistribute it freely, subject to the following restrictions:

- 1. The origin of this software must not be misrepresented; you must not claim that you wrote the original software. If you use this software in a product, an acknowledgment in the product documentation would be appreciated but is not required.
- 2. Altered source versions must be plainly marked as such, and must not be misrepresented as being the original software.
- 3. This notice may not be removed or altered from any source distribution.

#### **Apache License**

#### Version 2.0, January 2004

#### <http://www.apache.org/licenses/>

#### TERMS AND CONDITIONS FOR USE, REPRODUCTION, AND DISTRIBUTION

1. Definitions.

"License" shall mean the terms and conditions for use, reproduction, and distribution as defined by Sections 1 through 9 of this document.

"Licensor" shall mean the copyright owner or entity authorized by the copyright owner that is granting the License.

"Legal Entity" shall mean the union of the acting entity and all other entities that control, are controlled by, or are under common control with that entity. For the purposes of this definition, "control" means (i) the power, direct or indirect, to cause the direction or management of such entity, whether by contract or otherwise, or (ii) ownership of fifty percent (50%) or more of the outstanding shares, or (iii) beneficial ownership of such entity.

"You" (or "Your") shall mean an individual or Legal Entity exercising permissions granted by this License.

"Source" form shall mean the preferred form for making modifications, including but not limited to software source code, documentation source, and configuration files.

"Object" form shall mean any form resulting from mechanical transformation or translation of a Source form, including but not limited to compiled object code, generated documentation, and conversions to other media types.

"Work" shall mean the work of authorship, whether in Source or Object form, made available under the License, as indicated by a copyright notice that is included in or attached to the work (an example is provided in the Appendix below).

"Derivative Works" shall mean any work, whether in Source or Object form, that is based on (or derived from) the Work and for which the editorial revisions, annotations, elaborations, or other modifications represent, as a whole, an original work of authorship. For the purposes of this License, Derivative Works shall not include works that remain separable from, or merely link (or bind by name) to the interfaces of, the Work and Derivative Works thereof

"Contribution" shall mean any work of authorship, including the original version of the Work and any modifications or additions to that Work or Derivative Works thereof, that is intentionally submitted to Licensor for inclusion in the Work by the copyright owner or by an individual or Legal Entity authorized to submit on behalf of the

copyright owner. For the purposes of this definition, "submitted" means any form of electronic, verbal, or written communication sent to the Licensor or its representatives, including but not limited to communication on electronic mailing lists, source code control systems, and issue tracking systems that are managed by, or on behalf of, the Licensor for the purpose of discussing and improving the Work, but excluding communication that is conspicuously marked or otherwise designated in writing by the copyright owner as "Not a Contribution."

"Contributor" shall mean Licensor and any individual or Legal Entity on behalf of whom a Contribution has been received by Licensor and subsequently incorporated within the Work.

- 2. Grant of Copyright License. Subject to the terms and conditions of this License, each Contributor hereby grants to You a perpetual, worldwide, non-exclusive, no-charge, royalty-free, irrevocable copyright license to reproduce, prepare Derivative Works of, publicly display, publicly perform, sublicense, and distribute the Work and such Derivative Works in Source or Object form.
- 3. Grant of Patent License. Subject to the terms and conditions of this License, each Contributor hereby grants to You a perpetual, worldwide, non-exclusive, no-charge, royalty-free, irrevocable (except as stated in this section) patent license to make, have made, use, offer to sell, sell, import, and otherwise transfer the Work, where such license applies only to those patent claims licensable by such Contributor that are necessarily infringed by their Contribution(s) alone or by combination of their Contribution(s) with the Work to which such Contribution(s) was submitted. If You institute patent litigation against any entity (including a cross-claim or counterclaim in a lawsuit) alleging that the Work or a Contribution incorporated within the Work constitutes direct or contributory patent infringement, then any patent licenses granted to You under this License for that Work shall terminate as of the date such litigation is filed.
- 4. Redistribution. You may reproduce and distribute copies of the Work or Derivative Works thereof in any medium, with or without modifications, and in Source or Object form, provided that You meet the following conditions:
	- a. You must give any other recipients of the Work or Derivative Works a copy of this License; and
	- b. You must cause any modified files to carry prominent notices stating that You changed the files; and
	- c. You must retain, in the Source form of any Derivative Works that You distribute, all copyright, patent, trademark, and attribution notices from the Source form of the Work, excluding those notices that do not pertain to any part of the Derivative Works; and
	- d. If the Work includes a "NOTICE" text file as part of its distribution, then any Derivative Works that You distribute must include a readable copy of the attribution notices contained within such NOTICE file, excluding those notices that do not pertain to any part of the Derivative Works, in at least one of the following places: within a NOTICE text file distributed as part of the Derivative Works; within the Source form or documentation, if provided along with the Derivative Works; or, within a display generated by the Derivative Works, if and wherever such third-party notices normally appear. The contents of the NOTICE file are for informational purposes only and do not modify the License. You may add Your own attribution notices within Derivative Works that You distribute, alongside or as an addendum to the NOTICE text from the Work, provided that such additional attribution notices cannot be construed as modifying the License.

You may add Your own copyright statement to Your modifications and may provide additional or different license terms and conditions for use, reproduction, or distribution of Your modifications, or for any such Derivative Works as a whole, provided Your use, reproduction, and distribution of the Work otherwise complies with the conditions stated in this License.

- 5. Submission of Contributions. Unless You explicitly state otherwise, any Contribution intentionally submitted for inclusion in the Work by You to the Licensor shall be under the terms and conditions of this License, without any additional terms or conditions. Notwithstanding the above, nothing herein shall supersede or modify the terms of any separate license agreement you may have executed with Licensor regarding such Contributions.
- 6. Trademarks. This License does not grant permission to use the trade names, trademarks, service marks, or product names of the Licensor, except as required for reasonable and customary use in describing the origin of the Work and reproducing the content of the NOTICE file.
- 7. Disclaimer of Warranty. Unless required by applicable law or agreed to in writing, Licensor provides the Work (and each Contributor provides its Contributions) on an "AS IS" BASIS, WITHOUT WARRANTIES OR CONDITIONS OF ANY KIND, either express or implied, including, without limitation, any warranties or conditions of TITLE, NON-INFRINGEMENT, MERCHANTABILITY, or FITNESS FOR A PARTICULAR PURPOSE. You are solely responsible for determining the appropriateness of using or redistributing the Work and assume any risks associated with Your exercise of permissions under this License.
- 8. Limitation of Liability. In no event and under no legal theory, whether in tort (including negligence), contract, or otherwise, unless required by applicable law (such as deliberate and grossly negligent acts) or agreed to in writing, shall any Contributor be liable to You for damages, including any direct, indirect, special, incidental, or consequential damages of any character arising as a result of this License or out of the use or inability to use the Work (including but not limited to damages for loss of goodwill, work stoppage, computer failure or malfunction, or any and all other commercial damages or losses), even if such Contributor has been advised of the possibility of such damages.
- 9. Accepting Warranty or Additional Liability. While redistributing the Work or Derivative Works thereof, You may choose to offer, and charge a fee for, acceptance of support, warranty, indemnity, or other liability obligations and/or rights consistent with this License. However, in accepting such obligations, You may act only on Your own behalf and on Your sole responsibility, not on behalf of any other Contributor, and only if You agree to indemnify, defend, and hold each Contributor harmless for any liability incurred by, or claims asserted against, such Contributor by reason of your accepting any such warranty or additional liability.

#### END OF TERMS AND CONDITIONS

#### ©2021 Bose Corporation

Licensed under the Apache License, Version 2.0 (the "License"); you may not use this file except in compliance with the License.

You may obtain a copy of the License at: <http://www.apache.org/licenses/LICENSE-2.0>

Unless required by applicable law or agreed to in writing, software distributed under the License is distributed on an "AS IS" BASIS, WITHOUT WARRANTIES OR CONDITIONS OF ANY KIND, either express or implied.

See the License for the specific language governing permissions and limitations under the License.

# ما تتضمنه علبة المنتج

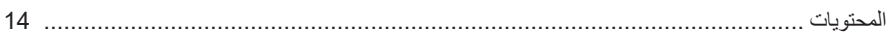

## إعداد تطبيق BOSE MUSIC

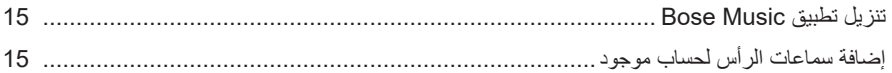

### طريقة الارتداء

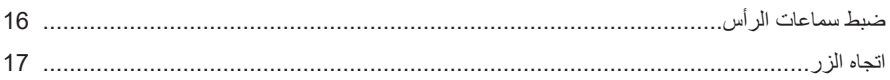

### الطاقة

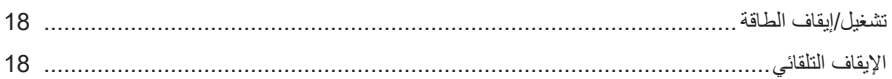

### خاصية التحكم باللمس

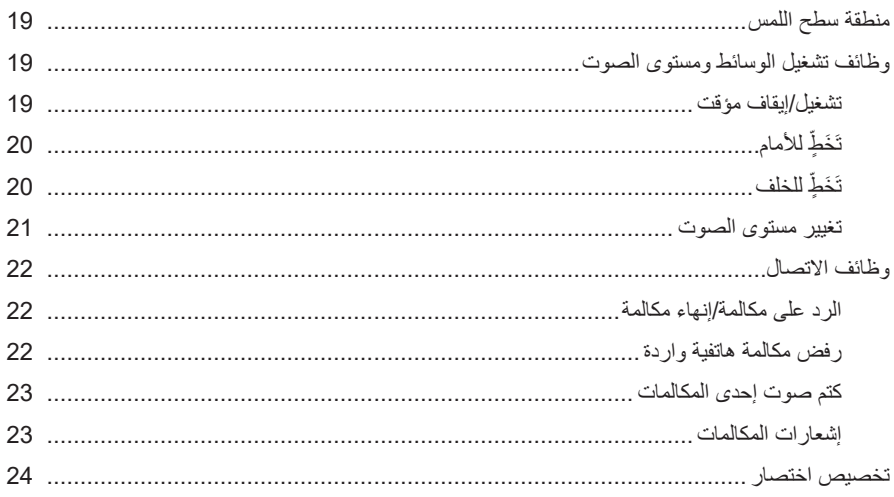

## المساعد الصوتي (VOICE ASSISTANT)

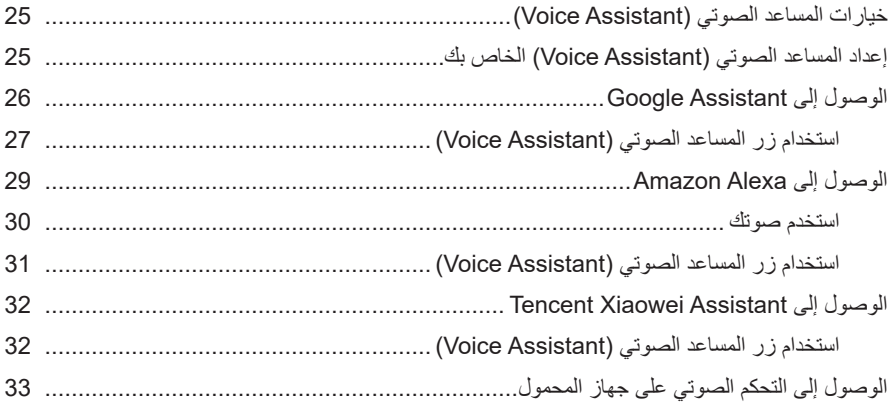

### إلغاء الضوضاء

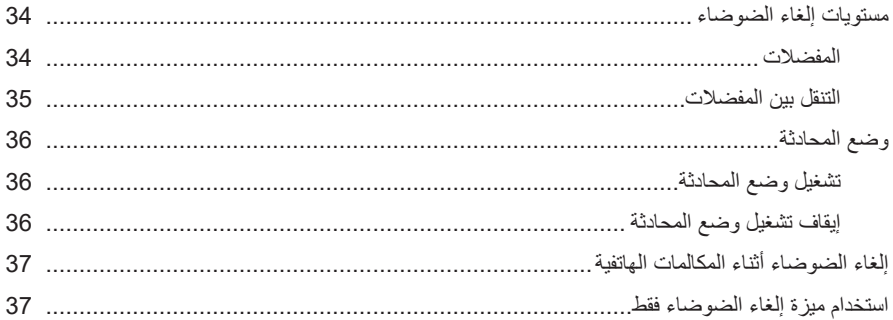

## البطارية

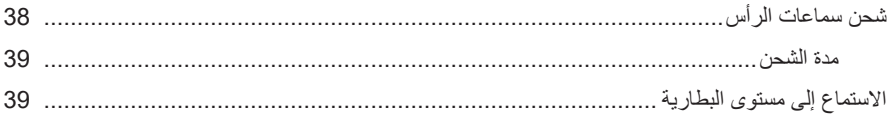

# حالة سماعات الرأس

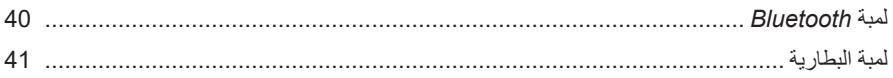

## **BLUETOOTH**

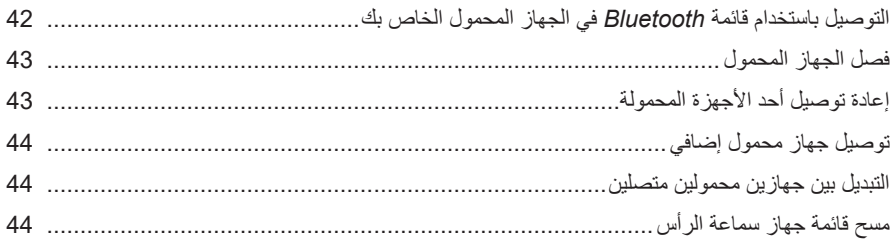

### الاتصالات السلكية

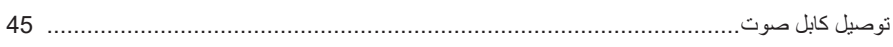

## توصيل منتجات BOSE

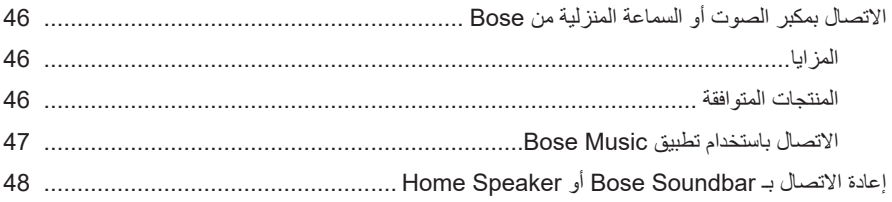

## إعدادات الصوت المتقدمة

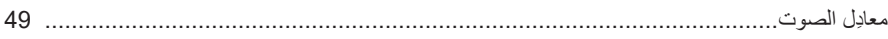

### العناية والصيانة

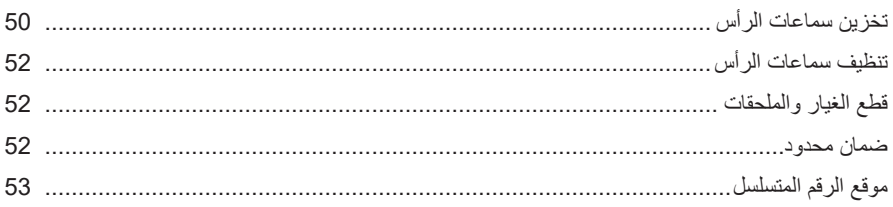

## استكشاف الأخطاء وإصلاحها

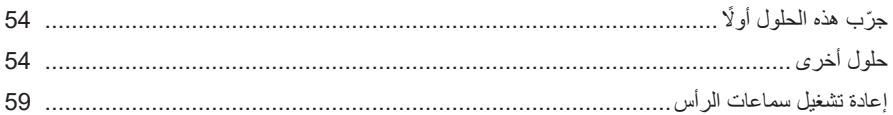

### **المحتويات**

تأكد من إدراج األجزاء التالية:

<span id="page-999-0"></span>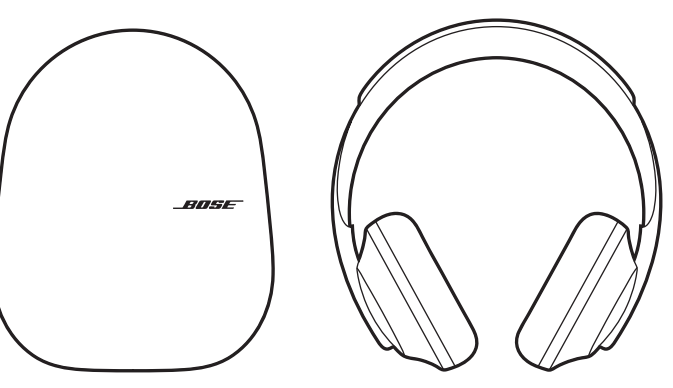

الحمل حقيبة Bose Noise Cancelling Headphones 700

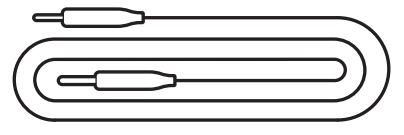

- 
- كبل USB من نوع ®Type-C متصل بمنفذ USB-A كبل صوت من 3.5 ملم 2.5 ملم
- **:ةظحال**في حالة تلف أي جزء من المنتج، ال تستخدمه. اتصل بموزع Bose المعتمد لديك أو اتصل بخدمة عمالء Bose.

[worldwide.Bose.com/Support/HP700](http://worldwide.Bose.com/Support/HP700) :بزيارة تفضل

<span id="page-1000-0"></span>يُتيح لك تطبيق Bose Music إعداد السماعات والتحكم بها من أي جهاز محمول، مثل الهاتف الذكي أو الكمبيوتر Tencent أو Amazon Alexa أو Google Assistant تهيئة مكنكُ اللوحي. باستخدام هذا التطبيق، يXiaowei Assistant واختيار لغة الرسالة الصوتية الخاصّة بك، وضبط مستويات إلغاء الضوضاء، فضلًا عن إدارة إعدادات سماعة الرأس.

 **:ةظحال**إذا كنت قد أنشأت بالفعل حساب Bose في تطبيق لمنتج آخر من منتجات Bose، فتفضل بمراجعة ["إضافة سماعات الرأس لحساب موجود."](#page-1000-1)

# **تنزيل تطبيق MUSIC BOSE**

1. في جهازك المحمول الخاص بك، نزل تطبيق Bose Music.

**ملاحظة:** إذا كنت مقيمًا في بر الصين الرئيسي، يمكنك تنزيل تطبيق Bose 音乐.

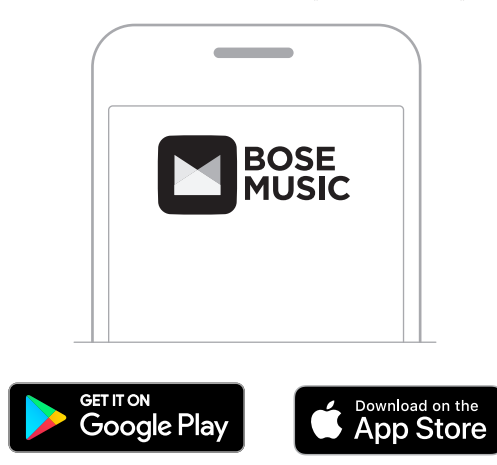

<span id="page-1000-1"></span>. اتبع تعليمات التطبيق.

### **إضافة سماعات الرأس لحساب موجود**

إلضافة سماعات 700 Headphones Cancelling Noise Bose الخاصة بك، افتح تطبيق Music Bose وأضف سماعاتك.

### **ضبط سماعات الرأس**

<span id="page-1001-0"></span>ً قبل وضع سماعات الرأس على رأسك، اضبط موضع قطعتي األذن على طوق الرأس لضمان أنهما متناسبتان تماما. . أمسك أحد جانبي طوق الرأس بإحكام، مع جعل الجزء الخارجي لقطعة األذن باتجاهك.

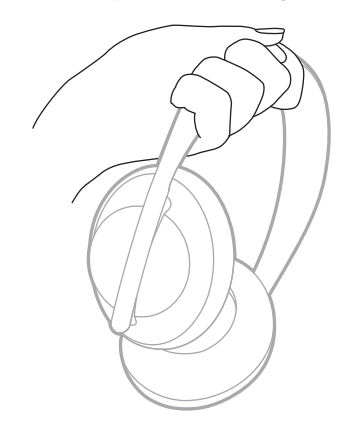

2. أمسك قطعة الأذن بيدك الأخرى. ثم حرّك قطعة الأذن إلى أعلى أو أسفل لضبط موضعها.

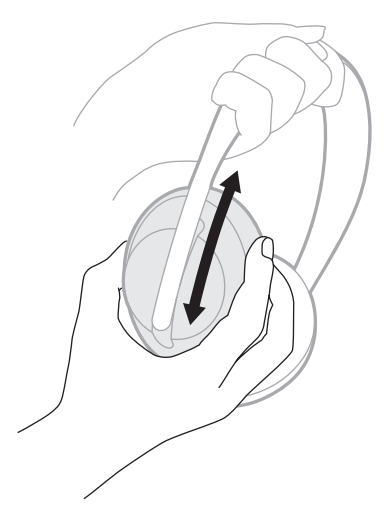

3. كرر الخطوات من 1 إلى 2 لضبط قطعة الأذن الأخرى.

**اتجاه الزر**

<span id="page-1002-0"></span>تحمل السكريمات الداخلية (الأغطية القماشية) في غطائي سماعة الر<sup>أ</sup>س علامة حرف L (على قطعة الأذن اليسرى) وحرف **R**( على قطعة األذن اليمنى(. يوجد زران على قطعة األذن اليمنى وزر واحد على قطعة األذن اليسرى.

قم بمالءمة قطعة األذن اليمنى مع أذنك اليمنى وقطعة األذن اليسرى مع أذنك اليسرى. ضع سماعات الرأس على رأسك بحيث يكون اتجاه الأزرار خلفك. بمجرد وجود سماعات الرأس على رأسك، استخدم الإبهامين للضغط على الأزرار.

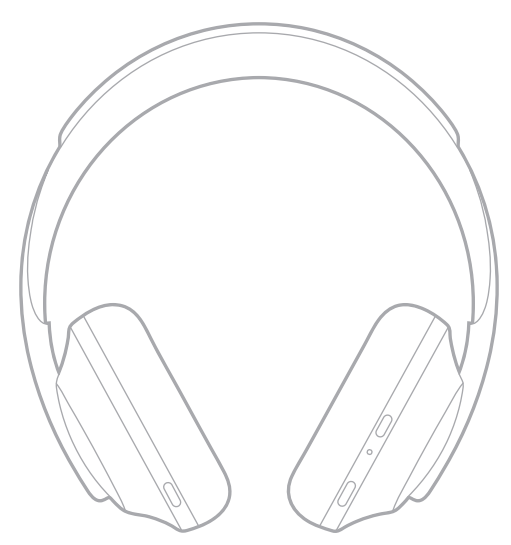

اضغط على زر التشغيل/*Bluetooth* ثم اتركه.

<span id="page-1003-0"></span>بعد تشغيل سماعات الرأس، ستسمع رسائل صوتية كما ستومض مصابيح الحالة (راجع [الصفحة](#page-1025-1) 40).

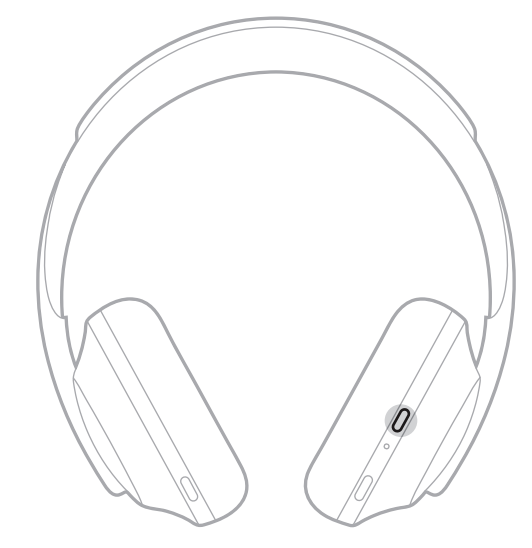

### **اإليقاف التلقائي**

توفر خاصية "اإليقاف التلقائي" طاقة بطارية سماعة الرأس باستخدام ميزة الكشف عن الحركة. تتوقف سماعات الرأس عن العمل في حال عدم تحريكها لمدة ساعة واحدة.

لتنشيط سماعات الرأس، اضغط على زر التشغيل / *Bluetooth*.

**صيحة:** يُمكنك أيضًا تعيين سماعات الرأس على الوضع إيقاف التشغيل في حال عدم تشغيل أي مقطع صوتي. ولتمكين ميزة "الإيقاف التلقائي" عند وجود مقطع صوتي، استخدم تطبيق Bose Music. يُمكنك الوصول إلى هذا الخيار من قائمة اإلعدادات.

<span id="page-1004-0"></span>استخدم خاصية التحكم باللمس عن طريق السحب أو النقر فوق سطح اللمس في سماعات الرأس. باستخدام خاصية التحكم باللمس، يمكنك تشغيل الصوت أو إيقافه مؤقتًا، أو التخطي إلى الأمام أو الخلف، وتغيير مستوى الصوت، وأداء وظائف الاتصال الأساسية.

# **منطقة سطح اللمس**

تقع منطقة اللمس في الجزء الأمامي من قطعة الأذن اليمني.

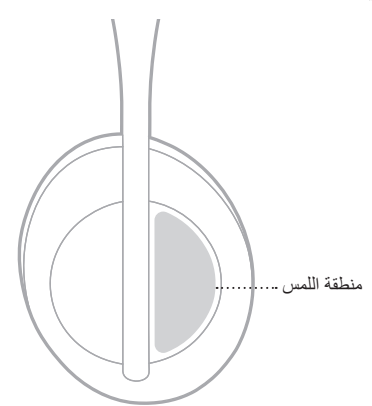

# **وظائف تشغيل الوسائط ومستوى الصوت**

### **تشغيل/إيقاف مؤقت**

انقر نقرًا مزدوجًا لتشغيل الصوت أو إيقافه مؤقتًا.

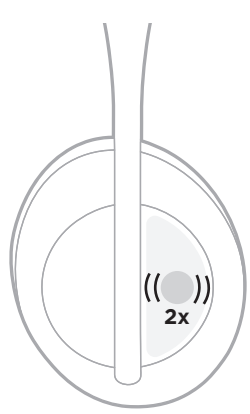

# **َ َخ ّطٍ لألمام ت**

مرر لألمام لالنتقال إلى المقطوعة التالية.

<span id="page-1005-0"></span>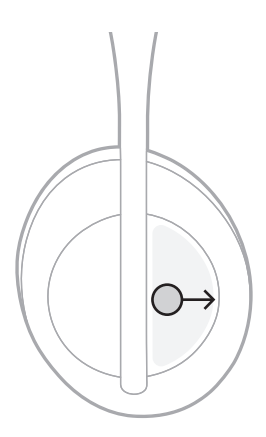

# **َ َخ ّطٍ للخلف ت**

مرر للخلف لالنتقال إلى المقطوعة السابقة.

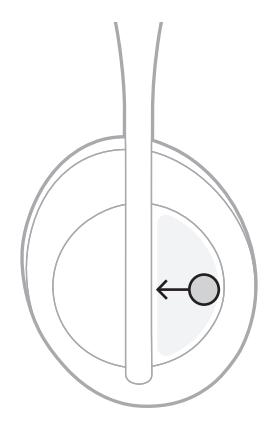

**تغيير مستوى الصوت**

- مرر ألعلى لرفع مستوى الصوت.
	- مرر ألسفل لخفض الصوت.

<span id="page-1006-0"></span>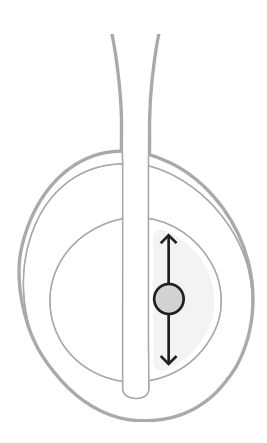

**وظائف االتصال**

**الرد على مكالمة/إنهاء مكالمة**

انقر نقرًا مزدوجًا للرد على مكالمة أو إنهائها.

<span id="page-1007-0"></span>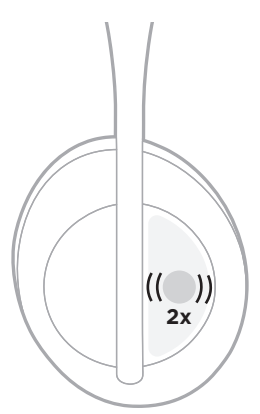

### **رفض مكالمة هاتفية واردة**

انقر مع االستمرار لمدة ثانية واحدة لرفض مكالمة واردة.

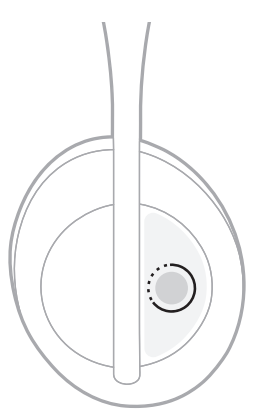
### <span id="page-1008-0"></span>**كتم صوت إحدى المكالمات**

أثناء إجراء مكالمة هاتفية، اضغط على زر المساعد الصوتي وحرره لكتم صوت الميكروفون.

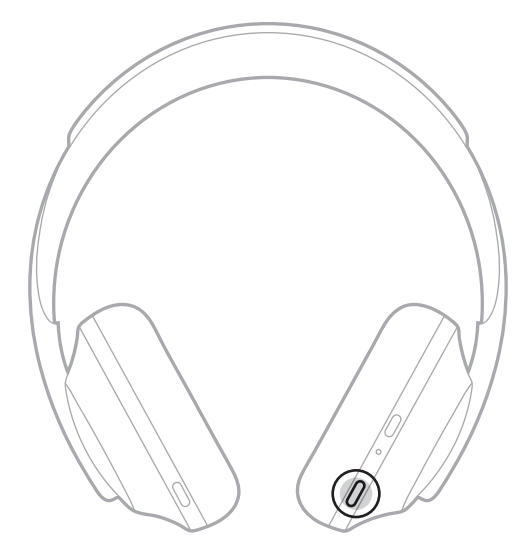

### **إشعارات المكالمات**

رسالة صوتية تُعلمك بالمكالمات الواردة وحالة الاتصال.

لتعطيل إشعارات المكالمات، استخدم تطبيق Bose Music. يُمكنك الوصول إلى هذا الخيار من قائمة الإعدادات.

 **:ةظحال** ً يتسبب تعطيل المطالبات الصوتية أيضا في تعطيل إشعارات المكالمات.

### <span id="page-1009-0"></span>**تخصيص اختصار**

يمكنك تخصيص أي اختصار الستخدامه عند الضغط باستمرار على سماعات الرأس ألداء إحدى الوظيفتين:

- اإلعالن عن مستوى شحن البطارية )افتراضي(.
- تعطيل/تمكين كلمة التنبيه لـ Alexa Amazon( ال ينطبق هذا على Assistant Google أو Tencent Assistant Xiaowei أو التحكم الصوتي في الجهاز المحمول(.

**ملاحظة:** لمزيد من المعلومات حول خيارات المساعد الصوتي، راجع [الصفحة](#page-1010-0) 25.

لتخصيص عنصر التحكم باللمس، استخدم تطبيق Bose Music. يُمكنك الوصول إلى هذا الخيار من قائمة الإعدادات. بمجرد التخصيص، انقر مع االستمرار فوق الوظيفة المفضلة لديك.

# <span id="page-1010-0"></span>**خيارات المساعد الصوتي )ASSISTANT VOICE)**

يمكنك برمجة سماعات الرأس للوصول بسرعة وسهولة إلى Assistant Google، أو Alexa Amazon أو Assistant Xiaowei Tencent أو إمكانات التحكم الصوتي على جهازك المحمول.

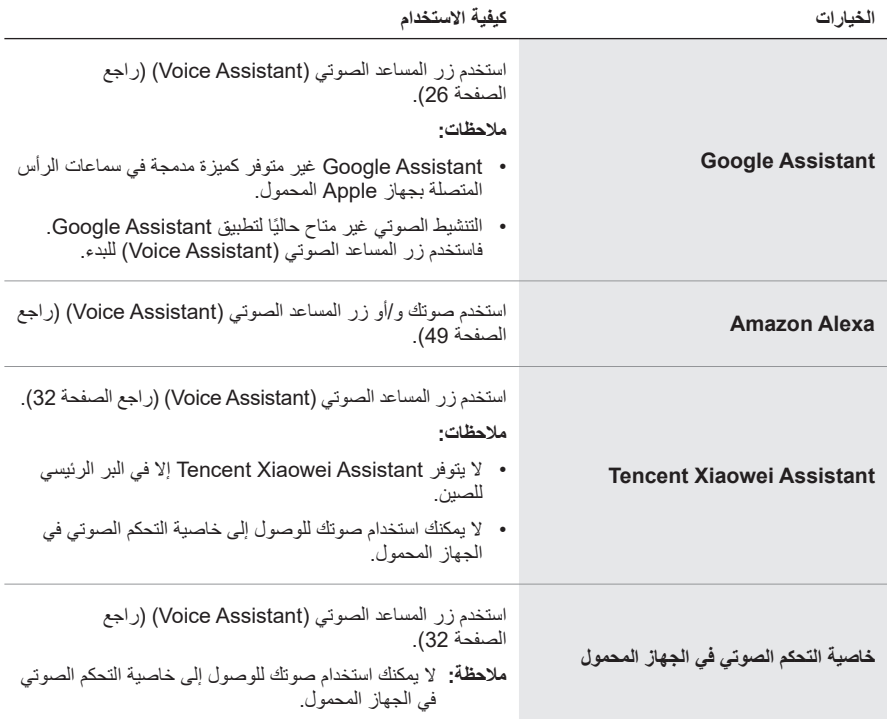

ملا**حظة:** لا يمكنك ضبط سماعات الرأس للوصول إلى Google Assistant وAmazon Alexa و Tencent Assistant Xiaowei في الوقت نفسه.

## **إعداد المساعد الصوتي )ASSISTANT VOICE )الخاص بك**

قبل البدء، تأكد من اتصال الجهاز المحمول لديك بشبكة بيانات خلوية أو شبكة RFi-Wi.

لإعداد المساعد الصوتي (Voice Assistant) الخاص بك، استخدم تطبيق Bose Music. يُمكنك الوصول إلى هذا الخيار من قائمة الإعدادات.

<span id="page-1010-1"></span> **:ةظحال** ً إذا كنت مقيما في بر الصين الرئيسي، فاستخدم تطبيق 8Bose.

# **الوصول إلى ASSISTANT GOOGLE**

تسمح لك سماعات الرأس بالحصول على المساعدة من Google دون استخدام اليدين، مما يجعلها الرفيق المثالي للبقاء على اتصال أثناء التنقل. يمكنك إنجاز المهام دون إيقاف ما تقوم به - مثل تشغيل أغانيك المفضلة وإرسال الرسائل النصية وإجراء المكالمات والحصول على إجابات سريعة وإدارة التقويم ورسائل التذكير. يمكنها حتى قراءة ٍ اإلشعارات والرسائل بصوت عال، حتى يمكنك إبقاء هاتفك في جيبك دون أن يفوتك أي شيء مهم. ما عليك سوى أن تسأل Google ّ . تحدث إلى Google عبر سماعات الرأس لمساعدتك عند التنقل أو ممارسة التمارين الرياضية أو عندما تريد بعض "الوقت لتقضيه مع نفسك". فهي تجمع بين أفضل ما تقدمه Google بطريقة طبيعية ومخصصة للمساعدة في إنجاز المهام بسرعة.

> للاطلاع على المزيد من المعلومات حول ما يُمكن أن يفعله Google Assistant، تفضّل بزيارة: <https://support.google.com/headphones>

> > <span id="page-1011-0"></span> **:تاظحال**

- Assistant Google غير متوفر كميزة مدمجة في سماعات الرأس المتصلة بجهاز Apple المحمول.
	- ال يتوفر تطبيق Assistant Google في بعض البلدان واللغات.

## **استخدام زر المساعد الصوتي )Assistant Voice)**

يُستخدم زر المساعد الصوتي (Voice Assistant) للوصول إلى تطبيق Google Assistant . يوجد على قطعة الأذن اليمنى.

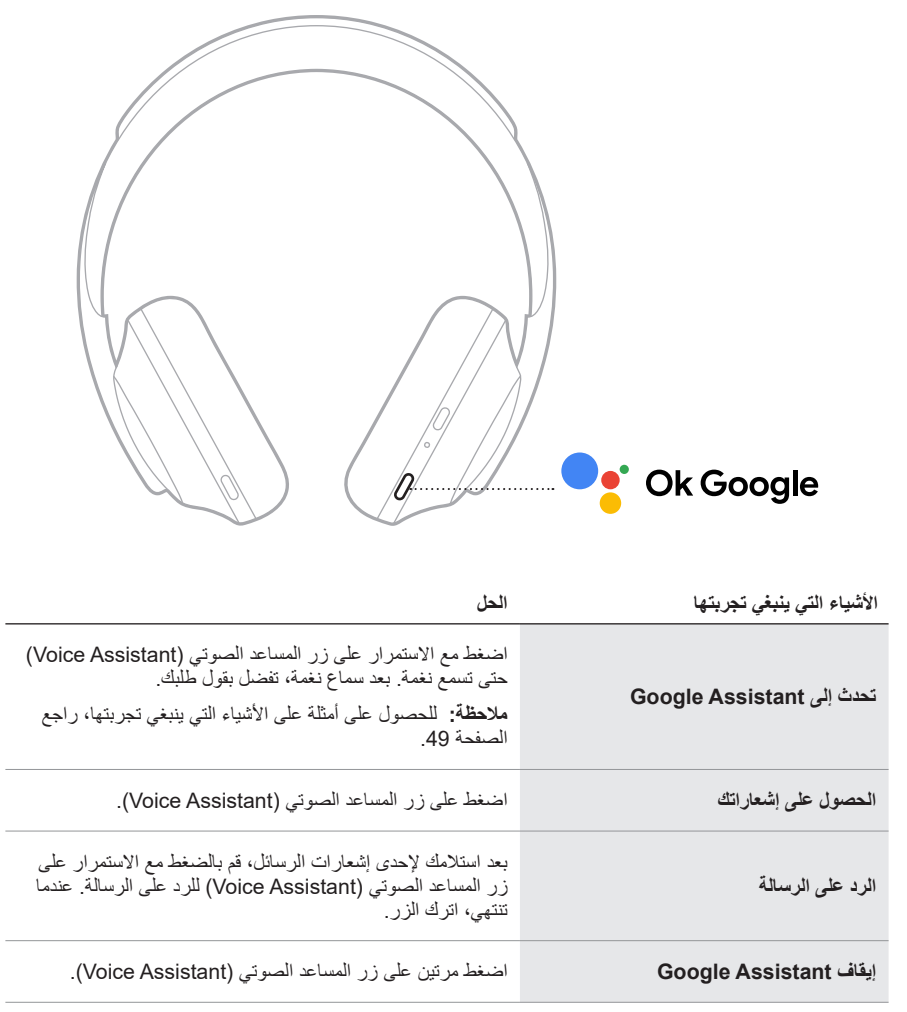

## **األشياء التي ينبغي تجربتها**

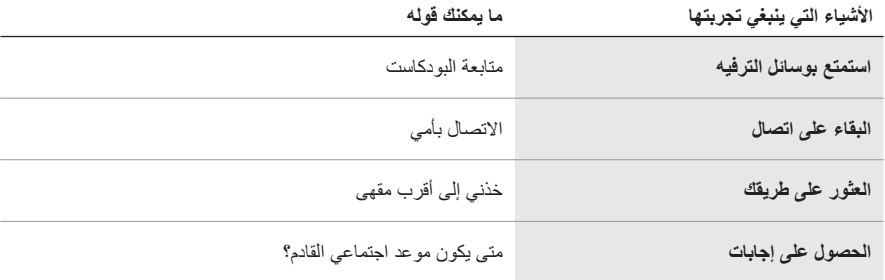

لا**حظة:** لمزيد من الأمثلة على الأسئلة والأشياء التي يمكنك القيام بها، يُرجى زيارة: <https://support.google.com/headphones>

# **الوصول إلى ALEXA AMAZON**

تم تمكين Alexa Amazon في سماعات الرأس. بفضل Alexa، يمكنك طلب تشغيل الموسيقى، واالستماع إلى الأخبار ، والتحقق من الطقس، والتحكم في الأجهزة الذكية المنزلية، والمزيد. يُمكنك استخدام Alexa في سماعات الرأس الخاصة بك ببساطة من خلال السوَّال. فقط اسأل زر المساعد الصوتي (Voice Assistant) أو استخدمه وسيستجيب Alexa على الفور.

> للمزيد من المعلومات حول ما يُمكن أن يفعله Alexa، تفضل بزيارة: <https://www.amazon.com/usealexa>

> > **:ةظحال**ال يتوفر نظام Alexa في بعض البلدان واللغات.

### **وصول العميل**

أثناء عملية اإلعداد األولى، يطالبك التطبيق باختيار طريقتك المفضلة للوصول إلى Alexa. إذا اخترت Alexa أو المساعد الصوتي (Voice Assistant) الخاص بك، يمكنك تخصيصهما بحيث يتم الوصول إليهما باستخدام:

- زر المساعد الصوتي (Voice Assistant) فقط.
- صوتك وزر المساعد الصوتي (Voice Assistant).

### **استخدم صوتك**

ابدأ بـ "Alexa"، ثم قل:

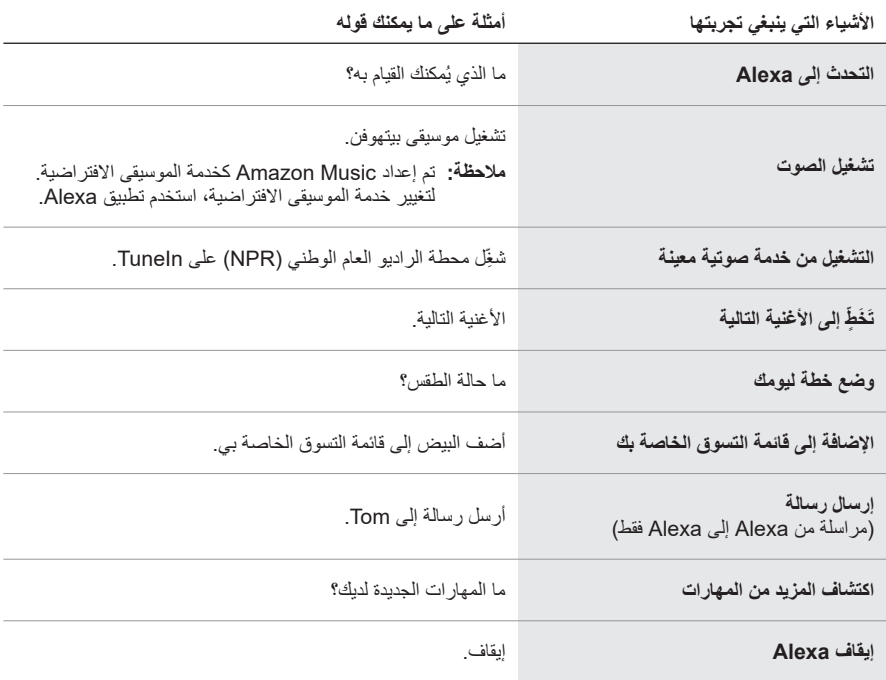

### **تعطيل كلمة التنبيه**

لتعطيل ميزة كلمة التنبيه في Amazon Alexa، استخدم تطبيق Bose Music. يُمكنك الوصول إلى هذا الخيار من قائمة الإعدادات.

#### <span id="page-1015-0"></span> **:تاظحال**

- بعد تعطيل كلمة التنبيه، لا يزال بإمكانك استخدام زر المساعد الصوتي (Voice Assistant) (راجع [الصفحة](#page-1010-0) 25(.
	- ً يمكنك أيضا تخصيص خاصية التحكم باللمس لتعطيل / تمكين كلمة التنبيه )راجع [الصفحة](#page-1009-0) 24(.

## **استخدام زر المساعد الصوتي )Assistant Voice)**

يُستخدم زر المساعد الصوتي (Voice Assistant) للتحكم في Amazon Alexa. يوجد على قطعة الأذن اليمنى.

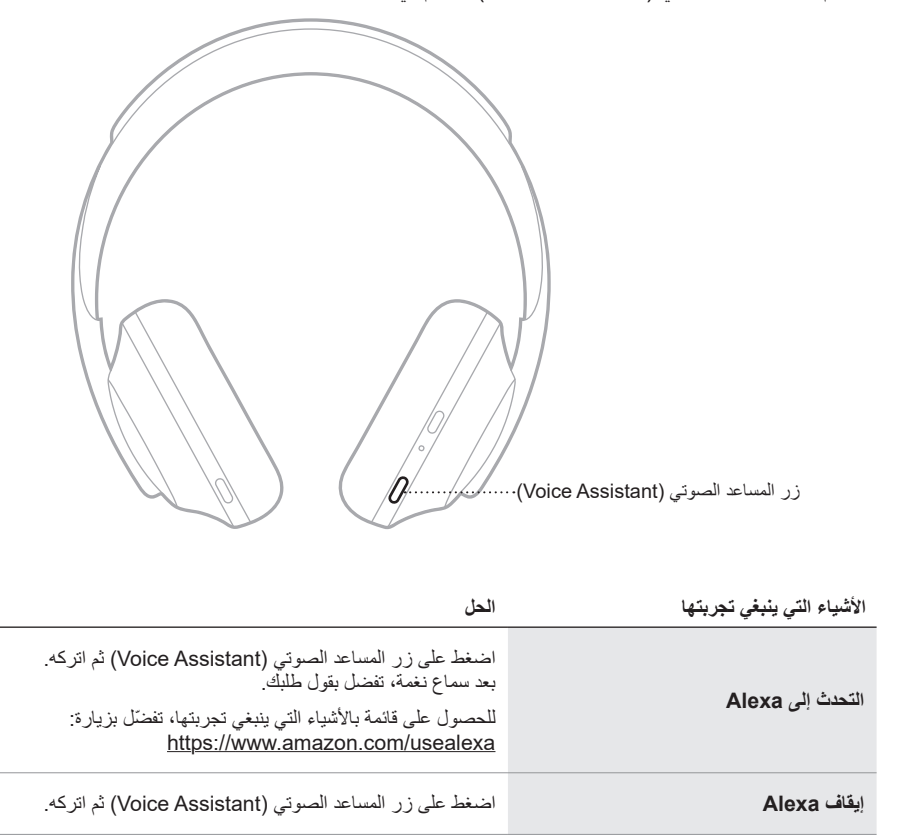

# **TENCENT XIAOWEI ASSISTANT إلى الوصول**

تم تكييف سماعات الرأس مع Tencent Xiaowei Assistant. ما عليك سوى الضغط مع الاستمرار على زر المساعد الصوتي (Voice Assistant) لطلب المحتوى الموسيقي/الصوتي والتحكم فيه أو الحصول على الأخبار ومعلومات الطقس.

للاطلاع على المزيد من المعلومات حول ما يُمكن أن يفعله Tencent Xiaowei Assistant، تفضّل بزيارة: <https://Xiaowei.weixin.qq.com/>

#### <span id="page-1017-0"></span> **:تاظحال**

- ال يتوفر Assistant Xiaowei Tencent إال في البر الرئيسي للصين.
- الستخدام Assistant Xiaowei Tencent وإعداده، قم بتنزيل تطبيق Xiaowei Tencent.

## **استخدام زر المساعد الصوتي )Assistant Voice)**

يُستخدم زر المساعد الصوتي (Voice Assistant) للتحكم في تطبيق Tencent Xiaowei Assistant. يو جد على قطعة الأذن اليمني.

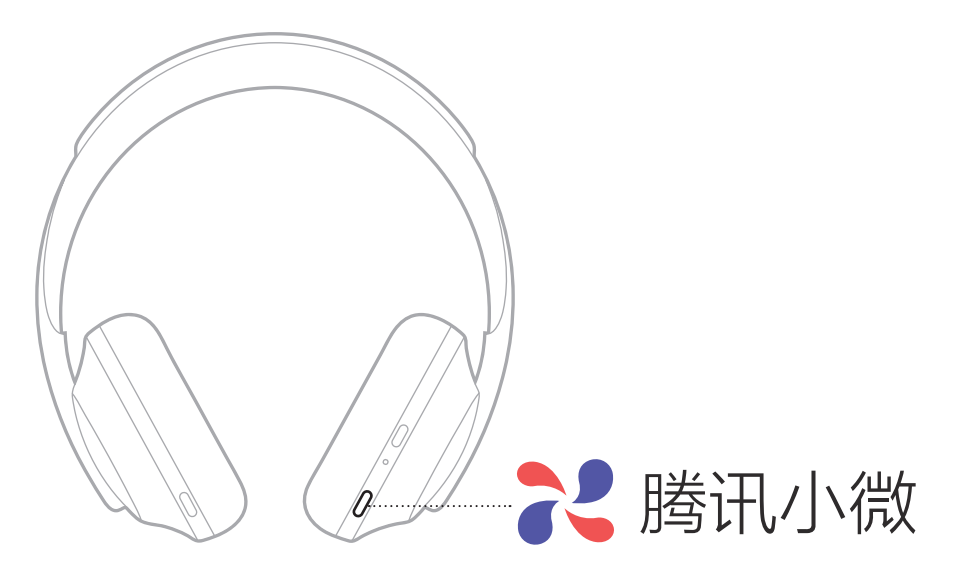

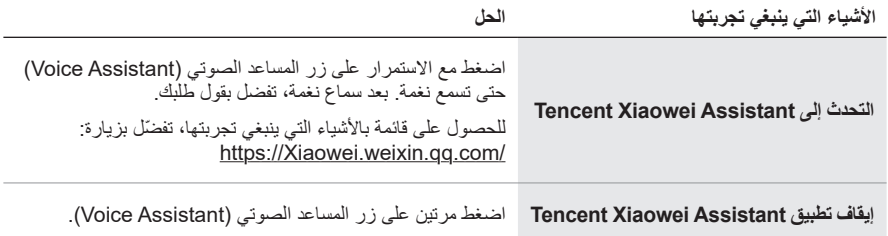

## **الوصول إلى التحكم الصوتي على جهاز المحمول**

ُمكنك إعداد سماعات الرأس للوصول إلى التحكم الصوتي على جهازك المحمول الخاص بك. بمجرد اإلعداد، يعمل ي الميكروفون الخاص بسماعة الرأس كملحق للميكروفون الموجود في الجهاز المحمول الخاص بك.

اضغط مع الاستمرار على زر المساعد الصوتي (Voice Assistant) للوصول إلى خاصية التحكم الصوتي على الجهاز المحمول. ستسمع نغمة تشير إلى تفعيل عناصر التحكم بالصوت.

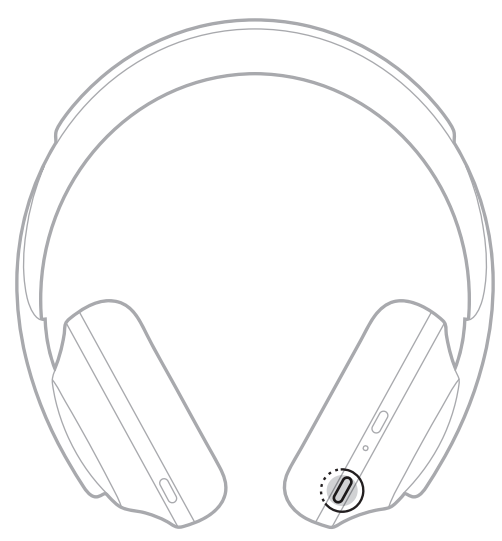

تُقلل خاصية إلغاء الضوضاء من الضوضاء غير المرغوبة مما يوفر أداءً صوتيًا أكثر نقاءً وحيوية. في كل مرة تقوم فيها بتشغيل سماعات الرأس، يتم تمكين ميزة إلغاء الضوضاء بالكامل على أعلى مستوى.

لا**حظة:** لاستخدام أخر إعداد لمستوى إلغاء الضوضاء عند التشغيل، استخدم تطبيق Bose Music. يُمكنك الوصول إلى هذا الخيار من قائمة اإلعدادات.

## <span id="page-1019-0"></span>**مستويات إلغاء الضوضاء**

اختر مستوى إلغاء الضوضاء الخاص بك حسب تفضيالت االستماع والبيئة المحيطة بك. يمكنك الضبط بين ميزة الوضوح الكامل واإللغاء الكامل للضوضاء. عند ضبط سماعات الرأس على ميزة الوضوح الكامل، ستسمع المزيد من األصوات الخارجية. وعند ضبط سماعات الرأس على ميزة اإللغاء الكامل للضوضاء، سوف تنخفض الضوضاء الخارجية غير المرغوب فيها.

لا**حظة:** للوصول إلى جميع مستويات إلغاء الضوضاء، استخدم تطبيق Bose Music ِ يُمكنك الوصول إلى هذا الخيار من الشاشة الرئيسية.

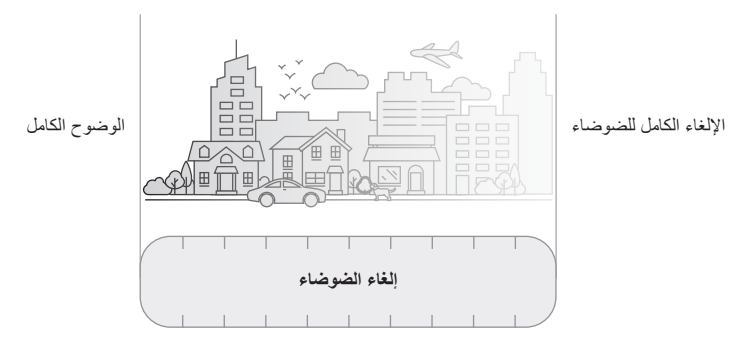

#### **المفضالت**

يتم ضبط سماعات الرأس افتراضيًا على ثلاثة مستويات مفضلة لإلغاء الضوضاء: 1 (الإلغاء الكامل للضوضاء)، و**2** )الوعي الجزئي(، و**3** )الوضوح الكامل(.

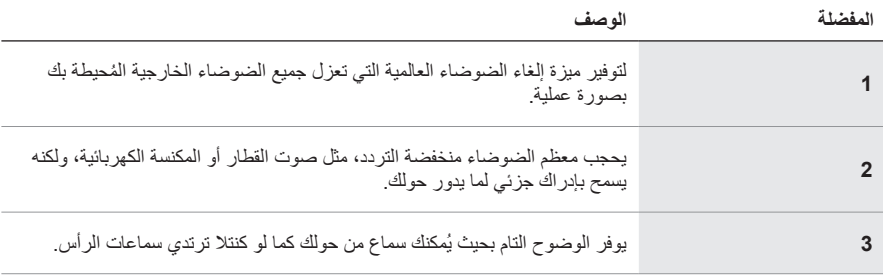

لا**حظ**ة: لتخصيص مستويات إلغاء الضوضاء المفضلة، استخدم تطبيق Bose Music. يُمكنك الوصول إلى هذا الخيار من قائمة اإلعدادات.

## <span id="page-1020-0"></span>**التنقل بين المفضالت**

 **:ةظحال**لتخصيص مستويات إلغاء الضوضاء المفضلة، استخدم تطبيق Music Bose.

. اضغط على الزر Control Noise ثم حرره.

ستستمع إلى مستوى إلغاء الضوضاء الحالي.

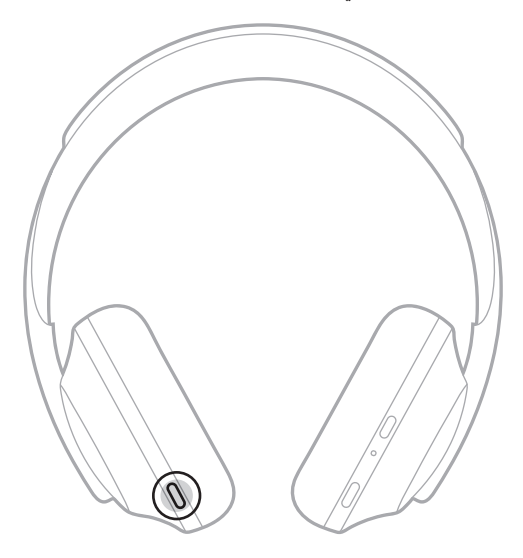

2. كرر ذلك إلى حين سماع المستوى المُفضّل لديك.

## **وضع المحادثة**

يُعد وضع المحادثة طريقة ملائمة لإيقاف الصوت لديك مؤقتًا ومنحك وضع الوعي الكامل في الوقت نفسه. ويُتيح لك ٍ ذلك إجراء محادثة سريعة مع شخص ما أو جعلك على دراية فورية بما يدور حولك.

## **تشغيل وضع المحادثة**

اضغط مع االستمرار على الزر Control Noise لمدة ثانية.

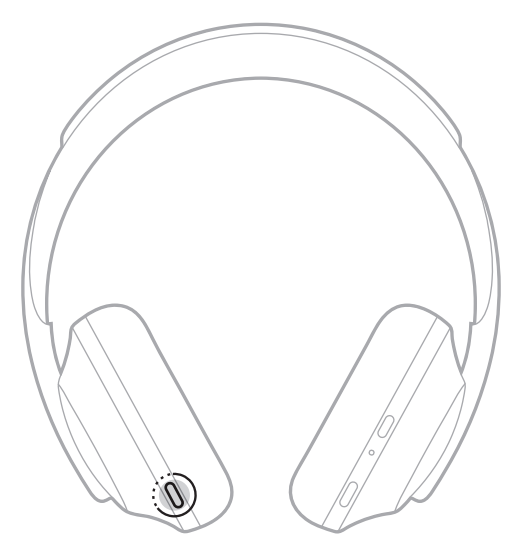

**إيقاف تشغيل وضع المحادثة** اضغط على أي زر أو انقر فوق منطقة اللمس. تعود سماعات الرأس إلى مستوى إلغاء الضوضاء السابق وتستأنف تشغيل الصوت.

## **إلغاء الضوضاء أثناء المكالمات الهاتفية**

عندما تتلقى مكالمة، تظل سماعات الرأس عند مستوى إلغاء الصوضاء الحالي وتُفعّل خاصية الصوت الذاتي )Voice Self). تساعدك خاصية الصوت الذاتي )Voice Self )على سماع نفسك وأنت تتحدث بصورة طبيعية. لضبط مستوى إلغاء الضوضاء أثناء إجراء المكالمات الهاتفية، استخدم الزر Control Noise( راجع [الصفحة](#page-1020-0) 35(.

#### **:تاظحال**

- لضبط خاصية الصوت الذاتي (Self Voice)، استخدم تطبيق Bose Music. يُمكنك الوصول إلى هذا الخيار من قائمة الإعدادات.
	- ال يمكنك استخدام وضع المحادثة أثناء إجراء المكالمات.

### **استخدام ميزة إلغاء الضوضاء فقط**

نخلص من المُشتتات المز عجة دون تشغيل مقاطع صوتية. وركز على ما يَهمك أكثر — مثل عملك أو ما يَشغل بالك.

- . اضغط مع االستمرار على زر التشغيل/*Bluetooth* حتى تسمع مطالبة صوتية. ينقطع اتصال الجهاز (الأجهزة) المحمولة الخاصة بك وتتوقف جميع مشغلات الصوت.
	- 2. قم بإعداد مستوى إلغاء الضوضاء المُفضّل لديك (راجع [الصفحة](#page-1020-0) 35).

<span id="page-1023-0"></span>**شحن سماعات الرأس**

وصل الطرف الصغير لكبل USB بمنفذ <sup>R</sup> . C-USB الموجود في قطعة األذن اليمنى.

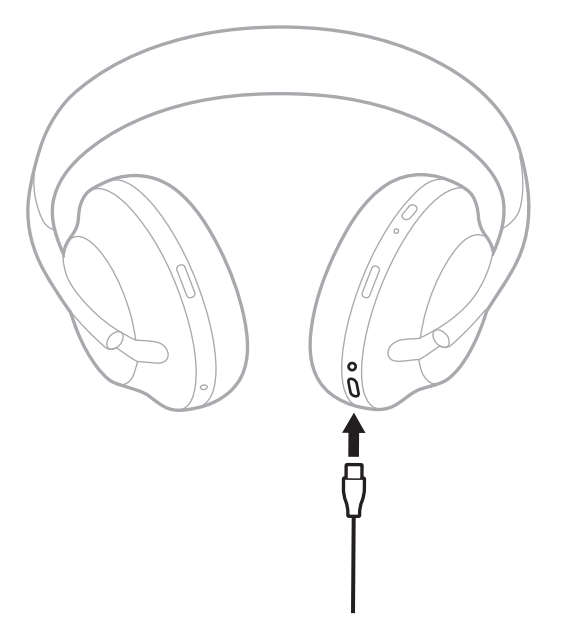

. وصل الطرف اآلخر في شاحن حائط مزود بمنفذ A-USB أو بجهاز كمبيوتر قيد التشغيل. تُومض البطارية باللون الأبيض أثناء الشحن. عند اكتمال شحن البطارية، يضيء مصباح البطارية باللون الأبيض الثابت (ر اجع [الصفحة](#page-1026-0) 41).

 **:ةظحال**لن تعمل سماعات الرأس أو خاصية إلغاء الضوضاء أثناء الشحن.

#### **مدة الشحن**

اشحن سماعات الرأس لمدة تصل إلى ساعتين ونصف لشحنها بالكامل.

#### **:تاظحال**

- يتيح شحن البطارية لمدة 15 دقيقة تشغيل سماعات الرأس لمدة تصل إلى ثالث ساعات ونصف.
	- يتيح شحن البطارية بالكامل لسماعات الرأس العمل لمدة تصل إلى 20 ساعة.

# **االستماع إلى مستوى البطارية**

كل مرة تقوم فيها بتشغيل سماعات الرأس، تقوم مطالبة صوتية باإلعالن عن مستوى شحن البطارية. عندما تكون سماعات الرأس قيد الاستخدام والبطارية ضعيفة، ستسمع "شحن البطارية منخفض، يرجى الشحن الآن."

لالستماع إلى مستوى البطارية أثناء استخدام سماعات الرأس، انقر مع االستمرار فوق منطقة اللمس حتى تستمع إلى المطالبة الصوتية.

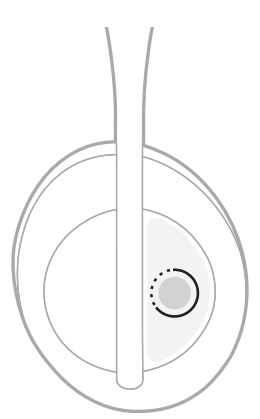

لا**حظة:** يتم إعداد وظيفة الضغط مع الاستمر ار على سماعات الرأس افتر اضيًا للإعلان عن مستوى شحن البطارية. لمزيد من المعلومات حول تخصيص هذا اإلجراء، راجع [الصفحة](#page-1009-0) .24

# <span id="page-1025-0"></span>**لمبة BLUETOOTH**

ُوجد مصباح *Bluetooth* على قطعة األذن اليمنى ويعرض حالة اتصال الهاتف المحمول. ي

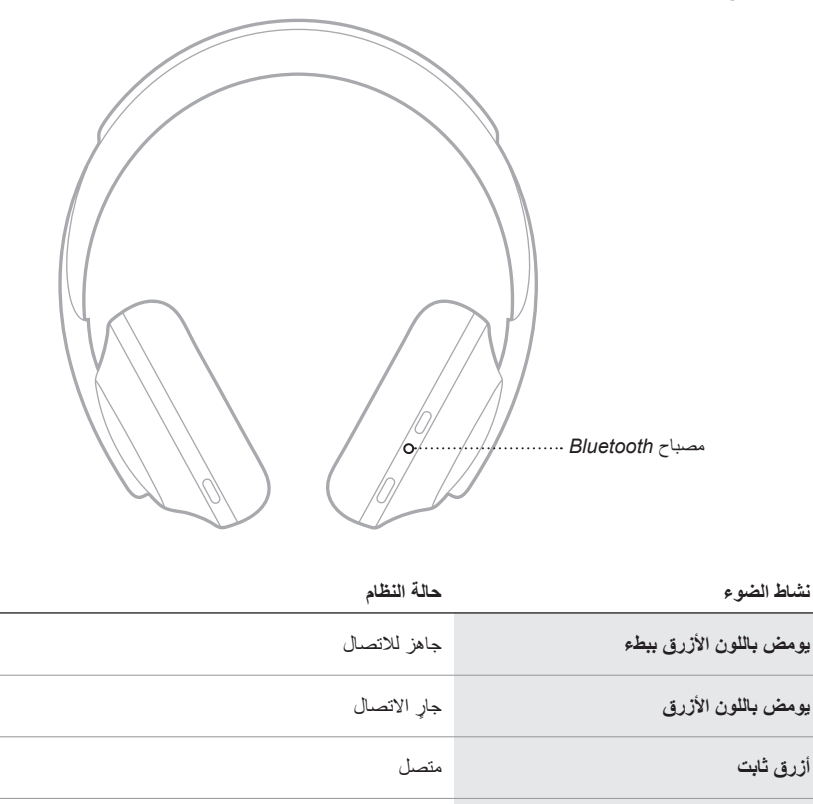

**إيقاف** تم قطع االتصال

## <span id="page-1026-0"></span>**لمبة البطارية**

يوجد مصباح البطارية على قطعة األذن اليمنى ويعرض مستوى شحن البطارية.

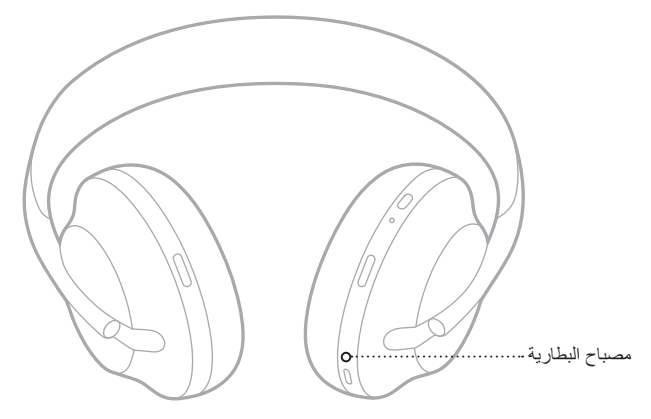

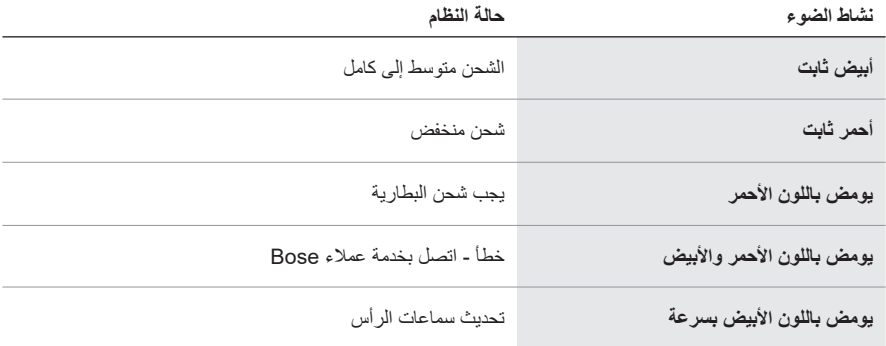

#### **:تاظحال**

- تُومض البطارية باللون الأبيض أثناء الشحن. عندما تكون سماعات الرأس مشحونة بالكامل، يضيء مصباح البطارية باللون الأبيض الثابت.
- عند التوصيل بجهاز Apple، يعرض الجهاز مستوى شحن البطارية بالقرب من الزاوية العلوية اليمنى للشاشة، وفي مركز اإلشعارات.
	- ً يمكنك أيضا التحقق من مستوى شحن بطارية سماعات الرأس باستخدام تطبيق Music Bose.

ُتيح لك تقنية *Bluetooth* ّ الالسلكية بث الموسيقى من خالل أجهزة المحمول مثل الهواتف الذكية، واألجهزة ت اللوحية، وأجهزة الكمبيوتر المحمولة. قبل أن تتمكن من تشغيل الصوت من الجهاز، يجب عليك توصيل الجهاز بسماعات الرأس.

## **التوصيل باستخدام قائمة BLUETOOTH في الجهاز المحمول الخاص بك**

- **:ةظحال**للحصول على أقصى استفادة من سماعات الرأس، قم بإعداد جهازك المحمول وتوصيله باستخدام تطبيق Music Bose( راجع [الصفحة](#page-1000-0) 15(.
- . اضغط مع االستمرار على زر التشغيل / *Bluetooth* حتى تسمع عبارة "جاهز لتوصيل جهاز آخر"، وحتى يومض مصباح *Bluetooth* باللون األزرق ببطء.

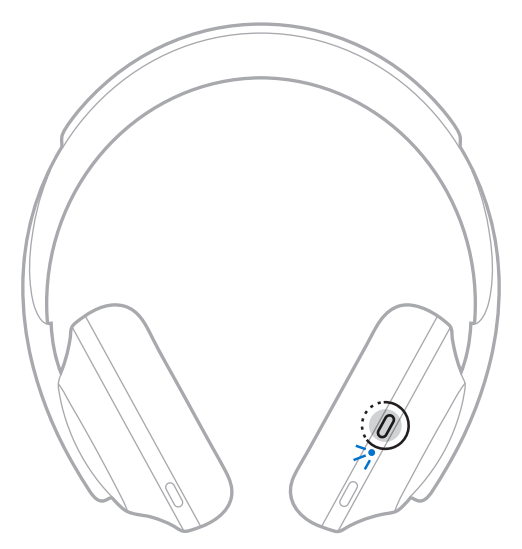

<span id="page-1027-0"></span>. ّمكن ميزة *Bluetooth* على جهازك.

**صيحة:** يتم العثور عادةً على ميزة Bluetooth في قائمة الإعدادات<sub>.</sub>

3. حدد سماعات الرأس الخاصة بك من قائمة الأجهزة.

 **:ةحيصن**ابحث عن االسم الذي أدخلته لسماعات الرأس في تطبيق Music Bose.

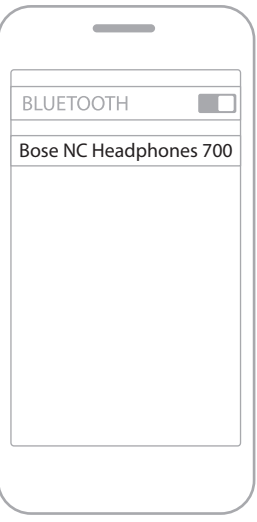

بمجرد التوصيل، ستسمع عبارة "تم التوصيل بـ > اسم الجهاز المحمول*<*،" ويضيء مصباح *Bluetooth* بلون أزرق ثابت.

## **فصل الجهاز المحمول**

استخدم تطبيق Music Bose لقطع اتصال جهازك المحمول.

 **:ةحيصن**يمكنك استخدام إعدادات *Bluetooth* لقطع اتصال جهازك. ويؤدي تعطيل ميزة *Bluetooth* على جهازك إلى قطع الاتصال بجميع الأجهزة الأخرى.

## **إعادة توصيل أحد األجهزة المحمولة**

َ تحاول سماعات الرأس إعادة االتصال بآخر جهازين تم االتصال بهما وذلك عند التشغيل.

#### **:تاظحال**

- يجب أن تكون الأجهزة في نطاق (30 قدمًا، أو 9 أمتار) وفي وضع التشغيل.
	- تأكد من تمكين ميزة *Bluetooth* على جهازك المحمول.

## **توصيل جهاز محمول إضافي**

يمكنك تخزين ما يصل إلى ثمانية أجهزة في قائمة جهاز سماعة الرأس، ويمكن لسماعات الرأس الخاصة بك أن تتصل بجهازين في الوقت نفسه بفاعلية تامة. لتوصيل جهاز إضـافي، استخدم تطبيق Bose Music. يُمكنك الوصـول إلى هذا الخيار من قائمة الإعدادات. **نصيحة:** يمكنك أيضًا استخدام قائمة Bluetooth الموجودة في جهازك المحمول (راجع [الصفحة](#page-1027-0) 42).  **:ةظحال**يمكنك تشغيل الصوت من جهاز واحد فقط في كل مرة.

## **التبديل بين جهازين محمولين متصلين**

- . أوقف تشغيل الصوت مؤقتًا على جهازك المحمول الأول.
	- ّل الصوت على جهازك الثاني. . شغ

## <span id="page-1029-0"></span>**مسح قائمة جهاز سماعة الرأس**

- . اضغط مع االستمرار على زر التشغيل / *Bluetooth* حتى تسمع عبارة "تم مسح قائمة جهاز *Bluetooth* " ويومض مصباح *Bluetooth* باللون األزرق ببطء.
	- . احذف سماعات الرأس من قائمة *Bluetooth* الموجودة على جهازك.

تم مسح جميع الأجهزة وأصبحت سماعات الرأس جاهزة للتوصيل.

## **توصيل كابل صوت**

استخدم كابل الصوت االحتياطي المرفق لتوصيل جهاز السلكي أو عند نفاد بطارية سماعات الرأس. . أدخل الكابل بمقبس بحجم 2.5 مم الموجود في قطعة األذن اليمنى.

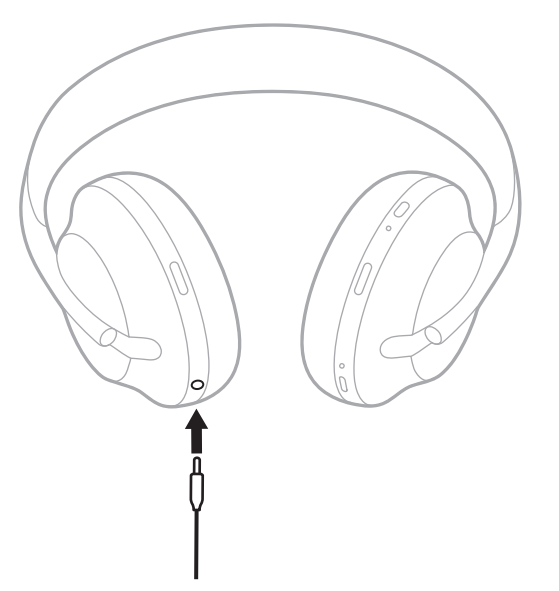

. أدخل الطرف اآلخر للكابل في مقبس بحجم 3.5 مم في جهازك.

## **االتصال بمكبر الصوت أو السماعة المنزلية من BOSE**

بفضل تقنية TMSimpleSync Bose، يمكنك توصيل سماعات الرأس بمكبر صوت من Bose أو السماعة المنزلية Speaker Home Bose لالستمتاع بتجربة استماع شخصية.

### **المزايا**

- ّ استخدم عناصر التحكم في الصوت المستقلة في كل منتج لخفض مكبر الصوت من Bose أو كتمه مع االستمتاع بالصوت في سماعات الرأس كما تريد.
	- اسمع موسيقاك بوضوح من الغرفة المجاورة من خالل توصيل سماعات الرأس بسماعة Home Bose Speaker المنزلية الخاصة بك.
	- **:ةظحال**تتميز تقنية TMSimpleSync بنطاق *Bluetooth* يبلغ 30 ً قدما )9 أمتار(. قد تؤثر الجدران ومعدات البناء على االستقبال.

### **المنتجات المتوافقة**

يمكنك توصيل سماعات الرأس بأي منتج من عائلة منتجات السماعات المنزلية Speaker Home Bose.

تشمل المنتجات المتوافقة الشائعة ما يلي:

- Bose Soundbar 700 ·
- Bose Soundbar 500 ·
- Bose Home Speaker 500 سماعة
- Bose Home Speaker 300 سماعة
- مكبر الصوت المنزلي المحمول Speaker Home Portable Bose

كما تُضاف منتجات جديدة بانتظام. للحصول على قائمة كاملة والمزيد من المعلومات، تفضل بزيارة: [worldwide.Bose.com/Support/Groups](http://worldwide.Bose.com/Support/Groups)

## **االتصال باستخدام تطبيق Music Bose**

لتوصيل منتج Bose متوافق مع سماعات الرأس الخاصة بك، استخدم تطبيق Music Bose. للمزيد من المعلومات، تفضّل بزيارة: <u>[worldwide.Bose.com/Support/Groups](http://worldwide.Bose.com/Support/Groups)</u>

#### **:تاظحال**

- تأكد من أن سماعات الرأس تقع على بعد 30 ً قدما )9 أمتار( من مكبر الصوت أو السماعة الخاصة بك.
	- يمكنك توصيل سماعات الرأس بمنتج واحد فقط في كل مرة.

# **إعادة االتصال بـ SOUNDBAR BOSE أو SPEAKER HOME**

شغّل سماعات الرأس (راجع [الصفحة](#page-1003-0) 18).

تحاول سماعات الرأس االتصال بآخر جهازين *Bluetooth* تم االتصال بهما، بما في ذلك مكبر الصوت أو السماعة.  **:تاظحال**

- يجب أن يكون مكبر الصوت أو السماعة الخاصة بك ضمن نطاق )30 ً قدما أو 9 أمتار( وفي وضع التشغيل.
- إذا لم يتم توصيل سماعات الرأس، فاتصل باستخدام تطبيق Bose Music. يُمكنك الوصول إلى هذا الخيار من قائمة الإعدادات.

### <span id="page-1034-0"></span>**ِ معادل الصوت**

يقوم معادِل الصوت بضبط مستويات الباص، والمتوسط، والطنين الثلاثي بناءً على تفضيلات الاستماع الخاصة بك. في كل مرة تقوم فيها بتشغيل سماعات الرأس، تستخدم إعدادات معادِل الصوت التي تم ضبطها مسبقًا ۖ

#### **:تاظحال**

- ِ للوصول إلى معادل الصوت، تأكد من تحديث سماعات الرأس.
- لضبط إعدادات معادِل الصوت، استخدم تطبيق Bose Music. يُمكنك الوصول إلى هذا الخيار من قائمة الإعدادات.
- **تخزين سماعات الرأس** يتم تدوير قطعتي األذن لتخزينهما بسهولة وبطريقة مريحة.
- 1. اضبط قطعي الأذن بحيث يكون طوق الرأس في أقل حجم له (راجع [الصفحة](#page-1001-0) 16).
	- 2. قم بتدوير قطعتي الأذن إلى الداخل بحيث تكونان في وضع مسطح.

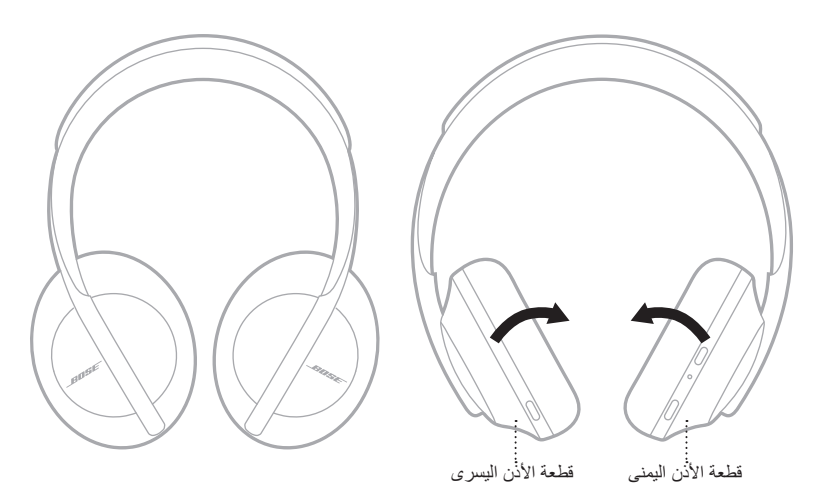

. ضع سماعات الرأس في وضع مسطح في الجراب.

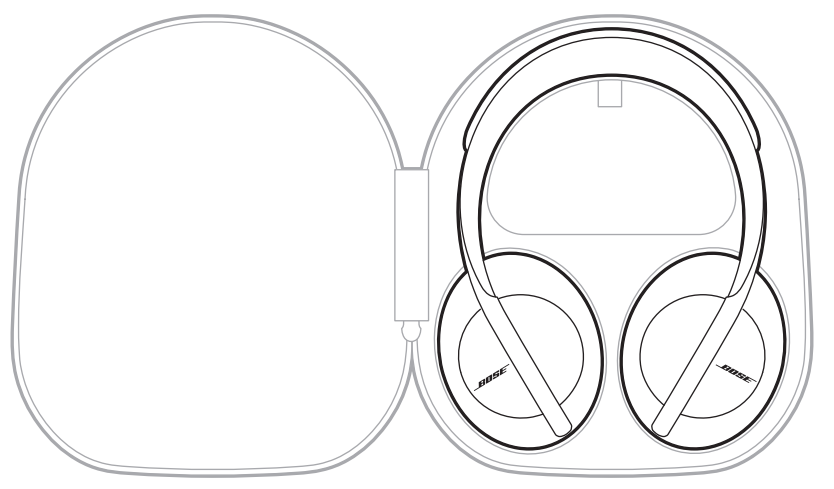

 **:ةظحال**تأكد من إيقاف تشغيل سماعات الرأس في حال عدم استخدامها.

## **تنظيف سماعات الرأس**

قد تتطلب سماعات الرأس تنظيفاً دورياً.

- امسح السطح الخارجي بقطعة قماش ناعمة وجافة.
- ال تسمح للرطوبة بدخول قطع األذن أو مقبس بحجم 2.5 مم.

**قطع الغيار والملحقات** يمكن طلب قطع الغيار أو الملحقات من خالل مركز خدمة عمالء Bose. [worldwide.Bose.com/Support/HP700](http://worldwide.Bose.com/Support/HP700) :بزيارة تفضل

### **ضمان محدود**

تتمتع سماعات الرأس بضمان محدود. تفضل بزيارة موقعنا على global.Bose.com/warranty للحصول على تفاصيل الضمان المحدود.

لتسجيل المنتج الخاص بك، قم بزيارة g<u>lobal Bose.com/register</u> للحصول على التعليمات<sub>.</sub> ولن يؤثر عدم القيام بالتسجيل على الحقوق المكفولة لك بموجب الضمان المحدود.

## **موقع الرقم المتسلسل**

يوجد الرقم المسلسل:

- على الملصق الخارجي للعلبة الكرتونية.
- وفي تطبيق Music Bose، تحت بند المعلومات التقنية.
- في غطاء األذن اليمنى، أسفل السكريم )القماش المبطن(.

### **عرض الرقم التسلسلي على سماعات الرأس )غير مستحسن(**

- 1. في قطعة الأذن اليمنى، اسحب الجزء العلوي من وسادة قطعة الأذن اليمنى قليلًا إلى الخلف.
	- . ادفع السكريم إلى أسفل في الحافة العلوية اليمنى لكشف الملصق.
- **:هيبنت**احرص على عدم الضغط على أي مكونات أخرى داخل قطعة األذن أو إزالتها ألن ذلك قد يؤدي إلى تلف سماعات الرأس.

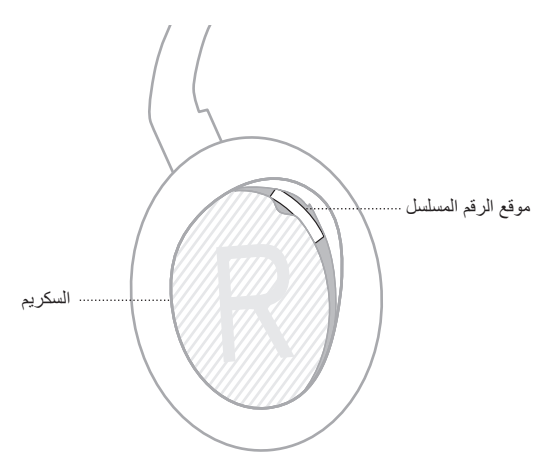

## **ّجرب هذه الحلول أوًل**

إذا واجهتك مشكالت مع سماعات الرأس، فجرب هذه الحلول أو ًل: اشحن البطارية )راجع [الصفحة](#page-1023-0) 38(. • شغّل سماعات الرأس (راجع [الصفحة](#page-1003-0) 18). • تحقق من مصابيح الحالة (راجع [الصفحة](#page-1025-0) 40). تأكد من أن الجهاز المحمول الخاص بك يدعم توصيالت *Bluetooth*( راجع [الصفحة](#page-1027-0) 42(. قم بتنزيل تطبيق Music Bose وتشغيل تحديثات البرامج المتاحة. • ضع جهازك قريبًا من سماعات الرأس وبعيدًا عن أي تداخلات أو عوائق. ارفع مستوى الصوت في سماعات الرأس، والجهاز المحمول، وتطبيق الموسيقى.

• وصلّل جهازًا محمولًا آخر (انظر [الصفحة](#page-1027-0) 42).

## **حلول أخرى**

إذا لم تستطع حل المشكلة لديك، فراجع الجدول أدناه لتحديد الأعرَاض والحلول للمشكلات الشائعة. وإذا كنت غير قادر .<br>على حل هذا الأمر ، فيُرجى الاتصال بخدمة عملاء Bose.

[worldwide.Bose.com/contact](http://worldwide.Bose.com/contact) :بزيارة تفضل

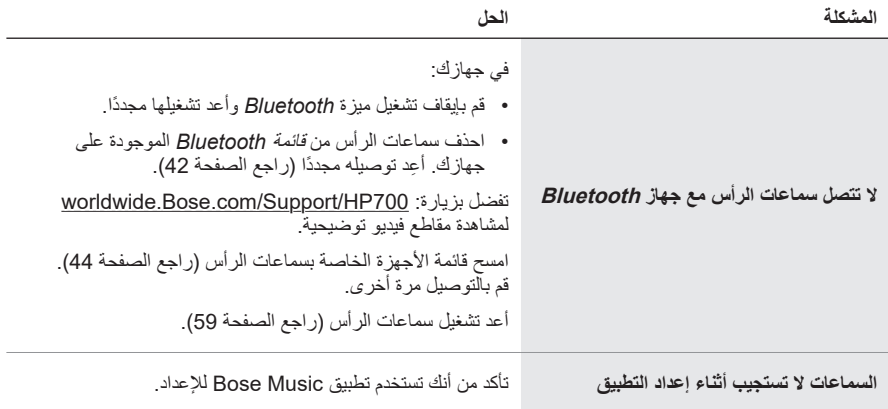

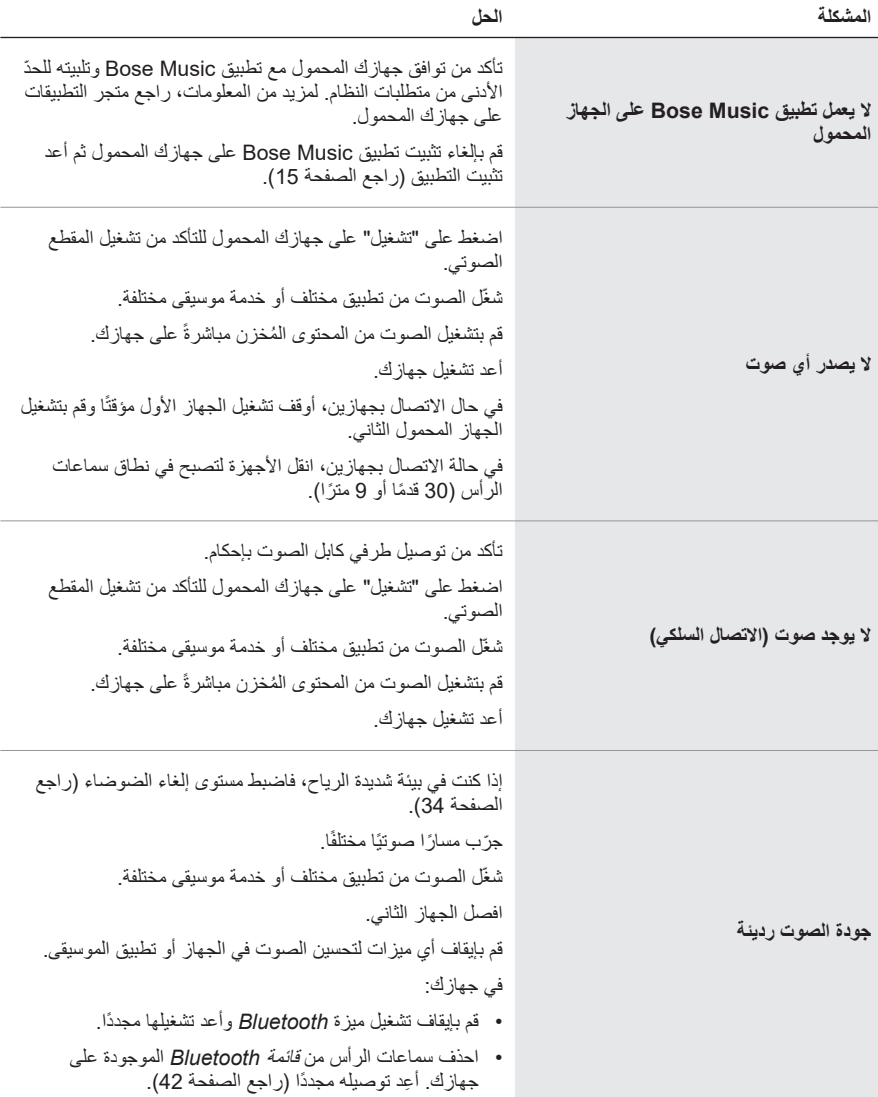

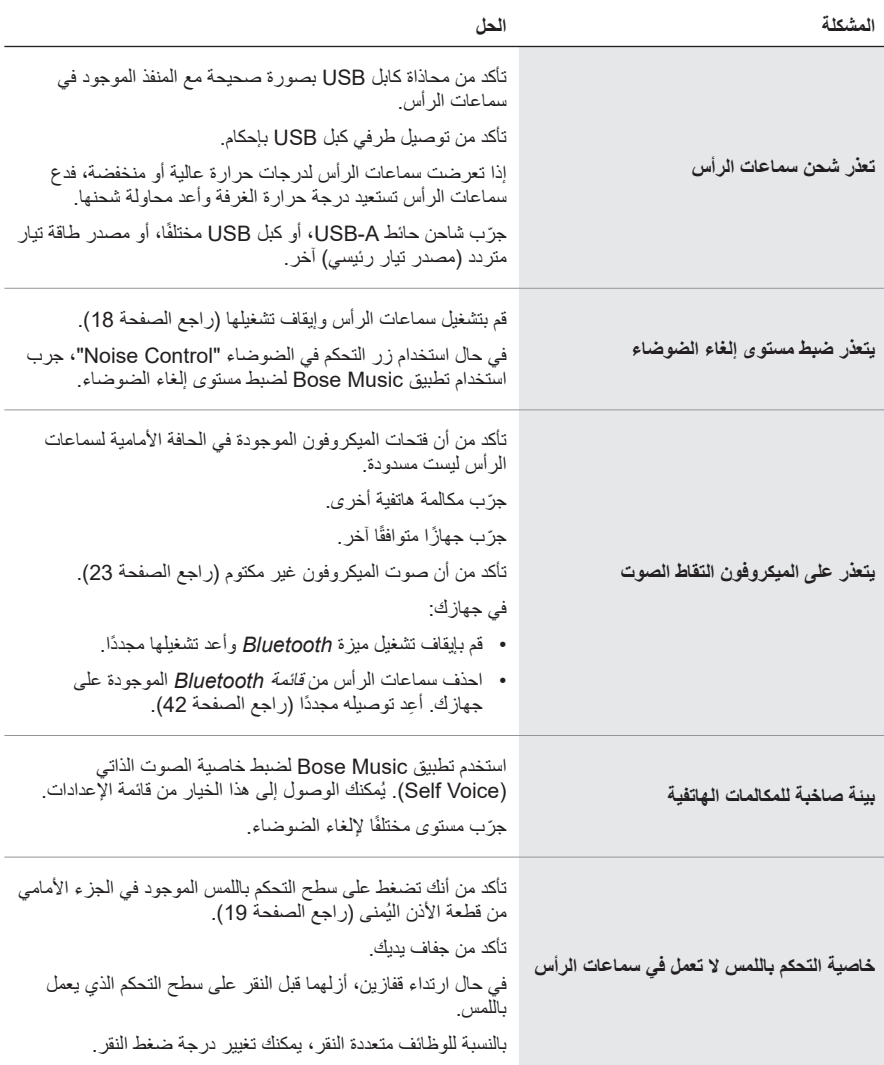

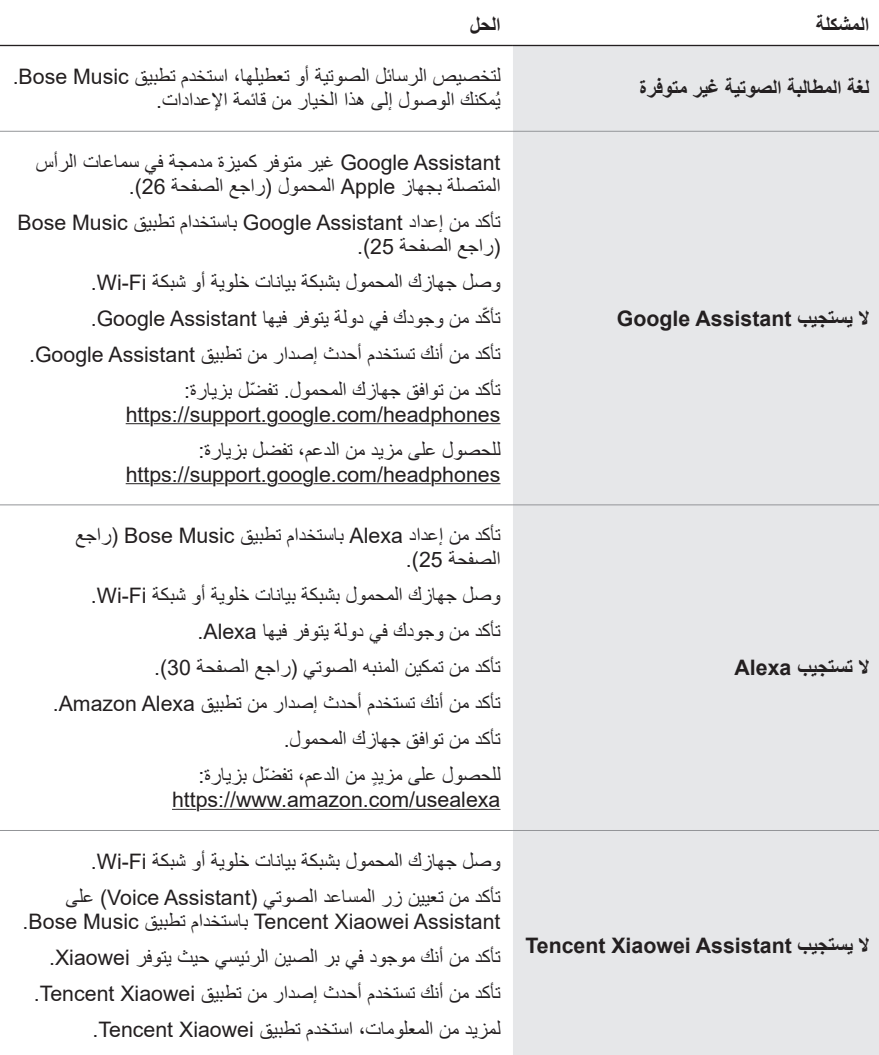

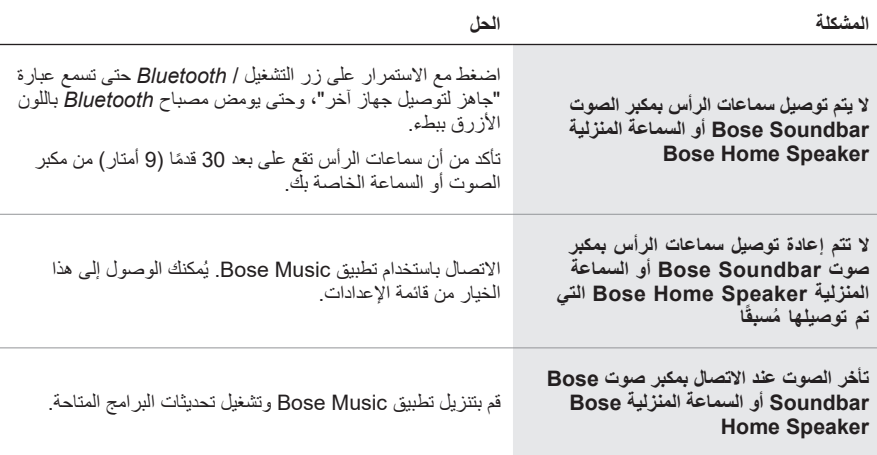
**إعادة تشغيل سماعات الرأس**

إذا كانت سماعات الرأس لا تستجيب، يُمكنك إعادة تشغيلها ٍ ولا تؤدي إعادة تشغيلها إلى مسح الإعدادات أو األجهزة المتصلة.

لا**حظة:** لا تقم بتوصيل كابل USB بسماعات الرأس إلا بعد أن يُطلب منك فعل ذلك.

- . قم بإزالة جميع الكابالت من سماعات الرأس.
- . وصل طرفًا واحدًا من كابل USB بشاحن حائط مزود بمنفذ USB-A أو بجهاز كمبيوتر قيد التشغيل.
- . اضغط مع االستمرار على الزر تشغيل / *Bluetooth* أثناء توصيل الطرف الصغير من كابل USB بمنفذ C-USB الموجود في قطعة األذن اليمنى.
	- . ّحرر زر الطاقة/*Bluetooth* بعد مرور ثانيتين.

 **:ةظحال**قد تحتاج إلى إعادة تشغيل سماعات الرأس الخاصة بك مرتين.

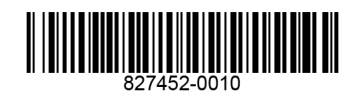